# **Spine Toolbox Documentation**

*Release 0.5.0-beta.0*

**Pekka Savolainen, Manuel Marin, Erkka Rinne**

**Nov 17, 2020**

# Contents:

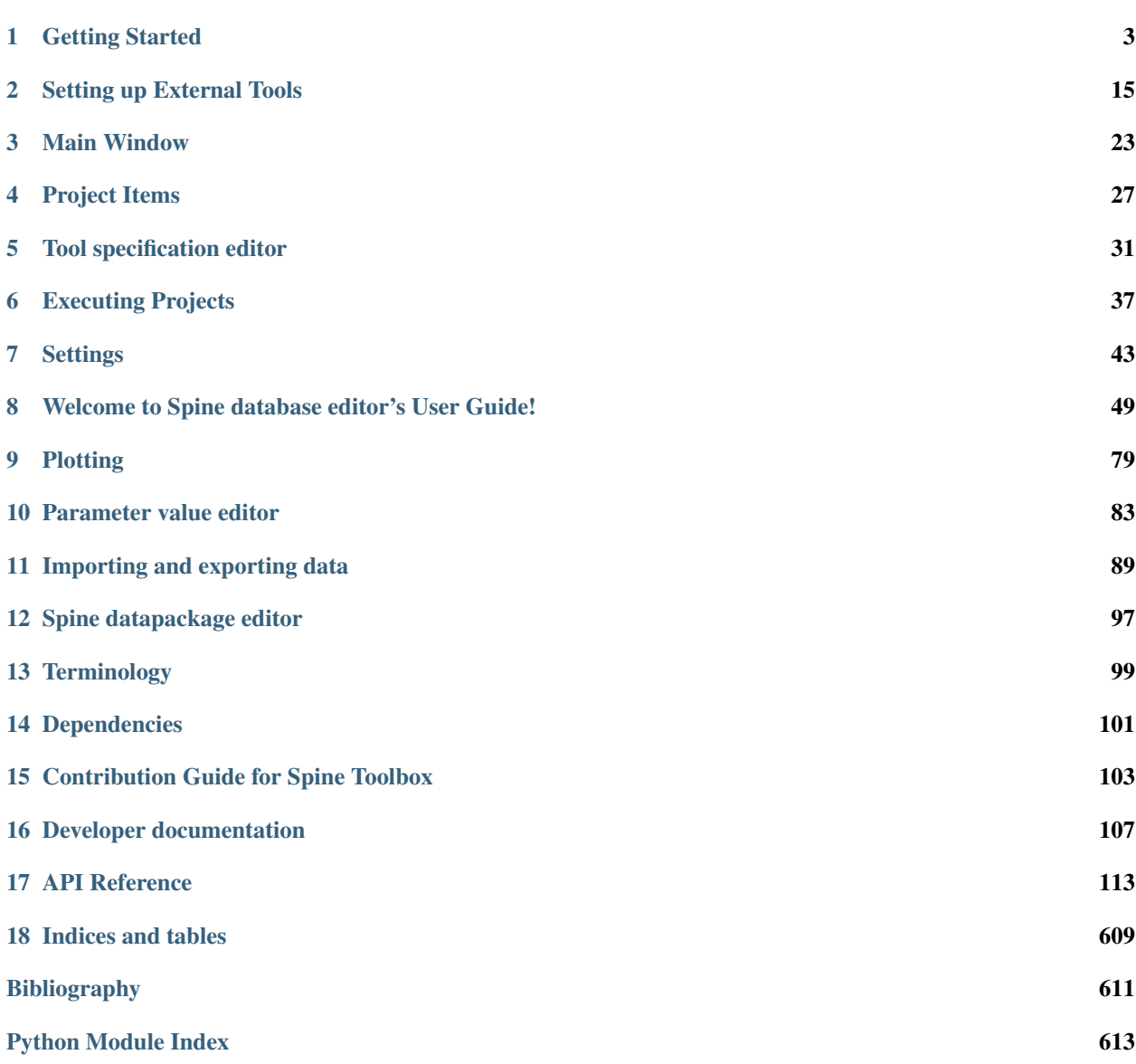

[Index](#page-622-0) 619

Spine Toolbox is an application, which provides means to define, manage, and execute complex data processing and computation tasks, such as energy system models.

You can either start reading from the first page onwards or go straight to the *[Getting Started](#page-6-0)* section to get you started quickly. If you need help understanding the terms we use throughout the app and this User Guide, please check the *[Terminology](#page-102-0)* section. If you want to contribute to this project, please see the *[Contribution Guide for Spine Toolbox](#page-106-0)*. The last section contains the complete code reference of Spine Toolbox.

# CHAPTER 1

## Getting Started

<span id="page-6-0"></span>Welcome to the Spine Toolbox's getting started guide. In this guide you will learn two ways of running a ["Hello,](https://en.wikipedia.org/wiki/%22Hello,_World!%22_program) [World!" program](https://en.wikipedia.org/wiki/%22Hello,_World!%22_program) on Spine Toolbox. The following topics are touched (although not exhaustively covered):

- *[Spine Toolbox Interface](#page-6-1)*
- *[Creating a Project](#page-7-0)*
- *[Creating a Tool specification](#page-7-1)*
- *[Adding a Tool item to the project](#page-9-0)*
- *[Executing a Tool](#page-9-1)*
- *[Editing a Tool specification](#page-11-0)*
- *[Adding a Data Connection item to the project](#page-13-0)*
- *[Adding data files to a Data Connection](#page-14-0)*
- *[Connecting project items](#page-15-0)*

### <span id="page-6-1"></span>**1.1 Spine Toolbox Interface**

The central element in Spine Toolbox's interface is the *Design View*, where you can visualize and manipulate your project in a pictorial way. Alongside *Design View* there are a few 'dock widgets' that provide additional functionality:

- *Project* provides a more concise view of your project, including:
	- *Items* currently in the project, grouped by category: Data Stores, Data Connections, Tools, Views, Importers and Exporters.
	- *Tool specifications* available in the project.
- *Properties* provides an interface to interact with the currently selected project item.
- *Event Log* shows relevant messages about every performed action.
- *Process Log* shows the output of executed Tools.
- *Julia console* provides an interface to interact with the Julia programming language, and also allows Spine Toolbox to execute Julia Tools.
- *Python console* provides an interface to interact with the Python programming language, and also allows Spine Toolbox to execute Python Tools.

Tip: You can drag-and-drop the Dock Widgets around the screen, customizing the interface at your will. Also, you can select which ones are shown/hidden using either the View/Dock Widgets menu, or the main menu toolbar's context menu. Spine Toolbox remembers your configuration between sessions. Selecting Restore Dock Widgets from the View/Dock Widgets menu restores the widgets back to their default location.

Tip: Most elements in the Spine Toolbox's interface are equipped with *tool tips*. Leave your mouse cursor over an element (button, view, etc.) for a moment to make the tool tip appear.

## <span id="page-7-0"></span>**1.2 Creating a Project**

To create a new project, please do one of the following:

- A) From the application main menu, select **File -> New project...**
- B) Press *Ctrl+N*.

The *Select project directory (New project. . . )* dialog will show up. Browse to a folder of your choice and create a new directory called 'hello world' there. Then select the 'hello world' directory. Spine Toolbox will populate that directory with some files and directories it needs to store the project's data.

Congratulations, you have created a new project.

## <span id="page-7-1"></span>**1.3 Creating a Tool specification**

Note: Spine Toolbox is designed to run and connect multiple tools, which are specified using **Tool specifications**. You may think of a Tool specification as a self-contained program specification including a list of source files, required and optional input files, and expected output files. Once a Tool specification is added to a project, it can then be associated to a Tool item for its execution as part of the project workflow.

In the *Project* dock widget, click on the 'add tool specification button' () just below the *Tool specifications* list, and select New from the popup menu. The *Edit Tool specification* form will appear. Follow the instructions below to create a minimal Tool specification:

- Type 'hello\_world' in the *Type name here. . .* field.
- Select 'Python' from the *Select type. . .* dropdown list,
- Click on the button right next to the field that reads *Add main program file here. . .* , and select the option Make new main program from the popup menu.
- A file browser dialog should open. Name the file *hello\_world.py* and save it in a folder of your choice, e.g. in 'hello world'

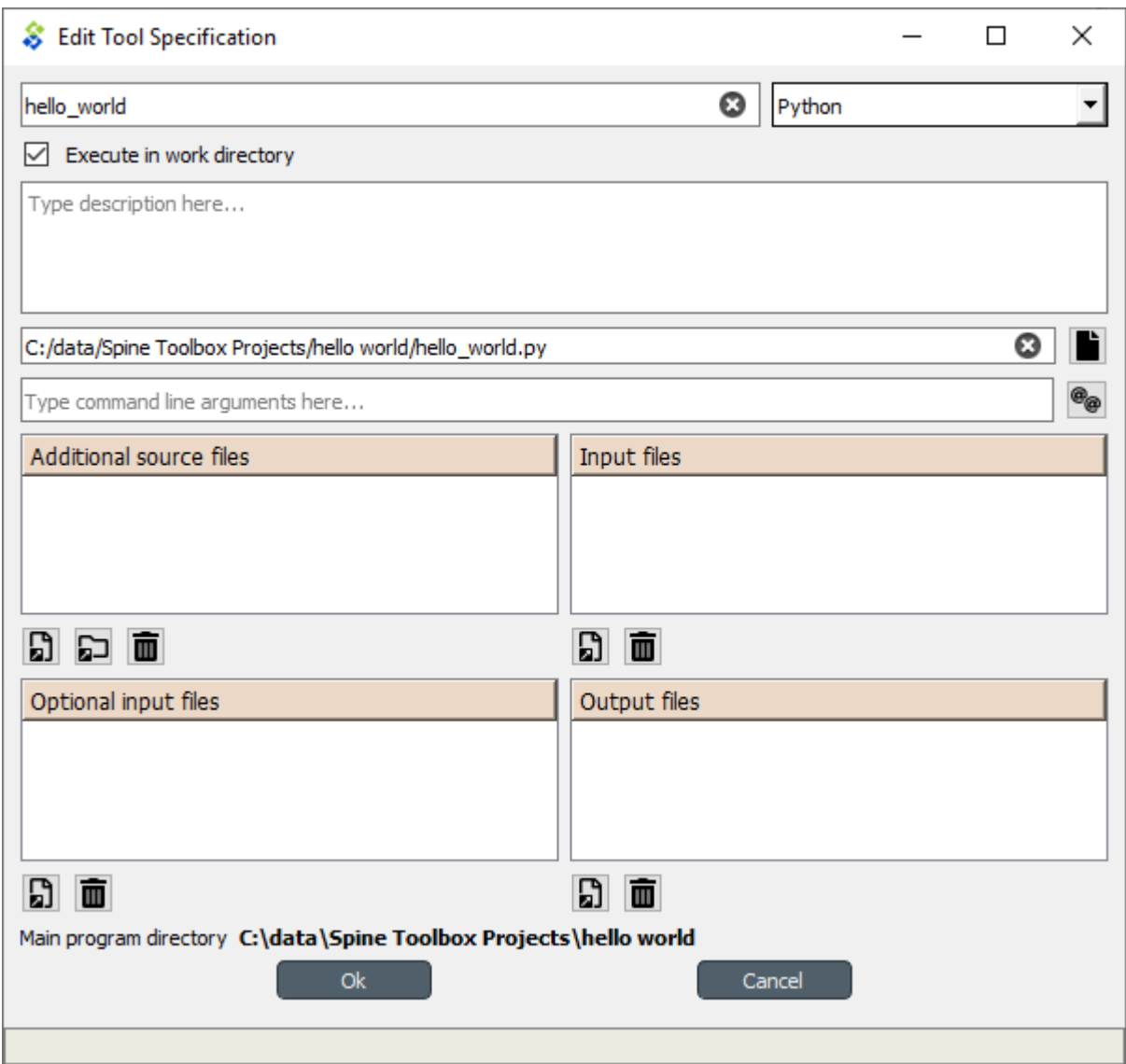

After this, the *Edit Tool specification* form should be looking similar to this:

Click Ok at the bottom of the form. A new system dialog will appear, allowing you to select a file name and location to save the Tool specification we've just created. Don't change the default file name, which should be *hello\_world.json*. Just select a folder from your system (it can be the same where you saved the main program file) and click **Save**.

Now you should see the new tool specification in the *Project* widget, *Tool specifications* list.

Tip: Saving the Tool specification into a file allows you to add and use the same Tool specification in another project. To do this, you just need to click on the add tool button (), select **Add existing...** from the popup menu, and then select the tool specification file from your system.

Congratulations, you have just created your first Tool specification.

However, the main program file *hello\_world.py* was created empty, so for the moment this Tool specification does absolutely nothing. To change that, we need to add instructions to that program file so it actually does something when executed.

Right click on the 'hello world' item in the *Tool specifications* list and select **Edit main program file...** from the

context menu. This will open the file *hello\_world.py* in your default editor.

Enter the following into the file's content:

print("Hello, World!")

Save the file.

Now, whenever *hello\_world.py* is executed, the sentence 'Hello, World!' will be printed to the standard output.

### <span id="page-9-0"></span>**1.4 Adding a Tool item to the project**

Note: The Tool item is used to run Tool specifications available in the project.

Let's add a Tool item to our project, so that we're able to run the Tool specification we created above. To add a Tool item drag-and-drop the Tool icon () from the *Drag & Drop Icon* toolbar onto the *Design View*.

The *Add Tool* form will popup. Type 'say hello world' in the name field, select 'hello\_world' from the dropdown list just below, and click Ok. Now you should see the newly added Tool item as an icon in the *Design View*, and also as an entry in the *Project* dock widget, *Items* list, under the 'Tools' category. It should look similar to this:

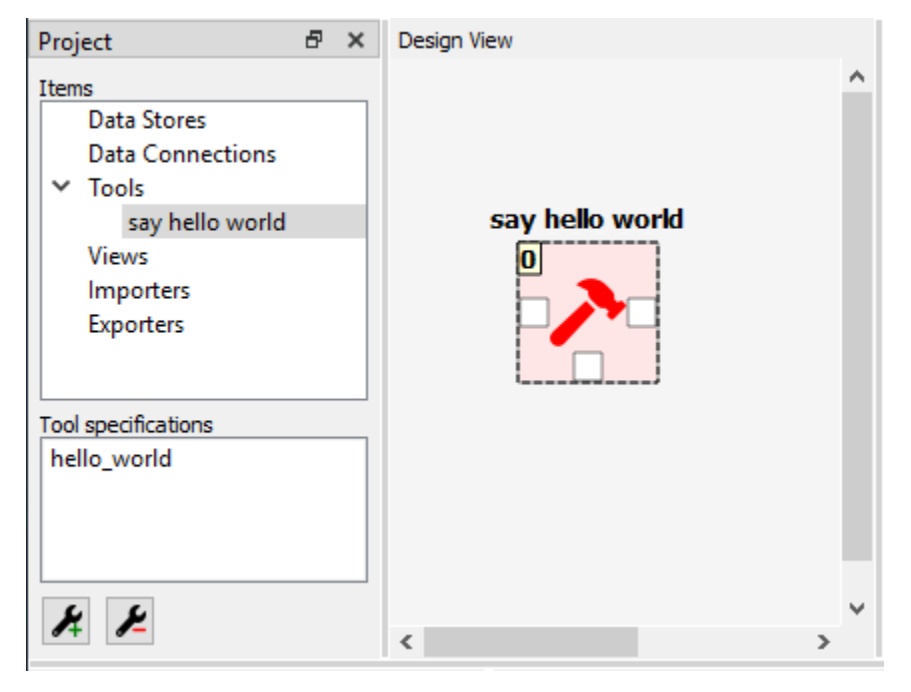

### <span id="page-9-1"></span>**1.5 Executing a Tool**

As long as the 'say hello world' Tool item is selected, you will be able to see its *Properties* on the right part of the window, looking similar to this:

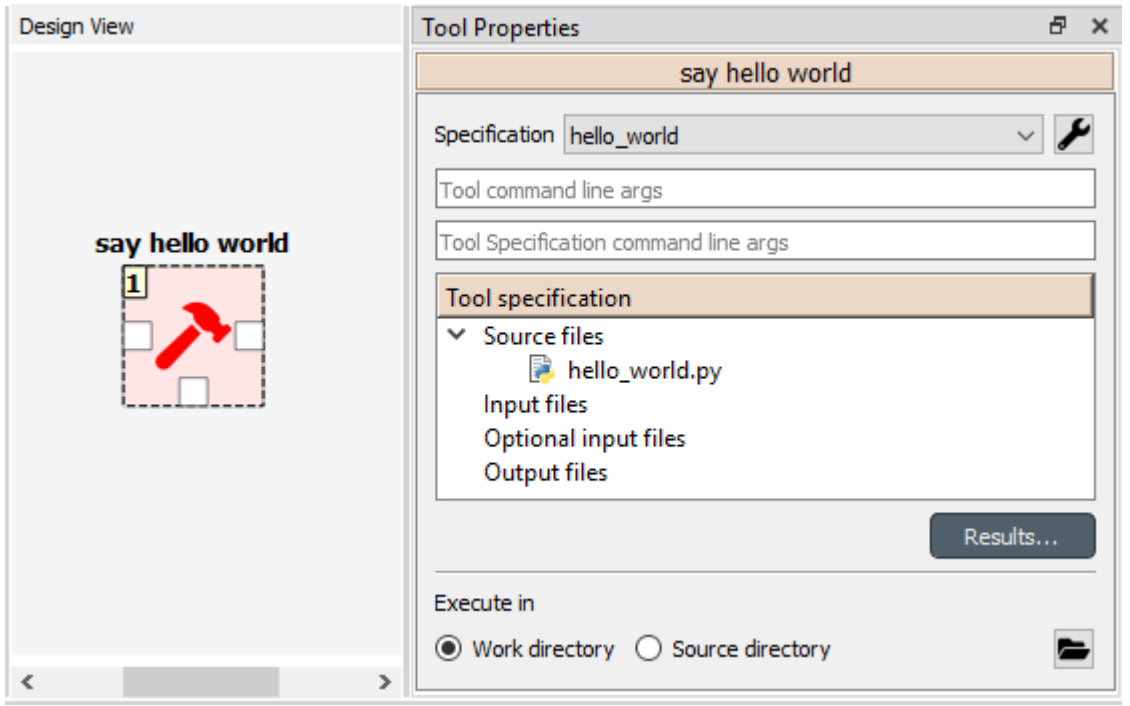

Press *execute project* button on the toolbar. This will execute the Tool specification 'hello world', which in turn will run the main program file *hello\_world.py* in a dedicated process.

You can see more details about execution in the *Event Log*. Once it's finished, you will see its output in the *Process Log* or in the *Python Console* depending on your settings (See *[Settings](#page-46-0)*).

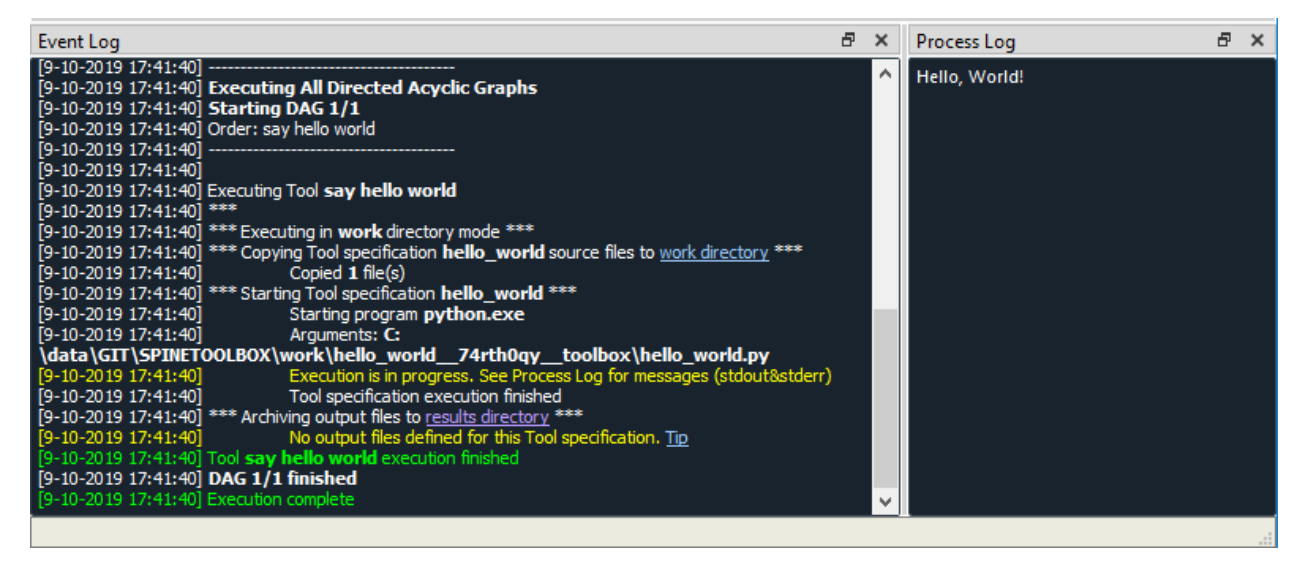

Note: If you encounter the following message in Event Log when trying to execute a Python Tool.

Couldn't determine Python version. Please check the Python interpreter option in Settings.

Please see *[Setting up External Tools](#page-18-0)* for help.

Congratulations, you just ran your first Spine Toolbox project.

# <span id="page-11-0"></span>**1.6 Editing a Tool specification**

To make things more interesting, we will now specify an *input file* for our 'hello\_world' Tool specification.

Note: Input files specified in the Tool specification can be used by the program source files, to obtain some relevant information for the Tool's execution. When executed, a Tool item looks for input files in Data Connection and Data Store items connected to its input.

Click on the 'Tool specification options' button () in 'say hello world' *Properties*, and select Edit Tool specification from the popup menu. This will open the 'Edit Tool specification' form pre-filled with data from the 'hello\_world' specification.

Click the *add input files and/or directories* button right below the *Input files* list. A dialog will appear that lets you enter a name for a new input file. Type 'input.txt' and click Ok. The form should now look like this:

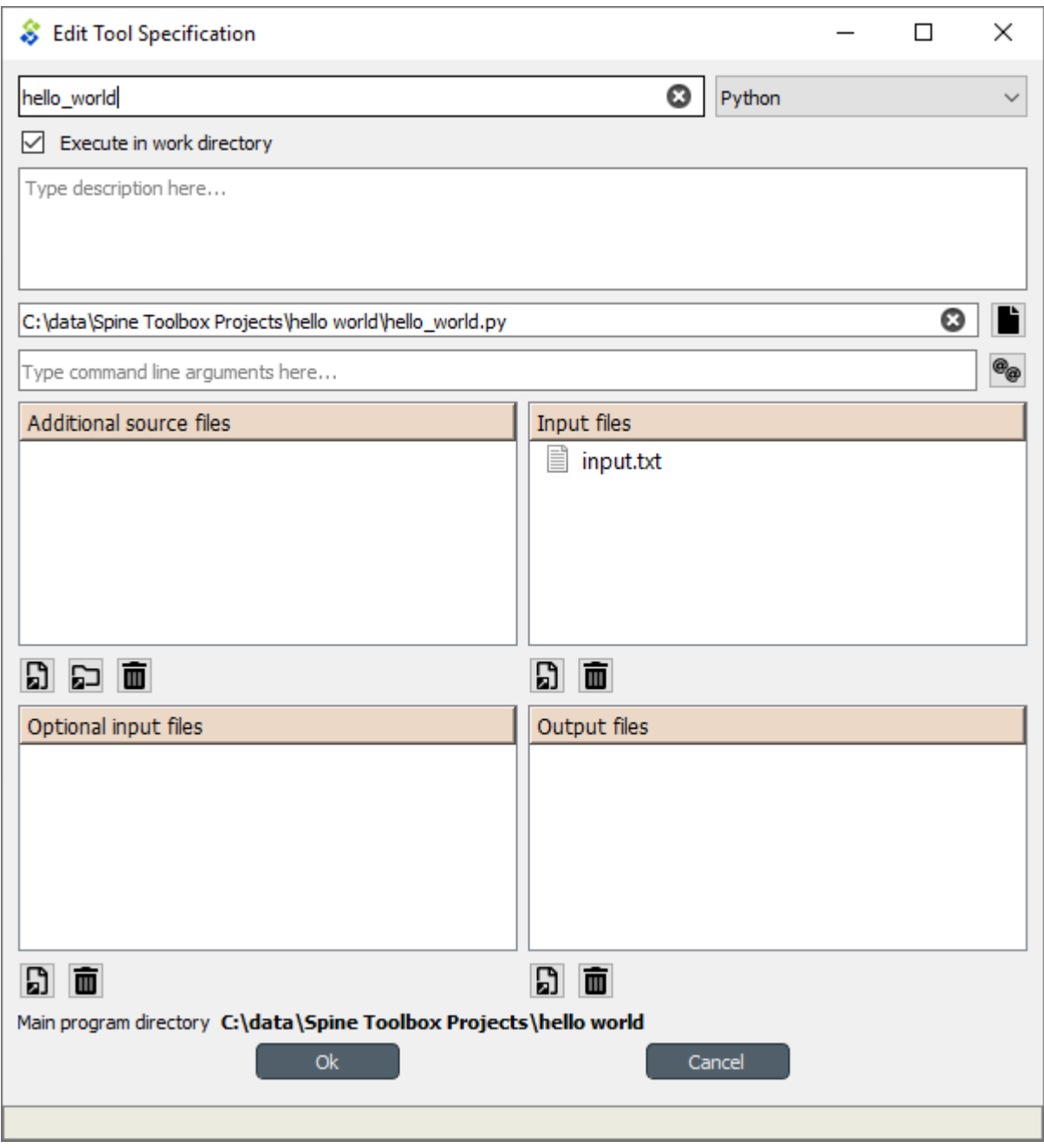

Click Ok at the bottom of the form.

Note: See *[Tool specification editor](#page-34-0)* for more information on editing Tool specifications.

So far so good. Now let's use this input file in our program. Click on the 'Tool specification options' button () again, and this time select Edit main program file... from the popup menu. This will open the file *hello\_world.py* in your default editor.

Delete whatever it's in the file and enter the following instead:

```
with open("input.txt") as input_file:
   print(input_file.read())
```
Save the file.

Now, whenever *hello\_world.py* is executed, it will look for a file called 'input.txt' in the current directory, and print its content to the standard output.

Try executing the tool by pressing in the toolbar. *The execution will fail.* This is because the file 'input.txt' is not made available for the Tool:

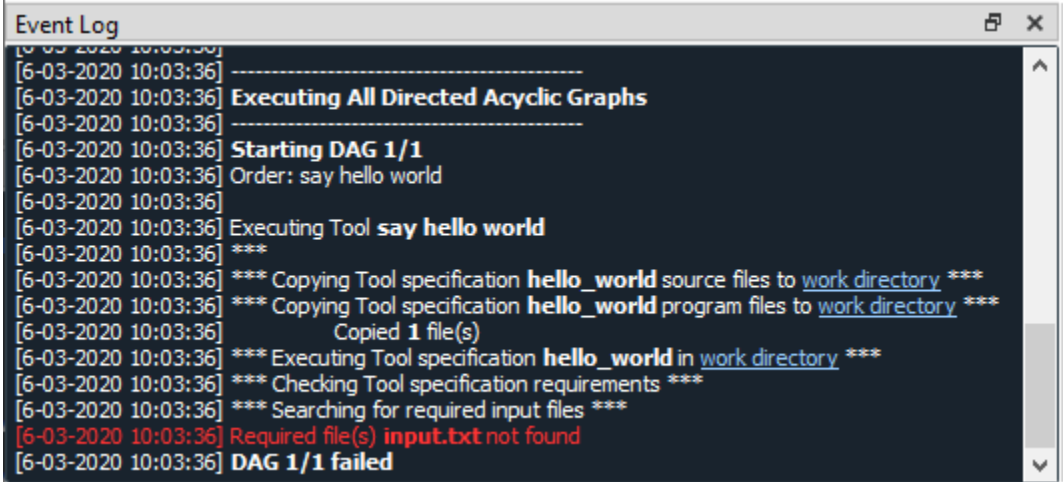

# <span id="page-13-0"></span>**1.7 Adding a Data Connection item to the project**

Note: The Data Connection item is used to hold generic data files, so that other items, notably Importer and Tool items, can make use of that data.

Let's add a Data Connection item to our project, so that we're able to pass the file 'input.txt' to 'say hello world'. To add a Data Connection item drag-and-drop the Data Connection icon () from the main window toolbar onto the *Design View*.

The *Add Data Connection* form will show up. Type 'pass input txt' in the name field and click Ok. Now you should see the newly added Data Connection item as an icon in the *Design View*, and also as an entry in the *Project* dock widget, *Items* list, under the 'Data Connections' category. It should look similar to this:

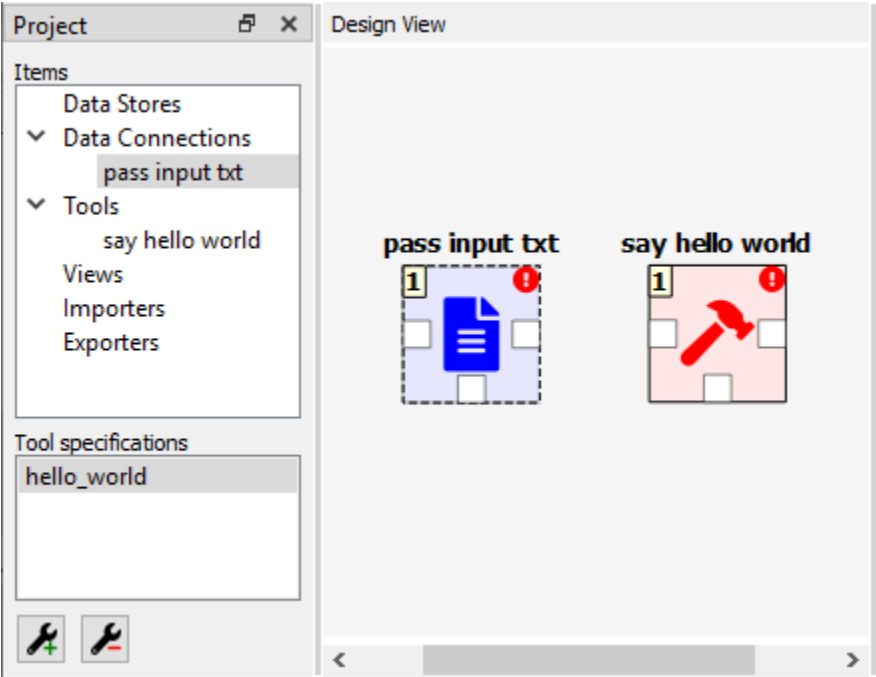

# <span id="page-14-0"></span>**1.8 Adding data files to a Data Connection**

As long as the 'pass input txt' Data Connection item is selected, you will be able to see its *Properties* on the right part of the window, looking similar to this:

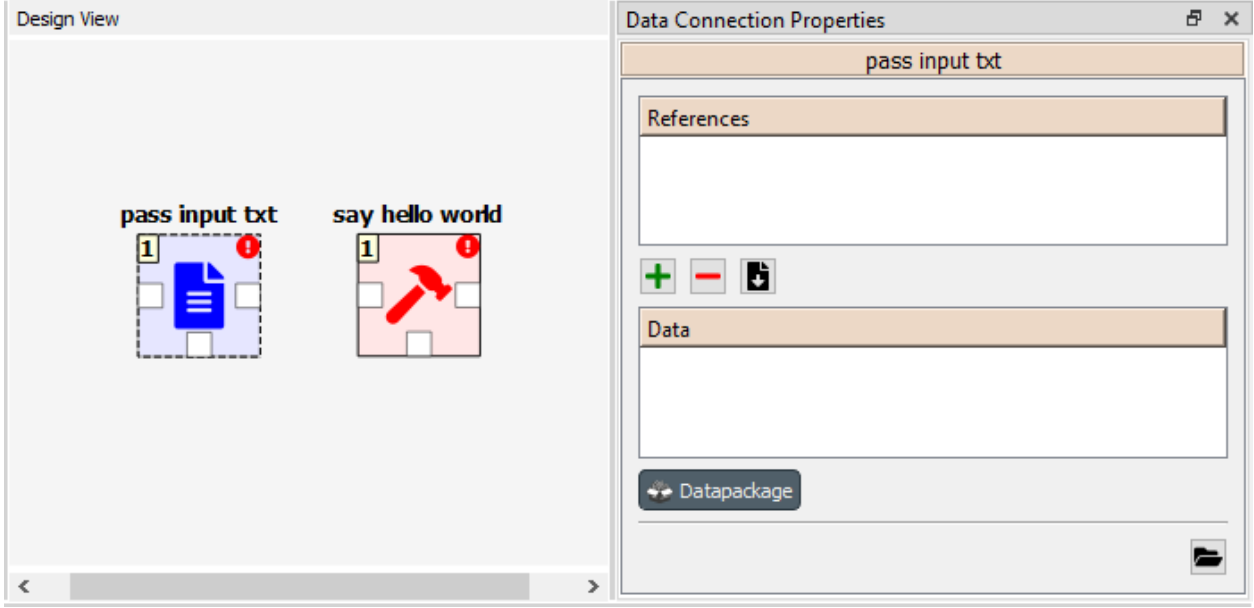

Right click anywhere within the *Data* box and select New file... from the context menu. When prompted to enter a name for the new file, type 'input.txt' and click Ok.

Now you should see the newly created file in the *Data* list:

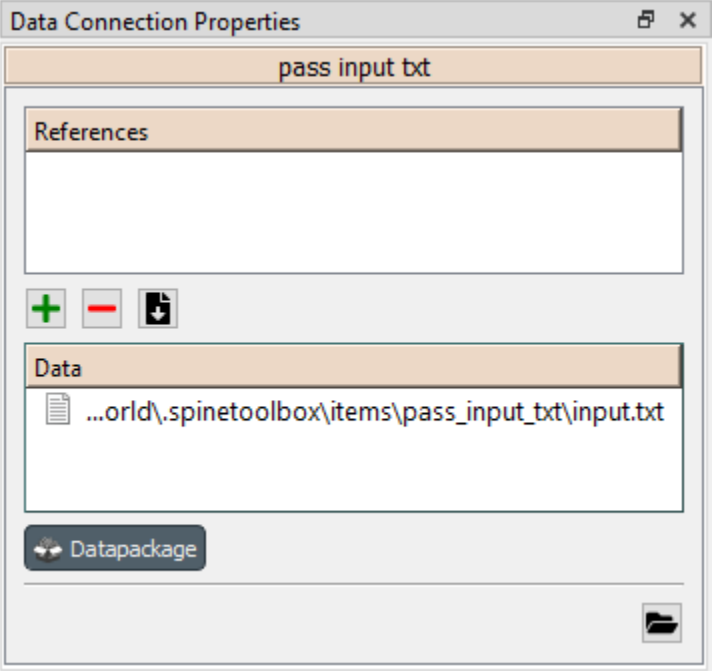

Double click on this file to open it in your default text editor. Then enter the following into the file's content:

Hello again, World!

Save the file.

## <span id="page-15-0"></span>**1.9 Connecting project items**

As mentioned above, a Tool item looks for input files in Data Connection and Data Store items connected to its input. Thus, what we need to do now is create a *connection* from 'pass input txt' to 'say hello world', so the file 'input.txt' gets passed.

To do this, click on one of the *connector* slots at the edges of 'pass input txt' in the *Design view*, and then on a similar slot in 'say hello world'. This will create an arrow pointing from one to another, as seen below:

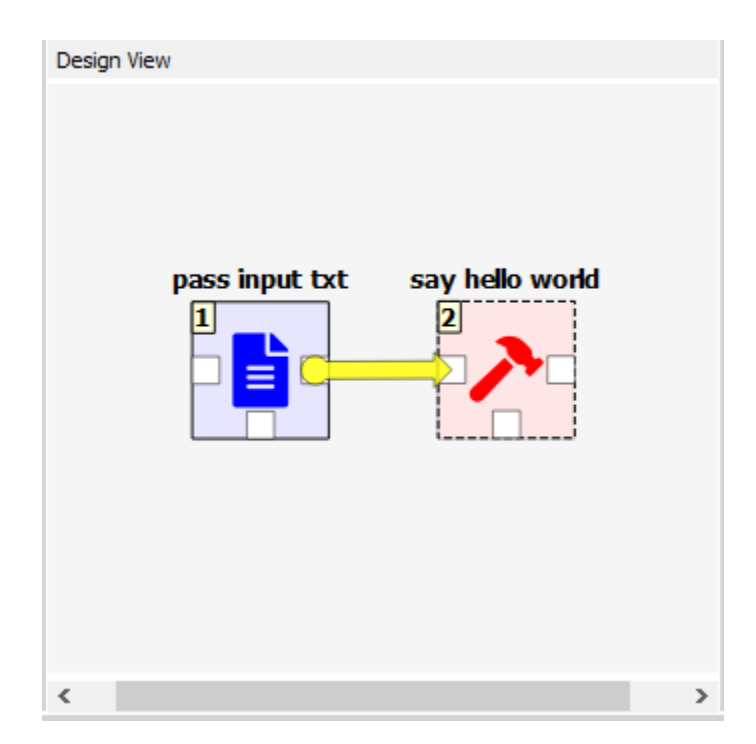

Press on the toolbar. The Tool will run successfully this time:

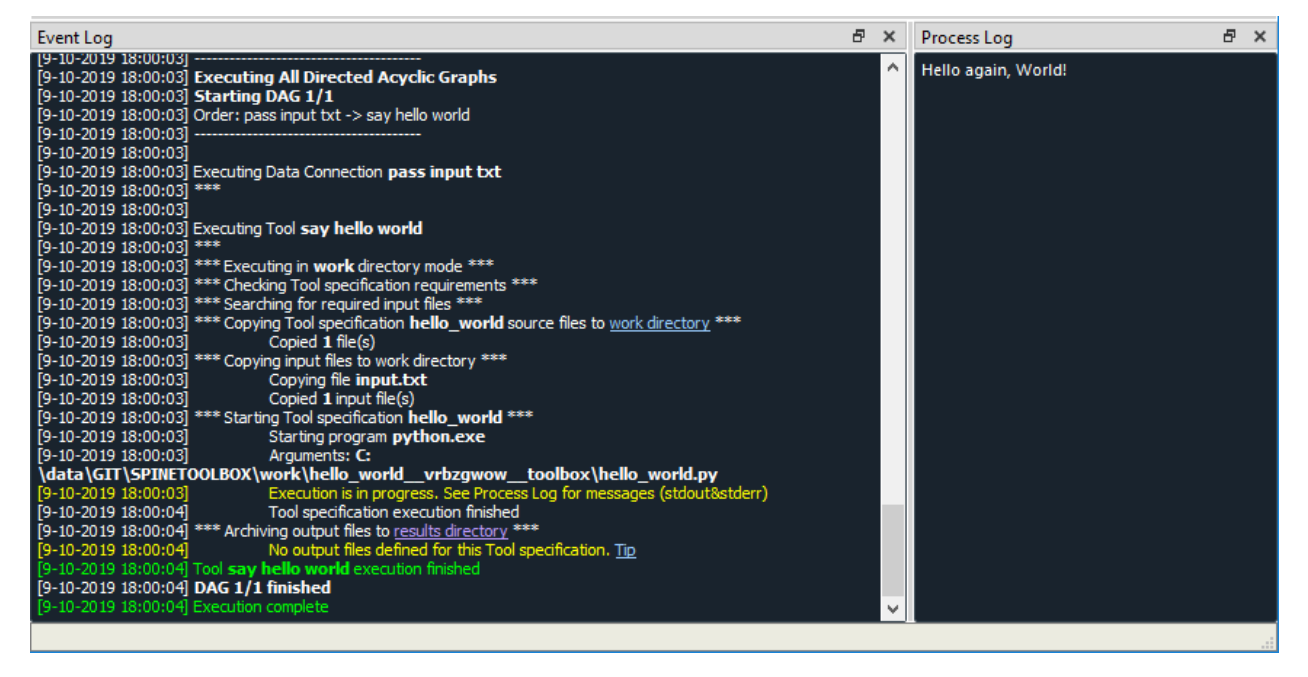

That's all for now. I hope you've enjoyed following this guide as much as I enjoyed writing it. See you next time.

# CHAPTER 2

## Setting up External Tools

<span id="page-18-0"></span>This section describes how to set up Python, Julia, GAMS, and SpineOpt.jl for Spine Toolbox.

- *[Setting up Python](#page-18-1)*
	- *[Step-by-step instructions](#page-20-0)*
		- \* *[Shell execution](#page-20-1)*
		- \* *[Python Console execution](#page-20-2)*
	- *[What about Anaconda and Miniconda Pythons?](#page-21-0)*
- *[Setting up Julia](#page-22-0)*
	- *[Step-by-step instructions](#page-22-1)*
		- \* *[Shell execution](#page-22-2)*
		- \* *[Julia Console execution](#page-22-3)*
- *[Setting up GAMS](#page-23-0)*
- *[Setting up SpineOpt.jl](#page-24-0)*

Executing Python or Julia Tools requires that Python or Julia are installed on your system. You can download Python from <https://www.python.org/downloads/> and Julia from [https://julialang.org/downloads/.](https://julialang.org/downloads/) In addition, you need an installation of GAMS to execute GAMS Tools and Exporter project items. GAMS can be downloaded from [https:](https://www.gams.com/download/) [//www.gams.com/download/.](https://www.gams.com/download/)

## <span id="page-18-1"></span>**2.1 Setting up Python**

If you encounter the following message in Event Log when trying to execute a Python Tool.:

```
Couldn't determine Python version. Please check the Python interpreter option in.
˓→Settings.
```
After reading this section, you should know what this message means and how to set up Python for Spine Toolbox so you can successfully execute Python Tools.

There are two ways you can install Spine Toolbox.

- 1. Clone Spine Toolbox repository from [https://github.com/Spine-project/Spine-Toolbox,](https://github.com/Spine-project/Spine-Toolbox) checkout the branch you want and follow installation instructions on the page (README.md).
- 2. [On Windows] Use a single-file installation bundle (e.g. *spine-toolbox-0.4.0-x64.exe*). These are available for download in [\[Spine Toolbox Release Archive\]](https://drive.google.com/drive/folders/1t-AIIwRMl3HiYgka4ex5bCccI2gpbspK)

If you go with option 1, and you have successfully started the application, you already have a Python that can be used in executing Python Tools. If you go with option 2, you need to have a Python installed on your system to be able to execute Python Tools. You can select the Python you want to use on the Tools tab in Settings (See *[Settings](#page-46-0)*).

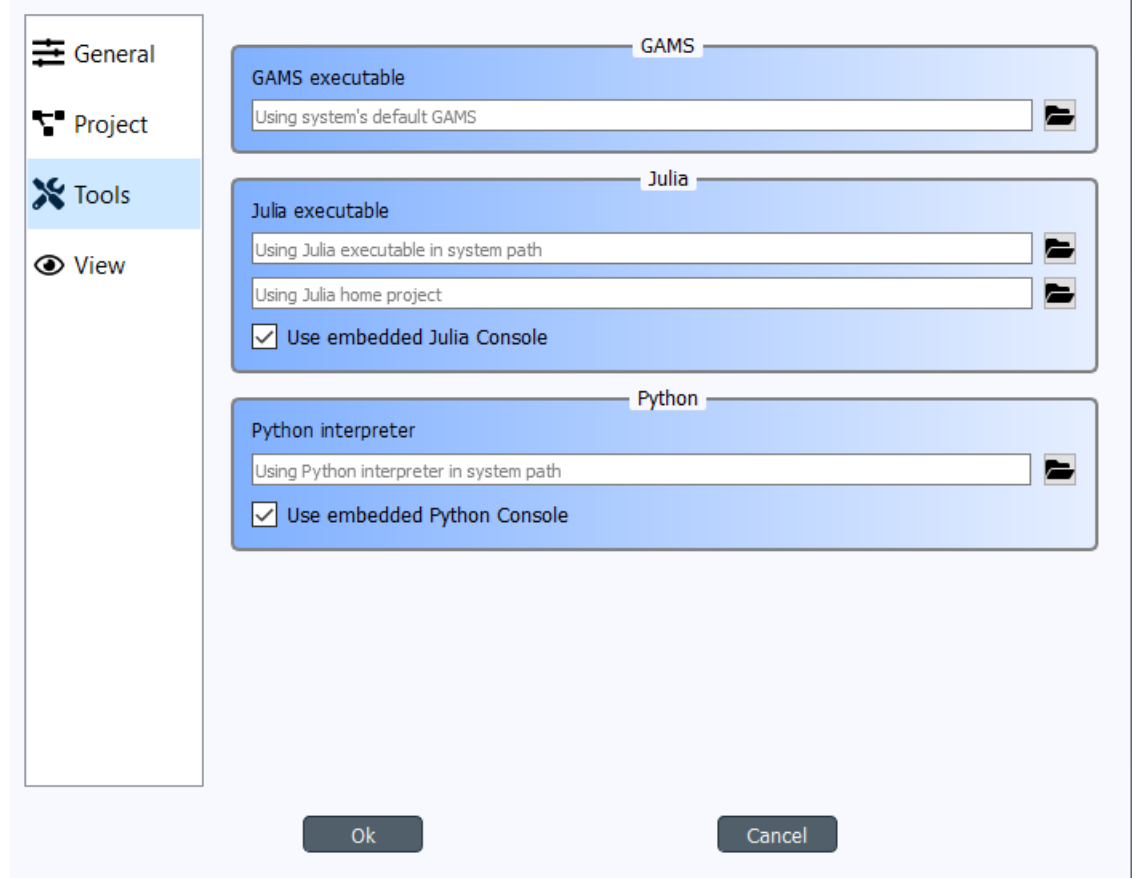

The Python interpreter you select here is the Python that is used when executing Python Tools with or without the Embedded Python Console.

The default Python interpreter is the Python that is in your PATH environment variable. If you do not have Python in your PATH, you can explicitly set the Python you want to use by clicking on the button and selecting the Python interpreter file (*python.exe* on Windows). Note that you can use any Python in your system by setting a Python interpreter here.

Note: Embedded Python Console supports Python versions from 2.7 all the way to latest ones (3.8). Executing

Python Tools without using the embedded Python Console possibly supports even earlier Pythons than 2.7. You can start Spine Toolbox only with Python 3.6 or with 3.7, but you can still set up an embedded Python Console into Spine Toolbox that uses e.g. Python 2.7. This means, that if you still have some old Python 2.7 scripts lying around, you can incorporate those into a Spine Toolbox project and execute them without any modifications.

### <span id="page-20-0"></span>**2.1.1 Step-by-step instructions**

You can either execute Python Tools in the embedded Python Console or as in the shell. Here are the step-by-step instructions for setting up Spine Toolbox for both.

#### <span id="page-20-1"></span>**Shell execution**

- 1. Go to <https://www.python.org/downloads/> and download the Python you want
- 2. Run the Python installer and follow instructions
- 3. Either let the installer put Python in your PATH or memorize the path where you installed it (e.g. *C:\Python38*)
- 4. Start Spine Toolbox
- 5. Go to File -> Settings (or press F1) and click the Tools tab open
- 6. If the installed Python is now in your PATH, you can leave the Python interpreter line edit blank. Or you can set the Python interpreter explicitly by setting it to e.g. *C:\Python38\python.exe* by using the button.
- 7. Uncheck the *Use embedded Python Console* check box
- 8. Create a project with a Tool and a Python Tool specification (See *[Getting Started](#page-6-0)*)
- 9. Press play to execute the project (See *[Executing Projects](#page-40-0)*)
- 10. Executing your Tool project item starts. You can see the output (stdout and stderr) in the Process Log.

#### <span id="page-20-2"></span>**Python Console execution**

If you want to use the embedded Python Console (and you should). There is an extra step involved since the Python Console requires a couple of extra packages (*ipykernel* and its dependencies) to be installed on the selected Python. In addition, kernel specifications for the selected Python need to be installed beforehand. Spine Toolbox can install these for you automatically.

- 1. Go to <https://www.python.org/downloads/> and download the Python you want
- 2. Run the Python installer and follow instructions
- 3. Either let the installer put Python in your PATH or memorize the path where you installed it (e.g. *C:\Python38*)
- 4. Start Spine Toolbox
- 5. Go to File -> Settings (or press F1) and click the Tools tab open
- 6. If the installed Python is now in your PATH, you can leave the Python interpreter line edit blank. Or you can set the Python interpreter explicitly by setting it to e.g. *C:\Python38\python.exe* by using the button.
- 7. Check the *Use embedded Python Console* check box
- 8. Create a project with a Tool and a Python Tool specification (See *[Getting Started](#page-6-0)*)
- 9. Press play to execute the project (See *[Executing Projects](#page-40-0)*)
- 10. You will see a question box

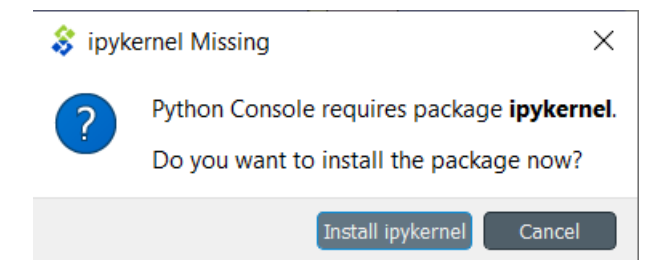

When you click on the *Install ipykernel* button, you can see the progress of the operation in Process Log. The following packages will be installed on your selected Python.:

```
backcall, colorama, decorator, ipykernel, ipython, ipython-genutils, jedi, jupyter-
˓→client,
jupyter-core, parso, pickleshare, prompt-toolkit, pygments, python-dateutil, pywin32,
˓→pyzmq, six,
tornado, traitlets, wcwidth
```
When this operation finishes successfully, you will see another guestion box.

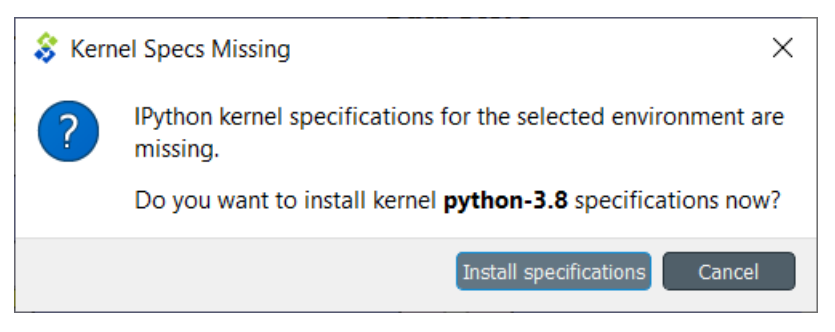

Clicking on *Install specifications* button starts installing the kernel specs for the selected Python. On the tested system, this creates a new kernel into directory *C:\Users\ttepsa\AppData\Roaming\jupyter\kernels\Python-3.8*, which contains the *kernel.json* file required by the embedded Python Console (which is actually a jupyter qtconsole)

11. After the kernel specs have been installed, executing your Tool project item starts in the Python Console immediately. You can see the executed command and the Tool output in the Python Console.

Note: If you want to set up your Python environment ready for Python Console manually, the following commands are executed by Spine Toolbox under the hood

This installs all required packages:

python -m pip install ipykernel

And this installs the kernel specifications:

python -m ipykernel install --user --name python-3.8 --display-name Python3.8

### <span id="page-21-0"></span>**2.1.2 What about Anaconda and Miniconda Pythons?**

If you installed Spine Toolbox on a Conda environment, the Python you started Spine Toolbox with has been added to the conda environment variables. This means that you are ready to execute Python Tools without using the embedded Python Console out of the box. For setting up the Python Console you just need to let Spine Toolbox install the

ipykernel package and the kernel specifications for this Python. See section *[Python Console execution](#page-20-2)* above for more info.

### <span id="page-22-0"></span>**2.2 Setting up Julia**

Spine Toolbox requires a Julia installation that must be set up before Julia Tools can be executed. The basic idea is the same as with Python. In File->Settings (Tools tab), there's a line edit for the Julia executable. If you leave this blank, Spine Toolbox uses the Julia that is in your PATH environment variable. Setting an explicit path to a Julia executable (e.g. *C:\Julia-1.2.0\bin\julia.exe*) overrides the Julia in PATH. As with Python Tools, you execute Julia Tools in the embedded Julia Console or without it (shell execution).

If you see this (or similar) message in Event Log when trying to execute a Julia Tool.:

```
julia.exe failed to start. Make sure that Julia is installed properly on your
˓→computer.
```
This means that you either don't have a Julia installation on your system, Julia is not set up in your PATH environment variable or the Julia executable you have set in Settings is not valid.

#### <span id="page-22-1"></span>**2.2.1 Step-by-step instructions**

#### <span id="page-22-2"></span>**Shell execution**

- 1. Go to <https://julialang.org/downloads/> and download the Julia you want
- 2. Run the Julia installer and follow instructions
- 3. Either let the installer put Julia in your PATH or memorize the path where you installed it (e.g. *C:\Julia-1.2.0*)
- 4. Start Spine Toolbox
- 5. Go to File -> Settings (or press F1) and click the Tools tab open
- 6. If the installed Julia is now in your PATH, you can leave the Julia executable line edit blank. Or you can set the Julia executable explicitly by setting it to e.g. *C:\Julia.1.2.0\bin\julia.exe* by using the button.
- 7. Uncheck the *Use embedded Julia Console* check box
- 8. Create a project with a Tool and a Julia Tool specification (See *[Getting Started](#page-6-0)*)
- 9. Press play to execute the project (See *[Executing Projects](#page-40-0)*)
- 10. Executing your Tool project item starts. You can see the output (stdout and stderr) in the Process Log.

#### <span id="page-22-3"></span>**Julia Console execution**

Like the Python Console, Julia Console requires some extra setting up. Spine Toolbox can set this up for you automatically.

If you want to use the embedded Julia Console (and you should). There is an extra step involved since the Julia Console requires a couple of extra packages (*IJulia*, etc.) to be installed and built.

- 1. Go to <https://julialang.org/downloads/> and download the Julia you want
- 2. Run the Julia installer and follow instructions
- 3. Either let the installer put Julia in your PATH or memorize the path where you installed it (e.g. *C:\Julia-1.2.0*)
- 4. Start Spine Toolbox
- 5. Go to File -> Settings (or press F1) and click the Tools tab open
- 6. If the installed Julia is now in your PATH, you can leave the Julia executable line edit blank. Or you can set the Julia executable explicitly by setting it to e.g. *C:\Julia.1.2.0\bin\julia.exe* by using the button.
- 7. Check the *Use embedded Julia Console* check box
- 8. Create a project with a Tool and a Julia Tool specification (See *[Getting Started](#page-6-0)*)
- 9. Press play to execute the project (See *[Executing Projects](#page-40-0)*)
- 10. You will see a question box

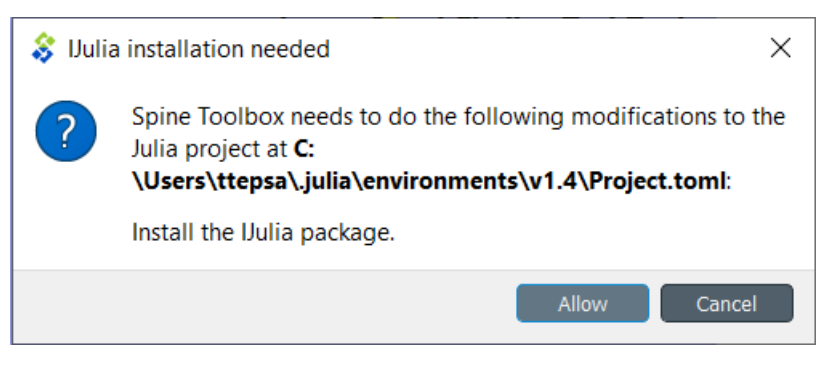

When you click on the *Allow* button, installing IJulia starts and you can see the progress of the operation in Process Log. This may take a few minutes.

When you see the these messages in the Event Log, the Julia Console is ready to be used.:

IJulia installation successful. \*\*\* Starting Julia Console \*\*\*

11. After the installation has finished, executing your Julia Tool project item starts in the Julia Console immediately. You can see the executed command and the Tool output in the Julia Console. If nothing seems to be happening in the Julia Console. Just click button and then try executing the project again by clicking the button.

Note: If you want to set up your Julia environment ready for Julia Console manually, you need to install IJulia and the Julia kernel specifications.

# <span id="page-23-0"></span>**2.3 Setting up GAMS**

Executing a GAMS Tool project item or executing an Exporter project item requires a GAMS installation on your system.

Note: You do not need to own a GAMS license as the demo version works just as well.

Note: The bitness (32 or 64bit) of GAMS has to match the bitness of the Python interpreter.

If you have GAMS in your PATH environment variable, you can leave the GAMS executable line edit in File->Settings blank and Spine Toolbox will find it. You can also override the GAMS in your PATH by setting an explicit path to the GAMS executable (e.g. *C:\GAMS\win64\28.2\gams.exe*) line edit.

# <span id="page-24-0"></span>**2.4 Setting up SpineOpt.jl**

There's a built-in configuration assistant in Spine Toolbox that downloads and configures SpineOpt.jl automatically. You can find the configuration assistant in the main window menu File->Tool configuration assistants...->SpineOpt.jl Before you run this, you need to set up Julia for Spine Toolbox. See instructions above (*[Setting up](#page-22-0) [Julia](#page-22-0)*). After a Julia has been set up correctly, run the Tool configuration assistant and follow the instructions given.

# CHAPTER 3

Main Window

<span id="page-26-0"></span>This section describes the different components in the application main window.

The first time you start the application you will see the main window like this.

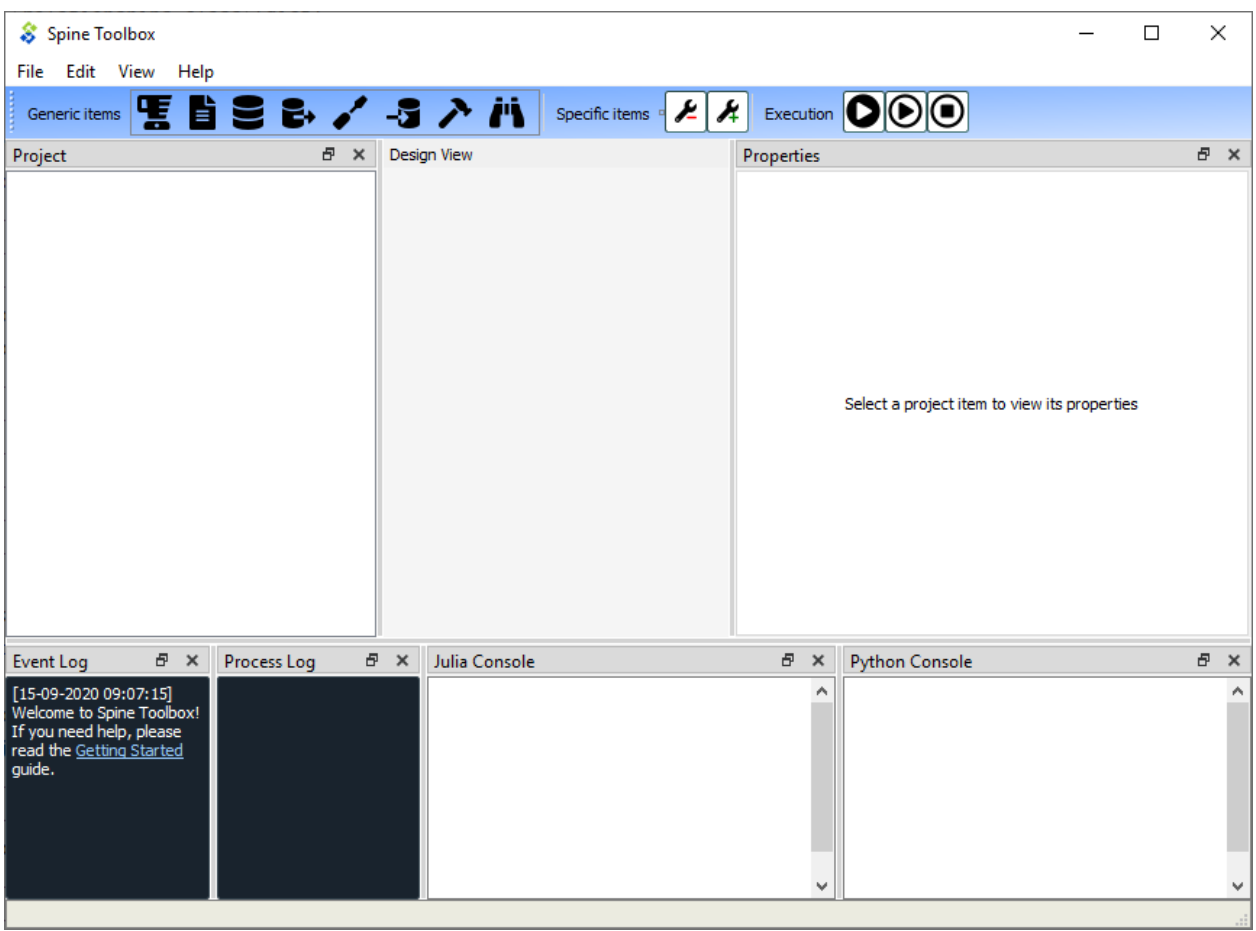

The application main window contains six dock widgets (*Project*, *Properties*, *Event Log*, *Process Log*, *Julia Console*, and *Python Console*), a tool bar, a *Design View*, and a menu bar with *File*, *Edit*, *View*, and *Help* menus. The *Project* dock widget contains a list of project items and Tool specifications that are available in your project. The *Properties* dock widget shows the properties of the selected project item. *Event Log* shows messages depending on what you do in Spine Toolbox. *Process Log* shows messages from processes that are spawned by the application, i.e. it shows the stdout and stderr streams of GAMS, Julia, Python (if Tools are executed without embedded Julia and Python Consoles, see *[Settings](#page-46-0)* section), and executable programs. Julia and Python Consoles provide full iJulia and a iPython consoles. If you choose to execute Julia tools in the embedded Julia Console, the Julia code will be included into the Julia Console and executed there. You can interact with the iJulia in the Julia Console like you would with any iJulia you use.

**Tip:** You can configure the Julia and Python versions you want to use in  $File->Settings$ .

The menu bar in the top of the application contains *File*, *Edit*, *View*, and *Help* menus. In the *File* menu you can create a new project, open an existing project, save the project, upgrade an old project to modern directory-based project, and open the application Settings among other things. Spine Toolbox is project based, which means that you need to create a new project or open an existing one before you can do anything. You can create a new project by selecting File->New project... from the menu bar. *Drag & Drop Icon* tool bar contains the available *[project item](#page-30-0)* types. The button can be used to remove all items from your project. The *Execute* icons control the execution of the items in the *Design view* where you build your project. The button executes all Directed-Acyclic Graphs (DAG) in the project in a row. The button executes the selected project items only. The button terminates the execution (if running).

You can add a new project item to your project by pointing your mouse cursor on any of the draggable items in the *Drag & Drop Icon* tool bar, then click-and-drag the item on to the *Design view*. After this you will be presented a dialog, which asks you to fill in basic information about the new project item (name, description, etc.).

The main window is very customizable so you can e.g. close the dock widgets that you do not need and/or you can resize the views to fit your needs and display size or resolution.

Note: If you want to restore all dock widgets to their default place use the menu item View->Dock Widgets->Restore Dock Widgets. This will show all hidden dock widgets and restore them to the main window.

Below is an example on how you can customize the main window. In the picture, a user has created a project *My First Project*, and created one project item from each of the seven categories. A Data Store called *Database*, a Data Connection called *Data files*, A Tool called *Julia model*, a View called *View*, an Importer called *Importer*, an Exporter called *Exporter*, and a Manipulator called *Combiner*. The project items are also listed in the *Project* dock widget.

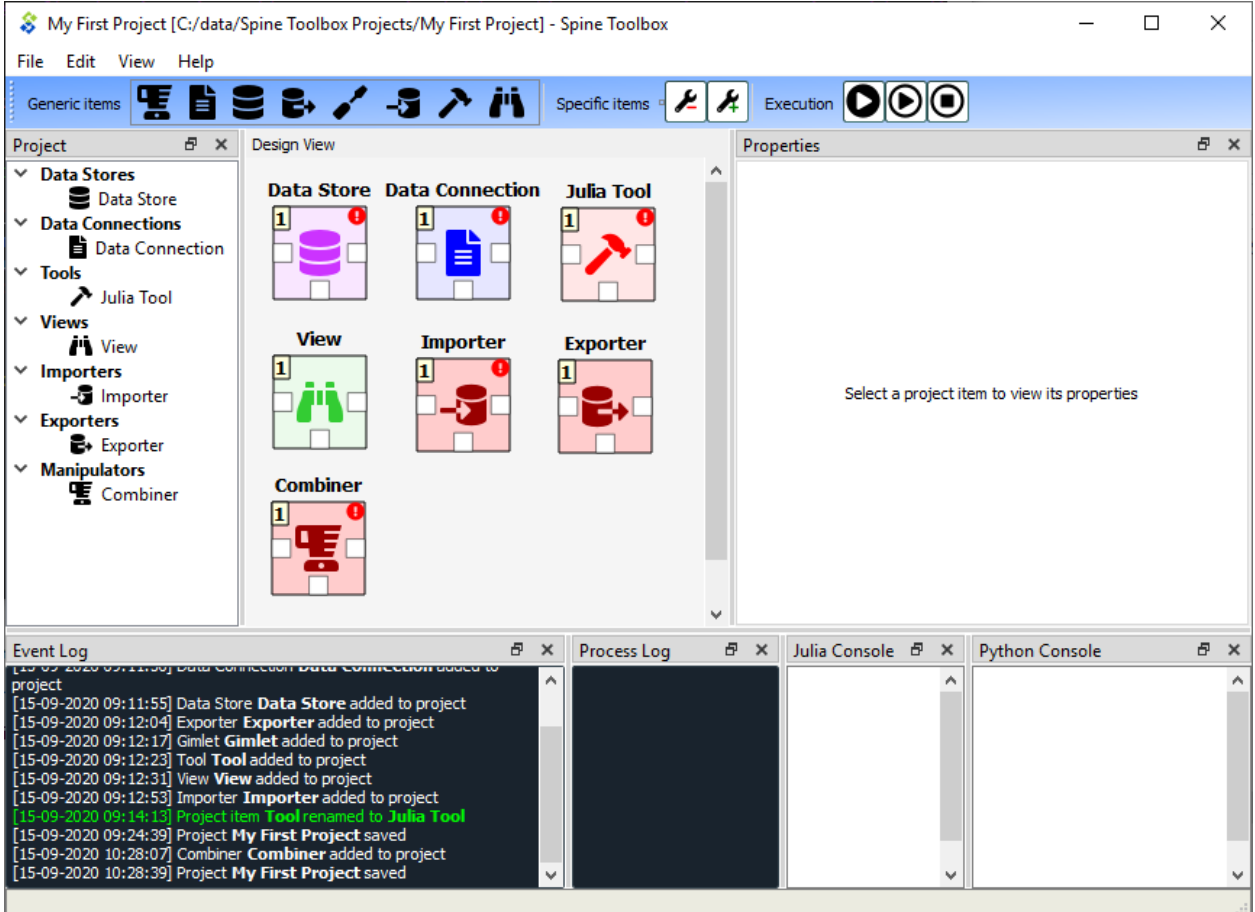

# CHAPTER 4

### Project Items

- <span id="page-30-0"></span>• *[Project Item Properties](#page-30-1)*
- *[Project Item Descriptions](#page-31-0)*
	- *[Data Store data\\_store](#page-31-1)*
	- *[Data Connection data\\_connection](#page-31-2)*
	- *[Tool tool](#page-31-3)*
	- *[Gimlet gimlet](#page-31-4)*
	- *[View view](#page-31-5)*
	- *[Combiner combiner](#page-31-6)*
	- *[Importer importer](#page-31-7)*
	- *[Exporter exporter](#page-32-0)*

Project items in the *Design view* and the connections between them make up the graph (Directed Acyclic Graph, DAG) that is executed when the or buttons are pressed.

See *[Executing Projects](#page-40-0)* for more information on how a DAG is processed by Spine Toolbox. Those interested in looking under the hood can check the *[Project item development](#page-110-1)* section.

### <span id="page-30-1"></span>**4.1 Project Item Properties**

Each project item has its own set of *Properties*. You can view and edit them by selecting a project item on the *Design View*. The Properties are displayed in the *Properties* dock widget on the main window. Project item properties are saved into the project save file (project.json), which can be found in <proj\_dir>/.spinetoolbox/ directory, where <proj\_dir> is your current project directory.

In addition, each project item has it's own directory in the <proj\_dir>/.spinetoolbox/items/ directory. You can quickly open the project item directory in a file explorer by clicking on the button located in the lower right corner of each *Properties* form.

# <span id="page-31-0"></span>**4.2 Project Item Descriptions**

The following items are currently available:

### <span id="page-31-1"></span>**4.2.1 Data Store**

A Data store item represents a connection to a (Spine) database. Currently, the item supports sqlite and mysql dialects. The database can be accessed and modified in *[Spine db editor](#page-52-0)* available from the item's properties or from a right-click context menu.

### <span id="page-31-2"></span>**4.2.2 Data Connection**

A Data connection item provides access to data files. It also provides access to the *[Datapackage editor](#page-100-0)*.

### <span id="page-31-3"></span>**4.2.3 Tool**

Tool is the heart of a DAG. It is usually the actual model to be executed in Spine Toolbox but can be an arbitrary script or executable as well. A tool is specified by its *[specification](#page-34-0)*.

### <span id="page-31-4"></span>**4.2.4 Gimlet**

While being able to run most scripts and copyable executables, Tool cannot handle system commands or executables meant to run from system's *path*. This is a job for Gimlet. A Gimlet can execute an arbitrary system command with given command line arguments, input files and work directory.

### <span id="page-31-5"></span>**4.2.5 View**

A View item is meant for inspecting data from multiple sources using the *[Spine db editor](#page-52-0)*. Note that the data is opened in read-only mode so modifications are not possible from the View item.

### <span id="page-31-6"></span>**4.2.6 Combiner**

A Combiner item can be used to combine two or more databases into one.

### <span id="page-31-7"></span>**4.2.7 Importer**

This item provides the user a chance to define a mapping from tabulated data such as comma separated values or Excel to the Spine data model. See *[Importing and exporting data](#page-92-0)* for more information.

### <span id="page-32-0"></span>**4.2.8 Exporter**

This item exports databases contained in a *Data Store* into .gdx format for GAMS Tools. See *[Importing and exporting](#page-92-0) [data](#page-92-0)* for more information.

# CHAPTER<sup>5</sup>

# Tool specification editor

<span id="page-34-0"></span>This section describes how to make a new Tool specification and how to edit existing Tool specifications.

To execute a Julia, Python, GAMS, or an executable script in Spine Toolbox, you must first create a Tool specification to your project. You can open the Tool specification editor in several ways. One way is to press the Tool icon with a plus button in the *Project* dock widget. This presents you a pop-up menu with the *New* and *Add existing. . .* options.

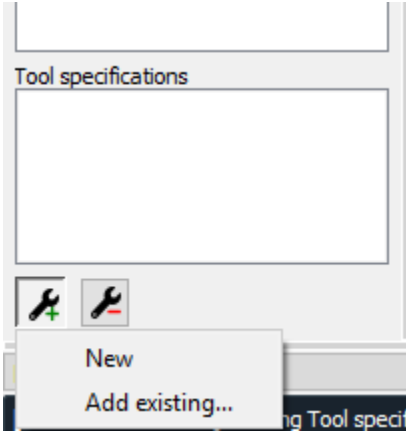

When you click on *New* the following form pops up.

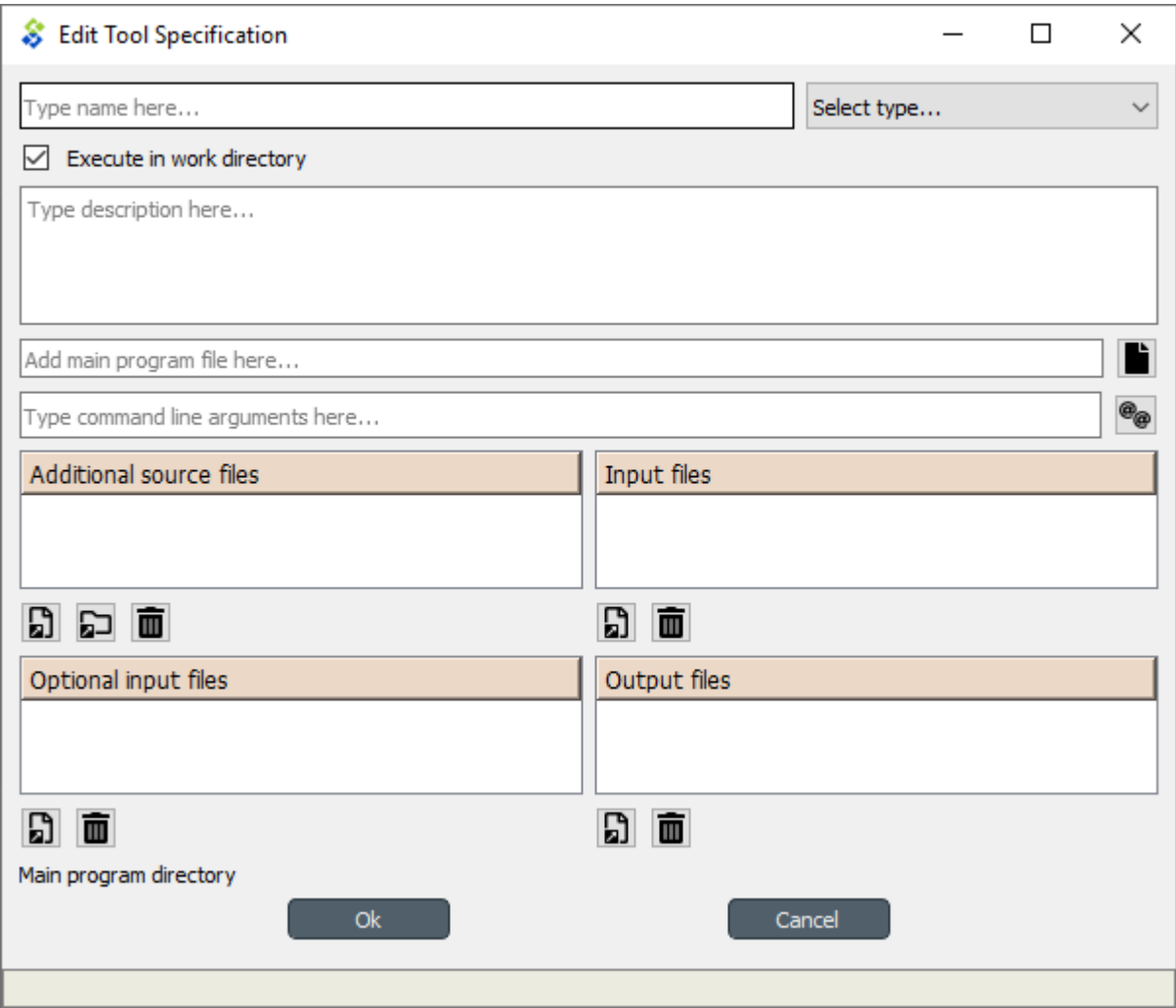

Start by giving the Tool specification a name. Then select the type of the Tool. You have four options (Julia, Python, GAMS or Executable). Then select, whether you want the Tool specification to be executed in the work directory or in its source directory (See *[Terminology](#page-102-0)* section). You can give the Tool specification a description, describing what the Tool specification does. Main program file is the main file of your simulation model, or an executable script. You can create a blank file into a new directory by pressing the button and selecting *Make new main program* or you can browse to find an existing main program file by pressing the same button and selecting *Select existing main program*.

Command line arguments can be appended to the actual command that Spine Toolbox executes in the background. For example, you may have a Windows batch file called *do\_things.bat*, which accepts command line arguments *a* and *b*. Writing a b on the command line arguments field in the tool specification editor is the equivalent of running the batch file in command prompt with the command do\_things.bat a b. See *[Command line argument tag expansion](#page-38-0)* for more information on the command line arguments.

*Additional source files* is a list of files that the main program requires in order to run. You can add individual files or whole directories at once to this list.

Tip: You can also drag&drop a directory from your operating systems File Explorer into the *Additional source files* list.

*Input files* is a list of input data files that the program **requires** in order to execute. You can also add directories and subdirectories. Wildcards are **not** supported (see Optional input files).
Examples:

- data.csv -> File is copied to the same work directory as the main program
- input/data.csv -> Creates directory input/ to the work directory and copies file *data.csv* there
- output/ -> Creates an empty directory output/ into the work directory

*Optional input files* are files that may be utilized by your program if they are found. Unix-style wildcards *?* and *\** are supported.

Examples:

- data.csv -> If found, file is copied to the same work directory as the main program
- \*.csv -> All found .csv files are copied to the same work directory as the main program
- input/data\_?.dat -> All found files matching the pattern *data\_?.dat* are copied into input/ directory in the work directory.

*Output files* are files that will be archived into a timestamped result directory of the Tool's project directory after the Tool specification has finished execution. Unix-style wildcards *?* and *\** are supported.

Examples:

- results.csv -> File is copied from work directory into results directory
- \*.csv -> All .csv files from work directory are copied into results directory
- output/\*.gdx -> All GDX files from the work directory's output/ subdirectory will be copied to into output/ subdirectory in the results directory.

When you are happy with your Tool specification, click Ok, and you will be asked where to save the Tool specification file. It is recommended to save the file into the same directory where the main program file is located. The Tool specification file is a text file in JSON format and has an extension *.json*

Tip: Only *name*, *type*, and *main program file* fields are required to make a Tool specification. The other fields are optional.

Here is a minimal Tool specification for a Julia script *script.jl*

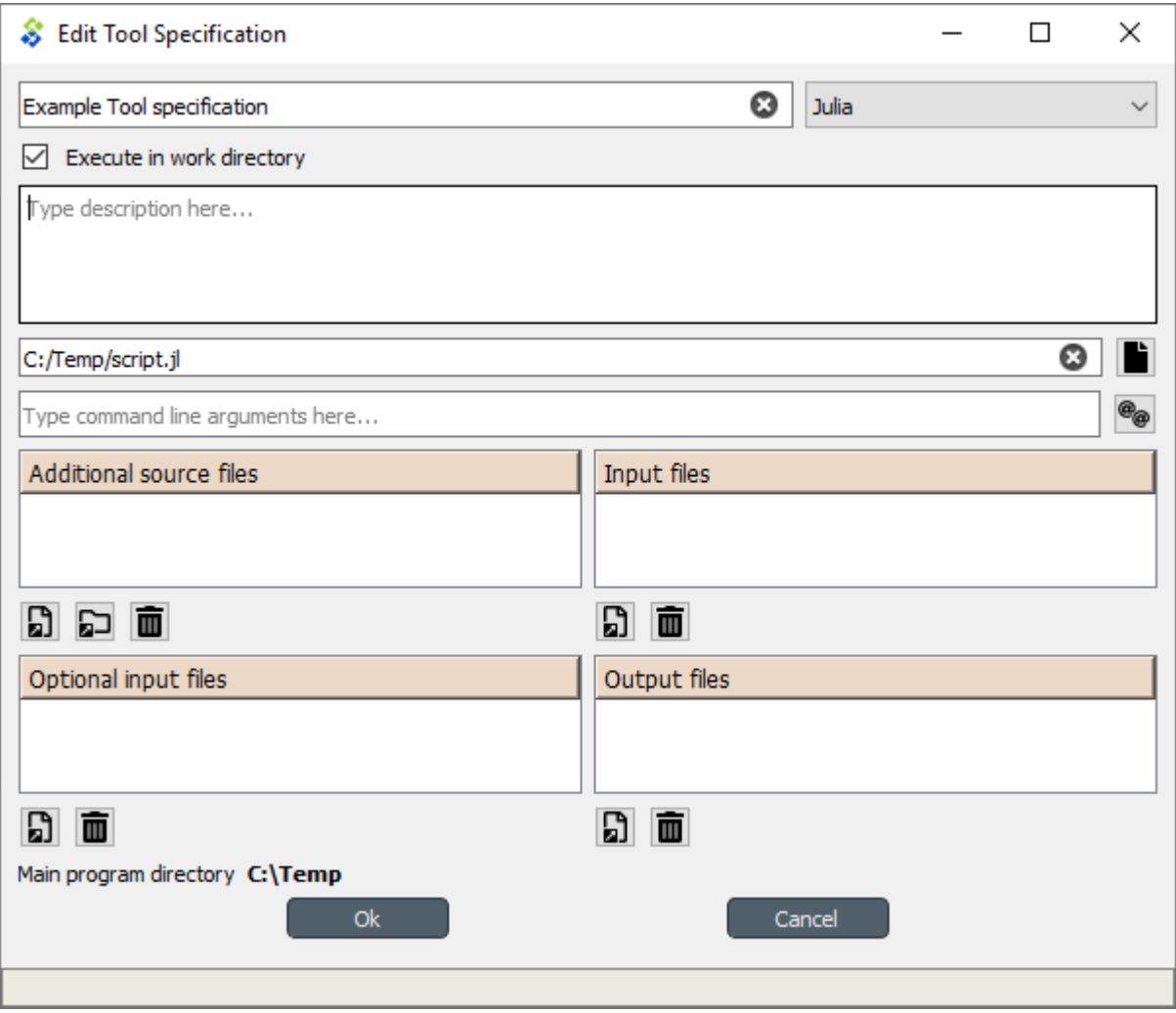

Note: Under the hood, the contents of the Tool specification are saved to a *Tool specification file* in JSON format. Users do not need to worry about the contents of these files since reading and writing them is managed by the app. For the interested, here are the contents of the *Tool specification file* that we just created.:

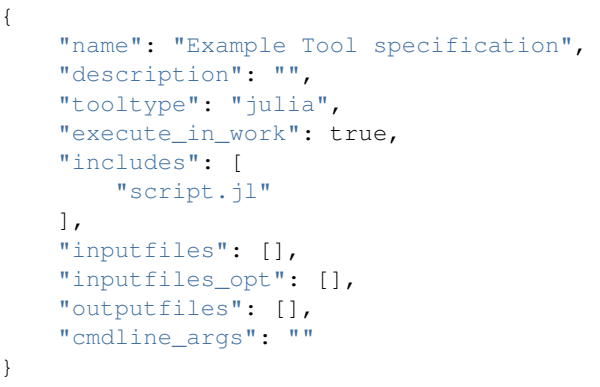

After the user has clicked Ok and saved the file, the new Tool specification has been added to the project.

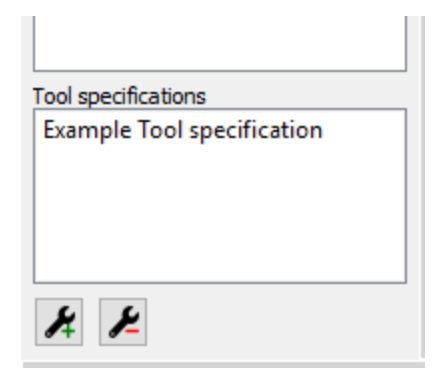

To edit this Tool specification, just right-click on the Tool specification name and select *Edit Tool specification* from the context-menu.

You are now ready to execute the Tool specification in Spine Toolbox. You just need to select a Tool item in the *Design view*, set the specification *Example Tool specification* to it, and click or button.

# **5.1 Command line argument tag expansion**

Spine Toolbox supports a number of special command line arguments called *tags* that get replaced by information relevant to a Tool's current connections. For example, the @@url-inputs@@ tag expands to a list of input database URLs. If the command line arguments for the *Model* tool in the image below were --input-database=@@url-inputs@@ the tool would be executed by python tool script.py --input\_database=sqlite:///input\_database.sqlite command in case *Input data*'s database URL was sqlite:///input\_database.sqlite.

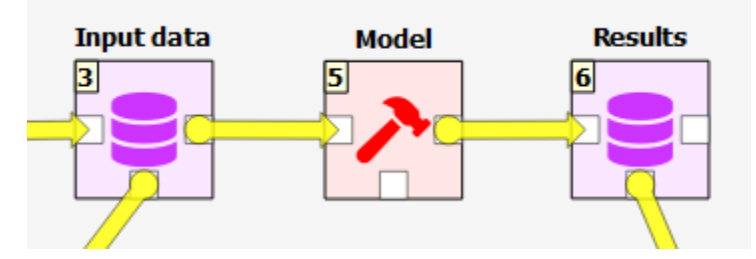

The button next to the command line arguments field in Tool Specification editor gives a quick access to insert the tags into the field.

Below is a list of the command line argument tags that are currently available:

- @@url\_inputs@@: a space separated list of database URLs provided by all input data stores.
- @@url\_outputs@@: a space separated list of database URLs provided by all output data stores.
- @@url:<data store name>@@: the url provided by a named data store connected to the tool.
- @@optional\_inputs@@: a space separated list of tool's optional input files.

# CHAPTER 6

# Executing Projects

This section describes how executing a project works and what resources are passed between project items at execution time. Execution happens by pressing the (Execute project) or the (Execute selection) buttons in the main window tool bar. A project consists of project items and connections (yellow arrows) that are visualized on the *Design View*. You use the project items and the connections to build a **Directed Acyclic Graph (DAG)**, with the project items as *nodes* and the connections as *edges*. A DAG is traversed using the breadth-first-search algorithm.

#### Rules of DAGs:

- 1. A single project item with no connections is a DAG.
- 2. All project items that are connected, are considered as a single DAG (no matter, which direction the arrows go). If there is a path between two items, they are considered as belonging to the same DAG.
- 3. Loops are not allowed (this is what acyclic means).

You can connect the nodes in the *Design View* how ever you want but you cannot execute the resulting DAGs if they break the rules above. Here is an example project with three DAGs.

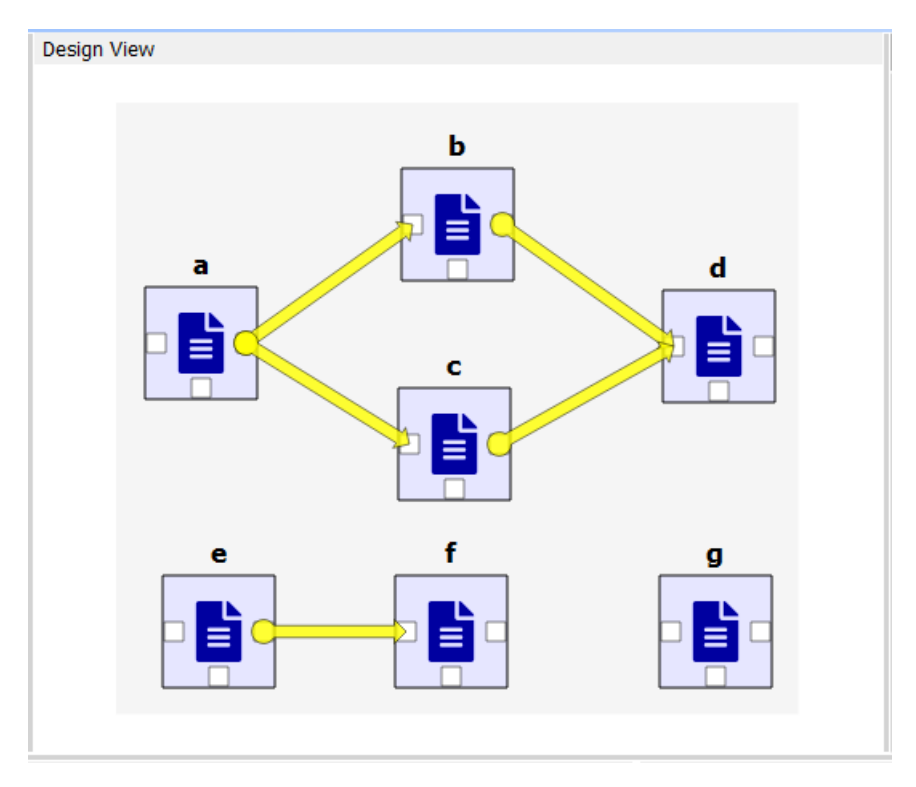

- DAG 1: items: a, b, c, d. connections: a-b, a-c, b-d, c-d
- DAG 2: items: e, f. connections: e-f
- DAG 3: items: g. connections: None

When you press the button, all three DAGs are executed in a row. You can see the progress and the current executed item in the *Event Log*. Execution order of DAG 1 is *a->b->c->d* or *a->c->b->d* since items b and c are siblings. DAG 2 execution order is *e->f* and DAG 3 is just *g*. If you have a DAG in your project that breaks the rules above, that DAG is skipped and the execution continues with the next DAG.

We use the words **predecessor** and **successor** to refer to project items that are upstream or dowstream from a project item. Direct predecessor is a project item that is the immediate predecessor. Direct Successor is a project item that is the immediate successor. For example, in DAG 1 above, the successors of *a* are project items *b*, *c* and *d*. The direct successor of *b* is *d*. The predecessor of *b* is *a*, which is also its direct predecessor.

You can also execute only the selected parts of a project by multi-selecting the items you want to execute and pressing the button in the tool bar. For example, to execute only items *b*, *d* and *f*, select the items in *Design View* or in the project item list in *Project* dock widget and then press the button.

Tip: You can select multiple project items by pressing the Ctrl-button down and clicking on desired items.

# **6.1 Example DAG**

When you have created at least one Tool specification, you can execute a Tool as part of the DAG. The Tool specification defines the process that is depicted by the Tool project item. As an example, below we have two project items; *Julia Model* Tool and *Data File* Data Connection connected to each other.

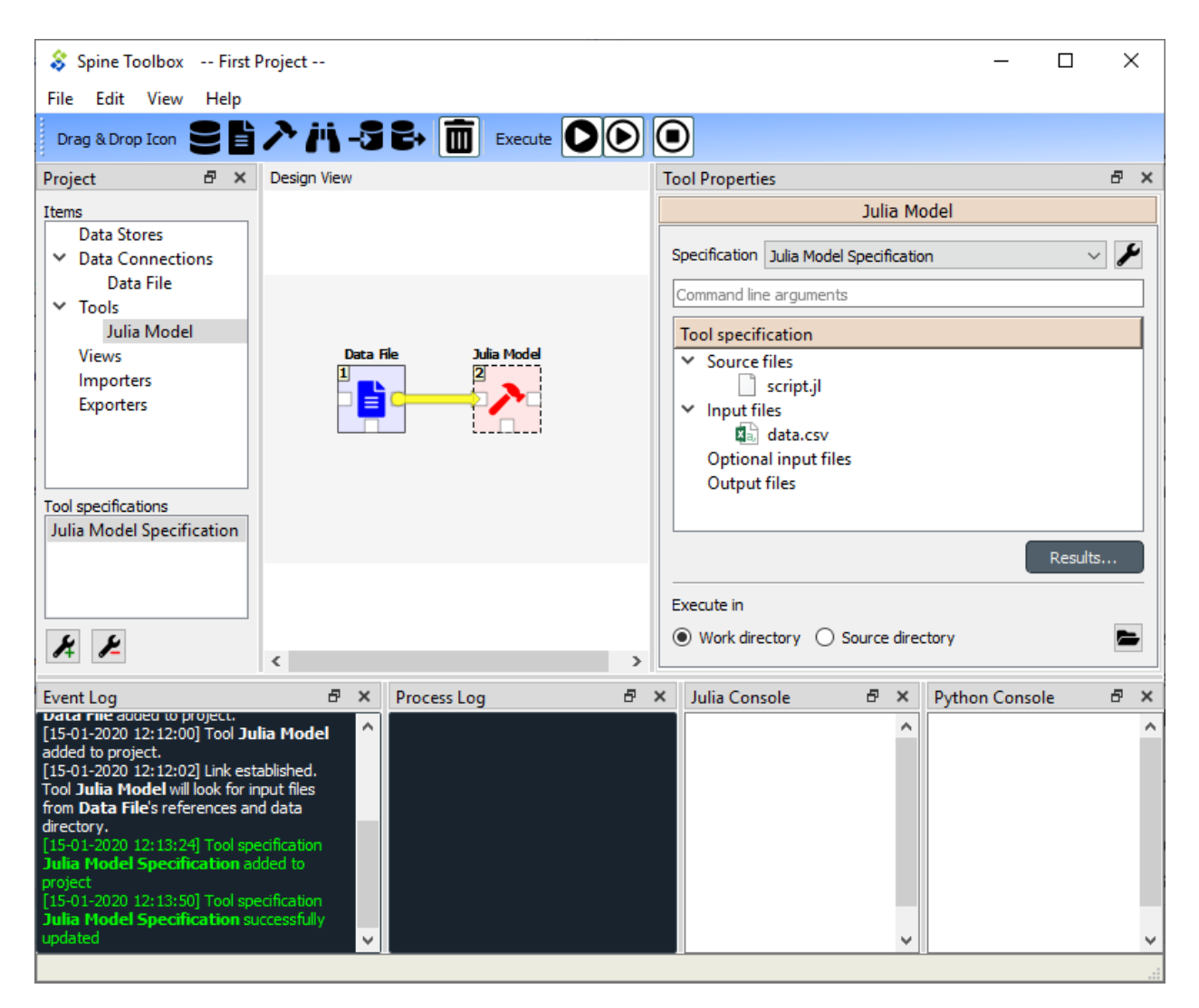

Selecting the *Julia Model* shows its properties in the *Properties* dock widget. In the top of the Tool Properties, there is a specification drop-down menu. From this drop-down menu, you can select the Tool specification for this particular Tool item. The *Julia Model Specification* tool specification has been selected for the Tool *Julia Model*. Below the drop-down menu, you can see the details of the Tool specification, command line arguments, Source files (the first one is the main program file), Input files, Optional input files and Output files. *Results. . .* button opens the Tool's result archive directory in the File Explorer (all Tools have their own result directory). The *Execute in* radio buttons control, whether this Tool is first copied to a work directory and executed there, or if the execution should happen in the source directory where the main program file is located.

When you click on the button, the execution starts from the *Data File* Data Connection. When executed, Data Connection items *advertise* their files and references to project items that are in the same DAG and executed after them. In this particular example, the *Data File* item contains a file called *data.csv* as depicted in the picture below.

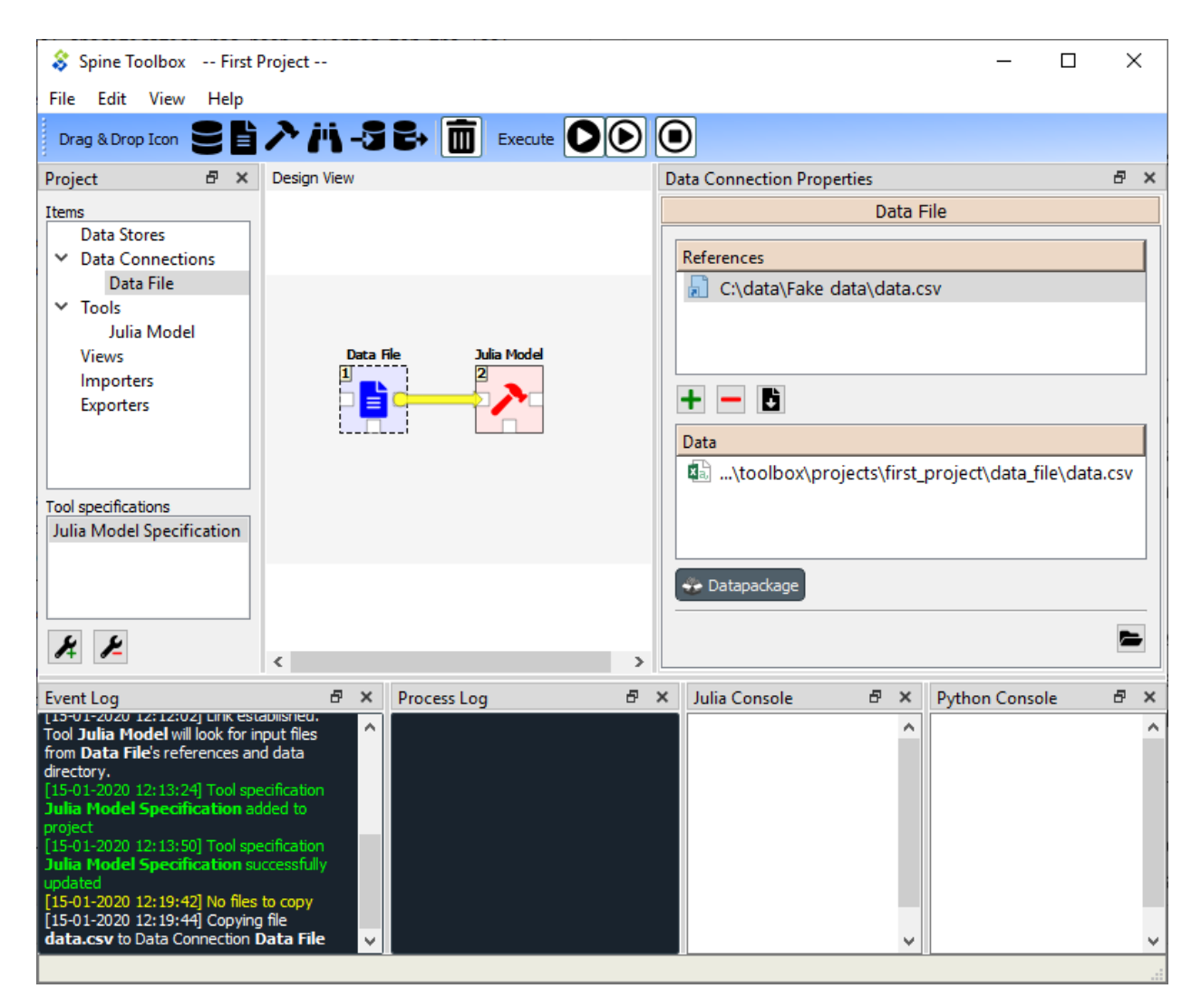

When it's the *Julia Model* tools turn to be executed, it checks if it finds the file *data.csv* from project items, that have already been executed. When the DAG is set up like this, the Tool finds the input file that it requires and then starts processing the Tool specification starting with the main program file *script.jl*. Note that if the connection would be the other way around (from *Julia Model* to *Data File*) execution would start from the *Julia Model* and it would fail because it cannot find the required file *data.csv*. The same thing happens if there is no connection between the two project items. In this case the project items would be in separate DAGs.

Since the Tool specification type was set as *Julia* and the main program is a Julia script, Spine Toolbox starts the execution in the Julia Console (if you have selected this in the application *Settings*, See *[Settings](#page-46-0)* section).

# **6.2 Tool execution algorithm**

The below figure depicts what happens when a Tool item with a valid Tool specification is executed.

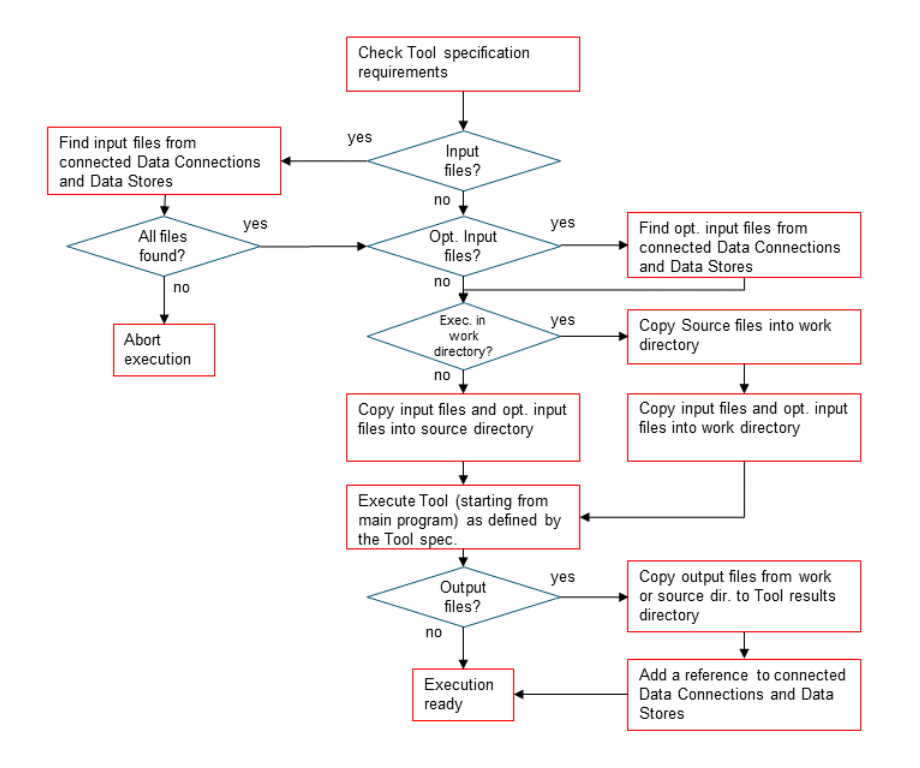

# CHAPTER 7

# **Settings**

<span id="page-46-0"></span>You can open Spine Toolbox settings from the main window menu File->Settings..., or by pressing F1. Settings are categorized into four tabs; *General*, *Project*, *Tool*, and *View*. In addition to application settings, each Project item has user adjustable properties (See *[Project Items](#page-30-0)*)

- *[General settings](#page-47-0)*
- *[Project settings](#page-48-0)*
- *[Tools settings](#page-49-0)*
- *[View settings](#page-50-0)*
- *[Application preferences](#page-50-1)*
- *[Where are the application settings stored?](#page-51-0)*

# <span id="page-47-0"></span>**7.1 General settings**

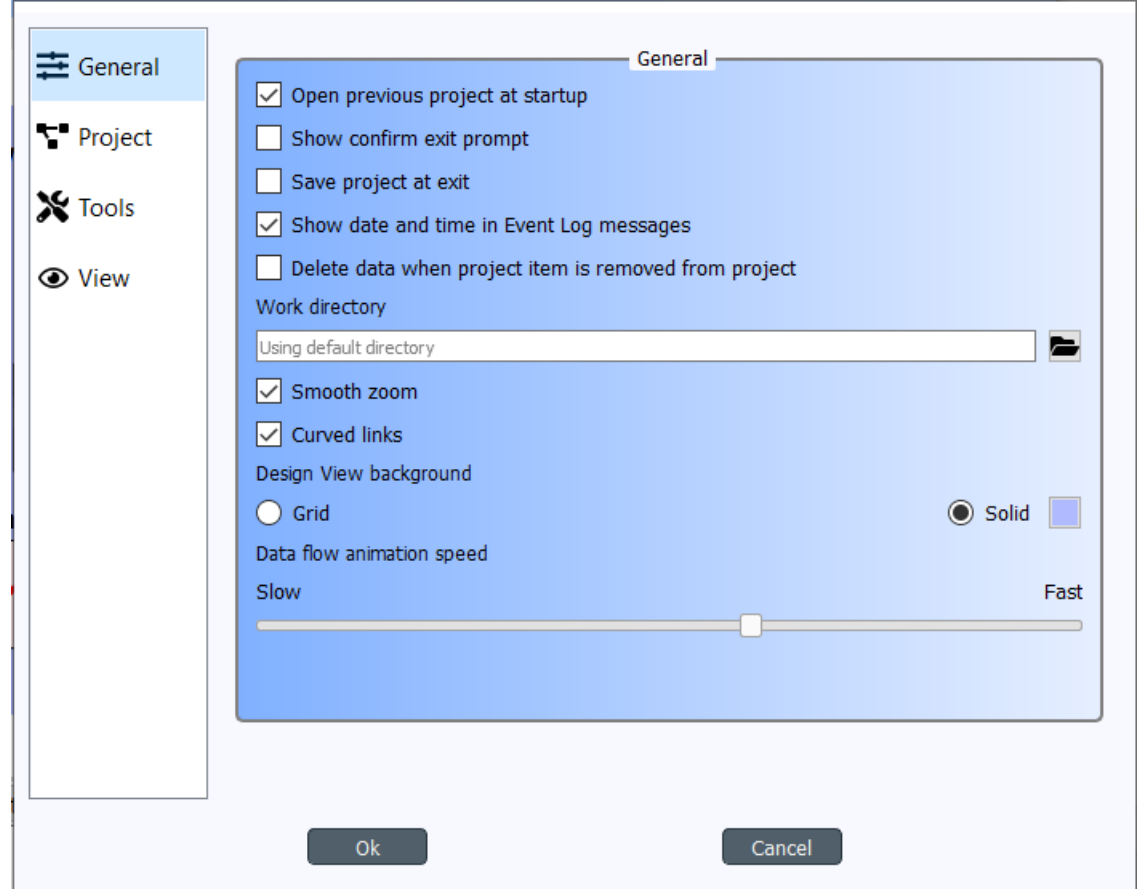

The General tab contains the general application settings.

- Open previous project at startup If checked, application opens the project at startup that was open the last time the application was shut down. If left unchecked, application starts without a project open.
- Show confirm exit prompt If checked, confirm exit prompt is shown. If unchecked, application exits without prompt.
- Save project at exit Unchecked: Does not save project and does not show message box. Partially checked: Shows message box (default). Checked: Saves project and does not show message box.
- Show date and time in Event Log messages If checked, every Event Log message is prepended with a date and time 'tag'.
- Delete data when project item is removed from project Check this box to delete project item's data when a project item is removed from project. This means, that the *project item directory* and its contents will be deleted from your hard drive. You can find the project item directories from the  $\langle \text{proj}_\perp \text{dir}\rangle$ , spinetoolbox/ items/directory, where  $\langle \text{proj}_\text{clir} \rangle$  is your current project directory.
- Work directory Directory where processing the Tool takes place. Default place (if left empty) is the /work subdirectory of Spine Toolbox install directory. You can change this directory. Make sure to clean up the directory every now and then.
- Smooth zoom Controls the way zooming (by using the mouse wheel) behaves in Design View and in Spine database editor. Controls if the zoom in/out is continuous or discrete. On older computers, smooth zoom is not recommended (because it may be slower).
- Curved links Controls the look of the arrows (connections) on Design View.
- Design View background Choosing grid shows a black grid as the Design View background. Choosing Solid and then clicking on the square next to it let's you choose the background color.
- Data flow animation speed This slider controls the speed of the 'arrow' animation on Design View when execution is about to start.

# <span id="page-48-0"></span>**7.2 Project settings**

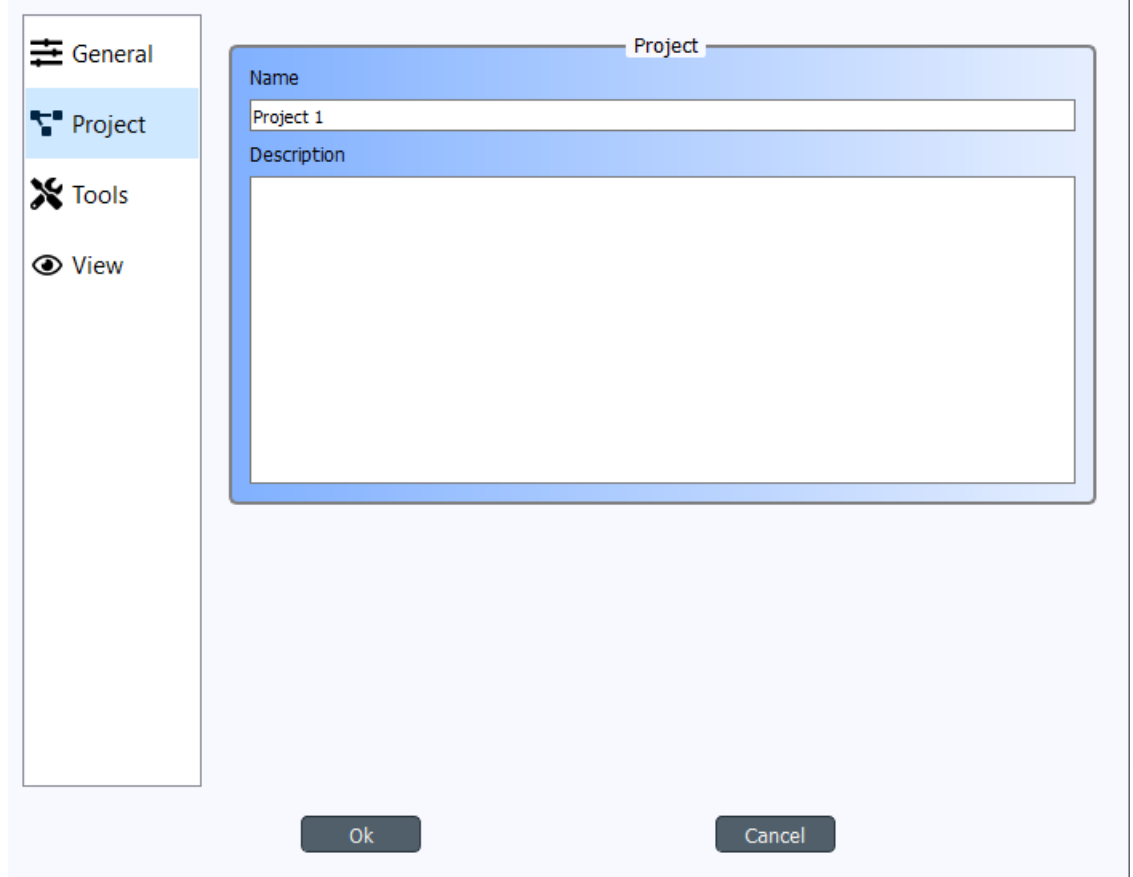

These settings affect the project that is currently open. To save the project to a new directory use the File->Save project as... menu item. Or you can simply copy the project directory anywhere on your file system.

- Name The default name for new projects is the name of the project directory. You can change the project name here.
- Description You can type a description for your project here.

# <span id="page-49-0"></span>**7.3 Tools settings**

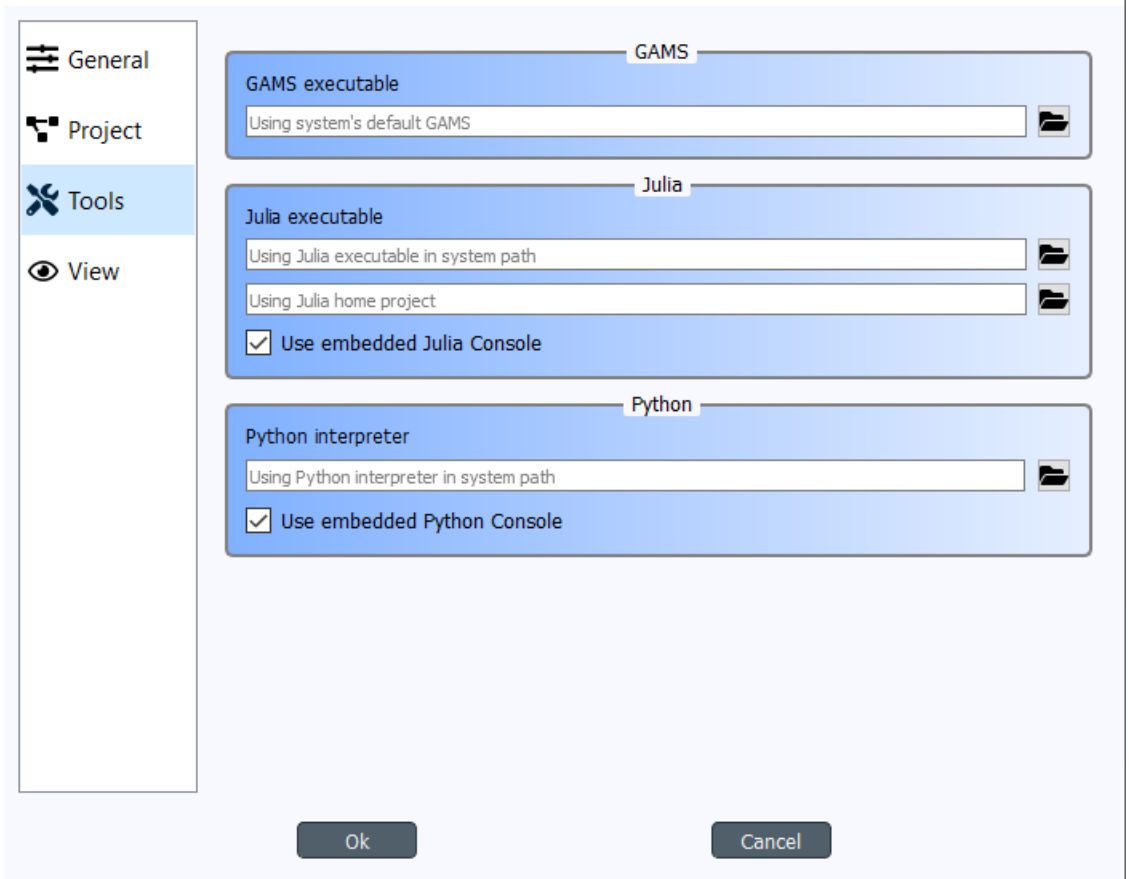

- GAMS executable Path to GAMS executable you wish to use to execute *Exporter* project items and *Tool* project items that use a GAMS Tool specification. Leave this empty to use the system GAMS (i.e. GAMS set up in your system PATH variable).
- Julia executable Path to Julia executable you wish to use to execute *Tool* project items that use a Julia Tool specification. This is the Julia executable that will be used in the embedded Julia Console and also the Julia that is used when executing Julia Tool specifications as in the shell. Leave this empty, if you wish to use the system Julia.
- Julia home project Set the Julia home project here.
- Use embedded Julia Console Check this box to execute *Tool* project items that use a Julia Tool specification in the built-in Julia Console. If you leave this un-checked, Julia Tool specifications will be executed as in the shell. I.e on Windows this would be the equivalent to running command julia.exe example\_script. jl in the command prompt. If you decide to use the embedded Julia Console, the  $\alpha$  example\_script.jl is *included* into the console and executed there. It is recommended to use the embedded Julia Console, since this gives a significant performance boost compared to shell execution.
- Python interpreter Path to Python executable you wish to use to execute *Tool* project items that use a Python Tool specification. This is the Python that will be used in the embedded Python Console and also the Python that is used when executing Python Tool specifications as in the shell. Leave this empty to use the system Python.
- Use embedded Python Console Check this box to execute Python Tool specifications in the embedded Python Console. If you un-check this box, Python Tool specifications will be executed as in the shell. I.e on Windows

this would be the equivalent to running command  $pvthon$ ,  $exe$  script.py in the command prompt. If you decide to use the embedded Python Console, script.py is executed there instead.

# <span id="page-50-0"></span>**7.4 View settings**

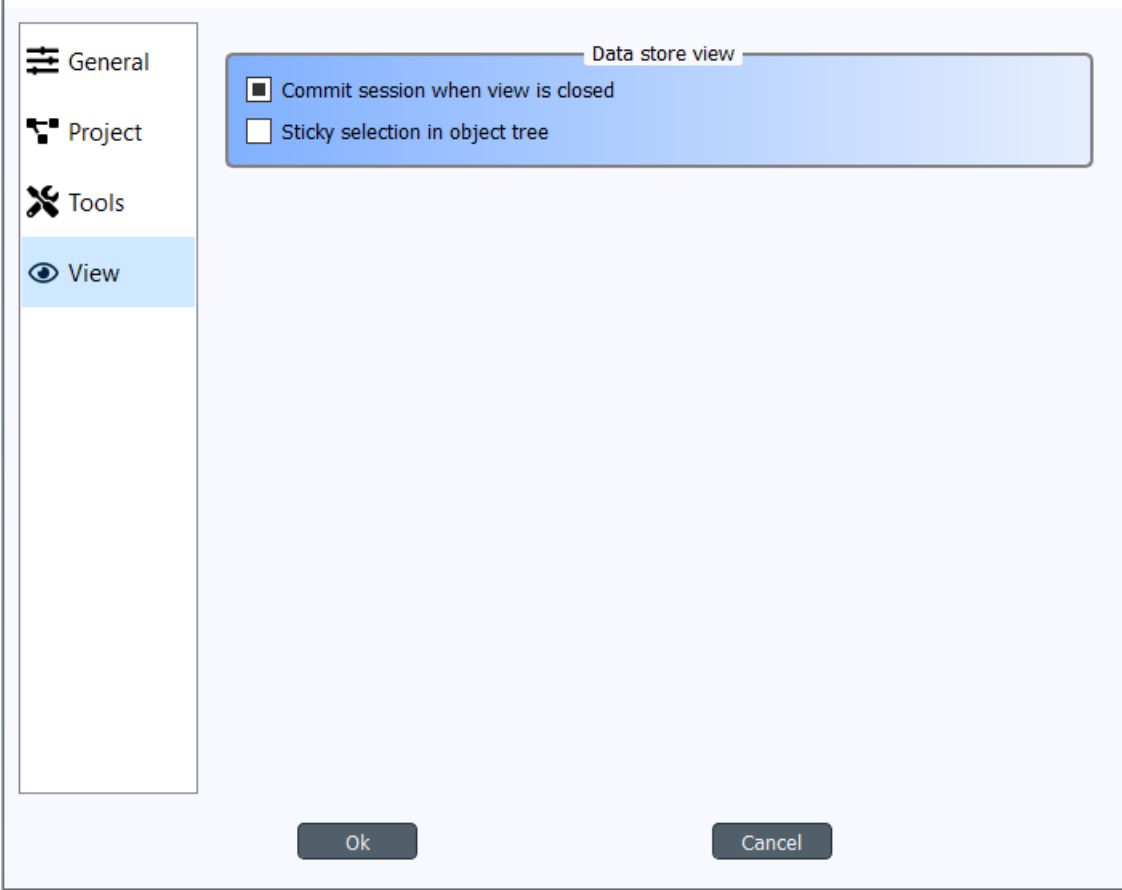

- Commit session when view is closed This checkbox controls what happens when you close the Spine database editor which has uncommitted changes. When this is unchecked, all changes are discarded without notice. When this is partially checked (default), a message box warning you about uncommitted changes is shown. When this is checked, a commit message box is shown immediately without first showing the message box.
- Sticky selection in object tree Controls how selecting items in Spine database editor's Object tree using the left mouse button works. If unchecked, single selection is enabled and pressing the Ctrl-button down enables multiple selection. If checked, Multiple selection is enabled and pressing the Ctrl-button down enables single selection.

# <span id="page-50-1"></span>**7.5 Application preferences**

Spine Toolbox remembers the size, location, and placement of most of the application windows from the previous session (i.e. when closing and restarting the app).

# <span id="page-51-0"></span>**7.6 Where are the application settings stored?**

Application settings and preferences (see above) are saved to a location that depends on your operating system. On Windows, there is no separate settings file. They are stored into registry key HKEY\_CURRENT\_USER\Software\SpineProject\Spine Toolbox. It is safe to delete this key if you want to reset Spine Toolbox to factory settings.

Note: If you are looking for information on project item properties, see *[Project Items](#page-30-0)*.

# CHAPTER 8

# Welcome to Spine database editor's User Guide!

Spine database editor is a dedicated component of Spine Toolbox, that you can use to visualize and edit data in one or more Spine databases.

# **8.1 Getting started**

- *[Launching the editor](#page-52-0)*
	- *[From Spine Toolbox](#page-52-1)*
	- *[From the command line](#page-53-0)*
- *[Knowing the UI](#page-53-1)*

#### <span id="page-52-0"></span>**8.1.1 Launching the editor**

#### <span id="page-52-1"></span>**From Spine Toolbox**

To open a single database in Spine database editor:

- 1. Create a *Data Store* project item.
- 2. Select the *Data Store*.
- 3. Enter the url of the database in *Data Store Properties*.
- 4. Press the Open editor button in *Data Store Properties*.

To open multiple databases in Spine database editor:

- 1. Repeat steps 1 to 3 above for each database.
- 2. Create a *View* project item.
- 3. Connect each *Data Store* item to the *View* item.
- 4. Select the *View* item.
- 5. Press Open editor in *View Properties*.

#### <span id="page-53-0"></span>**From the command line**

To open a single SQLite database in Spine database editor, use the open\_spine\_db\_editor.py script in the bin folder:

open\_spine\_db\_editor.py "...path of the database file..."

### <span id="page-53-1"></span>**8.1.2 Knowing the UI**

The form has the following main UI components:

- *Entity trees* (*Object tree* and *Relationship tree*): they present the structure of classes and entities in all databases in the shape of a tree.
- *Stacked tables* (*Object parameter value*, *Object parameter definition*, *Relationship parameter value*, and *Relationship parameter definition*): they present object and relationship parameter data in the form of stacked tables.
- *Pivot table* and *Frozen table*: they present data for a given class in the form of a pivot table, optionally with frozen dimensions.
- *Entity graph*: it presents the structure of classes and entities in the shape of a graph.
- *Parameter value list*: it presents parameter value lists available in the database.
- *Parameter tag toolbar*: it presents parameter tags defined in the database.

Tip: You can show or hide form components using the View menu, or select among three predefined layout styles: Stacked style, Pivot style, and Graph style.

# **8.2 Viewing data**

This section describes the available tools to view data.

- *[Viewing entities and classes](#page-54-0)*
	- *Using* [Entity trees](#page-54-1)
	- *Using* [Entity graph](#page-55-0)
		- \* *[Building the graph](#page-56-0)*
		- \* *[Manipulating the graph](#page-57-0)*
- *[Viewing parameter definitions and values](#page-57-1)*
	- *Using* [Stacked tables](#page-57-2)
- *[Viewing parameter values and relationships](#page-59-0)*
- *Using* Pivot table *and* [Frozen table](#page-59-1)
	- \* *[Selecting the input type](#page-60-0)*
	- \* *[Pivoting and freezing](#page-61-0)*
	- \* *[Filtering](#page-61-1)*
- *[Viewing parameter value lists](#page-62-0)*
- *[Viewing parameter tags](#page-63-0)*

### <span id="page-54-0"></span>**8.2.1 Viewing entities and classes**

#### <span id="page-54-1"></span>**Using** *Entity trees*

*Entity trees* present the structure of classes and entities in all databases in the shape of a tree:

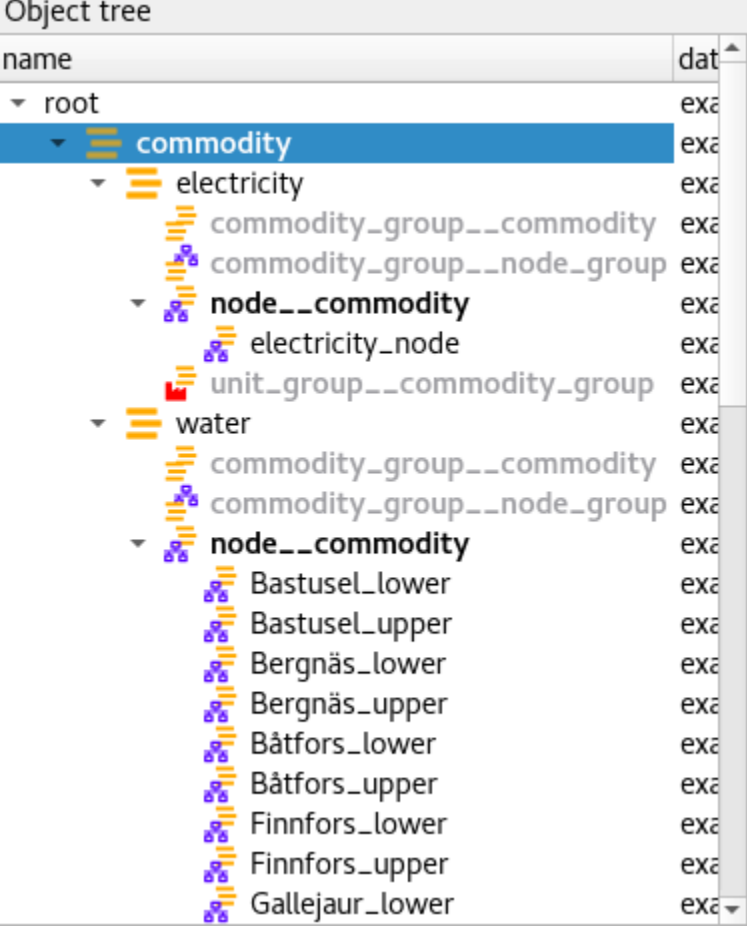

#### In *Object tree*:

- To view all object classes from all databases, expand the root item (automatically expanded when loading the form).
- To view all objects of a class, expand the corresponding object class item.
- To view all relationship classes involving an object class, expand any objects of that class.

• To view all relationships of a class involving a given object, expand the corresponding relationship class item under the corresponding object item.

#### In *Relationship tree*:

- To view all relationship classes from all databases, expand the root item (automatically expanded when loading the form).
- To view all relationships of a class, expand the corresponding relationship class item.

Note: To expand an item in *Object tree* or *Relationship tree*, double-click on the item or press the right arrow while it's active. Items in gray don't have any children, thus they cannot be expanded. To collapse an expanded item, double-click on it again or press the left arrow while it's active.

Tip: To expand or collapse an item and all its descentants in *Object tree* or *Relationship tree*, right click on the item to display the context menu, and select Fully expand or Fully collapse.

Tip: In *Object tree*, the same relationship appears in many places (as many as it has dimensions). To jump to the next ocurrence of a relationship item, either double-click on the item, or right-click on it to display the context menu, and select Find next.

#### <span id="page-55-0"></span>**Using** *Entity graph*

*Entity graph* presents the structure of classes and entities from one database in the shape of a graph:

#### Entity graph

0x

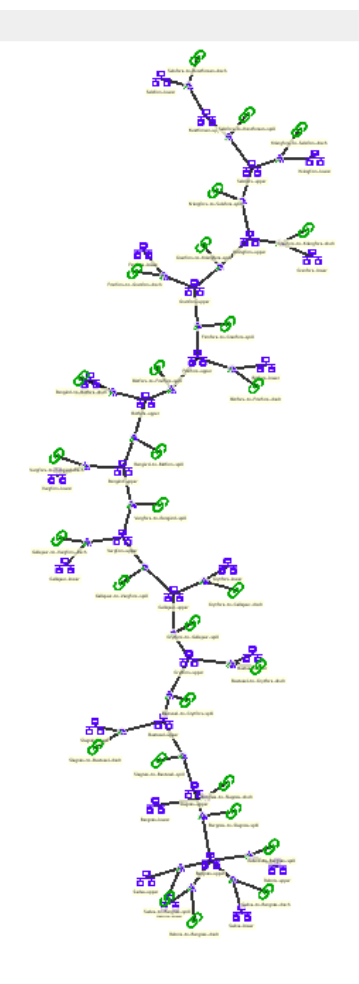

Tip: To see it in action, check out [this video.](https://youtu.be/pSdl9fogNaE)

#### <span id="page-56-0"></span>**Building the graph**

To build the graph, select any number of items in either *Object tree* or *Relationship tree*. What is included in the graph depends on the specific selection you make:

- To include all objects and relationships from the database, select the root item in either *Object tree* or *Relationship tree*.
- To include all objects of a class, select the corresponding class item in *Object tree*.
- To include all relationships of a class, select the corresponding class item in *Relationship tree*.
- To include all relationships of a specific class involving a specific object, select the corresponding relationship class item under the corresponding object item in *Object tree*.
- To include specific objects or relationships, select the corresponding item in either *Object tree* or *Relationship tree*.

Note: In *Entity graph*, a small unnamed vertex represents a relationship, whereas a bigger named vertex represents an object. An arc between a relationship and an object indicates that the object is a member in that relationship.

The graph automatically includes relationships whenever *all* the member objects are included (even if these relationships are not selected in *Object tree* or *Relationship tree*). You can change this behavior to automatically include relationships whenever *any* of the member objects are included. To do this, enable Show cascading relationships via the Graph menu, or via *Entity graph*'s context menu.

Tip: To *extend* the selection in *Object tree* or *Relationship tree*, press and hold the Ctrl key while clicking on the items.

Tip: *Object tree* and *Relationship tree* also support Sticky selection, i.e., extending the selection by clicking on items *without pressing Ctrl*. To enable **Sticky selection**, go to **File -> Settings** and check the corresponding box.

Note: At the moment, *Entity graph* only shows data from the first database open in the form.

#### <span id="page-57-0"></span>**Manipulating the graph**

You can move items in the graph by dragging them with your mouse. To make relationship items stay in the same relative position with respect to their member objects, go to File -> Settings and check the box next to, *Move relationships along with objects in Entity graph*.

To save the position of items into the database, select the items in the graph and then choose Graph -> Save positions from the menu bar. To clear saved positions, select the items again and choose Graph -> Clear saved positions.

To hide part of the graph, select the items you want to hide and then choose Graph -> Hide selected. To show the hidden items again, select **Graph -> Show hidden**.

To prune the graph, select the items you want to prune and then choose Graph -> Prune selected entities or Prune selected classes. To restore specific prunned items, go to Graph  $\rightarrow$  Restore prunned and select the items you want to restore from the popup menu. To restore all prunned items at once, select **Graph -> Restore all prunned**.

Note: *Entity graph* supports extended selection and rubber-band selection. To extend a selection, press and hold Ctrl while clicking on the items. To perform rubber-band selection, press and hold **Ctrl** while dragging your mouse around the items you want to select.

Note: Prunned items are remembered across graph builds.

To zoom in and out, scroll your mouse wheel over *Entity graph* or use the buttons in Graph -> Zoom. To rotate clockwise or anti-clockwise, press and hold the Shift key while scrolling your mouse wheel, or use the buttons in Graph -> Rotate.

To export the current graph as a PDF file, select File -> Export graph as PDF.

### <span id="page-57-1"></span>**8.2.2 Viewing parameter definitions and values**

#### <span id="page-57-2"></span>**Using** *Stacked tables*

*Stacked tables* present object and relationship parameter data from all databases in the form of stacked tables:

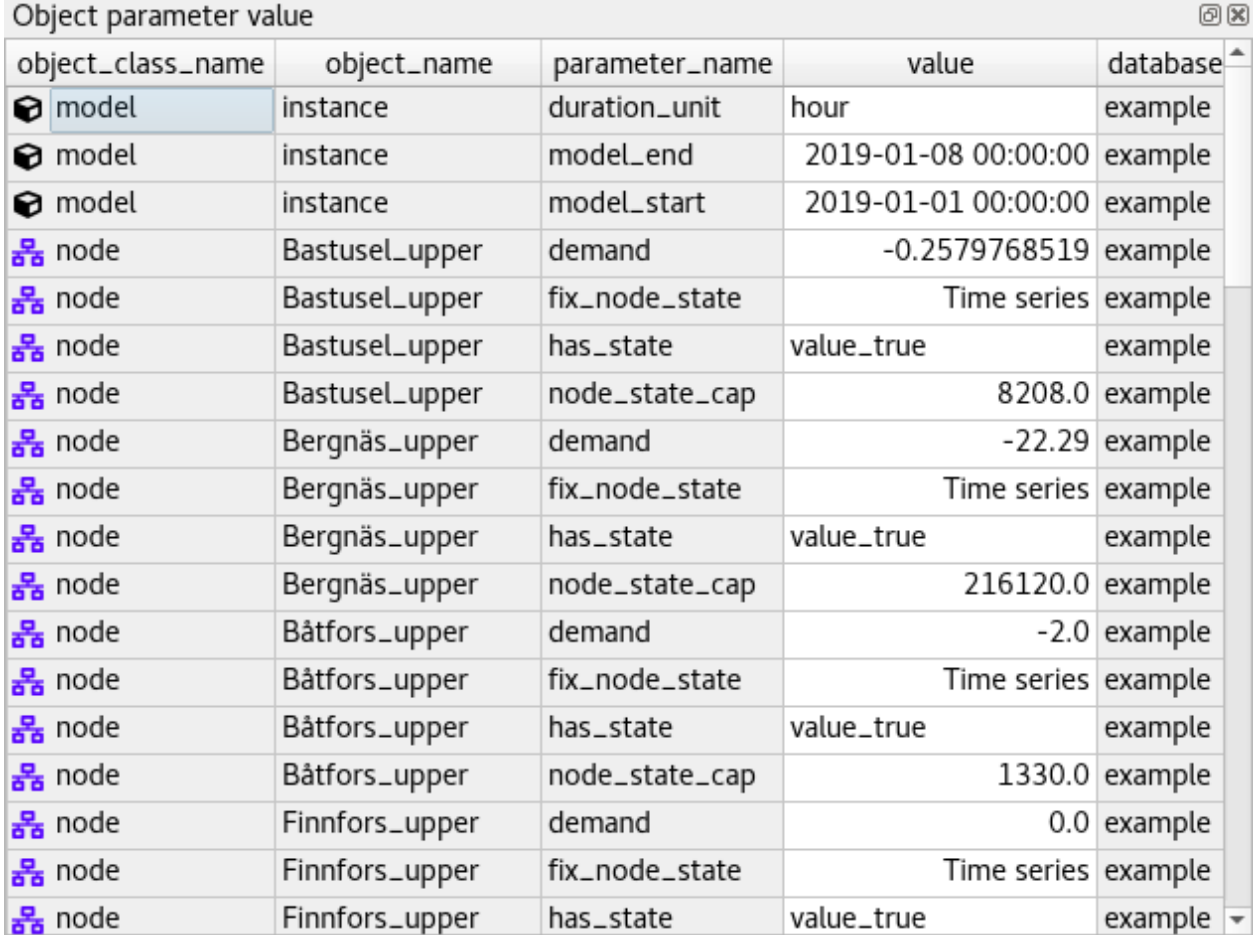

To filter *Stacked tables* by any entities and/or classes, select the corresponding items in either *Object tree*, *Relationship tree*, or *Entity graph*. To remove all these filters, select the root item in either *Object tree* or *Relationship tree*.

To filter parameter definitions and values by certain parameter tags, select those tags in *Parameter tag toolbar*.

To apply a custom filter on a *Stacked table*, click on any horizontal header. A menu will pop up listing the items in the corresponding column:

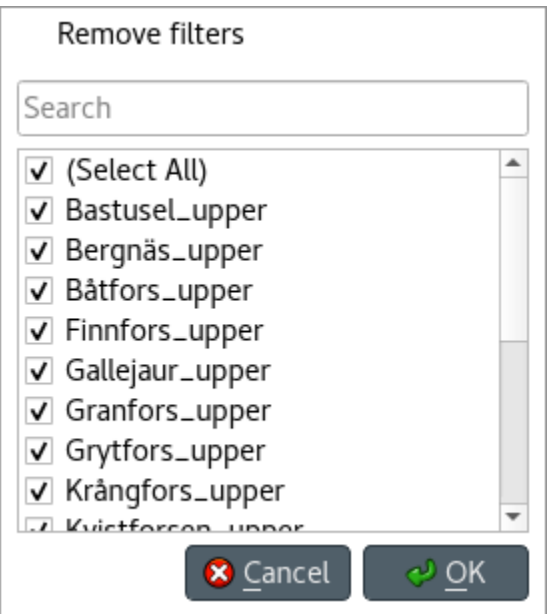

Uncheck the items you don't want to see in the table and press Ok. Additionally, you can type in the search bar at the top of the menu to filter the list of items. To remove the current filter, select **Remove filters**.

To filter a *Stacked table* according to a selection of items in the table itself, right-click on the selection to show the context menu, and then select Filter by or Filter excluding. To remove these filters, select Remove filters from the header menus of the filtered columns.

Tip: You can rearrange columns in *Stacked tables* by dragging the headers with your mouse. The ordering will be remembered the next time you open the form.

## <span id="page-59-0"></span>**8.2.3 Viewing parameter values and relationships**

#### <span id="page-59-1"></span>**Using** *Pivot table* **and** *Frozen table*

*Pivot table* and *Frozen table* present data for an individual class from one database in the form of a pivot table, optionally with frozen dimensions:

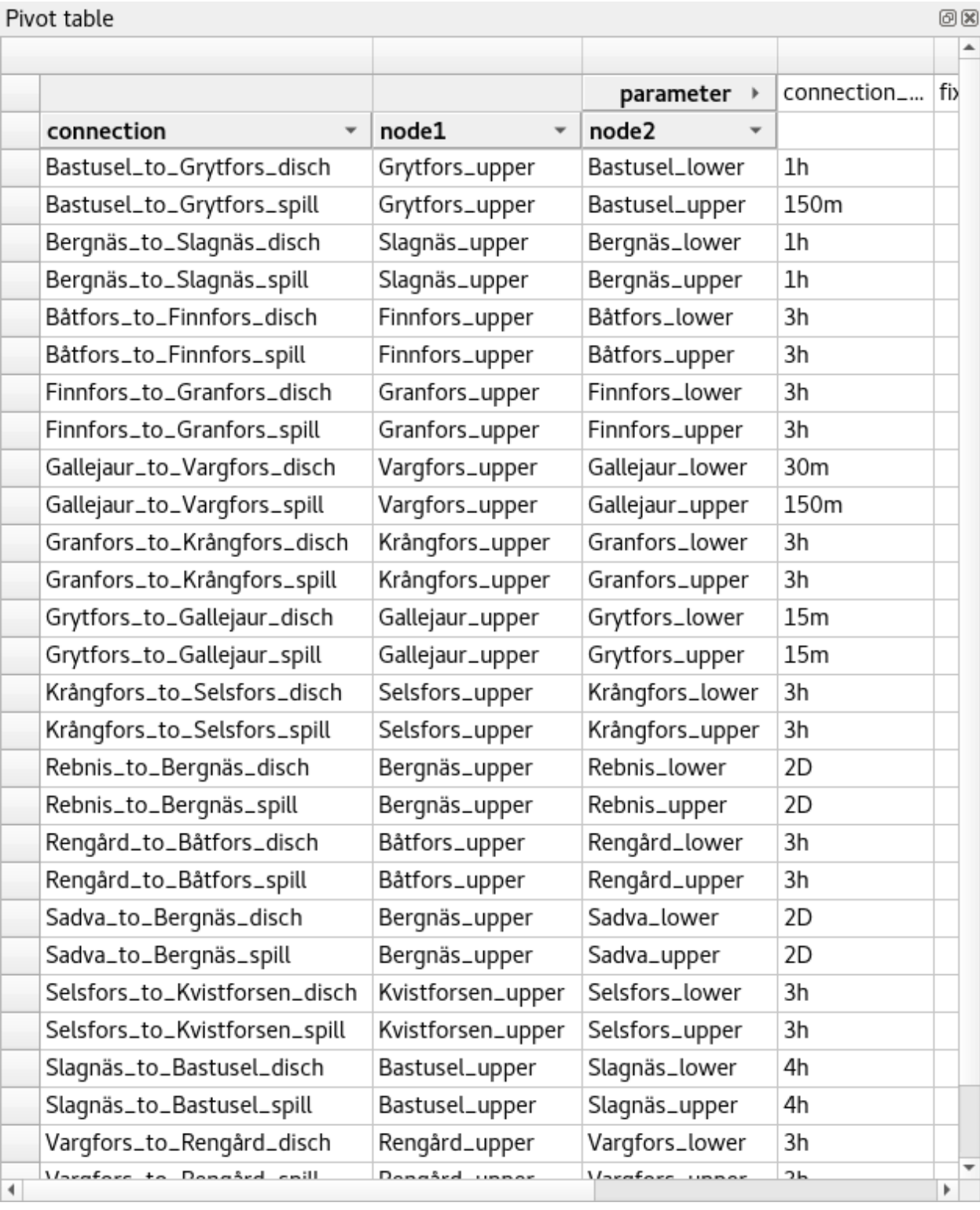

<span id="page-60-0"></span>To populate the tables with data for a certain class, just select the corresponding class item in either *Object tree* or *Relationship tree*.

#### **Selecting the input type**

*Pivot table* and *Frozen table* support three different input types:

- Parameter value (the default): it shows objects and parameter definitions in the headers, and corresponding parameter values in the table body.
- Index expansion: Similar to the above, but it also shows parameter indexes in the headers. Indexes are extracted from special parameter values, such as time-series.
- Relationship: it shows objects in the headers, and corresponding relationships in the table body. It only works when selecting a relationship class in *Relationship tree*.

You can select the input type from the Pivot table menu in the menu bar.

Note: In *Pivot table*, header blocks in the top-left area indicate what is shown in each horizontal and vertical header. For example, in **Parameter value** input type, by default, the horizontal header has a single row listing parameter names, whereas the vertical header has one or more columns listing object names.

#### <span id="page-61-0"></span>**Pivoting and freezing**

To pivot the data, drag a header block across the top-left area of the table. You can turn a horizontal header into a vertical header and viceversa, as well as rearrange headers vertically or horizontally.

To freeze a dimension, drag the corresponding header block from *Pivot table* into *Frozen table*. To unfreeze a frozen dimension, just do the opposite.

Note: Your pivoting and freezing selections for any class will be remembered when switching to another class.

#### <span id="page-61-1"></span>**Filtering**

To apply a custom filter on *Pivot table*, click on the arrow next to the name of any header block. A menu will pop up listing the items in the corresponding row or column:

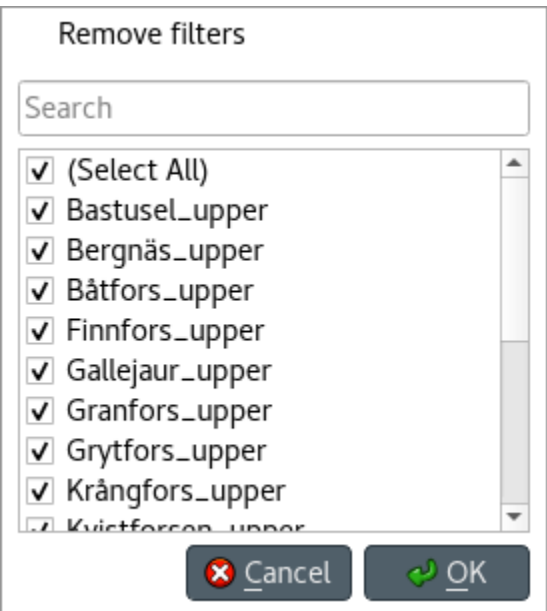

Uncheck the items you don't want to see in the table and press Ok. Additionally, you can type in the search bar at the top of the menu to filter the list of items. To remove the current filter, select Remove filters.

To filter the pivot table by an individual vector across the frozen dimensions, select the corresponding row in *Frozen table*.

Note: At the moment, *Pivot table* shows data for only one class at a time, and only for the first database open in the form.

## <span id="page-62-0"></span>**8.2.4 Viewing parameter value lists**

You can find parameter value lists from all databases under *Parameter value list*:

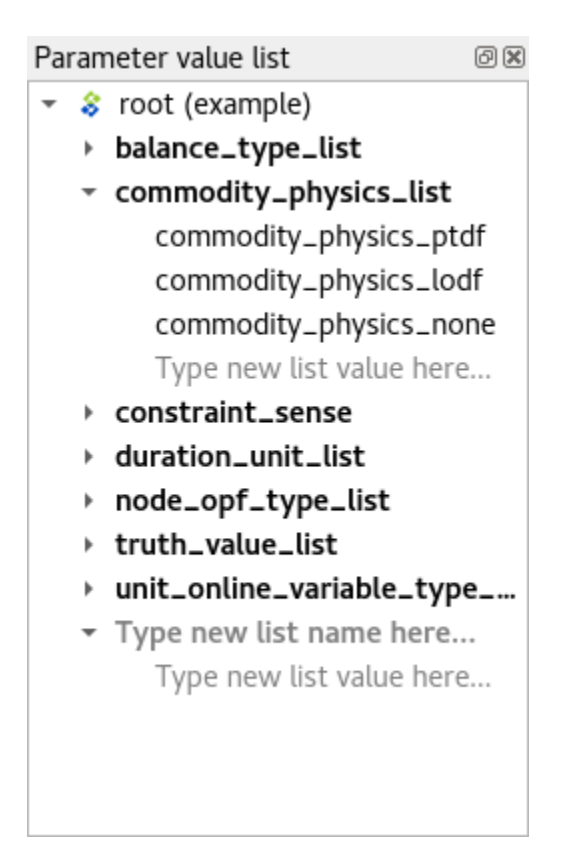

To view the parameter value lists from each database, expand the root item for that database. To view the values for each list, expand the corresponding list item.

### <span id="page-63-0"></span>**8.2.5 Viewing parameter tags**

You can find parameter tags from all databases in *Parameter tag toolbar*:

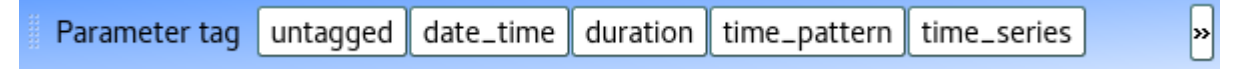

# **8.3 Adding data**

This section describes the available tools to add new data.

- *[Adding object classes](#page-64-0)*
	- *Using* [Add object classes](#page-64-1) *dialog*
- *[Adding objects](#page-65-0)*
	- *Using* [Add objects](#page-65-1) *dialog*
	- *Using* [Pivot table](#page-65-2)
	- *[Duplicating objects](#page-65-3)*
- *[Adding relationship classes](#page-65-4)*
- *Using* [Add relationship classes](#page-65-5) *dialog*
- *[Adding relationships](#page-66-0)*
	- *Using* [Add relationships](#page-66-1) *dialog*
	- *Using* [Pivot table](#page-67-0)
	- *Using* [Entity graph](#page-67-1)
- *[Adding parameter definitions](#page-67-2)*
	- *Using* [Stacked tables](#page-67-3)
	- *Using* [Pivot table](#page-68-0)
- *[Adding parameter values](#page-68-1)*
	- *Using* [Stacked tables](#page-68-2)
	- *Using* [Pivot table](#page-68-3)
- *[Adding parameter value lists](#page-68-4)*

### <span id="page-64-0"></span>**8.3.1 Adding object classes**

#### <span id="page-64-1"></span>**Using** *Add object classes* **dialog**

Select Edit -> Add object classes from the menu bar, or right-click on the root item in *Object tree* to display the context menu, and select Add object classes.

The *Add object classes* dialog will pop up:

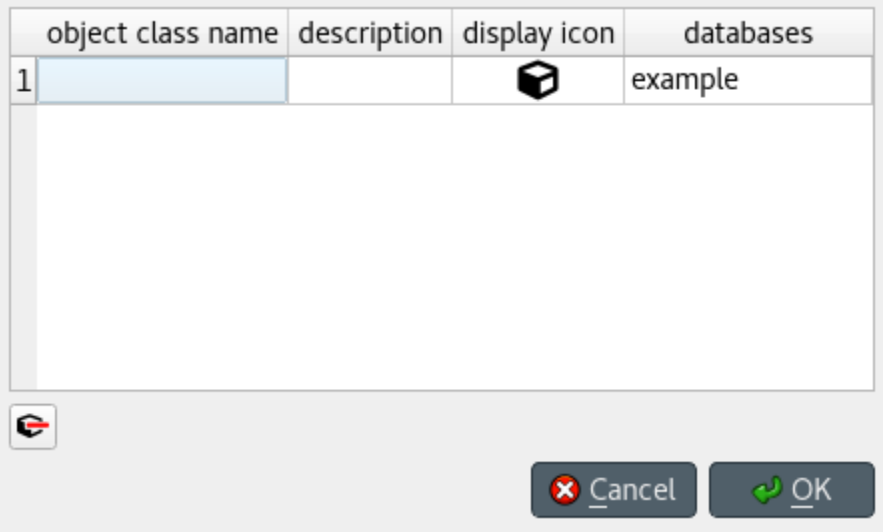

Enter the names of the classes you want to add under the *object class name* column. Optionally, you can enter a description for each class under the *description* column. To select icons for your classes, double click on the corresponding cell under the *display icon* column. Finally, select the databases where you want to add the classes under *databases*. When you're ready, press Ok.

## <span id="page-65-0"></span>**8.3.2 Adding objects**

#### <span id="page-65-1"></span>**Using** *Add objects* **dialog**

Select Edit -> Add objects from the menu bar, or right-click on an object class item in *Object tree* to display the context menu, and select Add objects.

The *Add objects* dialog will pop up:

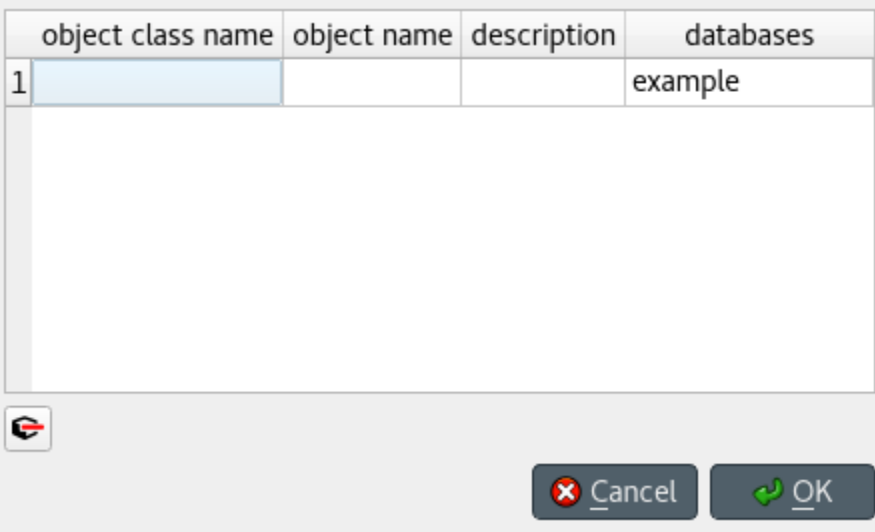

Enter the names of the object classes under *object class name*, and the names of the objects under *object name*. To display a list of available classes, start typing or double click on any cell under the *object class name* column. Optionally, you can enter a description for each object under the *description* column. Finally, select the databases where you want to add the objects under *databases*. When you're ready, press Ok.

#### <span id="page-65-2"></span>**Using** *Pivot table*

To add an object to a specific class, bring the class to *Pivot table* using any input type (see *[Using Pivot table and](#page-59-1) [Frozen table](#page-59-1)*). Then, enter the object name in the last cell of the header corresponding to that class.

#### <span id="page-65-3"></span>**Duplicating objects**

To duplicate an existing object with all its relationships and parameter values, right-click over the corresponding object item in *Object tree* to display the context menu, and select Duplicate object. Enter a name for the duplicate and press Ok.

## <span id="page-65-4"></span>**8.3.3 Adding relationship classes**

#### <span id="page-65-5"></span>**Using** *Add relationship classes* **dialog**

From the menu bar, select Edit -> Add relationship classes. Alternatively, right-click on either the root item in *Relationship tree*, or on an object class item in *Object tree*, and select Add relationship classes from the context menu.

The *Add relationship classes* dialog will pop up:

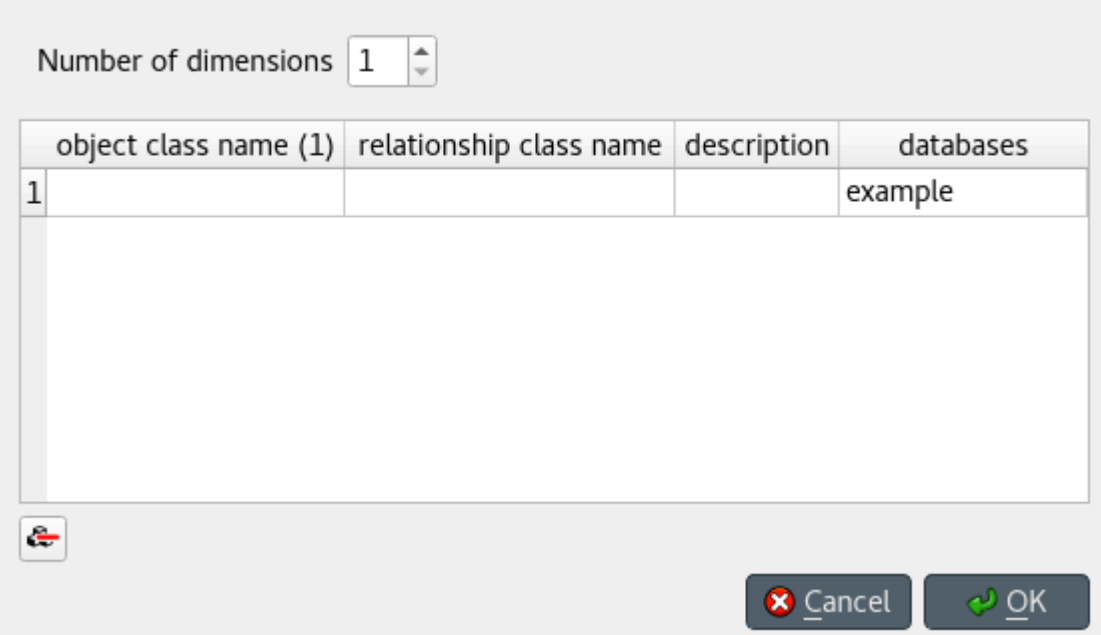

Select the number of dimensions using the spinbox at the top; then, enter the names of the object classes for each dimension under each *object class name* column, and the names of the relationship classes under *relationship class name*. To display a list of available object classes, start typing or double click on any cell under the *object class name* columns. Optionally, you can enter a description for each relationship class under the *description* column. Finally, select the databases where you want to add the relationship classes under *databases*. When you're ready, press Ok.

## <span id="page-66-0"></span>**8.3.4 Adding relationships**

#### <span id="page-66-1"></span>**Using** *Add relationships* **dialog**

Select Edit -> Add relationships from the menu bar, or right-click on a relationship class item in either *Object tree* or *Relationship tree*, and select Add relationships from the context menu.

The *Add relationships* dialog will pop up:

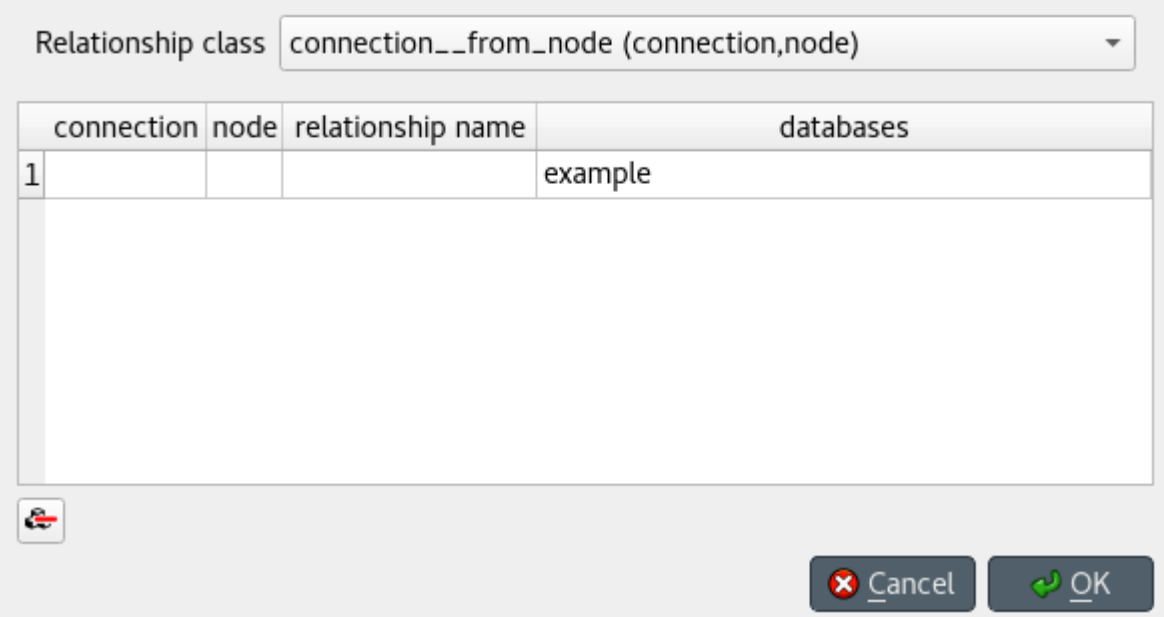

Select the relationship class from the combo box at the top; then, enter the names of the objects for each member object class under the corresponding column, and the name of the relationship under *relationship name*. To display a list of available objects for a member class, start typing or double click on any cell under that class's column. Finally, select the databases where you want to add the relationships under *databases*. When you're ready, press Ok.

#### <span id="page-67-0"></span>**Using** *Pivot table*

To add a relationship for a specific class, bring the class to *Pivot table* using the Relationship input type (see *[Using](#page-59-1) [Pivot table and Frozen table](#page-59-1)*). The *Pivot table* headers will be populated with all possible combinations of objects across the member classes. Locate the objects you want as members in the new relationship, and check the corresponding box in the table body.

#### <span id="page-67-1"></span>**Using** *Entity graph*

Make sure all the objects you want as members in the new relationship are in the graph. To start the relationship, either double click on one of the objects, or right click to display the context menu and choose Add relationships. A menu will pop up showing the available relationship classes. Select the class you want; the mouse cursor will adopt a cross-hairs shape. Click on each of the remaining member objects one by one to make the relationships.

Tip: All the *Add. . .* dialogs support pasting tabular (spreadsheet) data from the clipboard. Just select any cell in the table and press Ctrl+V. If needed, the table will grow to accommodate the exceeding data. To paste data on multiple cells, select all the cells you want to paste on and press Ctrl+V.

## <span id="page-67-2"></span>**8.3.5 Adding parameter definitions**

#### <span id="page-67-3"></span>**Using** *Stacked tables*

To add new parameter definitions for an object class, just fill the last empty row of *Object parameter definition*. Enter the name of the class under *object\_class\_name*, and the name of the parameter under *parameter\_name*. To display a list of available object classes, start typing or double click under the *object* class name column. Optionally, you can also specify a default value, a parameter value list, or any number of parameter tags under the appropriate columns. The parameter is added when the background of the cells under *object\_class\_name* and *parameter\_name* become gray.

To add new parameter definitions for a relationship class, just fill the last empty row of *Relationship parameter definition*, following the same guidelines as above.

#### <span id="page-68-0"></span>**Using** *Pivot table*

To add a new parameter definition for a class, bring the corresponding class to *Pivot table* using the Parameter value input type (see *[Using Pivot table and Frozen table](#page-59-1)*). The *parameter* header of *Pivot table* will be populated with existing parameter definitions for the class. Enter a name for the new parameter in the last cell of that header.

### <span id="page-68-1"></span>**8.3.6 Adding parameter values**

#### <span id="page-68-2"></span>**Using** *Stacked tables*

To add new parameter values for an object, just fill the last empty row of *Object parameter value*. Enter the name of the class under *object\_class\_name*, the name of the object under *object\_name*, and the name of the parameter under *parameter\_name*. Optionally, you can also specify the parameter value right away under the *value* column. To display a list of available object classes, objects, or parameters, start typing or double click under the appropriate column. The parameter value is added when the background of the cells under *object\_class\_name*, *object\_name*, and *parameter\_name* become gray.

To add new parameter values for a relationship class, just fill the last empty row of *Relationship parameter value*, following the same guidelines as above.

Note: To add parameter values for an object, the object has to exist beforehand. However, when adding parameter values for a relationship, you can specify any valid combination of objects under *object\_name\_list*, and a relationship will be created among those objects if one doesn't yet exist.

#### <span id="page-68-3"></span>**Using** *Pivot table*

To add parameter value for any object or relationship, bring the corresponding class to *Pivot table* using the Parameter value input type (see *[Using Pivot table and Frozen table](#page-59-1)*). Then, enter the parameter value in the corresponding cell in the table body.

Tip: All *Stacked tables* and *Pivot table* support pasting tabular (spreadsheet) data from the clipboard. Just select any cell in the table and press Ctrl+V. If needed, *Stacked tables* will grow to accommodate the exceeding data. To paste data on multiple cells, select all the cells you want to paste on and press Ctrl+V.

### <span id="page-68-4"></span>**8.3.7 Adding parameter value lists**

To add a new parameter value list, just enter the name of the list in the last row of *Parameter value list*, under the corresponding database item.

To add new values for the list, enter the values in the rows under the corresponding list item.

Note: To be actually added to the database, a parameter value list must have at least one value.

# **8.4 Updating data**

This section describes the available tools to update existing data.

- *[Updating entities and classes](#page-69-0)*
	- *Using* Edit. . . *[dialogs](#page-69-1)*
	- *Using* [Pivot table](#page-69-2)
- *[Updating parameter definitions and values](#page-70-0)*
	- *Using* [Stacked tables](#page-70-1)
	- *Using* [Pivot table](#page-70-2)
- *[Updating parameter value lists](#page-70-3)*

### <span id="page-69-0"></span>**8.4.1 Updating entities and classes**

#### <span id="page-69-1"></span>**Using** *Edit. . .* **dialogs**

Select any number of entity and/or class items in *Object tree* or *Relationship tree*, or any number of object and/or relationship items in *Entity graph*. Then, either select **Edit -> Edit selected items** from the menu bar, or right-click on the selection and choose Edit selected items from the context menu.

One separate *Edit. . .* dialog will pop up for each selected entity or class type, and the tables will be filled with the current data of selected items. E.g.:

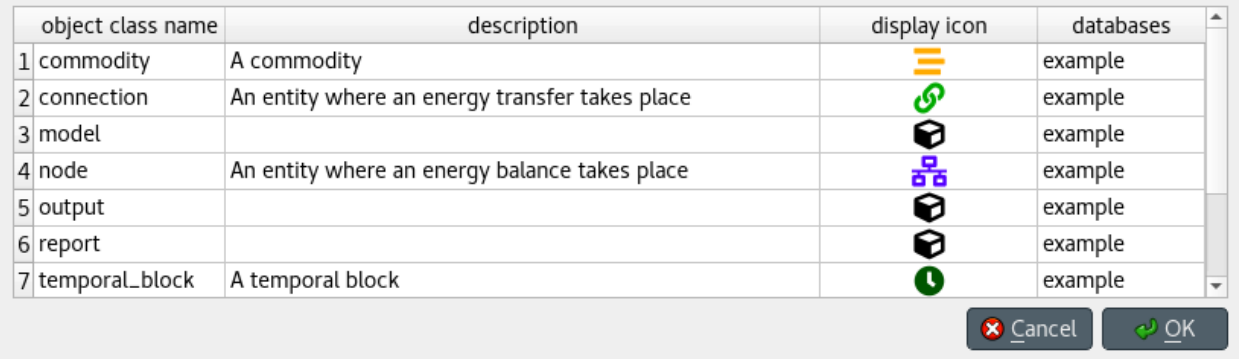

Modify the field(s) you want under the corresponding column(s). Specify the databases where you want to update each item under the *databases* column. When you're ready, press Ok.

#### <span id="page-69-2"></span>**Using** *Pivot table*

To rename an object of a specific class, bring the class to *Pivot table* using any input type (see *[Using Pivot table and](#page-59-1) [Frozen table](#page-59-1)*). Then, just edit the appropriate cell in the corresponding class header.

### <span id="page-70-0"></span>**8.4.2 Updating parameter definitions and values**

#### <span id="page-70-1"></span>**Using** *Stacked tables*

To update parameter data, just go to the appropriate *Stacked table* and edit the corresponding row.

#### <span id="page-70-2"></span>**Using** *Pivot table*

To rename parameter definitions for a class, bring the corresponding class to *Pivot table* using the Parameter value input type (see *[Using Pivot table and Frozen table](#page-59-1)*). Then, just edit the appropriate cell in the *parameter* header.

To modify parameter values for an object or relationship, bring the corresponding class to *Pivot table* using the Parameter value input type (see *[Using Pivot table and Frozen table](#page-59-1)*). Then, just edit the appropriate cell in the table body.

#### <span id="page-70-3"></span>**8.4.3 Updating parameter value lists**

To rename a parameter value list or any of its values, just edit the appropriate row in *Parameter value list*.

# **8.5 Removing data**

This section describes the available tools to remove data.

- *[Removing entities and classes](#page-70-4)*
	- *Using* [Remove items](#page-70-5) *dialog*
	- *Using* [Entity graph](#page-71-0)
	- *Using* [Pivot table](#page-71-1)
- *[Removing parameter definitions and values](#page-71-2)*
	- *Using* [Stacked tables](#page-71-3)
	- *Using* [Pivot table](#page-71-4)
- *[Removing parameter value lists](#page-72-0)*
- *[Mass-removing items](#page-72-1)*

#### <span id="page-70-4"></span>**8.5.1 Removing entities and classes**

#### <span id="page-70-5"></span>**Using** *Remove items* **dialog**

Select the items in *Object tree* or *Relationship tree* corresponding to the entities and classes you want to remove. Then, either select Edit -> Remove selected items from the menu bar, or right-click on the selection and choose Remove selected items from the context menu.

The *Remove items* dialog will popup:

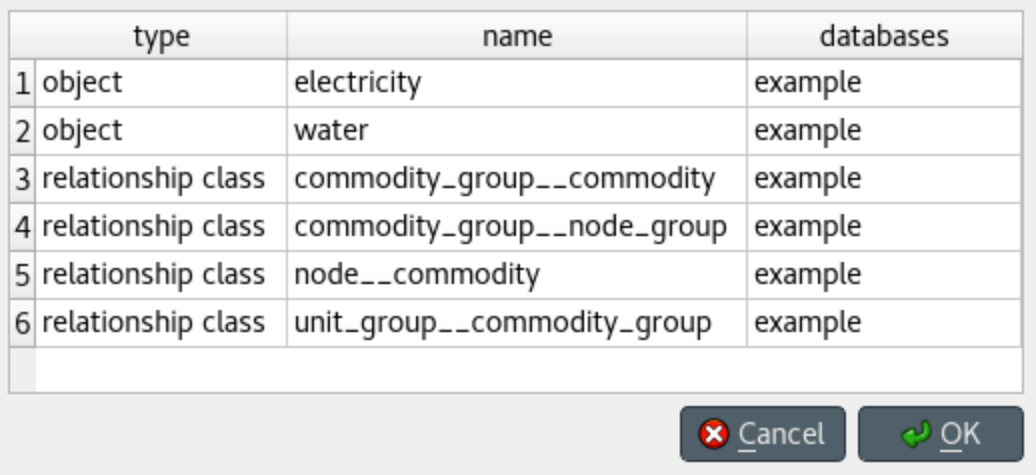

Specify the databases from where you want to remove each item under the *databases* column, and press Ok.

#### <span id="page-71-0"></span>**Using** *Entity graph*

Select the items in *Entity graph* corresponding to the objects and/or relationships you want to remove. Then, either select Edit -> Remove selected items from the menu bar, or right-click on the selection and choose Remove selected items from the context menu.

#### <span id="page-71-1"></span>**Using** *Pivot table*

To remove objects or relationships from a specific class, bring the class to *Pivot table* using the Parameter value input type (see *[Using Pivot table and Frozen table](#page-59-1)*), and select the cells in the table headers corresponding to the objects and/or relationships you want to remove. Then, either select Edit -> Remove selected items from the menu bar, or right-click on the selection and choose Remove selected items from the context menu.

Alternatively, to remove relationships for a specific class, bring the class to *Pivot table* using the Relationship input type (see *[Using Pivot table and Frozen table](#page-59-1)*). The *Pivot table* headers will be populated with all possible combinations of objects across the member classes. Locate the member objects of the relationship you want to remove, and uncheck the corresponding box in the table body.

## <span id="page-71-2"></span>**8.5.2 Removing parameter definitions and values**

#### <span id="page-71-3"></span>**Using** *Stacked tables*

To remove parameter definitions or values, go to the relevant *Stacked table* and select any cell in the row corresponding to the items you want to remove Then, either select Edit -> Remove selected items from the menu bar, or right-click on the selection and choose Remove selected items from the context menu.

#### <span id="page-71-4"></span>**Using** *Pivot table*

To remove parameter definitions and/or values for a certain class, bring the corresponding class to *Pivot table* using the Parameter value input type (see *[Using Pivot table and Frozen table](#page-59-1)*). Then:

- 1. Select the cells in the *parameter* header corresponding to the parameter definitions you want to remove.
- 2. Select the cells in the table body corresponding to the parameter values you want to remove.
Finally, either select Edit -> Remove selected items from the menu bar, or right-click on the selection in *Pivot table* and choose Remove selected items from the context menu.

### **8.5.3 Removing parameter value lists**

To remove parameter value list or any of their values, just select the appropriate rows in *Parameter value list*. Then, either select Edit -> Remove selected items from the menu bar, or right-click on the selection and choose Remove selected items from the context menu.

#### **8.5.4 Mass-removing items**

To remove all items of specific types, select Edit -> Mass remove items from the menu bar. The *Mass remove items* dialog will pop up:

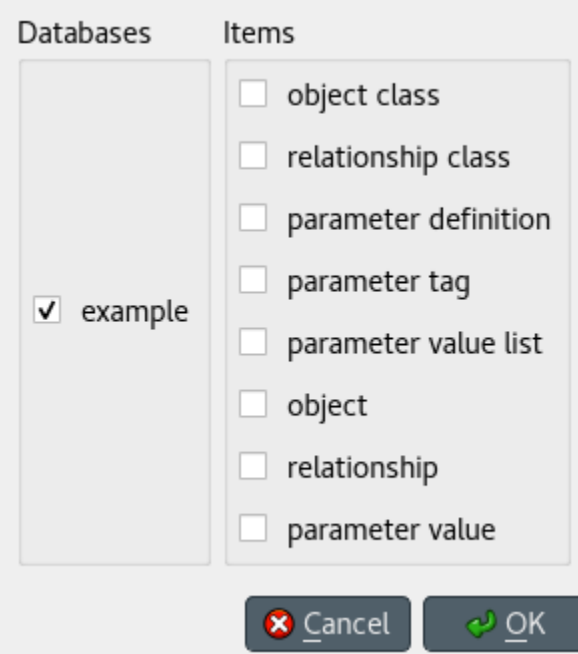

Select the databases from where you want to remove the items under *Databases*, and the type of items you want to remove under *Items*. Then, press Ok.

### **8.6 Managing data**

This section describes the available tools to manage data, i.e., adding, updating or removing data at the same time.

- *[Managing parameter tags](#page-73-0)*
- *[Managing relationships](#page-73-1)*

### <span id="page-73-0"></span>**8.6.1 Managing parameter tags**

To add, update, and/or remove parameter tags, press Manage parameter tags on *Parameter tag toolbar*, or select Edit -> Manage parameter tags from the menu bar. The *Manage parameter tags* dialog will pop up:

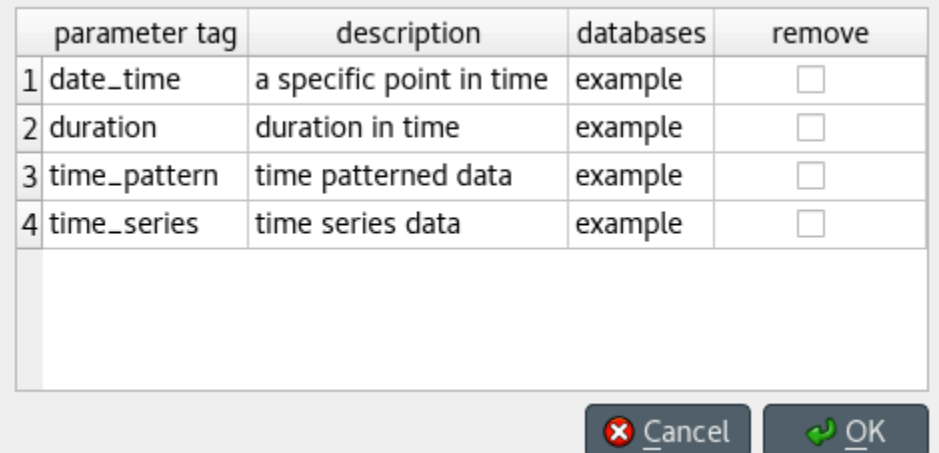

To add new parameter tags, just fill the last empty row in the table: Enter the tag under *parameter tag*, and optionally a description under *description*. Finally, select the databases where you want to add the tag under *databases*.

To update existing parameter tags, just edit the appropriate row in the table, and select the databases where you want the changes to be effective under *databases*.

To remove parameter tags, just check the corresponding box under the *remove* column, and select the databases from where you want to remove the tag under *databases*.

When you're ready, press Ok.

Note: Changes made using the *Manage parameter tags* dialog are not applied to any databases until you press Ok.

### <span id="page-73-1"></span>**8.6.2 Managing relationships**

Select Edit -> Manage relationships from the menu bar. The *Manage relationships* dialog will pop up:

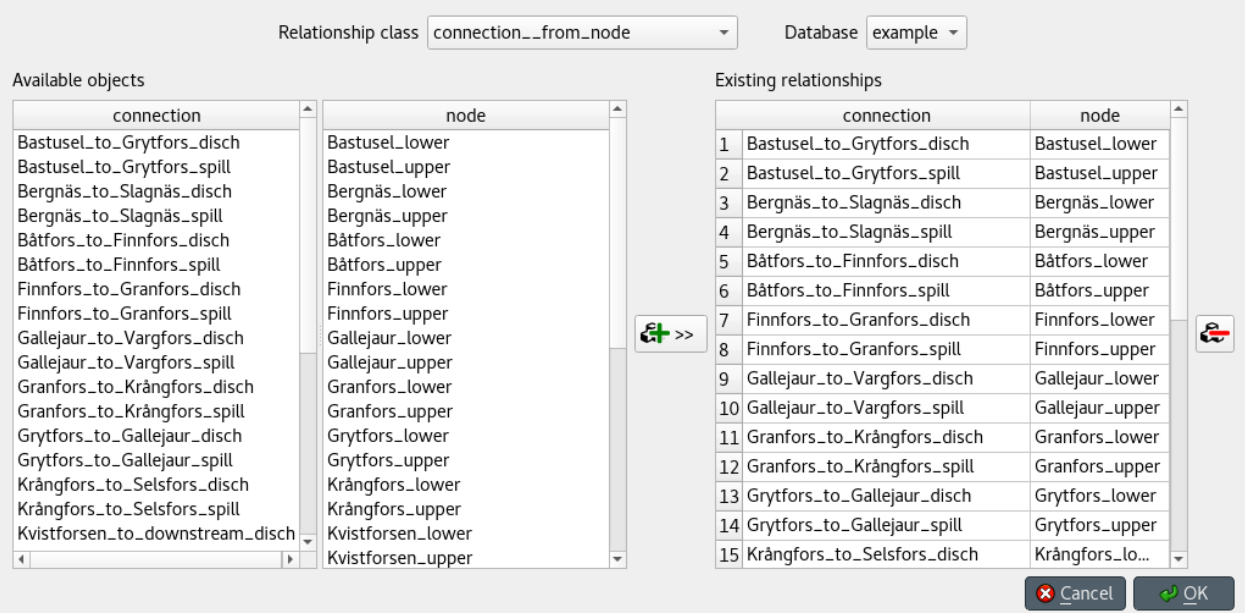

To get started, select a relationship class and a database from the combo boxes at the top.

To add relationships, select the member objects for each class under *Available objects* and press the Add relationships button at the middle of the form. The relationships will appear at the top of the table under *Existing relationships*.

To add multiple relationships at the same time, select multiple objects for one or more of the classes.

Tip: To *extend* the selection of objects for a class, press and hold the Ctrl key while clicking on more items.

Note: The set of relationships to add is determined by applying the *product* operation over the objects selected for each class.

To remove relationships, select the appropriate rows under *Existing relationships* and press the Remove relationships button on the right.

When you're happy with your changes, press Ok.

Note: Changes made using the *Manage relationships* dialog are not applied to the database until you press Ok.

### **8.7 Importing and exporting data**

This section describes the available tools to import and export data.

• *[Overview](#page-75-0)*

- *[Excel format](#page-75-1)*
- *[JSON format](#page-76-0)*
- *[Importing](#page-78-0)*
- *[Exporting](#page-79-0)*
	- *[Mass export](#page-79-1)*
	- *[Selective export](#page-79-2)*
	- *[Session export](#page-79-3)*
- *[Accessing/using exported files](#page-80-0)*

### <span id="page-75-0"></span>**8.7.1 Overview**

Spine database editor supports importing and exporting data in three different formats: SQLite, JSON, and Excel. The SQLite import/export uses the Spine database format. The JSON and Excel import/export use a specific format described below.

Tip: To get a JSON or Excel file template you can simply export an existing Spine database into one of those formats.

#### <span id="page-75-1"></span>**Excel format**

The Excel format consists of one sheet per object and relationship class. Each sheet can have one of four different formats:

1. Object class with scalar parameter data:

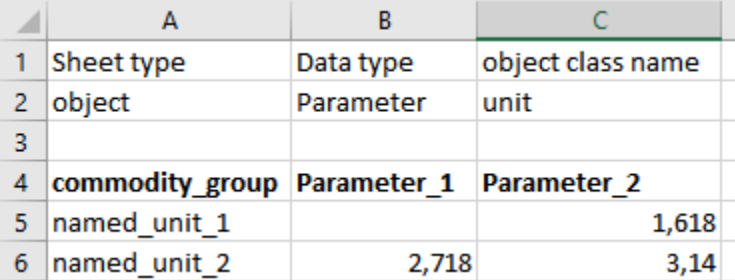

2. Object class with time-series parameter data:

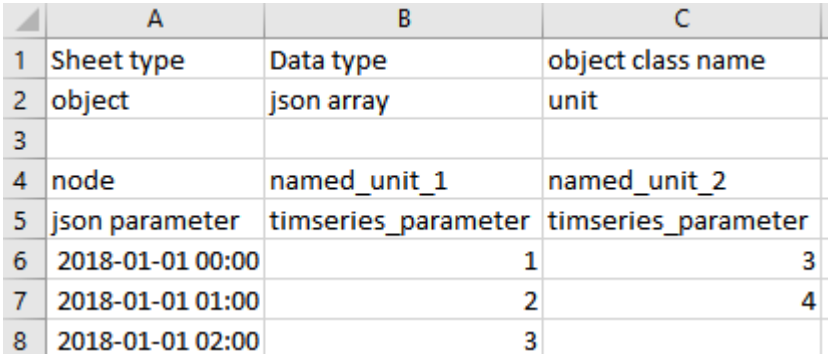

3. Relationship class with scalar parameter data:

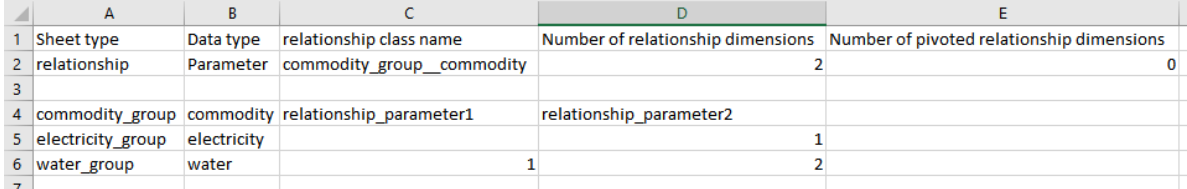

4. Relationship class with time-series parameter data:

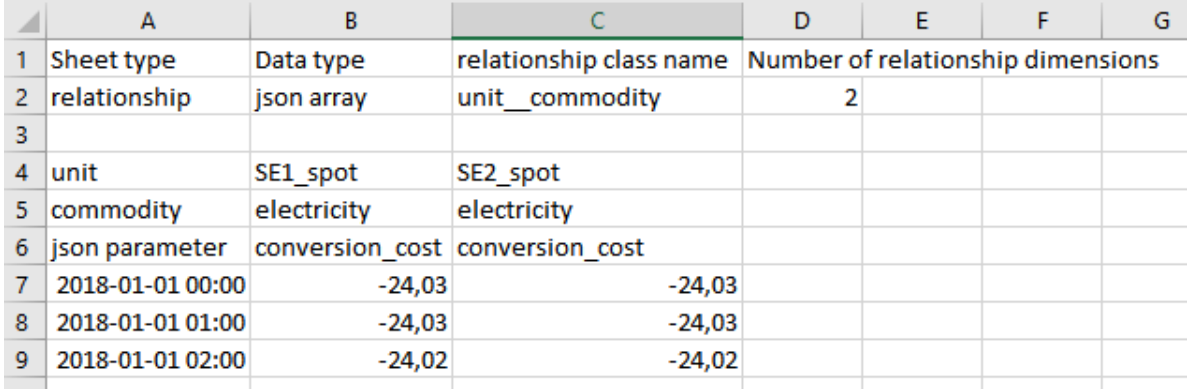

#### <span id="page-76-0"></span>**JSON format**

The JSON format consists of a single JSON object with the following OPTIONAL keys:

- object classes: the value of this key MUST be a JSON array, representing a list of object classes. Each element in this array MUST be itself a JSON array and MUST have three elements:
	- The first element MUST be a JSON string, indicating the object class name.
	- The second element MUST be either a JSON string, indicating the object class description, or null.
	- The third element MUST be either a JSON integer, indicating the object class icon code, or null.
- relationship\_classes: the value of this key MUST be a JSON array, representing a list of relationships classes. Each element in this array MUST be itself a JSON array and MUST have three elements:
	- The first element MUST be a JSON string, indicating the relationship class name.
	- The second element MUST be a JSON array, indicating the member object classes. Each element in this array MUST be a JSON string, indicating the object class name.
	- The third element MUST be either a JSON string, indicating the relationship class description, or null.
- parameter\_value\_lists: the value of this key MUST be a JSON array, representing a list of parameter value lists. Each element in this array MUST be itself a JSON array and MUST have two elements:
	- The first element MUST be a JSON string, indicating the parameter value list name.
	- The second element MUST be a JSON array, indicating the values in the list. Each element in this array MUST be either a JSON object, string, number, or null, indicating the value.
- object\_parameters: the value of this key MUST be a JSON array, representing a list of object parameter definitions. Each element in this array MUST be itself a JSON array and MUST have five elements:
	- The first element MUST be a JSON string, indicating the object class name.
	- The second element MUST be a JSON string, indicating the parameter name.
- The third element MUST be either a JSON object, string, number, or null, indicating the parameter default value.
- The fourth element MUST be a JSON string, indicating the associated parameter value list, or null.
- The last element MUST be either a JSON string, indicating the parameter description, or null.
- relationship parameters: the value of this key MUST be a JSON array, representing a list of relationship parameter definitions. Each element in this array MUST be itself a JSON array and MUST have five elements:
	- The first element MUST be a JSON string, indicating the relationship class name.
	- The second element MUST be a JSON string, indicating the parameter name.
	- The third element MUST be either a JSON object, string, number, or null, indicating the parameter default value.
	- The fourth element MUST be a JSON string, indicating the associated parameter value list, or null
	- The last element MUST be either a JSON string, indicating the parameter description, or null.
- objects: the value of this key MUST be a JSON array, representing a list of objects. Each element in this array MUST be itself a JSON array and MUST have three elements:
	- The first element MUST be a JSON string, indicating the object class name.
	- The second element MUST be a JSON string, indicating the object name.
	- The third element MUST be either a JSON string, indicating the object description, or null.
- relationships: the value of this key MUST be a JSON array, representing a list of relationships. Each element in this array MUST be itself a JSON array and MUST have two elements:
	- The first element MUST be a JSON string, indicating the relationship class name.
	- The second element MUST be a JSON array, indicating the member objects. Each element in this array MUST be a JSON string, indicating the object name.
- object\_parameter\_values: the value of this key MUST be a JSON array, representing a list of object parameter values. Each element in this array MUST be itself a JSON array and MUST have four elements:
	- The first element MUST be a JSON string, indicating the object class name.
	- The second element MUST be a JSON string, indicating the object name.
	- The third element MUST be a JSON string, indicating the parameter name.
	- The fourth element MUST be either a JSON object, string, number, or null, indicating the parameter value.
- relationship\_parameter\_values: the value of this key MUST be a JSON array, representing a list of relationship parameter values. Each element in this array MUST be itself a JSON array and MUST have four elements:
	- The first element MUST be a JSON string, indicating the relationship class name.
	- The second element MUST be a JSON array, indicating the relationship's member objects. Each element in this array MUST be a JSON string, indicating the object name.
	- The third element MUST be a JSON string, indicating the parameter name.
	- The fourth element MUST be either a JSON object, string, number, or null, indicating the parameter value.

Example:

```
"object_classes": [
       ["connection", "An entity where an energy transfer takes place",
˓→280378317271233],
```
(continues on next page)

{

```
(continued from previous page)
```

```
["node", "An entity where an energy balance takes place", 280740554077951],
        ["unit", "An entity where an energy conversion process takes place",
˓→281470681805429],
   \,,
    "relationship_classes": [
        ["connection_node_node", ["connection", "node", "node"], null],
        ["unit__from_node", ["unit", "node"], null],
        ["unit_to_node", ["unit", "node"], null],
   \frac{1}{2}"parameter value lists": [
       ["balance_type_list", ["\"balance_type_node\"", "\"balance_type_group\"", "\
˓→"balance_type_none\""]],
       ["truth_value_list", ["\"value_false\"", "\"value_true\""]],
   ],
   "object_parameters": [
        ["connection", "connection_availability_factor", 1.0, null, null],
        ["node", "balance_type", "balance_type_node", "balance_type_list", null],
   ],
    "relationship_parameters": [
        ["connection__node__node", "connection_flow_delay", {"type": "duration", "data
˓→": "0h"}, null, null],
        ["unit_from_node", "unit_capacity", null, null, null],
        ["unit_to_node", "unit_capacity", null, null, null],
   \frac{1}{2},
   "objects": [
        ["connection", "Bastusel_to_Grytfors_disch", null],
        ["node", "Bastusel_lower", null],
        ["node", "Bastusel_upper", null],
        ["node", "Grytfors_upper", null],
        ["unit", "Bastusel_pwr_plant", null],
   ],
   "relationships": [
        ["connection_node_node", ["Bastusel to Grytfors_disch", "Grytfors_upper",
˓→"Bastusel_lower"]],
        ["unit__from_node", ["Bastusel_pwr_plant", "Bastusel_upper"]],
        ["unit__to_node", ["Bastusel_pwr_plant", "Bastusel_lower"]],
   \frac{1}{2},
   "object_parameter_values": [
        ["node", "Bastusel_upper", "demand", -0.2579768519],
        ["node", "Bastusel_upper", "fix_node_state", {"type": "time_series", "data": {
˓→"2018-12-31T23:00:00": 5581.44, "2019-01-07T23:00:00": 5417.28}}],
        ["node", "Bastusel_upper", "has_state", "value_true"],
   \frac{1}{2},
    "relationship_parameter_values": [
        ["connection_node_node", ["Bastusel_to_Grytfors_disch", "Grytfors_upper",
˓→"Bastusel_lower"], "connection_flow_delay", {"type": "duration", "data": "1h"}],
        ["unit__from_node", ["Bastusel_pwr_plant", "Bastusel_upper"], "unit_capacity",
\leftrightarrow 127.5],
   ]
}
```
### <span id="page-78-0"></span>**8.7.2 Importing**

To import a file, go to File –> Import. The *Import file* dialog will pop up. Select the file type (SQLite, JSON, or Excel), enter the path of the file to import, and accept the dialog.

Note: Changes from import operations are not committed immediately to any databases. You need to commit them separately (see *[Committing and rolling back](#page-80-1)*).

Tip: You can undo import operations using Edit -> Undo.

### <span id="page-79-0"></span>**8.7.3 Exporting**

#### <span id="page-79-1"></span>**Mass export**

To export items in mass, go to File –> Export. The *Mass export items* dialog will pop up:

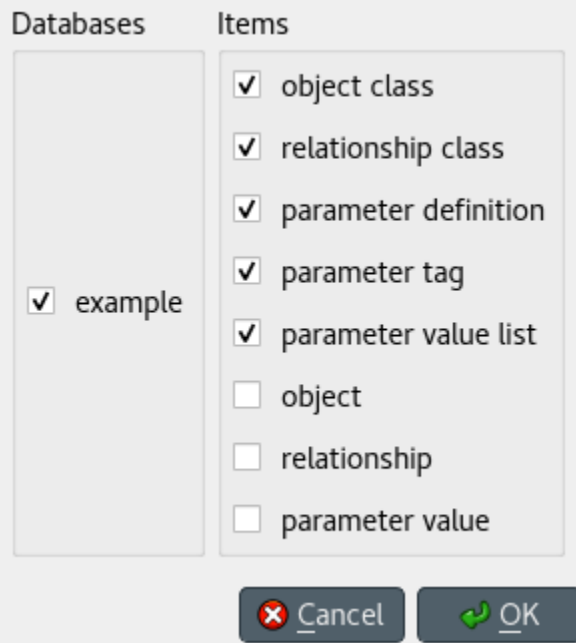

Select the databases you want to export under *Databases*, and the type of items under *Items*, then press Ok. The *Export file* dialog will pop up now. Select the file type (SQLite, JSON, or Excel), enter the path of the file to export, and accept the dialog.

#### <span id="page-79-2"></span>**Selective export**

To export a specific subset of items, select the corresponding items in either *Object tree* and *Relationship tree*, right click on the selection to bring the context menu, and select Export selected.

The *Export file* dialog will pop up. Select the file type (SQLite, JSON, or Excel), enter the path of the file to export, and accept the dialog.

#### <span id="page-79-3"></span>**Session export**

To export only uncommitted changes made in the current session, go to File –> Export session.

The *Export file* dialog will pop up. Select the file type (SQLite, JSON, or Excel), enter the path of the file to export, and accept the dialog.

Note: Export operations include all uncommitted changes.

### <span id="page-80-0"></span>**8.7.4 Accessing/using exported files**

Whenever you successfully export a file, a button with the file name is created in the *Exports* bar at the bottom of the form. To open the file in your registered program, press that button. To open the containing folder, click on the arrow next to the file name and select Open containing folder from the popup menu.

To add an exported SQLite file to a *Data Store* item in the current project, click on the arrow next to the file name and select Add to project from the popup menu. The *Add SQLite file to Project* dialog will pop up. Select a *Data Store* item from the list to become the host of the exported file. Alternatively, you can create a new *Data Store* item by typing in the last row. When you're done, press OK.

## <span id="page-80-1"></span>**8.8 Committing and rolling back**

Note: Changes are not immediately saved to the database(s). They need to be committed separately.

To commit your changes, select Session -> Commit from the menu bar, enter a commit message and press Commit. Any changes made in the current session will be saved into the database.

To undo *all* changes since the last commit, select Session -> Rollback from the menu bar.

Tip: To undo/redo individual changes, use the Undo and Redo actions from the Edit menu.

# CHAPTER<sup>9</sup>

## Plotting

Basic data visualization is available in the Spine database editors. Currently, it is possible to plot plain parameter values as well as time series and maps.

To plot a column, select the values from a table and then *Plot* from the right click popup menu.

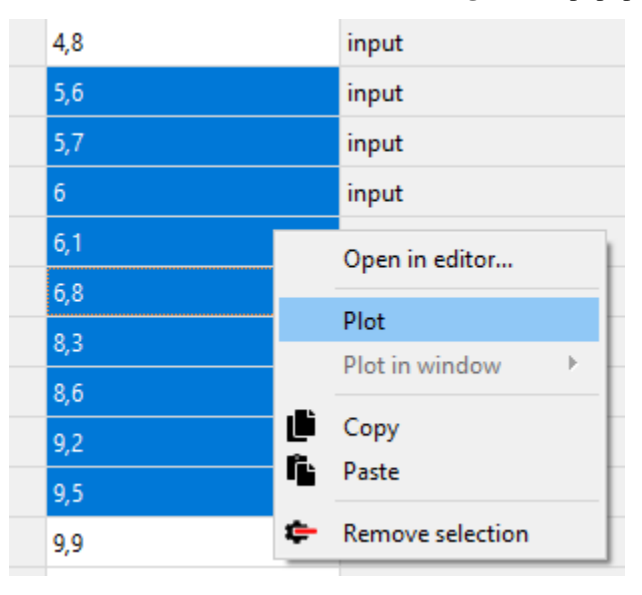

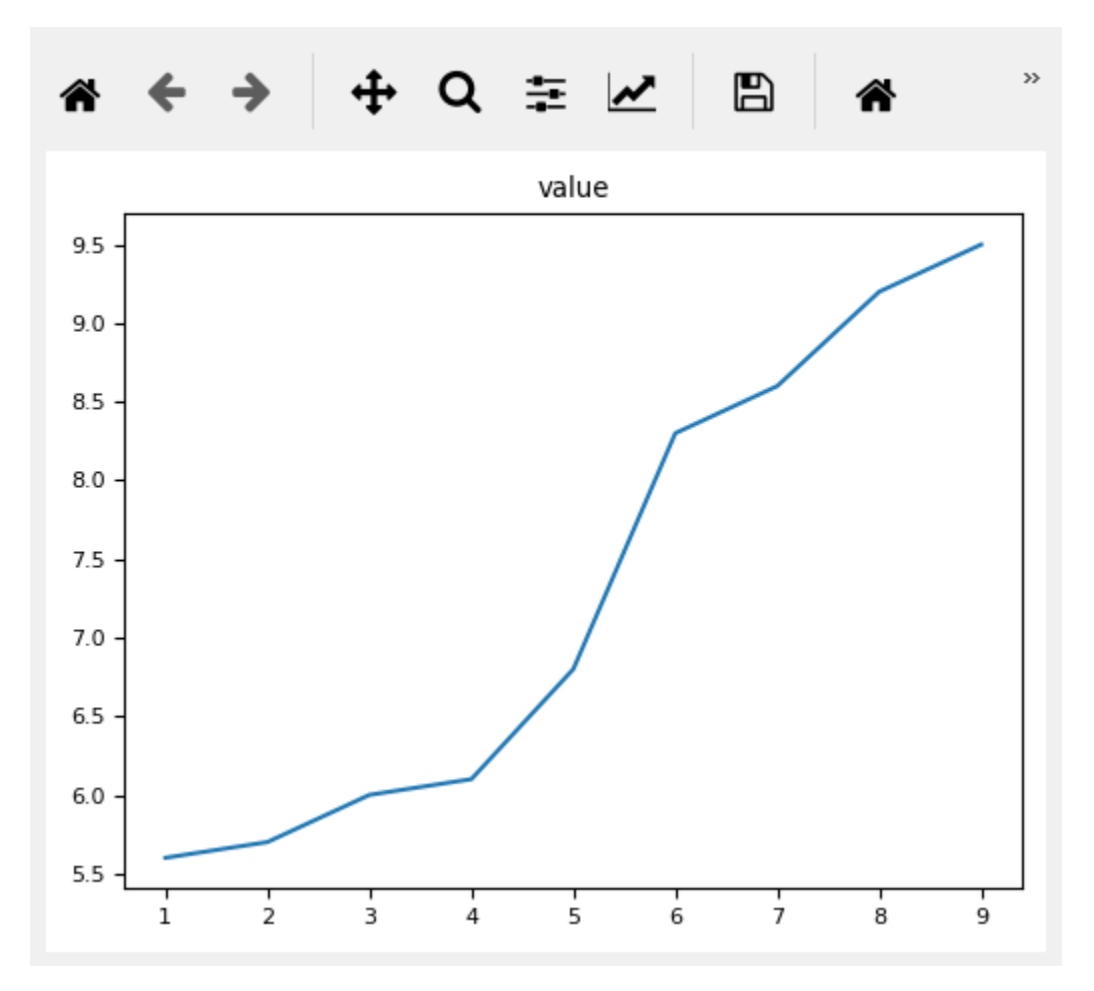

Selecting data in multiple columns plots the selection in a single window.

It is possible to add a plot to an existing plot window. Select the target plot window from the *Plot in window* submenu and the data will be added to the plot.

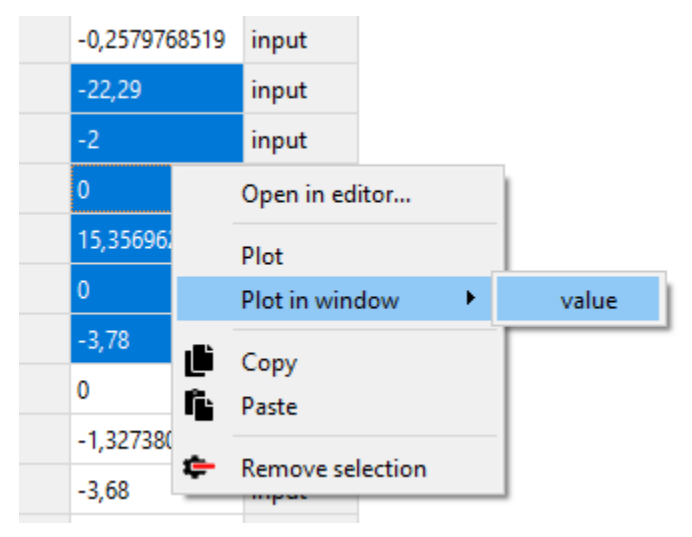

# **9.1 X axis for plain values**

It is possible to plot plain values against X values given by a designated column in the pivot table.

To set a column as the X column right click the top empty area above the column header and select *Use as X* from the popup menu. An *(X)* in the topmost cell indicates that the column is designated as containing the X axis.

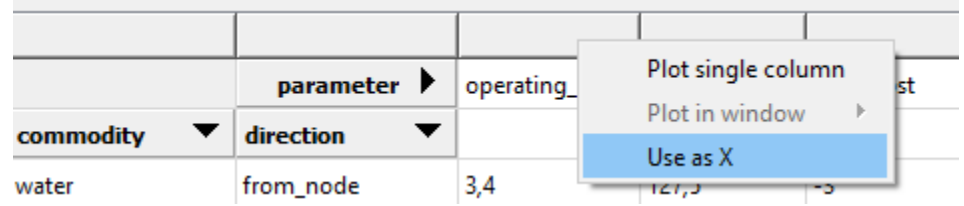

When selecting and plotting other columns in the same table the data will be plotted against the values in the X column instead of row numbers.

## Parameter value editor

Parameter value editor is used to edit object and relationship parameter values such as time series, time patterns or durations. It can also convert between different value types, e.g. from a time series to a time pattern.

The editor is available from a right click popup menu or by double clicking a parameter value in one of the Spine database editors.

## **10.1 Choosing value type**

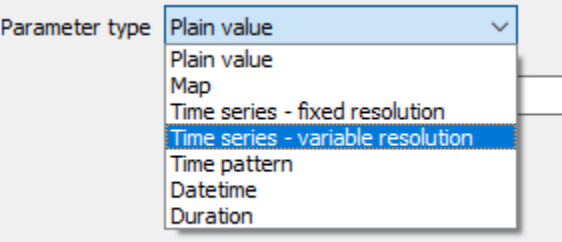

The combo box at the top of the editor window allows changing the type of the current value.

### **10.2 Plain values**

The simplest parameter values are of the *Plain value* type. These are numbers or booleans which can be set by entering true or false on the *Parameter value* field.

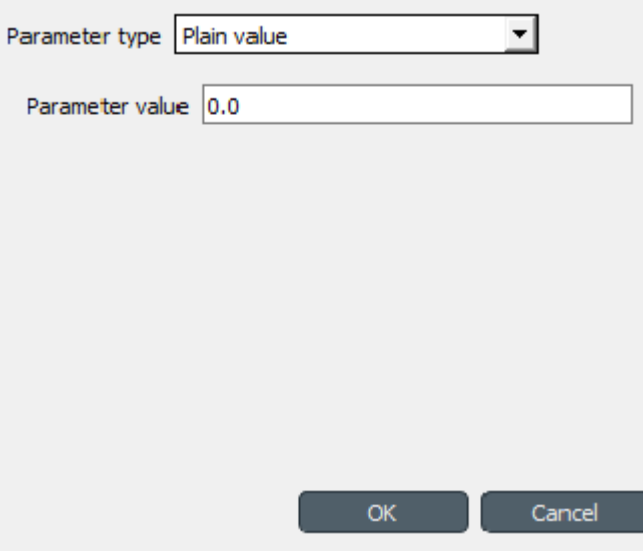

## **10.3 Maps**

Maps are nested data structures which can contain many different types of data including one and multi dimensional indexed arrays. The current support for maps in Parameter value editor is rather bare bones. The map is shown as a table where the last non-empty cells on each row contain the value while the preceding cells contain the value's index.

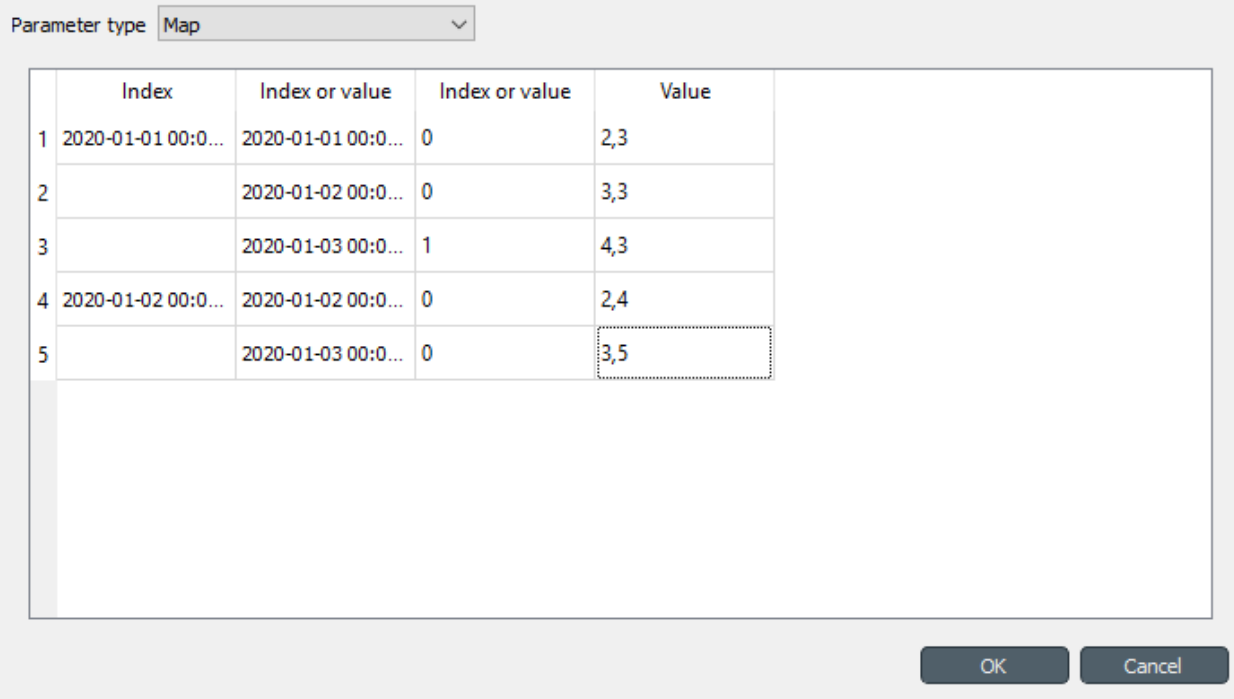

A Right click popup menu gives options to add rows or columns (effectively adds a new dimension to map) or trim empty columns from the right hand side.

At the moment the cell values have to be entered as JSON strings.

## **10.4 Time series**

There are two types of time series: *variable* and *fixed resolution*. Variable resolution means that the time stamps can be arbitrary while in fixed resolution series the time steps between consecutive stamps are fixed.

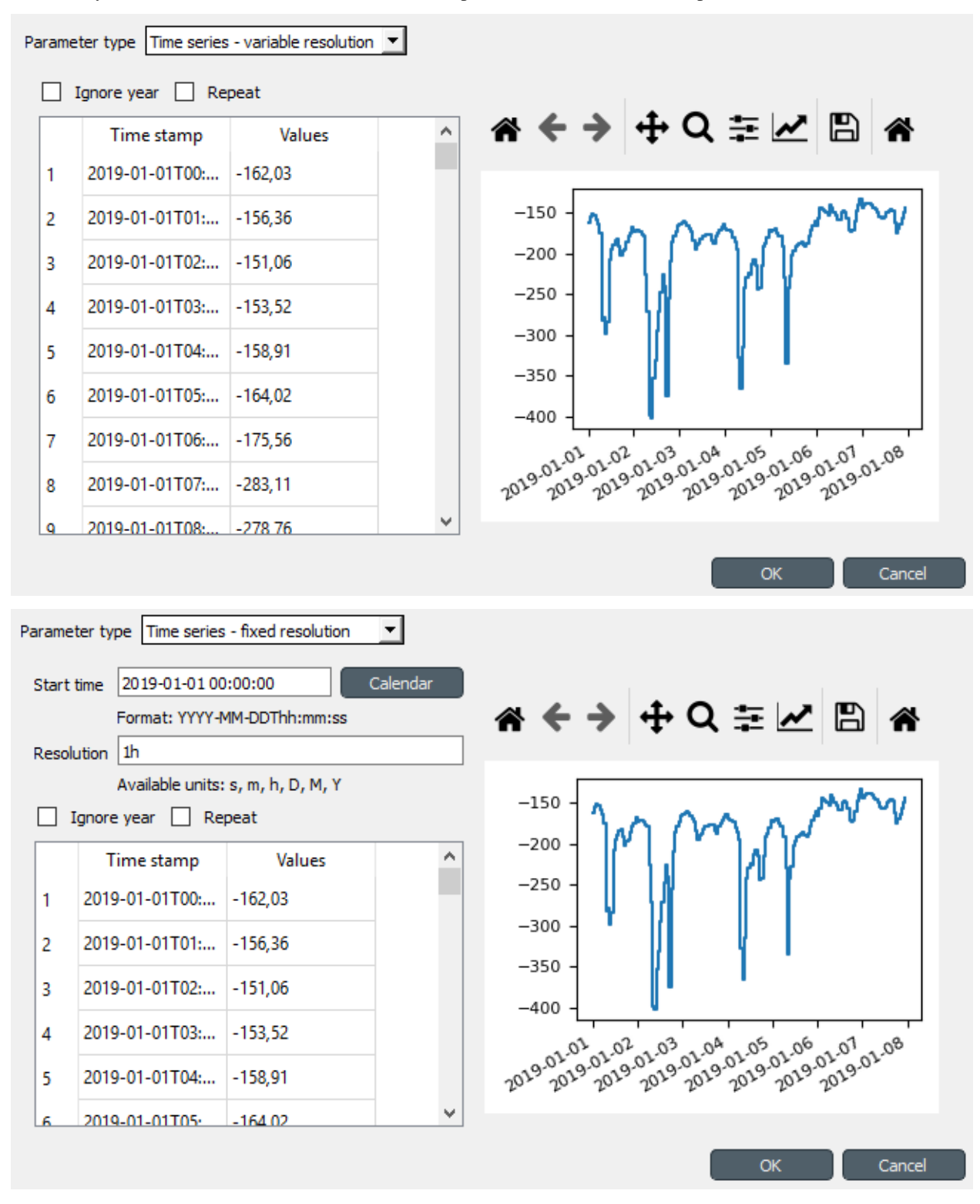

The editor windows is split into two in both cases. The left side holds all the options and a table with all the data while the right side shows a plot of the series. The plot is not editable and is for visualization purposes only.

In the table rows can be added or removed from a popup menu available by a right click. Data can be copied and pasted by Ctrl-C and Ctrl-V. Copying from/to an external spreadsheet program is supported.

The time steps of a fixed resolution series are edited by the *Start time* and *Resolution* fields. The format for the start time is [ISO8601.](https://en.wikipedia.org/wiki/ISO_8601) The *Resolution* field takes a single time step or a comma separated list of steps. If a list of resolution steps is provided then the steps are repeated so as to fit the data in the table.

The *Ignore year* option available for both variable and fixed resolution time series allows the time series to be used independent of the year. Only the month, day and time information is used by the model.

The *Repeat* option means that the time series is cycled, i.e. it starts from the beginning once the time steps run out.

### **10.5 Time patterns**

The time pattern editor holds a single table which shows the period on the right column and the corresponding values on the left. Inserting/removing rows and copy-pasting works as in the time series editor.

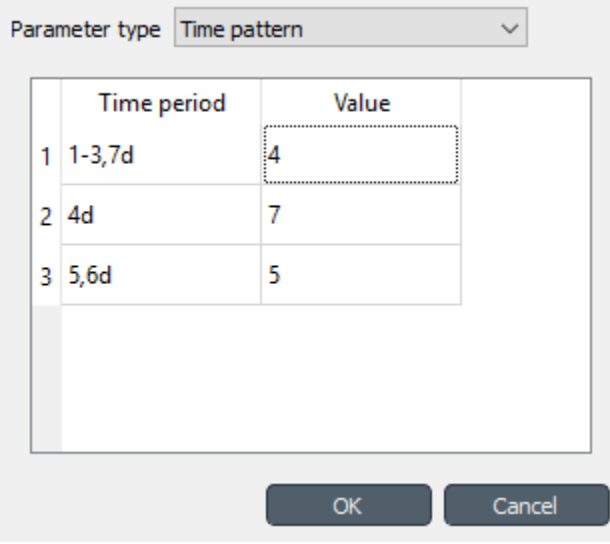

### **10.6 Datetimes**

The datetime value should be entered in [ISO8601](https://en.wikipedia.org/wiki/ISO_8601) format.

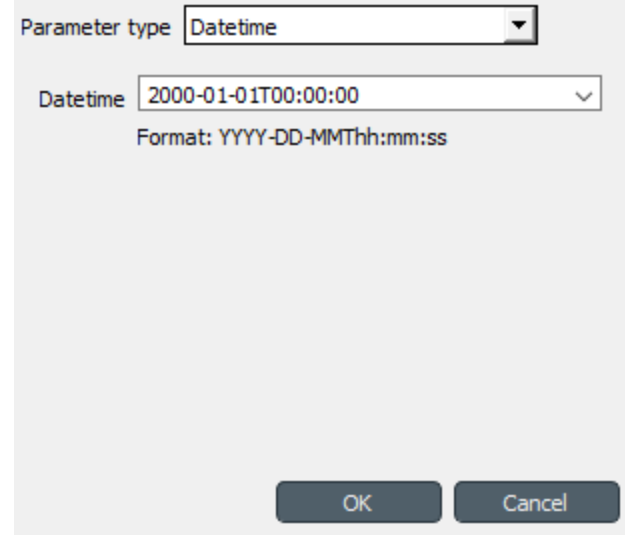

## **10.7 Durations**

A single value or a comma separated list of time durations can be entered to the *Duration* field.

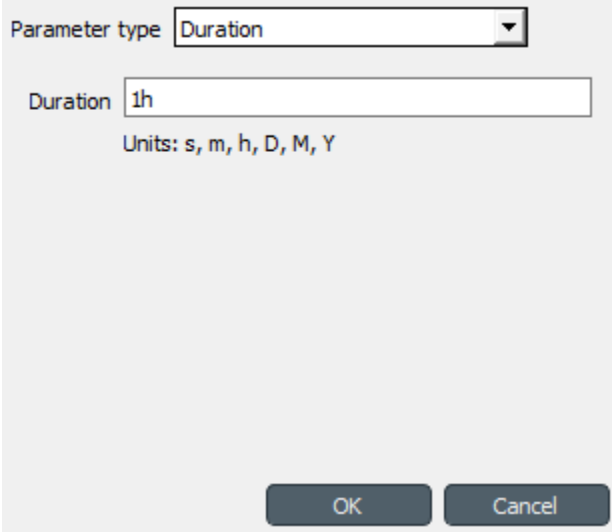

## Importing and exporting data

This section explains the different ways of importing and exporting data to and from a Spine database.

## **11.1 Importing data with Importer**

Data importing is handled by the Importer project item which can import tabulated and to some degree tree-structured data into a Spine database from various formats. The same functionality is also available in Spine database editor from File->Import but using an Importer item is preferred because then the process is documented and repeatable.

Tip: A Tool item can also be connected to Importer to import tool's output files to a database.

The heart of Importer is the Import Editor window in which the mappings from source data to Spine database entities are set up. The editor window can be accessed by the Import Editor... button in Importer's Properties tab. Note, that you have to select one of the files in the Source files list before clicking the button.

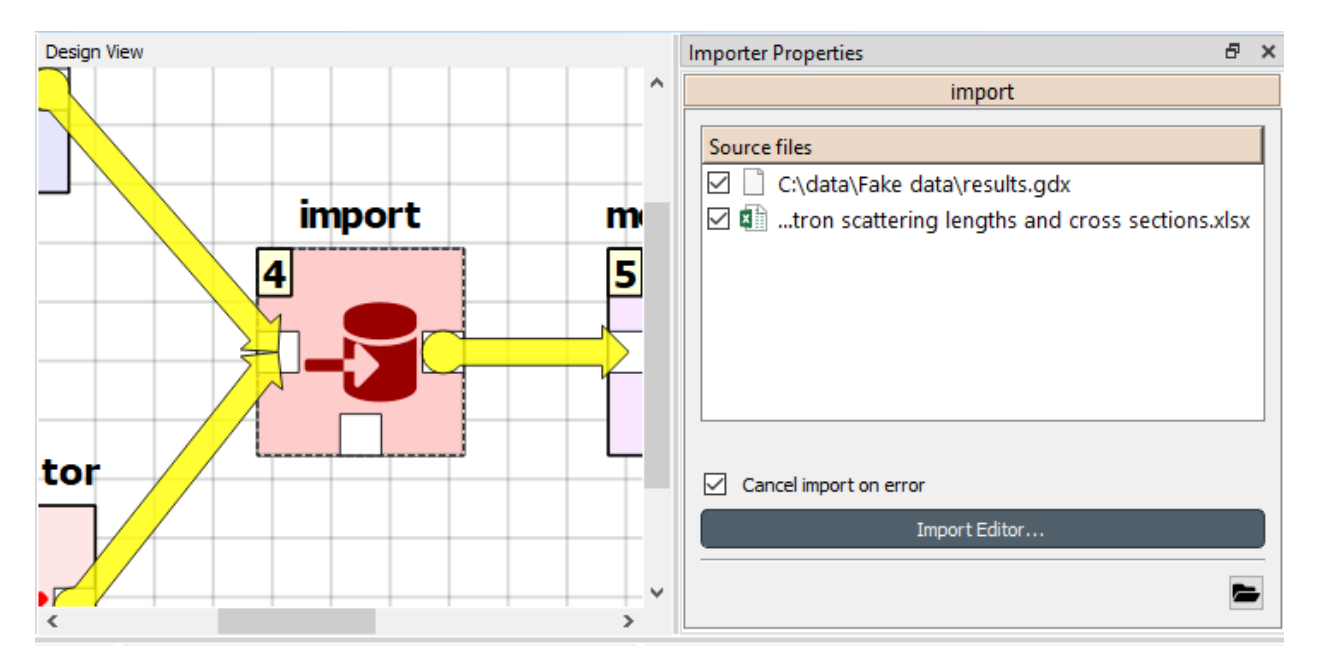

The Import Editor windows is divided into two parts: Sources shows all the 'sheets' contained in the file, some options for reading the file correctly, and a preview table to visualize and configure how the data on the selected sheet would be mapped. Mappings, on the other hand, shows the actual importing settings, the mappings from the input data to database entities.

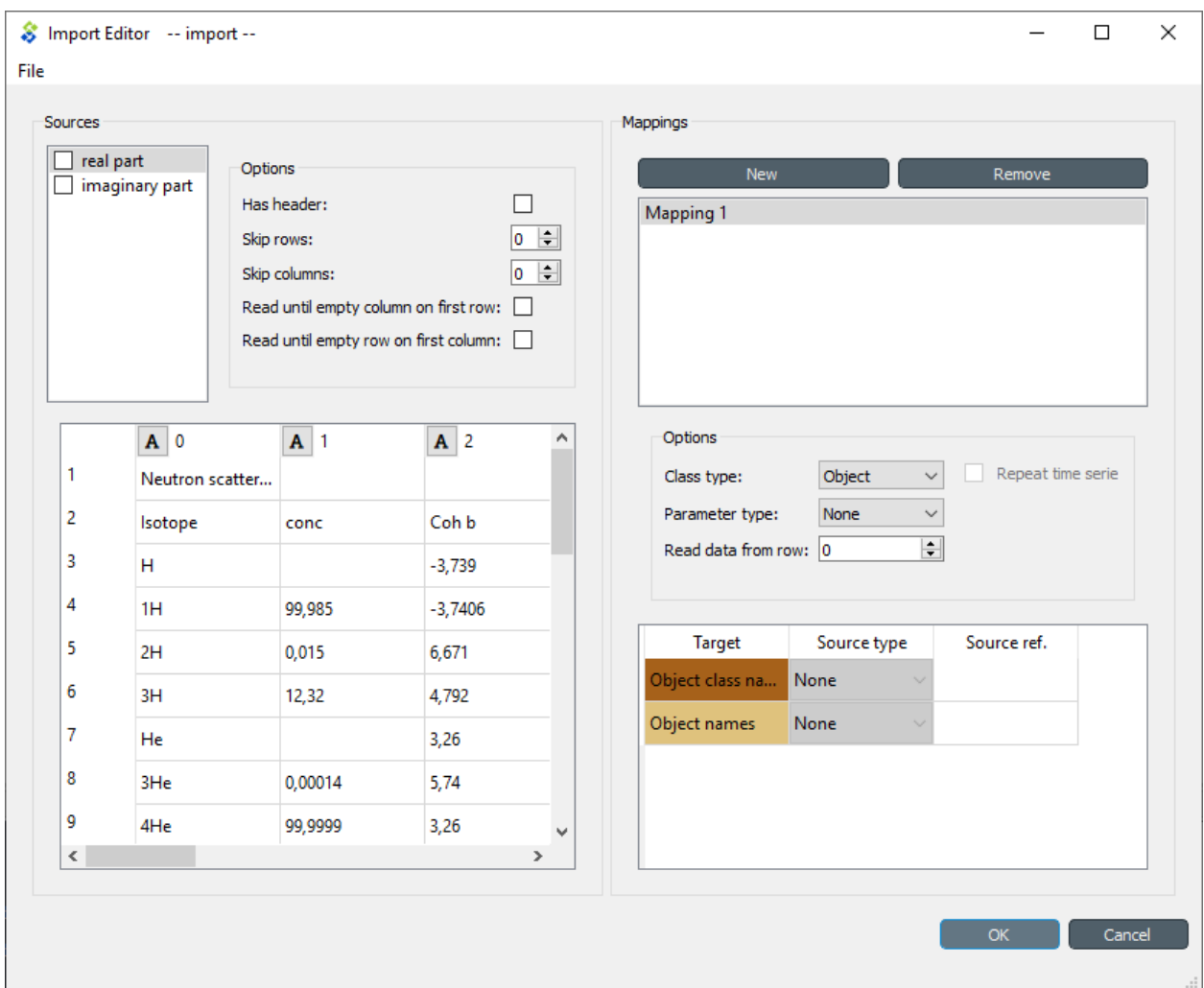

The options in the Mappings part declare if the currently selected sheet will be imported as an object or relationship and what type of parameters, if any, the sheet contains. The table can be used to configure how the input data is interpreted: which row or column contains the entity class names, parameter values, time stamps and so on.

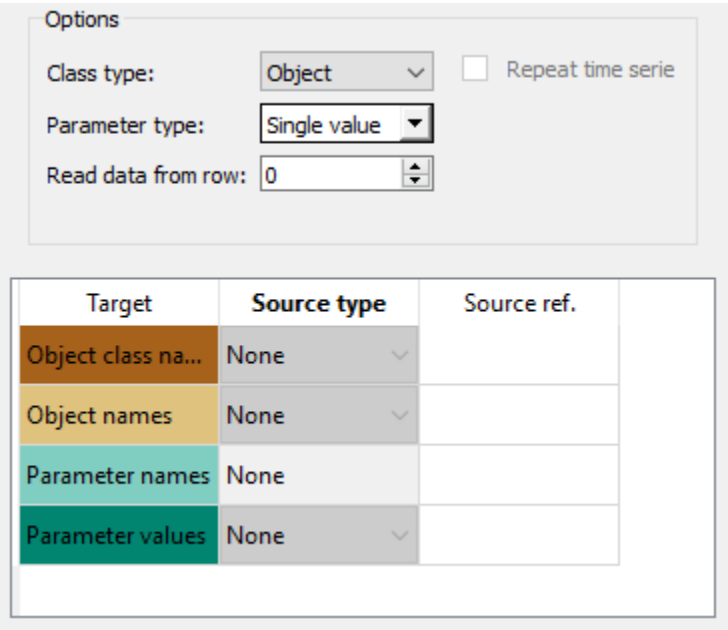

It might be helpful to fill in the mapping options using the preview table in the Sources part. Right clicking on the table cells shows a popup menu that lets one to configure how the rows and colunms are read upon importing.

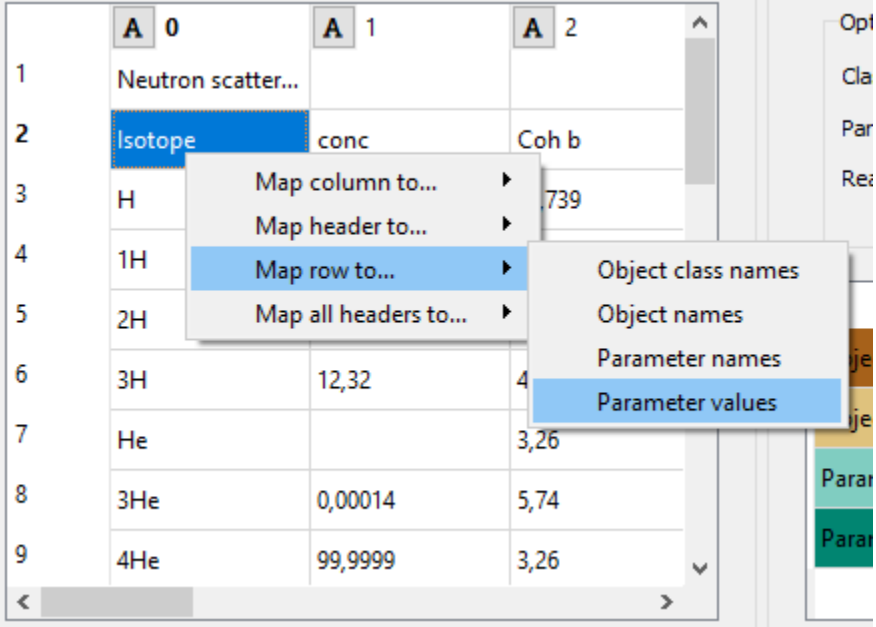

An important aspect of data import is whether each item in the input data should be read as a string, a number, a time stamp, or something else. By default all input data is read as strings. However, more often than not things like parameter values are actually numbers. It is possible to control what type of data each column (and, sometimes, each row) contains from the preview table. Clicking the data type indicator button on column headers pops up a menu with a selection of available data types. Right clicking the column header also gives the opportunity to change the data type of all columns at once.

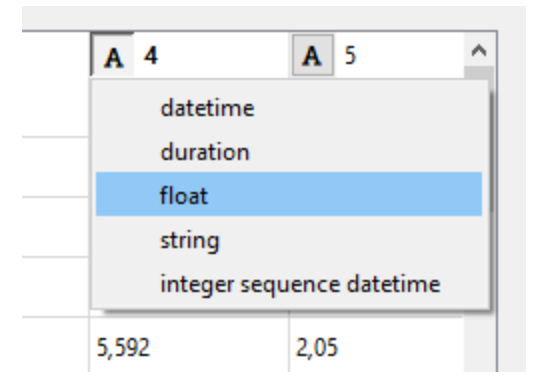

# **11.2 Exporting to GAMS**

Note: You need to have GAMS installed to use this functionality. However, you do not need to own a GAMS license as the demo version works just as well.

Note: The bitness (32 or 64bit) of GAMS has to match the bitness of the Python interpreter.

Databases can be exported to GAMS .gdx files by the *Exporter* project item. When a project is executed, *Exporter* writes its output files to its data folder and forwards file paths to project items downstream. If a *Tool* is to use such a file, remember to add the file as one of the *Tool specification*'s input files!

The mapping between entities in a Spine database and GAMS is as follows:

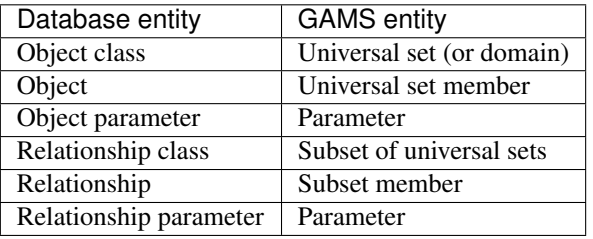

Note: Currently, it is not possible to use subsets (relationship classes) as dimensions for other subsets due to technical limitations. For example, if there is a domain  $A(*)$  and a subset foo(A), a subset of foo has to be expressed as  $bar(A)$ instead of bar(foo).

It is also possible to designate a single object class as a *Global parameter*. The parameters of the objects of that class will be exported as GAMS scalars.

Some GAMS models need their data to be in a specific order in the .gdx. This is not directly supported by the database. Rather, user has to specify the desired exporting order using the *Exporter* item's settings.

### **11.2.1 Exporter Project Item**

The image below shows the settings tab of *Exporter* with two *Data Sources* connected to it.

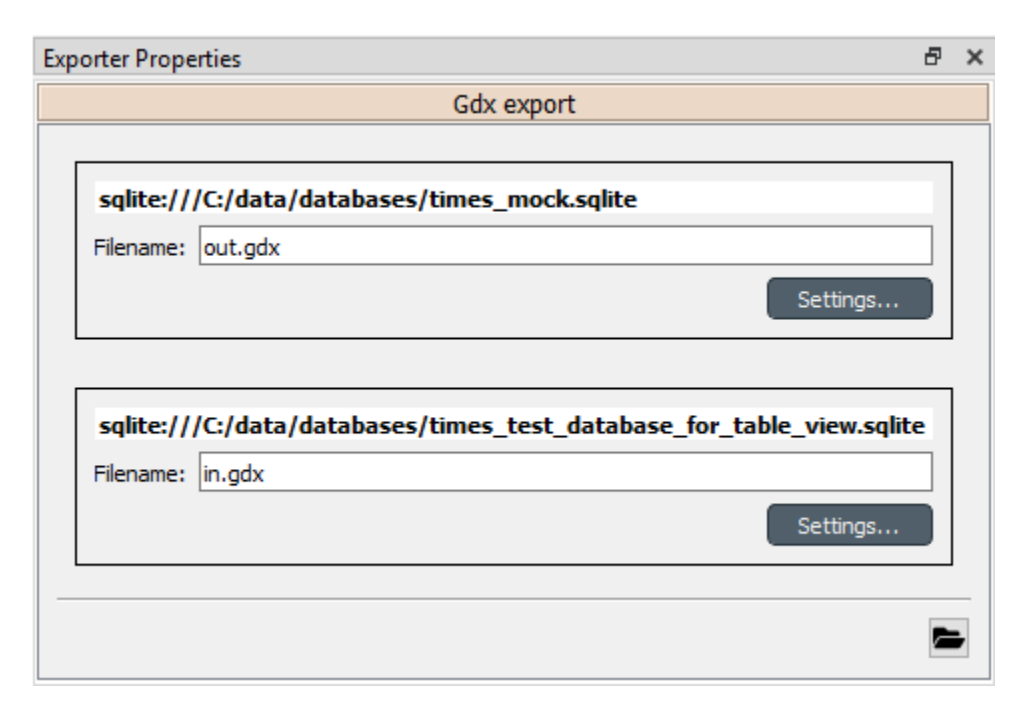

For each connected *Data Store* a box with the database's URL and export file name field is shown on the tab. The *Settings. . .* buttons open *Gdx Export settings* windows to allow editing database specific export parameters such as the order in which entities are exported from the database.

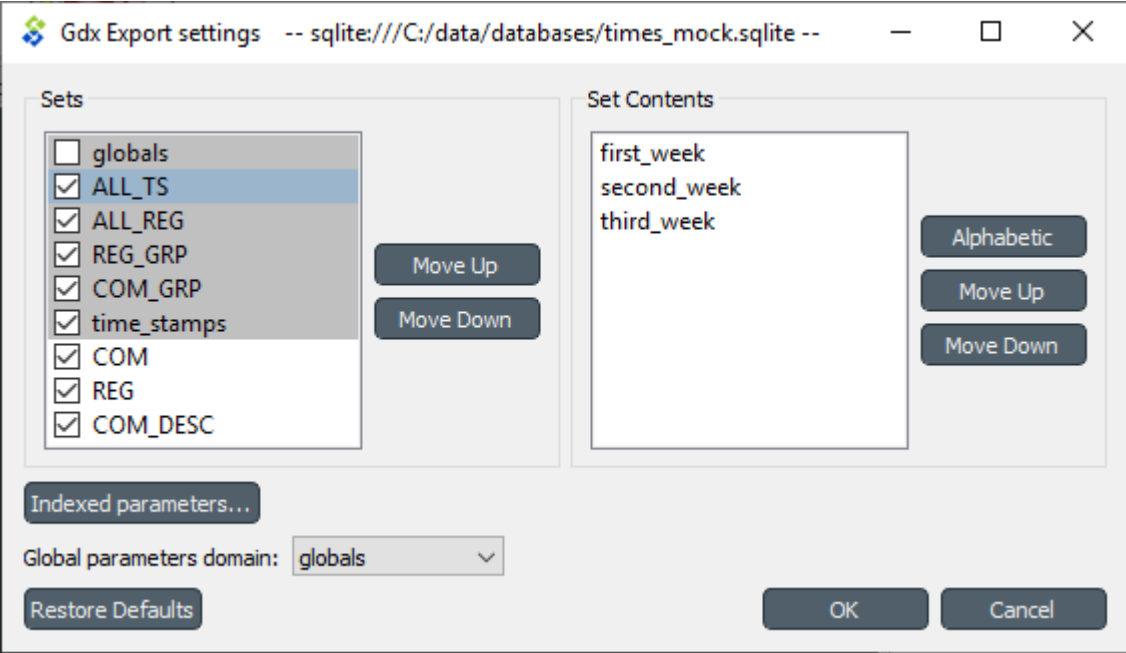

The *Gdx Export settings* window (see above) contains a *Sets* list which shows all GAMS sets (gray background) and subsets that are available in the database. The sets are exported in the order they are shown in the list. The *Move Up* and *Move Down* buttons can be used to move the selected set around. Note that you cannot mix sets with subsets so all sets always get exported before the subsets.

The checkbox next to the set name is used to control which sets are actually exported. Note that it is not possible to change this setting for certain sets. Global parameters domain is never exported, only its parameters which become GAMS scalars. Further, sets created for *Indexed paramaters* are always exported.

The *Set Contents* box lists the members of the selected set or subset. Their order of export can be changed the same way as with sets by *Move Up* and *Move Down*. The *Alphabetic* button sorts the members alphabetically.

Time series and time patterns cannot be exported as-is. They need to be tied up to a GAMS set. This can be achieved from the window that opens from the *Indexed parameters. . .* button. See the *[Exporting time series and patterns](#page-98-0)* section below for more information.

Finally, one of the sets can be designated as the global parameter set. This is achieved by choosing the set's name in the *Global parameters domain* box. Note that this set is not exported, only its parameters are. They end up as GAMS scalars.

### <span id="page-98-0"></span>**11.2.2 Exporting time series and patterns**

Since GAMS has no notion of time series or time patterns these types need special handling when exported to a .  $qdx$ file. Namely, the time stamps or time periods (i.e. parameter indexes) need be available as GAMS sets in the exported file. It is possible to use an existing set or create a new one for this purpose. The functionality is available in *Gdx Parameter Indexing Settings* window accessible from the *Indexed Parameters. . .* button.

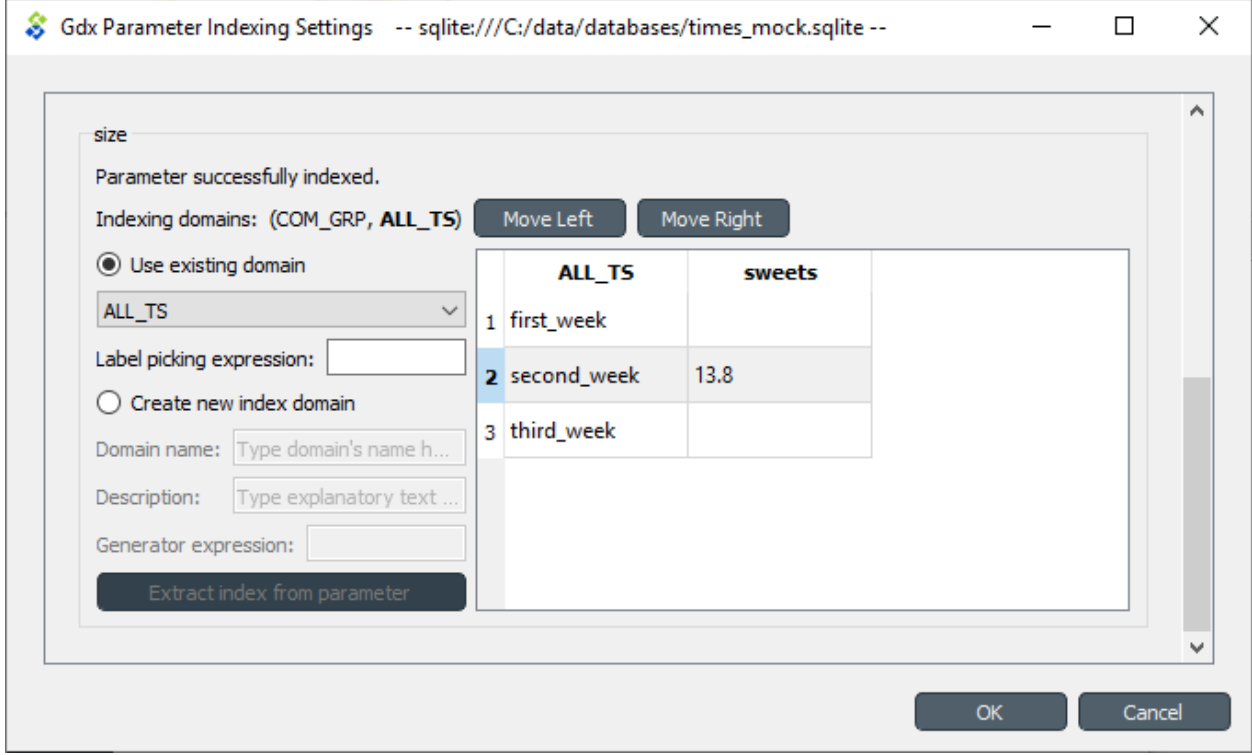

The above figure shows the indexing settings when an existing GAMS set is used to replace the original time stamps of a time series in a parameter called 'size'. The choice between using an existing set or creating a new one can be changed by the *Use existing domain* and *Create new index domain* radio buttons. When using an existing set it is selected by the combo box. In the above figure, *ALL TS* set is used for indexing.

In case of existing set it is possible that not all the set's contents are used for indexing. The table occupying the right side of the above figure shows which of the set's keys index which parameter values. The first column contains the keys of the currently selected set whereas the other columns contain the parameter's values, one column for each object that has the parameter. Selecting and deselecting rows in the table changes the indexing as only the keys on selected rows are used to index the parameter. **Shift, ctrl and ctrl-A** help in manual selection. If the selected indexes have certain pattern it might be useful to utilize the *Label picking expression* field which selects the set keys using a Python expression returning a boolean value. Some examples:

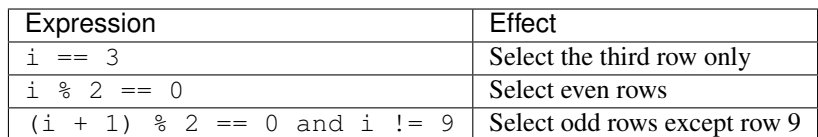

The *Indexing domains* list allows to shuffle the order of the parameter's dimensions. The bold dimension is the new dimension that is added to the parameter. It can be moved around by the *Move Left* and *Move Right* buttons.

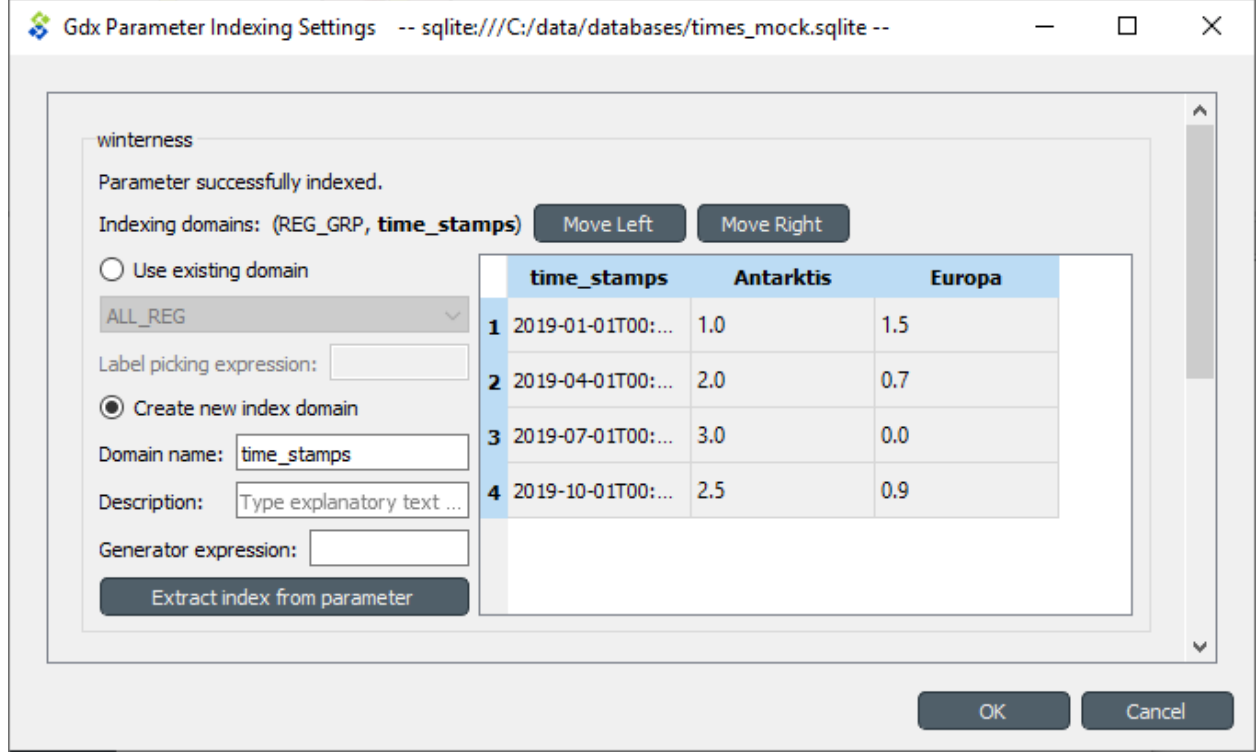

It is possible to create a new indexing set by choosing *Create new index domain* as shown in the figure above. *Domain name* is mandatory for the new domain. A *Description* can also be provided but it is optional. There are two options to generate the index keys: extract the time stamps or time periods from the parameter itself or generate them using a Python expression. The *Extract index from parameter* button can be used to extract the keys from the parameter. The *Generator expression* field, on the other hand, is used to generate index keys for the new set. The expression should return Python object that is convertible to string. Below are some example expressions:

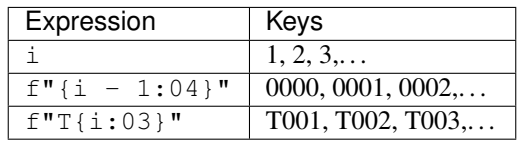

# Spine datapackage editor

Note: This section is a work in progress.

This section describes the Spine datapackage editor, used to interact with tabular data and export it into Spine format.

To open the Spine datapackage editor, select a Data Connection with *CSV files* in it, and press the Datapackage button in its *Properties*:

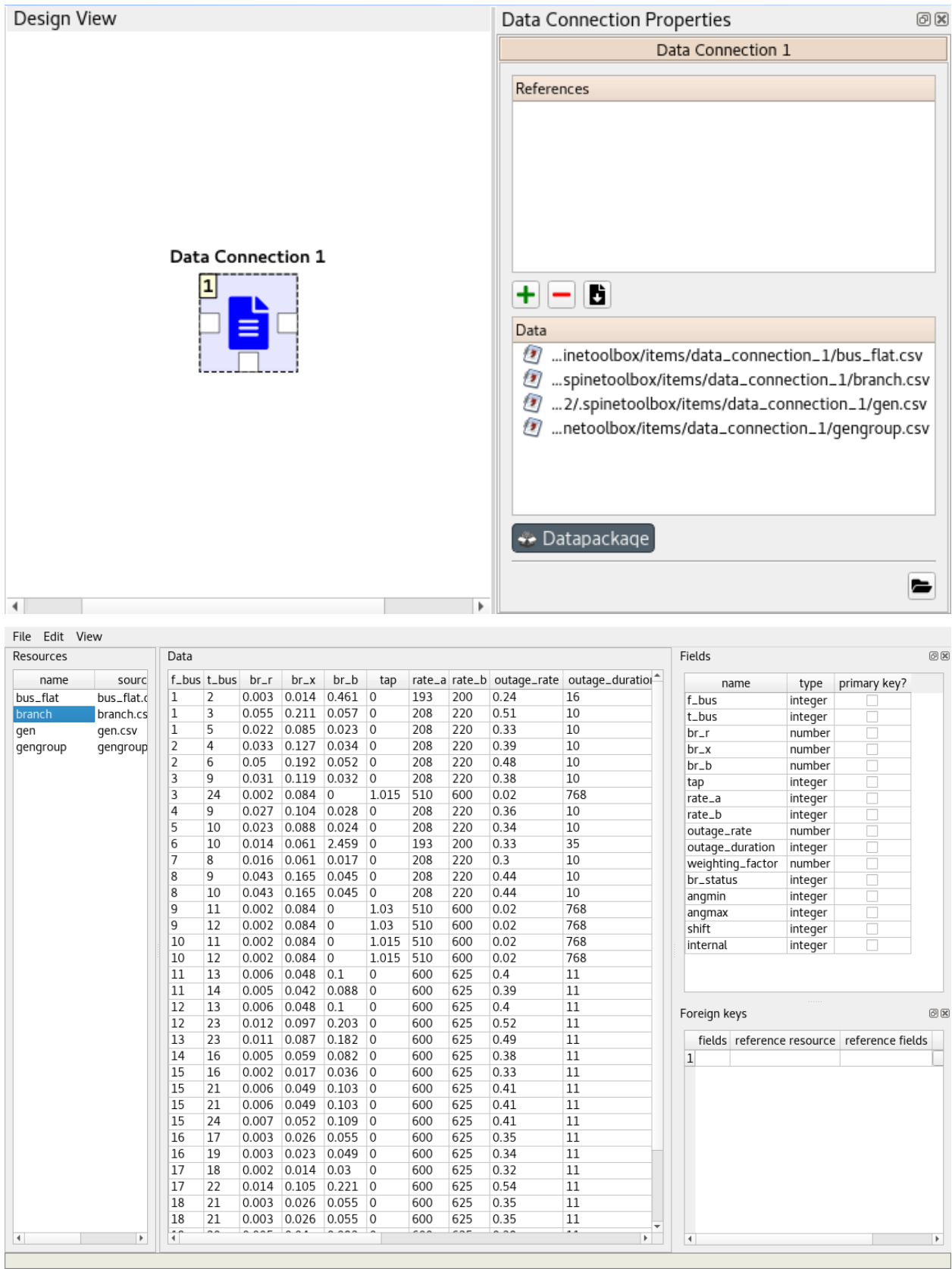

## **Terminology**

Here is a list of definitions related to Spine project, SpineOpt.jl, and Spine Toolbox.

- Arc Graph theory term. See *Connection*.
- Case study Spine project has 13 case studies that help to improve, validate and deploy different aspects of the SpineOpt.jl and Spine Toolbox.
- Connection an arrow on Spine Toolbox Design View that is used to connect project items to each other to form a DAG.
- Data Connection is a project item used to store a collection of data files that may or may not be in Spine data format. It facilitates data transfer from original data sources e.g. spreadsheet files to Spine Toolbox. The original data source file does not need to conform to the format that Spine Toolbox is capable of reading, since there we can use an interpreting layer (Importer) between the raw data and the Spine format database (Data Store).
- Data Package is a data container format consisting of a metadata descriptor file (datapackage.json) and resources such as data files.
- Data sources are all the original, unaltered, sources of data that are used to generate necessary input data for Spine Toolbox tools.
- Data Store is a project item. It's a Spine Toolbox internal data container which follows the Spine data model. A data store is implemented using a database, it may be, for example, an SQL database.
- Design View A *sub-window* on Spine Toolbox main window, where project items and connections are visualized.
- Direct predecessor Immediate predecessor. E.g. in DAG *x->y->z*, direct predecessor of node *z* is node *y*. See also predecessor.
- Direct successor Immediate successor. E.g. in DAG *x->y->z*, direct successor of node *x* is node *y*. See also successor.
- Directed Acyclic Graph (DAG) Finite directed graph with no directed cycles. It consists of vertices and edges. In Spine Toolbox, we use project items as vertices and connections as edges to build a DAG that represents a data processing chain (workflow).
- Edge Graph theory term. See *Connection*
- Exporter is a project item that allows exporting a Spine data structure from a Data Store into a file which can be used as an input file in a Tool.
- Importer is a project item that can be used to import data from e.g. an Excel file, transform it to Spine data structure, and into a Data Store.
- Node Graph theory term. See *Project item*.
- Predecessor Graph theory term that is also used in Spine Toolbox. Preceding project items of a certain project item in a DAG. For example, in DAG *x->y->z*, nodes *x* and *y* are the predecessors of node *z*.
- Project in Spine Toolbox consists of project items and connections, which are used to build a data processing chain for solving a particular problem. Data processing chains are built and executed using the rules of Directed Acyclic Graphs. There can be any number of project items in a project.
- Project item Spine Toolbox projects consist of project items. Project items together with connections are used to build Directed Acyclic Graphs (DAG). Project items act as nodes and connections act as edges in the DAG.
- Scenario A scenario is a meaningful data set for the target tool.
- Spine data structure Spine data structure defines the format for storing and moving data within Spine Toolbox. A generic data structure allows representation of many different modelling entities. Data structures have a class defining the type of entity they represent, can have properties and can be related to other data structures. Spine data structures can be manipulated and visualized within Spine Toolbox while SpineOpt.jl will be able to directly utilize as well as output them.
- SpineOpt.jl An interpreter, which formulates a solver-ready mixed-integer optimization problem based on the input data and the equations defined in the SpineOpt.jl. Outputs the solver results.
- Source directory In context of Tool specifications, a source directory is the directory where the main program file of the Tool specification is located. This is also the recommended place for saving the Tool specification file (.json).
- Successor Graph theory term that is also used in Spine Toolbox. Following project items of a certain project item in a DAG. For example, in DAG *x->y->z*, nodes *y* and *z* are the successors of node *x*.
- Tool is a project item that is used to execute Python, Julia, GAMS, executable scripts, or simulation models. This is done by creating a Tool specification defining the script or program the user wants to execute in Spine Toolbox. Then you need to attach the Tool specification to a Tool project item. Tools can be used to execute a computational process or a simulation model, or it can also be a process that converts data or calculates a new variable. In general, Tools may take some data as input and produce an output.
- Tool specification is a JSON structure that contains metadata required by Spine Toolbox to execute a computational process or a simulation model. The metadata contains; type of the program (Python, Julia, GAMS, executable), main program file (which can be e.g. a Windows batch (.bat) file or for Python scripts this would be the .py file where the \_\_main\_\_() method is located), All additional required program files, any optional input files (e.g. data), and output files. Also any command line arguments can be defined in a Tool specification. SpineOpt.jl is a Tool specification from Spine Toolbox's point-of-view.
- Use case Potential way to use Spine Toolbox. Use cases together are used to test the functionality and stability of Spine Toolbox and SpineOpt.jl under different potential circumstances.
- Vertice Graph theory term. See *Project item*.
- View A project item that can be used for visualizing project data.
- Work directory Tool specifications can be executed in *Source directory* or in *work directory*. When a Tool specification is executed in a work directory, Spine Toolbox creates a new *work* directory, copies all required and optional files needed for running the Tool specification to this directory and executes it there. After execution has finished, output or result files can be copied into a timestamped (archive) directory from the work directory.

## Dependencies

Spine Toolbox requires Python 3.6 or Python 3.7. Python 3.8 is not supported yet.

Spine Toolbox uses code from packages and/or projects listed in the table below. Required packages must be installed for the application to start. Users can choose the SQL dialect API (pymysql, pyodbc psycopg2, and cx\_Oracle) they want to use. These can be installed in Spine Toolbox when needed. If you want to deploy the application by using the provided *setup.py* file, you need to install *cx\_Freeze* package (6.0b1 version or newer is recommended). All version numbers are minimum versions except for pyside2, where the version should be 5.14. Version 5.15 is not supported (yet).

### **14.1 Required packages**

The following packages are installed when spinetoolbox package is installed via setup.py or requirements. txt

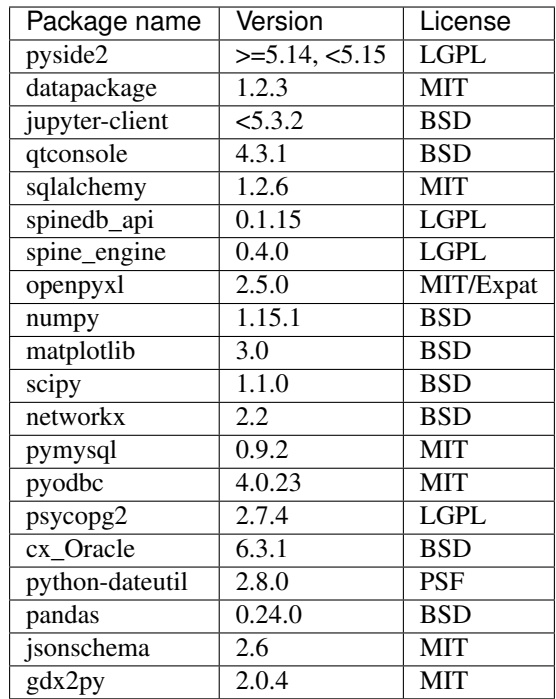

### **14.1.1 Developer packages**

The developer packages are available from dev-requirements.txt. Sphinx and sphinx\_rtd\_theme packages are needed for building the user guide. Black is used for code formatting while pylint does linting. Pre-commit hook enables automatic code formatting at git commit.

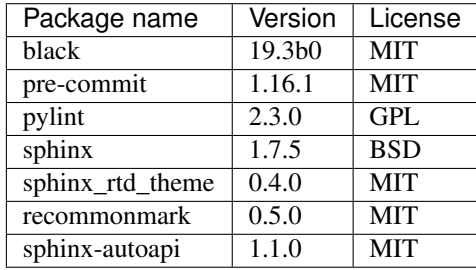

### Contribution Guide for Spine Toolbox

All are welcome to contribute! This guide is based on a set of best practices for open source projects [\[JF18\]](#page-614-0).

## **15.1 Reporting Bugs**

### **15.1.1 Due Diligence**

Before submitting a bug report, please do the following:

#### Perform basic troubleshooting steps.

- 1. Make sure you're on the latest version. If you're not on the most recent version, your problem may have been solved already! Upgrading is always the best first step.
- 2. Try older versions. If you're already on the latest release, try rolling back a few minor versions (e.g. if on 1.7, try 1.5 or 1.6) and see if the problem goes away. This will help the devs narrow down when the problem first arose in the commit log.
- 3. Try switching up dependency versions. If you think the problem may be due to a problem with a dependency (other libraries, etc.). Try upgrading/downgrading those as well.
- 4. Search the project's bug/issue tracker to make sure it's not a known issue. If you don't find a pre-existing issue, consider checking with the maintainers in case the problem is non-bug-related.

### **15.1.2 What to Put in Your Bug Report**

Make sure your report gets the attention it deserves: bug reports with missing information may be ignored or punted back to you, delaying a fix. The below constitutes a bare minimum; more info is almost always better:

- 1. What version of the Python interpreter are you using? E.g. Python 2.7.3, Python 3.6?
- 2. What operating system are you on? Windows? (Vista, 7, 8, 8.1, 10). 32-bit or 64-bit? Mac OS X? (e.g. 10.7.4, 10.9.0) Linux (Which distro? Which version of that distro? 32 or 64 bits?) Again, more detail is better.
- 3. Which version or versions of the software are you using? If you have forked the project from Git, which branch and which commit? Otherwise, supply the application version number (Help->About menu). Also, ideally you followed the advice above and have ruled out (or verified that the problem exists in) a few different versions.
- 4. How can the developers recreate the bug? What were the steps used to invoke it. A screenshot demonstrating the bug is usually the most helpful thing you can report (if applicable) Relevant output from the Event Log or debug messages from the console of your run, should also be included.

### **15.2 Feature Requests**

The developers of Spine Toolbox are happy to hear new ideas for features or improvements to existing functionality. The format for requesting new features is free. Just fill out the required fields on the issue tracker and give a description of the new feature. A picture accompanying the description is a good way to get your idea into development faster. But before you make a new issue, check that there isn't a related idea already open in the issue tracker. If you have an idea on how to improve an existing issue, just join the conversation.

## **15.3 Submitting features/bugfixes**

If you feel like you can fix a bug that's been bothering you or you want to add a new feature to the application but the devs seem to be too busy with something else, please follow the instructions in the following sections on how to contribute code.

### **15.3.1 Coding Style**

Follow the style you see used in the repository! Consistency with the rest of the project always trumps other considerations. It doesn't matter if you have your own style or if the rest of the code breaks with the greater community - just follow along.

Spine Toolbox coding style follows [PEP-8](https://www.python.org/dev/peps/pep-0008/) style guide for Python code with the following variations:

- Maximum line length is 120 characters. Longer lines are acceptable if there's a sound reason.
- [Google style](http://google.github.io/styleguide/pyguide.html) docstrings with the title and input parameters are required for all classes, functions, and methods. For small functions or methods only the summary is necessary. Return types are highly recommended but not required if it is obvious what the function or method returns.
- Other deviations from PEP-8 can be discussed if there are good reasons.

### **15.3.2 Commit messages**

The commit message should tell *what* was changed and *why*. Details on *how* it was done can usually be left out, if the code itself is self-explanatory (remeber source comments too!). Separate the subject line from the body with a blank line. The subjet line (max. 50 chars) should explain in condensed form what happened using imperative mood, i.e. using verbs like 'change', 'fix' or 'add'. Start the subject line with a capital letter. Do not use the issue number on the subject line, as it does not tell much to a person who's not aware of that particular issue. For more info see Chris Beams' 'Seven rules of of a great Git commit message' [\[CB14\]](#page-614-1).

A good example (insipred by [\[CB14\]](#page-614-1))
Fix bugs when updating parameters in foo and bar Body of the commit message starts after a blank line. Explain here in more detail the reasons why you made the change, how things worked before and how they ˓<sup>→</sup>work now. Also explain why You can use hyphens to make bulleted lists: - Foo was added because of bar - Baz was not used so it was deleted Add references to issue tracker (if any) at the end. Solves: #123 See also: #456, #789

# **15.3.3 Contributing to the User Guide**

Spine Toolbox uses Sphinx to create HTML pages from restructured text (.rst) files. The .rst files are plain text files that are formatted in a way that Sphinx understands and is able to turn them into HTML. Please see this [brief introduction](http://www.sphinx-doc.org/en/stable/rest.html) for more on reStructured text. You can modify the existing or create new .rst files into docs/source directory. When you are done editing, run bin/build doc.bat on Windows or bin/build doc.sh on Linux to build the HTML pages. The created pages are found in docs/build/html directory.

# **15.3.4 Contributing to the Spine Toolbox Graphical User Interface**

If you want to change or add new widgets into the application, you need to use the  $bin\build\__\__\__\1$ .bat (Windows) or bin/build\_ui.sh (Linux) scripts. The main design of the widgets should be done with Qt Designer (designer.exe or designer) that is included with PySide2. The files produced by Qt Designer are XML files (.ui). You can also embed graphics (e.g. icons, logos, etc.) into the application by using Qt Designer. When you are done modifying widgets in the designer, you need to run the build\_ui script for the changes to take effect. This script uses tools provided in the PySide2 package to turn .ui files into Python files, in essence rebuilding the whole Spine Toolbox user interface.

Styling the widgets should be done with [Qt Style Sheets](http://doc.qt.io/qt-5/stylesheet.html) in code. Avoid using style sheets in Qt Designer.

# **15.3.5 Version Control Branching**

Always make a new branch for your work, no matter how small. This makes it easy for others to take just that one set of changes from your repository, in case you have multiple unrelated changes floating around. A corollary: don't submit unrelated changes in the same branch/pull request! The maintainer shouldn't have to reject your awesome bugfix because the feature you put in with it needs more review.

Name your new branch descriptively, e.g. issue#XXX-fixing-a-serious-bug or issue#ZZZ-cool-new-feature. New branches should in general be based on the latest dev branch. In case you want to include a new feature still in development, you can also start working from its branch. The developers will backport any relevant bug-fixes to previous or upcoming releases under preparation.

If you need to use code from an upstream branch, please use [git-rebase](https://git-scm.com/book/en/v2/Git-Branching-Rebasing) *if you have not shared your work with others yet*. For example: You started working on an issue, but now the upstream branch (master) has some new commits you would like to have in your branch too. If you have not yet pushed your branch, you can now rebase your changes on top of the upstream branch:

```
$ git pull origin master:master
$ git checkout my_branch
$ git rebase master
```
Avoid merging the upstream branch to your issue branch if it's not necessary. This will lead to a more linear and cleaner history.

Finally, make a pull request from your branch so that the developers can review your changes. You might be asked to make additional changes or clarifications or add tests to prove the new feature works as intended.

## **15.3.6 Test-driven development is your friend**

Any bug fix that doesn't include a test proving the existence of the bug being fixed, may be suspect. Ditto for new features that can't prove they actually work.

It is recommended to use test-first development as it really helps make features better designed and identifies potential edge cases earlier instead of later. Writing tests before the implementation is strongly encouraged.

## **15.3.7 Full example**

Here's an example workflow. Your username is yourname and you're submitting a basic bugfix.

## Preparing your Fork

- 1. Click 'Fork' on Github, creating e.g. yourname/Spine-Toolbox
- 2. Clone your project: git clone git@github.com:yourname/Spine-Toolbox
- 3. cd Spine-Toolbox
- 4. Create a virtual environment and install requirements
- 5. Create a branch: git checkout -b foo-the-bars master

## Making your Changes

- 1. Add changelog entry crediting yourself.
- 2. Write tests expecting the correct/fixed functionality; make sure they fail.
- 3. Hack, hack, hack.
- 4. Run tests again, making sure they pass.
- 5. Commit your changes: git commit -m "Foo the bars"

#### Creating Pull Requests

- 1. Push your commit to get it back up to your fork: git push origin HEAD
- 2. Visit Github, click handy 'Pull request' button that it will make upon noticing your new branch.
- 3. In the description field, write down issue number (if submitting code fixing an existing issue) or describe the issue  $+$  your fix (if submitting a wholly new bugfix).
- 4. Hit 'submit'! And please be patient the maintainers will get to you when they can.

# **15.4 References**

# CHAPTER 16

# Developer documentation

Here you can find developer specific documentation on Spine Toolbox.

# **16.1 Project item development**

This document discusses the structure of *[project items](#page-30-0)*, how they interact with the Toolbox GUI and how they are executed.

The core of every project item consists of two classes: a *static* project item class which is a subclass of [spinetoolbox.project\\_item.ProjectItem](#page-567-0) and an *executable*, a subclass of [spinetoolbox.](#page-539-0) [executable\\_item\\_base.ExecutableItemBase](#page-539-0).The static item is responsible for integrating the item with the Toolbox while its executable counterpart exists only during execution.

Additional classes are needed to fully define a project item:

- [spinetoolbox.project\\_item.ProjectItemFactory](#page-570-0) assists Toolbox in constructing project items.
- Toolbox needs to know an item's type and category. This is achieved by [spinetoolbox.](#page-572-0) [project\\_item\\_info.ProjectItemInfo](#page-572-0)
- The item's Design view icon is inherited from [spinetoolbox.graphics\\_items.ProjectItemIcon](#page-543-0).
- Properties tab widget and other UI widgets are needed to change the item's settings.
- An *add project item* widget is used by Toolbox right after a new item has been created. Some project items use the general purpose [spinetoolbox.widgets.add\\_project\\_item\\_widget.](#page-478-0) [AddProjectItemWidget](#page-478-0) while others may use more specialized widgets.
- Items that support specifications need [spinetoolbox.project\\_item\\_specification\\_factory.](#page-574-0) [ProjectItemSpecificationFactory](#page-574-0)

## **16.1.1 Getting started**

Probably the most convenient way to start developing a new project item is to work with a copy of some simple project item. For example, View provides a nice starting point.

# **16.1.2 Project item packages**

Project items are mostly self-contained Python packages. Toolbox expects certain modules to exist in the package:

- \_init\_\_.py which contains an ItemFactory class which must be a subclass of [spinetoolbox.](#page-570-0) [project\\_item.ProjectItemFactory](#page-570-0) and an ItemInfo class which must be a subclass of [spinetoolbox.project\\_item\\_info.ProjectItemInfo](#page-572-0)
- executable\_item.py which contains an ExecutableItem class, a subclass of [spinetoolbox.](#page-539-0) [executable\\_item\\_base.ExecutableItemBase](#page-539-0)
- optional for items that support specifications: specification\_factory.py which contains a SpecificationFactory class, a subclass of [spinetoolbox.](#page-574-0) [project\\_item\\_specification\\_factory.ProjectItemSpecificationFactory](#page-574-0)

It is customary to structure the project item packages like the Toolbox itself: mvcmodels submodule for Qt's models, ui module for automatically generated UI forms and widgets for the widget's business logic.

# **16.1.3 Item info**

[spinetoolbox.project\\_item\\_info.ProjectItemInfo](#page-572-0) is used by Toolbox to query two important pieces of knowledge from a project item: *type* and *category*. Type identifies the project item while category is used by the Toolbox GUI to group project items with similar function.

Categories are predefined by Toolbox. Currently available categories are: *Data Connections*, *Data Stores*, *Importers*, *Exporters*, *Manipulators*, *Tools* and *Views*.

# **16.1.4 Executable item**

Usually, most of project item's code is for setting up the item via Toolbox GUI and for integrating the item into the Design View. The code that is run during execution by Spine Engine, the *executble item*, is usually contained in a single class which must be a subclass of [spinetoolbox.executable\\_item\\_base.ExecutableItemBase](#page-539-0).

Executable items live in a separate environment to the rest of the project item. They are constructed by the Toolbox only during execution and mainly interact with Spine Engine. As such, the executable items are expected to not use any GUI code or have any interaction with users.

One common aspect between executable items and 'static' project items (subclasses of [spinetoolbox.](#page-567-0) [project\\_item.ProjectItem](#page-567-0)) are resources. However, executable items cannot pass transient\_file type resources since all file URLs need to point to existing files during execution.

# **16.1.5 Factories**

Toolbox utilizes [spinetoolbox.project\\_item.ProjectItemFactory](#page-570-0) to instantiate new project items in the Design View. For this purpose, the class provides methods to create an icon to show in Toolbox toolbar, an *add item dialog*, an icon to show on the Design view (a subclass of spinetoolbox.graphics items. [ProjectItemIcon](#page-543-0)), construct the project item itself, and some methods to deal with items that support specifications.

# **16.1.6 Specifications**

Project item specifications are template or predefined configurations for certain tasks. For example, a tool might have a specification which defines input files, command line parameters and other settings for running a specific model generator. Specifications are an opt-in feature and project items need to implement the corresponding methods in [spinetoolbox.project\\_item.ProjectItemFactory](#page-570-0) such that Toolbox knows the item supports them.

# **16.1.7 Toolbox GUI integration**

Toolbox shows a project item's icon which it gets from the item factory's [spinetoolbox.project\\_item.](#page-571-0) [ProjectItemFactory.icon\(\)](#page-571-0) method on the toolbar. The method returns an URL to the icon's resource in Toolbox' resources. Items that support specifications may get their icon in the specifications toolbar as well, if a proper specification has been added to the project.

After dragging and dropping a project item from the toolbar onto the design view, Toolbox calls [spinetoolbox.](#page-571-1) [project\\_item.ProjectItemFactory.make\\_icon\(\)](#page-571-1) to construct the item on the design view. This icon is a subclass of [spinetoolbox.graphics\\_items.ProjectItemIcon](#page-543-0). To prompt the user for the new item's name and optionally other initial properties, Toolbox shows the Add item dialog it gets from spinetoolbox. project\_item.ProjectItemFactory.make\_add\_item\_widget()

Once the item is on the design view, the main interaction with it goes through the properties tab which is created by spinetoolbox.project\_item.ProjectItemFactory.make\_properties\_widget(). The properties tab widget should have all the needed controls to set up the item.

Every time a DAG on the design view changes, Toolbox calls [spinetoolbox.project\\_item.ProjectItem.](#page-569-0)  $\Box$ do $\Box$ handle $\Box$ dag $\Box$ changed() on the affected items. This method should be reimplemented to update the project item and check its status, e.g. if all required inputs are available. Issues can be reported by [spinetoolbox.](#page-568-0) [project\\_item.ProjectItem.add\\_notification\(\)](#page-568-0) and the notification cleared by [spinetoolbox.](#page-568-1) project item.ProjectItem.clear notifications()

# **16.1.8 Saving and restoring project items**

Project items are saved in JSON format as part of the *project.json* file. Item saving is handled by *spinetoolbox*. [project\\_item.ProjectItem.item\\_dict\(\)](#page-569-1) which should return a JSON compatible dict and contain at least the information in the dict returned by the base class method.

File system paths are handled specifically during saving: all paths outside the project directory should be absolute while the paths in the project directory should be relative. This is to enable self-contained projects which include all needed files and can be easily transferred from system to system. As such, paths are saved as special dictionaries. spinetoolbox.helpers.serialize\_path(), spinetoolbox.helpers.serialize\_url() and spinetoolbox.helpers.deserialize\_path() help with dealing with the paths.

spinetoolbox.project\_item.ProjectItem.from\_dict() is responsible for reconstructing a save project item from the dictionary. spinetoolbox.project\_item.ProjectItem.parse\_item\_dict() can be utilized to deserialize the basic data needed by the base class.

# **16.1.9 Passing data between items: resources**

Project items share data by files or via databases. One item writes a file which is then read by another item. *Project item resources* are used to communicate the URLs of these files and databases.

Resources are instances of the [spinetoolbox.project\\_item\\_resource.ProjectItemResource](#page-572-1) class.

Both static items and their executable counterparts pass resources. The major difference is that static item's may pass resource *promises* such as files that are generated during the execution. The full path to the promised files or even their final names may not be known until the items are executed.

During execution resources are propagated only to item's *direct* predecessors and successors. Static items offer their resources to direct successors only. Resources that are communicated to successor items are basically output files that the successor items can use for input. Currently, the only resource that is propagated to predecessor items is database URLs by Data Store project items. As Data Stores leave the responsibility of writing to the database to other items it has to tell these items where to write their output data.

The table below lists the resources each project item type provides during execution.

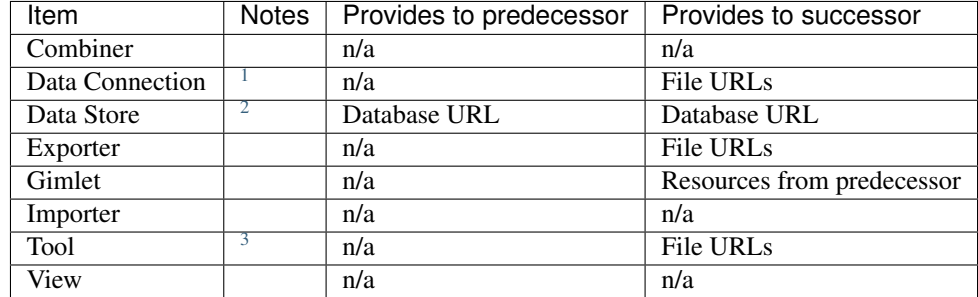

The table below lists the resources that might be used by each item type during execution.

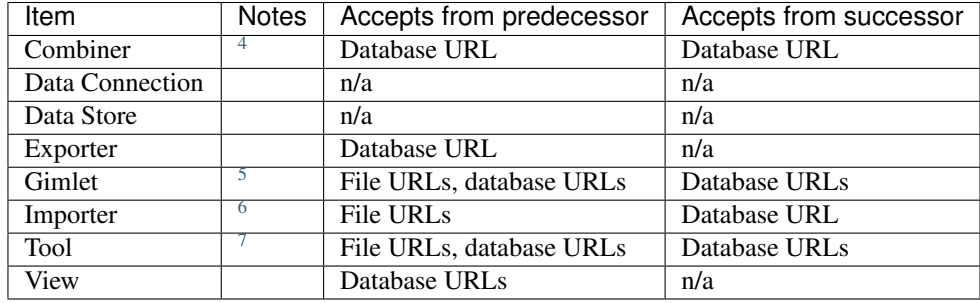

# **16.1.10 Execution**

The executable counterparts for project items in a DAG are created before execution. The current settings of each item are passed to the executable which is then sent to Spine Engine for execution.

The DAG is executed in two phases: first backwards then forwards. During backward execution, the DAG is executed in an inverted order and resources are propagated to direct predecessors. No current project item actually executes any other code besides storing these resources for later use. Forward execution is when the project items do their actions.

When executing in either direction:

- 1. [spinetoolbox.executable\\_item\\_base.ExecutableItemBase.execute\(\)](#page-539-1) is invoked with a list of available resources and current execution direction.
- 2. The resources returned by spinetoolbox.executable item base.ExecutableItemBase.  $output\_resources$  () are accumulated and passed to the execute () of the successor item.

<sup>&</sup>lt;sup>1</sup> Data connection provides paths to local files.

<span id="page-113-1"></span><span id="page-113-0"></span><sup>&</sup>lt;sup>2</sup> Data Store provides a database URL to direct successors and predecessors. Note, that this is the only project item that provides resources to it's predecessors.

<span id="page-113-2"></span><sup>3</sup> Tool's output files are specified by a *Tool specification*.

<span id="page-113-3"></span><sup>4</sup> Combiner requires a database URL from its successor for writing the output data.

<span id="page-113-4"></span><sup>5</sup> Gimlet's resources can be passed to the command as command line arguments but are otherwise ignored.

<sup>6</sup> Importer requires a database URL from its successor for writing the mapped data. This can be provided by a Data Store.

<span id="page-113-6"></span><span id="page-113-5"></span><sup>7</sup> *Tool specification* specifies tool's optional and required input files. Database URLs can be passed to the tool *program* via command line arguments but are otherwise ignored by the Tool project item. Currently, there is no mechanism to know if a URL is actually required by a tool *program*. For more information, see *[Tool specification editor](#page-34-0)*.

The execute() method further delegates the execution to the overridable  $spinetoolbox$ . [executable\\_item\\_base.ExecutableItemBase.\\_execute\\_forward\(\)](#page-539-3) and [spinetoolbox.](#page-539-4) executable item base.ExecutableItemBase. execute backward() methods. Similarly, output\_resources() calls the spinetoolbox\_executable\_item\_base.ExecutableItemBase. output resources forward() and spinetoolbox executable item base. ExecutableItemBase. output resources backward() methods.

The executable items need additional properties to function. The table below lists the properties for each item. Basically, these are the arguments that are provided to each executable's \_\_init\_\_ method.

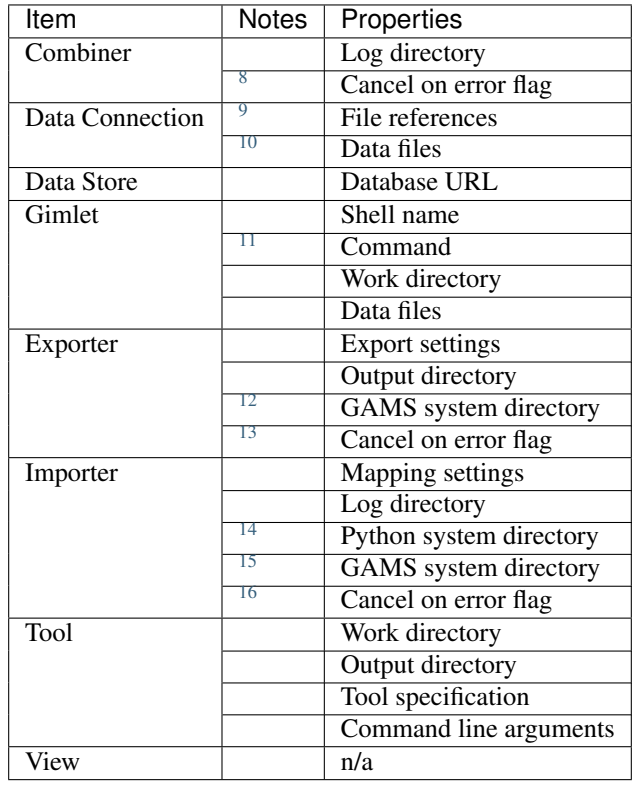

- <span id="page-114-1"></span><sup>9</sup> Path to files which can be anywhere in the file system.
- <span id="page-114-2"></span><sup>10</sup> Files which reside in the item's data directory.
- <span id="page-114-3"></span><sup>11</sup> Including command line arguments.

<span id="page-114-0"></span><sup>&</sup>lt;sup>8</sup> A flag indicating if the combine database operation should stop when an error is encountered.

<span id="page-114-4"></span><sup>&</sup>lt;sup>12</sup> Path to the directory which contains a GAMS installation. Required to find the libraries needed for writing .gdx files.

<span id="page-114-5"></span><sup>&</sup>lt;sup>13</sup> Path to the directory which contains a Python installation. Required to run the import operation in a separate process.

<span id="page-114-6"></span><sup>&</sup>lt;sup>14</sup> Path to the directory which contains a GAMS installation. Required to find the libraries needed for reading . gdx files.

<span id="page-114-7"></span><sup>&</sup>lt;sup>15</sup> A flag indicating if the export operation should stop when an error is encountered.

<span id="page-114-8"></span><sup>&</sup>lt;sup>16</sup> A flag indicating if the import operation should stop when an error is encountered.

# CHAPTER 17

# API Reference

This page contains auto-generated API reference documentation $<sup>1</sup>$  $<sup>1</sup>$  $<sup>1</sup>$ .</sup>

# **17.1 spinetoolbox**

spinetoolbox package.

# **17.1.1 Subpackages**

## **spinetoolbox.configuration\_assistants**

Standard assistants.

author

M. Marin (KTH)

date 17.2.2020

## **Subpackages**

## **spinetoolbox.configuration\_assistants.spine\_opt**

SpineOpt.jl config assistant.

author

M. Marin (KTH)

date 17.2.2020

<span id="page-116-0"></span><sup>1</sup> Created with [sphinx-autoapi](https://github.com/readthedocs/sphinx-autoapi)

## **Submodules**

## **spinetoolbox.configuration\_assistants.spine\_opt.configuration\_assistant**

Widget for assisting the user in configuring SpineOpt.jl.

## author

M. Marin (KTH)

date  $9.1.2019$ 

## **Module Contents**

## **Classes**

[SpineOptConfigurationAssistant](#page-117-0) A widget with a state machine.

<span id="page-117-0"></span>class spinetoolbox.configuration\_assistants.spine\_opt.configuration\_assistant.SpineOptConfi Bases: [spinetoolbox.widgets.state\\_machine\\_widget.StateMachineWidget](#page-528-0)

A widget with a state machine.

Initializes class.

**Parameters** 

- **window\_title** (str) –
- **parent** (QMainWindow) –

**\_required\_julia\_version = 1.1.0**

**py\_call\_program\_check\_needed**

```
spine_opt_process_failed
```
**py\_call\_installation\_needed**

**py\_call\_reconfiguration\_needed**

```
py_call_process_failed
```
**spine\_opt\_ready**

**resolve\_julia**(*self*) Returns Julia executable and project according to user's Settings.

```
resolve_python(self)
```
Returns the full path to Python interpreter according to user's Settings.

```
check_kernel_is_ok(self, kernel_name, prgm)
```
Checks that kernel spec is valid for the configuration assistant to continue.

Parameters

- **kernel** name  $(str)$  Kernel name
- $\mathbf{prgm}(str)$  Either "Python" or "Julia", determines which kernel type to check

Returns True if kernel is ok, False otherwise

Return type bool **find\_julia\_version**(*self*) **\_make\_processing\_state**(*self*, *name*, *text*) **\_make\_report\_state**(*self*, *name*, *text*) **\_make\_prompt\_state**(*self*, *name*, *text*) **\_make\_report\_julia\_not\_found**(*self*) **\_make\_report\_bad\_julia\_version**(*self*) **\_make\_welcome**(*self*) **\_make\_updating\_spine\_opt**(*self*) **\_make\_prompt\_to\_install\_latest\_spine\_opt**(*self*) **\_make\_installing\_latest\_spine\_opt**(*self*) **\_make\_report\_spine\_opt\_installation\_failed**(*self*) **\_make\_checking\_py\_call\_program**(*self*) **\_make\_prompt\_to\_reconfigure\_py\_call**(*self*) **\_make\_prompt\_to\_install\_py\_call**(*self*) **\_make\_report\_spine\_opt\_ready**(*self*) **\_make\_reconfiguring\_py\_call**(*self*) **\_make\_installing\_py\_call**(*self*) **\_make\_report\_py\_call\_process\_failed**(*self*) **update\_spine\_opt**(*self*) **install\_spine\_opt**(*self*) **\_handle\_spine\_opt\_process\_finished**(*self*, *ret*) **check\_py\_call\_program**(*self*) **\_handle\_check\_py\_call\_program\_finished**(*self*, *ret*) **reconfigure\_py\_call**(*self*) Starts process that reconfigures PyCall to use selected Python interpreter. **\_handle\_reconfigure\_py\_call\_finished**(*self*, *ret*) **install\_py\_call**(*self*)

Starts process that installs PyCall in current julia version.

**\_handle\_install\_py\_call\_finished**(*self*, *ret*)

```
set_up_machine(self)
```
## **Package Contents**

## **Classes**

<span id="page-119-0"></span>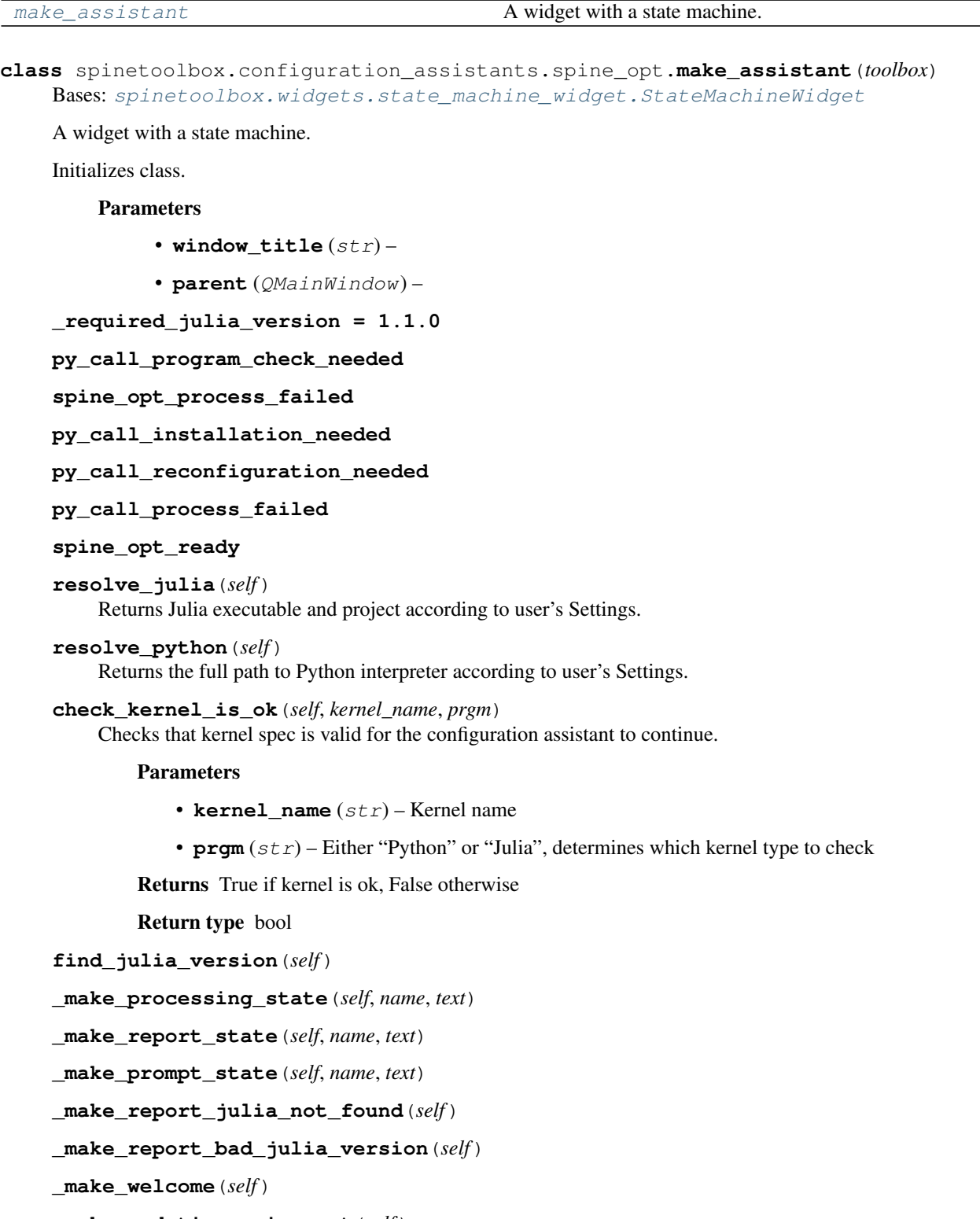

**\_make\_updating\_spine\_opt**(*self*)

**\_make\_prompt\_to\_install\_latest\_spine\_opt**(*self*)

**\_make\_installing\_latest\_spine\_opt**(*self*)

**\_make\_report\_spine\_opt\_installation\_failed**(*self*)

**\_make\_checking\_py\_call\_program**(*self*)

```
_make_prompt_to_reconfigure_py_call(self)
```
**\_make\_prompt\_to\_install\_py\_call**(*self*)

**\_make\_report\_spine\_opt\_ready**(*self*)

**\_make\_reconfiguring\_py\_call**(*self*)

**\_make\_installing\_py\_call**(*self*)

**\_make\_report\_py\_call\_process\_failed**(*self*)

**update\_spine\_opt**(*self*)

**install\_spine\_opt**(*self*)

**\_handle\_spine\_opt\_process\_finished**(*self*, *ret*)

**check\_py\_call\_program**(*self*)

**\_handle\_check\_py\_call\_program\_finished**(*self*, *ret*)

```
reconfigure_py_call(self)
     Starts process that reconfigures PyCall to use selected Python interpreter.
```
**\_handle\_reconfigure\_py\_call\_finished**(*self*, *ret*)

```
install_py_call(self)
     Starts process that installs PyCall in current julia version.
```

```
_handle_install_py_call_finished(self, ret)
```

```
set_up_machine(self)
```
spinetoolbox.configuration\_assistants.spine\_opt.**assistant\_name = SpineOpt.jl**

## **spinetoolbox.import\_editor**

This subpackage contains GUI files for the Import editor.

## authors

A. Soininen (VTT)

date 13.5.2020

## **Subpackages**

**spinetoolbox.import\_editor.mvcmodels**

Contains Import editor's MVC models.

## author

A. Soininen (VTT)

date 5.8.2020

## **Submodules**

## **spinetoolbox.import\_editor.mvcmodels.mapping\_list\_model**

Contains the mapping list model.

## author

P. Vennström (VTT)

date 1.6.2019

## **Module Contents**

## **Classes**

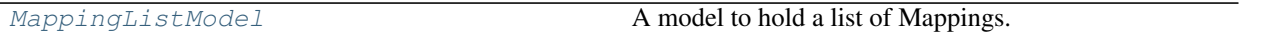

<span id="page-121-0"></span>**class** spinetoolbox.import\_editor.mvcmodels.mapping\_list\_model.**MappingListModel**(*mapping\_specifications*,

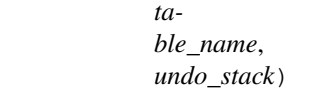

Bases: PySide2.QtCore.QAbstractListModel

A model to hold a list of Mappings.

#### Parameters

- **mapping\_specifications** (list of MappingSpecificationModel) mapping specifications
- **table\_name**  $(str)$  source table name
- **undo\_stack** (QUndoStack) undo stack

## **mapping\_specifications**

**flags**(*self*, *index*) Returns flags for given index.

**get\_mappings**(*self*)

## **mapping\_specification**(*self*, *name*)

**mapping\_name\_at**(*self*, *row*)

**rowCount**(*self*, *index=None*)

**row\_for\_mapping**(*self*, *name*)

**data\_mapping**(*self*, *index*)

**data**(*self*, *index*, *role=Qt.DisplayRole*)

**setData**(*self*, *index*, *value*, *role=Qt.EditRole*) Renames a mapping.

**rename\_mapping**(*self*, *row*, *name*) Renames a mapping.

Parameters

- **row**  $(int)$  mapping's row
- **name**  $(str)$  new name

**add\_mapping**(*self*)

**insert\_mapping\_specification**(*self*, *name*, *row*, *specification*)

**remove\_mapping**(*self*, *row*)

#### **check\_mapping\_validity**(*self*)

Checks if there are any issues with the mappings.

Returns a map from mapping name to discovered issue; contains only mappings that have issues

Return type dict

**reset**(*self*, *item\_mappings*, *table\_name*) Resets the model.

**Parameters** 

- **item\_mappings** (dict) item mappings
- **table\_name** (str) name of the source table

**spinetoolbox.import\_editor.mvcmodels.mapping\_specification\_model**

Contains the mapping specification model.

## author

P. Vennström (VTT)

date 1.6.2019

## **Module Contents**

#### **Classes**

[MappingSpecificationModel](#page-122-0) **A** model to hold a Mapping specification.

## **Functions**

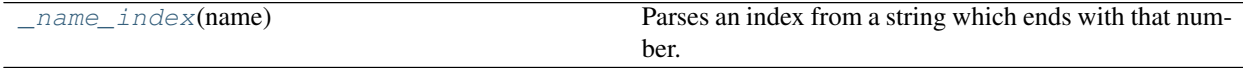

<span id="page-122-0"></span>spinetoolbox.import\_editor.mvcmodels.mapping\_specification\_model.**\_MAP\_TYPE\_DISPLAY\_NAME** spinetoolbox.import\_editor.mvcmodels.mapping\_specification\_model.**\_DISPLAY\_TYPE\_TO\_TYPE** spinetoolbox.import\_editor.mvcmodels.mapping\_specification\_model.**\_TYPE\_TO\_DISPLAY\_TYPE**

class spinetoolbox.import\_editor.mvcmodels.mapping\_specification\_model.MappingSpecification

Bases: PySide2.QtCore.QAbstractTableModel

A model to hold a Mapping specification.

## **Parameters**

- **table** name  $(str)$  source table name
- **mapping\_name**  $(str)$  mapping name
- **mapping** (spinedb\_api.ItemMappingBase) the item mapping to model
- **undo\_stack** (QUndoStack) undo stack

## **mapping\_read\_start\_row\_changed**

Emitted after mapping's read start row has been changed.

#### **row\_or\_column\_type\_recommendation\_changed**

Emitted when a change in mapping prompts for change in column or row type.

# **multi\_column\_type\_recommendation\_changed**

Emitted when all but given columns should be of given type.

## **about\_to\_undo**

Emitted before an undo/redo action.

## **mapping**

**mapping\_name**

**source\_table\_name**

**skip\_columns**

**map\_type**

**last\_pivot\_row**

**dimension**

**import\_objects**

**parameter\_type**

**is\_pivoted**

**read\_start\_row**

**set\_read\_start\_row**(*self*, *row*)

**set\_import\_objects**(*self*, *flag*)

**set\_mapping**(*self*, *mapping*)

**set\_dimension**(*self*, *dim*)

```
change_item_mapping_type(self, new_type)
    Change item mapping's type.
```

```
Parameters new_type (str) – name of the type
```
**change\_parameter\_type**(*self*, *new\_type*) Change parameter type

```
set_parameter_mapping(self, mapping)
    Changes the parameter mapping.
```
Parameters **mapping** (ParameterDefinitionMapping) – new mapping

**update\_display\_table**(*self*)

**get\_map\_type\_display**(*self*, *mapping*, *name*)

**get\_map\_value\_display**(*self*, *mapping*, *name*)

**data**(*self*, *index*, *role=Qt.DisplayRole*)

**static data\_color**(*display\_name*)

**\_mapping\_issues**(*self*, *row*)

Returns a message string if given row contains issues, or an empty string if everything is OK.

**rowCount**(*self*, *index=None*)

**columnCount**(*self*, *index=None*)

**headerData**(*self*, *section*, *orientation*, *role=Qt.DisplayRole*)

**flags**(*self*, *index*)

**setData**(*self*, *index*, *value*, *role=Qt.DisplayRole*)

**change\_component\_mapping**(*self*, *component\_name*, *type\_name*, *reference*) Pushes SetComponentMappingType to the undo stack.

#### Parameters

- **component\_name**  $(str)$  name of the component whose type to change
- **type\_name**  $(s \text{tr})$  name of the new type
- **reference** (str or int) component mapping reference

## **set\_type**(*self*, *name*, *value*)

Changes the type of a component mapping.

## Parameters

- **name**  $(str)$  component name
- **value**  $(str)$  mapping type name
- **set\_value**(*self*, *name*, *value*)

Sets the reference for given mapping.

#### Parameters

- **name**  $(str)$  name of the mapping
- **value**  $(str)$  a new value

Returns True if the reference was modified successfully, False otherwise.

Return type bool

```
_get_component_mapping_from_name(self, name)
```

```
_set_component_mapping_from_name(self, name, mapping)
```

```
_row_for_component_name(self, name)
```
**\_recommend\_string\_type**(*self*, *mapping*)

**\_recommend\_float\_type**(*self*, *mapping*)

**\_recommend\_datetime\_type**(*self*, *mapping*)

**\_recommend\_mapping\_reference\_type\_change**(*self*, *mapping*, *convert\_spec*)

**\_recommend\_parameter\_value\_mapping\_reference\_type\_change**(*self*, *mapping*)

**set\_skip\_columns**(*self*, *columns=None*)

**set\_time\_series\_repeat**(*self*, *repeat*) Toggles the repeat flag in the parameter's options.

**set\_map\_dimensions**(*self*, *dimensions*)

**set\_map\_compress\_flag**(*self*, *compress*) Sets the compress flag for Map type parameters.

Parameters compress  $(bool)$  – flag value

**mapping\_has\_parameters**(*self*) Returns True if the item mapping has parameters.

**model\_parameters**(*self*) Returns the mapping's parameters.

**to\_dict**(*self*) Serializes the mapping specification into a dict.

Returns serialized specification

Return type dict

**static from\_dict**(*specification\_dict*, *table\_name*, *undo\_stack*) Restores a serialized mapping specification.

**Parameters** 

- **specification\_dict** (dict) serialized specification model
- **table\_name**  $(str)$  source table name
- **undo\_stack** (QUndoStack) undo stack

Returns mapping specification

Return type *[MappingSpecificationModel](#page-122-0)*

<span id="page-125-0"></span>spinetoolbox.import\_editor.mvcmodels.mapping\_specification\_model.**\_name\_index**(*name*) Parses an index from a string which ends with that number.

**Parameters name**  $(str)$  – a string that ends with a number

Returns the number at the end of the given string minus one

Return type int

**spinetoolbox.import\_editor.mvcmodels.source\_data\_table\_model**

Contains the source data table model.

## author

P. Vennström (VTT)

date 1.6.2019

## **Module Contents**

## **Classes**

<span id="page-126-0"></span>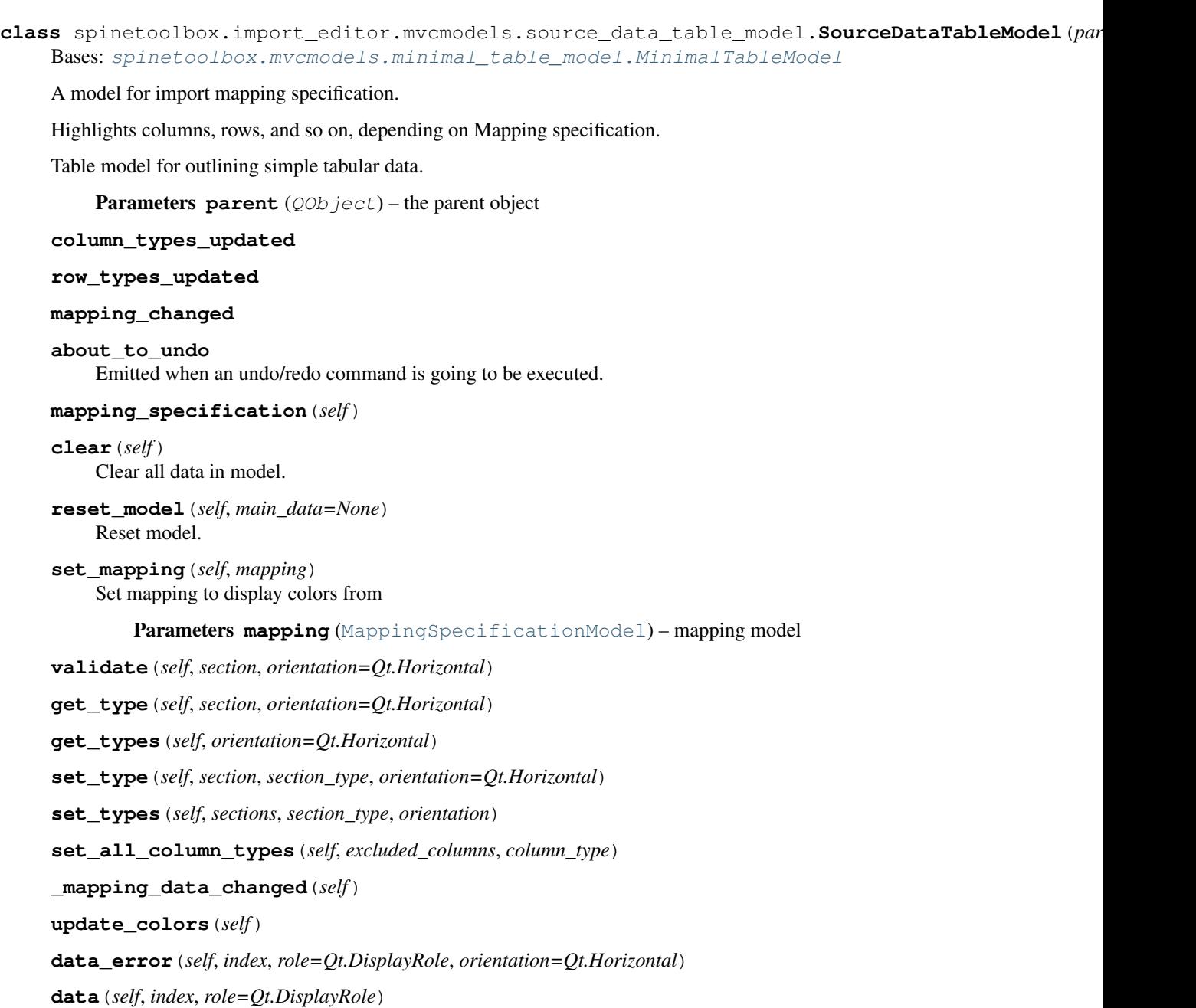

Returns the data stored under the given role for the item referred to by the index.

[SourceDataTableModel](#page-126-0) **A** model for import mapping specification.

Parameters

- **index** (*OModelIndex*) Index of item
- **role** (int) Data role

Returns Item data for given role.

```
data_color(self, index)
```
Returns background color for index depending on mapping.

Parameters index (PySide2.QtCore.QModelIndex) – index

Returns color of index

Return type QColor

**index\_in\_mapping**(*self*, *mapping*, *index*) Checks if index is in mapping

## Parameters

- mapping (MappingBase) mapping
- **index** (QModelIndex) index

Returns True if mapping is in index

Return type bool

**mapping\_column\_ref\_int\_list**(*self*) Returns a list of column indexes that are not pivoted

**Returns** [List[int]] – list of ints

#### **spinetoolbox.import\_editor.mvcmodels.source\_table\_list\_model**

## Contains SourceTableListModel and associated list item classes

#### author

A. Soininen (VTT)

date 6.8.2019

## **Module Contents**

## **Classes**

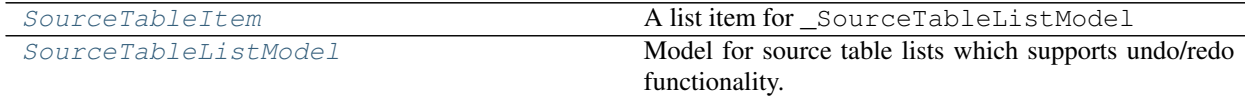

<span id="page-127-0"></span>**class** spinetoolbox.import\_editor.mvcmodels.source\_table\_list\_model.**SourceTableItem**(*name*,

*checked*)

A list item for \_SourceTableListModel

Initialize self. See help(type(self)) for accurate signature.

<span id="page-127-1"></span>**class** spinetoolbox.import\_editor.mvcmodels.source\_table\_list\_model.**SourceTableListModel**(*undo\_stack*) Bases: PySide2.QtCore.QAbstractListModel

Model for source table lists which supports undo/redo functionality.

Parameters undo stack (OUndoStack) – undo stack

**checked\_table\_names**(*self*)

**data**(*self*, *index*, *role=Qt.DisplayRole*)

**flags**(*self*, *index*)

**headerData**(*self*, *section*, *orientation*, *role=Qt.DisplayRole*)

**reset**(*self*, *items*)

**rowCount**(*self*, *parent=QModelIndex()*)

**setData**(*self*, *index*, *value*, *role=Qt.EditRole*)

**set\_checked**(*self*, *row*, *checked*) Sets the checked status of a list item.

## **Parameters**

- **row**  $(int)$  item row
- **checked** (bool) True for checked, False for unchecked

**set\_multiple\_checked\_undoable**(*self*, *rows*, *checked*) Sets the checked status of multiple list items.

This action is undoable.

Parameters

- **rows** (Iterable of int) item rows
- **checked** (bool) True for checked, False for unchecked

**table\_at**(*self*, *row*)

**table\_index**(*self*, *table*)

**table\_names**(*self*)

## **spinetoolbox.import\_editor.ui**

Automatically generated UI modules for Import editor.

authors

A. Soininen (VTT)

date 13.5.2020

## **Submodules**

**spinetoolbox.import\_editor.ui.import\_editor\_window**

**Module Contents**

**Classes**

[Ui\\_MainWindow](#page-129-0)

```
class spinetoolbox.import_editor.ui.import_editor_window.Ui_MainWindow
    Bases: object
```
**setupUi**(*self*, *MainWindow*)

**retranslateUi**(*self*, *MainWindow*)

## **spinetoolbox.import\_editor.widgets**

Interface logic for Import editor.

## authors

A. Soininen (VTT)

date 13.5.2020

## **Submodules**

## **spinetoolbox.import\_editor.widgets.import\_editor**

Contains ImportEditor widget and MappingTableMenu.

## author

P. Vennström (VTT)

date 1.6.2019

## **Module Contents**

## **Classes**

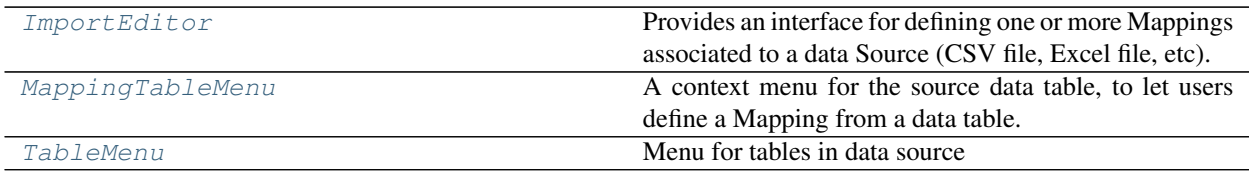

## **Functions**

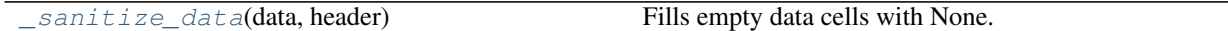

```
class spinetoolbox.import_editor.widgets.import_editor.ImportEditor(ui,
```

```
ui_error,
undo_stack,
connec-
tor,
map-
ping_settings)
```
Bases: PySide2.QtCore.QObject

Provides an interface for defining one or more Mappings associated to a data Source (CSV file, Excel file, etc).

## **Parameters**

- **ui** (QWidget) importer window's UI
- **ui\_error** (QErrorMessage) error dialog
- **undo\_stack** (QUndoStack) undo stack
- **connector** ([ConnectionManager](#page-471-0)) a connector
- **mapping\_settings** (dict) serialized mappings

```
table_checked
```
**mapped\_data\_ready**

**source\_table\_selected**

**preview\_data\_updated**

**checked\_tables**

```
set_model(self, model)
```

```
set_mapping(self, model)
```

```
set_loading_status(self, status)
    Disables/hides widgets while status is True
```

```
request_new_tables_from_connector(self)
    Requests new tables data from connector
```
**\_change\_selected\_table**(*self*, *selected*, *deselected*) Sets selected table and requests data from connector

**\_select\_table\_row**(*self*, *row*)

**select\_table**(*self*, *table*) Selects given table in the source table list.

**Parameters table** (str) – source table name

```
request_mapped_data(self)
```

```
update_tables(self, tables)
     Updates list of tables
```
**update\_preview\_data**(*self*, *data*, *header*)

**\_restore\_mappings**(*self*, *settings*)

**import\_mappings**(*self*, *mappings\_dict*) Restores mappings from a dict.

```
Parameters mappings_dict (dict) – serialized mappings
```

```
get_settings_dict(self)
```
Returns a dictionary with type of connector, connector options for tables, mappings for tables, selected tables.

Returns dict with settings

Return type dict

```
close_connection(self)
    Close connector connection.
```
**\_new\_column\_types**(*self*)

**\_new\_row\_types**(*self*)

```
_update_display_row_types(self)
```

```
show_source_table_context_menu(self, pos)
```
Shows context menu for source tables.

Parameters **pos** (QPoint) – Mouse position

```
_copy_mappings(self, table)
     Copies the mappings of the given source table.
```
Parameters **table** (str) – source table name

Returns copied mappings

Return type dict

**\_options\_to\_dict**(*self*, *table*) Serializes mapping options to a dict.

**Parameters table** (str) – source table name

Returns serialized options

Return type dict

**paste\_mappings**(*self*, *table*, *mappings*) Pastes mappings to given table

## **Parameters**

- **table**  $(str)$  source table name
- **mappings** (dict) mappings to paste
- **paste\_options**(*self*, *table*, *options*) Pastes all mapping options to given table.

Parameters

- **table** (str) source table name
- **options** (dict) options

```
class spinetoolbox.import_editor.widgets.import_editor.MappingTableMenu(parent=None)
    Bases: PySide2.QtWidgets.QMenu
```
A context menu for the source data table, to let users define a Mapping from a data table.

Parameters **parent** (QWidget) – parent widget

```
set_model(self, model)
     Sets target mapping specification.
```
Parameters **model** ([MappingSpecificationModel](#page-122-0)) – mapping specification

**set\_mapping**(*self*, *name="*, *map\_type=None*, *value=None*)

**request\_menu**(*self*, *pos=None*)

<span id="page-132-0"></span>**class** spinetoolbox.import\_editor.widgets.import\_editor.**TableMenu**(*parent*,

*position*, *can\_paste\_option*, *can\_paste\_mapping*)

Bases: [spinetoolbox.widgets.custom\\_menus.CustomContextMenu](#page-486-0)

Menu for tables in data source

**Parameters** 

- **parent** (QWidget) Parent for menu widget (ToolboxUI)
- **position** (QPoint) Position on screen

```
spinetoolbox.import_editor.widgets.import_editor._sanitize_data(data, header)
    Fills empty data cells with None.
```
## **spinetoolbox.import\_editor.widgets.import\_editor\_window**

Contains ImportPreviewWindow class.

## authors

P. Savolainen (VTT), A. Soininen (VTT), P. Vennström (VTT)

date 10.6.2019

## **Module Contents**

**Classes**

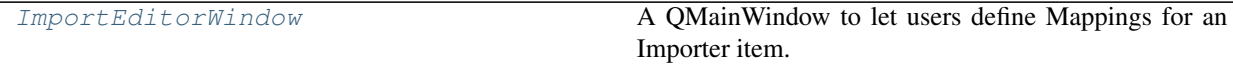

<span id="page-132-2"></span>**class** spinetoolbox.import\_editor.widgets.import\_editor\_window.**ImportEditorWindow**(*importer*, *filepath*,

Bases: PySide2.QtWidgets.QMainWindow

A QMainWindow to let users define Mappings for an Importer item.

**Parameters** 

- **importer** ([spinetoolbox.project\\_items.importer.importer.](#page-268-0) [Importer](#page-268-0)) – Project item that owns this preview window
- **filepath**  $(str)$  Importee path
- **connector** ([SourceConnection](#page-475-0)) Asynchronous data reader
- **mapping** settings  $(dict)$  Default mapping specification
- **toolbox** (QMainWindow) ToolboxUI class

```
settings_updated
```

```
connection_failed
```

```
_insert_undo_redo_actions(self)
```

```
show_error(self, message)
```

```
restore_dock_widgets(self)
    Docks all floating and or hidden QDockWidgets back to the window.
```
- **begin\_style\_change**(*self*) Begins a style change operation.
- **end\_style\_change**(*self*) Ends a style change operation.

**apply\_classic\_ui\_style**(*self*) Applies the classic UI style.

- **import\_mapping\_from\_file**(*self*) Imports mapping spec from a user selected .json file to the preview window.
- **export\_mapping\_to\_file**(*self*) Exports all mapping specs in current preview window to .json file.

**apply\_and\_close**(*self*) Apply changes to mappings and close preview window.

**start\_ui**(*self*)

- **restore\_ui**(*self*) Restore UI state from previous session.
- **closeEvent**(*self*, *event=None*) Handles close window.
	- Parameters **event** (*QEvent*) Closing event if 'X' is clicked.

## **spinetoolbox.import\_editor.widgets.import\_mapping\_options**

ImportMappingOptions widget.

## author

P. Vennström (VTT)

date 12.5.2020

## **Module Contents**

## **Classes**

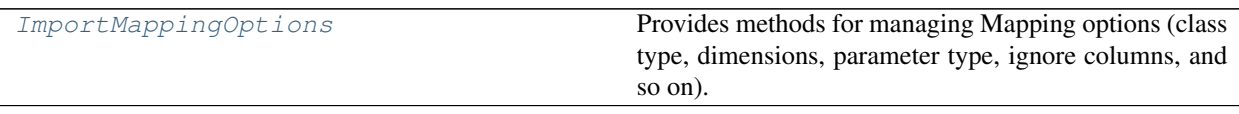

<span id="page-134-0"></span>**class** spinetoolbox.import\_editor.widgets.import\_mapping\_options.**ImportMappingOptions**(*ui*,

Bases: PySide2.QtCore.QObject

Provides methods for managing Mapping options (class type, dimensions, parameter type, ignore columns, and so on).

## Parameters

- **ui** (QWidget) importer window's UI
- **undo\_stack** (QUndoStack) undo stack

**about\_to\_undo**

**set\_num\_available\_columns**(*self*, *num*)

**change\_skip\_columns**(*self*, *skip\_cols*)

```
set_mapping_specification_model(self, model)
```
**update\_ui**(*self*)

updates ui to RelationshipClassMapping, ObjectClassMapping or ObjectGroupMapping model

**\_change\_item\_mapping\_type**(*self*, *new\_type*) Pushes a SetItemMappingType command to the undo stack

**Parameters new\_type**  $(str)$  – item's new type

**set\_item\_mapping\_type**(*self*, *source\_table\_name*, *mapping\_specification\_name*, *new\_type*) Sets the type for an item mapping.

Parameters

- **source\_table\_name** (str) name of the source table
- **mapping\_specification\_name** (str) name of the mapping specification
- $new_type(str)$  name of the type
- **set\_item\_mapping**(*self*, *source\_table\_name*, *mapping\_specification\_name*, *mapping*) Sets item mapping.

Parameters

- **source\_table\_name**  $(str)$  name of the source table
- **mapping\_specification\_name** (str) name of the mapping specification
- **mapping** (ItemMappingBase) item mapping

## **\_change\_dimension**(*self*, *dimension*)

Pushes a SetItemMappingDimension command to the undo stack.

```
Parameters dimension (int) – mapping's dimension
```
*undo\_stack*)

**set\_dimension**(*self*, *source\_table\_name*, *mapping\_specification\_name*, *dimension*) Changes the item mapping's dimension and emits about\_to\_undo.

#### Parameters

- **source** table name  $(str)$  name of the source table
- **mapping** specification name  $(s \tau r)$  name of the mapping specification
- **dimension**  $(int)$  new dimension value
- **\_change\_parameter\_type**(*self*, *type\_name*)

```
Pushes a SetParameterType command to undo stack.
```

```
Parameters type_name (str) – new parameter type's name
```
**set\_parameter\_type**(*self*, *source\_table\_name*, *mapping\_specification\_name*, *type\_name*) Sets parameter type for an item mapping.

#### Parameters

- **source\_table\_name**  $(str)$  name of the source table
- **mapping\_specification\_name**  $(str)$  name of the mapping specification
- **type\_name** (src) new parameter type's name
- **set\_parameter\_mapping**(*self*, *source\_table\_name*, *mapping\_specification\_name*, *parameter\_mapping*)

Sets parameter mapping for an item mapping.

#### Parameters

- **source** table name  $(str)$  name of the source table
- **mapping\_specification\_name**  $(str)$  name of the mapping specification
- **parameter\_mapping** (ParameterDefinitionMapping) new parameter
- **\_change\_import\_objects**(*self*, *state*)

Pushes SetImportObjectsFlag command to the undo stack.

**Parameters state** (bool) – new flag value

```
set_import_objects_flag(self, source_table_name, mapping_specification_name, im-
                            port_objects)
```
Sets the import objects flag.

#### Parameters

- **source** table name  $(str)$  name of the source table
- **mapping** specification name  $(s \tau r)$  name of the mapping specification
- **import\_objects** (bool) flag value

## **\_change\_read\_start\_row**(*self*, *row*)

Pushes SetReadStartRow to the undo stack.

**Parameters**  $\text{row}(int)$  **– new read start row** 

**set\_read\_start\_row**(*self*, *source\_table\_name*, *mapping\_specification\_name*, *start\_row*) Sets item's parameter's read start row.

#### **Parameters**

- **source** table name  $(str)$  name of the source table
- **mapping\_specification\_name** (str) name of the mapping specification

• **start** row  $(int)$  – new read start row value

#### **\_change\_time\_series\_repeat\_flag**(*self*, *repeat*)

Pushes SetTimeSeriesRepeatFlag to the undo stack.

**Parameters repeat** (bool) – True is repeat is enable, False otherwise

**set\_time\_series\_repeat\_flag**(*self*, *source\_table\_name*, *mapping\_specification\_name*, *repeat*) Sets the time series repeat flag to given value.

Parameters

- **source\_table\_name** (str) name of the source table
- **mapping\_specification\_name** (str) name of the mapping specification
- **repeat** (bool) new repeat flag value

**\_change\_map\_dimensions**(*self*, *dimensions*)

Pushes SetMapDimensions to the undo stack.

**Parameters dimensions**  $(int)$  – new map dimensions

**set\_map\_dimensions**(*self*, *source\_table\_name*, *mapping\_specification\_name*, *dimensions*) Sets map dimensions.

#### Parameters

- **source\_table\_name** (str) name of the source table
- **mapping\_specification\_name** (str) name of the mapping specification
- **dimensions** (int) new map dimensions
- **\_change\_map\_compression\_flag**(*self*, *compress*)

Pushes SetMapCompressFlag to the undo stack.

Parameters **compress** (CheckState) – if Qt.Checked, Maps will be compressed

**set\_map\_compress**(*self*, *source\_table\_name*, *mapping\_specification\_name*, *compress*) Sets map compress flag.

## **Parameters**

- **source** table name  $(str)$  name of the source table
- **mapping** specification name  $(s \tau r)$  name of the mapping specification
- **compress** (bool) new flag value

## **\_update\_time\_series\_options**(*self*)

Updates widgets that concern time series type parameters

## **\_update\_map\_options**(*self*)

Updates widgets that concern map type parameters.

#### **spinetoolbox.import\_editor.widgets.import\_mappings**

ImportMappings widget.

## author

P. Vennström (VTT)

date 1.6.2019

## **Module Contents**

## **Classes**

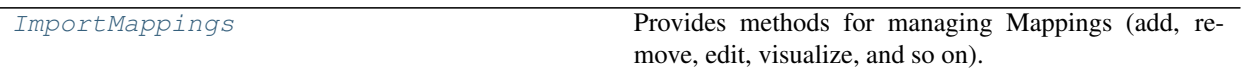

spinetoolbox.import\_editor.widgets.import\_mappings.MAPPING\_CHOICES = ['Constant', 'Column'

<span id="page-137-0"></span>**class** spinetoolbox.import\_editor.widgets.import\_mappings.**ImportMappings**(*ui*,

Bases: PySide2.QtCore.QObject

*undo\_stack*)

Provides methods for managing Mappings (add, remove, edit, visualize, and so on).

#### **Parameters**

- **ui** (QWidget) importer window's UI
- **undo\_stack** (QUndoStack) undo stack

## **mapping\_selection\_changed**

Emitted when a new mapping specification is selected from the Mappings list.

## **mapping\_data\_changed**

Emits the new MappingListModel.

#### **about\_to\_undo**

Emitted before an undo/redo action.

```
set_mappings_model(self, source_table_name, model)
```
Sets new mappings.

## Parameters

- **source\_table\_name** (str) source table's name
- **model** ([MappingListModel](#page-121-0)) mapping list model

**focus\_on\_changing\_specification**(*self*, *source\_table\_name*, *mapping\_name*) Selects the given mapping from the list and emits about\_to\_undo.

#### Parameters

- **source\_table\_name**  $(str)$  name of the source table
- **mapping\_name**  $(str)$  name of the mapping specification

#### **data\_changed**(*self*)

Emits the mappingDataChanged signal with the currently selected data mappings.

#### **new\_mapping**(*self*)

Pushes a CreateMapping command to the undo stack

**create\_mapping**(*self*)

**insert\_mapping\_specification**(*self*, *source\_table\_name*, *name*, *row*, *mapping\_specification*)

## **delete\_selected\_mapping**(*self*)

Pushes a DeleteMapping command to the undo stack.

**delete\_mapping**(*self*, *source\_table\_name*, *name*)

**\_select\_row**(*self*, *row*)

**change\_mapping**(*self*, *selected*, *deselected*)

## **spinetoolbox.import\_editor.widgets.multi\_checkable\_list\_view**

Contains [MultiCheckableListView](#page-138-0).

## author

A. Soininen (VTT)

date 13.8.2020

## **Module Contents**

## **Classes**

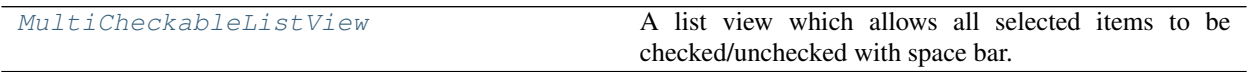

<span id="page-138-0"></span>**class** spinetoolbox.import\_editor.widgets.multi\_checkable\_list\_view.**MultiCheckableListView** Bases: PySide2.QtWidgets.QListView

A list view which allows all selected items to be checked/unchecked with space bar.

**keyPressEvent**(*self*, *event*) Handles key press events.

#### **spinetoolbox.import\_editor.widgets.options\_widget**

Contains OptionsWidget class.

## author

P. Vennström (VTT)

date 1.6.2019

## **Module Contents**

## **Classes**

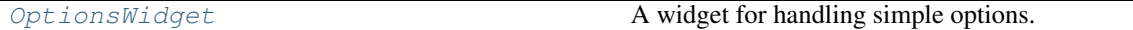

## **Functions**

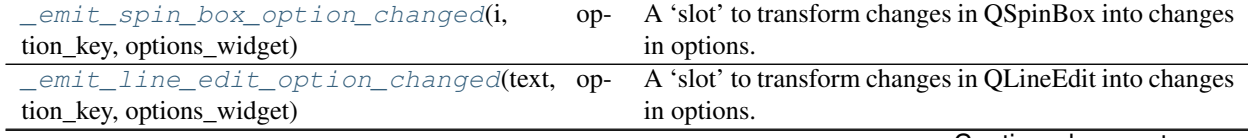

Continued on next page

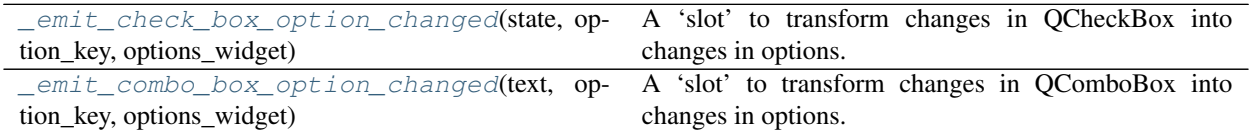

## Table 16 – continued from previous page

<span id="page-139-0"></span>**class** spinetoolbox.import\_editor.widgets.options\_widget.**OptionsWidget**(*connector*,

Bases: PySide2.QtWidgets.QWidget

A widget for handling simple options.

## Parameters

- **connector** ([ConnectionManager](#page-471-0)) the connection manager whose current table's options are show on the widget
- **undo\_stack** (QUndoStack) undo stack

## **options\_changed**

Emitted whenever an option in the widget is changed.

#### **about\_to\_undo**

Emitted before undo action.

## **connector**

The connection manager linked to this options widget.

#### **undo\_stack**

## **undo\_enabled**

## **current\_source\_table**

**\_build\_ui**(*self*) Builds ui from specification in dict

#### **\_set\_options**(*self*, *source\_table*, *options=None*)

Sets state of options

## Parameters

- **source** table  $(str)$  name of the source table
- **options** (dict, optional) Dict with option name as key and value as value (default: {None})

**set\_option\_without\_undo**(*self*, *source\_table*, *option\_key*, *value*)

## **\_fetch\_options\_from\_connector**(*self*)

Read options from the connector.

<span id="page-139-1"></span>spinetoolbox.import\_editor.widgets.options\_widget.**\_emit\_spin\_box\_option\_changed**(*i*,

*option\_key*, *options\_widget*)

*undo\_stack*)

A 'slot' to transform changes in QSpinBox into changes in options.

#### **Parameters**

- **text**  $(str)$  text for undo/redo
- **option\_key** (str) option's key

• **options\_widget** ([OptionsWidget](#page-139-0)) – options widget

## <span id="page-140-0"></span>spinetoolbox.import\_editor.widgets.options\_widget.**\_emit\_line\_edit\_option\_changed**(*text*,

```
op-
tion_key,
op-
tions_widget)
```
A 'slot' to transform changes in QLineEdit into changes in options.

#### **Parameters**

- **text**  $(str)$  text for undo/redo
- **option\_key** (str) option's key
- **options\_widget** ([OptionsWidget](#page-139-0)) options widget

## <span id="page-140-1"></span>spinetoolbox.import\_editor.widgets.options\_widget.**\_emit\_check\_box\_option\_changed**(*state*,

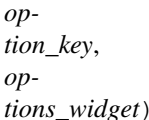

A 'slot' to transform changes in QCheckBox into changes in options.

## **Parameters**

- **text**  $(str)$  text for undo/redo
- **option\_key** (str) option's key
- **options\_widget** ([OptionsWidget](#page-139-0)) options widget

<span id="page-140-2"></span>spinetoolbox.import\_editor.widgets.options\_widget.**\_emit\_combo\_box\_option\_changed**(*text*,

*option\_key*, *options\_widget*)

A 'slot' to transform changes in QComboBox into changes in options.

## **Parameters**

- **text**  $(str)$  text for undo/redo
- **option\_key** (str) option's key
- **options\_widget** ([OptionsWidget](#page-139-0)) options widget

#### **spinetoolbox.import\_editor.widgets.table\_view\_with\_button\_header**

Classes for handling models in PySide2's model/view framework.

## author

P. Vennström (VTT)

date 11.5.2020

## **Module Contents**

## **Classes**

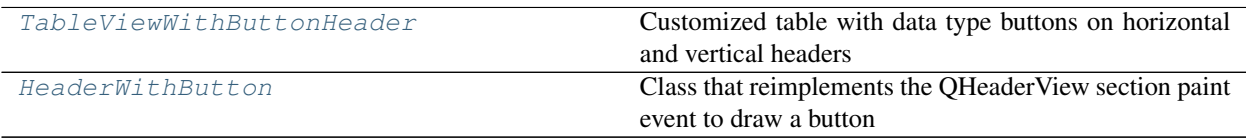

## **Functions**

<span id="page-141-1"></span><span id="page-141-0"></span>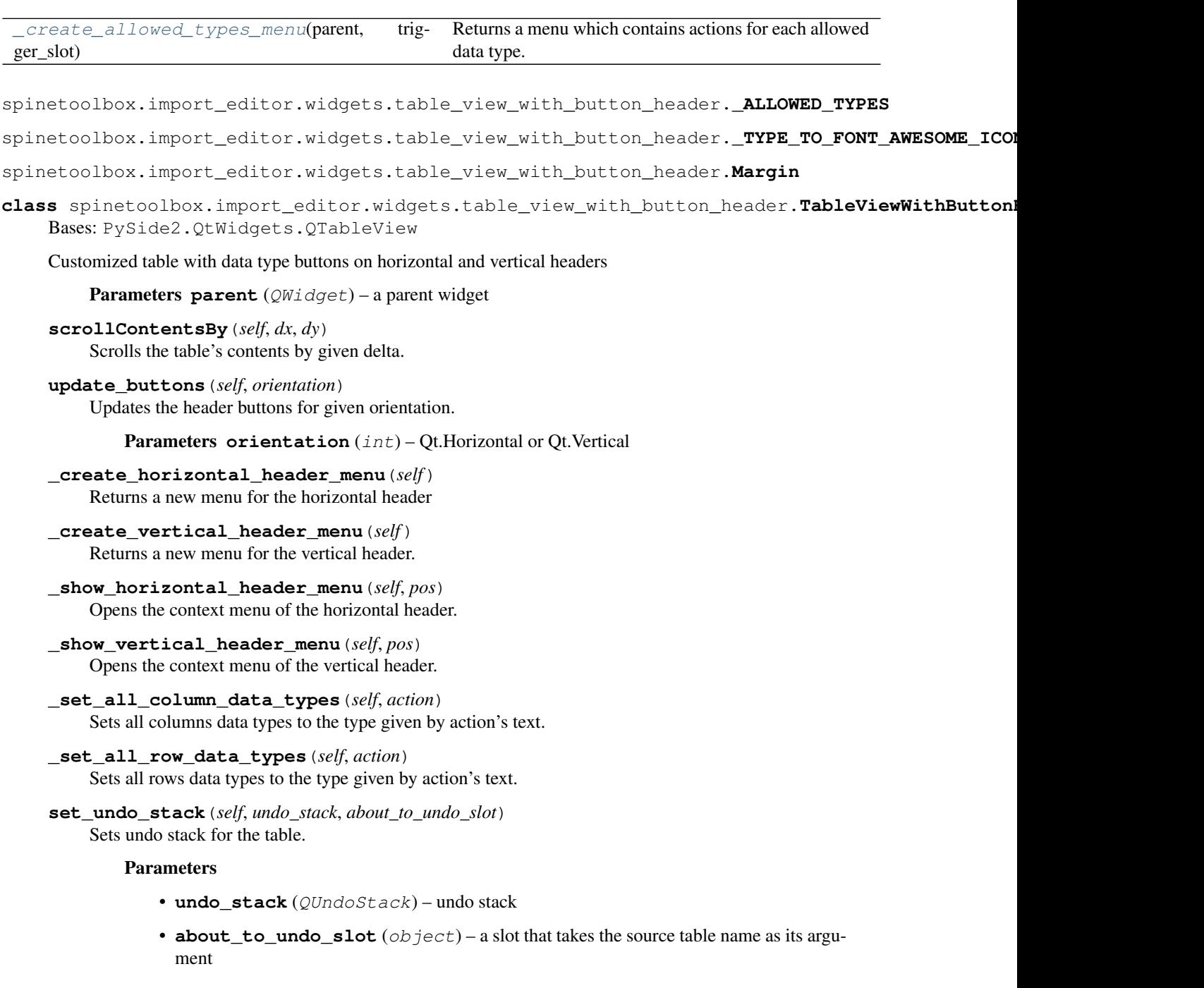

*parent=None*)

**class** spinetoolbox.import\_editor.widgets.table\_view\_with\_button\_header.**HeaderWithButton**(*orientation*,

Bases: PySide2.QtWidgets.QHeaderView

Class that reimplements the QHeaderView section paint event to draw a button that is used to display and change the type of that column or row.

## **about\_to\_undo**

Emitted when an undo/redo command is going to be executed.

#### **display\_all**

#### **sections\_with\_buttons**

**\_menu\_pressed**(*self*, *action*)

Sets the data type of a row or column according to menu action.

#### **change\_data\_types**(*self*, *sections*, *type\_str*)

Pushes SetColumnOrRowType to the undo stack.

#### Parameters

- **sections** (Iterable or int or NoneType) row/column index
- **type\_str** (str) data type name

**set\_data\_types**(*self*, *source\_table\_name*, *sections*, *convert\_specification*) Sets the data type for given sections.

## **Parameters**

- **source** table name  $(str)$  name of the source table
- **sections** (Iterable) section indexes
- **convert\_specification** ([ConvertSpec](#page-476-0)) data conversion specification

## **update\_buttons**(*self*) Updates the buttons.

**widget\_width**(*self*) Width of widget

#### Returns Width of widget

#### Return type int

**widget\_height**(*self*) Height of widget

#### Returns Height of widget

## Return type int

**\_hide\_or\_show\_button**(*self*, *logical\_index*) Hides or shows the button depending on the logical index.

## Parameters **logical\_index** (int) –

#### **mouseMoveEvent**(*self*, *mouse\_event*)

Moves the button to the correct section so that interacting with the button works.

## **enterEvent**(*self*, *event*) Shows the button.

```
leaveEvent(self, event)
     Hides button.
```
**\_set\_button\_geometry**(*self*, *button*, *index*)

Sets a buttons geometry depending on the index.

Parameters

- **button** (QWidget) QWidget that geometry should be set
- **index** (int) logical\_index to set position and geometry to.

```
_section_resize(self, i)
```
When a section is resized.

**Parameters**  $\mathbf{i}$  ( $int$ ) – logical index to section being resized

```
paintSection(self, painter, rect, logical_index)
```
Paints a section of the QHeader view.

Works by drawing a pixmap of the button to the left of the original paint rectangle. Then shifts the original rect to the right so these two doesn't paint over each other.

```
sectionSizeFromContents(self, logical_index)
```
Add the button width to the section so it displays right.

Parameters logical\_index (int) – logical index of section

Returns Size of section

Return type QSize

**\_section\_move**(*self*, *logical*, *old\_visual\_index*, *new\_visual\_index*) Section being moved.

Parameters

- **logical** (int) logical index of section beeing moved.
- **old\_visual\_index** (int) old visual index of section
- **new\_visual\_index** (int) new visual index of section

## **fix\_widget\_positions**(*self*)

Update position of interaction button

- **set\_margins**(*self*, *margins*) Sets the header margins.
- **setModel**(*self*, *model*) Sets the model for this view.

Parameters **model** (QAbstractItemModel) – a model

## **set\_undo\_stack**(*self*, *undo\_stack*)

Sets undo stack for the header making menu actions to work.

Parameters **undo\_stack** (QUndoStack) – undo stack

<span id="page-143-0"></span>**set\_source\_table**(*self*, *table\_name*)

Sets the current source table.

```
Parameters table name (str) – source table name
```
spinetoolbox.import\_editor.widgets.table\_view\_with\_button\_header.**\_create\_allowed\_types\_menu**(*parent*,

Returns a menu which contains actions for each allowed data type.

Parameters

- **parent** (QWidget) a parent widget
- **trigger\_slot** (Slot) a slot which is connected to QMenu's 'triggered' signal

Returns a menu

Return type QMenu

## **Submodules**

## **spinetoolbox.import\_editor.commands**

Contains undo and redo commands for Import editor.

## author

A. Soininen (VTT)

date 4.8.2020

# **Module Contents**

## **Classes**

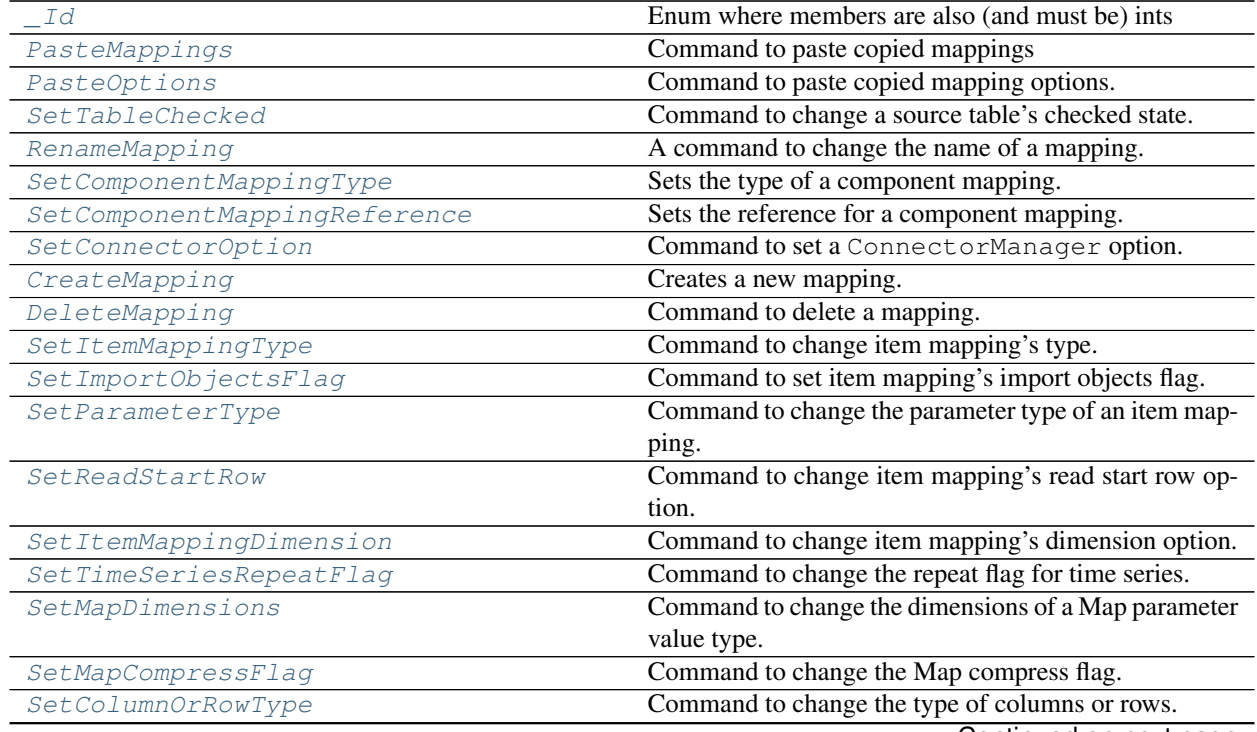

Continued on next page

<span id="page-145-3"></span><span id="page-145-2"></span><span id="page-145-1"></span><span id="page-145-0"></span>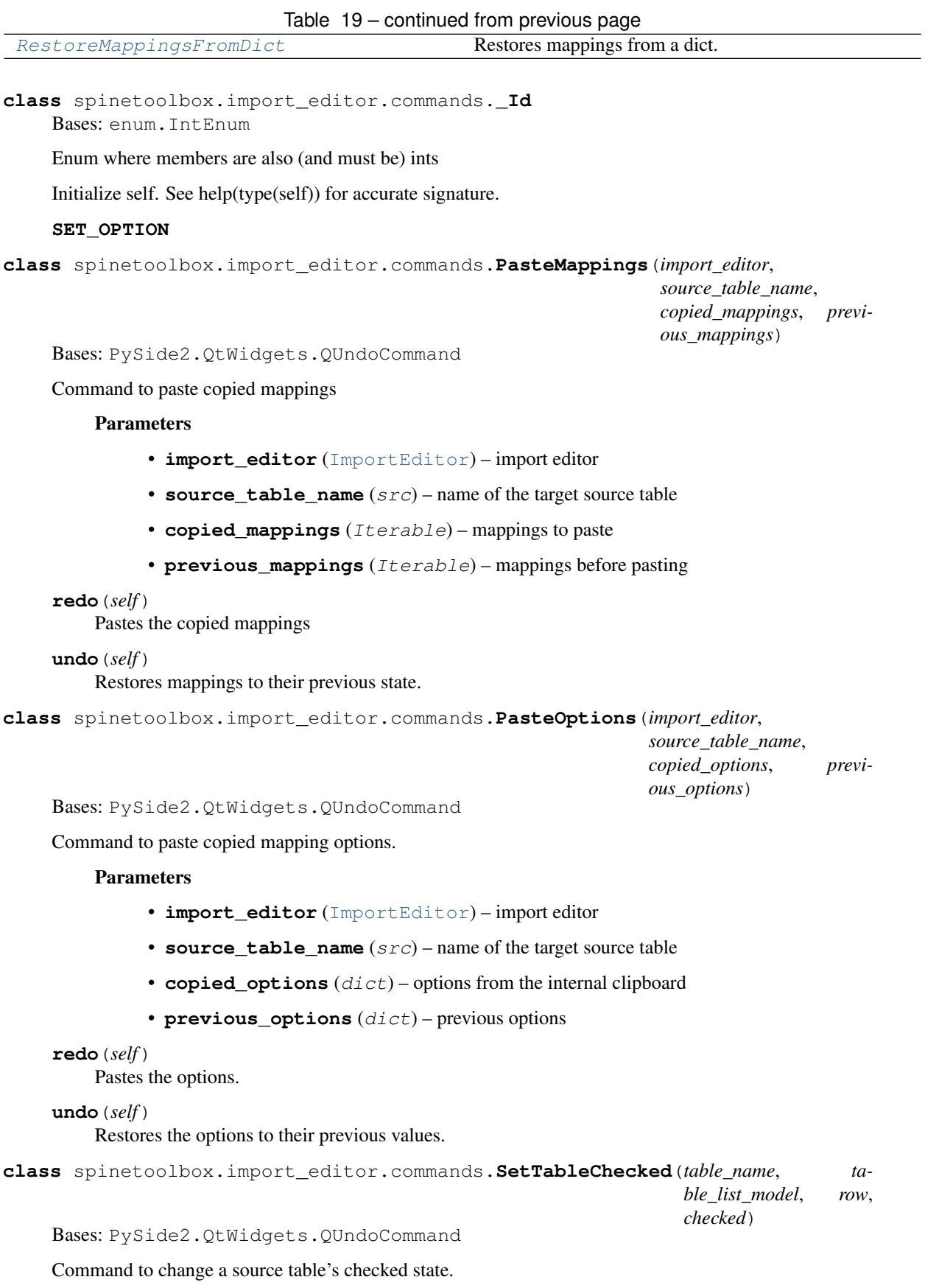

*name*, *previous\_name*)

## **Parameters**

- **table** name  $(str)$  source table name
- **table\_list\_model** ([SourceTableListModel](#page-127-0)) source table model
- **row**  $(int)$  table row on the list
- **checked** (bool) new checked state

#### **redo**(*self*)

Changes the checked state.

## **undo**(*self*)

Restores the previous checked state.

```
class spinetoolbox.import_editor.commands.RenameMapping(row, mapping_list_model,
```
Bases: PySide2.QtWidgets.QUndoCommand

A command to change the name of a mapping.

## Parameters

- **mapping\_list\_model** ([MappingListModel](#page-121-0)) model holding the mapping names
- **name**  $(str)$  new name
- **previous\_name** (str) original name

#### **redo**(*self*)

Renames the mapping.

#### **undo**(*self*)

Reverts renaming of the mapping.

<span id="page-146-1"></span>**class** spinetoolbox.import\_editor.commands.**SetComponentMappingType**(*component\_display\_name*,

*mapping\_specification\_model*, *mapping\_type*, *previous\_type*, *previous\_reference*)

Bases: PySide2.QtWidgets.QUndoCommand

Sets the type of a component mapping.

#### **Parameters**

- **component\_display\_name** (str) component name on the mapping specification table
- **mapping\_specification\_model** ([MappingSpecificationModel](#page-122-0)) specification model
- **mapping\_type**  $(str)$  name of the new type
- **previous\_type** (str) name of the original type
- **previous\_reference** (str or int) original mapping's reference

**redo**(*self*)

Changes a component mapping's type.

## **undo**(*self*)

Restores component mapping's original type.

```
class spinetoolbox.import_editor.commands.SetComponentMappingReference(component_display_name,
```
*mapping\_specification\_model*, *reference*, *previous\_reference*, *previous\_mapping\_type\_was\_non* 

Bases: PySide2.QtWidgets.QUndoCommand

Sets the reference for a component mapping.

## Parameters

- **component** display name  $(str)$  component name on the mapping specification table
- **mapping\_specification\_model** ([MappingSpecificationModel](#page-122-0)) specification model
- **reference** (str or int) new value for the reference
- **previous\_reference** (str or int) preference's original value
- **previous\_mapping\_type\_was\_none** (bool) True if the mapping was originally a NoneMapping

#### **redo**(*self*)

Sets the reference's value.

#### **undo**(*self*)

Restores the reference's value and, if necessary, mapping type to their original values.

<span id="page-147-1"></span>**class** spinetoolbox.import\_editor.commands.**SetConnectorOption**(*source\_table*,

*option\_key*, *options\_widget*, *value*, *previous\_value*)

Bases: PySide2.QtWidgets.QUndoCommand

Command to set a ConnectorManager option.

#### **Parameters**

- **source**  $table(str)$  source table name
- **option** key  $(str)$  option's key
- **options\_widget** ([OptionsWidget](#page-139-0)) connector options widget
- **value** (str or int or bool) option's new value
- **previous\_value** (str or int or bool) option's previous value

**id**(*self*)

This command's id.

```
Returns id
```
Return type int

**mergeWith**(*self*, *command*) Merges command with another [SetConnectorOption](#page-147-1).

**Parameters command** (*QUndoCommand*) – a command to merge with

Returns True if merge was successful, False otherwise

Return type bool

**redo**(*self*)

Changes the connector's option.

**undo**(*self*)

Restores the option back to its original value.

```
class spinetoolbox.import_editor.commands.CreateMapping(source_table_name, im-
```
*port\_mappings*, *row*)

Bases: PySide2.QtWidgets.QUndoCommand

Creates a new mapping.

## **Parameters**

- **source\_table\_name** (src) source table name
- **import\_mappings** ([ImportMappings](#page-137-0)) mappings manager
- **row** (int) row where the new mapping should be created

#### **redo**(*self*)

Creates a new mapping at the given row in mappings list.

```
undo(self)
```
Deletes the created mapping.

<span id="page-148-1"></span>**class** spinetoolbox.import\_editor.commands.**DeleteMapping**(*source\_table\_name*,

*import\_mappings*, *mapping\_name*, *row*)

Bases: PySide2.QtWidgets.QUndoCommand

Command to delete a mapping.

## **Parameters**

- **source\_table\_name** (src) source table name
- **import\_mappings** ([ImportMappings](#page-137-0)) mappings manager
- **mapping\_name**  $(str)$  name of the mapping to delete
- **row**  $(int)$  mapping's row in the mapping list

## **redo**(*self*)

Deletes the mapping.

#### <span id="page-148-2"></span>**undo**(*self*)

Restores the deleted mapping.

**class** spinetoolbox.import\_editor.commands.**SetItemMappingType**(*source\_table\_name*,

*mapping\_specification\_name*, *options\_widget*, *new\_type*, *previous\_mapping*)

Bases: PySide2.QtWidgets.QUndoCommand

Command to change item mapping's type.

### **Parameters**

- **source\_table\_name** (src) name of the source table
- **mapping\_specification\_name** (str) name of the mapping
- **options\_widget** ([ImportMappingOptions](#page-134-0)) options widget
- $new_type(str)$  name of the new mapping type
- **previous\_mapping** (ItemMappingBase) the previous mapping

#### **redo**(*self*)

Sets the mapping type to its new value.

#### **undo**(*self*)

Resets the mapping type to its former value.

<span id="page-149-0"></span>**class** spinetoolbox.import\_editor.commands.**SetImportObjectsFlag**(*source\_table\_name*,

*mapping\_specification\_name*, *options\_widget*, *import\_objects*)

Bases: PySide2.QtWidgets.QUndoCommand

Command to set item mapping's import objects flag.

## **Parameters**

- **source\_table\_name**  $(str)$  name of the source table
- **mapping** specification name  $(s \nvert x)$  name of the mapping specification
- **options\_widget** ([ImportMappingOptions](#page-134-0)) options widget
- **import\_objects** (bool) new flag value

#### **redo**(*self*)

Changes the import objects flag.

#### **undo**(*self*)

Restores the import objects flag.

<span id="page-149-1"></span>**class** spinetoolbox.import\_editor.commands.**SetParameterType**(*source\_table\_name*,

*mapping\_specification\_name*, *options\_widget*, *new\_type*, *previ-*

*ous\_parameter*)

Bases: PySide2.QtWidgets.QUndoCommand

Command to change the parameter type of an item mapping.

### **Parameters**

- **source** table name  $(str)$  name of the source table
- **mapping\_specification\_name** (str) name of the mapping specification
- **options\_widget** ([ImportMappingOptions](#page-134-0)) options widget
- $new_type(str)$  name of the new parameter type
- **previous\_parameter** (ParameterDefinitionMapping) previous parameter mapping

## **redo**(*self*)

Changes a parameter's type.

#### **undo**(*self*)

Restores a parameter to its previous type

<span id="page-150-0"></span>**class** spinetoolbox.import\_editor.commands.**SetReadStartRow**(*source\_table\_name*,

*mapping\_specification\_name*, *options\_widget*, *start\_row*, *previous\_start\_row*)

Bases: PySide2.QtWidgets.QUndoCommand

Command to change item mapping's read start row option.

## **Parameters**

- **source\_table\_name**  $(str)$  name of the source table
- **mapping\_specification\_name**  $(str)$  name of the mapping specification
- **options\_widget** ([ImportMappingOptions](#page-134-0)) options widget
- **start\_row** (int) new read start row
- **previous\_start\_row** (int) previous read start row value

### **redo**(*self*)

Changes item mapping's read start row to a new value.

#### **undo**(*self*)

Restores item mapping's read start row to its previous value.

<span id="page-150-1"></span>**class** spinetoolbox.import\_editor.commands.**SetItemMappingDimension**(*source\_table\_name*,

*mapping\_specification\_name*, *options\_widget*, *dimension*, *previous\_dimension*)

Bases: PySide2.QtWidgets.QUndoCommand

Command to change item mapping's dimension option.

## Parameters

- **source\_table\_name**  $(str)$  name of the source table
- **mapping\_specification\_name**  $(str)$  name of the mapping specification
- **options\_widget** ([ImportMappingOptions](#page-134-0)) options widget
- $\bullet$  **dimension**  $(int)$  new dimension

#### • **previous\_dimension** (int) – previous dimension

#### **redo**(*self*)

Changes the item mapping's dimension to the new value.

### **undo**(*self*)

Changes the item mapping's dimension to its previous value.

<span id="page-151-0"></span>**class** spinetoolbox.import\_editor.commands.**SetTimeSeriesRepeatFlag**(*source\_table\_name*,

*mapping\_specification\_name*, *options\_widget*, *repeat*)

Bases: PySide2.QtWidgets.QUndoCommand

Command to change the repeat flag for time series.

#### Parameters

- **source\_table\_name**  $(str)$  name of the source table
- **mapping\_specification\_name**  $(str)$  name of the mapping specification
- **options\_widget** ([ImportMappingOptions](#page-134-0)) options widget
- **repeat** (bool) new repeat flag value

#### **redo**(*self*)

Sets the repeat flag to given value.

**undo**(*self*)

Restores the repeat flag to its previous value.

<span id="page-151-1"></span>**class** spinetoolbox.import\_editor.commands.**SetMapDimensions**(*source\_table\_name*,

*mapping\_specification\_name*, *options\_widget*, *dimensions*, *previous\_dimensions*)

Bases: PySide2.QtWidgets.QUndoCommand

Command to change the dimensions of a Map parameter value type.

### **Parameters**

- **source\_table\_name**  $(str)$  name of the source table
- **mapping** specification name  $(s \nvert x)$  name of the mapping specification
- **options\_widget** ([ImportMappingOptions](#page-134-0)) options widget
- **dimensions** (int) new dimensions
- **previous\_dimensions** (int) previous dimensions

#### **redo**(*self*)

Sets the Map dimensions to the new value.

#### <span id="page-151-2"></span>**undo**(*self*)

Restores the previous Map dimensions value.

**class** spinetoolbox.import\_editor.commands.**SetMapCompressFlag**(*source\_table\_name*,

*mapping\_specification\_name*, *options\_widget*, *compress*)

Bases: PySide2.QtWidgets.QUndoCommand

Command to change the Map compress flag.

#### **Parameters**

- **source** table name  $(str)$  name of the source table
- **mapping\_specification\_name** (str) name of the mapping specification
- **options\_widget** ([ImportMappingOptions](#page-134-0)) options widget
- **compress** (bool) compress flag value

### **redo**(*self*)

Sets the compress flag.

#### **undo**(*self*)

Resets the compress flag to previous value.

<span id="page-152-0"></span>**class** spinetoolbox.import\_editor.commands.**SetColumnOrRowType**(*source\_table\_name*,

*header\_widget*, *sections*, *new\_type*, *previous\_type*)

Bases: PySide2.QtWidgets.QUndoCommand

Command to change the type of columns or rows.

### **Parameters**

- **source\_table\_name** (src) name of the source table
- **header\_widget** ([HeaderWithButton](#page-141-0)) widget of origin
- **sections** (Iterable of int) row or column indexes
- **new type** ([ConvertSpec](#page-476-0)) conversion specification for the rows/columns
- **previous\_type** ([ConvertSpec](#page-476-0)) previous conversion specification for the rows/columns

### **redo**(*self*)

Sets column/row type.

### **undo**(*self*)

Restores column/row type to its previous value.

<span id="page-152-1"></span>**class** spinetoolbox.import\_editor.commands.**RestoreMappingsFromDict**(*import\_editor*,

*mapping\_dict*)

Bases: PySide2.QtWidgets.QUndoCommand

Restores mappings from a dict.

#### **Parameters**

- **import\_editor** ([ImportEditor](#page-130-0)) import editor
- **mapping\_dict** (dict) mappings to

**redo**(*self*) Restores the mappings.

**undo**(*self*) Reverts back to previous mappings.

## **spinetoolbox.import\_editor.mapping\_colors**

Contains colors used in Import editor's tables.

author

P. Vennström (VTT)

date 1.6.2019

## **Module Contents**

spinetoolbox.import\_editor.mapping\_colors.**MAPPING\_COLORS** spinetoolbox.import\_editor.mapping\_colors.**ERROR\_COLOR**

## **spinetoolbox.mvcmodels**

Modules in this package contain classes that represent Spine Toolbox's models (internal data structures) in the Model-View-Controller design pattern. The model classes define an interface that is used by views and delegates to access data in the application.

## author

P. Savolainen (VTT)

date 24.9.2019

## **Submodules**

## **spinetoolbox.mvcmodels.array\_model**

Contains logic for the fixed step time series editor widget.

## author

A. Soininen (VTT)

date 14.6.2019

## **Module Contents**

## **Classes**

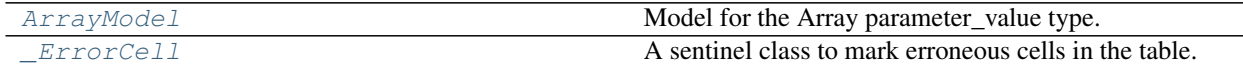

```
class spinetoolbox.mvcmodels.array_model.ArrayModel
    Bases: PySide2.QtCore.QAbstractTableModel
```
Model for the Array parameter\_value type.

Even if the array is empty this model's rowCount() will still return 1. This is to show an empty row in the table view.

```
array(self)
     Returns the array modeled by this model.
```
**batch\_set\_data**(*self*, *indexes*, *values*) Sets data at multiple indexes at once.

**columnCount**(*self*, *parent=QModelIndex()*) Returns 1.

**data**(*self*, *index*, *role=Qt.DisplayRole*) Returns model's data for given role.

```
flags(self, index)
     Returns table cell's flags.
```

```
headerData(self, section, orientation, role=Qt.DisplayRole)
     Returns header data.
```
**insertRows**(*self*, *row*, *count*, *parent=QModelIndex()*) Inserts rows to the array.

- **removeRows**(*self*, *row*, *count*, *parent=QModelIndex()*) Removes rows from the array.
- **reset**(*self*, *value*) Resets the model to a new array.

Parameters **value**  $(Array)$  – a new array to model

```
rowCount(self, parent=QModelIndex())
     Returns the length of the array.
```
Note: returns 1 even if the array is empty.

```
set_array_type(self, new_type)
     Changes the data type of array's elements.
```
- **setData**(*self*, *index*, *value*, *role=Qt.EditRole*) Sets the value at given index.
- **\_set\_data**(*self*, *index*, *value*) Sets data for given index.

In case of errors the value at index is replaced by an \_ErrorCell sentinel.

## Parameters

- **index** (QModelIndex) an index
- **value**  $(str)$  value in database format
- <span id="page-154-1"></span>**class** spinetoolbox.mvcmodels.array\_model.**\_ErrorCell**(*edit\_value*, *tooltip*) A sentinel class to mark erroneous cells in the table.

## **Parameters**

• **edit\_value**  $(str)$  – the JSON string that caused the error

• **tooltip**  $(str)$  – tooltip that should be shown on the table cell

#### **spinetoolbox.mvcmodels.compound\_table\_model**

Models that vertically concatenate two or more table models.

## authors

M. Marin (KTH)

date 9.10.2019

## **Module Contents**

## **Classes**

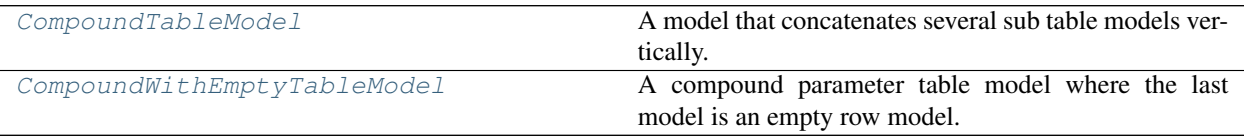

<span id="page-155-0"></span>**class** spinetoolbox.mvcmodels.compound\_table\_model.**CompoundTableModel**(*parent=None*, *header=None*) Bases: [spinetoolbox.mvcmodels.minimal\\_table\\_model.MinimalTableModel](#page-166-0)

A model that concatenates several sub table models vertically.

Initializes model.

**Parameters parent**  $(QObject)$  – the parent object

## **refreshed**

```
map_to_sub(self, index)
     Returns an equivalent submodel index.
```
Parameters index (*QModelIndex*) – the compound model index.

Returns the equivalent index in one of the submodels

Return type QModelIndex

```
map_from_sub(self, sub_model, sub_index)
```
Returns an equivalent compound model index.

## Parameters

- **sub\_model** ([MinimalTableModel](#page-166-0)) the submodel
- sub index  $(QModelIndex)$  the submodel index.

Returns the equivalent index in the compound model

### Return type QModelIndex

**item\_at\_row**(*self*, *row*)

Returns the item at given row.

```
Parameters row(int) –
```

```
Returns object
```
**sub\_model\_at\_row**(*self*, *row*)

Returns the submodel corresponding to the given row in the compound model.

**Parameters**  $row(int)$  –

Returns MinimalTableModel

```
refresh(self)
```
Refreshes the layout by computing a new row map.

**do\_refresh**(*self*)

Recomputes the row and inverse row maps.

#### **\_append\_row\_map**(*self*, *row\_map*)

Appends given row map to the tail of the model.

**Parameters**  $row\_map$  (*list*) – tuples (model, row number)

### **static \_row\_map\_for\_model**(*model*)

Returns row map for given model. The base class implementation just returns all model rows.

Parameters **model** ([MinimalTableModel](#page-166-0)) –

Returns tuples (model, row number)

Return type list

**canFetchMore**(*self*, *parent=QModelIndex()*) Returns True if any of the submodels that haven't been fetched yet can fetch more.

### **fetchMore**(*self*, *parent=QModelIndex()*)

Fetches the next sub model and increments the fetched counter.

**flags**(*self*, *index*)

Return index flags.

**data**(*self*, *index*, *role=Qt.DisplayRole*)

Returns the data stored under the given role for the item referred to by the index.

#### Parameters

- **index** (QModelIndex) Index of item
- **role** (int) Data role

Returns Item data for given role.

**rowCount**(*self*, *parent=QModelIndex()*) Returns the sum of rows in all models.

## **batch\_set\_data**(*self*, *indexes*, *data*)

Sets data for indexes in batch. Distributes indexes and values among the different submodels and calls batch set data on each of them.

```
insertRows(self, row, count, parent=QModelIndex())
```
Inserts count rows after the given row under the given parent. Localizes the appropriate submodel and calls insertRows on it.

#### **removeRows**(*self*, *row*, *count*, *parent=QModelIndex()*)

Removes count rows starting with the given row under parent. Localizes the appropriate submodels and calls removeRows on it.

<span id="page-156-0"></span>**class** spinetoolbox.mvcmodels.compound\_table\_model.**CompoundWithEmptyTableModel**(*parent=None*,

Bases: [spinetoolbox.mvcmodels.compound\\_table\\_model.CompoundTableModel](#page-155-0)

*header=None*)

A compound parameter table model where the last model is an empty row model.

Initializes model.

**Parameters parent**  $(QObject)$  – the parent object

**single\_models**

#### **empty\_model**

**\_create\_single\_models**(*self*) Returns a list of single models.

### **\_create\_empty\_model**(*self*) Returns an empty model.

**init\_model**(*self*)

Initializes the compound model. Basically populates the sub\_models list attribute with the result of \_create\_single\_models and \_create\_empty\_model.

```
connect_model_signals(self)
```
Connects signals so changes in the submodels are acknowledge by the compound.

```
_recompute_empty_row_map(self)
```
Recomputeds the part of the row map corresponding to the empty model.

## **\_handle\_empty\_rows\_removed**(*self*, *parent*, *empty\_first*, *empty\_last*)

Runs when rows are removed from the empty model. Updates row\_map, then emits rowsRemoved so the removed rows are no longer visible.

### **\_handle\_empty\_rows\_inserted**(*self*, *parent*, *empty\_first*, *empty\_last*)

Runs when rows are inserted to the empty model. Updates row\_map, then emits rowsInserted so the new rows become visible.

## **\_handle\_single\_model\_reset**(*self*, *single\_model*)

Runs when one of the single models is reset. Updates row\_map, then emits rowsInserted so the new rows become visible.

## **\_insert\_single\_row\_map**(*self*, *single\_row\_map*) Inserts given row map just before the empty model's.

**clear\_model**(*self*) Clears the model.

#### **spinetoolbox.mvcmodels.data\_package\_models**

Classes for models dealing with Data Packages.

#### authors

M. Marin (KTH)

date 24.6.2018

## **Module Contents**

## **Classes**

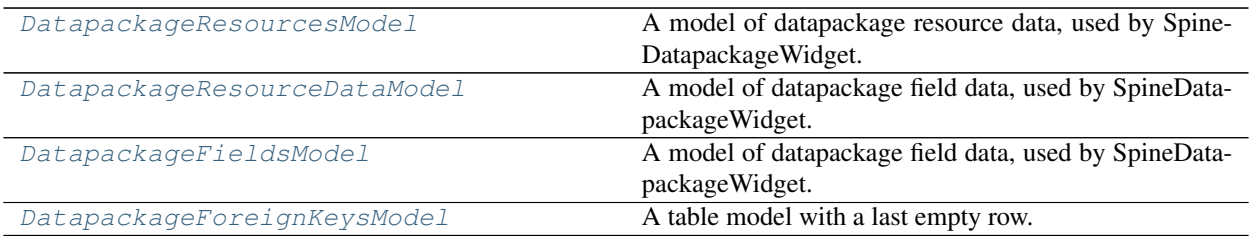

<span id="page-158-0"></span>**class** spinetoolbox.mvcmodels.data\_package\_models.**DatapackageResourcesModel**(*parent*,

<span id="page-158-1"></span>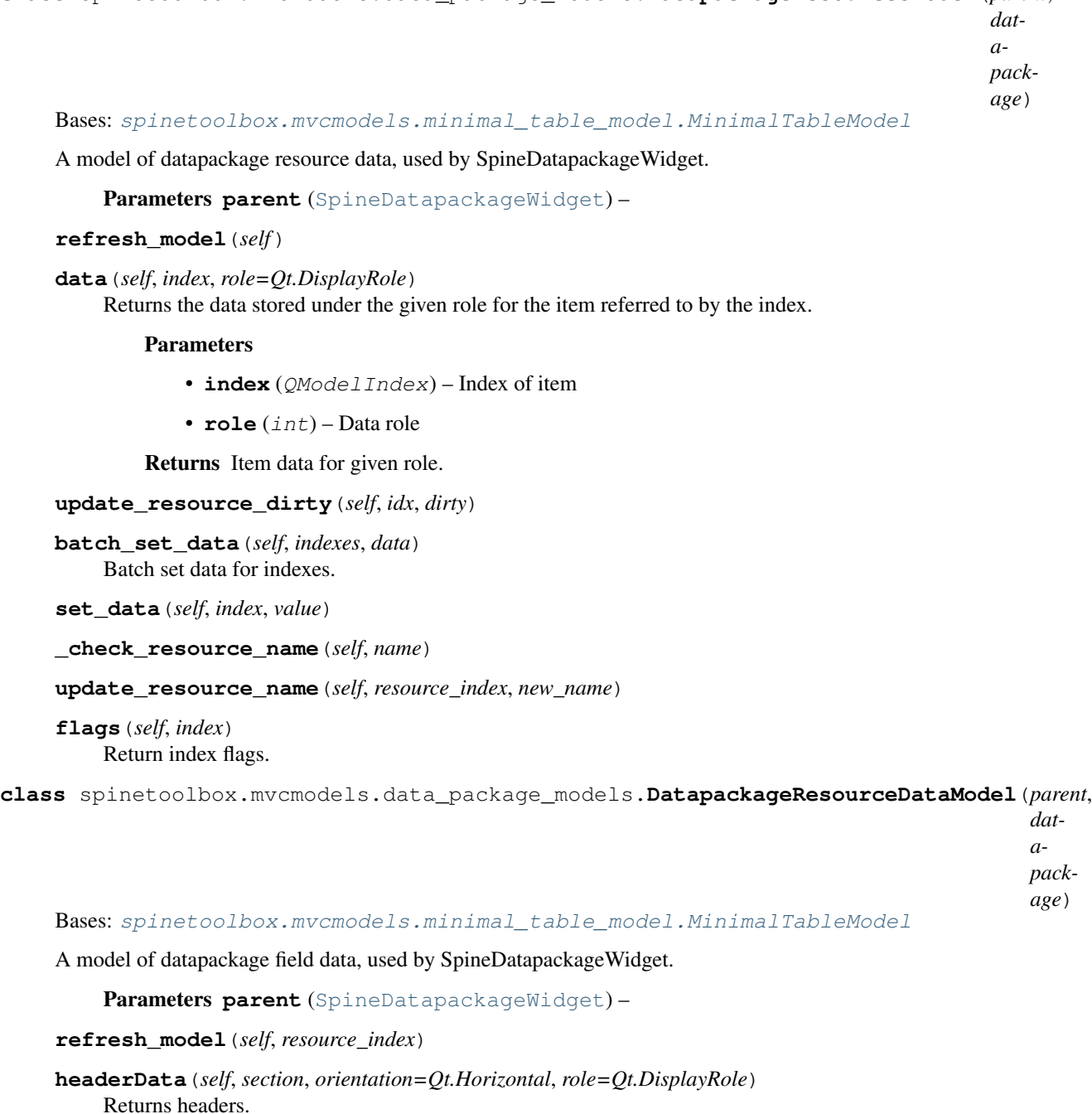

**batch\_set\_data**(*self*, *indexes*, *data*) Batch set data for indexes.

**update\_resource\_data**(*self*, *resource\_index*, *rows*, *columns*, *new\_values*)

<span id="page-159-0"></span>**class** spinetoolbox.mvcmodels.data\_package\_models.**DatapackageFieldsModel**(*parent*,

*data-*

*pack-*

*age*)

Bases: [spinetoolbox.mvcmodels.minimal\\_table\\_model.MinimalTableModel](#page-166-0)

A model of datapackage field data, used by SpineDatapackageWidget.

Parameters **parent** ([SpineDatapackageWidget](#page-526-0)) –

**refresh\_model**(*self*, *resource\_index*)

**data**(*self*, *index*, *role=Qt.DisplayRole*) Returns the data stored under the given role for the item referred to by the index.

Parameters

- **index** (QModelIndex) Index of item
- **role** (int) Data role

Returns Item data for given role.

**flags**(*self*, *index*) Return index flags.

**batch\_set\_data**(*self*, *indexes*, *data*) Batch set data for indexes.

**\_valid\_field\_names**(*self*, *new\_names*)

**update\_field\_names**(*self*, *resource\_index*, *field\_indexes*, *old\_names*, *new\_names*)

**update\_primary\_keys**(*self*, *resource\_index*, *field\_indexes*, *statuses*)

<span id="page-159-1"></span>**class** spinetoolbox.mvcmodels.data\_package\_models.**DatapackageForeignKeysModel**(*parent*,

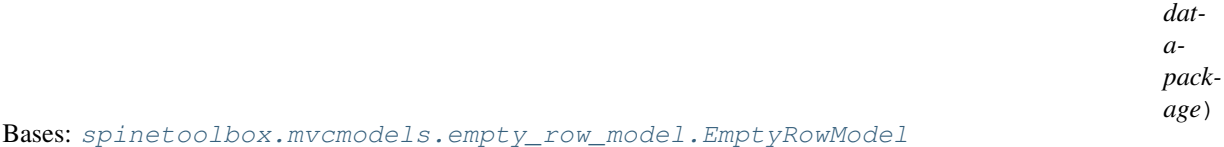

A table model with a last empty row.

A model of datapackage foreign key data, used by SpineDatapackageWidget.

Parameters **parent** ([SpineDatapackageWidget](#page-526-0)) –

**foreign\_keys**

**refresh\_model**(*self*, *resource\_index*)

**data**(*self*, *index*, *role=Qt.DisplayRole*)

Returns the data stored under the given role for the item referred to by the index.

### Parameters

- **index** (QModelIndex) Index of item
- **role** (int) Data role

Returns Item data for given role.

**\_true\_data**(*self*, *index*)

**\_check\_foreign\_key**(*self*, *foreign\_key*)

**batch\_set\_data**(*self*, *indexes*, *data*) Batch set data for indexes.

**set\_data**(*self*, *index*, *value*)

**\_append\_foreign\_key**(*self*, *fk\_index*)

**\_update\_foreign\_key**(*self*, *fk\_index*)

**append\_foreign\_key**(*self*, *resource\_index*, *foreign\_key*)

**update\_foreign\_key**(*self*, *resource\_index*, *fk\_index*, *foreign\_key*)

**call\_remove\_foreign\_key**(*self*, *fk\_index*)

**remove\_foreign\_key**(*self*, *resource\_index*, *fk\_index*)

**insert\_foreign\_key**(*self*, *resource\_index*, *fk\_index*, *foreign\_key*)

**emit\_data\_changed**(*self*, *roles=None*) Emits dataChanged for the entire model.

#### **spinetoolbox.mvcmodels.empty\_row\_model**

Contains a table model with an empty last row.

## authors

M. Marin (KTH)

date 20.5.2018

## **Module Contents**

## **Classes**

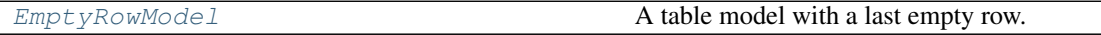

<span id="page-160-0"></span>**class** spinetoolbox.mvcmodels.empty\_row\_model.**EmptyRowModel**(*parent=None*, *header=None*) Bases: [spinetoolbox.mvcmodels.minimal\\_table\\_model.MinimalTableModel](#page-166-0)

A table model with a last empty row.

Init class.

**canFetchMore**(*self*, *parent=QModelIndex()*) Return True if the model hasn't been fetched.

**fetchMore**(*self*, *parent=QModelIndex()*) Fetch data and use it to reset the model.

# **flags**(*self*, *index*)

Return default flags except if forcing defaults.

**set\_default\_row**(*self*, *\*\*kwargs*) Set default row data.

**clear**(*self*) Clear all data in model.

**reset\_model**(*self*, *main\_data=None*) Reset model.

**\_handle\_data\_changed**(*self*, *top\_left*, *bottom\_right*, *roles=None*) Insert a new last empty row in case the previous one has been filled with any data other than the defaults.

**removeRows**(*self*, *row*, *count*, *parent=QModelIndex()*) Don't remove the last empty row.

**\_handle\_rows\_inserted**(*self*, *parent*, *first*, *last*) Handle rowsInserted signal.

**set\_rows\_to\_default**(*self*, *first*, *last=None*) Set default data in newly inserted rows.

### **spinetoolbox.mvcmodels.filter\_checkbox\_list\_model**

Provides FilterCheckboxListModel for FilterWidget.

## author

P. Vennström (VTT)

date 1.11.2018

## **Module Contents**

## **Classes**

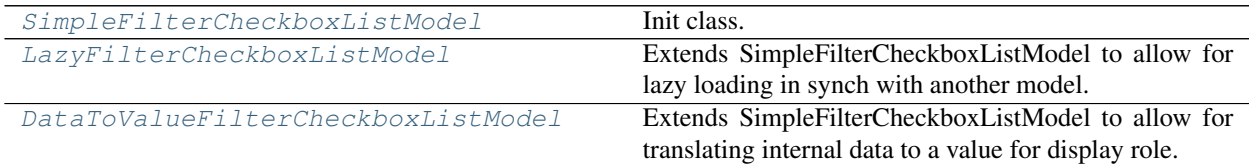

<span id="page-161-0"></span>**class** spinetoolbox.mvcmodels.filter\_checkbox\_list\_model.**SimpleFilterCheckboxListModel**(*parent*,

```
Bases: PySide2.QtCore.QAbstractListModel
```
Init class.

Parameters **parent** (QWidget) –

**\_show\_empty \_show\_add\_to\_selection reset\_selection**(*self*) **\_handle\_select\_all\_clicked**(*self*)

```
_check_all_selected(self)
```
show\_

**rowCount**(*self*, *parent=QModelIndex()*)

**data**(*self*, *index*, *role=Qt.DisplayRole*)

**\_handle\_index\_clicked**(*self*, *index*)

**set\_list**(*self*, *data*, *all\_selected=True*)

**set\_selected**(*self*, *selected*, *select\_empty=None*)

**get\_selected**(*self*)

**get\_not\_selected**(*self*)

**set\_filter**(*self*, *filter\_expression*)

```
set_base_filter(self, condition)
```
Sets the base filter. The other filter, the one that works by typing in the search bar, should be applied on top of this base filter.

Parameters condition (function) – Filter acceptance condition.

**apply\_filter**(*self*)

```
_remove_and_add_filtered(self)
```
**\_remove\_and\_replace\_filtered**(*self*)

**remove\_filter**(*self*)

**\_do\_add\_items**(*self*, *data*)

**add\_items**(*self*, *data*, *selected=None*)

**remove\_items**(*self*, *data*)

<span id="page-162-0"></span>**class** spinetoolbox.mvcmodels.filter\_checkbox\_list\_model.**LazyFilterCheckboxListModel**(*parent*,

```
source<sub>m</sub>
show_em
```
Bases: [spinetoolbox.mvcmodels.filter\\_checkbox\\_list\\_model.](#page-161-0) [SimpleFilterCheckboxListModel](#page-161-0)

Extends SimpleFilterCheckboxListModel to allow for lazy loading in synch with another model.

Init class.

**Parameters** 

- **parent** ([SpineDBEditor](#page-423-0)) –
- **source\_model** ([CompoundParameterModel](#page-335-0)) a model to lazily get data from

**canFetchMore**(*self*, *parent=QModelIndex()*)

**fetchMore**(*self*, *parent=QModelIndex()*)

**\_do\_add\_items**(*self*, *data*) Adds items so the list is always sorted, while assuming that both existing and new items are sorted.

<span id="page-162-1"></span>**class** spinetoolbox.mvcmodels.filter\_checkbox\_list\_model.**DataToValueFilterCheckboxListModel**(*parent*,

Bases: [spinetoolbox.mvcmodels.filter\\_checkbox\\_list\\_model.](#page-161-0) [SimpleFilterCheckboxListModel](#page-161-0)

Extends SimpleFilterCheckboxListModel to allow for translating internal data to a value for display role.

Init class.

**Parameters** 

- **parent** ([SpineDBEditor](#page-423-0)) –
- data\_to\_value ( $method$ ) a method to translate item data to a value for display role

**data**(*self*, *index*, *role=Qt.DisplayRole*)

#### **spinetoolbox.mvcmodels.indexed\_value\_table\_model**

A model for indexed parameter values, used by the parameter\_value editors.

### authors

A. Soininen (VTT)

date 18.6.2019

## **Module Contents**

### **Classes**

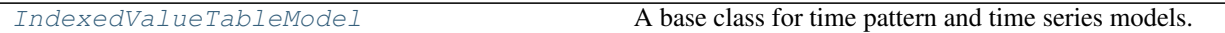

<span id="page-163-0"></span>**class** spinetoolbox.mvcmodels.indexed\_value\_table\_model.**IndexedValueTableModel**(*value*,

*index\_header*, *value\_header*)

Bases: PySide2.QtCore.QAbstractTableModel

A base class for time pattern and time series models.

#### Parameters

- **value** (TimePattern, TimeSeriesFixedStep, TimeSeriesVariableStep) – a parameter\_value
- **index\_header**  $(str)$  a header for the index column
- **value\_header**  $(str) a$  header for the value column

### **value**

Returns the parameter\_value associated with the model.

```
columnCount(self, parent=QModelIndex())
     Returns the number of columns which is two.
```

```
data(self, index, role=Qt.DisplayRole)
     Returns the data at index for given role.
```
**headerData**(*self*, *section*, *orientation=Qt.Horizontal*, *role=Qt.DisplayRole*) Returns a header.

```
reset(self, value)
     Resets the model.
```

```
rowCount(self, parent=QModelIndex())
     Returns the number of rows.
```
### **spinetoolbox.mvcmodels.map\_model**

A model for maps, used by the parameter\_value editors.

authors

A. Soininen (VTT)

date 11.2.2020

## **Module Contents**

**Classes**

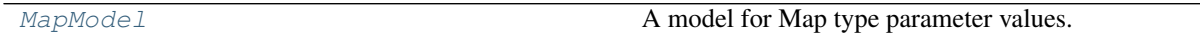

## **Functions**

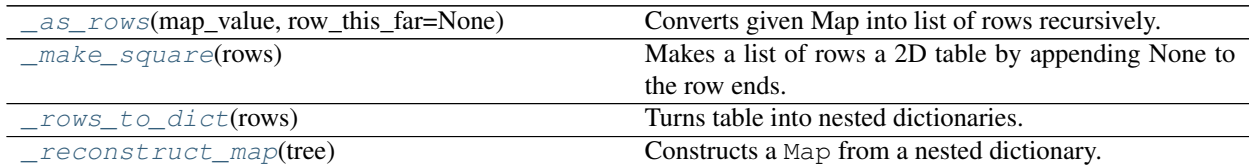

<span id="page-164-0"></span>**class** spinetoolbox.mvcmodels.map\_model.**MapModel**(*map\_value*) Bases: PySide2.QtCore.QAbstractTableModel

A model for Map type parameter values.

This model represents the Map as a 2D table. Each row consists of one or more index columns and a value column. The last columns of a row are padded with None.

## **Example**

```
Map {
    "A": 1.0
    "B": Map {"a": -1.0}
    "C": 3.0
}
```
The table corresponding to the above map:

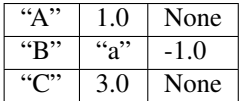

Parameters map\_value (Map) – a map

**append\_column**(*self*)

Appends a new column to the right.

**columnCount**(*self*, *index=QModelIndex()*) Returns the number of columns in this model.

### **convert\_leaf\_maps**(*self*)

**data**(*self*, *index*, *role=Qt.DisplayRole*) Returns the data associated with the given role.

**flags**(*self*, *index*) Returns flags at index.

**headerData**(*self*, *section*, *orientation*, *role=Qt.DisplayRole*) Returns row numbers for vertical headers and column titles for horizontal ones.

**insertRows**(*self*, *row*, *count*, *parent=QModelIndex()*) Inserts new rows into the map.

### Parameters

- $\text{row}(int)$  an index where to insert the new data
- **count** (int) number of rows to insert
- **parent** (QModelIndex) an index to a parent model

Returns True if the operation was successful

### **reset**(*self*, *map\_value*)

Resets the model to given map\_value.

**rowCount**(*self*, *parent=QModelIndex()*) Returns the number of rows.

**removeRows**(*self*, *row*, *count*, *parent=QModelIndex()*) Removes rows from the map.

#### Parameters

- **row** (int) an index where to remove the data
- **count**  $(int)$  number of rows pairs to remove
- **parent** (QModelIndex) an index to a parent model

Returns True if the operation was successful

## **setData**(*self*, *index*, *value*, *role=Qt.EditRole*)

Sets data in the map.

#### Parameters

- **index** (*QModelIndex*) an index to the model
- **value**  $(str)$  JSON representation of the value
- **role** (int) a role

Returns True if the operation was successful

#### **trim\_columns**(*self*)

Removes empty columns from the right.

```
value(self)
```
Returns the Map.

<span id="page-165-1"></span><span id="page-165-0"></span>spinetoolbox.mvcmodels.map\_model.**\_as\_rows**(*map\_value*, *row\_this\_far=None*) Converts given Map into list of rows recursively.

spinetoolbox.mvcmodels.map\_model.**\_make\_square**(*rows*) Makes a list of rows a 2D table by appending None to the row ends.

<span id="page-166-1"></span>spinetoolbox.mvcmodels.map\_model.**\_rows\_to\_dict**(*rows*) Turns table into nested dictionaries.

**Parameters**  $rows (list) - a list of row data)$ 

Returns a nested dictionary

Return type dict

<span id="page-166-2"></span>spinetoolbox.mvcmodels.map\_model.**\_reconstruct\_map**(*tree*) Constructs a Map from a nested dictionary.

Parameters  $tree(dict) - a$  nested dictionary

Returns reconstructed Map

Return type Map

#### **spinetoolbox.mvcmodels.minimal\_table\_model**

Contains a minimal table model.

## authors

M. Marin (KTH)

date 20.5.2018

## **Module Contents**

## **Classes**

<span id="page-166-0"></span>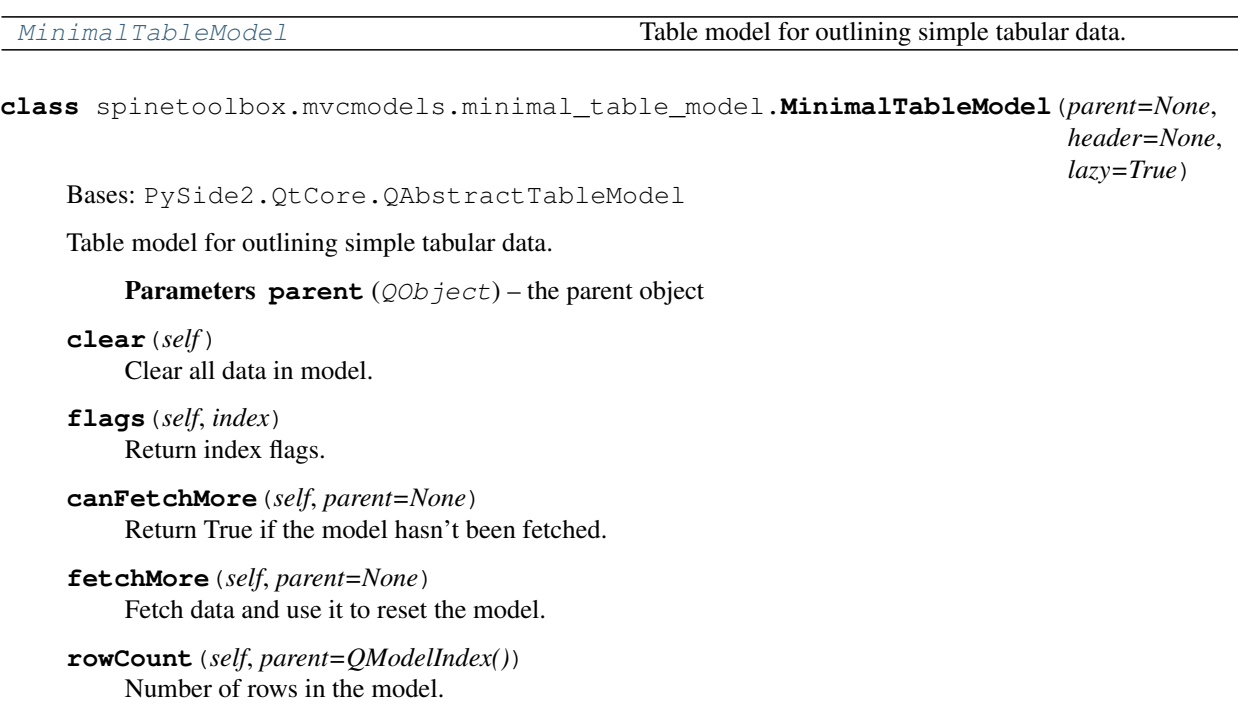

**columnCount**(*self*, *parent=QModelIndex()*) Number of columns in the model.

- **headerData**(*self*, *section*, *orientation=Qt.Horizontal*, *role=Qt.DisplayRole*) Returns headers.
- **set\_horizontal\_header\_labels**(*self*, *labels*) Set horizontal header labels.
- **insert\_horizontal\_header\_labels**(*self*, *section*, *labels*) Insert horizontal header labels at the given section.
- **horizontal\_header\_labels**(*self*)
- **setHeaderData**(*self*, *section*, *orientation*, *value*, *role=Qt.EditRole*) Sets the data for the given role and section in the header with the specified orientation to the value supplied.

## **data**(*self*, *index*, *role=Qt.DisplayRole*)

Returns the data stored under the given role for the item referred to by the index.

#### Parameters

- **index** (QModelIndex) Index of item
- **role** (int) Data role

Returns Item data for given role.

## **row\_data**(*self*, *row*, *role=Qt.DisplayRole*)

Returns the data stored under the given role for the given row.

## Parameters

- **row**  $(int)$  Item row
- **role** (int) Data role

Returns Row data for given role.

**setData**(*self*, *index*, *value*, *role=Qt.EditRole*) Set data in model.

**batch\_set\_data**(*self*, *indexes*, *data*) Batch set data for indexes.

#### **insertRows**(*self*, *row*, *count*, *parent=QModelIndex()*)

Inserts count rows into the model before the given row. Items in the new row will be children of the item represented by the parent model index.

#### **Parameters**

- **row** (int) Row number where new rows are inserted
- **count**  $(int)$  Number of inserted rows
- **parent** (QModelIndex) Parent index

Returns True if rows were inserted successfully, False otherwise

#### **insertColumns**(*self*, *column*, *count*, *parent=QModelIndex()*)

Inserts count columns into the model before the given column. Items in the new column will be children of the item represented by the parent model index.

#### Parameters

• **column** (int) – Column number where new columns are inserted

- **count** (int) Number of inserted columns
- **parent** (QModelIndex) Parent index
- Returns True if columns were inserted successfully, False otherwise

**removeRows**(*self*, *row*, *count*, *parent=QModelIndex()*)

Removes count rows starting with the given row under parent.

#### Parameters

- **row** (int) Row number where to start removing rows
- **count** (int) Number of removed rows
- **parent** (QModelIndex) Parent index
- Returns True if rows were removed successfully, False otherwise

**removeColumns**(*self*, *column*, *count*, *parent=QModelIndex()*) Removes count columns starting with the given column under parent.

#### Parameters

- **column** (int) Column number where to start removing columns
- **count** (int) Number of removed columns
- **parent** (QModelIndex) Parent index

Returns True if columns were removed successfully, False otherwise

**reset\_model**(*self*, *main\_data=None*) Reset model.

#### **spinetoolbox.mvcmodels.minimal\_tree\_model**

Models to represent items in a tree.

## authors

P. Vennström (VTT), M. Marin (KTH)

date 11.3.2019

## **Module Contents**

## **Classes**

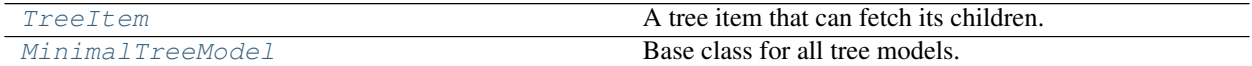

<span id="page-168-0"></span>**class** spinetoolbox.mvcmodels.minimal\_tree\_model.**TreeItem**(*model=None*) A tree item that can fetch its children.

Initializes item.

Parameters model ([MinimalTreeModel](#page-170-0), NoneType) - The model where the item belongs.

**model**

#### **child\_item\_type**

Returns the type of child items. Reimplement in subclasses to return something more meaningful.

**children**

**parent\_item**

**display\_data**

## **edit\_data**

**child**(*self*, *row*) Returns the child at given row or None if out of bounds.

- **last\_child**(*self*) Returns the last child.
- **child\_count**(*self*) Returns the number of children.
- **child\_number**(*self*)

Returns the rank of this item within its parent or -1 if it's an orphan.

```
find_children(self, cond=lambda child: True)
     Returns children that meet condition expressed as a lambda function.
```
**find\_child**(*self*, *cond=lambda child: True*) Returns first child that meet condition expressed as a lambda function or None.

**next\_sibling**(*self*)

Returns the next sibling or None if it's the last.

**previous\_sibling**(*self*)

Returns the previous sibling or None if it's the first.

#### **index**(*self*)

**insert\_children**(*self*, *position*, *\*children*) Insert new children at given position. Returns a boolean depending on how it went.

### Parameters

• **position** (int) – insert new items here

• **children**  $(i \text{ter})$  – insert items from this iterable

**append\_children**(*self*, *\*children*)

Append children at the end.

**remove\_children**(*self*, *position*, *count*) Removes count children starting from the given position.

```
clear_children(self)
    Clear children list.
```

```
flags(self, column)
```
Enables the item and makes it selectable.

**data**(*self*, *column*, *role=Qt.DisplayRole*) Returns data for given column and role.

```
has_children(self)
```
Returns whether or not this item has or could have children.

```
can_fetch_more(self)
```
Returns whether or not this item can fetch more.

#### **fetch\_more**(*self*)

Fetches more children.

```
set_data(self, column, value, role)
```
Sets data for this item.

## Parameters

- **column** (int) column index
- **value** (object) a new value
- **role** (int) role of the new value

Returns True if data was set successfully, False otherwise

## Return type bool

<span id="page-170-0"></span>**class** spinetoolbox.mvcmodels.minimal\_tree\_model.**MinimalTreeModel**(*parent=None*) Bases: PySide2.QtCore.QAbstractItemModel

Base class for all tree models.

Init class.

## Parameters **parent** ([SpineDBEditor](#page-423-0)) –

**visit\_all**(*self*, *index=QModelIndex()*)

Iterates all items in the model including and below the given index. Iterative implementation so we don't need to worry about Python recursion limits.

**item\_from\_index**(*self*, *index*)

Return the item corresponding to the given index.

**index\_from\_item**(*self*, *item*)

Return a model index corresponding to the given item.

#### **index**(*self*, *row*, *column*, *parent=QModelIndex()*)

Returns the index of the item in the model specified by the given row, column and parent index.

**parent**(*self*, *index*)

Returns the parent of the model item with the given index.

**columnCount**(*self*, *parent=QModelIndex()*)

**rowCount**(*self*, *parent=QModelIndex()*)

**data**(*self*, *index*, *role=Qt.DisplayRole*)

Returns the data stored under the given role for the index.

**setData**(*self*, *index*, *value*, *role=Qt.EditRole*) Sets data for given index and role. Returns True if successful; otherwise returns False.

## **flags**(*self*, *index*)

Returns the item flags for the given index.

**hasChildren**(*self*, *parent*)

**canFetchMore**(*self*, *parent*)

**fetchMore**(*self*, *parent*)

## **spinetoolbox.mvcmodels.project\_item\_factory\_models**

Contains a class for storing Tool specifications.

authors

P. Savolainen (VTT)

date 23.1.2018

## **Module Contents**

## **Classes**

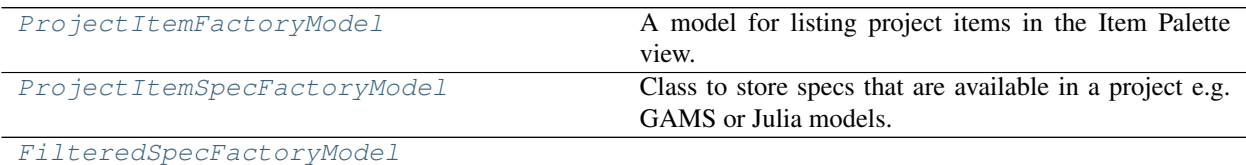

<span id="page-171-0"></span>**class** spinetoolbox.mvcmodels.project\_item\_factory\_models.**ProjectItemFactoryModel** Bases: PySide2.QtGui.QStandardItemModel

A model for listing project items in the Item Palette view.

**add\_item**(*self*, *item\_type*, *factory*) Add item to model.

**Parameters** 

- **item\_type** (str) –
- **factory** ([ProjectItemFactory](#page-570-0)) –

**flags**(*self*, *index*)

**static is\_index\_draggable**(*index*)

### **get\_mime\_data\_text**(*self*, *index*)

<span id="page-171-1"></span>**class** spinetoolbox.mvcmodels.project\_item\_factory\_models.**ProjectItemSpecFactoryModel**(*icons*) Bases: PySide2.QtCore.QAbstractListModel

Class to store specs that are available in a project e.g. GAMS or Julia models.

**rowCount**(*self*, *parent=None*)

Returns the number of specs in the model.

**Parameters parent** (*QModelIndex*) – Not used (because this is a list)

Returns Number of rows (available specs) in the model

**data**(*self*, *index*, *role=None*)

Must be reimplemented when subclassing.

## Parameters

- **index** (QModelIndex) Requested index
- **role** (int) Data role

Returns Data according to requested role

**flags**(*self*, *index*)

Returns enabled flags for the given index.

Parameters index (*QModelIndex*) – Index of spec

**insertRow**(*self*, *spec*, *row=None*, *parent=QModelIndex()*) Insert row (specification) into model.

Parameters

- **spec** ([ProjectItemSpecification](#page-573-0)) spec added to the model
- **row**  $(str)$  Row to insert spec to
- **parent** (QModelIndex) Parent of child (not used)

Returns Void

**removeRow**(*self*, *row*, *parent=QModelIndex()*) Remove row (spec) from model.

#### Parameters

- **row** (int) Row to remove the spec from
- **parent** (QModelIndex) Parent of spec on row (not used)

Returns Boolean variable

**update\_specification**(*self*, *row*, *spec*)

Updates specification.

## Parameters

- **row** (int) Position of the spec to be updated
- **spec** ([ProjectItemSpecification](#page-573-0)) new spec, to replace the old one

Returns Boolean value depending on the result of the operation

### **undo\_update\_specification**(*self*, *row*)

```
specification(self, row)
```
Returns spec specification on given row.

**Parameters**  $\text{row}(int)$  **– Row of spec specification** 

Returns ProjectItemSpecification from specification list or None if given row is zero

**specifications**(*self*)

Yields all specs.

## **find\_specification**(*self*, *name*)

Returns specification with the given name.

Parameters **name** (str) – Name of specification to find

```
specification_row(self, name)
```
Returns the row on which the given specification is located or -1 if it is not found.

## **specification\_index**(*self*, *name*)

Returns the QModelIndex on which a specification with the given name is located or invalid index if it is not found.

```
static is_index_draggable(index)
```
#### **get\_mime\_data\_text**(*self*, *index*)

<span id="page-173-0"></span>**class** spinetoolbox.mvcmodels.project\_item\_factory\_models.**FilteredSpecFactoryModel**(*item\_type*) Bases: PySide2.QtCore.QSortFilterProxyModel

**filterAcceptsRow**(*self*, *source\_row*, *source\_parent*)

### **spinetoolbox.mvcmodels.project\_item\_model**

Contains a class for storing project items.

## authors

P. Savolainen (VTT)

date 23.1.2018

## **Module Contents**

## **Classes**

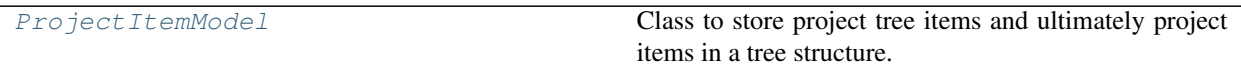

<span id="page-173-1"></span>**class** spinetoolbox.mvcmodels.project\_item\_model.**ProjectItemModel**(*toolbox*,

Bases: PySide2.QtCore.QAbstractItemModel

Class to store project tree items and ultimately project items in a tree structure.

#### **Parameters**

- **toolbox** ([ToolboxUI](#page-602-0)) QMainWindow instance
- **root** ([RootProjectTreeItem](#page-576-0)) Root item for the project item tree

#### **root**(*self*)

Returns the root item.

#### **rowCount**(*self*, *parent=QModelIndex()*)

Reimplemented rowCount method.

**Parameters parent** (*QModelIndex*) – Index of parent item whose children are counted.

Returns Number of children of given parent

#### Return type int

```
columnCount(self, parent=QModelIndex())
     Returns model column count which is always 1.
```
**flags**(*self*, *index*)

Returns flags for the item at given index

Parameters index (*QModelIndex*) – Flags of item at this index.

# **parent**(*self*, *index=QModelIndex()*)

Returns index of the parent of given index.

**Parameters index** (*QModelIndex*) – Index of item whose parent is returned

*root*)

Returns Index of parent item

## Return type QModelIndex

**index**(*self*, *row*, *column*, *parent=QModelIndex()*)

Returns index of item with given row, column, and parent.

## Parameters

- $row(int)$  Item row
- **column** (int) Item column
- **parent** (QModelIndex) Parent item index

### Returns Item index

### Return type QModelIndex

### **data**(*self*, *index*, *role=None*)

Returns data in the given index according to requested role.

#### Parameters

- **index** (*QModelIndex*) Index to query
- **role** (int) Role to return

Returns Data depending on role.

### Return type object

### **item**(*self*, *index*)

Returns item at given index.

Parameters index (*QModelIndex*) – Index of item

Returns

#### Item at given index or root project item if index is not valid

Return type *[RootProjectTreeItem](#page-576-0)*, *[CategoryProjectTreeItem](#page-576-1)* or *[LeafProjectTreeItem](#page-577-0)*

## **find\_category**(*self*, *category\_name*)

Returns the index of the given category name.

Parameters category\_name  $(str)$  – Name of category item to find

Returns index of a category item or None if it was not found

## Return type QModelIndex

**find\_item**(*self*, *name*)

Returns the QModelIndex of the leaf item with the given name

**Parameters name**  $(str)$  – The searched project item (long) name

Returns Index of a project item with the given name or None if not found

## Return type QModelIndex

## **get\_item**(*self*, *name*)

Returns leaf item with given name or None if it doesn't exist.

**Parameters name** (str) – Project item name

Returns LeafProjectTreeItem, NoneType

#### **category\_of\_item**(*self*, *name*)

Returns the category item of the category that contains project item with given name

**Parameters name** (str) – Project item name

Returns category item or None if the category was not found

#### **insert\_item**(*self*, *item*, *parent=QModelIndex()*)

Adds a new item to model. Fails if given parent is not a category item nor a leaf item. New item is inserted as the last item of its branch.

#### Parameters

- **item** ([CategoryProjectTreeItem](#page-576-1) or [LeafProjectTreeItem](#page-577-0)) Project item to add to model
- **parent** (QModelIndex) Parent project item

Returns True if successful, False otherwise

## Return type bool

**remove\_item**(*self*, *item*, *parent=QModelIndex()*)

Removes item from model.

#### **Parameters**

- **item** ([BaseProjectTreeItem](#page-575-0)) Project item to remove
- **parent** (QModelIndex) Parent of item that is to be removed

Returns True if item removed successfully, False if item removing failed

#### Return type bool

## **setData**(*self*, *index*, *value*, *role=Qt.EditRole*)

Changes the name of the leaf item at given index to given value.

#### Parameters

- **index** (*OModelIndex*) Tree item index
- **value**  $(str)$  New project item name
- **role** (int) Item data role to set

Returns True or False depending on whether the new name is acceptable and renaming succeeds

#### Return type bool

**items**(*self*, *category\_name=None*)

Returns a list of leaf items in model according to category name. If no category name given, returns all leaf items in a list.

- **Parameters category\_name** (str) Item category. Data Connections, Data Stores, Importers, Exporters, Tools or Views permitted.
- Returns obj:'list' of :obj:'LeafProjectTreeItem': Depending on category\_name argument, returns all items or only items according to category. An empty list is returned if there are no items in the given category or if an unknown category name was given.

#### **n\_items**(*self*)

Returns the number of all items in the model excluding category items and root.

Returns Number of items

#### Return type int

**item\_names**(*self*)

Returns all leaf item names in a list.

Returns 'list' of obj:'str': Item names

Return type obj

```
items_per_category(self)
```
Returns a dict mapping category indexes to a list of items in that category.

Returns dict(QModelIndex,list(LeafProjectTreeItem))

**short\_name\_reserved**(*self*, *short\_name*)

Checks if the directory name derived from the name of the given item is in use.

**Parameters short\_name** (str) – Item short name

Returns True if short name is taken, False if it is available.

Return type bool

#### **spinetoolbox.mvcmodels.shared**

Contains stuff that is used by more than one model

## author

M. Marin (KTH)

date 23.3.2020

## **Module Contents**

spinetoolbox.mvcmodels.shared.**PARSED\_ROLE**

**spinetoolbox.mvcmodels.time\_pattern\_model**

A model for time patterns, used by the parameter value editors.

authors

A. Soininen (VTT)

date 4.7.2019

## **Module Contents**

## **Classes**

[TimePatternModel](#page-176-0) **A** model for time pattern type parameter values.

<span id="page-176-0"></span>**class** spinetoolbox.mvcmodels.time\_pattern\_model.**TimePatternModel**(*value*) Bases: [spinetoolbox.mvcmodels.indexed\\_value\\_table\\_model.](#page-163-0) [IndexedValueTableModel](#page-163-0)

A model for time pattern type parameter values.

Parameters value (TimePattern) – a time pattern value

**flags**(*self*, *index*)

Returns flags at index.

```
insertRows(self, row, count, parent=QModelIndex())
     Inserts new time period - value pairs into the pattern.
```
New time periods are initialized to empty strings and the corresponding values to zeros.

#### Parameters

- **row**  $(int)$  an index where to insert the new data
- **count**  $(int)$  number of time period value pairs to insert
- **parent** (QModelIndex) an index to a parent model

Returns True if the operation was successful

**removeRows**(*self*, *row*, *count*, *parent=QModelIndex()*)

Removes time period - value pairs from the pattern.

### Parameters

- **row** (int) an index where to remove the data
- **count** (int) number of time period value pairs to remove
- **parent** (QModelIndex) an index to a parent model

Returns True if the operation was successful

## **setData**(*self*, *index*, *value*, *role=Qt.EditRole*)

Sets a time period or a value in the pattern.

Column index 0 corresponds to the time periods while 1 corresponds to the values.

#### Parameters

- **index** (*OModelIndex*) an index to the model
- **value** (str, float) a new time period or value
- **role** (int) a role

Returns True if the operation was successful

## **batch\_set\_data**(*self*, *indexes*, *values*)

Sets data for several indexes at once.

#### **Parameters**

- **indexes** (Sequence) a sequence of model indexes
- **values** (Sequence) a sequence of time periods/floats corresponding to the indexes

#### **spinetoolbox.mvcmodels.time\_series\_model\_fixed\_resolution**

A model for fixed resolution time series, used by the parameter value editors.

## authors

A. Soininen (VTT)

date 4.7.2019

## **Module Contents**

## **Classes**

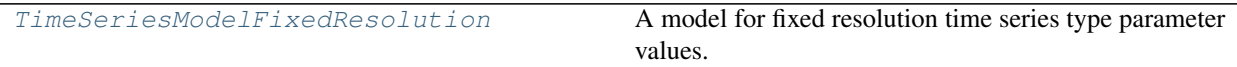

<span id="page-178-0"></span>**class** spinetoolbox.mvcmodels.time\_series\_model\_fixed\_resolution.**TimeSeriesModelFixedResolution**(*series*) Bases: [spinetoolbox.mvcmodels.indexed\\_value\\_table\\_model.](#page-163-0) [IndexedValueTableModel](#page-163-0)

A model for fixed resolution time series type parameter values.

#### **series**

a time series

Type TimeSeriesFixedResolution

A base class for time pattern and time series models.

#### **Parameters**

- **value** (TimePattern, TimeSeriesFixedStep, TimeSeriesVariableStep) – a parameter\_value
- **index\_header** (str) a header for the index column
- **value\_header**  $(s \nmid r) a$  header for the value column

## **indexes**

Returns the time stamps as an array.

#### **values**

Returns the values of the time series as an array.

**data**(*self*, *index*, *role=Qt.DisplayRole*)

Returns the time stamp or the corresponding value at given model index.

Column index 0 refers to time stamps while index 1 to values.

### Parameters

- **index** (*QModelIndex*) an index to the model
- **role** (int) a role
- **flags**(*self*, *index*)

Returns flags at index.

**insertRows**(*self*, *row*, *count*, *parent=QModelIndex()*)

Inserts new values to the series.

The new values are set to zero. Start time or resolution are left unchanged.

#### Parameters

- **row**  $(int)$  a numeric index to the first stamp/value to insert
- **count**  $(int)$  number of stamps/values to insert
- **parent** (QModelIndex) index to a parent model

Returns True if the operation was successful

**removeRows**(*self*, *row*, *count*, *parent=QModelIndex()*) Removes values from the series.

#### Parameters

- **row**  $(int)$  a numeric index to the series where to begin removing
- **count**  $(int)$  how many stamps/values to remove
- **parent** (QModelIndex) an index to the parent model

Returns True if the operation was successful.

## **reset**(*self*, *value*)

Resets the model with new time series data.

**setData**(*self*, *index*, *value*, *role=Qt.EditRole*) Sets a given value in the series.

> Column index 1 refers to values. Note it does not make sense to set the time stamps in fixed resolution series.

#### Parameters

- **index** (*QModelIndex*) an index to the model
- **value** (numpy.datetime64, float) a new stamp or value
- **role** (int) a role

### Returns True if the operation was successful

**batch\_set\_data**(*self*, *indexes*, *values*)

Sets data for several indexes at once.

Only the values of the series are modified as the time stamps are immutable.

#### **Parameters**

- **indexes** (Sequence) a sequence of model indexes
- **values** (Sequence) a sequence of floats corresponding to the indexes
- **set\_ignore\_year**(*self*, *ignore\_year*)

Sets the ignore year option of the time series.

**set\_repeat**(*self*, *repeat*)

Sets the repeat option of the time series.

**set\_resolution**(*self*, *resolution*) Sets the resolution.

**set\_start**(*self*, *start*) Sets the start datetime.

## **spinetoolbox.mvcmodels.time\_series\_model\_variable\_resolution**

A model for variable resolution time series, used by the parameter\_value editors.

## authors

A. Soininen (VTT)

date 5.7.2019
### **Module Contents**

#### **Classes**

[TimeSeriesModelVariableResolution](#page-180-0) A model for variable resolution time series type parameter values.

<span id="page-180-0"></span>**class** spinetoolbox.mvcmodels.time\_series\_model\_variable\_resolution.**TimeSeriesModelVariableResolution**(*series*) Bases: [spinetoolbox.mvcmodels.indexed\\_value\\_table\\_model.](#page-163-0) [IndexedValueTableModel](#page-163-0)

A model for variable resolution time series type parameter values.

#### **series**

a time series

Type TimeSeriesVariableResolution

A base class for time pattern and time series models.

#### **Parameters**

- **value** (TimePattern, TimeSeriesFixedStep, TimeSeriesVariableStep) – a parameter\_value
- **index\_header**  $(s \nmid r) a$  header for the index column
- **value\_header**  $(str) a$  header for the value column

#### **indexes**

Returns the time stamps as an array.

#### **values**

Returns the values of the time series as an array.

**data**(*self*, *index*, *role=Qt.DisplayRole*)

Returns the time stamp or the corresponding value at given model index.

Column index 0 refers to time stamps while index 1 to values.

#### Parameters

- **index** (*QModelIndex*) an index to the model
- **role** (int) a role
- **flags**(*self*, *index*)

Returns the flags for given model index.

#### **insertRows**(*self*, *row*, *count*, *parent=QModelIndex()*)

Inserts new time stamps and values to the series.

When inserting in the middle of the series the new time stamps are distributed evenly among the time span between the two time stamps around the insertion point. When inserting at the beginning or at the end of the series the duration between the new time stamps is set equal to the first/last duration in the original series.

The new values are set to zero.

#### Parameters

• **row**  $(int)$  – a numeric index to the first stamp/value to insert

- **count**  $(int)$  number of stamps/values to insert
- **parent** (QModelIndex) index to a parent model

Returns True if the insertion was successful

**removeRows**(*self*, *row*, *count*, *parent=QModelIndex()*) Removes time stamps/values from the series.

#### Parameters

- **row** (int) a numeric index to the series where to begin removing
- **count**  $(int)$  how many stamps/values to remove
- **parent** (QModelIndex) an index to the parent model

Returns True if the operation was successful.

#### **reset**(*self*, *value*)

Resets the model with new time series data.

**setData**(*self*, *index*, *value*, *role=Qt.EditRole*)

Sets a given time stamp or value in the series.

Column index 0 refers to time stamps while index 1 to values.

#### Parameters

- **index** (*QModelIndex*) an index to the model
- **value** (numpy.datetime64, float) a new stamp or value
- **role** (int) a role

Returns True if the operation was successful

#### **batch\_set\_data**(*self*, *indexes*, *values*)

Sets data for several indexes at once.

#### Parameters

- **indexes** (Sequence) a sequence of model indexes
- **values** (Sequence) a sequence of datetimes/floats corresponding to the indexes

#### **set\_ignore\_year**(*self*, *ignore\_year*)

Sets the ignore\_year option of the time series.

**set\_repeat**(*self*, *repeat*)

Sets the repeat option of the time series.

#### **spinetoolbox.project\_items**

Standard project item plugins.

author A.Soininen (VTT)

date 27.9.2019

### **Subpackages**

#### **spinetoolbox.project\_items.combiner**

Combiner plugin.

### author

M. Marin (KTH)

date 12.9.2019

### **Subpackages**

#### **spinetoolbox.project\_items.combiner.widgets**

Widgets for the Combiner project item.

### author

M. Marin (KTH)

date 31.5.2020

### **Submodules**

### **spinetoolbox.project\_items.combiner.widgets.add\_combiner\_widget**

Widget shown to user when a new Combiner is created.

### author

P. Savolainen (VTT)

date 19.1.2017

### **Module Contents**

#### **Classes**

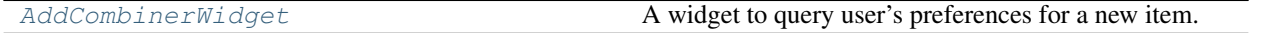

<span id="page-182-0"></span>**class** spinetoolbox.project\_items.combiner.widgets.add\_combiner\_widget.**AddCombinerWidget**(*toolbox*,

*x*,

*y*, *spec="*)

Bases: [spinetoolbox.widgets.add\\_project\\_item\\_widget.AddProjectItemWidget](#page-478-0)

A widget to query user's preferences for a new item.

### **toolbox**

Parent widget

Type *[ToolboxUI](#page-602-0)*

**x**

X coordinate of new item

Type int

**y**

Y coordinate of new item

Type int

Initialize class.

**call\_add\_item**(*self*)

Creates new Item according to user's selections.

#### **spinetoolbox.project\_items.combiner.widgets.combiner\_properties\_widget**

Combiner properties widget.

authors

M. Marin (KTH), P. Savolainen (VTT)

date 12.9.2019

### **Module Contents**

#### **Classes**

[CombinerPropertiesWidget](#page-183-0) Widget for the Combiner Project Item Properties.

<span id="page-183-0"></span>class spinetoolbox.project\_items.combiner.widgets.combiner\_properties\_widget.CombinerPrope Bases: PySide2.QtWidgets.QWidget

Widget for the Combiner Project Item Properties.

**Parameters toolbox**  $(T \circ \circ \text{lb} \circ \text{x} \circ \text{Ut})$  – The toolbox instance where this widget should be embed-

ded

Init class.

**connect\_signals**(*self*) Connect signals to slots.

**show\_combiner\_properties\_context\_menu**(*self*, *pos*) Create and show a context-menu in Combiner properties.

**Parameters pos** (*QPoint*) – Mouse position

**spinetoolbox.project\_items.combiner.widgets.custom\_menus**

Classes for custom context menus and pop-up menus.

author

```
P. Savolainen (VTT)
```
date 9.1.2018

### **Module Contents**

#### **Classes**

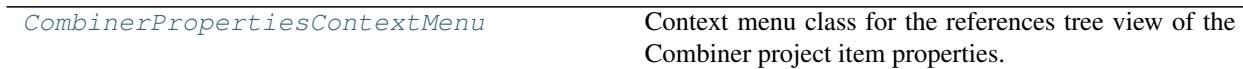

<span id="page-184-0"></span>**class** spinetoolbox.project\_items.combiner.widgets.custom\_menus.**CombinerPropertiesContextMenu**(*parent*,

Bases: [spinetoolbox.widgets.custom\\_menus.CustomContextMenu](#page-486-0)

Context menu class for the references tree view of the Combiner project item properties.

#### Parameters

- **parent** (QWidget) Parent for menu widget (ToolboxUI)
- **position** (QPoint) Position on screen
- **index** (*QModelIndex*) Index of item that requested the context-menu

### **Submodules**

#### **spinetoolbox.project\_items.combiner.combiner**

Module for view class.

### authors

P. Savolainen (VTT), M. Marin (KHT), J. Olauson (KTH)

date 14.07.2018

### **Module Contents**

#### **Classes**

<span id="page-184-1"></span>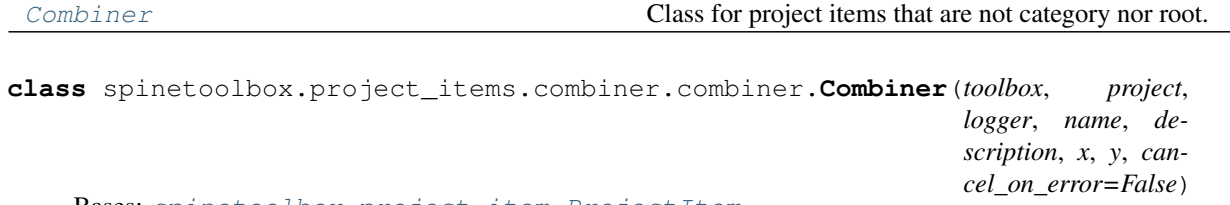

Bases: [spinetoolbox.project\\_item.ProjectItem](#page-567-0)

Class for project items that are not category nor root. These items can be executed, refreshed, and so on.

**x**

horizontal position in the screen

Type float

#### **y**

vertical position in the screen

### Type float

Combiner class.

### Parameters

- **toolbox** ([ToolboxUI](#page-602-0)) a toolbox instance
- **project** ([SpineToolboxProject](#page-559-0)) the project this item belongs to
- **logger** ([LoggerInterface](#page-552-0)) a logger instance
- **name**  $(str)$  Object name
- **description** (str) Object description
- $\mathbf{x}$  (*float*) Initial X coordinate of item icon
- **y** (float) Initial Y coordinate of item icon
- **cancel\_on\_error** (bool, optional) if True, changes will be reverted on errors

### **static item\_type**()

See base class.

### **static item\_category**()

See base class.

```
execution_item(self)
```
Creates project item's execution counterpart.

#### **make\_signal\_handler\_dict**(*self*)

Returns a dictionary of all shared signals and their handlers. This is to enable simpler connecting and disconnecting.

#### **\_handle\_cancel\_on\_error\_changed**(*self*, *\_state*)

```
set_cancel_on_error(self, cancel_on_error)
```
#### **restore\_selections**(*self*)

Restore selections into shared widgets when this project item is selected.

**save\_selections**(*self*)

Save selections in shared widgets for this project item into instance variables.

**open\_db\_editor**(*self*, *checked=False*) Opens selected db in the Spine database editor.

# **populate\_reference\_list**(*self*)

Populates reference list.

#### **update\_name\_label**(*self*)

Update Combiner tab name label. Used only when renaming project items.

**handle\_execution\_successful**(*self*, *execution\_direction*, *engine\_state*) Notifies Toolbox of successful database import.

```
_do_handle_dag_changed(self, resources)
     Update the list of references that this item is viewing.
```
#### **\_update\_references\_list**(*self*, *resources\_upstream*) Updates the references list with resources upstream.

Parameters **resources\_upstream** (list) – ProjectItemResource instances

**\_selected\_indexes**(*self*) Returns selected indexes.

- **\_db\_url\_codenames**(*self*, *indexes*) Returns a dict mapping url to provider's name for given indexes in the reference model.
- **item\_dict**(*self*)

Returns a dictionary corresponding to this item.

**notify\_destination**(*self*, *source\_item*) See base class.

```
static default_name_prefix()
    see base class
```
#### **spinetoolbox.project\_items.combiner.combiner\_factory**

The ViewFactory class.

#### author

M. Marin (KTH)

date 15.4.2020

### **Module Contents**

#### **Classes**

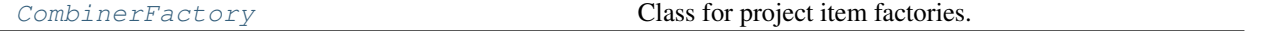

<span id="page-186-0"></span>**class** spinetoolbox.project\_items.combiner.combiner\_factory.**CombinerFactory**(*toolbox*) Bases: [spinetoolbox.project\\_item.ProjectItemFactory](#page-570-0)

Class for project item factories.

Parameters **toolbox** ([ToolboxUI](#page-602-0)) –

#### **item\_maker**

Returns a ProjectItem subclass.

Returns class

## **icon\_maker**

Returns a ProjectItemIcon subclass.

Returns class

#### **add\_form\_maker**

Returns an AddProjectItem subclass.

Returns class

### **specification\_form\_maker**

Returns a QWidget subclass to create and edit specifications.

Returns class

**specification\_menu\_maker** Returns an ItemSpecificationMenu subclass.

Returns class

**static icon**() Returns the icon resource path.

Returns str

### **static \_make\_properties\_widget**(*toolbox*)

Creates the item's properties tab widget.

Returns QWidget

#### **spinetoolbox.project\_items.combiner.combiner\_icon**

Module for view icon class.

authors

M. Marin (KTH), P. Savolainen (VTT)

date 4.4.2018

### **Module Contents**

#### **Classes**

<span id="page-187-0"></span>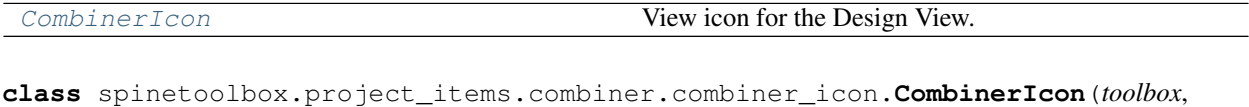

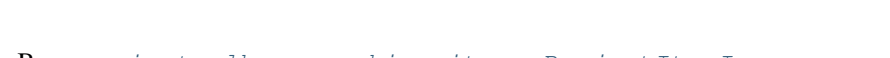

Bases: [spinetoolbox.graphics\\_items.ProjectItemIcon](#page-543-0)

View icon for the Design View.

#### **Parameters**

- **toolbox** (ToolBoxUI) QMainWindow instance
- $\mathbf{x}$  (*float*) Icon x coordinate
- **y** (float) Icon y coordinate
- **project\_item** ([ProjectItem](#page-567-0)) Item
- **icon**  $(str)$  icon resource path

**\_SHAKE\_FACTOR = 0.05**

**\_handle\_time\_line\_value\_changed**(*self*, *value*)

**\_handle\_time\_line\_state\_changed**(*self*, *new\_state*)

#### **start\_animation**(*self*)

Start the animation that plays when the Combiner associated to this GraphicsItem is running.

*x*, *y*, *project\_item*, *icon*)

**stop\_animation**(*self*) Stop animation

#### **spinetoolbox.project\_items.combiner.combiner\_worker**

Contains Combiner program.

#### authors

M. Marin (KTH)

date 12.5.2020

### **Module Contents**

### **Classes**

[CombinerWorker](#page-188-0)

param from\_urls list of urls to read data from

<span id="page-188-0"></span>**class** spinetoolbox.project\_items.combiner.combiner\_worker.**CombinerWorker**(*from\_urls*, *to\_urls*, *logs\_dir*, *cancel\_on\_error*, *logger*)

Bases: PySide2.QtCore.QObject

#### **Parameters**

- **from\_urls** (list(str)) list of urls to read data from
- **to\_urls**  $(listr(s) list$  of urls to write data into
- **logs\_dir**  $(str)$  path to the directory where logs should be written
- **cancel\_on\_error** ( $boo1$ ) whether or not to rollback and stop execution if errors
- **logger** ([LoggerInterface](#page-552-0)) somewhere to log important messages

### **finished**

```
_get_db_map(self, url)
```
**do\_work**(*self*) Does the work and emits finished when done.

#### **spinetoolbox.project\_items.combiner.executable\_item**

Contains Combiner's executable item as well as support utilities.

#### authors

A. Soininen (VTT)

date 2.4.2020

### **Module Contents**

### **Classes**

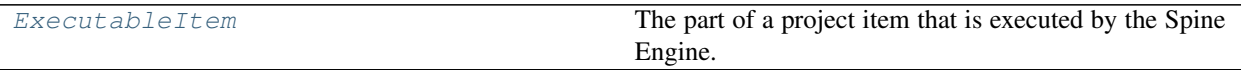

<span id="page-189-0"></span>**class** spinetoolbox.project\_items.combiner.executable\_item.**ExecutableItem**(*name*, *logs\_dir*,

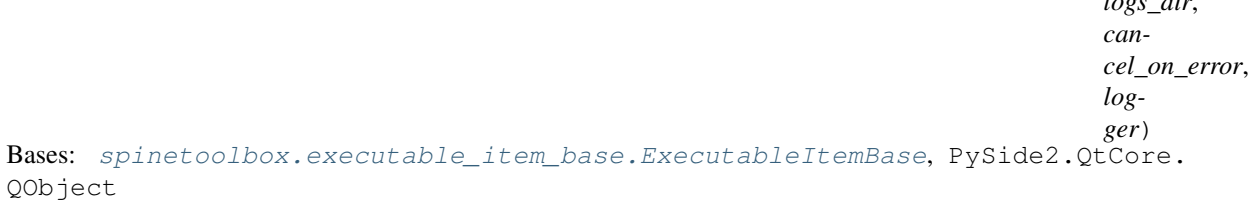

The part of a project item that is executed by the Spine Engine.

#### **Parameters**

- **name**  $(str)$  item's name
- **logs\_dir** (str) path to the directory where logs should be stored
- **cancel\_on\_error** (bool) if True, revert changes on error and move on
- **logger** ([LoggerInterface](#page-552-0)) a logger

#### **static item\_type**()

Returns Combiner's type identifier string.

**classmethod from\_dict**(*cls*, *item\_dict*, *name*, *project\_dir*, *app\_settings*, *specifications*, *logger*) See base class.

```
stop_execution(self)
```
Stops execution.

- **\_execute\_backward**(*self*, *resources*) See base class.
- **static \_urls\_from\_resources**(*resources*)
- **\_execute\_forward**(*self*, *resources*) See base class.

```
_handle_worker_finished(self)
    Runs when Combiner worker has finished.
```

```
_destroy_current_worker(self)
```
Runs when starting execution and after worker has finished. Destroys current loop, worker and quits thread, if any.

#### **spinetoolbox.project\_items.combiner.item\_info**

Combiner project item info.

authors

A. Soininen (VTT)

date 29.4.2020

### **Module Contents**

**Classes**

[ItemInfo](#page-190-0)

```
class spinetoolbox.project_items.combiner.item_info.ItemInfo
    Bases: spinetoolbox.project_item_info.ProjectItemInfo
```
**static item\_category**() See base class.

**static item\_type**() See base class.

#### **Package Contents**

#### **Classes**

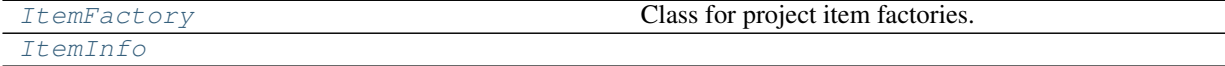

<span id="page-190-1"></span>**class** spinetoolbox.project\_items.combiner.**ItemFactory**(*toolbox*) Bases: [spinetoolbox.project\\_item.ProjectItemFactory](#page-570-0)

Class for project item factories.

Parameters **toolbox** ([ToolboxUI](#page-602-0)) –

#### **item\_maker**

Returns a ProjectItem subclass.

Returns class

#### **icon\_maker**

Returns a ProjectItemIcon subclass.

Returns class

#### **add\_form\_maker**

Returns an AddProjectItem subclass.

Returns class

#### **specification\_form\_maker**

Returns a QWidget subclass to create and edit specifications.

Returns class

### **specification\_menu\_maker**

Returns an ItemSpecificationMenu subclass.

Returns class

**static icon**() Returns the icon resource path.

Returns str

**static \_make\_properties\_widget**(*toolbox*) Creates the item's properties tab widget.

#### Returns QWidget

<span id="page-191-0"></span>**class** spinetoolbox.project\_items.combiner.**ItemInfo** Bases: [spinetoolbox.project\\_item\\_info.ProjectItemInfo](#page-572-0)

**static item\_category**() See base class.

**static item\_type**() See base class.

#### **spinetoolbox.project\_items.data\_connection**

Data connection plugin.

### author

M. Marin (KTH)

date 12.9.2019

#### **Subpackages**

#### **spinetoolbox.project\_items.data\_connection.widgets**

Widgets for the Data Connection project item.

author A.Soininen (VTT) date 27.9.2019

### **Submodules**

**spinetoolbox.project\_items.data\_connection.widgets.add\_data\_connection\_widget**

Widget shown to user when a new Data Connection is created.

### author

P. Savolainen (VTT)

date 19.1.2017

### **Module Contents**

#### **Classes**

[AddDataConnectionWidget](#page-192-0) A widget to query user's preferences for a new item.

<span id="page-192-0"></span> $class$  spinetoolbox.project\_items.data\_connection.widgets.add\_data\_connection\_widget.AddData

Bases: [spinetoolbox.widgets.add\\_project\\_item\\_widget.AddProjectItemWidget](#page-478-0)

A widget to query user's preferences for a new item.

#### **toolbox**

Parent widget

#### Type *[ToolboxUI](#page-602-0)*

**x**

X coordinate of new item

Type int

**y**

Y coordinate of new item

Type int

**spec**

The name of a spec

#### Type str

Initialize class.

#### **call\_add\_item**(*self*)

Creates new Item according to user's selections.

### **spinetoolbox.project\_items.data\_connection.widgets.custom\_menus**

Classes for custom context menus and pop-up menus.

#### author

P. Savolainen (VTT)

date 9.1.2018

### **Module Contents**

### **Classes**

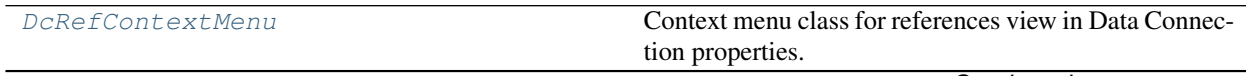

Continued on next page

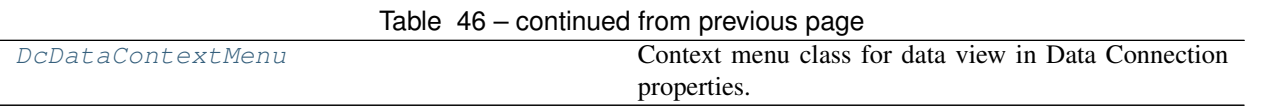

<span id="page-193-0"></span>**class** spinetoolbox.project\_items.data\_connection.widgets.custom\_menus.**DcRefContextMenu**(*parent*,

*position*, *in-*

*dex*)

Bases: [spinetoolbox.widgets.custom\\_menus.CustomContextMenu](#page-486-0)

Context menu class for references view in Data Connection properties.

#### **parent**

Parent for menu widget (ToolboxUI)

Type QWidget

#### **position**

Position on screen

Type QPoint

### **index**

Index of item that requested the context-menu

#### Type QModelIndex

#### Class constructor.

<span id="page-193-1"></span>**class** spinetoolbox.project\_items.data\_connection.widgets.custom\_menus.**DcDataContextMenu**(*parent*,

- *position*, *in-*
- *dex*)

#### Bases: [spinetoolbox.widgets.custom\\_menus.CustomContextMenu](#page-486-0)

Context menu class for data view in Data Connection properties.

#### **parent**

Parent for menu widget (ToolboxUI)

Type QWidget

### **position**

Position on screen

Type QPoint

### **index**

Index of item that requested the context-menu

Type QModelIndex

Class constructor.

#### **spinetoolbox.project\_items.data\_connection.widgets.data\_connection\_properties\_widget**

Data connection properties widget.

author

M. Marin (KTH)

date 12.9.2019

### **Module Contents**

### **Classes**

<span id="page-194-0"></span>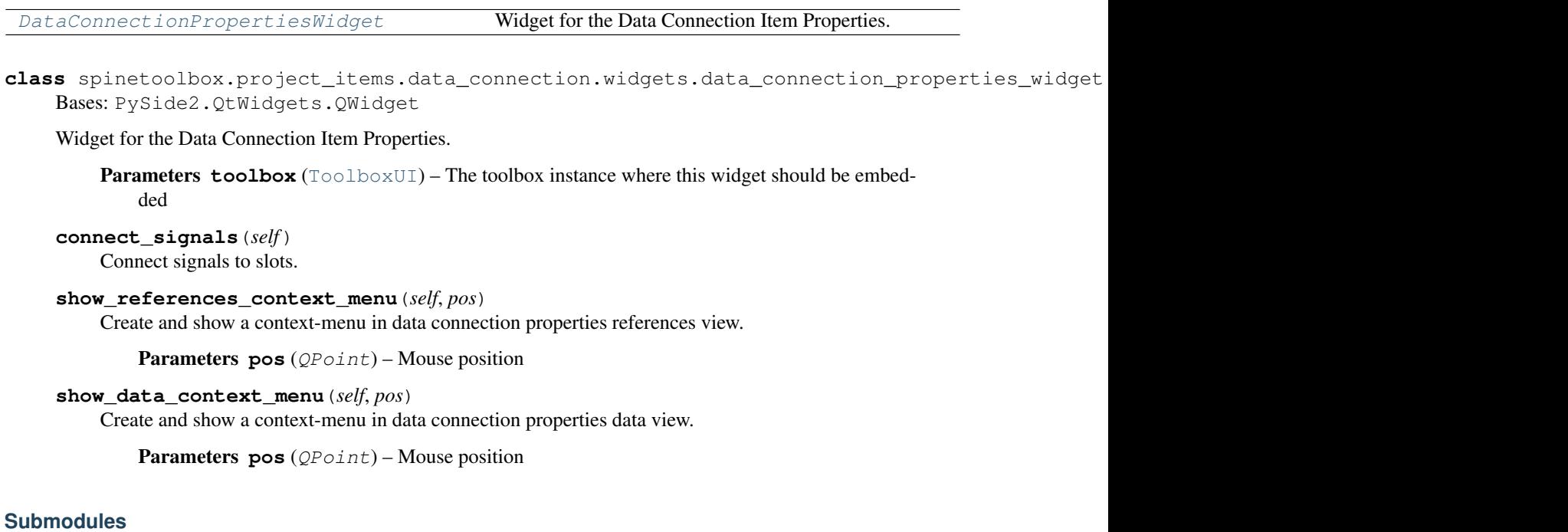

**spinetoolbox.project\_items.data\_connection.commands**

Undo/redo commands for the DataConnection project item.

authors

M. Marin (KTH)

date 5.5.2020

### **Module Contents**

### **Classes**

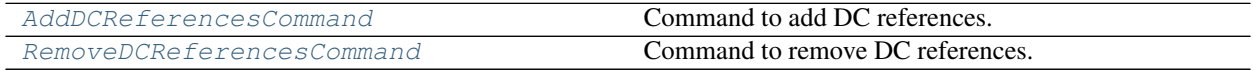

<span id="page-195-0"></span>**class** spinetoolbox.project\_items.data\_connection.commands.**AddDCReferencesCommand**(*dc*,

Bases: [spinetoolbox.project\\_commands.SpineToolboxCommand](#page-563-0)

Command to add DC references.

**Parameters** 

- **dc** ([DataConnection](#page-196-0)) the DC
- **paths** (set (str)) set of paths to add

**redo**(*self*)

**undo**(*self*)

<span id="page-195-1"></span>**class** spinetoolbox.project\_items.data\_connection.commands.**RemoveDCReferencesCommand**(*dc*,

Bases: [spinetoolbox.project\\_commands.SpineToolboxCommand](#page-563-0)

Command to remove DC references.

**Parameters** 

- **dc** ([DataConnection](#page-196-0)) the DC
- **paths**  $(llist(str)) -$  list of paths to remove

**redo**(*self*)

**undo**(*self*)

#### **spinetoolbox.project\_items.data\_connection.data\_connection**

Module for data connection class.

### author

P. Savolainen (VTT)

date 19.12.2017

### **Module Contents**

### **Classes**

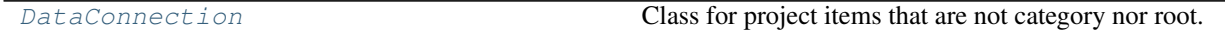

*paths*)

*paths*)

<span id="page-196-0"></span>**class** spinetoolbox.project\_items.data\_connection.data\_connection.**DataConnection**(*toolbox*,

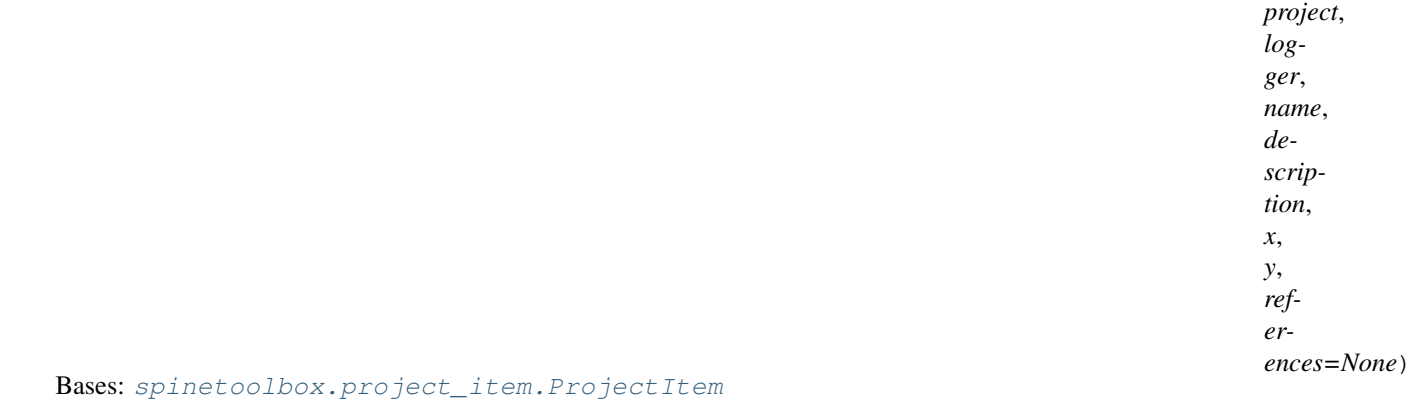

Class for project items that are not category nor root. These items can be executed, refreshed, and so on.

**x**

horizontal position in the screen

Type float

**y**

vertical position in the screen

Type float

Data Connection class.

**Parameters** 

- **toolbox** ([ToolboxUI](#page-602-0)) QMainWindow instance
- **project** ([SpineToolboxProject](#page-559-0)) the project this item belongs to
- **logger** ([LoggerInterface](#page-552-0)) a logger instance
- **name**  $(str)$  Object name
- **description** (str) Object description
- $\mathbf{x}$  (*float*) Initial X coordinate of item icon
- $\mathbf{y}$  (*float*) Initial Y coordinate of item icon
- **references** (list) a list of file paths

#### **set\_up**(*self*)

Sets up this item. Called when adding the item to the project. Implement in subclasses to eg recreate attributes destroyed by tear\_down.

### **static item\_type**()

See base class.

```
static item_category()
```
See base class.

**execution\_item**(*self*)

Creates DataConnection's execution counterpart.

```
make_signal_handler_dict(self)
```
Returns a dictionary of all shared signals and their handlers. This is to enable simpler connecting and disconnecting.

```
restore_selections(self)
```
Restore selections into shared widgets when this project item is selected.

**add\_files\_to\_references**(*self*, *paths*)

Add multiple file paths to reference list.

**Parameters paths**  $(llist) - A$  list of paths to files

- **do\_add\_files\_to\_references**(*self*, *paths*)
- **receive\_files\_dropped\_on\_icon**(*self*, *icon*, *file\_paths*)

Called when files are dropped onto a data connection graphics item. If the item is this Data Connection's graphics item, add the files to data.

**add\_files\_to\_data\_dir**(*self*, *file\_paths*)

Add files to data directory

- **add\_references**(*self*, *checked=False*) Opens a file browser where user can select the files to be added as references for this Data Connection.
- **remove\_references**(*self*, *checked=False*) Pushes a remove references command to undo stack
- **do\_remove\_references**(*self*, *references*)

Removes given references from this Data Connection. Removes references to file paths that do not exist.

Parameters **references** (list) – List of selected paths.

#### **copy\_to\_project**(*self*, *checked=False*) Copy selected file references to this Data Connection's data directory.

- **open\_reference**(*self*, *index*) Open reference in default program.
- **open\_data\_file**(*self*, *index*) Open data file in default program.

```
show_spine_datapackage_form(self)
    Show spine_datapackage_form widget.
```

```
datapackage_form_destroyed(self)
    Notify a connection that datapackage form has been destroyed.
```
#### **make\_new\_file**(*self*)

Create a new blank file to this Data Connections data directory.

**remove\_files**(*self*)

Remove selected files from data directory.

```
file_references(self)
```
Returns a list of paths to files that are in this item as references.

```
data_files(self)
```
Returns a list of files that are in the data directory.

```
refresh(self, _=None)
```
Refresh data files in Data Connection Properties. NOTE: Might lead to performance issues.

```
populate_reference_list(self, items, emit_item_changed=True)
```
List file references in QTreeView. If items is None or empty list, model is cleared.

#### **populate\_data\_list**(*self*, *items*)

List project internal data (files) in QTreeView. If items is None or empty list, model is cleared.

```
update_name_label(self)
     Update Data Connection tab name label. Used only when renaming project items.
resources_for_direct_successors(self)
     see base class
_do_handle_dag_changed(self, resources)
     See base class.
item_dict(self)
    Returns a dictionary corresponding to this item.
rename(self, new_name)
     Rename this item.
         Parameters new_name (str) – New name
         Returns True if renaming succeeded, False otherwise
         Return type bool
tear_down(self)
     Tears down this item. Called by toolbox just before closing. Closes the SpineDatapackageWidget instances
     opened.
notify_destination(self, source_item)
    See base class.
```

```
static default_name_prefix()
    See base class.
```
#### **spinetoolbox.project\_items.data\_connection.data\_connection\_factory**

The DataConnectionFactory class.

author

M. Marin (KTH)

date 15.4.2020

### **Module Contents**

#### **Classes**

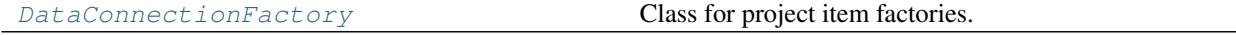

<span id="page-198-0"></span>**class** spinetoolbox.project\_items.data\_connection.data\_connection\_factory.**DataConnectionFactory**(*toolbox*) Bases: [spinetoolbox.project\\_item.ProjectItemFactory](#page-570-0)

Class for project item factories.

Parameters **toolbox** ([ToolboxUI](#page-602-0)) –

#### **item\_maker**

Returns a ProjectItem subclass.

Returns class

#### **icon\_maker**

Returns a ProjectItemIcon subclass.

Returns class

### **add\_form\_maker**

Returns an AddProjectItem subclass.

#### Returns class

**specification\_form\_maker** Returns a QWidget subclass to create and edit specifications.

#### Returns class

#### **specification\_menu\_maker**

Returns an ItemSpecificationMenu subclass.

Returns class

**static icon**() Returns the icon resource path.

#### Returns str

# **static \_make\_properties\_widget**(*toolbox*)

See base class.

#### **spinetoolbox.project\_items.data\_connection.data\_connection\_icon**

Module for data connection icon class.

### authors

M. Marin (KTH), P. Savolainen (VTT)

date 4.4.2018

### **Module Contents**

#### **Classes**

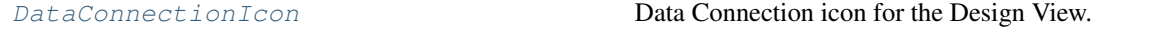

<span id="page-199-0"></span>**class** spinetoolbox.project\_items.data\_connection.data\_connection\_icon.**DataConnectionIcon**(*toolbox*,

*x*, *y*,

> $pi$  $ic$

Bases: [spinetoolbox.graphics\\_items.ProjectItemIcon](#page-543-0)

Data Connection icon for the Design View.

### **Parameters**

- **toolbox** ([ToolboxUI](#page-602-0)) main window instance
- $\mathbf{x}(fload)$  Icon x coordinate
- **y** (float) Icon y coordinate
- **project\_item** ([ProjectItem](#page-567-0)) Item
- **icon**  $(str)$  icon resource path
- **class \_SignalHolder**

Bases: PySide2.QtCore.QObject

#### **files\_dropped\_on\_icon**

A signal that it triggered when files are dragged and dropped on the item.

#### **dragEnterEvent**(*self*, *event*)

Drag and drop action enters. Accept file drops from the filesystem.

Parameters **event** (QGraphicsSceneDragDropEvent) – Event

#### **dragLeaveEvent**(*self*, *event*)

Drag and drop action leaves.

Parameters **event** (QGraphicsSceneDragDropEvent) – Event

### **dragMoveEvent**(*self*, *event*)

Accept event.

#### **dropEvent**(*self*, *event*)

Emit files\_dropped\_on\_dc signal from scene, with this instance, and a list of files for each dropped url.

### **select\_on\_drag\_over**(*self*)

Called when the timer started in drag\_enter\_event is elapsed. Select this item if the drag action is still over it.

### **spinetoolbox.project\_items.data\_connection.executable\_item**

Contains Data Connection's executable item as well as support utilities.

### authors

A. Soininen (VTT)

date 1.4.2020

#### **Module Contents**

#### **Classes**

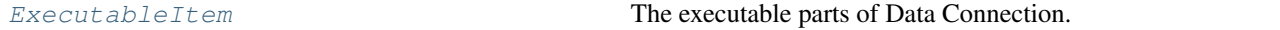

<span id="page-200-0"></span>**class** spinetoolbox.project\_items.data\_connection.executable\_item.**ExecutableItem**(*name*,

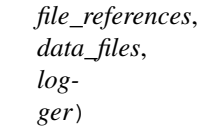

Bases: [spinetoolbox.executable\\_item\\_base.ExecutableItemBase](#page-539-0)

The executable parts of Data Connection.

#### **Parameters**

• **name**  $(str)$  – item's name

- **file\_references** (*list*) a list of absolute paths to connected files
- **data\_files** (*list*) a list of absolute paths to files in data connection's data directory

#### **static item\_type**()

Returns DataConnectionExecutable's type identifier string.

- **\_output\_resources\_forward**(*self*) See base class.
- **classmethod from\_dict**(*cls*, *item\_dict*, *name*, *project\_dir*, *app\_settings*, *specifications*, *logger*) See base class.

#### **spinetoolbox.project\_items.data\_connection.item\_info**

Data Connection project item info.

#### authors

A. Soininen (VTT)

date 29.4.2020

### **Module Contents**

#### **Classes**

[ItemInfo](#page-201-0)

<span id="page-201-0"></span>**class** spinetoolbox.project\_items.data\_connection.item\_info.**ItemInfo** Bases: [spinetoolbox.project\\_item\\_info.ProjectItemInfo](#page-572-0)

**static item\_category**() See base class.

**static item\_type**() See base class.

#### **Package Contents**

### **Classes**

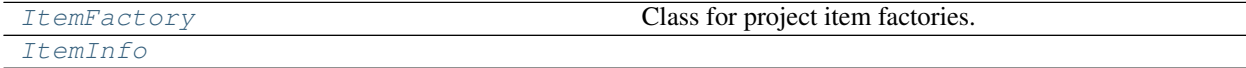

<span id="page-201-1"></span>**class** spinetoolbox.project\_items.data\_connection.**ItemFactory**(*toolbox*) Bases: [spinetoolbox.project\\_item.ProjectItemFactory](#page-570-0)

Class for project item factories.

Parameters **toolbox** ([ToolboxUI](#page-602-0)) –

#### **item\_maker**

Returns a ProjectItem subclass.

Returns class

#### **icon\_maker**

Returns a ProjectItemIcon subclass.

#### Returns class

#### **add\_form\_maker**

Returns an AddProjectItem subclass.

Returns class

**specification\_form\_maker** Returns a QWidget subclass to create and edit specifications.

Returns class

### **specification\_menu\_maker**

Returns an ItemSpecificationMenu subclass.

Returns class

**static icon**() Returns the icon resource path.

#### Returns str

#### **static \_make\_properties\_widget**(*toolbox*) See base class.

<span id="page-202-0"></span>**class** spinetoolbox.project\_items.data\_connection.**ItemInfo** Bases: [spinetoolbox.project\\_item\\_info.ProjectItemInfo](#page-572-0)

### **static item\_category**() See base class.

**static item\_type**() See base class.

#### **spinetoolbox.project\_items.data\_store**

Data store plugin.

author

M. Marin (KTH)

date 12.9.2019

#### **Subpackages**

### **spinetoolbox.project\_items.data\_store.widgets**

Widgets for the Data Store project item.

author A.Soininen (VTT)

date 27.9.2019

### **Submodules**

### **spinetoolbox.project\_items.data\_store.widgets.add\_data\_store\_widget**

Widget shown to user when a new Data Store is created.

#### author

P. Savolainen (VTT)

date 19.1.2017

### **Module Contents**

#### **Classes**

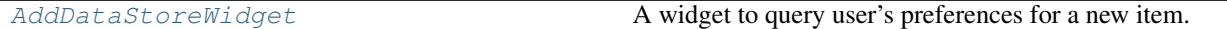

<span id="page-203-0"></span>**class** spinetoolbox.project\_items.data\_store.widgets.add\_data\_store\_widget.**AddDataStoreWidget**(*toolbox*,

Bases: [spinetoolbox.widgets.add\\_project\\_item\\_widget.AddProjectItemWidget](#page-478-0)

A widget to query user's preferences for a new item.

#### **toolbox**

Parent widget

Type *[ToolboxUI](#page-602-0)*

#### **x**

X coordinate of new item

Type int

**y**

Y coordinate of new item

Type int

Initialize class.

**call\_add\_item**(*self*)

Creates new Item according to user's selections.

**spinetoolbox.project\_items.data\_store.widgets.custom\_menus**

Classes for custom context menus and pop-up menus.

author

P. Savolainen (VTT)

date 9.1.2018

### **Module Contents**

#### **Classes**

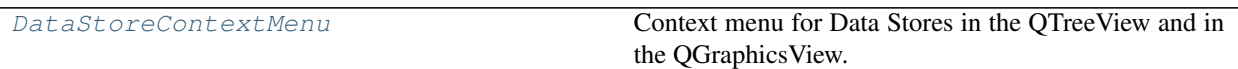

<span id="page-204-0"></span>**class** spinetoolbox.project\_items.data\_store.widgets.custom\_menus.**DataStoreContextMenu**(*parent*,

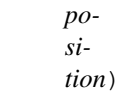

Bases: [spinetoolbox.widgets.custom\\_menus.ProjectItemContextMenu](#page-487-0)

Context menu for Data Stores in the QTreeView and in the QGraphicsView.

### **parent**

Parent for menu widget (ToolboxUI)

Type QWidget

### **position**

Position on screen

Type QPoint

Class constructor.

#### **spinetoolbox.project\_items.data\_store.widgets.data\_store\_properties\_widget**

Data store properties widget.

#### author

M. Marin (KTH)

date 12.9.2019

### **Module Contents**

### **Classes**

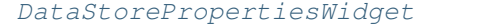

Widget for the Data Store Item Properties.

<span id="page-204-1"></span>class spinetoolbox.project\_items.data\_store.widgets.data\_store\_properties\_widget.DataStoreP Bases: PySide2.QtWidgets.QWidget

Widget for the Data Store Item Properties.

Parameters toolbox ([ToolboxUI](#page-602-0)) – The toolbox instance where this widget should be embedded

## **Submodules**

#### **spinetoolbox.project\_items.data\_store.commands**

Undo/redo commands for the DataStore project item.

authors

M. Marin (KTH)

date 5.5.2020

### **Module Contents**

### **Classes**

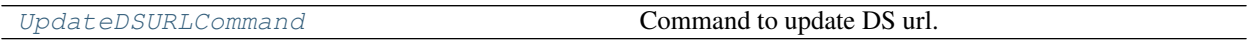

<span id="page-205-0"></span>**class** spinetoolbox.project\_items.data\_store.commands.**UpdateDSURLCommand**(*ds*,

Bases: [spinetoolbox.project\\_commands.SpineToolboxCommand](#page-563-0)

Command to update DS url.

**Parameters** 

- **ds** ([DataStore](#page-206-0)) the DS
- **kwargs** url keys and their values

**redo**(*self*)

**undo**(*self*)

#### **spinetoolbox.project\_items.data\_store.data\_store**

Module for data store class.

### authors

P. Savolainen (VTT), M. Marin (KTH)

date 18.12.2017

#### **Module Contents**

#### **Classes**

[DataStore](#page-206-0) **Class for project items that are not category nor root**.

*\*\*kwargs*)

```
class spinetoolbox.project_items.data_store.data_store.DataStore(toolbox,
                                                                               project, log-
                                                                               ger, name,
                                                                               descrip-
                                                                               tion, x, y,
                                                                               url=None)
     spinetoolbox.project_item.ProjectItem
     Class for project items that are not category nor root. These items can be executed, refreshed, and so on.
```
**x**

horizontal position in the screen

Type float

**y**

vertical position in the screen

Type float

Data Store class.

#### **Parameters**

- **toolbox** ([ToolboxUI](#page-602-0)) QMainWindow instance
- **project** ([SpineToolboxProject](#page-559-0)) the project this item belongs to
- **logger** ([LoggerInterface](#page-552-0)) a logger instance
- **name**  $(str)$  Object name
- **description** (str) Object description
- $\mathbf{x}$  (*float*) Initial X coordinate of item icon
- $\mathbf{y}$  (*float*) Initial Y coordinate of item icon
- **url** (str or dict) SQLAlchemy url

**static item\_type**() See base class.

```
static item_category()
```
See base class.

**execution\_item**(*self*)

Creates DataStore's execution counterpart.

```
parse_url(self, url)
```
Return a complete url dictionary from the given dict or string

```
make_signal_handler_dict(self)
```
Returns a dictionary of all shared signals and their handlers. This is to enable simpler connecting and disconnecting.

```
restore_selections(self)
```
Load url into selections.

```
url(self)
```
Returns the url attribute.

```
sql_alchemy_url(self)
```
Returns the URL as an SQLAlchemy URL object or None if no URL is set.

```
_update_sa_url(self, log_errors=True)
```

```
project(self)
     Returns current project or None if no project open.
set_path_to_sqlite_file(self, file_path)
     Set path to SQLite file.
open_sqlite_file(self, checked=False)
     Open file browser where user can select the path to an SQLite file that they want to use.
load_url_into_selections(self, url)
     Load given url attribute into shared widget selections.
update_url(self, **kwargs)
     Set url key to value.
do_update_url(self, **kwargs)
refresh_host(self)
     Refresh host from selections.
refresh_port(self)
     Refresh port from selections.
refresh_database(self)
     Refresh database from selections.
refresh_username(self)
     Refresh username from selections.
refresh_password(self)
     Refresh password from selections.
refresh_dialect(self, dialect)
enable_dialect(self, dialect)
     Enable the given dialect in the item controls.
enable_no_dialect(self)
     Adjust widget enabled status to default when no dialect is selected.
enable_mssql(self)
     Adjust controls to mssql connection specification.
enable_sqlite(self)
     Adjust controls to sqlite connection specification.
enable_common(self)
     Adjust controls to 'common' connection specification.
open_ds_form(self, checked=False)
     Opens current url in the Spine database editor.
data_files(self)
     Return a list of files that are in this items data directory.
copy_url(self, checked=False)
     Copy db url to clipboard.
create_new_spine_database(self, checked=False)
     Create new (empty) Spine database.
```
**update\_name\_label**(*self*)

Update Data Store tab name label. Used only when renaming project items.

**\_do\_handle\_dag\_changed**(*self*, *resources*) See base class.

#### **item\_dict**(*self*)

Returns a dictionary corresponding to this item.

**static upgrade\_from\_no\_version\_to\_version\_1**(*item\_name*, *old\_item\_dict*,

*old\_project\_dir*)

See base class.

**static custom\_context\_menu**(*parent*, *pos*) Returns the context menu for this item.

#### Parameters

- **parent** (*QWidget*) The widget that is controlling the menu
- **pos** (QPoint) Position on screen
- **apply\_context\_menu\_action**(*self*, *parent*, *action*)

Applies given action from context menu. Implement in subclasses as needed.

#### **Parameters**

- **parent**  $(QW \text{ is } dq \in t)$  The widget that is controlling the menu
- $\arctan(str)$  The selected action

**rename**(*self*, *new\_name*) Rename this item.

**Parameters new\_name**  $(str)$  – New name

Returns True if renaming succeeded, False otherwise

Return type bool

#### **notify\_destination**(*self*, *source\_item*) See base class.

**static default\_name\_prefix**()

see base class

### **resources\_for\_direct\_successors**(*self*)

See base class.

#### **spinetoolbox.project\_items.data\_store.data\_store\_factory**

The DataStoreFactory class.

### author

M. Marin (KTH)

date 15.4.2020

### **Module Contents**

#### **Classes**

<span id="page-209-0"></span>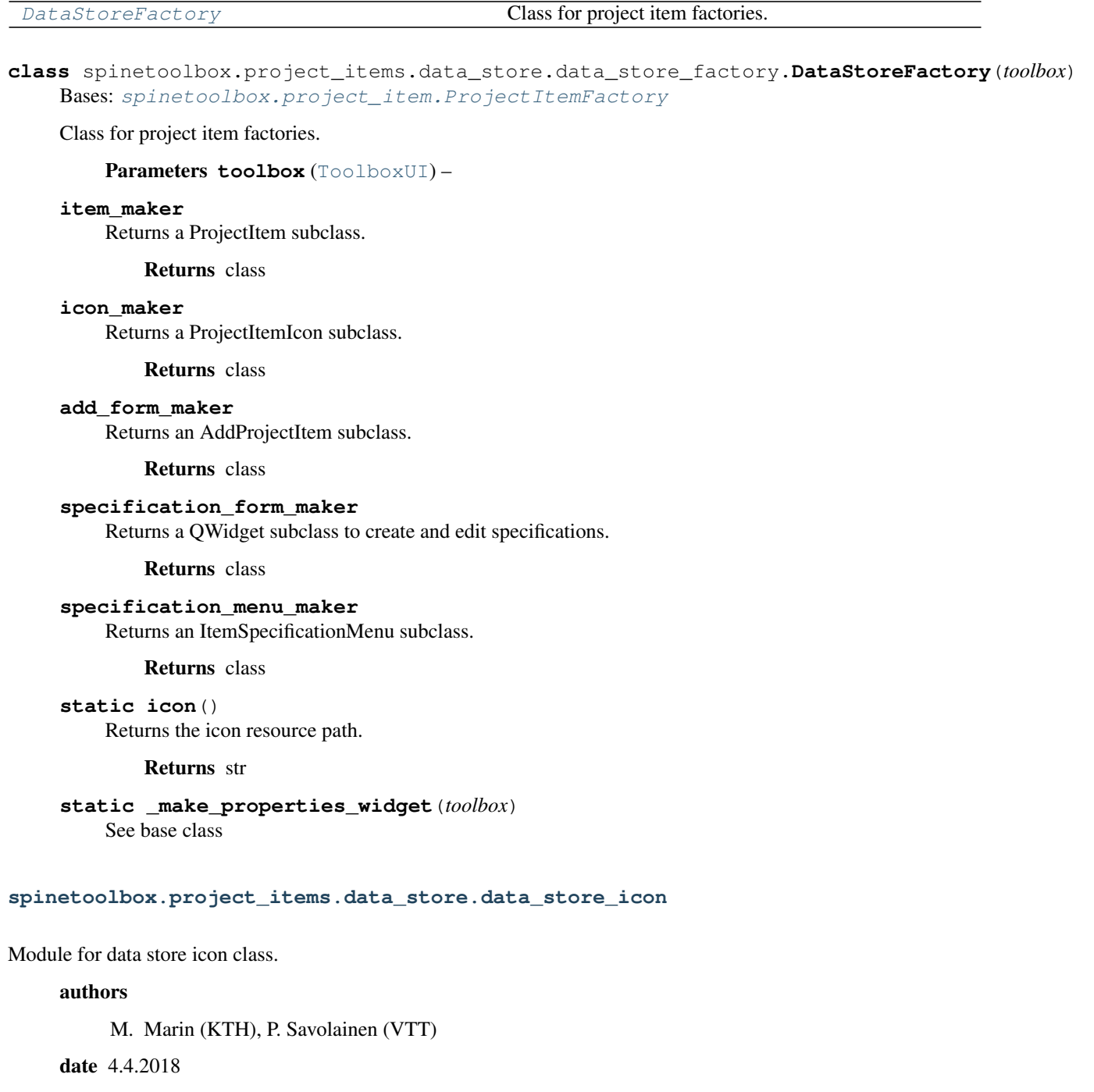

## **Module Contents**

### **Classes**

[DataStoreIcon](#page-210-0) DataStoreIcon Data Store icon for the Design View.

<span id="page-210-0"></span>**class** spinetoolbox.project\_items.data\_store.data\_store\_icon.**DataStoreIcon**(*toolbox*,

*x*, *y*, *project\_item*, *icon*)

Bases: [spinetoolbox.graphics\\_items.ProjectItemIcon](#page-543-0)

Data Store icon for the Design View.

#### **Parameters**

- **toolbox** (ToolBoxUI) QMainWindow instance
- $\mathbf{x}$  (*float*) Icon x coordinate
- $\mathbf{y}$  (*float*) Icon y coordinate
- **project\_item** ([ProjectItem](#page-567-0)) Item
- **icon**  $(str)$  icon resource path

**mouseDoubleClickEvent**(*self*, *e*) Opens Spine database editor when this Data Store icon is double-clicked.

Parameters  $e$  (*QGraphicsSceneMouseEvent*) – Event

#### **spinetoolbox.project\_items.data\_store.executable\_item**

Contains Data Store's executable item as well as support utilities.

### authors

A. Soininen (VTT)

date 1.4.2020

### **Module Contents**

#### **Classes**

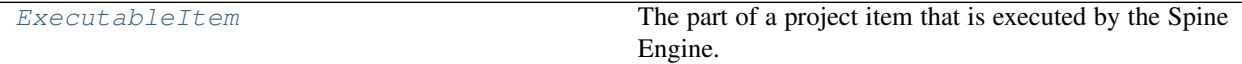

<span id="page-210-1"></span>**class** spinetoolbox.project\_items.data\_store.executable\_item.**ExecutableItem**(*name*,

*url*, *logger*)

Bases: [spinetoolbox.executable\\_item\\_base.ExecutableItemBase](#page-539-0)

The part of a project item that is executed by the Spine Engine.

### Parameters

- **name**  $(str)$  item's name
- $ur1(str) database's URL$
- **logger** ([LoggerInterface](#page-552-0)) a logger

**static item\_type**() Returns the data store executable's type identifier string.

### **\_output\_resources\_backward**(*self*)

See base class.

- **\_output\_resources\_forward**(*self*) See base class.
- **classmethod from\_dict**(*cls*, *item\_dict*, *name*, *project\_dir*, *app\_settings*, *specifications*, *logger*) See base class.

### **spinetoolbox.project\_items.data\_store.item\_info**

Data Store project item info.

authors

A. Soininen (VTT)

date 29.4.2020

### **Module Contents**

#### **Classes**

#### [ItemInfo](#page-211-0)

<span id="page-211-0"></span>**class** spinetoolbox.project\_items.data\_store.item\_info.**ItemInfo** Bases: [spinetoolbox.project\\_item\\_info.ProjectItemInfo](#page-572-0)

**static item\_category**() See base class.

**static item\_type**() See base class.

#### **spinetoolbox.project\_items.data\_store.utils**

Contains utility Data Store's utility functions.

#### authors

A. Soininen (VTT)

date 6.5.2020

### **Module Contents**

### **Functions**

<span id="page-212-0"></span>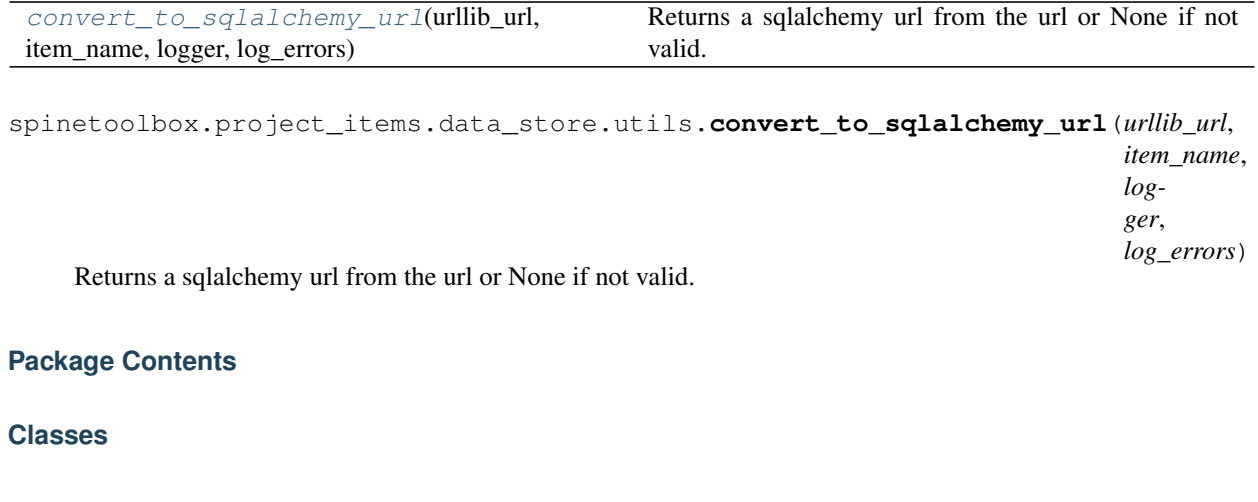

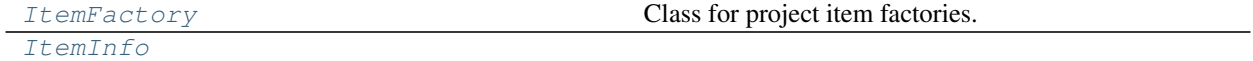

### <span id="page-212-1"></span>**class** spinetoolbox.project\_items.data\_store.**ItemFactory**(*toolbox*) Bases: [spinetoolbox.project\\_item.ProjectItemFactory](#page-570-0)

Class for project item factories.

Parameters **toolbox** ([ToolboxUI](#page-602-0)) –

#### **item\_maker**

Returns a ProjectItem subclass.

Returns class

### **icon\_maker**

Returns a ProjectItemIcon subclass.

Returns class

# **add\_form\_maker**

Returns an AddProjectItem subclass.

Returns class

### **specification\_form\_maker**

Returns a QWidget subclass to create and edit specifications.

Returns class

#### **specification\_menu\_maker**

Returns an ItemSpecificationMenu subclass.

Returns class

**static icon**() Returns the icon resource path.

### Returns str

**static \_make\_properties\_widget**(*toolbox*) See base class

<span id="page-212-2"></span>**class** spinetoolbox.project\_items.data\_store.**ItemInfo** Bases: [spinetoolbox.project\\_item\\_info.ProjectItemInfo](#page-572-0) **static item\_category**() See base class.

**static item\_type**() See base class.

#### **spinetoolbox.project\_items.exporter**

Exporter project item plugin.

author

A. Soininen (VTT)

date 25.9.2019

#### **Subpackages**

**spinetoolbox.project\_items.exporter.mvcmodels**

This subpackage contains models for Exporter's UI widgets.

#### author

A. Soininen (VTT)

date 25.8.2020

### **Submodules**

**spinetoolbox.project\_items.exporter.mvcmodels.indexing\_domain\_list\_model**

Contains [IndexingDomainListModel](#page-214-0).

### author

A. Soininen (VTT)

date 25.8.2020

### **Module Contents**

#### **Classes**

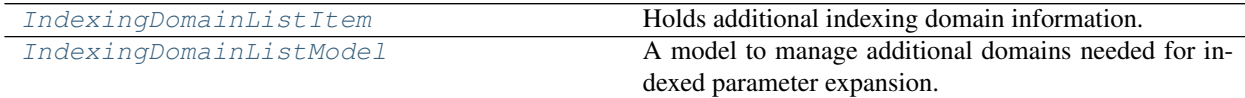

<span id="page-213-0"></span> $class$  spinetoolbox.project\_items.exporter.mvcmodels.indexing\_domain\_list\_model.IndexingDoma Holds additional indexing domain information.

**name**

domain's name

Type str

### **description**

domain's description

#### Type str

#### **expression**

record key generator expression, or None

Type str or NoneType

#### **length**

length of the domain

Type int

#### **extract\_from**

parameter name if the record keys are to be extracted from a parameter

Type str

**Parameters name**  $(str)$  – domain's name

**records**(*self*, *db\_map*) Generates Records

> **Parameters db\_map** (DatabaseMappingBase) – a database mapping, needed to extract parameter indexes

Returns domain's records

#### Return type *[Records](#page-448-0)*

<span id="page-214-0"></span> $class$  spinetoolbox.project\_items.exporter.mvcmodels.indexing\_domain\_list\_model.IndexingDoma Bases: PySide2.QtCore.QAbstractListModel

A model to manage additional domains needed for indexed parameter expansion.

### Parameters set\_settings ([SetSettings](#page-461-0)) - export settings

#### **domain\_renamed**

Emitted after a domain has been renamed.

#### **indexes\_changed**

Emitted when a domain's records change.

**create\_new\_domain**(*self*)

Adds a new domain as the last element in the list.

```
data(self, index, role=Qt.DisplayRole)
     Returns the domain name at given row on DisplayRole.
```
#### Parameters

- **index** (QModelIndex) an index to the list
- **role** (int) data role

```
item_at(self, row)
```
Returns [IndexingDomainListItem](#page-213-0) at the given row.

**Parameters**  $\text{row}(int)$  **– a row in the list.** 

Returns item at the given row

Return type *[IndexingDomainListItem](#page-213-0)*

**flags**(*self*, *index*)

Returns item flags.

Parameters index (*QModelIndex*) – list index

Returns item flags

Return type int

**gather\_domains**(*self*, *db\_map*) Returns domain name and records.

Parameters **db\_map** (DatabaseMappingBase) – a database map

Returns mapping from domain name to records

Return type dict

**insertRows**(*self*, *row*, *count*, *parent=QModelIndex()*) Inserts new rows to the list.

**Parameters** 

- **row** (int) first row occupied by the inserted items
- **count** (int) number of inserted items
- **parent** (QModelIndex) ignored

Returns True if the operation was successful

Return type bool

**removeRows**(*self*, *row*, *count*, *parent=QModelIndex()*) Removes rows.

Parameters

- **row**  $(int)$  first row to remove
- **count**  $(int)$  number of rows to remove
- **parent** (QModelIndex) ignored

Returns True if the operations was successful

#### Return type bool

```
remove_rows(self, rows)
```
Removes non-contiguous set of rows effectively resetting the model.

**Parameters rows** (list of int) – rows to remove

**rowCount**(*self*, *parent=QModelIndex()*) Returns the list length.

Returns number of rows in the list

#### Return type int

**setData**(*self*, *index*, *value*, *role=Qt.EditRole*) Sets domain name at given index on EditRole.

#### **Parameters**

• **index** (*QModelIndex*) – an index to the list
• **value**  $(str)$  – new domain name

• **role** (int) – role

Returns True if a domain name was changed

Return type bool

#### **spinetoolbox.project\_items.exporter.mvcmodels.indexing\_table\_model**

#### Contains [IndexingTableModel](#page-216-0).

#### author

A. Soininen (VTT)

date 25.8.2020

## **Module Contents**

#### **Classes**

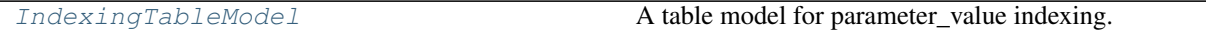

<span id="page-216-0"></span>**class** spinetoolbox.project\_items.exporter.mvcmodels.indexing\_table\_model.**IndexingTableModel**(*parameter*) Bases: PySide2.QtCore.QAbstractTableModel

A table model for parameter\_value indexing.

First column contains the proposed new index keys. The rest of the columns contain the parameter values for each set of existing index keys. Only selected new index keys are used for indexing. Unselected rows are left empty.

[Parameter](#page-446-0)s parameter (Parameter) – a parameter to model

#### **selection\_changed**

Emitted after the values have been spread over the selected indexes.

#### **manual\_selection**

Emitted when the selection has been changed by setData().

**get\_picking**(*self*)

Turns the checked record into picking.

Returns picked records

#### Return type *[FixedPicking](#page-448-0)*

```
canFetchMore(self, parent)
 Returns True if more rows are available to show.
```
# **clear**(*self*)

Clears the model.

**columnCount**(*self*, *parent=QModelIndex()*) Returns the number of columns.

**data**(*self*, *index*, *role=Qt.DisplayRole*) Returns data associated with given model index and role.

```
headerData(self, section, orientation, role=Qt.DisplayRole)
 Returns header data.
```
**fetchMore**(*self*, *parent*)

Inserts a number of new rows to the table.

**flags**(*self*, *index*) Returns flags for given index.

## **mapped\_values\_balance**(*self*)

Returns the balance between available indexes and parameter values.

Zero means that there is as many indexes available as there are values, i.e. the parameter is 'perfectly' indexed. A positive value means there are more indexes than values while a negative value means there are not enough indexes for all values.

Returns mapped values' balance

Return type int

**rowCount**(*self*, *parent=QModelIndex()*) Return the number of rows.

**select\_all**(*self*) Selects all indexes.

- **set\_index\_name**(*self*, *name*) Sets the indexing domain name.
- **set\_records**(*self*, *records*, *pick\_list=None*) Overwrites all new indexes.

**set\_picking**(*self*, *picking*) Selects the indexes specified by picking.

Parameters **picking** ([Picking](#page-447-0)) – picking

**\_spread\_values\_over\_selected\_rows**(*self*, *first\_row*) Repopulates the table according to selected indexes.

## **spinetoolbox.project\_items.exporter.mvcmodels.record\_list\_model**

# Contains [RecordListModel](#page-218-0)

## author

A. Soininen (VTT)

date 25.8.2020

# **Module Contents**

**Classes**

**setData**(*self*, *index*, *value*, *role=Qt.EditRole*) Sets the checked state for given index.

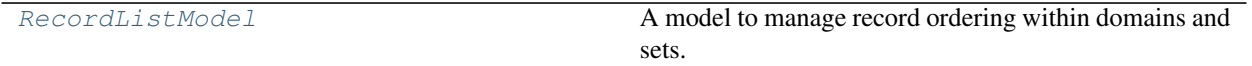

<span id="page-218-0"></span>**class** spinetoolbox.project\_items.exporter.mvcmodels.record\_list\_model.**RecordListModel** Bases: PySide2.QtCore.QAbstractListModel

A model to manage record ordering within domains and sets.

**data**(*self*, *index*, *role=Qt.DisplayRole*) With *role* == *Qt.DisplayRole* returns the record's keys as comma separated string.

```
flags(self, index)
```

```
headerData(self, section, orientation, role=Qt.DisplayRole)
 Returns row and column header data.
```
**moveRows**(*self*, *sourceParent*, *sourceRow*, *count*, *destinationParent*, *destinationChild*) Moves the records around.

#### Parameters

- **sourceParent** (*QModelIndex*) parent from which the rows are moved
- **sourceRow** (int) index of the first row to be moved
- **count**  $(int)$  number of rows to move
- **destinationParent** (*OModelIndex*) parent to which the rows are moved
- **destinationChild** (int) index where to insert the moved rows

Returns True if the operation was successful, False otherwise

**reset**(*self*, *records*, *set\_name*) Resets the model's record data.

**rowCount**(*self*, *parent=QModelIndex()*) Returns the number of records in the model.

**sort\_alphabetically**(*self*) Sorts the record alphabetically

#### **spinetoolbox.project\_items.exporter.mvcmodels.set\_list\_model**

# Contains Set List Mode 1

# author

A. Soininen (VTT)

date 25.8.2020

# **Module Contents**

## **Classes**

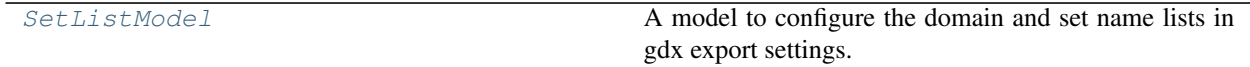

<span id="page-219-0"></span>**class** spinetoolbox.project\_items.exporter.mvcmodels.set\_list\_model.**SetListModel**(*set\_settings*) Bases: PySide2.QtCore.QAbstractListModel

A model to configure the domain and set name lists in gdx export settings.

This model combines domain and set names into a single list. The two 'parts' are differentiated by different background colors. Items from each part cannot be mixed with the other. Both the ordering of the items within each list as well as their exportability flags are handled here.

**Parameters set settings**  $(qdx$ . SetSettings) – settings whose domain and set name lists should be modelled

**add\_domain**(*self*, *domain\_name*, *records*, *origin*) Adds a new additional domain.

**Parameters** 

- **domain\_name** (str) domain's name
- records ([gdx.Records](#page-448-1)) domain's sorted records
- **origin** ([gdx.Origin](#page-463-0)) domain's origin

**drop\_domain**(*self*, *domain\_name*)

Removes a domain.

**Parameters domain\_name**  $(str)$  – name of the domain to remove

**update\_domain**(*self*, *domain\_name*, *records*)

Updates the records of an existing domain.

Parameters

- **domain** name  $(str)$  domain's name
- records ([gdx.Records](#page-448-1)) updated records

**update\_indexing\_domains**(*self*, *domains*)

Updates additional domains needed for parameter index expansion.

Parameters domains  $(dict)$  – a mapping from domain name to records

**data**(*self*, *index*, *role=Qt.DisplayRole*)

Returns the value for given role at given index.

Qt.DisplayRole returns the name of the domain or set while Qt.CheckStateRole returns whether the exportable flag has been set or not. Qt.BackgroundRole gives the item's background depending whether it is a domain or a set.

#### Parameters

- **index** (*QModelIndex*) an index to the model
- **role** (int) the query's role

Returns the requested value or *None*

```
flags(self, index)
```
Returns an item's flags.

#### **headerData**(*self*, *section*, *orientation*, *role=Qt.DisplayRole*)

Returns an empty string for horizontal header and row number for vertical header.

## **is\_domain**(*self*, *index*)

Returns True if index points to a domain name, otherwise returns False.

**moveRows**(*self*, *sourceParent*, *sourceRow*, *count*, *destinationParent*, *destinationChild*) Moves the domain and set names around.

The names cannot be mixed between domains and sets.

# Parameters

- **sourceParent** (QModelIndex) parent from which the rows are moved
- **sourceRow** (int) index of the first row to be moved
- **count** (int) number of rows to move
- **destinationParent** (QModelIndex) parent to which the rows are moved
- $\bullet$  **destinationChild** (int) index where to insert the moved rows

Returns True if the operation was successful, False otherwise

**rowCount**(*self*, *parent=QModelIndex()*) Returns the number of rows.

**setData**(*self*, *index*, *value*, *role=Qt.EditRole*) Sets the exportable flag status for given row.

**update\_global\_parameters\_domain**(*self*, *domain\_name*)

# **spinetoolbox.project\_items.exporter.widgets**

Exporter project item widgets.

#### author

A. Soininen (VTT)

date 3.10.2019

# **Submodules**

#### **spinetoolbox.project\_items.exporter.widgets.add\_exporter\_widget**

Widget shown to user when a new Exporter item is created.

# author

A. Soininen (VTT)

date 6.9.2019

# **Module Contents**

# **Classes**

[AddExporterWidget](#page-221-0) **A** widget **A** widget to query user's preferences for a new item.

<span id="page-221-0"></span>**class** spinetoolbox.project\_items.exporter.widgets.add\_exporter\_widget.**AddExporterWidget**(*toolbox*,

*x*, *y*,

*spec="*)

Bases: [spinetoolbox.widgets.add\\_project\\_item\\_widget.AddProjectItemWidget](#page-478-0)

A widget to query user's preferences for a new item.

# Parameters

- **toolbox** ([ToolboxUI](#page-602-0)) Parent widget
- $\mathbf{x}$  (int) X coordinate of new item
- $\mathbf{y}$  (int) Y coordinate of new item

#### **call\_add\_item**(*self*)

Creates new Item according to user's selections.

## **spinetoolbox.project\_items.exporter.widgets.export\_list\_item**

A small widget to set up a database export in Gdx Export settings.

### author

A. Soininen (VTT)

date 10.9.2019

# **Module Contents**

## **Classes**

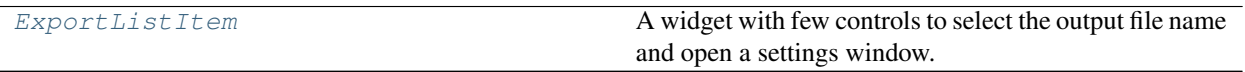

<span id="page-221-1"></span>spinetoolbox.project\_items.exporter.widgets.export\_list\_item. BASE\_ALTERNATIVE\_TEXT = Expo:

**class** spinetoolbox.project\_items.exporter.widgets.export\_list\_item.**ExportListItem**(*url*,

*file\_name*, *settings\_state*, *parent=None*)

Bases: PySide2.QtWidgets.QWidget

A widget with few controls to select the output file name and open a settings window.

# Parameters

- **url**  $(str)$  database's identifier to be shown on a label
- **file\_name**  $(str)$  relative path to the exported file name
- **settings\_state** ([SettingsState](#page-248-0)) settings state
- **parent** (QWidget) a parent widget

#### **open\_settings\_clicked**

Emitted when settings window should be opened.

# **file\_name\_changed**

Emitted when the file name field is changed.

- **scenario\_changed** Emitted when selected scenario has changed.
- **out\_file\_name\_edit** export file name QLineEdit
- **url\_field**

Text in the database URL field.

#### **update\_notification\_label**(*self*, *state*)

Updates the UI and the message label according to settings pack state.

Parameters state ([SettingsState](#page-248-0)) - settings state

#### **update\_scenarios**(*self*, *scenarios*, *selected*)

Updates the scenarios combo box.

#### Parameters

- **scenarios**  $(dict)$  a map from scenario name to boolean active flag
- **selected** (str, optional) currently selected scenario, None for the 'Base' alternative

#### **make\_sure\_this\_scenario\_is\_shown\_in\_the\_combo\_box**(*self*, *scenario*)

Makes sure the given scenario is selected in the combo box.

Parameters scenario (str, optional) – scenario name

# **\_emit\_file\_name\_changed**(*self*) Emits file\_name\_changed signal.

#### **\_emit\_open\_settings\_clicked**(*self*, *\_*) Emits open\_settings\_clicked signal.

#### **\_emit\_scenario\_changed**(*self*, *selected*) Emits scenario\_changed signal.

#### **spinetoolbox.project\_items.exporter.widgets.exporter\_properties**

Exporter properties widget.

### author

A. Soininen (VTT)

date 25.9.2019

# **Module Contents**

## **Classes**

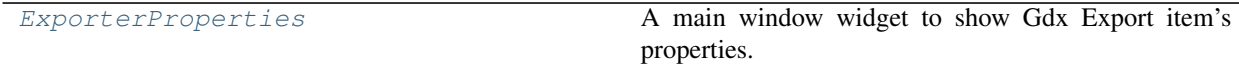

<span id="page-223-0"></span>**class** spinetoolbox.project\_items.exporter.widgets.exporter\_properties.**ExporterProperties**(*toolbox*) Bases: PySide2.QtWidgets.QWidget

A main window widget to show Gdx Export item's properties.

Parameters **toolbox** ([ToolboxUI](#page-602-0)) – a main window instance

**ui**

The UI form of this widget.

## **spinetoolbox.project\_items.exporter.widgets.gdx\_export\_settings**

Export item's settings window for .gdx export.

## author

A. Soininen (VTT)

date 9.9.2019

# **Module Contents**

# **Classes**

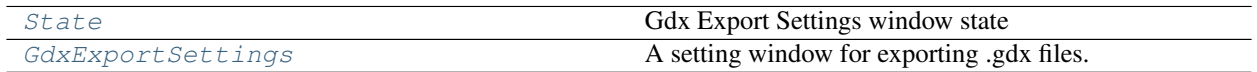

<span id="page-223-1"></span>**class** spinetoolbox.project\_items.exporter.widgets.gdx\_export\_settings.**State** Bases: enum.Enum

Gdx Export Settings window state

Create and return a new object. See help(type) for accurate signature.

**OK**

Settings are ok.

# <span id="page-223-2"></span>**BAD\_INDEXING**

Not all indexed parameters are set up correctly.

**class** spinetoolbox.project\_items.exporter.widgets.gdx\_export\_settings.**GdxExportSettings**(*set\_settings*,

*indexing* me<sub>r</sub> *ing\_settings*, *none\_fallback*,  $nor$ *sce*nar  $dat$ *par-*

*ent*)

Bases: PySide2.QtWidgets.QWidget

A setting window for exporting .gdx files.

#### **Parameters**

- **set\_settings** ([gdx.SetSettings](#page-461-0)) export settings for GAMS sets
- **indexing\_settings** (dict) indexing domain information for indexed parameter values
- **merging\_settings** (dict) parameter merging settings
- **none\_fallback** ([NoneFallback](#page-445-0)) fallback for None parameter values
- **none\_export** ([NoneExport](#page-444-0)) how to handle None values while exporting
- **scenario** (str, optional) scenario name
- **database\_url** (str) database URL
- **parent** (QWidget) a parent widget

## **reset\_requested**

Emitted when Reset Defaults button has been clicked.

# **settings\_accepted**

Emitted when the OK button has been clicked.

## **settings\_rejected**

Emitted when the Cancel button has been clicked.

#### **set\_settings**

the settings object

**indexing\_settings** indexing settings dict

**merging\_settings** dictionary of merging settings

#### **none\_fallback**

## **none\_export**

**reset\_settings**(*self*, *set\_settings*, *indexing\_settings*, *merging\_settings*) Resets all settings.

# **\_check\_state**(*self*)

Checks if there are parameters in need for indexing.

**\_set\_none\_fallback**(*self*, *option*) Sets the None fallback option.

**Parameters option**  $(str)$  – option as a label in the combo box

**\_init\_none\_fallback\_combo\_box**(*self*, *fallback*) Sets the current text in None fallback combo box.

Parameters **fallback** ([NoneFallback](#page-445-0)) – option

**\_set\_none\_export**(*self*, *option*) Sets the None export option.

**Parameters option**  $(str)$  – option as a label in the combo box

```
_init_none_export_combo_box(self, export)
Sets the current text in None export combo box
```
Parameters **export** ([NoneExport](#page-444-0)) – option

- **\_populate\_global\_parameters\_combo\_box**(*self*, *settings*) (Re)populates the global parameters combo box.
- **\_set\_records\_ordering\_controls\_enabled**(*self*, *enabled*) Sets or unsets the enabled state of buttons that control the record key order.

Parameters **enabled** – True if the buttons should be enabled, False otherwise

#### **handle\_settings\_state\_changed**(*self*, *state*)

- **\_accept**(*self*) Emits the settings\_accepted signal.
- **\_move\_sets\_up**(*self*, *checked=False*) Moves selected domains and sets up one position.
- **\_move\_sets\_down**(*self*, *checked=False*) Moves selected domains and sets down one position.
- **\_move\_records\_up**(*self*, *checked=False*) Moves selected records up and position.

#### **\_move\_records\_down**(*self*, *checked=False*) Moves selected records down on position.

**\_reject**(*self*) Closes the window.

```
closeEvent(self, event)
```

```
_reset_settings(self, button)
 Requests for fresh settings to be read from the database.
```

```
_update_global_parameters_domain(self, text)
Updates the global parameters domain name.
```
**\_populate\_set\_contents**(*self*, *selected*, *\_*) Populates the record list by the selected domain's or set's records.

```
_sort_records_alphabetically(self, _)
 Sorts the lists of set records alphabetically.
```

```
_show_indexed_parameter_settings(self, _)
Shows the indexed parameter settings window.
```
**\_show\_parameter\_merging\_settings**(*self*, *\_*) Shows the parameter merging settings window.

- **\_gather\_parameter\_indexing\_settings**(*self*) Gathers settings from the indexed parameters settings window.
- **\_parameter\_merging\_approved**(*self*) Collects merging settings from the parameter merging window.
- **\_dispose\_parameter\_indexing\_settings\_window**(*self*) Removes references to the indexed parameter settings window.

**\_dispose\_parameter\_merging\_window**(*self*) Removes references to the parameter merging settings window.

**\_domains\_sets\_exportable\_state\_changed**(*self*, *top\_left*, *bottom\_right*, *\_*)

**spinetoolbox.project\_items.exporter.widgets.merging\_error\_flag**

Error condition flags for Parameter merging.

#### author

A. Soininen (VTT)

date 2.3.2020

# **Module Contents**

#### **Classes**

[MergingErrorFlag](#page-226-0) extension of the extendion of the extendion of the extension of the extension of the extension of the extension of the extension of the extension of the extension of the extension of the extension of the e

<span id="page-226-0"></span>**class** spinetoolbox.project\_items.exporter.widgets.merging\_error\_flag.**MergingErrorFlag** Bases: enum.Flag

Error flags for parameter merging.

Create and return a new object. See help(type) for accurate signature.

**NO\_ERRORS = 0**

**PARAMETER\_NAME\_MISSING**

**DOMAIN\_NAME\_MISSING**

**NO\_PARAMETER\_SELECTED**

**spinetoolbox.project\_items.exporter.widgets.parameter\_index\_settings**

Parameter indexing settings window for .gdx export.

## author

A. Soininen (VTT)

date 26.11.2019

# **Module Contents**

## **Classes**

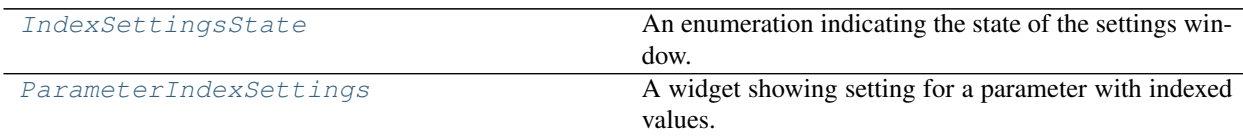

## **Functions**

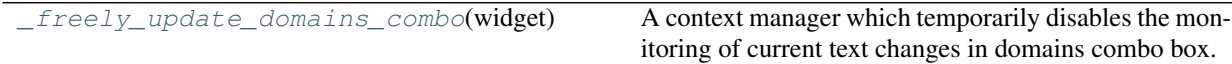

<span id="page-227-0"></span>**class** spinetoolbox.project\_items.exporter.widgets.parameter\_index\_settings.**IndexSettingsState** Bases: enum.Enum

An enumeration indicating the state of the settings window.

Create and return a new object. See help(type) for accurate signature.

**OK**

## **DOMAIN\_MISSING\_INDEXES**

<span id="page-227-1"></span>**class** spinetoolbox.project\_items.exporter.widgets.parameter\_index\_settings.**ParameterIndexSettings**(*parameter\_name*,

Bases: PySide2.QtWidgets.QWidget

A widget showing setting for a parameter with indexed values.

# Parameters

- **parameter\_name** (str) parameter's name
- **indexing\_setting** ([IndexingSetting](#page-457-0)) indexing settings for the parameter
- **available\_domains** (dict) a dict from existing domain name to Records
- **parent** (QWidget, optional) a parent widget

#### **state**

widget's state

#### **indexing\_domain\_name**(*self*)

Returns the selected indexing domain's name

Returns domain name

## Return type str

**picking**(*self*)

Returns picking.

Returns picking

Return type *[Picking](#page-447-0)*

**set\_domains**(*self*, *domains*) Sets new domains and record keys.

**Parameters domains** (dict) – mapping from domain name to records

**set\_domains\_combo\_monitoring\_enabled**(*self*, *enabled*) Enables or disables monitoring of current text in domains combo box.

**Parameters enabled** (bool) – True enables monitoring, False disables

**update\_domain\_name**(*self*, *old\_name*, *new\_name*) Renames a domain.

**Parameters** 

- **old\_name**  $(str)$  previous name
- $new_name (str)$  new name
- **update\_records**(*self*, *domain\_name*) Updates existing domain's records.

Parameters domain\_name  $(str)$  – domain's name

- **notification\_message**(*self*, *message*) Shows a notification message on the widget.
- **warning\_message**(*self*, *message*) Shows a warning message on the widget.
- **error\_message**(*self*, *message*) Shows an error message on the widget.
- **\_check\_state**(*self*) Updated the widget's state.
- **\_check\_errors**(*self*, *mapped\_values\_balance*) Checks if the parameter is correctly indexed.
- **\_check\_warnings**(*self*, *mapped\_values\_balance*) Checks if there are non-fatal issues with parameter indexing.
- **\_update\_indexing\_domains\_name**(*self*) Updates the model's header and the label showing the indexing domains.

```
_clear_pick_expression_silently(self)
Clears the pick expression line edit.
```
**\_change\_domain**(*self*, *domain\_name*) Change the domain used on the table.

**\_update\_index\_list\_selection**(*self*, *expression*) Updates selection according to changed selection expression.

**\_move\_indexing\_domain\_left**(*self*, *\_*) Moves the indexing domain name left on the indexing label.

**\_move\_indexing\_domain\_right**(*self*, *\_*) Moves the indexing domain name right on the indexing label.

<span id="page-228-0"></span>spinetoolbox.project\_items.exporter.widgets.parameter\_index\_settings. freely\_update\_domain; A context manager which temporarily disables the monitoring of current text changes in domains combo box.

Parameters **widget** ([ParameterIndexSettings](#page-227-1)) – settings widget

#### **spinetoolbox.project\_items.exporter.widgets.parameter\_index\_settings\_window**

Parameter indexing settings window for .gdx export.

## author

A. Soininen (VTT)

date 25.11.2019

# **Module Contents**

## **Classes**

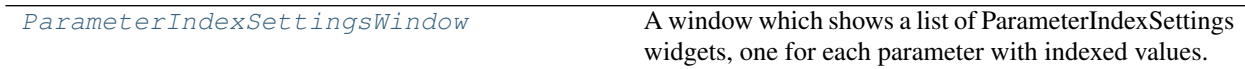

# **Functions**

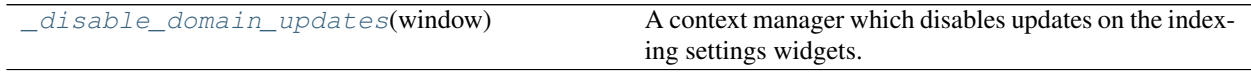

<span id="page-229-0"></span>class spinetoolbox.project\_items.exporter.widgets.parameter\_index\_settings\_window.Paramete

Bases: PySide2.QtWidgets.QWidget

A window which shows a list of ParameterIndexSettings widgets, one for each parameter with indexed values.

#### **Parameters**

- **indexing\_settings** (dict) a map from parameter name to IndexingSetting
- **set\_settings** ([SetSettings](#page-461-0)) export settings
- **database\_path** (str) a database url
- **scenario** (str) scenario name
- **parent** (QWidget) a parent widget

#### **settings\_approved**

Emitted when the settings have been approved.

# **settings\_rejected**

Emitted when the settings have been rejected.

# **indexing\_settings**

indexing settings dictionary

```
additional_indexing_domains(self)
```
#### **set\_domain\_updated\_enabled**(*self*, *enabled*)

Enables or disables updating the indexing settings widgets.

**Parameters enabled** (bool) – if True, allow the widgets to update

**\_switch\_additional\_domain\_widgets\_enabled\_state**(*self*, *using\_expression*) Enabled and disables additional domain widgets.

> Parameters using\_expression (bool) - True if expression is used, False if record keys are extracted from existing parameter

**\_set\_additional\_domain\_widgets\_enabled**(*self*, *enabled*)

```
_add_domain(self, _)
```
Creates a new additional domain.

**\_collect\_and\_hide**(*self*)

Collects settings from individual ParameterIndexSettings widgets and hides the window.

**\_load\_additional\_domain**(*self*, *current*, *previous*)

**\_reject\_and\_close**(*self*)

**\_remove\_selected\_domains**(*self*, *\_*)

**\_send\_domains\_to\_indexing\_widgets**(*self*, *parent*, *first*, *last*) Updates the available domains combo boxes in indexing widgets.

**\_update\_after\_domain\_rename**(*self*, *old\_name*, *new\_name*) Propagates changes in domain names to widgets.

Parameters

- **old\_name**  $(str)$  domain's previous name
- $new_name (str) domain's current name$

**\_update\_expression**(*self*, *expression*) Updates the domain's record key expression.

**Parameters expression**  $(str)$  – new expression

**\_update\_length**(*self*, *length*) Updates the number of additional domain's records.

Parameters length (int) – new record count

**\_use\_expression**(*self*, *\_*)

**\_use\_extraction**(*self*, *\_*)

**\_set\_extraction\_domain**(*self*, *domain\_name*) Sets the domain from which domain's records are extracted.

Parameters domain\_name  $(str)$  – domain name

**closeEvent**(*self*, *event*) Handles the close event.

<span id="page-230-0"></span>spinetoolbox.project\_items.exporter.widgets.parameter\_index\_settings\_window.**\_disable\_domai**n A context manager which disables updates on the indexing settings widgets.

Parameters window ([ParameterIndexSettingsWindow](#page-229-0)) - settings window

#### **spinetoolbox.project\_items.exporter.widgets.parameter\_merging\_settings**

Parameter merging settings widget.

#### author

A. Soininen (VTT)

date 19.2.2020

# **Module Contents**

# **Classes**

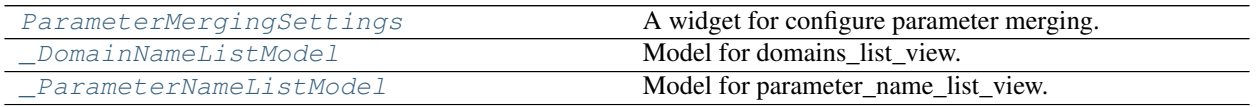

<span id="page-231-0"></span>spinetoolbox.project\_items.exporter.widgets.parameter\_merging\_settings.**\_ERROR\_MESSAGE = <s** class spinetoolbox.project\_items.exporter.widgets.parameter\_merging\_settings.ParameterMerg

Bases: PySide2.QtWidgets.QWidget

A widget for configure parameter merging.

## Parameters

- **entity\_class\_infos** (list) list of EntityClassInfo objects
- **parent** (QWidget) a parent widget
- **parameter\_name** (str) merged parameter name of None for widget
- **merging\_setting** ([MergingSetting](#page-453-0)) merging settings or None for empty widget

#### **removal\_requested**

Emitted when the settings widget wants to get removed from the parent window.

# **error\_flags**

## **parameter\_name**

Name of the merged parameter.

#### **merging\_setting**(*self*)

Constructs the MergingSetting object from the widget's contents.

## **update**(*self*, *entity\_class\_infos*)

Updates the settings after database commit.

#### **\_check\_state**(*self*)

Updates the message label according to widget's error state.

```
_clear_flag(self, state)
 Clears a state flag.
```

```
_set_flag(self, state)
 Sets a state flag.
```
**\_reset\_indexing\_domains\_label**(*self*, *domain\_name=None*, *domain\_names=None*) Rewrites the contents of indexing domains label.

**\_update\_parameter\_name**(*self*, *name*) Updates the merged parameter name.

- **\_remove\_self**(*self*, *\_*) Requests removal from the parent window.
- **\_handle\_domain\_selection\_change**(*self*, *selected*, *\_*) Resets the settings after another item has been selected in domains\_list\_view.

**\_update\_indexing\_domain\_name**(*self*, *name*) Resets indexing\_domains\_label.

**\_move\_domain\_left**(*self*, *\_*) Moves the new indexing domain left in indexing\_domains\_label.

**\_move\_domain\_right**(*self*, *\_*) Moves the new indexing domain left in indexing\_domains\_label.

<span id="page-232-0"></span> $class$  spinetoolbox.project\_items.exporter.widgets.parameter\_merging\_settings.\_DomainNameLis Bases: PySide2.QtCore.QAbstractListModel

Model for domains\_list\_view.

Stores EntityClassInfo objects displaying the entity name in domains\_list\_view.

Parameters **entity\_classes** (list) – a list of EntityClassObjects

- **data**(*self*, *index*, *role=Qt.DisplayRole*) Returns model's data for given index.
- **headerData**(*self*, *section*, *orientation*) Returns None.

**index\_for**(*self*, *set\_name*) Returns the QModelIndex for given set name.

- **item\_at**(*self*, *row*) Returns the EntityClassInfo object at given row.
- **rowCount**(*self*, *parent=QModelIndex()*) Returns the size of the model.

**update**(*self*, *entity\_classes*) Updates the model.

<span id="page-232-1"></span>**class** spinetoolbox.project\_items.exporter.widgets.parameter\_merging\_settings.**\_ParameterNameListModel**(*names*) Bases: PySide2.QtCore.QAbstractListModel

Model for parameter\_name\_list\_view.

**Parameters names**  $(llist)$  – list of parameter names to show in the view

**data**(*self*, *index*, *role=Qt.DisplayRole*) Returns the model's data.

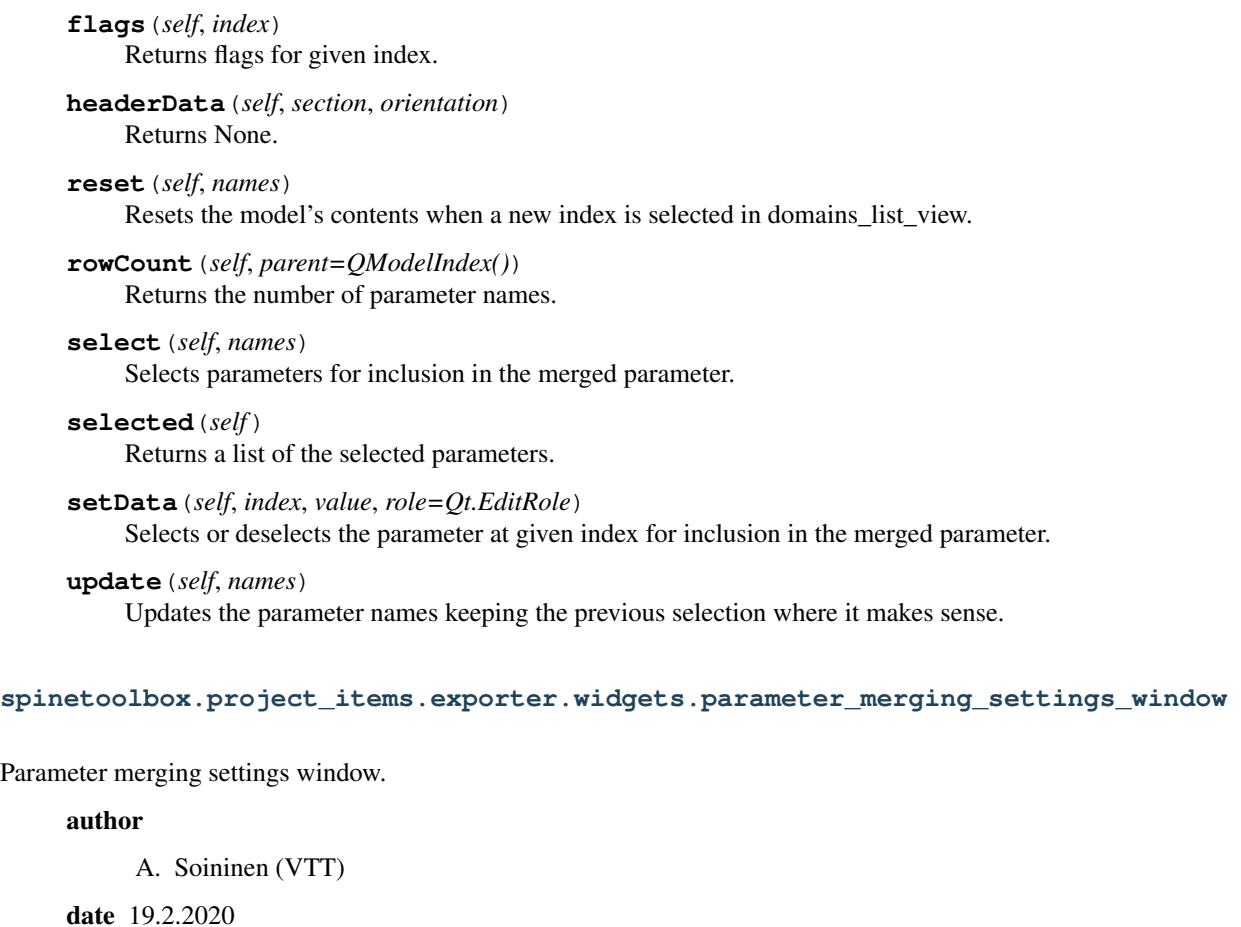

# **Module Contents**

# **Classes**

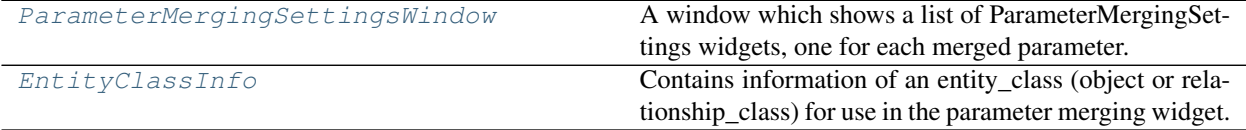

# **Functions**

gather\_entity\_class\_infos(db\_map) Collects entity\_class infos from database.

<span id="page-233-0"></span>class spinetoolbox.project\_items.exporter.widgets.parameter\_merging\_settings\_window.Parameter

Bases: PySide2.QtWidgets.QWidget

A window which shows a list of ParameterMergingSettings widgets, one for each merged parameter.

#### **Parameters**

- **merging\_settings** (dict) a map from merged parameter name to merging settings
- **database\_path** (str) database URL
- **parent** (QWidget) a parent widget

#### **settings\_approved**

Emitted when the settings have been approved.

#### **settings\_rejected**

Emitted when the settings have been rejected.

#### **merging\_settings**

a dict that maps merged parameter names to their merging settings

#### **update**(*self*)

Updates the settings according to changes in the database.

**\_add\_setting**(*self*, *parameter\_name=None*, *merging\_setting=None*) Inserts a new settings widget to the widget list.

#### **\_ok\_to\_accept**(*self*)

Returns True if it is OK to accept the settings, otherwise shows a warning dialog and returns False.

- **\_add\_empty\_setting**(*self*, *\_*) Adds an empty settings widget to the widget list.
- **\_remove\_setting**(*self*, *settings\_widget*) Removes a setting widget from the widget list.

#### **\_collect\_and\_hide**(*self*)

Collects settings from individual ParameterMergingSettings widgets and hides the window.

#### **\_reject\_and\_close**(*self*) Emits settings\_rejected and closes the window.

<span id="page-234-0"></span> $class$  spinetoolbox.project\_items.exporter.widgets.parameter\_merging\_settings\_window.Entity

Contains information of an entity\_class (object or relationship\_class) for use in the parameter merging widget.

#### **name**

entity's name

#### Type str

#### **class\_id**

entity's database id

Type int

#### **domain\_names**

object classes that index the entities in this class; for object classes this list contains the entity's name only, for relationship classes the list contains the relationship's object classes

Type list

#### **parameter\_names**

entity's defined parameters

Type list

# **is\_object\_class**

True if the entity is a object\_class, False if it is a relationship\_class

Type bool

# Parameters

- **name**  $(str)$  entity's name
- **class\_id** (int) entity's database id
- **domain\_names** (list) object classes that index the entities in this class; for object classes this list contains the entity's name only, for relationship classes the list contains the relationship's object classes
- **parameter\_names** (list) entity's defined parameters
- **is\_object\_class** (bool) True if the entity is a object\_class, False if it is a relationship class

<span id="page-235-0"></span>spinetoolbox.project\_items.exporter.widgets.parameter\_merging\_settings\_window.**\_gather\_entity\_class\_infos**(*db\_map*) Collects entity\_class infos from database.

```
Parameters db_map (spinedb_api.DatabaseMapping) – a database map
```
Returns a list of EntityClassInfo objects

Return type list

# **Submodules**

**spinetoolbox.project\_items.exporter.commands**

Undo/redo commands for the Exporter project item.

## authors

A. Soininen (VTT)

date 30.4.2020

# **Module Contents**

# **Classes**

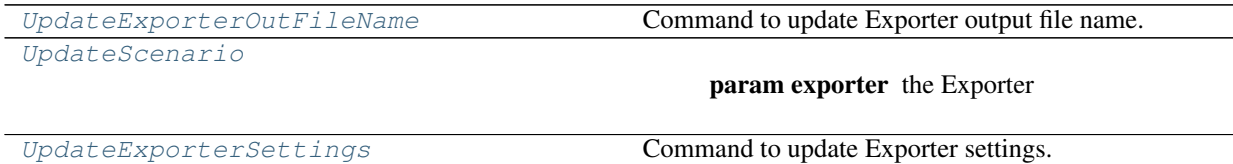

<span id="page-236-0"></span>**class** spinetoolbox.project\_items.exporter.commands.**UpdateExporterOutFileName**(*exporter*, *file\_name*, *database\_path*) Bases: [spinetoolbox.project\\_commands.SpineToolboxCommand](#page-563-0) Command to update Exporter output file name. **Parameters** • **exporter** ([Exporter](#page-239-0)) – the Exporter • **file** name  $(str)$  – the output filename • **database\_path** (str) – the associated db path **redo**(*self*) **undo**(*self*) **class** spinetoolbox.project\_items.exporter.commands.**UpdateScenario**(*exporter*, *scenario*, *database\_url*) Bases: [spinetoolbox.project\\_commands.SpineToolboxCommand](#page-563-0) **Parameters** 

- <span id="page-236-1"></span>• **exporter** ([Exporter](#page-239-0)) – the Exporter
- **scenario** (str, optional) new scenario name
- **database\_url** (str) database URL

**redo**(*self*)

```
undo(self)
```
<span id="page-236-2"></span>**class** spinetoolbox.project\_items.exporter.commands.**UpdateExporterSettings**(*exporter*,

*settings*, *indexing\_settings*, *merging\_settings*, *none\_fallback*, *none\_export*, *database\_path*)

Bases: [spinetoolbox.project\\_commands.SpineToolboxCommand](#page-563-0)

Command to update Exporter settings.

## Parameters

- **exporter** ([Exporter](#page-239-0)) the Exporter
- **settings** ([SetSettings](#page-461-0)) gdx settings
- **indexing\_settings** (dict) parameter indexing settings
- **merging\_settings** (dict) parameter merging settings
- **none\_fallback** ([NoneFallback](#page-445-0)) fallback option on None values
- **none\_export** ([NoneExport](#page-444-0)) how to handle Nones while exporting
- **database\_path**  $(str)$  the db path to update settings for

**redo**(*self*) **undo**(*self*)

#### **spinetoolbox.project\_items.exporter.db\_utils**

Contains utility functions to help with Spine databases.

## author

A. Soininen (VTT)

date 5.9.2019

# **Module Contents**

# **Functions**

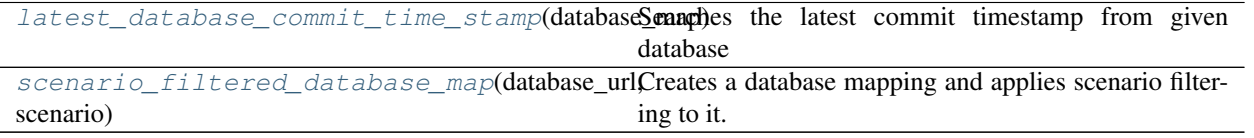

<span id="page-237-0"></span>spinetoolbox.project\_items.exporter.db\_utils.**latest\_database\_commit\_time\_stamp**(*database\_map*) Searches the latest commit timestamp from given database

Parameters **database\_map** (DatabaseMappingBase) – database map

Returns latest time stamp or None if there are no commits.

#### Return type datetime

```
spinetoolbox.project_items.exporter.db_utils.scenario_filtered_database_map(database_url,
```
*scenario*)

Creates a database mapping and applies scenario filtering to it.

## **Parameters**

- **database\_url** (str) database URL
- **scenario** (str, optional) scenario name or None for the 'Base' alternative

Returns database mapping

Return type DatabaseMapping

## **spinetoolbox.project\_items.exporter.executable\_item**

Contains Exporter's executable item as well as support utilities.

#### authors

A. Soininen (VTT)

date 2.4.2020

# **Module Contents**

## **Classes**

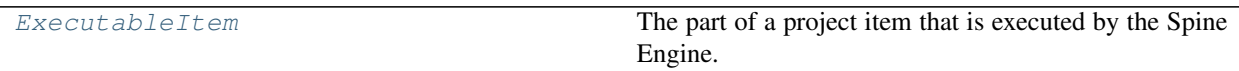

<span id="page-238-0"></span>**class** spinetoolbox.project\_items.exporter.executable\_item.**ExecutableItem**(*name*,

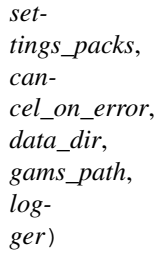

Bases: [spinetoolbox.executable\\_item\\_base.ExecutableItemBase](#page-539-0)

The part of a project item that is executed by the Spine Engine.

# Parameters

- **name**  $(str)$  item's name
- **settings\_packs** (dict) mapping from database URLs to SettingsPacks
- **cancel\_on\_error** (bool) True if execution should fail on all errors, False if certain errors can be ignored
- **data\_dir** (str) absolute path to exporter's data directory
- **gams\_path** (str) GAMS path from Toolbox settings
- **logger** ([LoggerInterface](#page-552-0)) a logger

# **static item\_type**()

Returns Exporter's type identifier string.

# **\_execute\_forward**(*self*, *resources*)

See base class.

# **\_output\_resources\_forward**(*self*)

See base class.

**\_resolve\_gams\_system\_directory**(*self*)

Returns GAMS system path from Toolbox settings or None if GAMS default is to be used.

**classmethod from\_dict**(*cls*, *item\_dict*, *name*, *project\_dir*, *app\_settings*, *specifications*, *logger*) See base class.

## **spinetoolbox.project\_items.exporter.exporter**

Exporter project item.

# author

A. Soininen (VTT)

date 5.9.2019

# **Module Contents**

## **Classes**

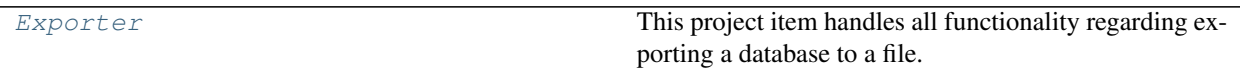

## **Functions**

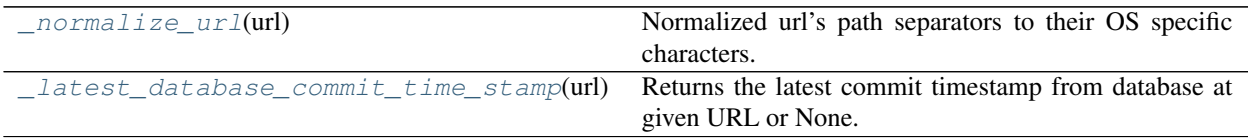

<span id="page-239-0"></span>**class** spinetoolbox.project\_items.exporter.exporter.**Exporter**(*toolbox*, *project*, *logger*, *name*, *description*, *settings\_packs*, *x*, *y*, *cancel\_on\_export\_error=None*, *cancel\_on\_error=None*)

Bases: [spinetoolbox.project\\_item.ProjectItem](#page-567-0)

This project item handles all functionality regarding exporting a database to a file.

Currently, only .gdx format is supported.

## Parameters

- **toolbox** ([ToolboxUI](#page-602-0)) a ToolboxUI instance
- **project** ([SpineToolboxProject](#page-559-0)) the project this item belongs to
- **logger** ([LoggerInterface](#page-552-0)) a logger instance
- **name**  $(str)$  item name
- **description** (str) item description
- **settings\_packs**  $(list)$  dicts mapping database URLs to \_SettingsPack objects
- $\mathbf{x}$  ( $f$ loat) initial X coordinate of item icon
- $\mathbf{y}$  (*float*) initial Y coordinate of item icon
- **cancel\_on\_export\_error** (bool, options) legacy cancel\_on\_error option
- **cancel\_on\_error** (bool, options) True if execution should fail on all export errors, False to ignore certain error cases; optional to provide backwards compatibility

```
set_up(self)
```
See base class.

```
static item_type()
See base class.
```

```
static item_category()
See base class.
```
**execution\_item**(*self*) Creates Exporter's execution counterpart.

**settings\_pack**(*self*, *database\_path*)

- **make\_signal\_handler\_dict**(*self*) Returns a dictionary of all shared signals and their handlers.
- **restore\_selections**(*self*) Restores selections and connects signals.
- **\_connect\_signals**(*self*) Connect signals to handlers.
- **\_read\_scenarios**(*self*, *database\_url*) Reads scenarios from database.

Parameters database url (str) – database url

Returns a mapping from scenario name to boolean 'active' flag

Return type dict

**\_update\_properties\_tab**(*self*)

Updates the database list and scenario combo boxes in the properties tab.

- **\_do\_handle\_dag\_changed**(*self*, *resources*) See base class.
- **\_start\_worker**(*self*, *database\_url*, *update\_settings=False*) Starts fetching settings using a worker in another thread.

**\_worker\_msg**(*self*, *database\_url*, *text*)

**\_worker\_msg\_warning**(*self*, *database\_url*, *text*)

**\_worker\_msg\_error**(*self*, *database\_url*, *text*)

**\_worker\_finished**(*self*, *database\_url*, *result*) Gets and updates and export settings pack from a worker.

- **\_worker\_failed**(*self*, *database\_url*, *exception*) Clean up after a worker has failed fetching export settings.
- **\_cancel\_worker**(*self*, *database\_url*) Cleans up after worker has given up fetching export settings.
- **\_check\_state**(*self*, *clear\_before\_check=True*) Checks the status of database export settings.

Updates both the notification message (exclamation icon) and settings states.

- **\_check\_missing\_file\_names**(*self*) Checks the status of output file names.
- **\_check\_duplicate\_file\_names**(*self*) Checks for duplicate output file names.
- **\_check\_missing\_parameter\_indexing**(*self*) Checks the status of parameter indexing settings.
- **\_check\_erroneous\_databases**(*self*) Checks errors in settings fetching from a database.

```
_report_notifications(self)
 Updates the exclamation icon and notifications labels.
```
**\_show\_settings**(*self*, *database\_url*) Opens the item's settings window.

- **\_reset\_settings\_window**(*self*, *database\_url*) Sends new settings to Gdx Export Settings window.
- **\_dispose\_settings\_window**(*self*, *database\_url*) Deletes rejected export settings windows.
- **\_update\_out\_file\_name**(*self*, *file\_name*, *database\_path*) Pushes a new UpdateExporterOutFileNameCommand to the toolbox undo stack.
- **\_update\_scenario**(*self*, *scenario*, *database\_url*)

Updates the selected scenario.

#### Parameters

- **scenario** (str or NoneType) selected scenario
- **database\_url** (str) database URL
- **set\_scenario**(*self*, *scenario*, *database\_url*) Sets the selected scenario in settings pack.

#### **Parameters**

- **scenario** (str or NoneType) selected scenario
- **database\_url** (str) database URL
- **\_update\_settings\_from\_settings\_window**(*self*, *database\_path*) Pushes a new UpdateExporterSettingsCommand to the toolbox undo stack.
- **\_cancel\_on\_error\_option\_changed**(*self*, *checkbox\_state*) Handles changes to the Cancel export on error option.
- **set\_cancel\_on\_error**(*self*, *cancel*) Sets the Cancel export on error option.
- **undo\_redo\_out\_file\_name**(*self*, *file\_name*, *database\_path*) Updates the output file name for given database
- **undo\_or\_redo\_settings**(*self*, *settings*, *indexing\_settings*, *merging\_settings*, *none\_fallback*, *none\_export*, *database\_path*) Updates the export settings for given database.
- **item\_dict**(*self*)

Returns a dictionary corresponding to this item's configuration.

**\_discard\_settings\_window**(*self*, *database\_path*) Discards the settings window for given database.

## **\_send\_settings\_to\_window**(*self*, *database\_url*) Resets settings in given export settings window.

- **update\_name\_label**(*self*) See base class.
- **notify\_destination**(*self*, *source\_item*) See base class.
- **\_update\_settings\_after\_db\_commit**(*self*, *committed\_db\_maps*, *cookie*) Refreshes export settings for databases after data has been committed to them.

```
_update_settings_after_db_creation(self, url)
Triggers settings override.
```

```
static default_name_prefix()
See base class.
```

```
resources_for_direct_successors(self)
```
See base class.

**tear\_down**(*self*) See base class.

**static upgrade\_v1\_to\_v2**(*item\_name*, *item\_dict*) Upgrades item's dictionary from v1 to v2.

Changes: - output\_file\_name and database\_url stay the same but state is set to Fetching.

Parameters

- **item\_name** (str) item's name
- **item\_dict** (dict) Version 1 item dictionary

Returns Version 2 Exporter dictionary

#### Return type dict

```
spinetoolbox.project_items.exporter.exporter._normalize_url(url)
 Normalized url's path separators to their OS specific characters.
```
This function is needed during the transition period from no-version to version 1 project files. It should be removed once we are using version 1 files.

<span id="page-242-1"></span>spinetoolbox.project\_items.exporter.exporter.**\_latest\_database\_commit\_time\_stamp**(*url*) Returns the latest commit timestamp from database at given URL or None.

# **spinetoolbox.project\_items.exporter.exporter\_factory**

The ExporterFactory class.

# author

M. Marin (KTH)

date 15.4.2020

# **Module Contents**

# **Classes**

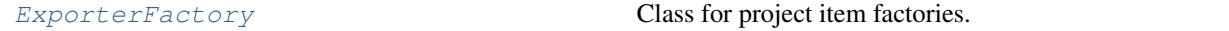

<span id="page-242-2"></span>**class** spinetoolbox.project\_items.exporter.exporter\_factory.**ExporterFactory**(*toolbox*) Bases: [spinetoolbox.project\\_item.ProjectItemFactory](#page-570-0)

Class for project item factories.

Parameters **toolbox** ([ToolboxUI](#page-602-0)) –

# **item\_maker**

Returns a ProjectItem subclass.

Returns class

# **icon\_maker**

Returns a ProjectItemIcon subclass.

Returns class

# **add\_form\_maker**

Returns an AddProjectItem subclass.

## Returns class

**specification\_form\_maker** Returns a QWidget subclass to create and edit specifications.

# Returns class

## **specification\_menu\_maker**

Returns an ItemSpecificationMenu subclass.

Returns class

**static icon**() Returns the icon resource path.

# Returns str

#### **static \_make\_properties\_widget**(*toolbox*) See base class.

# **spinetoolbox.project\_items.exporter.exporter\_icon**

Icon class for the Exporter project item.

# authors

A. Soininen (VTT)

date 25.9.2019

# **Module Contents**

# **Classes**

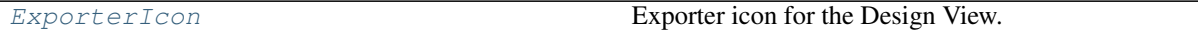

<span id="page-243-0"></span>**class** spinetoolbox.project\_items.exporter.exporter\_icon.**ExporterIcon**(*toolbox*,

*x*, *y*, *project\_item*, *icon*)

Bases: [spinetoolbox.graphics\\_items.ProjectItemIcon](#page-543-0)

Exporter icon for the Design View.

## **Parameters**

- **toolbox** (ToolBoxUI) QMainWindow instance
- $\mathbf{x}$  (*float*) Icon x coordinate
- $\mathbf{y}$  (*float*) Icon y coordinate
- **project\_item** ([ProjectItem](#page-567-0)) Item
- **icon**  $(str)$  icon resource path

#### **spinetoolbox.project\_items.exporter.item\_info**

Exporter project item info.

# authors

A. Soininen (VTT)

date 29.4.2020

# **Module Contents**

# **Classes**

## [ItemInfo](#page-244-0)

```
class spinetoolbox.project_items.exporter.item_info.ItemInfo
Bases: spinetoolbox.project_item_info.ProjectItemInfo
```

```
static item_category()
See base class.
```
**static item\_type**() See base class.

#### **spinetoolbox.project\_items.exporter.list\_utils**

Contains list helper functions for list manipulation.

# author

A. Soininen (VTT)

date 12.12.2019

# **Module Contents**

# **Functions**

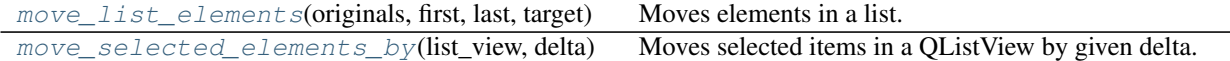

<span id="page-244-1"></span>spinetoolbox.project\_items.exporter.list\_utils.**move\_list\_elements**(*originals*,

*first*, *last*, *target*)

Moves elements in a list.

#### **Parameters**

- **originals** (list) a list
- **first** (int) index of the first element to move
- **last** (int) index of the last element to move
- **target** (int) index where the elements *[first:last]* should be inserted

#### Returns a new list with the elements moved

```
spinetoolbox.project_items.exporter.list_utils.move_selected_elements_by(list_view,
```
Moves selected items in a QListView by given delta.

## **Parameters**

- **list\_view** (QListView) a list view
- $\bullet$  **delta** (int) positive values move the items up, negative down

#### **spinetoolbox.project\_items.exporter.notifications**

Contains the Notifications class.

# author

A. Soininen (VTT)

date 6.5.2020

# **Module Contents**

## **Classes**

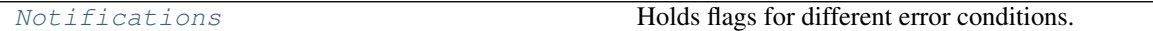

<span id="page-245-1"></span>**class** spinetoolbox.project\_items.exporter.notifications.**Notifications** Bases: PySide2.QtCore.QObject

Holds flags for different error conditions.

# **duplicate\_output\_file\_name**

if True there are duplicate output file names

Type bool

#### **missing\_output\_file\_name**

if True the output file name is missing

Type bool

#### **missing\_parameter\_indexing**

if True there are indexed parameters without indexing domains

Type bool

# **erroneous\_database**

if True the database has issues

Type bool

*delta*)

## **changed\_due\_to\_settings\_state**

Emitted when notifications have changed due to changes in settings state.

**\_\_ior\_\_**(*self*, *other*)

ORs the flags with another notifications.

Parameters other ([Notifications](#page-245-1)) - a Notifications object

#### **update\_settings\_state**(*self*, *state*)

Updates the notifications according to settings state.

#### **spinetoolbox.project\_items.exporter.settings\_pack**

Contains the SettingsPack class.

author

A. Soininen (VTT)

date 6.5.2020

# **Module Contents**

# **Classes**

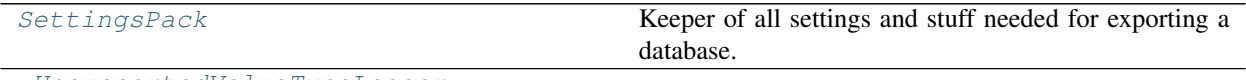

[\\_UnsupportedValueTypeLogger](#page-247-0)

<span id="page-246-0"></span>**class** spinetoolbox.project\_items.exporter.settings\_pack.**SettingsPack**(*output\_file\_name*) Bases: PySide2.QtCore.QObject

Keeper of all settings and stuff needed for exporting a database.

**output\_file\_name**

name of the export file

Type str

**settings**

export settings

Type *[gdx.SetSettings](#page-461-0)*

**indexing\_settings**

parameter indexing settings

Type dict

**merging\_settings** parameter merging settings

Type dict

## **none\_fallback**

fallback for None parameter values

Type *[NoneFallback](#page-445-0)*

#### **none\_export**

how to handle None values while exporting

Type *[NoneExport](#page-444-0)*

#### **scenario**

name of the scenario to export; None for 'Base' alternative

Type str

**last\_database\_commit**

latest database commit time stamp

Type datetime

**settings\_window**

settings editor window

Type *[GdxExportSettings](#page-223-2)*

Parameters output\_file\_name  $(str)$  – name of the export file

#### **state\_changed**

Emitted when the pack's state changes.

# **state**

State of the pack.

**to\_dict**(*self*)

Stores the settings pack into a JSON compatible dictionary.

## **static from\_dict**(*pack\_dict*, *database\_url*, *logger*) Restores the settings pack from a dictionary.

<span id="page-247-0"></span>**class** spinetoolbox.project\_items.exporter.settings\_pack.**\_UnsupportedValueTypeLogger**(*preample*,

Bases: PySide2.QtCore.QObject

#### **msg**

**msg\_warning**

**msg\_error**

**relay\_message**(*self*, *text*)

**relay\_warning**(*self*, *text*)

**relay\_error**(*self*, *text*)

## **spinetoolbox.project\_items.exporter.settings\_state**

Provides the SettingsState enum.

# author

A. Soininen (VTT)

date 20.12.2019

*real\_logg* 

# **Module Contents**

## **Classes**

[SettingsState](#page-248-0) State of export settings.

<span id="page-248-0"></span>**class** spinetoolbox.project\_items.exporter.settings\_state.**SettingsState** Bases: enum.Enum

State of export settings.

Create and return a new object. See help(type) for accurate signature.

**OK**

Settings OK.

#### **FETCHING**

Settings are still being fetched/constructed.

## **INDEXING\_PROBLEM**

There is a parameter\_value indexing issue.

#### **ERROR**

An error prevents the creation of export settings.

#### **spinetoolbox.project\_items.exporter.worker**

A worker based machinery to construct the settings data structures needed for gdx export outside the UI loop.

## author

A. Soininen (VTT)

date 19.12.2019

# **Module Contents**

# **Classes**

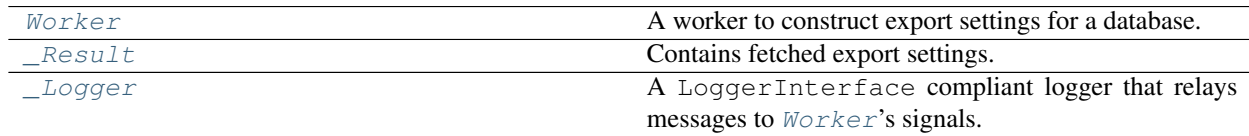

<span id="page-248-1"></span>**class** spinetoolbox.project\_items.exporter.worker.**Worker**(*database\_url*, *scenario*, *none\_fallback*)

Bases: PySide2.QtCore.QObject

A worker to construct export settings for a database.

## **thread**

the thread the worker executes in

Type QThread

## **Parameters**

- **database\_url** (str) database's URL
- **scenario** (str, optional) scenario name or None if 'Base' alternative should be used
- **none fallback** ([NoneFallback](#page-445-0)) how to handle None parameter values

#### **database\_unavailable**

Emitted when opening the database fails.

#### **errored**

**finished**

Emitted when an error occurs.

Emitted when the worker has finished.

# **msg**

**msg\_warning**

#### **msg\_error**

**\_fetch\_settings**(*self*)

Constructs settings and parameter index settings.

**set\_previous\_settings**(*self*, *previous\_settings*, *previous\_indexing\_settings*, *previous\_merging\_settings*)

Makes worker update existing settings instead of just making new ones.

#### Parameters

- **previous\_settings** ([gdx.SetSettings](#page-461-0)) existing set settings
- **previous\_indexing\_settings** (dict) existing indexing settings
- **previous\_merging\_settings** (dict) existing merging settings

```
static _read_scenarios(database_map)
```
#### **\_read\_settings**(*self*)

Reads fresh gdx settings from the database.

**\_update\_indexing\_settings**(*self*, *updated\_settings*, *new\_indexing\_settings*) Updates the parameter indexing settings according to changes in the database.

# **\_update\_merging\_settings**(*self*, *updated\_settings*)

Updates the parameter merging settings according to changes in the database

<span id="page-249-0"></span>**class** spinetoolbox.project\_items.exporter.worker.**\_Result**(*time\_stamp*, *set\_settings*, *indexing\_settings*, *sce-*

*narios*)

Contains fetched export settings.

## **commit\_time\_stamp**

time of the database's last commit

Type datetime

**set\_settings** gdx export settings

Type *[gdx.SetSettings](#page-461-0)*

## **indexing\_settings**

parameter indexing settings

Type dict

**merging\_settings**

parameter merging settings

Type dict

## **scenarios**

map from scenario name to boolean 'active' flag

Type dict

### Parameters

- **time\_stamp** (datetime) time of the database's last commit
- **set\_settings** ([gdx.SetSettings](#page-461-0)) gdx export settings
- **indexing\_settings** (dict) parameter indexing settings
- **scenarios** (dict) map from scenario name to boolean 'active' flag
- <span id="page-250-0"></span>**class** spinetoolbox.project\_items.exporter.worker.**\_Logger**(*database\_url*, *worker*) Bases: PySide2.QtCore.QObject

A LoggerInterface compliant logger that relays messages to [Worker](#page-248-1)'s signals.

#### Parameters

- **database\_url** (str) a database url
- **worker** ([Worker](#page-248-1)) a worker

**msg**

```
msg_warning
```
**msg\_error**

**relay\_message**(*self*, *text*)

**relay\_warning**(*self*, *text*)

**relay\_error**(*self*, *text*)

# **Package Contents**

# **Classes**

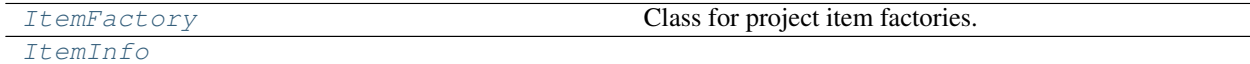

<span id="page-250-1"></span>**class** spinetoolbox.project\_items.exporter.**ItemFactory**(*toolbox*) Bases: [spinetoolbox.project\\_item.ProjectItemFactory](#page-570-0)

Class for project item factories.

Parameters **toolbox** ([ToolboxUI](#page-602-0)) –

## **item\_maker**

Returns a ProjectItem subclass.

Returns class

#### **icon\_maker**

Returns a ProjectItemIcon subclass.

## Returns class

## **add\_form\_maker**

Returns an AddProjectItem subclass.

Returns class

# **specification\_form\_maker**

Returns a QWidget subclass to create and edit specifications.

Returns class

# **specification\_menu\_maker** Returns an ItemSpecificationMenu subclass.

# Returns class

**static icon**() Returns the icon resource path.

#### Returns str

#### **static \_make\_properties\_widget**(*toolbox*) See base class.

<span id="page-251-0"></span>**class** spinetoolbox.project\_items.exporter.**ItemInfo** Bases: [spinetoolbox.project\\_item\\_info.ProjectItemInfo](#page-572-0)

**static item\_category**() See base class.

**static item\_type**() See base class.

## **spinetoolbox.project\_items.gimlet**

Gimlet project item plugin.

# author

P. Savolainen (VTT)

date 15.4.2020

## **Subpackages**

## **spinetoolbox.project\_items.gimlet.widgets**

Widgets for the Gimlet project item.

author

P. Savolainen (VTT)
date 15.4.2020

# **Submodules**

**spinetoolbox.project\_items.gimlet.widgets.add\_gimlet\_widget**

Widget shown to user when a new Gimlet is created.

# author

P. Savolainen (VTT)

date 15.4.2020

### **Module Contents**

# **Classes**

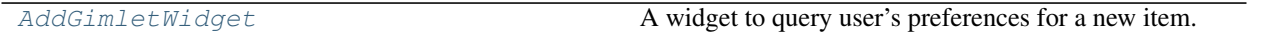

<span id="page-252-0"></span>**class** spinetoolbox.project\_items.gimlet.widgets.add\_gimlet\_widget.**AddGimletWidget**(*toolbox*,

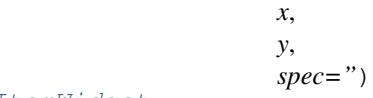

Bases: [spinetoolbox.widgets.add\\_project\\_item\\_widget.AddProjectItemWidget](#page-478-0)

A widget to query user's preferences for a new item.

# Parameters

- **toolbox** ([ToolboxUI](#page-602-0)) Parent widget
- $\mathbf{x}$  (int) X coordinate of new item
- $\mathbf{y}$  (int) Y coordinate of new item
- **spec**  $(str)$  Gimlet specification

#### **call\_add\_item**(*self*)

Creates new project item according to user's selections.

### **spinetoolbox.project\_items.gimlet.widgets.custom\_menus**

Classes for custom context menus and pop-up menus for Gimlets

# author

P. Savolainen (VTT)

date 15.4.2020

# **Module Contents**

# **Classes**

<span id="page-253-0"></span>[GimletPropertiesContextMenu](#page-253-0) **Context menu class for a Gimlet project item properties. class** spinetoolbox.project\_items.gimlet.widgets.custom\_menus.**GimletPropertiesContextMenu**(*parent*, *positio in* $d\epsilon$ Bases: [spinetoolbox.widgets.custom\\_menus.CustomContextMenu](#page-486-0) Context menu class for a Gimlet project item properties. **Parameters** • **parent** (QWidget) – Parent for menu widget (ToolboxUI) • **position** (QPoint) – Position on screen • **index** (*QModelIndex*) – Index of item that requested the context-menu **spinetoolbox.project\_items.gimlet.widgets.gimlet\_properties\_widget**

Gimlet properties widget.

author

P. Savolainen (VTT)

date 15.4.2020

# **Module Contents**

### **Classes**

[GimletPropertiesWidget](#page-253-1) Widget for the Gimlet Item Properties.

<span id="page-253-1"></span>**class** spinetoolbox.project\_items.gimlet.widgets.gimlet\_properties\_widget.**GimletPropertiesWidget**(*toolbox*) Bases: PySide2.QtWidgets.QWidget

Widget for the Gimlet Item Properties.

**Parameters**  $\text{toolbox}(\text{Toallow }I)$  **– The toolbox instance where this widget should be embed**ded

# **Submodules**

**spinetoolbox.project\_items.gimlet.commands**

Undo/redo commands for the Gimlet project item.

authors

P. Savolainen (VTT)

date 30.4.2020

# **Module Contents**

**Classes**

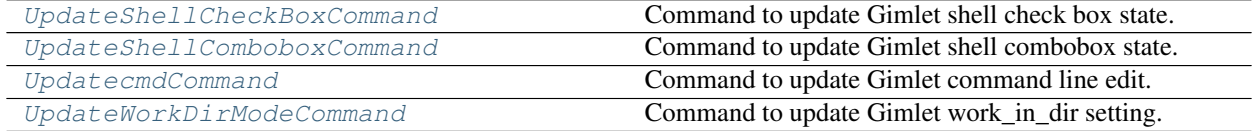

<span id="page-254-0"></span>**class** spinetoolbox.project\_items.gimlet.commands.**UpdateShellCheckBoxCommand**(*gimlet*,

*use\_shell*)

*new\_index*)

Bases: [spinetoolbox.project\\_commands.SpineToolboxCommand](#page-563-0)

Command to update Gimlet shell check box state.

# Parameters

- **gimlet** ([spinetoolbox.project\\_items.gimlet.gimlet.Gimlet](#page-257-0)) The Gimlet issuing the command
- **use\_shell** (bool) New check box state

**redo**(*self*)

**undo**(*self*)

<span id="page-254-1"></span>**class** spinetoolbox.project\_items.gimlet.commands.**UpdateShellComboboxCommand**(*gimlet*,

Bases: [spinetoolbox.project\\_commands.SpineToolboxCommand](#page-563-0)

Command to update Gimlet shell combobox state.

# Parameters

- **gimlet** ([spinetoolbox.project\\_items.gimlet.gimlet.Gimlet](#page-257-0)) The Gimlet issuing the command
- **new\_index** (int) New combobox index

```
redo(self)
```

```
undo(self)
```
<span id="page-254-2"></span>**class** spinetoolbox.project\_items.gimlet.commands.**UpdatecmdCommand**(*gimlet*, *txt*) Bases: [spinetoolbox.project\\_commands.SpineToolboxCommand](#page-563-0)

Command to update Gimlet command line edit.

### **Parameters**

- **gimlet** ([spinetoolbox.project\\_items.gimlet.gimlet.Gimlet](#page-257-0)) The Gimlet issuing the command
- $\textbf{txt}(str)$  New text in command line edit after editing is finished

**redo**(*self*)

<span id="page-254-3"></span>**undo**(*self*)

### **class** spinetoolbox.project\_items.gimlet.commands.**UpdateWorkDirModeCommand**(*gimlet*,

Bases: [spinetoolbox.project\\_commands.SpineToolboxCommand](#page-563-0)

*work\_dir\_mode*)

Command to update Gimlet work\_in\_dir setting.

Parameters

- **gimlet** ([Gimlet](#page-257-0)) The Gimlet
- **work\_dir\_mode** (bool) True or False

**redo**(*self*)

**undo**(*self*)

### **spinetoolbox.project\_items.gimlet.executable\_item**

Contains Gimlet ExecutableItem class.

# author

P. Savolainen (VTT)

date 15.4.2020

# **Module Contents**

# **Classes**

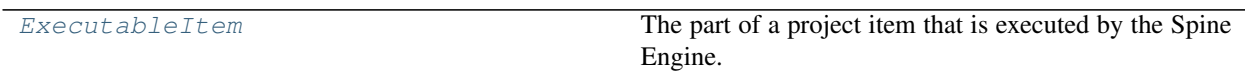

# **Functions**

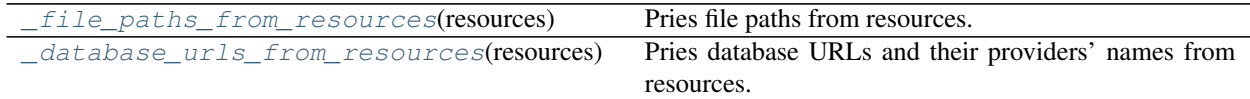

<span id="page-255-0"></span>**class** spinetoolbox.project\_items.gimlet.executable\_item.**ExecutableItem**(*name*,

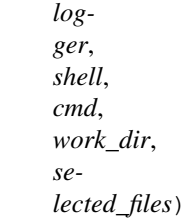

Bases: [spinetoolbox.executable\\_item\\_base.ExecutableItemBase](#page-539-0), PySide2.QtCore. QObject

The part of a project item that is executed by the Spine Engine.

### Parameters

• **name**  $(str)$  – Project item name

- **logger** ([LoggerInterface](#page-552-0)) Logger instance
- **shell**  $(str)$  Shell name or empty string if no shell should be used
- **cmd**  $(llist)$  Command to execute
- **work\_dir** (str) Full path to work directory
- **selected files** (list) List of file paths that were selected

#### **gimlet\_finished**

Emitted after the Gimlet process has finished.

### **static item\_type**()

Returns Gimlet's type identifier string.

**classmethod from\_dict**(*cls*, *item\_dict*, *name*, *project\_dir*, *app\_settings*, *specifications*, *logger*) See base class.

#### **stop\_execution**(*self*)

Stops executing this Gimlet.

### **\_execute\_forward**(*self*, *resources*)

See base class.

Note: resources given here in args is not used. Files to be copied are given by the Gimlet project item based on user selections made in Gimlet properties.

**Parameters resources** (*list*) – List of resources from direct predecessor items

Returns True if execution succeeded, False otherwise

### **\_execute\_backward**(*self*, *resources*)

Executes this item in the backward direction.

#### **\_output\_resources\_forward**(*self*)

Returns output resources for forward execution.

Returns (list) List of ProjectItemResources.

### **\_output\_resources\_backward**(*self*)

Returns output resources for backward execution. The default implementation returns an empty list.

Returns (list) List of ProjectItemResources. Just an empty list for now.

#### **\_handle\_gimlet\_process\_finished**(*self*, *ret\_code*)

Handles clean up after Gimlet process has finished. After clean up, emits a signal indicating that this project item execution is done.

### **\_copy\_files**(*self*, *files*, *work\_dir*)

Copies selected resources (files) to work directory.

### Parameters

- **files** (*list*) List of full paths to files that will be copied to work dir
- **work\_dir** (str) Full path to selected work dir

Returns True when files were copied successfully, False when something went wrong

#### Return type bool

### **\_expand\_gimlet\_tags**(*self*, *cmd*, *resources*)

Returns Gimlet's command as list with special tags expanded.

Tags that will be replaced:

- @@optional\_inputs@@ expands to a space-separated list of Gimlet's optional input files
- @@url:<Data Store name>@@ expands to the URL provided by a named data store
- @@url\_inputs@@ expands to a space-separated list of Gimlet's input database URLs
- @@url\_outputs@@ expands to a space-separated list of Gimlet's output database URLs

### Parameters

- $\text{cmd}(\text{list})$  Command that may include tags that should be expanded
- **resources**  $(llist)$  List of resources from direct predecessor items

Returns Expanded command

#### Return type list

<span id="page-257-1"></span>spinetoolbox.project\_items.gimlet.executable\_item.**\_file\_paths\_from\_resources**(*resources*) Pries file paths from resources.

**Parameters resources** (*list*) – a list of ProjectItemResource objects

Returns List of file paths.

### Return type list

<span id="page-257-2"></span>spinetoolbox.project\_items.gimlet.executable\_item.**\_database\_urls\_from\_resources**(*resources*) Pries database URLs and their providers' names from resources.

**Parameters resources** (*list*) – a list of ProjectItemResource objects

Returns a mapping from resource provider's name to a database URL.

Return type dict

### **spinetoolbox.project\_items.gimlet.gimlet**

Gimlet class module.

# author

P. Savolainen (VTT)

date 15.4.2020

### **Module Contents**

### **Classes**

<span id="page-257-0"></span>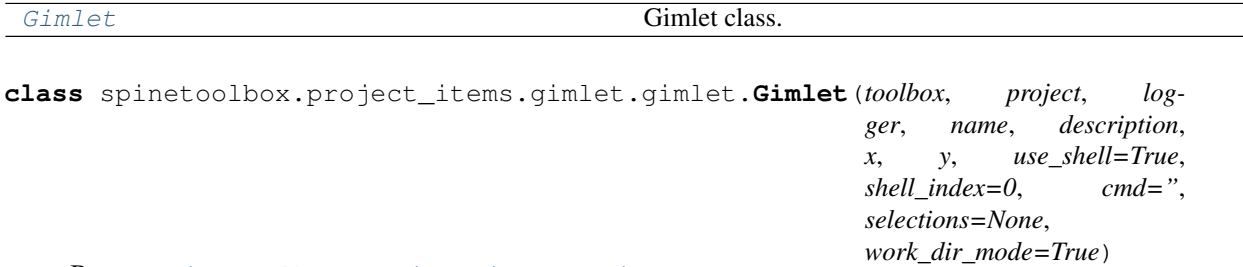

Bases: [spinetoolbox.project\\_item.ProjectItem](#page-567-0)

Gimlet class.

### **Parameters**

- **toolbox** ([ToolboxUI](#page-602-0)) QMainWindow instance
- **project** ([SpineToolboxProject](#page-559-0)) Project this item belongs to
- **logger** ([LoggerInterface](#page-552-0)) Logger instance
- **name**  $(str)$  Project item name
- **description** (str) Description
- $\mathbf{x}$  (*float*) Initial X coordinate of item icon
- $\mathbf{y}$  (*float*) Initial Y coordinate of item icon
- **use\_shell** (bool, optional) Use shell flag
- **shell\_index** (int, optional) Selected shell as index
- **cmd** (str, optional) Command that this Gimlet executes at run time
- **selections** (list, optional) List of selected files in a serialized format
- **work** dir mode (bool) True uses Gimlet's default work dir, False uses a unique work dir on every execution

# **static item\_type**()

See base class.

### **static item\_category**()

See base class.

**execution\_item**(*self*)

Creates project item's execution counterpart.

#### **\_split\_gimlet\_cmd**(*self*, *cmd*)

Splits given string command to a list.

**Parameters cmd**  $(str)$  – Command to execute as a string

Returns Same command as a list

Return type list

### **make\_signal\_handler\_dict**(*self*)

Returns a dictionary of all shared signals and their handlers. This is to enable simpler connecting and disconnecting.

#### **restore\_selections**(*self*)

Restores selections into shared widgets when this project item is selected.

#### **save\_selections**(*self*)

Saves selections in shared widgets for this project item into instance variables.

#### **shell\_checkbox\_clicked**(*self*, *state*)

Pushes a new shell check box command to undo stack. Pushing the command calls the commands redo method.

Parameters state  $(str)$  – New check box state (Qt.CheckState enum)

# **toggle\_shell\_state**(*self*, *use\_shell*)

Sets the use shell check box state. Disables shell combobox when shell check box is unchecked.

**Parameters use shell** (bool) – New check box state

#### **shell\_combobox\_index\_changed**(*self*, *ind*)

Pushes a shell combobox selection changed command to undo stack, which in turn calls set shell combobox index() below.

**Parameters ind**  $(int)$  – New index in combo box

#### **set\_shell\_combobox\_index**(*self*, *ind*)

Sets new index to shell combobox.

**Parameters ind**  $(int)$  – New index in shell combo box

#### **cmd\_edited**(*self*)

Updates the command instance variable when user has finished editing text in the line edit.

**set\_command**(*self*, *txt*)

- **\_push\_file\_selection\_change\_to\_undo\_stack**(*self*, *selected*, *label*) Makes changes to file selection undoable.
- **set\_file\_selected**(*self*, *label*, *selected*) Handles selecting files in Gimlet file list.
- **push\_work\_dir\_mode\_cmd**(*self*, *checked*) Pushes a new UpdateWorkDirModeCommand to the undo stack.

### **update\_work\_dir\_mode**(*self*, *work\_dir\_mode*)

Updates work\_dir\_mode setting.

#### Parameters

–

- **work** dir mode  $(bood)$  If True, work dir is set to this Gimlet's data dir,
- **False, a unique work dir is created for every execution.** (IF)

#### **update\_work\_dir\_button\_state**(*self*)

Sets the work dir radio button check state according to work\_dir\_mode instance variable.

### **\_do\_handle\_dag\_changed**(*self*, *resources*)

Saves a copy of ProjectItemResources for handling changes in the DAG on Design View.

See also base class.

**Parameters resources** (*list*) – ProjectItemResources available from direct predecessors

#### **item\_dict**(*self*)

Returns a dictionary corresponding to this item.

**notify\_destination**(*self*, *source\_item*) See base class.

### **\_notify\_if\_duplicate\_file\_paths**(*self*)

Adds a notification if file list contains duplicate entries.

### **update\_name\_label**(*self*)

Updates the name label in Gimlet properties tab. Used only when a project item is renamed.

#### **static default\_name\_prefix**() See base class.

#### **resources\_for\_direct\_successors**(*self*)

Returns resources for direct successors.

This enables communication of resources between project items in the app.

Returns List of ProjectItemResources

### Return type list

### **spinetoolbox.project\_items.gimlet.gimlet\_factory**

The GimletFactory class.

# author

P. Savolainen (VTT)

date 22.4.2020

# **Module Contents**

### **Classes**

[GimletFactory](#page-260-0) **Class for project item factories.** 

# <span id="page-260-0"></span>**class** spinetoolbox.project\_items.gimlet.gimlet\_factory.**GimletFactory**(*toolbox*) Bases: [spinetoolbox.project\\_item.ProjectItemFactory](#page-570-0)

Class for project item factories.

Parameters **toolbox** ([ToolboxUI](#page-602-0)) -

#### **properties\_widget\_maker**

### **item\_maker**

Returns a ProjectItem subclass.

Returns class

### **icon\_maker**

Returns a ProjectItemIcon subclass.

Returns class

### **add\_form\_maker**

Returns an AddProjectItem subclass.

Returns class

**specification\_form\_maker**

Returns a QWidget subclass to create and edit specifications.

Returns class

**specification\_menu\_maker** Returns an ItemSpecificationMenu subclass.

Returns class

**static icon**() Returns the icon resource path.

Returns str

**static item\_type**()

**static \_make\_properties\_widget**(*toolbox*) Creates the item's properties tab widget.

Returns QWidget

### **spinetoolbox.project\_items.gimlet.gimlet\_icon**

Module for Gimlet icon class.

# authors

P. Savolainen (VTT)

date 15.4.2020

# **Module Contents**

# **Classes**

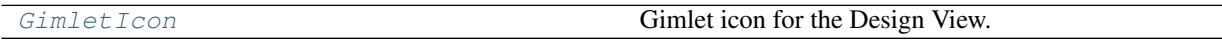

<span id="page-261-0"></span>**class** spinetoolbox.project\_items.gimlet.gimlet\_icon.**GimletIcon**(*toolbox*, *x*, *y*,

*project\_item*, *icon*)

Bases: [spinetoolbox.graphics\\_items.ProjectItemIcon](#page-543-0)

Gimlet icon for the Design View.

#### Parameters

- **toolbox** (ToolBoxUI) QMainWindow instance
- $\mathbf{x}$  (*float*) Icon x coordinate
- $\mathbf{y}$  (*float*) Icon y coordinate
- **project\_item** ([ProjectItem](#page-567-0)) Item
- **icon** (str) Icon resource path

### **spinetoolbox.project\_items.gimlet.item\_info**

Gimlet project item info.

# author

P. Savolainen (VTT)

date 15.5.2020

# **Module Contents**

# **Classes**

[ItemInfo](#page-262-0)

```
class spinetoolbox.project_items.gimlet.item_info.ItemInfo
    Bases: spinetoolbox.project_item_info.ProjectItemInfo
```
**static item\_category**() See base class.

**static item\_type**() See base class.

**spinetoolbox.project\_items.gimlet.utils**

Utility constants and functions for the Gimlet package.

# author

P. Savolainen (VTT)

date 20.4.2020

# **Module Contents**

```
spinetoolbox.project_items.gimlet.utils.SHELLS = ['cmd.exe', 'powershell.exe', 'bash']
```
### **Package Contents**

### **Classes**

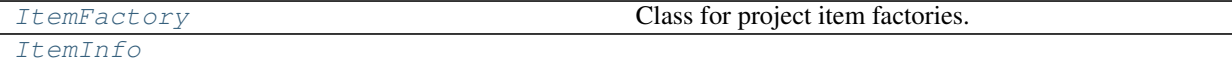

<span id="page-262-1"></span>**class** spinetoolbox.project\_items.gimlet.**ItemFactory**(*toolbox*) Bases: [spinetoolbox.project\\_item.ProjectItemFactory](#page-570-0)

Class for project item factories.

Parameters **toolbox** ([ToolboxUI](#page-602-0)) –

### **properties\_widget\_maker**

#### **item\_maker**

Returns a ProjectItem subclass.

Returns class

### **icon\_maker**

Returns a ProjectItemIcon subclass.

Returns class

### **add\_form\_maker**

Returns an AddProjectItem subclass.

#### Returns class

#### **specification\_form\_maker**

Returns a QWidget subclass to create and edit specifications.

Returns class

# **specification\_menu\_maker**

Returns an ItemSpecificationMenu subclass.

### Returns class

**static icon**() Returns the icon resource path.

Returns str

**static item\_type**()

# **static \_make\_properties\_widget**(*toolbox*) Creates the item's properties tab widget.

# Returns QWidget

```
class spinetoolbox.project_items.gimlet.ItemInfo
    Bases: spinetoolbox.project_item_info.ProjectItemInfo
```
**static item\_category**() See base class.

**static item\_type**() See base class.

### **spinetoolbox.project\_items.importer**

Importer plugin.

author

M. Marin (KTH)

date 12.9.2019

# **Subpackages**

```
spinetoolbox.project_items.importer.widgets
```
Widgets for the Importer project item.

author A.Soininen (VTT)

date 27.9.2019

# **Submodules**

**spinetoolbox.project\_items.importer.widgets.add\_importer\_widget**

Widget shown to user when a new Importer is created.

author

P. Savolainen (VTT)

date 19.1.2017

# **Module Contents**

**Classes**

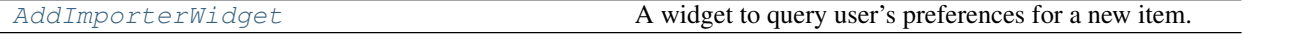

<span id="page-264-0"></span>**class** spinetoolbox.project\_items.importer.widgets.add\_importer\_widget.**AddImporterWidget**(*toolbox*,

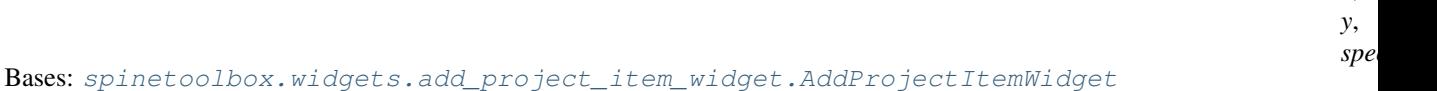

A widget to query user's preferences for a new item.

# **Parameters**

- **toolbox** ([ToolboxUI](#page-602-0)) Parent widget
- $\mathbf{x}$  (*float*) X coordinate of new item
- $\mathbf{y}$  (*float*) Y coordinate of new item

### **call\_add\_item**(*self*)

Creates new Item according to user's selections.

# **spinetoolbox.project\_items.importer.widgets.custom\_menus**

Classes for context menus used alongside the Importer project item.

# author

P. Savolainen (VTT)

date 9.1.2018

# **Module Contents**

# **Classes**

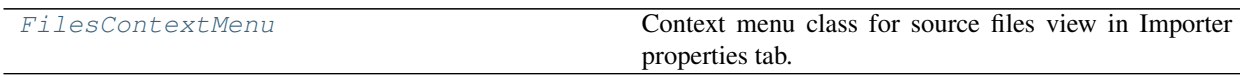

<span id="page-264-1"></span>**class** spinetoolbox.project\_items.importer.widgets.custom\_menus.**FilesContextMenu**(*parent*,

*position*, *in-* *x*,

*dex*)

Bases: [spinetoolbox.widgets.custom\\_menus.CustomContextMenu](#page-486-0)

Context menu class for source files view in Importer properties tab.

### **Parameters**

- **parent** (QWidget) Parent for menu widget (ToolboxUI)
- **position** (QPoint) Position on screen
- **index** (*QModelIndex*) Index of item that requested the context-menu

### **spinetoolbox.project\_items.importer.widgets.importer\_properties\_widget**

Importer properties widget.

# author

M. Marin (KTH)

date 12.9.2019

# **Module Contents**

# **Classes**

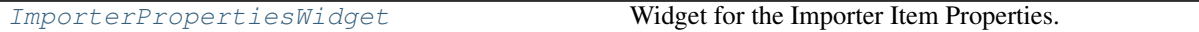

<span id="page-265-0"></span>class spinetoolbox.project\_items.importer.widgets.importer\_properties\_widget.ImporterPrope Bases: PySide2.QtWidgets.QWidget

Widget for the Importer Item Properties.

**Parameters**  $\text{toolbox}(\text{ToallowU1})$  **– The toolbox instance where this widget should be embed**ded

**connect\_signals**(*self*) Connect signals to slots.

**show\_files\_context\_menu**(*self*, *pos*) Create and show a context-menu in Importer properties source files view.

Parameters **pos** (QPoint) – Mouse position

# **Submodules**

### **spinetoolbox.project\_items.importer.commands**

Undo/redo commands for the Importer project item.

### authors

M. Marin (KTH)

date 5.5.2020

# **Module Contents**

# **Classes**

<span id="page-266-0"></span>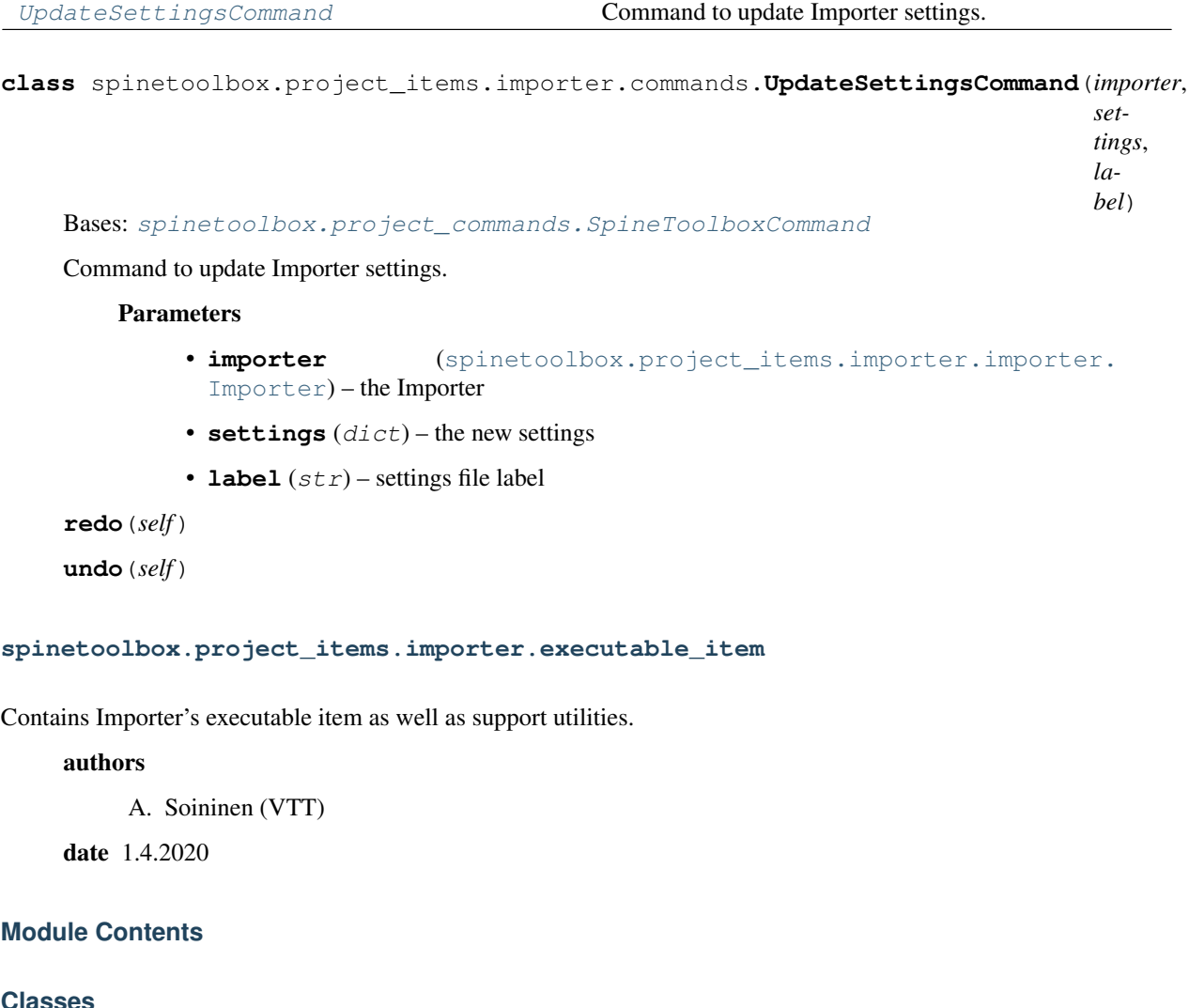

# **Classes**

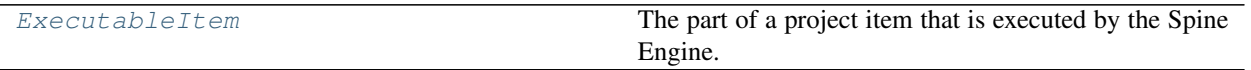

# **Functions**

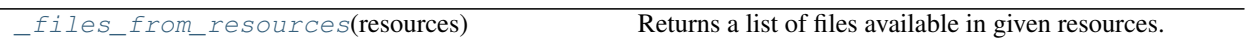

```
class spinetoolbox.project_items.importer.executable_item.ExecutableItem(name,
                                                                                set-
                                                                                tings,
                                                                                logs_dir,
                                                                                gams_path,
                                                                                can-
                                                                                cel_on_error,
                                                                                log-
                                                                                ger)
    spinetoolbox.executable_item_base.ExecutableItemBase, PySide2.QtCore.
    QObject
```
The part of a project item that is executed by the Spine Engine.

#### **Parameters**

- **name**  $(str)$  Importer's name
- **settings** (dict) import mappings
- **logs\_dir** (str) path to the directory where logs should be stored
- gams\_path (str) path to system's GAMS executable or empty string for the default path
- **cancel\_on\_error** (bool) if True, revert changes on error and quit
- **logger** ([LoggerInterface](#page-552-0)) a logger

### **importing\_finished**

Emitted after import thread has finished.

### **static item\_type**()

Returns ImporterExecutable's type identifier string.

**stop\_execution**(*self*) Stops execution.

**\_execute\_backward**(*self*, *resources*) See base class.

**\_execute\_forward**(*self*, *resources*) See base class.

**\_handle\_worker\_finished**(*self*, *exit\_code*)

#### **\_destroy\_current\_worker**(*self*)

Runs before starting execution and after worker finishes. Destroys current worker and quits thread if present.

**\_gams\_system\_directory**(*self*) Returns GAMS system path or None if GAMS default is to be used.

**classmethod from\_dict**(*cls*, *item\_dict*, *name*, *project\_dir*, *app\_settings*, *specifications*, *logger*) See base class.

<span id="page-267-1"></span>spinetoolbox.project\_items.importer.executable\_item.**\_files\_from\_resources**(*resources*) Returns a list of files available in given resources.

#### **spinetoolbox.project\_items.importer.importer**

Contains Importer project item class.

# authors

```
P. Savolainen (VTT), P. Vennström (VTT), A. Soininen (VTT)
```
date 10.6.2019

# **Module Contents**

# **Classes**

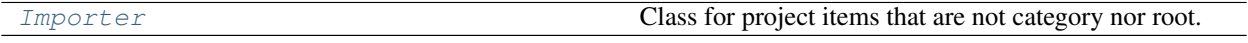

# **Functions**

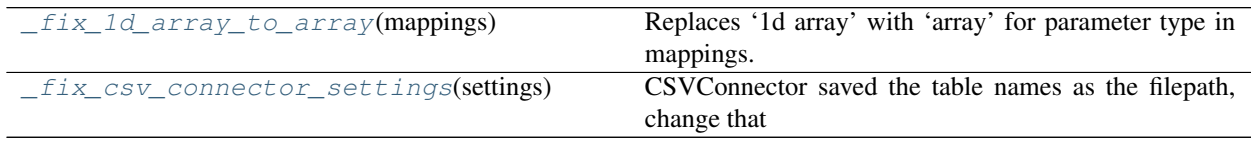

spinetoolbox.project\_items.importer.importer.**\_CONNECTOR\_NAME\_TO\_CLASS**

<span id="page-268-0"></span>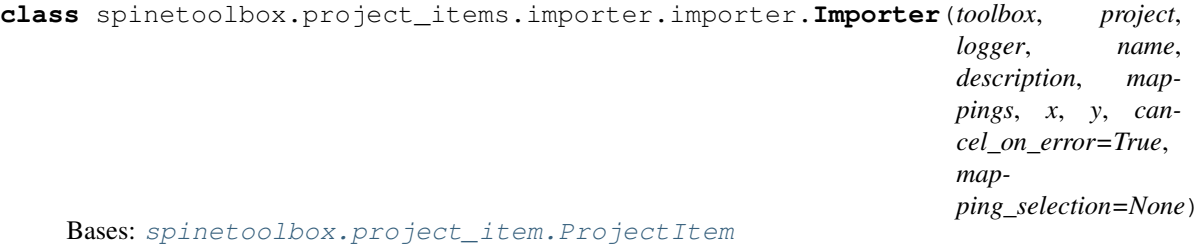

Class for project items that are not category nor root. These items can be executed, refreshed, and so on.

#### **x**

horizontal position in the screen

Type float

**y**

vertical position in the screen

Type float

Importer class.

# Parameters

- **toolbox** ([ToolboxUI](#page-602-0)) QMainWindow instance
- **project** ([SpineToolboxProject](#page-559-0)) the project this item belongs to
- **logger** ([LoggerInterface](#page-552-0)) a logger instance
- **name**  $(str)$  Project item name
- $\bullet$  **description**  $(str)$  Project item description
- **mappings** (list) List where each element contains two dicts (path dict and mapping dict)
- **x** (*float*) Initial icon scene X coordinate
- **y** (float) Initial icon scene Y coordinate
- **cancel\_on\_error** (bool, optional) if True the item's execution will stop on import error
- **mapping** selection (list, optional) serialized checked states for each file item either selected or unselected

# **static item\_type**()

See base class.

# **static item\_category**()

See base class.

### **execution\_item**(*self*)

Creates project item's execution counterpart.

**handle\_execution\_successful**(*self*, *execution\_direction*, *engine\_state*) Notifies Toolbox of successful database import.

### **make\_signal\_handler\_dict**(*self*)

Returns a dictionary of all shared signals and their handlers. This is to enable simpler connecting and disconnecting.

**\_handle\_cancel\_on\_error\_changed**(*self*, *\_state*)

**set\_cancel\_on\_error**(*self*, *cancel\_on\_error*)

### **set\_file\_selected**(*self*, *label*, *selected*)

**restore\_selections**(*self*)

Restores selections into shared widgets when this project item is selected.

### **save\_selections**(*self*)

Saves selections in shared widgets for this project item into instance variables.

#### **update\_name\_label**(*self*)

Update Importer properties tab name label. Used only when renaming project items.

#### **\_handle\_import\_editor\_clicked**(*self*, *checked=False*) Opens Import editor for the file selected in list view.

# **\_handle\_files\_double\_clicked**(*self*, *index*)

Opens Import editor for the double clicked index.

**open\_import\_editor**(*self*, *index*)

Opens Import editor for the given index.

### **get\_connector**(*self*, *importee*)

Shows a QDialog to select a connector for the given source file. Mimics similar routine in *spine\_io.widgets.import\_widget.ImportDialog*

**Parameters importee**  $(str)$  – Label of the file acting as an importee

Returns Asynchronous data reader class for the given importee

### **select\_connector\_type**(*self*, *index*)

Opens dialog to select connector type for the given index.

**\_connection\_failed**(*self*, *msg*, *importee*)

#### **get\_settings**(*self*, *importee*)

Returns the mapping dictionary for the file in given path.

**Parameters importee**  $(str)$  – Label of the file whose mapping is queried

Returns Mapping dictionary for the requested importee or an empty dict if not found

Return type dict

**save\_settings**(*self*, *settings*, *importee*)

Updates an existing mapping or adds a new mapping (settings) after closing the import preview window.

Parameters

- **settings** (dict) Updated mapping (settings) dictionary
- **importee**  $(str)$  Absolute path to a file, whose mapping has been updated

#### **\_preview\_destroyed**(*self*, *importee*)

Destroys preview widget instance for the given importee.

**Parameters importee**  $(s \tau r)$  – Absolute path to a file, whose preview widget is destroyed

**\_push\_file\_selection\_change\_to\_undo\_stack**(*self*, *selected*, *label*) Makes changes to file selection undoable.

```
_do_handle_dag_changed(self, resources)
    See base class.
```

```
item_dict(self)
```
Returns a dictionary corresponding to this item.

- **notify\_destination**(*self*, *source\_item*) See base class.
- **static default\_name\_prefix**() see base class
- **tear\_down**(*self*) Closes all preview widgets.

```
_notify_if_duplicate_file_paths(self)
```
Adds a notification if file list contains duplicate entries.

```
static upgrade_from_no_version_to_version_1(item_name, old_item_dict,
```
*old\_project\_dir*) Converts mappings to a list, where each element contains two dictionaries, the serialized path dictionary and the mapping dictionary for the file in that path.

```
static upgrade_v1_to_v2(item_name, item_dict)
```
Upgrades item's dictionary from v1 to v2.

Changes: - if mapping\_selection does not exist or if it is a list of booleans, reset mapping\_selection to an empty list.

Parameters

- **item\_name** (str) item's name
- **item\_dict** (dict) Version 1 item dictionary

Returns Version 2 Exporter dictionary

Return type dict

# **static serialize\_mappings**(*mappings*, *project\_path*)

Serializes the importer's mappings.

Returns a list where each element contains two dictionaries: the 'serialized' file label in a dictionary and the mapping dictionary.

### Parameters

- **mappings**  $(dict)$  Dictionary with mapping specifications
- **project\_path** (str) Path to project directory

Returns serialized file item labels and mappings

# Return type list

# **\_gams\_system\_directory**(*self*)

Returns GAMS system path from Toolbox settings or None if GAMS default is to be used.

<span id="page-271-0"></span>spinetoolbox.project\_items.importer.importer.**\_fix\_1d\_array\_to\_array**(*mappings*) Replaces '1d array' with 'array' for parameter type in mappings.

With spinedb\_api >= 0.3, '1d array' parameter type was replaced by 'array'. Other settings in a mapping are backwards compatible except the name.

<span id="page-271-1"></span>spinetoolbox.project\_items.importer.importer.**\_fix\_csv\_connector\_settings**(*settings*) CSVConnector saved the table names as the filepath, change that to 'csv' instead. This function will mutate the dictionary.

Parameters settings  $(dict)$  – Mapping settings that should be updated

### **spinetoolbox.project\_items.importer.importer\_factory**

The ImporterFactory class.

# author

M. Marin (KTH)

date 15.4.2020

# **Module Contents**

# **Classes**

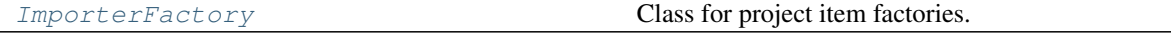

<span id="page-271-2"></span>**class** spinetoolbox.project\_items.importer.importer\_factory.**ImporterFactory**(*toolbox*) Bases: [spinetoolbox.project\\_item.ProjectItemFactory](#page-570-0)

Class for project item factories.

Parameters **toolbox** ([ToolboxUI](#page-602-0)) –

### **item\_maker**

Returns a ProjectItem subclass.

Returns class

#### **icon\_maker**

Returns a ProjectItemIcon subclass.

Returns class

**add\_form\_maker**

Returns an AddProjectItem subclass.

Returns class

**specification\_form\_maker**

Returns a QWidget subclass to create and edit specifications.

Returns class

**specification\_menu\_maker** Returns an ItemSpecificationMenu subclass.

Returns class

**static icon**() Returns the icon resource path.

Returns str

# **static \_make\_properties\_widget**(*toolbox*)

Creates the item's properties tab widget.

Returns QWidget

### **spinetoolbox.project\_items.importer.importer\_icon**

Module for Importer icon class.

authors

M. Marin (KTH), P. Savolainen (VTT)

date 4.4.2018

# **Module Contents**

# **Classes**

Importer Icon **Importer icon** Importer icon for the Design View.

<span id="page-272-0"></span>**class** spinetoolbox.project\_items.importer.importer\_icon.**ImporterIcon**(*toolbox*,

*x*, *y*, *project\_item*, *icon*)

Bases: [spinetoolbox.graphics\\_items.ProjectItemIcon](#page-543-0)

Importer icon for the Design View.

Parameters

- **toolbox** (ToolBoxUI) QMainWindow instance
- $\mathbf{x}(fload)$  Icon x coordinate
- $\mathbf{y}$  (*float*) Icon y coordinate
- **project\_item** ([ProjectItem](#page-567-0)) Item
- **icon**  $(str)$  icon resource path

#### **spinetoolbox.project\_items.importer.importer\_worker**

Contains importer\_program script.

### authors

P. Savolainen (VTT), P. Vennström (VTT), A. Soininen (VTT)

date 10.6.2019

# **Module Contents**

### **Classes**

[ImporterWorker](#page-273-0)

param checked\_files List of paths to checked source files

<span id="page-273-0"></span>**class** spinetoolbox.project\_items.importer.importer\_worker.**ImporterWorker**(*checked\_files*,

*all\_import\_settings*, *all\_source\_settings*, *urls\_downstream*, *logs\_dir*, *cancel\_on\_error*, *logger*)

Bases: PySide2.QtCore.QObject

### **Parameters**

- **checked\_files** (*list* (str)) List of paths to checked source files
- **all\_import\_settings** (dict) Maps source file to setting for that file
- **all\_source\_settings** (dict) Maps source type to setting for that type
- urls\_downstream  $(listr(str))$  List of urls to import data into
- **logs\_dir**  $(str)$  path to the directory where logs should be written
- **cancel\_on\_error** (bool) whether or not to rollback and stop execution if errors
- **logger** ([LoggerInterface](#page-552-0)) somewhere to log important messages

### **import\_finished**

Emitted when work is finished with 0 if successful, -1 otherwise.

#### **do\_work**(*self*)

Does the work and emits import finished when done.

**\_import**(*self*, *all\_data*, *url*)

### **spinetoolbox.project\_items.importer.item\_info**

Importer project item info.

### authors

A. Soininen (VTT)

date 29.4.2020

# **Module Contents**

# **Classes**

[ItemInfo](#page-274-0)

```
class spinetoolbox.project_items.importer.item_info.ItemInfo
    Bases: spinetoolbox.project_item_info.ProjectItemInfo
```
**static item\_category**() See base class.

**static item\_type**() See base class.

# **spinetoolbox.project\_items.importer.utils**

Contains Importer's utility functions.

# authors

A. Soininen (VTT)

date 6.5.2020

# **Module Contents**

# **Functions**

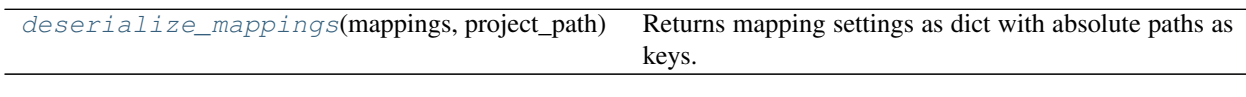

<span id="page-274-1"></span>spinetoolbox.project\_items.importer.utils.**deserialize\_mappings**(*mappings*,

*project\_path*)

Returns mapping settings as dict with absolute paths as keys.

### Parameters

- **mappings** (list) List where each element contains two dictionaries (path dict and mapping dict)
- **project\_path** (str) Path to project directory

Returns Dictionary with absolute paths as keys and mapping settings as values

Return type dict

# **Package Contents**

# **Classes**

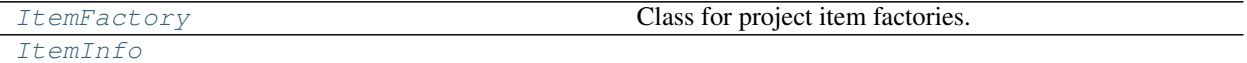

<span id="page-275-0"></span>**class** spinetoolbox.project\_items.importer.**ItemFactory**(*toolbox*) Bases: [spinetoolbox.project\\_item.ProjectItemFactory](#page-570-0)

Class for project item factories.

Parameters **toolbox** ([ToolboxUI](#page-602-0)) –

**item\_maker**

Returns a ProjectItem subclass.

Returns class

**icon\_maker**

Returns a ProjectItemIcon subclass.

Returns class

**add\_form\_maker**

Returns an AddProjectItem subclass.

Returns class

**specification\_form\_maker** Returns a QWidget subclass to create and edit specifications.

Returns class

**specification\_menu\_maker** Returns an ItemSpecificationMenu subclass.

Returns class

**static icon**() Returns the icon resource path.

#### Returns str

**static \_make\_properties\_widget**(*toolbox*) Creates the item's properties tab widget.

### Returns QWidget

<span id="page-275-1"></span>**class** spinetoolbox.project\_items.importer.**ItemInfo** Bases: [spinetoolbox.project\\_item\\_info.ProjectItemInfo](#page-572-0)

**static item\_category**() See base class.

**static item\_type**() See base class.

**spinetoolbox.project\_items.shared**

# **Submodules**

### **spinetoolbox.project\_items.shared.animations**

Animation class for the Exporter and Importer items.

# authors

M. Marin (KTH)

date 12.11.2019

# **Module Contents**

# **Classes**

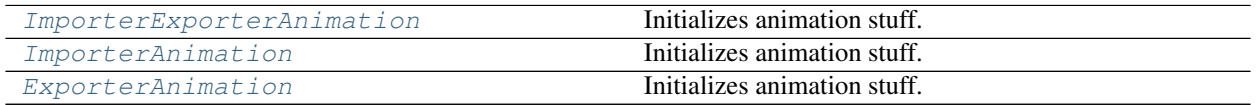

<span id="page-276-0"></span>**class** spinetoolbox.project\_items.shared.animations.**ImporterExporterAnimation**(*item*,

*duration=2000*, *count=5*, *percentage\_size=0.24*, *x\_shift=0*)

Initializes animation stuff.

Parameters *item* (*QGraphicsItem*) – The item on top of which the animation should play.

**\_handle\_time\_line\_value\_changed**(*self*, *value*)

### **\_handle\_time\_line\_state\_changed**(*self*, *new\_state*)

**start**(*self*) Starts the animation.

**static percent**(*value*)

**stop**(*self*) Stops the animation

<span id="page-276-1"></span>**class** spinetoolbox.project\_items.shared.animations.**ImporterAnimation**(*item*,

*duration=2000*, *count=5*, *percentage\_size=0.24*, *x\_shift=0*) Bases: [spinetoolbox.project\\_items.shared.animations.ImporterExporterAnimation](#page-276-0)

Initializes animation stuff.

Parameters *item* (*QGraphicsItem*) – The item on top of which the animation should play.

# **static percent**(*value*)

<span id="page-277-0"></span>**class** spinetoolbox.project\_items.shared.animations.**ExporterAnimation**(*item*,

*duration=2000*, *count=5*, *percentage\_size=0.24*, *x\_shift=0*) Bases: [spinetoolbox.project\\_items.shared.animations.ImporterExporterAnimation](#page-276-0)

Initializes animation stuff.

Parameters *item* (*QGraphicsItem*) – The item on top of which the animation should play.

**static percent**(*value*)

### **spinetoolbox.project\_items.shared.commands**

Undo/redo commands that can be used by multiple project items.

### authors

M. Marin (KTH), P. Savolainen (VTT)

date 5.5.2020

# **Module Contents**

# **Classes**

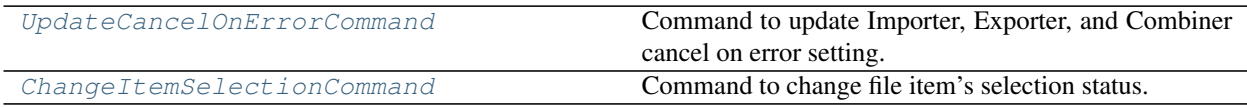

<span id="page-277-1"></span>**class** spinetoolbox.project\_items.shared.commands.**UpdateCancelOnErrorCommand**(*project\_item*,

*cancel\_on\_error*)

Bases: [spinetoolbox.project\\_commands.SpineToolboxCommand](#page-563-0)

Command to update Importer, Exporter, and Combiner cancel on error setting.

Parameters

- **project\_item** ([ProjectItem](#page-567-0)) Item
- **cancel\_on\_error** (bool) New setting

**redo**(*self*)

<span id="page-277-2"></span>**undo**(*self*)

**class** spinetoolbox.project\_items.shared.commands.**ChangeItemSelectionCommand**(*project\_item*,

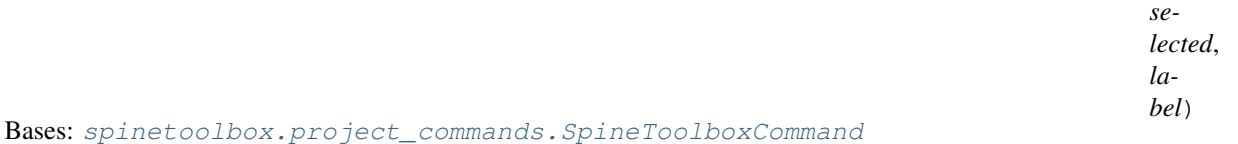

Command to change file item's selection status. Used by Importers and Gimlets.

Parameters

- **project\_item** ([ProjectItem](#page-567-0)) Item
- **selected** (bool) True if the item is selected, False otherwise
- **label** (str) File label

**redo**(*self*)

**undo**(*self*)

### **spinetoolbox.project\_items.shared.helpers**

Helper functions and classes.

### authors

M. Marin (KTH)

date 12.5.2020

# **Module Contents**

# **Classes**

[CmdlineTag](#page-278-0)

# **Functions**

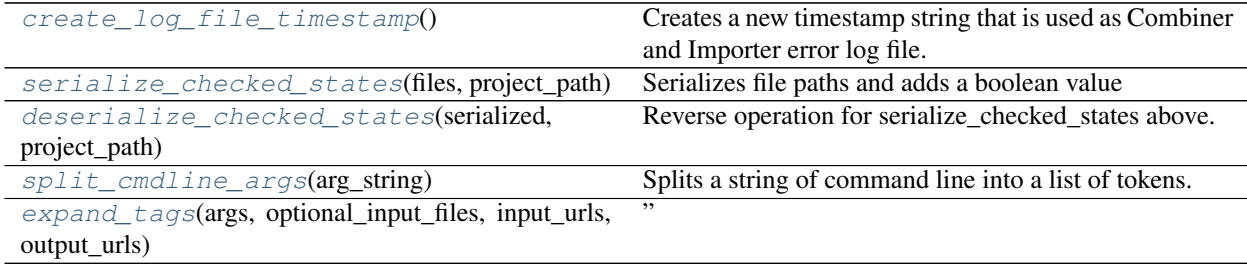

spinetoolbox.project\_items.shared.helpers.**CMDLINE\_TAG\_EDGE = @@**

<span id="page-278-0"></span>**class** spinetoolbox.project\_items.shared.helpers.**CmdlineTag**

**URL**

**URL\_INPUTS**

### **URL\_OUTPUTS**

### **OPTIONAL\_INPUTS**

<span id="page-279-0"></span>spinetoolbox.project\_items.shared.helpers.**create\_log\_file\_timestamp**() Creates a new timestamp string that is used as Combiner and Importer error log file.

Returns Timestamp string or empty string if failed.

<span id="page-279-1"></span>spinetoolbox.project\_items.shared.helpers.**serialize\_checked\_states**(*files*,

*project\_path*) Serializes file paths and adds a boolean value for each, which indicates whether the path is selected or not. Used in saving checked file states to project.json.

### **Parameters**

- **files**  $(llist)$  List of absolute file paths
- **project\_path** (str) Absolute project directory path

Returns List of serialized paths with a boolean value

### Return type list

```
spinetoolbox.project_items.shared.helpers.deserialize_checked_states(serialized,
```
*project\_path*) Reverse operation for serialize\_checked\_states above. Returns absolute file paths with their check state as boolean.

### **Parameters**

- **serialized** (*list*) List of serialized paths with a boolean value
- **project**  $path(str) Absolute project directory path$

Returns Dictionary with paths as keys and boolean check states as value

#### Return type dict

<span id="page-279-3"></span>spinetoolbox.project\_items.shared.helpers.**split\_cmdline\_args**(*arg\_string*) Splits a string of command line into a list of tokens.

Things in single ('') and double ("") quotes are kept as single tokens while the quotes themselves are stripped away. Thus, *–file="a long quoted 'file' name.txt* becomes ["–file=a long quoted 'file' name.txt"]

**Parameters**  $arg\_string(str)$  **– command line arguments as a string** 

Returns a list of tokens

### Return type list

<span id="page-279-4"></span>spinetoolbox.project\_items.shared.helpers.**expand\_tags**(*args*, *optional\_input\_files*, *input\_urls*, *output\_urls*)

" Expands first @@ tags found in given list of command line arguments.

# Parameters

- **args**  $(llist)$  a list of command line arguments
- **optional\_input\_files** (*list*) a list of Tool's optional input file names
- **input\_urls** (dict) a mapping from URL provider (input Data Store name) to URL string
- **output\_urls** (dict) a mapping from URL provider (output Data Store name) to URL string

### Returns

### a boolean flag, if True, indicates that tags were expanded and a list of expanded command line arguments

Return type tuple

### **spinetoolbox.project\_items.shared.models**

Contains a generic File list model and an Item for that model. Used by the Importer project item but this may be handy for other project items as well.

authors

P. Savolainen (VTT), P. Vennström (VTT), A. Soininen (VTT)

date 5.6.2020

# **Module Contents**

### **Classes**

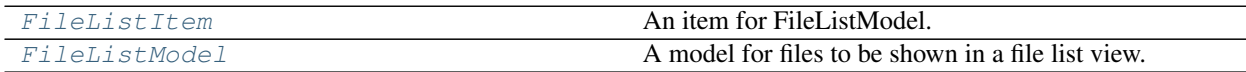

# **Functions**

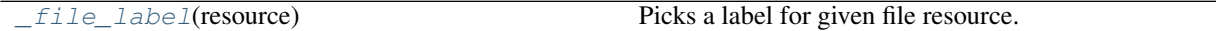

<span id="page-280-1"></span>spinetoolbox.project\_items.shared.models.**\_file\_label**(*resource*) Picks a label for given file resource.

```
class spinetoolbox.project_items.shared.models.FileListItem(label, path,
                                                                provider_name,
                                                                is_pattern=False)
```
An item for FileListModel.

# **Parameters**

- **label**  $(str)$  File label; a full path for 'permanent' files or just the basename for 'transient' files like Tool's output.
- **path**  $(str)$  Absolute path to the file, empty if not known
- **provider\_name**  $(str)$  Name of the project item providing the file
- **is\_pattern** (bool) True if the file is actually a file name pattern

Initialize self. See help(type(self)) for accurate signature.

#### **classmethod from\_resource**(*cls*, *resource*)

Constructs a FileListItem from ProjectItemResource.

Parameters resource ([ProjectItemResource](#page-572-1)) - Resource

Returns An item based on given resource

Return type *[FileListItem](#page-280-0)*

**Raises** RuntimeError – If given resource has an unknown type

### **exists**(*self*)

Returns True if the file exists, False otherwise.

**update**(*self*, *resource*)

Updates item information.

Parameters resource ([ProjectItemResource](#page-572-1)) - A fresh file resource

```
class spinetoolbox.project_items.shared.models.FileListModel
    Bases: PySide2.QtCore.QAbstractListModel
```
A model for files to be shown in a file list view. Used by Importer.

### **selected\_state\_changed**

Emitted when a file check box state changes.

# **files**

All model's file items.

**data**(*self*, *index*, *role=Qt.DisplayRole*) Returns data associated with given role at given index.

**flags**(*self*, *index*) Returns item's flags.

**headerData**(*self*, *section*, *orientation*, *role=Qt.DisplayRole*) Returns header information.

**find\_file**(*self*, *label*) Returns a file item with given label.

**labels**(*self*) Returns a list of file labels.

**mark\_as\_nonexistent**(*self*, *index*) Marks item at given index as non-existing.

```
update(self, resources)
     Updates the model according to given list of resources.
```
**rowCount**(*self*, *parent=QModelIndex()*) Returns the number of rows in the model.

**set\_selected**(*self*, *label*, *selected*) Changes the given item's selection status.

**Parameters** 

- **label**  $(str)$  item's label
- **selected** (bool) True to select the item, False to deselect

**setData**(*self*, *index*, *value*, *role=Qt.EditRole*) Sets data in the model.

**set\_initial\_state**(*self*, *selected\_items*) Fills model with incomplete data; needs a call to  $update()$  to make the model usable.

#### **spinetoolbox.project\_items.tool**

Tool plugin.

author

M. Marin (KTH)

date 12.9.2019

# **Subpackages**

**spinetoolbox.project\_items.tool.widgets**

Widgets for the Tool project icon.

author A.Soininen (VTT) date 27.9.2019

**Submodules**

# **spinetoolbox.project\_items.tool.widgets.add\_tool\_widget**

Widget shown to user when a new Tool is created.

# author

P. Savolainen (VTT)

date 19.1.2017

# **Module Contents**

### **Classes**

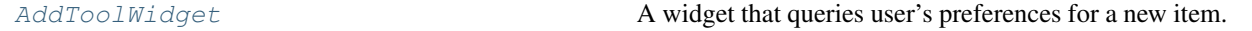

<span id="page-282-0"></span>**class** spinetoolbox.project\_items.tool.widgets.add\_tool\_widget.**AddToolWidget**(*toolbox*,

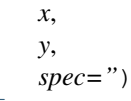

Bases: [spinetoolbox.widgets.add\\_project\\_item\\_widget.AddProjectItemWidget](#page-478-0)

A widget that queries user's preferences for a new item.

# **toolbox**

Parent widget

Type *[ToolboxUI](#page-602-0)*

**x**

X coordinate of new item

Type int

**y**

Y coordinate of new item

Type int

### **spec**

Tool specification

# Type str

Initialize class.

# **call\_add\_item**(*self*)

Creates new Item according to user's selections.

### **spinetoolbox.project\_items.tool.widgets.custom\_menus**

Classes for custom context menus and pop-up menus.

### author

P. Savolainen (VTT)

date 9.1.2018

# **Module Contents**

# **Classes**

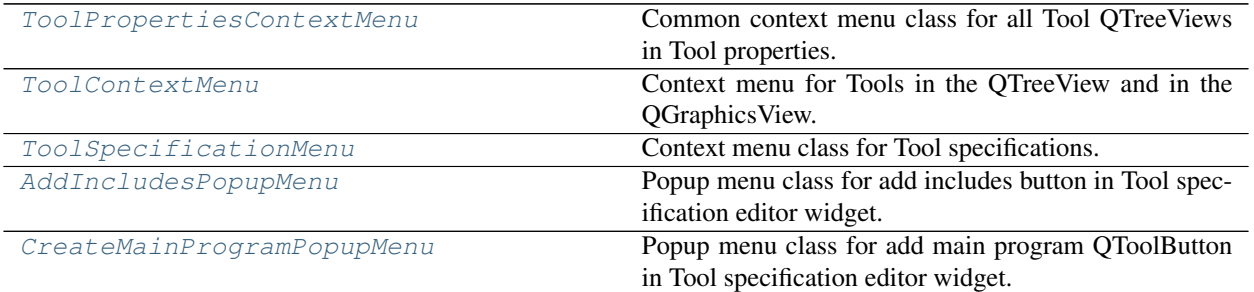

### <span id="page-283-0"></span>**class** spinetoolbox.project\_items.tool.widgets.custom\_menus.**ToolPropertiesContextMenu**(*parent*,

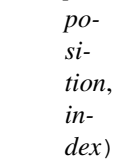

Bases: [spinetoolbox.widgets.custom\\_menus.CustomContextMenu](#page-486-0)

Common context menu class for all Tool QTreeViews in Tool properties.

### **parent**

Parent for menu widget (ToolboxUI)

Type QWidget

### **position**

Position on screen

Type QPoint

### **index**

Index of item that requested the context-menu

### Type QModelIndex

#### Class constructor.

<span id="page-284-0"></span>**class** spinetoolbox.project\_items.tool.widgets.custom\_menus.**ToolContextMenu**(*parent*,

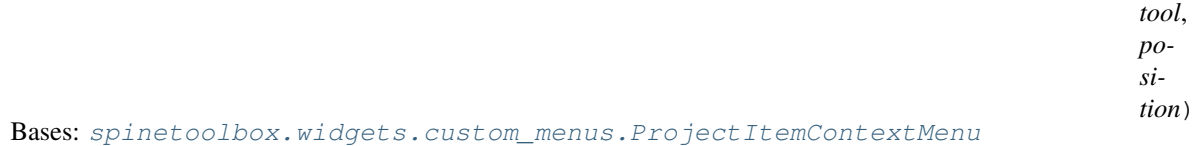

Context menu for Tools in the QTreeView and in the QGraphicsView.

#### **parent**

Parent for menu widget (ToolboxUI)

Type QWidget

#### **position**

Position on screen

Type QPoint

Class constructor.

<span id="page-284-1"></span>**class** spinetoolbox.project\_items.tool.widgets.custom\_menus.**ToolSpecificationMenu**(*parent*,

```
in-
dex)
```
Bases: [spinetoolbox.widgets.custom\\_menus.ItemSpecificationMenu](#page-488-0)

Context menu class for Tool specifications.

#### **Parameters**

• **parent** (QWidget) – Parent for menu widget (ToolboxUI)

• **index** (*QModelIndex*) – the index from specification model

#### **open\_main\_program\_file**(*self*)

```
open_main_program_dir(self)
```
<span id="page-284-2"></span>**class** spinetoolbox.project\_items.tool.widgets.custom\_menus.**AddIncludesPopupMenu**(*parent*) Bases: [spinetoolbox.widgets.custom\\_menus.CustomPopupMenu](#page-487-1)

Popup menu class for add includes button in Tool specification editor widget.

Parameters **parent** (QWidget) – Parent widget (ToolSpecificationWidget)

<span id="page-284-3"></span>**class** spinetoolbox.project\_items.tool.widgets.custom\_menus.**CreateMainProgramPopupMenu**(*parent*) Bases: [spinetoolbox.widgets.custom\\_menus.CustomPopupMenu](#page-487-1)

Popup menu class for add main program QToolButton in Tool specification editor widget.

Parameters **parent** (QWidget) – Parent widget (ToolSpecificationWidget)

#### **spinetoolbox.project\_items.tool.widgets.tool\_properties\_widget**

Tool properties widget.

### author

M. Marin (KTH)

date 12.9.2019

# **Module Contents**

### **Classes**

[ToolPropertiesWidget](#page-285-0) Widget for the Tool Item Properties.

<span id="page-285-0"></span>**class** spinetoolbox.project\_items.tool.widgets.tool\_properties\_widget.**ToolPropertiesWidget**(*toolbox*) Bases: PySide2.QtWidgets.QWidget

Widget for the Tool Item Properties.

**Parameters toolbox**  $(T \circ \circ \text{lb} \circ \times \text{UL})$  – The toolbox instance where this widget should be embedded

Init class.

**connect\_signals**(*self*) Connect signals to slots.

**update\_combo\_box\_tool\_model**(*self*)

**show\_tool\_properties\_context\_menu**(*self*, *pos*) Create and show a context-menu in Tool properties if selected Tool has a Tool specification.

Parameters **pos** (QPoint) – Mouse position

### **spinetoolbox.project\_items.tool.widgets.tool\_specification\_widget**

QWidget that is used to create or edit Tool specifications. In the former case it is presented empty, but in the latter it is filled with all the information from the specification being edited.

# author

M. Marin (KTH), P. Savolainen (VTT)

date 12.4.2018

# **Module Contents**

### **Classes**

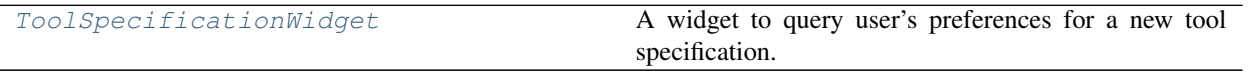

<span id="page-285-1"></span>**class** spinetoolbox.project\_items.tool.widgets.tool\_specification\_widget.**ToolSpecificationWidget**(*toolbox*,

Bases: PySide2.QtWidgets.QWidget

A widget to query user's preferences for a new tool specification.

#### **Parameters**

- **toolbox** ([ToolboxUI](#page-602-0)) QMainWindow instance
- **specification** ([ToolSpecification](#page-303-0)) If given, the form is pre-filled with this specification
- **connect\_signals**(*self*)

Connect signals to slots.

**populate\_sourcefile\_list**(*self*, *items*)

List source files in QTreeView. If items is None or empty list, model is cleared.

#### **populate\_inputfiles\_list**(*self*, *items*)

List input files in QTreeView. If items is None or empty list, model is cleared.

#### **populate\_inputfiles\_opt\_list**(*self*, *items*)

List optional input files in QTreeView. If items is None or empty list, model is cleared.

# **populate\_outputfiles\_list**(*self*, *items*)

List output files in QTreeView. If items is None or empty list, model is cleared.

# **browse\_main\_program**(*self*, *checked=False*)

Open file browser where user can select the path of the main program file.

### **set\_main\_program\_path**(*self*, *file\_path*)

Set main program file and folder path.

### **new\_main\_program\_file**(*self*)

Creates a new blank main program file. Let's user decide the file name and path. Alternative version using only one getSaveFileName dialog.

**new\_source\_file**(*self*)

Let user create a new source file for this tool specification.

**show\_add\_source\_files\_dialog**(*self*, *checked=False*) Let user select source files for this tool specification.

#### **show\_add\_source\_dirs\_dialog**(*self*, *checked=False*)

Let user select a source directory for this tool specification. All files and sub-directories will be added to the source files.

- **add\_dropped\_includes**(*self*, *file\_paths*) Adds dropped file paths to Source files list.
- **add\_single\_include**(*self*, *path*) Add file path to Source files list.
- **open\_includes\_file**(*self*, *index*) Open source file in default program.

### **remove\_source\_files\_with\_del**(*self*) Support for deleting items with the Delete key.

- **remove\_source\_files**(*self*, *checked=False*) Remove selected source files from include list. Do not remove anything if there are no items selected.
- **add\_inputfiles**(*self*, *checked=False*) Let user select input files for this tool specification.
- **remove\_inputfiles\_with\_del**(*self*) Support for deleting items with the Delete key.

### **remove\_inputfiles**(*self*, *checked=False*) Remove selected input files from list. Do not remove anything if there are no items selected.

**add\_inputfiles\_opt**(*self*, *checked=False*) Let user select optional input files for this tool specification.

# **remove\_inputfiles\_opt\_with\_del**(*self*)

Support for deleting items with the Delete key.

# **remove\_inputfiles\_opt**(*self*, *checked=False*)

Remove selected optional input files from list. Do not remove anything if there are no items selected.

# **add\_outputfiles**(*self*, *checked=False*)

Let user select output files for this tool specification.

### **remove\_outputfiles\_with\_del**(*self*)

Support for deleting items with the Delete key.

**remove\_outputfiles**(*self*, *checked=False*) Remove selected output files from list. Do not remove anything if there are no items selected.

### **handle\_ok\_clicked**(*self*)

Checks that everything is valid, creates Tool spec definition dictionary and adds Tool spec to project.

### **\_make\_tool\_specification**(*self*, *def\_path*)

Returns a ToolSpecification from current form settings.

**Parameters def\_path**  $(str)$  – path to definition .json file

Returns ToolSpecification

### **call\_add\_tool\_specification**(*self*)

Adds or updates Tool specification according to user's selections. If the name is the same as an existing tool specification, it is updated and auto-saved to the definition file. (User is editing an existing tool specification.) If the name is not in the tool specification model, creates a new tool specification and offers to save the definition file. (User is creating a new tool specification from scratch or spawning from an existing one).

### **keyPressEvent**(*self*, *e*)

Close Setup form when escape key is pressed.

Parameters **e** (*QKeyEvent*) – Received key press event.

# **closeEvent**(*self*, *event=None*)

Handle close window.

**Parameters event**  $(QEvent) - Closing$  event if 'X' is clicked.

### **\_make\_add\_cmdline\_tag\_menu**(*self*)

Constructs a popup menu for the '@@' button.

# **\_insert\_spaces\_around\_tag\_in\_args\_edit**(*self*, *tag\_length*, *re-*

*store\_cursor\_to\_tag\_end=False*)

Inserts spaces before/after @@ around cursor position/selection

Expects cursor to be at the end of the tag.

# **\_add\_cmdline\_tag\_url\_inputs**(*self*, *\_*)

Inserts @@url\_inputs@@ tag to command line arguments.

### **\_add\_cmdline\_tag\_url\_outputs**(*self*, *\_*)

Inserts @@url\_outputs@@ tag to command line arguments.

### **\_add\_cmdline\_tag\_data\_store\_url**(*self*, *\_*)

Inserts @@url:<data-store-name>@@ tag to command line arguments and selects '<data-store-name>'.

#### **\_add\_cmdline\_tag\_optional\_inputs**(*self*, *\_*)

Inserts @@optional\_inputs@@ tag to command line arguments.
# **Submodules**

#### **spinetoolbox.project\_items.tool.commands**

Undo/redo commands for the Tool project item.

# authors

M. Marin (KTH)

date 5.5.2020

# **Module Contents**

# **Classes**

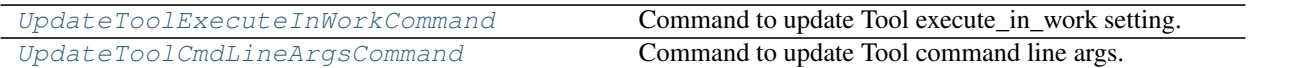

<span id="page-288-0"></span>**class** spinetoolbox.project\_items.tool.commands.**UpdateToolExecuteInWorkCommand**(*tool*,

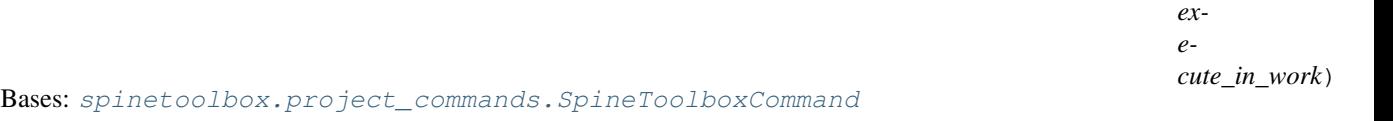

Command to update Tool execute\_in\_work setting.

#### **Parameters**

- **tool** ([Tool](#page-294-0)) the Tool
- **execute\_in\_work** (bool) True or False

**redo**(*self*)

**undo**(*self*)

```
class spinetoolbox.project_items.tool.commands.UpdateToolCmdLineArgsCommand(tool,
```
Bases: [spinetoolbox.project\\_commands.SpineToolboxCommand](#page-563-0)

Command to update Tool command line args.

# Parameters

- **tool** ([Tool](#page-294-0)) the Tool
- **cmd\_line\_args** (list) list of str args

**redo**(*self*)

**undo**(*self*)

#### **spinetoolbox.project\_items.tool.executable\_item**

Contains Tool's executable item and support functionality.

#### authors

*cmd\_line\_args*)

A. Soininen (VTT)

date 30.3.2020

# **Module Contents**

# **Classes**

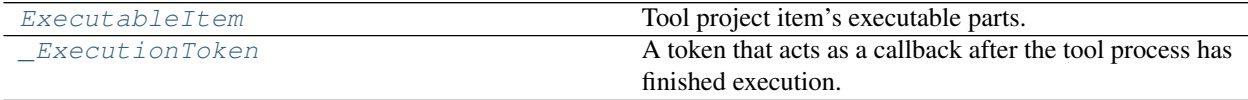

# **Functions**

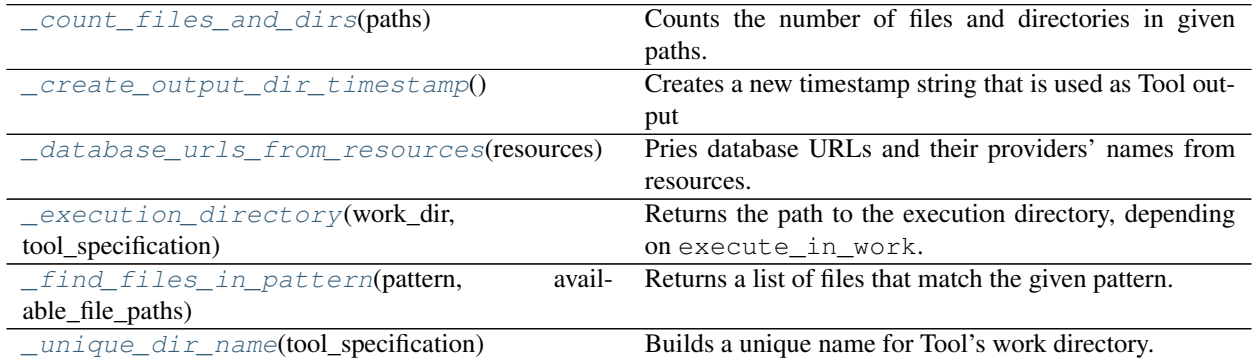

<span id="page-289-0"></span>**class** spinetoolbox.project\_items.tool.executable\_item.**ExecutableItem**(*name*,

*work\_dir*, *output\_dir*, *tool\_specification*, *cmd\_line\_args*, *logger*)

Bases: [spinetoolbox.executable\\_item\\_base.ExecutableItemBase](#page-539-0)

Tool project item's executable parts.

# Parameters

- **name**  $(str)$  item's name
- **work\_dir** (str) an absolute path to Spine Toolbox work directory or None if the Tool should not execute in work directory
- **output\_dir** (str) path to the directory where output files should be archived
- **tool\_specification** ([ToolSpecification](#page-303-0)) a tool specification
- **cmd\_line\_args** (*list*) a list of command line argument to pass to the tool instance
- **logger** ([LoggerInterface](#page-552-0)) a logger

## **static item\_type**()

Returns the item's type identifier string.

**execution\_finished**(*self*, *execution\_token*, *return\_code*, *execution\_dir*) Handles things after execution has finished.

# **stop\_execution**(*self*)

Stops executing this Tool.

# **\_copy\_input\_files**(*self*, *paths*, *execution\_dir*)

Copies input files from given paths to work or source directory, depending on where the Tool specification requires them to be.

# Parameters

- **paths**  $(dict)$  key is path to destination file, value is path to source file
- **execution\_dir**  $(str)$  absolute path to the execution directory

Returns True if the operation was successful, False otherwise

Return type bool

### **\_copy\_optional\_input\_files**(*self*, *paths*)

Copies optional input files from given paths to work or source directory, depending on where the Tool specification requires them to be.

**Parameters paths**  $(dict)$  – key is the source path, value is the destination path

**\_copy\_output\_files**(*self*, *target\_dir*, *execution\_dir*)

Copies Tool specification output files from work directory to given target directory.

#### Parameters

- **target\_dir** (str) Destination directory for Tool specification output files
- **execution\_dir** (str) path to the execution directory

Returns Contains two lists. The first list contains paths to successfully copied files. The second list contains paths (or patterns) of Tool specification output files that were not found.

#### Return type tuple

Raises OSError – If creating a directory fails.

#### **\_copy\_program\_files**(*self*, *execution\_dir*)

Copies Tool specification source files to base directory.

#### **\_create\_input\_dirs**(*self*, *execution\_dir*)

Iterates items in required input files and check if there are any directories to create. Create found directories directly to work or source directory.

#### **Parameters execution**  $dir (str)$  **– the execution directory**

Returns True if the operation was successful, False otherwiseBoolean variable depending on success

#### Return type bool

### **\_create\_output\_dirs**(*self*, *execution\_dir*)

Makes sure that work directory has the necessary output directories for Tool output files. Checks only "outputfiles" list. Alternatively you can add directories to "inputfiles" list in the tool definition file.

**Parameters execution\_dir**  $(str)$  – a path to the execution directory

Returns True for success, False otherwise.

Return type bool

Raises OSError – If creating an output directory to work fails.

```
_execute_backward(self, resources)
```
Stores resources for forward execution.

```
_execute_forward(self, resources)
```
Executes the Tool according to the Tool specification.

Before launching the tool script in a separate instance, prepares the execution environment by creating all necessary directories and copying input files where needed. After execution archives the output files.

**Parameters resources** (list) – a list of resources from direct predecessor items

Returns True if execution succeeded, False otherwise

### **\_find\_input\_files**(*self*, *resources*)

Iterates required input files in tool specification and looks for them in the given resources.

**Parameters resources** (*list*) – resources available

Returns Dictionary mapping required files to path where they are found, or to None if not found

### **\_find\_optional\_input\_files**(*self*, *resources*)

Tries to find optional input files from previous project items in the DAG.

**Parameters resources** (*list*) – resources available

#### Returns

Dictionary of optional input file paths or an empty dictionary if no files found. Key is the optional input item and value is a list of paths that matches the item.

### Return type dict

**\_handle\_output\_files**(*self*, *return\_code*, *execution\_dir*)

Copies Tool specification output files from work directory to result directory.

#### Parameters

- **return\_code** (int) Tool specification process return value
- **execution\_dir**  $(str)$  path to the execution directory

### **\_optional\_output\_destination\_paths**(*self*, *paths*, *execution\_dir*)

Returns a dictionary telling where optional output files should be copied to before execution.

### Parameters

- **paths**  $(dict)$  key is the optional file name pattern, value is a list of paths to source files
- **execution\_dir** (str) a path to the execution directory

Returns a map from source path to destination path

#### Return type dict

## **\_output\_resources\_forward**(*self*)

Returns a list of resources, i.e. the output files produced by the tool.

Returns the files that were actually created during the execution. The URL points to the archive directory.

Returns a list of Tool's output resources

Return type list

<span id="page-291-0"></span>**classmethod from\_dict**(*cls*, *item\_dict*, *name*, *project\_dir*, *app\_settings*, *specifications*, *logger*) See base class.

spinetoolbox.project\_items.tool.executable\_item.**\_count\_files\_and\_dirs**(*paths*) Counts the number of files and directories in given paths.

**Parameters paths**  $(llist)$  – list of paths

Returns Tuple containing the number of required files and directories.

<span id="page-292-1"></span>spinetoolbox.project\_items.tool.executable\_item. create\_output\_dir\_timestamp() Creates a new timestamp string that is used as Tool output directory.

Returns Timestamp string or empty string if failed.

<span id="page-292-2"></span>spinetoolbox.project\_items.tool.executable\_item.**\_database\_urls\_from\_resources**(*resources*) Pries database URLs and their providers' names from resources.

**Parameters resources** (*list*) – a list of ProjectItemResource objects

Returns a mapping from resource provider's name to a database URL.

Return type dict

```
spinetoolbox.project_items.tool.executable_item._execution_directory(work_dir,
```
*tool\_specification*)

Returns the path to the execution directory, depending on execute\_in\_work.

If execute\_in\_work is True, a new unique path will be returned. Otherwise, the main program file path from tool specification is returned.

Returns a full path to next basedir

Return type str

```
spinetoolbox.project_items.tool.executable_item._find_files_in_pattern(pattern,
```
*available\_file\_paths*)

Returns a list of files that match the given pattern.

Parameters

- **pattern** (str) file pattern
- **available\_file\_paths** (*list*) list of available file paths from upstream items

Returns List of (full) paths

#### Return type list

<span id="page-292-5"></span>spinetoolbox.project\_items.tool.executable\_item.**\_unique\_dir\_name**(*tool\_specification*) Builds a unique name for Tool's work directory.

<span id="page-292-0"></span>**class** spinetoolbox.project\_items.tool.executable\_item.**\_ExecutionToken**(*tool\_executable*,

*execu-*

*tion\_dir*)

A token that acts as a callback after the tool process has finished execution.

# **Parameters**

- **tool executable** (spinetoolbox.project items.tool.
- [executable\\_item.ExecutableItem](#page-289-0)) the object that has initiated the execution
- **execution\_dir**  $(str)$  absolute path to the execution working directory

#### **handle\_execution\_finished**(*self*, *return\_code*)

Handles Tool specification execution finished.

Parameters return code (int) – Process exit code

### **spinetoolbox.project\_items.tool.item\_info**

Tool project item info.

### authors

A. Soininen (VTT)

date 29.4.2020

# **Module Contents**

# **Classes**

[ItemInfo](#page-293-0)

```
class spinetoolbox.project_items.tool.item_info.ItemInfo
    Bases: spinetoolbox.project_item_info.ProjectItemInfo
```
**static item\_category**() See base class.

**static item\_type**() See base class.

### **spinetoolbox.project\_items.tool.specification\_factory**

Tool's specification factory.

# authors

A. Soininen (VTT)

date 6.5.2020

# **Module Contents**

# **Classes**

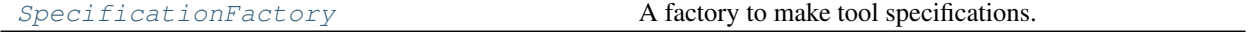

<span id="page-293-1"></span>**class** spinetoolbox.project\_items.tool.specification\_factory.**SpecificationFactory** Bases: [spinetoolbox.project\\_item\\_specification\\_factory.](#page-574-0) [ProjectItemSpecificationFactory](#page-574-0)

A factory to make tool specifications.

```
static item_type()
    See base class.
```
**static make\_specification**(*definition*, *definition\_path*, *app\_settings*, *logger*, *embedded\_julia\_console*, *embedded\_python\_console*)

Returns a tool specifications.

```
spinetoolbox.project_items.tool.tool
```
Tool class.

author

P. Savolainen (VTT)

date 19.12.2017

# **Module Contents**

# **Classes**

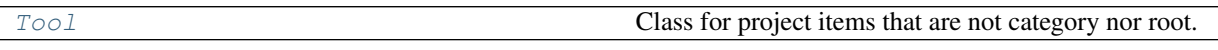

<span id="page-294-0"></span>**class** spinetoolbox.project\_items.tool.tool.**Tool**(*toolbox*, *project*, *logger*, *name*, *description*, *x*, *y*, *specification="*, *execute\_in\_work=True*, *cmd\_line\_args=None*)

Bases: [spinetoolbox.project\\_item.ProjectItem](#page-567-0)

Class for project items that are not category nor root. These items can be executed, refreshed, and so on.

**x**

horizontal position in the screen

Type float

## **y**

vertical position in the screen

Type float

Tool class.

Parameters

- **toolbox** ([ToolboxUI](#page-602-0)) QMainWindow instance
- **project** ([SpineToolboxProject](#page-559-0)) the project this item belongs to
- **logger** ([LoggerInterface](#page-552-0)) a logger instance
- **name**  $(str)$  Object name
- **description** (str) Object description
- $\mathbf{x}$  (*float*) Initial X coordinate of item icon
- **y** (float) Initial Y coordinate of item icon
- **specification** (str) Tool specification name
- **execute\_in\_work** (bool) Execute associated Tool specification in work (True) or source directory (False)
- **cmd\_line\_args** (list) Tool command line arguments

```
static item_type()
```
See base class.

**static item\_category**() See base class.

### **make\_signal\_handler\_dict**(*self*)

Returns a dictionary of all shared signals and their handlers. This is to enable simpler connecting and disconnecting.

#### **restore\_selections**(*self*)

Restore selections into shared widgets when this project item is selected.

#### **update\_execution\_mode**(*self*, *checked*)

Pushes a new UpdateToolExecuteInWorkCommand to the toolbox stack.

# **do\_update\_execution\_mode**(*self*, *execute\_in\_work*)

Updates execute\_in\_work setting.

### **update\_execute\_in\_work\_button**(*self*)

Sets the execute in work radio button check state according to execute\_in\_work instance variable.

### **update\_specification**(*self*, *text*)

Update Tool specification according to selection in the specification comboBox.

**Parameters**  $\textbf{text}(str)$  – Tool specification name in the comboBox

### **tool\_args\_text\_edited**(*self*, *txt*)

Calls the editingFinished slot when the line edit is cleared. Needed in order to clear the cmd line args list in case the line edit clear button is clicked.

**Parameters**  $\textbf{txt}(str)$  – Text in line edit after edit

# **tool\_args\_editing\_finished**(*self*)

Processed when the user has finished editing the cmd line args line edit. Pushes a new command to undo stack if the args were changed.

#### **update\_tool\_cmd\_line\_args**(*self*, *cmd\_line\_args*)

Updates instance cmd line args list and sets the list as text to the line edit widget.

### Parameters cmd\_line\_args (list) – Tool cmd line args

### **do\_set\_specification**(*self*, *specification*)

Sets Tool specification for this Tool. Removes Tool specification if None given as argument.

Parameters **specification** ([ToolSpecification](#page-303-0)) – Tool specification of this Tool. None removes the specification.

#### **undo\_set\_specification**(*self*)

#### **update\_tool\_ui**(*self*)

Updates Tool UI to show Tool specification details. Used when Tool specification is changed. Overrides execution mode (work or source) with the specification default.

#### **update\_tool\_models**(*self*)

Update Tool models with Tool specification details. Used when Tool specification is changed. Overrides execution mode (work or source) with the specification default.

# **open\_results**(*self*, *checked=False*)

Open output directory in file browser.

### **edit\_specification**(*self*)

Open Tool specification editor for the Tool specification attached to this Tool.

## **open\_specification\_file**(*self*)

Open Tool specification file.

#### **open\_main\_program\_file**(*self*)

Open Tool specification main program file in an external text edit application.

### **open\_main\_directory**(*self*)

Open directory where the Tool specification main program is located in file explorer.

#### **specification**(*self*)

Returns Tool specification.

# **populate\_source\_file\_model**(*self*, *items*)

Add required source files (includes) into a model. If items is None or an empty list, model is cleared.

#### **populate\_input\_file\_model**(*self*, *items*)

Add required Tool input files into a model. If items is None or an empty list, model is cleared.

#### **populate\_opt\_input\_file\_model**(*self*, *items*)

Add optional Tool specification files into a model. If items is None or an empty list, model is cleared.

#### **populate\_output\_file\_model**(*self*, *items*)

Add Tool output files into a model. If items is None or an empty list, model is cleared.

#### **populate\_specification\_model**(*self*, *populate*)

Add all tool specifications to a single QTreeView.

**Parameters populate** (*bool*) – False to clear model, True to populate.

#### **update\_name\_label**(*self*)

Update Tool tab name label. Used only when renaming project items.

#### **resources\_for\_direct\_successors**(*self*)

Returns a list of resources, i.e. the outputs defined by the tool specification.

The output files are available only after tool has been executed, therefore the resource type is 'transient\_file' or 'file\_pattern'. A 'file\_pattern' type resource is returned only if the pattern doesn't match any output file. For 'transient\_file' resources, the url attribute is set to an empty string if the file doesn't exist yet or it points to a file from most recent execution. The metadata attribute's label key gives the base name or file pattern of the output file.

Returns a list of Tool's output resources

Return type list

#### **execution\_item**(*self*)

Creates project item's execution counterpart.

#### **\_find\_input\_files**(*self*, *resources*)

Iterates files in required input files model and looks for them in the given resources.

#### **Parameters resources** (list) – resources available

Returns Dictionary mapping required files to path where they are found, or to None if not found

#### **\_do\_handle\_dag\_changed**(*self*, *resources*)

**item\_dict**(*self*)

See base class.

Returns a dictionary corresponding to this item.

#### **custom\_context\_menu**(*self*, *parent*, *pos*)

Returns the context menu for this item.

# **Parameters**

• **parent**  $(QW \text{ is } dq \in t)$  – The widget that is controlling the menu

• **pos** (QPoint) – Position on screen

**apply\_context\_menu\_action**(*self*, *parent*, *action*)

Applies given action from context menu. Implement in subclasses as needed.

#### Parameters

- **parent**  $(QW \text{ is } dq \in t)$  The widget that is controlling the menu
- **action**  $(str)$  The selected action

**rename**(*self*, *new\_name*) Rename this item.

**Parameters new\_name** (str) – New name

Returns Boolean value depending on success

Return type bool

**notify\_destination**(*self*, *source\_item*) See base class.

**static default\_name\_prefix**() see base class

**static \_file\_path\_duplicates**(*file\_paths*) Returns a list of lists of duplicate items in file\_paths.

- **\_notify\_if\_duplicate\_file\_paths**(*self*, *duplicates*) Adds a notification if duplicates contains items.
- **static upgrade\_v1\_to\_v2**(*item\_name*, *item\_dict*) Upgrades item's dictionary from v1 to v2.

Changes: - 'tool' key is renamed to 'specification'

### Parameters

- **item\_name**  $(str)$  item's name
- **item\_dict** (dict) Version 1 item dictionary

Returns Version 2 Tool dictionary

Return type dict

#### **spinetoolbox.project\_items.tool.tool\_factory**

The ToolFactory class.

# author

M. Marin (KTH)

date 15.4.2020

# **Module Contents**

# **Classes**

<span id="page-298-0"></span>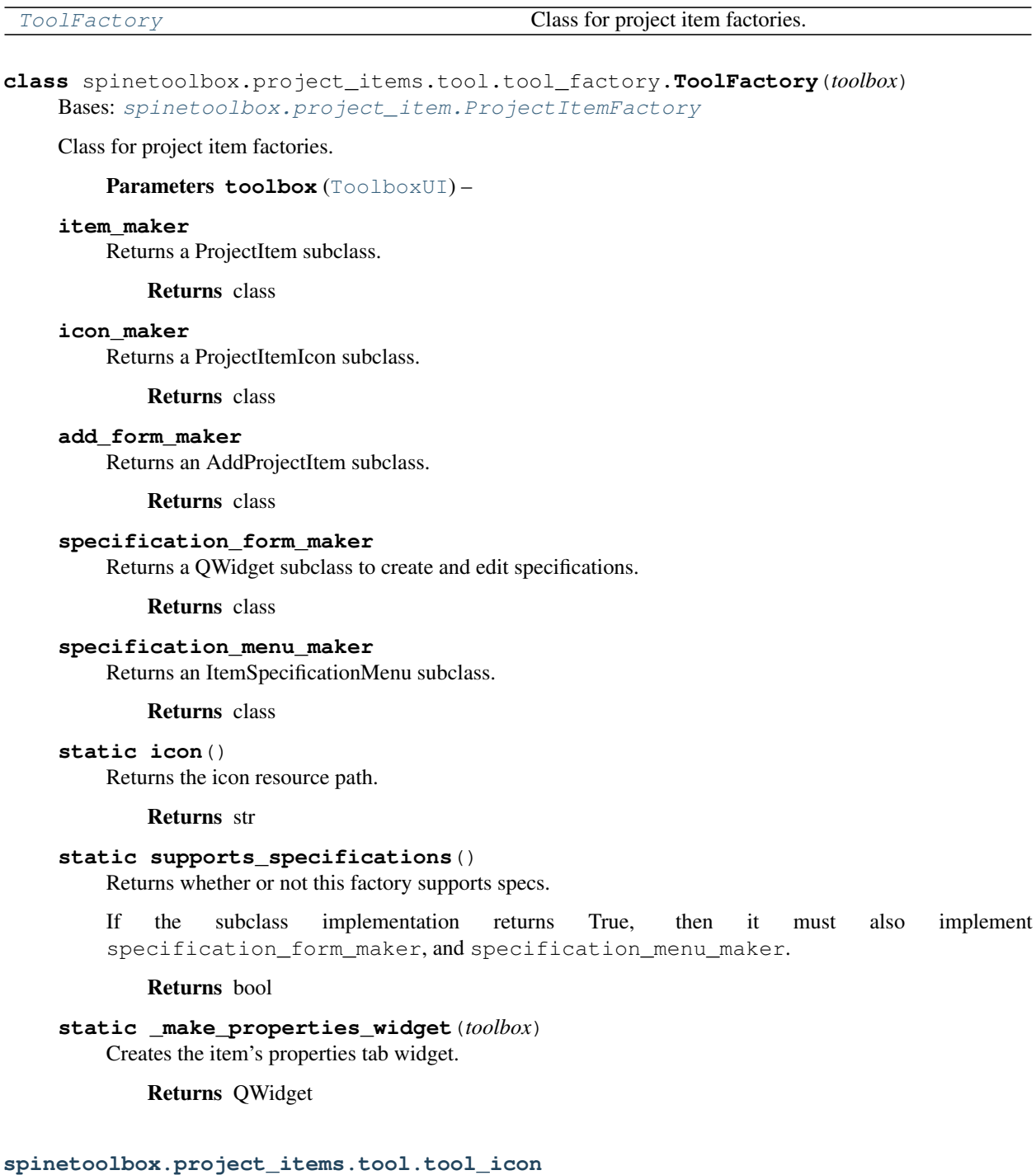

Module for tool icon class.

# authors

M. Marin (KTH), P. Savolainen (VTT)

date 4.4.2018

# **Module Contents**

# **Classes**

<span id="page-299-0"></span>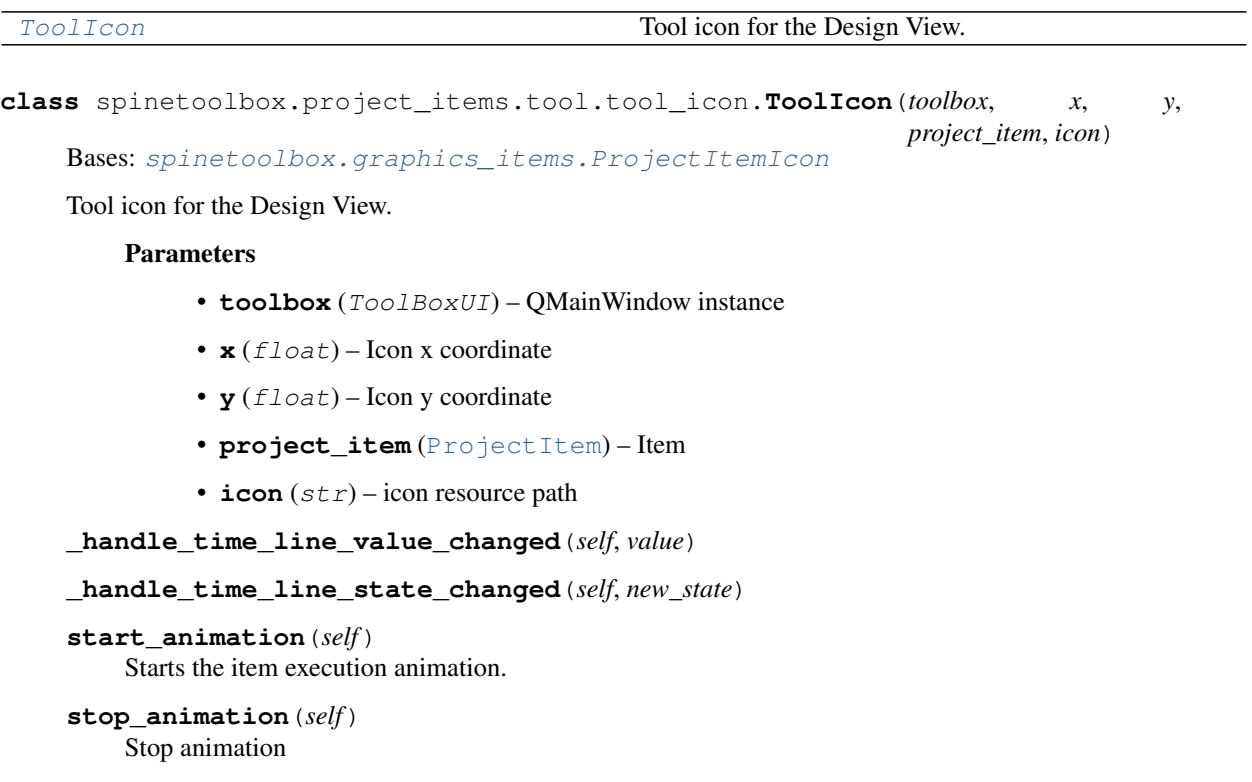

# **spinetoolbox.project\_items.tool.tool\_instance**

Contains ToolInstance class.

# authors

P. Savolainen (VTT), E. Rinne (VTT)

date 1.2.2018

# **Module Contents**

# **Classes**

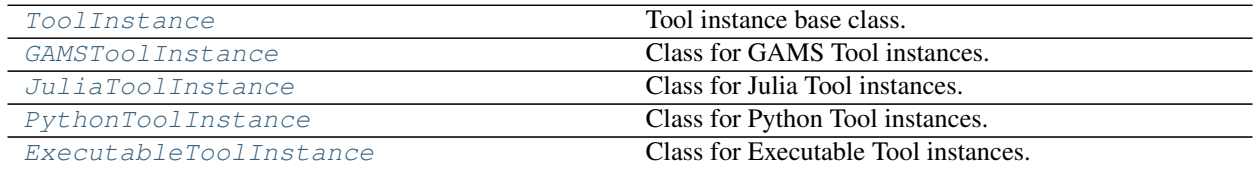

<span id="page-300-0"></span>**class** spinetoolbox.project\_items.tool.tool\_instance.**ToolInstance**(*tool\_specification*,

*basedir*, *settings*, *logger*)

Bases: PySide2.QtCore.QObject

Tool instance base class.

# Parameters

- **tool\_specification** ([ToolSpecification](#page-303-0)) the tool specification for this instance
- **basedir**  $(str)$  the path to the directory where this instance should run
- **settings** (QSettings) Toolbox settings
- **logger** ([LoggerInterface](#page-552-0)) a logger instance

#### **instance\_finished**

Signal to emit when a Tool instance has finished processing

**is\_running**(*self*)

### **terminate\_instance**(*self*)

Terminates Tool instance execution.

# **remove**(*self*)

[Obsolete] Removes Tool instance files from work directory.

**prepare**(*self*, *optional\_input\_files*, *input\_database\_urls*, *output\_database\_urls*, *tool\_args*) Prepares this instance for execution.

Implement in subclasses to perform specific initialization.

#### Parameters

- **optional\_input\_files** (*list*) list of tool's optional input files
- **input\_database\_urls** (dict) a mapping from upstream Data Store name to database URL
- **output\_database\_urls** (dict) a mapping from downstream Data Store name to database URL
- **tool\_args** (list) Tool cmd line args

#### **execute**(*self*, *\*\*kwargs*)

Executes a prepared instance. Implement in subclasses.

#### **handle\_execution\_finished**(*self*, *ret*)

Handles execution finished.

Parameters **ret** (int) –

**append\_cmdline\_args**(*self*, *optional\_input\_files*, *input\_database\_urls*, *output\_database\_urls*, *tool\_args*)

Appends Tool specification command line args into instance args list.

#### Parameters

- **optional\_input\_files** (list) list of tool's optional input files
- **input\_database\_urls** (dict) a mapping from upstream Data Store name to database URL
- **output database urls** (dict) a mapping from downstream Data Store name to database URL
- **tool\_args** (list) List of Tool cmd line args

<span id="page-301-0"></span>**class** spinetoolbox.project\_items.tool.tool\_instance.**GAMSToolInstance**(*tool\_specification*,

*basedir*, *settings*, *logger*)

Bases: [spinetoolbox.project\\_items.tool.tool\\_instance.ToolInstance](#page-300-0)

Class for GAMS Tool instances.

# **Parameters**

- **tool\_specification** ([ToolSpecification](#page-303-0)) the tool specification for this instance
- **basedir**  $(str)$  the path to the directory where this instance should run
- **settings** (QSettings) Toolbox settings
- **logger** ([LoggerInterface](#page-552-0)) a logger instance
- **prepare**(*self*, *optional\_input\_files*, *input\_database\_urls*, *output\_database\_urls*, *tool\_args*) See base class.
- **execute**(*self*, *\*\*kwargs*) Executes a prepared instance.

#### **handle\_execution\_finished**(*self*, *ret*) Handles execution finished.

Parameters  $\texttt{ret}(int)$  –

<span id="page-301-1"></span>**class** spinetoolbox.project\_items.tool.tool\_instance.**JuliaToolInstance**(*tool\_specification*,

*basedir*, *settings*, *embedded\_julia\_console*, *logger*)

Bases: [spinetoolbox.project\\_items.tool.tool\\_instance.ToolInstance](#page-300-0)

Class for Julia Tool instances.

#### **Parameters**

- **tool\_specification** ([ToolSpecification](#page-303-0)) the tool specification for this instance
- **basedir**  $(str)$  the path to the directory where this instance should run
- **settings** (QSettings) Toolbox settings
- **embedded\_julia\_console** (JuliaREPLWidget) a Julia console for execution in the embedded console
- **logger** ([LoggerInterface](#page-552-0)) a logger instance

**prepare**(*self*, *optional\_input\_files*, *input\_database\_urls*, *output\_database\_urls*, *tool\_args*) See base class.

**execute**(*self*, *\*\*kwargs*) Executes a prepared instance.

```
handle_repl_execution_finished(self, ret)
    Handles repl-execution finished.
```
Parameters ret  $(int)$  – Tool specification process return value

**handle\_execution\_finished**(*self*, *ret*)

Handles execution finished.

**Parameters**  $\text{ret}(int)$  – Tool specification process return value

<span id="page-302-0"></span>**class** spinetoolbox.project\_items.tool.tool\_instance.**PythonToolInstance**(*tool\_specification*,

*basedir*, *settings*, *embedded\_python\_console*, *logger*)

Bases: [spinetoolbox.project\\_items.tool.tool\\_instance.ToolInstance](#page-300-0)

Class for Python Tool instances.

# **Parameters**

- tool specification ([ToolSpecification](#page-303-0)) the tool specification for this instance
- **basedir**  $(str)$  the path to the directory where this instance should run
- **settings** (QSettings) Toolbox settings
- **embedded python console** (PythonReplWidget) a Python console widget for execution in embedded console
- **logger** ([LoggerInterface](#page-552-0)) A logger instance
- **prepare**(*self*, *optional\_input\_files*, *input\_database\_urls*, *output\_database\_urls*, *tool\_args*) See base class.

# **execute**(*self*, *\*\*kwargs*)

Executes a prepared instance.

# **handle\_console\_execution\_finished**(*self*, *ret*)

Handles console-execution finished.

**Parameters**  $\text{ret}(int)$  **– Tool specification process return value** 

#### <span id="page-302-1"></span>**handle\_execution\_finished**(*self*, *ret*)

Handles execution finished.

Parameters  $\text{ret}(int)$  – Tool specification process return value

**class** spinetoolbox.project\_items.tool.tool\_instance.**ExecutableToolInstance**(*tool\_specification*,

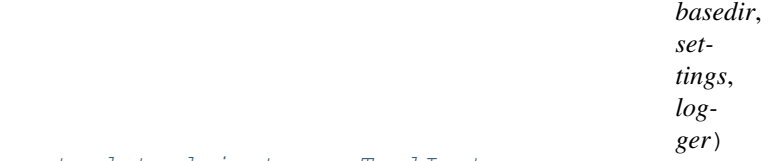

Bases: [spinetoolbox.project\\_items.tool.tool\\_instance.ToolInstance](#page-300-0)

Class for Executable Tool instances.

# **Parameters**

- **tool\_specification** ([ToolSpecification](#page-303-0)) the tool specification for this instance
- **basedir**  $(str)$  the path to the directory where this instance should run
- **settings** (QSettings) Toolbox settings
- **logger** ([LoggerInterface](#page-552-0)) a logger instance

**prepare**(*self*, *optional\_input\_files*, *input\_database\_urls*, *output\_database\_urls*, *tool\_args*) See base class.

**execute**(*self*, *\*\*kwargs*) Executes a prepared instance.

**handle\_execution\_finished**(*self*, *ret*) Handles execution finished.

**Parameters ret** (int) – Tool specification process return value

#### **spinetoolbox.project\_items.tool.tool\_specifications**

Contains Tool specification classes.

# authors

P. Savolainen (VTT), E. Rinne (VTT), M. Marin (KTH)

date 24.1.2018

# **Module Contents**

#### **Classes**

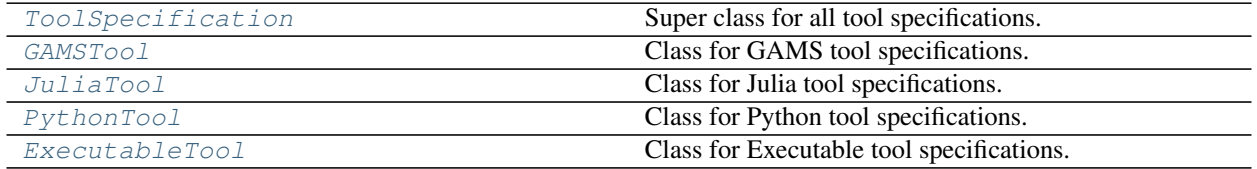

<span id="page-303-0"></span>spinetoolbox.project\_items.tool.tool\_specifications.**TOOL\_TYPES = ['Julia', 'Python', 'GAMS** spinetoolbox.project\_items.tool.tool\_specifications.**REQUIRED\_KEYS = ['name', 'tooltype', '** spinetoolbox.project\_items.tool.tool\_specifications. OPTIONAL\_KEYS = ['description', 'short spinetoolbox.project\_items.tool.tool\_specifications.LIST\_REQUIRED\_KEYS = ['includes', 'inpu

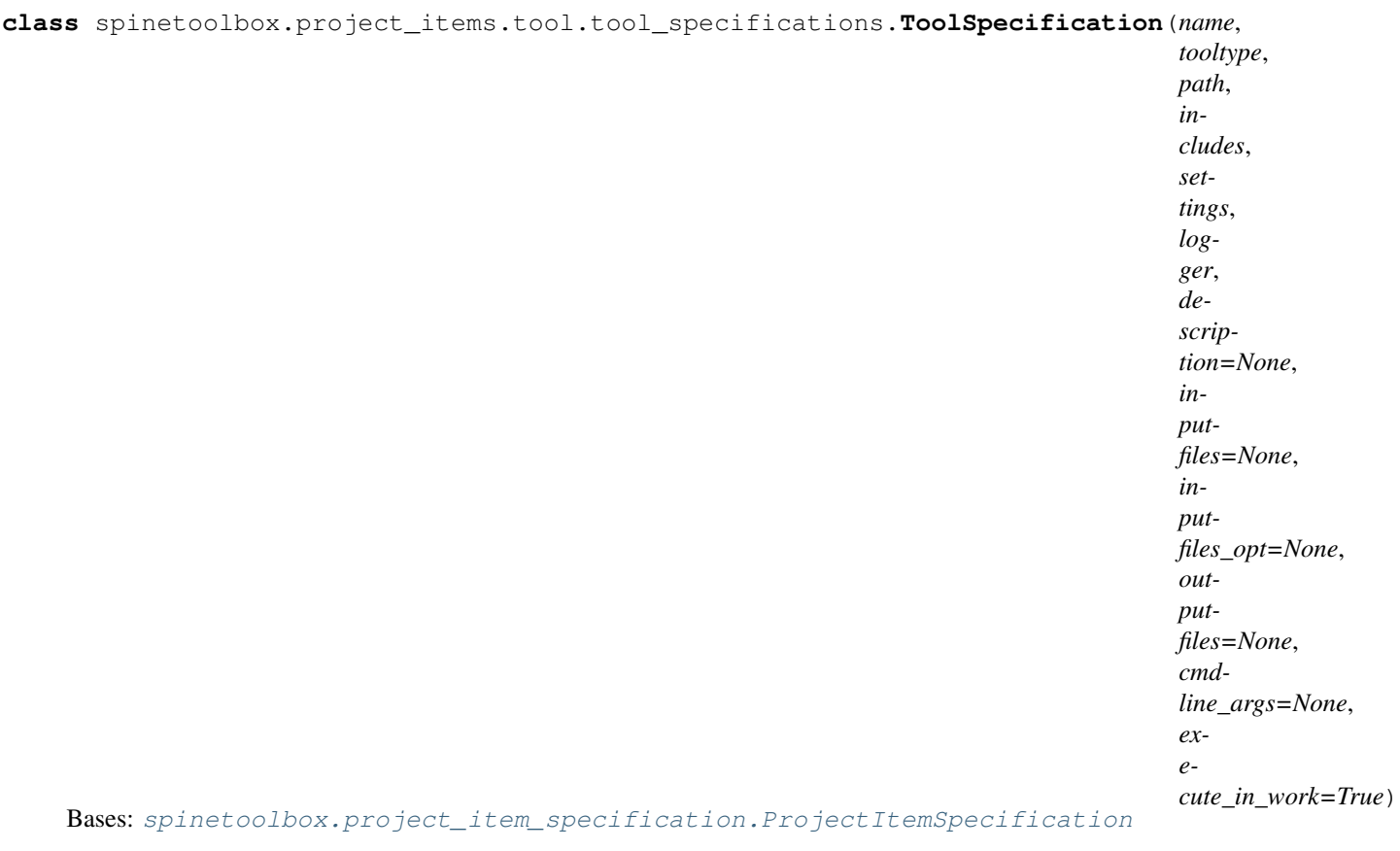

Super class for all tool specifications.

#### Parameters

- **name**  $(str)$  Tool specification name
- **tooltype** (str) Type of Tool (e.g. Python, Julia, ..)
- **path**  $(str)$  Path to Tool specification
- includes  $(llist)$  List of files belonging to the tool specification (relative to 'path')
- **settings** (QSettings) Toolbox settings
- **logger** ([LoggerInterface](#page-552-0)) a logger instance
- **description**  $(str)$  Description of the Tool specification
- **inputfiles** (list) List of required data files
- **inputfiles\_opt** (list, optional) List of optional data files (wildcards may be used)
- **outputfiles** (list, optional) List of output files (wildcards may be used)
- **cmdline\_args** (str, optional) Tool command line arguments (read from tool definition file)
- **execute\_in\_work** (bool) Execute in work folder

**save**(*self*)

Saves this specification to a .json file in the definition path.

Returns How it went

### Return type bool

#### **is\_equivalent**(*self*, *definition*)

Checks if this spec is equivalent to the given definition dictionary. Used by the tool spec widget when updating specs.

Parameters **definition** (dict) –

Returns True if equivalent

Return type bool

# **set\_return\_code**(*self*, *code*, *description*)

Sets a return code and an associated text description for the tool specification.

### Parameters

- **code** (int) Return code
- **description** (str) Description

### **static check\_definition**(*data*, *logger*)

Checks that a tool specification contains the required keys and that it is in correct format.

### Parameters

- **data** (dict) Tool specification
- **logger** ([LoggerInterface](#page-552-0)) A logger instance

Returns Dictionary or None if there was a problem in the tool definition.

# **get\_cmdline\_args**(*self*, *optional\_input\_files*, *input\_urls*, *output\_urls*)

Returns tool specification's command line args as list.

Replaces special tags in arguments:

- @@optional\_inputs@@ expands to a space-separated list of Tool's optional input files
- @@url:<Data Store name>@@ expands to the URL provided by a named data store
- @@url\_inputs@@ expands to a space-separated list of Tool's input database URLs
- @@url\_outputs@@ expands to a space-separated list of Tool's output database URLs

# Parameters

- **optional\_input\_files** (*list*) a list of Tool's optional input file names
- **input\_urls** (dict) a mapping from URL provider (input Data Store name) to URL string
- **output\_urls** (dict) a mapping from URL provider (output Data Store name) to URL string

Returns a list of expanded command line arguments

## Return type list

## **create\_tool\_instance**(*self*, *basedir*)

Returns an instance of the tool specification configured to run in the given directory. Needs to be implemented in subclasses.

**Parameters basedir**  $(str)$  – Path to directory where the instance will run

**static toolbox\_load**(*definition*, *definition\_path*, *app\_settings*, *logger*, *embedded\_julia\_console*, *embedded\_python\_console*)

Deserializes and constructs a tool specification from definition.

#### Parameters

- **definition** (dict) a dictionary containing the serialized specification.
- $\bullet$  **definition\_path**  $(str)$  path to the definition file
- **app\_settings** (QSettings) Toolbox settings
- **logger** ([LoggerInterface](#page-552-0)) a logger
- **embedded\_julia\_console** (JuliaREPLWidget, optional) Julia console widget, required if a Julia tool is to be run in the console
- **embedded\_python\_console** (PythonReplWidget, optional) Python console widget, required if a Python tool is to be run in the console

#### Returns

a tool specification constructed from the given definition, or None if there was an error

Return type *[ToolSpecification](#page-303-0)*

#### **open\_main\_program\_file**(*self*)

Open this specification's main program file in the default editor.

<span id="page-306-0"></span>**class** spinetoolbox.project\_items.tool.tool\_specifications.**GAMSTool**(*name*,

*tooltype*, *path*, *includes*, *settings*, *logger*, *description=None*, *inputfiles=None*, *inputfiles\_opt=None*, *outputfiles=None*, *cmdline\_args=None*, *exe-*

*cute\_in\_work=True*)

Bases: [spinetoolbox.project\\_items.tool.tool\\_specifications.ToolSpecification](#page-303-0)

Class for GAMS tool specifications.

# **Parameters**

- **name**  $(str)$  GAMS Tool name
- **tooltype**  $(str)$  Tool specification type
- $path(str)$  Path to model main file
- **includes** (*list*) List of files belonging to the tool (relative to 'path'). # TODO: Change to src\_files
- **settings** (QSettings) Toolbox settings
- **logger** ([LoggerInterface](#page-552-0)) a logger instance
- **file in the list is the main GAMS program.** (First) –
- **description** (str) GAMS Tool description
- **inputfiles** (list) List of required data files
- **inputfiles\_opt** (list, optional) List of optional data files (wildcards may be used)
- **outputfiles** (list, optional) List of output files (wildcards may be used)
- **cmdline\_args** (str, optional) GAMS tool command line arguments (read from tool definition file)

# **update\_gams\_options**(*self*, *key*, *value*)

[OBSOLETE?] Updates GAMS command line options. Only 'cerr' and 'logoption' keywords supported.

# Parameters

- **key**  $(str)$  Option name
- **value** (int, float) Option value

# **static load**(*path*, *data*, *settings*, *logger*)

Creates a GAMSTool according to a tool specification file.

# Parameters

- **path**  $(str)$  Base path to tool files
- $\bullet$  **data** (dict) Dictionary of tool definitions
- **settings** (QSettings) Toolbox settings
- **logger** ([LoggerInterface](#page-552-0)) A logger instance

Returns GAMSTool instance or None if there was a problem in the tool specification file.

## <span id="page-307-0"></span>**create\_tool\_instance**(*self*, *basedir*)

Returns an instance of this tool specification that is configured to run in the given directory.

**Parameters basedir**  $(str)$  – the path to the directory where the instance will run

```
class spinetoolbox.project_items.tool.tool_specifications.JuliaTool(name,
```
*tooltype*, *path*, *includes*, *settings*, *embedded\_julia\_console*, *logger*, *description=None*, *inputfiles=None*, *inputfiles\_opt=None*, *outputfiles=None*, *cmdline\_args=None*, *exe-*

```
cute_in_work=True)
```
Bases: [spinetoolbox.project\\_items.tool.tool\\_specifications.ToolSpecification](#page-303-0)

Class for Julia tool specifications.

### Parameters

- **name**  $(str)$  Julia Tool name
- **tooltype**  $(str)$  Tool specification type
- **path**  $(str)$  Path to model main file
- **includes** (*list*) List of files belonging to the tool (relative to 'path'). # TODO: Change to src\_files
- **file in the list is the main Julia program.** (First) –
- **settings** (QSettings) Toolbox settings
- **embedded\_julia\_console** (JuliaREPLWidget) a Julia console widget for execution in the embedded console
- **logger** ([LoggerInterface](#page-552-0)) A logger instance
- **description** (str) Julia Tool description
- **inputfiles** (list) List of required data files
- **inputfiles\_opt** (list, optional) List of optional data files (wildcards may be used)
- **outputfiles** (*list, optional*) List of output files (wildcards may be used)
- **cmdline\_args** (str, optional) Julia tool command line arguments (read from tool definition file)

# **update\_julia\_options**(*self*, *key*, *value*)

[OBSOLETE?] Updates Julia command line options.

### Parameters

- **key**  $(str)$  Option name
- **value** (int, float) Option value

**static load**(*path*, *data*, *settings*, *embedded\_julia\_console*, *logger*) Creates a JuliaTool according to a tool specification file.

#### Parameters

- **path**  $(str)$  Base path to tool files
- **data**  $(dict)$  Dictionary of tool definitions
- **settings** (QSetting) Toolbox settings
- **embedded\_julia\_console** (JuliaREPLWidget) a Julia console for execution in the embedded console
- **logger** ([LoggerInterface](#page-552-0)) A logger instance

Returns JuliaTool instance or None if there was a problem in the tool definition file.

### **create\_tool\_instance**(*self*, *basedir*)

Returns an instance of this tool specification that is configured to run in the given directory.

**Parameters basedir**  $(str)$  – the path to the directory where the instance will run

<span id="page-309-0"></span>**class** spinetoolbox.project\_items.tool.tool\_specifications.**PythonTool**(*name*,

*tooltype*, *path*, *includes*, *settings*, *embedded\_python\_console*, *logger*, *description=None*, *inputfiles=None*, *inputfiles\_opt=None*, *outputfiles=None*, *cmdline\_args=None*, *execute\_in\_work=True*)

Bases: [spinetoolbox.project\\_items.tool.tool\\_specifications.ToolSpecification](#page-303-0)

Class for Python tool specifications.

# **Parameters**

- **name**  $(str)$  Python Tool name
- **tooltype** (str) Tool specification type
- **path**  $(str)$  Path to model main file
- **includes** (*list*) List of files belonging to the tool (relative to 'path'). # TODO: Change to src\_files
- **settings** (QSettings) Toolbox settings
- **embedded python console** (PythonReplWidget) a Python console widget for embedded console execution
- **logger** ([LoggerInterface](#page-552-0)) A logger instance
- **file in the list is the main Python program.** (First) –
- **description** (str) Python Tool description
- **inputfiles** (list) List of required data files
- **inputfiles\_opt** (list, optional) List of optional data files (wildcards may be used)
- **outputfiles** (*list, optional*) List of output files (wildcards may be used)
- **cmdline\_args** (str, optional) Python tool command line arguments (read from tool definition file)

#### **update\_python\_options**(*self*, *key*, *value*)

[OBSOLETE?] Updates Python command line options.

#### Parameters

- **key**  $(str)$  Option name
- **value** (int, float) Option value
- **static load**(*path*, *data*, *settings*, *embedded\_python\_console*, *logger*) Creates a PythonTool according to a tool specification file.

#### Parameters

- **path**  $(str)$  Base path to tool files
- $\bullet$  **data**  $(dict)$  Dictionary of tool definitions
- **settings** (QSettings) Toolbox settings
- **embedded python console** (PythonReplWidget) Python console widget for execution in the embedded console
- **logger** ([LoggerInterface](#page-552-0)) A logger instance

Returns PythonTool instance or None if there was a problem in the tool definition file.

#### <span id="page-310-0"></span>**create\_tool\_instance**(*self*, *basedir*)

Returns an instance of this tool specification that is configured to run in the given directory.

**Parameters basedir**  $(str)$  – the path to the directory where the instance will run

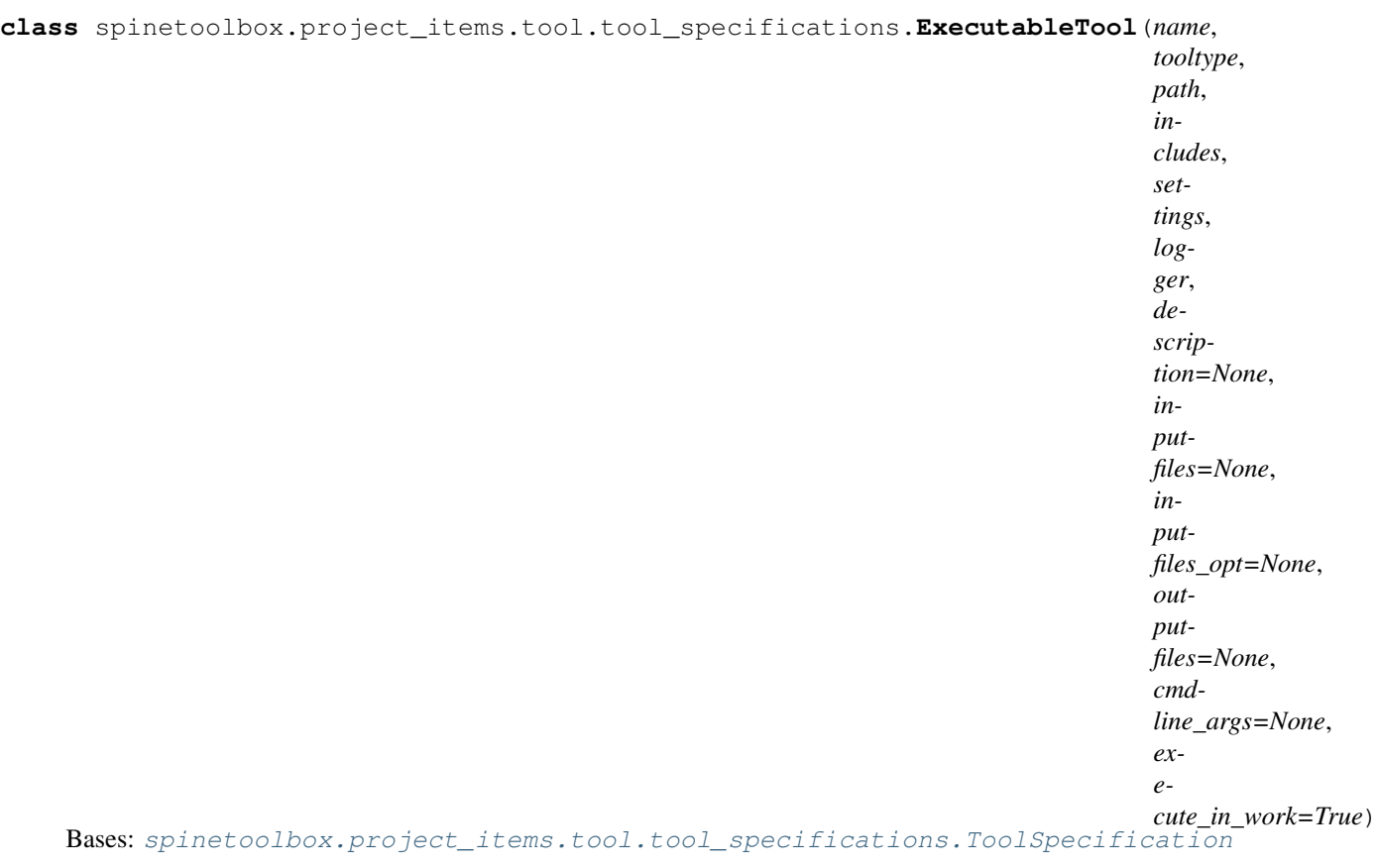

Class for Executable tool specifications.

#### **Parameters**

- **name**  $(str)$  Tool name
- **tooltype**  $(str)$  Tool specification type
- **path**  $(str)$  Path to main script file
- **includes** (*list*) List of files belonging to the tool (relative to 'path'). # TODO: Change to src\_files
- **file in the list is the main script file.** (First) –
- **settings** (QSettings) Toolbox settings
- **logger** ([LoggerInterface](#page-552-0)) A logger instance
- **description** (str) Tool description
- **inputfiles** (list) List of required data files
- **inputfiles\_opt** (list, optional) List of optional data files (wildcards may be used)
- **outputfiles** (list, optional) List of output files (wildcards may be used)
- **cmdline\_args** (str, optional) Tool command line arguments (read from tool definition file)

# **static load**(*path*, *data*, *settings*, *logger*)

Creates an ExecutableTool according to a tool specification file.

# Parameters

- **path**  $(str)$  Base path to tool files
- **data** (dict) Tool specification
- **settings** (QSettings) Toolbox settings
- **logger** ([LoggerInterface](#page-552-0)) A logger instance

Returns ExecutableTool instance or None if there was a problem in the tool specification.

### **create\_tool\_instance**(*self*, *basedir*)

Returns an instance of this tool specification that is configured to run in the given directory.

**Parameters basedir**  $(str)$  – the path to the directory where the instance will run

### **spinetoolbox.project\_items.tool.utils**

Utility functions for the Tool project item.

### author

A. Soininen (VTT)

date 1.4.2020

## **Module Contents**

# **Classes**

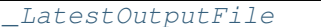

```
A class to hold information on a latest output file.
```
# **Functions**

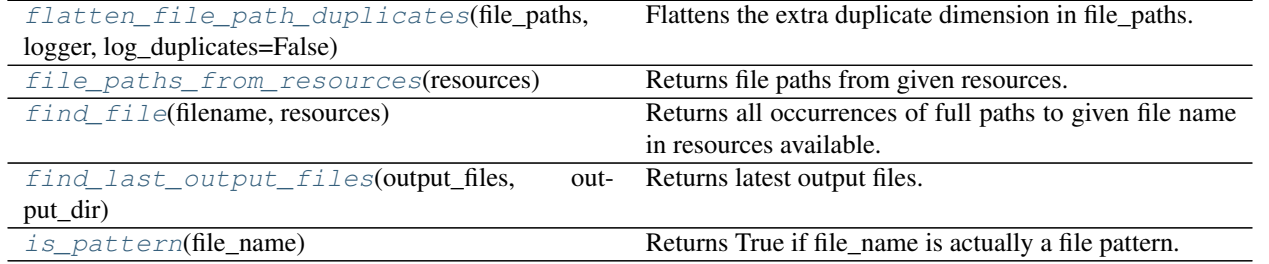

<span id="page-312-0"></span>spinetoolbox.project\_items.tool.utils.**flatten\_file\_path\_duplicates**(*file\_paths*, *logger*,

*log\_duplicates=False*)

Flattens the extra duplicate dimension in file\_paths.

<span id="page-312-1"></span>spinetoolbox.project\_items.tool.utils.**file\_paths\_from\_resources**(*resources*) Returns file paths from given resources.

Parameters resources  $(llist)$  – resources available

<span id="page-312-2"></span>Returns a list of file paths, possibly including patterns

spinetoolbox.project\_items.tool.utils.**find\_file**(*filename*, *resources*) Returns all occurrences of full paths to given file name in resources available.

#### **Parameters**

- **filename** (str) Searched file name (no path)
- **resources**  $(llist)$  list of resources available from upstream items

Returns Full paths to file if found, None if not found

### Return type list

<span id="page-313-1"></span>spinetoolbox.project\_items.tool.utils.**find\_last\_output\_files**(*output\_files*, *out-*

Returns latest output files.

# **Parameters**

- **output\_files** (*list*) output file patterns from tool specification
- **output\_dir**  $(str)$  path to the execution output directory

Returns a mapping from a file name pattern to the path of the most recent files in the results archive.

### Return type dict

<span id="page-313-2"></span>spinetoolbox.project\_items.tool.utils.**is\_pattern**(*file\_name*) Returns True if file\_name is actually a file pattern.

<span id="page-313-0"></span>**class** spinetoolbox.project\_items.tool.utils.**\_LatestOutputFile**(*label*, *path*) A class to hold information on a latest output file.

#### **label**

file label, e.g. file pattern or relative path

#### Type str

#### **path**

absolute path to the file

Type str

Initialize self. See help(type(self)) for accurate signature.

#### **static from\_paths**(*path*, *archive\_dir*)

Constructs a \_LatestOutputFile object from an absolute path and archive directory.

# **Package Contents**

## **Classes**

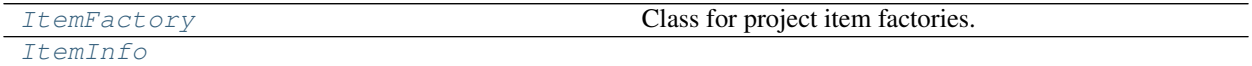

<span id="page-313-3"></span>**class** spinetoolbox.project\_items.tool.**ItemFactory**(*toolbox*) Bases: [spinetoolbox.project\\_item.ProjectItemFactory](#page-570-0)

Class for project item factories.

Parameters **toolbox** ([ToolboxUI](#page-602-0)) –

#### **item\_maker**

*put\_dir*)

Returns a ProjectItem subclass.

Returns class

### **icon\_maker**

Returns a ProjectItemIcon subclass.

Returns class

#### **add\_form\_maker**

Returns an AddProjectItem subclass.

Returns class

### **specification\_form\_maker**

Returns a QWidget subclass to create and edit specifications.

Returns class

#### **specification\_menu\_maker**

Returns an ItemSpecificationMenu subclass.

#### Returns class

**static icon**()

Returns the icon resource path.

### Returns str

### **static supports\_specifications**()

Returns whether or not this factory supports specs.

If the subclass implementation returns True, then it must also implement specification\_form\_maker, and specification\_menu\_maker.

#### Returns bool

**static \_make\_properties\_widget**(*toolbox*) Creates the item's properties tab widget.

#### Returns QWidget

<span id="page-314-0"></span>**class** spinetoolbox.project\_items.tool.**ItemInfo** Bases: [spinetoolbox.project\\_item\\_info.ProjectItemInfo](#page-572-0)

# **static item\_category**() See base class.

**static item\_type**() See base class.

#### **spinetoolbox.project\_items.view**

View plugin.

# author

M. Marin (KTH)

date 12.9.2019

# **Subpackages**

### **spinetoolbox.project\_items.view.widgets**

Widgets for the View project item.

author A.Soininen (VTT) date 27.9.2019

# **Submodules**

**spinetoolbox.project\_items.view.widgets.add\_view\_widget**

Widget shown to user when a new View is created.

# author

P. Savolainen (VTT)

date 19.1.2017

# **Module Contents**

### **Classes**

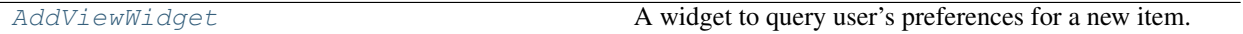

<span id="page-315-0"></span>**class** spinetoolbox.project\_items.view.widgets.add\_view\_widget.**AddViewWidget**(*toolbox*,

```
x,
y,
spec=")
```
Bases: [spinetoolbox.widgets.add\\_project\\_item\\_widget.AddProjectItemWidget](#page-478-0)

A widget to query user's preferences for a new item.

# **toolbox**

Parent widget

Type *[ToolboxUI](#page-602-0)*

```
x
```
X coordinate of new item

Type int

**y**

Y coordinate of new item

Type int

Initialize class.

```
call_add_item(self)
```
Creates new Item according to user's selections.

#### **spinetoolbox.project\_items.view.widgets.custom\_menus**

Classes for custom context menus and pop-up menus.

author

P. Savolainen (VTT)

date 9.1.2018

# **Module Contents**

**Classes**

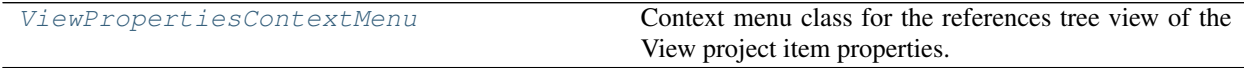

<span id="page-316-0"></span>**class** spinetoolbox.project\_items.view.widgets.custom\_menus.**ViewPropertiesContextMenu**(*parent*,

*position*, *index*)

Bases: [spinetoolbox.widgets.custom\\_menus.CustomContextMenu](#page-486-0)

Context menu class for the references tree view of the View project item properties.

#### **Parameters**

- **parent** (QWidget) Parent for menu widget (ToolboxUI)
- **position** (QPoint) Position on screen
- **index** (*QModelIndex*) Index of item that requested the context-menu

#### **spinetoolbox.project\_items.view.widgets.view\_properties\_widget**

View properties widget.

author

M. Marin (KTH)

date 12.9.2019

# **Module Contents**

# **Classes**

[ViewPropertiesWidget](#page-316-1) Widget Widget for the View Item Properties.

<span id="page-316-1"></span>**class** spinetoolbox.project\_items.view.widgets.view\_properties\_widget.**ViewPropertiesWidget**(*toolbox*) Bases: PySide2.QtWidgets.QWidget

Widget for the View Item Properties.

```
Parameters \text{toolbox}(\text{Toallow }I) – The toolbox instance where this widget should be embed-
    ded
```
Init class.

**connect\_signals**(*self*) Connect signals to slots.

**show\_view\_properties\_context\_menu**(*self*, *pos*) Create and show a context-menu in View properties.

Parameters **pos** (*QPoint*) – Mouse position

# **Submodules**

```
spinetoolbox.project_items.view.executable_item
```
Contains View's executable item as well as support utilities.

#### authors

A. Soininen (VTT)

date 2.4.2020

# **Module Contents**

### **Classes**

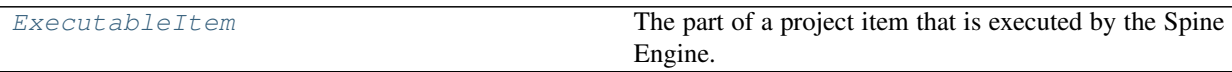

<span id="page-317-0"></span>**class** spinetoolbox.project\_items.view.executable\_item.**ExecutableItem**(*name*,

*logger*)

Bases: [spinetoolbox.executable\\_item\\_base.ExecutableItemBase](#page-539-0)

The part of a project item that is executed by the Spine Engine.

**Parameters** 

- **name**  $(str)$  item's name
- **logger** ([LoggerInterface](#page-552-0)) a logger

```
static item_type()
```
Returns View's type identifier string.

**classmethod from\_dict**(*cls*, *item\_dict*, *name*, *project\_dir*, *app\_settings*, *specifications*, *logger*) See base class.

### **spinetoolbox.project\_items.view.item\_info**

View project item info.

authors

A. Soininen (VTT)

date 29.4.2020

# **Module Contents**

**Classes**

[ItemInfo](#page-318-0)

```
class spinetoolbox.project_items.view.item_info.ItemInfo
    Bases: spinetoolbox.project_item_info.ProjectItemInfo
```
**static item\_category**() See base class.

**static item\_type**() See base class.

**spinetoolbox.project\_items.view.view**

Module for view class.

authors

P. Savolainen (VTT), M. Marin (KHT), J. Olauson (KTH)

date 14.07.2018

# **Module Contents**

# **Classes**

[View](#page-318-1) Class for project items that are not category nor root.

<span id="page-318-1"></span>**class** spinetoolbox.project\_items.view.view.**View**(*toolbox*, *project*, *logger*, *name*, *description*, *x*, *y*)

Bases: [spinetoolbox.project\\_item.ProjectItem](#page-567-0)

Class for project items that are not category nor root. These items can be executed, refreshed, and so on.

**x**

horizontal position in the screen

Type float

**y**

vertical position in the screen

Type float

View class.

# Parameters

- **toolbox** ([ToolboxUI](#page-602-0)) a toolbox instance
- **project** ([SpineToolboxProject](#page-559-0)) the project this item belongs to
- **logger** ([LoggerInterface](#page-552-0)) a logger instance
- **name**  $(str)$  Object name
- **description** (str) Object description
- $\mathbf{x}$  (*float*) Initial X coordinate of item icon
- $\mathbf{y}$  (float) Initial Y coordinate of item icon

# **static item\_type**()

See base class.

# **static item\_category**()

See base class.

**execution\_item**(*self*) Creates project item's execution counterpart.

### **make\_signal\_handler\_dict**(*self*)

Returns a dictionary of all shared signals and their handlers. This is to enable simpler connecting and disconnecting.

```
restore_selections(self)
     Restore selections into shared widgets when this project item is selected.
```
**save\_selections**(*self*)

Save selections in shared widgets for this project item into instance variables.

**open\_db\_editor**(*self*, *checked=False*)

Opens selected db in the Spine database editor.

- **populate\_reference\_list**(*self*) Populates reference list.
- **update\_name\_label**(*self*)

Update View tab name label. Used only when renaming project items.

**\_do\_handle\_dag\_changed**(*self*, *resources*)

Update the list of references that this item is viewing.

**\_update\_references\_list**(*self*, *resources\_upstream*) Updates the references list with resources upstream.

**Parameters resources\_upstream** (list) – ProjectItemResource instances

```
_selected_indexes(self)
    Returns selected indexes.
```
**\_db\_url\_codenames**(*self*, *indexes*) Returns a dict mapping url to provider's name for given indexes in the reference model.

### **notify\_destination**(*self*, *source\_item*) See base class.

**static default\_name\_prefix**() see base class

### **spinetoolbox.project\_items.view.view\_factory**

The ViewFactory class.

author

M. Marin (KTH)

date 15.4.2020

# **Module Contents**

# **Classes**

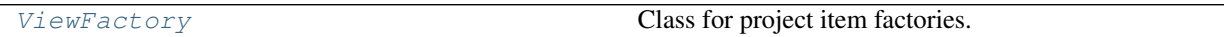

<span id="page-320-0"></span>**class** spinetoolbox.project\_items.view.view\_factory.**ViewFactory**(*toolbox*) Bases: [spinetoolbox.project\\_item.ProjectItemFactory](#page-570-0)

Class for project item factories.

Parameters **toolbox** ([ToolboxUI](#page-602-0)) -

#### **item\_maker**

Returns a ProjectItem subclass.

Returns class

#### **icon\_maker**

Returns a ProjectItemIcon subclass.

# Returns class

### **add\_form\_maker**

Returns an AddProjectItem subclass.

Returns class

# **specification\_form\_maker**

Returns a QWidget subclass to create and edit specifications.

Returns class

```
specification_menu_maker
    Returns an ItemSpecificationMenu subclass.
```
#### Returns class

**static icon**() Returns the icon resource path.

#### Returns str

**static \_make\_properties\_widget**(*toolbox*) Creates the item's properties tab widget.

Returns QWidget

### **spinetoolbox.project\_items.view.view\_icon**

Module for view icon class.

# authors

M. Marin (KTH), P. Savolainen (VTT)

date 4.4.2018

# **Module Contents**

# **Classes**

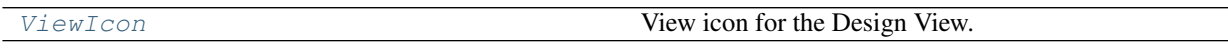

<span id="page-321-0"></span>**class** spinetoolbox.project\_items.view.view\_icon.**ViewIcon**(*toolbox*, *x*, *y*, *project\_item*, *icon*)

Bases: [spinetoolbox.graphics\\_items.ProjectItemIcon](#page-543-0)

View icon for the Design View.

# **Parameters**

- **toolbox** (ToolBoxUI) QMainWindow instance
- $\mathbf{x}$  (*float*) Icon x coordinate
- $\mathbf{y}$  (*float*) Icon y coordinate
- **project\_item** ([ProjectItem](#page-567-0)) Item
- **icon**  $(str)$  icon resource path

# **Package Contents**

# **Classes**

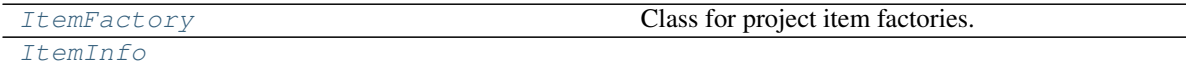

<span id="page-321-1"></span>**class** spinetoolbox.project\_items.view.**ItemFactory**(*toolbox*) Bases: [spinetoolbox.project\\_item.ProjectItemFactory](#page-570-0)

Class for project item factories.

Parameters **toolbox** ([ToolboxUI](#page-602-0)) –

#### **item\_maker**

Returns a ProjectItem subclass.

Returns class

# **icon\_maker**

Returns a ProjectItemIcon subclass.

Returns class

# **add\_form\_maker**

Returns an AddProjectItem subclass.

Returns class

# **specification\_form\_maker**

Returns a QWidget subclass to create and edit specifications.

# Returns class

### **specification\_menu\_maker**

Returns an ItemSpecificationMenu subclass.

# Returns class

**static icon**() Returns the icon resource path.

# Returns str

# **static \_make\_properties\_widget**(*toolbox*)

Creates the item's properties tab widget.

# Returns QWidget

<span id="page-322-0"></span>**class** spinetoolbox.project\_items.view.**ItemInfo** Bases: [spinetoolbox.project\\_item\\_info.ProjectItemInfo](#page-572-0)

# **static item\_category**() See base class.

### **static item\_type**() See base class.

# **Package Contents**

# **Classes**

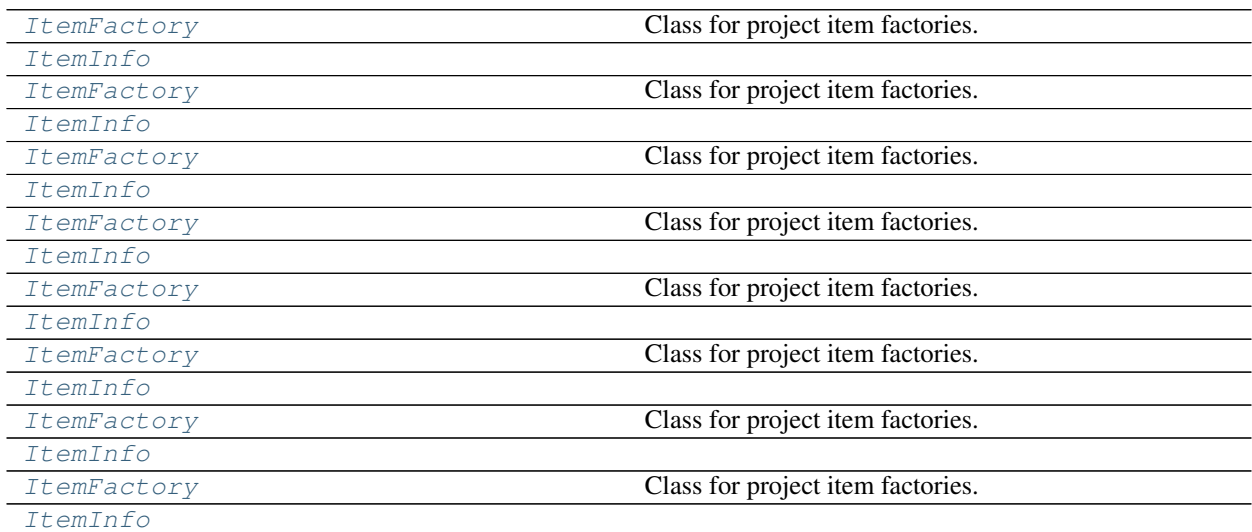

<span id="page-322-1"></span>**class** spinetoolbox.project\_items.**ItemFactory**(*toolbox*) Bases: [spinetoolbox.project\\_item.ProjectItemFactory](#page-570-0) Class for project item factories.

#### Parameters **toolbox** ([ToolboxUI](#page-602-0)) –

# **item\_maker**

Returns a ProjectItem subclass.

Returns class

#### **icon\_maker**

Returns a ProjectItemIcon subclass.

#### Returns class

# **add\_form\_maker**

Returns an AddProjectItem subclass.

Returns class

# **specification\_form\_maker**

Returns a QWidget subclass to create and edit specifications.

### Returns class

**specification\_menu\_maker** Returns an ItemSpecificationMenu subclass.

Returns class

**static icon**() Returns the icon resource path.

# Returns str

# **static \_make\_properties\_widget**(*toolbox*) Creates the item's properties tab widget.

#### Returns QWidget

<span id="page-323-0"></span>**class** spinetoolbox.project\_items.**ItemInfo** Bases: [spinetoolbox.project\\_item\\_info.ProjectItemInfo](#page-572-0)

# **static item\_category**() See base class.

**static item\_type**() See base class.

### **class** spinetoolbox.project\_items.**ItemFactory**(*toolbox*)

Bases: [spinetoolbox.project\\_item.ProjectItemFactory](#page-570-0)

Class for project item factories.

### Parameters **toolbox** ([ToolboxUI](#page-602-0)) –

# **item\_maker**

Returns a ProjectItem subclass.

Returns class

# **icon\_maker**

Returns a ProjectItemIcon subclass.

### Returns class

# **add\_form\_maker**

Returns an AddProjectItem subclass.
Returns class

#### **specification\_form\_maker**

Returns a QWidget subclass to create and edit specifications.

Returns class

**specification\_menu\_maker** Returns an ItemSpecificationMenu subclass.

Returns class

**static icon**() Returns the icon resource path.

#### Returns str

**static \_make\_properties\_widget**(*toolbox*) See base class.

**class** spinetoolbox.project\_items.**ItemInfo** Bases: [spinetoolbox.project\\_item\\_info.ProjectItemInfo](#page-572-0)

**static item\_category**() See base class.

**static item\_type**() See base class.

**class** spinetoolbox.project\_items.**ItemFactory**(*toolbox*) Bases: [spinetoolbox.project\\_item.ProjectItemFactory](#page-570-0)

Class for project item factories.

#### Parameters **toolbox** ([ToolboxUI](#page-602-0)) –

#### **item\_maker**

Returns a ProjectItem subclass.

Returns class

**icon\_maker**

Returns a ProjectItemIcon subclass.

Returns class

#### **add\_form\_maker**

Returns an AddProjectItem subclass.

Returns class

**specification\_form\_maker** Returns a QWidget subclass to create and edit specifications.

Returns class

**specification\_menu\_maker**

Returns an ItemSpecificationMenu subclass.

Returns class

## **static icon**()

Returns the icon resource path.

Returns str

**static \_make\_properties\_widget**(*toolbox*) See base class

```
class spinetoolbox.project_items.ItemInfo
    Bases: spinetoolbox.project_item_info.ProjectItemInfo
```
**static item\_category**() See base class.

**static item\_type**() See base class.

**class** spinetoolbox.project\_items.**ItemFactory**(*toolbox*) Bases: [spinetoolbox.project\\_item.ProjectItemFactory](#page-570-0)

Class for project item factories.

Parameters **toolbox** ([ToolboxUI](#page-602-0)) –

## **item\_maker**

Returns a ProjectItem subclass.

Returns class

## **icon\_maker**

Returns a ProjectItemIcon subclass.

Returns class

**add\_form\_maker**

Returns an AddProjectItem subclass.

Returns class

```
specification_form_maker
     Returns a QWidget subclass to create and edit specifications.
```
Returns class

**specification\_menu\_maker** Returns an ItemSpecificationMenu subclass.

Returns class

**static icon**() Returns the icon resource path.

#### Returns str

**static \_make\_properties\_widget**(*toolbox*) See base class.

**class** spinetoolbox.project\_items.**ItemInfo**

Bases: [spinetoolbox.project\\_item\\_info.ProjectItemInfo](#page-572-0)

**static item\_category**() See base class.

**static item\_type**() See base class.

**class** spinetoolbox.project\_items.**ItemFactory**(*toolbox*) Bases: [spinetoolbox.project\\_item.ProjectItemFactory](#page-570-0)

Class for project item factories.

Parameters **toolbox** ([ToolboxUI](#page-602-0)) –

#### **properties\_widget\_maker**

#### **item\_maker**

Returns a ProjectItem subclass.

Returns class

#### **icon\_maker**

Returns a ProjectItemIcon subclass.

Returns class

## **add\_form\_maker**

Returns an AddProjectItem subclass.

Returns class

## **specification\_form\_maker**

Returns a QWidget subclass to create and edit specifications.

#### Returns class

**specification\_menu\_maker** Returns an ItemSpecificationMenu subclass.

Returns class

**static icon**() Returns the icon resource path.

Returns str

## **static item\_type**()

**static \_make\_properties\_widget**(*toolbox*) Creates the item's properties tab widget.

#### Returns QWidget

**class** spinetoolbox.project\_items.**ItemInfo** Bases: [spinetoolbox.project\\_item\\_info.ProjectItemInfo](#page-572-0)

**static item\_category**() See base class.

**static item\_type**() See base class.

**class** spinetoolbox.project\_items.**ItemFactory**(*toolbox*) Bases: [spinetoolbox.project\\_item.ProjectItemFactory](#page-570-0)

Class for project item factories.

## Parameters **toolbox** ([ToolboxUI](#page-602-0)) –

## **item\_maker**

Returns a ProjectItem subclass.

Returns class

## **icon\_maker**

Returns a ProjectItemIcon subclass.

Returns class

**add\_form\_maker**

Returns an AddProjectItem subclass.

Returns class

## **specification\_form\_maker**

Returns a QWidget subclass to create and edit specifications.

Returns class

**specification\_menu\_maker** Returns an ItemSpecificationMenu subclass.

Returns class

**static icon**() Returns the icon resource path.

Returns str

## **static \_make\_properties\_widget**(*toolbox*) Creates the item's properties tab widget.

#### Returns QWidget

**class** spinetoolbox.project\_items.**ItemInfo** Bases: [spinetoolbox.project\\_item\\_info.ProjectItemInfo](#page-572-0)

**static item\_category**() See base class.

**static item\_type**() See base class.

**class** spinetoolbox.project\_items.**ItemFactory**(*toolbox*)

Bases: [spinetoolbox.project\\_item.ProjectItemFactory](#page-570-0)

Class for project item factories.

Parameters **toolbox** ([ToolboxUI](#page-602-0)) –

# **item\_maker**

Returns a ProjectItem subclass.

Returns class

#### **icon\_maker**

Returns a ProjectItemIcon subclass.

Returns class

#### **add\_form\_maker**

Returns an AddProjectItem subclass.

Returns class

#### **specification\_form\_maker**

Returns a QWidget subclass to create and edit specifications.

Returns class

# **specification\_menu\_maker**

Returns an ItemSpecificationMenu subclass.

Returns class

#### **static icon**()

Returns the icon resource path.

#### Returns str

## **static supports\_specifications**()

Returns whether or not this factory supports specs.

If the subclass implementation returns True, then it must also implement specification\_form\_maker, and specification\_menu\_maker.

#### Returns bool

## **static \_make\_properties\_widget**(*toolbox*) Creates the item's properties tab widget.

#### Returns QWidget

**class** spinetoolbox.project\_items.**ItemInfo** Bases: [spinetoolbox.project\\_item\\_info.ProjectItemInfo](#page-572-0)

**static item\_category**() See base class.

**static item\_type**() See base class.

**class** spinetoolbox.project\_items.**ItemFactory**(*toolbox*) Bases: [spinetoolbox.project\\_item.ProjectItemFactory](#page-570-0)

Class for project item factories.

Parameters **toolbox** ([ToolboxUI](#page-602-0)) –

## **item\_maker**

Returns a ProjectItem subclass.

Returns class

## **icon\_maker**

Returns a ProjectItemIcon subclass.

Returns class

## **add\_form\_maker**

Returns an AddProjectItem subclass.

## Returns class

**specification\_form\_maker** Returns a QWidget subclass to create and edit specifications.

Returns class

# **specification\_menu\_maker** Returns an ItemSpecificationMenu subclass.

Returns class

**static icon**()

Returns the icon resource path.

## Returns str

**static \_make\_properties\_widget**(*toolbox*) Creates the item's properties tab widget.

## Returns QWidget

**class** spinetoolbox.project\_items.**ItemInfo** Bases: [spinetoolbox.project\\_item\\_info.ProjectItemInfo](#page-572-0)

**static item\_category**() See base class.

**static item\_type**() See base class.

**spinetoolbox.spine\_db\_editor**

This subpackage contains GUI files for the Spine db editor.

authors

M. Marin (KTH)

date 13.5.2020

## **Subpackages**

## **spinetoolbox.spine\_db\_editor.mvcmodels**

Modules in this package contain classes that represent Spine Toolbox's models (internal data structures) in the Model-View-Controller design pattern. The model classes define an interface that is used by views and delegates to access data in the application.

author

M. Marin (KTH)

date 23.5.2020

## **Submodules**

**spinetoolbox.spine\_db\_editor.mvcmodels.alternative\_scenario\_item**

Classes to represent alternative and scenario items in a tree.

# authors

P. Vennström (VTT)

date 17.6.2020

# **Module Contents**

## **Classes**

[RootItem](#page-330-0) A root item.

Continued on next page

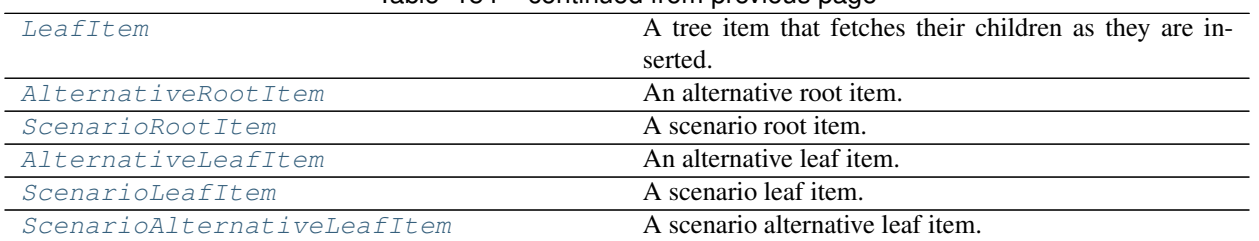

# Table 154 – continued from previous page

spinetoolbox.spine\_db\_editor.mvcmodels.alternative\_scenario\_item.**\_ALTERNATIVE\_ICON =**

```
spinetoolbox.spine_db_editor.mvcmodels.alternative_scenario_item._SCENARIO_ICON =
```
**class** spinetoolbox.spine\_db\_editor.mvcmodels.alternative\_scenario\_item.**RootItem**(*model=None*) Bases: [spinetoolbox.spine\\_db\\_editor.mvcmodels.tree\\_item\\_utility.](#page-378-0) [EmptyChildMixin](#page-378-0), [spinetoolbox.spine\\_db\\_editor.mvcmodels.tree\\_item\\_utility.](#page-378-1) [AllBoldMixin](#page-378-1), [spinetoolbox.spine\\_db\\_editor.mvcmodels.tree\\_item\\_utility.](#page-377-0)

[NonLazyTreeItem](#page-377-0)

A root item.

Initializes item.

Parameters model ([MinimalTreeModel](#page-170-0), NoneType) – The model where the item belongs.

**item\_type**

**display\_data**

**icon\_code**

**db\_map**

**display\_icon**

**data**(*self*, *column*, *role=Qt.DisplayRole*) Returns data for given column and role.

**set\_data**(*self*, *column*, *value*, *role*) Sets data for this item.

## Parameters

- **column** (int) column index
- **value** (object) a new value
- **role** (int) role of the new value

Returns True if data was set successfully, False otherwise

Return type bool

```
empty_child(self)
```
<span id="page-330-1"></span>**class** spinetoolbox.spine\_db\_editor.mvcmodels.alternative\_scenario\_item.**LeafItem**(*identifier=None*) Bases: [spinetoolbox.spine\\_db\\_editor.mvcmodels.tree\\_item\\_utility.](#page-377-0) [NonLazyTreeItem](#page-377-0)

A tree item that fetches their children as they are inserted.

Initializes item.

Parameters model ([MinimalTreeModel](#page-170-0), NoneType) – The model where the item belongs.

**item\_type**

**tool\_tip db\_map id item\_data name add\_item\_to\_db**(*self*, *db\_item*) **update\_item\_in\_db**(*self*, *db\_item*) **header\_data**(*self*, *column*) **data**(*self*, *column*, *role=Qt.DisplayRole*) Returns data for given column and role.

**set\_data**(*self*, *column*, *value*, *role*) Sets data for this item.

#### Parameters

- **column** (int) column index
- **value** (object) a new value
- **role** (int) role of the new value

Returns True if data was set successfully, False otherwise

#### Return type bool

#### **handle\_updated\_in\_db**(*self*)

```
class spinetoolbox.spine_db_editor.mvcmodels.alternative_scenario_item.AlternativeRootItem(model=None)
    Bases: spinetoolbox.spine_db_editor.mvcmodels.alternative_scenario_item.
    RootItem
```
An alternative root item.

Initializes item.

Parameters model ([MinimalTreeModel](#page-170-0), NoneType) – The model where the item belongs.

**item\_type**

**display\_data**

**icon\_code**

**empty\_child**(*self*)

<span id="page-331-1"></span>**class** spinetoolbox.spine\_db\_editor.mvcmodels.alternative\_scenario\_item.**ScenarioRootItem**(*model=None*) Bases: [spinetoolbox.spine\\_db\\_editor.mvcmodels.alternative\\_scenario\\_item.](#page-330-0) **[RootItem](#page-330-0)** 

A scenario root item.

Initializes item.

Parameters model ([MinimalTreeModel](#page-170-0), NoneType) – The model where the item belongs.

**item\_type**

**display\_data**

**icon\_code**

```
empty_child(self)
```
<span id="page-332-0"></span>**class** spinetoolbox.spine\_db\_editor.mvcmodels.alternative\_scenario\_item.**AlternativeLeafItem**(*identifier=None*) Bases: [spinetoolbox.spine\\_db\\_editor.mvcmodels.tree\\_item\\_utility.](#page-377-1) [LastGrayMixin](#page-377-1), [spinetoolbox.spine\\_db\\_editor.mvcmodels.](#page-377-2) [tree\\_item\\_utility.EditableMixin](#page-377-2), [spinetoolbox.spine\\_db\\_editor.mvcmodels.](#page-330-1)

alternative scenario item. LeafItem An alternative leaf item.

Initializes item.

Parameters model ([MinimalTreeModel](#page-170-0), NoneType) – The model where the item belongs.

**item\_type**

**tool\_tip**

**add\_item\_to\_db**(*self*, *db\_item*)

**update\_item\_in\_db**(*self*, *db\_item*)

**flags**(*self*, *column*) Makes items editable.

<span id="page-332-1"></span>**class** spinetoolbox.spine\_db\_editor.mvcmodels.alternative\_scenario\_item.**ScenarioLeafItem**(*identifier=None*) Bases: [spinetoolbox.spine\\_db\\_editor.mvcmodels.tree\\_item\\_utility.](#page-377-1)

```
LastGrayMixinspinetoolbox.spine_db_editor.mvcmodels.
tree_item_utility.EditableMixin, spinetoolbox.spine_db_editor.mvcmodels.
alternative scenario item. LeafItem
```
A scenario leaf item.

Initializes item.

Parameters model ([MinimalTreeModel](#page-170-0), NoneType) – The model where the item belongs.

**item\_type**

**tool\_tip**

**alternative\_id\_list**

**add\_item\_to\_db**(*self*, *db\_item*)

**update\_item\_in\_db**(*self*, *db\_item*)

**flags**(*self*, *column*) Makes items editable.

**data**(*self*, *column*, *role=Qt.DisplayRole*) Returns data for given column and role.

**set\_data**(*self*, *column*, *value*, *role*) Sets data for this item.

#### Parameters

- **column** (int) column index
- **value**  $(object)$  a new value
- **role** (int) role of the new value

Returns True if data was set successfully, False otherwise

Return type bool

**fetch\_more**(*self*) Fetches more children.

**handle\_updated\_in\_db**(*self*)

**\_update\_alternative\_id\_list**(*self*)

<span id="page-333-0"></span>**class** spinetoolbox.spine\_db\_editor.mvcmodels.alternative\_scenario\_item.**ScenarioAlternativeLeafItem**(*identifier=None*) Bases: [spinetoolbox.spine\\_db\\_editor.mvcmodels.alternative\\_scenario\\_item.](#page-330-1) [LeafItem](#page-330-1)

A scenario alternative leaf item.

Initializes item.

Parameters model ([MinimalTreeModel](#page-170-0), NoneType) – The model where the item belongs.

**item\_type tool\_tip**

**id**

**add\_item\_to\_db**(*self*, *db\_item*)

**update\_item\_in\_db**(*self*, *db\_item*)

**flags**(*self*, *column*) Enables the item and makes it selectable.

**spinetoolbox.spine\_db\_editor.mvcmodels.alternative\_scenario\_model**

Models to represent alternatives, scenarios and scenario alternatives in a tree.

## authors

P. Vennström (VTT), M. Marin (KTH)

date 17.6.2020

# **Module Contents**

## **Classes**

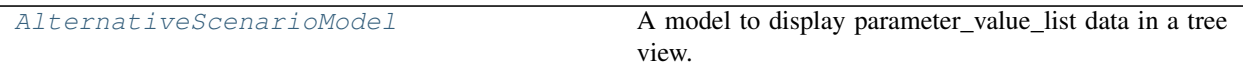

<span id="page-333-1"></span> $class$  spinetoolbox.spine\_db\_editor.mvcmodels.alternative\_scenario\_model.AlternativeScenario

Bases: [spinetoolbox.mvcmodels.minimal\\_tree\\_model.MinimalTreeModel](#page-170-0)

A model to display parameter\_value\_list data in a tree view.

# **Parameters**

- **parent** ([SpineDBEditor](#page-423-0)) –
- **db\_mngr** ([SpineDBManager](#page-586-0)) –
- **db\_maps** (iter) DiffDatabaseMapping instances

**columnCount**(*self*, *parent=QModelIndex()*) Returns the number of columns under the given parent. Always 1. **headerData**(*self*, *section*, *orientation*, *role=Qt.DisplayRole*) **build\_tree**(*self*) Builds tree. **\_add\_leaves**(*self*, *db\_map\_data*, *leaf\_type*) **\_update\_leaves**(*self*, *db\_map\_data*, *leaf\_type*) **\_remove\_leaves**(*self*, *db\_map\_data*, *leaf\_type*) **add\_alternatives**(*self*, *db\_map\_data*) **add\_scenarios**(*self*, *db\_map\_data*) **update\_alternatives**(*self*, *db\_map\_data*) **update\_scenarios**(*self*, *db\_map\_data*) **remove\_alternatives**(*self*, *db\_map\_data*) **remove\_scenarios**(*self*, *db\_map\_data*) **static db\_item**(*item*) **db\_row**(*self*, *item*) **supportedDropActions**(*self*) **mimeData**(*self*, *indexes*) Builds a dict mapping db name to item type to a list of ids. Returns QMimeData **canDropMimeData**(*self*, *data*, *drop\_action*, *row*, *column*, *parent*)

**dropMimeData**(*self*, *data*, *drop\_action*, *row*, *column*, *parent*)

# **spinetoolbox.spine\_db\_editor.mvcmodels.compound\_parameter\_models**

Compound models for object parameter definitions and values. These models concatenate several 'single' models and one 'empty' model.

# authors

M. Marin (KTH)

date 28.6.2019

Initialize class

# **Module Contents**

# **Classes**

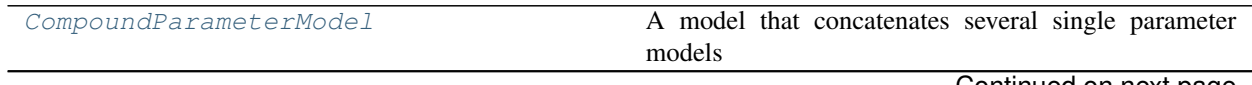

Continued on next page

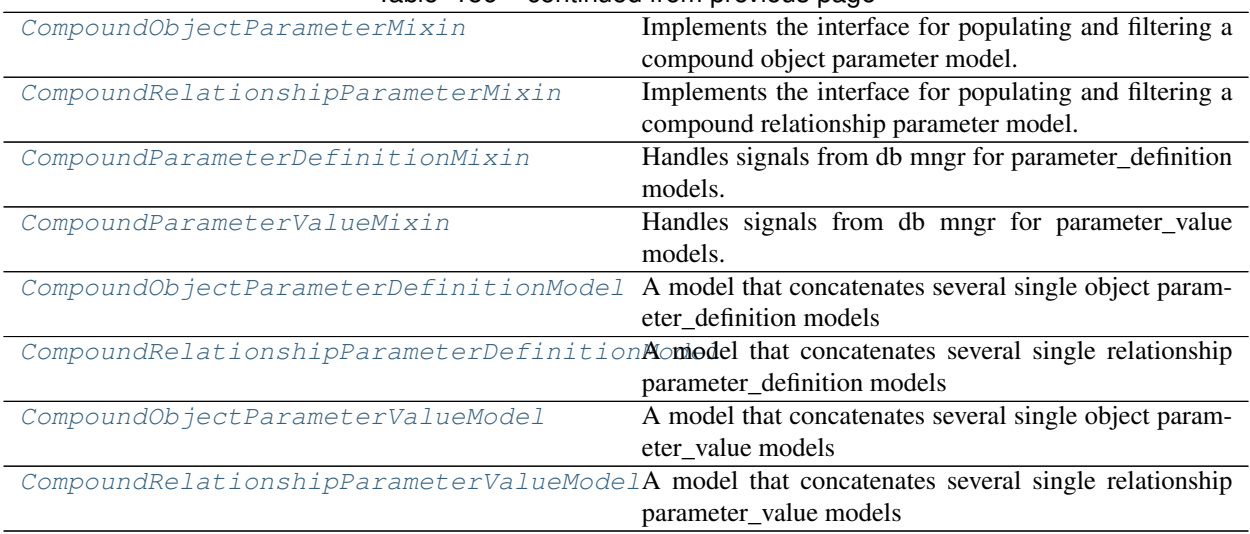

## Table 156 – continued from previous page

<span id="page-335-0"></span>**class** spinetoolbox.spine\_db\_editor.mvcmodels.compound\_parameter\_models.**CompoundParameterModel**(*parent*,

Bases: [spinetoolbox.mvcmodels.compound\\_table\\_model.CompoundWithEmptyTableModel](#page-156-0)

A model that concatenates several single parameter models and one empty parameter model.

## Initializes model.

#### Parameters

- **parent** ([SpineDBEditor](#page-423-0)) the parent object
- **db\_mngr** ([SpineDBManager](#page-586-0)) the database manager
- **\*db\_maps** (DiffDatabaseMapping) the database maps included in the model

#### **data\_for\_single\_model\_received**

Emitted by the fetcher when there's data for another single model.

# **entity\_class\_type**

Returns the entity\_class type, either 'object\_class' or 'relationship\_class'.

Returns str

## **item\_type**

Returns the parameter item type, either 'parameter\_definition' or 'parameter\_value'.

#### Returns str

# **\_single\_model\_type**

Returns a constructor for the single models.

Returns SingleParameterModel

## **\_empty\_model\_type**

Returns a constructor for the empty model.

Returns EmptyParameterModel

#### **entity\_class\_id\_key**

Returns the key corresponding to the entity\_class id (either "object\_class\_id" or "relationship\_class\_id")

Returns str

**parameter\_definition\_id\_key**

**\_make\_header**(*self*)

- **init\_model**(*self*) Initializes the model.
- **\_make\_auto\_filter\_menus**(*self*) Makes auto filter menus.

**get\_auto\_filter\_menu**(*self*, *logical\_index*) Returns auto filter menu for given logical index from header view.

Parameters **logical\_index** (int) –

Returns ParameterViewFilterMenu

**\_modify\_data\_in\_filter\_menus**(*self*, *action*, *db\_map*, *db\_items*) Modifies data in filter menus.

Parameters

- $\texttt{action}(str) \text{either 'add', 'remove', or 'update'}$
- **db\_map** (DiffDatabaseMapping) –
- $\cdot$  db\_items $(list(dict)) -$

**\_do\_add\_data\_to\_filter\_menus**(*self*, *db\_map*, *db\_items*)

**\_do\_update\_data\_in\_filter\_menus**(*self*, *db\_map*, *db\_items*)

**\_do\_remove\_data\_from\_filter\_menus**(*self*, *db\_map*, *db\_items*)

**headerData**(*self*, *section*, *orientation=Qt.Horizontal*, *role=Qt.DisplayRole*) Returns an italic font in case the given column has an autofilter installed.

**\_create\_single\_models**(*self*)

Returns a list of single models for this compound model, one for each entity\_class in each database.

Returns list

**\_create\_empty\_model**(*self*) Returns the empty model for this compound model.

Returns EmptyParameterModel

**filter\_accepts\_model**(*self*, *model*)

Returns a boolean indicating whether or not the given model passes the filter for compound model.

Parameters **model** ([SingleParameterModel](#page-374-0), [EmptyParameterModel](#page-341-0)) –

Returns bool

**\_class\_filter\_accepts\_model**(*self*, *model*)

**\_auto\_filter\_accepts\_model**(*self*, *model*)

**accepted\_single\_models**(*self*)

Returns a list of accepted single models by calling filter\_accepts\_model on each of them, just for convenience.

Returns list

## **static \_settattr\_if\_different**(*obj*, *attr*, *val*)

Sets the given attribute of the given object to the given value if it's different from the one currently stored. Used for updating filters.

Returns True if the attributed was set, False otherwise

Return type bool

**\_invalidate\_filter**(*self*) Sets the filter invalid.

**\_refresh\_if\_still\_invalid**(*self*)

**set\_filter\_class\_ids**(*self*, *class\_ids*)

**set\_filter\_parameter\_ids**(*self*, *parameter\_ids*)

**set\_auto\_filter**(*self*, *field*, *auto\_filter*)

Updates and applies the auto filter.

#### Parameters

- **field**  $(str)$  the field name
- **auto\_filter** (dict) mapping db\_map to entity\_class id to accepted values for the field

**set\_compound\_auto\_filter**(*self*, *field*, *auto\_filter*)

Sets the auto filter for given column in the compound model.

#### Parameters

- **field**  $(str)$  the field name
- **auto\_filter** (dict) maps tuple (database map, entity\_class id) to list of accepted ids for the field

## **set\_single\_auto\_filter**(*self*, *model*, *field*)

Sets the auto filter for given column in the given single model.

#### Parameters

- **model** ([SingleParameterModel](#page-374-0)) the model
- **field**  $(str)$  the field name

Returns True if the auto-filtered values were updated, None otherwise

#### Return type bool

#### **\_row\_map\_for\_model**(*self*, *model*)

Returns the row map for the given model. Reimplemented to take filter status into account.

Parameters model ([SingleParameterModel](#page-374-0), [EmptyParameterModel](#page-341-0))-

Returns tuples (model, row number) for each accepted row

Return type list

**\_models\_with\_db\_map**(*self*, *db\_map*)

Returns a collection of single models with given db\_map.

Parameters db\_map(DiffDatabaseMapping)-

Returns list

#### **receive\_entity\_classes\_removed**(*self*, *db\_map\_data*)

Runs when entity classes are removed from the dbs. Removes sub-models for the given entity classes and dbs.

**Parameters db\_map\_data** (dict) – list of removed dict-items keyed by DiffDatabaseMapping

#### **\_items\_per\_class**(*self*, *items*)

Returns a dict mapping entity\_class ids to a set of items.

```
Parameters items (list)-
```
Returns dict

#### **receive\_parameter\_data\_added**(*self*, *db\_map\_data*)

Runs when either parameter definitions or values are added to the dbs. Adds necessary sub-models and initializes them with data. Also notifies the empty model so it can remove rows that are already in.

Parameters **db\_map\_data** (dict) – list of removed dict-items keyed by DiffDatabaseMapping

**create\_and\_append\_single\_model**(*self*, *db\_map*, *entity\_class\_id*, *ids*)

#### **receive\_parameter\_data\_updated**(*self*, *db\_map\_data*)

Runs when either parameter definitions or values are updated in the dbs. Emits dataChanged so the parameter\_name column is refreshed.

**Parameters db\_map\_data** (dict) – list of updated dict-items keyed by DiffDatabaseMapping

#### **receive\_parameter\_data\_removed**(*self*, *db\_map\_data*)

Runs when either parameter definitions or values are removed from the dbs. Removes the affected rows from the corresponding single models.

**Parameters db\_map\_data**  $(dict) -$  list of removed dict-items keyed by DiffDatabaseMapping

#### **\_emit\_data\_changed\_for\_column**(*self*, *field*)

Lazily emits data changed for an entire column.

Parameters field (str) – the column header

**db\_item**(*self*, *index*)

**index\_name**(*self*, *index*)

#### **get\_set\_data\_delayed**(*self*, *index*)

Returns a function that ParameterValueEditor can call to set data for the given index at any later time, even if the model changes.

Parameters **index** (QModelIndex) –

Returns function

**get\_entity\_class\_id**(*self*, *index*, *db\_map*)

**filter\_by**(*self*, *rows\_per\_column*)

**filter\_excluding**(*self*, *rows\_per\_column*)

<span id="page-338-0"></span>class spinetoolbox.spine\_db\_editor.mvcmodels.compound\_parameter\_models.CompoundObjectParam Implements the interface for populating and filtering a compound object parameter model.

## **entity\_class\_type**

<span id="page-338-1"></span> $class$  spinetoolbox.spine\_db\_editor.mvcmodels.compound\_parameter\_models. CompoundRelationship Implements the interface for populating and filtering a compound relationship parameter model.

#### **entity\_class\_type**

<span id="page-338-2"></span>class spinetoolbox.spine\_db\_editor.mvcmodels.compound\_parameter\_models.CompoundParameterDe Handles signals from db mngr for parameter\_definition models.

#### **item\_type**

#### **receive\_parameter\_definition\_tags\_set**(*self*, *db\_map\_data*)

<span id="page-339-0"></span> $class$  spinetoolbox.spine\_db\_editor.mvcmodels.compound\_parameter\_models. CompoundParameterVal Handles signals from db mngr for parameter\_value models.

#### **item\_type**

## **entity\_type**

Returns the entity type, either 'object' or 'relationship' Used by update\_single\_main\_filter.

Returns str

**set\_filter\_entity\_ids**(*self*, *entity\_ids*)

#### **set\_filter\_alternative\_ids**(*self*, *alternative\_ids*)

**receive\_alternatives\_updated**(*self*, *db\_map\_data*) Updated alternative column

> **Parameters db\_map\_data** (dict) – list of updated dict-items keyed by DiffDatabaseMapping

<span id="page-339-1"></span>**class** spinetoolbox.spine\_db\_editor.mvcmodels.compound\_parameter\_models.**CompoundObjectParameterDefinitionModel**(*parent*,

Bases: [spinetoolbox.spine\\_db\\_editor.mvcmodels.compound\\_parameter\\_models.](#page-338-0) [CompoundObjectParameterMixin](#page-338-0), [spinetoolbox.spine\\_db\\_editor.mvcmodels.](#page-338-2) [compound\\_parameter\\_models.CompoundParameterDefinitionMixin](#page-338-2), [spinetoolbox.](#page-335-0) [spine\\_db\\_editor.mvcmodels.compound\\_parameter\\_models.CompoundParameterModel](#page-335-0)

A model that concatenates several single object parameter definition models and one empty object parameter definition model.

Initializes model.

**Parameters** 

- **parent** ([SpineDBEditor](#page-423-0)) the parent object
- **db\_mngr** ([SpineDBManager](#page-586-0)) the database manager
- **\*db\_maps** (DiffDatabaseMapping) the database maps included in the model

**\_make\_header**(*self*)

<span id="page-339-2"></span> $class$  spinetoolbox.spine\_db\_editor.mvcmodels.compound\_parameter\_models. CompoundRelationship

Bases: [spinetoolbox.spine\\_db\\_editor.mvcmodels.compound\\_parameter\\_models.](#page-338-1) [CompoundRelationshipParameterMixin](#page-338-1), [spinetoolbox.spine\\_db\\_editor.mvcmodels.](#page-338-2) [compound\\_parameter\\_models.CompoundParameterDefinitionMixin](#page-338-2), [spinetoolbox.](#page-335-0) [spine\\_db\\_editor.mvcmodels.compound\\_parameter\\_models.CompoundParameterModel](#page-335-0)

A model that concatenates several single relationship parameter definition models and one empty relationship parameter\_definition model.

Initializes model.

**Parameters** 

- **parent** ([SpineDBEditor](#page-423-0)) the parent object
- **db\_mngr** ([SpineDBManager](#page-586-0)) the database manager

• **\*db** maps (DiffDatabaseMapping) – the database maps included in the model

**\_make\_header**(*self*)

<span id="page-340-0"></span>**class** spinetoolbox.spine\_db\_editor.mvcmodels.compound\_parameter\_models.**CompoundObjectParameterValueModel**(*parent*,

```
Bases: spinetoolbox.spine_db_editor.mvcmodels.compound_parameter_models.
CompoundObjectParameterMixin, spinetoolbox.spine_db_editor.mvcmodels.
compound_parameter_models.CompoundParameterValueMixinspinetoolbox.
spine_db_editor.mvcmodels.compound_parameter_models.CompoundParameterModel
```
A model that concatenates several single object parameter\_value models and one empty object parameter\_value model.

Initializes model.

**Parameters** 

- **parent** ([SpineDBEditor](#page-423-0)) the parent object
- **db\_mngr** ([SpineDBManager](#page-586-0)) the database manager
- **\*db\_maps** (DiffDatabaseMapping) the database maps included in the model

#### **entity\_type**

Returns the entity type, either 'object' or 'relationship' Used by update\_single\_main\_filter.

Returns str

**\_make\_header**(*self*)

<span id="page-340-1"></span> $class$  spinetoolbox.spine\_db\_editor.mvcmodels.compound\_parameter\_models. CompoundRelationship

```
Bases: spinetoolbox.spine_db_editor.mvcmodels.compound_parameter_models.
CompoundRelationshipParameterMixinspinetoolbox.spine_db_editor.mvcmodels.
compound_parameter_models.CompoundParameterValueMixinspinetoolbox.
spine_db_editor.mvcmodels.compound_parameter_models.CompoundParameterModel
```
A model that concatenates several single relationship parameter value models and one empty relationship parameter\_value model.

Initializes model.

# **Parameters**

- **parent** ([SpineDBEditor](#page-423-0)) the parent object
- **db\_mngr** ([SpineDBManager](#page-586-0)) the database manager
- **\*db\_maps** (DiffDatabaseMapping) the database maps included in the model

#### **entity\_type**

Returns the entity type, either 'object' or 'relationship' Used by update\_single\_main\_filter.

Returns str

**\_make\_header**(*self*)

## **spinetoolbox.spine\_db\_editor.mvcmodels.empty\_parameter\_models**

Empty models for parameter definitions and values.

## authors

M. Marin (KTH)

date 28.6.2019

## **Module Contents**

# **Classes**

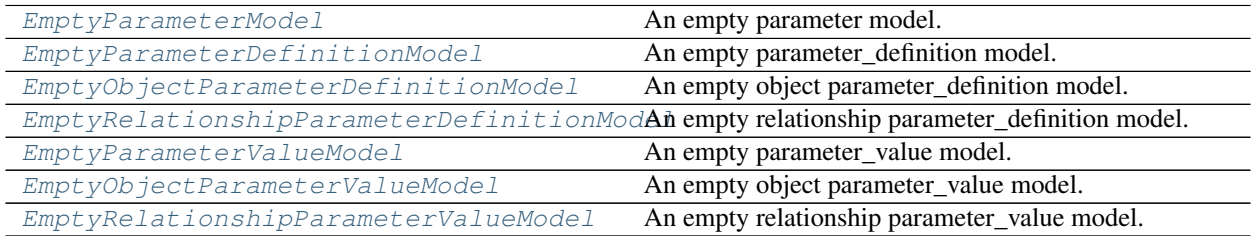

<span id="page-341-0"></span>**class** spinetoolbox.spine\_db\_editor.mvcmodels.empty\_parameter\_models.**EmptyParameterModel**(*parent*,

*hea db\_mngr*)

Bases: [spinetoolbox.mvcmodels.empty\\_row\\_model.EmptyRowModel](#page-160-0)

An empty parameter model.

Initialize class.

#### **Parameters**

- **parent** (Object) the parent object, typically a CompoundParameterModel
- **header**  $(llist)$  list of field names for the header
- **db\_mngr** ([SpineDBManager](#page-586-0)) –

## **item\_type**

The item type, either 'parameter\_value' or 'parameter\_definition', required by the json\_fields property.

## **entity\_class\_type**

Either 'object\_class' or 'relationship\_class'.

**entity\_class\_id\_key**

**entity\_class\_name\_key**

# **can\_be\_filtered**

**json\_fields**

**accepted\_rows**(*self*)

**db\_item**(*self*, *\_index*)

**item\_id**(*self*, *\_row*)

```
flags(self, index)
```
Return default flags except if forcing defaults.

**data**(*self*, *index*, *role=Qt.DisplayRole*)

Returns the data stored under the given role for the item referred to by the index.

#### Parameters

- **index** (*OModelIndex*) Index of item
- **role** (int) Data role

Returns Item data for given role.

**\_make\_unique\_id**(*self*, *item*)

Returns a unique id for the given model item (name-based). Used by receive parameter data added.

#### **receive\_parameter\_data\_added**(*self*, *db\_map\_data*)

Runs when parameter definitions or values are added. Finds and removes model items that were successfully added to the db.

**batch\_set\_data**(*self*, *indexes*, *data*) Sets data for indexes in batch. If successful, add items to db.

**add\_items\_to\_db**(*self*, *rows*) Add items to db.

**Parameters rows** (set) – add data from these rows

**\_make\_db\_map\_data**(*self*, *rows*) Returns model data grouped by database map.

**Parameters rows</math> (set) – group data from these rows** 

<span id="page-342-0"></span> $class$  spinetoolbox.spine\_db\_editor.mvcmodels.empty\_parameter\_models. EmptyParameterDefinition

```
spinetoolbox.spine_db_editor.mvcmodels.parameter_mixins.
FillInValueListIdMixinspinetoolbox.spine_db_editor.mvcmodels.
parameter_mixins.FillInEntityClassIdMixin, spinetoolbox.spine_db_editor.
mvcmodels.parameter_mixins.FillInParameterNameMixinspinetoolbox.
spine_db_editor.mvcmodels.empty_parameter_models.EmptyParameterModel
```
## An empty parameter\_definition model.

#### Initializes lookup dicts.

#### **item\_type**

The item type, either 'parameter value' or 'parameter definition', required by the json fields property.

## **entity\_class\_type**

See base class.

**add\_items\_to\_db**(*self*, *rows*)

Add items to db.

**Parameters rows</math> (set) – add data from these rows** 

**\_check\_item**(*self*, *item*) Checks if a db item is ready to be inserted.

<span id="page-342-1"></span> $class$  spinetoolbox.spine\_db\_editor.mvcmodels.empty\_parameter\_models. EmptyObjectParameterDe:

Bases: [spinetoolbox.spine\\_db\\_editor.mvcmodels.empty\\_parameter\\_models.](#page-342-0) [EmptyParameterDefinitionModel](#page-342-0)

An empty object parameter\_definition model.

Initializes lookup dicts.

<span id="page-342-2"></span>**entity\_class\_type** See base class.

**class** spinetoolbox.spine\_db\_editor.mvcmodels.empty\_parameter\_models.**EmptyRelationshipParameterDefinitionModel**(*\*args*,

Bases: [spinetoolbox.spine\\_db\\_editor.mvcmodels.empty\\_parameter\\_models.](#page-342-0) [EmptyParameterDefinitionModel](#page-342-0)

An empty relationship parameter\_definition model.

Initializes lookup dicts.

**entity\_class\_type** See base class.

**flags**(*self*, *index*) Additional hack to make the object\_class\_name\_list column non-editable.

<span id="page-343-0"></span>**class** spinetoolbox.spine\_db\_editor.mvcmodels.empty\_parameter\_models.**EmptyParameterValueModel**(*\*args*,

Bases: [spinetoolbox.spine\\_db\\_editor.mvcmodels.parameter\\_mixins.](#page-360-0) [InferEntityClassIdMixin](#page-360-0), [spinetoolbox.spine\\_db\\_editor.mvcmodels.](#page-356-0) [parameter\\_mixins.FillInAlternativeIdMixin](#page-356-0), [spinetoolbox.spine\\_db\\_editor.](#page-359-0) [mvcmodels.parameter\\_mixins.FillInParameterDefinitionIdsMixin](#page-359-0), [spinetoolbox.](#page-358-1) [spine\\_db\\_editor.mvcmodels.parameter\\_mixins.FillInEntityIdsMixin](#page-358-1), [spinetoolbox.spine\\_db\\_editor.mvcmodels.parameter\\_mixins.](#page-358-0) [FillInEntityClassIdMixin](#page-358-0), [spinetoolbox.spine\\_db\\_editor.mvcmodels.](#page-341-0) [empty\\_parameter\\_models.EmptyParameterModel](#page-341-0)

#### An empty parameter value model.

Initializes lookup dicts.

#### **item\_type**

The item type, either 'parameter\_value' or 'parameter\_definition', required by the json\_fields property.

**entity\_type** Either 'object' or "relationship'.

#### **entity\_id\_key**

**entity\_name\_key**

#### **entity\_name\_key\_in\_cache**

**\_make\_unique\_id**(*self*, *item*)

Returns a unique id for the given model item (name-based). Used by receive\_parameter\_data\_added.

**add\_items\_to\_db**(*self*, *rows*) Add items to db.

**Parameters rows</math> (set) – add data from these rows** 

**\_check\_item**(*self*, *item*) Checks if a db item is ready to be inserted.

<span id="page-343-1"></span> $class$  spinetoolbox.spine\_db\_editor.mvcmodels.empty\_parameter\_models. EmptyObjectParameterVal

Bases: [spinetoolbox.spine\\_db\\_editor.mvcmodels.empty\\_parameter\\_models.](#page-343-0) [EmptyParameterValueModel](#page-343-0)

An empty object parameter\_value model.

Initializes lookup dicts.

#### **entity\_class\_type**

Either 'object class' or 'relationship class'.

# **entity\_type**

Either 'object' or "relationship'.

<span id="page-344-0"></span>**class** spinetoolbox.spine\_db\_editor.mvcmodels.empty\_parameter\_models.**EmptyRelationshipParameterValueModel**(*\*args*,

Bases: [spinetoolbox.spine\\_db\\_editor.mvcmodels.parameter\\_mixins.](#page-360-1) [MakeRelationshipOnTheFlyMixin](#page-360-1), [spinetoolbox.spine\\_db\\_editor.mvcmodels.](#page-343-0) [empty\\_parameter\\_models.EmptyParameterValueModel](#page-343-0)

An empty relationship parameter\_value model.

Initializes lookup dicts.

## **\_add\_entities\_on\_the\_fly = True**

## **entity\_class\_type**

Either 'object class' or 'relationship class'.

## **entity\_type**

Either 'object' or "relationship'.

**add\_items\_to\_db**(*self*, *rows*)

Add items to db.

**Parameters rows</math> (<math>set</math>) – add data from these rows** 

## **spinetoolbox.spine\_db\_editor.mvcmodels.entity\_tree\_item**

Classes to represent entities in a tree.

## authors

P. Vennström (VTT), M. Marin (KTH)

date 11.3.2019

# **Module Contents**

## **Classes**

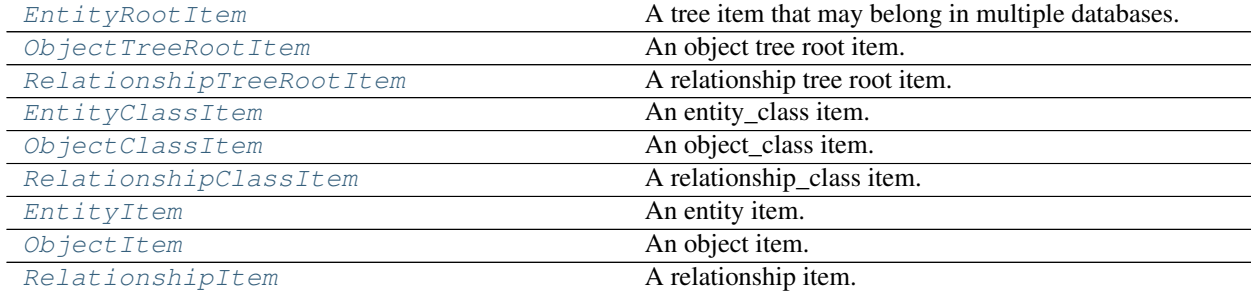

<span id="page-344-1"></span>**class** spinetoolbox.spine\_db\_editor.mvcmodels.entity\_tree\_item.**EntityRootItem**(*model=None*,

*db\_map\_id=None*) Bases: [spinetoolbox.spine\\_db\\_editor.mvcmodels.multi\\_db\\_tree\\_item.](#page-352-0) [MultiDBTreeItem](#page-352-0)

A tree item that may belong in multiple databases.

Init class.

## **Parameters**

- **db\_mngr** ([SpineDBManager](#page-586-0)) a database manager
- **db\_map\_data** (dict) maps instances of DiffDatabaseMapping to the id of the item in that db

# **item\_type = root**

## **display\_id**

"See super class.

## **display\_icon**

Returns an icon to display next to the name. Reimplement in subclasses to return something nice.

## **display\_data**

"See super class.

**\_get\_children\_ids**(*self*, *db\_map*) See super class.

<span id="page-345-0"></span>**class** spinetoolbox.spine\_db\_editor.mvcmodels.entity\_tree\_item.**ObjectTreeRootItem**(*model=None*,

```
db_map_id=Bases: spinetoolbox.spine db editor.mvcmodels.entity tree item.
EntityRootItem
```
An object tree root item.

Init class.

## **Parameters**

- **db\_mngr** ([SpineDBManager](#page-586-0)) a database manager
- **db\_map\_data** (dict) maps instances of DiffDatabaseMapping to the id of the item in that db

## **item\_type = root**

# **child\_item\_type**

Returns ObjectClassItem.

**set\_data**(*self*, *column*, *value*, *role*) See base class.

# **\_get\_children\_ids**(*self*, *db\_map*) Returns a list of object\_class ids.

<span id="page-345-1"></span>**class** spinetoolbox.spine\_db\_editor.mvcmodels.entity\_tree\_item.**RelationshipTreeRootItem**(*model=None*,

Bases: [spinetoolbox.spine\\_db\\_editor.mvcmodels.entity\\_tree\\_item.](#page-344-1)

## [EntityRootItem](#page-344-1)

A relationship tree root item.

Init class.

**Parameters** 

- **db\_mngr** ([SpineDBManager](#page-586-0)) a database manager
- **db\_map\_data** (dict) maps instances of DiffDatabaseMapping to the id of the item in that db

```
item_type = root
```
*db\_map\_id=None*)

# **child\_item\_type**

Returns RelationshipClassItem.

- **set\_data**(*self*, *column*, *value*, *role*) See base class.
- **\_get\_children\_ids**(*self*, *db\_map*) Returns a list of object\_class ids.

<span id="page-346-0"></span>**class** spinetoolbox.spine\_db\_editor.mvcmodels.entity\_tree\_item.**EntityClassItem**(*\*args*,

*\*\*kwargs*) Bases: [spinetoolbox.spine\\_db\\_editor.mvcmodels.multi\\_db\\_tree\\_item.](#page-352-0) [MultiDBTreeItem](#page-352-0)

An entity\_class item.

Overridden method to declare group\_child\_count attribute.

## **display\_icon**

Returns class icon.

**\_display\_icon**(*self*, *for\_group=False*)

- **data**(*self*, *column*, *role=Qt.DisplayRole*) Returns data for given column and role.
- **\_get\_children\_ids**(*self*, *db\_map*) See base class
- **fetch\_more**(*self*) Fetches children from all associated databases and raises group children.
- **raise\_group\_children\_by\_id**(*self*, *db\_map\_ids*) Moves group children to the top of the list.

**Parameters db\_map\_ids** (dict) – set of ids corresponding to newly inserted group children, keyed by DiffDatabaseMapping

```
_raise_group_children_by_row(self, rows)
    Moves group children to the top of the list.
```
**Parameters rows** (set, list) – collection of rows corresponding to newly inserted group children

## **remove\_children**(*self*, *position*, *count*)

Overriden method to keep the group child count up to date.

<span id="page-346-1"></span>**class** spinetoolbox.spine\_db\_editor.mvcmodels.entity\_tree\_item.**ObjectClassItem**(*\*args*,

```
**kwargs)
```
Bases: [spinetoolbox.spine\\_db\\_editor.mvcmodels.entity\\_tree\\_item.](#page-346-0)

# [EntityClassItem](#page-346-0)

An object\_class item.

Overridden method to declare group\_child\_count attribute.

#### **item\_type = object\_class**

**child\_item\_type** Returns ObjectItem.

#### **default\_parameter\_data**(*self*)

Return data to put as default in a parameter table when this item is selected.

**set\_data**(*self*, *column*, *value*, *role*) See base class.

**\_get\_children\_ids**(*self*, *db\_map*) Returns a list of object\_class ids.

<span id="page-347-0"></span>**class** spinetoolbox.spine\_db\_editor.mvcmodels.entity\_tree\_item.**RelationshipClassItem**(*\*args*,

Bases: [spinetoolbox.spine\\_db\\_editor.mvcmodels.entity\\_tree\\_item.](#page-346-0)

[EntityClassItem](#page-346-0)

A relationship\_class item.

Overridden method to declare group\_child\_count attribute.

**visual\_key = ['name', 'object\_class\_name\_list']**

#### **item\_type = relationship\_class**

**child\_item\_type**

Returns RelationshipItem.

**default\_parameter\_data**(*self*)

Return data to put as default in a parameter table when this item is selected.

**set\_data**(*self*, *column*, *value*, *role*) See base class.

**\_get\_children\_ids**(*self*, *db\_map*) Returns a list of object\_class ids.

<span id="page-347-1"></span>**class** spinetoolbox.spine\_db\_editor.mvcmodels.entity\_tree\_item.**EntityItem**(*model=None*,

*db\_map\_id=None*) Bases: [spinetoolbox.spine\\_db\\_editor.mvcmodels.multi\\_db\\_tree\\_item.](#page-352-0) [MultiDBTreeItem](#page-352-0)

An entity item.

Init class.

# **Parameters**

- **db\_mngr** ([SpineDBManager](#page-586-0)) a database manager
- **db\_map\_data** (dict) maps instances of DiffDatabaseMapping to the id of the item in that db

## **display\_icon**

Returns corresponding class icon.

## **member\_ids**

#### **member\_rows**

**db\_map\_member\_ids**(*self*, *db\_map*)

**db\_map\_entity\_groups**(*self*, *db\_map*)

**is\_group**(*self*)

**data**(*self*, *column*, *role=Qt.DisplayRole*) Returns data for given column and role.

<span id="page-347-2"></span>**\_get\_children\_ids**(*self*, *db\_map*) See base class.

*\*\*kwargs*)

*db\_map\_id=None*)

*\*\*kwargs*)

```
class spinetoolbox.spine_db_editor.mvcmodels.entity_tree_item.ObjectItem(model=None,
```
Bases: [spinetoolbox.spine\\_db\\_editor.mvcmodels.entity\\_tree\\_item.EntityItem](#page-347-1)

An object item.

Init class.

**Parameters** 

- **db\_mngr** ([SpineDBManager](#page-586-0)) a database manager
- **db\_map\_data**  $(dict)$  maps instances of DiffDatabaseMapping to the id of the item in that db

```
item_type = object
```

```
child_item_type
```
Returns RelationshipClassItem.

```
default_parameter_data(self)
```
Return data to put as default in a parameter table when this item is selected.

**set\_data**(*self*, *column*, *value*, *role*) See base class.

**\_get\_children\_ids**(*self*, *db\_map*) See base class.

<span id="page-348-0"></span>**class** spinetoolbox.spine\_db\_editor.mvcmodels.entity\_tree\_item.**RelationshipItem**(*\*args*,

Bases: [spinetoolbox.spine\\_db\\_editor.mvcmodels.entity\\_tree\\_item.EntityItem](#page-347-1)

A relationship item.

Overridden method to make sure we never try to fetch this item.

**visual\_key = ['name', 'object\_name\_list']**

**item\_type = relationship**

**object\_name\_list**

```
display_data
```
"Returns the name for display.

## **edit\_data**

**has\_children**(*self*) Returns false, this item never has children.

```
default_parameter_data(self)
```
Return data to put as default in a parameter table when this item is selected.

```
can_fetch_more(self)
```
Returns whether or not this item can fetch more.

```
_get_children_ids(self, db_map)
    See base class
```

```
is_valid(self)
```
Checks that the grand parent object is still in the relationship.

#### **spinetoolbox.spine\_db\_editor.mvcmodels.entity\_tree\_models**

Models to represent entities in a tree.

authors

P. Vennström (VTT), M. Marin (KTH)

date 11.3.2019

# **Module Contents**

# **Classes**

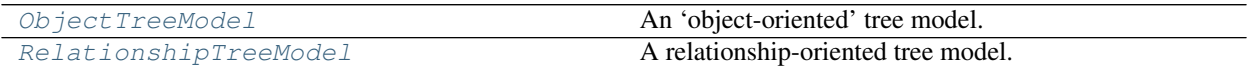

<span id="page-349-0"></span>**class** spinetoolbox.spine\_db\_editor.mvcmodels.entity\_tree\_models.**ObjectTreeModel**(*parent*, *db\_mngr*,

*\*db\_maps*)

Bases: [spinetoolbox.spine\\_db\\_editor.mvcmodels.multi\\_db\\_tree\\_model.](#page-355-0) [MultiDBTreeModel](#page-355-0)

#### An 'object-oriented' tree model.

Init class.

**Parameters** 

- **parent** ([SpineDBEditor](#page-423-0)) –
- **db\_mngr** ([SpineDBManager](#page-586-0)) A manager for the given db\_maps
- **db\_maps** (iter) DiffDatabaseMapping instances

## **root\_item\_type**

Implement in subclasses to create a model specific to any entity type.

**\_parent\_object\_data**(*self*, *db\_map\_data*)

Takes given object data and returns the same data keyed by parent tree-item.

**Parameters db\_map\_data** (dict) – maps DiffDatabaseMapping instances to list of items as dict

Returns maps parent tree-items to DiffDatabaseMapping instances to list of item ids

Return type dict

**\_parent\_relationship\_class\_data**(*self*, *db\_map\_data*)

Takes given relationship\_class data and returns the same data keyed by parent tree-item.

**Parameters db\_map\_data** (dict) – maps DiffDatabaseMapping instances to list of items as dict

Returns maps parent tree-items to DiffDatabaseMapping instances to list of item ids

Return type dict

## **\_parent\_relationship\_data**(*self*, *db\_map\_data*)

Takes given relationship data and returns the same data keyed by parent tree-item.

**Parameters db\_map\_data** ( $dict$ ) – maps DiffDatabaseMapping instances to list of items as dict

Returns maps parent tree-items to DiffDatabaseMapping instances to list of item ids

Return type dict

```
_parent_entity_group_data(self, db_map_data)
```
Takes given entity\_group data and returns the same data keyed by parent tree-item.

**Parameters db\_map\_data** (dict) – maps DiffDatabaseMapping instances to list of items as dict

Returns maps parent tree-items to DiffDatabaseMapping instances to list of item ids

Return type dict

**add\_object\_classes**(*self*, *db\_map\_data*)

**add\_objects**(*self*, *db\_map\_data*)

**add\_relationship\_classes**(*self*, *db\_map\_data*)

**add\_relationships**(*self*, *db\_map\_data*)

**raise\_entity\_groups**(*self*, *db\_map\_data*)

**remove\_object\_classes**(*self*, *db\_map\_data*)

**remove\_objects**(*self*, *db\_map\_data*)

**remove\_relationship\_classes**(*self*, *db\_map\_data*)

**remove\_relationships**(*self*, *db\_map\_data*)

**update\_object\_classes**(*self*, *db\_map\_data*)

**update\_objects**(*self*, *db\_map\_data*)

**update\_relationship\_classes**(*self*, *db\_map\_data*)

**update\_relationships**(*self*, *db\_map\_data*)

**find\_next\_relationship\_index**(*self*, *index*) Find and return next ocurrence of relationship item.

<span id="page-350-0"></span>**class** spinetoolbox.spine\_db\_editor.mvcmodels.entity\_tree\_models.**RelationshipTreeModel**(*parent*,

*db\_mngr*, *\*db\_maps*)

Bases: [spinetoolbox.spine\\_db\\_editor.mvcmodels.multi\\_db\\_tree\\_model.](#page-355-0) [MultiDBTreeModel](#page-355-0)

A relationship-oriented tree model.

Init class.

**Parameters** 

- **parent** ([SpineDBEditor](#page-423-0)) –
- **db\_mngr** ([SpineDBManager](#page-586-0)) A manager for the given db\_maps
- **db\_maps** (iter) DiffDatabaseMapping instances

## **root\_item\_type**

Implement in subclasses to create a model specific to any entity type.

```
_parent_relationship_data(self, db_map_data)
```
Takes given relationship data and returns the same data keyed by parent tree-item.

**Parameters db\_map\_data** ( $dict$ ) – maps DiffDatabaseMapping instances to list of items as dict Returns maps parent tree-items to DiffDatabaseMapping instances to list of item ids Return type dict **add\_relationship\_classes**(*self*, *db\_map\_data*) **add\_relationships**(*self*, *db\_map\_data*) **remove\_relationship\_classes**(*self*, *db\_map\_data*) **remove\_relationships**(*self*, *db\_map\_data*) **update\_relationship\_classes**(*self*, *db\_map\_data*) **update\_relationships**(*self*, *db\_map\_data*)

**spinetoolbox.spine\_db\_editor.mvcmodels.frozen\_table\_model**

Contains FrozenTableModel class.

## author

P. Vennström (VTT)

date 24.9.2019

# **Module Contents**

# **Classes**

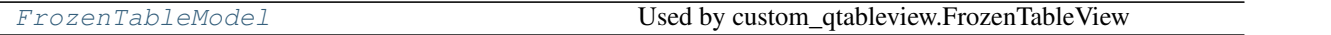

<span id="page-351-0"></span>**class** spinetoolbox.spine\_db\_editor.mvcmodels.frozen\_table\_model.**FrozenTableModel**(*parent*,

*headers=None*, *data=None*)

Bases: PySide2.QtCore.QAbstractItemModel

Used by custom\_qtableview.FrozenTableView

Parameters **parent** ([TabularViewMixin](#page-425-0)) –

## **headers**

```
parent(self, child=None)
index(self, row, column, parent=QModelIndex())
reset_model(self, data, headers)
clear_model(self)
rowCount(self, parent=QModelIndex())
columnCount(self, parent=QModelIndex())
row(self, index)
data(self, index, role)
```
#### **spinetoolbox.spine\_db\_editor.mvcmodels.multi\_db\_tree\_item**

Base classes to represent items from multiple databases in a tree.

## authors

P. Vennström (VTT), M. Marin (KTH)

date 17.6.2020

# **Module Contents**

# **Classes**

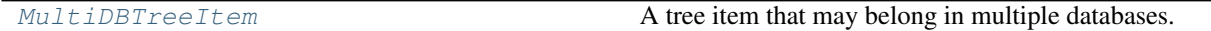

<span id="page-352-0"></span>**class** spinetoolbox.spine\_db\_editor.mvcmodels.multi\_db\_tree\_item.**MultiDBTreeItem**(*model=None*,

Bases: [spinetoolbox.mvcmodels.minimal\\_tree\\_model.TreeItem](#page-168-0)

A tree item that may belong in multiple databases.

Init class.

## **Parameters**

- **db\_mngr** ([SpineDBManager](#page-586-0)) a database manager
- **db\_map\_data** (dict) maps instances of DiffDatabaseMapping to the id of the item in that db

#### **item\_type**

Item type identifier string. Should be set to a meaningful value by subclasses.

#### **visual\_key = ['name']**

## **db\_mngr**

#### **child\_item\_type**

Returns the type of child items. Reimplement in subclasses to return something more meaningful.

#### **display\_id**

"Returns an id for display based on the display key. This id must be the same across all db\_maps. If it's not, this property becomes None and measures need to be taken (see update\_children\_by\_id).

#### **display\_data**

"Returns the name for display.

## **display\_database**

"Returns the database for display.

# **display\_icon**

Returns an icon to display next to the name. Reimplement in subclasses to return something nice.

## **first\_db\_map**

Returns the first associated db\_map.

#### **last\_db\_map**

Returns the last associated db\_map.

 $db_map_id=Nc$ 

## **db\_maps**

Returns a list of all associated db\_maps.

## **db\_map\_ids**

Returns dict with db\_map as key and id as value

- **add\_db\_map\_id**(*self*, *db\_map*, *id\_*) Adds id for this item in the given db\_map.
- **take\_db\_map**(*self*, *db\_map*)

Removes the mapping for given db\_map and returns it.

# **\_deep\_refresh\_children**(*self*)

Refreshes children after taking db\_maps from them. Called after removing and updating children for this item.

**deep\_remove\_db\_map**(*self*, *db\_map*)

Removes given db\_map from this item and all its descendants.

## **deep\_take\_db\_map**(*self*, *db\_map*)

Removes given db map from this item and all its descendants, and returns a new item from the db map's data.

## Returns MultiDBTreeItem, NoneType

**deep\_merge**(*self*, *other*)

Merges another item and all its descendants into this one.

**db\_map\_id**(*self*, *db\_map*)

Returns the id for this item in given db\_map or None if not present.

**db\_map\_data**(*self*, *db\_map*)

Returns data for this item in given db\_map or None if not present.

**db\_map\_data\_field**(*self*, *db\_map*, *field*, *default=None*) Returns field from data for this item in given db\_map or None if not found.

# **\_create\_new\_children**(*self*, *db\_map*, *children\_ids*)

Creates new items from ids associated to a db map.

#### **Parameters**

- **db\_map** (DiffDatabaseMapping) create children for this db\_map
- **children\_data**  $(i \text{ter})$  create childs from these dictionaries

# **\_merge\_children**(*self*, *new\_children*)

Merges new children into this item. Ensures that each children has a valid display id afterwards.

## **has\_children**(*self*)

Returns whether or not this item has or could have children.

## **fetch\_more**(*self*)

Fetches children from all associated databases.

#### **\_get\_children\_ids**(*self*, *db\_map*)

Returns a list of children ids. Must be reimplemented in subclasses.

# **append\_children\_by\_id**(*self*, *db\_map\_ids*)

Appends children by id.

## Parameters **db\_map\_ids** (dict) – maps DiffDatabaseMapping instances to list of ids

**remove\_children\_by\_id**(*self*, *db\_map\_ids*) Removes children by id.

**Parameters db\_map\_ids** (dict) – maps DiffDatabaseMapping instances to list of ids

#### **is\_valid**(*self*)

Checks if the item is still valid after an update operation.

## **update\_children\_by\_id**(*self*, *db\_map\_ids*)

Updates children by id. Essentially makes sure all children have a valid display id after updating the underlying data. These may require 'splitting' a child into several for different dbs or merging two or more children from different dbs.

Examples of problems:

- The user renames an object\_class in one db but not in the others  $\rightarrow$  we need to split
- The user renames an object\_class and the new name is already 'taken' by another object\_class in another db\_map –> we need to merge

Parameters **db\_map\_ids** (dict) – maps DiffDatabaseMapping instances to list of ids

#### **insert\_children**(*self*, *position*, *\*children*)

Insert new children at given position. Returns a boolean depending on how it went.

#### Parameters

- **position** (int) insert new items here
- **children** (*iter*) insert items from this iterable

#### **remove\_children**(*self*, *position*, *count*)

Removes count children starting from the given position.

# **clear\_children**(*self*)

Clear children list.

**\_refresh\_child\_map**(*self*) Recomputes the child map.

# **find\_children\_by\_id**(*self*, *db\_map*, *\*ids*, *reverse=True*)

Generates children with the given ids in the given db\_map. If the first id is True, then generates *all* children with the given db\_map.

**find\_rows\_by\_id**(*self*, *db\_map*, *\*ids*, *reverse=True*)

#### **\_find\_unsorted\_rows\_by\_id**(*self*, *db\_map*, *\*ids*)

Generates rows corresponding to children with the given ids in the given db\_map. If the only id given is None, then generates rows corresponding to *all* children with the given db\_map.

**data**(*self*, *column*, *role=Qt.DisplayRole*) Returns data for given column and role.

#### **default\_parameter\_data**(*self*)

Returns data to set as default in a parameter table when this item is selected.

## **spinetoolbox.spine\_db\_editor.mvcmodels.multi\_db\_tree\_model**

A base model class to represent items from multiple databases in a tree.

## authors

P. Vennström (VTT), M. Marin (KTH)

date 17.6.2020

# **Module Contents**

## **Classes**

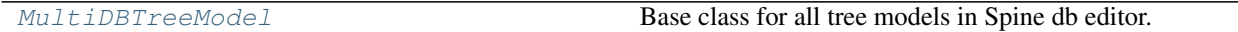

<span id="page-355-0"></span>**class** spinetoolbox.spine\_db\_editor.mvcmodels.multi\_db\_tree\_model.**MultiDBTreeModel**(*parent*,

Bases: [spinetoolbox.mvcmodels.minimal\\_tree\\_model.MinimalTreeModel](#page-170-0)

Base class for all tree models in Spine db editor.

Init class.

## **Parameters**

- **parent** ([SpineDBEditor](#page-423-0)) –
- **db\_mngr** ([SpineDBManager](#page-586-0)) A manager for the given db\_maps
- **db\_maps** (iter) DiffDatabaseMapping instances

## **root\_item\_type**

Implement in subclasses to create a model specific to any entity type.

# **root\_item**

**root\_index**

**build\_tree**(*self*) Builds tree.

**columnCount**(*self*, *parent=QModelIndex()*)

**data**(*self*, *index*, *role=Qt.DisplayRole*) Returns the data stored under the given role for the index.

**headerData**(*self*, *section*, *orientation*, *role=Qt.DisplayRole*)

**find\_items**(*self*, *db\_map*, *path\_prefix*, *parent\_items=()*, *fetch=False*) Returns items at given path prefix.

**is\_active\_member\_index**(*self*, *index*)

**set\_active\_member\_indexes**(*self*, *indexes*)

**emit\_data\_changed\_for\_column**(*self*, *column*, *parents*)

#### **spinetoolbox.spine\_db\_editor.mvcmodels.parameter\_mixins**

Miscelaneous mixins for parameter models

## authors

M. Marin (KTH)

date 4.10.2019

*db\_mngr*, *\*db\_maps*)

# **Module Contents**

## **Classes**

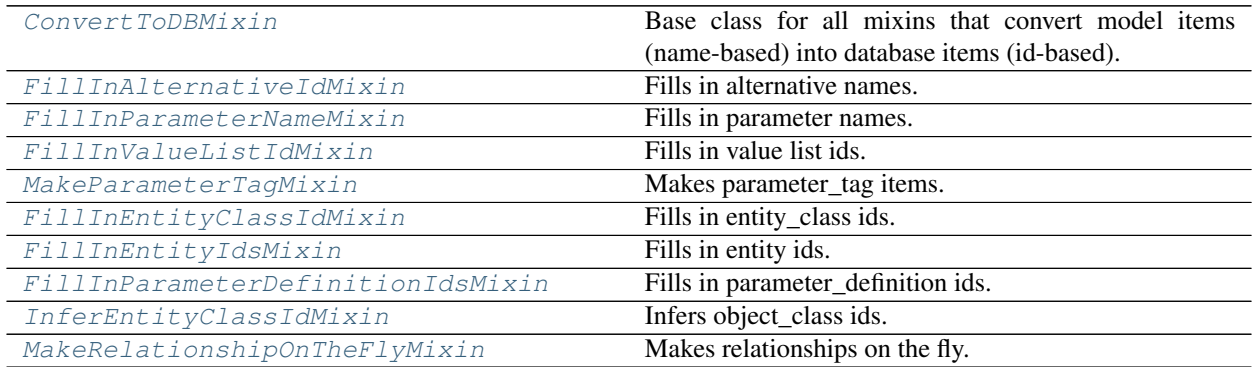

# **Functions**

[\\_parse\\_csv\\_list](#page-356-2)(csv\_list)

<span id="page-356-2"></span><span id="page-356-1"></span>spinetoolbox.spine\_db\_editor.mvcmodels.parameter\_mixins.**\_parse\_csv\_list**(*csv\_list*)

**class** spinetoolbox.spine\_db\_editor.mvcmodels.parameter\_mixins.**ConvertToDBMixin** Base class for all mixins that convert model items (name-based) into database items (id-based).

**build\_lookup\_dictionary**(*self*, *db\_map\_data*)

Begins an operation to convert items.

**\_convert\_to\_db**(*self*, *item*, *db\_map*) Returns a db item (id-based) from the given model item (name-based).

## Parameters

- $\cdot$  **item**  $(dict)$  the model item
- **db\_map** (DiffDatabaseMapping) the database where the resulting item belongs

Returns the db item list: error log

#### Return type dict

<span id="page-356-0"></span>**class** spinetoolbox.spine\_db\_editor.mvcmodels.parameter\_mixins.**FillInAlternativeIdMixin**(*\*args*,

Bases: [spinetoolbox.spine\\_db\\_editor.mvcmodels.parameter\\_mixins.](#page-356-1)

```
ConvertToDBMixin
```
Fills in alternative names.

Initializes lookup dicts.

**build\_lookup\_dictionary**(*self*, *db\_map\_data*) Builds a name lookup dictionary for the given data.

Parameters **db\_map\_data** (dict) – lists of model items keyed by DiffDatabaseMapping

**\_convert\_to\_db**(*self*, *item*, *db\_map*)

Returns a db item (id-based) from the given model item (name-based).

*\*\*kwargs*)

Parameters

- **item**  $(dict)$  the model item
- **db\_map** (DiffDatabaseMapping) the database where the resulting item belongs

Returns the db item list: error log

#### Return type dict

<span id="page-357-1"></span>**class** spinetoolbox.spine\_db\_editor.mvcmodels.parameter\_mixins.**FillInParameterNameMixin** Bases: [spinetoolbox.spine\\_db\\_editor.mvcmodels.parameter\\_mixins.](#page-356-1) [ConvertToDBMixin](#page-356-1)

Fills in parameter names.

**\_convert\_to\_db**(*self*, *item*, *db\_map*)

Returns a db item (id-based) from the given model item (name-based).

#### Parameters

- **item**  $(dict)$  the model item
- **db\_map** (DiffDatabaseMapping) the database where the resulting item belongs

Returns the db item list: error log

## Return type dict

<span id="page-357-0"></span>**class** spinetoolbox.spine\_db\_editor.mvcmodels.parameter\_mixins.**FillInValueListIdMixin**(*\*args*, *\*\*kwargs*)

Bases: [spinetoolbox.spine\\_db\\_editor.mvcmodels.parameter\\_mixins.](#page-356-1)

[ConvertToDBMixin](#page-356-1)

Fills in value list ids.

Initializes lookup dicts.

**build\_lookup\_dictionary**(*self*, *db\_map\_data*) Builds a name lookup dictionary for the given data.

Parameters **db\_map\_data** (dict) – lists of model items keyed by DiffDatabaseMapping

**\_convert\_to\_db**(*self*, *item*, *db\_map*)

Returns a db item (id-based) from the given model item (name-based).

## Parameters

- **item**  $(dict)$  the model item
- **db\_map** (DiffDatabaseMapping) the database where the resulting item belongs

Returns the db item list: error log

Return type dict

## **\_fill\_in\_value\_list\_id**(*self*, *item*, *db\_map*)

Fills in the value list id in the given db item.

#### **Parameters**

- $\cdot$  **item**  $(dict)$  the db item
- **db\_map** (DiffDatabaseMapping) the database where the given item belongs

Returns error log

<span id="page-357-2"></span>Return type list

*\*\*kwargs*)

*\*\*kwargs*)

**class** spinetoolbox.spine\_db\_editor.mvcmodels.parameter\_mixins.**MakeParameterTagMixin**(*\*args*,

Bases: [spinetoolbox.spine\\_db\\_editor.mvcmodels.parameter\\_mixins.](#page-356-1) [ConvertToDBMixin](#page-356-1)

Makes parameter\_tag items.

Initializes lookup dicts.

**build\_lookup\_dictionary**(*self*, *db\_map\_data*)

Builds a name lookup dictionary for the given data.

Parameters **db\_map\_data** (dict) – lists of model items keyed by DiffDatabaseMapping

## **\_make\_parameter\_definition\_tag**(*self*, *item*, *db\_map*)

Returns a db parameter\_definition tag item (id-based) from the given model parameter\_definition item (name-based).

#### Parameters

- **item** (dict) the model parameter\_definition item
- **db\_map** (DiffDatabaseMapping) the database where the resulting item belongs

Returns the db parameter\_definition tag item list: error log

## Return type dict

<span id="page-358-0"></span>**class** spinetoolbox.spine\_db\_editor.mvcmodels.parameter\_mixins.**FillInEntityClassIdMixin**(*\*args*,

Bases: [spinetoolbox.spine\\_db\\_editor.mvcmodels.parameter\\_mixins.](#page-356-1) [ConvertToDBMixin](#page-356-1)

Fills in entity\_class ids.

Initializes lookup dicts.

**build\_lookup\_dictionary**(*self*, *db\_map\_data*) Builds a name lookup dictionary for the given data.

Parameters **db\_map\_data** (dict) – lists of model items keyed by DiffDatabaseMapping

#### **\_fill\_in\_entity\_class\_id**(*self*, *item*, *db\_map*)

Fills in the entity\_class id in the given db item.

# Parameters

- **item**  $(dict)$  the db item
- **db** map ( $DiffDatabaseMapping$ ) the database where the given item belongs

Returns error log

Return type list

**\_convert\_to\_db**(*self*, *item*, *db\_map*)

Returns a db item (id-based) from the given model item (name-based).

#### **Parameters**

- **item**  $(dict)$  the model item
- **db\_map** (DiffDatabaseMapping) the database where the resulting item belongs

Returns the db item list: error log

<span id="page-358-1"></span>Return type dict

**class** spinetoolbox.spine\_db\_editor.mvcmodels.parameter\_mixins.**FillInEntityIdsMixin**(*\*args*,

Bases: [spinetoolbox.spine\\_db\\_editor.mvcmodels.parameter\\_mixins.](#page-356-1) [ConvertToDBMixin](#page-356-1)

Fills in entity ids.

Initializes lookup dicts.

**\_add\_entities\_on\_the\_fly = False**

**build\_lookup\_dictionary**(*self*, *db\_map\_data*)

Builds a name lookup dictionary for the given data.

Parameters **db\_map\_data** (dict) – lists of model items keyed by DiffDatabaseMapping

#### **\_fill\_in\_entity\_ids**(*self*, *item*, *db\_map*)

Fills in all possible entity ids keyed by entity\_class id in the given db item (as there can be more than one entity for the same name).

Parameters

- **item**  $(dict)$  the db item
- **db\_map** (DiffDatabaseMapping) the database where the given item belongs

Returns error log

Return type list

**\_convert\_to\_db**(*self*, *item*, *db\_map*)

Returns a db item (id-based) from the given model item (name-based).

#### **Parameters**

- $\cdot$  **item** (dict) the model item
- **db\_map** (DiffDatabaseMapping) the database where the resulting item belongs

Returns the db item list: error log

#### Return type dict

<span id="page-359-0"></span> $class$  spinetoolbox.spine\_db\_editor.mvcmodels.parameter\_mixins.**FillInParameterDefinitionIds** 

Bases: [spinetoolbox.spine\\_db\\_editor.mvcmodels.parameter\\_mixins.](#page-356-1)

[ConvertToDBMixin](#page-356-1)

Fills in parameter\_definition ids.

Initializes lookup dicts.

**build\_lookup\_dictionary**(*self*, *db\_map\_data*)

Builds a name lookup dictionary for the given data.

Parameters **db\_map\_data** (dict) – lists of model items keyed by DiffDatabaseMapping

## **\_fill\_in\_parameter\_ids**(*self*, *item*, *db\_map*)

Fills in all possible parameter\_definition ids keyed by entity\_class id in the given db item (as there can be more than one parameter\_definition for the same name).

Parameters

- **item**  $(dict)$  the db item
- **db\_map** (DiffDatabaseMapping) the database where the given item belongs

Returns error log

*\*\*kwargs*)
#### Return type list

**\_convert\_to\_db**(*self*, *item*, *db\_map*)

Returns a db item (id-based) from the given model item (name-based).

#### Parameters

- **item**  $(dict)$  the model item
- **db\_map** (DiffDatabaseMapping) the database where the resulting item belongs

Returns the db item list: error log

#### Return type dict

**class** spinetoolbox.spine\_db\_editor.mvcmodels.parameter\_mixins.**InferEntityClassIdMixin** Bases: [spinetoolbox.spine\\_db\\_editor.mvcmodels.parameter\\_mixins.](#page-356-0) [ConvertToDBMixin](#page-356-0)

Infers object\_class ids.

**\_convert\_to\_db**(*self*, *item*, *db\_map*)

Returns a db item (id-based) from the given model item (name-based).

#### Parameters

- **item**  $(dict)$  the model item
- **db\_map** (DiffDatabaseMapping) the database where the resulting item belongs

Returns the db item list: error log

Return type dict

**\_infer\_and\_fill\_in\_entity\_class\_id**(*self*, *item*, *db\_map*)

Fills the entity\_class id in the given db item, by intersecting entity ids and parameter ids. Then picks the correct entity id and parameter\_definition id. Also sets the inferred entity\_class name in the model.

#### **Parameters**

- $\cdot$  **item**  $(dict)$  the db item
- **db\_map** (DiffDatabaseMapping) the database where the given item belongs

#### Returns error log

#### Return type list

**class** spinetoolbox.spine\_db\_editor.mvcmodels.parameter\_mixins.**MakeRelationshipOnTheFlyMixin**(*\*args*,

Makes relationships on the fly.

Initializes lookup dicts.

**static \_make\_unique\_relationship\_id**(*item*) Returns a unique name-based identifier for db relationships.

**build\_lookup\_dictionaries**(*self*, *db\_map\_data*)

Builds a name lookup dictionary for the given data.

Parameters **db\_map\_data** (dict) – lists of model items keyed by DiffDatabaseMapping.

**\_make\_relationship\_on\_the\_fly**(*self*, *item*, *db\_map*)

Returns a database relationship item (id-based) from the given model parameter\_value item (name-based).

## Parameters

 $\cdot$  **item**  $(dict)$  – the model parameter\_value item

• **db\_map** (DiffDatabaseMapping) – the database where the resulting item belongs

Returns the db relationship item list: error log

Return type dict

### **spinetoolbox.spine\_db\_editor.mvcmodels.parameter\_tag\_model**

A tree model for parameter\_tags.

## authors

M. Marin (KTH)

date 28.6.2019

## **Module Contents**

### **Classes**

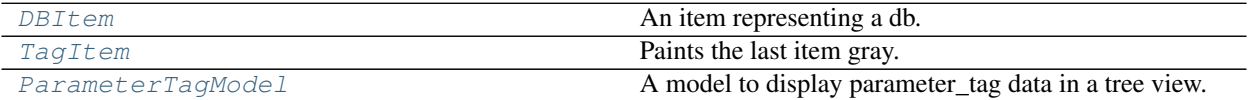

<span id="page-361-0"></span>**class** spinetoolbox.spine\_db\_editor.mvcmodels.parameter\_tag\_model.**DBItem**(*db\_map*) Bases: [spinetoolbox.spine\\_db\\_editor.mvcmodels.tree\\_item\\_utility.](#page-378-0) [EmptyChildMixin](#page-378-0), [spinetoolbox.spine\\_db\\_editor.mvcmodels.tree\\_item\\_utility.](#page-378-1) [NonLazyDBItem](#page-378-1)

An item representing a db.

Init class.

Args db\_mngr (SpineDBManager) db\_map (DiffDatabaseMapping)

**empty\_child**(*self*)

```
class spinetoolbox.spine_db_editor.mvcmodels.parameter_tag_model.TagItem(identifier=None)
   spinetoolbox.spine_db_editor.mvcmodels.tree_item_utility.
   LastGrayMixin, spinetoolbox.spine_db_editor.mvcmodels.tree_item_utility.
   EditableMixin, spinetoolbox.spine_db_editor.mvcmodels.tree_item_utility.
   NonLazyTreeItem
```
Paints the last item gray.

Initialize self. See help(type(self)) for accurate signature.

```
item_type
db_map
id
item_data
tag
add_item_to_db(self, db_item)
update_item_in_db(self, db_item)
```
**header\_data**(*self*, *column*)

**data**(*self*, *column*, *role=Qt.DisplayRole*) Returns data for given column and role.

**set\_data**(*self*, *column*, *value*, *role*) Sets data for this item.

**Parameters** 

- **column** (int) column index
- **value** (object) a new value
- **role** (int) role of the new value

Returns True if data was set successfully, False otherwise

Return type bool

**handle\_updated\_in\_db**(*self*)

```
class spinetoolbox.spine_db_editor.mvcmodels.parameter_tag_model.ParameterTagModel(parent,
```
*db\_mngr*, *\*db\_maps*)

Bases: [spinetoolbox.mvcmodels.minimal\\_tree\\_model.MinimalTreeModel](#page-170-0)

A model to display parameter\_tag data in a tree view.

## **Parameters**

- **parent** ([SpineDBEditor](#page-423-0)) –
- **db\_mngr** ([SpineDBManager](#page-586-0)) –
- **db\_maps** (iter) DiffDatabaseMapping instances

Initialize class

**receive\_parameter\_tags\_added**(*self*, *db\_map\_data*)

**receive\_parameter\_tags\_updated**(*self*, *db\_map\_data*)

**receive\_parameter\_tags\_removed**(*self*, *db\_map\_data*)

**build\_tree**(*self*)

Initialize the internal data structure of the model.

**columnCount**(*self*, *parent=QModelIndex()*) Returns the number of columns under the given parent. Always 2.

**headerData**(*self*, *section*, *orientation*, *role=Qt.DisplayRole*)

#### **spinetoolbox.spine\_db\_editor.mvcmodels.parameter\_value\_list\_model**

A tree model for parameter\_value lists.

## authors

M. Marin (KTH)

date 28.6.2019

## **Module Contents**

### **Classes**

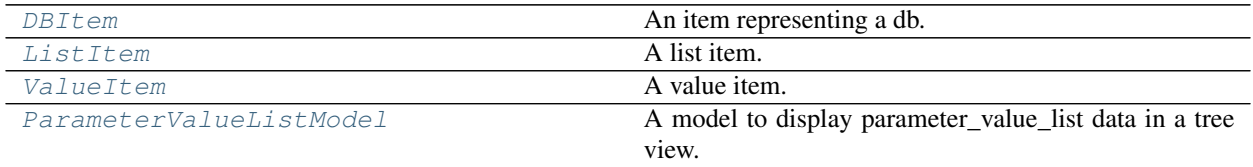

<span id="page-363-0"></span>**class** spinetoolbox.spine\_db\_editor.mvcmodels.parameter\_value\_list\_model.**DBItem**(*db\_map*) Bases: [spinetoolbox.spine\\_db\\_editor.mvcmodels.tree\\_item\\_utility.](#page-378-0) [EmptyChildMixin](#page-378-0), [spinetoolbox.spine\\_db\\_editor.mvcmodels.tree\\_item\\_utility.](#page-378-1) [NonLazyDBItem](#page-378-1)

An item representing a db.

Init class.

Args db\_mngr (SpineDBManager) db\_map (DiffDatabaseMapping)

**empty\_child**(*self*)

```
class spinetoolbox.spine_db_editor.mvcmodels.parameter_value_list_model.ListItem(identifier=None)
   spinetoolbox.spine_db_editor.mvcmodels.tree_item_utility.
```

```
LastGrayMixin, spinetoolbox.spine_db_editor.mvcmodels.tree_item_utility.
AllBoldMixin, spinetoolbox.spine_db_editor.mvcmodels.tree_item_utility.
EditableMixin, spinetoolbox.spine_db_editor.mvcmodels.tree_item_utility.
NonLazyTreeItem
```
A list item.

Initialize self. See help(type(self)) for accurate signature.

**db\_map**

**item\_type**

**name**

**value\_list**

**fetch\_more**(*self*) Fetches more children.

```
empty_child(self)
```
**data**(*self*, *column*, *role=Qt.DisplayRole*) Returns data for given column and role.

**set\_data**(*self*, *column*, *value*, *role*) Sets data for this item.

Parameters

- **column** (int) column index
- **value** (object) a new value
- **role**  $(int)$  role of the new value

Returns True if data was set successfully, False otherwise

Return type bool

**set\_child\_data**(*self*, *child*, *value*)

**update\_name\_in\_db**(*self*, *name*)

**\_new\_value\_list**(*self*, *child\_number*, *value*)

**update\_value\_list\_in\_db**(*self*, *child*, *value*)

**add\_to\_db**(*self*, *child*, *value*) Add item to db.

**handle\_updated\_in\_db**(*self*) Runs when an item with this id has been updated in the db.

**handle\_added\_to\_db**(*self*, *identifier*) Runs when the item with this name has been added to the db.

**update\_value\_list**(*self*)

<span id="page-364-0"></span>**class** spinetoolbox.spine\_db\_editor.mvcmodels.parameter\_value\_list\_model.**ValueItem**(*is\_empty=False*)

```
Bases: spinetoolbox.spine db editor.mvcmodels.tree_item_utility.
LastGrayMixin, spinetoolbox.spine_db_editor.mvcmodels.tree_item_utility.
EditableMixin, spinetoolbox.spine_db_editor.mvcmodels.tree_item_utility.
NonLazyTreeItem
```
A value item.

Initialize self. See help(type(self)) for accurate signature.

## **item\_type**

**db\_map**

#### **value**

**data**(*self*, *column*, *role=Qt.DisplayRole*) Returns data for given column and role.

**set\_data**(*self*, *column*, *value*, *role*) Sets data for this item.

#### Parameters

- $\text{column}(int) \text{column}$
- **value** (object) a new value
- **role** (*int*) role of the new value

Returns True if data was set successfully, False otherwise

Return type bool

**set\_data\_in\_db**(*self*, *db\_value*)

<span id="page-364-1"></span> $class$  spinetoolbox.spine\_db\_editor.mvcmodels.parameter\_value\_list\_model. ParameterValueList

Bases: [spinetoolbox.mvcmodels.minimal\\_tree\\_model.MinimalTreeModel](#page-170-0)

A model to display parameter\_value\_list data in a tree view.

#### Parameters

• **parent** ([SpineDBEditor](#page-423-0)) –

• **db\_mngr** ([SpineDBManager](#page-586-0)) –

• **db\_maps** (iter) – DiffDatabaseMapping instances

Initialize class

```
receive_parameter_value_lists_added(self, db_map_data)
```

```
receive_parameter_value_lists_updated(self, db_map_data)
```
**receive\_parameter\_value\_lists\_removed**(*self*, *db\_map\_data*)

**build\_tree**(*self*) Initialize the internal data structure of the model.

- **columnCount**(*self*, *parent=QModelIndex()*) Returns the number of columns under the given parent. Always 1.
- **index\_name**(*self*, *index*)
- **get\_set\_data\_delayed**(*self*, *index*)

Returns a function that ParameterValueEditor can call to set data for the given index at any later time, even if the model changes.

Parameters **index** (QModelIndex) –

Returns function

### **spinetoolbox.spine\_db\_editor.mvcmodels.pivot\_model**

Provides PivotModel.

## author

P. Vennström (VTT)

date 1.11.2018

## **Module Contents**

## **Classes**

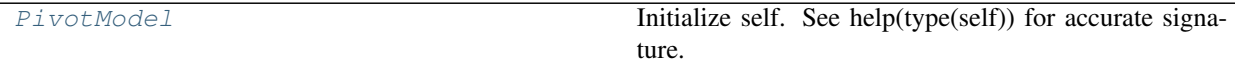

<span id="page-365-0"></span>**class** spinetoolbox.spine\_db\_editor.mvcmodels.pivot\_model.**PivotModel** Initialize self. See help(type(self)) for accurate signature.

#### **rows**

**columns**

**reset\_model**(*self*, *data*, *index\_ids=()*, *rows=()*, *columns=()*, *frozen=()*, *frozen\_value=()*) Resets the model.

**clear\_model**(*self*)

**update\_model**(*self*, *data*)

**add\_to\_model**(*self*, *data*)

**remove\_from\_model**(*self*, *data*)

**\_check\_pivot**(*self*, *rows*, *columns*, *frozen*, *frozen\_value*) Checks if given pivot is valid.

Returns error message or None if no error

Return type str, NoneType

- **\_index\_key\_getter**(*self*, *indexes*) Returns an itemgetter that always returns tuples from list of indexes
- **\_get\_unique\_index\_values**(*self*, *indexes*) Returns unique indexes that match the frozen condition.

Parameters indexes (list)-

Returns list

- **set\_pivot**(*self*, *rows*, *columns*, *frozen*, *frozen\_value*) Sets pivot.
- **set\_frozen\_value**(*self*, *value*) Sets values for the frozen indexes.
- **get\_pivoted\_data**(*self*, *row\_mask*, *column\_mask*) Returns data for indexes in row\_mask and column\_mask.

Parameters

- row mask  $(list)$  –
- **column\_mask** (list) –

Returns list(list)

**row\_key**(*self*, *row*)

**column\_key**(*self*, *column*)

**spinetoolbox.spine\_db\_editor.mvcmodels.pivot\_table\_models**

Provides pivot table models for the Tabular View.

author

P. Vennström (VTT)

date 1.11.2018

### **Module Contents**

**Classes**

[PivotTableModelBase](#page-367-0)

param parent

[TopLeftHeaderItem](#page-369-0) Base class for all 'top left pivot headers'.

Continued on next page

| TopLeftObjectHeaderItem         | A top left header for object_class.                     |
|---------------------------------|---------------------------------------------------------|
| TopLeftParameterHeaderItem      | A top left header for parameter_definition.             |
| TopLeftParameterIndexHeaderItem | A top left header for parameter index.                  |
| TopLeftAlternativeHeaderItem    | A top left header for parameter index.                  |
| ParameterValuePivotTableModel   | A model for the pivot table in parameter_value input    |
|                                 | type.                                                   |
| IndexExpansionPivotTableModel   | A model for the pivot table in parameter index expan-   |
|                                 | sion input type.                                        |
| RelationshipPivotTableModel     | A model for the pivot table in relationship input type. |
| PivotTableSortFilterProxy       | Initialize class.                                       |

Table 168 – continued from previous page

<span id="page-367-0"></span>**class** spinetoolbox.spine\_db\_editor.mvcmodels.pivot\_table\_models.**PivotTableModelBase**(*parent*) Bases: PySide2.QtCore.QAbstractTableModel

Parameters **parent** ([SpineDBEditor](#page-423-0)) –

**\_V\_HEADER\_WIDTH = 5**

**\_FETCH\_STEP\_COUNT = 64**

**\_MIN\_FETCH\_COUNT = 512**

**\_FETCH\_DELAY = 0**

**item\_type**

Returns the item type.

**plot\_x\_column**

Returns the index of the column designated as Y values for plotting or None.

**reset\_data\_count**(*self*)

**start\_fetching**(*self*)

**fetch\_more\_rows**(*self*)

```
fetch_more_columns(self)
```
**call\_reset\_model**(*self*, *object\_class\_ids*, *pivot=None*)

### Parameters

- **object\_class\_names** (dict) mapping disambiguated class names to ids
- **pivot** (tuple, optional) list of rows, list of columns, list of frozen indexes, frozen value

**reset\_model**(*self*, *data*, *index\_ids*, *rows=()*, *columns=()*, *frozen=()*, *frozen\_value=()*)

**clear\_model**(*self*)

```
update_model(self, data)
     Update model with new data, but doesn't grow the model.
```
Parameters **data** (dict) –

**add\_to\_model**(*self*, *data*)

**remove\_from\_model**(*self*, *data*)

**set\_pivot**(*self*, *rows*, *columns*, *frozen*, *frozen\_value*)

**set\_frozen\_value**(*self*, *frozen\_value*)

```
set_plot_x_column(self, column, is_x)
     Sets or clears the X flag on a column
```
**headerRowCount**(*self*)

Returns number of rows occupied by header.

```
headerColumnCount(self)
    Returns number of columns occupied by header.
```

```
dataRowCount(self)
     Returns number of rows that contain actual data.
```
**dataColumnCount**(*self*) Returns number of columns that contain actual data.

**emptyRowCount**(*self*)

```
emptyColumnCount(self)
```

```
rowCount(self, parent=QModelIndex())
     Number of rows in table, number of header rows + datarows + 1 empty row
```

```
columnCount(self, parent=QModelIndex())
     Number of columns in table, number of header columns + datacolumns + 1 empty columns
```
**flags**(*self*, *index*) Roles for data

```
top_left_indexes(self)
```
Returns indexes in the top left area.

Returns list(QModelIndex): top indexes (horizontal headers, associated to rows) list(QModelIndex): left indexes (vertical headers, associated to columns)

```
index_in_top(self, index)
```

```
index_in_left(self, index)
```

```
index_in_top_left(self, index)
     Returns whether or not the given index is in top left corner, where pivot names are displayed
```

```
index_in_column_headers(self, index)
```
Returns whether or not the given index is in column headers (horizontal) area

**index\_in\_row\_headers**(*self*, *index*) Returns whether or not the given index is in row headers (vertical) area

```
index_in_headers(self, index)
```

```
index_in_empty_column_headers(self, index)
     Returns whether or not the given index is in empty column headers (vertical) area
```

```
index_in_empty_row_headers(self, index)
```
Returns whether or not the given index is in empty row headers (vertical) area

```
index_in_data(self, index)
```
Returns whether or not the given index is in data area

**column\_is\_index\_column**(*self*, *column*)

Returns True if column is the column containing expanded parameter\_value indexes.

**headerData**(*self*, *section*, *orientation*, *role=Qt.DisplayRole*)

```
map_to_pivot(self, index)
```
Returns a tuple of row and column in the pivot model that corresponds to the given model index.

Parameters index (OModelIndex) -

Returns row int: column

Return type int

**\_top\_left\_id**(*self*, *index*)

Returns the id of the top left header corresponding to the given header index.

Parameters **index** (QModelIndex) –

Returns int, NoneType

**\_header\_id**(*self*, *index*) Returns the id of the given row or column header index.

Parameters **index** (QModelIndex) –

Returns int, NoneType

**\_header\_ids**(*self*, *row*, *column*)

Returns the ids for the headers at given row *and* column.

#### Parameters

```
• row(int) –
```
•  $colum(n)$  –

Returns tuple(int)

#### **header\_name**(*self*, *index*)

Returns the name corresponding to the given header index. Used by PivotTableView.

Parameters **index** (QModelIndex) –

Returns str

```
_color_data(self, index)
```
**\_text\_alignment\_data**(*self*, *index*)

**\_header\_data**(*self*, *index*, *role=Qt.DisplayRole*)

**\_header\_name**(*self*, *top\_left\_id*, *header\_id*)

**\_data**(*self*, *index*, *role*)

**data**(*self*, *index*, *role=Qt.DisplayRole*)

**setData**(*self*, *index*, *value*, *role=Qt.EditRole*)

**batch\_set\_data**(*self*, *indexes*, *values*)

**\_batch\_set\_inner\_data**(*self*, *inner\_data*)

**\_do\_batch\_set\_inner\_data**(*self*, *row\_map*, *column\_map*, *data*, *values*)

**\_batch\_set\_header\_data**(*self*, *header\_data*)

**\_batch\_set\_empty\_header\_data**(*self*, *header\_data*, *get\_top\_left\_id*)

**receive\_data\_added\_or\_removed**(*self*, *data*, *action*)

<span id="page-369-0"></span>**class** spinetoolbox.spine\_db\_editor.mvcmodels.pivot\_table\_models.**TopLeftHeaderItem**(*model*) Base class for all 'top left pivot headers'. Represents a header located in the top left area of the pivot table.

Parameters model (PivotTableModel) -

**model**

**db\_mngr**

**db\_map**

**\_get\_header\_data\_from\_db**(*self*, *item\_type*, *header\_id*, *field\_name*, *role*)

<span id="page-370-0"></span>**class** spinetoolbox.spine\_db\_editor.mvcmodels.pivot\_table\_models.**TopLeftObjectHeaderItem**(*model*,

*class\_name*, *class\_id*)

Bases: [spinetoolbox.spine\\_db\\_editor.mvcmodels.pivot\\_table\\_models.](#page-369-0) [TopLeftHeaderItem](#page-369-0)

A top left header for object\_class.

Parameters model (PivotTableModel) -

```
header_type
```
**name**

**header\_data**(*self*, *header\_id*, *role=Qt.DisplayRole*)

**update\_data**(*self*, *data*)

**add\_data**(*self*, *names*)

<span id="page-370-1"></span>**class** spinetoolbox.spine\_db\_editor.mvcmodels.pivot\_table\_models.**TopLeftParameterHeaderItem**(*model*) Bases: [spinetoolbox.spine\\_db\\_editor.mvcmodels.pivot\\_table\\_models.](#page-369-0)

[TopLeftHeaderItem](#page-369-0)

A top left header for parameter\_definition.

Parameters model (PivotTableModel) -

**header\_type**

**name**

**header\_data**(*self*, *header\_id*, *role=Qt.DisplayRole*)

**update\_data**(*self*, *data*)

**add\_data**(*self*, *names*)

```
class spinetoolbox.spine_db_editor.mvcmodels.pivot_table_models.TopLeftParameterIndexHeade
   spinetoolbox.spine_db_editor.mvcmodels.pivot_table_models.
    TopLeftHeaderItem
```
A top left header for parameter index.

Parameters model (PivotTableModel) –

```
header_type
```
**name**

**header\_data**(*self*, *header\_id*, *role=Qt.DisplayRole*)

**update\_data**(*self*, *\_data*)

**add\_data**(*self*, *\_names*)

<span id="page-370-3"></span>**class** spinetoolbox.spine\_db\_editor.mvcmodels.pivot\_table\_models.**TopLeftAlternativeHeaderItem**(*model*) Bases: [spinetoolbox.spine\\_db\\_editor.mvcmodels.pivot\\_table\\_models.](#page-369-0) [TopLeftHeaderItem](#page-369-0)

A top left header for parameter index.

Parameters model (PivotTableModel) -

**header\_type**

**name**

**header\_data**(*self*, *header\_id*, *role=Qt.DisplayRole*)

**update\_data**(*self*, *data*)

**add\_data**(*self*, *names*)

<span id="page-371-0"></span>**class** spinetoolbox.spine\_db\_editor.mvcmodels.pivot\_table\_models.**ParameterValuePivotTableModel**(*parent*) Bases: [spinetoolbox.spine\\_db\\_editor.mvcmodels.pivot\\_table\\_models.](#page-367-0) [PivotTableModelBase](#page-367-0)

A model for the pivot table in parameter\_value input type.

Parameters **parent** ([SpineDBEditor](#page-423-0)) –

### **item\_type**

Returns the item type.

```
object_and_parameter_ids(self, index)
```
Returns the object and parameter ids corresponding to the given data index. Used by PivotTableView.

Parameters index (*QModelIndex*) –

Returns object ids int: parameter id

Return type list(int)

#### **object\_and\_parameter\_names**(*self*, *index*)

Returns the object and parameter names corresponding to the given data index. Used by PivotTableView.

Parameters index (*QModelIndex*) -

Returns object names str: parameter name

Return type list(str)

**index\_name**(*self*, *index*)

Returns a string that concatenates the object and parameter names corresponding to the given data index. Used by plotting and ParameterValueEditor.

Parameters **index** (QModelIndex) –

Returns str

**column\_name**(*self*, *column*)

Returns a string that concatenates the object and parameter names corresponding to the given column. Used by plotting.

Parameters column (int) -

Returns str

**call\_reset\_model**(*self*, *object\_class\_ids*, *pivot=None*) See base class.

**\_default\_pivot**(*self*)

**\_data**(*self*, *index*, *role*)

**\_do\_batch\_set\_inner\_data**(*self*, *row\_map*, *column\_map*, *data*, *values*)

**\_object\_parameter\_value\_to\_add**(*self*, *header\_ids*, *value*)

**\_relationship\_parameter\_value\_to\_add**(*self*, *header\_ids*, *value*, *rel\_id\_lookup*)

**\_make\_parameter\_value\_to\_add**(*self*)

**static \_parameter\_value\_to\_update**(*id\_*, *header\_ids*, *value*)

**\_batch\_set\_parameter\_value\_data**(*self*, *row\_map*, *column\_map*, *data*, *values*) Sets parameter values in batch.

**\_checked\_parameter\_values**(*self*, *items*)

**\_add\_parameter\_values**(*self*, *items*)

**\_update\_parameter\_values**(*self*, *items*)

**get\_set\_data\_delayed**(*self*, *index*)

Returns a function that ParameterValueEditor can call to set data for the given index at any later time, even if the model changes.

Parameters index (OModelIndex) -

Returns function

**receive\_objects\_added\_or\_removed**(*self*, *items*, *action*)

**receive\_relationships\_added\_or\_removed**(*self*, *relationships*, *action*)

**receive\_parameter\_definitions\_added\_or\_removed**(*self*, *parameters*, *action*)

**receive\_parameter\_values\_added\_or\_removed**(*self*, *parameter\_values*, *action*)

<span id="page-372-0"></span>**class** spinetoolbox.spine\_db\_editor.mvcmodels.pivot\_table\_models.**IndexExpansionPivotTableModel**(*parent*) Bases: [spinetoolbox.spine\\_db\\_editor.mvcmodels.pivot\\_table\\_models.](#page-371-0) [ParameterValuePivotTableModel](#page-371-0)

A model for the pivot table in parameter index expansion input type.

Parameters **parent** ([SpineDBEditor](#page-423-0)) –

**call\_reset\_model**(*self*, *object\_class\_ids*, *pivot=None*) See base class.

**flags**(*self*, *index*) Roles for data

#### **column\_is\_index\_column**(*self*, *column*)

Returns True if column is the column containing expanded parameter\_value indexes.

**\_data**(*self*, *index*, *role*)

**static \_parameter\_value\_to\_update**(*id\_*, *header\_ids*, *value*)

**\_update\_parameter\_values**(*self*, *items*)

<span id="page-372-1"></span>**class** spinetoolbox.spine\_db\_editor.mvcmodels.pivot\_table\_models.**RelationshipPivotTableModel**(*parent*) Bases: [spinetoolbox.spine\\_db\\_editor.mvcmodels.pivot\\_table\\_models.](#page-367-0) [PivotTableModelBase](#page-367-0)

A model for the pivot table in relationship input type.

Parameters **parent** ([SpineDBEditor](#page-423-0)) –

**item\_type**

Returns the item type.

**call\_reset\_model**(*self*, *object\_class\_ids*, *pivot=None*) See base class.

```
_default_pivot(self)
```
**\_data**(*self*, *index*, *role*)

**\_text\_alignment\_data**(*self*, *index*)

**\_do\_batch\_set\_inner\_data**(*self*, *row\_map*, *column\_map*, *data*, *values*)

**\_batch\_set\_relationship\_data**(*self*, *row\_map*, *column\_map*, *data*, *values*)

**receive\_objects\_added\_or\_removed**(*self*, *items*, *action*)

**receive\_relationships\_added\_or\_removed**(*self*, *relationships*, *action*)

- **receive\_parameter\_definitions\_added\_or\_removed**(*self*, *db\_map\_data*, *action*) Returns False, this model does not hold parameter data.
- **receive\_parameter\_values\_added\_or\_removed**(*self*, *db\_map\_data*, *action*) Returns False, this model does not hold parameter data.

<span id="page-373-0"></span>**class** spinetoolbox.spine\_db\_editor.mvcmodels.pivot\_table\_models.**PivotTableSortFilterProxy**(*parent=None*) Bases: PySide2.QtCore.QSortFilterProxyModel

Initialize class.

**set\_filter**(*self*, *identifier*, *filter\_value*) Sets filter for a given index (object\_class) name.

#### Parameters

- **identifier** (int) index identifier
- **filter\_value** (set, None) A set of accepted values, or None if no filter (all pass)

**clear\_filter**(*self*)

**accept\_index**(*self*, *index*, *index\_ids*)

#### **filterAcceptsRow**(*self*, *source\_row*, *source\_parent*)

Returns true if the item in the row indicated by the given source\_row and source\_parent should be included in the model; otherwise returns false.

### **filterAcceptsColumn**(*self*, *source\_column*, *source\_parent*)

Returns true if the item in the column indicated by the given source\_column and source\_parent should be included in the model; otherwise returns false.

**batch\_set\_data**(*self*, *indexes*, *values*)

**spinetoolbox.spine\_db\_editor.mvcmodels.single\_parameter\_models**

Single models for parameter definitions and values (as 'for a single entity').

#### authors

M. Marin (KTH)

date 28.6.2019

## **Module Contents**

## **Classes**

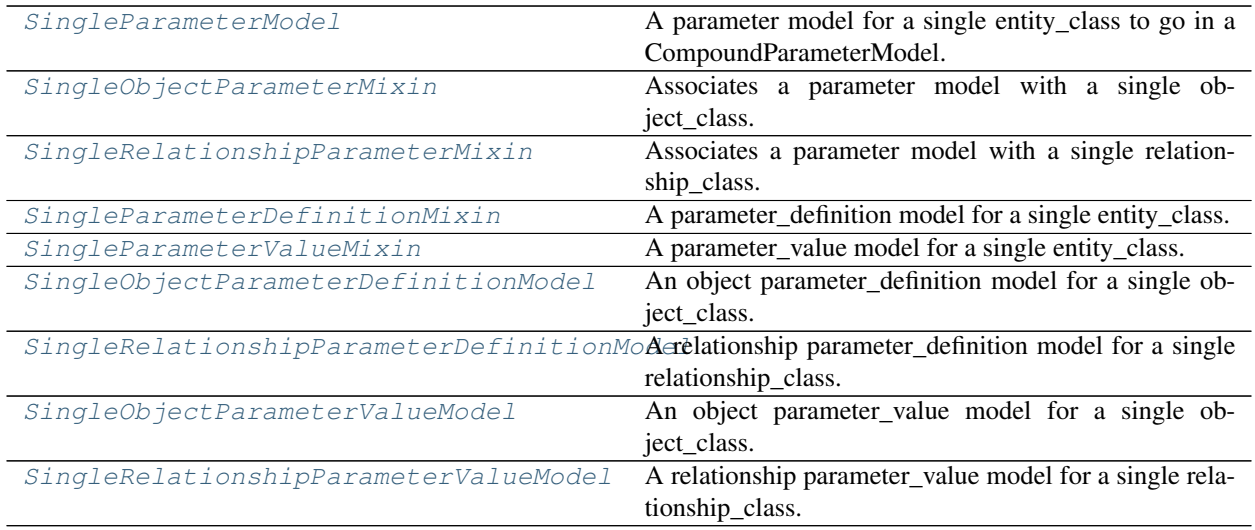

<span id="page-374-0"></span>**class** spinetoolbox.spine\_db\_editor.mvcmodels.single\_parameter\_models.**SingleParameterModel**(*header*,

*db\_mngr*, *db\_map*, *en-*

*tity\_class\_id*,  $l$ 

#### Bases: [spinetoolbox.mvcmodels.minimal\\_table\\_model.MinimalTableModel](#page-166-0)

A parameter model for a single entity\_class to go in a CompoundParameterModel. Provides methods to associate the model to an entity\_class as well as to filter entities within the class.

### Init class.

**Parameters header**  $(llist)$  – list of field names for the header

#### **item\_type**

The item type, either 'parameter\_value' or 'parameter\_definition', required by the data method.

#### **entity\_class\_type**

The entity\_class type, either 'object\_class' or 'relationship\_class'.

**json\_fields**

**fixed\_fields**

```
group_fields
```
**parameter\_definition\_id\_key**

**can\_be\_filtered**

**insertRows**(*self*, *row*, *count*, *parent=QModelIndex()*) This model doesn't support row insertion.

**item\_id**(*self*, *row*)

**db\_item**(*self*, *index*)

**\_db\_item**(*self*, *row*)

**db\_item\_from\_id**(*self*, *id\_*)

```
db_items(self)
```

```
flags(self, index)
     Make fixed indexes non-editable.
```
**get\_field\_item\_data**(*self*, *field*)

Returns item data for given field.

**Parameters**  $field (str) - A field from the header$ 

Returns str, str

```
get_id_key(self, field)
```
**get\_field\_item**(*self*, *field*, *db\_item*)

Returns a db item corresponding to the given field from the table header, or an empty dict if the field doesn't contain db items.

**data**(*self*, *index*, *role=Qt.DisplayRole*)

Gets the id and database for the row, and reads data from the db manager using the item\_type property. Paint the object\_class icon next to the name. Also paint background of fixed indexes gray and apply custom format to JSON fields.

```
batch_set_data(self, indexes, data)
```
Sets data for indexes in batch. Sets data directly in database using db mngr. If successful, updated data will be automatically seen by the data method.

**update\_items\_in\_db**(*self*, *items*) Update items in db. Required by batch\_set\_data

```
_filter_accepts_row(self, row)
```
- **\_parameter\_filter\_accepts\_row**(*self*, *row*) Returns the result of the parameter filter.
- **\_auto\_filter\_accepts\_row**(*self*, *row*) Returns the result of the auto filter.

```
accepted_rows(self)
```
Returns a list of accepted rows, for convenience.

### **\_get\_field\_item**(*self*, *field*, *id\_*)

Returns a item from the db\_mngr.get\_item depending on the field. If a field doesn't correspond to a item in the database then an empty dict is returned.

<span id="page-375-0"></span>class spinetoolbox.spine\_db\_editor.mvcmodels.single\_parameter\_models.SingleObjectParameterl Associates a parameter model with a single object\_class.

### **entity\_class\_type**

<span id="page-375-1"></span>class spinetoolbox.spine\_db\_editor.mvcmodels.single\_parameter\_models.SingleRelationshipPara Associates a parameter model with a single relationship\_class.

### **entity\_class\_type**

<span id="page-375-2"></span>**class** spinetoolbox.spine\_db\_editor.mvcmodels.single\_parameter\_models.**SingleParameterDefinitionMixin**(*\*args*,

```
spinetoolbox.spine_db_editor.mvcmodels.parameter_mixins.
FillInParameterNameMixin, spinetoolbox.spine_db_editor.mvcmodels.
parameter_mixins.FillInValueListIdMixinspinetoolbox.spine_db_editor.
mvcmodels.parameter_mixins.MakeParameterTagMixin
```
A parameter\_definition model for a single entity\_class.

Initializes lookup dicts.

**item\_type**

**update\_items\_in\_db**(*self*, *items*) Update items in db.

Parameters *item* (*list*) – dictionary-items

<span id="page-376-0"></span>**class** spinetoolbox.spine\_db\_editor.mvcmodels.single\_parameter\_models.**SingleParameterValueMixin**(*\*args*,

Bases: [spinetoolbox.spine\\_db\\_editor.mvcmodels.parameter\\_mixins.](#page-356-0)

[ConvertToDBMixin](#page-356-0)

A parameter\_value model for a single entity\_class.

Initialize self. See help(type(self)) for accurate signature.

### **item\_type**

**\_filter\_accepts\_row**(*self*, *row*) Reimplemented to also account for the entity filter.

**\_entity\_filter\_accepts\_row**(*self*, *row*) Returns the result of the entity filter.

**\_alternative\_filter\_accepts\_row**(*self*, *row*) Returns the result of the alternative filter.

**update\_items\_in\_db**(*self*, *items*) Update items in db.

Parameters *item* (*list*) – dictionary-items

<span id="page-376-1"></span> $class$  spinetoolbox.spine\_db\_editor.mvcmodels.single\_parameter\_models.SingleObjectParameterl

```
Bases: spinetoolbox.spine_db_editor.mvcmodels.single_parameter_models.
SingleObjectParameterMixin, spinetoolbox.spine_db_editor.mvcmodels.
single_parameter_models.SingleParameterDefinitionMixinspinetoolbox.
spine_db_editor.mvcmodels.single_parameter_models.SingleParameterModel
```
An object parameter\_definition model for a single object\_class.

Initializes lookup dicts.

<span id="page-376-2"></span> $class$  spinetoolbox.spine\_db\_editor.mvcmodels.single\_parameter\_models.SingleRelationshipPara

```
Bases: spinetoolbox.spine_db_editor.mvcmodels.single_parameter_models.
SingleRelationshipParameterMixin, spinetoolbox.spine_db_editor.mvcmodels.
single_parameter_models.SingleParameterDefinitionMixinspinetoolbox.
spine_db_editor.mvcmodels.single_parameter_models.SingleParameterModel
```
A relationship parameter\_definition model for a single relationship\_class.

#### Initializes lookup dicts.

<span id="page-376-3"></span>**class** spinetoolbox.spine\_db\_editor.mvcmodels.single\_parameter\_models.**SingleObjectParameterValueModel**(*\*args*,

```
Bases: spinetoolbox.spine_db_editor.mvcmodels.single_parameter_models.
SingleObjectParameterMixin, spinetoolbox.spine_db_editor.mvcmodels.
single_parameter_models.SingleParameterValueMixinspinetoolbox.
spine_db_editor.mvcmodels.single_parameter_models.SingleParameterModel
```
An object parameter value model for a single object class.

<span id="page-376-4"></span>Initialize self. See help(type(self)) for accurate signature.

 $class$  spinetoolbox.spine\_db\_editor.mvcmodels.single\_parameter\_models.SingleRelationshipPara

Bases: [spinetoolbox.spine\\_db\\_editor.mvcmodels.single\\_parameter\\_models.](#page-375-1) [SingleRelationshipParameterMixin](#page-375-1), [spinetoolbox.spine\\_db\\_editor.mvcmodels.](#page-376-0) [single\\_parameter\\_models.SingleParameterValueMixin](#page-376-0), [spinetoolbox.](#page-374-0) [spine\\_db\\_editor.mvcmodels.single\\_parameter\\_models.SingleParameterModel](#page-374-0)

A relationship parameter\_value model for a single relationship\_class.

Initialize self. See help(type(self)) for accurate signature.

### **spinetoolbox.spine\_db\_editor.mvcmodels.tree\_item\_utility**

A tree model for parameter\_value lists.

authors

M. Marin (KTH)

date 28.6.2019

## **Module Contents**

#### **Classes**

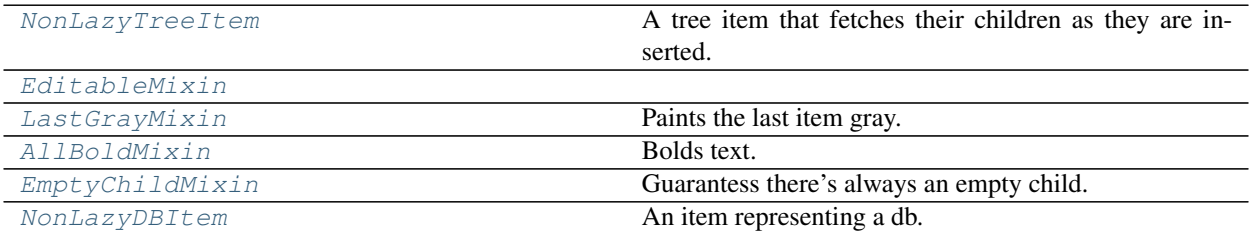

<span id="page-377-2"></span>**class** spinetoolbox.spine\_db\_editor.mvcmodels.tree\_item\_utility.**NonLazyTreeItem**(*model=None*) Bases: [spinetoolbox.mvcmodels.minimal\\_tree\\_model.TreeItem](#page-168-0)

A tree item that fetches their children as they are inserted.

Initializes item.

Parameters model ([MinimalTreeModel](#page-170-0), NoneType) – The model where the item belongs.

**item\_type**

**db\_mngr**

**can\_fetch\_more**(*self*) Disables lazy loading by returning False.

**insert\_children**(*self*, *position*, *\*children*) Fetches the children as they become parented.

<span id="page-377-1"></span>**class** spinetoolbox.spine\_db\_editor.mvcmodels.tree\_item\_utility.**EditableMixin**

<span id="page-377-0"></span>**flags**(*self*, *column*) Makes items editable. **class** spinetoolbox.spine\_db\_editor.mvcmodels.tree\_item\_utility.**LastGrayMixin** Paints the last item gray.

**data**(*self*, *column*, *role=Qt.DisplayRole*)

<span id="page-378-2"></span>**class** spinetoolbox.spine\_db\_editor.mvcmodels.tree\_item\_utility.**AllBoldMixin** Bolds text.

**data**(*self*, *column*, *role=Qt.DisplayRole*)

<span id="page-378-0"></span>**class** spinetoolbox.spine\_db\_editor.mvcmodels.tree\_item\_utility.**EmptyChildMixin** Guarantess there's always an empty child.

**empty\_child**(*self*)

**fetch\_more**(*self*)

**append\_empty\_child**(*self*, *row*) Appends empty child if the row is the last one.

<span id="page-378-1"></span>**class** spinetoolbox.spine\_db\_editor.mvcmodels.tree\_item\_utility.**NonLazyDBItem**(*db\_map*) Bases: spinetoolbox.spine db editor.mvcmodels.tree\_item\_utility.

[NonLazyTreeItem](#page-377-2)

An item representing a db.

Init class.

Args db\_mngr (SpineDBManager) db\_map (DiffDatabaseMapping)

**item\_type**

**data**(*self*, *column*, *role=Qt.DisplayRole*) Shows Spine icon for fun.

**set\_data**(*self*, *column*, *value*, *role*) See base class.

### **spinetoolbox.spine\_db\_editor.ui**

Automatically generated UI modules for Spine db editor.

## authors

M. Marin (KTH)

date 13.5.2020

## **Submodules**

**spinetoolbox.spine\_db\_editor.ui.spine\_db\_editor\_window**

## **Module Contents**

### **Classes**

[Ui\\_MainWindow](#page-379-0)

<span id="page-379-0"></span>**class** spinetoolbox.spine\_db\_editor.ui.spine\_db\_editor\_window.**Ui\_MainWindow** Bases: object

**setupUi**(*self*, *MainWindow*)

**retranslateUi**(*self*, *MainWindow*)

## **spinetoolbox.spine\_db\_editor.widgets**

Interface logic for Spine db editor.

## authors

M. Marin (KTH)

date 13.5.2020

## **Submodules**

### **spinetoolbox.spine\_db\_editor.widgets.add\_items\_dialogs**

Classes for custom QDialogs to add items to databases.

## author

M. Marin (KTH)

date 13.5.2018

## **Module Contents**

## **Classes**

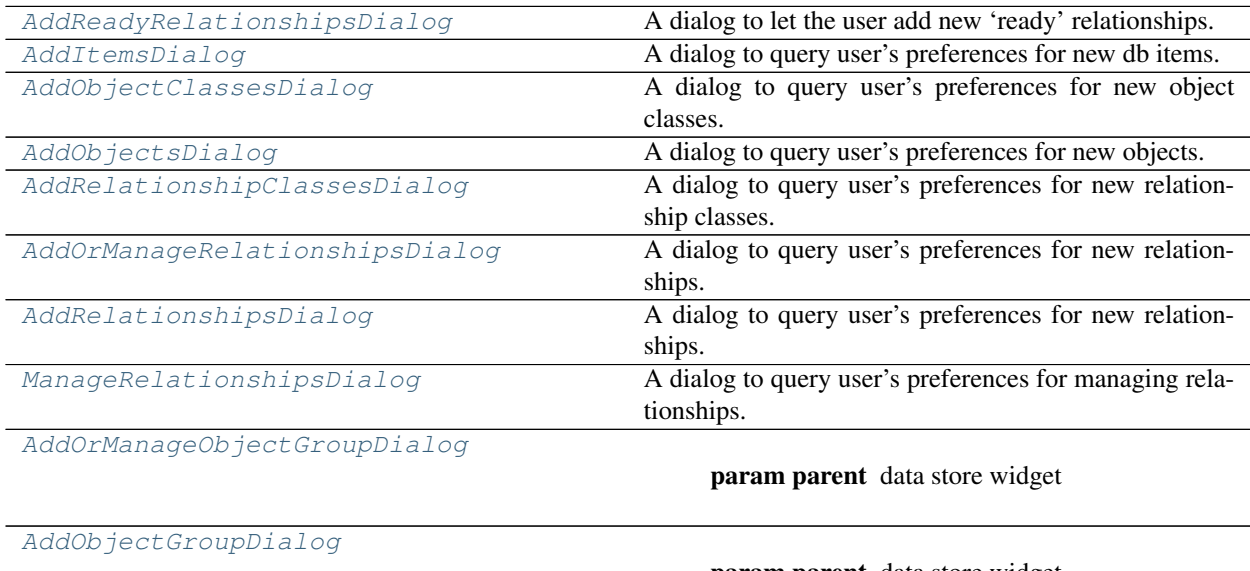

param parent data store widget

Continued on next page

Table 172 – continued from previous page

[ManageObjectGroupDialog](#page-385-0)

param parent data store widget

<span id="page-380-0"></span>**class** spinetoolbox.spine\_db\_editor.widgets.add\_items\_dialogs.**AddReadyRelationshipsDialog**(*parent*,

*lationships\_class*, *relationships*,

> *db\_mngr*, *\*db\_maps*)

*re-*

Bases: [spinetoolbox.spine\\_db\\_editor.widgets.manage\\_items\\_dialogs.](#page-413-0) [ManageItemsDialogBase](#page-413-0)

A dialog to let the user add new 'ready' relationships.

#### **Parameters**

- **parent** ([SpineDBEditor](#page-423-0)) –
- **relationships\_class** (dict) –
- **relationships** (*list*(*list*(str)) –
- **db\_mngr** ([SpineDBManager](#page-586-0)) –
- **\*db\_maps** DiffDatabaseMapping instances

**make\_table\_view**(*self*)

```
populate_table_view(self)
```
**connect\_signals**(*self*) Connect signals to slots.

**\_handle\_table\_view\_cell\_clicked**(*self*, *row*, *column*)

**\_handle\_table\_view\_current\_changed**(*self*, *current*, *\_previous*)

**accept**(*self*)

<span id="page-380-1"></span>**class** spinetoolbox.spine\_db\_editor.widgets.add\_items\_dialogs.**AddItemsDialog**(*parent*,

*db\_mngr*,

*\*db\_maps*) Bases: [spinetoolbox.spine\\_db\\_editor.widgets.manage\\_items\\_dialogs.](#page-413-1)

[ManageItemsDialog](#page-413-1)

A dialog to query user's preferences for new db items.

Parameters

- **parent** ([SpineDBEditor](#page-423-0)) –
- **db\_mngr** ([SpineDBManager](#page-586-0)) –
- **\*db\_maps** DiffDatabaseMapping instances

```
connect_signals(self)
     Connect signals to slots.
```
**remove\_selected\_rows**(*self*, *checked=True*)

### **all\_databases**(*self*, *row*)

Returns a list of db names available for a given row. Used by delegates.

<span id="page-381-0"></span>**class** spinetoolbox.spine\_db\_editor.widgets.add\_items\_dialogs.**AddObjectClassesDialog**(*parent*,

*db\_mngr*, *\*db\_maps*)

```
spinetoolbox.spine_db_editor.widgets.manage_items_dialogs.
ShowIconColorEditorMixinspinetoolbox.spine_db_editor.widgets.
add_items_dialogs.AddItemsDialog
```
A dialog to query user's preferences for new object classes.

## Parameters

- **parent** ([SpineDBEditor](#page-423-0)) –
- **db\_mngr** ([SpineDBManager](#page-586-0)) –
- **\*db\_maps** DiffDatabaseMapping instances

**connect\_signals**(*self*) Connect signals to slots.

```
all_db_maps(self, row)
```
Returns a list of db maps available for a given row. Used by ShowIconColorEditorMixin.

#### **accept**(*self*)

Collect info from dialog and try to add items.

```
class spinetoolbox.spine_db_editor.widgets.add_items_dialogs.AddObjectsDialog(parent,
```
*db\_mngr*, *\*db\_maps*, *class\_name=None*, *force\_default=False*)

```
spinetoolbox.spine_db_editor.widgets.manage_items_dialogs.
GetObjectClassesMixinspinetoolbox.spine_db_editor.widgets.
add_items_dialogs.AddItemsDialog
```
A dialog to query user's preferences for new objects.

### **Parameters**

- **parent** ([SpineDBEditor](#page-423-0)) –
- **db\_mngr** ([SpineDBManager](#page-586-0)) –
- **\*db** maps DiffDatabaseMapping instances
- **class\_name** (str) default object\_class name
- **force\_default** (bool) if True, defaults are non-editable

#### **accept**(*self*)

Collect info from dialog and try to add items.

<span id="page-381-2"></span>**class** spinetoolbox.spine\_db\_editor.widgets.add\_items\_dialogs.**AddRelationshipClassesDialog**(*parent*,

*db\_mngr*, *\*db\_maps*, *object\_class\_one\_name=None*,

*force\_default=False*)

Bases: [spinetoolbox.spine\\_db\\_editor.widgets.manage\\_items\\_dialogs.](#page-413-2)

```
add_items_dialogs.AddItemsDialog
```
[GetObjectClassesMixin](#page-413-2), spinetoolbox.spine db editor.widgets.

A dialog to query user's preferences for new relationship classes.

#### **Parameters**

- **parent** ([SpineDBEditor](#page-423-0)) –
- **db\_mngr** ([SpineDBManager](#page-586-0)) –
- **\*db\_maps** DiffDatabaseMapping instances
- **object\_class\_one\_name** (str) default object\_class name
- **force\_default** (bool) if True, defaults are non-editable

# **connect\_signals**(*self*)

Connect signals to slots.

**\_handle\_spin\_box\_value\_changed**(*self*, *i*)

**insert\_column**(*self*)

```
remove_column(self)
```
**\_handle\_model\_data\_changed**(*self*, *top\_left*, *bottom\_right*, *roles*) Reimplement in subclasses to handle changes in model data.

### **accept**(*self*)

Collect info from dialog and try to add items.

<span id="page-382-0"></span>**class** spinetoolbox.spine\_db\_editor.widgets.add\_items\_dialogs.**AddOrManageRelationshipsDialog**(*parent*,

```
spinetoolbox.spine_db_editor.widgets.manage_items_dialogs.
GetRelationshipClassesMixinspinetoolbox.spine_db_editor.widgets.
manage_items_dialogs.GetObjectsMixin, spinetoolbox.spine_db_editor.widgets.
add_items_dialogs.AddItemsDialog
```
A dialog to query user's preferences for new relationships.

#### **Parameters**

- **parent** ([SpineDBEditor](#page-423-0)) –
- **db\_mngr** ([SpineDBManager](#page-586-0)) –
- **\*db\_maps** DiffDatabaseMapping instances

**make\_model**(*self*)

**connect\_signals**(*self*) Connect signals to slots.

```
reset_model(self, index)
```
Called when relationship\_class's combobox's index changes. Update relationship\_class attribute accordingly and reset model.

**class** spinetoolbox.spine\_db\_editor.widgets.add\_items\_dialogs.**AddRelationshipsDialog**(*parent*,

*db\_mngr*, *\*db\_maps*, *relationship\_class\_key=()*, *object\_names\_by\_class\_name=None*, *force\_def* 

```
spinetoolbox.spine_db_editor.widgets.add_items_dialogs.
AddOrManageRelationshipsDialog
```
A dialog to query user's preferences for new relationships.

#### **Parameters**

- **parent** ([SpineDBEditor](#page-423-0)) –
- **db\_mngr** ([SpineDBManager](#page-586-0)) –
- **\*db\_maps** DiffDatabaseMapping instances
- **relationship\_class\_key** (tuple(str,str)) relationships class name, object\_class name list string
- **object\_names\_by\_class\_name** (dict) mapping object\_class names to default object names
- **force\_default** (bool) if True, defaults are non-editable

#### **make\_model**(*self*)

```
reset_model(self, index)
```
Setup model according to current relationship\_class selected in combobox.

**\_handle\_model\_data\_changed**(*self*, *top\_left*, *bottom\_right*, *roles*) Reimplement in subclasses to handle changes in model data.

#### **accept**(*self*)

Collect info from dialog and try to add items.

```
class spinetoolbox.spine_db_editor.widgets.add_items_dialogs.ManageRelationshipsDialog(parent,
```
*db\_mngr*, *\*db\_maps*, *relationship\_class\_key=None*)

```
spinetoolbox.spine_db_editor.widgets.add_items_dialogs.
AddOrManageRelationshipsDialog
```
A dialog to query user's preferences for managing relationships.

### **Parameters**

- **parent** ([SpineDBEditor](#page-423-0)) data store widget
- **db\_mngr** ([SpineDBManager](#page-586-0)) the manager to do the removal
- **\*db\_maps** DiffDatabaseMapping instances
- **relationship\_class\_key** (str, optional) relationships class name, object\_class name list string.

**make\_model**(*self*)

**splitter\_widgets**(*self*)

**connect\_signals**(*self*)

Connect signals to slots.

**reset\_relationship\_class\_combo\_box**(*self*, *database*, *relationship\_class\_key=None*)

**add\_relationships**(*self*, *checked=True*)

**reset\_model**(*self*, *index*) Setup model according to current relationship\_class selected in combobox.

**resize\_window\_to\_columns**(*self*, *height=None*)

**accept**(*self*)

Collect info from dialog and try to add items.

<span id="page-384-0"></span>**class** spinetoolbox.spine\_db\_editor.widgets.add\_items\_dialogs.**AddOrManageObjectGroupDialog**(*parent*,

Bases: PySide2.QtWidgets.QDialog

**Parameters** 

- **parent** ([SpineDBEditor](#page-423-0)) data store widget
- **object\_class\_item** ([ObjectClassItem](#page-346-0)) –
- **db\_mngr** ([SpineDBManager](#page-586-0)) –
- **\*db\_maps** database mappings

**connect\_signals**(*self*) Connect signals to slots.

**reset\_list\_widgets**(*self*, *database*)

**initial\_member\_ids**(*self*)

**initial\_entity\_id**(*self*)

**add\_members**(*self*, *checked=False*)

**remove\_members**(*self*, *checked=False*)

**\_check\_validity**(*self*)

<span id="page-384-1"></span>**class** spinetoolbox.spine\_db\_editor.widgets.add\_items\_dialogs.**AddObjectGroupDialog**(*parent*,

*object\_class\_it db\_mngr*, *\*db\_maps*)

*ob-*

*ject\_class\_item*, *db\_mngr*, *\*db\_maps*)

Bases: spinetoolbox.spine db editor.widgets.add items dialogs. [AddOrManageObjectGroupDialog](#page-384-0)

**Parameters** 

- **parent** ([SpineDBEditor](#page-423-0)) data store widget
- **object\_class\_item** ([ObjectClassItem](#page-346-0)) –
- **db\_mngr** ([SpineDBManager](#page-586-0)) –

• **\*db\_maps** – database mappings

```
initial_member_ids(self)
```

```
initial_entity_id(self)
```
**\_check\_validity**(*self*)

**accept**(*self*)

<span id="page-385-0"></span>**class** spinetoolbox.spine\_db\_editor.widgets.add\_items\_dialogs.**ManageObjectGroupDialog**(*parent*,

*object\_item*, *db\_mng \*db\_maps*)

Bases: [spinetoolbox.spine\\_db\\_editor.widgets.add\\_items\\_dialogs.](#page-384-0) [AddOrManageObjectGroupDialog](#page-384-0)

#### Parameters

- **parent** ([SpineDBEditor](#page-423-0)) data store widget
- **object\_item** ([entity\\_tree\\_item.ObjectItem](#page-347-0)) –
- **db\_mngr** ([SpineDBManager](#page-586-0)) –
- **\*db\_maps** database mappings

```
initial_member_ids(self)
```

```
initial_entity_id(self)
```

```
accept(self)
```
### **spinetoolbox.spine\_db\_editor.widgets.custom\_delegates**

Custom item delegates.

## author

M. Marin (KTH)

date 1.9.2018

## **Module Contents**

### **Classes**

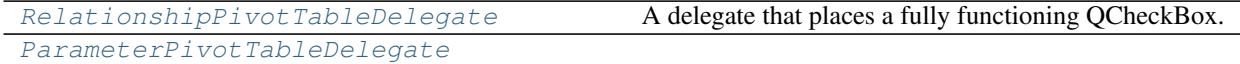

## param parent

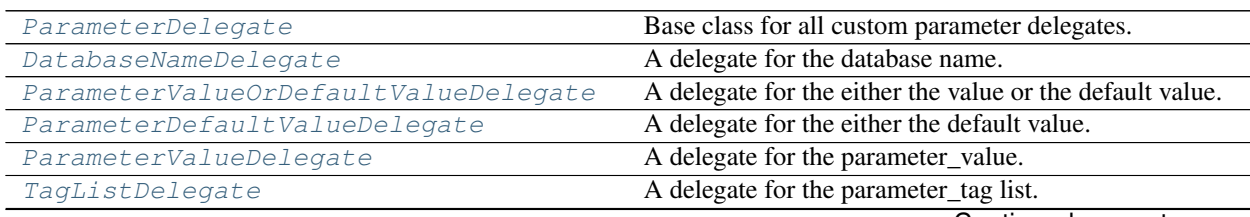

Continued on next page

| ValueListDelegate                 | A delegate for the parameter_value-list.                  |
|-----------------------------------|-----------------------------------------------------------|
| ObjectClassNameDelegate           | A delegate for the object_class name.                     |
| RelationshipClassNameDelegate     | A delegate for the relationship_class name.               |
| ParameterNameDelegate             | A delegate for the object parameter name.                 |
| ObjectNameDelegate                | A delegate for the object name.                           |
| AlternativeNameDelegate           | A delegate for the object name.                           |
| ObjectNameListDelegate            | A delegate for the object name list.                      |
| ManageItemsDelegate               | in<br>delegate<br>for<br>the<br>model<br>A<br>custom      |
|                                   | [Add/Edit] ItemDialogs.                                   |
| ManageObjectClassesDelegate       | in<br>delegate<br>for<br>model<br>view<br>the<br>and<br>A |
|                                   | {Add/Edit}ObjectClassesDialog.                            |
| ManageObjectsDelegate             | in<br>for<br>delegate<br>the<br>model<br>and<br>A<br>view |
|                                   | [Add/Edit] ObjectsDialog.                                 |
| ManageRelationshipClassesDelegate | for<br>the<br>model<br>delegate<br>in<br>and<br>view<br>A |
|                                   | {Add/Edit}RelationshipClassesDialog.                      |
| ManageRelationshipsDelegate       | view<br>in<br>for<br>the<br>delegate<br>model<br>and<br>A |
|                                   | {Add/Edit}RelationshipsDialog.                            |
| RemoveEntitiesDelegate            | A delegate for the model and view in RemoveEntities-      |
|                                   | Dialog.                                                   |

Table 173 – continued from previous page

<span id="page-386-0"></span>**class** spinetoolbox.spine\_db\_editor.widgets.custom\_delegates.**RelationshipPivotTableDelegate**(*parent*) Bases: [spinetoolbox.widgets.custom\\_delegates.CheckBoxDelegate](#page-481-0)

A delegate that places a fully functioning QCheckBox.

### **parent**

either toolbox or spine datapackage widget

Type QMainWindow

#### **centered**

whether or not the checkbox should be center-aligned in the widget

Type bool

Parameters **parent** ([SpineDBEditor](#page-423-0)) –

### **data\_committed**

**static \_is\_relationship\_index**(*index*)

Checks whether or not the given index corresponds to a relationship, in which case we need to use the check box delegate.

### Returns bool

- **setModelData**(*self*, *editor*, *model*, *index*) Send signal.
- **setEditorData**(*self*, *editor*, *index*) Do nothing. We're setting editor data right away in createEditor.
- **paint**(*self*, *painter*, *option*, *index*) Paint a checkbox without the label.

#### **editorEvent**(*self*, *event*, *model*, *option*, *index*)

Change the data in the model and the state of the checkbox when user presses left mouse button and this cell is editable. Otherwise do nothing.

**createEditor**(*self*, *parent*, *option*, *index*)

Important, otherwise an editor is created if the user clicks in this cell. \*\* Need to hook up a signal to the model.

<span id="page-387-0"></span>**class** spinetoolbox.spine\_db\_editor.widgets.custom\_delegates.**ParameterPivotTableDelegate**(*parent*) Bases: PySide2.QtWidgets.QStyledItemDelegate

Parameters **parent** ([SpineDBEditor](#page-423-0)) –

**parameter\_value\_editor\_requested**

#### **data\_committed**

**setModelData**(*self*, *editor*, *model*, *index*) Send signal.

**setEditorData**(*self*, *editor*, *index*) Do nothing. We're setting editor data right away in createEditor.

**createEditor**(*self*, *parent*, *option*, *index*)

<span id="page-387-1"></span>**class** spinetoolbox.spine\_db\_editor.widgets.custom\_delegates.**ParameterDelegate**(*parent*,

*db\_mngr*)

Bases: PySide2.QtWidgets.QStyledItemDelegate

Base class for all custom parameter delegates.

#### **parent**

tree or graph view form

Type *[SpineDBEditor](#page-423-0)*

#### **db\_mngr**

Type *[SpineDBManager](#page-586-0)*

#### **data\_committed**

**setModelData**(*self*, *editor*, *model*, *index*) Send signal.

**setEditorData**(*self*, *editor*, *index*) Do nothing. We're setting editor data right away in createEditor.

**updateEditorGeometry**(*self*, *editor*, *option*, *index*)

**\_close\_editor**(*self*, *editor*, *index*) Closes editor. Needed by SearchBarEditor.

**\_get\_db\_map**(*self*, *index*) Returns the db\_map for the database at given index or None if not set yet.

<span id="page-387-2"></span>**class** spinetoolbox.spine\_db\_editor.widgets.custom\_delegates.**DatabaseNameDelegate**(*parent*,

*db\_mngr*) Bases: [spinetoolbox.spine\\_db\\_editor.widgets.custom\\_delegates.](#page-387-1)

## [ParameterDelegate](#page-387-1)

A delegate for the database name.

**createEditor**(*self*, *parent*, *option*, *index*) Returns editor.

<span id="page-387-3"></span>**class** spinetoolbox.spine\_db\_editor.widgets.custom\_delegates.**ParameterValueOrDefaultValueDelegate**(*parent*,

Bases: [spinetoolbox.spine\\_db\\_editor.widgets.custom\\_delegates.](#page-387-1) [ParameterDelegate](#page-387-1)

A delegate for the either the value or the default value.

#### **parameter\_value\_editor\_requested**

**setModelData**(*self*, *editor*, *model*, *index*) Sends signal.

**\_create\_or\_request\_parameter\_value\_editor**(*self*, *parent*, *option*, *index*, *db\_map*) Emits the signal to request a standalone *ParameterValueEditor* from parent widget.

<span id="page-388-0"></span>**class** spinetoolbox.spine\_db\_editor.widgets.custom\_delegates.**ParameterDefaultValueDelegate**(*parent*,

Bases: [spinetoolbox.spine\\_db\\_editor.widgets.custom\\_delegates.](#page-387-3) [ParameterValueOrDefaultValueDelegate](#page-387-3)

A delegate for the either the default value.

**createEditor**(*self*, *parent*, *option*, *index*) Returns or requests a parameter value editor.

<span id="page-388-1"></span>**class** spinetoolbox.spine\_db\_editor.widgets.custom\_delegates.**ParameterValueDelegate**(*parent*,

Bases: [spinetoolbox.spine\\_db\\_editor.widgets.custom\\_delegates.](#page-387-3) [ParameterValueOrDefaultValueDelegate](#page-387-3)

A delegate for the parameter\_value.

**setModelData**(*self*, *editor*, *model*, *index*) Send signal.

**\_get\_value\_list\_id**(*self*, *index*, *db\_map*) Returns a value list item for the given index and db\_map.

**createEditor**(*self*, *parent*, *option*, *index*)

If the parameter has associated a value list, returns a SearchBarEditor. Otherwise returns or requests a dedicated parameter\_value editor.

<span id="page-388-2"></span>**class** spinetoolbox.spine\_db\_editor.widgets.custom\_delegates.**TagListDelegate**(*parent*,

*db\_mngr*) Bases: [spinetoolbox.spine\\_db\\_editor.widgets.custom\\_delegates.](#page-387-1) [ParameterDelegate](#page-387-1)

A delegate for the parameter\_tag list.

**createEditor**(*self*, *parent*, *option*, *index*) Returns editor.

<span id="page-388-3"></span>**class** spinetoolbox.spine\_db\_editor.widgets.custom\_delegates.**ValueListDelegate**(*parent*,

*db\_mngr*) Bases: [spinetoolbox.spine\\_db\\_editor.widgets.custom\\_delegates.](#page-387-1) [ParameterDelegate](#page-387-1)

A delegate for the parameter\_value-list.

**createEditor**(*self*, *parent*, *option*, *index*) Returns editor.

<span id="page-388-4"></span>**class** spinetoolbox.spine\_db\_editor.widgets.custom\_delegates.**ObjectClassNameDelegate**(*parent*,

Bases: [spinetoolbox.spine\\_db\\_editor.widgets.custom\\_delegates.](#page-387-1) [ParameterDelegate](#page-387-1)

A delegate for the object\_class name.

*db\_mngr*)

*db\_mngr*)

*db\_mngr*)

**createEditor**(*self*, *parent*, *option*, *index*) Returns editor.

<span id="page-389-0"></span>**class** spinetoolbox.spine\_db\_editor.widgets.custom\_delegates.**RelationshipClassNameDelegate**(*parent*,

Bases: [spinetoolbox.spine\\_db\\_editor.widgets.custom\\_delegates.](#page-387-1)

A delegate for the relationship\_class name.

[ParameterDelegate](#page-387-1)

[ParameterDelegate](#page-387-1)

**createEditor**(*self*, *parent*, *option*, *index*) Returns editor.

<span id="page-389-1"></span>**class** spinetoolbox.spine\_db\_editor.widgets.custom\_delegates.**ParameterNameDelegate**(*parent*,

Bases: [spinetoolbox.spine\\_db\\_editor.widgets.custom\\_delegates.](#page-387-1)

A delegate for the object parameter name.

**createEditor**(*self*, *parent*, *option*, *index*) Returns editor.

<span id="page-389-2"></span>**class** spinetoolbox.spine\_db\_editor.widgets.custom\_delegates.**ObjectNameDelegate**(*parent*,

*db\_mngr*) Bases: [spinetoolbox.spine\\_db\\_editor.widgets.custom\\_delegates.](#page-387-1) [ParameterDelegate](#page-387-1)

A delegate for the object name.

**createEditor**(*self*, *parent*, *option*, *index*) Returns editor.

<span id="page-389-3"></span>**class** spinetoolbox.spine\_db\_editor.widgets.custom\_delegates.**AlternativeNameDelegate**(*parent*,

Bases: [spinetoolbox.spine\\_db\\_editor.widgets.custom\\_delegates.](#page-387-1)

A delegate for the object name.

[ParameterDelegate](#page-387-1)

[ParameterDelegate](#page-387-1)

**createEditor**(*self*, *parent*, *option*, *index*) Returns editor.

<span id="page-389-4"></span>**class** spinetoolbox.spine\_db\_editor.widgets.custom\_delegates.**ObjectNameListDelegate**(*parent*,

Bases: [spinetoolbox.spine\\_db\\_editor.widgets.custom\\_delegates.](#page-387-1)

A delegate for the object name list.

**object\_name\_list\_editor\_requested**

**createEditor**(*self*, *parent*, *option*, *index*) Returns editor.

<span id="page-389-5"></span>**class** spinetoolbox.spine\_db\_editor.widgets.custom\_delegates.**ManageItemsDelegate** Bases: PySide2.QtWidgets.QStyledItemDelegate

A custom delegate for the model in {Add/Edit}ItemDialogs.

## **parent**

parent dialog

Type *[ManageItemsDialog](#page-413-1)*

*db\_mngr*)

*db\_mngr*)

*db\_mngr*)

*db\_mngr*)

**data\_committed**

**setModelData**(*self*, *editor*, *model*, *index*) Send signal.

**close\_editor**(*self*, *editor*, *index*, *model*)

**updateEditorGeometry**(*self*, *editor*, *option*, *index*)

**connect\_editor\_signals**(*self*, *editor*, *index*) Connect editor signals if necessary.

**\_create\_database\_editor**(*self*, *parent*, *option*, *index*)

**createEditor**(*self*, *parent*, *option*, *index*) Returns an editor.

```
class spinetoolbox.spine_db_editor.widgets.custom_delegates.ManageObjectClassesDelegate
   spinetoolbox.spine_db_editor.widgets.custom_delegates.
   ManageItemsDelegate
```
A delegate for the model and view in {Add/Edit}ObjectClassesDialog.

#### **parent**

parent dialog

Type *[ManageItemsDialog](#page-413-1)*

#### **icon\_color\_editor\_requested**

**createEditor**(*self*, *parent*, *option*, *index*) Return editor.

**paint**(*self*, *painter*, *option*, *index*) Get a pixmap from the index data and paint it in the middle of the cell.

<span id="page-390-1"></span>**class** spinetoolbox.spine\_db\_editor.widgets.custom\_delegates.**ManageObjectsDelegate** Bases: [spinetoolbox.spine\\_db\\_editor.widgets.custom\\_delegates.](#page-389-5)

[ManageItemsDelegate](#page-389-5)

A delegate for the model and view in {Add/Edit}ObjectsDialog.

#### **parent**

parent dialog

Type *[ManageItemsDialog](#page-413-1)*

**createEditor**(*self*, *parent*, *option*, *index*) Return editor.

<span id="page-390-2"></span>**class** spinetoolbox.spine\_db\_editor.widgets.custom\_delegates.**ManageRelationshipClassesDelegate** Bases: [spinetoolbox.spine\\_db\\_editor.widgets.custom\\_delegates.](#page-389-5)

[ManageItemsDelegate](#page-389-5)

A delegate for the model and view in {Add/Edit}RelationshipClassesDialog.

#### **parent**

parent dialog

Type *[ManageItemsDialog](#page-413-1)*

<span id="page-390-3"></span>**createEditor**(*self*, *parent*, *option*, *index*) Return editor.

**class** spinetoolbox.spine\_db\_editor.widgets.custom\_delegates.**ManageRelationshipsDelegate** Bases: [spinetoolbox.spine\\_db\\_editor.widgets.custom\\_delegates.](#page-389-5)

[ManageItemsDelegate](#page-389-5)

A delegate for the model and view in {Add/Edit}RelationshipsDialog.

#### **parent**

parent dialog

Type *[ManageItemsDialog](#page-413-1)*

**createEditor**(*self*, *parent*, *option*, *index*) Return editor.

<span id="page-391-0"></span>**class** spinetoolbox.spine\_db\_editor.widgets.custom\_delegates.**RemoveEntitiesDelegate** Bases: [spinetoolbox.spine\\_db\\_editor.widgets.custom\\_delegates.](#page-389-5) [ManageItemsDelegate](#page-389-5)

A delegate for the model and view in RemoveEntitiesDialog.

#### **parent**

parent dialog

Type *[ManageItemsDialog](#page-413-1)*

**createEditor**(*self*, *parent*, *option*, *index*) Return editor.

#### **spinetoolbox.spine\_db\_editor.widgets.custom\_menus**

Classes for custom context menus and pop-up menus.

### author

M. Marin (KTH)

date 13.5.2020

## **Module Contents**

## **Classes**

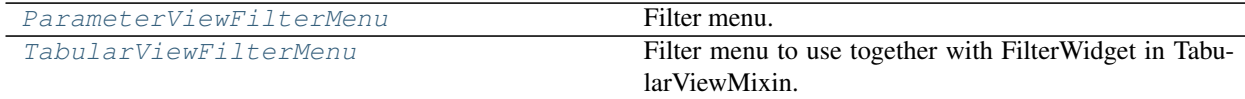

<span id="page-391-1"></span>**class** spinetoolbox.spine\_db\_editor.widgets.custom\_menus.**ParameterViewFilterMenu**(*parent*,

*source\_model*, *field*, *show\_empty=T* 

Bases: [spinetoolbox.widgets.custom\\_menus.FilterMenuBase](#page-488-0)

Filter menu.

**Parameters** 

- **parent** ([SpineDBEditor](#page-423-0)) –
- **source\_model** ([CompoundParameterModel](#page-335-0)) a model to lazily get data from

• **field**  $(str)$  – the field name

### **filterChanged**

**\_handle\_source\_model\_refreshed**(*self*)

Updates the menu to only present values that are actually shown in the source model.

**set\_filter\_accepted\_values**(*self*, *accepted\_values*)

**set\_filter\_rejected\_values**(*self*, *rejected\_values*)

**\_get\_value\_to\_remove**(*self*, *action*, *db\_map*, *db\_item*)

**\_get\_value\_to\_add**(*self*, *action*, *db\_map*, *db\_item*)

**modify\_menu\_data**(*self*, *action*, *db\_map*, *db\_items*)

Modifies data in the menu.

### Parameters

- $action(str) either 'add', 'remove', or 'update'$
- **db** map (DiffDatabaseMapping) –
- $\cdot$  db\_items $(list(dict)) -$

**\_build\_auto\_filter**(*self*, *valid\_values*)

Builds the auto filter given valid values.

Parameters valid values (Sequence) – Values accepted by the filter.

Returns mapping db\_map, to entity\_class\_id, to set of accepted parameter\_value/definition ids

Return type dict

## **emit\_filter\_changed**(*self*, *valid\_values*)

Builds auto filter and emits signal.

Parameters valid\_values (Sequence) - Values accepted by the filter.

<span id="page-392-0"></span>**class** spinetoolbox.spine\_db\_editor.widgets.custom\_menus.**TabularViewFilterMenu**(*parent*,

*identifier*, *data\_to\_value*, *show\_empty=True*)

Bases: [spinetoolbox.widgets.custom\\_menus.FilterMenuBase](#page-488-0)

Filter menu to use together with FilterWidget in TabularViewMixin.

### **Parameters**

- **parent** ([SpineDBEditor](#page-423-0)) –
- **identifier** (int) index identifier
- **data\_to\_value** (method) a method to translate item data to a value for display role

### **filterChanged**

**emit\_filter\_changed**(*self*, *valid\_values*)

**event**(*self*, *event*)

#### **spinetoolbox.spine\_db\_editor.widgets.custom\_qgraphicsviews**

Classes for custom QGraphicsViews for the Entity graph view.

authors

P. Savolainen (VTT), M. Marin (KTH)

date 6.2.2018

## **Module Contents**

## **Classes**

[EntityQGraphicsView](#page-393-0) **QGraphicsView GraphicsView Constant** 

<span id="page-393-0"></span>**class** spinetoolbox.spine\_db\_editor.widgets.custom\_qgraphicsviews.**EntityQGraphicsView**(*parent*) Bases: [spinetoolbox.widgets.custom\\_qgraphicsviews.CustomQGraphicsView](#page-492-0)

QGraphicsView for the Entity Graph View.

- Parameters parent (QWidget) Graph View Form's (QMainWindow) central widget (self.centralwidget)
- **set\_cross\_hairs\_items**(*self*, *relationship\_class*, *cross\_hairs\_items*) Sets 'cross\_hairs' items for relationship creation.

#### Parameters

- **relationship\_class** (dict) –
- **cross\_hairs\_items** (list(QGraphicsItems)) –
- **clear\_cross\_hairs\_items**(*self*)

**connect\_data\_store\_form**(*self*, *spine\_db\_editor*)

**create\_context\_menu**(*self*)

#### **edit\_selected**(*self*)

Edits selected items using the connected Spine db editor.

**remove\_selected**(*self*)

Removes selected items using the connected Spine db editor.

```
mousePressEvent(self, event)
```
Handles relationship creation if one it's in process.

```
mouseMoveEvent(self, event)
```
Updates the hovered object item if we're in relationship creation mode.

```
_update_cross_hairs_pos(self, pos)
```
Updates the hovered object item and sets the 'cross\_hairs' icon accordingly.

**Parameters**  $pos(QPoint)$  **– the desired position in view coordinates** 

**mouseReleaseEvent**(*self*, *event*) Reestablish scroll hand drag mode.

```
keyPressEvent(self, event)
```
Aborts relationship creation if user presses ESC.

**contextMenuEvent**(*self*, *e*) Shows context menu.

Parameters **e** (*QContextMenuEvent*) – Context menu event

**\_use\_smooth\_zoom**(*self*)

**\_zoom**(*self*, *factor*)

**apply\_zoom**(*self*)

**wheelEvent**(*self*, *event*) Zooms in/out. If user has pressed the shift key, rotates instead.

Parameters **event** (*QWheelEvent*) – Mouse wheel event

**\_handle\_rotation\_time\_line\_advanced**(*self*, *pos*) Performs rotation whenever the smooth rotation time line advances.

**\_rotate**(*self*, *angle*)

**rotate\_clockwise**(*self*) Performs a rotate clockwise with fixed angle.

```
rotate_anticlockwise(self)
    Performs a rotate anticlockwise with fixed angle.
```
#### **spinetoolbox.spine\_db\_editor.widgets.custom\_qtableview**

Custom QTableView classes that support copy-paste and the like.

## author

M. Marin (KTH)

date 18.5.2018

## **Module Contents**

## **Classes**

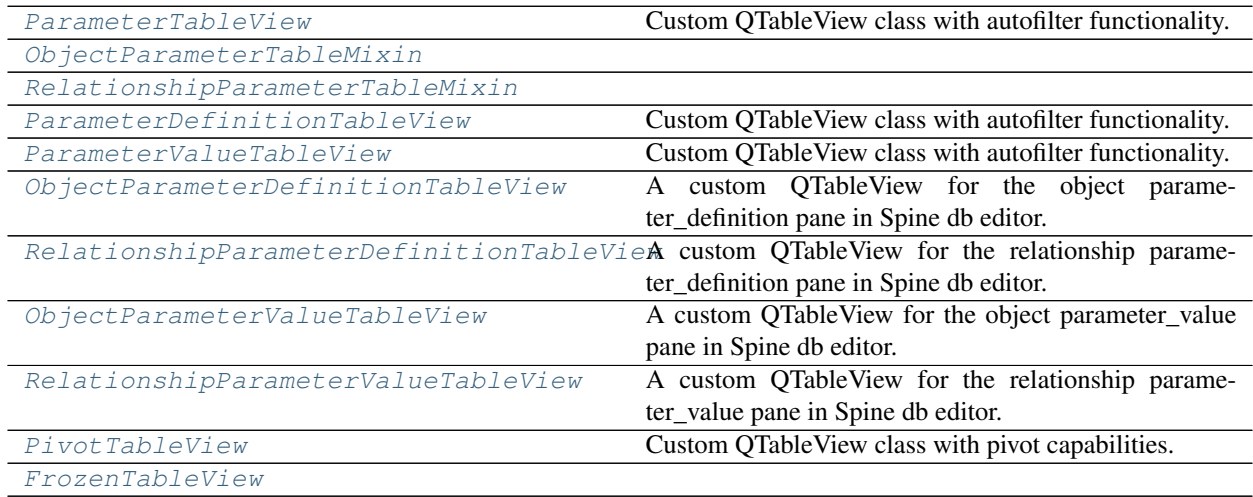

<span id="page-395-0"></span>**class** spinetoolbox.spine\_db\_editor.widgets.custom\_qtableview.**ParameterTableView**(*parent*) Bases: [spinetoolbox.widgets.custom\\_qtableview.AutoFilterCopyPasteTableView](#page-497-0)

Custom QTableView class with autofilter functionality.

#### **parent**

The parent of this view

Type QWidget

Initialize the view.

### **value\_column\_header**

Either "default value" or "value". Used to identifiy the value column for advanced editting and plotting.

**connect\_data\_store\_form**(*self*, *spine\_db\_editor*) Connects a Spine db editor to work with this view.

#### Parameters **spine\_db\_editor** ([SpineDBEditor](#page-423-0)) –

#### **\_make\_delegate**(*self*, *column\_name*, *delegate\_class*)

Creates a delegate for the given column and returns it.

#### **Parameters**

- **column\_name** (str) –
- **delegate\_class** ([ParameterDelegate](#page-387-1)) –

### Returns ParameterDelegate

### **create\_delegates**(*self*)

Creates delegates for this view

### **open\_in\_editor**(*self*)

Opens the current index in a parameter\_value editor using the connected Spine db editor.

```
plot(self, checked=False)
     Plots current index.
```
**plot\_in\_window**(*self*, *action*) Plots current index in the window given by action's name.

### **create\_context\_menu**(*self*)

Creates a context menu for this view.

**contextMenuEvent**(*self*, *event*) Shows context menu.

Parameters event (*QContextMenuEvent*) –

```
_selected_rows_per_column(self)
    Computes selected rows per column.
```
Returns Mapping columns to selected rows in that column.

Return type dict

### **filter\_by\_selection**(*self*, *checked=False*)

### **filter\_excluding\_selection**(*self*, *checked=False*)

```
remove_selected(self)
    Removes selected indexes.
```
<span id="page-395-1"></span>**class** spinetoolbox.spine\_db\_editor.widgets.custom\_qtableview.**ObjectParameterTableMixin**
#### **create\_delegates**(*self*)

<span id="page-396-1"></span>**class** spinetoolbox.spine\_db\_editor.widgets.custom\_qtableview.**RelationshipParameterTableMixin**

#### **create\_delegates**(*self*)

<span id="page-396-0"></span>**class** spinetoolbox.spine\_db\_editor.widgets.custom\_qtableview.**ParameterDefinitionTableView**(*parent*) Bases: [spinetoolbox.spine\\_db\\_editor.widgets.custom\\_qtableview.](#page-395-0) [ParameterTableView](#page-395-0)

Custom QTableView class with autofilter functionality.

#### **parent**

The parent of this view

Type QWidget

Initialize the view.

### **value\_column\_header**

Either "default value" or "value". Used to identifiy the value column for advanced editting and plotting.

# **create\_delegates**(*self*)

Creates delegates for this view

<span id="page-396-2"></span>**class** spinetoolbox.spine\_db\_editor.widgets.custom\_qtableview.**ParameterValueTableView**(*parent*) Bases: [spinetoolbox.spine\\_db\\_editor.widgets.custom\\_qtableview.](#page-395-0) [ParameterTableView](#page-395-0)

Custom QTableView class with autofilter functionality.

#### **parent**

The parent of this view

Type QWidget

Initialize the view.

## **value\_column\_header** Either "default value" or "value". Used to identifiy the value column for advanced editting and plotting.

**create\_delegates**(*self*)

Creates delegates for this view

```
class spinetoolbox.spine_db_editor.widgets.custom_qtableview.ObjectParameterDefinitionTableView(parent)
   spinetoolbox.spine_db_editor.widgets.custom_qtableview.
    ObjectParameterTableMixinspinetoolbox.spine_db_editor.widgets.
    custom_qtableview.ParameterDefinitionTableView
```
#### A custom QTableView for the object parameter\_definition pane in Spine db editor.

Initialize the view.

```
class spinetoolbox.spine_db_editor.widgets.custom_qtableview. RelationshipParameterDefinition
   spinetoolbox.spine_db_editor.widgets.custom_qtableview.
   RelationshipParameterTableMixin, spinetoolbox.spine_db_editor.widgets.
    custom_qtableview.ParameterDefinitionTableView
```
## A custom QTableView for the relationship parameter\_definition pane in Spine db editor.

Initialize the view.

**class** spinetoolbox.spine\_db\_editor.widgets.custom\_qtableview.**ObjectParameterValueTableView**(*parent*) Bases: [spinetoolbox.spine\\_db\\_editor.widgets.custom\\_qtableview.](#page-395-1) [ObjectParameterTableMixin](#page-395-1), [spinetoolbox.spine\\_db\\_editor.widgets.](#page-396-2) [custom\\_qtableview.ParameterValueTableView](#page-396-2)

A custom QTableView for the object parameter\_value pane in Spine db editor.

Initialize the view.

#### **create\_delegates**(*self*) Creates delegates for this view

**class** spinetoolbox.spine\_db\_editor.widgets.custom\_qtableview.**RelationshipParameterValueTableView**(*parent*) Bases: [spinetoolbox.spine\\_db\\_editor.widgets.custom\\_qtableview.](#page-396-1) [RelationshipParameterTableMixin](#page-396-1), [spinetoolbox.spine\\_db\\_editor.widgets.](#page-396-2) [custom\\_qtableview.ParameterValueTableView](#page-396-2)

A custom QTableView for the relationship parameter\_value pane in Spine db editor.

Initialize the view.

**create\_delegates**(*self*) Creates delegates for this view

```
class spinetoolbox.spine_db_editor.widgets.custom_qtableview.PivotTableView(parent=None)
    Bases: spinetoolbox.widgets.custom_qtableview.CopyPasteTableView
```
Custom QTableView class with pivot capabilities.

Initialize the class.

**\_REMOVE\_OBJECT = Remove selected objects**

```
_REMOVE_RELATIONSHIP = Remove selected relationships
```
**\_REMOVE\_PARAMETER = Remove selected parameter definitions**

**source\_model**

**db\_mngr**

**db\_map**

**connect\_data\_store\_form**(*self*, *spine\_db\_editor*)

**create\_context\_menu**(*self*)

**remove\_selected**(*self*)

**remove\_values**(*self*)

**remove\_objects**(*self*)

**remove\_relationships**(*self*)

**remove\_parameters**(*self*)

**open\_in\_editor**(*self*)

Opens the parameter\_value editor for the first selected cell.

**plot**(*self*)

Plots the selected cells in the pivot table.

**contextMenuEvent**(*self*, *event*)

Shows context menu.

Parameters event (*QContextMenuEvent*) –

**\_find\_selected\_indexes**(*self*)

**\_update\_actions\_availability**(*self*)

**\_update\_actions\_text**(*self*)

**\_plot\_in\_window**(*self*, *action*)

<span id="page-398-1"></span>**class** spinetoolbox.spine\_db\_editor.widgets.custom\_qtableview.**FrozenTableView**(*parent=None*) Bases: PySide2.QtWidgets.QTableView

**header\_dropped**

**area**

**dragEnterEvent**(*self*, *event*)

**dragMoveEvent**(*self*, *event*)

**dropEvent**(*self*, *event*)

#### **spinetoolbox.spine\_db\_editor.widgets.custom\_qtreeview**

Classes for custom QTreeView.

## author

M. Marin (KTH)

date 25.4.2018

# **Module Contents**

## **Classes**

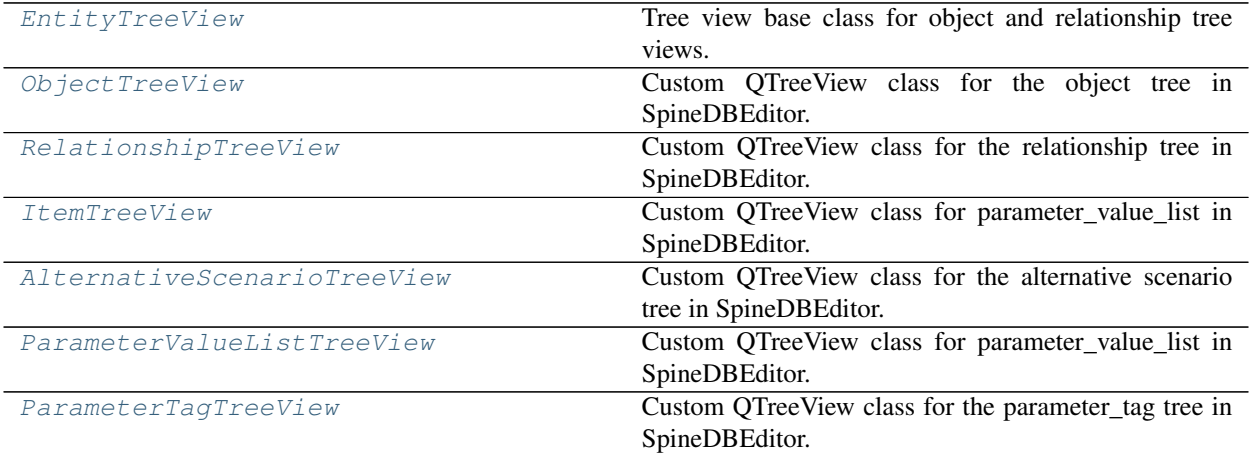

<span id="page-398-0"></span>**class** spinetoolbox.spine\_db\_editor.widgets.custom\_qtreeview.**EntityTreeView**(*parent*) Bases: [spinetoolbox.widgets.custom\\_qtreeview.CopyTreeView](#page-500-0)

Tree view base class for object and relationship tree views.

Initialize the view.

**tree\_selection\_changed**

```
connect_data_store_form(self, spine_db_editor)
     Connects a Spine db editor to work with this view.
```
### Parameters **spine\_db\_editor** ([SpineDBEditor](#page-423-0)) –

```
_add_middle_actions(self)
```
Adds action at the middle of the context menu. Subclasses can reimplement at will.

```
_create_context_menu(self)
    Creates a context menu for this view.
```

```
connect_signals(self)
    Connects signals.
```
**rowsInserted**(*self*, *parent*, *start*, *end*)

```
rowsRemoved(self, parent, start, end)
```

```
_resize_first_column_to_contents(self, _index=None)
```
**\_handle\_selection\_changed**(*self*, *selected*, *deselected*) Classifies selection by item type and emits signal.

**\_refresh\_selected\_indexes**(*self*)

#### **refresh\_active\_member\_indexes**(*self*)

```
edit(self, index, trigger, event)
     Edit all selected items.
```

```
clear_any_selections(self)
    Clears the selection if any.
```

```
fully_expand(self)
     Expands selected indexes and all their children.
```

```
fully_collapse(self)
     Collapses selected indexes and all their children.
```

```
export_selected(self)
```
Exports data from selected indexes using the connected Spine db editor.

```
remove_selected(self)
    Removes selected indexes using the connected Spine db editor.
```
#### **manage\_relationships**(*self*)

**contextMenuEvent**(*self*, *event*)

Shows context menu.

Parameters event (QContextMenuEvent) -

#### **mousePressEvent**(*self*, *event*)

Overrides selection behaviour if the user has selected sticky selection in Settings. If sticky selection is enabled, multiple-selection is enabled when selecting items in the Object tree. Pressing the Ctrl-button down, enables single selection.

Parameters **event** (QMouseEvent) –

```
_add_relationship_actions(self)
```

```
update_actions_visibility(self, item)
```
Updates the visible property of actions according to whether or not they apply to given item.

#### <span id="page-399-0"></span>**edit\_selected**(*self*)

Edits all selected indexes using the connected Spine db editor.

**class** spinetoolbox.spine\_db\_editor.widgets.custom\_qtreeview.**ObjectTreeView**(*parent*) Bases: [spinetoolbox.spine\\_db\\_editor.widgets.custom\\_qtreeview.EntityTreeView](#page-398-0)

Custom QTreeView class for the object tree in SpineDBEditor.

Initialize the view.

```
update_actions_visibility(self, item)
```
Updates the visible property of actions according to whether or not they apply to given item.

```
_add_middle_actions(self)
```
Adds action at the middle of the context menu. Subclasses can reimplement at will.

**connect\_signals**(*self*) Connects signals.

**add\_object\_classes**(*self*)

```
add_objects(self)
```
**add\_relationship\_classes**(*self*)

```
add_relationships(self)
```

```
find_next_relationship(self)
     Finds the next occurrence of the relationship at the current index and expands it.
```
**duplicate\_object**(*self*) Duplicate the object at the current index using the connected Spine db editor.

```
add_object_group(self)
```

```
manage_object_group(self)
```

```
class spinetoolbox.spine_db_editor.widgets.custom_qtreeview.RelationshipTreeView(parent)
    Bases: spinetoolbox.spine_db_editor.widgets.custom_qtreeview.EntityTreeView
```
Custom QTreeView class for the relationship tree in SpineDBEditor.

Initialize the view.

```
_add_middle_actions(self)
     Adds action at the middle of the context menu. Subclasses can reimplement at will.
```

```
update_actions_visibility(self, item)
```
Updates the visible property of actions according to whether or not they apply to given item.

```
add_relationship_classes(self)
```
**add\_relationships**(*self*)

```
class spinetoolbox.spine_db_editor.widgets.custom_qtreeview.ItemTreeView(parent)
    spinetoolbox.widgets.custom_qtreeview.CopyTreeView
```
Custom QTreeView class for parameter\_value\_list in SpineDBEditor.

Initialize the view.

```
connect_signals(self)
    Connects signals.
```
**\_resize\_first\_column\_to\_contents**(*self*, *\_index=None*)

```
remove_selected(self)
    Removes items selected in the view.
```

```
update_actions_visibility(self, item)
```
Updates the visible property of actions according to whether or not they apply to given item.

**connect\_data\_store\_form**(*self*, *spine\_db\_editor*)

```
create_context_menu(self)
    Creates a context menu for this view.
```
**contextMenuEvent**(*self*, *event*) Shows context menu.

Parameters event (QContextMenuEvent) -

<span id="page-401-0"></span>**class** spinetoolbox.spine\_db\_editor.widgets.custom\_qtreeview.**AlternativeScenarioTreeView**(*parent*) Bases: [spinetoolbox.spine\\_db\\_editor.widgets.custom\\_qtreeview.ItemTreeView](#page-400-1)

Custom QTreeView class for the alternative scenario tree in SpineDBEditor.

Initialize the view.

**alternative\_selection\_changed**

**mouseMoveEvent**(*self*, *e*)

**connect\_signals**(*self*) Connects signals.

**\_db\_map\_alt\_ids\_from\_selection**(*self*, *selection*)

**\_db\_map\_scen\_alt\_ids\_from\_selection**(*self*, *selection*)

- **\_handle\_selection\_changed**(*self*, *selected*, *deselected*) Emits alternative\_selection\_changed with the current selection.
- **remove\_selected**(*self*) See base class.

**update\_actions\_visibility**(*self*, *item*) See base class.

<span id="page-401-1"></span>**class** spinetoolbox.spine\_db\_editor.widgets.custom\_qtreeview.**ParameterValueListTreeView**(*parent*) Bases: [spinetoolbox.spine\\_db\\_editor.widgets.custom\\_qtreeview.ItemTreeView](#page-400-1)

Custom QTreeView class for parameter value list in SpineDBEditor.

Initialize the view.

- **create\_context\_menu**(*self*) Creates a context menu for this view.
- **update\_actions\_visibility**(*self*, *item*) See base class.

**open\_in\_editor**(*self*) Opens the parameter\_value editor for the first selected cell.

**remove\_selected**(*self*) See base class.

<span id="page-401-2"></span>**class** spinetoolbox.spine\_db\_editor.widgets.custom\_qtreeview.**ParameterTagTreeView**(*parent*) Bases: [spinetoolbox.spine\\_db\\_editor.widgets.custom\\_qtreeview.ItemTreeView](#page-400-1)

Custom QTreeView class for the parameter\_tag tree in SpineDBEditor.

Initialize the view.

**tag\_selection\_changed**

**connect\_signals**(*self*) Connects signals.

**remove\_selected**(*self*) See base class.

**update\_actions\_visibility**(*self*, *item*) See base class.

**\_handle\_selection\_changed**(*self*, *selected*, *deselected*) Emits tag\_selection\_changed with the current selection.

**\_db\_map\_tag\_ids\_from\_selection**(*self*, *selection*)

**spinetoolbox.spine\_db\_editor.widgets.custom\_qwidgets**

Custom QWidgets.

# author

M. Marin (KTH)

date 13.5.2018

## **Module Contents**

## **Classes**

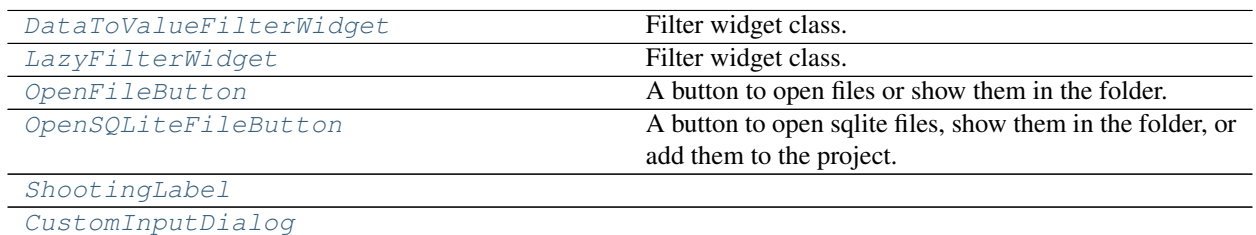

<span id="page-402-0"></span>**class** spinetoolbox.spine\_db\_editor.widgets.custom\_qwidgets.**DataToValueFilterWidget**(*parent*,

data\_to\_va *show\_empt* 

Bases: [spinetoolbox.widgets.custom\\_qwidgets.FilterWidgetBase](#page-503-0)

Filter widget class.

Init class.

**Parameters** 

- **parent** (QWidget) –
- **data\_to\_value** (method) a method to translate item data to a value for display role

<span id="page-402-1"></span>**class** spinetoolbox.spine\_db\_editor.widgets.custom\_qwidgets.**LazyFilterWidget**(*parent*,

*source\_model*, *show\_empty=True*)

Bases: [spinetoolbox.widgets.custom\\_qwidgets.FilterWidgetBase](#page-503-0)

Filter widget class.

Init class.

## **Parameters**

- **parent** ([SpineDBEditor](#page-423-0)) –
- **source\_model** ([CompoundParameterModel](#page-335-0), optional) a model to lazily get data from
- **set\_model**(*self*)

```
class spinetoolbox.spine_db_editor.widgets.custom_qwidgets.OpenFileButton(file_path,
```
Bases: PySide2.QtWidgets.QToolButton

A button to open files or show them in the folder.

**open\_file**(*self*, *checked=False*)

#### **open\_containing\_folder**(*self*, *checked=False*)

<span id="page-403-1"></span>**class** spinetoolbox.spine\_db\_editor.widgets.custom\_qwidgets.**OpenSQLiteFileButton**(*file\_path*, *ds\_form*)

Bases: [spinetoolbox.spine\\_db\\_editor.widgets.custom\\_qwidgets.OpenFileButton](#page-403-0)

A button to open sqlite files, show them in the folder, or add them to the project.

**open\_file**(*self*, *checked=False*)

**add\_to\_project**(*self*, *checked=False*)

<span id="page-403-2"></span>**class** spinetoolbox.spine\_db\_editor.widgets.custom\_qwidgets.**ShootingLabel**(*origin*,

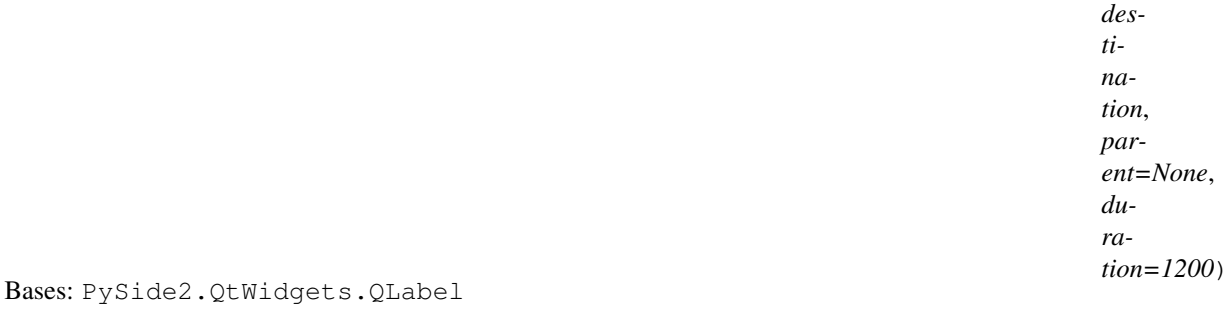

## **\_handle\_value\_changed**(*self*, *value*)

**show**(*self*)

<span id="page-403-3"></span>**class** spinetoolbox.spine\_db\_editor.widgets.custom\_qwidgets.**CustomInputDialog**(*parent*,

Bases: PySide2.QtWidgets.QDialog

**accept**(*self*, *item=None*)

**reject**(*self*)

**\_handle\_item\_double\_clicked**(*self*, *item*)

**\_handle\_item\_changed**(*self*, *item*)

**classmethod get\_item**(*cls*, *parent*, *title*, *label*, *items*, *icons=None*, *editable\_text="*)

*ds\_form*)

*title*) **spinetoolbox.spine\_db\_editor.widgets.db\_session\_history\_dialog**

Classes to show db session history

author

M. Marin (KTH)

date 5.2.2020

# **Module Contents**

# **Classes**

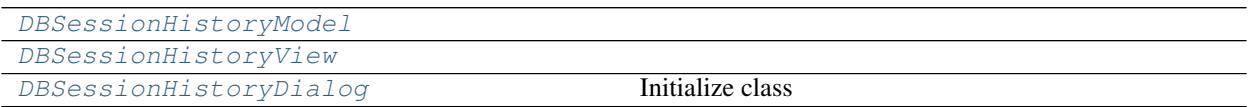

<span id="page-404-0"></span>**class** spinetoolbox.spine\_db\_editor.widgets.db\_session\_history\_dialog.**DBSessionHistoryModel**(*parent*,

Bases: PySide2.QtGui.QStandardItemModel

## **build**(*self*)

<span id="page-404-1"></span>**class** spinetoolbox.spine\_db\_editor.widgets.db\_session\_history\_dialog.**DBSessionHistoryView**(*parent*,

Bases: PySide2.QtWidgets.QColumnView

<span id="page-404-2"></span>**class** spinetoolbox.spine\_db\_editor.widgets.db\_session\_history\_dialog.**DBSessionHistoryDialog**(*parent*,

Bases: PySide2.QtWidgets.QDialog Initialize class

#### **spinetoolbox.spine\_db\_editor.widgets.edit\_or\_remove\_items\_dialogs**

Classes for custom QDialogs to edit items in databases.

## author

M. Marin (KTH)

date 13.5.2018

# **Module Contents**

**Classes**

*db\_mngr*, *\*db\_maps*)

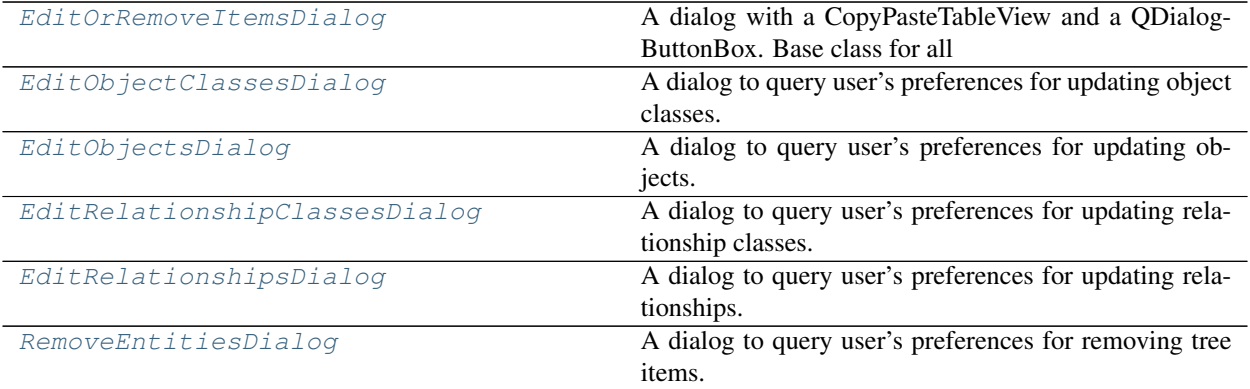

<span id="page-405-0"></span>**class** spinetoolbox.spine\_db\_editor.widgets.edit\_or\_remove\_items\_dialogs.**EditOrRemoveItemsDialog**(*parent*,

Bases: [spinetoolbox.spine\\_db\\_editor.widgets.manage\\_items\\_dialogs.](#page-413-0) [ManageItemsDialog](#page-413-0)

A dialog with a CopyPasteTableView and a QDialogButtonBox. Base class for all dialogs to query user's preferences for adding/editing/managing data items.

Init class.

## Parameters

- **parent** ([SpineDBEditor](#page-423-0)) data store widget
- **db\_mngr** ([SpineDBManager](#page-586-0)) –

## **all\_databases**(*self*, *row*)

Returns a list of db names available for a given row. Used by delegates.

<span id="page-405-1"></span>**class** spinetoolbox.spine\_db\_editor.widgets.edit\_or\_remove\_items\_dialogs.**EditObjectClassesDialog**(*parent*,

Bases: [spinetoolbox.spine\\_db\\_editor.widgets.manage\\_items\\_dialogs.](#page-414-0) [ShowIconColorEditorMixin](#page-414-0), [spinetoolbox.spine\\_db\\_editor.widgets.](#page-405-0) [edit\\_or\\_remove\\_items\\_dialogs.EditOrRemoveItemsDialog](#page-405-0)

A dialog to query user's preferences for updating object classes.

Init class.

# **Parameters**

- **parent** ([SpineDBEditor](#page-423-0)) data store widget
- **db\_mngr** ([SpineDBManager](#page-586-0)) the manager to do the update
- **selected** (set) set of ObjectClassItem instances to edit

## **connect\_signals**(*self*)

Connect signals to slots.

# **all\_db\_maps**(*self*, *row*)

Returns a list of db maps available for a given row. Used by ShowIconColorEditorMixin.

# <span id="page-405-2"></span>**accept**(*self*)

Collect info from dialog and try to update items.

**class** spinetoolbox.spine\_db\_editor.widgets.edit\_or\_remove\_items\_dialogs.**EditObjectsDialog**(*parent*,

*db\_mngr*, *se-*

 $l$ 

Bases: [spinetoolbox.spine\\_db\\_editor.widgets.edit\\_or\\_remove\\_items\\_dialogs.](#page-405-0) [EditOrRemoveItemsDialog](#page-405-0)

A dialog to query user's preferences for updating objects.

Init class.

**Parameters** 

- **parent** ([SpineDBEditor](#page-423-0)) data store widget
- **db\_mngr** ([SpineDBManager](#page-586-0)) the manager to do the update
- **selected** (set) set of ObjectItem instances to edit

#### **accept**(*self*)

Collect info from dialog and try to update items.

<span id="page-406-0"></span> $class$  spinetoolbox.spine\_db\_editor.widgets.edit\_or\_remove\_items\_dialogs. EditRelationshipClasses

Bases: [spinetoolbox.spine\\_db\\_editor.widgets.edit\\_or\\_remove\\_items\\_dialogs.](#page-405-0) [EditOrRemoveItemsDialog](#page-405-0)

A dialog to query user's preferences for updating relationship classes.

Init class.

Parameters

- **parent** ([SpineDBEditor](#page-423-0)) data store widget
- **db\_mngr** ([SpineDBManager](#page-586-0)) the manager to do the update
- **selected** (set) set of RelationshipClassItem instances to edit

#### **accept**(*self*)

Collect info from dialog and try to update items.

<span id="page-406-1"></span>**class** spinetoolbox.spine\_db\_editor.widgets.edit\_or\_remove\_items\_dialogs.**EditRelationshipsDialog**(*parent*,

Bases: [spinetoolbox.spine\\_db\\_editor.widgets.manage\\_items\\_dialogs.](#page-413-1) [GetRelationshipClassesMixin](#page-413-1), [spinetoolbox.spine\\_db\\_editor.widgets.](#page-413-2) [manage\\_items\\_dialogs.GetObjectsMixin](#page-413-2), [spinetoolbox.spine\\_db\\_editor.widgets.](#page-405-0) edit or remove items dialogs.EditOrRemoveItemsDialog

A dialog to query user's preferences for updating relationships.

Init class.

#### **Parameters**

- **parent** ([SpineDBEditor](#page-423-0)) data store widget
- **db\_mngr** ([SpineDBManager](#page-586-0)) the manager to do the update
- **selected** (set) set of RelationshipItem instances to edit

• **class\_key** ( $tuple$ ) – (class\_name, object\_class\_name\_list) for identifying the relationship\_class

## **accept**(*self*)

Collect info from dialog and try to update items.

```
class spinetoolbox.spine_db_editor.widgets.edit_or_remove_items_dialogs.RemoveEntitiesDialog(parent,
```

```
Bases: spinetoolbox.spine_db_editor.widgets.edit_or_remove_items_dialogs.
EditOrRemoveItemsDialog
```
A dialog to query user's preferences for removing tree items.

Init class.

Parameters

- **parent** ([SpineDBEditor](#page-423-0)) data store widget
- **db\_mngr** ([SpineDBManager](#page-586-0)) the manager to do the removal
- **selected** (dict) maps item type (class) to instances

#### **accept**(*self*)

Collect info from dialog and try to remove items.

### **spinetoolbox.spine\_db\_editor.widgets.graph\_layout\_generator**

Contains the GraphViewMixin class.

# author

M. Marin (KTH)

date 26.11.2018

## **Module Contents**

# **Classes**

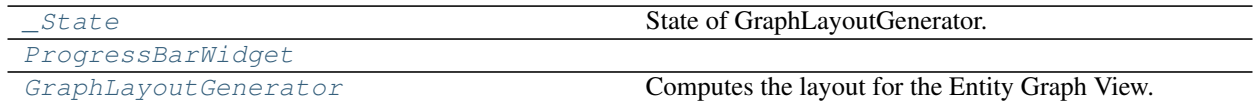

# **Functions**

[make\\_heat\\_map](#page-407-2)(x, y, values)

<span id="page-407-2"></span>spinetoolbox.spine\_db\_editor.widgets.graph\_layout\_generator.**make\_heat\_map**(*x*,

*y*, *val-*

*ues*)

<span id="page-407-1"></span>**class** spinetoolbox.spine\_db\_editor.widgets.graph\_layout\_generator.**\_State**

Bases: enum.Enum

State of GraphLayoutGenerator.

Create and return a new object. See help(type) for accurate signature.

**ACTIVE**

**STOPPED**

```
CANCELLED
```
<span id="page-408-0"></span>**class** spinetoolbox.spine\_db\_editor.widgets.graph\_layout\_generator.**ProgressBarWidget**(*layout\_generator*,

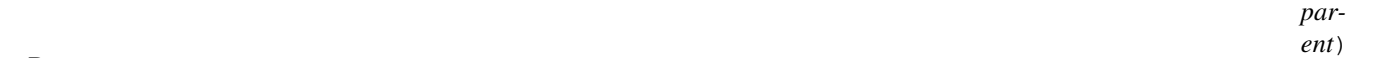

Bases: PySide2.QtWidgets.QWidget

**paintEvent**(*self*, *event*)

<span id="page-408-1"></span>**class** spinetoolbox.spine\_db\_editor.widgets.graph\_layout\_generator.**GraphLayoutGenerator**(*vertex\_count*,

*src\_inds*,  $dst_i$ *spred heav iterations=10*,  $weig$ 

*2*)

Bases: PySide2.QtCore.QObject

Computes the layout for the Entity Graph View.

**finished**

**started**

**progressed**

**done**

**show\_progress\_widget**(*self*, *parent*)

**clean\_up**(*self*)

```
stop(self)
```
**cancel**(*self*, *checked=False*)

```
start(self)
```
**shortest\_path\_matrix**(*self*) Returns the shortest-path matrix.

**sets**(*self*) Returns sets of vertex pairs indices.

```
emit_finished(self, x, y)
```

```
get_coordinates(self)
```
Computes and returns x and y coordinates for each vertex in the graph, using VSGD-MS.

#### **spinetoolbox.spine\_db\_editor.widgets.graph\_view\_mixin**

Contains the GraphViewMixin class.

author

M. Marin (KTH)

date 26.11.2018

# **Module Contents**

# **Classes**

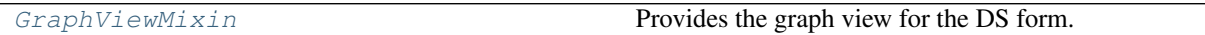

<span id="page-409-0"></span>**class** spinetoolbox.spine\_db\_editor.widgets.graph\_view\_mixin.**GraphViewMixin**(*\*args*,

Provides the graph view for the DS form.

Initialize self. See help(type(self)) for accurate signature.

**\_POS\_PARAM\_NAME = entity\_graph\_position**

**\_VERTEX\_EXTENT = 64**

**\_ARC\_WIDTH**

**\_ARC\_LENGTH\_HINT**

**graph\_selection\_changed**

**graph\_build\_finished**

**populate\_graph\_db\_action\_group**(*self*)

**\_update\_graph\_db\_map**(*self*, *action*)

**add\_menu\_actions**(*self*) Adds toggle view actions to View menu.

**init\_models**(*self*)

**connect\_signals**(*self*) Connects signals.

```
_handle_scene_selection_changed(self)
    Filters parameters by selected objects in the graph.
```
**set\_show\_cascading\_relationships**(*self*, *checked*)

```
setup_widget_actions(self)
    Setups zoom and rotate widget action in view menu.
```
**receive\_objects\_added**(*self*, *db\_map\_data*)

Runs when objects are added to the db. Adds the new objects to the graph if needed.

Parameters **db\_map\_data** (dict) – list of dictionary-items keyed by DiffDatabaseMapping instance.

#### **receive\_relationships\_added**(*self*, *db\_map\_data*)

Runs when relationships are added to the db. Adds the new relationships to the graph if needed.

*\*\*kwargs*)

- **Parameters db\_map\_data** ( $dict$ ) list of dictionary-items keyed by DiffDatabaseMapping instance.
- **receive\_object\_classes\_updated**(*self*, *db\_map\_data*)
- **receive\_relationship\_classes\_updated**(*self*, *db\_map\_data*)
- **receive\_objects\_updated**(*self*, *db\_map\_data*)

Runs when objects are updated in the db. Refreshes names of objects in graph.

- Parameters **db\_map\_data** (dict) list of dictionary-items keyed by DiffDatabaseMapping instance.
- **receive\_objects\_removed**(*self*, *db\_map\_data*)

Runs when objects are removed from the db. Rebuilds graph if needed.

- Parameters **db\_map\_data** (dict) list of dictionary-items keyed by DiffDatabaseMapping instance.
- **receive\_relationships\_removed**(*self*, *db\_map\_data*)

Runs when relationships are removed from the db. Rebuilds graph if needed.

- Parameters **db\_map\_data** (dict) list of dictionary-items keyed by DiffDatabaseMapping instance.
- **restore\_removed\_entities**(*self*, *added\_ids*)

Restores any entities that have been previously removed and returns their ids. This happens in the context of undo/redo.

Parameters **added\_ids** (set(int)) – Set of newly added ids.

Returns set(int)

#### **hide\_removed\_entities**(*self*, *db\_map\_data*)

Hides removed entities while saving them into a list attribute. This allows entities to be restored in case the user undoes the operation.

**refresh\_icons**(*self*, *db\_map\_data*)

Runs when entity classes are updated in the db. Refreshes icons of entities in graph.

**Parameters db\_map\_data** (dict) – list of dictionary-items keyed by DiffDatabaseMapping instance.

**\_handle\_menu\_graph\_about\_to\_show**(*self*)

Enables or disables actions according to current selection in the graph.

## **\_handle\_entity\_graph\_visibility\_changed**(*self*, *visible*)

**rebuild\_graph**(*self*, *selected*) Stores the given selection of entity tree indexes and builds graph.

**build\_graph**(*self*, *persistent=False*)

Builds the graph.

- Parameters **persistent** (bool, optional) If True, builds the graph on top of the current one.
- **\_complete\_graph**(*self*, *x*, *y*)

Parameters

- $\mathbf{x}$  (*list*) Horizontal coordinates
- $\mathbf{y}$  (list) Vertical coordinates

**\_get\_selected\_entity\_ids**(*self*)

Returns a set of ids corresponding to selected entities in the trees.

Returns selected object ids set: selected relationship ids

Return type set

- **\_get\_all\_relationships\_for\_graph**(*self*, *object\_ids*, *relationship\_ids*)
- **\_update\_graph\_data**(*self*)

Updates data for graph according to selection in trees.

**\_update\_src\_dst\_inds**(*self*, *object\_id\_lists*)

#### **\_make\_layout\_generator**(*self*)

Returns a layout generator for the current graph.

Returns GraphLayoutGenerator

**\_make\_new\_items**(*self*, *x*, *y*)

Returns new items for the graph.

Parameters

- $\mathbf{x}$  (list) –
- $\mathbf{y}$  (list) –
- **\_add\_new\_items**(*self*)
- **hide\_selected\_items**(*self*, *checked=False*) Hides selected items.
- **show\_hidden\_items**(*self*, *checked=False*) Shows hidden items.
- **\_get\_selected\_entity\_names**(*self*)

```
_get_selected_class_names(self)
```
- **prune\_selected\_entities**(*self*, *checked=False*) Prunes selected items.
- **prune\_selected\_classes**(*self*, *checked=False*) Prunes selected items.
- **restore\_all\_pruned\_items**(*self*, *checked=False*) Reinstates all pruned items.
- **restore\_pruned\_items**(*self*, *key*) Reinstates last pruned items.
- **edit\_entity\_graph\_items**(*self*) Starts editing given indexes.
- **remove\_entity\_graph\_items**(*self*, *checked=False*) Removes all selected items in the graph.

**save\_positions**(*self*, *checked=False*)

**clear\_saved\_positions**(*self*, *checked=False*)

**export\_as\_pdf**(*self*, *checked=False*)

**start\_relationship**(*self*, *relationship\_class*, *obj\_item*) Starts a relationship from the given object item.

Parameters

- **relationship\_class** (dict) –
- **obj\_item** (.graphics\_items.ObjectItem) –
- **finalize\_relationship**(*self*, *relationship\_class*, *\*object\_items*)

Tries to add relationships between the given object items.

Parameters

- **relationship\_class** (dict) –
- **object\_items** (.graphics\_items.ObjectItem) –

**\_begin\_add\_relationships**(*self*)

**\_end\_add\_relationships**(*self*)

## **\_populate\_menu\_add\_parameter\_heat\_map**(*self*)

Populates the menu 'Add parameter heat map' with parameters for currently shown items in the graph.

**add\_heat\_map**(*self*, *action*) Adds heat map for the parameter in the action text.

**\_clean\_up\_heat\_map\_items**(*self*)

**closeEvent**(*self*, *event*) Handle close window.

Parameters **event** (*QCloseEvent*) – Closing event

#### **spinetoolbox.spine\_db\_editor.widgets.manage\_items\_dialogs**

Classes for custom QDialogs to add edit and remove database items.

## author

M. Marin (KTH)

date 13.5.2018

# **Module Contents**

### **Classes**

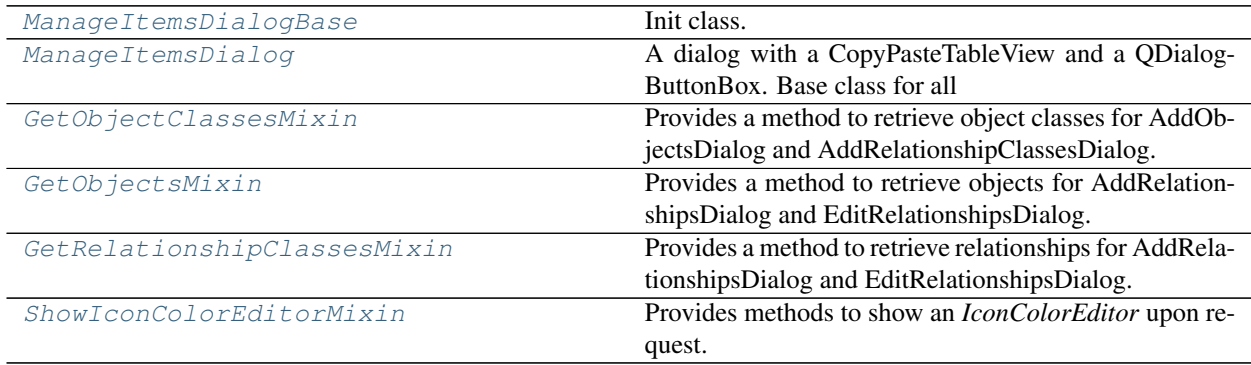

<span id="page-413-3"></span>**class** spinetoolbox.spine\_db\_editor.widgets.manage\_items\_dialogs.**ManageItemsDialogBase**(*parent*,

```
Bases: PySide2.QtWidgets.QDialog
```
Init class.

## **Parameters**

- **parent** ([SpineDBEditor](#page-423-0)) data store widget
- **db\_mngr** ([SpineDBManager](#page-586-0)) –

**make\_table\_view**(*self*)

**connect\_signals**(*self*) Connect signals to slots.

#### **resize\_window\_to\_columns**(*self*, *height=None*)

<span id="page-413-0"></span>**class** spinetoolbox.spine\_db\_editor.widgets.manage\_items\_dialogs.**ManageItemsDialog**(*parent*,

```
spinetoolbox.spine_db_editor.widgets.manage_items_dialogs.
ManageItemsDialogBase
```
A dialog with a CopyPasteTableView and a QDialogButtonBox. Base class for all dialogs to query user's preferences for adding/editing/managing data items.

Init class.

#### **Parameters**

- **parent** ([SpineDBEditor](#page-423-0)) data store widget
- **db\_mngr** ([SpineDBManager](#page-586-0)) –

**connect\_signals**(*self*) Connect signals to slots.

**\_handle\_model\_data\_changed**(*self*, *top\_left*, *bottom\_right*, *roles*) Reimplement in subclasses to handle changes in model data.

#### **set\_model\_data**(*self*, *index*, *data*) Update model data.

# **\_handle\_model\_reset**(*self*)

Resize columns and form.

<span id="page-413-4"></span>**class** spinetoolbox.spine\_db\_editor.widgets.manage\_items\_dialogs.**GetObjectClassesMixin** Provides a method to retrieve object classes for AddObjectsDialog and AddRelationshipClassesDialog.

## **make\_db\_map\_obj\_cls\_lookup**(*self*)

## **object\_class\_name\_list**(*self*, *row*)

Return a list of object\_class names present in all databases selected for given row. Used by *ManageObjectsDelegate*.

<span id="page-413-2"></span>**class** spinetoolbox.spine\_db\_editor.widgets.manage\_items\_dialogs.**GetObjectsMixin** Provides a method to retrieve objects for AddRelationshipsDialog and EditRelationshipsDialog.

**make\_db\_map\_obj\_lookup**(*self*)

## <span id="page-413-1"></span>**object\_name\_list**(*self*, *row*, *column*)

Return a list of object names present in all databases selected for given row. Used by *ManageRelationshipsDelegate*.

*db\_mngr*)

*db\_mngr*)

**class** spinetoolbox.spine\_db\_editor.widgets.manage\_items\_dialogs.**GetRelationshipClassesMixin** Provides a method to retrieve relationships for AddRelationshipsDialog and EditRelationshipsDialog.

**make\_db\_map\_rel\_cls\_lookup**(*self*)

<span id="page-414-0"></span>**class** spinetoolbox.spine\_db\_editor.widgets.manage\_items\_dialogs.**ShowIconColorEditorMixin** Provides methods to show an *IconColorEditor* upon request.

**show\_icon\_color\_editor**(*self*, *index*)

**create\_object\_pixmap**(*self*, *index*)

**spinetoolbox.spine\_db\_editor.widgets.object\_name\_list\_editor**

Contains the ObjectNameListEditor class.

author

M. Marin (KTH)

date 27.11.2019

## **Module Contents**

# **Classes**

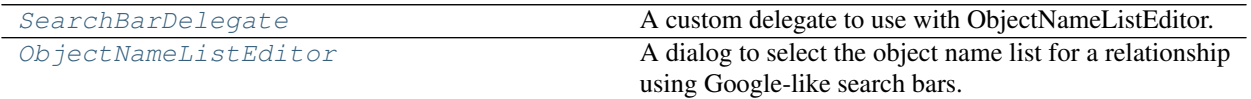

<span id="page-414-1"></span>**class** spinetoolbox.spine\_db\_editor.widgets.object\_name\_list\_editor.**SearchBarDelegate** Bases: PySide2.QtWidgets.QItemDelegate

A custom delegate to use with ObjectNameListEditor.

<span id="page-414-2"></span>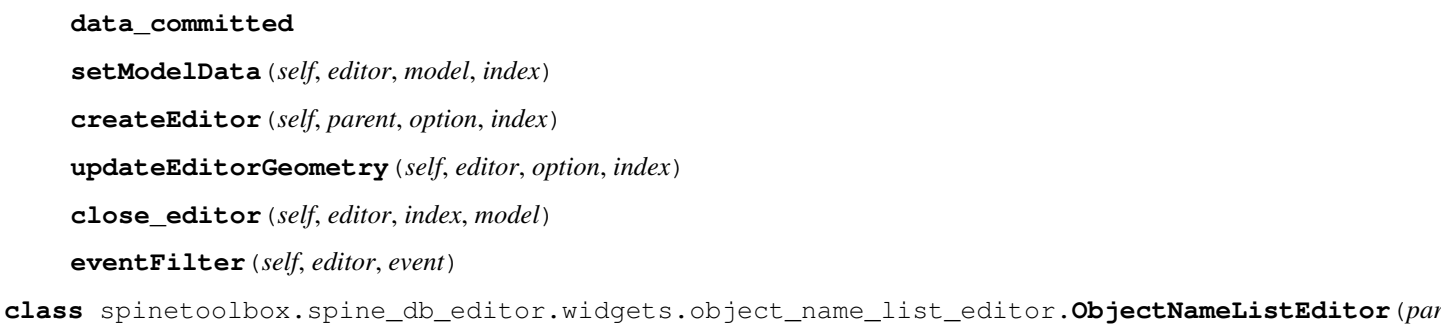

*dex*, *object\_class\_names*, *object\_names\_lists*, *current\_object\_names*)

*in-*

Bases: [spinetoolbox.spine\\_db\\_editor.widgets.manage\\_items\\_dialogs.](#page-413-0) [ManageItemsDialog](#page-413-0)

A dialog to select the object name list for a relationship using Google-like search bars.

Initializes widget.

# Parameters

- **parent** ([SpineDBEditor](#page-423-0)) –
- **index** (QModelIndex) –
- **object\_class\_names** (*list*) string object\_class names
- **object\_names\_lists** (list) lists of string object names
- **current\_object\_names** (list) –

```
init_model(self, object_class_names, object_names_lists, current_object_names)
accept(self)
```
**spinetoolbox.spine\_db\_editor.widgets.parameter\_view\_mixin**

Contains the ParameterViewMixin class.

## author

M. Marin (KTH)

date 26.11.2018

# **Module Contents**

# **Classes**

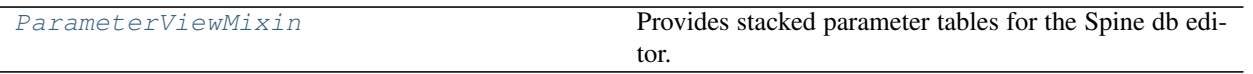

<span id="page-415-0"></span>**class** spinetoolbox.spine\_db\_editor.widgets.parameter\_view\_mixin.**ParameterViewMixin**(*\*args*,

Provides stacked parameter tables for the Spine db editor.

Initialize self. See help(type(self)) for accurate signature.

**add\_menu\_actions**(*self*) Adds toggle view actions to View menu.

```
connect_signals(self)
     Connects signals to slots.
```
- **init\_models**(*self*) Initializes models.
- **set\_parameter\_data**(*self*, *index*, *new\_value*) Updates (object or relationship) parameter\_definition or value with newly edited data.

```
show_object_name_list_editor(self, index, rel_cls_id, db_map)
     Shows the object names list editor.
```
#### Parameters

• **index** (QModelIndex) –

*\*\*kwargs*)

• rel cls  $id(int)$  –

- **db\_map** (DiffDatabaseMapping) –
- **set\_default\_parameter\_data**(*self*, *index=None*)

Sets default rows for parameter models according to given index.

**Parameters index** ( $QModelIndex$ ) – and index of the object or relationship tree

#### **\_get\_filter\_class\_ids**(*self*)

Returns filter class ids by combining filter class ids from entity tree *and* parameter\_tag toolbar.

Returns mapping db maps to sets of ids, or None if no filter (none shall pass)

Return type dict, NoneType

**reset\_filters**(*self*) Resets filters.

**\_handle\_graph\_selection\_changed**(*self*, *selected\_items*) Resets filter according to graph selection.

**\_handle\_object\_tree\_selection\_changed**(*self*, *selected\_indexes*) Resets filter according to object tree selection.

- **\_handle\_relationship\_tree\_selection\_changed**(*self*, *selected\_indexes*) Resets filter according to relationship tree selection.
- **\_handle\_alternative\_selection\_changed**(*self*, *selected\_db\_map\_alt\_ids*) Resets filter according to selection in alternative tree view.
- **\_handle\_tag\_selection\_changed**(*self*, *selected\_db\_map\_tag\_ids*) Resets filter according to selection in parameter\_tag tree view.

#### **restore\_ui**(*self*)

Restores UI state from previous session.

#### **save\_window\_state**(*self*)

Saves window state parameters (size, position, state) via QSettings.

**receive\_alternatives\_updated**(*self*, *db\_map\_data*)

**receive\_parameter\_tags\_fetched**(*self*, *db\_map\_data*)

**receive\_parameter\_definitions\_fetched**(*self*, *db\_map\_data*)

**receive\_parameter\_values\_fetched**(*self*, *db\_map\_data*)

**receive\_parameter\_tags\_added**(*self*, *db\_map\_data*)

**receive\_parameter\_definitions\_added**(*self*, *db\_map\_data*)

**receive\_parameter\_values\_added**(*self*, *db\_map\_data*)

**receive\_parameter\_tags\_updated**(*self*, *db\_map\_data*)

**receive\_parameter\_definitions\_updated**(*self*, *db\_map\_data*)

**receive\_parameter\_values\_updated**(*self*, *db\_map\_data*)

**receive\_parameter\_definition\_tags\_set**(*self*, *db\_map\_data*)

**receive\_object\_classes\_removed**(*self*, *db\_map\_data*)

**receive\_relationship\_classes\_removed**(*self*, *db\_map\_data*)

**receive\_parameter\_tags\_removed**(*self*, *db\_map\_data*)

**receive\_parameter\_definitions\_removed**(*self*, *db\_map\_data*) **receive\_parameter\_values\_removed**(*self*, *db\_map\_data*)

**spinetoolbox.spine\_db\_editor.widgets.pivot\_table\_header\_view**

Contains custom QHeaderView for the pivot table.

author

M. Marin (KTH)

date 2.12.2019

# **Module Contents**

**Classes**

[PivotTableHeaderView](#page-417-0)

<span id="page-417-0"></span>**class** spinetoolbox.spine\_db\_editor.widgets.pivot\_table\_header\_view.**PivotTableHeaderView**(*orientation*,

Bases: PySide2.QtWidgets.QHeaderView

**header\_dropped**

**area**

**dragEnterEvent**(*self*, *event*)

**dragMoveEvent**(*self*, *event*)

**dropEvent**(*self*, *event*)

**contextMenuEvent**(*self*, *event*) Shows context menu.

Parameters event (*QContextMenuEvent*) -

- **\_add\_column\_to\_plot**(*self*, *action*) Adds a single column to existing plot window.
- **\_plot\_column**(*self*) Plots a single column not the selection.

**\_set\_x\_flag**(*self*) Sets the X flag for a column.

**spinetoolbox.spine\_db\_editor.widgets.select\_db\_items\_dialogs**

Classes for custom QDialogs to add edit and remove database items.

author

M. Marin (KTH)

date 13.5.2018

area  $piv$ 

# **Module Contents**

## **Classes**

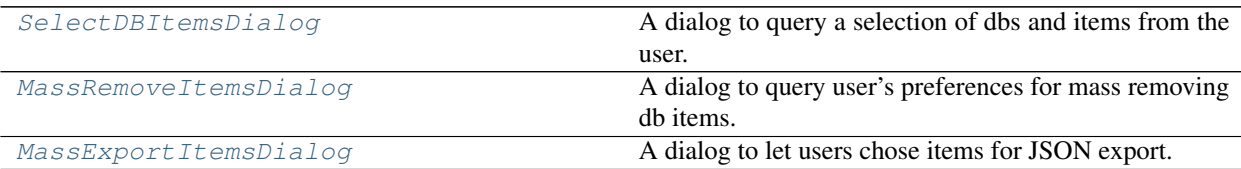

<span id="page-418-0"></span>**class** spinetoolbox.spine\_db\_editor.widgets.select\_db\_items\_dialogs.**SelectDBItemsDialog**(*parent*,

Bases: PySide2.QtWidgets.QDialog

A dialog to query a selection of dbs and items from the user.

Initialize class.

**Parameters** 

- **parent** ([SpineDBEditor](#page-423-0)) –
- **db\_mngr** ([SpineDBManager](#page-586-0)) –
- **db\_maps** (DiffDatabaseMapping) the dbs to select items from
- **\_MARGIN = 3**

```
_ITEM_TYPES = ['object_class', 'relationship_class', 'parameter_value_list', 'paramete
```
**\_COLUMN\_COUNT = 2**

#### **\_set\_item\_check\_box\_enabled**(*self*)

Set the enabled property on item check boxes depending on the state of db\_map check boxes.

<span id="page-418-1"></span>**class** spinetoolbox.spine\_db\_editor.widgets.select\_db\_items\_dialogs.**MassRemoveItemsDialog**(*parent*,

*db\_mngr*, *\*db\_maps*)

> *db\_mngr*, *\*db\_maps*)

*db\_mngr*, *\*db\_maps*)

Bases: [spinetoolbox.spine\\_db\\_editor.widgets.select\\_db\\_items\\_dialogs.](#page-418-0) [SelectDBItemsDialog](#page-418-0)

A dialog to query user's preferences for mass removing db items.

Initialize class.

Parameters

- **parent** ([SpineDBEditor](#page-423-0)) –
- **db\_mngr** ([SpineDBManager](#page-586-0)) –
- **db\_maps** (DiffDatabaseMapping) the dbs to select items from

**accept**(*self*)

<span id="page-418-2"></span>**class** spinetoolbox.spine\_db\_editor.widgets.select\_db\_items\_dialogs.**MassExportItemsDialog**(*parent*,

Bases: [spinetoolbox.spine\\_db\\_editor.widgets.select\\_db\\_items\\_dialogs.](#page-418-0) [SelectDBItemsDialog](#page-418-0)

A dialog to let users chose items for JSON export.

Initialize class.

## Parameters

- **parent** ([SpineDBEditor](#page-423-0)) –
- **db\_mngr** ([SpineDBManager](#page-586-0)) –
- **db\_maps** (DiffDatabaseMapping) the dbs to select items from

## **data\_submitted**

**accept**(*self*)

**spinetoolbox.spine\_db\_editor.widgets.spine\_db\_editor**

Contains the SpineDBEditor class.

# author

M. Marin (KTH)

date 26.11.2018

# **Module Contents**

## **Classes**

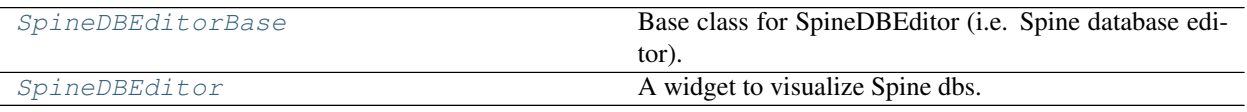

<span id="page-419-0"></span>**class** spinetoolbox.spine\_db\_editor.widgets.spine\_db\_editor.**SpineDBEditorBase**(*db\_mngr*, *\*db\_maps*)

Bases: PySide2.QtWidgets.QMainWindow

Base class for SpineDBEditor (i.e. Spine database editor).

Initializes form.

## **Parameters**

- **db\_mngr** ([SpineDBManager](#page-586-0)) The manager to use
- **\*db\_maps** (DiffDatabaseMapping) The db map to visualize.

**msg**

**link\_msg**

```
msg_error
```
**error\_box**

**first\_db\_map**

**\_make\_db\_menu**(*self*)

**add\_menu\_actions**(*self*) Adds actions to View and Edit menu.

```
connect_signals(self)
     Connects signals to slots.
```
**update\_undo\_redo\_actions**(*self*, *index*)

```
update_commit_enabled(self, _clean=False)
```
**show\_history\_dialog**(*self*, *checked=False*)

```
init_models(self)
     Initializes models.
```
**add\_message**(*self*, *msg*) Pushes message to notification stack.

**Parameters**  $\text{msg}(str)$  **– String to show in the notification** 

**add\_link\_msg**(*self*, *msg*, *open\_link=None*)

Pushes link message to notification stack.

**Parameters**  $\text{msg}(str)$  **– String to show in notification** 

**restore\_dock\_widgets**(*self*)

Docks all floating and or hidden QDockWidgets back to the window.

```
_handle_menu_edit_about_to_show(self)
```
Runs when the edit menu from the main menubar is about to show. Enables or disables actions according to selection status.

```
remove_selected(self, checked=False)
    Removes selected items.
```
- **edit\_selected**(*self*, *checked=False*) Edits selected items.
- **copy**(*self*, *checked=False*) Copies data to clipboard.
- **paste**(*self*, *checked=False*) Pastes data from clipboard.

```
import_data(self, data)
```
- **import\_file**(*self*, *checked=False*) Import file. It supports SQLite, JSON, and Excel.
- **import\_from\_json**(*self*, *file\_path*)
- **import\_from\_sqlite**(*self*, *file\_path*)

**import\_from\_excel**(*self*, *file\_path*)

**static \_make\_data\_for\_export**(*db\_map\_item\_ids*)

- **show\_mass\_export\_items\_dialog**(*self*, *checked=False*) Shows dialog for user to select dbs and items for export.
- **export\_session**(*self*, *checked=False*) Exports changes made in the current session as reported by DiffDatabaseMapping.

**mass\_export\_items**(*self*, *db\_map\_item\_types*)

**export\_data**(*self*, *db\_map\_ids\_for\_export*) Exports data from given dictionary into a file. **Parameters db\_map\_ids\_for\_export** – Dictionary mapping db\_maps to keyword arguments for spinedb\_api.export\_data

- **export\_to\_sqlite**(*self*, *file\_path*, *data\_for\_export*) Exports given data into SQLite file.
- **\_open\_sqlite\_url**(*self*, *url*, *codename*) Opens sqlite url.
- **\_add\_sqlite\_url\_to\_project**(*self*, *url*) Adds sqlite url to project.
- **\_undo\_add\_sqlite\_url\_to\_project**(*self*, *\_*, *stack*, *index*)
- **export\_to\_json**(*self*, *file\_path*, *data\_for\_export*) Exports given data into JSON file.
- **export\_to\_excel**(*self*, *file\_path*, *data\_for\_export*) Exports given data into Excel file.
- **\_insert\_open\_file\_button**(*self*, *file\_path*)
- **\_insert\_open\_sqlite\_file\_button**(*self*, *file\_path*)
- **\_insert\_button\_to\_exports\_widget**(*self*, *button*) Inserts given button to the 'beginning' of the status bar and decorates the thing with a shooting label.
- **\_handle\_exports\_visibility\_changed**(*self*, *visible*) Remove all buttons when exports dock is closed.
- **reload\_session**(*self*, *db\_maps*) Reloads data from given db\_maps.
- **refresh\_session**(*self*, *checked=False*)
- **commit\_session**(*self*, *checked=False*) Commits session.
- **rollback\_session**(*self*, *checked=False*)
- **receive\_session\_committed**(*self*, *db\_maps*, *cookie*)
- **receive\_session\_rolled\_back**(*self*, *db\_maps*)
- **receive\_session\_refreshed**(*self*, *db\_maps*)
- **show\_mass\_remove\_items\_form**(*self*, *checked=False*)
- **show\_parameter\_value\_editor**(*self*, *index*) Shows the parameter value editor for the given index of given table view.
- **show\_user\_guide**(*self*, *checked=False*) Opens Spine Toolbox documentation Spine db editor page in browser.
- **notify\_items\_changed**(*self*, *action*, *item\_type*, *db\_map\_data*) Enables or disables actions and informs the user about what just happened.

**receive\_scenarios\_fetched**(*self*, *db\_map\_data*)

**receive\_alternatives\_fetched**(*self*, *db\_map\_data*)

**receive\_object\_classes\_fetched**(*self*, *db\_map\_data*)

**receive\_objects\_fetched**(*self*, *db\_map\_data*)

**receive\_relationship\_classes\_fetched**(*self*, *db\_map\_data*)

**receive\_relationships\_fetched**(*self*, *db\_map\_data*) **receive\_entity\_groups\_fetched**(*self*, *db\_map\_data*) **receive\_parameter\_definitions\_fetched**(*self*, *db\_map\_data*) **receive\_parameter\_values\_fetched**(*self*, *db\_map\_data*) **receive\_parameter\_value\_lists\_fetched**(*self*, *db\_map\_data*) **receive\_parameter\_tags\_fetched**(*self*, *db\_map\_data*) **receive\_scenarios\_added**(*self*, *db\_map\_data*) **receive\_alternatives\_added**(*self*, *db\_map\_data*) **receive\_object\_classes\_added**(*self*, *db\_map\_data*) **receive\_objects\_added**(*self*, *db\_map\_data*) **receive\_relationship\_classes\_added**(*self*, *db\_map\_data*) **receive\_relationships\_added**(*self*, *db\_map\_data*) **receive\_entity\_groups\_added**(*self*, *db\_map\_data*) **receive\_parameter\_definitions\_added**(*self*, *db\_map\_data*) **receive\_parameter\_values\_added**(*self*, *db\_map\_data*) **receive\_parameter\_value\_lists\_added**(*self*, *db\_map\_data*) **receive\_parameter\_tags\_added**(*self*, *db\_map\_data*) **receive\_scenarios\_updated**(*self*, *db\_map\_data*) **receive\_alternatives\_updated**(*self*, *db\_map\_data*) **receive\_object\_classes\_updated**(*self*, *db\_map\_data*) **receive\_objects\_updated**(*self*, *db\_map\_data*) **receive\_relationship\_classes\_updated**(*self*, *db\_map\_data*) **receive\_relationships\_updated**(*self*, *db\_map\_data*) **receive\_parameter\_definitions\_updated**(*self*, *db\_map\_data*) **receive\_parameter\_values\_updated**(*self*, *db\_map\_data*) **receive\_parameter\_value\_lists\_updated**(*self*, *db\_map\_data*) **receive\_parameter\_tags\_updated**(*self*, *db\_map\_data*) **receive\_parameter\_definition\_tags\_set**(*self*, *db\_map\_data*) **receive\_scenarios\_removed**(*self*, *db\_map\_data*) **receive\_alternatives\_removed**(*self*, *db\_map\_data*) **receive\_object\_classes\_removed**(*self*, *db\_map\_data*) **receive\_objects\_removed**(*self*, *db\_map\_data*) **receive\_relationship\_classes\_removed**(*self*, *db\_map\_data*) **receive\_relationships\_removed**(*self*, *db\_map\_data*) **receive\_entity\_groups\_removed**(*self*, *db\_map\_data*) **receive\_parameter\_definitions\_removed**(*self*, *db\_map\_data*) **receive\_parameter\_values\_removed**(*self*, *db\_map\_data*)

**receive\_parameter\_value\_lists\_removed**(*self*, *db\_map\_data*)

**receive\_parameter\_tags\_removed**(*self*, *db\_map\_data*)

**restore\_ui**(*self*) Restore UI state from previous session.

**save\_window\_state**(*self*) Save window state parameters (size, position, state) via QSettings.

**closeEvent**(*self*, *event*) Handle close window.

Parameters event (QCloseEvent) - Closing event

**\_focused\_widget\_has\_callable**(*self*, *callable\_name*)

Returns True if the currently focused widget or one of its ancestors has the given callable.

```
_call_on_focused_widget(self, callable_name)
     Calls the given callable on the currently focused widget or one of its ancestors.
```
<span id="page-423-0"></span>**class** spinetoolbox.spine\_db\_editor.widgets.spine\_db\_editor.**SpineDBEditor**(*db\_mngr*,

*\*db\_urls*)

```
Bases: spinetoolbox.spine db editor.widgets.tabular view mixin.
TabularViewMixin, spinetoolbox.spine_db_editor.widgets.graph_view_mixin.
GraphViewMixin, spinetoolbox.spine_db_editor.widgets.parameter_view_mixin.
ParameterViewMixin, spinetoolbox.spine_db_editor.widgets.tree_view_mixin.
TreeViewMixin, spinetoolbox.spine_db_editor.widgets.spine_db_editor.
SpineDBEditorBase
```
A widget to visualize Spine dbs.

Initializes everything.

**Parameters** 

- **db\_mngr** ([SpineDBManager](#page-586-0)) The manager to use
- $\star$ **db** urls (tuple) Database url, codename.
- **connect\_signals**(*self*)

Connects signals to slots.

**add\_menu\_actions**(*self*)

Adds toggle view actions to View menu.

**tabify\_and\_raise**(*self*, *docks*) Tabifies docks in given list, then raises the first.

Parameters docks (list) -

- **begin\_style\_change**(*self*) Begins a style change operation.
- **end\_style\_change**(*self*) Ends a style change operation.
- **apply\_stacked\_style**(*self*, *checked=False*) Applies the stacked style, inspired in the former tree view.

```
apply_pivot_style(self, checked=False)
     Applies the pivot style, inspired in the former tabular view.
```
**apply\_graph\_style**(*self*, *checked=False*) Applies the graph style, inspired in the former graph view.

**\_get\_base\_dir**(*self*)

**spinetoolbox.spine\_db\_editor.widgets.tabular\_view\_header\_widget**

Contains TabularViewHeaderWidget class.

# authors

P. Vennström (VTT), M. Marin (KTH)

date 2.12.2019

# **Module Contents**

**Classes**

[TabularViewHeaderWidget](#page-424-0) A draggable QWidget.

<span id="page-424-0"></span>**class** spinetoolbox.spine\_db\_editor.widgets.tabular\_view\_header\_widget.**TabularViewHeaderWidget**(*identifier*,

```
Bases: PySide2.QtWidgets.QFrame
```
A draggable QWidget.

**Parameters** 

- **identifier** (str) –
- $area (str) either "rows", "columns", or "frozen"$
- **menu** (FilterMenu, optional) –
- **parent** (QWidget, optional) Parent widget

**header\_dropped**

```
_H_MARGIN = 3
```

```
_SPACING = 16
```
**identifier**

```
area
```

```
mousePressEvent(self, event)
     Register drag start position
```
**mouseMoveEvent**(*self*, *event*) Start dragging action if needed

**mouseReleaseEvent**(*self*, *event*) Forget drag start position

```
dragEnterEvent(self, event)
```
**dropEvent**(*self*, *event*)

### **spinetoolbox.spine\_db\_editor.widgets.tabular\_view\_mixin**

Contains TabularViewMixin class.

# author

P. Vennström (VTT)

date 1.11.2018

# **Module Contents**

## **Classes**

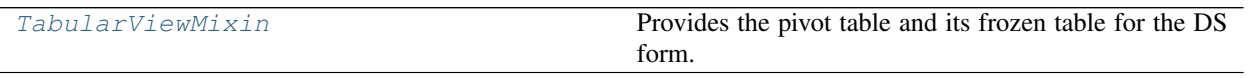

<span id="page-425-0"></span>**class** spinetoolbox.spine\_db\_editor.widgets.tabular\_view\_mixin.**TabularViewMixin**(*\*args*,

*\*\*kwargs*)

Provides the pivot table and its frozen table for the DS form.

```
Initialize self. See help(type(self)) for accurate signature.
_PARAMETER_VALUE = Parameter value
_INDEX_EXPANSION = Index expansion
_RELATIONSHIP = Relationship
_PARAMETER = parameter
_ALTERNATIVE = alternative
_INDEX = index
current_object_class_id_list
current_object_class_name_list
populate_pivot_db_action_group(self)
populate_input_type_action_group(self)
_update_pivot_db_map(self, action)
add_menu_actions(self)
    Adds toggle view actions to View menu.
connect_signals(self)
    Connects signals to slots.
init_models(self)
    Initializes models.
_set_model_data(self, index, value)
static _is_class_index(index)
    Returns whether or not the given tree index is a class index.
```
**Parameters index** (*OModelIndex*) – index from object or relationship tree

Returns bool

**\_handle\_pivot\_table\_visibility\_changed**(*self*, *visible*)

**\_handle\_frozen\_table\_visibility\_changed**(*self*, *visible*)

**\_handle\_entity\_tree\_current\_changed**(*self*, *current*, *previous*)

**\_get\_entities**(*self*, *class\_id=None*, *class\_type=None*)

Returns a list of dict items from the object or relationship tree model corresponding to the given class id.

Parameters

• **class\_id** (int) –

• **class\_type** (str) –

Returns list(dict)

**load\_empty\_relationship\_data**(*self*, *objects\_per\_class=None*) Returns a dict containing all possible relationships in the current class.

Parameters **objects\_per\_class** (dict) –

Returns Key is object id tuple, value is None.

Return type dict

```
load_full_relationship_data(self, relationships=None, action='add')
```
Returns a dict of relationships in the current class.

Returns Key is object id tuple, value is relationship id.

Return type dict

```
load_relationship_data(self)
```
Returns a dict that merges empty and full relationship data.

Returns Key is object id tuple, value is True if a relationship exists, False otherwise.

Return type dict

## **\_get\_parameter\_value\_or\_def\_ids**(*self*, *item\_type*)

Returns a list of integer ids from the parameter model corresponding to the currently selected class and the given item type.

Parameters *item\_type* (str) – either "parameter\_value" or "parameter\_definition"

Returns list(int)

```
_get_parameter_values_or_defs(self, item_type)
```
Returns a list of dict items from the parameter model corresponding to the currently selected class and the given item type.

Parameters item\_type  $(str)$  – either "parameter\_value" or "parameter\_definition"

Returns list(dict)

**load\_empty\_parameter\_value\_data**(*self*, *entities=None*, *parameter\_ids=None*, *alterna-*

*tive\_ids=None*)

Returns a dict containing all possible combinations of entities and parameters for the current class.

**Parameters** 

• **entities** (list, optional) – if given, only load data for these entities

• **parameter ids** (set, optional) – if given, only load data for these parameter definitions

Returns Key is a tuple object\_id, . . . , parameter\_id, value is None.

#### Return type dict

**load\_full\_parameter\_value\_data**(*self*, *parameter\_values=None*, *action='add'*) Returns a dict of parameter values for the current class.

## Parameters

• **parameter\_values** (list, optional) –

•  $action(str) -$ 

Returns Key is a tuple object\_id, . . . , parameter\_id, value is the parameter\_value.

Return type dict

## **load\_parameter\_value\_data**(*self*)

Returns a dict that merges empty and full parameter\_value data.

Returns Key is a tuple object\_id, ..., parameter\_id, value is the parameter\_value or None if not specified.

Return type dict

#### **load\_expanded\_parameter\_value\_data**(*self*)

Returns all permutations of entities as well as parameter indexes and values for the current class.

Returns Key is a tuple object\_id, . . . , index, while value is None.

Return type dict

#### **get\_pivot\_preferences**(*self*)

Returns saved pivot preferences.

Returns pivot tuple, or None if no preference stored

Return type tuple, NoneType

#### **reload\_pivot\_table**(*self*, *current=None*)

Updates current class (type and id) and reloads pivot table for it.

## **do\_reload\_pivot\_table**(*self*, *action=None*)

Reloads pivot table.

## **clear\_pivot\_table**(*self*)

#### **wipe\_out\_filter\_menus**(*self*)

```
make_pivot_headers(self)
```
Turns top left indexes in the pivot table into TabularViewHeaderWidget.

# **\_resize\_pivot\_header\_columns**(*self*)

```
make_frozen_headers(self)
```
Turns indexes in the first row of the frozen table into TabularViewHeaderWidget.

# **create\_filter\_menu**(*self*, *identifier*)

Returns a filter menu for given given object\_class identifier.

Parameters **identifier** (int) -

Returns TabularViewFilterMenu

**create\_header\_widget**(*self*, *identifier*, *area*, *with\_menu=True*) Returns a TabularViewHeaderWidget for given object\_class identifier.

Parameters

- **identifier** (str) –
- $area (str)$  –
- with menu  $(bood)$  –

Returns TabularViewHeaderWidget

**static \_get\_insert\_index**(*pivot\_list*, *catcher*, *position*) Returns an index for inserting a new element in the given pivot list.

Returns int

```
handle_header_dropped(self, dropped, catcher, position=")
     Updates pivots when a header is dropped.
```
Parameters

- **dropped** ([TabularViewHeaderWidget](#page-424-0)) –
- **catcher** ([TabularViewHeaderWidget](#page-424-0), [PivotTableHeaderView](#page-417-0), [FrozenTableView](#page-398-1)) –
- **position**  $(str)$  either "before", "after", or ""

#### **get\_frozen\_value**(*self*, *index*)

Returns the value in the frozen table corresponding to the given index.

Parameters index (QModelIndex) -

Returns tuple

- **change\_frozen\_value**(*self*, *current*, *previous*) Sets the frozen value from selection in frozen table.
- **change\_filter**(*self*, *identifier*, *valid\_values*, *has\_filter*)

```
reload_frozen_table(self)
     Resets the frozen model according to new selection in entity trees.
```
**find\_frozen\_values**(*self*, *frozen*)

Returns a list of tuples containing unique values (object ids) for the frozen indexes (object\_class ids).

**Parameters frozen**  $(tuple(int)) - A tuple of currently frozen indexes$ 

Returns list(tuple(list(int)))

**static refresh\_table\_view**(*table\_view*)

**update\_filter\_menus**(*self*, *action*)

**receive\_objects\_added\_or\_removed**(*self*, *db\_map\_data*, *action*)

**receive\_relationships\_added\_or\_removed**(*self*, *db\_map\_data*, *action*)

**receive\_parameter\_definitions\_added\_or\_removed**(*self*, *db\_map\_data*, *action*)

**receive\_parameter\_values\_added\_or\_removed**(*self*, *db\_map\_data*, *action*)

**receive\_db\_map\_data\_updated**(*self*, *db\_map\_data*, *get\_class\_id*)

**receive\_alternatives\_updates**(*self*, *db\_map\_data*)

**receive\_alternatives\_added\_or\_removed**(*self*, *db\_map\_data*, *action*)

**receive\_classes\_removed**(*self*, *db\_map\_data*)

- **receive\_alternatives\_added**(*self*, *db\_map\_data*) Reacts to alternatives added event.
- **receive\_objects\_added**(*self*, *db\_map\_data*) Reacts to objects added event.
- **receive\_relationships\_added**(*self*, *db\_map\_data*) Reacts to relationships added event.
- **receive\_parameter\_definitions\_added**(*self*, *db\_map\_data*) Reacts to parameter definitions added event.
- **receive\_parameter\_values\_added**(*self*, *db\_map\_data*) Reacts to parameter values added event.
- **receive\_alternatives\_updated**(*self*, *db\_map\_data*) Reacts to object classes updated event.
- **receive\_object\_classes\_updated**(*self*, *db\_map\_data*) Reacts to object classes updated event.
- **receive\_objects\_updated**(*self*, *db\_map\_data*) Reacts to objects updated event.
- **receive\_relationship\_classes\_updated**(*self*, *db\_map\_data*) Reacts to relationship classes updated event.
- **receive\_relationships\_updated**(*self*, *db\_map\_data*) Reacts to relationships updated event.
- **receive\_parameter\_values\_updated**(*self*, *db\_map\_data*) Reacts to parameter values added event.
- **receive\_parameter\_definitions\_updated**(*self*, *db\_map\_data*) Reacts to parameter definitions updated event.
- **receive\_alternatives\_removed**(*self*, *db\_map\_data*) Reacts to object classes removed event.
- **receive\_object\_classes\_removed**(*self*, *db\_map\_data*) Reacts to object classes removed event.
- **receive\_objects\_removed**(*self*, *db\_map\_data*) Reacts to objects removed event.
- **receive\_relationship\_classes\_removed**(*self*, *db\_map\_data*) Reacts to relationship classes remove event.
- **receive\_relationships\_removed**(*self*, *db\_map\_data*) Reacts to relationships removed event.
- **receive\_parameter\_definitions\_removed**(*self*, *db\_map\_data*) Reacts to parameter definitions removed event.
- **receive\_parameter\_values\_removed**(*self*, *db\_map\_data*) Reacts to parameter values removed event.
- **receive\_session\_rolled\_back**(*self*, *db\_maps*) Reacts to session rolled back event.

#### **spinetoolbox.spine\_db\_editor.widgets.tree\_view\_mixin**

Contains the TreeViewMixin class.

author

M. Marin (KTH)

date 26.11.2018

# **Module Contents**

# **Classes**

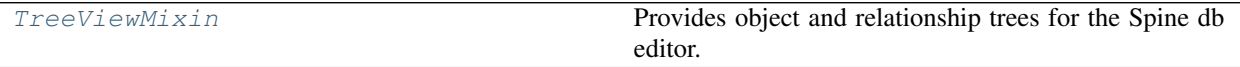

<span id="page-430-0"></span>**class** spinetoolbox.spine\_db\_editor.widgets.tree\_view\_mixin.**TreeViewMixin**(*\*args*, *\*\*kwargs*) Provides object and relationship trees for the Spine db editor.

Initialize self. See help(type(self)) for accurate signature.

```
_object_classes_added
```
**\_relationship\_classes\_added**

**\_object\_classes\_fetched**

**\_relationship\_classes\_fetched** Emitted from fetcher thread, connected to Slots in GUI thread.

**add\_menu\_actions**(*self*) Adds toggle view actions to View menu.

- **connect\_signals**(*self*) Connects signals to slots.
- **init\_models**(*self*) Initializes models.
- **\_handle\_object\_tree\_selection\_changed**(*self*, *selected*, *deselected*) Updates object filter and sets default rows.
- **\_handle\_relationship\_tree\_selection\_changed**(*self*, *selected*, *deselected*) Updates relationship filter and sets default rows.
- **static \_clear\_tree\_selections\_silently**(*tree\_view*) Clears the selections on a given abstract item view without emitting any signals.

```
static _db_map_items(indexes)
```
Groups items from given tree indexes by db map.

Returns lists of dictionary items keyed by DiffDatabaseMapping

Return type dict

**\_db\_map\_ids**(*self*, *indexes*)

**\_db\_map\_class\_ids**(*self*, *indexes*)

- **export\_selected**(*self*, *selected\_indexes*) Exports data from given indexes in the entity tree.
- **duplicate\_object**(*self*, *index*)

Duplicates the object at the given object tree model index.

Parameters index (*QModelIndex*) –

- **show\_add\_object\_classes\_form**(*self*, *checked=False*) Shows dialog to add new object classes.
- **show\_add\_objects\_form**(*self*, *checked=False*, *class\_name="*) Shows dialog to add new objects.
- **show\_add\_object\_group\_form**(*self*, *object\_class\_item*) Shows dialog to add new object group.
- **show\_manage\_object\_group\_form**(*self*, *object\_item*) Shows dialog to manage an object group.
- **show\_add\_relationship\_classes\_form**(*self*, *checked=False*, *object\_class\_one\_name=None*) Shows dialog to add new relationship\_class.
- **show\_add\_relationships\_form**(*self*, *checked=False*, *relationship\_class\_key=None*, *object\_names\_by\_class\_name=None*) Shows dialog to add new relationships.

**show\_manage\_relationships\_form**(*self*, *checked=False*, *relationship\_class\_key=None*)

- **edit\_entity\_tree\_items**(*self*, *selected\_indexes*) Starts editing given indexes.
- **show\_edit\_object\_classes\_form**(*self*, *items*)
- **show\_edit\_objects\_form**(*self*, *items*)
- **show\_edit\_relationship\_classes\_form**(*self*, *items*)
- **show\_remove\_alternative\_tree\_items\_form**(*self*) Shows form to remove items from object treeview.
- **show\_edit\_relationships\_form**(*self*, *items*)
- **show\_remove\_entity\_tree\_items\_form**(*self*, *selected\_indexes*) Shows form to remove items from object treeview.
- **notify\_items\_changed**(*self*, *action*, *item\_type*, *db\_map\_data*) Enables or disables actions and informs the user about what just happened.

**receive\_alternatives\_fetched**(*self*, *db\_map\_data*)

**receive\_scenarios\_fetched**(*self*, *db\_map\_data*)

**receive\_object\_classes\_fetched**(*self*, *db\_map\_data*)

**receive\_relationship\_classes\_fetched**(*self*, *db\_map\_data*)

**receive\_alternatives\_added**(*self*, *db\_map\_data*)

**receive\_scenarios\_added**(*self*, *db\_map\_data*)

**receive\_object\_classes\_added**(*self*, *db\_map\_data*)

**receive\_objects\_added**(*self*, *db\_map\_data*)

**receive\_relationship\_classes\_added**(*self*, *db\_map\_data*)

**receive\_relationships\_added**(*self*, *db\_map\_data*)
**receive\_alternatives\_updated**(*self*, *db\_map\_data*) **receive\_scenarios\_updated**(*self*, *db\_map\_data*) **receive\_entity\_groups\_added**(*self*, *db\_map\_data*) **receive\_object\_classes\_updated**(*self*, *db\_map\_data*) **receive\_objects\_updated**(*self*, *db\_map\_data*) **receive\_relationship\_classes\_updated**(*self*, *db\_map\_data*) **receive\_relationships\_updated**(*self*, *db\_map\_data*) **receive\_alternatives\_removed**(*self*, *db\_map\_data*) **receive\_scenarios\_removed**(*self*, *db\_map\_data*) **receive\_object\_classes\_removed**(*self*, *db\_map\_data*) **receive\_objects\_removed**(*self*, *db\_map\_data*) **receive\_relationship\_classes\_removed**(*self*, *db\_map\_data*) **receive\_relationships\_removed**(*self*, *db\_map\_data*) **receive\_entity\_groups\_removed**(*self*, *db\_map\_data*)

# **Submodules**

#### **spinetoolbox.spine\_db\_editor.graphics\_items**

Classes for drawing graphics items on graph view's QGraphicsScene.

# authors

M. Marin (KTH), P. Savolainen (VTT)

date 4.4.2018

# **Module Contents**

### **Classes**

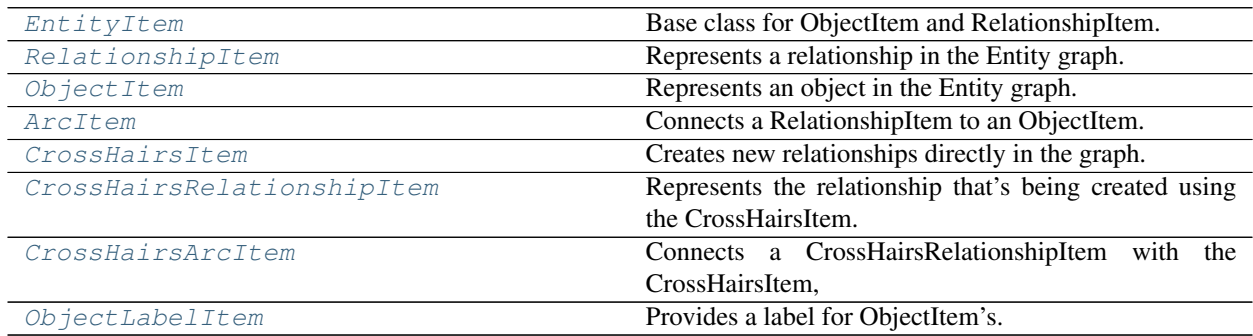

# **Functions**

[make\\_figure\\_graphics\\_item](#page-433-1)(scene,  $z=0$ , static=True) Creates a FigureCanvas and adds it to the given scene.

```
spinetoolbox.spine_db_editor.graphics_items.make_figure_graphics_item(scene,
                                                                            z=0,
                                                                            static=True)
```
Creates a FigureCanvas and adds it to the given scene. Used for creating heatmaps and associated colorbars.

### Parameters

- **scene** (QGraphicsScene) –
- **z** (int, optional) z value. Defaults to 0.
- **static** (bool, optional) if True (the default) the figure canvas is not movable

Returns the graphics item that represents the canvas Figure: the figure in the canvas

### Return type QGraphicsProxyWidget

<span id="page-433-0"></span>**class** spinetoolbox.spine\_db\_editor.graphics\_items.**EntityItem**(*spine\_db\_editor*,

*x*, *y*, *extent*, *entity\_id=None*)

Bases: PySide2.QtWidgets.QGraphicsPixmapItem

Base class for ObjectItem and RelationshipItem.

Initializes item

### **Parameters**

- **spine\_db\_editor** ([SpineDBEditor](#page-423-0)) 'owner'
- $\mathbf{x}$  (*float*) x-coordinate of central point
- $\mathbf{y}$  (float) y-coordinate of central point
- **extent** (int) Preferred extent
- **entity\_id** (int) The entity id

```
entity_type
entity_name
```

```
entity_class_type
```

```
entity_class_id
```

```
entity_class_name
```

```
first_db_map
```

```
display_data
```

```
display_database
```
**db\_maps**

```
db_map_data(self, _db_map)
```

```
db_map_id(self, _db_map)
```

```
boundingRect(self)
```

```
moveBy(self, dx, dy)
```

```
_init_bg(self)
```
### **refresh\_icon**(*self*)

Refreshes the icon.

### **shape**(*self*)

Returns a shape containing the entire bounding rect, to work better with icon transparency.

**paint**(*self*, *painter*, *option*, *widget=None*) Shows or hides the selection halo.

```
_paint_as_selected(self)
```
**\_paint\_as\_deselected**(*self*)

**add\_arc\_item**(*self*, *arc\_item*) Adds an item to the list of arcs.

### Parameters **arc\_item** ([ArcItem](#page-436-0)) –

**apply\_zoom**(*self*, *factor*)

Applies zoom.

Parameters **factor** (*float*) – The zoom factor.

**apply\_rotation**(*self*, *angle*, *center*)

Applies rotation.

Parameters

- **angle** (*float*) The angle in degrees.
- **center** (*QPoint*) Rotates around this point.

**block\_move\_by**(*self*, *dx*, *dy*)

#### **mouseMoveEvent**(*self*, *event*)

Moves the item and all connected arcs. Also checks for a merge target and sets an appropriate mouse cursor.

Parameters event (OGraphicsSceneMouseEvent) -

**update\_arcs\_line**(*self*)

Moves arc items.

**itemChange**(*self*, *change*, *value*)

Keeps track of item's movements on the scene.

### Parameters

• **change** (GraphicsItemChange) – a flag signalling the type of the change

• **value** – a value related to the change

Returns the same value given as input

```
set_all_visible(self, on)
```
Sets visibility status for this item and all arc items.

```
Parameters on (bood) –
```
**\_make\_menu**(*self*)

```
contextMenuEvent(self, e)
```
Shows context menu.

```
Parameters e (QGraphicsSceneMouseEvent) – Mouse event
```
**class** spinetoolbox.spine\_db\_editor.graphics\_items.**RelationshipItem**(*spine\_db\_editor*,

*x*, *y*, *extent*, *entity\_id=None*)

Bases: [spinetoolbox.spine\\_db\\_editor.graphics\\_items.EntityItem](#page-433-0)

Represents a relationship in the Entity graph.

Initializes the item.

**Parameters** 

- **spine\_db\_editor** (GraphViewForm) 'owner'
- $\mathbf{x}(fload) x-coordinate of central point$
- $\mathbf{y}$  (*float*) y-coordinate of central point
- **extent** (int) preferred extent
- **entity\_id** (int) object id

```
entity_type
```
**object\_class\_id\_list**

```
object_name_list
```

```
object_id_list
```

```
entity_class_name
```

```
db_representation
```

```
_make_tool_tip(self)
```

```
_init_bg(self)
```

```
follow_object_by(self, dx, dy)
```

```
class spinetoolbox.spine_db_editor.graphics_items.ObjectItem(spine_db_editor,
```

```
x, y, extent, en-
tity_id=None)
```
Bases: [spinetoolbox.spine\\_db\\_editor.graphics\\_items.EntityItem](#page-433-0)

Represents an object in the Entity graph.

Initializes the item.

**Parameters** 

- **spine\_db\_editor** (GraphViewForm) 'owner'
- $\mathbf{x}$  (*float*) x-coordinate of central point
- $\mathbf{y}$  (float) y-coordinate of central point
- **extent** (int) preferred extent
- **entity\_id** (int) object id

```
entity_type
```
### **db\_representation**

```
shape(self)
```
Returns a shape containing the entire bounding rect, to work better with icon transparency.

**update\_name**(*self*, *name*) Refreshes the name.

**update\_description**(*self*, *description*)

**block\_move\_by**(*self*, *dx*, *dy*)

**\_make\_menu**(*self*)

**\_populate\_add\_relationships\_menu**(*self*, *add\_title=False*) Populates the 'Add relationships' menu.

**contextMenuEvent**(*self*, *e*) Shows context menu.

Parameters  $e$  (*QGraphicsSceneMouseEvent*) – Mouse event

```
mouseDoubleClickEvent(self, e)
```
**\_start\_relationship**(*self*, *action*)

<span id="page-436-0"></span>**class** spinetoolbox.spine\_db\_editor.graphics\_items.**ArcItem**(*rel\_item*, *obj\_item*,

*width*)

Bases: PySide2.QtWidgets.QGraphicsPathItem

Connects a RelationshipItem to an ObjectItem.

Initializes item.

#### **Parameters**

- **rel\_item** (spinetoolbox.widgets.graph\_view\_graphics\_items. RelationshipItem) – relationship item
- **obj\_item** (spinetoolbox.widgets.graph\_view\_graphics\_items.  $ObjectItem$ ) – object item
- **width** (float) Preferred line width

**\_make\_pen**(*self*)

```
moveBy(self, dx, dy)
```
Does nothing. This item is not moved the regular way, but follows the EntityItems it connects.

```
update_line(self)
```
**mousePressEvent**(*self*, *event*)

Accepts the event so it's not propagated.

**other\_item**(*self*, *item*)

**apply\_zoom**(*self*, *factor*)

Applies zoom.

Parameters **factor** (*float*) – The zoom factor.

<span id="page-436-1"></span>**class** spinetoolbox.spine\_db\_editor.graphics\_items.**CrossHairsItem**(*spine\_db\_editor*,

*x*, *y*, *extent*)

Bases: [spinetoolbox.spine\\_db\\_editor.graphics\\_items.RelationshipItem](#page-434-0)

Creates new relationships directly in the graph.

Initializes the item.

**Parameters** 

• **spine\_db\_editor** (GraphViewForm) – 'owner'

- $\mathbf{x}(fload) x-coordinate of central point$
- $\mathbf{y}$  (*float*) y-coordinate of central point
- **extent** (int) preferred extent
- **entity\_id** (int) object id

**entity\_class\_name**

```
entity_name
```
**\_make\_tool\_tip**(*self*)

**refresh\_icon**(*self*) Refreshes the icon.

**set\_plus\_icon**(*self*)

**set\_check\_icon**(*self*)

```
set_normal_icon(self)
```

```
set_ban_icon(self)
```
**set\_icon**(*self*, *unicode*, *color=0*) Refreshes the icon.

```
mouseMoveEvent(self, event)
```
Moves the item and all connected arcs. Also checks for a merge target and sets an appropriate mouse cursor.

Parameters event (QGraphicsSceneMouseEvent) -

```
block_move_by(self, dx, dy)
```

```
contextMenuEvent(self, e)
    Shows context menu.
```
Parameters **e** (*QGraphicsSceneMouseEvent*) – Mouse event

<span id="page-437-0"></span>**class** spinetoolbox.spine\_db\_editor.graphics\_items.**CrossHairsRelationshipItem**(*\*args*,

Bases: [spinetoolbox.spine\\_db\\_editor.graphics\\_items.RelationshipItem](#page-434-0)

*\*\*kwargs*)

Represents the relationship that's being created using the CrossHairsItem.

Initializes the item.

### **Parameters**

- **spine\_db\_editor** (GraphViewForm) 'owner'
- $\mathbf{x}$  (float) x-coordinate of central point
- $\mathbf{y}$  (*float*) y-coordinate of central point
- **extent** (int) preferred extent
- **entity\_id** (int) object id

**\_make\_tool\_tip**(*self*)

```
refresh_icon(self)
    Refreshes the icon.
```

```
contextMenuEvent(self, e)
    Shows context menu.
```
Parameters  $e$  (*OGraphicsSceneMouseEvent*) – Mouse event

<span id="page-438-0"></span>**class** spinetoolbox.spine\_db\_editor.graphics\_items.**CrossHairsArcItem**(*rel\_item*,

*obj\_item*, *width*)

Bases: [spinetoolbox.spine\\_db\\_editor.graphics\\_items.ArcItem](#page-436-0)

Connects a CrossHairsRelationshipItem with the CrossHairsItem, and with all the ObjectItem's in the relationship so far.

Initializes item.

#### **Parameters**

- **rel\_item** (spinetoolbox.widgets.graph\_view\_graphics\_items. RelationshipItem) – relationship item
- **obj\_item** (spinetoolbox.widgets.graph\_view\_graphics\_items.  $ObjectItem$ ) – object item
- **width** (float) Preferred line width

```
_make_pen(self)
```

```
class spinetoolbox.spine_db_editor.graphics_items.ObjectLabelItem(entity_item)
    Bases: PySide2.QtWidgets.QGraphicsTextItem
```
Provides a label for ObjectItem's.

Initializes item.

Parameters entity\_item(spinetoolbox.widgets.graph\_view\_graphics\_items.  $EntityItem$ ) – The parent item.

#### **entity\_name\_edited**

```
setPlainText(self, text)
     Set texts and resets position.
```

```
Parameters text (str) –
```

```
reset_position(self)
     Adapts item geometry so text is always centered.
```
#### **spinetoolbox.spine\_io**

Init file for spine\_io package. Intentionally empty.

### author

P. Vennström (VTT)

date 1.6.2019

### **Subpackages**

#### **spinetoolbox.spine\_io.exporters**

Init file for spine\_io.exporters package. Intentionally empty.

### author

A. Soininen (VTT)

date 30.8.2019

# **Submodules**

### **spinetoolbox.spine\_io.exporters.excel**

Framework for exporting a database to Excel file.

# author

P. Vennström (VTT), A. Soininen (VTT)

date 31.1.2020

### **Module Contents**

# **Functions**

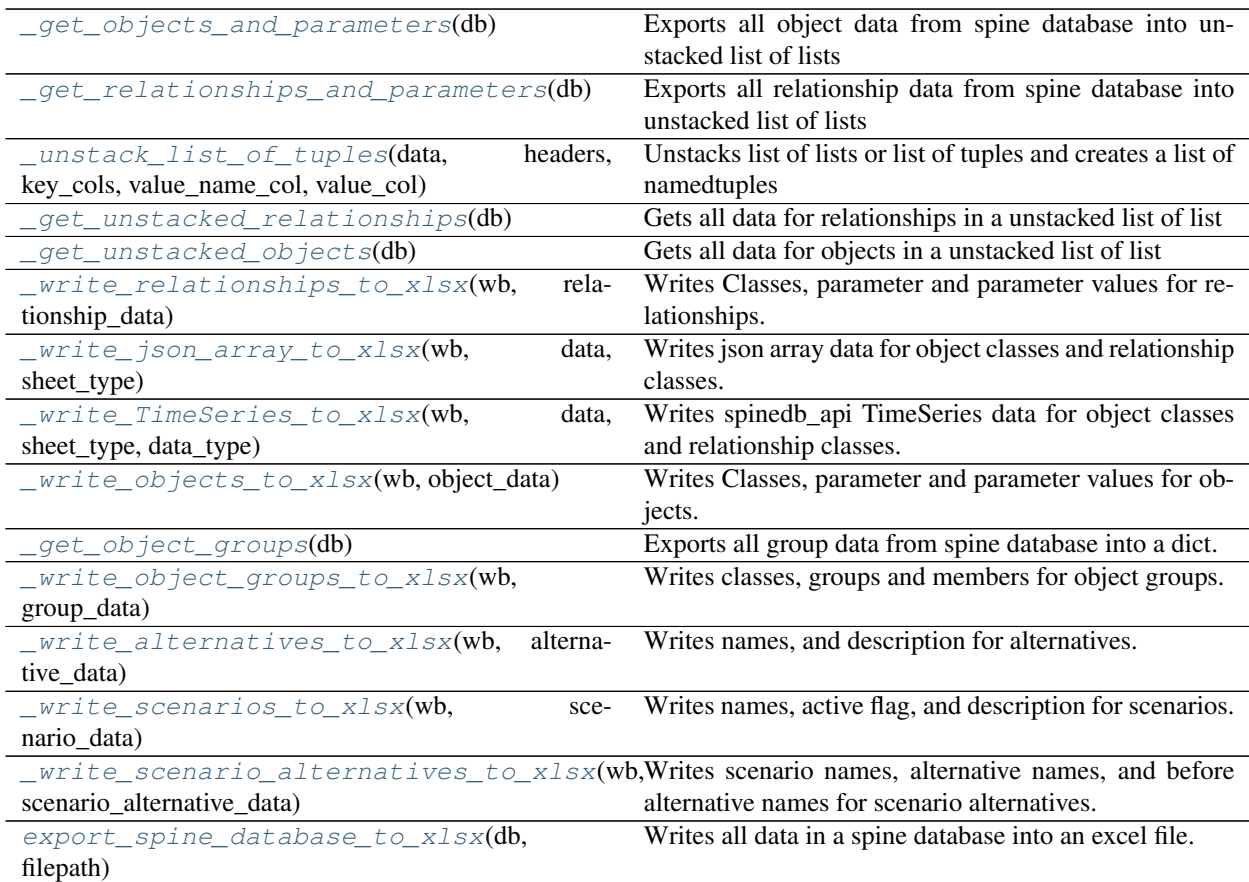

<span id="page-439-0"></span>spinetoolbox.spine\_io.exporters.excel.**\_get\_objects\_and\_parameters**(*db*) Exports all object data from spine database into unstacked list of lists

Parameters db (spinedb\_api.DatabaseMapping) – database mapping for database

<span id="page-439-1"></span>Returns (List, List) First list contains parameter data, second one json data

spinetoolbox.spine\_io.exporters.excel.**\_get\_relationships\_and\_parameters**(*db*) Exports all relationship data from spine database into unstacked list of lists

Parameters **db** (spinedb\_api.DatabaseMapping) – database mapping for database

Returns (List, List) First list contains parameter data, second one json data

```
spinetoolbox.spine_io.exporters.excel. unstack_list_of_tuples(data, head-
                                                                  ers, key_cols,
                                                                  value_name_col,
```
*value\_col*)

Unstacks list of lists or list of tuples and creates a list of namedtuples with unstacked data (pivoted data)

### **Parameters**

- data (List [List]) List of lists with data to unstack
- **headers**  $(List[str]) List$  of header names for data
- **key\_cols** (List [Int]) List of index for column that are keys, columns to not unstack
- **value\_name\_col** (Int) index to column containing name of data to unstack
- **value\_col** (*Int*) index to column containing value to value\_name\_col
- Returns List of list with headers in headers list (List): List of header names for each item in inner list

#### Return type (List[List])

<span id="page-440-1"></span>spinetoolbox.spine\_io.exporters.excel.**\_get\_unstacked\_relationships**(*db*) Gets all data for relationships in a unstacked list of list

Parameters **db** (spinedb\_api.DatabaseMapping) – database mapping for database

Returns stacked relationships, stacked JSON, stacked time series and stacked time patterns

Return type (list, list, list, list)

<span id="page-440-2"></span>spinetoolbox.spine\_io.exporters.excel.**\_get\_unstacked\_objects**(*db*) Gets all data for objects in a unstacked list of list

Parameters **db** (spinedb\_api.DatabaseMapping) – database mapping for database

Returns stacked objects, parsed JSON, parsed time series and parsed time patterns

Return type (list, list, list, list)

<span id="page-440-3"></span>spinetoolbox.spine\_io.exporters.excel.**\_write\_relationships\_to\_xlsx**(*wb*,

*relationship\_data*)

Writes Classes, parameter and parameter values for relationships. Writes one sheet per relationship\_class.

### **Parameters**

- **wb** (*openpyxl.Workbook*) excel workbook to write too.
- **relationship** data (List [List]) List of lists containing relationship
- **give by function get\_unstacked\_relationships** (data) –

```
spinetoolbox.spine_io.exporters.excel._write_json_array_to_xlsx(wb, data,
```
*sheet\_type*)

Writes json array data for object classes and relationship classes. Writes one sheet per relationship/object\_class.

**Parameters** 

•  $wb$  (openpyxl.Workbook) – excel workbook to write too.

- **data**  $(List/List)$  List of lists containing json data give by function
- **and get\_unstacked\_relationships** (get\_unstacked\_objects) –
- **sheet\_type**  $(str)$  str with value "relationship" or "object" telling if data is for a relationship or object

```
spinetoolbox.spine_io.exporters.excel._write_TimeSeries_to_xlsx(wb, data,
                                                                  sheet_type,
```
*data\_type*)

Writes spinedb\_api TimeSeries data for object classes and relationship classes. Writes one sheet per relationship/object\_class.

#### **Parameters**

- **wb** (openpyxl.Workbook) excel workbook to write too.
- **data**  $(List[List]) List$  of lists containing json data give by function
- **and get\_unstacked\_relationships** (get\_unstacked\_objects) –
- **sheet\_type**  $(str)$  str with value "relationship" or "object" telling if data is for a relationship or object

<span id="page-441-1"></span>spinetoolbox.spine\_io.exporters.excel.**\_write\_objects\_to\_xlsx**(*wb*, *object\_data*) Writes Classes, parameter and parameter values for objects. Writes one sheet per relationship/object class.

#### **Parameters**

- **wb** (*openpyxl.Workbook*) excel workbook to write too.
- $\textbf{object_data}$  (*List* [*List*]) List of lists containing object data give by function get\_unstacked\_objects

<span id="page-441-2"></span>spinetoolbox.spine\_io.exporters.excel.**\_get\_object\_groups**(*db*)

Exports all group data from spine database into a dict.

Parameters **db** (spinedb\_api.DatabaseMapping) – database mapping for database

Returns mapping class\_name, to a list of (group\_name, member\_name) tuples sorted by group\_name

### Return type dict

<span id="page-441-3"></span>spinetoolbox.spine\_io.exporters.excel.**\_write\_object\_groups\_to\_xlsx**(*wb*,

*group\_data*)

*tive\_data*)

Writes classes, groups and members for object groups. Writes one sheet per object\_class.

#### **Parameters**

- **wb** (*openpyxl.Workbook*) excel workbook to write too.
- **group\_data** (dict) containing group data as given by function \_get\_object\_groups

<span id="page-441-4"></span>spinetoolbox.spine\_io.exporters.excel.**\_write\_alternatives\_to\_xlsx**(*wb*, *alterna-*

Writes names, and description for alternatives. Writes one sheet.

- **wb** (*openpyxl.Workbook*) excel workbook to write too.
- <span id="page-441-5"></span>• **object\_data** (List [List]) – List of lists containing object data give by function get\_unstacked\_objects

spinetoolbox.spine\_io.exporters.excel. write scenarios to xlsx(*wb*, *sce-*

*nario\_data*)

*filepath*)

Writes names, active flag, and description for scenarios. Writes one sheet.

## Parameters

- **wb** (openpyxl.Workbook) excel workbook to write too.
- **object\_data** (List [List]) List of lists containing object data give by function get\_unstacked\_objects

<span id="page-442-0"></span>spinetoolbox.spine\_io.exporters.excel.**\_write\_scenario\_alternatives\_to\_xlsx**(*wb*,

*nario\_alternative\_data*)

*sce-*

Writes scenario names, alternative names, and before alternative names for scenario alternatives. Writes one sheet.

### **Parameters**

- **wb** (*openpyxl.Workbook*) excel workbook to write too.
- **object** data  $(List[List]) List$  of lists containing object data give by function get\_unstacked\_objects

<span id="page-442-1"></span>spinetoolbox.spine\_io.exporters.excel.**export\_spine\_database\_to\_xlsx**(*db*,

Writes all data in a spine database into an excel file.

#### Parameters

- **db** (spinedb api. DatabaseMapping) database mapping for database.
- **filepath**  $(str)$  str with filepath to save excel file to.

## **spinetoolbox.spine\_io.exporters.gdx**

For exporting a database to GAMS .gdx file.

Currently, this module supports databases that are "GAMS-like", that is, they follow the EAV model but the object classes, objects, relationship classes etc. directly reflect the GAMS data structures. Conversions e.g. from Spine model to TIMES are not supported at the moment.

This module contains low level functions for reading a database into an intermediate format and for writing that intermediate format into a .gdx file. A higher lever function  $t_0$  gdx\_file() that does basically everything needed for exporting is provided for convenience.

### author

A. Soininen (VTT)

date 30.8.2019

# **Module Contents**

### **Classes**

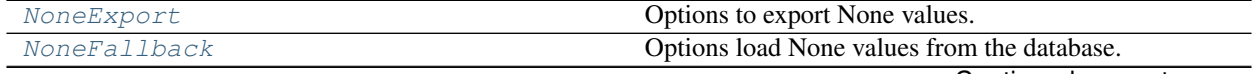

Continued on next page

| Represents a GAMS domain, set or a subset.               |
|----------------------------------------------------------|
| Represents a GAMS set element in a Set.                  |
| Represents a GAMS parameter.                             |
| An interface for picking objects.                        |
| Picking from a fixed boolean array.                      |
| Picking using a Python expression.                       |
| An interface for records used in SetSettings.            |
| Shufflable records with fixed keys.                      |
| Non-shuffleable records where keys are generated by a    |
| Python expression.                                       |
| Records that are extracted from an indexed parameter.    |
| Holds settings needed to merge a single parameter.       |
| Settings for indexed value expansion for a single Param- |
| eter.                                                    |
| This class holds the settings for domains, sets and      |
| records needed by to_gdx_file() for .gdx export.         |
| Options for exporting Set objects.                       |
| Domain or set origin.                                    |
| This class holds some additional configuration for Sets. |
|                                                          |

Table 196 – continued from previous page

# **Functions**

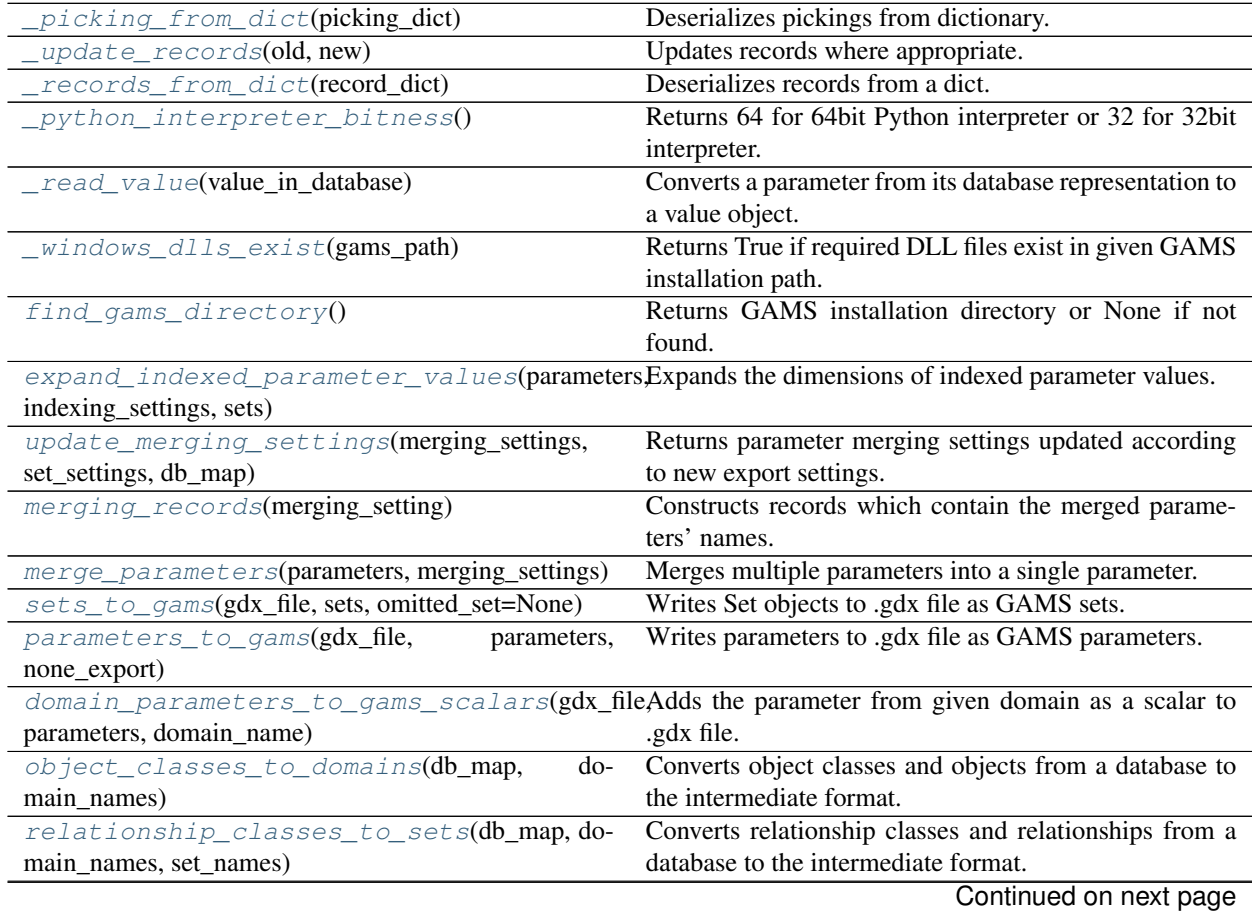

| $100 \text{ m}$ and $197 -$ continued from previous page                    |                                                                                                    |
|-----------------------------------------------------------------------------|----------------------------------------------------------------------------------------------------|
| object_parameters(db_map, domains_with_ids,                                 | object parameters<br>Converts<br>database<br>from<br>to                                             |
| fallback_on_none, logger)                                                   | Parameter objects.                                                                                  |
| relationship_parameters(db_map,                                             | Converts relationship parameters from database to                                                   |
| sets_with_ids, fallback_on_none, logger)                                    | Parameter objects.                                                                                  |
| _default_values(db_map,<br>subquery,                                        | Reads default parameter values from the database.                                                   |
| sets_with_ids, classes_with_ignored_parameters)                             |                                                                                                    |
|                                                                             | _update_using_existing_relationship_parbmedites_anvexistingparanticurship parameter dict using      |
| sets_with_ids,<br>db_map,                                                   | actual parameter values.                                                                            |
| classes_with_ignored_parameters)                                            |                                                                                                    |
| domain_names_and_records(db_map)                                            | Returns a list of domain names and a map from a name                                                |
|                                                                             | to list of record keys.                                                                             |
| set_names_and_records(db_map)                                               | Returns a list of set names and a map from a name to                                                |
|                                                                             | list of record keys.                                                                                |
| make_indexing_settings(db_map,                                              | Constructs skeleton indexing settings for parameter in-                                             |
| none_fallback, logger)                                                      | dexed value expansion.                                                                              |
| _object_indexing_settings(db_map,                                           | Constructs skeleton indexing settings from object pa-                                               |
| none_fallback, logger)                                                      | rameters.                                                                                           |
| _relationship_indexing_settings(db_map,                                     | Constructs skeleton indexing settings from relationship                                             |
| none_fallback, logger)                                                      | parameters.                                                                                         |
| _add_to_indexing_settings(settings,                                         | Adds parameter to indexing settings.                                                                |
| entity_class_name,<br>$di-$<br>parameter_name,                              |                                                                                                    |
| parsed_value,<br>mensions,<br>index_keys,                                   |                                                                                                    |
|                                                                             |                                                                                                    |
| classes_with_unsupported_value_types)                                       |                                                                                                    |
|                                                                             | update_indexing_settings(old_indexing_settingsReturns new indexing settings merged from old and new |
| new_indexing_settings, set_settings)                                        | ones.                                                                                               |
| indexing_settings_to_dict(settings)                                         | Stores indexing settings to a JSON compatible dictio-                                               |
|                                                                             | nary.                                                                                               |
| indexing_settings_from_dict(settings_dict,                                  | Restores indexing settings from a json compatible dic-                                              |
| db_map, none_fallback, logger)                                              | tionary.                                                                                            |
|                                                                             | Searches for parameter_name in db_map and returns                                                   |
| _find_indexed_parameter(parameter_name,                                     |                                                                                                    |
| db_map, none_fallback, logger=None)                                         | Parameter and its entity_class name.<br>Generates additional domains found in the settings.         |
| _create_additional_domains(set_settings)                                    |                                                                                                    |
| _exported_set_names(names, set_settings)                                    | Returns a set of names of the domains that are marked                                               |
|                                                                             | for exporting.                                                                                      |
| sort_sets(sets, order)                                                      | Sorts a list of sets according to sorted_names                                                      |
| sort_records_inplace(sets, set_settings)                                    | Sorts the record lists of given domains according to the                                            |
|                                                                             | order given in settings.                                                                            |
| extract_domain(domains, name_to_extract)                                    | Extracts the domain with given name from a list of do-                                              |
|                                                                             | mains.                                                                                              |
| to_gdx_file(database_map,<br>file_name,                                     | Exports given database map into .gdx file.                                                          |
| indexing_settings,<br>set_settings,<br>merg-                                |                                                                                                    |
| ing_settings,<br>none_fallback,<br>none_export,                             |                                                                                                    |
| gams_system_directory=None, logger=None)<br>make_set_settings(database_map) | Builds a SetSettings object from given database.                                                    |

Table 197 – continued from previous page

<span id="page-444-0"></span>**class** spinetoolbox.spine\_io.exporters.gdx.**NoneExport** Bases: enum.Enum

Options to export None values.

Create and return a new object. See help(type) for accurate signature.

# **DO\_NOT\_EXPORT = 0**

Does not export Nones.

# **EXPORT\_AS\_NAN = 1**

Replace Nones with NaNs while exporting.

<span id="page-445-0"></span>**class** spinetoolbox.spine\_io.exporters.gdx.**NoneFallback** Bases: enum.Enum

Options load None values from the database.

Create and return a new object. See help(type) for accurate signature.

**USE\_IT = 0** Keep using the value.

### **USE\_DEFAULT\_VALUE = 1**

Replace None by the default value.

<span id="page-445-2"></span>**exception** spinetoolbox.spine\_io.exporters.gdx.**GdxExportException**(*message*) Bases: Exception

An exception raised when something goes wrong within the gdx module.

**Parameters message**  $(str)$  – a message detailing the cause of the exception

#### **message**

A message detailing the cause of the exception.

**\_\_str\_\_**(*self*)

Returns the message detailing the cause of the exception.

**exception** spinetoolbox.spine\_io.exporters.gdx.**GdxUnsupportedValueTypeException**(*message*) Bases: [spinetoolbox.spine\\_io.exporters.gdx.GdxExportException](#page-445-2)

*main\_names=None*)

An exception raised when an unsupported parameter type is read from the database.

**Parameters message**  $(s \, t)$  – a message detailing the cause of the exception

```
class spinetoolbox.spine_io.exporters.gdx.Set(name, description=", do-
```
Represents a GAMS domain, set or a subset.

#### **description**

set's explanatory text

Type str

#### **domain\_names**

a list of superset (domain) names, None if the Set is a domain

Type list of str

### **name**

set's name

Type str

#### **records**

set's elements as a list of Record objects

Type list of Record

- **name**  $(str)$  set's name
- $\bullet$  **description**  $(str)$  set's explanatory text
- **domain\_names** (list of  $str$ ) a list of indexing domain names

## **dimensions**

Number of dimensions of this Set.

**is\_domain**(*self*)

Returns True if this set is a domain set.

**to\_dict**(*self*) Stores Set to a dictionary.

**static from\_dict**(*set\_dict*) Restores Set from a dictionary.

<span id="page-446-0"></span>**class** spinetoolbox.spine\_io.exporters.gdx.**Record**(*keys*) Represents a GAMS set element in a [Set](#page-445-1).

#### **keys**

a tuple of record's keys

Type tuple

**Parameters keys**  $(tuple)$  – a tuple of record's keys

#### **name**

Record's 'name' as a comma separated list of its keys.

**\_\_eq\_\_**(*self*, *other*)

Returns True if other is equal to self.

**Parameters other** ([Record](#page-446-0)) – a record to compare to

**to\_dict**(*self*)

Stores Record to a dictionary.

**static from\_dict**(*record\_dict*) Restores Record from a dictionary.

<span id="page-446-1"></span>**class** spinetoolbox.spine\_io.exporters.gdx.**Parameter**(*domain\_names*, *indexes*, *values*) Represents a GAMS parameter.

### **domain\_names**

indexing domain names (currently Parameters can be indexed by domains only)

Type list

### **data**

a map from index tuples to parsed values

Type dict

### **Parameters**

- **domain\_names** (list) indexing domain names (currently Parameters can be indexed by domains only)
- **indexes** (*list*) parameter's indexes
- **values**  $(list)$  parameter's values

### **indexes**

indexing key tuples

Type list

#### **values**

parsed values

Type list

### **\_\_eq\_\_**(*self*, *other*)

Compares two [Parameter](#page-446-1) objects for equality.

[Parameter](#page-446-1)s other (Parameter) – a parameter

Returns True if the parameters are equal, False otherwise

### Return type bool

**is\_consistent**(*self*)

Checks that all values are IndexedValue objects or scalars.

### **slurp**(*self*, *parameter*)

Appends the indexes and values from another parameter.

[Parameter](#page-446-1)s **parameter** (Parameter) – a parameter to append from

#### **is\_scalar**(*self*)

Returns True if this parameter seems to contain scalars.

**is\_indexed**(*self*)

Returns True if this parameter seems to contain indexed values.

### **expand\_indexes**(*self*, *indexing\_setting*, *sets*)

Expands indexed values to scalars in place by adding a new dimension (index).

The indexes and values attributes are resized to accommodate all scalars in the indexed values. A new indexing domain is inserted to domain\_names and the corresponding keys into indexes. Effectively, this increases parameter's dimensions by one.

#### Parameters

- **indexing\_setting** ([IndexingSetting](#page-457-0)) description of how the expansion should be done
- **sets** (dict) mapping from set name to [Set](#page-445-1)

#### <span id="page-447-0"></span>**class** spinetoolbox.spine\_io.exporters.gdx.**Picking**

An interface for picking objects.

Picking object are used to select indexes from an indexing domain when performing parameter index expansion.

### **pick**(*self*, *i*)

Returns pick for given indexing domain record.

**Parameters**  $\mathbf{i}$  ( $\text{int}$ ) – record index

Returns True if the record is picked, False otherwise

Return type bool

**to\_dict**(*self*)

Serializes the picking to a dict.

Returns serialized picking

#### Return type dict

**static from\_dict**(*picking\_dict*) Deseriealizes the picking from a dict. Parameters **picking** dict (dict) – serialized picking

Returns deserialized picking

Return type *[Picking](#page-447-0)*

<span id="page-448-0"></span>**class** spinetoolbox.spine\_io.exporters.gdx.**FixedPicking**(*picked*) Bases: [spinetoolbox.spine\\_io.exporters.gdx.Picking](#page-447-0)

Picking from a fixed boolean array.

**Parameters picked** (*list of bool*) – a list of booleans, where True picks and False drops a record

**\_\_eq\_\_**(*self*, *other*)

Compared pickings for equality.

Parameters **other** ([FixedPicking](#page-448-0)) – another picking

Returns True if the pickings are equal, False otherwise

Return type bool

**pick**(*self*, *i*) See base class.

**to\_dict**(*self*) See base class.

**static from\_dict**(*picking\_dict*) See base class.

```
class spinetoolbox.spine_io.exporters.gdx.GeneratedPicking(expression)
    Bases: spinetoolbox.spine_io.exporters.gdx.Picking
```
Picking using a Python expression.

The expression should return a value that can be cast to bool. It has a single parameter, i, at its disposal. This is a one-based index to the pick list.

**Parameters expression**  $(str)$  – the expression used for picking

**expression**

the picking expression

**pick**(*self*, *i*) See base class.

**to\_dict**(*self*) See base class.

**static from\_dict**(*picking\_dict*) See base class.

<span id="page-448-3"></span>spinetoolbox.spine\_io.exporters.gdx.**\_picking\_from\_dict**(*picking\_dict*) Deserializes pickings from dictionary.

Parameters **picking\_dict** (dict) – a serialized picking

Returns a [FixedPicking](#page-448-0) or [GeneratedPicking](#page-448-1)

Return type *[Picking](#page-447-0)*

<span id="page-448-2"></span>**class** spinetoolbox.spine\_io.exporters.gdx.**Records** An interface for records used in [SetSettings](#page-461-1).

#### **records**

stored records as a list of key tuples

**\_\_eq\_\_**(*self*, *other*) Tests for equality.

Returns True if the records are equal, False otherwise.

### Return type bool

**\_\_len\_\_**(*self*)

Gives the number of records

Returns number of records

### Return type int

#### **shuffle**(*self*, *new\_order*)

Reorders the records if the order is not fixed, otherwise raises Not ImplementedError.

Parameters new\_order (list of tuple) – new records

### **is\_shufflable**(*self*)

Tells if the records can be shuffled.

Returns True if the records can be shuffled, False otherwise

### Return type bool

### **static update**(*old*, *new*)

Merges two records.

### Parameters

- **old** ([Records](#page-448-2)) the 'original' records
- **new** ([Records](#page-448-2)) 'new' records

Returns merged records

#### Return type *[Records](#page-448-2)*

**to\_dict**(*self*)

Serializes the records to a dict.

Returns serialized records.

### Return type dict

**static from\_dict**(*record\_dict*)

Deserializes records from a dict.

### Parameters **record\_dict** – serialized records

Returns deserialized records

## Return type *[Records](#page-448-2)*

```
class spinetoolbox.spine_io.exporters.gdx.LiteralRecords(records)
    Bases: spinetoolbox.spine_io.exporters.gdx.Records
```
Shufflable records with fixed keys.

Parameters **records** (list of tuple) – list of key tuples

#### **records**

See base class.

#### **\_\_eq\_\_**(*self*, *other*)

Compares two [LiteralRecords](#page-449-0) for equality.

Parameters other ([LiteralRecords](#page-449-0)) – records to compare to

Returns True if the key lists are equal, False otherwise

#### Return type bool

```
__len__(self)
     See base class.
```
**shuffle**(*self*, *new\_order*) See base class.

### **is\_shufflable**(*self*)

Returns True; [LiteralRecords](#page-449-0) is shufflable.

### **static update**(*old*, *new*)

Updates the keys from another [LiteralRecords](#page-449-0).

Common keys are kept in their old order while new keys are added last. Keys present only in old records are dropped.

### Parameters

- **old** ([LiteralRecords](#page-449-0)) original records
- **new** ([LiteralRecords](#page-449-0)) new records

### Returns updated records

Return type *[LiteralRecords](#page-449-0)*

```
to_dict(self)
     See base class.
```
### **static from\_dict**(*record\_dict*) See base class.

```
class spinetoolbox.spine_io.exporters.gdx.GeneratedRecords(expression, length)
    Bases: spinetoolbox.spine_io.exporters.gdx.Records
```
Non-shuffleable records where keys are generated by a Python expression.

The expression should return a string.The expression has a single parameter, i, at it disposal. i is a one-based index to the pick list.

### Parameters

- **expression** (str) key generator expression
- **length**  $(int)$  number of records to generate

### **expression**

the expression used to generate the records

#### **records**

See base class.

**\_\_eq\_\_**(*self*, *other*)

Compares to another [GeneratedRecords](#page-450-0) for equality

Parameters **other** ([GeneratedRecords](#page-450-0)) – records

Returns True if the record expressions and lengths are equal, False otherwise

# Return type bool **\_\_len\_\_**(*self*) See base class. **shuffle**(*self*, *new\_order*) See base class. **is\_shufflable**(*self*) Returns False; [GeneratedRecords](#page-450-0) is not shuffleable. **static update**(*old*, *new*) Updating is not supported by [GeneratedRecords](#page-450-0). **to\_dict**(*self*) See base class. **static from\_dict**(*record\_dict*) See base class. **\_record\_list**(*self*) Generates records according to given Python expression. Returns generated records

### Return type list

<span id="page-451-0"></span>**class** spinetoolbox.spine\_io.exporters.gdx.**ExtractedRecords**(*parameter\_name*, *in-*

*dexes*)

Bases: [spinetoolbox.spine\\_io.exporters.gdx.Records](#page-448-2)

Records that are extracted from an indexed parameter.

#### **Parameters**

- **parameter\_name** (str) name of the parameter from which the records were extracted
- **indexes** (list of tuple) records

### **parameter\_name**

name of the parameter from which the records were extracted

#### **records**

See base class.

# **\_\_eq\_\_**(*self*, *other*)

Compares two [ExtractedRecords](#page-451-0) for equality.

Parameters other ([ExtractedRecords](#page-451-0)) – records to compare to

Returns True if the records and paramter name are equal, False otherwise

#### Return type bool

**\_\_len\_\_**(*self*) See base class.

**shuffle**(*self*, *new\_order*)

# See base class. **is\_shufflable**(*self*)

Returns False; [ExtractedRecords](#page-451-0) is never shufflable.

#### **static extract**(*parameter\_name*, *db\_map*)

Gets the record keys from a given indexed parameter.

- **parameter** name  $(str)$  parameter's name
- **db\_map** (DatabaseMappingBase) a database map

Returns extracted records

Return type *[ExtractedRecords](#page-451-0)*

#### **static update**(*old*, *new*)

Takes the parameter name from old and the records from new.

### Parameters

- **old** ([ExtractedRecords](#page-451-0)) original records
- **new** ([ExtractedRecords](#page-451-0)) new records

#### Returns merged records

Return type *[ExtractedRecords](#page-451-0)*

```
to_dict(self)
```
See base class.

**static from\_dict**(*record\_dict*) See base class.

<span id="page-452-0"></span>spinetoolbox.spine\_io.exporters.gdx.**\_update\_records**(*old*, *new*)

Updates records where appropriate.

#### **Parameters**

- **old** ([Records](#page-448-2)) original records
- **new** ([Records](#page-448-2)) new records

Returns updated records

#### Return type *[Records](#page-448-2)*

```
spinetoolbox.spine_io.exporters.gdx._records_from_dict(record_dict)
    Deserializes records from a dict.
```
Parameters **record** dict (dict) – serialized records

Returns deserialized records

#### Return type *[Records](#page-448-2)*

```
spinetoolbox.spine_io.exporters.gdx._python_interpreter_bitness()
     Returns 64 for 64bit Python interpreter or 32 for 32bit interpreter.
```
- <span id="page-452-3"></span>spinetoolbox.spine\_io.exporters.gdx.**\_read\_value**(*value\_in\_database*) Converts a parameter from its database representation to a value object.
- <span id="page-452-4"></span>spinetoolbox.spine\_io.exporters.gdx.**\_windows\_dlls\_exist**(*gams\_path*) Returns True if required DLL files exist in given GAMS installation path.
- <span id="page-452-5"></span>spinetoolbox.spine\_io.exporters.gdx.**find\_gams\_directory**() Returns GAMS installation directory or None if not found.

<span id="page-452-6"></span>On Windows systems, this function looks for *gams.location* in registry; on other systems the *PATH* environment variable is checked.

Returns a path to GAMS installation directory or None if not found.

spinetoolbox.spine\_io.exporters.gdx.**expand\_indexed\_parameter\_values**(*parameters*, *indexing\_settings*, *sets*) Expands the dimensions of indexed parameter values. Parameters • **parameters** (dict) – a map from parameter names to Parameters • **indexing\_settings** (dict) – mapping from parameter name to [IndexingSetting](#page-457-0) • **sets**  $(dict)$  – mapping from domain name to  $Set$ **class** spinetoolbox.spine\_io.exporters.gdx.**MergingSetting**(*parameter\_names*, *new\_domain\_name*, *new\_domain\_description*, *previous\_set*, *previous\_domain\_names*) Holds settings needed to merge a single parameter.

<span id="page-453-0"></span>**parameter\_names**

parameters to merge

Type list

**new\_domain\_name** name of the additional domain that contains the parameter names

Type str

**new\_domain\_description**

explanatory text for the additional domain

Type str

#### **previous\_set**

name of the set containing the parameters before merging; not needed for the actual merging but included here to make the parameters' origing traceable

Type str

#### **Parameters**

- **parameter\_names**  $(list)$  parameters to merge
- **new\_domain\_name**  $(s \, t)$  name of the additional domain that contains the parameter names
- **new\_domain\_description** (str) explanatory text for the additional domain
- **previous\_set**  $(str)$  name of the set containing the parameters before merging
- **previous\_domain\_names** (list) list of parameters' original indexing domains

#### **domain\_names**(*self*)

Composes a list of merged parameter's indexing domains.

Returns a list of indexing domains including the new domain containing the merged parameters' names

Return type list

# **to\_dict**(*self*)

Stores the settings to a dictionary.

### **static from\_dict**(*setting\_dict*) Restores settings from a dictionary.

<span id="page-454-0"></span>spinetoolbox.spine\_io.exporters.gdx.**update\_merging\_settings**(*merging\_settings*,

*set\_settings*,

*db\_map*)

Returns parameter merging settings updated according to new export settings.

#### **Parameters**

- **merging\_settings** (dict) old merging settings
- **set\_settings** ([SetSettings](#page-461-1)) new set settings
- **db\_map** (spinedb\_api.DatabaseMapping or spinedb\_api. DiffDatabaseMapping) – a database map

Returns updated merging settings

### Return type dict

<span id="page-454-1"></span>spinetoolbox.spine\_io.exporters.gdx.**merging\_records**(*merging\_setting*) Constructs records which contain the merged parameters' names.

Parameters **merging\_setting** ([MergingSetting](#page-453-0)) – settings

Returns records needed to index merged parameters

### Return type *[Records](#page-448-2)*

<span id="page-454-2"></span>spinetoolbox.spine\_io.exporters.gdx.**merge\_parameters**(*parameters*, *merging\_settings*) Merges multiple parameters into a single parameter.

Note, that the merged parameters will be removed from the parameters dictionary.

#### **Parameters**

- **parameters**  $(dict)$  a mapping from existing parameter name to its Parameter object
- **merging\_settings** (dict) a mapping from the merged parameter name to its merging settings

Returns a mapping from merged parameter name to its Parameter object

#### Return type dict

<span id="page-454-3"></span>spinetoolbox.spine\_io.exporters.gdx.**sets\_to\_gams**(*gdx\_file*, *sets*, *omitted\_set=None*) Writes Set objects to .gdx file as GAMS sets.

Records and Parameters contained within the Sets are written as well.

### **Parameters**

- **gdx\_file** (GdxFile) a target file
- **sets** (list) a list of Set objects
- **omitted\_set** ([Set](#page-445-1)) prevents writing this set even if it is included in given sets

<span id="page-454-4"></span>spinetoolbox.spine\_io.exporters.gdx.**parameters\_to\_gams**(*gdx\_file*, *parameters*, *none\_export*)

Writes parameters to .gdx file as GAMS parameters.

- $qdx$  file ( $GdxFile$ ) a target file
- **parameters** (dict) a list of Parameter objects
- **none\_export** ([NoneExport](#page-444-0)) option how to handle None values

<span id="page-455-0"></span>spinetoolbox.spine\_io.exporters.gdx.**domain\_parameters\_to\_gams\_scalars**(*gdx\_file*,

*parameters*, *domain\_name*)

Adds the parameter from given domain as a scalar to .gdx file.

The added parameters are erased from parameters.

#### Parameters

- **gdx\_file** (GdxFile) a target file
- **parameters** (dict) a map from parameter name to Parameter object
- **domain\_name**  $(str)$  name of domain whose parameters to add

Returns a list of non-scalar parameters

```
spinetoolbox.spine_io.exporters.gdx.object_classes_to_domains(db_map, do-
                                                               main_names)
```
Converts object classes and objects from a database to the intermediate format.

Object classes get converted to [Set](#page-445-1) objects while objects are stored as [Record](#page-446-0) objects in the [Set](#page-445-1) objects.

#### **Parameters**

- **db\_map** (DatabaseMapping or DiffDatabaseMapping) a database map
- **domain** names (set) names of domains to convert

**Returns** a map from object\_class id to corresponding  $Set$ .

#### Return type dict

```
spinetoolbox.spine_io.exporters.gdx.relationship_classes_to_sets(db_map, do-
                                                                    main_names,
```
*set\_names*)

Converts relationship classes and relationships from a database to the intermediate format.

Relationship classes get converted to [Set](#page-445-1) objects while relationships are stored as [Record](#page-446-0) objects in corre-sponding [Set](#page-445-1) objects.

#### **Parameters**

- **db\_map** (DatabaseMapping or DiffDatabaseMapping) a database map
- **domain\_names** (set) names of domains (a.k.a object classes) the relationships connect
- **set\_names** (set) names of sets to convert

**Returns** a map from relationship\_class ids to the corresponding  $Set$  objects

#### Return type dict

<span id="page-455-3"></span>spinetoolbox.spine\_io.exporters.gdx.**object\_parameters**(*db\_map*, *domains\_with\_ids*, *fallback\_on\_none*, *logger*) Converts object parameters from database to [Parameter](#page-446-1) objects.

- **db\_map** (DatabaseMapping or DiffDatabaseMapping) a database map
- **domains\_with\_ids** (dict) mapping from object\_class ids to corresponding [Set](#page-445-1) objects
- **fallback\_on\_none** ([NoneFallback](#page-445-0)) fallback when encountering Nones
- **logger** (LoggingInterface, optional) a logger; if not None, some errors are logged and ignored instead of raising an exception

**Returns** a map from parameter name to corresponding  $Parameter$ 

#### Return type dict

<span id="page-456-0"></span>spinetoolbox.spine\_io.exporters.gdx.**relationship\_parameters**(*db\_map*,

*sets\_with\_ids*, *fallback\_on\_none*, *logger*)

Converts relationship parameters from database to [Parameter](#page-446-1) objects.

#### **Parameters**

- **db\_map** (DatabaseMapping or DiffDatabaseMapping) a database map
- **sets\_with\_ids** (dict) mapping from relationship\_class ids to corresponding [Set](#page-445-1) objects
- **fallback\_on\_none** ([NoneFallback](#page-445-0)) fallback when encountering Nones
- **logger** (LoggingInterface, optional) a logger; if not None, some errors are logged and ignored instead of raising an exception

**Returns** a map from parameter name to corresponding  $Parameter$ 

#### Return type dict

<span id="page-456-1"></span>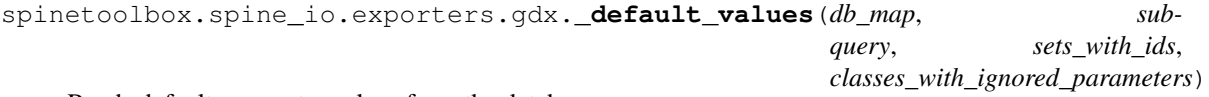

Reads default parameter values from the database.

### Parameters

- **db\_map** (DatabaseMapping or DiffDatabaseMapping) a database map
- **subquery** (Alias) object\_parameter\_definition\_sq or relationship\_parameter\_definition\_sq
- **sets\_with\_ids** (dict) mapping from relationship\_class ids to corresponding [Set](#page-445-1) objects
- **classes\_with\_ignored\_parameters** (set, optional) a set of problematic relationship\_class names; if not None, relationship\_class names are added to this set in case of errors instead of raising an exception

Returns a map from parameter name to the parsed default value

### Return type dict

<span id="page-456-2"></span>spinetoolbox.spine\_io.exporters.gdx.\_update\_using\_existing\_relationship\_parameter\_values( $p_a$ 

*db\_map*, *sets\_with\_ids*, *classes\_with\_ignored\_parameters*)

Updates an existing relationship parameter dict using actual parameter values.

- **parameters** (dict) a mapping from relationship parameter names to [Parameter](#page-446-1) objects to update
- **db\_map** (DatabaseMapping or DiffDatabaseMapping) a database map
- **sets\_with\_ids** (dict) mapping from relationship\_class ids to corresponding [Set](#page-445-1) objects
- **classes\_with\_ignored\_parameters** (set, optional) a set of problematic relationship\_class names; if not None, class names are added to this set in case of errors instead of raising an exception

<span id="page-457-1"></span>spinetoolbox.spine\_io.exporters.gdx.**domain\_names\_and\_records**(*db\_map*) Returns a list of domain names and a map from a name to list of record keys.

Parameters **db\_map** (DatabaseMapping or DiffDatabaseMapping) – a database map

Returns a tuple containing set of domain names and a dict from domain name to its records

#### Return type tuple

<span id="page-457-2"></span>spinetoolbox.spine\_io.exporters.gdx.**set\_names\_and\_records**(*db\_map*) Returns a list of set names and a map from a name to list of record keys.

> Parameters db\_map (spinedb\_api.DatabaseMapping or spinedb\_api. DiffDatabaseMapping) – a database map

Returns a tuple containing a set of set names and a dict from set name to its records

#### Return type tuple

<span id="page-457-0"></span>**class** spinetoolbox.spine\_io.exporters.gdx.**IndexingSetting**(*indexed\_parameter*,

*set\_name*)

Settings for indexed value expansion for a single Parameter.

#### **parameter**

a parameter containing indexed values

#### Type *[Parameter](#page-446-1)*

**indexing\_domain\_name**

indexing domain's name

Type str

#### **picking**

index picking

Type *[FixedPicking](#page-448-0)* or GeneratePicking

### **index\_position**

where to insert the new index when expanding a parameter

Type int

#### **set\_name**

name of the domain or set to which this parameter belongs

Type str

- **indexed\_parameter** ([Parameter](#page-446-1)) a parameter containing indexed values
- **set\_name**  $(str)$  name of the original entity\_class to which this parameter belongs

### **append\_parameter**(*self*, *parameter*)

Adds indexes and values from another parameter.

### [Parameter](#page-446-1)s parameter (Parameter) – parameter to slurp

**to\_dict**(*self*)

Serializes settings to dict.

Returns serialized settings

Return type dict

**static from\_dict**(*setting\_dict*, *parameter*, *set\_name*) Restores serialized setting from dict.

### Parameters

- **setting\_dict** (dict) serialized settings
- **parameter** ([Parameter](#page-446-1)) indexed parameter
- **set\_name**  $(str)$  name of the set containing the parameter

#### Returns restored setting

Return type *[IndexingSetting](#page-457-0)*

<span id="page-458-0"></span>spinetoolbox.spine\_io.exporters.gdx.**make\_indexing\_settings**(*db\_map*,

*none\_fallback*, *log-*

*ger*)

Constructs skeleton indexing settings for parameter indexed value expansion.

#### **Parameters**

- **db\_map** (spinedb\_api.DatabaseMapping or spinedb\_api. DiffDatabaseMapping) – a database mapping
- **none\_fallback** ([NoneFallback](#page-445-0)) how to handle None values
- **logger** ([LoggerInterface](#page-552-0), optional) a logger

Returns a mapping from parameter name to IndexingSetting

### Return type dict

<span id="page-458-1"></span>spinetoolbox.spine\_io.exporters.gdx.**\_object\_indexing\_settings**(*db\_map*,

*none\_fallback*, *logger*)

Constructs skeleton indexing settings from object parameters.

#### **Parameters**

- **db\_map** (spinedb\_api.DatabaseMapping or spinedb\_api. DiffDatabaseMapping) – a database mapping
- **none\_fallback** how to handle Nones
- **logger** (LoggingInterface, optional) a logger

Returns a mapping from parameter name to IndexingSetting

### Return type dict

```
spinetoolbox.spine_io.exporters.gdx._relationship_indexing_settings(db_map,
                                                                          none_fallback,
                                                                          logger)
```
Constructs skeleton indexing settings from relationship parameters.

## **Parameters**

- **db\_map** (spinedb\_api.DatabaseMapping or spinedb\_api. DiffDatabaseMapping) – a database mapping
- **none\_fallback** ([NoneFallback](#page-445-0)) how to handle Nones
- **logger** (LoggingInterface, optional) a logger

Returns a mapping from parameter name to IndexingSetting

### Return type dict

<span id="page-459-0"></span>spinetoolbox.spine\_io.exporters.gdx.**\_add\_to\_indexing\_settings**(*settings*, *param-*

*eter\_name*, *entity\_class\_name*, *dimensions*, *parsed\_value*, *index\_keys*, *classes\_with\_unsupported\_value\_types*)

Adds parameter to indexing settings.

### **Parameters**

- **settings** (dict) indexing settings
- **parameter\_name** (str) parameter's name
- **entity\_class\_name** (str) name of the object or relationship\_class the parameter belongs to
- **dimensions** (list) a list of parameter's domain names
- **parsed\_value** (IndexedValue) parsed parameter\_value
- index\_keys (tuple) parameter's keys
- **classes\_with\_unsupported\_value\_types** (set, optional) entity\_class names with unsupported value types

<span id="page-459-1"></span>spinetoolbox.spine\_io.exporters.gdx.**update\_indexing\_settings**(*old\_indexing\_settings*, *new\_indexing\_settings*, *set\_settings*)

Returns new indexing settings merged from old and new ones.

Entries that do not exist in old settings will be removed. If entries exist in both settings the old one will be chosen if both entries are 'equal', otherwise the new entry will override the old one. Entries existing in new settings only will be added.

### **Parameters**

- **old\_indexing\_settings** (dict) settings to be updated
- **new\_indexing\_settings** (dict) settings used for updating
- **set\_settings** ([SetSettings](#page-461-1)) new set settings

Returns merged old and new indexing settings

### Return type dict

<span id="page-459-2"></span>spinetoolbox.spine\_io.exporters.gdx.**indexing\_settings\_to\_dict**(*settings*) Stores indexing settings to a JSON compatible dictionary.

**Parameters settings**  $(dict) - a$  mapping from parameter name to IndexingSetting.

Returns a JSON serializable dictionary

### Return type dict

<span id="page-460-0"></span>spinetoolbox.spine\_io.exporters.gdx.**indexing\_settings\_from\_dict**(*settings\_dict*, *db\_map*, *none\_fallback*,

*logger*)

Restores indexing settings from a json compatible dictionary.

### Parameters

- **settings\_dict** (dict) a JSON compatible dictionary representing parameter indexing settings.
- **db\_map** (DatabaseMapping) database mapping
- **none\_fallback** ([NoneFallback](#page-445-0)) how to handle None parameter values
- **logger** ([LoggerInterface](#page-552-0), optional) a logger

Returns a dictionary mapping parameter name to IndexingSetting.

### Return type dict

<span id="page-460-1"></span>spinetoolbox.spine\_io.exporters.gdx.**\_find\_indexed\_parameter**(*parameter\_name*, *db\_map*,

*none\_fallback*,

*logger=None*)

Searches for parameter name in db\_map and returns Parameter and its entity class name.

<span id="page-460-2"></span>spinetoolbox.spine\_io.exporters.gdx.**\_create\_additional\_domains**(*set\_settings*) Generates additional domains found in the settings.

Parameters **set\_settings** ([SetSettings](#page-461-1)) – settings

Returns a list of additional [Set](#page-445-1) objects

### Return type list

<span id="page-460-3"></span>spinetoolbox.spine\_io.exporters.gdx.**\_exported\_set\_names**(*names*, *set\_settings*) Returns a set of names of the domains that are marked for exporting.

### **Parameters**

- **names** (set) list of all domain or set names
- **set\_settings** ([SetSettings](#page-461-1)) settings

Returns names that should be exported

### Return type set of str

<span id="page-460-4"></span>spinetoolbox.spine\_io.exporters.gdx.**sort\_sets**(*sets*, *order*) Sorts a list of sets according to sorted\_names

### Parameters

- **sets**  $(list)$  [Set](#page-445-1) objects to be sorted
- **order**  $(dict)$  a mapping from set name to index

Returns sorted [Set](#page-445-1) objects

### Return type list

<span id="page-460-5"></span>spinetoolbox.spine\_io.exporters.gdx.**sort\_records\_inplace**(*sets*, *set\_settings*) Sorts the record lists of given domains according to the order given in settings.

- **sets** (list of [Set](#page-445-1)) a list of Set objects whose records are to be sorted
- **set\_settings** ([SetSettings](#page-461-1)) settings that define the sorting order

<span id="page-461-2"></span>spinetoolbox.spine\_io.exporters.gdx.**extract\_domain**(*domains*, *name\_to\_extract*) Extracts the domain with given name from a list of domains.

### **Parameters**

- **domains**  $(list)$  a list of Set objects
- **name\_to\_extract**  $(str)$  name of the domain to be extracted

Returns a tuple (list, Set) of the modified domains list and the extracted Set object

<span id="page-461-0"></span>spinetoolbox.spine\_io.exporters.gdx.**to\_gdx\_file**(*database\_map*, *file\_name*, *set\_settings*, *indexing\_settings*, *merging\_settings*, *none\_fallback*, *none\_export*, *gams\_system\_directory=None*, *logger=None*)

Exports given database map into .gdx file.

### **Parameters**

- **database\_map** (spinedb\_api.DatabaseMapping or spinedb\_api.  $DiffDatabaseMapping$ ) – a database to export
- **file\_name**  $(str)$  output file name
- **set\_settings** ([SetSettings](#page-461-1)) export settings
- **indexing\_settings** (dict) a dictionary containing settings for indexed parameter expansion
- **merging\_settings** (dict) a list of merging settings for parameter merging
- **none\_fallback** ([NoneFallback](#page-445-0)) options how to handle none parameter values on database read
- **none\_export** ([NoneExport](#page-444-0)) option how to handle none parameter values on export
- **gams\_system\_directory** (str, optional) path to GAMS system directory or None to let GAMS choose one for you
- **logger** (LoggingInterface, optional) a logger; if None given all error conditions raise GdxExportException otherwise some errors are logged and ignored

<span id="page-461-3"></span>spinetoolbox.spine\_io.exporters.gdx.**make\_set\_settings**(*database\_map*) Builds a [SetSettings](#page-461-1) object from given database.

> Parameters database\_map (spinedb\_api.DatabaseMapping or spinedb\_api. DiffDatabaseMapping) – a database from which domains, sets, records etc are extracted

**Returns** settings needed for exporting the entities and class from the given database\_map

### Return type *[SetSettings](#page-461-1)*

<span id="page-461-1"></span>**class** spinetoolbox.spine\_io.exporters.gdx.**SetSettings**(*domain\_names*, *set\_names*, *records*, *domain\_tiers=None*, *set\_tiers=None*, *metadatas=None*, *global\_parameters\_domain\_name="*)

This class holds the settings for domains, sets and records needed by *to\_gdx\_file()* for .gdx export.

 $SetSettings$  keeps track which domains, sets and records are exported into the .gdx file and in which order they are written to the file. This order is paramount for some models, like TIMES.

#### **Parameters**

- **domain names** (set of  $str$ ) domain names
- **set\_names** (set of str) set names
- **records** (dict) a mapping from domain or set name to [Records](#page-448-2)
- **domain tiers** (dict, optional) a mapping from domain name to tier
- **set\_tiers** (dict, optional) a mapping from set name to tier
- **metadatas** (dict, optional) a mapping from domain or set name to [SetMetadata](#page-464-0)
- **global\_parameters\_domain\_name** (str, optional) name of the domain whose parameters should be exported as scalars

### **domain\_names**

domain names

#### **domain\_tiers**

a mapping from domain name to tier

#### **set\_names**

set names

### **set\_tiers**

a mapping from set name to tier

#### **global\_parameters\_domain\_name**

the name of the domain, parameters of which should be exported as GAMS scalars

### **metadata**(*self*, *name*)

Returns the metadata for given domain/set.

Parameters name  $(s \text{tr})$  – set/domain name

Returns metadata

Return type Metadata

#### **is\_exportable**(*self*, *set\_name*)

Returns True if the domain or set with the given name is exportable, False otherwise.

**Parameters set name**  $(str)$  – domain/set name

**add\_or\_replace\_domain**(*self*, *domain\_name*, *records*, *metadata*)

Adds a new domain or replaces an existing domain's records and metadata.

### Parameters

- **domain** name  $(str)$  a domain to add/replace
- **records** ([Records](#page-448-2)) domain's records
- **metadata** ([SetMetadata](#page-464-0)) domain's metadata

Returns True if a new domain was added, False if an existing domain was replaced

#### Return type bool

**remove\_domain**(*self*, *domain\_name*)

Erases domain.

**Parameters domain name**  $(str)$  – name of the domain to remove

**records**(*self*, *name*)

Returns the records of a given domain or set.

**Parameters name**  $(str)$  – domain or set name

Returns domain's or set's records

Return type *[Records](#page-448-2)*

**update\_records**(*self*, *set\_name*, *records*)

Updates the records of given domain or set.

Parameters

• **set\_name**  $(str)$  – domain or set name

• **records** ([Records](#page-448-2)) – updated records

**update**(*self*, *updating\_settings*)

Updates the settings by merging with another one.

All domains, sets and records that are in both settings (common) or in *updating\_settings* (new) are retained. Common elements are ordered the same way they were ordered in the original settings. New elements are appended to the common ones in the order they were in *updating\_settings*

Parameters updating\_settings ([SetSettings](#page-461-1)) – settings to merge with

**to\_dict**(*self*)

Serializes the this object to a dict.

Returns serialized settings

Return type dict

```
static from_dict(dictionary)
```
Deserializes [SetSettings](#page-461-1) from a dict.

Parameters **dictionary** (dict) – serialized settings

Returns restored settings

Return type *[SetSettings](#page-461-1)*

<span id="page-463-0"></span>**class** spinetoolbox.spine\_io.exporters.gdx.**ExportFlag** Bases: enum.Enum

Options for exporting Set objects.

Create and return a new object. See help(type) for accurate signature.

### **EXPORTABLE = 1**

User has declared that the set should be exported.

### **NON\_EXPORTABLE = 2**

User has declared that the set should not be exported.

<span id="page-463-1"></span>**class** spinetoolbox.spine\_io.exporters.gdx.**Origin**

Bases: enum.Enum

Domain or set origin.

Create and return a new object. See help(type) for accurate signature.

### **DATABASE = 1**

Set exists in the database.

*origin=Origin.DATABASE*)

# **INDEXING = 2**

Set has been generated for indexed parameter indexing.

#### **MERGING = 3**

Set has been generated for parameter merging.

<span id="page-464-0"></span>**class** spinetoolbox.spine\_io.exporters.gdx.**SetMetadata**(*exportable=ExportFlag.EXPORTABLE*,

This class holds some additional configuration for Sets.

#### **exportable**

set's export flag

Type *[ExportFlag](#page-463-0)*

#### **origin**

True if the domain does not exist in the database but is supplied separately.

Type bool

### **description**

set's description or None if its origin is from database

Type str

### Parameters

- **exportable** ([ExportFlag](#page-463-0)) set's export flag
- **origin** ([Origin](#page-463-1)) where the set comes from

#### **\_\_eq\_\_**(*self*, *other*)

Returns True if other is equal to this metadata.

#### **is\_additional**(*self*)

Returns True if Set does not originate from the database.

- **is\_exportable**(*self*) Returns True if Set should be exported.
- **to\_dict**(*self*) Serializes metadata to a dictionary.
- **static from\_dict**(*metadata\_dict*) Deserializes metadata from a dictionary.

### **spinetoolbox.spine\_io.importers**

Intentionally empty.

### author

P. Vennström (VTT)

date 1.6.2019

### **Submodules**

#### **spinetoolbox.spine\_io.importers.csv\_reader**

Contains CSVConnector class and a help function.

author

P. Vennström (VTT)

date 1.6.2019

## **Module Contents**

**Classes**

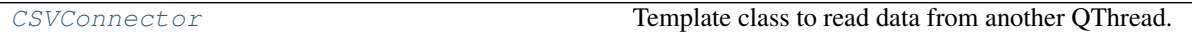

### **Functions**

[select\\_csv\\_file](#page-465-1)(parent=None) Launches QFileDialog with no filter

<span id="page-465-1"></span>spinetoolbox.spine\_io.importers.csv\_reader.**select\_csv\_file**(*parent=None*) Launches QFileDialog with no filter

```
class spinetoolbox.spine_io.importers.csv_reader.CSVConnector(settings)
    Bases: spinetoolbox.spine_io.io_api.SourceConnection
```
Template class to read data from another QThread.

Parameters settings (dict, optional) – connector specific settings or None

# **DISPLAY\_NAME = Text/CSV**

"Text/CSV

Type name of data source, ex

```
_ENCODINGS = ['utf-8', 'utf-16', 'utf-32', 'ascii', 'iso-8859-1', 'iso-8859-2']
   List of available text encodings
```
### **OPTIONS**

dict with option specification for source.

**SELECT\_SOURCE\_UI**

Modal widget that returns source object and action (OK, CANCEL)

**connect\_to\_source**(*self*, *source*)

saves filepath

Parameters **source** (str) – filepath

**disconnect**(*self*)

Disconnect from connected source.

### **get\_tables**(*self*)

Returns a mapping from file name to options.

Returns dict

#### **static parse\_options**(*options*)

Parses options dict to dialect and quotechar options for csv.reader

Parameters **options** (dict) – dict with options: "encoding": file text encoding "delimiter": file delimiter "quotechar": file quotechar "has\_header": if first row should be treated as a header "skip": how many rows should be skipped

#### Returns

tuple dialect for csv.reader, quotechar for csv.reader and number of rows to skip

Return type tuple(dict, bool, integer)

### **file\_iterator**(*self*, *options*, *max\_rows*)

creates an iterator that reads max\_rows number of rows from text file

#### Parameters

- **options** (dict) dict with options:
- **max\_rows** (integer) max number of rows to read, if -1 then read all rows

Returns iterator of csv file

### Return type iterator

**get\_data\_iterator**(*self*, *table*, *options*, *max\_rows=-1*)

Creates an iterator for the file in self.filename

#### Parameters

- **table** (string) ignored, used in abstract IOWorker class
- **options** (dict) dict with options
- Keyword Arguments **max\_rows** (int) how many rows of data to read, if -1 read all rows (default: {-1})

Returns

Return type tuple

### **spinetoolbox.spine\_io.importers.excel\_reader**

Contains ExcelConnector class and a help function.

### author

P. Vennström (VTT)

date 1.6.2019

# **Module Contents**

### **Classes**

[ExcelConnector](#page-467-0) **Template class to read data from another QThread.** 

# **Functions**

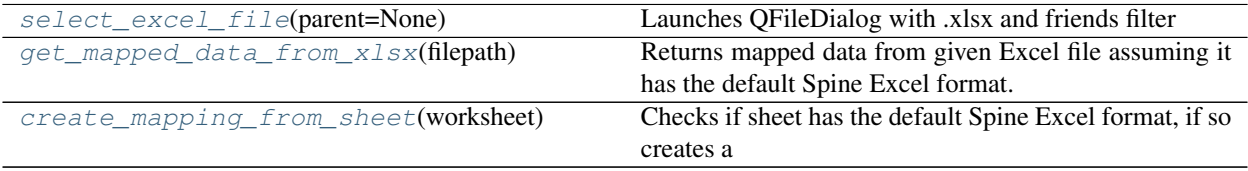

<span id="page-467-1"></span>spinetoolbox.spine\_io.importers.excel\_reader.**select\_excel\_file**(*parent=None*) Launches QFileDialog with .xlsx and friends filter

<span id="page-467-0"></span>**class** spinetoolbox.spine\_io.importers.excel\_reader.**ExcelConnector**(*settings*) Bases: [spinetoolbox.spine\\_io.io\\_api.SourceConnection](#page-475-0)

Template class to read data from another QThread.

Parameters settings (dict, optional) – connector specific settings or None

**DISPLAY\_NAME = Excel**

**OPTIONS**

**SELECT\_SOURCE\_UI**

**connect\_to\_source**(*self*, *source*) saves filepath

Parameters {str} -- filepath (source) -

### **disconnect**(*self*)

Disconnect from connected source.

#### **get\_tables**(*self*)

Method that should return Excel sheets as mappings and their options.

Returns Sheets as mappings and options for each sheet or an empty dictionary if no workbook.

Return type dict

Raises Exception – If something goes wrong.

**get\_data\_iterator**(*self*, *table*, *options*, *max\_rows=-1*)

Return data read from data source table in table. If max\_rows is specified only that number of rows.

**get\_mapped\_data**(*self*, *tables\_mappings*, *options*, *table\_types*, *table\_row\_types*, *max\_rows=-1*) Overrides io\_api method to check for some parameter\_value types.

<span id="page-467-2"></span>spinetoolbox.spine\_io.importers.excel\_reader.**get\_mapped\_data\_from\_xlsx**(*filepath*) Returns mapped data from given Excel file assuming it has the default Spine Excel format.

**Parameters filepath**  $(str)$  – path to Excel file

<span id="page-467-3"></span>spinetoolbox.spine\_io.importers.excel\_reader.**create\_mapping\_from\_sheet**(*worksheet*) Checks if sheet has the default Spine Excel format, if so creates a mapping object for each sheet.

### **spinetoolbox.spine\_io.importers.gdx\_connector**

Contains GDXConnector class and a help function.

author
P. Vennström (VTT)

date 1.6.2019

## **Module Contents**

**Classes**

[GdxConnector](#page-468-0) **Template class to read data from another QThread.** 

# **Functions**

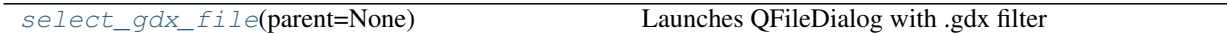

<span id="page-468-1"></span>spinetoolbox.spine\_io.importers.gdx\_connector.**select\_gdx\_file**(*parent=None*) Launches QFileDialog with .gdx filter

## <span id="page-468-0"></span>**class** spinetoolbox.spine\_io.importers.gdx\_connector.**GdxConnector**(*settings*) Bases: [spinetoolbox.spine\\_io.io\\_api.SourceConnection](#page-475-0)

Template class to read data from another QThread.

Parameters settings  $(dict)$  – a dict from "gams\_directory" to GAMS path; if the argument is None or the path is empty or None, a default path is used

```
DISPLAY_NAME = Gdx
```
name of data source

## **OPTIONS**

dict with option specification for source

#### **SELECT\_SOURCE\_UI**

Modal widget that returns source object and action (OK, CANCEL).

**\_\_exit\_\_**(*self*, *exc\_type*, *exc\_value*, *traceback*)

**\_\_del\_\_**(*self*)

**connect\_to\_source**(*self*, *source*)

Connects to given .gdx file.

**Parameters source**  $(str)$  – path to .gdx file.

**disconnect**(*self*)

Disconnects from connected source.

#### **get\_tables**(*self*)

Returns a list of table names.

GAMS scalars are also regarded as tables.

Returns Table names in list

Return type list(str)

**get\_data\_iterator**(*self*, *table*, *options*, *max\_rows=-1*) Creates an iterator for the data source

Parameters

• **table** (string) – table name

• **options** (dict) – dict with options

Keyword Arguments **max\_rows** (int) – ignored

Returns data iterator, list of column names, number of columns

Return type tuple

## **spinetoolbox.spine\_io.importers.json\_reader**

Contains JSONConnector class.

### author

M. Marin (KTH)

date 10.2.2020

## **Module Contents**

## **Classes**

[JSONConnector](#page-469-0) Template class to read data from another QThread.

## **Functions**

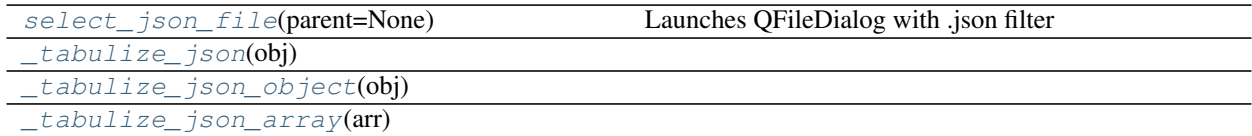

<span id="page-469-1"></span>spinetoolbox.spine\_io.importers.json\_reader.**select\_json\_file**(*parent=None*) Launches QFileDialog with .json filter

<span id="page-469-0"></span>**class** spinetoolbox.spine\_io.importers.json\_reader.**JSONConnector**(*settings*) Bases: [spinetoolbox.spine\\_io.io\\_api.SourceConnection](#page-475-0)

Template class to read data from another QThread.

Parameters settings (dict, optional) – connector specific settings or None

**DISPLAY\_NAME = JSON**

#### **OPTIONS**

**SELECT\_SOURCE\_UI**

**connect\_to\_source**(*self*, *source*) saves filepath

Parameters {str} -- filepath (source) -

### **disconnect**(*self*)

Disconnect from connected source.

**get\_tables**(*self*)

Method that should return a list of table names, list(str)

Raises NotImplementedError – [description]

```
file_iterator(self, table, options, max_rows=-1)
```
**get\_data\_iterator**(*self*, *table*, *options*, *max\_rows=-1*) Return data read from data source table in table. If max\_rows is specified only that number of rows.

<span id="page-470-0"></span>spinetoolbox.spine\_io.importers.json\_reader.**\_tabulize\_json**(*obj*)

<span id="page-470-1"></span>spinetoolbox.spine\_io.importers.json\_reader.**\_tabulize\_json\_object**(*obj*)

<span id="page-470-2"></span>spinetoolbox.spine\_io.importers.json\_reader.**\_tabulize\_json\_array**(*arr*)

### **spinetoolbox.spine\_io.importers.sqlalchemy\_connector**

Contains SqlAlchemyConnector class and a help function.

## author

P. Vennström (VTT)

date 1.6.2019

## **Module Contents**

## **Classes**

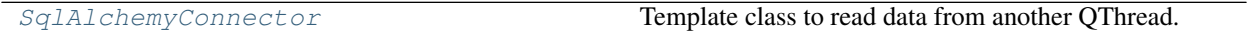

# **Functions**

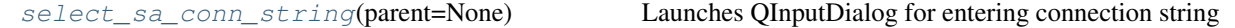

<span id="page-470-4"></span>spinetoolbox.spine\_io.importers.sqlalchemy\_connector.**select\_sa\_conn\_string**(*parent=None*) Launches QInputDialog for entering connection string

<span id="page-470-3"></span>**class** spinetoolbox.spine\_io.importers.sqlalchemy\_connector.**SqlAlchemyConnector**(*settings*) Bases: [spinetoolbox.spine\\_io.io\\_api.SourceConnection](#page-475-0)

Template class to read data from another QThread.

Parameters settings (dict, optional) – connector specific settings or None

**DISPLAY\_NAME = SqlAlchemy**

**OPTIONS**

**SELECT\_SOURCE\_UI**

**connect\_to\_source**(*self*, *source*) saves filepath Parameters {str} -- filepath (source) - **disconnect**(*self*) Disconnect from connected source.

**get\_tables**(*self*) Method that should return a list of table names, list(str)

Returns Table names in list

Return type list(str)

**get\_data\_iterator**(*self*, *table*, *options*, *max\_rows=-1*) Creates a iterator for the file in self.filename

Parameters

• **{string} -- table name** (table) –

• **{dict} -- dict with options, not used** (options) –

Keyword Arguments **{int} -- how many rows of data to read, if -1 read all rows (default** (max\_rows) – {-1})

Returns [type] – [description]

## **Submodules**

**spinetoolbox.spine\_io.connection\_manager**

Contains ConnectionManager class.

author

P. Vennström (VTT)

date 1.6.2019

## **Module Contents**

# **Classes**

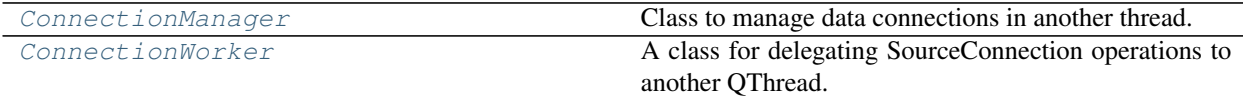

<span id="page-471-0"></span>**class** spinetoolbox.spine\_io.connection\_manager.**ConnectionManager**(*connection*,

*connection\_settings*, *parent=None*)

Bases: PySide2.QtCore.QObject

Class to manage data connections in another thread.

Parameters **connection** (class) – A class derived from *SourceConnection*, e.g. *CSVConnector*

**start\_table\_get**

**start\_data\_get**

**start\_mapped\_data\_get**

**connection\_failed**

**connection\_ready**

**connection\_closed**

**error**

**fetching\_data**

**data\_ready**

**tables\_ready**

**mapped\_data\_ready**

#### **current\_table\_changed**

Emitted when the current table has changed.

**connection**

**current\_table**

**is\_connected**

**table\_options**

**table\_types**

**table\_row\_types**

**source**

**source\_type**

**set\_table**(*self*, *table*) Sets the current table of the data source.

Parameters **table** (str) – table name

```
request_tables(self)
```
Get tables tables from source, emits two singals, fetchingData: ConnectionManager is busy waiting for data startTableGet: a signal that the worker in another thread is listening to know when to run get a list of table names.

**request\_data**(*self*, *table=None*, *max\_rows=-1*)

Request data from emits dataReady to with data

#### Keyword Arguments

- **{str} -- which table to get data from (default** (table) {None})
- **{int} -- how many rows to read (default** (max\_rows) {-1})

**request\_mapped\_data**(*self*, *table\_mappings*, *max\_rows=-1*)

Get mapped data from csv file

```
Parameters {dict} -- dict with filename as key and a list of
  mappings as value (table_mappings) –
```

```
Keyword Arguments {int} -- number of rows to read, if -1 read all
   rows (\text{default} (max\_rows) - \{-1\})
```
#### **connection\_ui**(*self*)

launches a modal ui that prompts the user to select source.

ex: fileselect if source is a file.

**init\_connection**(*self*)

Creates a Worker and a new thread to read source data. If there is an existing thread close that one.

**\_handle\_connection\_ready**(*self*)

**\_handle\_tables\_ready**(*self*, *table\_options*)

**update\_options**(*self*, *options*)

```
get_current_options(self)
```

```
get_current_option_value(self, option_key)
     Returns the value for option_key for the current table or the default value.
```
**set\_table\_options**(*self*, *options*) Sets connection manager options for current connector

**Parameters**  $options$  ( $dict$ ) – settings for the tables

```
set_table_types(self, types)
```
Sets connection manager types for current connector

**Parameters**  $\tt{types}$   $(dict)$  – dict with types settings, column (int) as key, type as value

```
set_table_row_types(self, types)
     Sets connection manager types for current connector
```

```
Parameters {dict} -- Dict with types settings, row (types)-
```

```
close_connection(self)
```
Closes and deletes thread and worker

<span id="page-473-0"></span>**class** spinetoolbox.spine\_io.connection\_manager.**ConnectionWorker**(*source*, *con-*

*nection*, *connection\_settings*, *parent=None*)

Bases: PySide2.QtCore.QObject

A class for delegating SourceConnection operations to another QThread.

Parameters

- **source**  $(str)$  path of the source file
- **connection** (class) A class derived from *SourceConnection* for connecting to the source file

**connectionFailed**

**error**

**connectionReady**

**tablesReady**

**dataReady**

**mappedDataReady**

**init\_connection**(*self*) Connect to data source

**tables**(*self*)

**data**(*self*, *table*, *options*, *max\_rows*)

**mapped\_data**(*self*, *table\_mappings*, *options*, *types*, *table\_row\_types*, *max\_rows*)

**disconnect**(*self*)

#### **spinetoolbox.spine\_io.gdx\_utils**

Utility functions for .gdx import/export.

## author

A. Soininen (VTT)

date 7.1.2020

# **Module Contents**

# **Functions**

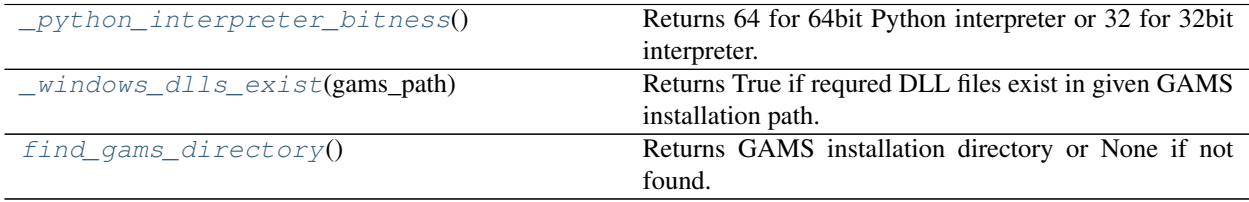

<span id="page-474-0"></span>spinetoolbox.spine\_io.gdx\_utils.**\_python\_interpreter\_bitness**() Returns 64 for 64bit Python interpreter or 32 for 32bit interpreter.

<span id="page-474-1"></span>spinetoolbox.spine\_io.gdx\_utils.**\_windows\_dlls\_exist**(*gams\_path*) Returns True if requred DLL files exist in given GAMS installation path.

<span id="page-474-2"></span>spinetoolbox.spine\_io.gdx\_utils.**find\_gams\_directory**() Returns GAMS installation directory or None if not found.

On Windows systems, this function looks for *gams.location* in registry; on other systems the *PATH* environment variable is checked.

Returns a path to GAMS installation directory or None if not found.

### **spinetoolbox.spine\_io.io\_api**

Contains a class template for a data source connector used in import ui.

## author

P. Vennström (VTT)

date 1.6.2019

# **Module Contents**

<span id="page-475-0"></span>[SourceConnection](#page-475-0) Template class to read data from another QThread. spinetoolbox.spine\_io.io\_api.**TYPE\_STRING\_TO\_CLASS** spinetoolbox.spine\_io.io\_api.**TYPE\_CLASS\_TO\_STRING class** spinetoolbox.spine\_io.io\_api.**SourceConnection**(*settings*) Template class to read data from another QThread. Parameters settings (dict, optional) – connector specific settings or None **DISPLAY\_NAME = unnamed source OPTIONS SELECT\_SOURCE\_UI connect\_to\_source**(*self*, *source*) Connects to source, ex: connecting to a database where source is a connection string. Parameters **{} -- object with information on source to be connected to, ex** (source) – filepath string for a csv connection **disconnect**(*self*) Disconnect from connected source. **get\_tables**(*self*) Method that should return a list of table names, list(str) Raises NotImplementedError – [description] **get\_data\_iterator**(*self*, *table*, *options*, *max\_rows=-1*) Function that should return a data iterator, data header and number of columns. **get\_data**(*self*, *table*, *options*, *max\_rows=-1*) Return data read from data source table in table. If max\_rows is specified only that number of rows. **get\_mapped\_data**(*self*, *tables\_mappings*, *options*, *table\_types*, *table\_row\_types*, *max\_rows=-1*) Reads all mappings in dict tables\_mappings, where key is name of table and value is the mappings for that table. emits mapped data when ready. **spinetoolbox.spine\_io.type\_conversion** Type conversion functions. author P. Vennström (VTT) date 21.11.2019 **Module Contents**

## **Classes**

```
NewIntegerSequenceDateTimeConvertSpecDialog
ConvertSpec
```
Continued on next page

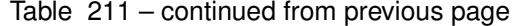

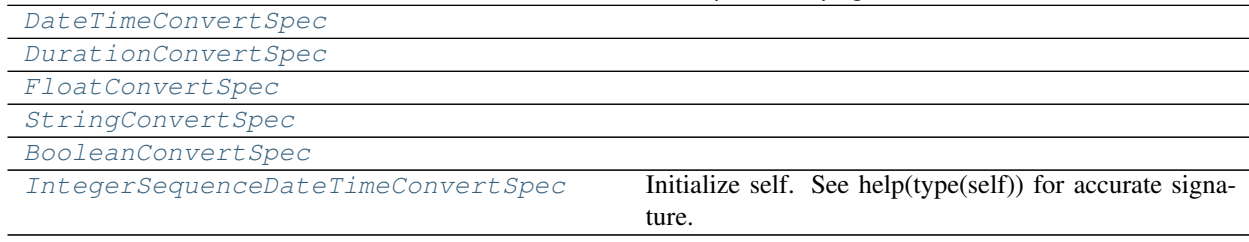

## **Functions**

### [value\\_to\\_convert\\_spec](#page-476-7)(value)

<span id="page-476-0"></span>**class** spinetoolbox.spine\_io.type\_conversion.**NewIntegerSequenceDateTimeConvertSpecDialog**(*\*args*,

Bases: PySide2.QtWidgets.QDialog

**\_validate**(*self*)

**get\_spec**(*self*)

<span id="page-476-7"></span>spinetoolbox.spine\_io.type\_conversion.**value\_to\_convert\_spec**(*value*)

<span id="page-476-1"></span>**class** spinetoolbox.spine\_io.type\_conversion.**ConvertSpec**

**DISPLAY\_NAME =**

## **RETURN\_TYPE**

**convert\_function**(*self*)

**to\_json\_value**(*self*)

<span id="page-476-2"></span>**class** spinetoolbox.spine\_io.type\_conversion.**DateTimeConvertSpec** Bases: [spinetoolbox.spine\\_io.type\\_conversion.ConvertSpec](#page-476-1)

## **DISPLAY\_NAME = datetime**

#### **RETURN\_TYPE**

<span id="page-476-3"></span>**class** spinetoolbox.spine\_io.type\_conversion.**DurationConvertSpec** Bases: [spinetoolbox.spine\\_io.type\\_conversion.ConvertSpec](#page-476-1)

### **DISPLAY\_NAME = duration**

## **RETURN\_TYPE**

<span id="page-476-4"></span>**class** spinetoolbox.spine\_io.type\_conversion.**FloatConvertSpec** Bases: [spinetoolbox.spine\\_io.type\\_conversion.ConvertSpec](#page-476-1)

#### **DISPLAY\_NAME = float**

#### **RETURN\_TYPE**

<span id="page-476-5"></span>**class** spinetoolbox.spine\_io.type\_conversion.**StringConvertSpec** Bases: [spinetoolbox.spine\\_io.type\\_conversion.ConvertSpec](#page-476-1)

**DISPLAY\_NAME = string**

<span id="page-476-6"></span>**RETURN\_TYPE**

*\*\*kwargs*)

**class** spinetoolbox.spine\_io.type\_conversion.**BooleanConvertSpec** Bases: [spinetoolbox.spine\\_io.type\\_conversion.ConvertSpec](#page-476-1)

**DISPLAY\_NAME = boolean**

**RETURN\_TYPE**

**convert\_function**(*self*)

<span id="page-477-0"></span>**class** spinetoolbox.spine\_io.type\_conversion.**IntegerSequenceDateTimeConvertSpec**(*start\_datetime*,

*start\_int*, *duration*)

Bases: [spinetoolbox.spine\\_io.type\\_conversion.ConvertSpec](#page-476-1)

Initialize self. See help(type(self)) for accurate signature.

**DISPLAY\_NAME = integer sequence datetime**

**RETURN\_TYPE**

**convert\_function**(*self*)

**to\_json\_value**(*self*)

# **spinetoolbox.widgets**

Init file for widgets package. Intentionally empty.

author

P. Savolainen (VTT)

date 3.1.2018

# **Submodules**

# **spinetoolbox.widgets.about\_widget**

A widget for presenting basic information about the application.

author

P. Savolainen (VTT)

date 14.12.2017

# **Module Contents**

# **Classes**

About Widget About widget class.

<span id="page-477-1"></span>**class** spinetoolbox.widgets.about\_widget.**AboutWidget**(*toolbox*) Bases: PySide2.QtWidgets.QWidget

About widget class.

Parameters **toolbox** ([ToolboxUI](#page-602-0)) – QMainWindow instance

**calc\_pos**(*self*)

Calculate the top-left corner position of this widget in relation to main window position and size in order to show about window in the middle of the main window.

```
setup_license_text(self)
```
Add license to QTextBrowser.

```
keyPressEvent(self, e)
```
Close form when Escape, Enter, Return, or Space bar keys are pressed.

Parameters **e** (*QKeyEvent*) – Received key press event.

**closeEvent**(*self*, *event=None*)

Handle close window.

**Parameters event**  $(QEvent) - Closing$  event if 'X' is clicked.

**mousePressEvent**(*self*, *e*)

Save mouse position at the start of dragging.

Parameters **e** (*QMouseEvent*) – Mouse event

**mouseReleaseEvent**(*self*, *e*) Save mouse position at the end of dragging.

Parameters **e** (*QMouseEvent*) – Mouse event

#### **mouseMoveEvent**(*self*, *e*)

Moves the window when mouse button is pressed and mouse cursor is moved.

Parameters **e** (*QMouseEvent*) – Mouse event

#### **spinetoolbox.widgets.add\_project\_item\_widget**

Widget shown to user when a new Project Item is created.

## author

P. Savolainen (VTT)

date 19.1.2017

# **Module Contents**

## **Classes**

[AddProjectItemWidget](#page-478-0) **A** widget **A widget of a new item.** A widget to query user's preferences for a new item.

<span id="page-478-0"></span>**class** spinetoolbox.widgets.add\_project\_item\_widget.**AddProjectItemWidget**(*toolbox*,

*x*, *y*, *class\_*, *spec="*)

Bases: PySide2.QtWidgets.QWidget

A widget to query user's preferences for a new item.

**toolbox**

Parent widget

Type *[ToolboxUI](#page-602-0)*

#### **x**

X coordinate of new item

Type int

#### **y**

Y coordinate of new item

Type int

Initialize class.

**connect\_signals**(*self*) Connect signals to slots.

```
handle_name_changed(self)
```
Update label to show upcoming folder name.

```
handle_ok_clicked(self)
```
Check that given item name is valid and add it to project.

**call\_add\_item**(*self*)

Creates new Item according to user's selections.

Must be reimplemented by subclasses.

**keyPressEvent**(*self*, *e*)

Close Setup form when escape key is pressed.

Parameters **e** (*QKeyEvent*) – Received key press event.

**closeEvent**(*self*, *event=None*) Handle close window.

Parameters **event** (QEvent) – Closing event if 'X' is clicked.

## **spinetoolbox.widgets.array\_editor**

Contains an editor widget array type parameter values.

## author

A. Soininen (VTT)

date 25.3.2020

# **Module Contents**

## **Classes**

[ArrayEditor](#page-479-0)

```
class spinetoolbox.widgets.array_editor.ArrayEditor(parent=None)
    Bases: PySide2.QtWidgets.QWidget
```
**set\_value**(*self*, *value*) Sets the parameter\_value for editing in this widget.

**value**(*self*)

**\_check\_if\_plotting\_enabled**(*self*, *type\_name*)

**\_change\_value\_type**(*self*, *type\_name*)

**\_show\_table\_context\_menu**(*self*, *pos*) Shows the table's context menu.

**\_update\_plot**(*self*, *topLeft=None*, *bottomRight=None*, *roles=None*) Updates the plot widget.

### **spinetoolbox.widgets.commit\_dialog**

Classes for custom QDialogs to add edit and remove database items.

## author

M. Marin (KTH)

date 13.5.2018

## **Module Contents**

### **Classes**

[CommitDialog](#page-480-0) CommitDialog **A** dialog to query user's preferences for new commit.

<span id="page-480-0"></span>**class** spinetoolbox.widgets.commit\_dialog.**CommitDialog**(*parent*, *\*db\_names*) Bases: PySide2.QtWidgets.QDialog

A dialog to query user's preferences for new commit.

Initialize class.

**Parameters** 

- **parent** (QWidget) the parent widget
- **db** names  $(str)$  database names

## **receive\_text\_changed**(*self*)

Called when text changes in the commit msg text edit. Enable/disable commit button accordingly.

#### **spinetoolbox.widgets.custom\_delegates**

Custom item delegates.

## author

M. Marin (KTH)

date 1.9.2018

# **Module Contents**

## **Classes**

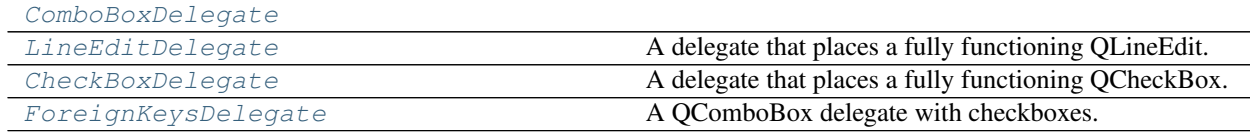

<span id="page-481-0"></span>**class** spinetoolbox.widgets.custom\_delegates.**ComboBoxDelegate**(*items*) Bases: PySide2.QtWidgets.QStyledItemDelegate

**createEditor**(*self*, *parent*, *option*, *index*)

**paint**(*self*, *painter*, *option*, *index*)

**setEditorData**(*self*, *editor*, *index*)

**setModelData**(*self*, *editor*, *model*, *index*)

**updateEditorGeometry**(*self*, *editor*, *option*, *index*)

**\_finalize\_editing**(*self*, *editor*)

<span id="page-481-1"></span>**class** spinetoolbox.widgets.custom\_delegates.**LineEditDelegate** Bases: PySide2.QtWidgets.QStyledItemDelegate

A delegate that places a fully functioning QLineEdit.

#### **parent**

either data store or spine datapackage widget

Type QMainWindow

### **data\_committed**

**createEditor**(*self*, *parent*, *option*, *index*) Return CustomLineEditor.

**setEditorData**(*self*, *editor*, *index*) Init the line editor with previous data from the index.

**setModelData**(*self*, *editor*, *model*, *index*) Send signal.

<span id="page-481-2"></span>**class** spinetoolbox.widgets.custom\_delegates.**CheckBoxDelegate**(*parent*, *cen-*

*tered=True*)

Bases: PySide2.QtWidgets.QStyledItemDelegate

A delegate that places a fully functioning QCheckBox.

# **parent**

either toolbox or spine datapackage widget

Type QMainWindow

## **centered**

whether or not the checkbox should be center-aligned in the widget

Type bool

**data\_committed**

#### **createEditor**(*self*, *parent*, *option*, *index*)

Important, otherwise an editor is created if the user clicks in this cell. \*\* Need to hook up a signal to the model.

- **paint**(*self*, *painter*, *option*, *index*) Paint a checkbox without the label.
- **editorEvent**(*self*, *event*, *model*, *option*, *index*)

Change the data in the model and the state of the checkbox when user presses left mouse button and this cell is editable. Otherwise do nothing.

**setModelData**(*self*, *editor*, *model*, *index*) Do nothing. Model data is updated by handling the *data\_committed* signal.

### **get\_checkbox\_rect**(*self*, *option*)

```
class spinetoolbox.widgets.custom_delegates.ForeignKeysDelegate
    Bases: PySide2.QtWidgets.QStyledItemDelegate
```
A QComboBox delegate with checkboxes.

#### **parent**

spine datapackage widget

Type *[SpineDatapackageWidget](#page-526-0)*

## **data\_committed**

**\_close\_editor**(*self*, *editor*, *index*) Closes editor. Needed by SearchBarEditor.

**createEditor**(*self*, *parent*, *option*, *index*) Return editor.

**updateEditorGeometry**(*self*, *editor*, *option*, *index*)

**setModelData**(*self*, *editor*, *model*, *index*) Send signal.

#### **spinetoolbox.widgets.custom\_editors**

Custom editors for model/view programming.

### author

M. Marin (KTH)

date 2.9.2018

# **Module Contents**

# **Classes**

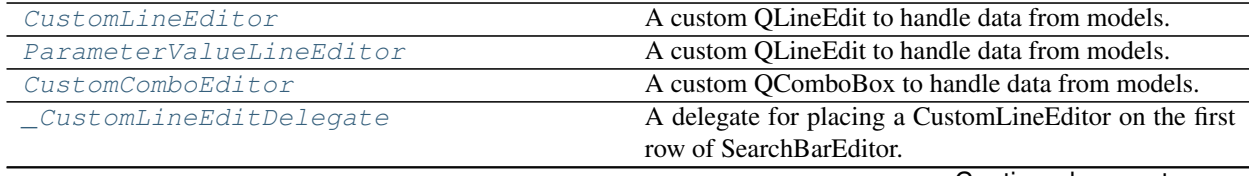

Continued on next page

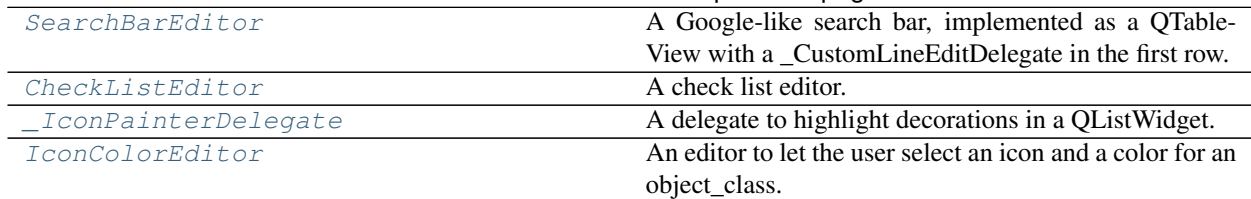

## Table 218 – continued from previous page

<span id="page-483-0"></span>**class** spinetoolbox.widgets.custom\_editors.**CustomLineEditor** Bases: PySide2.QtWidgets.QLineEdit

A custom QLineEdit to handle data from models.

**set\_data**(*self*, *data*)

**data**(*self*)

**keyPressEvent**(*self*, *event*) Prevents shift key press to clear the contents.

<span id="page-483-1"></span>**class** spinetoolbox.widgets.custom\_editors.**ParameterValueLineEditor** Bases: [spinetoolbox.widgets.custom\\_editors.CustomLineEditor](#page-483-0)

A custom QLineEdit to handle data from models.

**set\_data**(*self*, *data*)

**data**(*self*)

<span id="page-483-2"></span>**class** spinetoolbox.widgets.custom\_editors.**CustomComboEditor** Bases: PySide2.QtWidgets.QComboBox

A custom QComboBox to handle data from models.

#### **data\_committed**

**set\_data**(*self*, *current\_text*, *items*)

**data**(*self*)

<span id="page-483-3"></span>**class** spinetoolbox.widgets.custom\_editors.**\_CustomLineEditDelegate** Bases: PySide2.QtWidgets.QItemDelegate

A delegate for placing a CustomLineEditor on the first row of SearchBarEditor.

**text\_edited**

**setModelData**(*self*, *editor*, *model*, *index*)

**createEditor**(*self*, *parent*, *option*, *index*) Create editor and 'forward' *textEdited* signal.

**eventFilter**(*self*, *editor*, *event*) Handle all sort of special cases.

<span id="page-483-4"></span>**class** spinetoolbox.widgets.custom\_editors.**SearchBarEditor**(*parent*, *tutor=None*) Bases: PySide2.QtWidgets.QTableView

A Google-like search bar, implemented as a QTableView with a \_CustomLineEditDelegate in the first row.

Initializes instance.

## **Parameters**

• **parent** (QWidget) – parent widget

• **tutor** (QWidget, NoneType) – another widget used for positioning.

#### **data\_committed**

**set\_data**(*self*, *current*, *items*) Populates model.

Parameters

- **current**  $(str)$  –
- **items** (Sequence(str)) –

**set\_base\_size**(*self*, *size*)

**update\_geometry**(*self*)

Updates geometry.

**refit**(*self*)

**data**(*self*)

**\_handle\_delegate\_text\_edited**(*self*, *text*) Filters model as the first row is being edited.

**\_proxy\_model\_filter\_accepts\_row**(*self*, *source\_row*, *source\_parent*)

Always accept first row.

## **keyPressEvent**(*self*, *event*)

Sets data from current index into first index as the user navigates through the table using the up and down keys.

**currentChanged**(*self*, *current*, *previous*)

```
edit_first_index(self)
     Edits first index if valid and not already being edited.
```

```
mouseMoveEvent(self, event)
     Sets the current index to the one hovered by the mouse.
```
#### **mousePressEvent**(*self*, *event*) Commits data.

```
class spinetoolbox.widgets.custom_editors.CheckListEditor(parent, tutor=None,
```
*ranked=False*)

Bases: PySide2.QtWidgets.QTableView

A check list editor.

Initialize class.

**\_make\_icon**(*self*, *i=None*)

**keyPressEvent**(*self*, *event*) Toggles checked state if the user presses space.

**toggle\_selected**(*self*, *index*) Adds or removes given index from selected items.

Parameters **index** (QModelIndex) –

**\_select\_item**(*self*, *qitem*, *rank*)

**\_deselect\_item**(*self*, *qitem*, *update\_ranks=False*)

**mouseMoveEvent**(*self*, *event*) Sets the current index to the one under mouse.

```
mousePressEvent(self, event)
```
Toggles checked state of pressed index.

**set\_data**(*self*, *items*, *checked\_items*) Sets data and updates geometry.

Parameters

- $\cdot$  **items** (*Sequence* (*str*)) All items.
- **checked\_items** (Sequence (str)) Initially checked items.

### **data**(*self*)

Returns a comma separated list of checked items.

Returns str

**set\_base\_size**(*self*, *size*)

**update\_geometry**(*self*)

Updates geometry.

```
class spinetoolbox.widgets.custom_editors._IconPainterDelegate
    Bases: PySide2.QtWidgets.QItemDelegate
```
A delegate to highlight decorations in a QListWidget.

**paint**(*self*, *painter*, *option*, *index*) Paints selected items using the highlight brush.

<span id="page-485-1"></span>**class** spinetoolbox.widgets.custom\_editors.**IconColorEditor**(*parent*) Bases: PySide2.QtWidgets.QDialog

An editor to let the user select an icon and a color for an object\_class.

Init class.

```
_proxy_model_filter_accepts_row(self, source_row, source_parent)
     Overridden method to filter icons according to search terms.
```
**connect\_signals**(*self*) Connect signals to slots.

**set\_data**(*self*, *data*)

**data**(*self*)

### **spinetoolbox.widgets.custom\_menus**

Classes for custom context menus and pop-up menus.

## author

P. Savolainen (VTT)

date 9.1.2018

# **Module Contents**

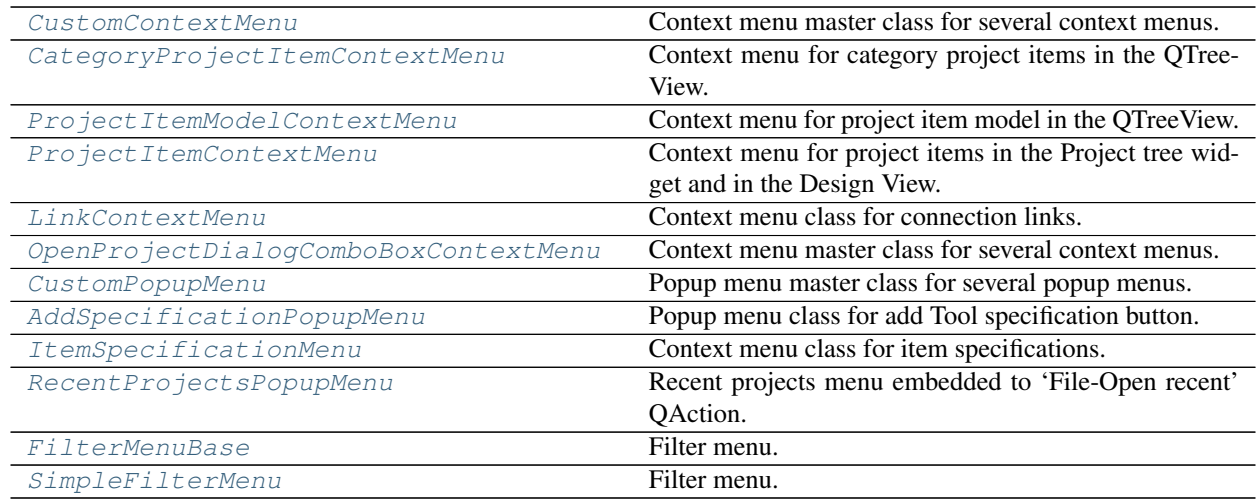

<span id="page-486-0"></span>**class** spinetoolbox.widgets.custom\_menus.**CustomContextMenu**(*parent*, *position*) Bases: PySide2.QtWidgets.QMenu

Context menu master class for several context menus.

## **Parameters**

- **parent** (QWidget) Parent for menu widget (ToolboxUI)
- **position** (QPoint) Position on screen
- **add\_action**(*self*, *text*, *icon=QIcon()*, *enabled=True*) Adds an action to the context menu.

## Parameters

- **text**  $(str)$  Text description of the action
- **icon** (*QIcon*) Icon for menu item
- **enabled** (*bool*) Is action enabled?

## **set\_action**(*self*, *option*)

Sets the action which was clicked.

**Parameters option**  $(str)$  – string with the text description of the action

## **get\_action**(*self*)

Returns the clicked action, a string with a description.

<span id="page-486-1"></span>**class** spinetoolbox.widgets.custom\_menus.**CategoryProjectItemContextMenu**(*parent*,

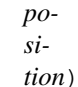

Bases: [spinetoolbox.widgets.custom\\_menus.CustomContextMenu](#page-486-0)

Context menu for category project items in the QTreeView.

## <span id="page-486-2"></span>**Parameters**

- **parent** (QWidget) Parent for menu widget (ToolboxUI)
- **position** (QPoint) Position on screen

<span id="page-487-0"></span>**class** spinetoolbox.widgets.custom\_menus.**ProjectItemModelContextMenu**(*parent*, *position*) Bases: [spinetoolbox.widgets.custom\\_menus.CustomContextMenu](#page-486-0) Context menu for project item model in the QTreeView. **Parameters** • **parent** (QWidget) – Parent for menu widget (ToolboxUI) • **position** (QPoint) – Position on screen **class** spinetoolbox.widgets.custom\_menus.**ProjectItemContextMenu**(*parent*, *position*) Bases: [spinetoolbox.widgets.custom\\_menus.CustomContextMenu](#page-486-0) Context menu for project items in the Project tree widget and in the Design View. **Parameters** • **parent** (QWidget) – Parent for menu widget (ToolboxUI) • **position** (QPoint) – Position on screen **class** spinetoolbox.widgets.custom\_menus.**LinkContextMenu**(*parent*, *position*, *link*) Bases: [spinetoolbox.widgets.custom\\_menus.CustomContextMenu](#page-486-0) Context menu class for connection links. **Parameters** • **parent** (QWidget) – Parent for menu widget (ToolboxUI) • **position** (QPoint) – Position on screen • **link** ([Link](#page-547-0) (QGraphicsPathItem)) – Link that requested the menu

<span id="page-487-2"></span><span id="page-487-1"></span>**class** spinetoolbox.widgets.custom\_menus.**OpenProjectDialogComboBoxContextMenu**(*parent*,

*position*)

Bases: [spinetoolbox.widgets.custom\\_menus.CustomContextMenu](#page-486-0)

Context menu master class for several context menus.

### Parameters

- **parent** (QWidget) Parent for menu widget
- **position** (QPoint) Position on screen

<span id="page-487-3"></span>**class** spinetoolbox.widgets.custom\_menus.**CustomPopupMenu**(*parent*) Bases: PySide2.QtWidgets.QMenu

Popup menu master class for several popup menus.

Parameters **parent** (QWidget) – Parent widget of this pop-up menu

**add\_action**(*self*, *text*, *slot*, *enabled=True*, *tooltip=None*) Adds an action to the popup menu.

# Parameters

- **text**  $(str)$  Text description of the action
- **slot** (method) Method to connect to action's triggered signal
- **enabled** (*bool*) Is action enabled?

### • **tooltip**  $(str)$  – Tool tip for the action

<span id="page-488-0"></span>**class** spinetoolbox.widgets.custom\_menus.**AddSpecificationPopupMenu**(*parent*) Bases: [spinetoolbox.widgets.custom\\_menus.CustomPopupMenu](#page-487-3)

Popup menu class for add Tool specification button.

Parameters **parent** (QWidget) – parent widget (ToolboxUI)

<span id="page-488-1"></span>**class** spinetoolbox.widgets.custom\_menus.**ItemSpecificationMenu**(*parent*, *index*) Bases: [spinetoolbox.widgets.custom\\_menus.CustomPopupMenu](#page-487-3)

Context menu class for item specifications.

#### Parameters

- **parent** (QWidget) Parent for menu widget (ToolboxUI)
- **position** (QPoint) Position on screen
- **index** (QModelIndex) the index

<span id="page-488-2"></span>**class** spinetoolbox.widgets.custom\_menus.**RecentProjectsPopupMenu**(*parent*) Bases: [spinetoolbox.widgets.custom\\_menus.CustomPopupMenu](#page-487-3)

Recent projects menu embedded to 'File-Open recent' QAction.

Parameters **parent** (*QWidget*) – Parent widget of this menu (ToolboxUI)

## **add\_recent\_projects**(*self*)

Reads the previous project names and paths from QSettings. Adds them to the QMenu as QActions.

# **call\_open\_project**(*self*, *checked*, *p*)

Slot for catching the user selected action from the recent projects menu.

## Parameters

- **checked** (bool) Argument sent by triggered signal
- $\mathbf{p}$  (str) Full path to a project file
- <span id="page-488-3"></span>**class** spinetoolbox.widgets.custom\_menus.**FilterMenuBase**(*parent*)

Bases: PySide2.QtWidgets.QMenu

Filter menu.

Parameters **parent** (QWidget) – a parent widget

**connect\_signals**(*self*)

```
set_filter_list(self, data)
```

```
add_items_to_filter_list(self, items)
```

```
remove_items_from_filter_list(self, items)
```

```
_clear_filter(self)
```

```
_check_filter(self)
```

```
_change_filter(self)
```
**emit\_filter\_changed**(*self*, *valid\_values*)

<span id="page-488-4"></span>**wipe\_out**(*self*)

**class** spinetoolbox.widgets.custom\_menus.**SimpleFilterMenu**(*parent*,

*show\_empty=True*) Bases: [spinetoolbox.widgets.custom\\_menus.FilterMenuBase](#page-488-3)

Filter menu.

Parameters **parent** ([SpineDBEditor](#page-423-0)) –

**filterChanged**

**emit\_filter\_changed**(*self*, *valid\_values*)

### **spinetoolbox.widgets.custom\_qcombobox**

Class for a custom QComboBox.

author

P. Savolainen (VTT)

date 16.10.2020

## **Module Contents**

## **Classes**

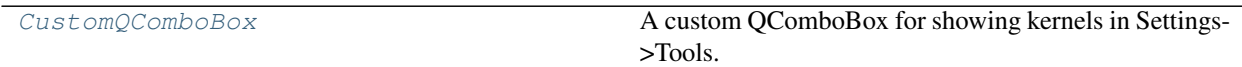

<span id="page-489-0"></span>**class** spinetoolbox.widgets.custom\_qcombobox.**CustomQComboBox** Bases: PySide2.QtWidgets.QComboBox

A custom QComboBox for showing kernels in Settings->Tools.

### **mouseMoveEvent**(*self*, *e*)

Catch mouseMoveEvent and accept it because the comboBox popup (QListView) has mouse tracking on as default. This makes sure the comboBox popup appears in correct position and clicking on the combobox repeatedly does not move the Settings window.

## **spinetoolbox.widgets.custom\_qgraphicsscene**

Custom QGraphicsScene used in the Design View.

# author

P. Savolainen (VTT)

date 13.2.2019

# **Module Contents**

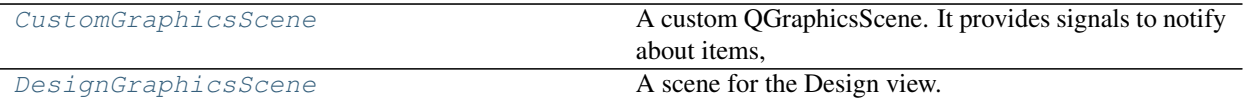

<span id="page-490-0"></span>**class** spinetoolbox.widgets.custom\_qgraphicsscene.**CustomGraphicsScene** Bases: PySide2.QtWidgets.QGraphicsScene

A custom QGraphicsScene. It provides signals to notify about items, and a method to center all items in the scene.

At the moment it's used by DesignGraphicsScene and the GraphViewMixin

#### **item\_move\_finished**

Emitted when an item has finished moving.

#### **item\_removed**

Emitted when an item has been removed.

```
center_items(self)
```
Centers toplevel items in the scene.

<span id="page-490-1"></span>**class** spinetoolbox.widgets.custom\_qgraphicsscene.**DesignGraphicsScene**(*parent*,

*toolbox*)

Bases: [spinetoolbox.widgets.custom\\_qgraphicsscene.CustomGraphicsScene](#page-490-0)

A scene for the Design view.

Mainly, it handles drag and drop events of ProjectItemFactoryModel or ProjectItemSpecFactoryModel sources.

#### **Parameters**

- **parent** (QObject) scene's parent object
- **toolbox** ([ToolboxUI](#page-602-0)) reference to the main window

**mouseMoveEvent**(*self*, *event*) Moves link drawer.

**mousePressEvent**(*self*, *event*)

Puts link drawer to sleep and log message if it looks like the user doesn't know what they're doing.

#### **mouseReleaseEvent**(*self*, *event*)

Makes link if drawer is released over a valid connector button.

#### **emit\_connection\_failed**(*self*)

- **keyPressEvent**(*self*, *event*) Puts link drawer to sleep if user presses ESC.
- **connect\_signals**(*self*) Connect scene signals.
- **handle\_selection\_changed**(*self*) Synchronize selection with the project tree.
	-
- **set\_bg\_color**(*self*, *color*)

Change background color when this is changed in Settings.

**Parameters color** (*QColor*) – Background color

## **set\_bg\_choice**(*self*, *bg\_choice*)

Set background choice when this is changed in Settings.

**Parameters**  $\mathbf{b}q(s\tau)$  **– "grid", "tree", or "solid"** 

## **static \_is\_project\_item\_drag**(*source*)

Checks whether or not source corresponds to a project item being dragged into the scene.

## **dragLeaveEvent**(*self*, *event*)

Accept event.

## **dragEnterEvent**(*self*, *event*)

Accept event. Then call the super class method only if drag source is not a ProjectItemFactoryModel or ProjectItemSpecFactoryModel.

# **dragMoveEvent**(*self*, *event*)

Accept event. Then call the super class method only if drag source is not a ProjectItemFactoryModel or ProjectItemSpecFactoryModel.

## **dropEvent**(*self*, *event*)

Only accept drops when the source is an instance of ProjectItemFactoryModel or ProjectItemSpecFactoryModel. Capture text from event's mimedata and show the appropriate 'Add Item form.'

## **event**(*self*, *event*)

Accepts GraphicsSceneHelp events without doing anything, to not interfere with our usage of QToolTip.showText in graphics\_items.ExclamationIcon.

## **drawBackground**(*self*, *painter*, *rect*)

Reimplemented method to make a custom background.

## **Parameters**

- **painter** (*QPainter*) Painter that is used to paint background
- **rect**  $(QRectF)$  The exposed (viewport) rectangle in scene coordinates
- **\_draw\_solid\_bg**(*self*, *painter*, *rect*) Draws solid bg.
- **\_draw\_grid\_bg**(*self*, *painter*, *rect*) Draws grid bg.

## **\_draw\_tree\_bg**(*self*, *painter*, *rect*) Draws 'tree of life' bg.

# **spinetoolbox.widgets.custom\_qgraphicsviews**

Classes for custom QGraphicsViews for the Design and Graph views.

# authors

P. Savolainen (VTT), M. Marin (KTH)

date 6.2.2018

# **Module Contents**

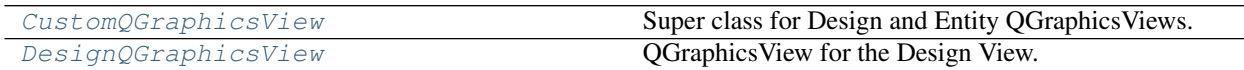

<span id="page-492-0"></span>**class** spinetoolbox.widgets.custom\_qgraphicsviews.**CustomQGraphicsView**(*parent*) Bases: PySide2.QtWidgets.QGraphicsView

Super class for Design and Entity QGraphicsViews.

#### **parent**

Parent widget

Type QWidget

Init CustomQGraphicsView.

### **zoom\_factor**

#### **keyPressEvent**(*self*, *event*)

Overridden method. Enable zooming with plus and minus keys (comma resets zoom). Send event downstream to QGraphicsItems if pressed key is not handled here.

Parameters **event** (QKeyEvent) – Pressed key

### **mousePressEvent**(*self*, *event*)

Set rubber band selection mode if Control pressed. Enable resetting the zoom factor from the middle mouse button.

## **mouseReleaseEvent**(*self*, *event*)

Reestablish scroll hand drag mode.

```
_use_smooth_zoom(self)
```

```
wheelEvent(self, event)
    Zooms in/out.
```
Parameters **event** (*QWheelEvent*) – Mouse wheel event

```
resizeEvent(self, event)
```
Updates zoom if needed when the view is resized.

Parameters **event** (*QResizeEvent*) – a resize event

```
setScene(self, scene)
```
Sets a new scene to this view.

Parameters **scene** (ShrinkingScene) – a new scene

#### **\_handle\_item\_move\_finished**(*self*, *item*)

**\_update\_zoom\_limits**(*self*)

Updates the minimum zoom limit and the zoom level with which the view fits all the items in the scene.

#### **\_handle\_zoom\_time\_line\_advanced**(*self*, *pos*)

Performs zoom whenever the smooth zoom time line advances.

### **\_handle\_transformation\_time\_line\_finished**(*self*) Cleans up after the smooth transformation time line finishes.

#### **\_handle\_resize\_time\_line\_finished**(*self*)

Cleans up after resizing time line finishes.

#### **zoom\_in**(*self*)

Perform a zoom in with a fixed scaling.

## **zoom\_out**(*self*)

Perform a zoom out with a fixed scaling.

#### **reset\_zoom**(*self*)

Resets zoom to the default factor.

**gentle\_zoom**(*self*, *factor*, *zoom\_focus=None*) Perform a zoom by a given factor.

#### Parameters

- **factor** (*float*) a scaling factor relative to the current scene scaling
- **zoom** focus ( $QPoint$ ) focus of the zoom, e.g. mouse pointer position
- **\_zoom**(*self*, *factor*)

**\_get\_viewport\_scene\_rect**(*self*) Returns the viewport rect mapped to the scene.

Returns QRectF

**\_ensure\_item\_visible**(*self*, *item*) Resets zoom if item is not visible.

**\_set\_preferred\_scene\_rect**(*self*)

Sets the scene rect to the result of uniting the scene viewport rect and the items bounding rect.

<span id="page-493-0"></span>**class** spinetoolbox.widgets.custom\_qgraphicsviews.**DesignQGraphicsView**(*parent*) Bases: [spinetoolbox.widgets.custom\\_qgraphicsviews.CustomQGraphicsView](#page-492-0)

QGraphicsView for the Design View.

Parameters parent (QWidget) - Graph View Form's (QMainWindow) central widget (self.centralwidget)

- **set\_ui**(*self*, *toolbox*) Set a new scene into the Design View when app is started.
- **set\_project\_item\_model**(*self*, *model*) Set project item model.

**remove\_icon**(*self*, *icon*) Removes icon and all connected links from scene.

#### **links**(*self*)

Returns all Links in the scene. Used for saving the project.

**add\_link**(*self*, *src\_connector*, *dst\_connector*) Pushes an AddLinkCommand to the toolbox undo stack.

**make\_link**(*self*, *src\_connector*, *dst\_connector*) Returns a Link between given connectors.

Parameters

- **src\_connector** ([ConnectorButton](#page-544-0)) Source connector button
- **dst\_connector** ([ConnectorButton](#page-544-0)) Destination connector button

## Returns Link

**do\_add\_link**(*self*, *src\_connector*, *dst\_connector*)

Makes a Link between given source and destination connectors and adds it to the project.

#### Parameters

- **src\_connector** ([ConnectorButton](#page-544-0)) Source connector button
- **dst\_connector** ([ConnectorButton](#page-544-0)) Destination connector button

**\_add\_link**(*self*, *link*)

Adds given Link to the project.

Parameters **link** ([Link](#page-547-0)) – the link to add

#### **static \_remove\_redundant\_link**(*link*)

Checks if there's a link with the same source and destination as the given one, wipes it out and returns it.

Parameters **link** ([Link](#page-547-0)) – a new link being added to the project.

Returns Link, NoneType

**remove\_link**(*self*, *link*) Pushes a RemoveLinkCommand to the toolbox undo stack.

**do\_remove\_link**(*self*, *link*) Removes link from the project.

**take\_link**(*self*, *link*)

Remove link, then start drawing another one from the same source connector.

### **restore\_links**(*self*, *connections*)

Creates Links from the given connections list.

• List of dicts is accepted, e.g.

Parameters connections (list) – List of connections.

**notify\_destination\_items**(*self*, *src\_connector*, *dst\_connector*) Notify destination items that they have been connected to a source item.

**\_start\_animation**(*self*, *item\_name*, *direction*) Starts item icon animation when executing forward.

- **\_stop\_animation**(*self*, *item\_name*, *direction*, *\_*) Stops item icon animation when executing forward.
- **\_run\_leave\_animation**(*self*, *item\_name*, *direction*, *engine\_state*) Runs the animation that represents execution leaving this item. Blocks until the animation is finished.

**\_make\_execution\_leave\_animation**(*self*, *item\_name*) Returns animation to play when execution leaves this item.

Returns QParallelAnimationGroup

### **spinetoolbox.widgets.custom\_qlineedits**

Classes for custom line edits.

### authors

M. Marin (KTH), P. Savolainen (VTT)

date 11.10.2018

### **Module Contents**

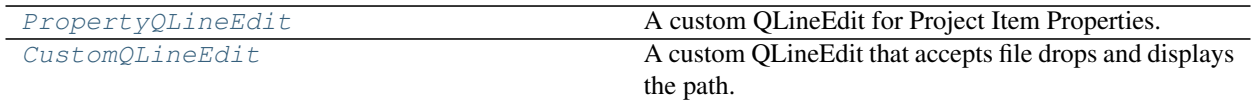

<span id="page-495-0"></span>**class** spinetoolbox.widgets.custom\_qlineedits.**PropertyQLineEdit** Bases: PySide2.QtWidgets.QLineEdit

A custom QLineEdit for Project Item Properties.

### **keyPressEvent**(*self*, *e*)

Overridden to catch and pass on the Undo and Redo commands when this line edit has the focus.

Parameters **e** (*QKeyEvent*) – Event

<span id="page-495-1"></span>**class** spinetoolbox.widgets.custom\_qlineedits.**CustomQLineEdit** Bases: PySide2.QtWidgets.QLineEdit

A custom QLineEdit that accepts file drops and displays the path.

### **parent**

Parent for line edit widget

Type QMainWindow

# **file\_dropped**

**dragEnterEvent**(*self*, *event*) Accept a single file drop from the filesystem.

**dragMoveEvent**(*self*, *event*)

Accept event.

```
dropEvent(self, event)
     Emit file_dropped signal with the file for the dropped url.
```
## **keyPressEvent**(*self*, *e*)

Overridden to catch and pass on the Undo and Redo commands when this line edit has the focus.

Parameters **e** (*QKeyEvent*) – Event

## **spinetoolbox.widgets.custom\_qlistview**

Classes for custom QListView.

# author

M. Marin (KTH)

date 14.11.2018

# **Module Contents**

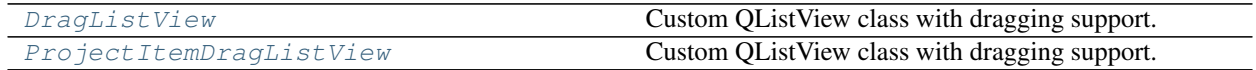

<span id="page-496-0"></span>**class** spinetoolbox.widgets.custom\_qlistview.**DragListView**(*parent*) Bases: PySide2.QtWidgets.QListView

Custom QListView class with dragging support.

#### **parent**

The parent of this view

## Type QWidget

Initialize the view.

**mousePressEvent**(*self*, *event*) Register drag start position

**mouseMoveEvent**(*self*, *event*) Start dragging action if needed

**mouseReleaseEvent**(*self*, *event*) Forget drag start position

<span id="page-496-1"></span>**class** spinetoolbox.widgets.custom\_qlistview.**ProjectItemDragListView**(*parent*) Bases: [spinetoolbox.widgets.custom\\_qlistview.DragListView](#page-496-0)

Custom QListView class with dragging support.

**parent**

The parent of this view

Type QWidget

Initialize the view.

**set\_orientation**(*self*, *orientation*)

**updateGeometries**(*self*) Resize to contents.

#### **spinetoolbox.widgets.custom\_qtableview**

Custom QTableView classes that support copy-paste and the like.

author

M. Marin (KTH)

date 18.5.2018

## **Module Contents**

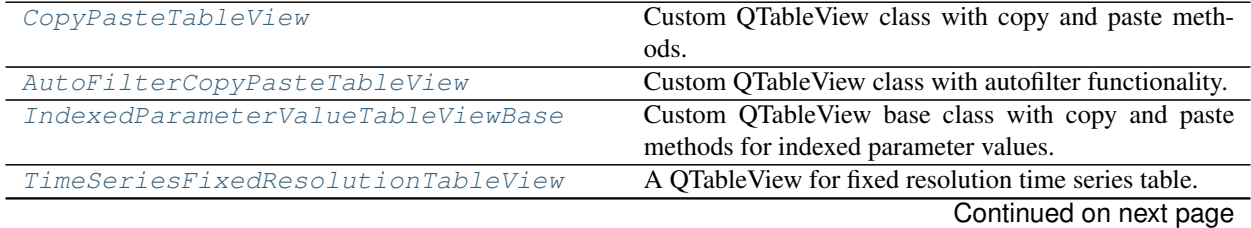

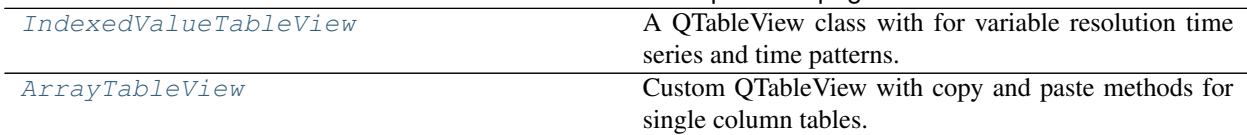

### Table 225 – continued from previous page

## <span id="page-497-0"></span>**class** spinetoolbox.widgets.custom\_qtableview.**CopyPasteTableView** Bases: PySide2.QtWidgets.QTableView

Custom QTableView class with copy and paste methods.

### **keyPressEvent**(*self*, *event*)

Copy and paste to and from clipboard in Excel-like format.

#### **delete\_content**(*self*)

Delete content from editable indexes in current selection.

# **copy**(*self*)

Copy current selection to clipboard in excel format.

### **canPaste**(*self*)

**paste**(*self*)

Paste data from clipboard.

### **static \_read\_pasted\_text**(*text*)

Parses a tab separated CSV text table.

### **Parameters**  $\textbf{text}(str) - a \text{ CSV}$  **formatted table**

Returns a list of rows

#### **paste\_on\_selection**(*self*)

Paste clipboard data on selection, but not beyond. If data is smaller than selection, repeat data to fit selection.

## **paste\_normal**(*self*) Paste clipboard data, overwriting cells if needed

<span id="page-497-1"></span>**class** spinetoolbox.widgets.custom\_qtableview.**AutoFilterCopyPasteTableView**(*parent*) Bases: [spinetoolbox.widgets.custom\\_qtableview.CopyPasteTableView](#page-497-0)

Custom QTableView class with autofilter functionality.

#### **parent**

The parent of this view

### Type QWidget

Initializes the view.

### Parameters **parent** (QObject) –

## **keyPressEvent**(*self*, *event*)

Shows the autofilter menu if the user presses Alt + Down.

#### Parameters **event** (QEvent) –

#### **setModel**(*self*, *model*)

Disconnects the sectionPressed signal which seems to be connected by the super method. Otherwise pressing the header just selects the column.

```
Parameters model (QAbstractItemModel) -
```
**show\_auto\_filter\_menu**(*self*, *logical\_index*)

Called when user clicks on a horizontal section header. Shows/hides the auto filter widget.

### Parameters **logical\_index** (int) –

```
class spinetoolbox.widgets.custom_qtableview.IndexedParameterValueTableViewBase
    spinetoolbox.widgets.custom_qtableview.CopyPasteTableView
```
Custom QTableView base class with copy and paste methods for indexed parameter values.

### **copy**(*self*)

Copy current selection to clipboard in CSV format.

### **static \_read\_pasted\_text**(*text*)

Reads CSV formatted table.

#### **paste**(*self*)

Pastes data from clipboard to selection.

### **static \_range**(*indexes*)

Returns the top left and bottom right corners of selected model indexes.

**Parameters indexes** (*list*) – a list of selected QModelIndex objects

Returns a tuple (top row, bottom row, left column, right column)

# **\_select\_pasted**(*self*, *indexes*)

Selects the given model indexes.

<span id="page-498-1"></span>**class** spinetoolbox.widgets.custom\_qtableview.**TimeSeriesFixedResolutionTableView** Bases: [spinetoolbox.widgets.custom\\_qtableview.IndexedParameterValueTableViewBase](#page-498-0)

A QTableView for fixed resolution time series table.

### **paste**(*self*)

Pastes data from clipboard.

#### **static \_read\_pasted\_text**(*text*)

Parses the given CSV table.

Parsing is locale aware.

**Parameters**  $\textbf{text}(str) - a \text{ CSV table containing numbers}$ 

Returns A list of floats

## **\_paste\_to\_values\_column**(*self*, *values*, *first\_row*, *paste\_length*)

Pastes data to the Values column.

#### **Parameters**

- **values**  $(llist)$  a list of float values to paste
- **first\_row** (int) index of the first row where to paste
- **paste\_length** (int) length of the paste selection (can be different from len(values))

## Returns A tuple (list(pasted indexes), list(pasted values))

### <span id="page-498-2"></span>**class** spinetoolbox.widgets.custom\_qtableview.**IndexedValueTableView**

Bases: [spinetoolbox.widgets.custom\\_qtableview.IndexedParameterValueTableViewBase](#page-498-0)

A QTableView class with for variable resolution time series and time patterns.

#### **paste**(*self*)

Pastes data from clipboard.

### Parameters

- **data\_indexes**  $(llist) a$  list of data indexes (time stamps/durations)
- **data** values  $(llist) a$  list of data values
- **first\_row** (int) first row index
- **paste\_length** (int) selection length for pasting

Returns a tuple (modified model indexes, modified model values)

**\_paste\_single\_column**(*self*, *values*, *first\_row*, *first\_column*, *paste\_length*) Pastes a single column of data

#### Parameters

- **values**  $(llist)$  a list of data to paste (data indexes or values)
- **first** row  $(int)$  first row index
- **paste\_length** (int) selection length for pasting

Returns a tuple (modified model indexes, modified model values)

## **static \_read\_pasted\_text**(*text*)

Parses a given CSV table

Parameters **text** (str) – a CSV table

Returns a tuple (data indexes, data values)

<span id="page-499-0"></span>**class** spinetoolbox.widgets.custom\_qtableview.**ArrayTableView** Bases: [spinetoolbox.widgets.custom\\_qtableview.CopyPasteTableView](#page-497-0)

Custom QTableView with copy and paste methods for single column tables.

#### **copy**(*self*)

Copy current selection to clipboard in CSV format.

## **spinetoolbox.widgets.custom\_qtextbrowser**

Class for a custom QTextBrowser for showing the logs and tool output.

# author

P. Savolainen (VTT)

date 6.2.2018

## **Module Contents**

## **Classes**

[CustomQTextBrowser](#page-499-1) Custom QTextBrowser class.

<span id="page-499-1"></span>**class** spinetoolbox.widgets.custom\_qtextbrowser.**CustomQTextBrowser**(*parent*) Bases: PySide2.QtWidgets.QTextBrowser

**\_paste\_two\_columns**(*self*, *data\_indexes*, *data\_values*, *first\_row*, *paste\_length*) Pastes data indexes and values.

Custom QTextBrowser class.

Parameters **parent** (QWidget) – Parent widget

### **max\_blocks**

the upper limit of text blocks that can be appended to the widget.

Type int

### **append**(*self*, *text*)

Appends new text block to the end of the current contents.

If the widget contains more text blocks after the addition than a set limit, blocks will be deleted at the start of the contents.

**Parameters text**  $(str)$  – text to add

#### **contextMenuEvent**(*self*, *event*)

Reimplemented method to add a clear action into the default context menu.

Parameters event (*QContextMenuEvent*) – Received event

**\_open\_external\_link**(*self*, *link*)

### **spinetoolbox.widgets.custom\_qtreeview**

Classes for custom QTreeView.

## author

M. Marin (KTH)

date 25.4.2018

## **Module Contents**

## **Classes**

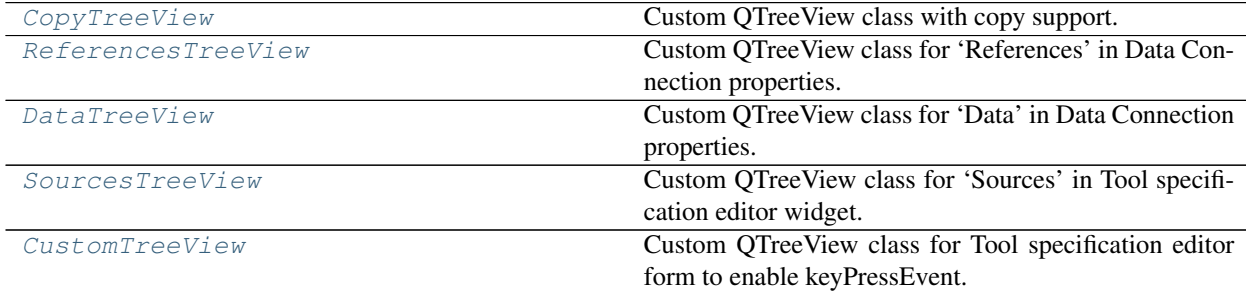

<span id="page-500-0"></span>**class** spinetoolbox.widgets.custom\_qtreeview.**CopyTreeView**(*parent*) Bases: PySide2.QtWidgets.QTreeView

Custom QTreeView class with copy support.

Initialize the view.

<span id="page-500-1"></span>**copy**(*self*)

Copy current selection to clipboard in excel format.

**class** spinetoolbox.widgets.custom\_qtreeview.**ReferencesTreeView**(*parent*) Bases: PySide2.QtWidgets.QTreeView

Custom QTreeView class for 'References' in Data Connection properties.

#### **parent**

The parent of this view

Type QWidget

Initialize the view.

### **files\_dropped**

## **del\_key\_pressed**

**dragEnterEvent**(*self*, *event*) Accept file drops from the filesystem.

**dragMoveEvent**(*self*, *event*)

Accept event.

**dropEvent**(*self*, *event*) Emit files\_dropped signal with a list of files for each dropped url.

# **keyPressEvent**(*self*, *event*)

Overridden method to make the view support deleting items with a delete key.

<span id="page-501-0"></span>**class** spinetoolbox.widgets.custom\_qtreeview.**DataTreeView**(*parent*) Bases: PySide2.QtWidgets.QTreeView

Custom QTreeView class for 'Data' in Data Connection properties.

**parent**

The parent of this view

Type QWidget

Initialize the view.

**files\_dropped**

```
del_key_pressed
```
**dragEnterEvent**(*self*, *event*) Accept file drops from the filesystem.

**dragMoveEvent**(*self*, *event*) Accept event.

```
dropEvent(self, event)
     Emit files_dropped signal with a list of files for each dropped url.
```
**mousePressEvent**(*self*, *event*) Register drag start position.

**mouseMoveEvent**(*self*, *event*) Start dragging action if needed.

### **mouseReleaseEvent**(*self*, *event*) Forget drag start position

<span id="page-501-1"></span>**keyPressEvent**(*self*, *event*)

Overridden method to make the view support deleting items with a delete key.

```
class spinetoolbox.widgets.custom_qtreeview.SourcesTreeView(parent)
    Bases: PySide2.QtWidgets.QTreeView
```
Custom QTreeView class for 'Sources' in Tool specification editor widget.

### **parent**

The parent of this view

Type QWidget

Initialize the view.

## **files\_dropped**

### **del\_key\_pressed**

**dragEnterEvent**(*self*, *event*) Accept file and folder drops from the filesystem.

**dragMoveEvent**(*self*, *event*)

Accept event.

**dropEvent**(*self*, *event*) Emit files\_dropped signal with a list of files for each dropped url.

## **keyPressEvent**(*self*, *event*)

Overridden method to make the view support deleting items with a delete key.

<span id="page-502-0"></span>**class** spinetoolbox.widgets.custom\_qtreeview.**CustomTreeView**(*parent*) Bases: PySide2.QtWidgets.QTreeView

Custom QTreeView class for Tool specification editor form to enable keyPressEvent.

## **parent**

The parent of this view

Type QWidget

Initialize the view.

## **del\_key\_pressed**

**keyPressEvent**(*self*, *event*) Overridden method to make the view support deleting items with a delete key.

### **spinetoolbox.widgets.custom\_qwidgets**

Custom QWidgets for Filtering and Zooming.

## author

P. Vennström (VTT)

date 4.12.2018

# **Module Contents**

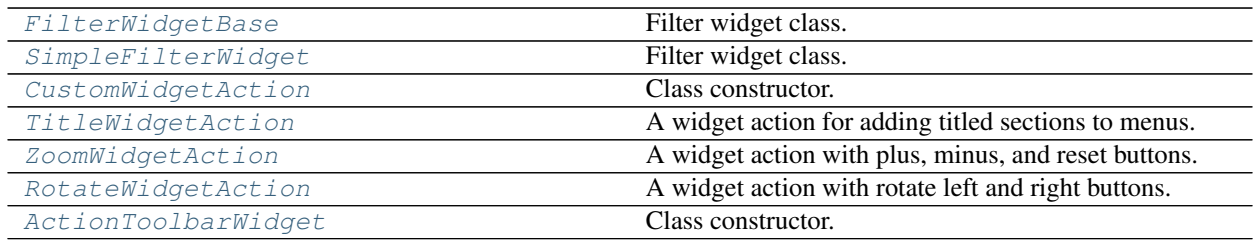

<span id="page-503-0"></span>**class** spinetoolbox.widgets.custom\_qwidgets.**FilterWidgetBase**(*parent*) Bases: PySide2.QtWidgets.QWidget

Filter widget class.

Init class.

Parameters **parent** (QWidget) –

```
okPressed
```
**cancelPressed**

```
connect_signals(self)
```
**save\_state**(*self*) Saves the state of the FilterCheckboxListModel.

**reset\_state**(*self*)

Sets the state of the FilterCheckboxListModel to saved state.

**clear\_filter**(*self*)

Selects all items in FilterCheckBoxListModel.

```
has_filter(self)
```
Returns true if any item is filtered in FilterCheckboxListModel false otherwise.

**set\_filter\_list**(*self*, *data*) Sets the list of items to filter.

**\_apply\_filter**(*self*) Apply current filter and save state.

## **\_cancel\_filter**(*self*)

Cancel current edit of filter and set the state to the stored state.

```
_filter_list(self)
     Filter list with current text.
```

```
_text_edited(self, new_text)
```
Callback for edit text, starts/restarts timer. Start timer after text is edited, restart timer if text is edited before last time out.

```
class spinetoolbox.widgets.custom_qwidgets.SimpleFilterWidget(parent,
```
*show\_empty=True*)

Bases: [spinetoolbox.widgets.custom\\_qwidgets.FilterWidgetBase](#page-503-0)

Filter widget class.

<span id="page-503-2"></span>Init class.

Parameters **parent** (QWidget) –
**class** spinetoolbox.widgets.custom\_qwidgets.**CustomWidgetAction**(*parent=None*) Bases: PySide2.QtWidgets.QWidgetAction

Class constructor.

Parameters **parent** (QWidget) – the widget's parent

**\_handle\_hovered**(*self*)

Hides other menus that might be shown in the parent widget and repaints it. This is to emulate the behavior of QAction.

**class** spinetoolbox.widgets.custom\_qwidgets.**TitleWidgetAction**(*title*, *par-*

*ent=None*) Bases: [spinetoolbox.widgets.custom\\_qwidgets.CustomWidgetAction](#page-503-0)

A widget action for adding titled sections to menus.

Class constructor.

Parameters **parent** (QWidget) – the widget's parent

**H\_MARGIN = 6**

**V\_MARGIN = 2**

**class** spinetoolbox.widgets.custom\_qwidgets.**ZoomWidgetAction**(*parent=None*) Bases: [spinetoolbox.widgets.custom\\_qwidgets.CustomWidgetAction](#page-503-0)

A widget action with plus, minus, and reset buttons. Used to create zoom actions for menus.

Class constructor.

Parameters **parent** (QWidget) – the widget's parent

**minus\_pressed**

**plus\_pressed**

**reset\_pressed**

**\_handle\_action\_triggered**(*self*, *name*)

**class** spinetoolbox.widgets.custom\_qwidgets.**RotateWidgetAction**(*parent=None*) Bases: [spinetoolbox.widgets.custom\\_qwidgets.CustomWidgetAction](#page-503-0)

A widget action with rotate left and right buttons. Used to create rotate actions for menus.

Class constructor.

Parameters **parent** (QWidget) – the widget's parent

**clockwise\_pressed**

**anticlockwise\_pressed**

**\_handle\_action\_triggered**(*self*, *name*)

**class** spinetoolbox.widgets.custom\_qwidgets.**ActionToolbarWidget**(*text*, *actions*,

*parent=None*)

Bases: PySide2.QtWidgets.QWidget

Class constructor.

Parameters **parent** (QWidget) – the widget's parent

### **action\_triggered**

**paintEvent**(*self*, *event*) Overridden method.

### **spinetoolbox.widgets.datetime\_editor**

An editor widget for editing datetime database (relationship) parameter values.

author

A. Soininen (VTT)

date 28.6.2019

## **Module Contents**

## **Classes**

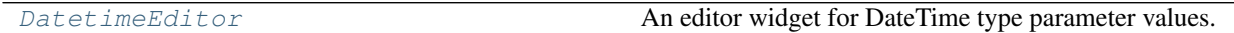

## **Functions**

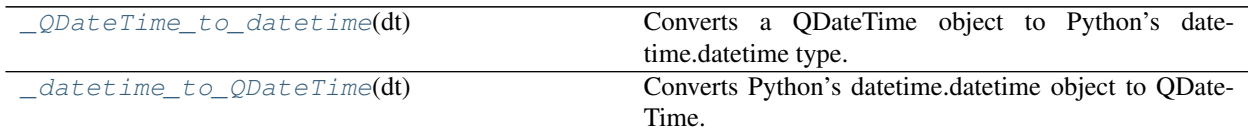

<span id="page-505-1"></span>spinetoolbox.widgets.datetime\_editor.**\_QDateTime\_to\_datetime**(*dt*) Converts a QDateTime object to Python's datetime.datetime type.

<span id="page-505-2"></span>spinetoolbox.widgets.datetime\_editor.**\_datetime\_to\_QDateTime**(*dt*) Converts Python's datetime.datetime object to QDateTime.

<span id="page-505-0"></span>**class** spinetoolbox.widgets.datetime\_editor.**DatetimeEditor**(*parent=None*) Bases: PySide2.QtWidgets.QWidget

An editor widget for DateTime type parameter values.

**parent**

a parent widget

Type QWidget

**\_change\_datetime**(*self*, *new\_datetime*) Updates the internal DateTime value

**set\_value**(*self*, *value*) Sets the value to be edited.

**value**(*self*) Returns the editor's current value.

## **spinetoolbox.widgets.duration\_editor**

An editor widget for editing duration database (relationship) parameter values.

### author

A. Soininen (VTT)

date 28.6.2019

## **Module Contents**

## **Classes**

<span id="page-506-0"></span>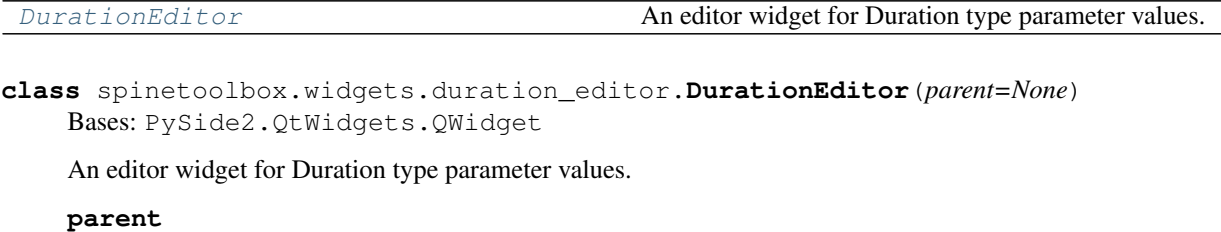

a parent widget

Type QWidget

```
_change_duration(self)
    Updates the value being edited.
```
**set\_value**(*self*, *value*) Sets the value for editing.

```
value(self)
     Returns the current Duration.
```
## **spinetoolbox.widgets.indexed\_value\_table\_context\_menu**

Offers a convenience function for time pattern and time series editor widgets.

## author

A. Soininen (VTT)

date 5.7.2019

## **Module Contents**

## **Functions**

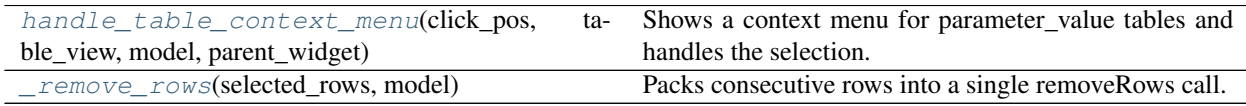

<span id="page-506-1"></span>spinetoolbox.widgets.indexed\_value\_table\_context\_menu.**handle\_table\_context\_menu**(*click\_pos*,

*table\_view*, *model*, *parent\_widget*)

Shows a context menu for parameter\_value tables and handles the selection.

## **Parameters**

- **{QPoint)** (click\_pos) position from the context menu event
- **table\_view** (QTableView) the table widget
- **model** ([TimePatternModel](#page-176-0), [TimeSeriesModelFixedResolution](#page-178-0), [TimeSeriesModelVariableResolution](#page-180-0)) – a model
- **(QWidget** (parent\_widget) context menu's parent widget

<span id="page-507-0"></span>spinetoolbox.widgets.indexed\_value\_table\_context\_menu.**\_remove\_rows**(*selected\_rows*,

Packs consecutive rows into a single removeRows call.

## **spinetoolbox.widgets.kernel\_editor**

Dialog for selecting a kernel or creating a new Julia or Python kernel.

## author

P. Savolainen (VTT)

date 7.10.2020

## **Module Contents**

## **Classes**

[KernelEditor](#page-507-1) **Class for a Python and Julia kernel editor.** 

## **Functions**

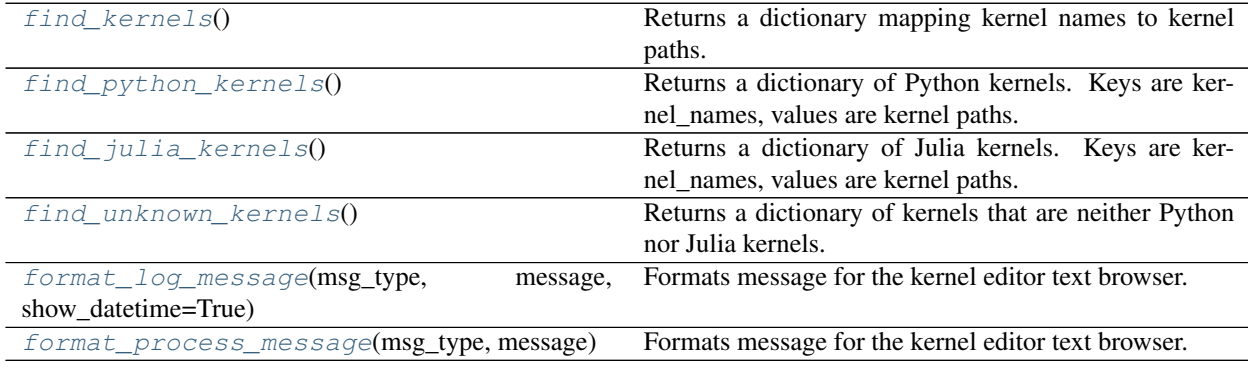

<span id="page-507-1"></span>**class** spinetoolbox.widgets.kernel\_editor.**KernelEditor**(*parent*, *python*, *julia*, *python\_or\_julia*, *current\_kernel*)

Bases: PySide2.QtWidgets.QDialog

Class for a Python and Julia kernel editor.

## Parameters

• **parent** (QWidget) – Parent widget (Settings widget)

*model*)

- **python**  $(str)$  Python interpreter, may be empty string
- **julia**  $(str)$  Julia executable, may be empty string
- **python\_or\_julia** (str) Setup KernelEditor according to selected mode
- **current\_kernel** (str) Current selected Python or Julia kernel name

#### **setup\_dialog\_style**(*self*)

Sets windows icon and stylesheet. This can be removed when SettingsWidget inherits stylesheet from ToolboxUI.

## **connect\_signals**(*self*)

Connect signals to slots.

### **python\_kernel\_name\_edited**(*self*, *txt*)

Updates the display name place holder text and the command QCustomLabel tool tip.

**select\_julia\_clicked**(*self*, *checked=False*)

Opens file browser where user can select a Julia executable for the new kernel.

### **select\_julia\_project\_clicked**(*self*, *checked=False*)

Opens file browser where user can select a Julia project path for the new kernel.

## **select\_python\_clicked**(*self*, *checked=False*)

Opens file browser where user can select the python interpreter for the new kernel.

### **update\_python\_cmd\_tooltip**(*self*)

Updates Python command (CustomQLabel) tooltip according to selections.

### **update\_julia\_cmd\_tooltip**(*self*)

Updates Julia command (CustomQLabel) tooltip according to selections.

## **set\_kernel\_selected**(*self*, *k\_name*)

Finds row index of given kernel name from the model, sets it selected and scrolls the view so that it's visible.

**Parameters**  $k$  **name** (str) – Kernel name to find and select

### **\_check\_kernel\_is\_ok**(*self*, *current*, *previous*)

Shows a notification if there are any known problems with selected kernel.

### Parameters

- **current** (QModelIndex) Currently selected index
- **previous** (QModelIndex) Previously selected index

### **find\_column**(*self*, *label*)

Returns the column number from the kernel model with the given label.

Parameters **label** (str) – Header column label

Returns Column number or -1 if label not found

Return type int

### **make\_python\_kernel**(*self*, *checked=False*)

Makes a new Python kernel. Offers to install ipykernel package if it is missing from the selected Python environment. Overwrites existing kernel with the same name if this is ok by user.

## **start\_kernelspec\_install\_process**(*self*, *prgm*, *k\_name*, *d\_name*)

Installs kernel specifications for the given Python environment. Runs e.g. this command in QProcess

python -m ipykernel install –user –name python-X.Y –display-name PythonX.Y

Creates new kernel specs into %APPDATA%jupyterkernels. Existing directory will be overwritten.

Note: We cannot use –sys.prefix here because if we have selected to create a kernel for some other python that was used in launching the app, the kernel will be created into a location that is not discoverable by jupyter and hence not by Spine Toolbox. E.g. when sys.executable is C:Python36python.exe, and we have selected that as the python for Spine Toolbox (Settings->Tools->Python interpreter is empty), creating a kernel with –sys-prefix creates kernel specs into C:Python36sharejupyterkernelspython-3.6. This is ok and the kernel spec is discoverable by jupyter and Spine Toolbox.

BUT when sys.executable is C:Python36python.exe, and we have selected another python for Spine Toolbox (Settings->Tools->Python interpreter is C:Python38python.exe), creating a kernel with –sys-prefix creates a kernel into C:Python38sharejupyterkernelspython-3.8-sys-prefix. This is not discoverable by jupyter nor Spine Toolbox. You would need to start the app using C:Python38python.exe to see and use that kernel spec.

Using –user option instead, creates kernel specs that are discoverable by any python that was used in starting Spine Toolbox.

### Parameters

- $\mathbf{prgm}(str)$  Full path to Python interpreter for which the kernel is created
- **k** name  $(str)$  Kernel name
- **d\_name** (str) Kernel display name

### **handle\_kernelspec\_install\_process\_finished**(*self*, *retval*)

Handles case when the process for installing the kernel has finished.

**Parameters retval** (int) – Process return value. 0: success, !0: failure

## **check\_options**(*self*, *prgm*, *kernel\_name*, *display\_name*, *python\_or\_julia*)

Checks that user options are valid before advancing with kernel making.

### Parameters

- $\mathbf{p} \cdot \mathbf{p}$  **prgm** (str) Full path to Python or Julia program
- **kernel\_name** (str) Kernel name
- **display\_name** (str) Kernel display name
- **python** or  $julia(str) Either 'python' or 'julia'$

Returns True if all user input is valid for making a new kernel, False otherwise

Return type bool

### **populate\_kernel\_model**(*self*)

Populates the kernel model with kernels found in user's system either with Python or Julia kernels. Unknows, invalid, and unsupported kernels are appended to the end.

### **static get\_kernel\_deats**(*kernel\_path*)

Reads kernel.json from given kernel path and returns the details in a dictionary.

**Parameters kernel\_path** (str) – Full path to kernel directory

Returns language (str), path to interpreter (str), display name (str), project (str) (NA for Python kernels)

Return type dict

```
show_kernel_list_context_menu(self, pos)
```
Shows the context-menu in the kernel list table view.

**\_open\_kernel\_json**(*self*, *checked=False*) Opens kernel.json file using the default application for .json files.

- **\_open\_kernel\_dir**(*self*, *checked=False*) Opens kernel directory in OS file browser.
- **\_remove\_kernel**(*self*, *checked=False*) Removes selected kernel by deleting the kernel directory.

```
mousePressEvent(self, e)
     Saves mouse position at the start of dragging.
```
Parameters **e** (*QMouseEvent*) – Mouse event

**mouseReleaseEvent**(*self*, *e*)

Saves mouse position at the end of dragging.

Parameters **e** (*OMouseEvent*) – Mouse event

**mouseMoveEvent**(*self*, *e*)

Moves the window when mouse button is pressed and mouse cursor is moved.

Parameters **e** (*QMouseEvent*) – Mouse event

**is\_package\_installed**(*self*, *python\_path*, *package\_name*)

Checks if given package is installed to given Python environment.

### Parameters

- **python\_path** (str) Full path to selected Python interpreter
- **package\_name** (str) Package name

Returns True if installed, False if not

Return type (bool)

**start\_package\_install\_process**(*self*, *python\_path*, *package\_name*) Starts installing the given package using pip.

## Parameters

- **python\_path** (str) Full path to selected Python interpreter
- **package\_name**  $(str)$  Package name to install using pip
- **handle\_package\_install\_process\_finished**(*self*, *retval*)

Handles installing package finished.

Parameters retval  $(int)$  – Process return value. 0: success, 10: failure

### **make\_julia\_kernel**(*self*, *checked=False*)

Makes a new Julia kernel. Offers to install IJulia package if it is missing from the selected Julia project. Overwrites existing kernel with the same name if this is ok by user.

### **is\_ijulia\_installed**(*self*, *program*, *project*)

Checks if IJulia is installed for the given project. Note: Trying command 'using IJulia' does not work since it automatically tries loading it from the LOAD\_PATH if not it's not found in the active project.

Returns 0 when process failed to start, 1 when IJulia is installed, 2 when IJulia is not installed.

Return type (int)

**start\_ijulia\_install\_process**(*self*, *julia*, *project*) Starts installing IJulia package to given Julia project.

Parameters

- **julia**  $(str)$  Full path to selected Julia executable
- **project**  $(str)$  Julia project (e.g. dir path or  $\mathcal{P}(\mathcal{C}, \text{or } \mathcal{C})$ )
- **handle\_ijulia\_install\_finished**(*self*, *ret*)

Runs when IJulia install process finishes.

**Parameters ret** (int) – Process return value. 0: success, !0: failure

**start\_ijulia\_rebuild\_process**(*self*, *program*, *project*) Starts rebuilding IJulia.

**handle\_ijulia\_rebuild\_finished**(*self*, *ret*)

Runs when IJulia rebuild process finishes.

**Parameters ret** (int) – Process return value. 0: success, !0: failure

**start\_ijulia\_installkernel\_process**(*self*, *program*, *project*, *kernel\_name*)

Installs the kernel using IJulia.installkernel function. Given kernel\_name is actually the new kernel DIS-PLAY name. IJulia strips the whitespace and uncapitalizes this to make the kernel name automatically. Julia version is concatenated to both names automatically (This cannot be changed).

## **handle\_installkernel\_process\_finished**(*self*, *retval*)

Checks whether or not the IJulia.installkernel process finished successfully.

Parameters retval  $(int)$  – Process return value. 0: success, !0: failure

### **restore\_dialog\_dimensions**(*self*)

Restore widget location, dimensions, and state from previous session.

**add\_message**(*self*, *msg*)

Append regular message to kernel editor text browser.

**Parameters**  $\text{msg}(str)$  **– String written to QTextBrowser** 

### **add\_success\_message**(*self*, *msg*)

Append message with green text color to kernel editor text browser.

**Parameters**  $\text{msg}(str)$  **– String written to QTextBrowser** 

## **add\_error\_message**(*self*, *msg*)

Append message with red color to kernel editor text browser.

**Parameters**  $\text{msg}(str)$  **– String written to QTextBrowser** 

## **add\_warning\_message**(*self*, *msg*)

Append message with yellow (golden) color to kernel editor text browser.

**Parameters**  $\text{msg}(str)$  **– String written to QTextBrowser** 

### **add\_process\_message**(*self*, *msg*)

Writes message from stdout to kernel editor text browser.

**Parameters msg**  $(str)$  – String written to QTextBrowser

### **add\_process\_error\_message**(*self*, *msg*)

Writes message from stderr to kernel editor text browser.

**Parameters**  $\text{msg}(str)$  **– String written to QTextBrowser** 

### **done**(*self*, *r*)

Overridden QDialog method. Sets the selected kernel instance attribute so that it can be read by the SettingsForm after this dialog has been closed.

**Parameters**  $\mathbf{r}$  (int) –

**closeEvent**(*self*, *event=None*) Handles dialog closing.

Parameters **event** (*QCloseEvent*) – Close event

- <span id="page-512-0"></span>spinetoolbox.widgets.kernel\_editor.**find\_kernels**() Returns a dictionary mapping kernel names to kernel paths.
- <span id="page-512-1"></span>spinetoolbox.widgets.kernel\_editor.**find\_python\_kernels**() Returns a dictionary of Python kernels. Keys are kernel\_names, values are kernel paths.
- <span id="page-512-2"></span>spinetoolbox.widgets.kernel\_editor.**find\_julia\_kernels**() Returns a dictionary of Julia kernels. Keys are kernel\_names, values are kernel paths.
- <span id="page-512-3"></span>spinetoolbox.widgets.kernel\_editor.**find\_unknown\_kernels**() Returns a dictionary of kernels that are neither Python nor Julia kernels.

<span id="page-512-4"></span>spinetoolbox.widgets.kernel\_editor.**format\_log\_message**(*msg\_type*, *message*,

*show\_datetime=True*) Formats message for the kernel editor text browser. This is a copy of helpers.format\_log\_message() but the colors have been edited for a text browser with a white background.

<span id="page-512-5"></span>spinetoolbox.widgets.kernel\_editor.**format\_process\_message**(*msg\_type*, *message*) Formats message for the kernel editor text browser. This is a copy of helpers.format\_process\_message() but the colors have been edited for a text browser with a white background.

## **spinetoolbox.widgets.map\_editor**

An editor widget for editing a map type parameter values.

## author

A. Soininen (VTT)

date 11.2.2020

## **Module Contents**

### **Classes**

[MapEditor](#page-512-6) **A** widget for editing maps.

<span id="page-512-6"></span>**class** spinetoolbox.widgets.map\_editor.**MapEditor**(*parent=None*) Bases: PySide2.QtWidgets.QWidget

A widget for editing maps.

**parent**

Type QWidget

**\_convert\_leaves**(*self*, *\_*)

**\_show\_table\_context\_menu**(*self*, *pos*)

**set\_value**(*self*, *value*) Sets the parameter\_value to be edited.

## **value**(*self*)

Returns the parameter\_value currently being edited.

## **spinetoolbox.widgets.notification**

Contains a notification widget.

## author

P. Savolainen (VTT)

date 12.12.2019

## **Module Contents**

## **Classes**

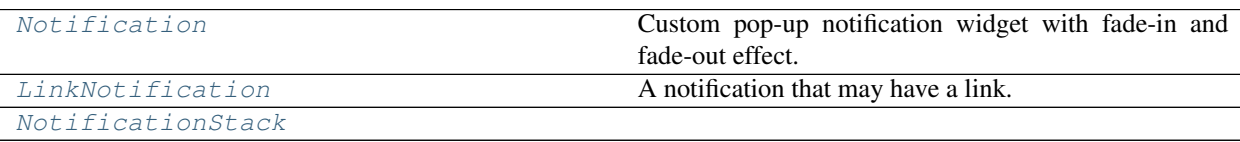

<span id="page-513-0"></span>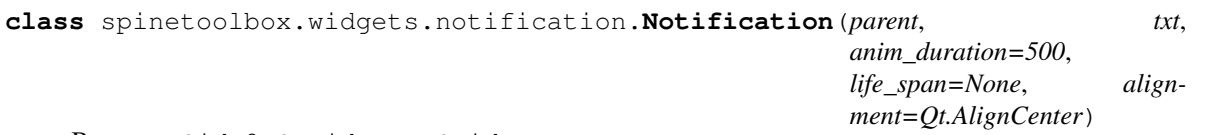

Bases: PySide2.QtWidgets.QWidget

Custom pop-up notification widget with fade-in and fade-out effect.

## Parameters

- **parent** (QWidget) Parent widget
- $\textbf{txt}(str)$  Text to display in notification
- **anim\_duration** (int) Duration of the animation in msecs
- **life\_span**  $(int)$  How long does the notification stays in place in msecs

## **opacity**

```
show(self)
```

```
get_opacity(self)
    opacity getter.
```

```
set_opacity(self, op)
     opacity setter.
```

```
update_opacity(self, value)
    Updates graphics effect opacity.
```

```
start_self_destruction(self)
     Starts fade-out animation and closing of the notification.
```

```
enterEvent(self, e)
```

```
dragEnterEvent(self, e)
```
**remaining\_time**(*self*)

```
class spinetoolbox.widgets.notification.LinkNotification(*args, open_link=None,
```
*\*\*kwargs*)

```
Bases: spinetoolbox.widgets.notification.Notification
```
A notification that may have a link.

**Parameters** 

- **parent** (QWidget) Parent widget
- $\textbf{txt}(str)$  Text to display in notification
- **anim\_duration** (int) Duration of the animation in msecs
- **life\_span** (int) How long does the notification stays in place in msecs

### **enterEvent**(*self*, *e*)

Pauses timer as the mouse hovers the notification.

```
leaveEvent(self, e)
```
Resumes timer after the mouse leaves the notification.

<span id="page-514-1"></span>**class** spinetoolbox.widgets.notification.**NotificationStack**(*parent*,

*anim\_duration=500*, *life\_span=None*)

Bases: PySide2.QtCore.QObject

```
push_notification(self, notification)
     Pushes a notification to the stack with the given text.
```
**push**(*self*, *txt*)

**push\_link**(*self*, *txt*, *open\_link=None*)

**handle\_notification\_destroyed**(*self*, *notification*, *height*) Removes from the stack the given notification and move up subsequent ones.

```
spinetoolbox.widgets.open_project_widget
```
Contains a class for a widget that represents a 'Open Project Directory' dialog.

author

P. Savolainen (VTT)

date 1.11.2019

## **Module Contents**

## **Classes**

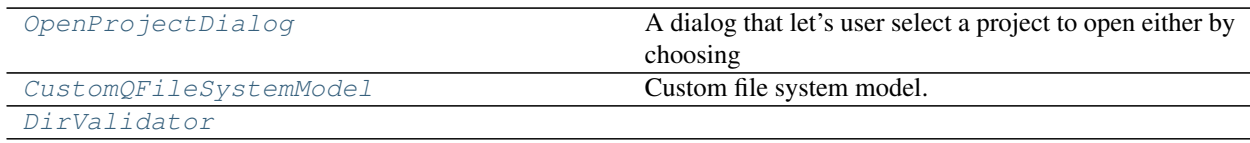

```
class spinetoolbox.widgets.open_project_widget.OpenProjectDialog(toolbox)
    Bases: PySide2.QtWidgets.QDialog
```
A dialog that let's user select a project to open either by choosing an old .proj file or by choosing a project directory.

Parameters **toolbox** ([ToolboxUI](#page-602-0)) – QMainWindow instance

### **set\_keyboard\_shortcuts**(*self*)

Creates keyboard shortcuts for the 'Root', 'Home', etc. buttons.

### **connect\_signals**(*self*)

Connects signals to slots.

### **expand\_and\_resize**(*self*, *p*)

Expands, resizes, and scrolls the tree view to the current directory when the file model has finished loading the path. Slot for the file model's directoryLoaded signal. The directoryLoaded signal is emitted only if the directory has not been cached already.

**Parameters**  $p (str)$  **– Directory that has been loaded** 

### **combobox\_key\_press\_event**(*self*, *e*)

Interrupts Enter and Return key presses when QComboBox is in focus. This is needed to prevent showing the 'Not a valid Spine Toolbox project' Notifier every time Enter is pressed.

Parameters **e** (*QKeyEvent*) – Received key press event.

### **validator\_state\_changed**(*self*)

Changes the combobox border color according to the current state of the validator.

## **current\_index\_changed**(*self*, *i*)

Combobox selection changed. This slot is processed when a new item is selected from the drop-down list. This is not processed when new item txt is QValidotor.Intermediate.

**Parameters**  $\mathbf{i}$  ( $int$ ) – Selected row in combobox

#### **current\_changed**(*self*, *current*, *previous*)

Processed when the current item in file system tree view has been changed with keyboard or mouse. Updates the text in combobox.

### **Parameters**

- **current** (QModelIndex) Currently selected index
- **previous** (QModelIndex) Previously selected index

### **set\_selected\_path**(*self*, *index*)

Sets the text in the combobox as the selected path in the file system tree view.

Parameters index (*QModelIndex*) – The index which was mouse clicked.

### **combobox\_text\_edited**(*self*, *text*)

Updates selected path when combobox text is edited. Note: pressing enter in combobox does not trigger this.

### **selection**(*self*)

Returns the selected path from dialog.

### **go\_root**(*self*, *checked=False*)

Slot for the 'Root' button. Scrolls the treeview to show and select the user's root directory.

Note: We need to expand and scroll the tree view here after setCurrentIndex just in case the directory has been loaded already.

#### **go\_home**(*self*, *checked=False*)

Slot for the 'Home' button. Scrolls the treeview to show and select the user's home directory.

## **go\_documents**(*self*, *checked=False*)

Slot for the 'Documents' button. Scrolls the treeview to show and select the user's documents directory.

## **go\_desktop**(*self*, *checked=False*)

Slot for the 'Desktop' button. Scrolls the treeview to show and select the user's desktop directory.

#### **done**(*self*, *r*)

Checks that selected path exists and is a valid Spine Toolbox directory when ok button is clicked or when enter is pressed without the combobox being in focus.

#### **Parameters**  $\mathbf{r}$  (int) –

#### **static update\_recents**(*entry*, *qsettings*)

Adds a new entry to QSettings variable that remembers the five most recent project storages.

#### **Parameters**

- **entry**  $(str)$  Abs. path to a directory that most likely contains other Spine Toolbox Projects as well. First entry is also used as the initial path for File->New Project dialog.
- **qsettings** (QSettings) Toolbox qsettings object

```
static remove_directory_from_recents(p, qsettings)
```
Removes directory from the recent project storages.

### Parameters

- $\mathbf{p}$  (str) Full path to a project directory
- **qsettings** (QSettings) Toolbox qsettings object

### **show\_context\_menu**(*self*, *pos*)

Shows the context menu for the QCombobox with a 'Clear history' entry.

Parameters **pos** (QPoint) – Mouse position

```
closeEvent(self, event=None)
     Handles dialog closing.
```
Parameters event (OCloseEvent) – Close event

<span id="page-516-0"></span>**class** spinetoolbox.widgets.open\_project\_widget.**CustomQFileSystemModel** Bases: PySide2.QtWidgets.QFileSystemModel

Custom file system model.

**columnCount**(*self*, *parent=QModelIndex()*) Returns one.

<span id="page-516-1"></span>**class** spinetoolbox.widgets.open\_project\_widget.**DirValidator**(*parent=None*) Bases: PySide2.QtGui.QValidator

### **validate**(*self*, *txt*, *pos*)

Returns Invalid if input is invalid according to this validator's rules, Intermediate if it is likely that a little more editing will make the input acceptable and Acceptable if the input is valid.

### **Parameters**

- $\textbf{txt}(str)$  Text to validate
- **pos** (int) Cursor position

Returns Invalid, Intermediate, or Acceptable

Return type QValidator.State

### **spinetoolbox.widgets.parameter\_value\_editor**

An editor dialog for editing database (relationship) parameter values.

## author

A. Soininen (VTT)

date 28.6.2019

## **Module Contents**

## **Classes**

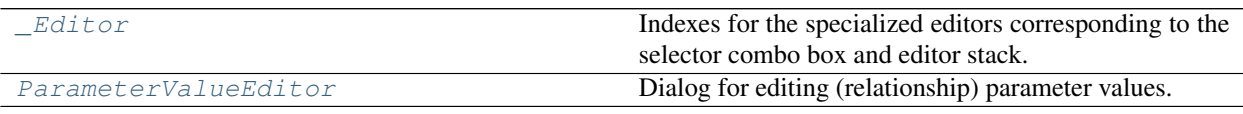

<span id="page-517-0"></span>**class** spinetoolbox.widgets.parameter\_value\_editor.**\_Editor** Bases: enum.IntEnum

Indexes for the specialized editors corresponding to the selector combo box and editor stack.

Initialize self. See help(type(self)) for accurate signature.

```
PLAIN_VALUE = 0
MAP = 1
TIME_SERIES_FIXED_RESOLUTION = 2
TIME_SERIES_VARIABLE_RESOLUTION = 3
TIME_PATTERN = 4
ARRAY = 5
DATETIME = 6
DURATION = 7
```
<span id="page-517-1"></span>**class** spinetoolbox.widgets.parameter\_value\_editor.**ParameterValueEditor**(*index*,

*parent=None*)

Bases: PySide2.QtWidgets.QDialog

Dialog for editing (relationship) parameter values.

The dialog takes an index and shows a specialized editor corresponding to the value type in a stack widget. The user can change the value type by changing the specialized editor using a combo box. When the dialog is closed the value from the currently shown specialized editor is written back to the given index.

## Parameters

- **index** (*QModelIndex*) an index to a parameter\_value in parent\_model
- **parent** (QWidget) a parent widget

```
accept(self)
```
Saves the parameter\_value shown in the currently selected editor widget to the database manager.

## **\_change\_parameter\_type**(*self*, *selector\_index*)

Handles switching between value types.

Does a rude conversion between fixed and variable resolution time series. In other cases, a default 'empty' value is used.

**Parameters selector\_index**  $(int)$  – an index to the selector combo box

### **\_select\_editor**(*self*, *value*)

Shows the editor widget corresponding to the given value type on the editor stack.

### **\_use\_default\_editor**(*self*, *message=None*)

Opens the default editor widget. Optionally, displays a warning dialog indicating the problem.

Parameters message (str, optional) -

**\_use\_editor**(*self*, *value*, *editor\_index*)

**\_editor\_for\_index**(*self*, *editor\_index*)

## **spinetoolbox.widgets.plain\_parameter\_value\_editor**

An editor widget for editing plain number database (relationship) parameter values.

### author

A. Soininen (VTT)

date 28.6.2019

## **Module Contents**

## **Classes**

[PlainParameterValueEditor](#page-518-0) A widget to edit float or boolean type parameter values.

<span id="page-518-0"></span>**class** spinetoolbox.widgets.plain\_parameter\_value\_editor.**PlainParameterValueEditor**(*parent\_widget=None*) Bases: PySide2.QtWidgets.QWidget

A widget to edit float or boolean type parameter values.

## **parent\_widget** a parent widget

Type QWidget

**\_set\_number\_or\_string\_enabled**(*self*, *on*)

**set\_value**(*self*, *value*) Sets the value to be edited in this widget.

### **value**(*self*)

Returns the value currently being edited.

### **spinetoolbox.widgets.plot\_canvas**

A Qt widget to use as a matplotlib backend.

author

A. Soininen (VTT)

date 3.6.2019

## **Module Contents**

**Classes**

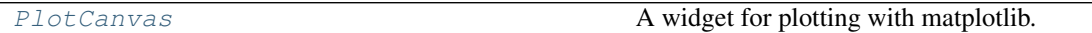

<span id="page-519-0"></span>**class** spinetoolbox.widgets.plot\_canvas.**PlotCanvas**(*parent=None*) Bases: matplotlib.backends.backend\_qt5agg.FigureCanvasQTAgg

A widget for plotting with matplotlib.

Parameters **parent** (QWidget) – a parent widget

**axes**

figure's axes

Type matplotlib.axes.Axes

## **spinetoolbox.widgets.plot\_widget**

A Qt widget showing a toolbar and a matplotlib plotting canvas.

### author

A. Soininen (VTT)

date 27.6.2019

## **Module Contents**

## **Classes**

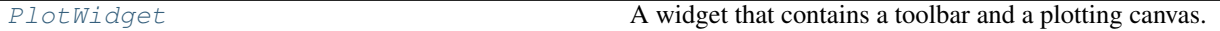

## **Functions**

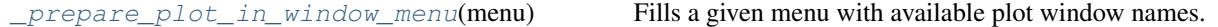

<span id="page-519-1"></span>**class** spinetoolbox.widgets.plot\_widget.**PlotWidget**(*parent=None*) Bases: PySide2.QtWidgets.QWidget

A widget that contains a toolbar and a plotting canvas.

## **canvas**

the plotting canvas

Type *[PlotCanvas](#page-519-0)*

### **plot\_type**

type of currently plotted data or None

Type type

## **plot\_windows**

A global list of plot windows.

- **closeEvent**(*self*, *event*) Removes the window from plot\_windows and closes.
- **infer\_plot\_type**(*self*, *values*) Decides suitable plot\_type according to a list of values.
- **use\_as\_window**(*self*, *parent\_window*, *document\_name*) Prepares the widget to be used as a window and adds it to plot\_windows list.

### **Parameters**

- **parent\_window** (QWidget) a parent window
- **document\_name**  $(str)$  a string to add to the window title

## static unique window name (*document name*) Returns an unique identifier for a new plot window.

<span id="page-520-0"></span>spinetoolbox.widgets.plot\_widget.**\_prepare\_plot\_in\_window\_menu**(*menu*) Fills a given menu with available plot window names.

### **spinetoolbox.widgets.project\_form\_widget**

Widget shown to user when a new project is created.

## authors

P. Savolainen (VTT)

date 10.1.2018

## **Module Contents**

## **Classes**

[NewProjectForm](#page-520-1) Class for a new project widget.

<span id="page-520-1"></span>**class** spinetoolbox.widgets.project\_form\_widget.**NewProjectForm**(*toolbox*) Bases: PySide2.QtWidgets.QWidget

Class for a new project widget.

Parameters **toolbox** ([ToolboxUI](#page-602-0)) – Parent widget.

**connect\_signals**(*self*) Connect signals to slots. **select\_project\_dir**(*self*, *checked=False*) Opens a file browser, where user can select a directory for the new project.

**ok\_clicked**(*self*)

Check that project name is valid and create project.

```
call_create_project(self)
    Call ToolboxUI method create_project().
```
**keyPressEvent**(*self*, *e*) Close project form when escape key is pressed.

Parameters **e** (*QKeyEvent*) – Received key press event.

# **closeEvent**(*self*, *event=None*)

Handle close window.

**Parameters event**  $(QEvent) - Closing$  event if 'X' is clicked.

## **spinetoolbox.widgets.report\_plotting\_failure**

Functions to report failures in plotting to the user.

## author

A. Soininen (VTT)

date 10.7.2019

## **Module Contents**

## **Functions**

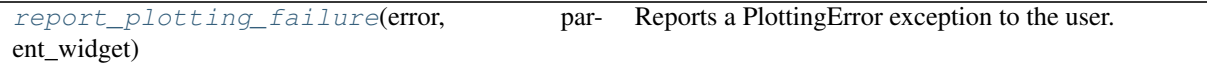

<span id="page-521-0"></span>spinetoolbox.widgets.report\_plotting\_failure.**report\_plotting\_failure**(*error*,

Reports a PlottingError exception to the user.

*parent\_widget*)

## **spinetoolbox.widgets.settings\_widget**

Widget for controlling user settings.

## author

P. Savolainen (VTT)

date 17.1.2018

## **Module Contents**

## **Classes**

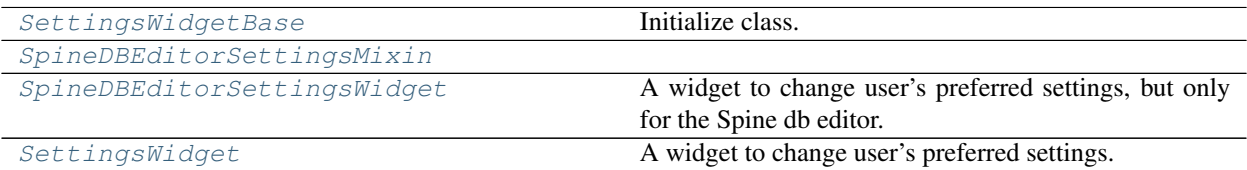

## <span id="page-522-0"></span>**class** spinetoolbox.widgets.settings\_widget.**SettingsWidgetBase**(*qsettings*) Bases: PySide2.QtWidgets.QWidget

Initialize class.

**connect\_signals**(*self*) Connect signals.

```
keyPressEvent(self, e)
```
Close settings form when escape key is pressed.

Parameters **e** (*QKeyEvent*) – Received key press event.

### **mousePressEvent**(*self*, *e*)

Save mouse position at the start of dragging.

Parameters **e** (*QMouseEvent*) – Mouse event

**mouseReleaseEvent**(*self*, *e*)

Save mouse position at the end of dragging.

Parameters **e** (*QMouseEvent*) – Mouse event

### **mouseMoveEvent**(*self*, *e*)

Moves the window when mouse button is pressed and mouse cursor is moved.

Parameters **e** (*QMouseEvent*) – Mouse event

### **update\_ui**(*self*)

Updates UI to reflect current settings. Called when the user choses to cancel their changes. Undoes all temporary UI changes that resulted from the user playing with certain settings.

### **save\_settings**(*self*)

Gets selections and saves them to persistent memory.

```
update_ui_and_close(self, checked=False)
```
Updates UI to reflect current settings and close.

**save\_and\_close**(*self*, *checked=False*) Saves settings and close.

<span id="page-522-1"></span>**class** spinetoolbox.widgets.settings\_widget.**SpineDBEditorSettingsMixin**

**connect\_signals**(*self*) Connect signals.

### **set\_show\_cascading\_relationships**(*self*, *checked=False*)

```
read_settings(self)
```
Read saved settings from app QSettings instance and update UI to display them.

```
save_settings(self)
```
Get selections and save them to persistent memory.

**update\_ui**(*self*)

<span id="page-523-0"></span>**class** spinetoolbox.widgets.settings\_widget.**SpineDBEditorSettingsWidget**(*db\_mngr*) Bases: [spinetoolbox.widgets.settings\\_widget.SpineDBEditorSettingsMixin](#page-522-1), [spinetoolbox.widgets.settings\\_widget.SettingsWidgetBase](#page-522-0)

A widget to change user's preferred settings, but only for the Spine db editor.

Initialize class.

**show**(*self*)

<span id="page-523-1"></span>**class** spinetoolbox.widgets.settings\_widget.**SettingsWidget**(*toolbox*) Bases: [spinetoolbox.widgets.settings\\_widget.SpineDBEditorSettingsMixin](#page-522-1), [spinetoolbox.widgets.settings\\_widget.SettingsWidgetBase](#page-522-0)

A widget to change user's preferred settings.

Parameters **toolbox** ([ToolboxUI](#page-602-0)) – Parent widget.

**connect\_signals**(*self*) Connect signals.

**browse\_gams\_path**(*self*, *checked=False*) Open file browser where user can select a GAMS program.

**browse\_julia\_button\_clicked**(*self*, *checked=False*) Calls static method that shows a file browser for selecting the Julia path.

- **browse\_julia\_project\_button\_clicked**(*self*, *checked=False*) Calls static method that shows a file browser for selecting a Julia project.
- **browse\_python\_button\_clicked**(*self*, *checked=False*) Calls static method that shows a file browser for selecting Python interpreter.

**show\_python\_kernel\_editor**(*self*, *checked=False*) Opens kernel editor, where user can make a kernel for the Python Console.

**python\_kernel\_editor\_closed**(*self*, *ret\_code*) Catches the selected Python kernel name when the editor is closed.

- **show\_julia\_kernel\_editor**(*self*, *checked=False*) Opens kernel editor, where user can make a kernel the Julia Console.
- **julia\_kernel\_editor\_closed**(*self*, *ret\_code*) Catches the selected Julia kernel name when the editor is closed.
- **browse\_work\_path**(*self*, *checked=False*) Open file browser where user can select the path to wanted work directory.

**show\_color\_dialog**(*self*, *checked=False*) Let user pick the bg color.

Parameters checked (boolean) – Value emitted with clicked signal

**update\_bg\_color**(*self*)

Set tool button icon as the selected color and update Design View scene background color.

**update\_scene\_bg**(*self*, *checked=False*) Draw background on scene depending on radiobutton states.

Parameters checked (boolean) – Toggle state

**update\_links\_geometry**(*self*, *checked=False*)

### **toggle\_julia\_execution\_mode**(*self*, *checked=False*)

Toggles between console and non-console Julia execution modes depending on radiobutton states.

Parameters checked (boolean) - Toggle state

#### **toggle\_python\_execution\_mode**(*self*, *checked=False*)

Toggles between console and non-console Python execution modes depending on radiobutton states.

Parameters checked (boolean) – Toggle state

## **read\_settings**(*self*)

Read saved settings from app QSettings instance and update UI to display them.

### **read\_project\_settings**(*self*)

Get project name and description and update widgets accordingly.

### **save\_settings**(*self*)

Get selections and save them to persistent memory. Note: On Linux, True and False are saved as boolean values into QSettings. On Windows, booleans and integers are saved as strings. To make it consistent, we should use strings.

## **update\_project\_settings**(*self*)

Update project name and description if these have been changed.

**check\_if\_work\_dir\_changed**(*self*, *new\_work\_dir*)

Checks if work directory was changed.

#### **Parameters new work dir** (str) – Possibly a new work directory

### **update\_ui**(*self*)

Updates UI to reflect current settings. Called when the user choses to cancel their changes. Undoes all temporary UI changes that resulted from the user playing with certain settings.

#### **spinetoolbox.widgets.spine\_console\_widget**

Class for a custom RichJupyterWidget that can run Tool instances.

## authors

M. Marin (KTH), P. Savolainen (VTT)

date 22.10.2019

## **Module Contents**

## **Classes**

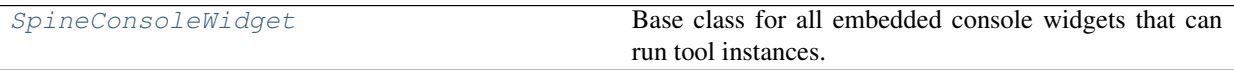

<span id="page-524-0"></span>**class** spinetoolbox.widgets.spine\_console\_widget.**SpineConsoleWidget**(*toolbox*,

Bases: qtconsole.rich\_jupyter\_widget.RichJupyterWidget

Base class for all embedded console widgets that can run tool instances.

## **Parameters**

• **toolbox** ([ToolboxUI](#page-602-0)) – QMainWindow instance

*name*)

• **name**  $(str)$  – Console name, e.g. 'Python Console'

**ready\_to\_execute**

**execution\_failed**

**name**(*self*)

Returns console name.

### **start\_menu\_action**(*self*, *checked=False*)

Starts chosen Python/Julia kernel if available and not already running. Context menu start action handler.

### **restart\_menu\_action**(*self*, *checked=False*)

Restarts chosen Python/Julia kernel. Starts a new kernel if it is not running or if chosen kernel has been changed in Settings. Context menu restart action handler.

```
wake_up(self, k_name=None)
```
Wakes up the console in preparation for execution. Either ready\_to\_execute or execution\_failed signal must be emitted as a consequence of calling this method.

### **start\_kernel**(*self*, *k\_name*, *k\_path*)

Starts a kernel manager and kernel client and attaches the client to Julia or Python Console.

### Parameters

• **k\_name** (str) – Kernel name

• **k\_path** (str) – Directory where the the kernel specs are located

## **shutdown\_kernel**(*self*)

Shut down Julia/Python kernel.

```
dragEnterEvent(self, e)
```
Don't accept project item drops.

### **\_handle\_execute\_reply**(*self*, *msg*)

```
_handle_status(self, msg)
    Handles status message.
```
**\_handle\_error**(*self*, *msg*) Handles error messages.

- **enterEvent**(*self*, *event*) Sets busy cursor during console (re)starts.
- **\_is\_complete**(*self*, *source*, *interactive*) See base class.

```
_context_menu_make(self, pos)
     Reimplemented to add actions to console context-menus.
```

```
copy_input(self)
     Copies only input.
```

```
_setup_client(self)
    Sets up client.
```
## **connect\_to\_kernel**(*self*, *kernel\_name*, *connection\_file*)

Connects to an existing kernel. Used when Spine Engine is managing the kernel for project execution.

Parameters connection\_file (str) – Path to the connection file of the kernel

## **interrupt**(*self*)

[TODO: Remove?] Sends interrupt signal to kernel.

### **spinetoolbox.widgets.spine\_datapackage\_widget**

Widget shown to user when opening a 'datapackage.json' file in Data Connection item.

author

M. Marin (KTH)

date 7.7.2018

## **Module Contents**

## **Classes**

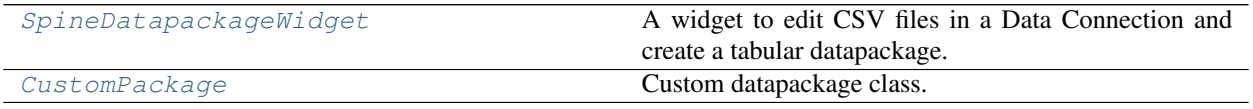

<span id="page-526-0"></span>**class** spinetoolbox.widgets.spine\_datapackage\_widget.**SpineDatapackageWidget**(*data\_connection*) Bases: PySide2.QtWidgets.QMainWindow

A widget to edit CSV files in a Data Connection and create a tabular datapackage.

Initialize class.

Parameters **data\_connection** ([DataConnection](#page-196-0)) – Data Connection associated to this widget

**msg**

```
msg_error
```
**undo\_stack**

```
add_menu_actions(self)
    Add extra menu actions.
```
**connect\_signals**(*self*) Connect signals to slots.

**update\_window\_modified**(*self*, *\_clean=None*)

Updates window modified status and save actions depending on the state of the undo stack.

```
is_resource_dirty(self, resource_index)
```
**get\_undo\_stack**(*self*, *resource\_index*)

```
showEvent(self, e)
```
Called when the form shows. Init datapackage (either from existing datapackage.json or by inferring a new one from sources) and update ui.

```
load_datapackage(self)
```
**\_handle\_source\_dir\_changed**(*self*, *\_path*)

**\_handle\_source\_file\_changed**(*self*, *path*)

```
append_save_resource_actions(self)
```

```
_handle_menu_edit_about_to_show(self)
```
Adjusts copy and paste actions depending on which widget has the focus.

**add\_message**(*self*, *msg*) Prepend regular message to status bar.

**Parameters**  $\text{msg}(str)$  **– String to show in QStatusBar** 

**add\_error\_message**(*self*, *msg*) Show error message.

**Parameters**  $\text{msg}(str)$  **– String to show** 

**save\_all**(*self*, *checked=False*)

**\_save\_datapackage**(*self*, *datapackage\_path*)

**save\_resource**(*self*, *resource\_index*)

**\_save\_resource**(*self*, *resource\_index*, *filepath*)

**get\_permission**(*self*, *\*filepaths*)

**copy**(*self*, *checked=False*) Copies data to clipboard.

**paste**(*self*, *checked=False*) Pastes data from clipboard.

**\_handle\_current\_resource\_changed**(*self*, *current*, *\_previous*) Resets resource data and schema models whenever a new resource is selected.

**refresh\_models**(*self*, *current=None*)

**\_handle\_fields\_data\_changed**(*self*, *top\_left*, *bottom\_right*, *roles*)

**show\_foreign\_keys\_context\_menu**(*self*, *pos*)

**\_remove\_foreign\_key**(*self*, *checked=False*)

**restore\_ui**(*self*) Restore UI state from previous session.

**closeEvent**(*self*, *event=None*) Handle close event.

Parameters **event** (*OEvent*) – Closing event if 'X' is clicked.

<span id="page-527-0"></span>**class** spinetoolbox.widgets.spine\_datapackage\_widget.**CustomPackage**(*\*args*,

*\*\*kwargs*)

Bases: datapackage.Package

Custom datapackage class.

**sources**

**set\_resource\_data**(*self*, *resource\_index*, *row*, *column*, *value*)

**resource\_data**(*self*, *resource\_index*)

**add\_resource**(*self*, *descriptor*)

**difference\_infer**(*self*, *path*) Infers only what's *new* in the given path.

Parameters **path** (str) –

**check\_resource\_name**(*self*, *new\_name*)

**rename\_resource**(*self*, *index*, *new*)

**valid\_field\_names**(*self*, *resource\_index*, *new\_names*)

- **rename\_fields**(*self*, *resource\_index*, *field\_indexes*, *old\_names*, *new\_names*) Renames fields.
- **append\_to\_primary\_key**(*self*, *resource\_index*, *field\_index*) Append field to resources's primary key.
- **remove\_from\_primary\_key**(*self*, *resource\_index*, *field\_index*) Remove field from resources's primary key.
- **check\_foreign\_key**(*self*, *resource\_index*, *foreign\_key*) Check foreign key.
- **append\_foreign\_key**(*self*, *resource\_index*, *foreign\_key*)
- **insert\_foreign\_key**(*self*, *resource\_index*, *fk\_index*, *foreign\_key*)
- **update\_foreign\_key**(*self*, *resource\_index*, *fk\_index*, *foreign\_key*)
- **remove\_foreign\_key**(*self*, *resource\_index*, *fk\_index*)
- **update\_descriptor**(*self*, *descriptor\_filepath*) Updates this package's schema from other package's.

### **spinetoolbox.widgets.state\_machine\_widget**

Contains the StateMachineWidget class.

### author

M. Marin (KTH)

date 26.11.2018

## **Module Contents**

## **Classes**

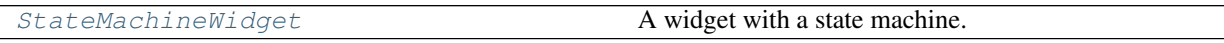

<span id="page-528-0"></span>**class** spinetoolbox.widgets.state\_machine\_widget.**StateMachineWidget**(*window\_title*,

Bases: PySide2.QtWidgets.QDockWidget

A widget with a state machine.

Initializes class.

Parameters

- **window\_title** (str) –
- **parent** (QMainWindow) –

**current\_state**

```
is_running(self)
```
**show**(*self*)

```
_make_state(self, name)
```
*parent*)

**\_make\_welcome**(*self*) **set\_up\_machine**(*self*) **get\_current\_state**(*self*) **set\_current\_state**(*self*, *state*)

## **spinetoolbox.widgets.time\_pattern\_editor**

An editor widget for editing a time pattern type (relationship) parameter values.

### author

A. Soininen (VTT)

date 28.6.2019

## **Module Contents**

### **Classes**

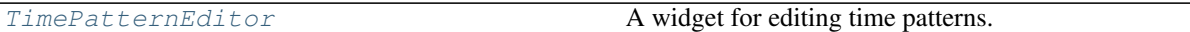

<span id="page-529-0"></span>**class** spinetoolbox.widgets.time\_pattern\_editor.**TimePatternEditor**(*parent=None*) Bases: PySide2.QtWidgets.QWidget

A widget for editing time patterns.

## **parent**

Type QWidget

**\_show\_table\_context\_menu**(*self*, *pos*)

**set\_value**(*self*, *value*) Sets the parameter\_value to be edited.

**value**(*self*) Returns the parameter\_value currently being edited.

### **spinetoolbox.widgets.time\_series\_fixed\_resolution\_editor**

Contains logic for the fixed step time series editor widget.

## author

A. Soininen (VTT)

date 14.6.2019

## **Module Contents**

## **Classes**

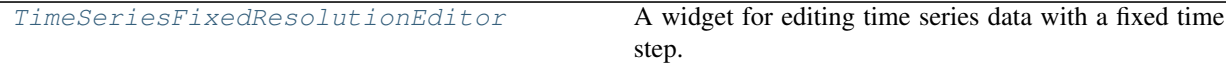

## **Functions**

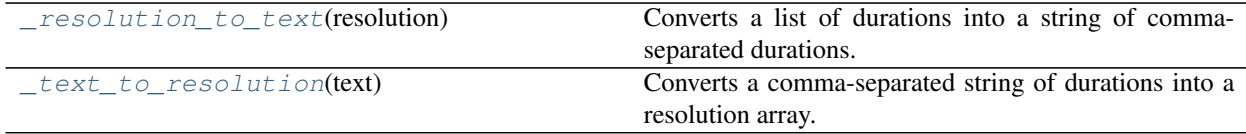

<span id="page-530-1"></span>spinetoolbox.widgets.time\_series\_fixed\_resolution\_editor.**\_resolution\_to\_text**(*resolution*) Converts a list of durations into a string of comma-separated durations.

- <span id="page-530-2"></span>spinetoolbox.widgets.time\_series\_fixed\_resolution\_editor.**\_text\_to\_resolution**(*text*) Converts a comma-separated string of durations into a resolution array.
- <span id="page-530-0"></span>**class** spinetoolbox.widgets.time\_series\_fixed\_resolution\_editor.**TimeSeriesFixedResolutionEditor**(*parent=None*) Bases: PySide2.QtWidgets.QWidget

A widget for editing time series data with a fixed time step.

## **parent**

a parent widget

Type QWidget

```
_resolution_changed(self)
    Updates the models after resolution change.
```

```
_show_table_context_menu(self, pos)
    Shows the table's context menu.
```
- **\_select\_date**(*self*, *selected\_date*)
- **set\_value**(*self*, *value*) Sets the parameter\_value for editing in this widget.

```
_show_calendar(self)
```
**\_start\_time\_changed**(*self*) Updates the model due to start time change.

**\_update\_plot**(*self*, *topLeft=None*, *bottomRight=None*, *roles=None*) Updated the plot.

**value**(*self*) Returns the parameter\_value currently being edited.

### **spinetoolbox.widgets.time\_series\_variable\_resolution\_editor**

Contains logic for the variable resolution time series editor widget.

author

A. Soininen (VTT)

date 31.5.2019

## **Module Contents**

### **Classes**

[TimeSeriesVariableResolutionEditor](#page-531-0) A widget for editing variable resolution time series data.

<span id="page-531-0"></span>**class** spinetoolbox.widgets.time\_series\_variable\_resolution\_editor.**TimeSeriesVariableResolutionEditor**(*parent=None*) Bases: PySide2.QtWidgets.QWidget

A widget for editing variable resolution time series data.

**parent**

a parent widget

Type QWidget

**\_show\_table\_context\_menu**(*self*, *pos*) Shows the table's context menu.

**set\_value**(*self*, *value*) Sets the time series being edited.

**\_update\_plot**(*self*, *topLeft=None*, *bottomRight=None*, *roles=None*) Updates the plot widget.

**value**(*self*) Return the time series currently being edited.

### **spinetoolbox.widgets.toolbars**

Functions to make and handle QToolBars.

## author

P. Savolainen (VTT)

date 19.1.2018

## **Module Contents**

## **Classes**

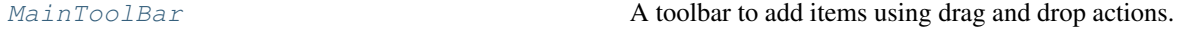

<span id="page-531-1"></span>**class** spinetoolbox.widgets.toolbars.**MainToolBar**(*parent*) Bases: PySide2.QtWidgets.QToolBar

A toolbar to add items using drag and drop actions.

Parameters **parent** ([ToolboxUI](#page-602-0)) – QMainWindow instance

**setup**(*self*)

**add\_project\_item\_list\_view**(*self*)

**add\_project\_item\_spec\_list\_view**(*self*)

**add\_execute\_buttons**(*self*)

- **add\_remove\_all\_button**(*self*)
- **remove\_all**(*self*, *checked=False*) Slot for handling the remove all tool button clicked signal. Calls ToolboxUI remove\_all\_items() method.
- **execute\_project**(*self*, *checked=False*) Slot for handling the Execute project tool button clicked signal.
- **execute\_selected**(*self*, *checked=False*) Slot for handling the Execute selected tool button clicked signal.

**stop\_execution**(*self*, *checked=False*) Slot for handling the Stop execution tool button clicked signal.

## **17.1.2 Submodules**

```
spinetoolbox.__main__
```
Spine Toolbox application main file.

author

P. Savolainen (VTT)

date 14.12.2017

## **Module Contents**

spinetoolbox. main .return code

## **spinetoolbox.category**

This module defines the project item categories available in the Toolbox.

author A.Soininen (VTT)

date 6.5.2020

## **Module Contents**

spinetoolbox.category.CATEGORIES = ['Data Stores', 'Data Connections', 'Tools', 'Views', ' spinetoolbox.category.**CATEGORY\_DESCRIPTIONS**

### **spinetoolbox.config**

Application constants and style sheets

## author

P. Savolainen (VTT)

date 2.1.2018

## **Module Contents**

## **Functions**

<span id="page-533-0"></span>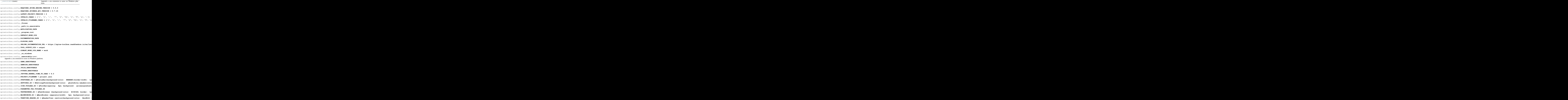

spinetoolbox.config.**PIVOT\_TABLE\_HEADER\_COLOR = #efefef**

## **spinetoolbox.dag\_handler**

Contains classes for handling DAGs.

## author

P. Savolainen (VTT)

date 8.4.2019

## **Module Contents**

## **Classes**

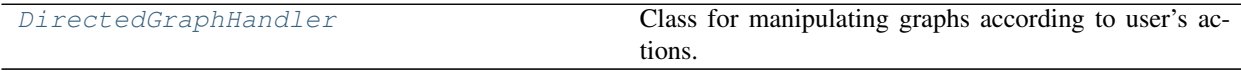

### <span id="page-534-0"></span>**class** spinetoolbox.dag\_handler.**DirectedGraphHandler** Bases: PySide2.QtCore.QObject

Class for manipulating graphs according to user's actions.

### **dag\_simulation\_requested**

**dags**(*self*)

Returns a list of graphs (DiGraph) in the project.

**add\_dag**(*self*, *dag*, *request\_simulation=True*) Add graph to list.

### Parameters

- **dag** (DiGraph) Graph to add
- **request\_simulation** (bool) if True, emits dag\_simulation\_requested

## **remove\_dag**(*self*, *dag*)

Remove graph from instance variable list.

**Parameters dag** (*DiGraph*) – Graph to remove

#### **add\_dag\_node**(*self*, *node\_name*)

Create directed graph with one node and add it to list.

**Parameters node\_name** (str) – Project item name to add as a node

## **add\_graph\_edge**(*self*, *src\_node*, *dst\_node*)

Adds an edge between the src and dst nodes. If nodes are in different graphs, the reference to union graph is saved and the references to the original graphs are removed. If src and dst nodes are already in the same graph, the edge is added to the graph. If src and dst are the same node, a self-loop (feedback) edge is added.

## Parameters

- **src\_node** (str) Source project item node name
- **dst\_node** (str) Destination project item node name

**remove\_graph\_edge**(*self*, *src\_node*, *dst\_node*) Removes edge from a directed graph.

### Parameters

- **src\_node** (str) Source project item node name
- **dst\_node**  $(str)$  Destination project item node name
- **remove\_node\_from\_graph**(*self*, *node\_name*)

Removes node from a graph that contains it. Called when project item is removed from project.

**Parameters node\_name** (str) – Project item name

**rename\_node**(*self*, *old\_name*, *new\_name*)

Handles renaming the node and edges in a graph when a project item is renamed.

Parameters

- **old\_name**  $(str)$  Old project item name
- **new\_name**  $(str)$  New project item name

Returns True if successful, False if renaming failed

Return type bool

**dag\_with\_node**(*self*, *node\_name*)

Returns directed graph that contains given node.

**Parameters node\_name** (str) – Node to look for

Returns Directed graph that contains node or None if not found.

Return type (DiGraph)

**dag\_with\_edge**(*self*, *src\_node*, *dst\_node*)

Returns directed graph that contains given edge.

### Parameters

- **src\_node** (str) Source node name
- **dst\_node** (str) Destination node name

Returns Directed graph that contains edge or None if not found.

Return type (DiGraph)

### **static node\_successors**(*g*)

Returns a dict mapping nodes in the given graph to a list of its direct successors. The nodes are in topological sort order. Topological sort in the words of networkx: "a nonunique permutation of the nodes, such that an edge from u to v implies that u appears before v in the topological sort order."

**Parameters**  $g$  (*DiGraph*) – Directed graph to process

Returns key is the node name, value is list of successor names Empty dict if given graph is not a DAG.

Return type dict

**successors\_til\_node**(*self*, *g*, *node*)

Like node\_successors but only until the given node, and ignoring all nodes that are not its ancestors.

**node\_is\_isolated**(*self*, *node*, *allow\_self\_loop=False*)

Checks if the project item with the given name has any connections.

Parameters

- **node**  $(str)$  Project item name
- **allow\_self\_loop** (bool) If default (False), Self-loops are considered as an inneighbor or an out-neighbor so the method returns False. If True, single node with a self-loop is considered isolated.

## Returns

True if project item has no in-neighbors nor out-neighbors, False if it does. Single node with a self-loop is NOT isolated (returns False).

## Return type bool

### **static source\_nodes**(*g*)

Returns a list of source nodes in given graph. A source node has no incoming edges. This is determined by calculating the in-degree of each node in the graph. If nodes in-degree  $== 0$ , it is a source node

**Parameters**  $g$  (*DiGraph*) – Graph to examine

Returns List of source node names or an empty list is there are none.

Return type list

## **static edges\_causing\_loops**(*g*)

Returns a list of edges whose removal from g results in it becoming acyclic.

## **static export\_to\_graphml**(*g*, *path*)

Export given graph to a path in GraphML format.

Parameters

- **g** (DiGraph) Graph to export
- **path** (str) Full output path for GraphML file

Returns Operation success status

Return type bool

### **spinetoolbox.data\_package\_commands**

Classes for models dealing with Data Packages.

## authors

M. Marin (KTH)

date 10.7.2020

## **Module Contents**

## **Classes**

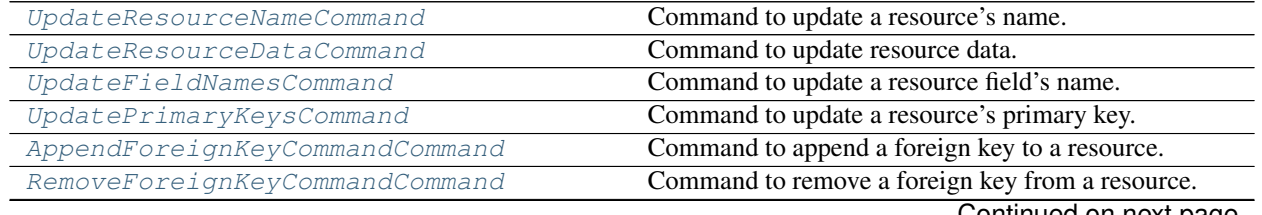

Continued on next page

<span id="page-537-4"></span><span id="page-537-3"></span><span id="page-537-2"></span><span id="page-537-1"></span><span id="page-537-0"></span>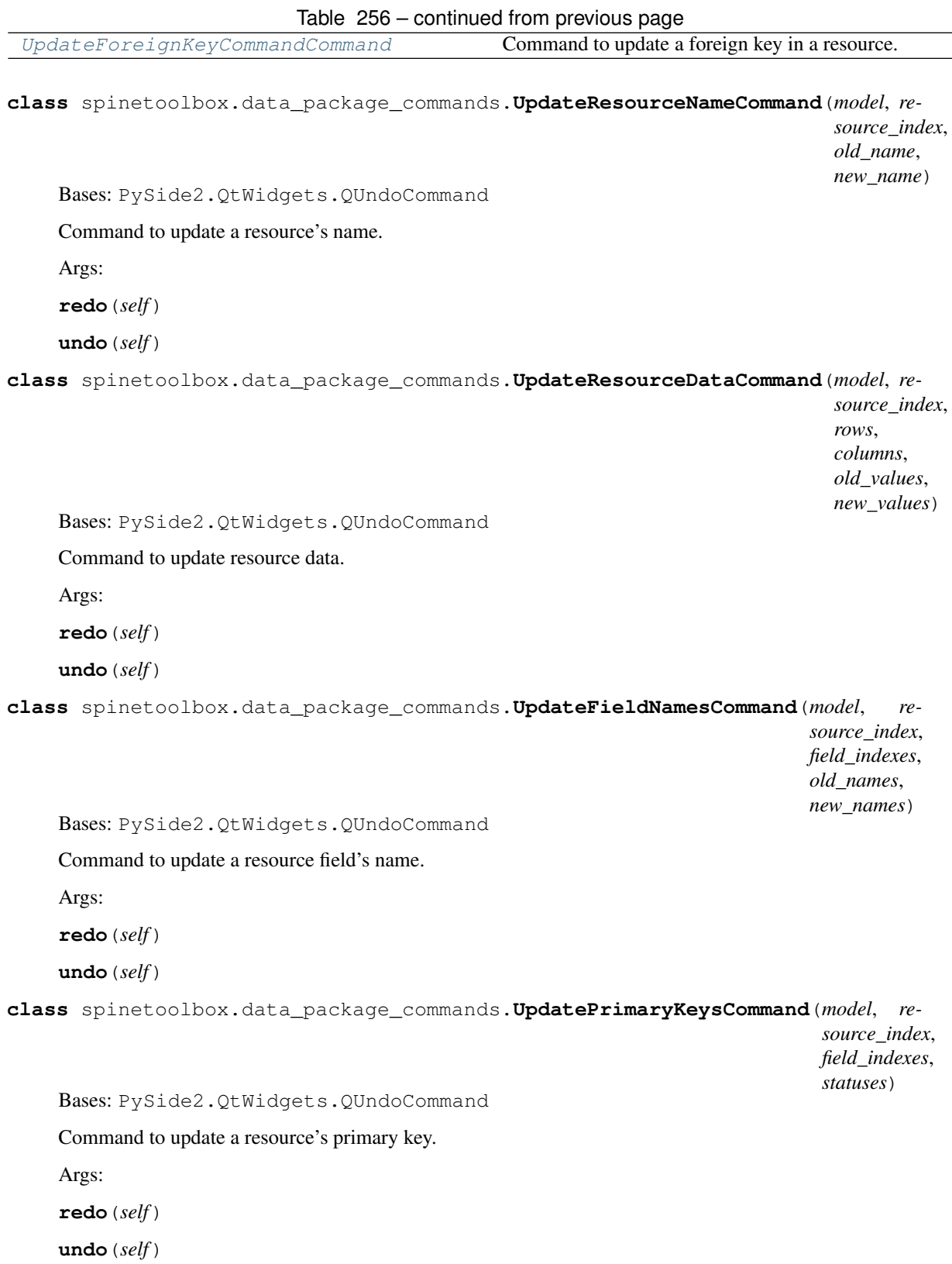

 $\overline{\phantom{0}}$ 

<span id="page-538-0"></span>**class** spinetoolbox.data\_package\_commands.**AppendForeignKeyCommandCommand**(*model*, *resource\_index*, *foreign\_key*) Bases: PySide2.QtWidgets.QUndoCommand Command to append a foreign key to a resource. Args: **redo**(*self*) **undo**(*self*) **class** spinetoolbox.data\_package\_commands.**RemoveForeignKeyCommandCommand**(*model*, *resource\_index*, *fk\_index*) Bases: PySide2.QtWidgets.QUndoCommand Command to remove a foreign key from a resource. Args: **redo**(*self*) **undo**(*self*) **class** spinetoolbox.data\_package\_commands.**UpdateForeignKeyCommandCommand**(*model*, *resource\_index*,

*fk\_index*, *foreign\_key*)

<span id="page-538-1"></span>Bases: PySide2.QtWidgets.QUndoCommand

Command to update a foreign key in a resource.

Args:

**redo**(*self*)

**undo**(*self*)

## **spinetoolbox.executable\_item\_base**

Contains ExecutableItem, a project item's counterpart in execution as well as support utilities.

authors

A. Soininen (VTT)

date 30.3.2020

## **Module Contents**

## **Classes**

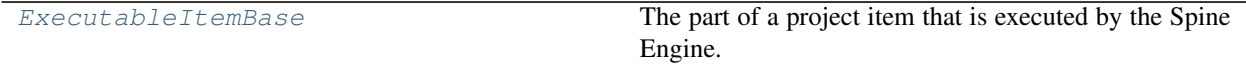

<span id="page-539-0"></span>**class** spinetoolbox.executable\_item\_base.**ExecutableItemBase**(*name*, *logger*) The part of a project item that is executed by the Spine Engine.

### **Parameters**

- **name**  $(str)$  item's name
- **logger** ([LoggerInterface](#page-552-0)) a logger

#### **name**

Project item's name.

### **execute**(*self*, *resources*, *direction*)

Executes this item in the given direction using the given resources and returns a boolean indicating the outcome.

Subclasses need to implement execute forward and execute backward to do the appropriate work in each direction.

## Parameters

- **resources**  $(llist)$  a list of ProjectItemResources available for execution
- **direction** (ExecutionDirection) direction of execution

Returns True if execution succeeded, False otherwise

### Return type bool

### **static item\_type**()

Returns the item's type identifier string.

### **output\_resources**(*self*, *direction*)

Returns output resources in the given direction.

Subclasses need to implement \_output\_resources\_backward and/or \_output\_resources\_forward if they want to provide resources in any direction.

Parameters direction (ExecutionDirection) - Direction where output resources are passed

Returns a list of ProjectItemResources

**stop\_execution**(*self*)

Stops executing this item.

#### **\_execute\_forward**(*self*, *resources*)

Executes this item in the forward direction.

The default implementation just returns True.

**Parameters resources** (*list*) – a list of ProjectItemResources available for execution

Returns True if execution succeeded, False otherwise

#### Return type bool

**\_execute\_backward**(*self*, *resources*) Executes this item in the backward direction.

The default implementation just returns True.
**Parameters resources** (*list*) – a list of ProjectItemResources available for execution

Returns True if execution succeeded, False otherwise

Return type bool

#### **\_output\_resources\_forward**(*self*)

Returns output resources for forward execution.

The default implementation returns an empty list.

Returns a list of ProjectItemResources

## **\_output\_resources\_backward**(*self*)

Returns output resources for backward execution.

The default implementation returns an empty list.

Returns a list of ProjectItemResources

**classmethod from\_dict**(*cls*, *item\_dict*, *name*, *project\_dir*, *app\_settings*, *specifications*, *logger*) Deserializes an executable item from item dictionary.

#### Parameters

- **item\_dict** (dict) serialized project item
- **name**  $(str)$  item's name
- **project\_dir** (str) absolute path to the project directory
- **app\_settings** (QSettings) Toolbox settings
- **specifications** (dict) mapping from item specification name to ProjectItemSpecification
- **logger** (LoggingInterface) a logger

Returns deserialized executable item

Return type *[ExecutableItemBase](#page-539-0)*

## **spinetoolbox.execution\_managers**

Classes to manage tool instance execution in various forms.

# author

P. Savolainen (VTT)

date 1.2.2018

## **Module Contents**

# **Classes**

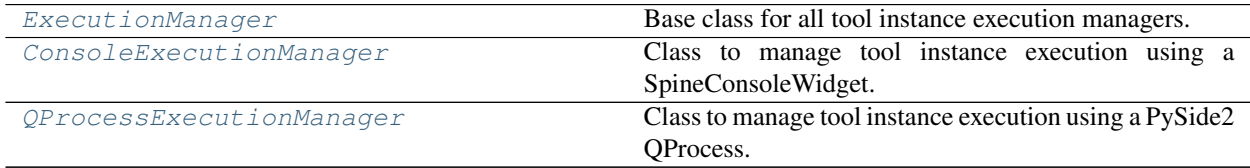

<span id="page-541-0"></span>**class** spinetoolbox.execution\_managers.**ExecutionManager**(*logger*) Bases: PySide2.QtCore.QObject

Base class for all tool instance execution managers.

Class constructor.

Parameters **logger** ([LoggerInterface](#page-552-0)) – a logger instance

#### **execution\_finished**

**start\_execution**(*self*, *workdir=None*) Starts the execution.

Parameters **workdir** (str) – Work directory

**stop\_execution**(*self*) Stops the execution.

<span id="page-541-1"></span>**class** spinetoolbox.execution\_managers.**ConsoleExecutionManager**(*console*, *com-*

*mands*, *logger*)

Bases: [spinetoolbox.execution\\_managers.ExecutionManager](#page-541-0)

Class to manage tool instance execution using a SpineConsoleWidget.

Class constructor.

## **Parameters**

- **console** ([SpineConsoleWidget](#page-524-0)) Console widget where execution happens
- **commands** (list) List of commands to execute in the console
- **logger** ([LoggerInterface](#page-552-0)) a logger instance

**start\_execution**(*self*, *workdir=None*) See base class.

**\_start\_execution**(*self*) Starts execution.

## **\_execute\_next\_command**(*self*) Executes next command in the buffer.

## **stop\_execution**(*self*) See base class.

<span id="page-541-2"></span>**class** spinetoolbox.execution\_managers.**QProcessExecutionManager**(*logger*, *pro-*

*gram=None*, *args=None*, *silent=False*, *semisilent=False*)

Bases: [spinetoolbox.execution\\_managers.ExecutionManager](#page-541-0)

Class to manage tool instance execution using a PySide2 QProcess.

Class constructor.

## Parameters

- **logger** ([LoggerInterface](#page-552-0)) a logger instance
- **program**  $(str)$  Path to program to run in the subprocess (e.g. julia.exe)
- **args**  $(llist)$  List of argument for the program (e.g. path to script file)

• **silent**  $(boo1)$  – Whether or not to emit logger msg signals

#### **program**(*self*)

Program getter method.

## **args**(*self*)

Program argument getter method.

```
start_execution(self, workdir=None)
```
Starts the execution of a command in a QProcess.

Parameters **workdir** (str) – Work directory

**inject\_data\_to\_write\_channel**(*self*)

Writes data to process write channel and closes it afterwards.

**wait\_for\_process\_finished**(*self*, *msecs=30000*) Wait for subprocess to finish.

Returns True if process finished successfully, False otherwise

**process\_started**(*self*)

Run when subprocess has started.

**on\_state\_changed**(*self*, *new\_state*) Runs when QProcess state changes.

Parameters **new\_state** (QProcess::ProcessState) – Process state number

**on\_process\_error**(*self*, *process\_error*)

Runs if there is an error in the running QProcess.

Parameters **process\_error** (QProcess::ProcessError) – Process error number

#### **teardown\_process**(*self*)

Tears down the QProcess in case a QProcess.ProcessError occurred. Emits execution\_finished signal.

```
stop_execution(self)
    See base class.
```
**on\_process\_finished**(*self*, *exit\_code*, *exit\_status*) Runs when subprocess has finished.

Parameters

- **exit\_code** (int) Return code from external program (only valid for normal exits)
- **exit\_status** (QProcess.ExitStatus) Crash or normal exit
- **on\_ready\_stdout**(*self*) Emit data from stdout.

**on\_ready\_stderr**(*self*) Emit data from stderr.

## **spinetoolbox.graphics\_items**

Classes for drawing graphics items on QGraphicsScene.

## authors

M. Marin (KTH), P. Savolainen (VTT)

date 4.4.2018

# **Module Contents**

# **Classes**

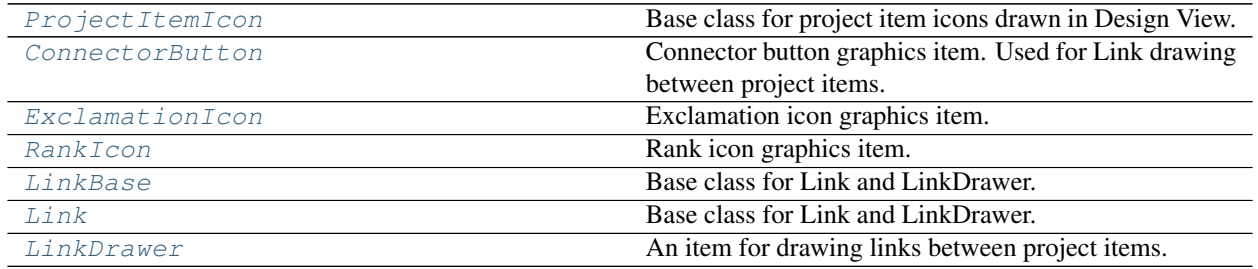

<span id="page-543-0"></span>**class** spinetoolbox.graphics\_items.**ProjectItemIcon**(*toolbox*, *x*, *y*, *project\_item*, *icon\_file*, *icon\_color*, *background\_color*)

Bases: PySide2.QtWidgets.QGraphicsRectItem

Base class for project item icons drawn in Design View.

# Parameters

- **toolbox** (ToolBoxUI) QMainWindow instance
- $\mathbf{x}(fload)$  Icon x coordinate
- $\mathbf{y}$  (*float*) Icon y coordinate
- **project\_item** ([ProjectItem](#page-567-0)) Item
- **icon\_file** (str) Path to icon resource
- **icon** color (*QColor*) Icon's color
- **background\_color** (QColor) Background color

# **ITEM\_EXTENT = 64**

# **activate**(*self*)

Adds items to scene and setup graphics effect. Called in the constructor and when re-adding the item to the project in the context of undo/redo.

# **\_setup**(*self*, *brush*, *svg*, *svg\_color*)

Setup item's attributes.

# Parameters

- **brush** (QBrush) Used in filling the background rectangle
- **svg**  $(str)$  Path to SVG icon file
- **svg\_color** (QColor) Color of SVG icon

#### **name**(*self*)

Returns name of the item that is represented by this icon.

# **update\_name\_item**(*self*, *new\_name*)

Set a new text to name item. Used when a project item is renamed.

## **set\_name\_attributes**(*self*)

Set name QGraphicsSimpleTextItem attributes (font, size, position, etc.)

**conn\_button**(*self*, *position='left'*) Returns items connector button (QWidget).

**outgoing\_links**(*self*)

**incoming\_links**(*self*)

```
hoverEnterEvent(self, event)
```
Sets a drop shadow effect to icon when mouse enters its boundaries.

Parameters **event** (QGraphicsSceneMouseEvent) – Event

**hoverLeaveEvent**(*self*, *event*)

Disables the drop shadow when mouse leaves icon boundaries.

Parameters **event** (QGraphicsSceneMouseEvent) – Event

**mousePressEvent**(*self*, *event*)

```
mouseMoveEvent(self, event)
```
Moves icon(s) while the mouse button is pressed. Update links that are connected to selected icons.

Parameters **event** (QGraphicsSceneMouseEvent) – Event

**moveBy**(*self*, *dx*, *dy*)

**update\_links\_geometry**(*self*)

Updates geometry of connected links to reflect this item's most recent position.

**mouseReleaseEvent**(*self*, *event*)

**notify\_item\_move**(*self*)

**contextMenuEvent**(*self*, *event*)

Show item context menu.

Parameters **event** (QGraphicsSceneMouseEvent) – Mouse event

#### **keyPressEvent**(*self*, *event*)

Handles deleting and rotating the selected item when dedicated keys are pressed.

Parameters **event** (*QKeyEvent*) – Key event

### **itemChange**(*self*, *change*, *value*)

Reacts to item removal and position changes.

In particular, destroys the drop shadow effect when the items is removed from a scene and keeps track of item's movements on the scene.

# **Parameters**

- **change** (GraphicsItemChange) a flag signalling the type of the change
- **value** a value related to the change

Returns Whatever super() does with the value parameter

# **show\_item\_info**(*self*)

Update GUI to show the details of the selected item.

<span id="page-544-0"></span>**class** spinetoolbox.graphics\_items.**ConnectorButton**(*parent*, *toolbox*, *position='left'*) Bases: PySide2.QtWidgets.QGraphicsRectItem

Connector button graphics item. Used for Link drawing between project items.

### **Parameters**

• **parent** (QGraphicsItem) – Project item bg rectangle

- **toolbox** (ToolBoxUI) QMainWindow instance
- **position** (str) Either "top", "left", "bottom", or "right"

**brush**

```
hover_brush
```
**outgoing\_links**(*self*)

**incoming\_links**(*self*)

**parent\_name**(*self*) Returns project item name owning this connector button.

**mousePressEvent**(*self*, *event*)

Connector button mouse press event. Either starts or closes a link.

Parameters **event** (QGraphicsSceneMouseEvent) – Event

```
set_friend_connectors_enabled(self, enabled)
```
Enables or disables all connectors in the parent. This is called by LinkDrawer to disable invalid connectors while drawing and reenabling them back when done.

#### **mouseDoubleClickEvent**(*self*, *event*)

Connector button mouse double click event. Makes sure the LinkDrawer is hidden.

Parameters **event** (QGraphicsSceneMouseEvent) – Event

### **hoverEnterEvent**(*self*, *event*)

Sets a darker shade to connector button when mouse enters its boundaries.

Parameters **event** (QGraphicsSceneMouseEvent) – Event

# **hoverLeaveEvent**(*self*, *event*)

Restore original brush when mouse leaves connector button boundaries.

Parameters event (QGraphicsSceneMouseEvent) – Event

<span id="page-545-0"></span>**class** spinetoolbox.graphics\_items.**ExclamationIcon**(*parent*) Bases: PySide2.QtSvg.QGraphicsSvgItem

Exclamation icon graphics item. Used to notify that a ProjectItem is missing some configuration.

Parameters **parent** ([ProjectItemIcon](#page-543-0)) – the parent item

**clear\_notifications**(*self*) Clear all notifications.

**add\_notification**(*self*, *text*) Add a notification.

**hoverEnterEvent**(*self*, *event*) Shows notifications as tool tip.

Parameters **event** (QGraphicsSceneMouseEvent) – Event

**hoverLeaveEvent**(*self*, *event*) Hides tool tip.

Parameters **event** (QGraphicsSceneMouseEvent) – Event

<span id="page-545-1"></span>**class** spinetoolbox.graphics\_items.**RankIcon**(*parent*) Bases: PySide2.QtWidgets.QGraphicsTextItem

Rank icon graphics item. Used to show the rank of a ProjectItem within its DAG

Parameters **parent** ([ProjectItemIcon](#page-543-0)) – the parent item

#### **set\_rank**(*self*, *rank*)

<span id="page-546-0"></span>**class** spinetoolbox.graphics\_items.**LinkBase**(*toolbox*) Bases: PySide2.QtWidgets.QGraphicsPathItem

#### Base class for Link and LinkDrawer.

Mainly provides the update\_geometry method for 'drawing' the link on the scene.

Initializes the instance.

Parameters **toolbox** ([ToolboxUI](#page-602-0)) – main UI class instance

### **magic\_number**

#### **src\_rect**

Returns the scene rectangle of the source connector.

# **src\_center**

Returns the center point of the source rectangle.

#### **dst\_rect**

Returns the scene rectangle of the destination connector.

### **dst\_center**

Returns the center point of the destination rectangle.

# **moveBy**(*self*, *\_dx*, *\_dy*)

Does nothing. This item is not moved the regular way, but follows the ConnectorButtons it connects.

# **update\_geometry**(*self*)

Updates geometry.

# **do\_update\_geometry**(*self*, *curved\_links*)

Sets the path for this item.

**Parameters curved links** (bool) – Whether the path should follow a curvy line or a straight line

# **\_make\_ellipse\_path**(*self*)

Returns an ellipse path for the link's base.

Returns QPainterPath

## **\_get\_src\_offset**(*self*)

- **\_get\_dst\_offset**(*self*, *c1*)
- **\_make\_guide\_path**(*self*, *curved\_links*)

Returns a 'narrow' path connecting this item's source and destination.

**Parameters curved\_links** (bool) – Whether the path should follow a curved line or just a straight line

Returns QPainterPath

```
_points_and_angles_from_path(self, path)
```
Returns a list of representative points and angles from given path.

Parameters **path** (QPainterPath) –

Returns points list(float): angles

Return type list(QPointF)

**\_make\_connecting\_path**(*self*, *guide\_path*)

Returns a 'thick' path connecting source and destination, by following the given 'guide' path.

Parameters **guide\_path** (QPainterPath) –

Returns QPainterPath

**static \_follow\_points**(*curve\_path*, *points*)

**\_radius\_from\_point\_and\_angle**(*self*, *point*, *angle*)

**\_make\_arrow\_path**(*self*, *guide\_path*) Returns an arrow path for the link's tip.

> **Parameters guide\_path** ( $QPainterPath$ ) – A narrow path connecting source and destination, used to determine the arrow orientation.

Returns QPainterPath

**\_get\_joint\_line**(*self*, *guide\_path*)

**\_get\_joint\_angle**(*self*, *guide\_path*)

<span id="page-547-0"></span>**class** spinetoolbox.graphics\_items.**Link**(*toolbox*, *src\_connector*, *dst\_connector*) Bases: [spinetoolbox.graphics\\_items.LinkBase](#page-546-0)

Base class for Link and LinkDrawer.

Mainly provides the update\_geometry method for 'drawing' the link on the scene.

A graphics item to represent the connection between two project items.

### **Parameters**

- **toolbox** ([ToolboxUI](#page-602-0)) main UI class instance
- **src\_connector** ([ConnectorButton](#page-544-0)) Source connector button
- **dst\_connector** ([ConnectorButton](#page-544-0)) Destination connector button

#### **make\_execution\_animation**(*self*)

Returns an animation to play when execution 'passes' through this link.

Returns QVariantAnimation

**\_handle\_execution\_animation\_value\_changed**(*self*, *step*)

#### **has\_parallel\_link**(*self*)

Returns whether or not this link entirely overlaps another.

**send\_to\_bottom**(*self*)

Stacks this link before the parallel one if any.

## **mousePressEvent**(*self*, *e*)

Ignores event if there's a connector button underneath, to allow creation of new links.

Parameters  $e$  (*QGraphicsSceneMouseEvent*) – Mouse event

# **contextMenuEvent**(*self*, *e*)

Selects the link and shows context menu.

Parameters **e** (*QGraphicsSceneMouseEvent*) – Mouse event

# **keyPressEvent**(*self*, *event*)

Removes this link if delete is pressed.

```
paint(self, painter, option, widget)
     Sets a dashed pen if selected.
```
**itemChange**(*self*, *change*, *value*) Brings selected link to top.

**wipe\_out**(*self*)

Removes any trace of this item from the system.

<span id="page-548-0"></span>**class** spinetoolbox.graphics\_items.**LinkDrawer**(*toolbox*) Bases: [spinetoolbox.graphics\\_items.LinkBase](#page-546-0)

An item for drawing links between project items.

Init class.

Parameters **toolbox** ([ToolboxUI](#page-602-0)) – main UI class instance

# **src\_rect**

Returns the scene rectangle of the source connector.

# **dst\_rect**

Returns the scene rectangle of the destination connector.

#### **dst\_center**

Returns the center point of the destination rectangle.

**add\_link**(*self*)

Makes link between source and destination connectors.

#### **wake\_up**(*self*, *src\_connector*)

Sets the source connector, shows this item and adds it to the scene. After calling this, the scene is in link drawing mode.

Parameters src\_connector ([ConnectorButton](#page-544-0)) -

# **sleep**(*self*)

Removes this drawer from the scene, clears its source and destination connectors, and hides it. After calling this, the scene is no longer in link drawing mode.

# **spinetoolbox.headless**

Contains facilities to open and execute projects without GUI.

# authors

A. Soininen (VTT)

date 29.4.2020

# **Module Contents**

# **Classes**

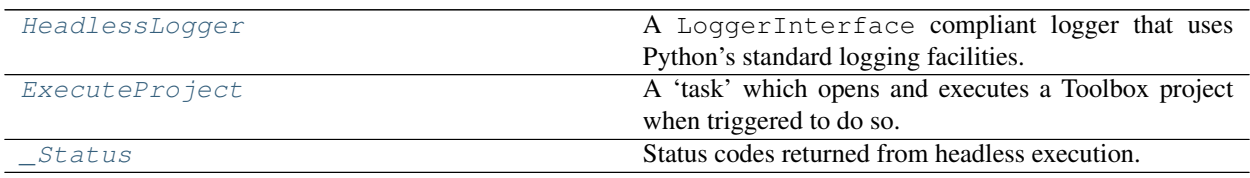

# **Functions**

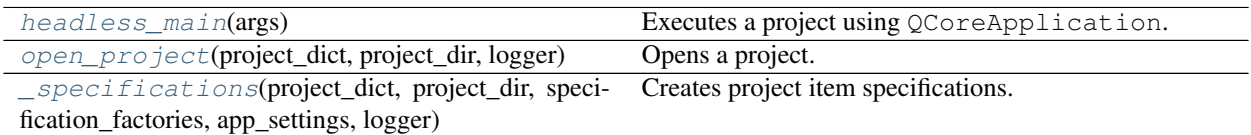

# <span id="page-549-0"></span>**class** spinetoolbox.headless.**HeadlessLogger**

Bases: PySide2.QtCore.QObject

A LoggerInterface compliant logger that uses Python's standard logging facilities.

#### **msg**

Emits a notification message.

#### **msg\_success**

Emits a message on success

#### **msg\_warning**

Emits a warning message.

#### **msg\_error**

Emits an error message.

#### **msg\_proc**

Emits a message originating from a subprocess (usually something printed to stdout).

## **msg\_proc\_error**

Emits an error message originating from a subprocess (usually something printed to stderr).

# **information\_box**

Requests an 'information message box' (e.g. a message window) to be opened with a given title and message.

## **error\_box**

Requests an 'error message box' to be opened with a given title and message.

#### **\_log\_message**(*self*, *message*)

Writes an information message to Python's logging system.

#### **\_log\_warning**(*self*, *message*)

Writes a warning message to Python's logging system.

**\_log\_error**(*self*, *message*)

Writes an error message to Python's logging system.

## **\_show\_information\_box**(*self*, *title*, *message*)

Writes an information message with a title to Python's logging system.

# **\_show\_error\_box**(*self*, *title*, *message*)

Writes an error message with a title to Python's logging system.

# <span id="page-549-1"></span>**class** spinetoolbox.headless.**ExecuteProject**(*args*, *startup\_event\_type*, *parent*) Bases: PySide2.QtCore.QObject

A 'task' which opens and executes a Toolbox project when triggered to do so.

The execution of this task is triggered by sending it a 'startup' QEvent using, e.g. QCoreApplication.postEvent()

## Parameters

• **args** (argparse.Namespace) – parsed command line arguments

- **startup** event type  $(int)$  expected type id for the event that starts this task
- **parent** (QObject) a parent object

**\_start**

A private signal to actually start execution. Not to be used directly. Post a startup event instead.

**\_execute**(*self*) Executes this task.

**\_open\_and\_execute\_project**(*self*) Opens a project and executes all DAGs in that project.

**event**(*self*, *e*)

#### <span id="page-550-1"></span>spinetoolbox.headless.**headless\_main**(*args*)

Executes a project using QCoreApplication.

Parameters **args** (argparser. Namespace) – parsed command line arguments.

Returns exit status code; 0 for success, everything else for failure

#### Return type int

<span id="page-550-2"></span>spinetoolbox.headless.**open\_project**(*project\_dict*, *project\_dir*, *logger*)

Opens a project.

# Parameters

- **project\_dict** (dict) a serialized project dictionary
- **project\_dir** (str) path to a directory containing the .spinetoolbox dir
- **logger** ([LoggerInterface](#page-552-0)) a logger

Returns a list of executable items, a dict of item specifications, and a DagHandler object

## Return type tuple

<span id="page-550-3"></span>spinetoolbox.headless.**\_specifications**(*project\_dict*, *project\_dir*, *specification\_factories*, *app\_settings*, *logger*)

Creates project item specifications.

## **Parameters**

- **project\_dict** (dict) a serialized project dictionary
- **project\_dir** (str) path to a directory containing the .spinetoolbox dir
- **specification\_factories** (dict) a mapping from item type to specification factory
- **app\_settings** (QSettings) Toolbox settings
- **logger** ([LoggerInterface](#page-552-0)) a logger

Returns a mapping from item type and specification name to specification

# Return type dict

```
class spinetoolbox.headless._Status
```
Bases: enum.IntEnum

Status codes returned from headless execution.

Initialize self. See help(type(self)) for accurate signature.

**OK = 0**

**ERROR = 1**

## **spinetoolbox.load\_project\_items**

Functions to load project item modules.

# author

A. Soininen (VTT)

date 29.4.2020

# **Module Contents**

# **Functions**

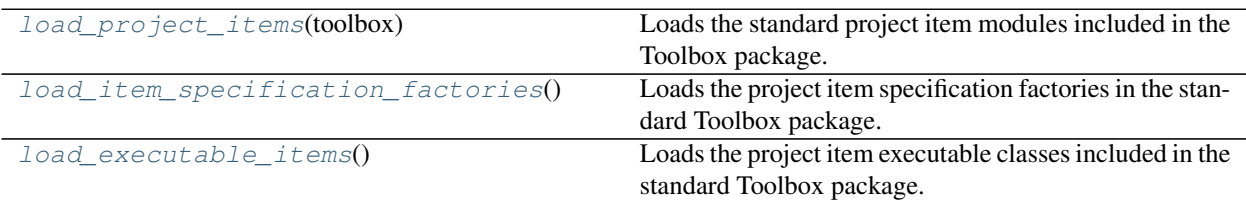

<span id="page-551-0"></span>spinetoolbox.load\_project\_items.**load\_project\_items**(*toolbox*) Loads the standard project item modules included in the Toolbox package.

Parameters toolbox ([ToolboxUI](#page-602-0)) – Toolbox main widget

#### Returns

two dictionaries; first maps item type to its category while second maps item type to item factory

Return type tuple of dict

<span id="page-551-1"></span>spinetoolbox.load\_project\_items.**load\_item\_specification\_factories**() Loads the project item specification factories in the standard Toolbox package.

Returns a map from item type to specification factory

Return type dict

<span id="page-551-2"></span>spinetoolbox.load\_project\_items.**load\_executable\_items**()

Loads the project item executable classes included in the standard Toolbox package.

Returns a map from item type to the executable item class

Return type dict

### **spinetoolbox.logger\_interface**

A logger interface.

# authors

A. Soininen (VTT)

date 16.1.2020

# **Module Contents**

# **Classes**

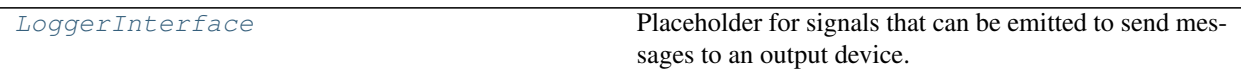

<span id="page-552-0"></span>**class** spinetoolbox.logger\_interface.**LoggerInterface** Bases: PySide2.QtCore.QObject

Placeholder for signals that can be emitted to send messages to an output device.

The signals should be connected to a concrete logging system.

Currently, this is just a 'model interface'. ToolboxUI contains the same signals so it can be used as a drop-in replacement for this class.

#### **msg**

Emits a notification message.

# **msg\_success**

Emits a message on success

## **msg\_warning**

Emits a warning message.

#### **msg\_error**

Emits an error message.

# **msg\_proc**

Emits a message originating from a subprocess (usually something printed to stdout).

# **msg\_proc\_error**

Emits an error message originating from a subprocess (usually something printed to stderr).

#### **information\_box**

Requests an 'information message box' (e.g. a message window) to be opened with a given title and message.

# **error\_box**

Requests an 'error message box' to be opened with a given title and message.

# **spinetoolbox.main**

Provides the main() function.

# author

A. Soininen (VTT)

date 4.10.2019

# **Module Contents**

## **Functions**

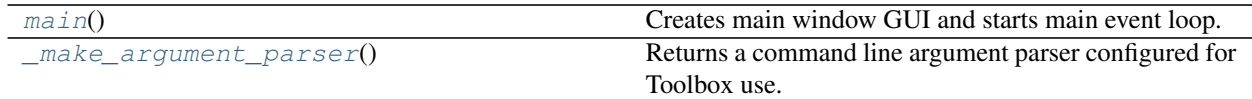

<span id="page-553-0"></span>spinetoolbox.main.**main**()

Creates main window GUI and starts main event loop.

# <span id="page-553-1"></span>spinetoolbox.main.**\_make\_argument\_parser**()

Returns a command line argument parser configured for Toolbox use.

# **spinetoolbox.metaobject**

MetaObject class.

authors

E. Rinne (VTT), P. Savolainen (VTT)

date 18.12.2017

# **Module Contents**

# **Classes**

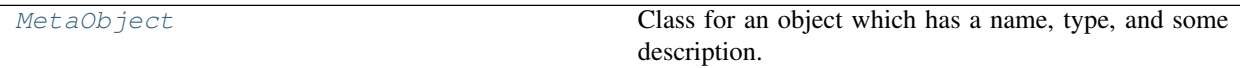

<span id="page-553-2"></span>**class** spinetoolbox.metaobject.**MetaObject**(*name*, *description*) Bases: PySide2.QtCore.QObject

Class for an object which has a name, type, and some description.

## **Parameters**

- **name**  $(str)$  Object name
- **description** (str) Object description
- **set\_name**(*self*, *name*)

Set object name and short name. Note: Check conflicts (e.g. name already exists) before calling this method.

**Parameters name**  $(s \text{tr})$  – New (long) name for this object

**set\_description**(*self*, *description*) Set object description.

Parameters description  $(str)$  – Object description

## **spinetoolbox.plotting**

Functions for plotting on PlotWidget.

Currently plotting from the table views found in the SpineDBEditor are supported.

The main entrance points to plotting are: - plot\_selection() which plots selected cells on a table view returning a PlotWidget object - plot\_pivot\_column() which is a specialized method for plotting entire columns of a pivot table add\_time\_series\_plot() which adds a time series plot to an existing PlotWidget - add\_map\_plot() which adds a map plot to an existing PlotWidget

# author

A. Soininen(VTT)

date 9.7.2019

# **Module Contents**

# **Classes**

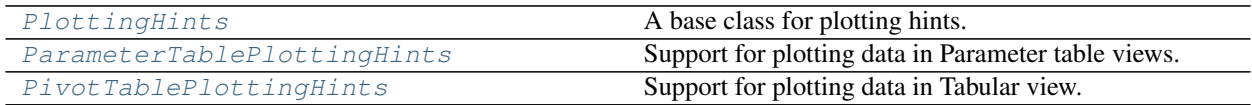

# **Functions**

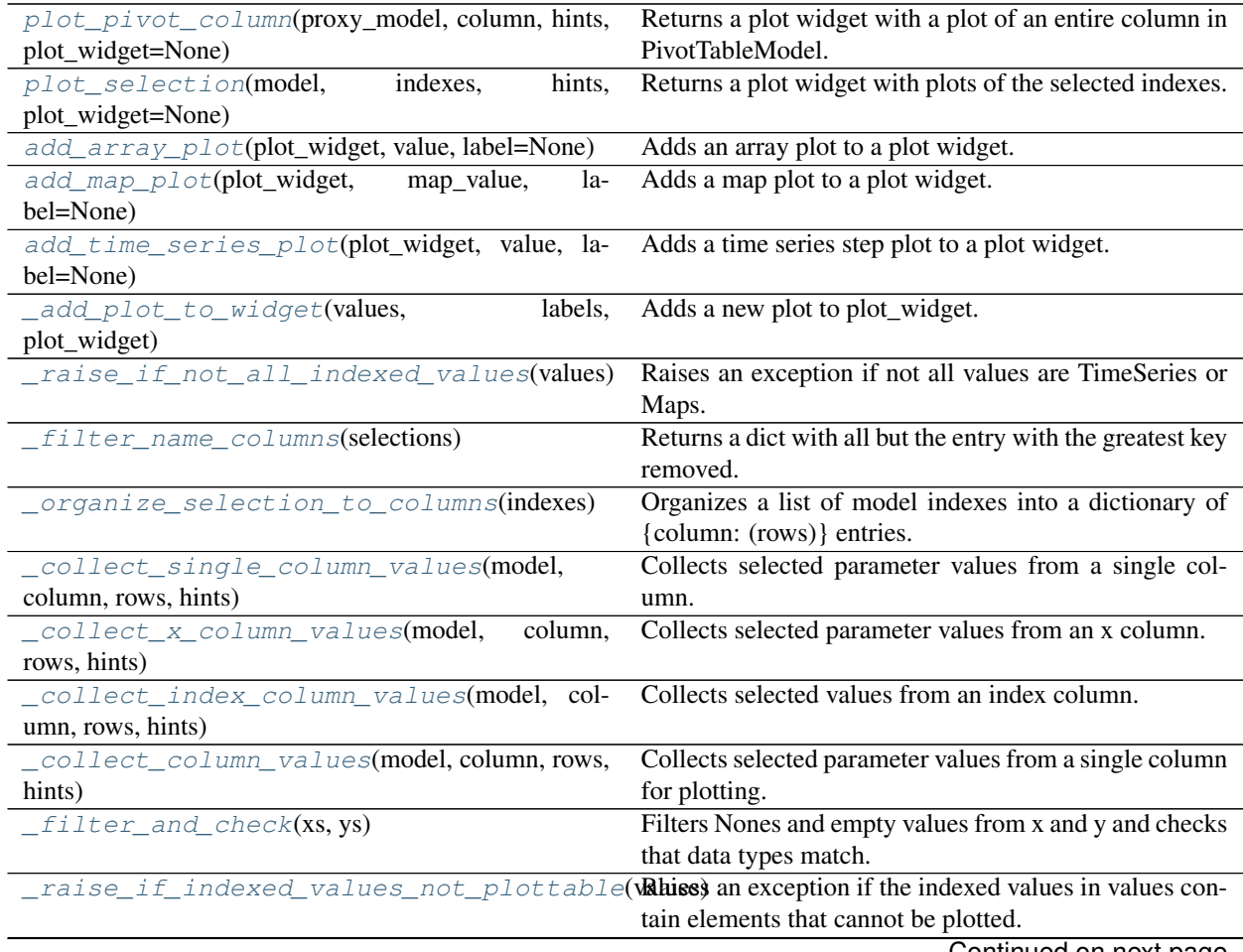

Continued on next page

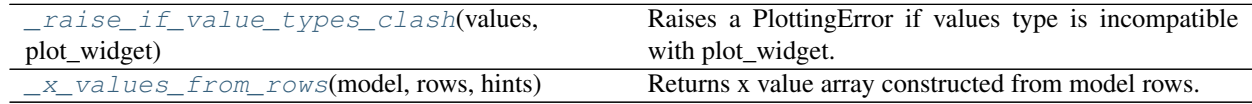

# Table 267 – continued from previous page

**exception** spinetoolbox.plotting.**PlottingError**(*message*)

Bases: Exception

An exception signalling failure in plotting.

Parameters **message** (str) – an error message

## **message**

the error message.

# Type str

<span id="page-555-0"></span>spinetoolbox.plotting.**plot\_pivot\_column**(*proxy\_model*, *column*, *hints*, *plot\_widget=None*) Returns a plot widget with a plot of an entire column in PivotTableModel.

## **Parameters**

- **proxy\_model** ([PivotTableSortFilterProxy](#page-373-0)) a pivot table filter
- $\text{column}(int) a$  column index to the model
- **hints** ([PlottingHints](#page-556-0)) a helper needed for e.g. plot labels
- **plot\_widget** ([PlotWidget](#page-519-0)) an existing plot widget to draw into or None to create a new widget

# Returns a plot widget

# Return type *[PlotWidget](#page-519-0)*

<span id="page-555-1"></span>spinetoolbox.plotting.**plot\_selection**(*model*, *indexes*, *hints*, *plot\_widget=None*) Returns a plot widget with plots of the selected indexes.

# **Parameters**

- **model** (QAbstractTableModel) a model
- **indexes** (*Iterable*) a list of QModelIndex objects for plotting
- **hints** ([PlottingHints](#page-556-0)) a helper needed for e.g. plot labels
- **plot\_widget** ([PlotWidget](#page-519-0)) an existing plot widget to draw into or None to create a new widget

# Returns a PlotWidget object

<span id="page-555-2"></span>spinetoolbox.plotting.**add\_array\_plot**(*plot\_widget*, *value*, *label=None*) Adds an array plot to a plot widget.

# **Parameters**

- **plot\_widget** ([PlotWidget](#page-519-0)) a plot widget to modify
- **value** (Array) the array to plot
- **label**  $(str)$  a label for the array

<span id="page-555-3"></span>spinetoolbox.plotting.**add\_map\_plot**(*plot\_widget*, *map\_value*, *label=None*)

Adds a map plot to a plot widget.

# **Parameters**

- **plot** widget ([PlotWidget](#page-519-0)) a plot widget to modify
- **map\_value** (Map) the map to plot
- **label**  $(str)$  a label for the map

<span id="page-556-3"></span>spinetoolbox.plotting.**add\_time\_series\_plot**(*plot\_widget*, *value*, *label=None*) Adds a time series step plot to a plot widget.

#### **Parameters**

- **plot\_widget** ([PlotWidget](#page-519-0)) a plot widget to modify
- **value** (TimeSeries) the time series to plot
- **label**  $(str)$  a label for the time series

```
class spinetoolbox.plotting.PlottingHints
```
A base class for plotting hints.

The functionality in this class allows the plotting functions to work without explicit knowledge of the underlying table model or widget.

```
cell_label(self, model, index)
     Returns a label for the cell given by index in a table.
```
**column\_label**(*self*, *model*, *column*) Returns a label for a column.

- **filter\_columns**(*self*, *selections*, *model*) Filters columns and returns the filtered selections.
- **is\_index\_in\_data**(*self*, *model*, *index*) Returns true if the cell given by index is actually plottable data.
- **static normalize\_row**(*row*, *model*) Returns a 'human understandable' row number

**special\_x\_values**(*self*, *model*, *column*, *rows*) Returns X values if available, otherwise returns None.

**x\_label**(*self*, *model*) Returns a label for the x axis.

```
class spinetoolbox.plotting.ParameterTablePlottingHints
    Bases: spinetoolbox.plotting.PlottingHints
```
Support for plotting data in Parameter table views.

- **cell\_label**(*self*, *model*, *index*) Returns a label build from the columns on the left from the data column.
- **column\_label**(*self*, *model*, *column*) Returns the column header.
- **filter\_columns**(*self*, *selections*, *model*) Returns the 'value' or 'default\_value' column only.
- **is\_index\_in\_data**(*self*, *model*, *index*) Always returns True.
- **special\_x\_values**(*self*, *model*, *column*, *rows*) Always returns None.

<span id="page-556-2"></span>**x\_label**(*self*, *model*) Returns an empty string for the x axis label.

# **class** spinetoolbox.plotting.**PivotTablePlottingHints** Bases: [spinetoolbox.plotting.PlottingHints](#page-556-0)

Support for plotting data in Tabular view.

- **cell\_label**(*self*, *model*, *index*) Returns a label for the table cell given by index.
- **column\_label**(*self*, *model*, *column*) Returns a label for a table column.
- **filter\_columns**(*self*, *selections*, *model*) Filters the X column from selections.
- **is\_index\_in\_data**(*self*, *model*, *index*) Returns True if index is in the data portion of the table.
- **static normalize\_row**(*row*, *model*) See base class.
- **special\_x\_values**(*self*, *model*, *column*, *rows*) Returns the values from the X column if one is designated otherwise returns None.
- **x\_label**(*self*, *model*) Returns the label of the X column, if available.
- **static \_map\_column\_to\_source**(*proxy\_model*, *proxy\_column*) Maps a proxy model column to source model.
- **static \_map\_column\_from\_source**(*proxy\_model*, *source\_column*) Maps a source model column to proxy model.
- <span id="page-557-0"></span>spinetoolbox.plotting.**\_add\_plot\_to\_widget**(*values*, *labels*, *plot\_widget*) Adds a new plot to plot\_widget.
- <span id="page-557-1"></span>spinetoolbox.plotting.**\_raise\_if\_not\_all\_indexed\_values**(*values*) Raises an exception if not all values are TimeSeries or Maps.
- <span id="page-557-2"></span>spinetoolbox.plotting.**\_filter\_name\_columns**(*selections*) Returns a dict with all but the entry with the greatest key removed.
- <span id="page-557-3"></span>spinetoolbox.plotting.**\_organize\_selection\_to\_columns**(*indexes*) Organizes a list of model indexes into a dictionary of {column: (rows)} entries.
- <span id="page-557-4"></span>spinetoolbox.plotting.**\_collect\_single\_column\_values**(*model*, *column*, *rows*, *hints*) Collects selected parameter values from a single column.

The return value of this function depends on what type of data the given column contains. In case of plain numbers, a list of scalars and a single label string are returned. In case of indexed parameters (time series, maps), a list of parameter\_value objects is returned, accompanied by a list of labels, each label corresponding to one of the indexed parameters.

# Parameters

- **model** (QAbstractTableModel) a table model
- $\text{column}(int) a$  column index to the model
- **rows** (Sequence) row indexes to plot
- **hints** ([PlottingHints](#page-556-0)) a plot support object

<span id="page-557-5"></span>Returns a tuple of values and label(s)

spinetoolbox.plotting.**\_collect\_x\_column\_values**(*model*, *column*, *rows*, *hints*) Collects selected parameter values from an x column.

## **Parameters**

- **model** (QAbstractTableModel) a table model
- $\text{column}(int) a$  column index to the model
- **rows** (Sequence) row indexes to plot
- **hints** ([PlottingHints](#page-556-0)) a plot support object

## Returns a tuple of values and label(s)

<span id="page-558-0"></span>spinetoolbox.plotting.**\_collect\_index\_column\_values**(*model*, *column*, *rows*, *hints*) Collects selected values from an index column.

#### **Parameters**

- **model** (QAbstractTableModel) a table model
- **column** (int) a column index to the model
- **rows** (Sequence) row indexes to plot
- **hints** ([PlottingHints](#page-556-0)) a plot support object

## Returns column's values

## Return type list

```
spinetoolbox.plotting._collect_column_values(model, column, rows, hints)
```
Collects selected parameter values from a single column for plotting.

The return value of this function depends on what type of data the given column contains. In case of plain numbers, a single tuple of two lists of x and y values and a single label string are returned. In case of time series, a list of TimeSeries objects is returned, accompanied by a list of labels, each label corresponding to one of the time series.

#### **Parameters**

- **model** (QAbstractTableModel) a table model
- $\text{column}(\text{int}) a \text{column}$  index to the model
- **rows** (Sequence) row indexes to plot
- **hints** ([PlottingHints](#page-556-0)) a support object

Returns a tuple of values and label(s)

<span id="page-558-2"></span>spinetoolbox.plotting.**\_filter\_and\_check**(*xs*, *ys*)

Filters Nones and empty values from x and y and checks that data types match.

- <span id="page-558-3"></span>spinetoolbox.plotting.**\_raise\_if\_indexed\_values\_not\_plottable**(*values*) Raises an exception if the indexed values in values contain elements that cannot be plotted.
- <span id="page-558-4"></span>spinetoolbox.plotting.**\_raise\_if\_value\_types\_clash**(*values*, *plot\_widget*) Raises a PlottingError if values type is incompatible with plot\_widget.

```
spinetoolbox.plotting._x_values_from_rows(model, rows, hints)
     Returns x value array constructed from model rows.
```
## **spinetoolbox.plugin\_loader**

Contains a minimal plugin loader infrastructure.

# author

P. Savolainen (VTT)

date 11.6.2019

# **Module Contents**

# **Functions**

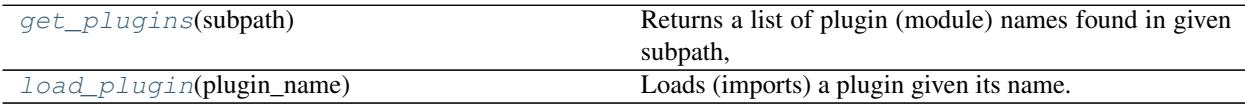

#### <span id="page-559-0"></span>spinetoolbox.plugin\_loader.**get\_plugins**(*subpath*)

Returns a list of plugin (module) names found in given subpath, relative to plugins main directory. Adds the directory to sys.path if any plugins were found.

**Parameters subpath**  $(src)$  – look for plugins in this subdirectory of the plugins main dir

<span id="page-559-1"></span>spinetoolbox.plugin\_loader.**load\_plugin**(*plugin\_name*)

Loads (imports) a plugin given its name.

**Parameters plugin\_name** (str) – Name of the plugin (module) to load

# **spinetoolbox.project**

Spine Toolbox project class.

# authors

P. Savolainen (VTT), E. Rinne (VTT)

date 10.1.2018

# **Module Contents**

#### **Classes**

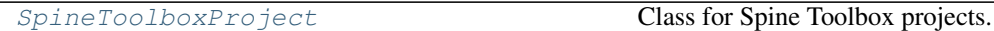

<span id="page-559-2"></span>**class** spinetoolbox.project.**SpineToolboxProject**(*toolbox*, *name*, *description*, *p\_dir*, *project\_item\_model*, *settings*, *embedded\_julia\_console*, *embedded\_python\_console*, *logger*)

Bases: [spinetoolbox.metaobject.MetaObject](#page-553-2)

Class for Spine Toolbox projects.

# Parameters

- **toolbox** ([ToolboxUI](#page-602-0)) toolbox of this project
- **name**  $(str)$  Project name
- **description** (str) Project description
- **p\_dir** (str) Project directory
- **project\_item\_model** ([ProjectItemModel](#page-173-0)) project item tree model
- **settings** (QSettings) Toolbox settings
- **embedded\_julia\_console** (JuliaConsoleWidget) a Julia console widget for execution in the embedded console
- **embedded\_python\_console** (PythonConsoleWidget) a Python console widget for execution in the embedded console
- **logger** ([LoggerInterface](#page-552-0)) a logger instance

## **dag\_execution\_finished**

#### **project\_execution\_about\_to\_start**

Emitted just before the entire project is executed.

# **settings**

**connect\_signals**(*self*)

Connect signals to slots.

# **\_create\_project\_structure**(*self*, *directory*)

Makes the given directory a Spine Toolbox project directory. Creates directories and files that are common to all projects.

**Parameters directory** ( $str$ ) – Abs. path to a directory that should be made into a project directory

Returns True if project structure was created successfully, False otherwise

Return type bool

**call\_set\_name**(*self*, *name*)

#### **call\_set\_description**(*self*, *description*)

**set\_name**(*self*, *name*) Changes project name.

**Parameters name** (str) – New project name

**set\_description**(*self*, *description*)

Set object description.

# Parameters description  $(str)$  – Object description

# **static get\_connections**(*links*)

#### **save**(*self*, *spec\_paths*)

Collects project information and objects into a dictionary and writes it to a JSON file.

**Parameters spec\_paths**  $(llist) - List$  of absolute paths to specification files

Returns True or False depending on success

## Return type bool

**load**(*self*, *items\_dict*)

Populates project item model with items loaded from project file.

**Parameters items dict** (dict) – Dictionary containing all project items in JSON format

Returns True if successful, False otherwise

Return type bool

**add\_project\_items**(*self*, *item\_type*, *\*items*, *set\_selected=False*, *verbosity=True*) Pushes an AddProjectItemsCommand to the toolbox undo stack.

## **make\_project\_tree\_items**(*self*, *item\_type*, *items*)

Creates and returns a dictionary mapping category indexes to a list of corresponding LeafProjectTreeItem instances.

Parameters

- **item\_type** (str) item type
- **items** (list) one or more dicts of items to add

Returns dict(QModelIndex, list(LeafProjectTreeItem))

**do\_add\_project\_tree\_items**(*self*, *category\_ind*, *\*project\_tree\_items*, *set\_selected=False*, *verbosity=True*)

Adds LeafProjectTreeItem instances to project.

#### Parameters

- **category\_ind** (QModelIndex) The category index
- **project\_tree\_items** ([LeafProjectTreeItem](#page-577-0)) one or more LeafProject-TreeItem instances to add
- **set selected**  $(boo1)$  Whether to set item selected after the item has been added to project
- **verbosity** (bool) If True, prints message
- **set\_item\_selected**(*self*, *item*)

Selects the given item.

```
LeafProjectTreeItem) -
```
**make\_and\_add\_project\_items**(*self*, *item\_type*, *items*, *set\_selected=False*, *verbosity=True*) Adds items to project at loading.

#### Parameters

- **item type**  $(str)$  Item type e.g. "Tool"
- **items** (*list*) one or more dict of items to add
- **set\_selected** (bool) Whether to set item selected after the item has been added to project
- **verbosity** (bool) If True, prints message

# **add\_to\_dag**(*self*, *item\_name*)

Add new node (project item) to the directed graph.

#### **remove\_all\_items**(*self*)

Pushes a RemoveAllProjectItemsCommand to the toolbox undo stack.

#### **remove\_item**(*self*, *name*, *check\_dialog=False*)

Pushes a RemoveProjectItemCommand to the toolbox undo stack.

#### Parameters

• **name**  $(str)$  – Item's name

• **check** dialog  $(boo1)$  – If True, shows 'Are you sure?' message box

#### **do\_remove\_item**(*self*, *name*)

Removes item from project given its name. This method is used when closing the existing project for opening a new one.

**Parameters name**  $(str)$  – Item's name

**\_remove\_item**(*self*, *category\_ind*, *item*, *delete\_data=False*) Removes LeafProjectTreeItem from project.

### Parameters

- **category\_ind** (QModelIndex) The category index
- **item** ([LeafProjectTreeItem](#page-577-0)) the item to remove
- **delete\_data** (bool) If set to True, deletes the directories and data associated with the item

#### **execute\_dags**(*self*, *dags*, *execution\_permits*)

Executes given dags.

# Parameters

- dags (Sequence (DiGraph)) -
- **execution\_permits** (Sequence(dict)) -

#### **execute\_next\_dag**(*self*)

Executes next dag in the execution list.

**execute\_dag**(*self*, *dag*, *execution\_permits*, *dag\_identifier*) Executes given dag.

## Parameters

- **dag** (DiGraph) Executed DAG
- **execution\_permits** (dict) Dictionary, where keys are node names in dag and value is a boolean
- **dag\_identifier**  $(str)$  Identifier number for printing purposes

# **execute\_selected**(*self*)

**execute\_project**(*self*)

Executes DAGs corresponding to all selected project items.

# Executes all dags in the project.

#### **stop**(*self*)

Stops execution. Slot for the main window Stop tool button in the toolbar.

## **export\_graphs**(*self*)

Exports all valid directed acyclic graphs in project to GraphML files.

# **notify\_changes\_in\_dag**(*self*, *dag*)

Notifies the items in given dag that the dag has changed.

## **notify\_changes\_in\_all\_dags**(*self*)

Notifies all items of changes in all dags in the project.

# **notify\_changes\_in\_containing\_dag**(*self*, *item*)

Notifies items in dag containing the given item that the dag has changed.

**\_handle\_dag\_node\_execution\_finished**(*self*, *item\_name*, *execution\_direction*, *engine\_state*) Handles successful execution of a dag node. Performs post successful execution actions in corresponding project item.

# **direct\_successors**(*self*, *item*)

Returns a list of direct successor nodes for given project item.

## **spinetoolbox.project\_commands**

QUndoCommand subclasses for modifying the project.

## authors

M. Marin (KTH)

date 12.2.2020

# **Module Contents**

## **Classes**

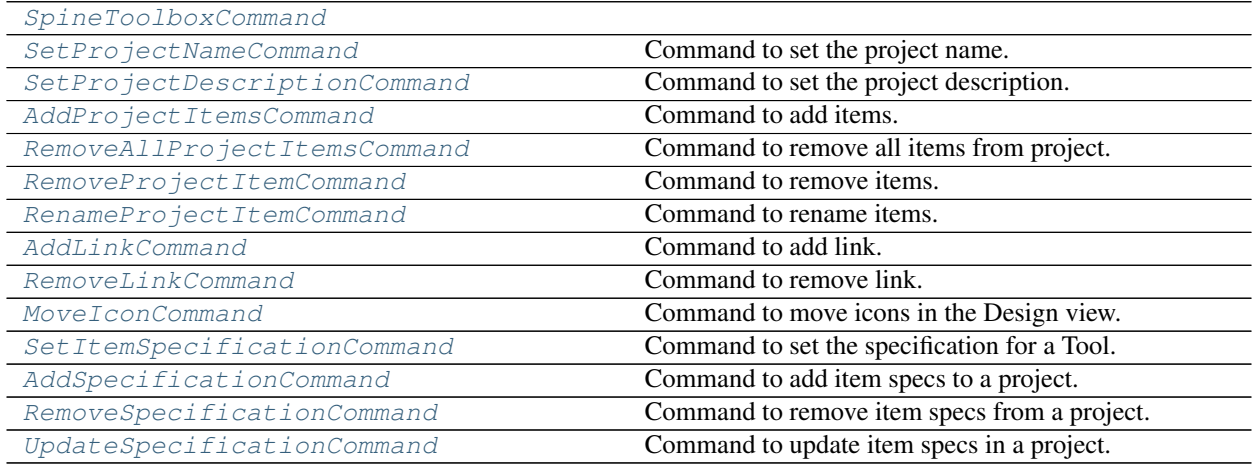

# <span id="page-563-0"></span>**class** spinetoolbox.project\_commands.**SpineToolboxCommand** Bases: PySide2.QtWidgets.QUndoCommand

**static is\_critical**()

Returns True if this command needs to be undone before closing the project without saving changes.

<span id="page-563-1"></span>**class** spinetoolbox.project\_commands.**SetProjectNameCommand**(*project*, *name*) Bases: [spinetoolbox.project\\_commands.SpineToolboxCommand](#page-563-0)

Command to set the project name.

**Parameters** 

- **project** ([SpineToolboxProject](#page-559-2)) the project
- **name**  $(str)$  The new name

**redo**(*self*)

<span id="page-563-2"></span>**undo**(*self*)

<span id="page-564-0"></span>**class** spinetoolbox.project\_commands.**SetProjectDescriptionCommand**(*project*, *description*) Bases: [spinetoolbox.project\\_commands.SpineToolboxCommand](#page-563-0) Command to set the project description. Parameters • **project** ([SpineToolboxProject](#page-559-2)) – the project • **description** (str) – The new description **redo**(*self*) **undo**(*self*) **class** spinetoolbox.project\_commands.**AddProjectItemsCommand**(*project*, *item\_type*, *items*, *set\_selected=False*, *verbosity=True*) Bases: [spinetoolbox.project\\_commands.SpineToolboxCommand](#page-563-0) Command to add items. **Parameters** • **project** ([SpineToolboxProject](#page-559-2)) – the project • **item type**  $(str)$  – The factory name • **items** (Iterable) – one or more dict of items to add • **set\_selected** (bool) – Whether to set item selected after the item has been added to project • **verbosity** (bool) – If True, prints message

```
redo(self)
```

```
undo(self)
```
<span id="page-564-1"></span>**class** spinetoolbox.project\_commands.**RemoveAllProjectItemsCommand**(*project*,

*items\_per\_category*, *links*, *delete\_data=False*)

Bases: [spinetoolbox.project\\_commands.SpineToolboxCommand](#page-563-0)

Command to remove all items from project.

# **Parameters**

- **project** ([SpineToolboxProject](#page-559-2)) the project
- $\bullet$  **delete** data ( $bool$ ) If True, deletes the directories and data associated with the items

```
redo(self)
```

```
undo(self)
```
<span id="page-564-2"></span>**class** spinetoolbox.project\_commands.**RemoveProjectItemCommand**(*project*, *name*, *delete\_data=False*) Bases: [spinetoolbox.project\\_commands.SpineToolboxCommand](#page-563-0)

Command to remove items.

## **Parameters**

• **project** ([SpineToolboxProject](#page-559-2)) – the project

- **name**  $(str)$  Item's name
- **delete**  $data (bool) If True, deletes the directories and data associated with the item$

**redo**(*self*)

```
undo(self)
```

```
class spinetoolbox.project_commands.RenameProjectItemCommand(project_item_model,
```
*tree\_item*, *new\_name*)

```
spinetoolbox.project_commands.SpineToolboxCommand
```
Command to rename items.

**Parameters** 

- **project\_item\_model** ([ProjectItemModel](#page-173-0)) the project
- **tree\_item** ([LeafProjectTreeItem](#page-577-0)) the item to rename
- **new\_name**  $(str)$  the new name

**redo**(*self*)

```
undo(self)
```
#### **static is\_critical**()

Returns True if this command needs to be undone before closing the project without saving changes.

```
class spinetoolbox.project_commands.AddLinkCommand(graphics_view, src_connector,
                                                         dst_connector)
```
Bases: [spinetoolbox.project\\_commands.SpineToolboxCommand](#page-563-0)

Command to add link.

Parameters

- **graphics\_view** ([DesignQGraphicsView](#page-493-0)) the view
- **src\_connector** ([ConnectorButton](#page-544-0)) the source connector
- **dst\_connector** ([ConnectorButton](#page-544-0)) the destination connector

**redo**(*self*)

**undo**(*self*)

<span id="page-565-2"></span>**class** spinetoolbox.project\_commands.**RemoveLinkCommand**(*graphics\_view*, *link*) Bases: [spinetoolbox.project\\_commands.SpineToolboxCommand](#page-563-0)

Command to remove link.

**Parameters** 

- **graphics\_view** ([DesignQGraphicsView](#page-493-0)) the view
- **link** ([Link](#page-547-0)) the link

**redo**(*self*)

**undo**(*self*)

<span id="page-565-3"></span>**class** spinetoolbox.project\_commands.**MoveIconCommand**(*graphics\_item*) Bases: [spinetoolbox.project\\_commands.SpineToolboxCommand](#page-563-0)

Command to move icons in the Design view.

Parameters **graphics\_item** ([ProjectItemIcon](#page-543-0)) – the icon

```
redo(self)
    undo(self)
class spinetoolbox.project_commands.SetItemSpecificationCommand(item, specifica-
                                                                           tion)
    spinetoolbox.project_commands.SpineToolboxCommand
    Command to set the specification for a Tool.
         Parameters
              • item (ProjectItem) – the Item
              • specification (ProjectItemSpecification) – the new spec
    redo(self)
    undo(self)
class spinetoolbox.project_commands.AddSpecificationCommand(toolbox, specifica-
                                                                       tion)
    Bases: spinetoolbox.project_commands.SpineToolboxCommand
    Command to add item specs to a project.
         Parameters
              • toolbox (ToolboxUI) – the toolbox
              • specification (ProjectItemSpecification) – the spec
    redo(self)
    undo(self)
class spinetoolbox.project_commands.RemoveSpecificationCommand(toolbox, row,
                                                                          ask_verification)
    spinetoolbox.project_commands.SpineToolboxCommand
    Command to remove item specs from a project.
         Parameters
              • toolbox (ToolboxUI) – the toolbox
              • row (int) – the row in the ProjectItemSpecPaletteModel
              • ask_verification (boo1) – if True, shows confirmation message the first time
    redo(self)
    undo(self)
class spinetoolbox.project_commands.UpdateSpecificationCommand(toolbox, row,
                                                                          specification)
    spinetoolbox.project_commands.SpineToolboxCommand
    Command to update item specs in a project.
         Parameters
              • toolbox (ToolboxUI) – the toolbox
              • row (int) – the row in the ProjectItemSpecPaletteModel of the spec to be replaced
              • specification (ProjectItemSpecification) – the updated spec
```
<span id="page-566-3"></span><span id="page-566-2"></span>**redo**(*self*)

**undo**(*self*)

# **spinetoolbox.project\_item**

Contains base classes for project items and item factories.

# authors

P. Savolainen (VTT)

date 4.10.2018

# **Module Contents**

# **Classes**

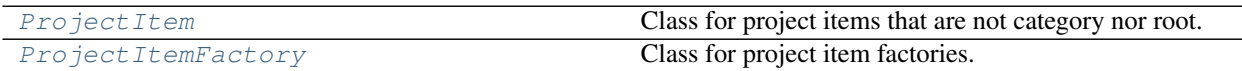

<span id="page-567-0"></span>**class** spinetoolbox.project\_item.**ProjectItem**(*name*, *description*, *x*, *y*, *project*, *logger*) Bases: [spinetoolbox.metaobject.MetaObject](#page-553-2)

Class for project items that are not category nor root. These items can be executed, refreshed, and so on.

**x**

horizontal position in the screen

Type float

#### **y**

vertical position in the screen

Type float

# **Parameters**

- **name**  $(str)$  item name
- **description** (str) item description
- $\mathbf{x}$  (*float*) horizontal position on the scene
- $\mathbf{y}$  (float) vertical position on the scene
- **project** ([SpineToolboxProject](#page-559-2)) project item's project
- **logger** ([LoggerInterface](#page-552-0)) a logger instance

#### **item\_changed**

Request DAG update. Emitted when a change affects other items in the DAG.

```
create_data_dir(self)
```

```
static item_type()
```

```
Item's type identifier string.
```
# **static item\_category**() Item's category.

#### **make\_signal\_handler\_dict**(*self*)

Returns a dictionary of all shared signals and their handlers. This is to enable simpler connecting and disconnecting. Must be implemented in subclasses.

#### **activate**(*self*)

Restore selections and connect signals.

#### **deactivate**(*self*)

Save selections and disconnect signals.

## **restore\_selections**(*self*)

Restore selections into shared widgets when this project item is selected.

## **save\_selections**(*self*)

Save selections in shared widgets for this project item into instance variables.

## **\_connect\_signals**(*self*)

Connect signals to handlers.

#### **\_disconnect\_signals**(*self*)

Disconnect signals from handlers and check for errors.

# **set\_properties\_ui**(*self*, *properties\_ui*)

Sets the properties tab widget for the item.

Note that this method expects the widget that is generated from the .ui files and initialized with the setupUi() method rather than the entire properties tab widget.

Parameters **properties\_ui** (QWidget) – item's properties UI

#### **specification**(*self*)

Returns the specification for this item.

#### **set\_specification**(*self*, *specification*)

Pushes a new SetToolSpecificationCommand to the toolbox' undo stack.

#### **do\_set\_specification**(*self*, *specification*)

Sets Tool specification for this Tool. Removes Tool specification if None given as argument.

```
Parameters specification (ToolSpecification) – Tool specification of this Tool.
   None removes the specification.
```
#### **undo\_set\_specification**(*self*)

**set\_icon**(*self*, *icon*)

Sets the icon for the item.

#### Parameters **icon** ([ProjectItemIcon](#page-543-0)) – item's icon

```
get_icon(self)
```
Returns the graphics item representing this item in the scene.

```
clear_notifications(self)
```
Clear all notifications from the exclamation icon.

# **add\_notification**(*self*, *text*)

Add a notification to the exclamation icon.

#### **set\_rank**(*self*, *rank*)

Set rank of this item for displaying in the design view.

# **execution\_item**(*self*)

Creates project item's execution counterpart.

## **handle\_execution\_successful**(*self*, *execution\_direction*, *engine\_state*)

Performs item dependent actions after the execution item has finished successfully.

# **resources\_for\_direct\_successors**(*self*)

Returns resources for direct successors.

These resources can include transient files that don't exist yet, or filename patterns. The default implementation returns an empty list.

Returns a list of ProjectItemResources

Return type list

## **handle\_dag\_changed**(*self*, *rank*, *resources*)

Handles changes in the DAG.

Subclasses should reimplement the \_do\_handle\_dag\_changed() method.

#### **Parameters**

- $rank(int) item's execution order$
- **resources** (list) resources available from input items

## **\_do\_handle\_dag\_changed**(*self*, *resources*)

Handles changes in the DAG.

Usually this entails validating the input resources and populating file references etc. The default implementation does nothing.

**Parameters resources**  $(llist)$  – resources available from input items

#### **invalidate\_workflow**(*self*, *edges*)

Notifies that this item's workflow is not acyclic.

**Parameters edges** (*list*) – A list of edges that make the graph acyclic after removing them.

#### **item\_dict**(*self*)

Returns a dictionary corresponding to this item.

# **static default\_name\_prefix**()

prefix for default item name

**rename**(*self*, *new\_name*) Renames this item.

> If the project item needs any additional steps in renaming, override this method in subclass. See e.g. rename() method in DataStore class.

**Parameters new name**  $(str)$  – New name

Returns True if renaming succeeded, False otherwise

Return type bool

#### **open\_directory**(*self*)

Open this item's data directory in file explorer.

#### **tear\_down**(*self*)

Tears down this item. Called both before closing the app and when removing the item from the project. Implement in subclasses to eg close all QMainWindows opened by this item.

**set\_up**(*self*)

Sets up this item. Called when adding the item to the project. Implement in subclasses to eg recreate attributes destroyed by tear\_down.

*old\_project\_dir*)

#### **update\_name\_label**(*self*)

Updates the name label on the properties widget when renaming an item.

Must be reimplemented by subclasses.

```
notify_destination(self, source_item)
```
Informs an item that it has become the destination of a connection between two items.

The default implementation logs a warning message. Subclasses should reimplement this if they need more specific behavior.

Parameters source\_item ([ProjectItem](#page-567-0)) – connection source item

```
static upgrade_from_no_version_to_version_1(item_name, old_item_dict,
```
Upgrades item's dictionary from no version to version 1.

Subclasses should reimplement this method if their JSON format changed between no version and version 1 .proj files.

#### Parameters

- **item\_name**  $(str)$  item's name
- **old item dict** (dict) no version item dictionary
- **old\_project\_dir** (str) path to the previous project dir. We use old project directory here since the new project directory may be empty at this point and the directories for the new project items have not been created yet.

Returns version 1 item dictionary

#### **static upgrade\_v1\_to\_v2**(*item\_name*, *item\_dict*)

Upgrades item's dictionary from v1 to v2.

Subclasses should reimplement this method if there are changes between version 1 and version 2.

### Parameters

- **item\_name** (str) item's name
- **item\_dict** (dict) Version 1 item dictionary

Returns Version 2 item dictionary

#### Return type dict

<span id="page-570-0"></span>**class** spinetoolbox.project\_item.**ProjectItemFactory**(*toolbox*)

Class for project item factories.

## Parameters **toolbox** ([ToolboxUI](#page-602-0)) –

# **item\_maker**

Returns a ProjectItem subclass.

Returns class

#### **icon\_maker**

Returns a ProjectItemIcon subclass.

Returns class

#### **add\_form\_maker**

Returns an AddProjectItem subclass.

Returns class

#### **specification\_form\_maker**

Returns a QWidget subclass to create and edit specifications.

Returns class

#### **specification\_menu\_maker**

Returns an ItemSpecificationMenu subclass.

#### Returns class

**static icon**() Returns the icon resource path.

#### Returns str

#### **static supports\_specifications**()

Returns whether or not this factory supports specs.

If the subclass implementation returns True, then it must also implement specification\_form\_maker, and specification\_menu\_maker.

#### Returns bool

**make\_icon**(*self*, *toolbox*, *x*, *y*, *project\_item*)

Returns a ProjectItemIcon to use with given toolbox, for given project item.

## Parameters

- **toolbox** ([ToolboxUI](#page-602-0)) –
- **x** (int) Icon X coordinate
- **y** (int) Icon Y coordinate
- **project\_item** ([ProjectItem](#page-567-0)) Project item

#### Returns ProjectItemIcon

# **make\_item**(*self*, *\*args*, *\*\*kwargs*)

Returns a project item while setting its factory attribute.

#### Returns ProjectItem

### **activate\_project\_item**(*self*, *toolbox*, *project\_item*)

Activates the given project item so it works with the given toolbox. This is mainly intended to facilitate adding items back with redo.

## Parameters

- **toolbox** ([ToolboxUI](#page-602-0)) –
- **project\_item** ([ProjectItem](#page-567-0)) –
- **static \_make\_properties\_widget**(*toolbox*)

Creates the item's properties tab widget.

Returns QWidget

## **spinetoolbox.project\_item\_info**

Provides the ProjectItemInfo class.

#### authors

A. Soininen (VTT)

date 29.4.2020

# **Module Contents**

# **Classes**

[ProjectItemInfo](#page-572-0)

<span id="page-572-0"></span>**class** spinetoolbox.project\_item\_info.**ProjectItemInfo**

```
static item_category()
     Returns the item category string, e.g., "Tools".
```
Returns str

**static item\_type**() Returns the item type string, e.g., "Gimlet".

Returns str

#### **spinetoolbox.project\_item\_resource**

Provides the ProjectItemResource class.

authors

M. Marin (KTH)

date 29.4.2020

# **Module Contents**

## **Classes**

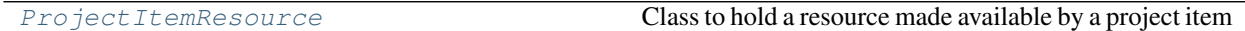

<span id="page-572-1"></span>**class** spinetoolbox.project\_item\_resource.**ProjectItemResource**(*provider*, *type\_*, *url="*, *metadata=None*)

Class to hold a resource made available by a project item and that may be consumed by another project item.

### Parameters

- **provider** ([ProjectItem](#page-567-0) or ExecutionItem) The item that provides the resource
- **type**  $(str)$  The resource type, currently available types:
	- "file": url points to the file's path
	- "database": url is the databases url
	- "transient\_file": a file that may not yet be available or may change its location; url points to latest version or is empty, metadata contains the "label" key and an optional "pattern"

key

- "file\_pattern": a file pattern with wildcards that acts as a placeholder; url is empty, metadata contains the "label" key
- **url**  $(str)$  The url of the resource
- **metadata** (dict) Some metadata providing extra information about the resource. Currently available keys:
	- label (str): a textual label
	- pattern (str): a file pattern if the file is part of that pattern

#### **path**

Returns the resource path in the local syntax, as obtained from parsing the url.

#### **scheme**

Returns the resource scheme, as obtained from parsing the url.

**\_\_eq\_\_**(*self*, *other*) Return self==value.

**\_\_repr\_\_**(*self*) Return repr(self).

# **spinetoolbox.project\_item\_specification**

Contains project item specification class.

authors

M. Marin (KTH)

date 7.5.2020

# **Module Contents**

# **Classes**

[ProjectItemSpecification](#page-573-0) **Class to hold a project item specification.** 

<span id="page-573-0"></span>**class** spinetoolbox.project\_item\_specification.**ProjectItemSpecification**(*name*,

*description=None*, *item\_type="*, *item\_category="*)

Bases: [spinetoolbox.metaobject.MetaObject](#page-553-2)

Class to hold a project item specification.

#### **item\_type**

type of the project item the specification is compatible with

Type str

**definition\_file\_path**

specification's JSON file path

Type str

**Parameters** 

- **name**  $(str)$  specification name
- **description** (str) description
- **item\_type**  $(str)$  Project item type
- **item\_category** (str) Project item category

**\_\_eq\_\_**(*self*, *other*) Overrides the default implementation

# **spinetoolbox.project\_item\_specification\_factory**

Contains project item specification factory.

# authors

A. Soininen (VTT)

date 6.5.2020

# **Module Contents**

# **Classes**

[ProjectItemSpecificationFactory](#page-574-0) A factory to make project item specifications.

<span id="page-574-0"></span>**class** spinetoolbox.project\_item\_specification\_factory.**ProjectItemSpecificationFactory** A factory to make project item specifications.

**static item\_type**() Returns the project item's type.

**static make\_specification**(*definition*, *definition\_path*, *app\_settings*, *logger*, *embedded\_julia\_console*, *embedded\_python\_console*)

Makes a project item specification.

# Parameters

- **definition** (dict) specification's definition dictionary
- **definition\_path**  $(str)$  path to the definition file
- **app\_settings** (QSettings) Toolbox settings
- **logger** ([LoggerInterface](#page-552-0)) a logger
- **embedded\_julia\_console** (JuliaREPLWidget, optional) a console widget for specifications that need one
- **embedded\_python\_console** (PythonReplWidget, optional) a console widget for specifications that need one

Returns a specification built from the given definition

Return type *[ProjectItemSpecification](#page-573-0)*

## **spinetoolbox.project\_tree\_item**

Project Tree items.

authors

A. Soininen (VTT)

date 17.1.2020

# **Module Contents**

# **Classes**

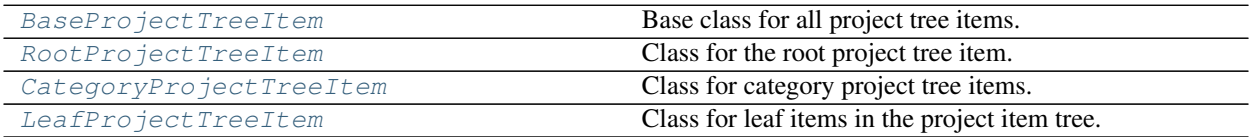

<span id="page-575-0"></span>**class** spinetoolbox.project\_tree\_item.**BaseProjectTreeItem**(*name*, *description*) Bases: [spinetoolbox.metaobject.MetaObject](#page-553-2)

Base class for all project tree items.

## **Parameters**

- **name**  $(str)$  Object name
- **description** (str) Object description
- **flags**(*self*)

Returns the item flags.

# **parent**(*self*)

Returns parent project tree item.

#### **child\_count**(*self*)

Returns the number of child project tree items.

**children**(*self*)

Returns the children of this project tree item.

**child**(*self*, *row*)

Returns child BaseProjectTreeItem on given row.

**Parameters**  $\text{row}(int)$  **– Row of child to return** 

Returns item on given row or None if it does not exist

## Return type *[BaseProjectTreeItem](#page-575-0)*

# **row**(*self*)

Returns the row on which this item is located.

```
add_child(self, child_item)
```
Base method that shall be overridden in subclasses.

```
remove_child(self, row)
```
Remove the child of this BaseProjectTreeItem from given row. Do not call this method directly. This method is called by LeafProjectItemTreeModel when items are removed.
**Parameters**  $\text{row}(int)$  **– Row of child to remove** 

Returns True if operation succeeded, False otherwise

Return type bool

#### **custom\_context\_menu**(*self*, *parent*, *pos*)

Returns the context menu for this item. Implement in subclasses as needed. :param parent: The widget that is controlling the menu :type parent: QWidget :param pos: Position on screen :type pos: QPoint

# **apply\_context\_menu\_action**(*self*, *parent*, *action*)

Applies given action from context menu. Implement in subclasses as needed.

### Parameters

- **parent** (*QWidget*) The widget that is controlling the menu
- $\texttt{action}(str)$  The selected action

# **class** spinetoolbox.project\_tree\_item.**RootProjectTreeItem**

Bases: [spinetoolbox.project\\_tree\\_item.BaseProjectTreeItem](#page-575-0)

Class for the root project tree item.

### Parameters

- **name**  $(str)$  Object name
- **description** (str) Object description

#### **add\_child**(*self*, *child\_item*)

Adds given category item as the child of this root project tree item. New item is added as the last item.

Parameters **child\_item** ([CategoryProjectTreeItem](#page-576-0)) – Item to add

Returns True for success, False otherwise

**custom\_context\_menu**(*self*, *parent*, *pos*) See base class.

**apply\_context\_menu\_action**(*self*, *parent*, *action*) See base class.

<span id="page-576-0"></span>**class** spinetoolbox.project\_tree\_item.**CategoryProjectTreeItem**(*name*, *description*) Bases: [spinetoolbox.project\\_tree\\_item.BaseProjectTreeItem](#page-575-0)

Class for category project tree items.

### Parameters

- **name**  $(str)$  Object name
- **description** (str) Object description

# **flags**(*self*)

Returns the item flags.

#### **add\_child**(*self*, *child\_item*)

Adds given project tree item as the child of this category item. New item is added as the last item.

Parameters child item (LeafProjectTreeTreeItem) – Item to add

Returns True for success, False otherwise

**custom\_context\_menu**(*self*, *parent*, *pos*) Returns the context menu for this item.

**Parameters** 

- **parent**  $(QW \text{ is } dq \in t)$  The widget that is controlling the menu
- **pos** (QPoint) Position on screen

**apply\_context\_menu\_action**(*self*, *parent*, *action*)

Applies given action from context menu.

### Parameters

- **parent**  $(QW \text{ is } dq \in t)$  The widget that is controlling the menu
- $\text{action}(str)$  The selected action

**class** spinetoolbox.project\_tree\_item.**LeafProjectTreeItem**(*project\_item*, *toolbox*) Bases: [spinetoolbox.project\\_tree\\_item.BaseProjectTreeItem](#page-575-0)

Class for leaf items in the project item tree.

# **Parameters**

- **project\_item** ([ProjectItem](#page-567-0)) the real project item this item represents
- **toolbox** (ToobloxUI) a toolbox instance

# **project\_item**

the project item linked to this leaf

# **toolbox**

the toolbox instance

**add\_child**(*self*, *child\_item*) See base class.

# **flags**(*self*)

Returns the item flags.

# **custom\_context\_menu**(*self*, *parent*, *pos*)

Returns the context menu for this item.

### Parameters

- **parent**  $(QW \text{ is } dq \in t)$  The widget that is controlling the menu
- **pos** (QPoint) Position on screen

### **apply\_context\_menu\_action**(*self*, *parent*, *action*)

Applies given action from context menu.

### Parameters

- **parent**  $(QW \text{ is } dq \in t)$  The widget that is controlling the menu
- $\arctan(str)$  The selected action

# **rename**(*self*, *new\_name*)

Renames this item.

# **Parameters new\_name** (str) – New name

Returns True if renaming was successful, False if renaming failed

Return type bool

### **spinetoolbox.project\_upgrader**

Contains ProjectUpgrader class used in upgrading and converting projects and project dicts from earlier versions to the latest version.

# authors

P. Savolainen (VTT)

date 8.11.2019

# **Module Contents**

# **Classes**

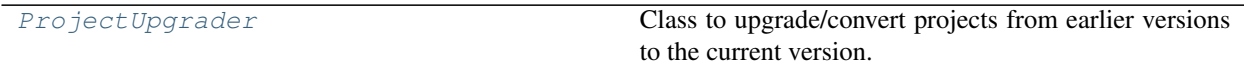

<span id="page-578-0"></span>**class** spinetoolbox.project\_upgrader.**ProjectUpgrader**(*toolbox*) Class to upgrade/convert projects from earlier versions to the current version.

Parameters **toolbox** ([ToolboxUI](#page-602-0)) – toolbox of this project

### **upgrade\_to\_v1**(*self*, *project\_dict*, *old\_project\_dir*)

Upgrades no version project dict to version 1. This may be removed when we no longer want to support upgrading legacy .proj projects to current ones.

# **upgrade**(*self*, *project\_dict*, *project\_dir*)

Upgrades the project described in given project dictionary to the latest version.

### Parameters

- **project\_dict** (dict) Project configuration dictionary
- **project\_dir** (str) Path to current project directory

Returns Latest version of the project info dictionary

Return type dict

#### **upgrade\_to\_latest**(*self*, *v*, *project\_dict*)

Upgrades the given project dictionary to the latest version.

### Parameters

- $\mathbf{v}$  (int) Current version of the project dictionary
- **project\_dict** (dict) Project dictionary (JSON) to be upgraded

Returns Upgraded project dictionary

#### Return type dict

# **static upgrade\_v1\_to\_v2**(*old*, *item\_makers*)

Upgrades version 1 project dictionary to version 2.

Changes: objects -> items, tool\_specifications -> specifications store project item dicts under ["items"][<project item name>] instead of using their categories as keys specifications must be a dict instead of a list Add specifications["Tool"] that must be a dict Remove "short name" from all project items

# Parameters

- **old** (dict) Version 1 project dictionary
- **item\_makers** (dict) Mapping of item type to item class

Returns Version 2 project dictionary

## Return type dict

**upgrade\_from\_no\_version\_to\_version\_1**(*self*, *old*, *old\_project\_dir*) Converts project information dictionaries without 'version' to version 1.

# Parameters

- **old** (dict) Project information JSON
- **old\_project\_dir** (str) Path to old project directory

Returns Project information JSON upgraded to version 1

# Return type dict

**upgrade\_connections**(*self*, *item\_names*, *connections\_old*)

Upgrades connections from old format to the new format.

- Old format. List of lists, e.g.
- New format. List of dicts, e.g.

# **static upgrade\_tool\_specification\_paths**(*spec\_paths*, *old\_project\_dir*)

Upgrades a list of tool specifications paths to new format. Paths in (old) project directory (yes, old is correct) are converted to relative, others as absolute.

### **open\_proj\_json**(*self*, *proj\_file\_path*)

Opens an old style project file (.proj) for reading,

Parameters **proj\_file\_path** (str) – Full path to the old .proj project file

Returns Project dictionary or None if the operation fails.

Return type dict

### **get\_project\_directory**(*self*)

Asks the user to select a new project directory. If the selected directory is already a Spine Toolbox project directory, asks if overwrite is ok. Used when opening a project from an old style project file (.proj).

Returns Path to project directory or an empty string if operation is canceled.

### Return type str

**copy\_data**(*self*, *proj\_file\_path*, *project\_dir*)

Copies project item directories from the old project to the new project directory.

### Parameters

- **proj\_file\_path** (str) Path to .proj file
- **project\_dir** (str) New project directory

Returns True if copying succeeded, False if it failed

# Return type bool

```
is_valid(self, v, p)
```
Checks given project dict if it is valid for given version.

# is valid v1 $(self, p)$

Checks that the given project JSON dictionary contains a valid version 1 Spine Toolbox project. Valid meaning, that it contains all required keys and values are of the correct type.

**Parameters**  $p$  (dict) – Project information JSON

Returns True if project is a valid version 1 project, False if it is not

Return type bool

# **is\_valid\_v2**(*self*, *p*)

Checks that the given project JSON dictionary contains a valid version 2 Spine Toolbox project. Valid meaning, that it contains all required keys and values are of the correct type.

**Parameters**  $\mathbf{p}$  (dict) – Project information JSON

Returns True if project is a valid version 2 project, False if it is not

Return type bool

```
backup_project_file(self, project_dir, v)
     Makes a backup copy of project.json file.
```
**force\_save**(*self*, *p*, *project\_dir*)

Saves given project dictionary to project.json file. Used to force save project.json file when the project dictionary has been upgraded.

# **spinetoolbox.spine\_db\_commands**

QUndoCommand subclasses for modifying the db.

# authors

M. Marin (KTH)

date 31.1.2020

# **Module Contents**

# **Classes**

[AgedUndoStack](#page-581-0) [AgedUndoCommand](#page-581-1) param parent The parent command, used for defining macros. [SpineDBCommand](#page-581-2) param db\_mngr SpineDBManager instance [AddItemsCommand](#page-582-0) param db\_mngr SpineDBManager instance

Continued on next page

[\\_cache\\_to\\_db\\_relationship\\_class](#page-581-3)(item)

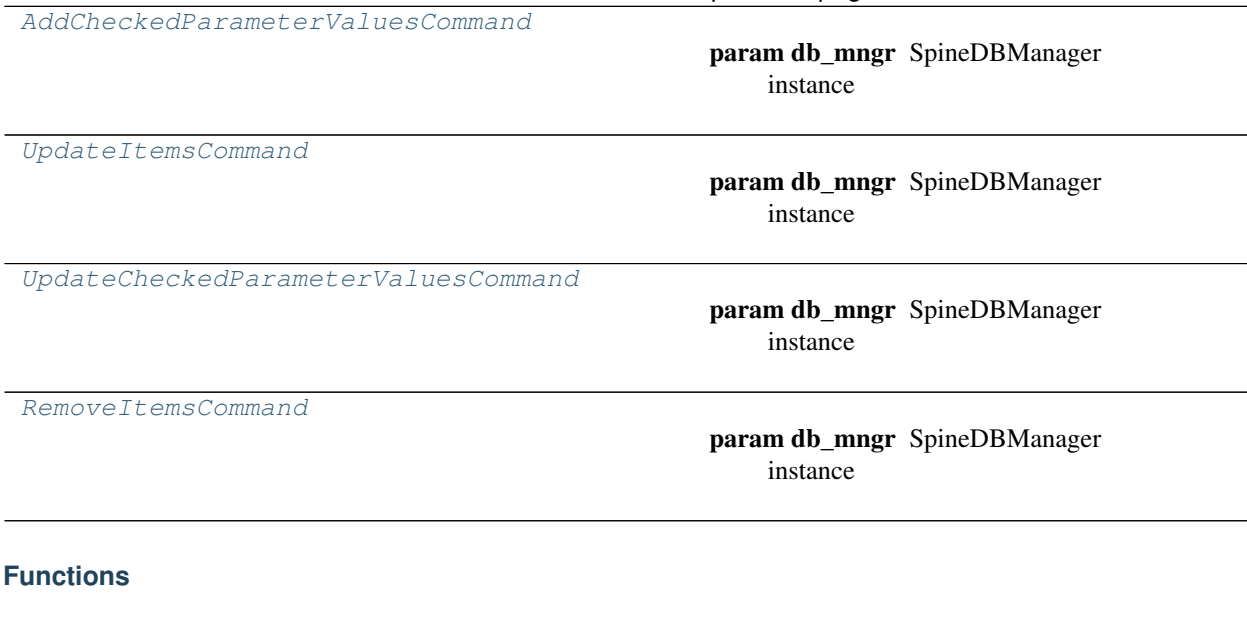

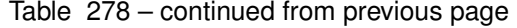

<span id="page-581-9"></span><span id="page-581-8"></span><span id="page-581-7"></span><span id="page-581-6"></span><span id="page-581-5"></span><span id="page-581-4"></span><span id="page-581-3"></span><span id="page-581-2"></span><span id="page-581-1"></span><span id="page-581-0"></span>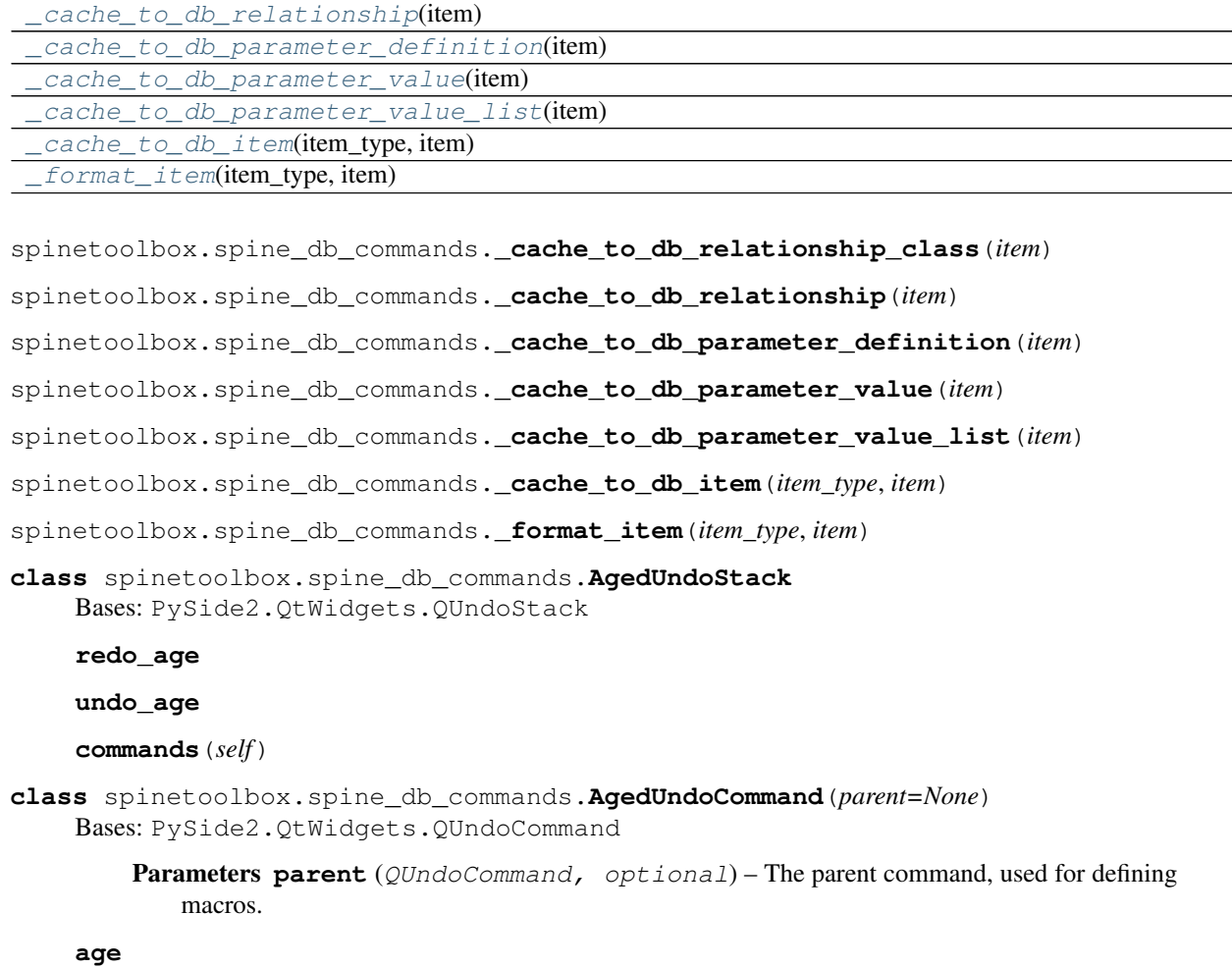

```
class spinetoolbox.spine_db_commands.SpineDBCommand(db_mngr, db_map, par-
                                                     ent=None)
```
Bases: [spinetoolbox.spine\\_db\\_commands.AgedUndoCommand](#page-581-1)

#### **Parameters**

- **db\_mngr** ([SpineDBManager](#page-586-0)) SpineDBManager instance
- **db\_map** (DiffDatabaseMapping) DiffDatabaseMapping instance
- **parent** (QUndoCommand, optional) The parent command, used for defining macros.

**\_add\_command\_name**

**\_update\_command\_name**

- **\_add\_method\_name**
- **\_readd\_method\_name**

**\_update\_method\_name**

**\_get\_method\_name**

**\_added\_signal\_name**

**\_updated\_signal\_name**

# **silence\_listener**(*self*, *func*)

Calls given function while silencing the listener Spine db editors. This is so undo() and subsequent redo() calls don't trigger the same notifications over and over.

### **static redomethod**(*func*)

Returns a new redo method that determines if the command was completed. The command is completed if calling the function triggers the completed\_signal. Once the command is completed, we don't listen to the signal anymore and we also silence the affected Spine db editors. If the signal is not received, then the command is declared obsolete.

#### **static undomethod**(*func*)

Returns a new undo method that silences the affected Spine db editors.

#### **receive\_items\_changed**(*self*, *\_db\_map\_data*)

Marks the command as completed.

### **data**(*self*)

Returns data to present this command in a DBHistoryDialog.

```
class spinetoolbox.spine_db_commands.AddItemsCommand(db_mngr, db_map, data,
```
*item\_type*, *parent=None*)

Bases: [spinetoolbox.spine\\_db\\_commands.SpineDBCommand](#page-581-2)

### Parameters

- **db\_mngr** ([SpineDBManager](#page-586-0)) SpineDBManager instance
- **db\_map** (DiffDatabaseMapping) DiffDatabaseMapping instance
- **data**  $(l \text{ist})$  list of dict-items to add
- $item_type(str) the item type$
- **parent** (QUndoCommand, optional) The parent command, used for defining macros.

**redo**(*self*)

**undo**(*self*)

**receive\_items\_changed**(*self*, *db\_map\_data*) Marks the command as completed.

**data**(*self*)

Returns data to present this command in a DBHistoryDialog.

<span id="page-583-0"></span>**class** spinetoolbox.spine\_db\_commands.**AddCheckedParameterValuesCommand**(*db\_mngr*,

*db\_map*, *data*, *parent=None*)

Bases: [spinetoolbox.spine\\_db\\_commands.AddItemsCommand](#page-582-0)

# **Parameters**

- **db\_mngr** ([SpineDBManager](#page-586-0)) SpineDBManager instance
- **db\_map** (DiffDatabaseMapping) DiffDatabaseMapping instance
- **data**  $(l \text{ is } t)$  list of dict-items to add
- $item_type(str) the item type$
- **parent** (QUndoCommand, optional) The parent command, used for defining macros.

<span id="page-583-1"></span>**class** spinetoolbox.spine\_db\_commands.**UpdateItemsCommand**(*db\_mngr*, *db\_map*, *data*,

*item\_type*, *parent=None*) Bases: [spinetoolbox.spine\\_db\\_commands.SpineDBCommand](#page-581-2)

#### Parameters

- **db\_mngr** ([SpineDBManager](#page-586-0)) SpineDBManager instance
- **db\_map** (DiffDatabaseMapping) DiffDatabaseMapping instance
- **data**  $(llist)$  list of dict-items to update
- $item_type(str) the item type$
- **parent** (QUndoCommand, optional) The parent command, used for defining macros.

**\_undo\_item**(*self*, *db\_map*, *redo\_item*)

**redo**(*self*)

**undo**(*self*)

```
data(self)
```
Returns data to present this command in a DBHistoryDialog.

<span id="page-583-2"></span>**class** spinetoolbox.spine\_db\_commands.**UpdateCheckedParameterValuesCommand**(*db\_mngr*,

*db\_map*, *data*, *parent=None*)

Bases: [spinetoolbox.spine\\_db\\_commands.UpdateItemsCommand](#page-583-1)

#### Parameters

- **db\_mngr** ([SpineDBManager](#page-586-0)) SpineDBManager instance
- **db\_map** (DiffDatabaseMapping) DiffDatabaseMapping instance
- **data**  $(l \text{ is } t)$  list of dict-items to update
- **item\_type**  $(str)$  the item type
- **parent** (QUndoCommand, optional) The parent command, used for defining macros.

<span id="page-584-0"></span>**class** spinetoolbox.spine\_db\_commands.**RemoveItemsCommand**(*db\_mngr*, *db\_map*, *typed\_data*, *parent=None*)

Bases: [spinetoolbox.spine\\_db\\_commands.SpineDBCommand](#page-581-2)

#### **Parameters**

- **db\_mngr** ([SpineDBManager](#page-586-0)) SpineDBManager instance
- **db\_map** (DiffDatabaseMapping) DiffDatabaseMapping instance
- **typed\_data** (dict) lists of dict-items to remove keyed by string type
- **parent** (QUndoCommand, optional) The parent command, used for defining macros.

**redo**(*self*)

**undo**(*self*)

**receive\_items\_changed**(*self*, *typed\_db\_map\_data*) Marks the command as completed.

# **data**(*self*)

Returns data to present this command in a DBHistoryDialog.

# **spinetoolbox.spine\_db\_fetcher**

SpineDBFetcher class.

# authors

M. Marin (KTH)

date 13.3.2020

# **Module Contents**

# **Classes**

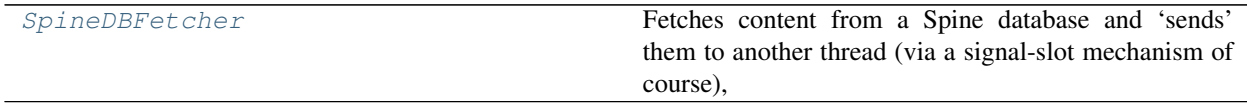

<span id="page-584-1"></span>**class** spinetoolbox.spine\_db\_fetcher.**SpineDBFetcher**(*db\_mngr*, *listener*) Bases: PySide2.QtCore.QObject

Fetches content from a Spine database and 'sends' them to another thread (via a signal-slot mechanism of course), so contents can be processed in that thread without affecting the UI.

Initializes the fetcher object.

# **Parameters**

- **db\_mngr** ([SpineDBManager](#page-586-0)) –
- **listener** ([SpineDBEditor](#page-423-0)) –

**finished**

**\_ready\_to\_finish**

**\_alternatives\_fetched**

**\_scenarios\_fetched**

**\_scenarios\_alternatives\_fetched**

**\_object\_classes\_fetched**

**\_objects\_fetched**

**\_relationship\_classes\_fetched**

**\_relationships\_fetched**

**\_entity\_groups\_fetched**

**\_parameter\_definitions\_fetched**

**\_parameter\_definition\_tags\_fetched**

**\_parameter\_values\_fetched**

**\_parameter\_value\_lists\_fetched**

**\_parameter\_tags\_fetched**

**connect\_signals**(*self*) Connects signals.

```
fetch(self, db_maps)
     Fetches items from the database and emit fetched signals.
```
**clean\_up**(*self*)

**quit**(*self*)

**\_receive\_alternatives\_fetched**(*self*, *db\_map\_data*)

**\_receive\_scenarios\_fetched**(*self*, *db\_map\_data*)

**\_receive\_scenarios\_alternatives\_fetched**(*self*, *db\_map\_data*)

**\_receive\_object\_classes\_fetched**(*self*, *db\_map\_data*)

**\_receive\_objects\_fetched**(*self*, *db\_map\_data*)

**\_receive\_relationship\_classes\_fetched**(*self*, *db\_map\_data*)

**\_receive\_relationships\_fetched**(*self*, *db\_map\_data*)

**\_receive\_entity\_groups\_fetched**(*self*, *db\_map\_data*)

**\_receive\_parameter\_definitions\_fetched**(*self*, *db\_map\_data*)

**\_receive\_parameter\_definition\_tags\_fetched**(*self*, *db\_map\_data*)

**\_receive\_parameter\_values\_fetched**(*self*, *db\_map\_data*)

**\_receive\_parameter\_value\_lists\_fetched**(*self*, *db\_map\_data*)

**\_receive\_parameter\_tags\_fetched**(*self*, *db\_map\_data*)

**\_emit\_finished\_signal**(*self*)

# **spinetoolbox.spine\_db\_manager**

The SpineDBManager class

# authors

P. Vennström (VTT) and M. Marin (KTH)

date 2.10.2019

# **Module Contents**

# **Classes**

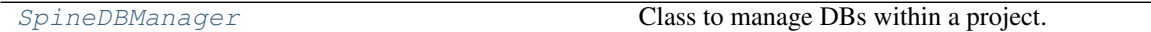

# **Functions**

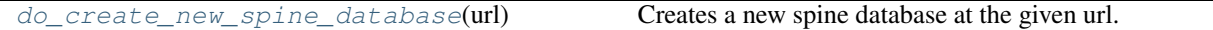

<span id="page-586-1"></span>spinetoolbox.spine\_db\_manager.**do\_create\_new\_spine\_database**(*url*) Creates a new spine database at the given url.

<span id="page-586-0"></span>**class** spinetoolbox.spine\_db\_manager.**SpineDBManager**(*settings*, *logger*, *project*) Bases: PySide2.QtCore.QObject

Class to manage DBs within a project.

TODO: Expand description, how it works, the cache, the signals, etc.

Initializes the instance.

### **Parameters**

- **settings** (QSettings) Toolbox settings
- **logger** (LoggingInterface) a general, non-database-specific logger
- **project** ([SpineToolboxProject](#page-559-0)) –

**database\_created**

```
session_refreshed
```
**session\_committed**

```
session_rolled_back
```
**scenarios\_added**

- **alternatives\_added**
- **object\_classes\_added**

**objects\_added**

**relationship\_classes\_added**

**relationships\_added**

**entity\_groups\_added**

**parameter\_definitions\_added parameter\_values\_added parameter\_value\_lists\_added parameter\_tags\_added scenarios\_removed alternatives\_removed object\_classes\_removed objects\_removed relationship\_classes\_removed relationships\_removed entity\_groups\_removed parameter\_definitions\_removed parameter\_values\_removed parameter\_value\_lists\_removed parameter\_tags\_removed scenarios\_updated alternatives\_updated object\_classes\_updated objects\_updated relationship\_classes\_updated relationships\_updated parameter\_definitions\_updated parameter\_values\_updated parameter\_value\_lists\_updated parameter\_tags\_updated parameter\_definition\_tags\_set items\_removed\_from\_cache \_scenario\_alternatives\_added \_scenario\_alternatives\_updated \_scenario\_alternatives\_removed \_parameter\_definition\_tags\_added \_parameter\_definition\_tags\_removed \_GROUP\_SEP = db\_maps db\_editors create\_new\_spine\_database**(*self*, *url*)

### **close\_session**(*self*, *url*)

Pops any db map on the given url and closes its connection.

# Parameters **url** (str) –

### **close\_all\_sessions**(*self*)

Closes connections to all database mappings.

**show\_data\_store\_form**(*self*, *db\_url\_codenames*, *logger*) Creates a new SpineDBEditor and shows it.

Parameters

- **db\_url\_codenames** (dict) Mapping db urls to codenames.
- **logger** (LoggingInterface) Where to log SpineDBAPIError

### **get\_db\_map**(*self*, *url*, *logger*, *upgrade=False*, *codename=None*)

Returns a DiffDatabaseMapping instance from url if possible, None otherwise. If needed, asks the user to upgrade to the latest db version.

### Parameters

- $\cdot$  **url** (str, URL) -
- **logger** (LoggingInterface) Where to log SpineDBAPIError
- **upgrade** (bool, optional) –
- **codename** (str, NoneType, optional) –

### Returns DiffDatabaseMapping, NoneType

### **\_do\_get\_db\_map**(*self*, *url*, *upgrade*, *codename*)

Returns a memorized DiffDatabaseMapping instance from url. Called by *get\_db\_map*.

#### Parameters

- $\cdot$  **url** (str, URL) –
- **upgrade** (bool, optional) –
- **codename** (str, NoneType, optional) –

# Returns DiffDatabaseMapping

## **register\_listener**(*self*, *ds\_form*, *\*db\_maps*)

Register given ds\_form as listener for all given db\_map's signals.

# Parameters

- **ds\_form** ([SpineDBEditor](#page-423-0)) –
- **db\_maps** (DiffDatabaseMapping) –

# **unregister\_listener**(*self*, *ds\_form*, *db\_map*) Unregisters given ds\_form from given db\_map signals.

### Parameters

- **ds\_form** ([SpineDBEditor](#page-423-0)) –
- **db\_map** (DiffDatabaseMapping) –

```
set_logger_for_db_map(self, logger, db_map)
```

```
unset_logger_for_db_map(self, db_map)
```
**fetch\_db\_maps\_for\_listener**(*self*, *listener*, *\*db\_maps*) Fetches given db\_map for given listener.

Parameters

- **listener** ([SpineDBEditor](#page-423-0)) –
- **\*db** maps database maps to fetch
- **\_clean\_up\_fetcher**(*self*, *fetcher*)

Cleans up things after fetcher has finished working.

Parameters fetcher ([SpineDBFetcher](#page-584-1)) – the fetcher to clean up

# **\_stop\_fetchers**(*self*)

Quits all fetchers and deletes them.

**refresh\_session**(*self*, *\*db\_maps*)

**commit\_session**(*self*, *\*db\_maps*, *rollback\_if\_no\_msg=False*, *cookie=None*) Commits the current session.

Parameters

- **\*db** maps database maps to commit
- **rollback\_if\_no\_msg** (bool) if True, the commit will be rolled back if no commit message is provided
- **cookie** (object, optional) a free form identifier which will be forwarded to session committed signal

**static \_get\_commit\_msg**(*db\_map*)

**rollback\_session**(*self*, *\*db\_maps*)

**static \_get\_rollback\_confirmation**(*db\_map*)

**\_commit\_db\_map\_session**(*self*, *db\_map*)

**\_rollback\_db\_map\_session**(*self*, *db\_map*)

# **ok\_to\_close**(*self*, *db\_map*)

Prompts the user to commit or rollback changes to given database map.

Returns True if successfully committed or rolled back, False otherwise

#### Return type bool

**connect\_signals**(*self*) Connects signals.

**error\_msg**(*self*, *db\_map\_error\_log*)

**cache\_items**(*self*, *item\_type*, *db\_map\_data*)

Caches data for a given type. It works for both insert and update operations.

Parameters

- **item\_type** (str) –
- **db\_map\_data** (dict) lists of dictionary items keyed by DiffDatabaseMapping

**update\_icons**(*self*, *db\_map\_data*)

Runs when object classes are added or updated. Setups icons for those classes. :param item\_type: :type item\_type: str :param db\_map\_data: lists of dictionary items keyed by DiffDatabaseMapping :type db\_map\_data: dict

**entity\_class\_icon**(*self*, *db\_map*, *entity\_type*, *entity\_class\_id*, *for\_group=False*) Returns an appropriate icon for a given entity\_class.

Parameters

- **db\_map** (DiffDatabaseMapping) –
- **entity\_type** (str) either 'object\_class' or 'relationship\_class'
- **entity\_class\_id** (int) –

Returns QIcon

```
get_item(self, db_map, item_type, id_)
```
Returns the item of the given type in the given db map that has the given id, or an empty dict if not found.

### Parameters

- **db\_map** (DiffDatabaseMapping) –
- item\_type $(str)$ -
- $\cdot$  **id** (int) -

Returns dict

**\_pop\_item**(*self*, *db\_map*, *item\_type*, *id\_*)

### **get\_item\_by\_field**(*self*, *db\_map*, *item\_type*, *field*, *value*)

Returns the first item of the given type in the given db map that has the given value for the given field Returns an empty dictionary if none found.

### Parameters

- **db\_map** (DiffDatabaseMapping) –
- **item\_type** (str) –
- $field (str)$  -
- **value** –

Returns dict

## **get\_items\_by\_field**(*self*, *db\_map*, *item\_type*, *field*, *value*)

Returns all items of the given type in the given db map that have the given value for the given field. Returns an empty list if none found.

# Parameters

- **db\_map** (DiffDatabaseMapping) –
- **item\_type** (str) –
- $field(str)$  –
- **value** –

# Returns list

# **get\_items**(*self*, *db\_map*, *item\_type*)

Returns all the items of the given type in the given db map, or an empty list if none found.

### Parameters

- **db\_map** (DiffDatabaseMapping) –
- **item\_type** (str) –

Returns list

**get\_field**(*self*, *db\_map*, *item\_type*, *id\_*, *field*)

- **static \_display\_data**(*parsed\_data*) Returns the value's database representation formatted for Qt.DisplayRole.
- **static \_tool\_tip\_data**(*parsed\_data*) Returns the value's database representation formatted for Qt.ToolTipRole.

**get\_value**(*self*, *db\_map*, *item\_type*, *id\_*, *role=Qt.DisplayRole*) Returns the value or default value of a parameter.

# Parameters

- **db\_map** (DiffDatabaseMapping) –
- **item\_type**  $(str)$  either "parameter\_definition" or "parameter\_value"
- **id** (*int*) The parameter\_value or definition id
- **role** (int, optional) –

**static parse\_value**(*db\_value*)

**format\_value**(*self*, *parsed\_value*, *role=Qt.DisplayRole*) Formats the given value for the given role.

### Parameters

- **parsed\_value** (*ob ject*) A python object as returned by spinedb\_api.from\_database
- **role** (int, optional) –
- **get\_value\_indexes**(*self*, *db\_map*, *item\_type*, *id\_*)

Returns the value or default value indexes of a parameter.

# Parameters

- **db** map (DiffDatabaseMapping) –
- **item\_type**  $(str)$  either "parameter\_definition" or "parameter\_value"
- **id** (*int*) The parameter\_value or definition id
- **get\_value\_index**(*self*, *db\_map*, *item\_type*, *id\_*, *index*, *role=Qt.DisplayRole*) Returns the value or default value of a parameter for a given index.

### Parameters

- **db\_map** (DiffDatabaseMapping) –
- **item\_type**  $(str)$  either "parameter\_definition" or "parameter\_value"
- $id$  (int) The parameter value or definition id
- **index** The index to retrieve
- **role** (int, optional) –

### **\_split\_and\_parse\_value\_list**(*self*, *item*)

```
get_value_list_item(self, db_map, id_, index, role=Qt.DisplayRole)
     Returns one value item of a parameter_value_list.
```
# **Parameters**

• **db\_map** (DiffDatabaseMapping) –

- **id** (int) The parameter value list id
- **index**  $(int)$  The value item index
- **role** (int, optional) –
- **get\_parameter\_value\_list**(*self*, *db\_map*, *id\_*, *role=Qt.DisplayRole*) Returns a parameter value list formatted for the given role.

Parameters

- **db\_map** (DiffDatabaseMapping) –
- **id** (*int*) The parameter\_value\_list id
- **role** (int, optional) –

**static get\_db\_items**(*query, key=lambda x: x['id']*)

**static \_make\_query**(*db\_map*, *sq\_name*, *ids=()*)

**get\_alternatives**(*self*, *db\_map*, *ids=()*) Returns alternatives from database.

Parameters db\_map(DiffDatabaseMapping)-

Returns dictionary items

Return type list

```
get_scenarios(self, db_map, ids=())
     Returns scenarios from database.
```
Parameters db\_map(DiffDatabaseMapping)-

Returns dictionary items

Return type list

**get\_scenario\_alternatives**(*self*, *db\_map*, *ids=()*) Returns scenario alternatives from database.

Parameters db\_map (DiffDatabaseMapping) -

Returns dictionary items

Return type list

**get\_object\_classes**(*self*, *db\_map*, *ids=()*) Returns object classes from database.

Parameters db\_map(DiffDatabaseMapping)-

Returns dictionary items

Return type list

```
get_objects(self, db_map, ids=())
     Returns objects from database.
```
Parameters db\_map(DiffDatabaseMapping)-

Returns dictionary items

Return type list

```
get_relationship_classes(self, db_map, ids=())
     Returns relationship classes from database.
```
Parameters db\_map(DiffDatabaseMapping)-

Returns dictionary items

Return type list

**get\_relationships**(*self*, *db\_map*, *ids=()*) Returns relationships from database.

Parameters db\_map(DiffDatabaseMapping)-

Returns dictionary items

Return type list

**get\_entity\_groups**(*self*, *db\_map*, *ids=()*) Returns entity groups from database.

Parameters db\_map(DiffDatabaseMapping)-

Returns dictionary items

Return type list

**get\_object\_parameter\_definitions**(*self*, *db\_map*, *ids=()*) Returns object parameter definitions from database.

Parameters db\_map(DiffDatabaseMapping)-

Returns dictionary items

Return type list

```
get_relationship_parameter_definitions(self, db_map, ids=())
```
Returns relationship parameter definitions from database.

Parameters db\_map(DiffDatabaseMapping)-

Returns dictionary items

Return type list

**get\_parameter\_definitions**(*self*, *db\_map*, *ids=()*) Returns both object and relationship parameter definitions.

Parameters db\_map(DiffDatabaseMapping)-

Returns dictionary items

Return type list

```
get_parameter_definition_tags(self, db_map, ids=())
    Returns parameter definition tags.
```
Parameters db\_map(DiffDatabaseMapping)-

Returns dictionary items

Return type list

```
get_object_parameter_values(self, db_map, ids=())
    Returns object parameter values from database.
```
Parameters db\_map(DiffDatabaseMapping)-

Returns dictionary items

Return type list

```
get_relationship_parameter_values(self, db_map, ids=())
    Returns relationship parameter values from database.
```

```
Parameters db_map(DiffDatabaseMapping)-
```
Returns dictionary items

Return type list

```
get_parameter_values(self, db_map, ids=())
     Returns both object and relationship parameter values.
```
Parameters db\_map(DiffDatabaseMapping)-

Returns dictionary items

Return type list

**get\_parameter\_value\_lists**(*self*, *db\_map*, *ids=()*) Returns parameter\_value lists from database.

Parameters db\_map(DiffDatabaseMapping)-

Returns dictionary items

Return type list

**get\_parameter\_tags**(*self*, *db\_map*, *ids=()*) Get parameter tags from database.

Parameters db\_map (DiffDatabaseMapping) -

Returns dictionary items

Return type list

**import\_data**(*self*, *db\_map\_data*, *command\_text='Import data'*)

Imports the given data into given db maps using the dedicated import functions from spinedb\_api. Condenses all in a single command for undo/redo.

# Parameters

- **db\_map\_data** (dict(DiffDatabaseMapping, list)) Maps dbs to data to be passed as keyword arguments to *get\_data\_for\_import*
- **command\_text** (str, optional) What to call the command that condenses the operation.

**add\_or\_update\_items**(*self*, *db\_map\_data*, *method\_name*, *get\_method\_name*, *signal\_name*) Adds or updates items in db.

Parameters

- **db\_map\_data** (dict) lists of items to add or update keyed by DiffDatabaseMapping
- **method\_name** (str) attribute of DiffDatabaseMapping to call for performing the operation
- get\_method\_name  $(str)$  attribute of SpineDBManager to call for getting affected items
- **signal\_name**  $(str)$  signal attribute of SpineDBManager to emit if successful

**add\_alternatives**(*self*, *db\_map\_data*)

Adds alternatives to db.

**Parameters db\_map\_data** (dict) – lists of items to add keyed by DiffDatabaseMapping

**add\_scenarios**(*self*, *db\_map\_data*) Adds scenarios to db.

Parameters **db\_map\_data** (dict) – lists of items to add keyed by DiffDatabaseMapping

**add\_object\_classes**(*self*, *db\_map\_data*) Adds object classes to db.

Parameters db\_map\_data (dict) – lists of items to add keyed by DiffDatabaseMapping

**add\_objects**(*self*, *db\_map\_data*) Adds objects to db.

**Parameters db\_map\_data** (dict) – lists of items to add keyed by DiffDatabaseMapping

# **add\_relationship\_classes**(*self*, *db\_map\_data*)

Adds relationship classes to db.

```
Parameters db_map_data (dict) – lists of items to add keyed by DiffDatabaseMapping
```
**add\_relationships**(*self*, *db\_map\_data*) Adds relationships to db.

**Parameters db\_map\_data** (dict) – lists of items to add keyed by DiffDatabaseMapping

# **add\_object\_groups**(*self*, *db\_map\_data*) Adds object groups to db.

**Parameters db\_map\_data**  $(dict) -$  lists of items to add keyed by DiffDatabaseMapping

**add\_entity\_groups**(*self*, *db\_map\_data*)

Adds entity groups to db.

Parameters **db\_map\_data** (dict) – lists of items to add keyed by DiffDatabaseMapping

**add\_parameter\_definitions**(*self*, *db\_map\_data*) Adds parameter definitions to db.

**Parameters db\_map\_data**  $(dict) -$  lists of items to add keyed by DiffDatabaseMapping

**add\_parameter\_values**(*self*, *db\_map\_data*)

Adds parameter values to db.

**Parameters db\_map\_data** ( $dict$ ) – lists of items to add keyed by DiffDatabaseMapping

**add\_checked\_parameter\_values**(*self*, *db\_map\_data*) Adds parameter values in db without checking integrity.

Parameters **db\_map\_data** (dict) – lists of items to add keyed by DiffDatabaseMapping

**add\_parameter\_value\_lists**(*self*, *db\_map\_data*) Adds parameter\_value lists to db.

Parameters **db\_map\_data** (*dict*) – lists of items to add keyed by DiffDatabaseMapping

**add\_parameter\_tags**(*self*, *db\_map\_data*) Adds parameter tags to db.

**Parameters db\_map\_data** (dict) – lists of items to add keyed by DiffDatabaseMapping

**update\_alternatives**(*self*, *db\_map\_data*) Updates alternatives in db.

**Parameters db\_map\_data** (dict) – lists of items to update keyed by DiffDatabaseMapping

**update\_scenarios**(*self*, *db\_map\_data*) Updates scenarios in db.

**Parameters db\_map\_data** ( $dict$ ) – lists of items to update keyed by DiffDatabaseMapping

**update\_object\_classes**(*self*, *db\_map\_data*) Updates object classes in db.

Parameters **db\_map\_data** (dict) – lists of items to update keyed by DiffDatabaseMapping

**update\_objects**(*self*, *db\_map\_data*) Updates objects in db.

**Parameters db\_map\_data** (dict) – lists of items to update keyed by DiffDatabaseMapping

**update\_relationship\_classes**(*self*, *db\_map\_data*) Updates relationship classes in db.

**Parameters db\_map\_data** (dict) – lists of items to update keyed by DiffDatabaseMapping

**update\_relationships**(*self*, *db\_map\_data*)

Updates relationships in db.

**Parameters db\_map\_data** (dict) – lists of items to update keyed by DiffDatabaseMapping

**update\_parameter\_definitions**(*self*, *db\_map\_data*) Updates parameter definitions in db.

**Parameters db\_map\_data** (dict) – lists of items to update keyed by DiffDatabaseMapping

**update\_parameter\_values**(*self*, *db\_map\_data*)

Updates parameter values in db.

**Parameters db\_map\_data** (dict) – lists of items to update keyed by DiffDatabaseMapping

**update\_checked\_parameter\_values**(*self*, *db\_map\_data*) Updates parameter values in db without checking integrity.

**Parameters db\_map\_data** (dict) – lists of items to update keyed by DiffDatabaseMapping

**update\_expanded\_parameter\_values**(*self*, *db\_map\_data*) Updates expanded parameter values in db without checking integrity.

- Parameters **db\_map\_data** (dict) lists of expanded items to update keyed by Diff-DatabaseMapping
- **update\_parameter\_value\_lists**(*self*, *db\_map\_data*)

Updates parameter\_value lists in db.

**Parameters db\_map\_data** (dict) – lists of items to update keyed by DiffDatabaseMapping

**update\_parameter\_tags**(*self*, *db\_map\_data*) Updates parameter tags in db.

**Parameters db\_map\_data** (dict) – lists of items to update keyed by DiffDatabaseMapping

**set\_scenario\_alternatives**(*self*, *db\_map\_data*) Sets scenario alternatives in db.

**Parameters db\_map\_data** (dict) – lists of items to set keyed by DiffDatabaseMapping

**set\_parameter\_definition\_tags**(*self*, *db\_map\_data*) Sets parameter definition tags in db.

**Parameters db\_map\_data** (dict) – lists of items to set keyed by DiffDatabaseMapping

**remove\_items**(*self*, *db\_map\_typed\_ids*)

**do\_cascade\_remove\_items**(*self*, *db\_map\_typed\_ids*)

**do\_remove\_items**(*self*, *db\_map\_typed\_ids*) Removes items from database.

> Parameters **db\_map\_typed\_ids** (dict) – lists of items to remove, keyed by item type (str), keyed by DiffDatabaseMapping

**\_pop\_item**(*self*, *db\_map*, *item\_type*, *id\_*)

**uncache\_items**(*self*, *db\_map\_typed\_ids*) Removes data from cache.

Parameters **db\_map\_typed\_ids** –

- **static db\_map\_ids**(*db\_map\_data*)
- **static db\_map\_class\_ids**(*db\_map\_data*)
- **\_refresh\_scenario\_alternatives**(*self*, *db\_map\_data*) Refreshes cached scenarios when updating scenario alternatives.

**Parameters db\_map\_data** (dict) – lists of updated items keyed by DiffDatabaseMapping

**\_refresh\_parameter\_definitions\_by\_tag**(*self*, *db\_map\_data*) Refreshes cached parameter definitions when updating parameter tags.

Parameters **db\_map\_data** (dict) – lists of updated items keyed by DiffDatabaseMapping

**cascade\_refresh\_relationship\_classes**(*self*, *db\_map\_data*) Refreshes cached relationship classes when updating object classes.

**Parameters db\_map\_data** (dict) – lists of updated items keyed by DiffDatabaseMapping

**cascade\_refresh\_relationships\_by\_object**(*self*, *db\_map\_data*) Refreshed cached relationships in cascade when updating objects.

**Parameters db\_map\_data** (dict) – lists of updated items keyed by DiffDatabaseMapping

**cascade\_refresh\_parameter\_definitions**(*self*, *db\_map\_data*) Refreshes cached parameter definitions in cascade when updating entity classes.

**Parameters db\_map\_data** (dict) – lists of updated items keyed by DiffDatabaseMapping

**cascade\_refresh\_parameter\_definitions\_by\_value\_list**(*self*, *db\_map\_data*) Refreshes cached parameter definitions when updating parameter value lists.

Parameters **db\_map\_data** (dict) – lists of updated items keyed by DiffDatabaseMapping

**cascade\_refresh\_parameter\_values\_by\_entity\_class**(*self*, *db\_map\_data*) Refreshes cached parameter values in cascade when updating entity classes.

**Parameters db\_map\_data** (dict) – lists of updated items keyed by DiffDatabaseMapping

**cascade\_refresh\_parameter\_values\_by\_entity**(*self*, *db\_map\_data*) Refreshes cached parameter values in cascade when updating entities.

Parameters **db\_map\_data** (dict) – lists of updated items keyed by DiffDatabaseMapping

**cascade\_refresh\_parameter\_values\_by\_alternative**(*self*, *db\_map\_data*) Refreshes cached parameter values in cascade when updating alternatives.

**Parameters db\_map\_data** (dict) – lists of updated items keyed by DiffDatabaseMapping

**cascade\_refresh\_parameter\_values\_by\_definition**(*self*, *db\_map\_data*) Refreshes cached parameter values in cascade when updating parameter definitions.

Parameters **db\_map\_data** (dict) – lists of updated items keyed by DiffDatabaseMapping

**cascade\_refresh\_parameter\_definitions\_by\_tag**(*self*, *db\_map\_data*) Refreshes cached parameter definitions when updating parameter tags.

Parameters **db\_map\_data** (dict) – lists of updated items keyed by DiffDatabaseMapping

- **find\_cascading\_relationship\_classes**(*self*, *db\_map\_ids*) Finds and returns cascading relationship classes for the given object class ids.
- **find\_cascading\_entities**(*self*, *db\_map\_ids*, *item\_type*) Finds and returns cascading entities for the given entity class ids.
- **find\_cascading\_relationships**(*self*, *db\_map\_ids*) Finds and returns cascading relationships for the given object ids.
- **find\_cascading\_parameter\_data**(*self*, *db\_map\_ids*, *item\_type*) Finds and returns cascading parameter definitions or values for the given entity\_class ids.
- **find\_cascading\_parameter\_definitions\_by\_value\_list**(*self*, *db\_map\_ids*) Finds and returns cascading parameter definitions for the given parameter\_value\_list ids.
- **find\_cascading\_parameter\_definitions\_by\_tag**(*self*, *db\_map\_ids*) Finds and returns cascading parameter definitions for the given parameter tag ids.
- **find\_cascading\_parameter\_values\_by\_entity**(*self*, *db\_map\_ids*) Finds and returns cascading parameter values for the given entity ids.
- **find\_cascading\_parameter\_values\_by\_definition**(*self*, *db\_map\_ids*) Finds and returns cascading parameter values for the given parameter definition ids.
- **find\_groups\_by\_entity**(*self*, *db\_map\_ids*) Finds and returns groups for the given entity ids.
- **find\_groups\_by\_member**(*self*, *db\_map\_ids*) Finds and returns groups for the given entity ids.
- **find\_cascading\_parameter\_values\_by\_alternative**(*self*, *db\_map\_ids*) Finds and returns cascading parameter values for the given parameter alternative ids.
- **find\_cascading\_alternative\_scenarios\_by\_alternative**(*self*, *db\_map\_ids*) Finds and returns cascading parameter values for the given parameter alternative ids.
- **find\_cascading\_alternative\_scenarios\_by\_scenario**(*self*, *db\_map\_ids*) Finds and returns cascading parameter values for the given parameter alternative ids.

# **spinetoolbox.spine\_db\_parcel**

SpineDBParcel class.

# authors

M. Marin (KTH)

date 10.5.2020

# **Module Contents**

# **Classes**

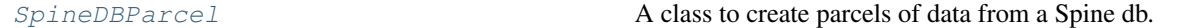

<span id="page-599-0"></span>**class** spinetoolbox.spine\_db\_parcel.**SpineDBParcel**(*db\_mngr*)

A class to create parcels of data from a Spine db. Mainly intended for the *Export selection* action in the Spine db editor.

### The strategy is the following:

- *\_push* methods (with a leading underscore) push items with everything they need to live in a standalone db. These are private methods.
- *push* methods (no leading underscore) call the *\_push* methods to get away with pushing some specific content. These are public methods.

Initializes the parcel object.

Parameters **db\_mngr** ([SpineDBManager](#page-586-0)) –

# **data**

- **\_get\_fields**(*self*, *db\_map*, *item\_type*, *field*, *ids*)
- **\_push\_object\_class\_ids**(*self*, *db\_map\_ids*) Pushes object\_class ids.
- **\_push\_relationship\_class\_ids**(*self*, *db\_map\_ids*) Pushes relationship\_class ids.
- **\_push\_object\_ids**(*self*, *db\_map\_ids*) Pushes object ids.
- **\_push\_relationship\_ids**(*self*, *db\_map\_ids*) Pushes relationship ids.
- **\_push\_parameter\_value\_list\_ids**(*self*, *db\_map\_ids*) Pushes parameter\_value\_list ids.
- **\_push\_parameter\_definition\_ids**(*self*, *db\_map\_ids*, *entity\_type*) Pushes parameter\_definition ids.
- **\_push\_parameter\_value\_ids**(*self*, *db\_map\_ids*, *entity\_type*) Pushes parameter\_value ids.
- **\_push\_object\_group\_ids**(*self*, *db\_map\_ids*) Pushes object group ids.
- **\_push\_alternative\_ids**(*self*, *db\_map\_ids*) Pushes alternative ids.
- **\_push\_scenario\_ids**(*self*, *db\_map\_ids*) Pushes scenario ids.
- **\_push\_scenario\_alternative\_ids**(*self*, *db\_map\_ids*) Pushes scenario alternative ids.
- **push\_object\_class\_ids**(*self*, *db\_map\_ids*) Pushes parameter definitions associated with given object classes. This essentially pushes the object classes and their parameter definitions.

# **push\_relationship\_class\_ids**(*self*, *db\_map\_ids*)

Pushes parameter definitions associated with given relationship classes. This essentially pushes the relationships classes, their parameter definitions, and their member object classes.

### **push\_object\_ids**(*self*, *db\_map\_ids*)

Pushes parameter values associated with objects and with any relationships involving those objects. This essentially pushes objects, their relationships, all the parameter values, and all the necessary classes, definitions, and lists.

### **push\_relationship\_ids**(*self*, *db\_map\_ids*)

Pushes parameter values associated with relationships. This essentially pushes relationships, their parameter values, and all the necessary classes, definitions, and lists.

# **push\_inside\_object\_ids**(*self*, *db\_map\_ids*)

Pushes object ids, cascading relationship ids, and the associated parameter values, but not any entity classes or parameter definitions. Mainly intended for the *Duplicate object* action.

#### **push\_inside\_relationship\_ids**(*self*, *db\_map\_ids*)

Pushes relationship ids, and the associated parameter values, but not any entity classes or parameter definitions.

#### **push\_inside\_parameter\_value\_ids**(*self*, *db\_map\_ids*, *entity\_type*)

Pushes parameter\_value ids.

**\_setdefault**(*self*, *db\_map*)

# **spinetoolbox.spine\_db\_signaller**

Spine DB Signaller class.

# authors

M. Marin (KTH)

date 31.10.2019

# **Module Contents**

# **Classes**

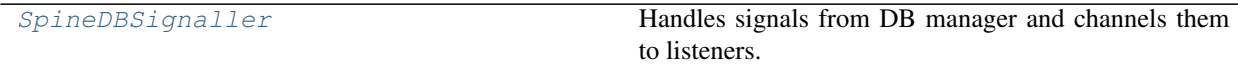

<span id="page-600-0"></span>**class** spinetoolbox.spine\_db\_signaller.**SpineDBSignaller**(*db\_mngr*) Bases: PySide2.QtCore.QObject

Handles signals from DB manager and channels them to listeners.

Initializes the signaler object.

Parameters **db\_mngr** ([SpineDBManager](#page-586-0)) –

**add\_db\_map\_listener**(*self*, *db\_map*, *listener*) Adds listener for given db\_map.

**remove\_db\_map\_listener**(*self*, *db\_map*, *listener*) Removes db\_map from the the maps listener listens to.

**db\_map\_listeners**(*self*, *db\_map*)

```
connect_signals(self)
    Connects signals.
```
**static \_shared\_db\_map\_data**(*db\_map\_data*, *db\_maps*) **receive\_scenarios\_added**(*self*, *db\_map\_data*) **receive\_alternatives\_added**(*self*, *db\_map\_data*) **receive\_object\_classes\_added**(*self*, *db\_map\_data*) **receive\_objects\_added**(*self*, *db\_map\_data*) **receive\_relationship\_classes\_added**(*self*, *db\_map\_data*) **receive\_relationships\_added**(*self*, *db\_map\_data*) **receive\_entity\_groups\_added**(*self*, *db\_map\_data*) **receive\_parameter\_definitions\_added**(*self*, *db\_map\_data*) **receive\_parameter\_values\_added**(*self*, *db\_map\_data*) **receive\_parameter\_value\_lists\_added**(*self*, *db\_map\_data*) **receive\_parameter\_tags\_added**(*self*, *db\_map\_data*) **receive\_scenarios\_updated**(*self*, *db\_map\_data*) **receive\_alternatives\_updated**(*self*, *db\_map\_data*) **receive\_object\_classes\_updated**(*self*, *db\_map\_data*) **receive\_objects\_updated**(*self*, *db\_map\_data*) **receive\_relationship\_classes\_updated**(*self*, *db\_map\_data*) **receive\_relationships\_updated**(*self*, *db\_map\_data*) **receive\_parameter\_definitions\_updated**(*self*, *db\_map\_data*) **receive\_parameter\_values\_updated**(*self*, *db\_map\_data*) **receive\_parameter\_value\_lists\_updated**(*self*, *db\_map\_data*) **receive\_parameter\_tags\_updated**(*self*, *db\_map\_data*) **receive\_parameter\_definition\_tags\_set**(*self*, *db\_map\_data*) **receive\_scenarios\_removed**(*self*, *db\_map\_data*) **receive\_alternatives\_removed**(*self*, *db\_map\_data*) **receive\_object\_classes\_removed**(*self*, *db\_map\_data*) **receive\_objects\_removed**(*self*, *db\_map\_data*) **receive\_relationship\_classes\_removed**(*self*, *db\_map\_data*) **receive\_relationships\_removed**(*self*, *db\_map\_data*) **receive\_entity\_groups\_removed**(*self*, *db\_map\_data*) **receive\_parameter\_definitions\_removed**(*self*, *db\_map\_data*) **receive\_parameter\_values\_removed**(*self*, *db\_map\_data*) **receive\_parameter\_value\_lists\_removed**(*self*, *db\_map\_data*) **receive\_parameter\_tags\_removed**(*self*, *db\_map\_data*) **receive\_session\_refreshed**(*self*, *db\_maps*) **receive\_session\_committed**(*self*, *db\_maps*, *cookie*)

**receive\_session\_rolled\_back**(*self*, *db\_maps*)

### **spinetoolbox.spinedb\_api\_version\_check**

Contains the spinedb\_api\_version\_check function.

This module should import as few things as possible to avoid accidentally importing anything from spinedb\_api that is not available in the current spinedb\_api version.

# authors

A. Soininen (VTT)

date 30.3.2020

# **Module Contents**

# **Functions**

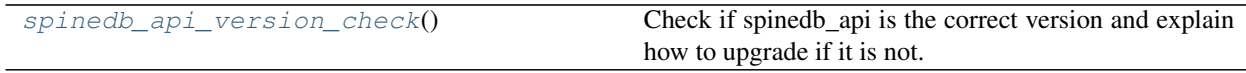

<span id="page-602-1"></span>spinetoolbox.spinedb\_api\_version\_check.**spinedb\_api\_version\_check**() Check if spinedb\_api is the correct version and explain how to upgrade if it is not.

## **spinetoolbox.ui\_main**

Contains ToolboxUI class.

# author

P. Savolainen (VTT)

date 14.12.2017

# **Module Contents**

# **Classes**

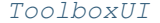

Class for application main GUI functions.

# <span id="page-602-0"></span>**class** spinetoolbox.ui\_main.**ToolboxUI**

Bases: PySide2.QtWidgets.QMainWindow

Class for application main GUI functions.

Initializes application and main window.

**msg**

**msg\_success**

**msg\_error**

**msg\_warning**

**msg\_proc**

**information\_box**

**error\_box**

**msg\_proc\_error**

**specification\_model\_changed**

**connect\_signals**(*self*) Connect signals.

#### **update\_window\_modified**(*self*, *clean*)

Updates window modified status and save actions depending on the state of the undo stack.

#### **parse\_project\_item\_modules**(*self*)

Collects attributes from project item modules into a dict. This dict is then used to perform all project item related tasks.

**init\_project\_item\_factory\_model**(*self*)

#### **parse\_assistant\_modules**(*self*)

Makes actions to run assistants from assistant modules.

# **show\_assistant**(*self*, *module*, *action*)

Creates and shows the assistant for the given module. Disables the given action while the assistant is shown, enables the action back when the assistant is destroyed. This is to make sure we don't open the same assistant twice.

#### **set\_work\_directory**(*self*, *new\_work\_dir=None*)

Creates a work directory if it does not exist or changes the current work directory to given.

**Parameters new\_work\_dir** (str, optional) – If given, changes the work directory to given and creates the directory if it does not exist.

# **project**(*self*)

Returns current project or None if no project open.

### **qsettings**(*self*)

Returns application preferences object.

## **update\_window\_title**(*self*)

### **init\_project**(*self*, *project\_dir*)

Initializes project at application start-up. Opens the last project that was open when app was closed (if enabled in Settings) or starts the app without a project.

### **new\_project**(*self*)

Opens a file dialog where user can select a directory where a project is created. Pops up a question box if selected directory is not empty or if it already contains a Spine Toolbox project. Initial project name is the directory name.

# **create\_project**(*self*, *name*, *description*, *location*)

Creates new project and sets it active.

# Parameters

- **name**  $(str)$  Project name
- **description** (str) Project description
- **location**  $(str)$  Path to project directory

```
open_project(self, load_dir=None, clear_logs=True)
```
Opens project from a selected or given directory.

# Parameters

- **load\_dir** (str) Path to project base directory. If default value is used,
- **file explorer dialog is opened where the user can select** the  $(a)$  –
- **to open.** (project) –
- **clear\_logs** (bool) True clears Event and Process Log, False does not

Returns True when opening the project succeeded, False otherwise

# Return type bool

**restore\_project**(*self*, *project\_info*, *project\_dir*, *clear\_logs*)

Initializes UI, Creates project, models, connections, etc., when opening a project.

# **Parameters**

- **project\_info** (dict) Project information dictionary
- **project\_dir** (str) Project directory
- **clear\_logs** (bool) True clears Event and Process Log, False does not

Returns True when restoring project succeeded, False otherwise

# Return type bool

# **show\_recent\_projects\_menu**(*self*)

Updates and sets up the recent projects menu to File-Open recent menu item.

# **save\_project**(*self*)

Save project.

# **save\_project\_as**(*self*)

Ask user for a new project name and save. Creates a duplicate of the open project.

# **upgrade\_project**(*self*, *checked=False*)

Upgrades an old style project (.proj file) to a new directory based Spine Toolbox project. Note that this method can be removed when we no longer want to support upgrading .proj projects. Project upgrading should happen later automatically when opening a project.

# **init\_project\_item\_model**(*self*)

Initializes project item model. Create root and category items and add them to the model.

# **init\_specification\_model**(*self*, *specification\_paths*) Initializes Tool specification model.

Parameters **specification\_paths** (list) – List of tool definition file paths used in this project

# **load\_specification\_from\_file**(*self*, *def\_path*)

Returns an Item specification from a definition file.

**Parameters def\_path**  $(str)$  – Path of the specification definition file

Returns item specification or None if reading the file failed

Return type *[ProjectItemSpecification](#page-573-0)*

# **load\_specification**(*self*, *definition*, *def\_path*)

Returns a Tool specification from a definition dictionary.

## **Parameters**

- **definition**  $(dict)$  Dictionary with the tool definition
- $\bullet$  **def\_path**  $(str)$  Path of the specification definition file

Returns ToolSpecification, NoneType

### **restore\_ui**(*self*)

Restore UI state from previous session.

# **clear\_ui**(*self*)

Clean UI to make room for a new or opened project.

# **undo\_critical\_commands**(*self*)

Undoes critical commands in the undo stack.

### **overwrite\_check**(*self*, *project\_dir*)

Checks if given directory is a project directory and/or empty And asks the user what to do in that case.

Parameters **project\_dir** (str) – Abs. path to a directory

Returns True if user wants to overwrite an existing project or if the directory is not empty and the user wants to make it into a Spine Toolbox project directory anyway. False if user cancels the action.

## Return type bool

### **item\_selection\_changed**(*self*, *selected*, *deselected*)

Synchronize selection with scene. Check if only one item is selected and make it the active item: disconnect signals of previous active item, connect signals of current active item and show correct properties tab for the latter.

# **activate\_no\_selection\_tab**(*self*)

Shows 'No Selection' tab.

### **activate\_item\_tab**(*self*, *item*)

Shows project item properties tab according to item type. Note: Does not work if a category item is given as argument.

Parameters item ([ProjectItem](#page-567-0)) - Instance of a project item

### **import\_specification**(*self*)

Opens a file dialog where the user can select an existing specification definition file (.json). If file is valid, calls add\_specification().

# **add\_specification**(*self*, *specification*)

Pushes a new AddSpecificationCommand to the undo stack.

**do\_add\_specification**(*self*, *specification*, *row=None*) Adds a ProjectItemSpecification instance to project.

# **Parameters specification** ([ProjectItemSpecification](#page-573-0)) – specification that is added to project

# **update\_specification**(*self*, *row*, *specification*)

Pushes a new UpdateSpecificationCommand to the undo stack.

### **do\_update\_specification**(*self*, *row*, *specification*)

Updates a specification and refreshes all items that use it.

# Parameters

• **row** (int) – Row of tool specification in ProjectItemSpecFactoryModel

• **specification** ([ProjectItemSpecification](#page-573-0)) – An updated specification

#### **undo\_update\_specification**(*self*, *row*)

Reverts a specification update and refreshes all items that use it.

Parameters  $row(int)$  – Row of tool specification in ProjectItemSpecFactoryModel

**\_get\_specific\_items**(*self*, *specification*)

Yields project items with given specification.

Parameters specification ([ProjectItemSpecification](#page-573-0)) -

**remove\_selected\_specification**(*self*, *checked=False*)

Removes specification selected in QListView.

**remove\_specification**(*self*, *row*, *ask\_verification=True*)

#### **do\_remove\_specification**(*self*, *row*, *ask\_verification=True*)

Removes specification from ProjectItemSpecFactoryModel. Removes also specifications from all items that use this specification.

### Parameters

- **row** (int) Row in ProjectItemSpecFactoryModel
- **ask\_verification** (*bool*) If True, displays a dialog box asking user to verify the removal

#### **remove\_all\_items**(*self*)

Removes all items from project. Slot for Remove All button.

### **open\_anchor**(*self*, *qurl*)

Open file explorer in the directory given in qurl.

**Parameters**  $\text{curl}$  ( $\text{QUT}$ ) – Directory path or a file to open

# **show\_specification\_context\_menu**(*self*, *pos*)

Context menu for item specifications.

Parameters **pos** (QPoint) – Mouse position

## **edit\_specification**(*self*, *index*)

Open the tool specification widget for editing an existing tool specification.

**Parameters index** ( $QModelIndex$ ) – Index of the item (from double-click or contex menu signal)

# **open\_specification\_file**(*self*, *index*)

Open the specification definition file in the default (.json) text-editor.

Parameters index (QModelIndex) – Index of the item

### **export\_as\_graphml**(*self*)

Exports all DAGs in project to separate GraphML files.

# **\_handle\_zoom\_minus\_pressed**(*self*)

Slot for handling case when '-' button in menu is pressed.

#### **\_handle\_zoom\_plus\_pressed**(*self*)

Slot for handling case when '+' button in menu is pressed.

# **\_handle\_zoom\_reset\_pressed**(*self*)

Slot for handling case when 'reset zoom' button in menu is pressed.

# **setup\_zoom\_widget\_action**(*self*)

Setups zoom widget action in view menu.

```
restore_dock_widgets(self)
    Dock all floating and or hidden QDockWidgets back to the main window.
```

```
set_debug_qactions(self)
     Set shortcuts for QActions that may be needed in debugging.
```
**add\_menu\_actions**(*self*)

Add extra actions to View menu.

```
toggle_properties_tabbar_visibility(self)
    Shows or hides the tab bar in properties dock widget. For debugging purposes.
```
**update\_datetime**(*self*)

Returns a boolean, which determines whether date and time is prepended to every Event Log message.

**add\_message**(*self*, *msg*)

Append regular message to Event Log.

**Parameters**  $\text{msg}(str)$  **– String written to QTextBrowser** 

**add\_success\_message**(*self*, *msg*)

Append message with green text color to Event Log.

**Parameters msg**  $(str)$  – String written to QTextBrowser

# **add\_error\_message**(*self*, *msg*)

Append message with red color to Event Log.

**Parameters**  $\text{msg}(str)$  **– String written to QTextBrowser** 

# **add\_warning\_message**(*self*, *msg*)

Append message with yellow (golden) color to Event Log.

Parameters  $\text{msg}(str)$  – String written to QTextBrowser

# **add\_process\_message**(*self*, *msg*)

Writes message from stdout to process output QTextBrowser.

**Parameters**  $\text{msg}(str)$  **– String written to QTextBrowser** 

# **add\_process\_error\_message**(*self*, *msg*)

Writes message from stderr to process output QTextBrowser.

**Parameters**  $\text{msg}(str)$  **– String written to QTextBrowser** 

- **show\_add\_project\_item\_form**(*self*, *item\_type*, *x=0*, *y=0*, *spec="*) Show add project item widget.
- **show\_specification\_form**(*self*, *item\_type*, *specification=None*) Show specification widget.
- **show\_settings**(*self*) Show Settings widget.

# **show\_about**(*self*)

Show About Spine Toolbox form.

# **show\_user\_guide**(*self*)

Open Spine Toolbox User Guide index page. First tries to open the local docs but if they are missing, opens the docs from readthedocs.org.

# **show\_getting\_started\_guide**(*self*)

Open Spine Toolbox Getting Started HTML page in browser.

**show\_item\_context\_menu**(*self*, *pos*)

Context menu for project items listed in the project QTreeView.

Parameters **pos** (*QPoint*) – Mouse position

**show\_item\_image\_context\_menu**(*self*, *pos*, *name*)

Context menu for project item images on the QGraphicsView.

# Parameters

- **pos** (QPoint) Mouse position
- **name**  $(str)$  The name of the concerned item

**show\_project\_item\_context\_menu**(*self*, *pos*, *ind*) Create and show project item context menu.

#### Parameters

- **pos** (QPoint) Mouse position
- **ind** (*QModelIndex*) Index of concerned item

**show\_link\_context\_menu**(*self*, *pos*, *link*)

Context menu for connection links.

# Parameters

- **pos** (QPoint) Mouse position
- **link** ([Link](#page-547-0) (*QGraphicsPathItem*)) The concerned link

# **tear\_down\_items**(*self*)

Calls the tear\_down method on all project items, so they can clean up their mess if needed.

#### **\_tasks\_before\_exit**(*self*)

Returns a list of tasks to perform before exiting the application.

Possible tasks are:

- *"prompt exit"*: prompt user if quitting is really desired
- *"prompt save"*: prompt user if project should be saved before quitting
- *"save"*: save project before quitting

Returns a list containing zero or more tasks

# **\_perform\_pre\_exit\_tasks**(*self*)

Prompts user to confirm quitting and saves the project if necessary.

Returns True if exit should proceed, False if the process was cancelled

# **\_confirm\_exit**(*self*)

Confirms exiting from user.

Returns True if exit should proceed, False if user cancelled

#### **\_confirm\_save\_and\_exit**(*self*)

Confirms exit from user and saves the project if requested.

Returns True if exiting should proceed, False if user cancelled

# **remove\_path\_from\_recent\_projects**(*self*, *p*)

Removes entry that contains given path from the recent project files list in QSettings.

**Parameters**  $p (str)$  **– Full path to a project directory** 

```
update_recent_projects(self)
```
Adds a new entry to QSettings variable that remembers the five most recent project paths.

**closeEvent**(*self*, *event*)

Method for handling application exit.

Parameters **event** (QCloseEvent) – PySide2 event

```
_serialize_selected_items(self)
```
Serializes selected project items into a dictionary.

The serialization protocol tries to imitate the format in which projects are saved. The format of the dictionary is following: {"item\_category\_1": [{"name": "item\_1\_name", ...}, ...}, ...}

Returns a dict containing serialized version of selected project items

# **\_deserialized\_item\_position\_shifts**(*self*, *serialized\_items*)

Calculates horizontal and vertical shifts for project items being deserialized.

If the mouse cursor is on the Design view we try to place the items unders the cursor. Otherwise the items will get a small shift so they don't overlap a possible item below. In case the items don't fit the scene rect we clamp their coordinates within it.

Parameters **serialized\_items** (dict) – a dictionary of serialized items being deserialized

Returns a tuple of (horizontal shift, vertical shift) in scene's coordinates

```
static _set_deserialized_item_position(item_dict, shift_x, shift_y, scene_rect)
     Moves item's position by shift_x and shift_y while keeping it within the limits of scene_rect.
```
# **\_deserialize\_items**(*self*, *serialized\_items*)

Deserializes project items from a dictionary and adds them to the current project.

Parameters **serialized\_items** (dict) – serialized project items

# **project\_item\_to\_clipboard**(*self*)

Copies the selected project items to system's clipboard.

# **project\_item\_from\_clipboard**(*self*)

Adds project items in system's clipboard to the current project.

# **duplicate\_project\_item**(*self*)

Duplicates the selected project items.

## **propose\_item\_name**(*self*, *prefix*)

Proposes a name for a project item.

The format is *prefix xx* where *xx* is a counter value [01..99].

**Parameters**  $\text{prefix}(str) - a \text{ prefix}$  **for the name** 

Returns a name string

```
_item_edit_actions(self)
```
Creates project item edit actions (copy, paste, duplicate) and adds them to proper places.

**\_scroll\_event\_log\_to\_end**(*self*)

**\_show\_message\_box**(*self*, *title*, *message*) Shows an information message box.

**\_show\_error\_box**(*self*, *title*, *message*)

### **\_connect\_project\_signals**(*self*) Connects signals emitted by project.

### **spinetoolbox.version**

Version info for Spine Toolbox package. Inspired by python sys.version and sys.version\_info.

author

P. Savolainen (VTT)

date 8.1.2020

# **Module Contents**

# **Classes**

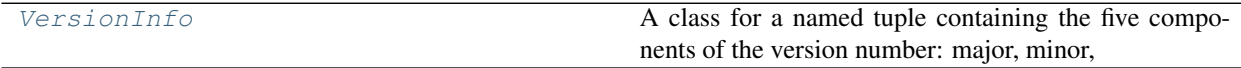

# <span id="page-610-0"></span>**class** spinetoolbox.version.**VersionInfo**

Bases: typing.NamedTuple

A class for a named tuple containing the five components of the version number: major, minor, micro, releaselevel, and serial. All values except releaselevel are integers; the release level is 'alpha', 'beta', 'candidate', or 'final'.

Create and return a new object. See help(type) for accurate signature.

```
major :int
    minor :int
    micro :int
    releaselevel :str
    serial :int
spinetoolbox.version.major = 0
spinetoolbox.version.minor = 5
spinetoolbox.version.micro = 0
spinetoolbox.version.releaselevel = beta
spinetoolbox.version.serial = 0
spinetoolbox.version.__version_info__
spinetoolbox.version.__version__
```
# **17.1.3 Package Contents**

```
spinetoolbox.__version__
spinetoolbox.__version_info__
```
## CHAPTER 18

Indices and tables

- genindex
- modindex
- search

## Bibliography

[CB14] Chris Beams. 2014. 'How to Write a Git Commit Message.' <https://chris.beams.io/posts/git-commit/> [JF18] Jeff Forcier. 2018. 'Contributing to Open Source Projects.' <https://contribution-guide-org.readthedocs.io/>

## Python Module Index

```
s
spinetoolbox, 113
529
spinetoolbox.category, 529
spinetoolbox.config, 529
spinetoolbox.configuration_assistants,
      113
spinetoolbox.configuration\_assistants.\,spin=opt!^{35}113
spinetoolbox.configuration_assistants.spine_opt^{13}donfiguration_assistant,
      114
spinetoolbox.dag_handler, 531
spinetoolbox.data_package_commands, 533
spinetoolbox.executable_item_base, 535
spinetoolbox.execution_managers, 537
spinetoolbox.graphics_items, 539
spinetoolbox.headless, 545
spinetoolbox.import_editor, 117
spinetoolbox.import_editor.commands, 141
spinetoolbox.import_editor.mapping_colors,
      150
spinetoolbox.import_editor.mvcmodels,
      117
spinetoolbox.import_editor.mvcmodels.mapping_list_model,
       118
spinetoolbox.import_editor.mvcmodels.mapping_specification_model,
      119
spinetoolbox.import_editor.mvcmodels.soufBan@fategleg&ineven&gata.minimal_table_model,
      122
spinetoolbox.import_editor.mvcmodels.sou?Pere&BQeboxs                          www. minimal_tree_model,
      124
125
spinetoolbox.import_editor.ui.import_editor_window,
       125
spinetoolbox.import_editor.widgets, 126
.<br>spinetoolbox.import_editor.widgets.impor\overline{e}173
      126
173</sup>window,
      129
                                        spinetoolbox.import_editor.widgets.import_mapping_o
                                               130
                                        spinetoolbox.import_editor.widgets.import_mappings,
                                               133
                                        spinetoolbox.import_editor.widgets.multi_checkable
                                               135
                                        spinetoolbox.import_editor.widgets.options_widget,
                                        spinetoolbox.import_editor.widgets.table_view_with
                                        spinetoolbox.load_project_items, 548
                                        spinetoolbox.logger_interface, 548
                                        spinetoolbox.main, 549
                                        spinetoolbox.metaobject, 550
                                        spinetoolbox.mvcmodels, 150
                                        spinetoolbox.mvcmodels.array_model, 150
                                        spinetoolbox.mvcmodels.compound table model,
                                               152
                                        spinetoolbox.mvcmodels.data_package_models,
                                               154
                                        spinetoolbox.mvcmodels.empty_row_model,
                                               157
                                        spinetoolbox.mvcmodels.filter_checkbox_list_model,
                                               158
                                         spinetoolbox.mvcmodels.indexed_value_table_model,
                                        spinetoolbox.mvcmodels.map_model, 161
                                               163
                                               165
                                        spinetoolbox.mvcmodels.project_item_factory_models,
                                        spinetoolbox.mvcmodels.project_item_model,
                                               170
                                        spinetoolbox.mvcmodels.time_pattern_model,
                                        spinetoolbox.mvcmodels.time_series_model_fixed_reso
                                               174
```
spinetoolbox.mvcmodels.time\_series\_model\_variabl&@\_resolution, [176](#page-179-0) spinetoolbox.plotting, [550](#page-553-1) spinetoolbox.plugin\_loader, [556](#page-559-0) spinetoolbox.project, [556](#page-559-1) spinetoolbox.project\_commands, [560](#page-563-0) spinetoolbox.project\_item, [564](#page-567-0) spinetoolbox.project\_item\_info, [568](#page-571-0) spinetoolbox.project\_item\_resource, [569](#page-572-0) spinetoolbox.project\_item\_specification, spinetoolbox.project\_items.data\_store.data\_store\_fa [570](#page-573-0) spinetoolbox.project\_item\_specification\_fpchetyolbox.project\_items.data\_store.data\_store\_id [571](#page-574-0) spinetoolbox.project\_items, [178](#page-181-0) spinetoolbox.project\_items.combiner, [179](#page-182-0) spinetoolbox.project\_items.combiner.combiner, spinetoolbox.project\_items.data\_store.item\_info, [181](#page-184-0) spinetoolbox.project\_items.combiner.combinerefactbox, project\_items.data\_store.utils, [183](#page-186-0) spinetoolbox.project\_items.combiner.combineretoolbox.project\_items.data\_store.widgets, [184](#page-187-0) spinetoolbox.project\_items.combiner.combinerevorkbox.project\_items.data\_store.widgets.add\_o [185](#page-188-0) spinetoolbox.project\_items.combiner.execupablebotlbmx.project\_items.data\_store.widgets.custo [185](#page-188-1) spinetoolbox.project\_items.combiner.itemsphifietoolbox.project\_items.data\_store.widgets.data\_ [186](#page-189-0) spinetoolbox.project\_items.combiner.widgets, spinetoolbox.project\_items.exporter, [210](#page-213-0) [179](#page-182-1) spinetoolbox.project\_items.combiner.widgets.add232ombiner\_widget, [179](#page-182-2) spinetoolbox.project\_items.co[mbin](#page-237-0)er.widgets.combilher\_properties\_widget, [180](#page-183-0) spinetoolbox.project\_items.combiner.widgets.custem\_menus, [180](#page-183-1) spinetoolbox.project\_items.data\_connection, [188](#page-191-0) spinetoolbox.project\_items.data\_connection.com[mand](#page-242-0)ds, [191](#page-194-0) spinetoolbox.project\_items.dat[a\\_co](#page-243-0)nnection.data240onnection, [192](#page-195-0) spinetoolbox.project\_items.dat[a\\_co](#page-244-0)nnection.data24donnection\_factory, [195](#page-198-0) spinetoolbox.project\_items.dat[a\\_co](#page-244-1)nnection.data24donnection\_icon, [196](#page-199-0) spinetoolbox.project\_items.data\_connection.exeddt0able\_item, [197](#page-200-0) spinetoolbox.project\_items.data\_connection.item210nfo, [198](#page-201-0) spinetoolbox.project\_items.data\_connection.widgebs, [188](#page-191-1) spinetoolbox.project\_items.data\_connection.wid[gets](#page-217-0).add\_data\_connection\_widget, [188](#page-191-2) spinetoolbox.project\_items.data\_connection.widgedfs.custom\_menus, spinetoolbox.project\_items.data\_connection.widgets [190](#page-193-0) spinetoolbox.project\_items.data\_store, [199](#page-202-0) spinetoolbox.project\_items.data\_store.commands, [202](#page-204-0) spinetoolbox.project\_items.data\_store.data\_store, [202](#page-205-0) [205](#page-208-0) [206](#page-209-0) spinetoolbox.project\_items.data\_store.executable\_it [207](#page-210-0) [208](#page-211-0) [208](#page-211-1) [199](#page-202-1) [200](#page-203-0) [200](#page-203-1) [201](#page-204-1) spinetoolbox.project\_items.exporter.commands, spinetoolbox.project\_items.exporter.db\_utils, spinetoolbox.project\_items.exporter.executable\_item spinetoolbox.project\_items.exporter.exporter, [235](#page-238-0) spinetoolbox.project\_items.exporter.exporter\_facto spinetoolbox.project\_items.exporter.exporter\_icon, spinetoolbox.project\_items.exporter.item\_info, spinetoolbox.project\_items.exporter.list\_utils, spinetoolbox.project\_items.exporter.mvcmodels, spinetoolbox.project\_items.exporter.mvcmodels.inde; spinetoolbox.project\_items.exporter.mvcmodels.inde; spinetoolbox.project\_items.exporter.mvcmodels.record spinetoolbox.project\_items.exporter.mvcmodels.set\_

spinetoolbox.project\_items.exporter.notifpiaetionsbox.project\_items.importer.executable\_item [242](#page-245-0) spinetoolbox.project\_items.exporter.sett\$p\$neepackbox.project\_items.importer.importer, [243](#page-246-0) spinetoolbox.project\_items.exporter.sett spinetboatbox.project\_items.importer.importer\_factory [244](#page-247-0) spinetoolbox.project\_items.exporter.widgep\$netoolbox.project\_items.importer.importer\_icon, [217](#page-220-0) spinetoolbox.project\_items.exporter.widgep\$neddoekpxrpeojeddgetems.importer.importer\_worker [217](#page-220-1) spinetoolbox.project\_items.exporter.widgep\$nekpolboxiptojeem\_items.importer.item\_info, [218](#page-221-0) spinetoolbox.project\_items.exporter.widgepsnexporbex.propertiesems.importer.utils, [219](#page-222-0) spinetoolbox.project\_items.exporter.widgepingdxoebpxrprogettingsems.importer.widgets, [220](#page-223-0) spinetoolbox.project\_items.exporter.widgep\$nmeoglhgxeprojeflagtems.importer.widgets.add\_imp [223](#page-226-0) spinetoolbox.project\_items.exporter.widgepinparameterprodextsettemsgimporter.widgets.custom  $223$ spinetoolbox.project\_items.exporter.widgep\$neacambb&rpindexts&ttemsg\$mpondew,widgets.importe [226](#page-229-0) spinetoolbox.project\_items.exporter.widgepsnparameterpmejgthgisemsingared, [273](#page-276-0) [228](#page-231-0) spinetoolbox.project\_items.exporter.widgets.pa[rame](#page-276-1)ter\_merging\_settings\_window, [230](#page-233-0) spinetoolbox.project\_items.exporter.worker, [245](#page-248-0) spinetoolbox.project\_items.gimlet, [248](#page-251-0) spinetoolbox.project\_items.gimlet.commandpinetoolbox.project\_items.shared.models, [250](#page-253-0) spinetoolbox.project\_items.gimlet.executablaettoahbox.project\_items.tool,[278](#page-281-0) [252](#page-255-0) spinetoolbox.project\_items.gimlet.gimlet, [254](#page-257-0) spinetoolbox.project\_items.gimlet.gimlet\_factor385 [257](#page-260-0) spinetoolbox.project\_items.gimlet.gimlet\_icon, [290](#page-293-0) [258](#page-261-0) spinetoolbox.project\_items.gimlet.item\_info, [258](#page-261-1) spinetoolbox.project\_items.gimlet.utils, [259](#page-262-0) spinetoolbox.project\_items.gimlet.widgets, [248](#page-251-1) spinetoolbox.project\_items.[giml](#page-298-0)et.widgets.add\_chilet\_widget, [249](#page-252-0) spinetoolbox.project\_items.gimlet.widgets.custoll@menus, [249](#page-252-1) spinetoolbox.project\_items.gimlet.widgets.gimlet [0properties\_widget, [250](#page-253-1) spinetoolbox.project\_items.importer, [260](#page-263-0) spinetoolbox.project\_items.importer.commandsetoolbox.project\_items.tool.widgets, [262](#page-265-0) [263](#page-266-0) [264](#page-267-0) [268](#page-271-0) [269](#page-272-0) [270](#page-273-0) [271](#page-274-0) [271](#page-274-1) [260](#page-263-1) [260](#page-263-2) [261](#page-264-0) [262](#page-265-1) spinetoolbox.project\_items.shared.animations, spinetoolbox.project\_items.shared.commands, [274](#page-277-0) spinetoolbox.project\_items.shared.helpers, [275](#page-278-0) [277](#page-280-0) spinetoolbox.project\_items.tool.commands, [285](#page-288-0) spinetoolbox.project\_items.tool.executable\_item, spinetoolbox.project\_items.tool.item\_info, spinetoolbox.project\_items.tool.specification\_facto [290](#page-293-1) spinetoolbox.project\_items.tool.tool, [291](#page-294-0) spinetoolbox.project\_items.tool.tool\_factory, [294](#page-297-0) spinetoolbox.project\_items.tool.tool\_icon, spinetoolbox.project\_items.tool.tool\_instance, spinetoolbox.project\_items.tool.tool\_specification; spinetoolbox.project\_items.tool.utils, [309](#page-312-0) [279](#page-282-0)

spinetoolbox.project\_items.tool.widgets.add\_tool confort, [279](#page-282-1) spinetoolbox.project\_items.tool.widgets.custom[\\_men](#page-361-0)us, [280](#page-283-0) spinetoolbox.project\_items.tool.widgets.tool\_p[rope](#page-362-0)rties\_widget, [281](#page-284-0) spinetoolbox.project\_items.tool.widgets.tool\_s[peci](#page-365-0)fication\_widget, [282](#page-285-0) spinetoolbox.project\_items.view, [311](#page-314-0) spinetoolbox.project\_items.view.executabspinetemolbox.spine\_db\_editor.mvcmodels.single\_param [314](#page-317-0) spinetoolbox.project\_items.view.item\_infopinetoolbox.spine\_db\_editor.mvcmodels.tree\_item\_ut [314](#page-317-1) spinetoolbox.project\_items.view.view, [315](#page-318-0) spinetoolbox.project\_items.view.view\_factory, [375](#page-378-1) [317](#page-320-0) spinetoolbox.project\_items.view.view\_icon, [318](#page-321-0) spinetoolbox.project\_items.view.widgets, [312](#page-315-0) spinetoolbox.project\_items.view.widgets.add\_vie%2widget, [312](#page-315-1) spinetoolbox.project\_items.view.widgets.custom\_m&nus, [313](#page-316-0) spinetoolbox.project\_items.view.widgets.view\_p[rope](#page-393-0)rties\_widget, [313](#page-316-1) spinetoolbox.project\_tree\_item, [572](#page-575-0) spinetoolbox.project\_upgrader, [575](#page-578-0) spinetoolbox.spine\_db\_commands, [577](#page-580-0) spinetoolbox.spine\_db\_editor, [326](#page-329-0) spinetoolbox.spine\_db\_editor.graphics\_items, [429](#page-432-0) spinetoolbox.spine\_db\_editor.mvcmodels, [326](#page-329-1) spinetoolbox.spine\_db\_editor.mvcmodels.alternat40de\_scenario\_item, [326](#page-329-2) spinetoolbox.spine\_db\_editor.mvcmodels.alternat404e\_scenario\_model, [330](#page-333-0) spinetoolbox.spine\_db\_editor.mvcmodels.compound \\\\\\\\\\arameter\_models, [331](#page-334-0) spinetoolbox.spine\_db\_editor.mvcmodels.empty\_pahtbmeter\_models, [337](#page-340-0) spinetoolbox.spine\_db\_editor.mvcmodels.entity\_thde\_item, [341](#page-344-0) spinetoolbox.spine\_db\_editor.mvcmodels.entity\_the e\_models, [346](#page-349-0) spinetoolbox.spine\_db\_editor.mvcmodels.frozen\_[tabl](#page-417-0)ele\_model, [348](#page-351-0) spinetoolbox.spine\_db\_editor.mvcmodels.multi\_dbiltree\_item, [349](#page-352-0) spinetoolbox.spine\_db\_editor.mvcmodels.multi\_db416ree\_model, [351](#page-354-0) spinetoolbox.spine\_db\_editor.mvcmodels.parameteh2lmixins, spinetoolbox.spine\_db\_editor.mvcmodels.parameter\_tag spinetoolbox.spine\_db\_editor.mvcmodels.parameter\_value\_ spinetoolbox.spine\_db\_editor.mvcmodels.pivot\_model, spinetoolbox.spine\_db\_editor.mvcmodels.pivot\_table [363](#page-366-0) [370](#page-373-0) [374](#page-377-0) spinetoolbox.spine\_db\_editor.ui, [375](#page-378-0) spinetoolbox.spine\_db\_editor.ui.spine\_db\_editor\_win spinetoolbox.spine\_db\_editor.widgets, [376](#page-379-0) spinetoolbox.spine\_db\_editor.widgets.add\_items\_dial [376](#page-379-1) spinetoolbox.spine\_db\_editor.widgets.custom\_delegat spinetoolbox.spine\_db\_editor.widgets.custom\_menus, spinetoolbox.spine\_db\_editor.widgets.custom\_qgraphi spinetoolbox.spine\_db\_editor.widgets.custom\_qtablev [391](#page-394-0) spinetoolbox.spine\_db\_editor.widgets.custom\_qtreev [395](#page-398-0) spinetoolbox.spine\_db\_editor.widgets.custom\_qwidget [399](#page-402-0) spinetoolbox.spine\_db\_editor.widgets.db\_session\_hia [401](#page-404-0) spinetoolbox.spine\_db\_editor.widgets.edit\_or\_remove spinetoolbox.spine\_db\_editor.widgets.graph\_layout\_ spinetoolbox.spine\_db\_editor.widgets.graph\_view\_mix spinetoolbox.spine\_db\_editor.widgets.manage\_items\_o spinetoolbox.spine\_db\_editor.widgets.object\_name\_li spinetoolbox.spine\_db\_editor.widgets.parameter\_view spinetoolbox.spine\_db\_editor.widgets.pivot\_table\_he spinetoolbox.spine\_db\_editor.widgets.select\_db\_item spinetoolbox.spine\_db\_editor.widgets.spine\_db\_editor, spinetoolbox.spine\_db\_editor.widgets.tabular\_view\_

spinetoolbox.spine\_db\_editor.widgets.tabapanetoolboxxwindgets.custom\_qtableview, [422](#page-425-0) spinetoolbox.spine\_db\_editor.widgets.treepimetomlkon,widgets.custom\_qtextbrowser, [427](#page-430-0) spinetoolbox.spine\_db\_fetcher, [581](#page-584-0) spinetoolbox.spine\_db\_manager, [583](#page-586-0) spinetoolbox.spine\_db\_parcel, [595](#page-598-0) spinetoolbox.spine\_db\_signaller, [597](#page-600-0) spinetoolbox.spine\_io, [435](#page-438-0) spinetoolbox.spine\_io.connection\_manager, [468](#page-471-0) spinetoolbox.spine\_io.exporters, [435](#page-438-1) spinetoolbox.spine\_io.exporters.excel, [436](#page-439-0) spinetoolbox.spine\_io.exporters.gdx, [439](#page-442-0) spinetoolbox.spine\_io.gdx\_utils, [471](#page-474-0) spinetoolbox.spine\_io.importers, [461](#page-464-0) spinetoolbox.spine\_io.importers.csv\_readepinetoolbox.widgets.open\_project\_widget, [462](#page-464-1) spinetoolbox.spine\_io.importers.excel\_readenetoolbox.widgets.parameter\_value\_editor, [463](#page-466-0) spinetoolbox.spine\_io.importers.gdx\_conneptnetoolbox.widgets.plain\_parameter\_value\_editor, [464](#page-467-0) spinetoolbox.spine\_io.importers.json\_readprnetoolbox.widgets.plot\_canvas,[516](#page-518-1) [466](#page-469-0) spinetoolbox.spine\_io.importers.sqlalchempinehnetbox, widgets.project\_form\_widget, [467](#page-470-0) spinetoolbox.spine\_io.io\_api, [471](#page-474-1) spinetoolbox.spine\_io.type\_conversion, [472](#page-475-0) spinetoolbox.spinedb\_api\_version\_check, [599](#page-602-0) spinetoolbox.ui\_main, [599](#page-602-1) spinetoolbox.version, [607](#page-610-0) spinetoolbox.widgets, [474](#page-477-0) spinetoolbox.widgets.about\_widget, [474](#page-477-1) spinetoolbox.widgets.add\_project\_item\_widget, [475](#page-478-0) spinetoolbox.widgets.array\_editor, [476](#page-479-0) spinetoolbox.widgets.commit\_dialog, [477](#page-480-0) spinetoolbox.widgets.custom\_delegates, [477](#page-480-1) spinetoolbox.widgets.custom\_editors, [479](#page-482-0) spinetoolbox.widgets.custom\_menus, [482](#page-485-0) spinetoolbox.widgets.custom\_qcombobox, [486](#page-489-0) spinetoolbox.widgets.custom\_qgraphicsscene, [486](#page-489-1) spinetoolbox.widgets.custom\_qgraphicsviews, [488](#page-491-0) spinetoolbox.widgets.custom\_qlineedits, [491](#page-494-0) spinetoolbox.widgets.custom\_qlistview, [492](#page-495-0) [493](#page-496-0) [496](#page-499-0) spinetoolbox.widgets.custom\_qtreeview, [497](#page-500-0) spinetoolbox.widgets.custom\_qwidgets, [499](#page-502-0) spinetoolbox.widgets.datetime\_editor, [502](#page-505-0) spinetoolbox.widgets.duration\_editor, [502](#page-505-1) spinetoolbox.widgets.indexed\_value\_table\_context\_menu, [503](#page-506-0) spinetoolbox.widgets.kernel\_editor, [504](#page-507-0) spinetoolbox.widgets.map\_editor, [509](#page-512-0) spinetoolbox.widgets.notification, [510](#page-513-0) [511](#page-514-0) [514](#page-517-0) [515](#page-518-0) spinetoolbox.widgets.plot\_widget, [516](#page-519-0) [517](#page-520-0) spinetoolbox.widgets.report\_plotting\_failure, [518](#page-521-0) spinetoolbox.widgets.settings\_widget, [518](#page-521-1) spinetoolbox.widgets.spine\_console\_widget, [521](#page-524-0) spinetoolbox.widgets.spine\_datapackage\_widget, [523](#page-526-0) spinetoolbox.widgets.state\_machine\_widget, [525](#page-528-0) spinetoolbox.widgets.time\_pattern\_editor, [526](#page-529-0) spinetoolbox.widgets.time\_series\_fixed\_resolution\_ [526](#page-529-1) spinetoolbox.widgets.time\_series\_variable\_resolution [527](#page-530-0) spinetoolbox.widgets.toolbars, [528](#page-531-0)

## Index

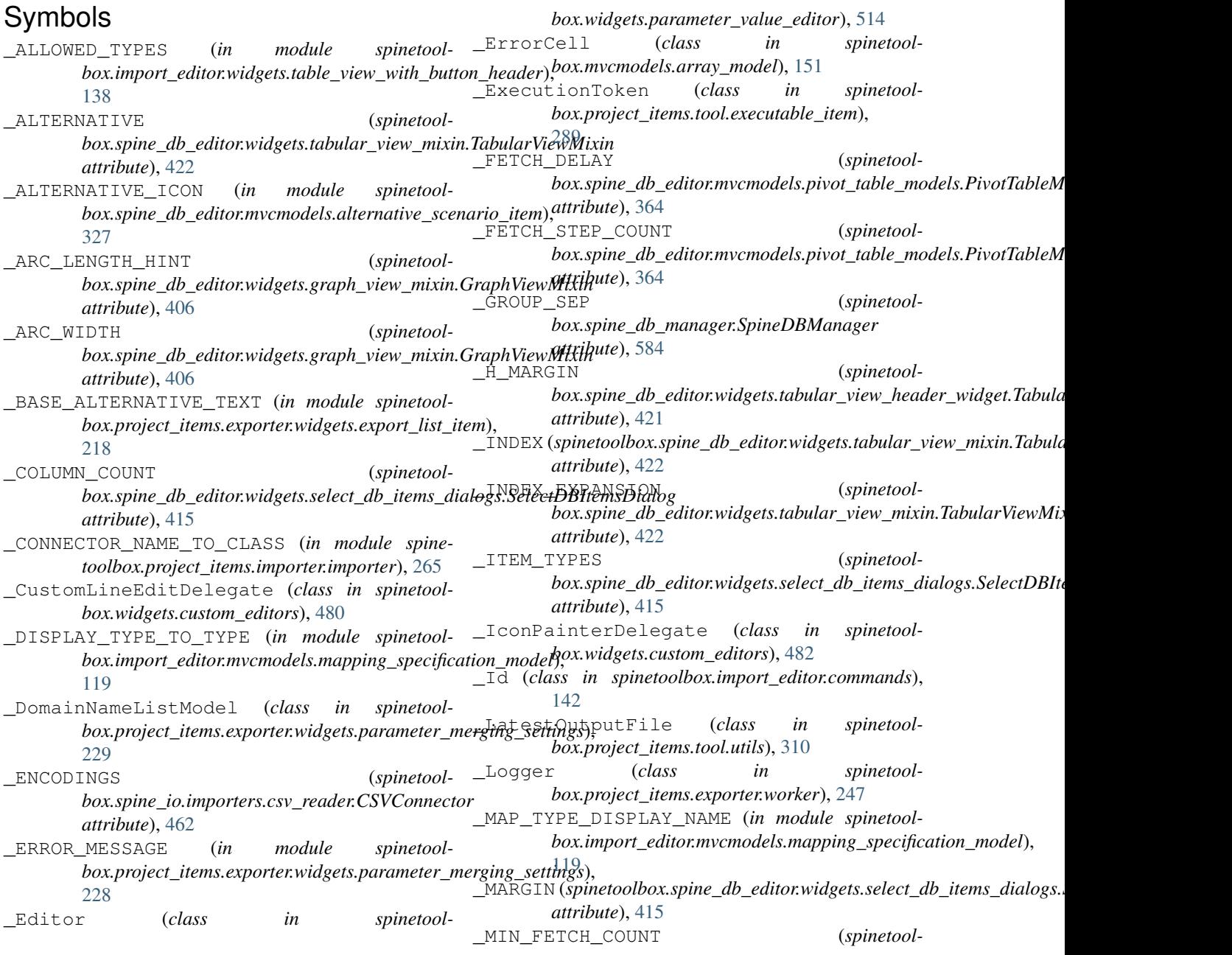

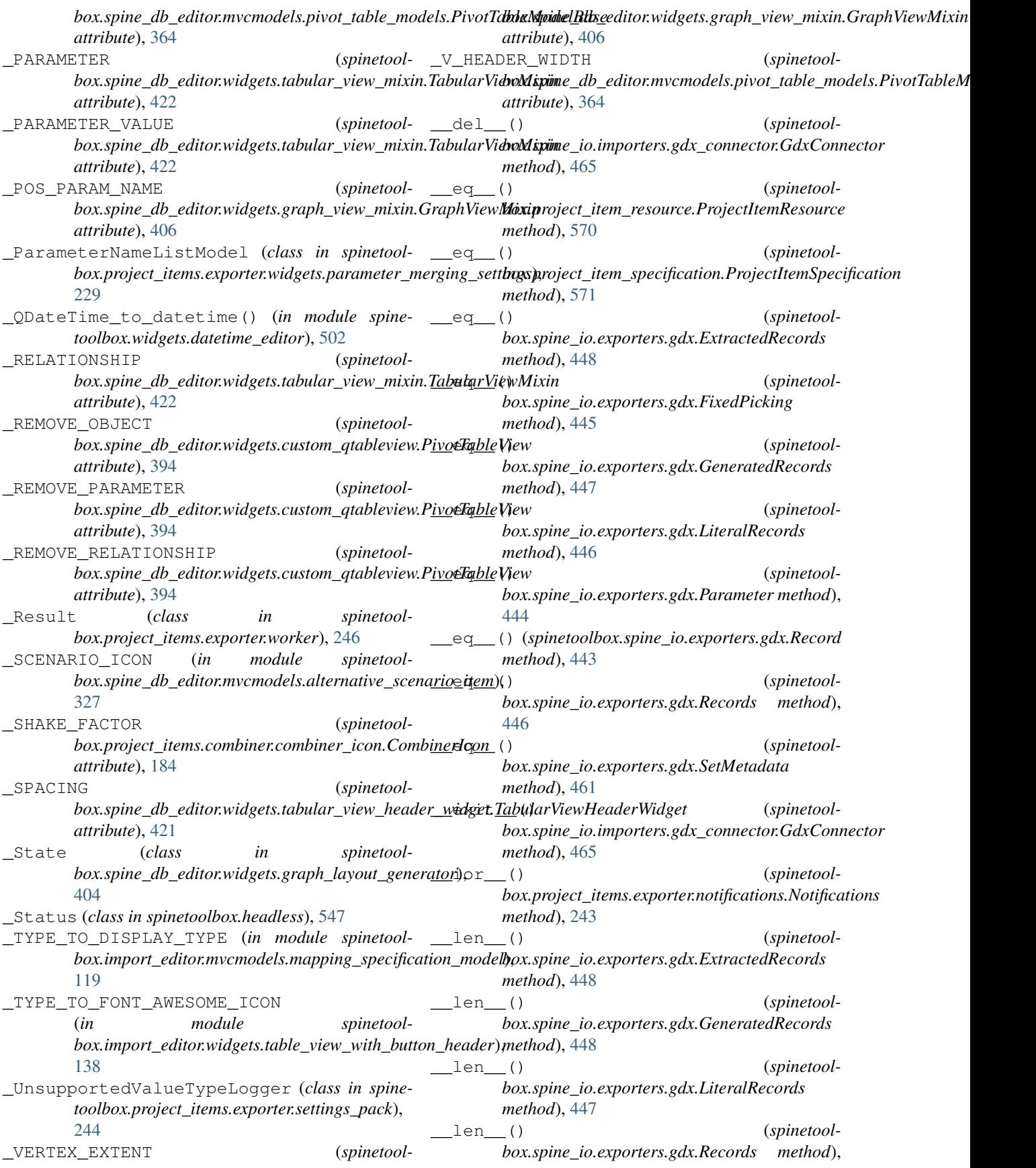

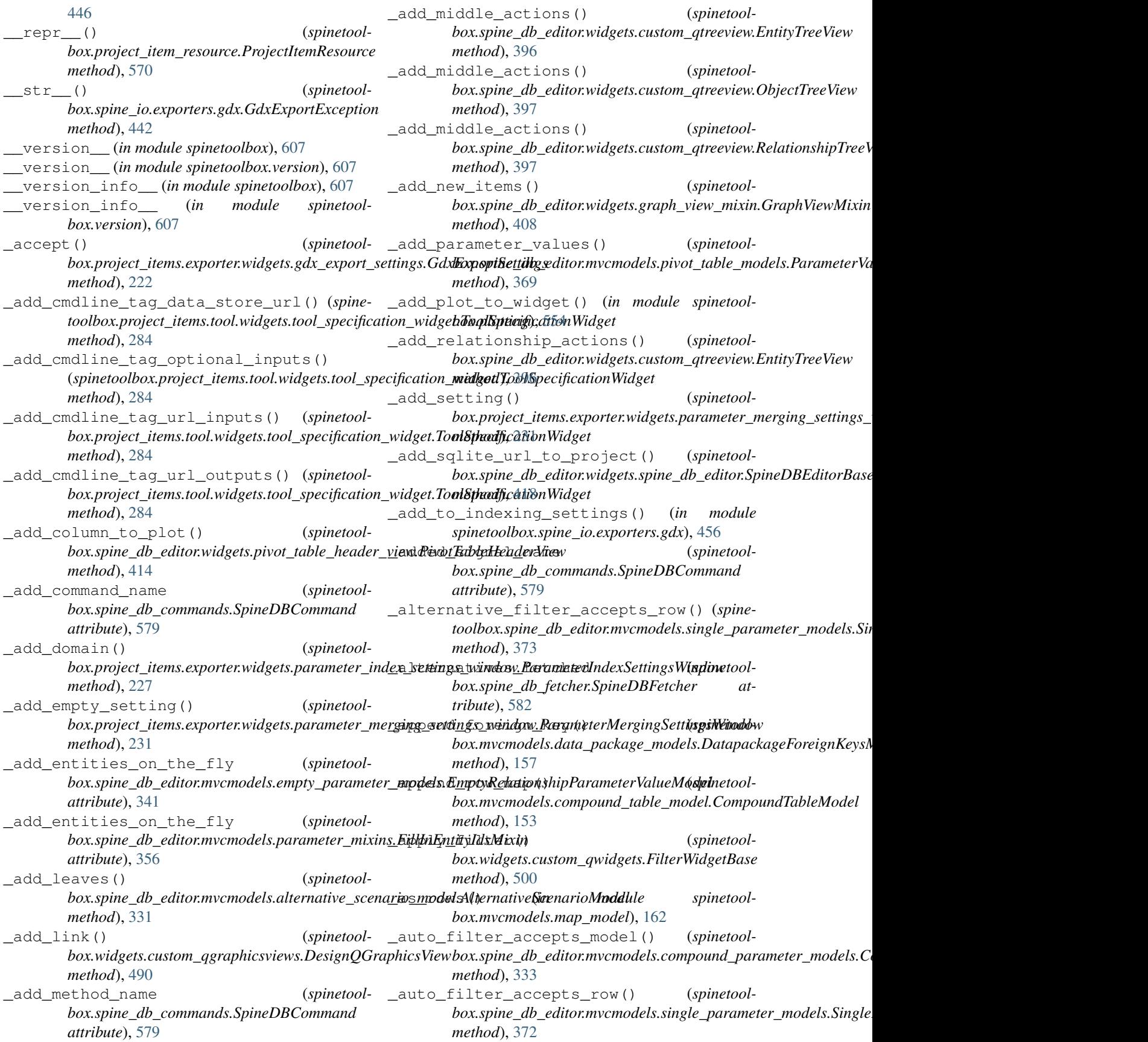

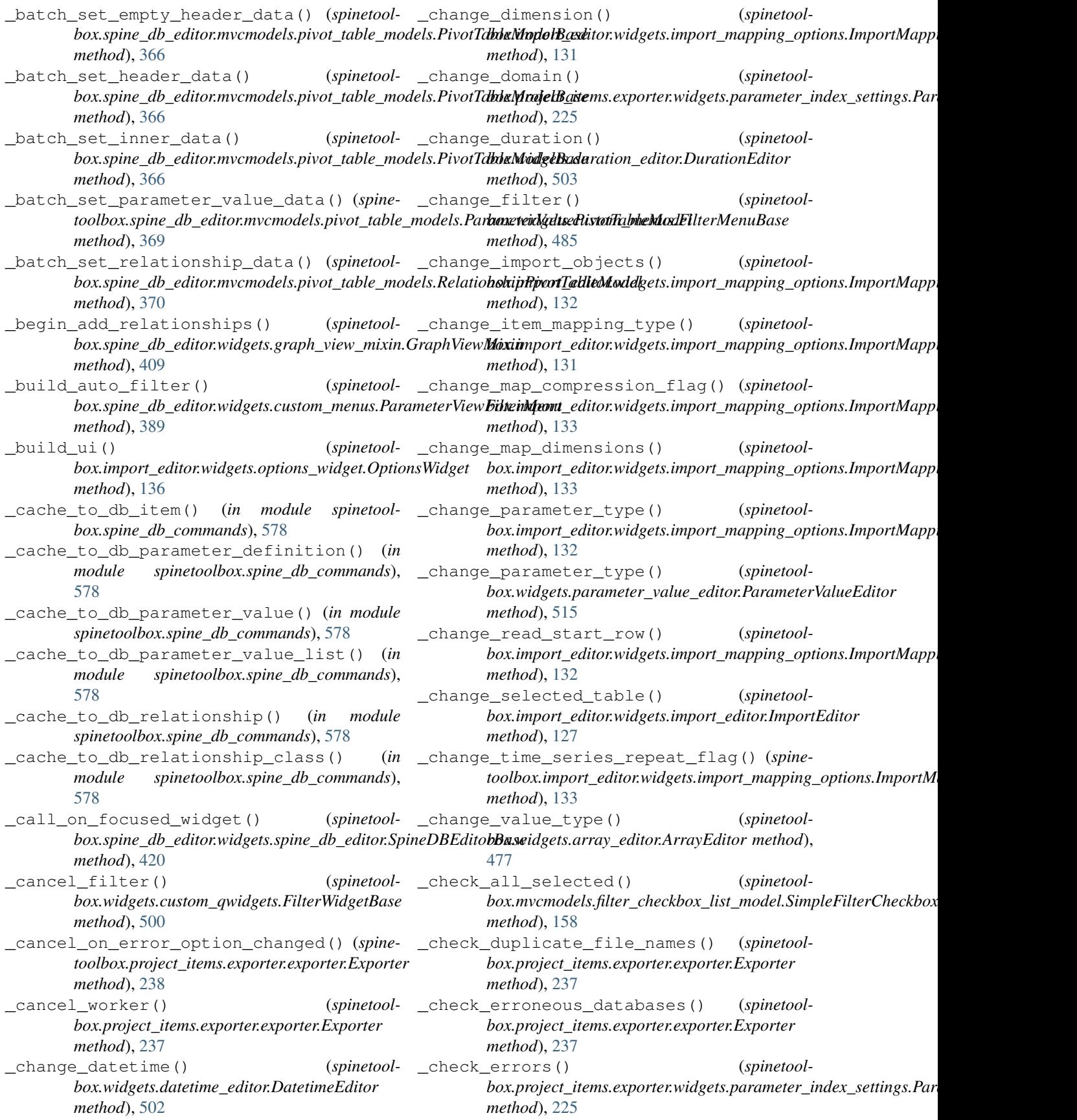

check filter() *box.widgets.custom\_menus.FilterMenuBase method*), [485](#page-488-0) \_check\_foreign\_key() (*spinetool*box.mvcmodels.data\_package\_models.DatapackageForeign**Key.sMint**e<u>l</u>db\_manager.SpineDBManager *method*), [157](#page-160-1) \_check\_if\_plotting\_enabled() (*spinetoolbox.widgets.array\_editor.ArrayEditor method*), [477](#page-480-2) \_check\_item() (*spinetool*box.spine\_db\_editor.mvcmodels.empty\_parameter\_models.**EmptyPdgatu.atesDof<u>in</u>iteauM6ilte'**rMenuBase *method*), [339](#page-342-0) \_check\_item() (*spinetool*box.spine\_db\_editor.mvcmodels.empty\_parameter\_models.**EmptyRajeatn\_item\alxpModel**vidgets.parameter\_merging\_settings.I *method*), [340](#page-343-0) \_check\_kernel\_is\_ok() (*spinetoolbox.widgets.kernel\_editor.KernelEditor method*), [505](#page-508-0) \_check\_missing\_file\_names() (*spinetoolbox.project\_items.exporter.exporter.Exporter method*), [237](#page-240-0) \_check\_missing\_parameter\_indexing() (*spinetoolbox.project\_items.exporter.exporter.Exporter method*), [237](#page-240-0) \_check\_pivot() (*spinetoolbox.spine\_db\_editor.mvcmodels.pivot\_model.PivotModel box.widgets.custom\_delegates.ForeignKeysDelegate method*), [363](#page-366-1) \_check\_resource\_name() (*spinetool*box.mvcmodels.data\_package\_models.DatapackageResourc**boMprie**jlect\_items.exporter.widgets.parameter\_index\_settings\_win *method*), [155](#page-158-0) \_check\_state() (*spinetoolbox.project\_items.exporter.exporter.Exporter method*), [237](#page-240-0) \_check\_state() (*spinetoolbox.project\_items.exporter.widgets.gdx\_export\_settings.GdxExportSettings toolbox.plotting*), [555](#page-558-0) *method*), [221](#page-224-0) \_check\_state() (*spinetool* $box.project\_items. explorer.widgets.parameters\_index\_index{stlings}.$ *method*), [225](#page-228-0) \_check\_state() (*spinetoolbox.project\_items.exporter.widgets.parameter\_merging\_settings.ParameterM[ergin](#page-557-0)gSettings toolbox.plotting*), 554 *method*), [228](#page-231-1) \_check\_validity() (*spinetoolbox.spine\_db\_editor.widgets.add\_items\_dialogs.AddObjectGroupDialog method*), [366](#page-369-0) *method*), [382](#page-385-1) \_check\_validity() (*spinetoolbox.spine\_db\_editor.widgets.add\_items\_dialogs.AddOrManageObje[ctGro](#page-589-0)upDialog method*), 586 *method*), [381](#page-384-0) \_check\_warnings() (*spinetoolbox.project\_items.exporter.widgets.parameter\_index\_settings.Param[eterIn](#page-410-0)dexSettings method*), 407 *method*), [225](#page-228-0) \_checked\_parameter\_values() (*spinetoolbox.spine\_db\_editor.mvcmodels.pivot\_table\_mode<u>l</u>s.Partinete<u>r</u>ValuePivotTalueNtodel (<i>spinetoolmethod*), [369](#page-372-0) (*spinetool-* class filter accepts model() (*spinetoolbox.spine\_db\_editor.mvcmodels.compound\_parameter\_models.Compound method*), [333](#page-336-0) (*spinetool*- \_clean\_up\_fetcher() (*spinetoolmethod*), [586](#page-589-0) \_clean\_up\_heat\_map\_items() (*spinetoolbox.spine\_db\_editor.widgets.graph\_view\_mixin.GraphViewMixin method*), [409](#page-412-1) (*spinetool*- \_clear\_filter() (*spinetoolmethod*), [485](#page-488-0) (*spinetool*- \_clear\_flag() (*spinetoolmethod*), [228](#page-231-1) \_clear\_pick\_expression\_silently() (*spinetoolbox.project\_items.exporter.widgets.parameter\_index\_settings. method*), [225](#page-228-0) \_clear\_tree\_selections\_silently() (*spinetoolbox.spine\_db\_editor.widgets.tree\_view\_mixin.TreeViewMixin static method*), [427](#page-430-1) \_close\_editor() (*spinetoolbox.spine\_db\_editor.widgets.custom\_delegates.ParameterDelegate method*), [384](#page-387-0) \_close\_editor() (*spinetoolmethod*), [479](#page-482-1) \_collect\_and\_hide() (*spinetoolmethod*), [227](#page-230-0) \_collect\_and\_hide() (*spinetoolbox.project\_items.exporter.widgets.parameter\_merging\_settings\_ method*), [231](#page-234-0) \_collect\_column\_values() (*in module spine-*\_collect\_index\_column\_values() (*in module spinetoolbox.plotting*), [555](#page-558-0) *ule spinetoolbox.plotting*), [554](#page-557-0) \_collect\_x\_column\_values() (*in module spine-*\_color\_data() (*spinetool* $box.\textit{spine\_db\_editor.mvcmodels.pivot\_table\_models.PivotTableM$ \_commit\_db\_map\_session() (*spinetoolbox.spine\_db\_manager.SpineDBManager* \_complete\_graph() (*spinetoolbox.spine\_db\_editor.widgets.graph\_view\_mixin.GraphViewMixin* \_confirm\_exit() (*spinetoolbox.ui\_main.ToolboxUI method*), [605](#page-608-0) *box.ui\_main.ToolboxUI method*), [605](#page-608-0)

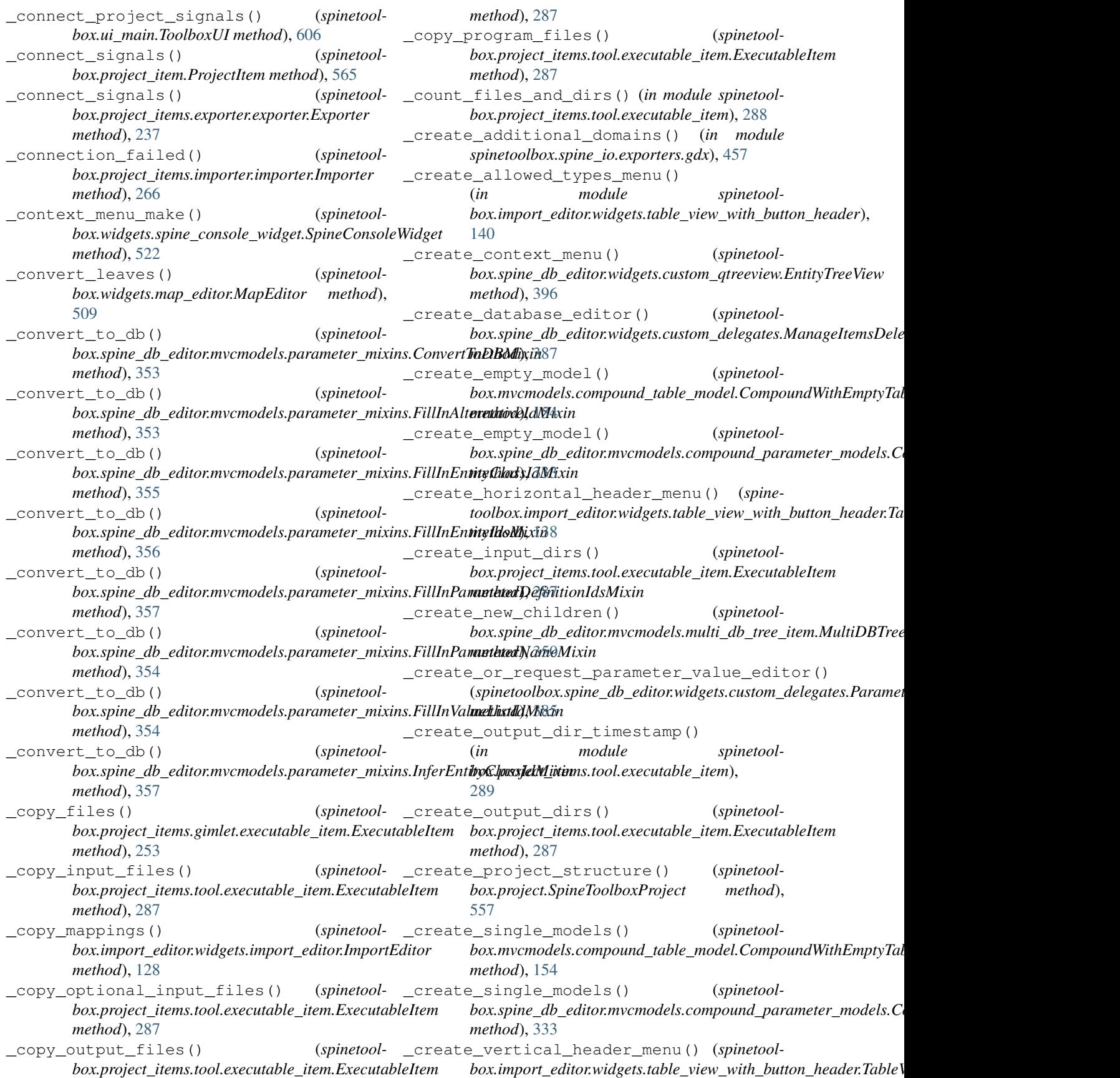

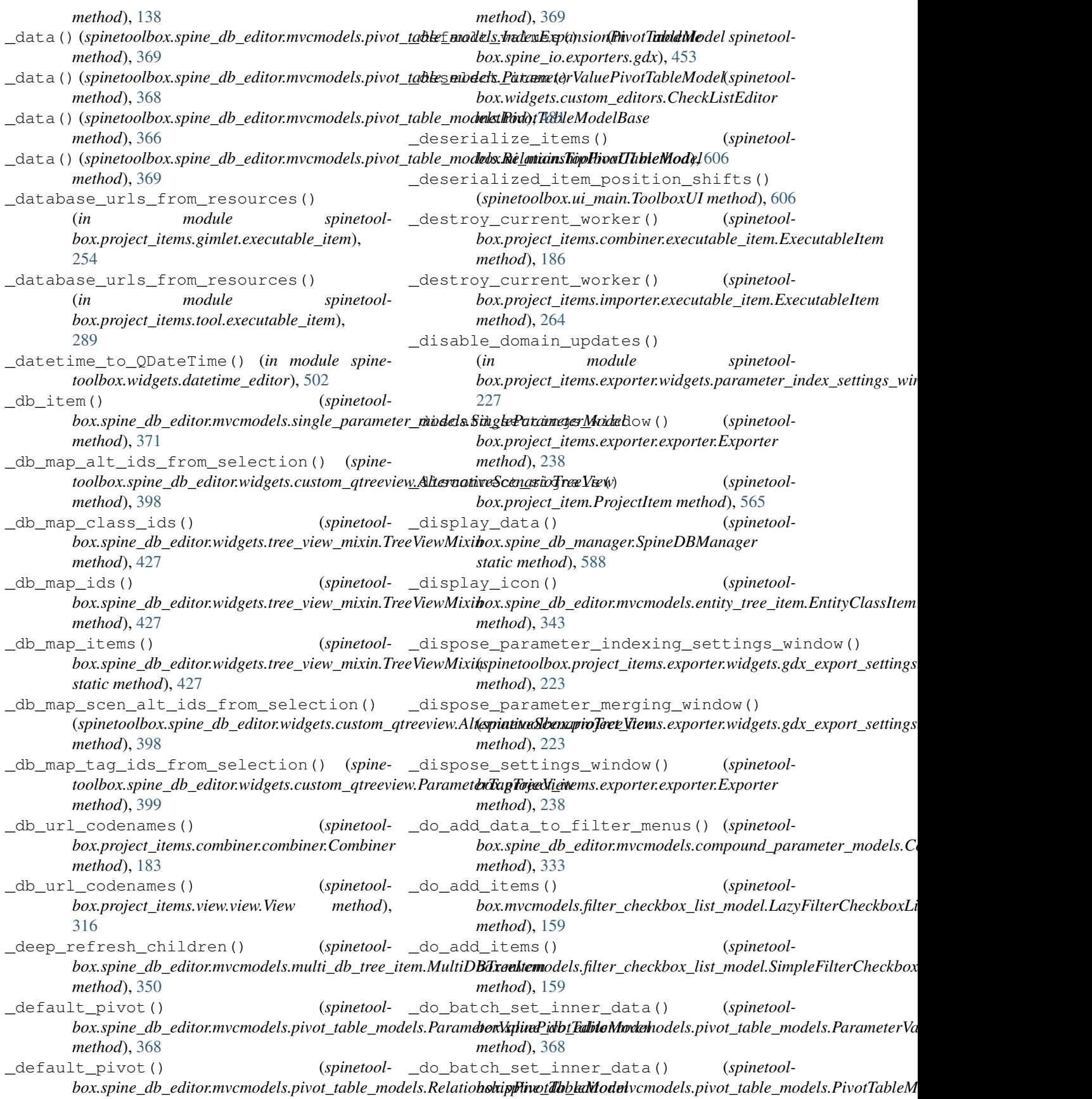

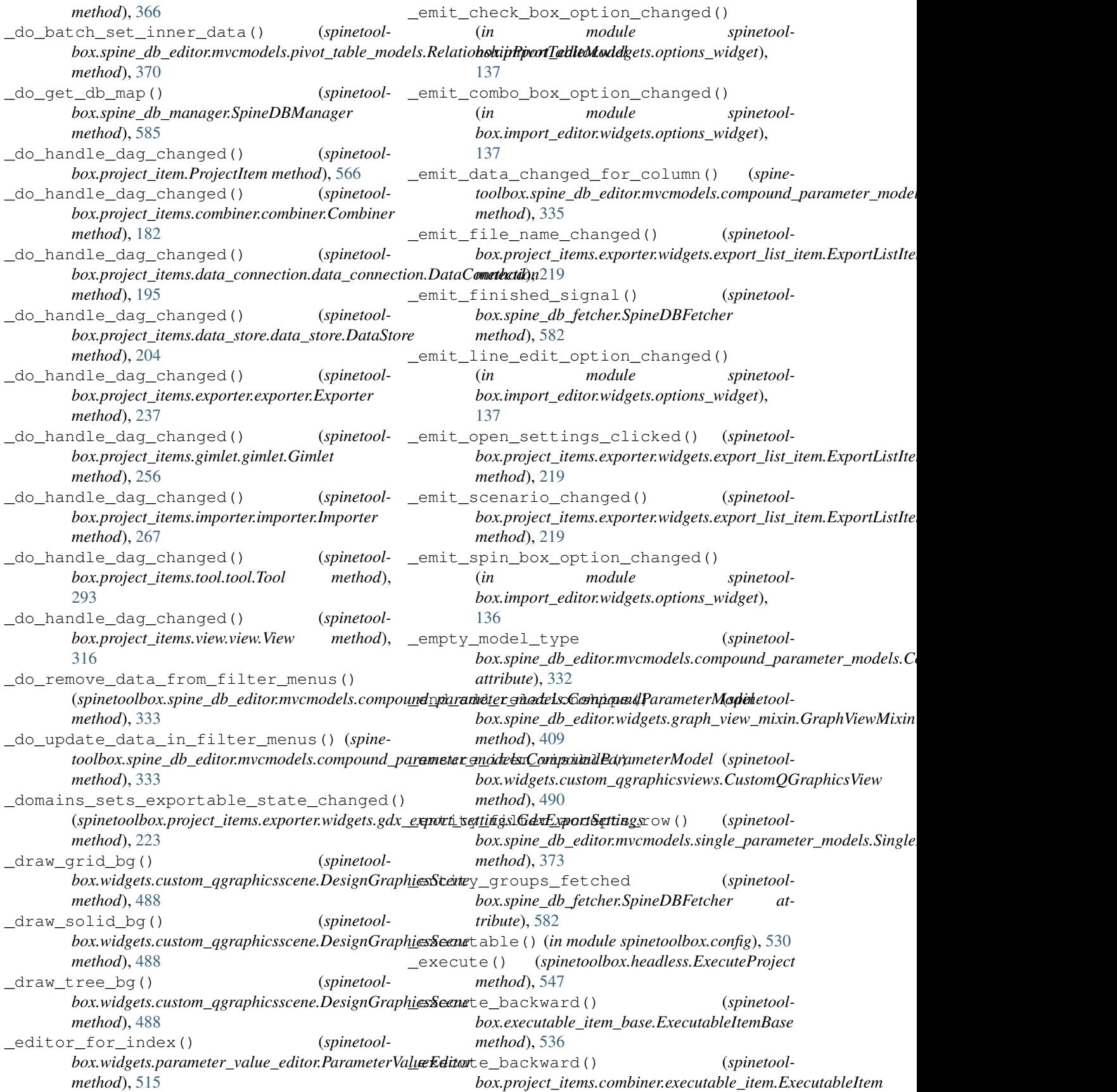

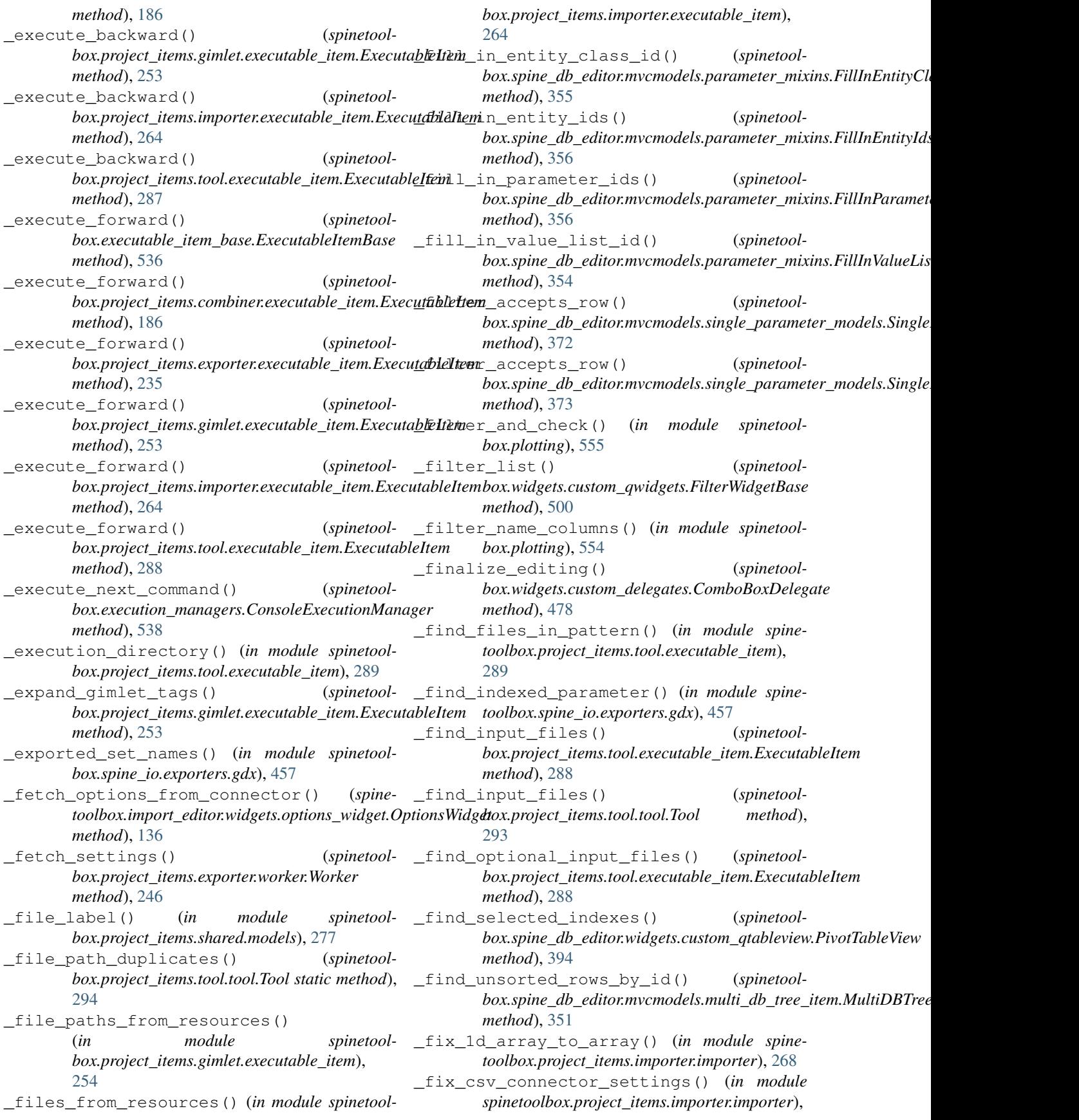

[268](#page-271-1) \_focused\_widget\_has\_callable() (*spinetoolbox.spine\_db\_editor.widgets.spine\_db\_editor.SpineDBEditorBase method*), [345](#page-348-0) *method*), [420](#page-423-0) \_follow\_points() (*spinetoolbox.graphics\_items.LinkBase static method*), [544](#page-547-0) \_format\_item() (*in module spinetoolbox.spine\_db\_commands*), [578](#page-581-0) \_freely\_update\_domains\_combo() (*in module spinetoolbox.project\_items.exporter.widgets.parameter\_index\_settings*), *static method*), [586](#page-589-0) [225](#page-228-0) \_frozen (*in module spinetoolbox.config*), [530](#page-533-0) \_gams\_system\_directory() (*spinetoolbox.project\_items.importer.executable\_item.Execu<u>taghet/te</u>mp\_map() (//www.project\_items.importer.executable\_item.Execu<u>taghet/te</u>mp\_map() method*), [264](#page-267-1) \_gams\_system\_directory() (*spinetoolbox.project\_items.importer.importer.Importer method*), [268](#page-271-1) \_gather\_entity\_class\_infos() (*in module spinetoolbox.project\_items.exporter.widgets.parameter\_merging\_settings\_window*), *box.graphics\_items.LinkBase method*), [543](#page-546-0) [232](#page-235-1) \_gather\_parameter\_indexing\_settings() (*spinetoolbox.project\_items.exporter.widgets.gdx\_export\_settings.Gd[xExp](#page-426-0)ortSettings method*), 423 *method*), [223](#page-226-2) \_get\_all\_relationships\_for\_graph() (*spinetoolbox.spine\_db\_editor.widgets.graph\_view\_mixin.GraphVie[wMixi](#page-375-0)n method*), 372 *method*), [408](#page-411-0) \_get\_base\_dir() (*spinetoolbox.spine\_db\_editor.widgets.spine\_db\_editor.SpineDBEditor* [596](#page-599-0) *method*), [421](#page-424-1) \_get\_children\_ids() (*spinetoolbox.spine\_db\_editor.mvcmodels.entity\_tree\_item.EntityClassItem method*), [413](#page-416-0) *method*), [343](#page-346-0) \_get\_children\_ids() (*spinetoolbox.spine\_db\_editor.mvcmodels.entity\_tree\_item.EntityItem method*), [367](#page-370-0) *method*), [344](#page-347-0) \_get\_children\_ids() (*spinetoolbox.spine\_db\_editor.mvcmodels.entity\_tree\_item.EntityRootItem static method*), [425](#page-428-0) *method*), [342](#page-345-0) \_get\_children\_ids() (*spinetoolbox.spine\_db\_editor.mvcmodels.entity\_tree\_item.QbjectClgssIncm\_*line() (*spinetoolmethod*), [344](#page-347-0) \_get\_children\_ids() (*spinetoolbox.spine\_db\_editor.mvcmodels.entity\_tree\_item.ObjectItem box.spine\_db\_commands.SpineDBCommand method*), [345](#page-348-0) \_get\_children\_ids() (*spinetoolbox.spine\_db\_editor.mvcmodels.entity\_tree\_item.ObjectTreeRootItem box.spine\_io.exporters.excel*), [438](#page-441-0) *method*), [342](#page-345-0) \_get\_children\_ids() (*spinetoolbox.spine\_db\_editor.mvcmodels.entity\_tree\_item.RelationshipClassItem* \_get\_parameter\_value\_or\_def\_ids() (*spinemethod*), [344](#page-347-0) \_get\_children\_ids() (*spinetoolbox.spine\_db\_editor.mvcmodels.entity\_tree\_item.RelationshipItem* \_get\_children\_ids() (*spinetoolbox.spine\_db\_editor.mvcmodels.entity\_tree\_item.RelationshipTre method*), [343](#page-346-0) \_get\_children\_ids() (*spinetoolbox.spine\_db\_editor.mvcmodels.multi\_db\_tree\_item.MultiDBTreeItem method*), [350](#page-353-0) \_get\_commit\_msg() (*spinetoolbox.spine\_db\_manager.SpineDBManager* \_get\_component\_mapping\_from\_name() (spinetoolbox.import\_editor.mvcmodels.mapping\_specification\_n *method*), [121](#page-124-0) *box.project\_items.combiner.combiner\_worker.CombinerWorker method*), [185](#page-188-2) \_get\_db\_map() (*spinetoolbox.spine\_db\_editor.widgets.custom\_delegates.ParameterDelegate method*), [384](#page-387-0) \_get\_dst\_offset() (*spinetool-*\_get\_entities() (*spinetoolbox.spine\_db\_editor.widgets.tabular\_view\_mixin.TabularViewMixin* \_get\_field\_item() (*spinetoolbox.spine\_db\_editor.mvcmodels.single\_parameter\_models.Single* \_get\_fields() (*spinetoolbox.spine\_db\_parcel.SpineDBParcel method*), \_get\_filter\_class\_ids() (*spinetoolbox.spine\_db\_editor.widgets.parameter\_view\_mixin.ParameterVi* \_get\_header\_data\_from\_db() (*spinetool* $box.\textit{spine\_db\_editor.mvcmodels.pivot\_table\_models.TopLeftHead}$ \_get\_insert\_index() (*spinetoolbox.spine\_db\_editor.widgets.tabular\_view\_mixin.TabularViewMixin* \_get\_joint\_angle() (*spinetoolbox.graphics\_items.LinkBase method*), [544](#page-547-0) *box.graphics\_items.LinkBase method*), [544](#page-547-0) (*spinetool*- \_qet\_method\_name (*spinetoolattribute*), [579](#page-582-0) \_get\_object\_groups() (*in module spinetool-*\_get\_objects\_and\_parameters() (*in module spinetoolbox.spine\_io.exporters.excel*), [436](#page-439-1) *toolbox.spine\_db\_editor.widgets.tabular\_view\_mixin.TabularViewMixin*

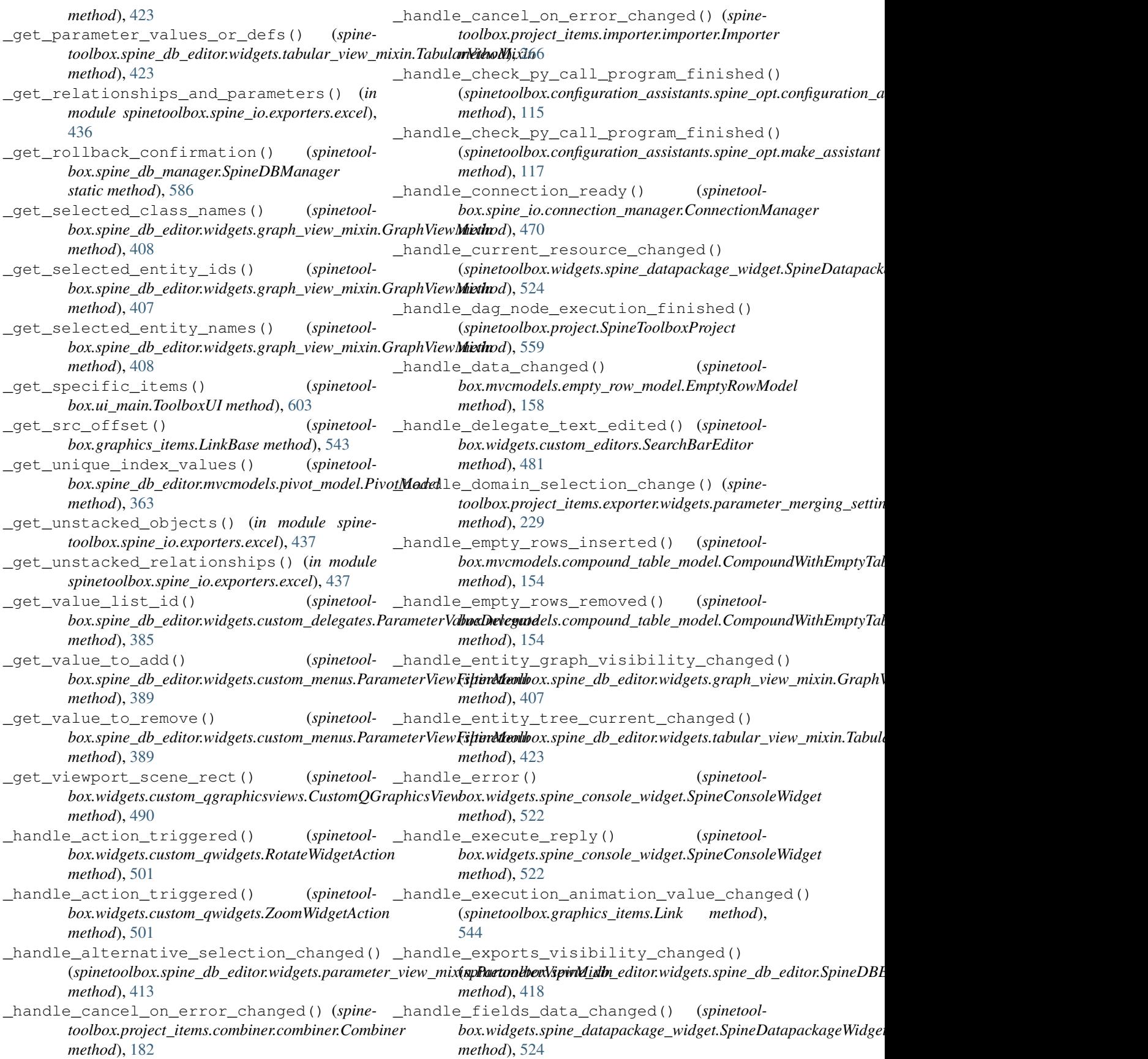

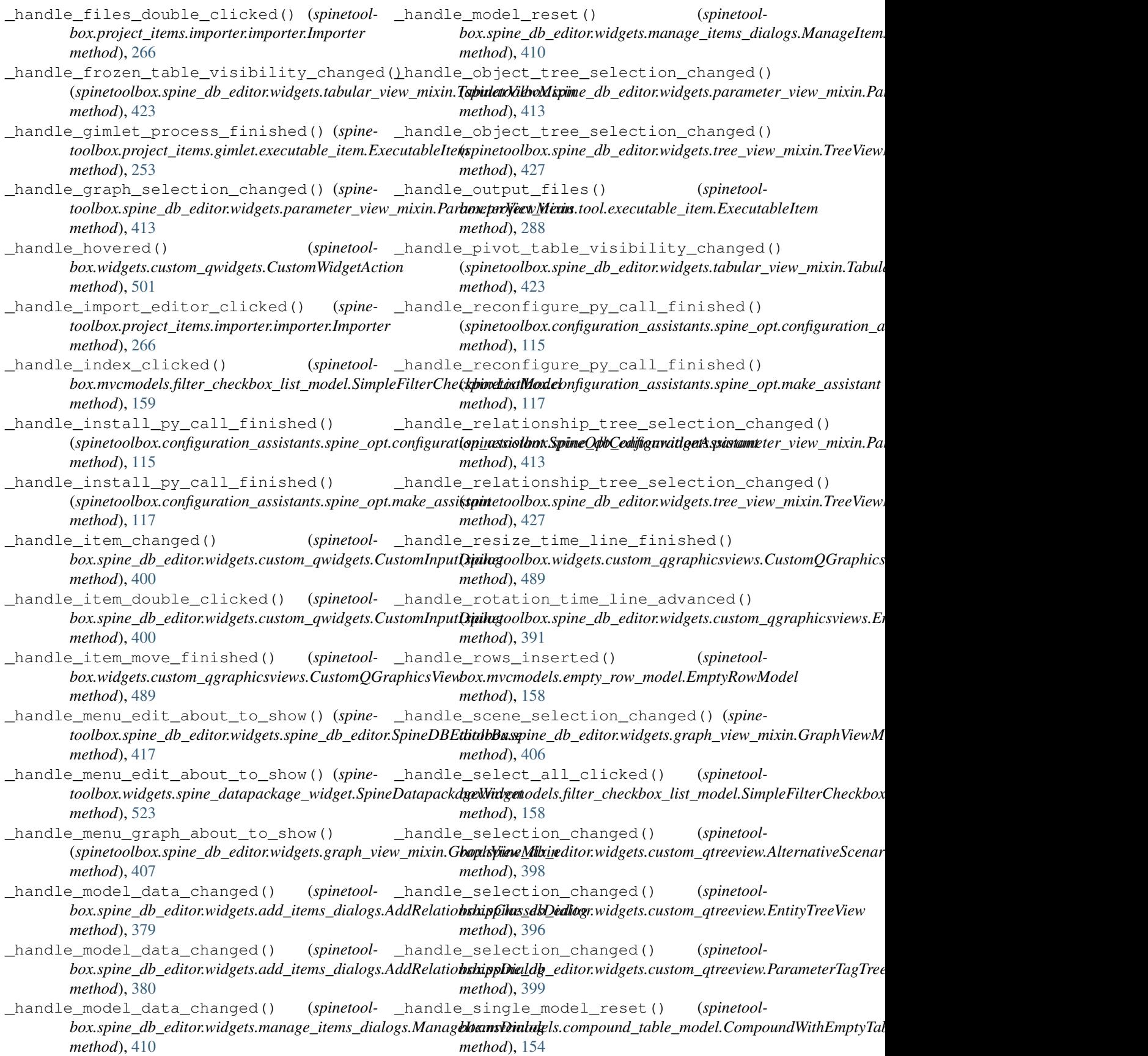

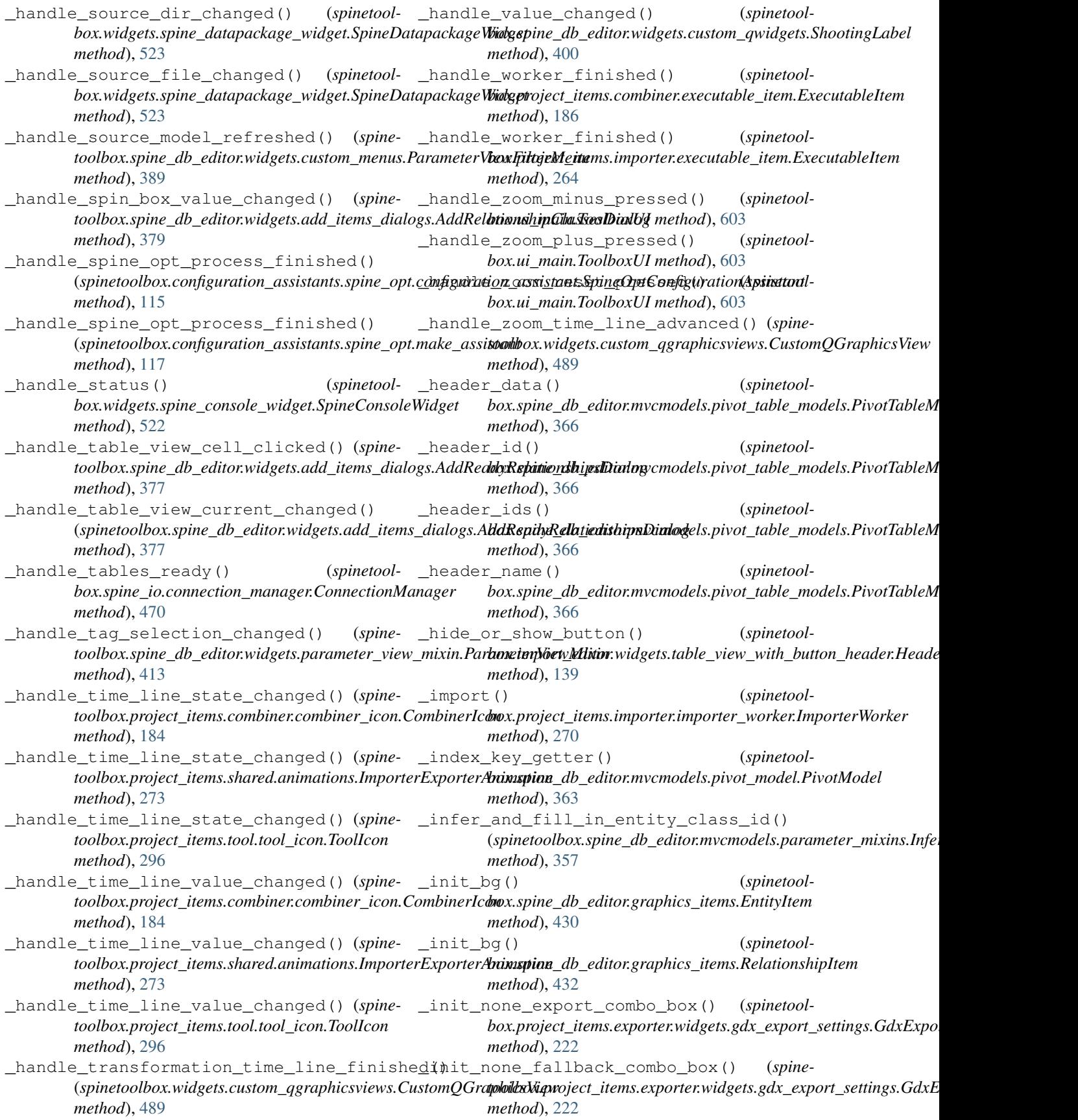

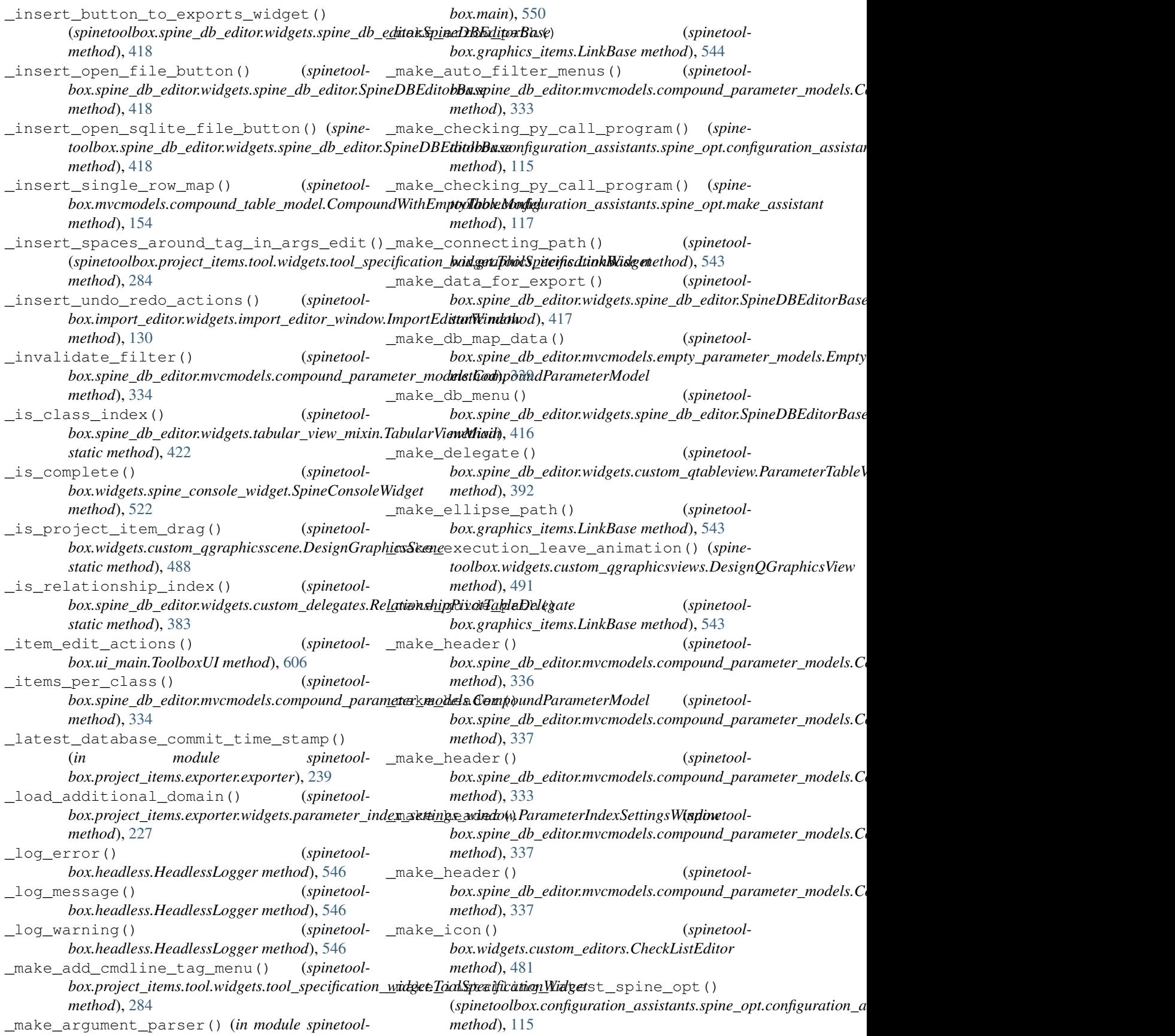

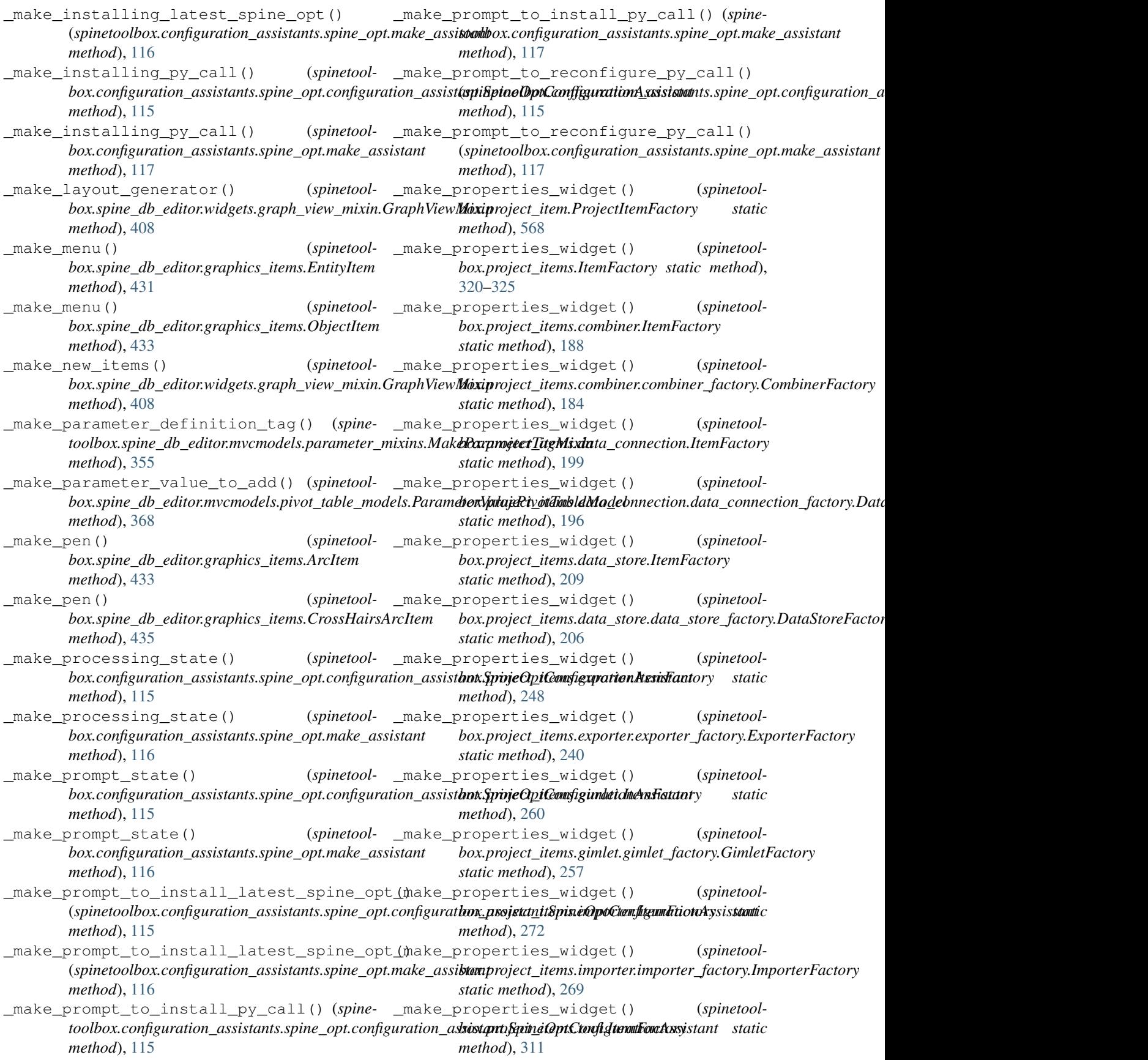

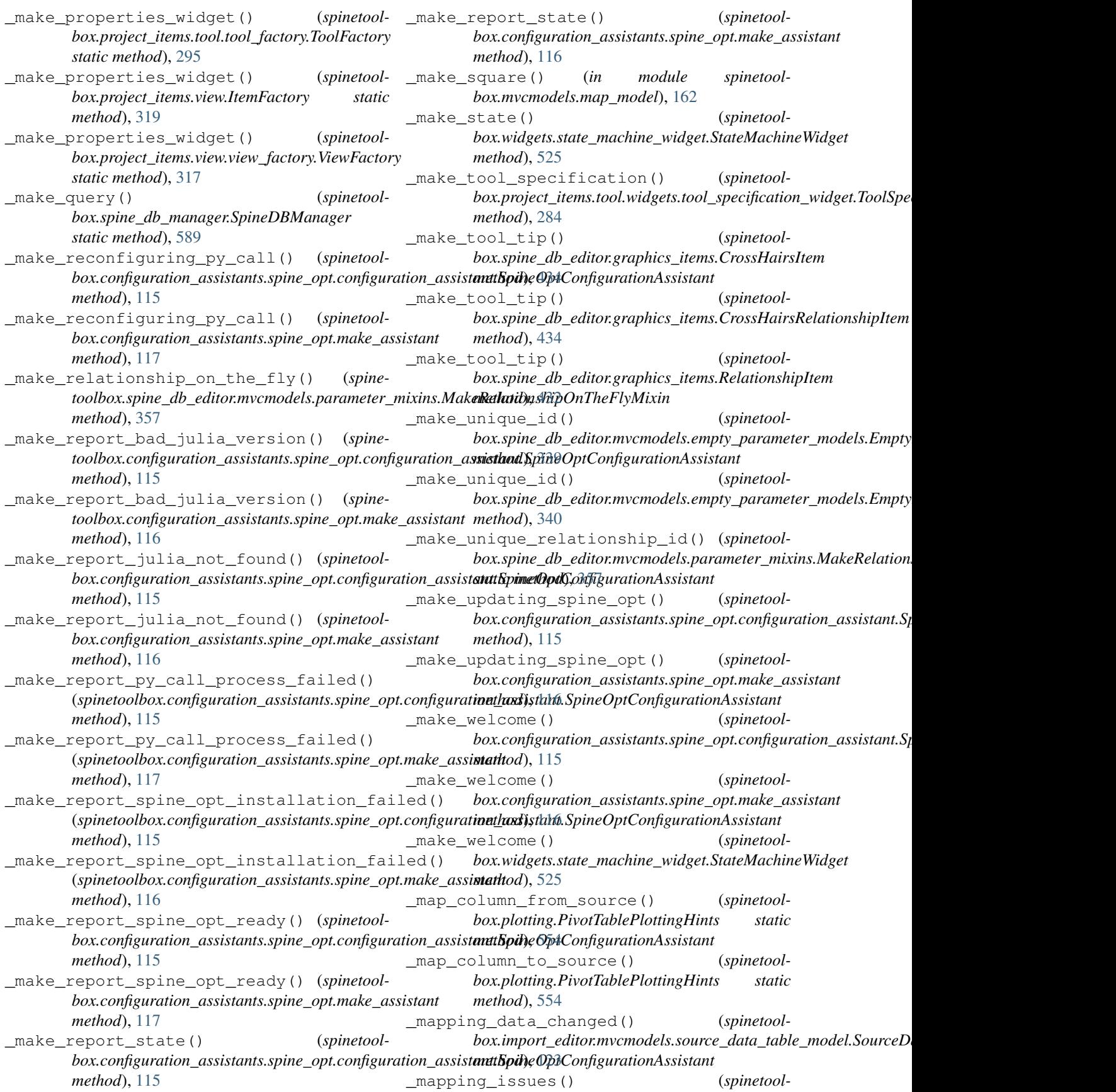

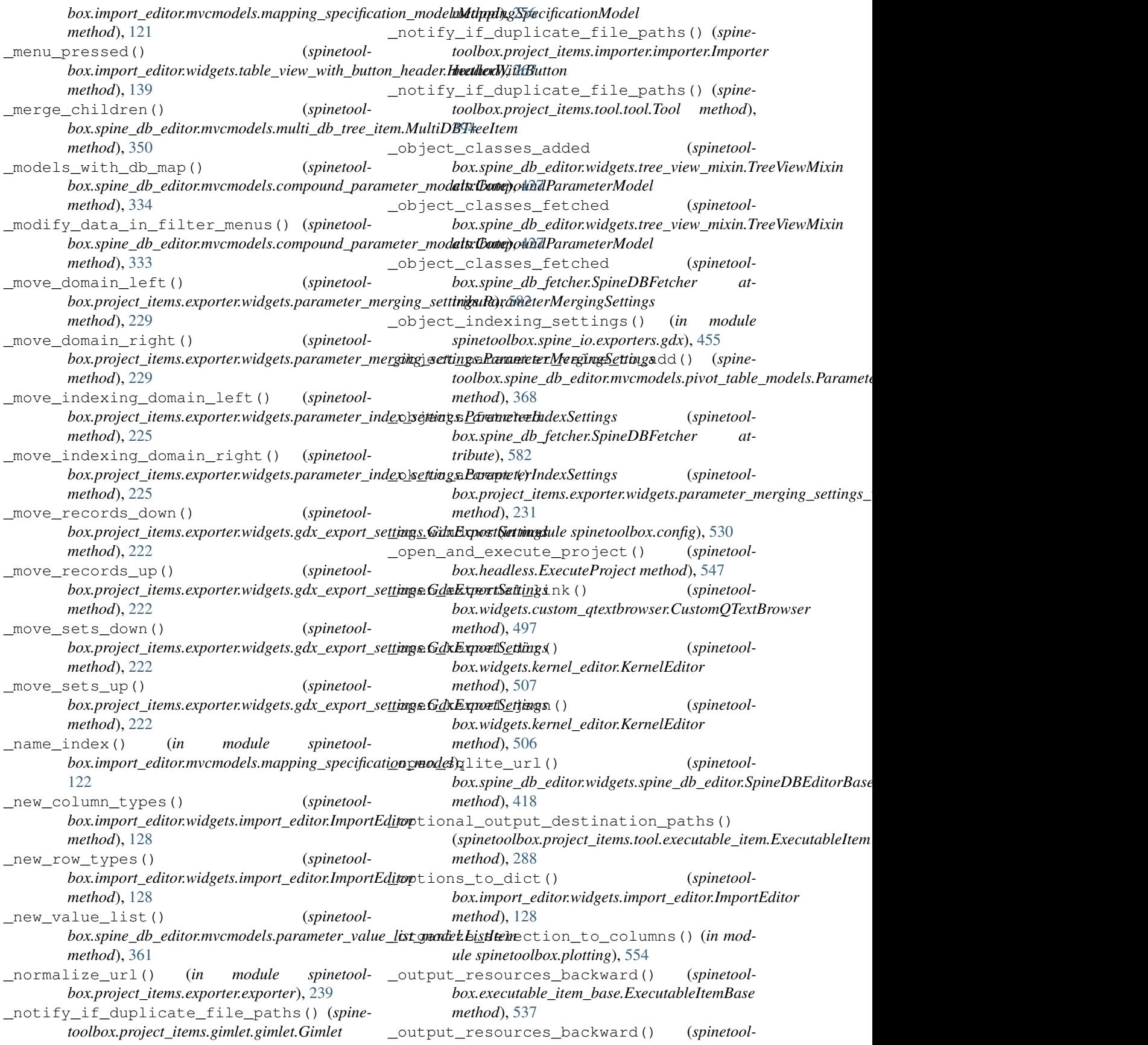

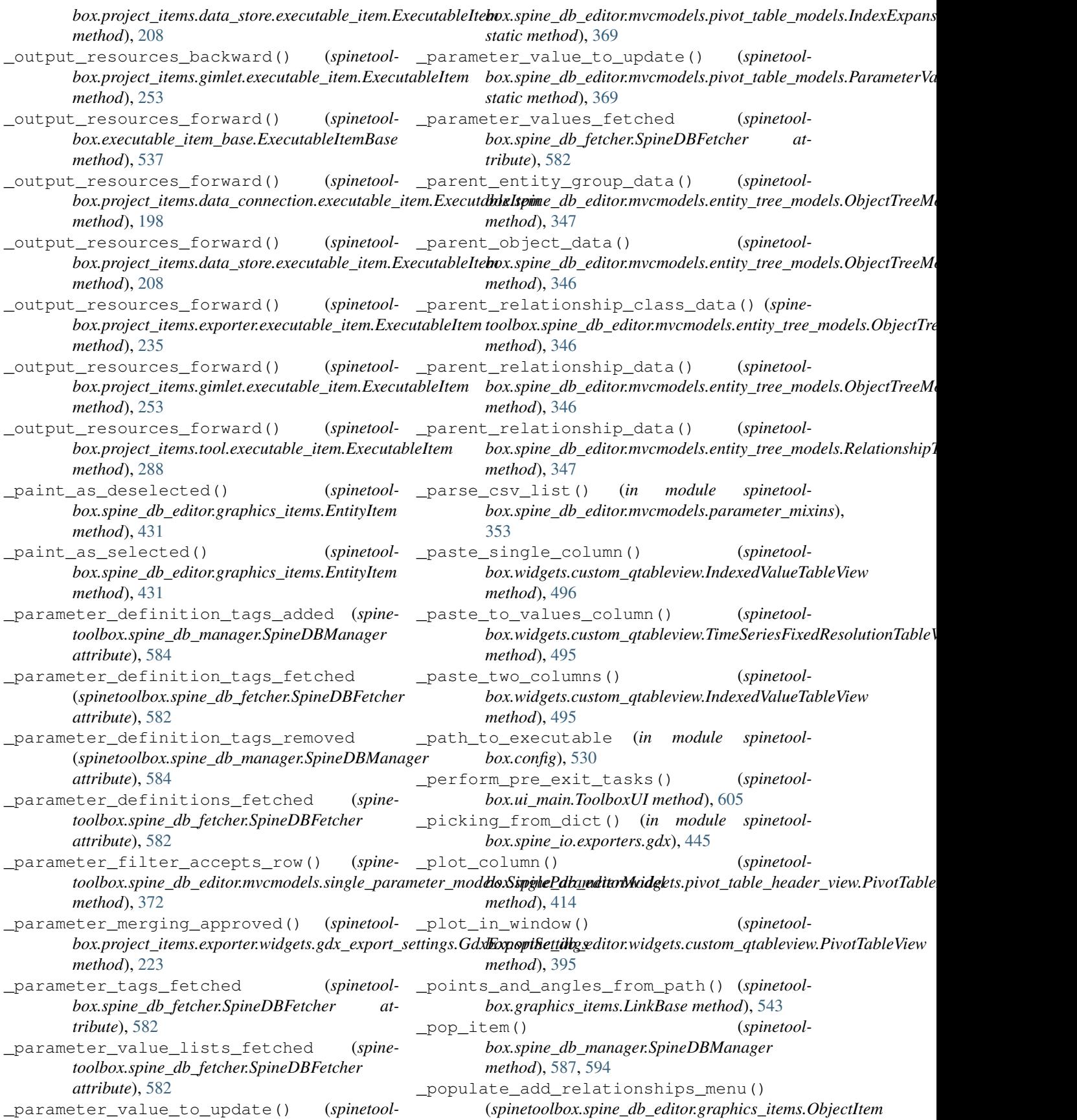

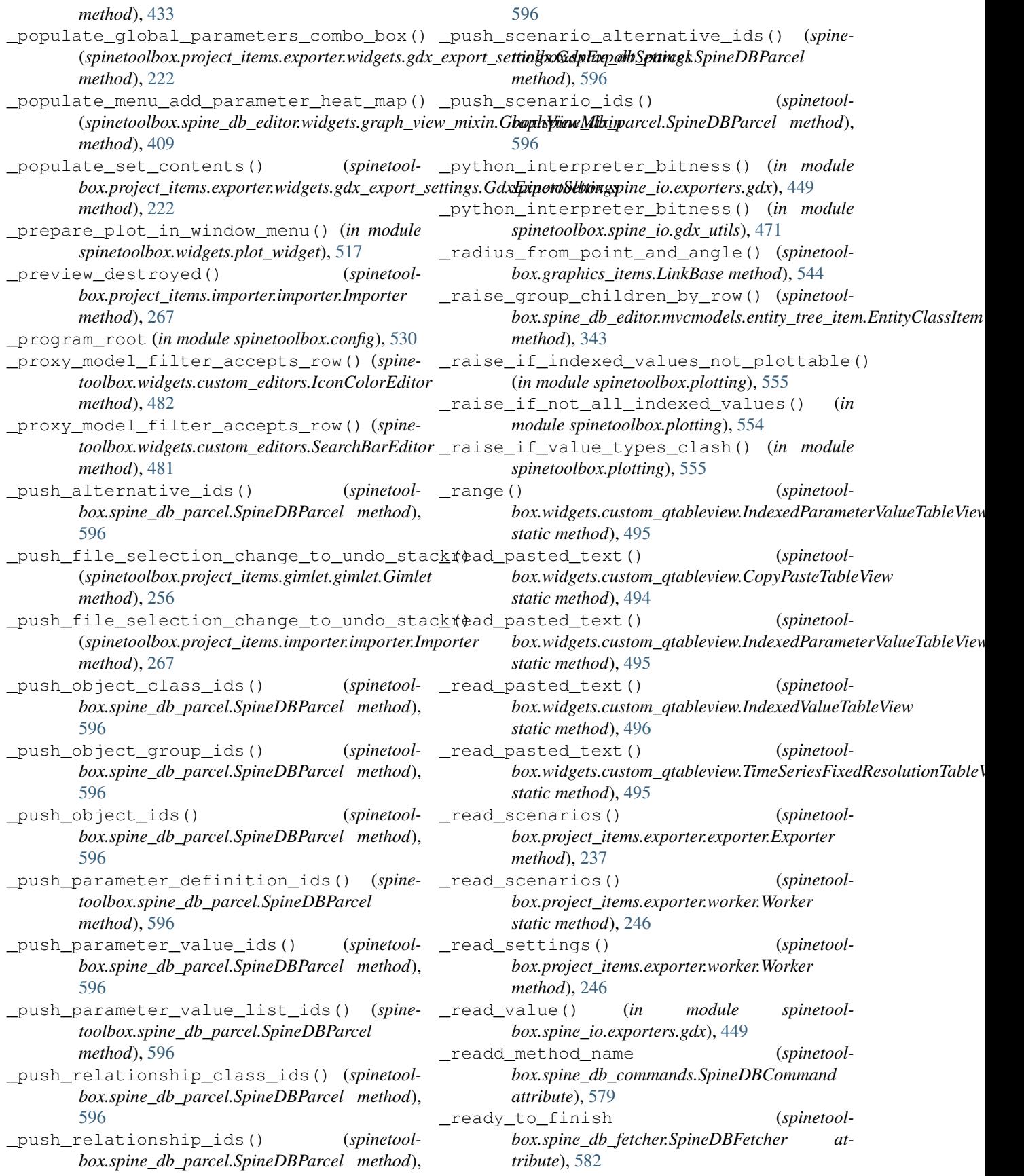

\_receive\_alternatives\_fetched() (*spinetoolbox.spine\_db\_fetcher.SpineDBFetcher method*), [582](#page-585-0) \_receive\_entity\_groups\_fetched() (*spinetoolbox.spine\_db\_fetcher.SpineDBFetcher method*), [582](#page-585-0) \_receive\_object\_classes\_fetched() (*spinetoolbox.spine\_db\_fetcher.SpineDBFetcher method*), [582](#page-585-0) \_receive\_objects\_fetched() (*spinetoolbox.spine\_db\_fetcher.SpineDBFetcher method*), [582](#page-585-0) \_receive\_parameter\_definition\_tags\_fetched() (*spinetoolbox.spine\_db\_fetcher.SpineDBFetcher* \_refresh\_if\_still\_invalid() (*spinetoolmethod*), [582](#page-585-0) \_receive\_parameter\_definitions\_fetched() (*spinetoolbox.spine\_db\_fetcher.SpineDBFetcher* \_refresh\_parameter\_definitions\_by\_tag() *method*), [582](#page-585-0) \_receive\_parameter\_tags\_fetched() (*spinetoolbox.spine\_db\_fetcher.SpineDBFetcher method*), [582](#page-585-0) \_receive\_parameter\_value\_lists\_fetched() (*spinetoolbox.spine\_db\_fetcher.SpineDBFetcher* \_refresh\_selected\_indexes() (*spinetoolmethod*), [582](#page-585-0) \_receive\_parameter\_values\_fetched() (*spinetoolbox.spine\_db\_fetcher.SpineDBFetcher* \_reject() (*spinetoolmethod*), [582](#page-585-0) \_receive\_relationship\_classes\_fetched() (*spinetoolbox.spine\_db\_fetcher.SpineDBFetcher* \_reject\_and\_close() (*spinetoolmethod*), [582](#page-585-0) \_receive\_relationships\_fetched() (*spinetoolbox.spine\_db\_fetcher.SpineDBFetcher method*), [582](#page-585-0) \_receive\_scenarios\_alternatives\_fetched() (*spinetoolbox.spine\_db\_fetcher.SpineDBFetcher* \_relationship\_classes\_added (*spinetoolmethod*), [582](#page-585-0) \_receive\_scenarios\_fetched() (*spinetoolbox.spine\_db\_fetcher.SpineDBFetcher method*), [582](#page-585-0) \_recommend\_datetime\_type() (*spinetool* $box.$ import\_editor.mvcmodels.mapping\_specificati<u>on@hodel.MappingSpecificationModelhed (spine-</u> *method*), [122](#page-125-1) \_recommend\_float\_type() (*spinetoolbox.import\_editor.mvcmodels.mapping\_specification\_model.MappingSpecificationModel* \_relationship\_indexing\_settings() (*in method*), [122](#page-125-1) \_recommend\_mapping\_reference\_type\_change() (spinetoolbox.import\_editor.mvcmodels.mapping\_spæt**ifaution\_snodel.Mapping.Specificationel<u>/l</u>odel**\_add() *method*), [122](#page-125-1) \_recommend\_parameter\_value\_mapping\_reference\_ty*pedhod*)anooe() (spinetoolbox.import\_editor.mvcmodels.mapping\_spæification\_shodelMapping&pecificationModepinetool*method*), [122](#page-125-1) \_recommend\_string\_type() (*spinetool*box.import\_editor.mvcmodels.mapping\_specificati<u>on</u>\_mod<del>el</del>\_MappingSpecificationModel (spinetool*method*), [121](#page-124-0) \_recompute\_empty\_row\_map() (*spinetool* $box.mvcmodels.compound_table_model$ Compound\_table\_model.CompoundWithEmptyTal *method*), [154](#page-157-1) \_reconstruct\_map() (*in module spinetoolbox.mvcmodels.map\_model*), [163](#page-166-1) \_record\_list() (*spinetoolbox.spine\_io.exporters.gdx.GeneratedRecords method*), [448](#page-451-0) \_records\_from\_dict() (*in module spinetoolbox.spine\_io.exporters.gdx*), [449](#page-452-0) \_refresh\_child\_map() (*spinetoolbox.spine\_db\_editor.mvcmodels.multi\_db\_tree\_item.MultiDBTreeItem method*), [351](#page-354-1) *box.spine\_db\_editor.mvcmodels.compound\_parameter\_models.C method*), [334](#page-337-0) (*spinetoolbox.spine\_db\_manager.SpineDBManager method*), [594](#page-597-0) \_refresh\_scenario\_alternatives() (*spinetoolbox.spine\_db\_manager.SpineDBManager method*), [594](#page-597-0) *box.spine\_db\_editor.widgets.custom\_qtreeview.EntityTreeView method*), [396](#page-399-0) box.project\_items.exporter.widgets.gdx\_export\_settings.GdxExpo *method*), [222](#page-225-0) *box.project\_items.exporter.widgets.parameter\_index\_settings\_windex.parameter method*), [227](#page-230-0) \_reject\_and\_close() (*spinetoolbox.project\_items.exporter.widgets.parameter\_merging\_settings\_ method*), [231](#page-234-0) *box.spine\_db\_editor.widgets.tree\_view\_mixin.TreeViewMixin attribute*), [427](#page-430-1) \_relationship\_classes\_fetched (*spinetoolbox.spine\_db\_editor.widgets.tree\_view\_mixin.TreeViewMixin attribute*), [427](#page-430-1) *toolbox.spine\_db\_fetcher.SpineDBFetcher attribute*), [582](#page-585-0) *module spinetoolbox.spine\_io.exporters.gdx*), [455](#page-458-0) (spinetoolbox.spine\_db\_editor.mvcmodels.pivot\_table\_models.Pa *box.spine\_db\_fetcher.SpineDBFetcher attribute*), [582](#page-585-0)  $box.mvcmodels.filter\_checkbox\_list\_model.SimpleFilterCheckbox$ 

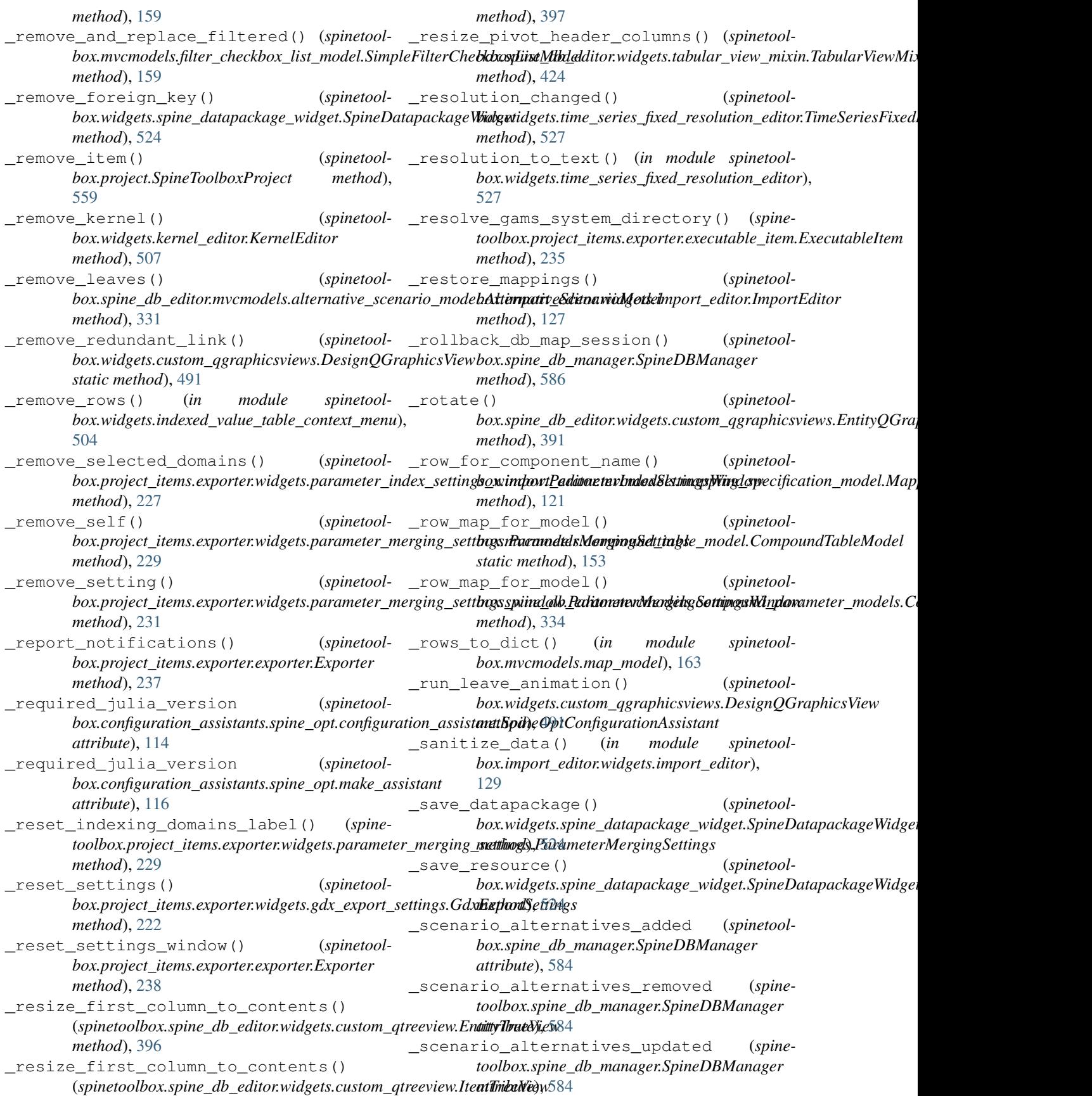

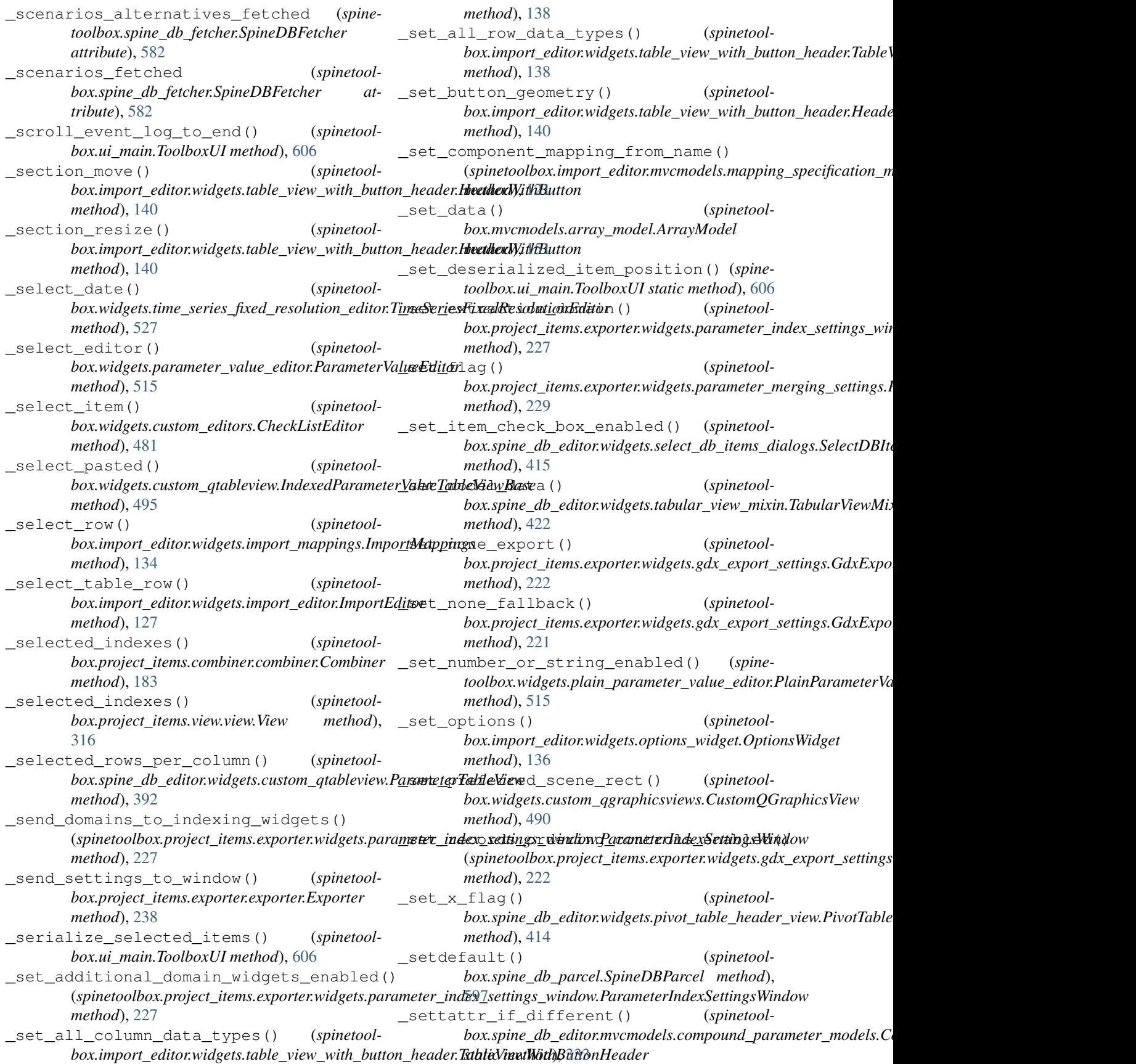

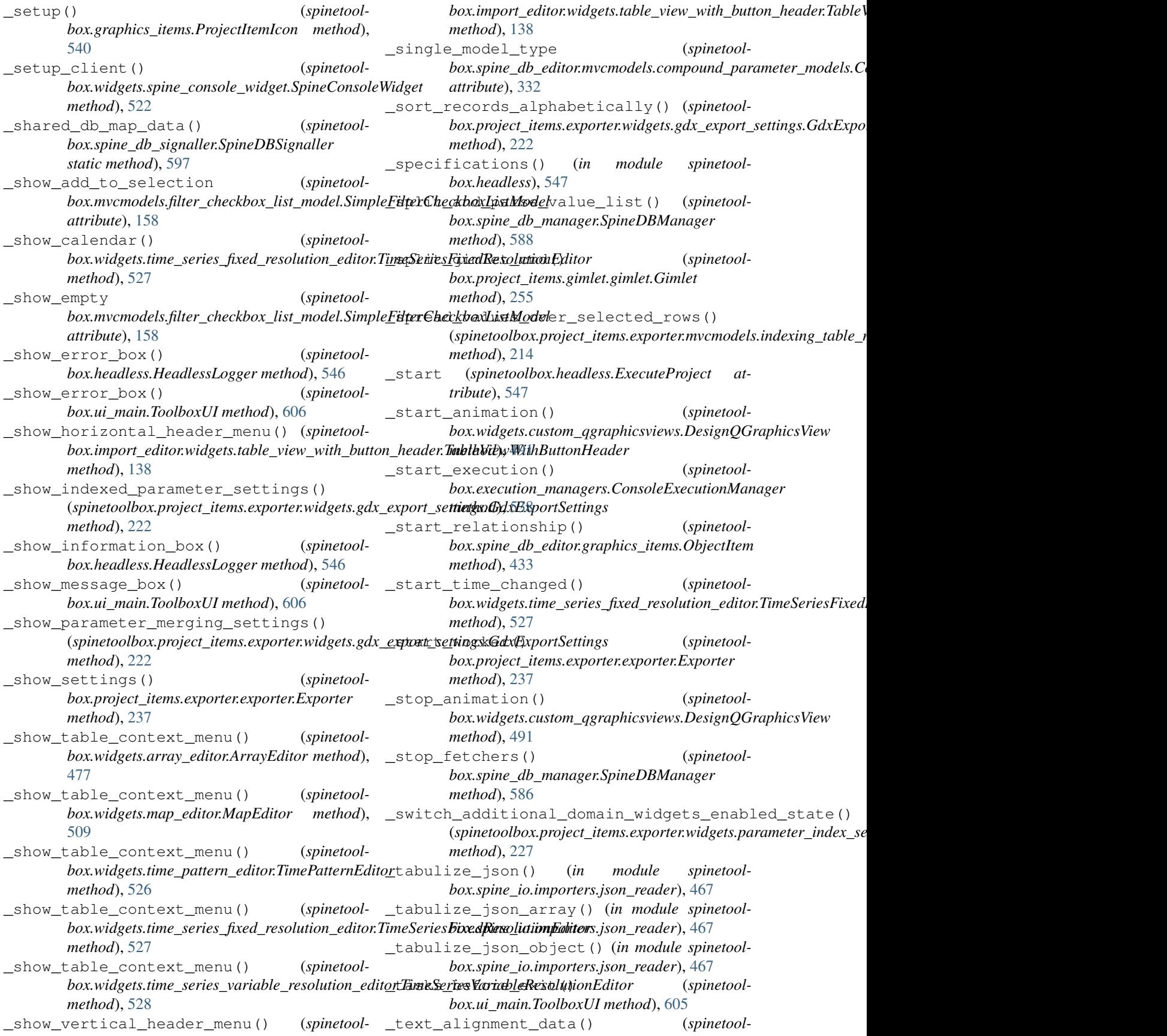

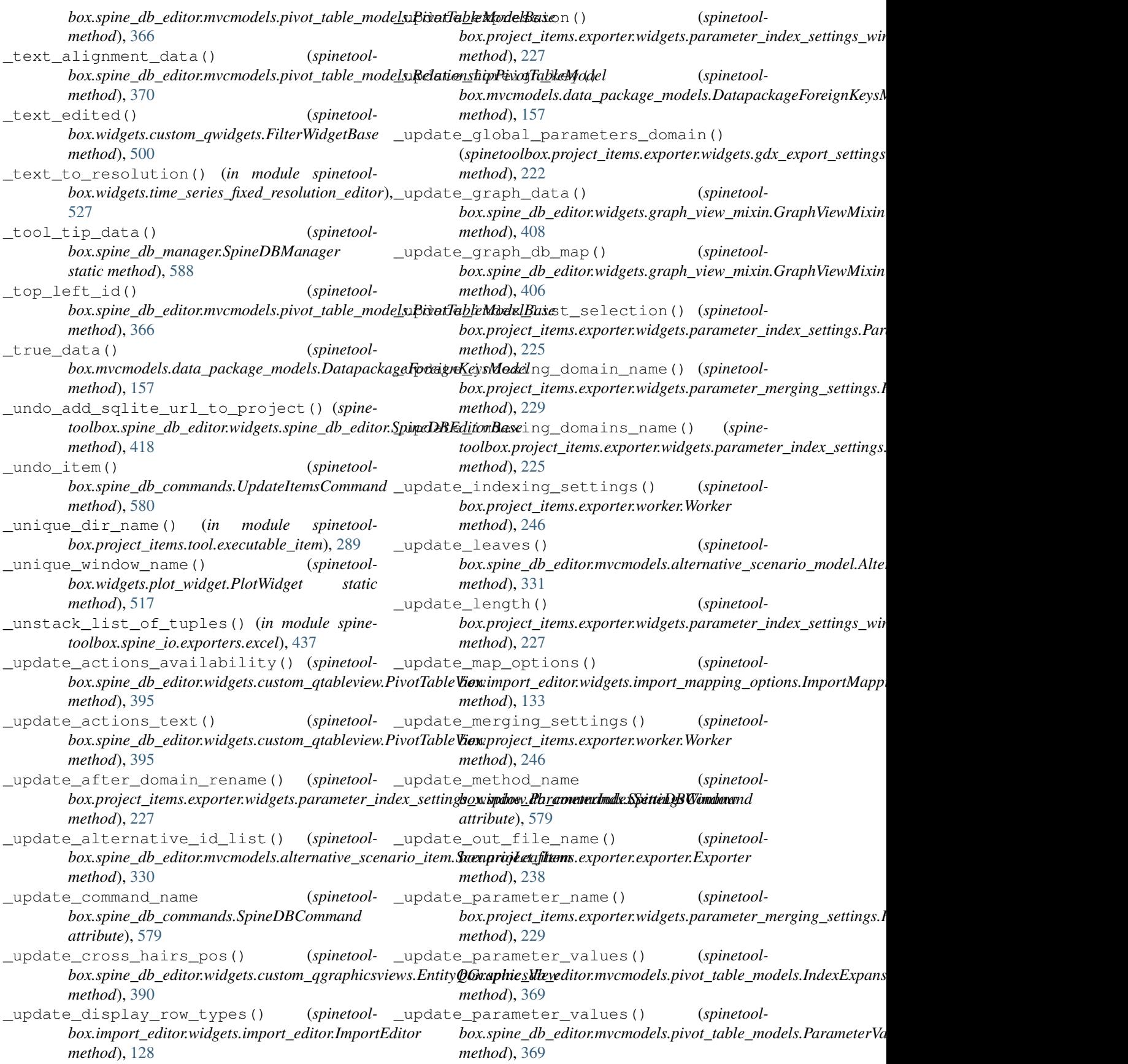

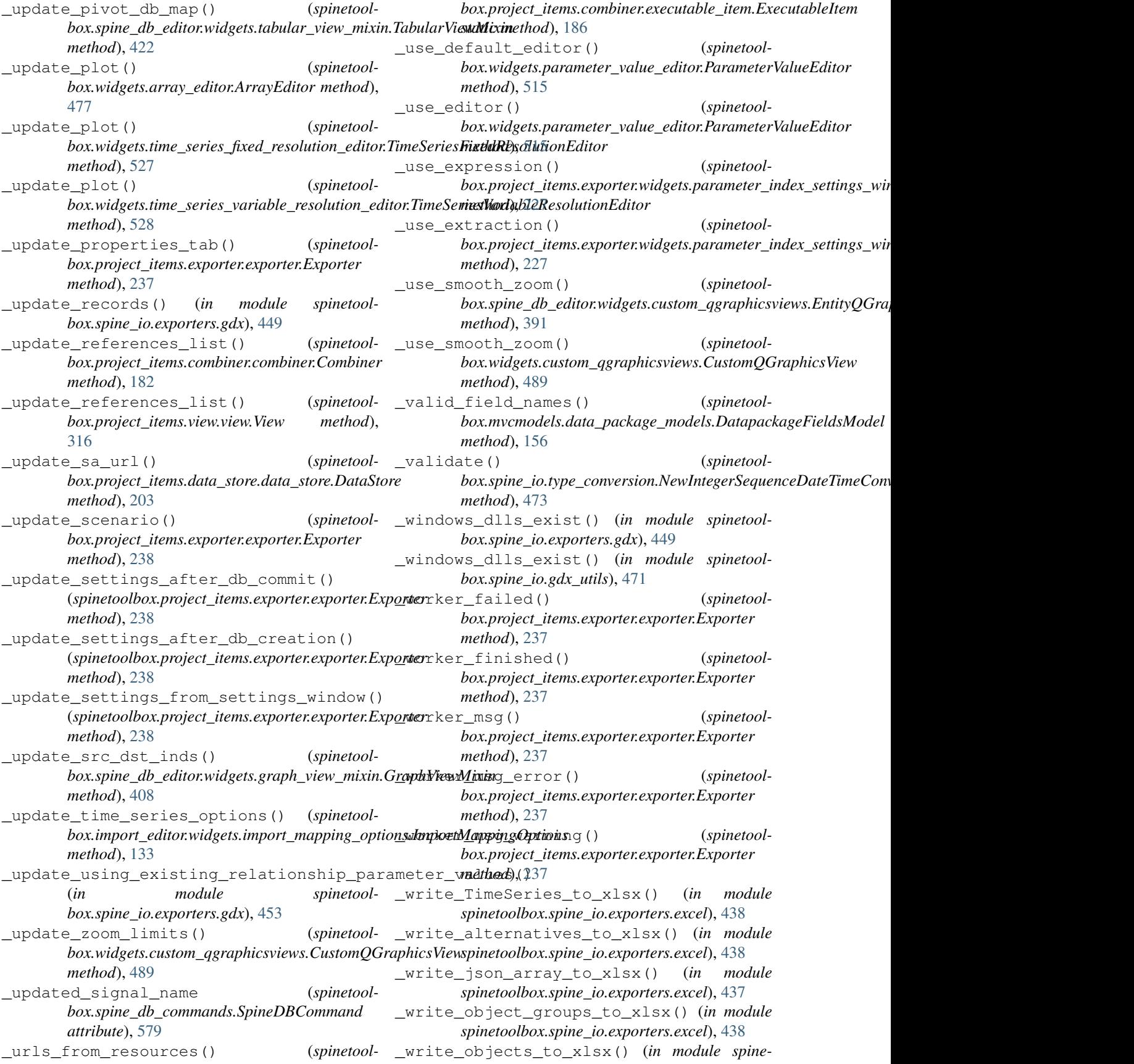

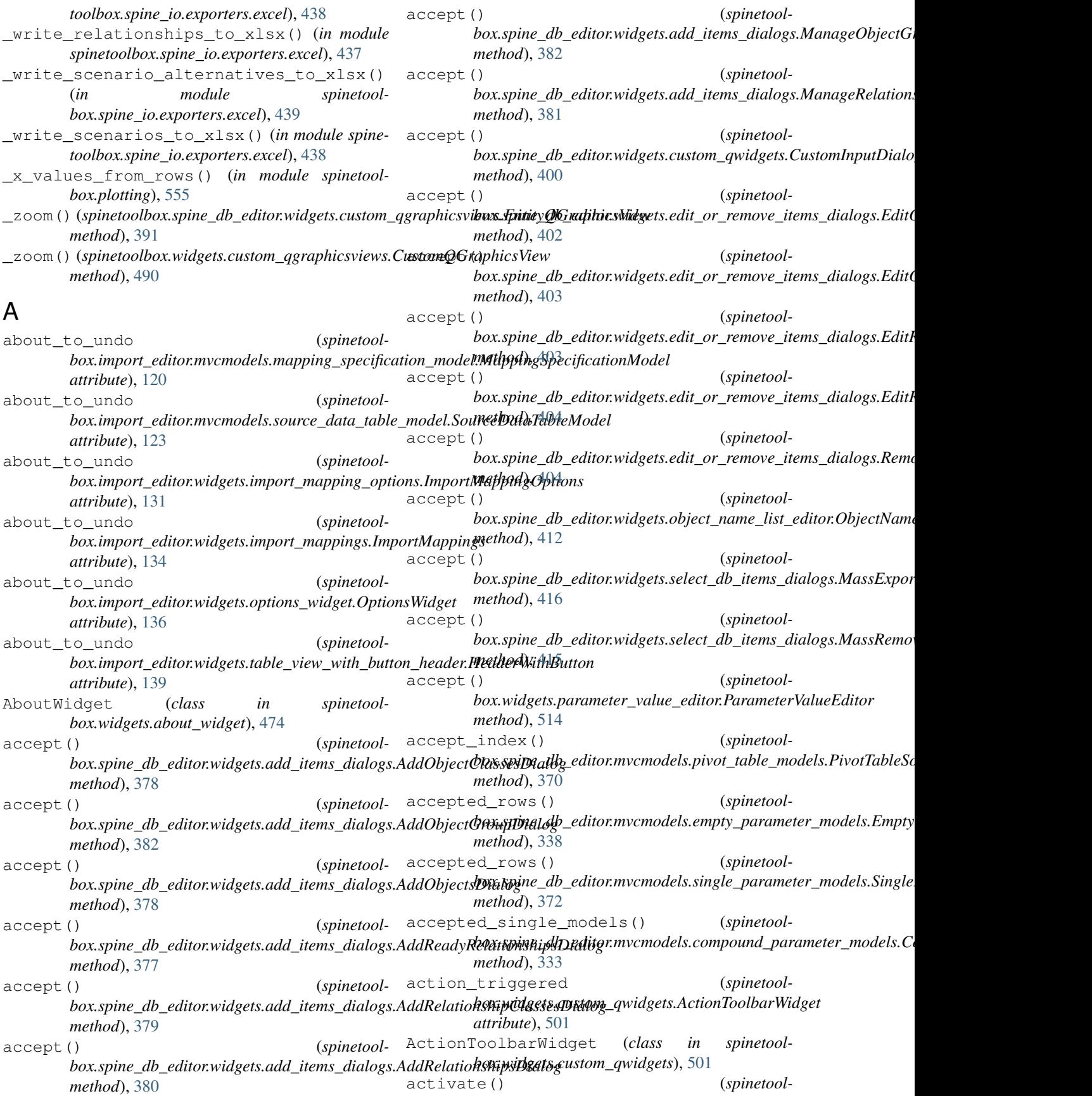
*box.graphics\_items.ProjectItemIcon method*), add\_data() (*spinetool-*[540](#page-543-0) activate() (*spinetoolbox.project\_item.ProjectItem method*), [565](#page-568-0) activate\_item\_tab() (*spinetoolbox.ui\_main.ToolboxUI method*), [602](#page-605-0) activate\_no\_selection\_tab() (*spinetoolbox.ui\_main.ToolboxUI method*), [602](#page-605-0) activate\_project\_item() (*spinetoolbox.project\_item.ProjectItemFactory method*), [568](#page-571-0)  $ACTIVE (spinetool box.\textit{spine\_db\_editor.widgets, graph\_ layout\_generator.plot\_b\_dot\_p250$ *attribute*), [405](#page-408-0) add\_action() (*spinetoolbox.widgets.custom\_menus.CustomContextMenu method*), [483](#page-486-0) add\_action() (*spinetoolbox.widgets.custom\_menus.CustomPopupMenu method*), [484](#page-487-0) add\_alternatives() (*spinetoolbox.spine\_db\_editor.mvcmodels.alternative\_scenario\_model.Alterna[tiveS](#page-286-0)cenarioModel method*), 283 *method*), [331](#page-334-0) add\_alternatives() (*spinetoolbox.spine\_db\_manager.SpineDBManager method*), [591](#page-594-0) add\_arc\_item() (*spinetoolbox.spine\_db\_editor.graphics\_items.EntityItem method*), [431](#page-434-0) add\_array\_plot() (*in module spinetoolbox.plotting*), [552](#page-555-0) add\_checked\_parameter\_values() (*spinetoolbox.spine\_db\_manager.SpineDBManager method*), [592](#page-595-0) add\_child() (*spinetoolbox.project\_tree\_item.BaseProjectTreeItem method*), [572](#page-575-0) add\_child() (*spinetoolbox.project\_tree\_item.CategoryProjectTreeItem method*), [573](#page-576-0) add\_child() (*spinetoolbox.project\_tree\_item.LeafProjectTreeItem method*), [574](#page-577-0) add\_child() (*spinetoolbox.project\_tree\_item.RootProjectTreeItem method*), [573](#page-576-0) add\_dag() (*spinetoolbox.dag\_handler.DirectedGraphHandler method*), [531](#page-534-0) add\_dag\_node() (*spinetoolbox.dag\_handler.DirectedGraphHandler method*), [531](#page-534-0) add\_data() (*spinetoolbox.spine\_db\_editor.mvcmodels.pivot\_table\_models.TopLeftAlternati[veHea](#page-199-0)derItem attribute*), 196 *method*), [368](#page-371-0) *box.spine\_db\_editor.mvcmodels.pivot\_table\_models.TopLeftObje method*), [367](#page-370-0) add\_data() (*spinetoolbox.spine\_db\_editor.mvcmodels.pivot\_table\_models.TopLeftParai method*), [367](#page-370-0) add\_data() (*spinetoolbox.spine\_db\_editor.mvcmodels.pivot\_table\_models.TopLeftParai method*), [367](#page-370-0) add\_db\_map\_id() (*spinetoolbox.spine\_db\_editor.mvcmodels.multi\_db\_tree\_item.MultiDBTreeItem* add\_db\_map\_listener() (*spinetoolbox.spine\_db\_signaller.SpineDBSignaller method*), [597](#page-600-0) add\_domain() (*spinetoolbox.project\_items.exporter.mvcmodels.set\_list\_model.SetListModel method*), [216](#page-219-0) add\_dropped\_includes() (*spinetoolbox.project\_items.tool.widgets.tool\_specification\_widget.ToolSpe* add\_entity\_groups() (*spinetoolbox.spine\_db\_manager.SpineDBManager method*), [592](#page-595-0) add\_error\_message() (*spinetoolbox.ui\_main.ToolboxUI method*), [604](#page-607-0) add\_error\_message() (*spinetoolbox.widgets.kernel\_editor.KernelEditor method*), [508](#page-511-0) add\_error\_message() (*spinetoolbox.widgets.spine\_datapackage\_widget.SpineDatapackageWidget method*), [524](#page-527-0) add\_execute\_buttons() (*spinetoolbox.widgets.toolbars.MainToolBar method*), [528](#page-531-0) add\_files\_to\_data\_dir() (*spinetoolbox.project\_items.data\_connection.data\_connection.DataConnection method*), [194](#page-197-0) add\_files\_to\_references() (*spinetoolbox.project\_items.data\_connection.data\_connection.DataConnection method*), [194](#page-197-0) add\_form\_maker (*spinetoolbox.project\_item.ProjectItemFactory attribute*), [567](#page-570-0) add\_form\_maker (*spinetoolbox.project\_items.combiner.combiner\_factory.CombinerFactory attribute*), [183](#page-186-0) add\_form\_maker (*spinetoolbox.project\_items.combiner.ItemFactory attribute*), [187](#page-190-0) add\_form\_maker (*spinetoolbox.project\_items.data\_connection.data\_connection\_factory.Data* add\_form\_maker (*spinetool*-

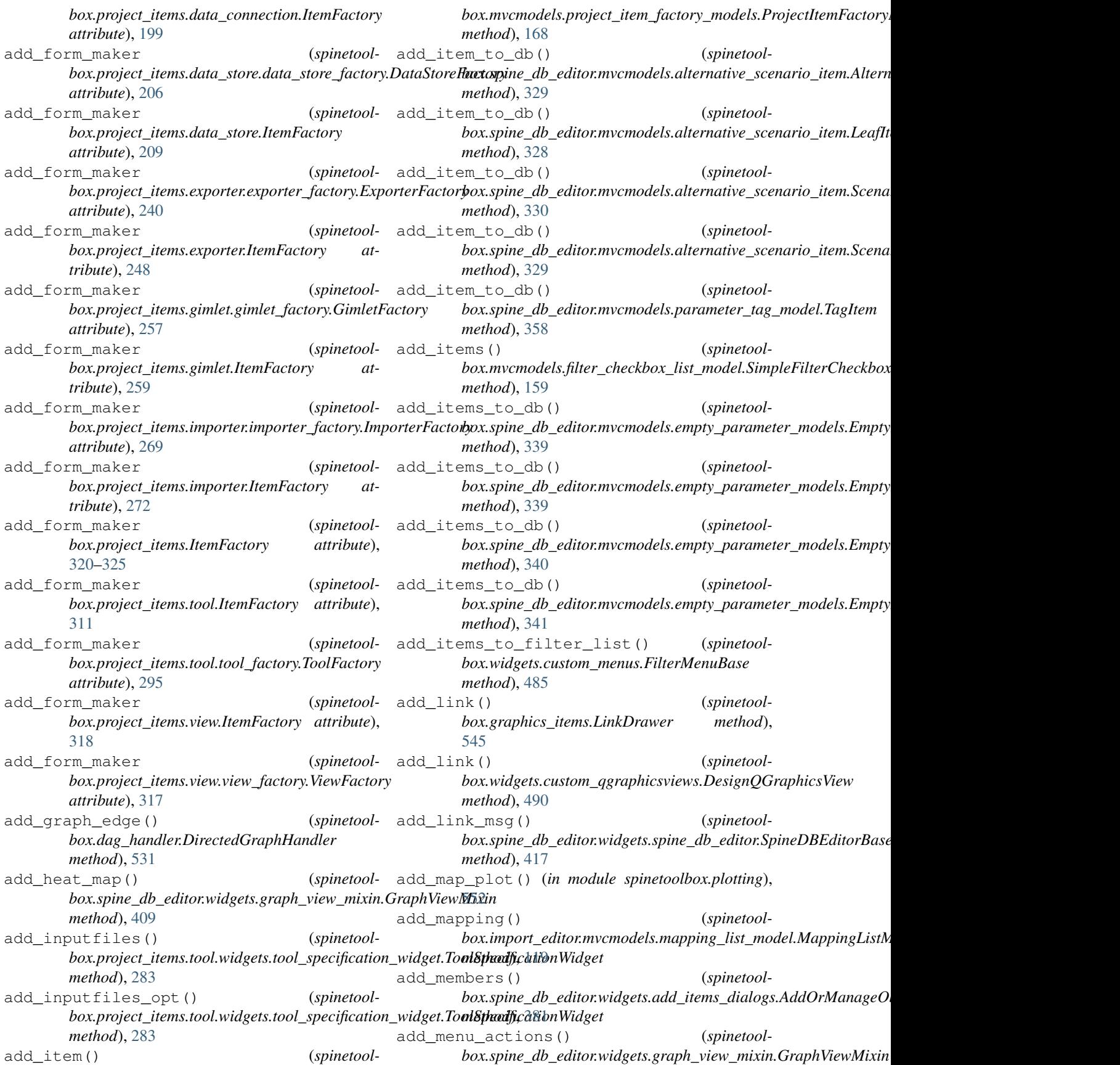

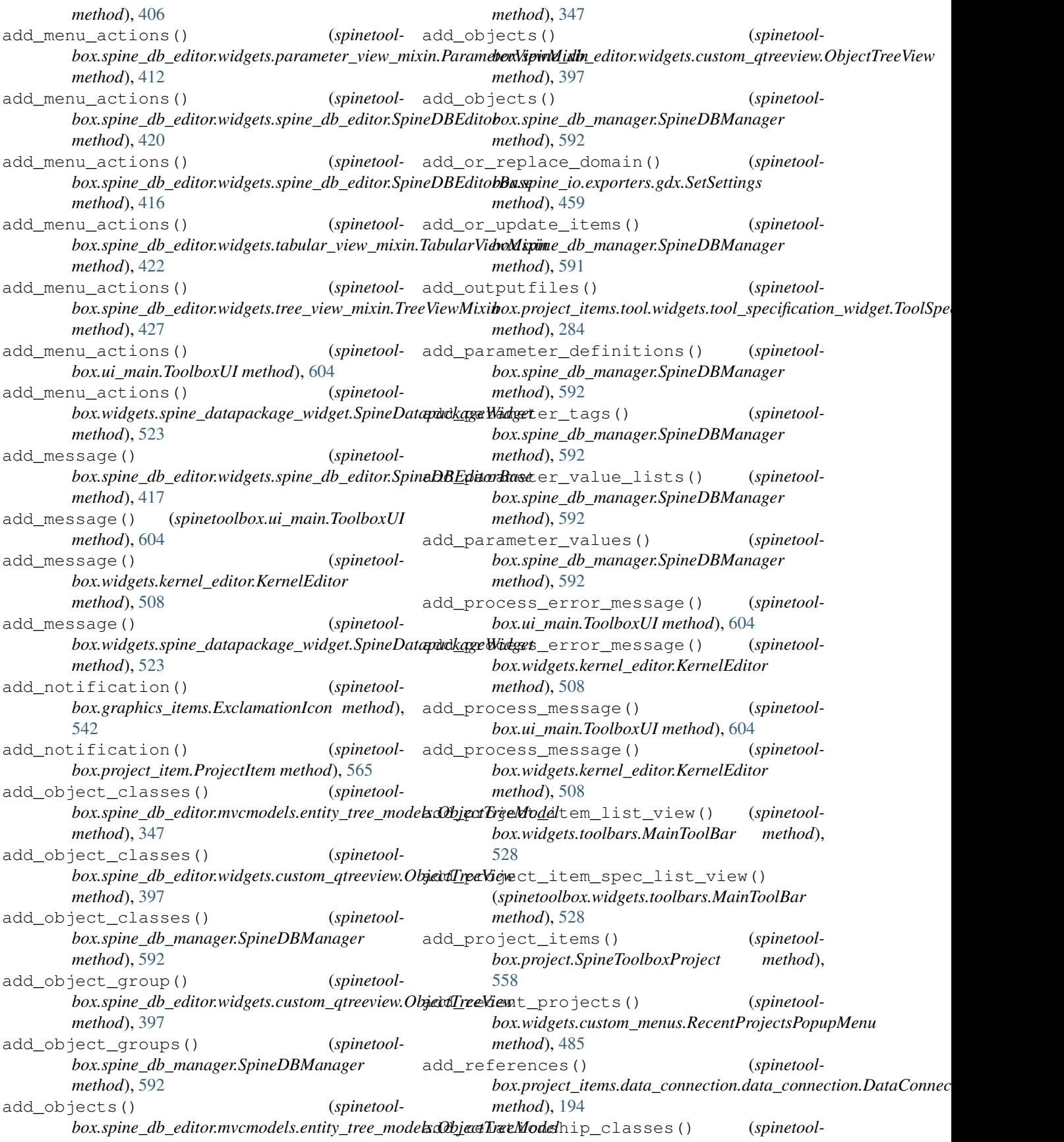

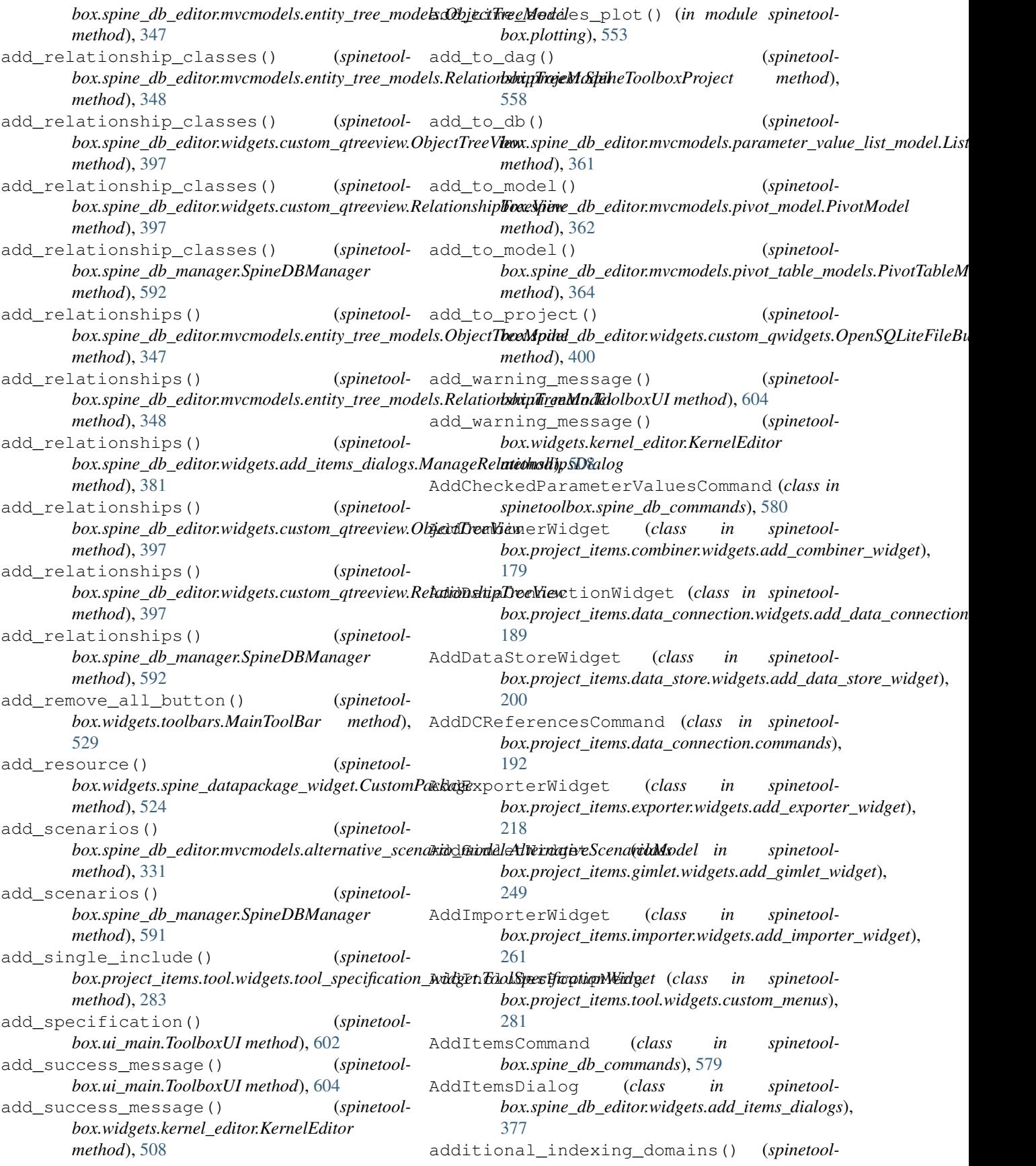

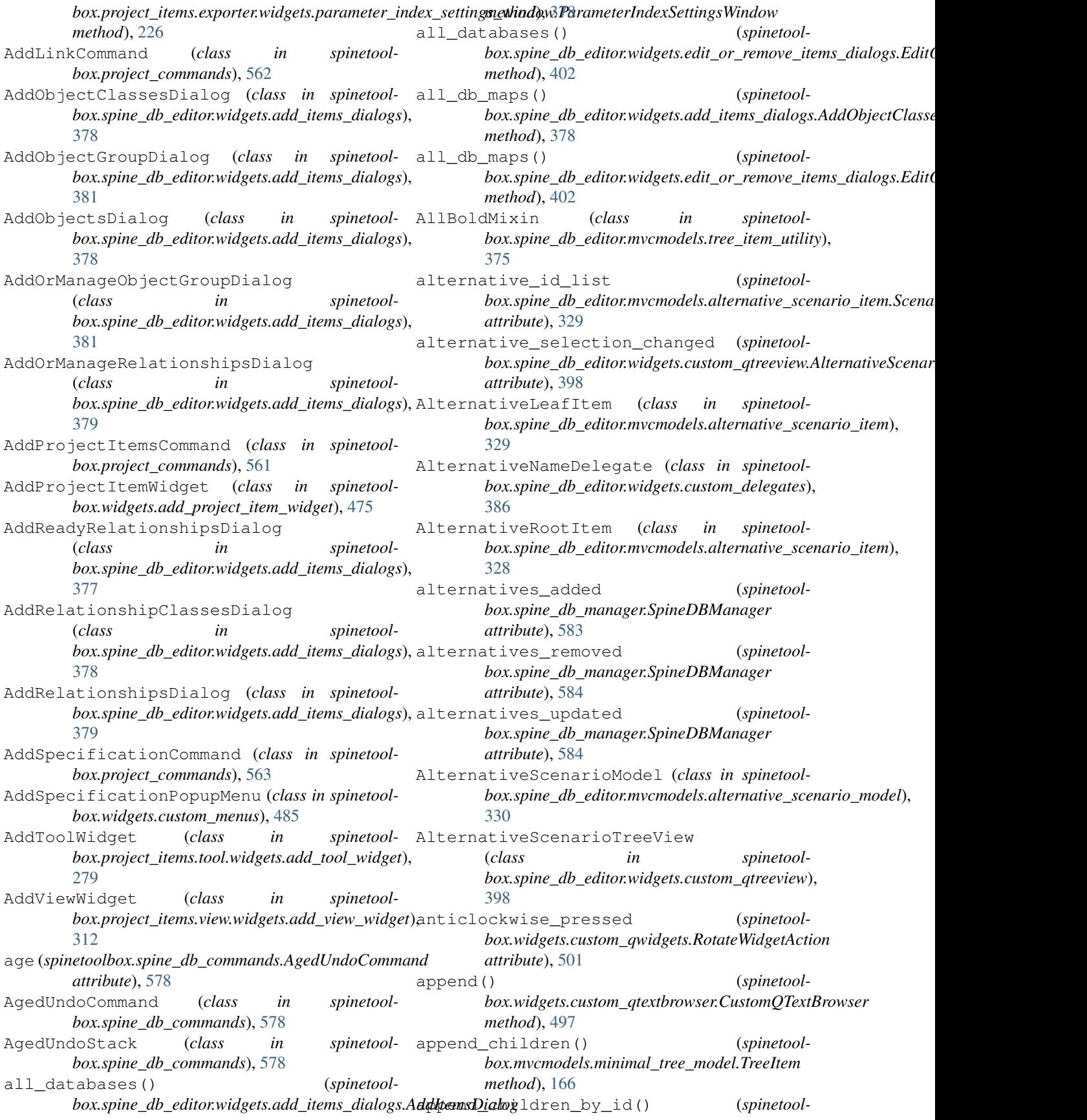

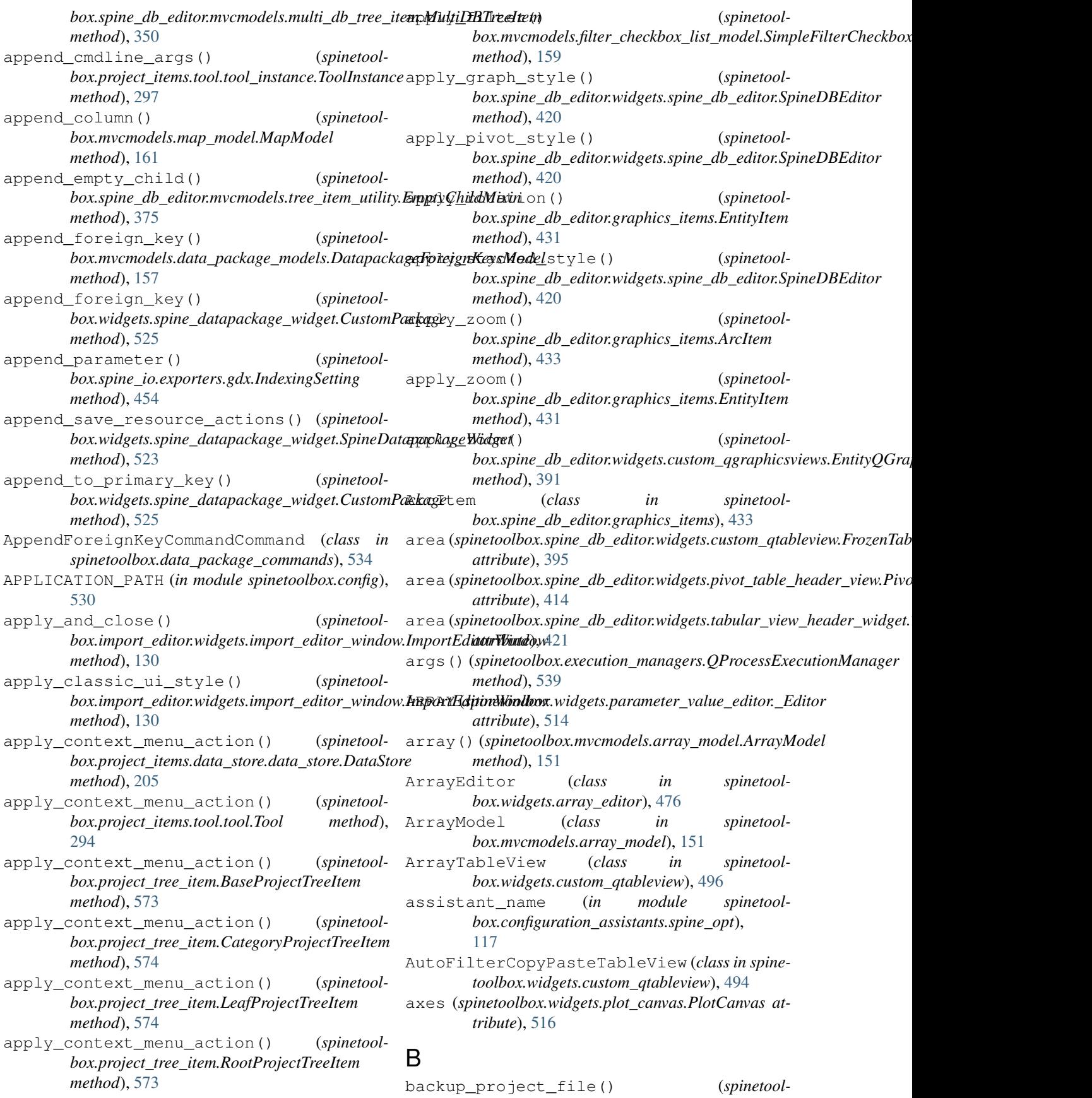

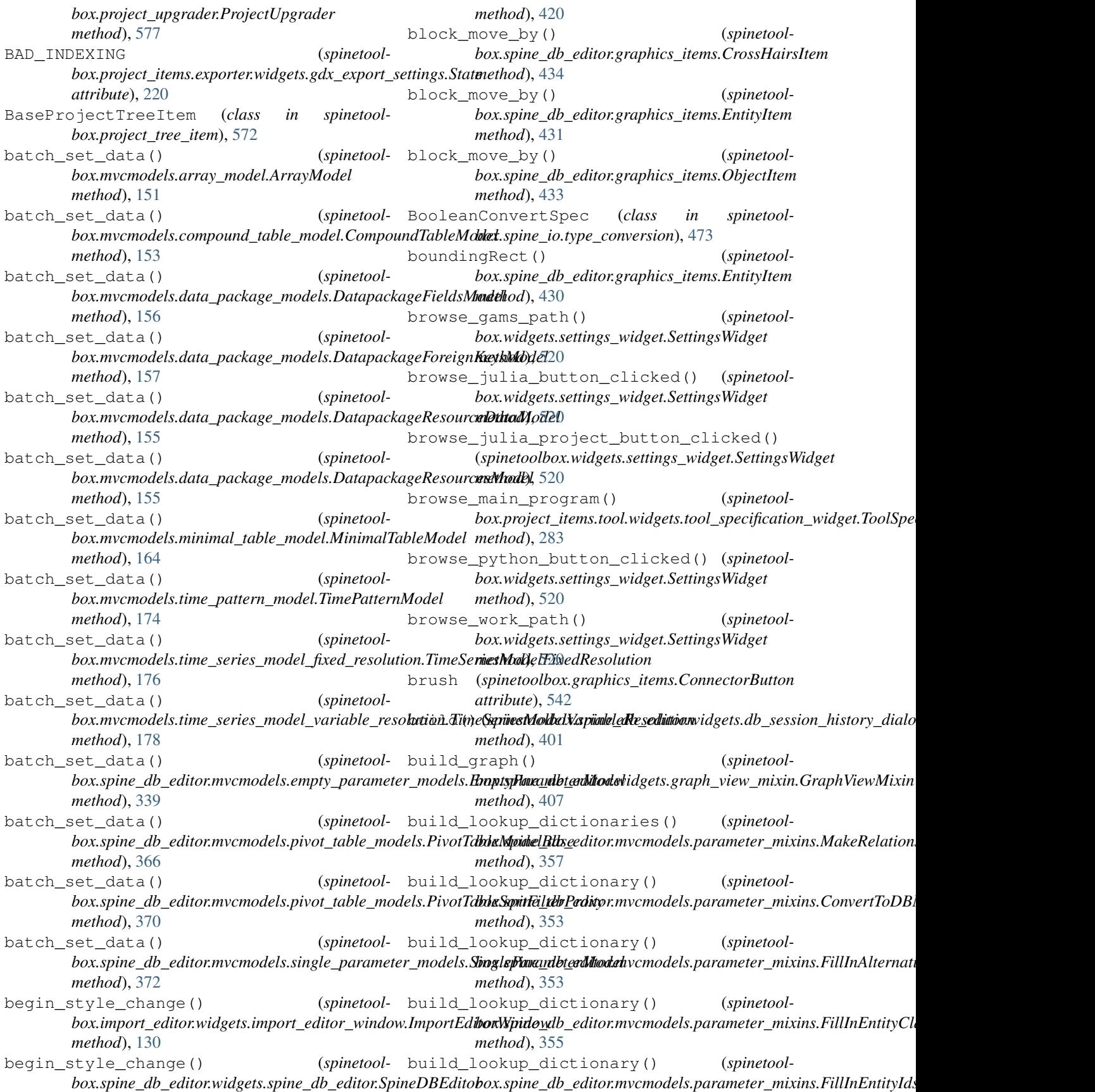

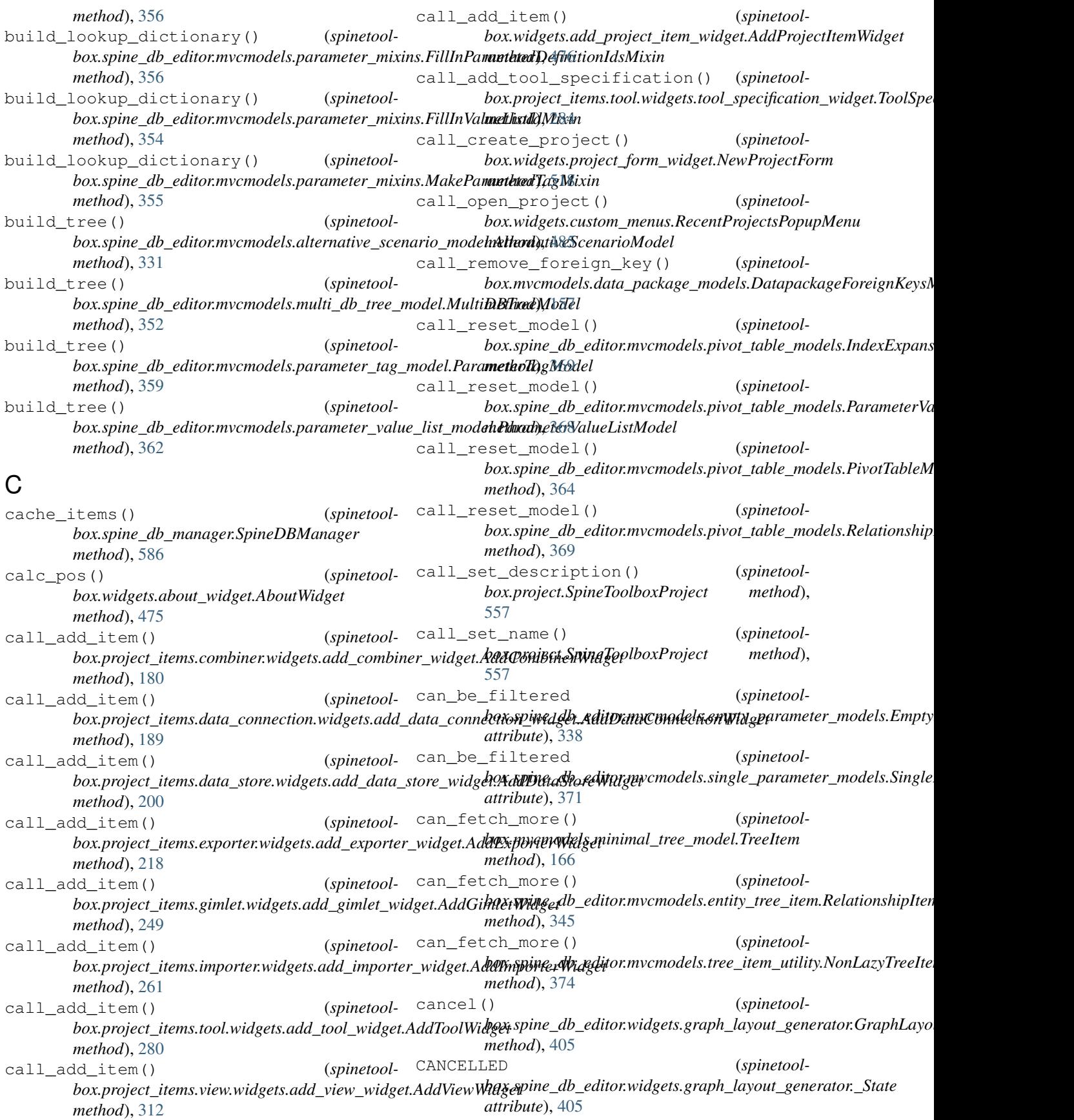

cancelPressed (*spinetoolbox.widgets.custom\_qwidgets.FilterWidgetBase attribute*), [500](#page-503-0) canDropMimeData() (*spinetoolbox.spine\_db\_editor.mvcmodels.alternative\_scenario\_model.AlternativeS[cenar](#page-532-0)ioModel box.category*), 529 *method*), [331](#page-334-0) canFetchMore() (*spinetoolbox.mvcmodels.compound\_table\_model.CompoundTableModel method*), [171](#page-174-0) *method*), [153](#page-156-0) canFetchMore() (*spinetool*box.mvcmodels.empty\_row\_model.EmptyRowModebtegoryProjectTreeItem (class in spinetool*method*), [157](#page-160-0) canFetchMore() *box.mvcmodels.filter\_checkbox\_list\_model.LazyFilterCheckboxListModel box.plotting.ParameterTablePlottingHints method*), [159](#page-162-0) canFetchMore() *box.mvcmodels.minimal\_table\_model.MinimalTableModel box.plotting.PivotTablePlottingHints method*), *method*), [163](#page-166-0) canFetchMore() (*spinetoolbox.mvcmodels.minimal\_tree\_model.MinimalTreeModel method*), [553](#page-556-0) *method*), [167](#page-170-0) canFetchMore() (*spinetoolbox.project\_items.exporter.mvcmodels.indexing\_table\_model.Indexin[gTab](#page-490-0)leModel method*), 487 *method*), [213](#page-216-0) canPaste() (*spinetoolbox.widgets.custom\_qtableview.CopyPasteTableView method*), [494](#page-497-0) canvas (*spinetoolbox.widgets.plot\_widget.PlotWidget attribute*), [516](#page-519-0) cascade\_refresh\_parameter\_definitions() change\_component\_mapping() (*spinetool-*(*spinetoolbox.spine\_db\_manager.SpineDBManager method*), [594](#page-597-0) cascade\_refresh\_parameter\_definitions\_bychagdpe\_data\_types() (*spinetool-*(*spinetoolbox.spine\_db\_manager.SpineDBManager method*), [594](#page-597-0) cascade\_refresh\_parameter\_definitions\_bychange\_filstot() (*spinetool-*(*spinetoolbox.spine\_db\_manager.SpineDBManager method*), [594](#page-597-0) cascade\_refresh\_parameter\_values\_by\_alterhangveftozen\_value() (*spinetool-*(*spinetoolbox.spine\_db\_manager.SpineDBManager method*), [594](#page-597-0) cascade\_refresh\_parameter\_values\_by\_definitionge(item\_mapping\_type() (*spinetool-*(*spinetoolbox.spine\_db\_manager.SpineDBManager method*), [594](#page-597-0) cascade\_refresh\_parameter\_values\_by\_entithething mapping() (*spinetool-*(*spinetoolbox.spine\_db\_manager.SpineDBManager method*), [594](#page-597-0) cascade\_refresh\_parameter\_values\_by\_entithendespatameter\_type() (*spinetool-*(*spinetoolbox.spine\_db\_manager.SpineDBManager method*), [594](#page-597-0) cascade\_refresh\_relationship\_classes() change\_skip\_columns() (*spinetool-*(*spinetoolbox.spine\_db\_manager.SpineDBManager method*), [594](#page-597-0) cascade\_refresh\_relationships\_by\_object(*thanged\_due\_to\_settings\_state (spinetool-*(*spinetoolbox.spine\_db\_manager.SpineDBManager method*), [594](#page-597-0) CATEGORIES (*in module spinetoolbox.category*), [529](#page-532-0) CATEGORY\_DESCRIPTIONS (*in module spinetool*category\_of\_item() (*spinetoolbox.mvcmodels.project\_item\_model.ProjectItemModel* CategoryProjectItemContextMenu (*class in spinetoolbox.widgets.custom\_menus*), [483](#page-486-0) *box.project\_tree\_item*), [573](#page-576-0) (*spinetool*- cell\_label() (*spinetoolmethod*), [553](#page-556-0) (*spinetool*- cell\_label() (*spinetool*-[554](#page-557-0) cell\_label() (*spinetoolbox.plotting.PlottingHints* center\_items() (*spinetoolbox.widgets.custom\_qgraphicsscene.CustomGraphicsScene* centered (*spinetoolbox.spine\_db\_editor.widgets.custom\_delegates.RelationshipPivot attribute*), [383](#page-386-0) centered (*spinetoolbox.widgets.custom\_delegates.CheckBoxDelegate attribute*), [478](#page-481-0) box.import\_editor.mvcmodels.mapping\_specification\_model.Map *method*), [121](#page-124-0)  $box.import\_editor.widgets.table\_view\_with\_button\_header.Heade$ *method*), [139](#page-142-0) *box.spine\_db\_editor.widgets.tabular\_view\_mixin.TabularViewMixin method*), [425](#page-428-0) *box.spine\_db\_editor.widgets.tabular\_view\_mixin.TabularViewMixin method*), [425](#page-428-0) box.import\_editor.mvcmodels.mapping\_specification\_model.Map *method*), [120](#page-123-0) *box.import\_editor.widgets.import\_mappings.ImportMappings method*), [134](#page-137-0)  $box.import\_editor.mvcmodels.mapping\_specification\_model.Map$ *method*), [120](#page-123-0) *box.import\_editor.widgets.import\_mapping\_options.ImportMapp method*), [131](#page-134-0)

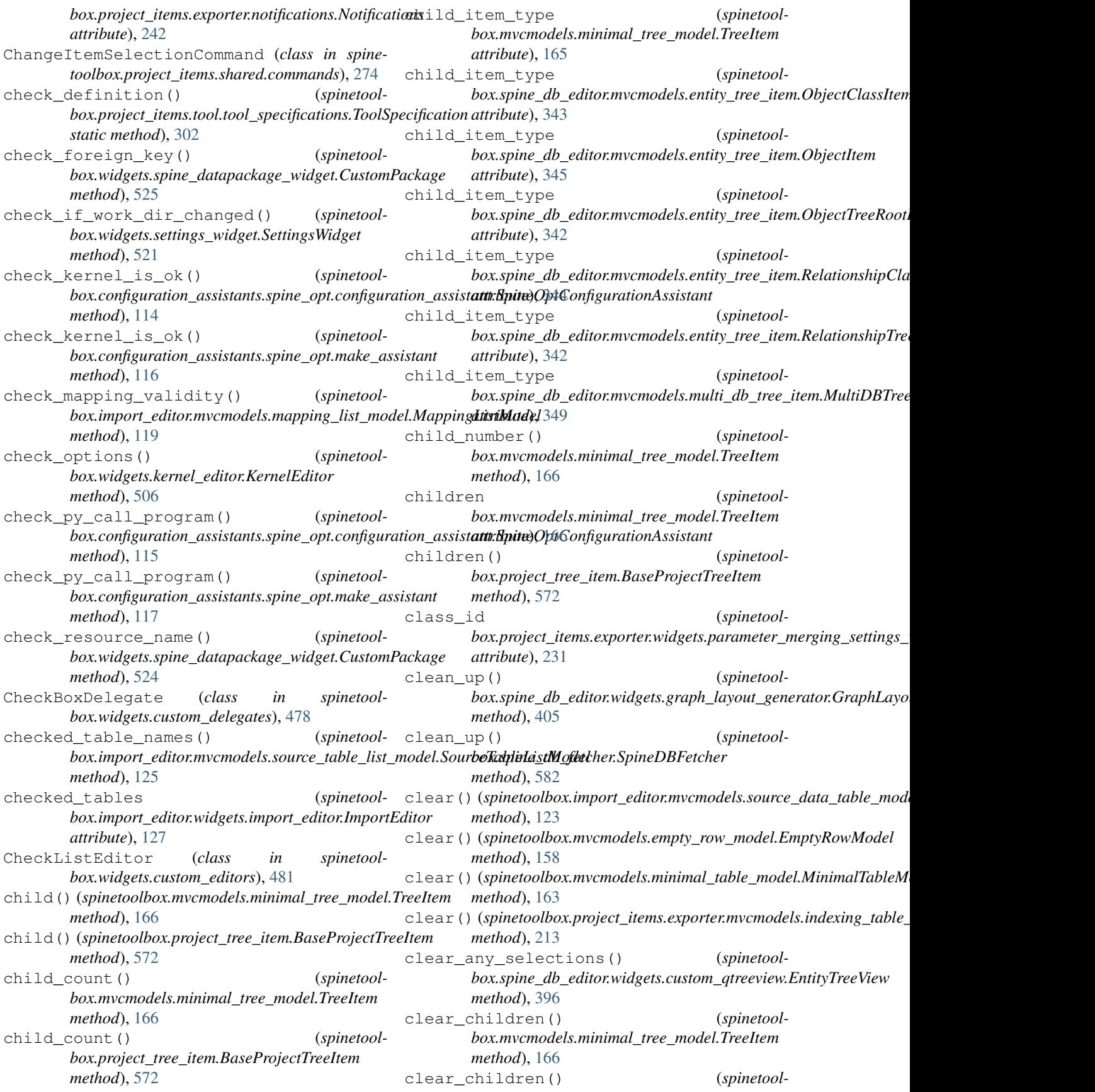

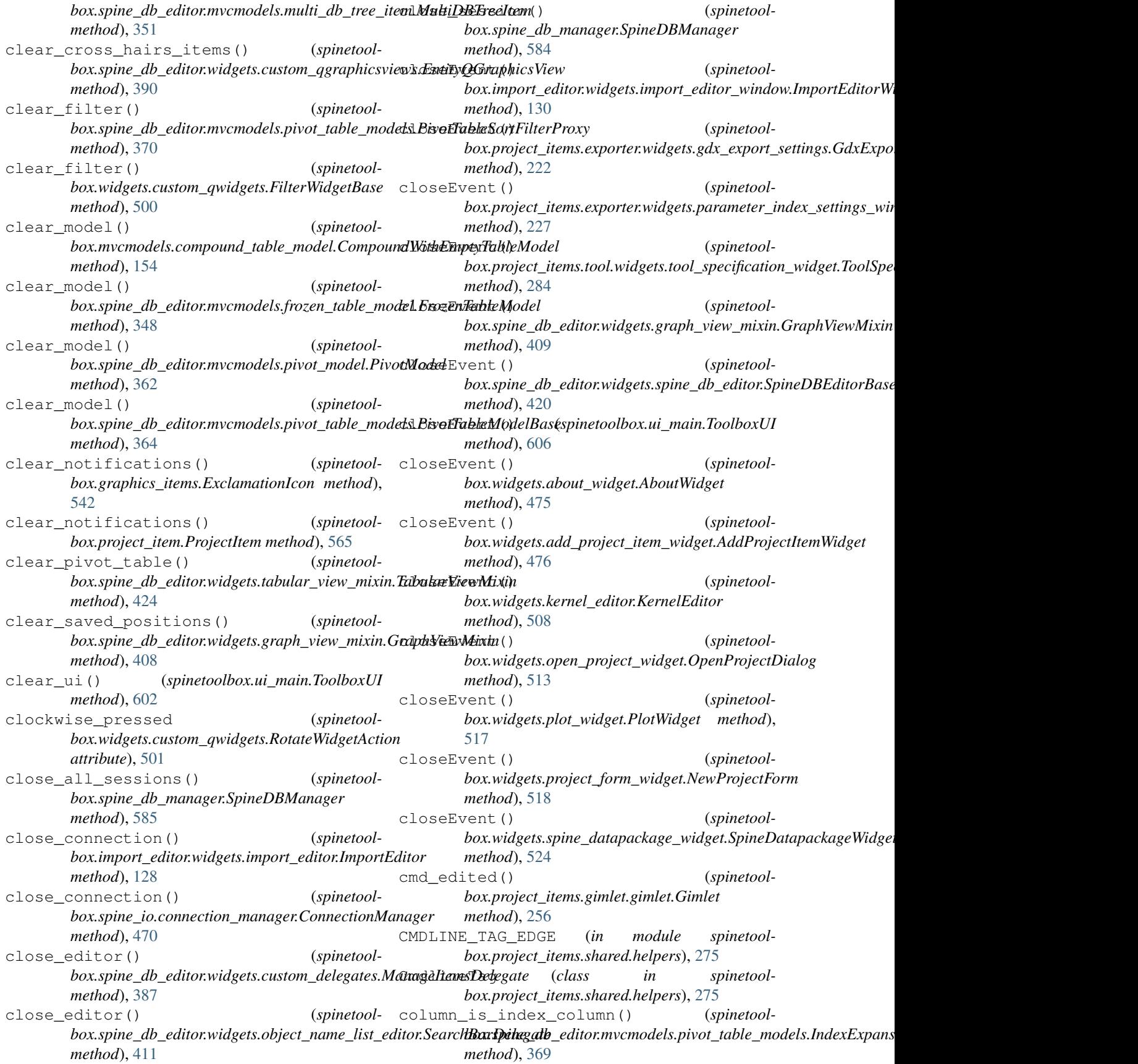

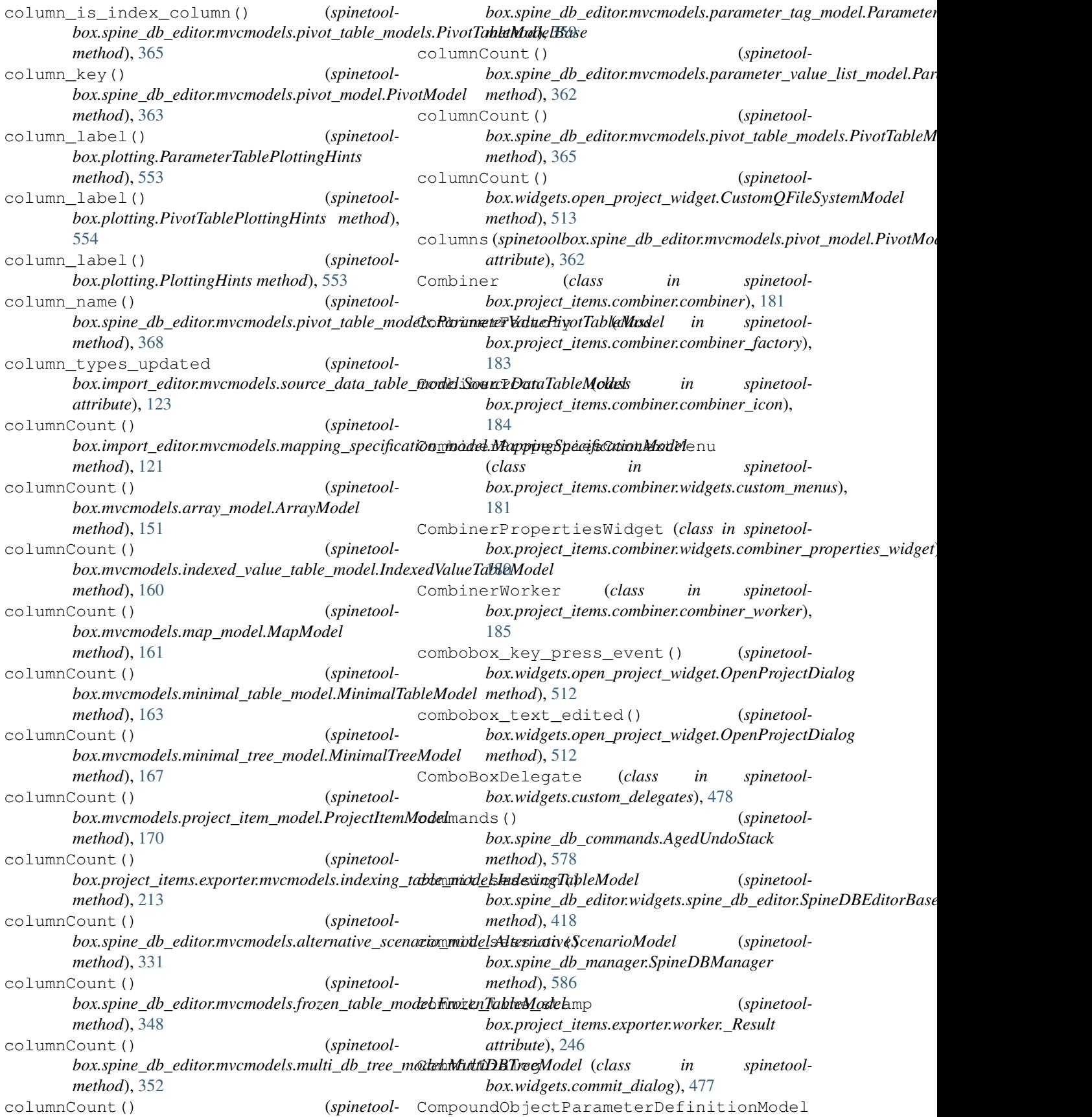

(*class in spinetoolbox.spine\_db\_editor.mvcmodels.compound\_parameterm\_models*)ata\_store\_form() (*spinetool-*[336](#page-339-0) CompoundObjectParameterMixin (*class in spinetool-*connect\_editor\_signals() (*spinetoolbox.spine\_db\_editor.mvcmodels.compound\_parameter\_models*), *box.spine\_db\_editor.widgets.custom\_delegates.ManageItemsDelegate* [335](#page-338-0) CompoundObjectParameterValueModel (*class in spinetoolbox.spine\_db\_editor.mvcmodels.compound\_parameter\_models*), *method*), [154](#page-157-0) [337](#page-340-0) CompoundParameterDefinitionMixin (*class in spinetool* $box.\text{spine\_db\_editor.mvcmodels.compound\_param}$  *parameter*<sub>1</sub> *models*); *gnals()* (*spinetool-*[335](#page-338-0) CompoundParameterModel (*class in spinetool* $box.\text{spine\_db\_editor.mvcmodels.compound\_param}$  *parameter*<sub>1</sub> *models*); *gnals()* (*spinetool-*[332](#page-335-0) CompoundParameterValueMixin (*class in spinetool-*connect\_signals() (*spinetool*box.spine\_db\_editor.mvcmodels.compound\_parameter\_mod**bls).**project\_items.importer.widgets.importer\_properties\_widget.In [336](#page-339-0) CompoundRelationshipParameterDefinitionModemect\_signals() (*spinetool-*(*class in spinetoolbox.spine\_db\_editor.mvcmodels.compound\_parameter\_models*), *method*), [282](#page-285-0) [336](#page-339-0) CompoundRelationshipParameterMixin (*class in spinetool* $box.\text{spine\_db\_editor.mvcmodels.compound\_param}$  *parameter*<sub>1</sub> *models*); *gnals()* (*spinetool-*[335](#page-338-0) CompoundRelationshipParameterValueModel (*class in spinetool-*connect\_signals() (*spinetoolbox.spine\_db\_editor.mvcmodels.compound\_parameter\_models*), *box.spine\_db\_editor.widgets.add\_items\_dialogs.AddItemsDialog* [337](#page-340-0) CompoundTableModel (*class in spinetoolbox.mvcmodels.compound\_table\_model*), [152](#page-155-0) CompoundWithEmptyTableModel (*class in spinetoolbox.mvcmodels.compound\_table\_model*), [153](#page-156-0) conn\_button() (*spinetoolbox.graphics\_items.ProjectItemIcon method*), [540](#page-543-0) connect\_data\_store\_form() *box.spine\_db\_editor.widgets.custom\_qgraphicsviews.EntityQGraphicsView box.spine\_db\_editor.widgets.add\_items\_dialogs.AddReadyRelationshipsDialog method*), [390](#page-393-0) connect\_data\_store\_form() box.spine\_db\_editor.widgets.custom\_qtableview.ParameterT**ablexfiine**\_db\_editor.widgets.add\_items\_dialogs.AddRelationship *method*), [392](#page-395-0) connect\_data\_store\_form() *box.spine\_db\_editor.widgets.custom\_qtableview.PivotTableView box.spine\_db\_editor.widgets.add\_items\_dialogs.ManageRelationshipsDialog method*), [394](#page-397-0) connect\_data\_store\_form() *box.spine\_db\_editor.widgets.custom\_qtreeview.EntityTreeView box.spine\_db\_editor.widgets.custom\_qtreeview.AlternativeScenarioTreeView method*), [395](#page-398-0) *box.spine\_db\_editor.widgets.custom\_qtreeview.ItemTreeView method*), [398](#page-401-0) *method*), [387](#page-390-0) connect\_model\_signals() (*spinetool*box.mvcmodels.compound\_table\_model.CompoundWithEmptyTal connect\_signals() (*spinetoolbox.project.SpineToolboxProject method*), [557](#page-560-0) *box.project\_items.combiner.widgets.combiner\_properties\_widget. method*), [180](#page-183-0) *box.project items.data connection.widgets.data connection properties method*), [191](#page-194-0) *method*), [262](#page-265-0) *box.project items.tool.widgets.tool properties widget.ToolPrope* connect\_signals() (*spinetoolbox.project\_items.tool.widgets.tool\_specification\_widget.ToolSpecificationWidget method*), [283](#page-286-0) *box.project\_items.view.widgets.view\_properties\_widget.ViewProp method*), [314](#page-317-0) *method*), [377](#page-380-0) connect\_signals() (*spinetoolbox.spine\_db\_editor.widgets.add\_items\_dialogs.AddObjectClasse method*), [378](#page-381-0) connect\_signals() (*spinetool*box.spine\_db\_editor.widgets.add\_items\_dialogs.AddOrManageO *method*), [381](#page-384-0) connect\_signals() (*spinetoolbox.spine\_db\_editor.widgets.add\_items\_dialogs.AddOrManageRelations.com method*), [379](#page-382-0) (*spinetool*- connect\_signals() (*spinetoolmethod*), [377](#page-380-0) (*spinetool*- connect\_signals() (*spinetoolmethod*), [379](#page-382-0) (*spinetool*- connect\_signals() (*spinetoolmethod*), [381](#page-384-0) (*spinetool*- connect signals() (*spinetool*-

*method*), [398](#page-401-0) connect\_signals() (*spinetoolbox.spine\_db\_editor.widgets.custom\_qtreeview.EntityTreeView method*), [482](#page-485-0) *method*), [396](#page-399-0) connect\_signals() (*spinetoolbox.spine\_db\_editor.widgets.custom\_qtreeview.ItemTreeView method*), [485](#page-488-0) *method*), [397](#page-400-0) connect\_signals() (*spinetoolbox.spine\_db\_editor.widgets.custom\_qtreeview.ObjectTreeView method*), [487](#page-490-0) *method*), [397](#page-400-0) connect\_signals() (*spinetoolbox.spine\_db\_editor.widgets.custom\_qtreeview.ParameterTagTreeView method*), [500](#page-503-0) *method*), [398](#page-401-0) connect\_signals() (*spinetoolbox.spine\_db\_editor.widgets.edit\_or\_remove\_items\_dialogs.EditObj[ectCl](#page-508-0)assesDialog method*), 505 *method*), [402](#page-405-0) connect\_signals() (*spinetoolbox.spine\_db\_editor.widgets.graph\_view\_mixin.GraphViewMixin method*), [512](#page-515-0) *method*), [406](#page-409-0) connect\_signals() (*spinetoolbox.spine\_db\_editor.widgets.manage\_items\_dialogs.ManageItemsDi[alog](#page-520-0) method*), 517 *method*), [410](#page-413-0) connect\_signals() (*spinetoolbox.spine\_db\_editor.widgets.manage\_items\_dialogs.ManageItemsDi[alogB](#page-523-0)ase method*), 520 *method*), [410](#page-413-0) connect\_signals() (*spinetoolbox.spine\_db\_editor.widgets.parameter\_view\_mixin.ParameterView[Mixin](#page-522-0) method*), 519 *method*), [412](#page-415-0) connect\_signals() (*spinetoolbox.spine\_db\_editor.widgets.spine\_db\_editor.SpineDBEditor method*), [519](#page-522-0) *method*), [420](#page-423-0) connect\_signals() (*spinetoolbox.spine\_db\_editor.widgets.spine\_db\_editor.SpineDBEditorBase method*), [523](#page-526-0) *method*), [416](#page-419-0) connect\_signals() (*spinetoolbox.spine\_db\_editor.widgets.tabular\_view\_mixin.TabularViewMixin method*), [522](#page-525-0) *method*), [422](#page-425-0) connect\_signals() (*spinetoolbox.spine\_db\_editor.widgets.tree\_view\_mixin.TreeViewMixin method*), [462](#page-465-0) *method*), [427](#page-430-0) connect\_signals() (*spinetoolbox.spine\_db\_fetcher.SpineDBFetcher method*), [582](#page-585-0) connect\_signals() (*spinetoolbox.spine\_db\_manager.SpineDBManager method*), [586](#page-589-0) connect\_signals() (*spinetoolbox.spine\_db\_signaller.SpineDBSignaller method*), [597](#page-600-0) connect\_signals() (*spinetoolbox.ui\_main.ToolboxUI method*), [600](#page-603-0) connect\_signals() (*spinetoolbox.widgets.add\_project\_item\_widget.AddProjectItemWidget box.spine\_io.io\_api.SourceConnection method*), [476](#page-479-0) connect\_signals() (*spinetoolbox.widgets.custom\_editors.IconColorEditor* connect\_signals() (*spinetoolbox.widgets.custom\_menus.FilterMenuBase* connect\_signals() (*spinetoolbox.widgets.custom\_qgraphicsscene.DesignGraphicsScene* connect\_signals() (*spinetoolbox.widgets.custom\_qwidgets.FilterWidgetBase* connect\_signals() (*spinetoolbox.widgets.kernel\_editor.KernelEditor* connect\_signals() (*spinetoolbox.widgets.open\_project\_widget.OpenProjectDialog* connect\_signals() (*spinetoolbox.widgets.project\_form\_widget.NewProjectForm* connect\_signals() (*spinetoolbox.widgets.settings\_widget.SettingsWidget* connect\_signals() (*spinetoolbox.widgets.settings\_widget.SettingsWidgetBase* connect\_signals() (*spinetoolbox.widgets.settings\_widget.SpineDBEditorSettingsMixin* connect\_signals() (*spinetoolbox.widgets.spine\_datapackage\_widget.SpineDatapackageWidget* connect\_to\_kernel() (*spinetoolbox.widgets.spine\_console\_widget.SpineConsoleWidget* connect to source() (*spinetoolbox.spine\_io.importers.csv\_reader.CSVConnector* connect\_to\_source() (*spinetoolbox.spine\_io.importers.excel\_reader.ExcelConnector method*), [464](#page-467-0) connect\_to\_source() (*spinetoolbox.spine\_io.importers.gdx\_connector.GdxConnector method*), [465](#page-468-0) connect\_to\_source() (*spinetoolbox.spine\_io.importers.json\_reader.JSONConnector method*), [466](#page-469-0) connect\_to\_source() (*spinetoolbox.spine\_io.importers.sqlalchemy\_connector.SqlAlchemyConnec method*), [467](#page-470-0) (*spinetool*- connect\_to\_source() (*spinetoolmethod*), [472](#page-475-0)

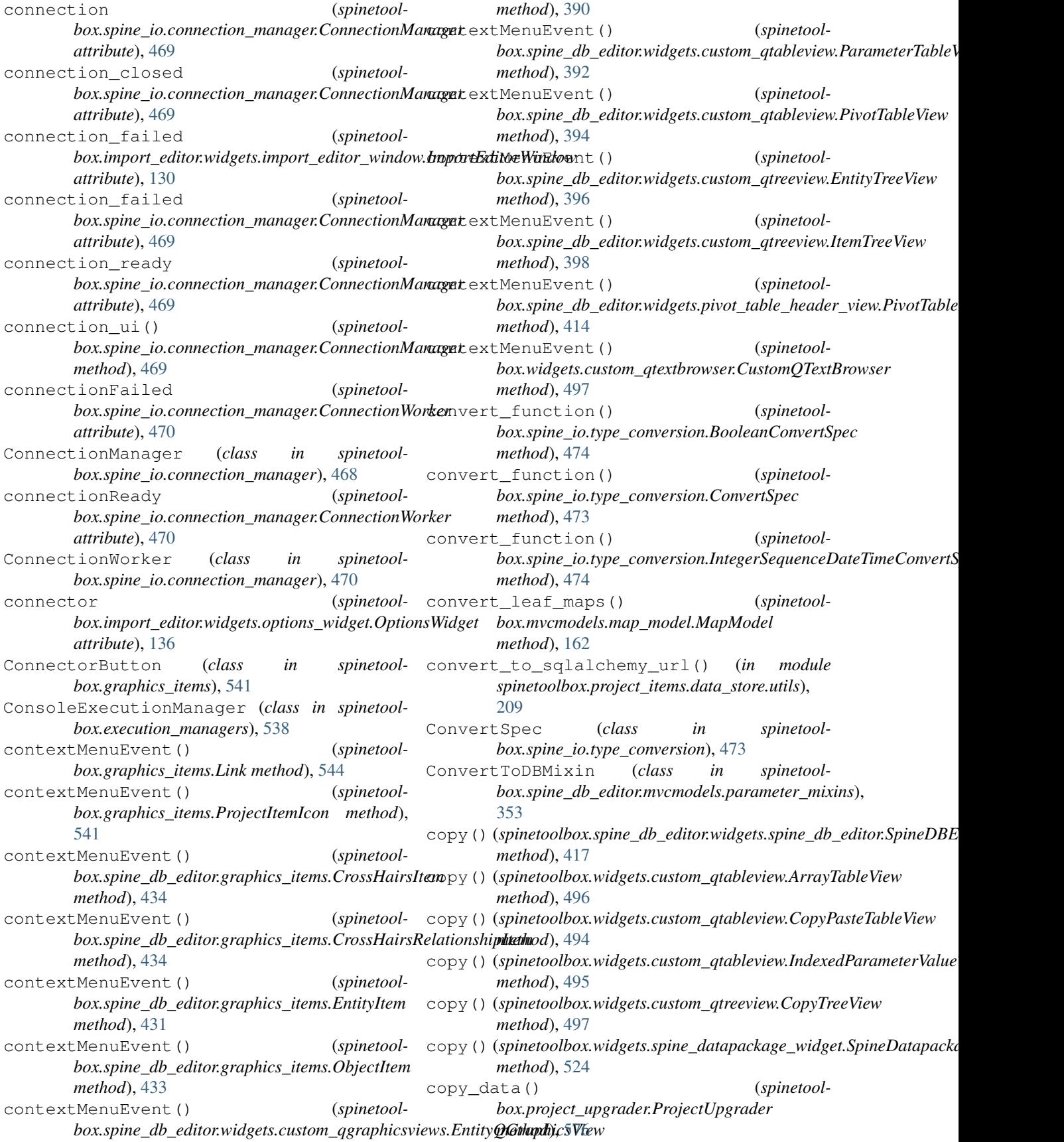

copy\_input() (*spinetoolbox.widgets.spine\_console\_widget.SpineConsoleWidget method*), [522](#page-525-0) copy\_to\_project() (*spinetool*box.project\_items.data\_connection.data\_connection.DataC**onxexpian\_**db\_editor.widgets.tabular\_view\_mixin.TabularViewMix *method*), [194](#page-197-0) copy\_url() (*spinetoolbox.project\_items.data\_store.data\_store.DataStore method*), [204](#page-207-0) CopyPasteTableView (*class in spinetoolbox.widgets.custom\_qtableview*), [494](#page-497-0) CopyTreeView (*class in spinetoolbox.widgets.custom\_qtreeview*), [497](#page-500-0) create\_and\_append\_single\_model() (*spinetoolbox.spine\_db\_editor.mvcmodels.compound\_parameter\_[mod](#page-467-0)els.CompoundParameterModel* 464 *method*), [335](#page-338-0) create\_context\_menu() (*spinetoolbox.spine\_db\_editor.widgets.custom\_qgraphicsviews.EntityQGraphi[csVie](#page-214-0)w method*), 211 *method*), [390](#page-393-0) create\_context\_menu() (*spinetoolbox.spine\_db\_editor.widgets.custom\_qtableview.ParameterTableView method*), [204](#page-207-0) *method*), [392](#page-395-0) create\_context\_menu() (*spinetoolbox.spine\_db\_editor.widgets.custom\_qtableview.PivotTableView method*), [584](#page-587-0) *method*), [394](#page-397-0) create\_context\_menu() (*spinetoolbox.spine\_db\_editor.widgets.custom\_qtreeview.ItemTreeView method*), [411](#page-414-0) *method*), [398](#page-401-0) create\_context\_menu() (*spinetoolbox.spine\_db\_editor.widgets.custom\_qtreeview.ParameterValueListTreeView*nce() (*spinetoolmethod*), [398](#page-401-0) create\_data\_dir() (*spinetoolbox.project\_item.ProjectItem method*), [564](#page-567-0) create\_delegates() (*spinetoolbox.spine\_db\_editor.widgets.custom\_qtableview.ObjectParameterTa[bleMi](#page-307-0)xin method*), 304 *method*), [392](#page-395-0) create\_delegates() (*spinetoolbox.spine\_db\_editor.widgets.custom\_qtableview.ObjectParameterVal[ueTa](#page-309-0)bleView method*), 306 *method*), [394](#page-397-0) create\_delegates() (*spinetoolbox.spine\_db\_editor.widgets.custom\_qtableview.ParameterDefinition[Table](#page-310-0)View method*), 307 *method*), [393](#page-396-0) create\_delegates() (*spinetoolbox.spine\_db\_editor.widgets.custom\_qtableview.ParameterTableView method*), [302](#page-305-0) *method*), [392](#page-395-0) create\_delegates() (*spinetoolbox.spine\_db\_editor.widgets.custom\_qtableview.ParameterValueTabl[eView](#page-389-0) method*), 386 *method*), [393](#page-396-0) create\_delegates() (*spinetoolbox.spine\_db\_editor.widgets.custom\_qtableview.RelationshipPalnath); t& 8TableMixin method*), [393](#page-396-0) create\_delegates() (*spinetoolbox.spine\_db\_editor.widgets.custom\_qtableview.RelationshipParame[terVa](#page-390-0)lueTableView method*), 387 *method*), [394](#page-397-0) (*spinetool-* create filter menu() (*spinetoolbox.spine\_db\_editor.widgets.tabular\_view\_mixin.TabularViewMixin method*), [424](#page-427-0) create\_header\_widget() (*spinetoolmethod*), [424](#page-427-0) create\_log\_file\_timestamp() (*in module spinetoolbox.project\_items.shared.helpers*), [276](#page-279-0) create\_mapping() (*spinetoolbox.import\_editor.widgets.import\_mappings.ImportMappings method*), [134](#page-137-0) create\_mapping\_from\_sheet() (*in module spinetoolbox.spine\_io.importers.excel\_reader*), create\_new\_domain() (*spinetoolbox.project\_items.exporter.mvcmodels.indexing\_domain\_list\_modelarmodels.indexing\_domain\_list\_model* create\_new\_spine\_database() (*spinetoolbox.project\_items.data\_store.data\_store.DataStore* create\_new\_spine\_database() (*spinetoolbox.spine\_db\_manager.SpineDBManager* create\_object\_pixmap() (*spinetool* $box.\,spine\_db\_editor.widgets.$ manage\_items\_dialogs.ShowIconCo create\_project() (*spinetoolbox.ui\_main.ToolboxUI method*), [600](#page-603-0) *box.project\_items.tool.tool\_specifications.ExecutableTool method*), [309](#page-312-0) create\_tool\_instance() (*spinetoolbox.project\_items.tool.tool\_specifications.GAMSTool* create\_tool\_instance() (*spinetoolbox.project\_items.tool.tool\_specifications.JuliaTool* create\_tool\_instance() (*spinetoolbox.project\_items.tool.tool\_specifications.PythonTool* create\_tool\_instance() (*spinetoolbox.project\_items.tool.tool\_specifications.ToolSpecification* createEditor() (*spinetool* $box.\textit{spine\_db\_editor.widgets}.\textit{custom\_delegates}.AlternativeNameL$ createEditor() (*spinetoolbox.spine\_db\_editor.widgets.custom\_delegates.DatabaseNameDelegate* createEditor() (*spinetoolbox.spine\_db\_editor.widgets.custom\_delegates.ManageItemsDelegate* createEditor() (*spinetool-*

*box.spine\_db\_editor.widgets.custom\_delegates.ManageObjectClassesDelegate box.widgets.custom\_delegates.ComboBoxDelegate method*), [387](#page-390-0) createEditor() (*spinetoolbox.spine\_db\_editor.widgets.custom\_delegates.ManageObjectsDelegate box.widgets.custom\_delegates.ForeignKeysDelegate method*), [387](#page-390-0) createEditor() (*spinetool*box.spine\_db\_editor.widgets.custom\_delegates.ManageRela**tion.shiip&dts.ssusDelegateg**ates.LineEditDelegate *method*), [387](#page-390-0) createEditor() (*spinetool*box.spine\_db\_editor.widgets.custom\_delegates.ManageRela**tion.shipsDelegstte**m\_editors.\_CustomLineEditDelegate *method*), [388](#page-391-0) createEditor() (*spinetool*box.spine\_db\_editor.widgets.custom\_delegates.ObjectClass**NdmxD**elegate in spinetool*method*), [385](#page-388-0) createEditor() (*spinetool*box.spine\_db\_editor.widgets.custom\_delegates.ObjectNamedaelegates (class in spinetool*method*), [386](#page-389-0) createEditor() (*spinetoolbox.spine\_db\_editor.widgets.custom\_delegates.ObjectNameListDelegate box.spine\_db\_editor.graphics\_items*), [435](#page-438-0) *method*), [386](#page-389-0) createEditor() (*spinetoolbox.spine\_db\_editor.widgets.custom\_delegates.PatamasteriDefauthNelueDelegat*hipItem (*class in spinemethod*), [385](#page-388-0) createEditor() (*spinetoolbox.spine\_db\_editor.widgets.custom\_delegates.ParameterNameDelegate box.spine\_io.importers.csv\_reader*), [462](#page-465-0) *method*), [386](#page-389-0) createEditor() (*spinetoolbox.spine\_db\_editor.widgets.custom\_delegates.ParameterPivotTable[Deleg](#page-515-0)ate method*), 512 *method*), [384](#page-387-0) createEditor() (*spinetoolbox.spine\_db\_editor.widgets.custom\_delegates.ParameterValueDelegate method*), [512](#page-515-0) *method*), [385](#page-388-0) createEditor() (*spinetoolbox.spine\_db\_editor.widgets.custom\_delegates.RelationshipClassNam[eDel](#page-425-0)egate attribute*), 422 *method*), [386](#page-389-0) createEditor() (*spinetoolbox.spine\_db\_editor.widgets.custom\_delegates.RelationshipPivotTabl[eDele](#page-425-0)gate attribute*), 422 *method*), [383](#page-386-0) createEditor() (*spinetoolbox.spine\_db\_editor.widgets.custom\_delegates.RemoveEntitiesDelegate attribute*), [136](#page-139-0) *method*), [388](#page-391-0) createEditor() (*spinetoolbox.spine\_db\_editor.widgets.custom\_delegates.TagListDelegate attribute*), [525](#page-528-0) *method*), [385](#page-388-0) createEditor() (*spinetoolbox.spine\_db\_editor.widgets.custom\_delegates.ValueListDelegate attribute*), [469](#page-472-0) *method*), [385](#page-388-0) createEditor() (*spinetoolbox.spine\_db\_editor.widgets.object\_name\_list\_editor.SearchBarDelegate attribute*), [469](#page-472-0) *method*), [411](#page-414-0) createEditor() (*spinetoolbox.widgets.custom\_delegates.CheckBoxDelegate method*), [478](#page-481-0) createEditor() (*spinetoolmethod*), [478](#page-481-0) (*spinetool-* createEditor() (*spinetoolmethod*), [479](#page-482-0) (*spinetool-* createEditor() (*spinetoolmethod*), [478](#page-481-0) (*spinetool-* createEditor() (*spinetoolmethod*), [480](#page-483-0) (spinetool- CreateMainProgramPopupMenu *box.project\_items.tool.widgets.custom\_menus*), [281](#page-284-0) *box.import\_editor.commands*), [145](#page-148-0) CrossHairsArcItem (*class in spinetool-*CrossHairsItem (*class in spinetoolbox.spine\_db\_editor.graphics\_items*), [433](#page-436-0) *toolbox.spine\_db\_editor.graphics\_items*), [434](#page-437-0) (*spinetool-* CSVConnector (*class in spinetool*current\_changed() (*spinetoolbox.widgets.open\_project\_widget.OpenProjectDialog* current\_index\_changed() (*spinetoolbox.widgets.open\_project\_widget.OpenProjectDialog* current\_object\_class\_id\_list (*spinetoolbox.spine\_db\_editor.widgets.tabular\_view\_mixin.TabularViewMixin* current\_object\_class\_name\_list (*spinetoolbox.spine\_db\_editor.widgets.tabular\_view\_mixin.TabularViewMixin* current\_source\_table (*spinetoolbox.import\_editor.widgets.options\_widget.OptionsWidget* current\_state (*spinetoolbox.widgets.state\_machine\_widget.StateMachineWidget* current\_table (*spinetoolbox.spine\_io.connection\_manager.ConnectionManager* current\_table\_changed (*spinetoolbox.spine\_io.connection\_manager.ConnectionManager* currentChanged() (*spinetoolbox.widgets.custom\_editors.SearchBarEditor method*), [481](#page-484-0) custom\_context\_menu() (*spinetoolbox.project\_items.data\_store.data\_store.DataStore*

*static method*), [205](#page-208-0)

- custom\_context\_menu() (*spinetoolbox.project\_items.tool.tool.Tool method*), [293](#page-296-0)
- custom\_context\_menu() (*spinetoolbox.project\_tree\_item.BaseProjectTreeItem method*), [573](#page-576-0)
- custom\_context\_menu() (*spinetoolbox.project\_tree\_item.CategoryProjectTreeItem method*), [573](#page-576-0)
- custom\_context\_menu() (*spinetoolbox.project\_tree\_item.LeafProjectTreeItem method*), [574](#page-577-0)
- custom\_context\_menu() (*spinetoolbox.project\_tree\_item.RootProjectTreeItem method*), [573](#page-576-0)
- CustomComboEditor (*class in spinetoolbox.widgets.custom\_editors*), [480](#page-483-0)
- CustomContextMenu (*class in spinetoolbox.widgets.custom\_menus*), [483](#page-486-0)
- CustomGraphicsScene (*class in spinetoolbox.widgets.custom\_qgraphicsscene*), [487](#page-490-0)
- CustomInputDialog (*class in spinetoolbox.spine\_db\_editor.widgets.custom\_qwidgets*), [400](#page-403-0)
- CustomLineEditor (*class in spinetoolbox.widgets.custom\_editors*), [480](#page-483-0)
- CustomPackage (*class in spinetoolbox.widgets.spine\_datapackage\_widget*), [524](#page-527-0)
- CustomPopupMenu (*class in spinetoolbox.widgets.custom\_menus*), [484](#page-487-0)
- CustomQComboBox (*class in spinetoolbox.widgets.custom\_qcombobox*), [486](#page-489-0)
- CustomQFileSystemModel (*class in spinetoolbox.widgets.open\_project\_widget*), [513](#page-516-0)
- CustomQGraphicsView (*class in spinetoolbox.widgets.custom\_qgraphicsviews*), [489](#page-492-0)
- CustomQLineEdit (*class in spinetoolbox.widgets.custom\_qlineedits*), [492](#page-495-0)
- CustomQTextBrowser (*class in spinetoolbox.widgets.custom\_qtextbrowser*), [496](#page-499-0)
- CustomTreeView (*class in spinetoolbox.widgets.custom\_qtreeview*), [499](#page-502-0)
- CustomWidgetAction (*class in spinetoolbox.widgets.custom\_qwidgets*), [500](#page-503-0)

## D

- dag\_execution\_finished (*spinetoolbox.project.SpineToolboxProject attribute*), [557](#page-560-0)
- dag\_simulation\_requested (*spinetoolbox.dag\_handler.DirectedGraphHandler attribute*), [531](#page-534-0)
- dag with edge() (*spinetoolbox.dag\_handler.DirectedGraphHandler*
	- *method*), [532](#page-535-0)
- dag\_with\_node() (*spinetoolbox.dag\_handler.DirectedGraphHandler method*), [532](#page-535-0)
- dags() (*spinetoolbox.dag\_handler.DirectedGraphHandler method*), [531](#page-534-0)
- data (*spinetoolbox.spine\_db\_parcel.SpineDBParcel attribute*), [596](#page-599-0)
- data (*spinetoolbox.spine\_io.exporters.gdx.Parameter attribute*), [443](#page-446-0)
- data()(*spinetoolbox.import\_editor.mvcmodels.mapping\_list\_model.Map method*), [118](#page-121-0)
- data()(*spinetoolbox.import\_editor.mvcmodels.mapping\_specification\_m method*), [121](#page-124-0)
- data()(*spinetoolbox.import\_editor.mvcmodels.source\_data\_table\_model method*), [123](#page-126-0)
- data()(*spinetoolbox.import\_editor.mvcmodels.source\_table\_list\_model. method*), [125](#page-128-0)
- data() (*spinetoolbox.mvcmodels.array\_model.ArrayModel method*), [151](#page-154-0)
- data()(*spinetoolbox.mvcmodels.compound\_table\_model.CompoundTabl method*), [153](#page-156-0)
- data() (*spinetoolbox.mvcmodels.data\_package\_models.DatapackageFiel method*), [156](#page-159-0)
- data() (*spinetoolbox.mvcmodels.data\_package\_models.DatapackageFore method*), [156](#page-159-0)
- data() (*spinetoolbox.mvcmodels.data\_package\_models.DatapackageRes method*), [155](#page-158-0)
- data() (*spinetoolbox.mvcmodels.filter\_checkbox\_list\_model.DataToValue method*), [160](#page-163-0)
- data()(*spinetoolbox.mvcmodels.filter\_checkbox\_list\_model.SimpleFilter method*), [159](#page-162-0)
- data()(*spinetoolbox.mvcmodels.indexed\_value\_table\_model.IndexedValidid-indexedValued method*), [160](#page-163-0)
- data() (*spinetoolbox.mvcmodels.map\_model.MapModel method*), [162](#page-165-0)
- data()(*spinetoolbox.mvcmodels.minimal\_table\_model.MinimalTableModeliminalTable method*), [164](#page-167-0)
- data() (*spinetoolbox.mvcmodels.minimal\_tree\_model.MinimalTreeModel method*), [167](#page-170-0)
- data() (*spinetoolbox.mvcmodels.minimal\_tree\_model.TreeItem method*), [166](#page-169-0)
- data()(*spinetoolbox.mvcmodels.project\_item\_factory\_models.ProjectItem method*), [168](#page-171-0)
- data() (*spinetoolbox.mvcmodels.project\_item\_model.ProjectItemModel method*), [171](#page-174-0)
- data()(*spinetoolbox.mvcmodels.time\_series\_model\_fixed\_resolution.Tim method*), [175](#page-178-0)
- data()(*spinetoolbox.mvcmodels.time\_series\_model\_variable\_resolution. method*), [177](#page-180-0)
- data() (*spinetoolbox.project\_items.exporter.mvcmodels.indexing\_domain method*), [211](#page-214-0)

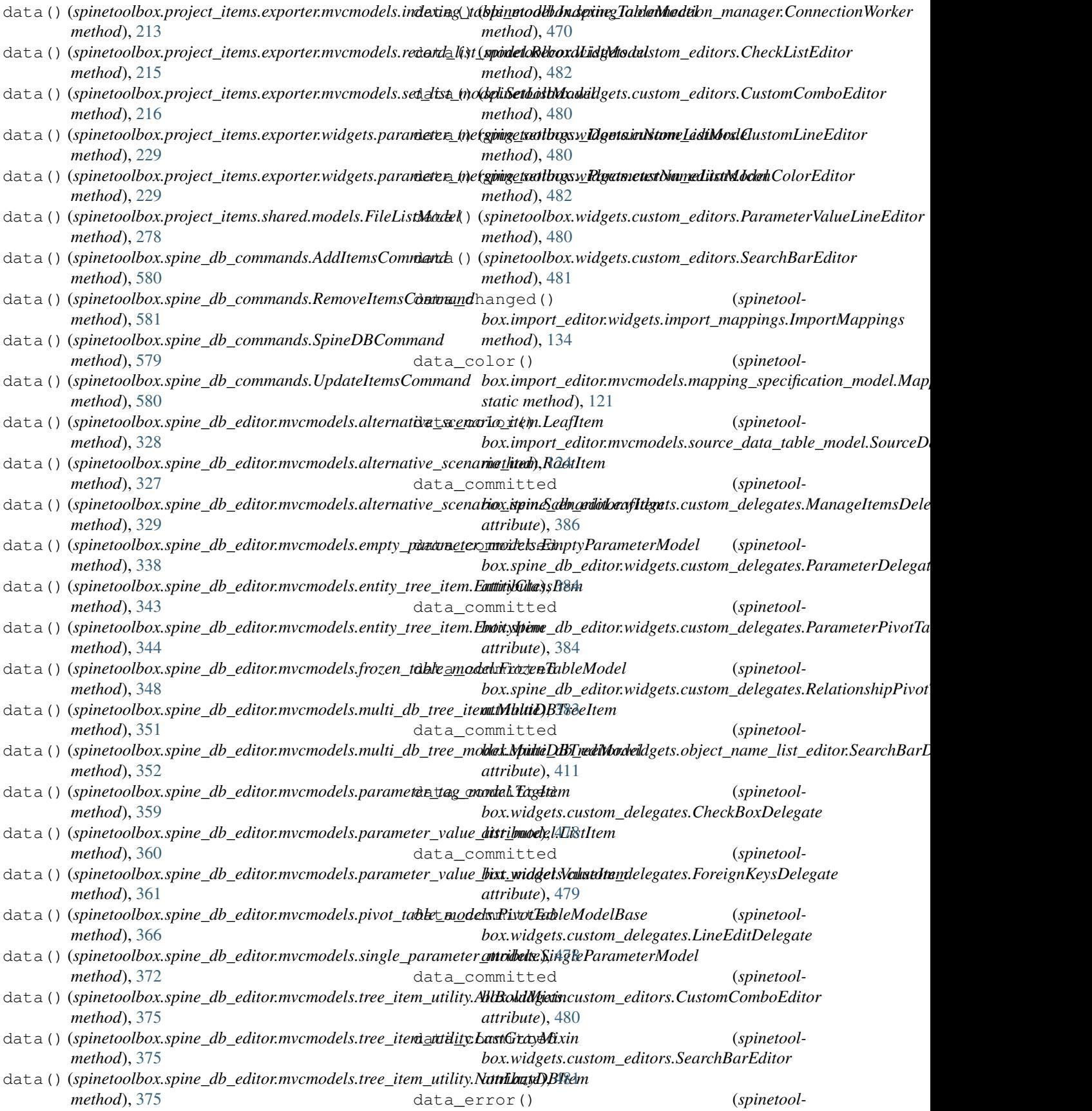

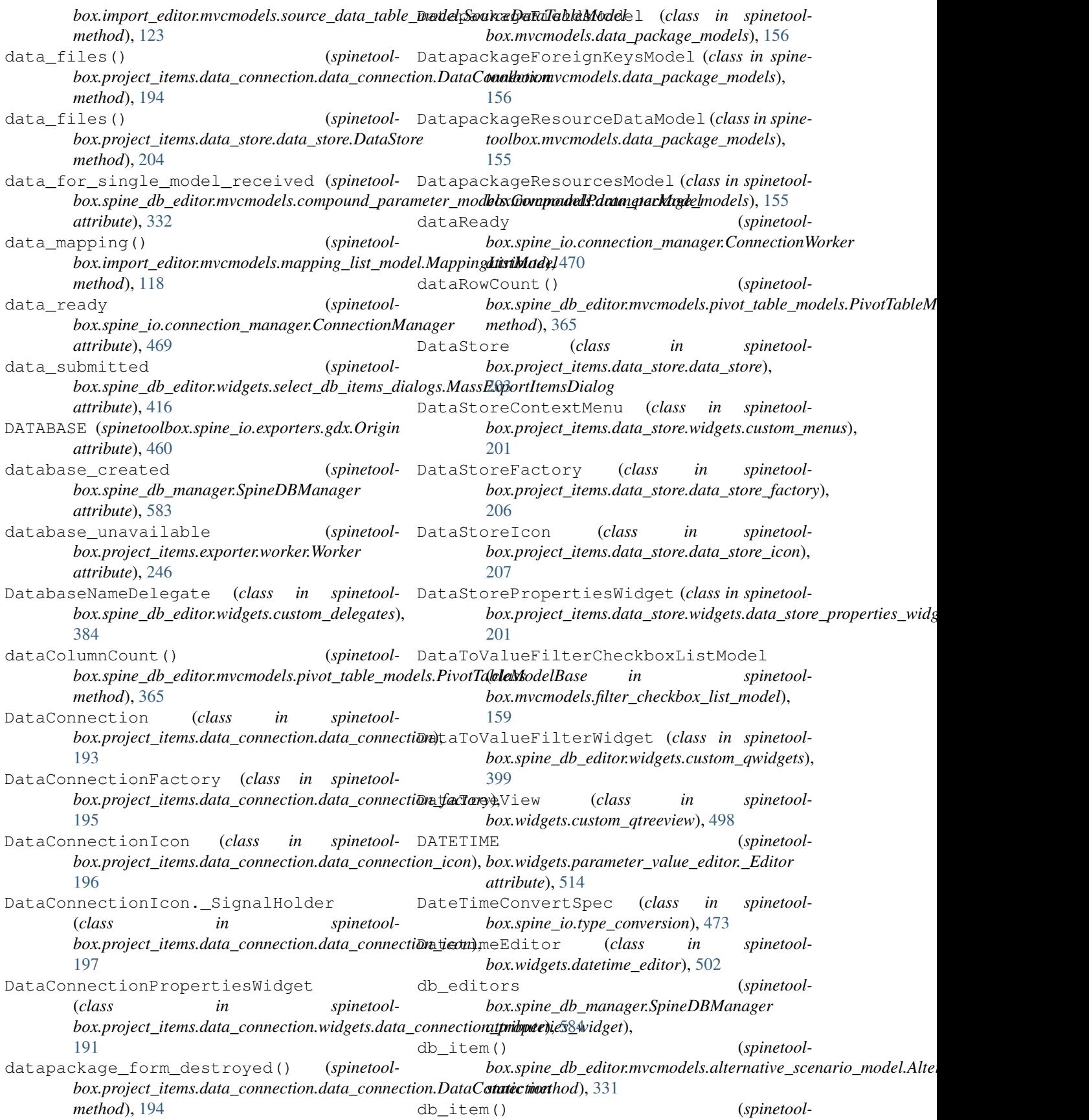

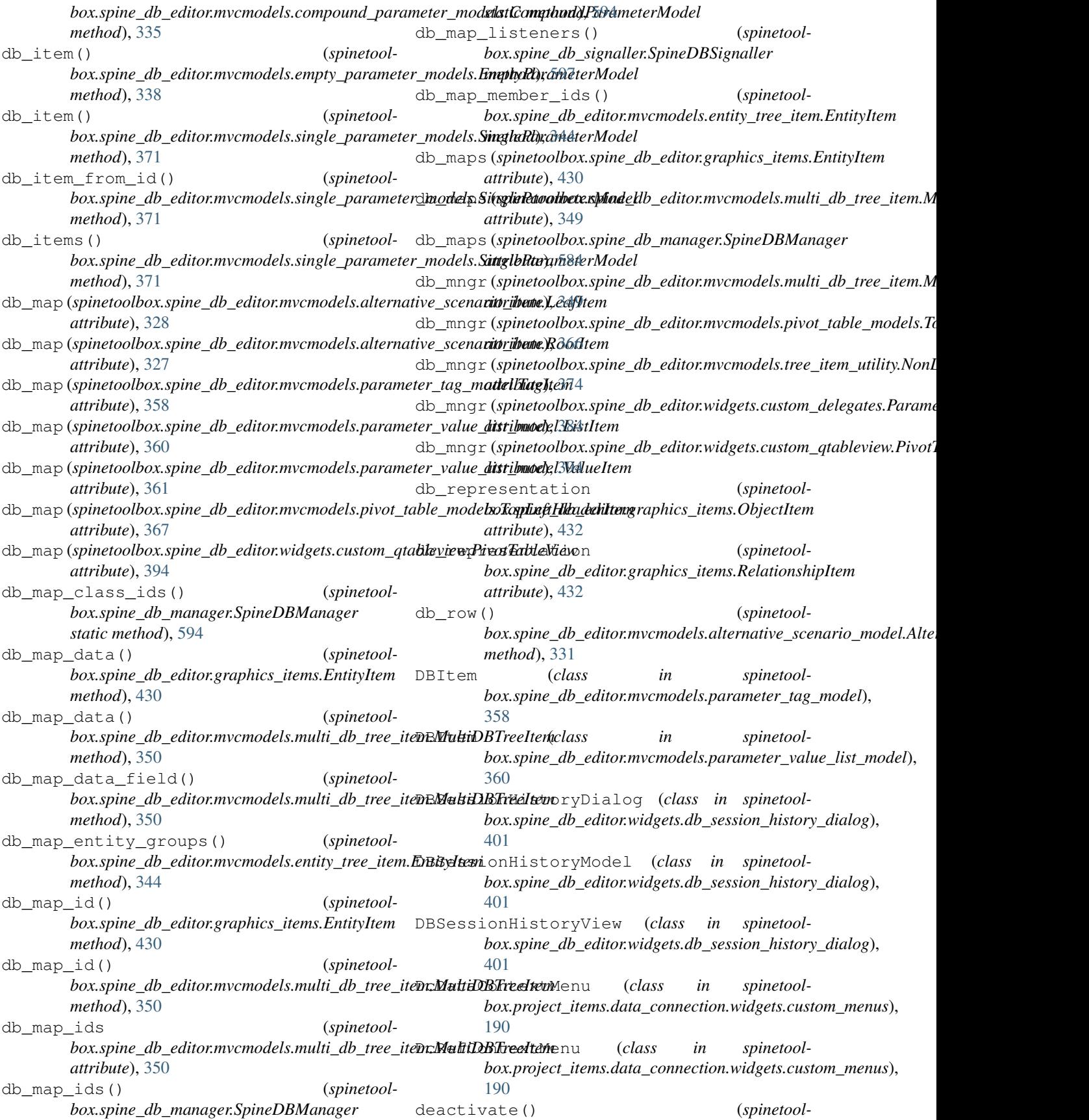

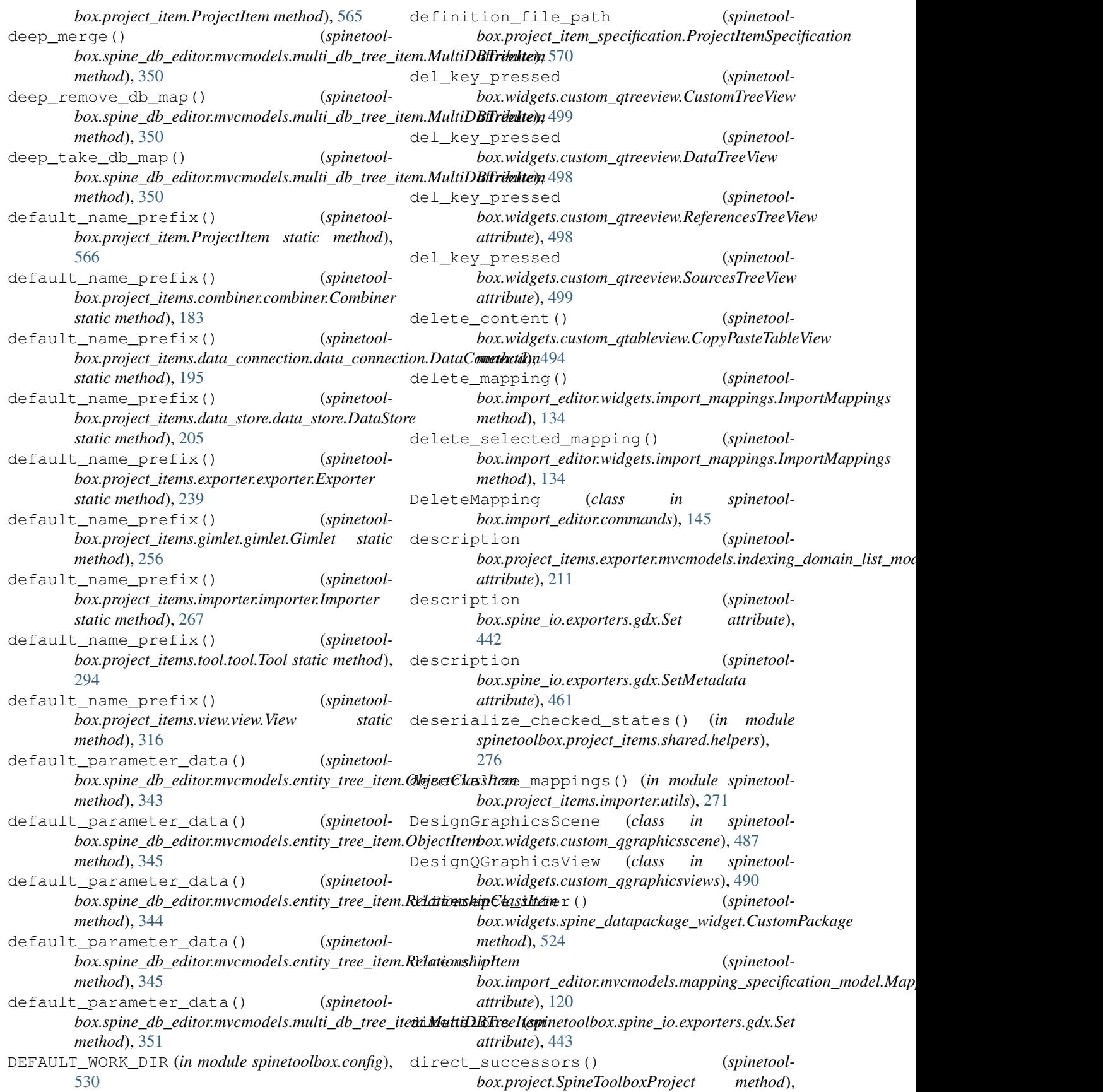

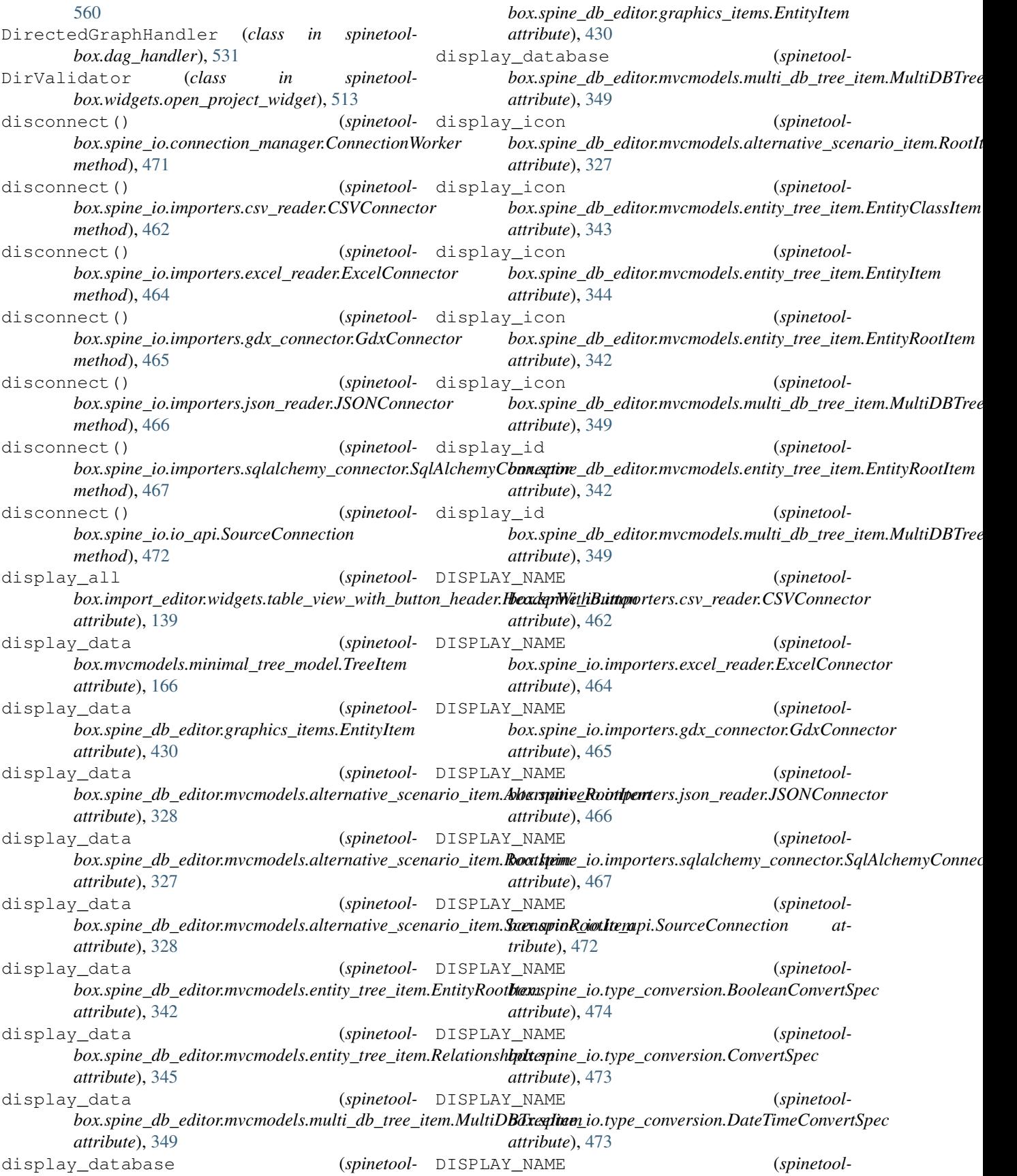

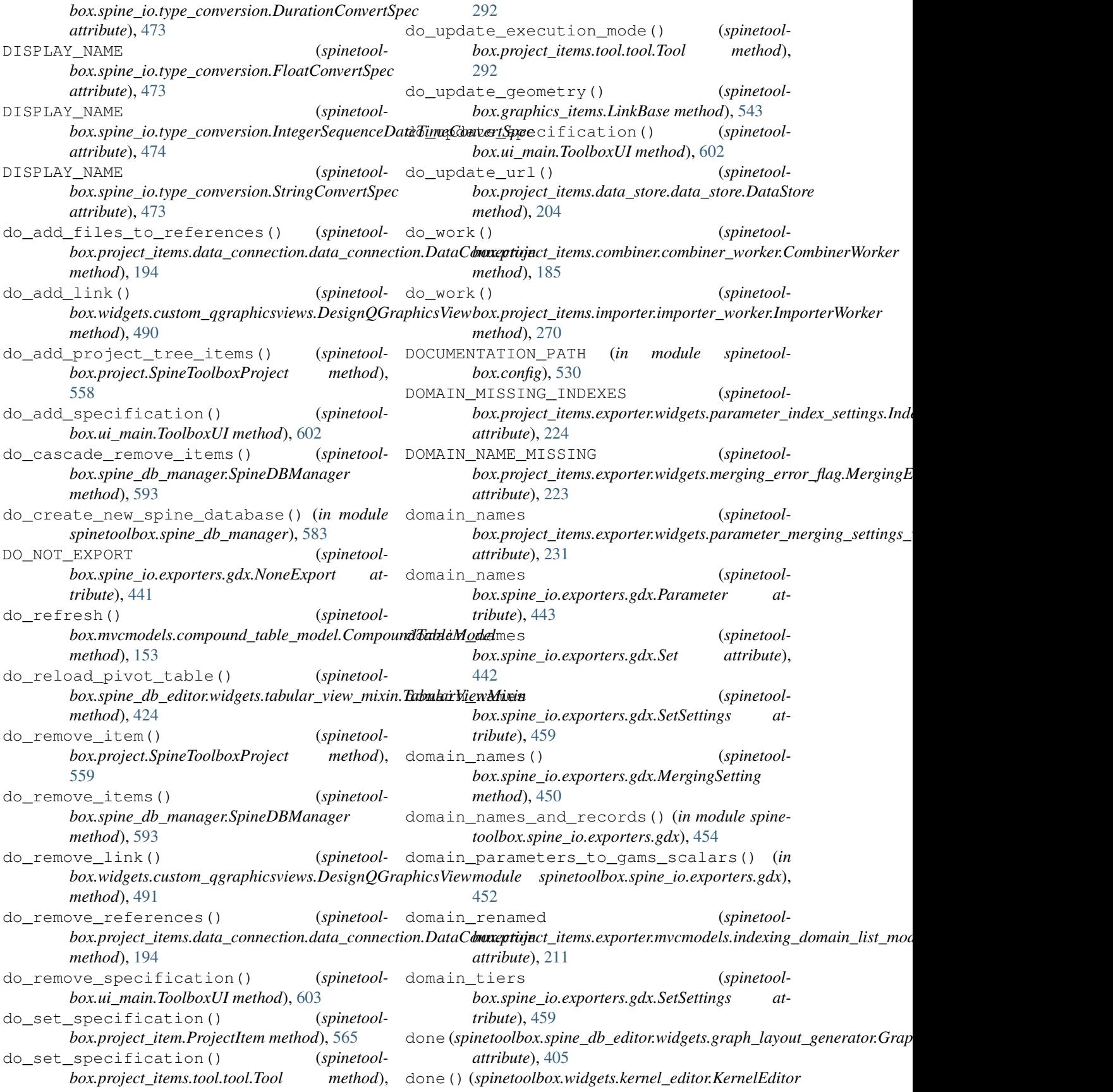

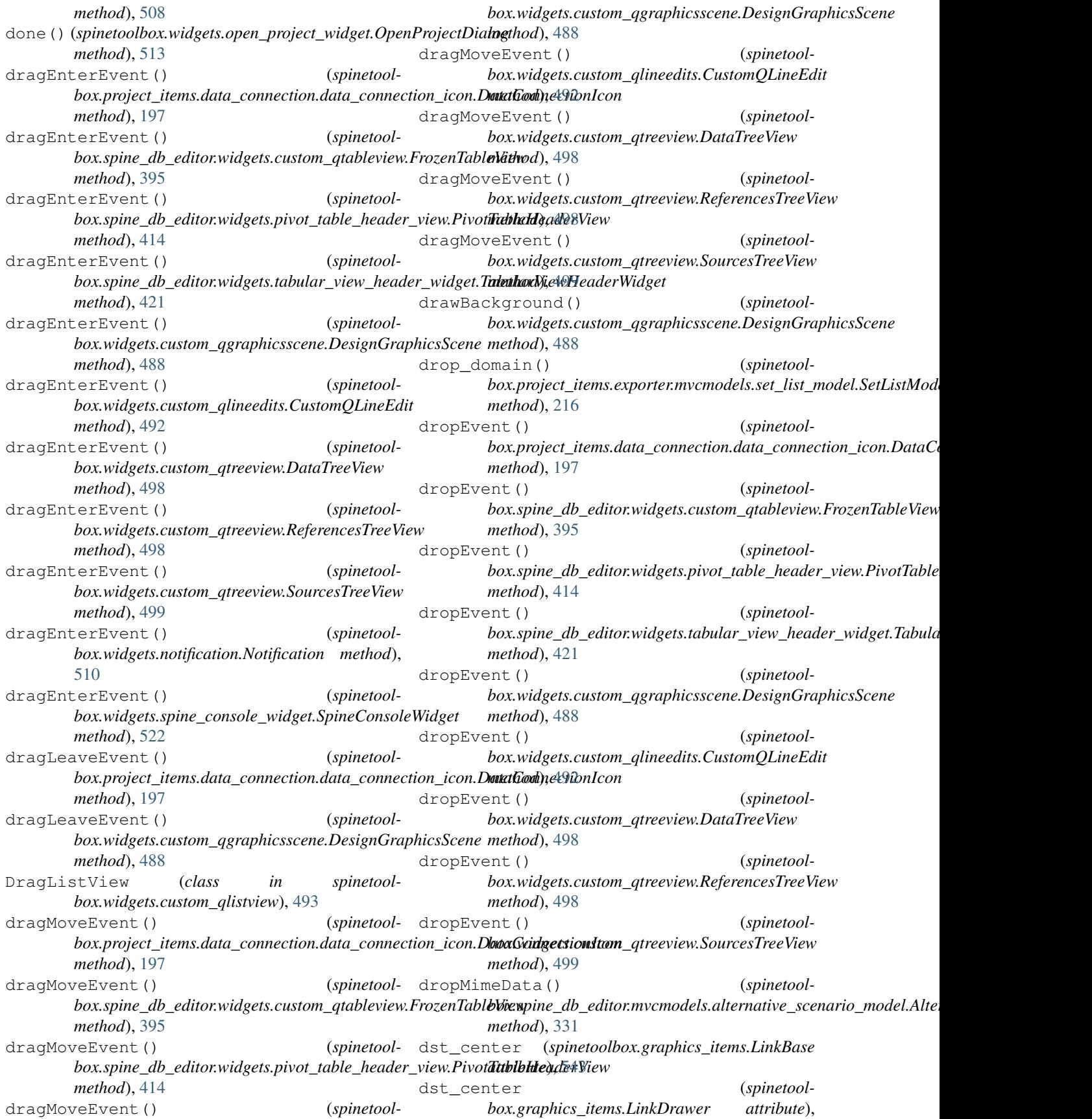

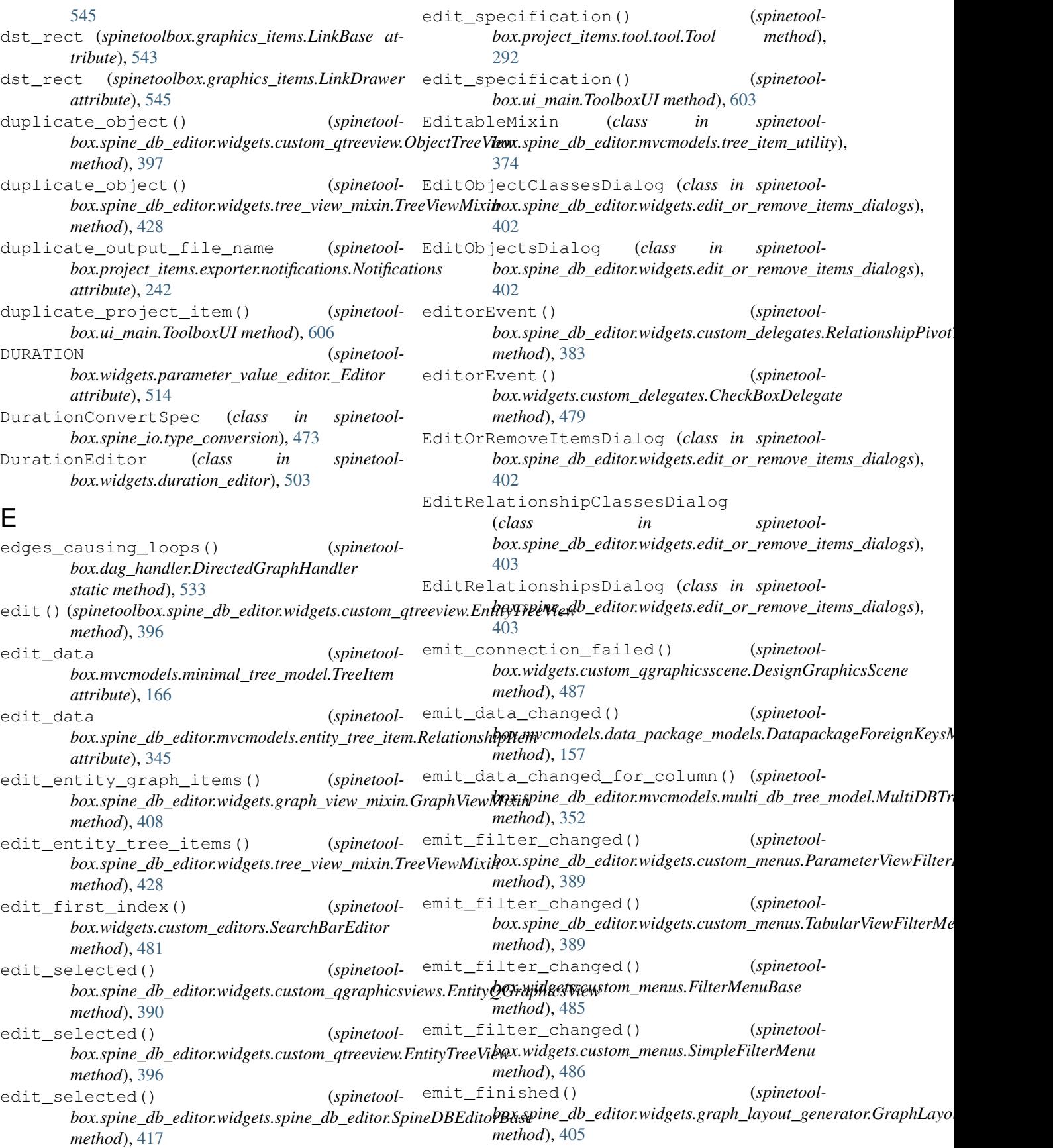

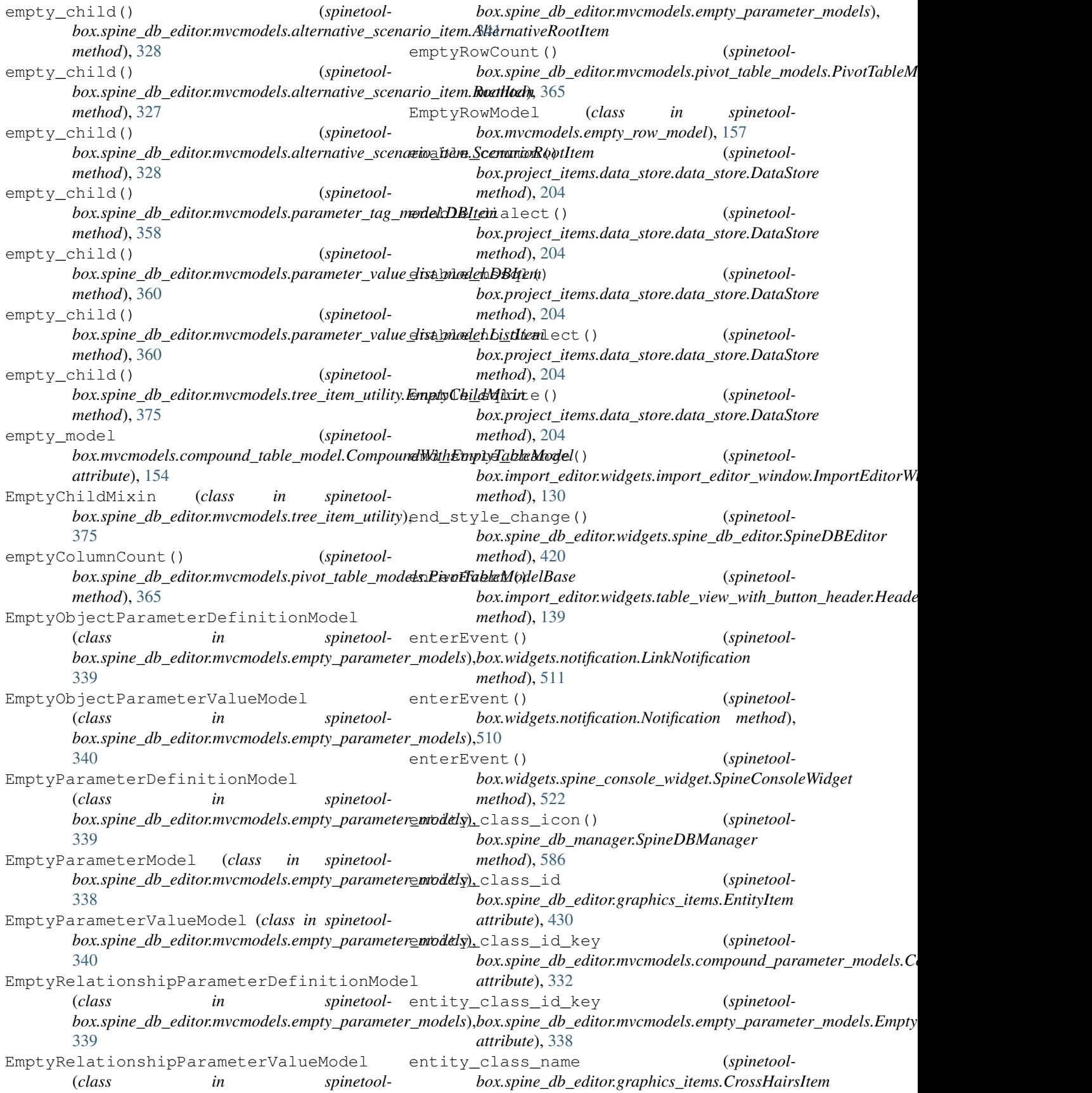

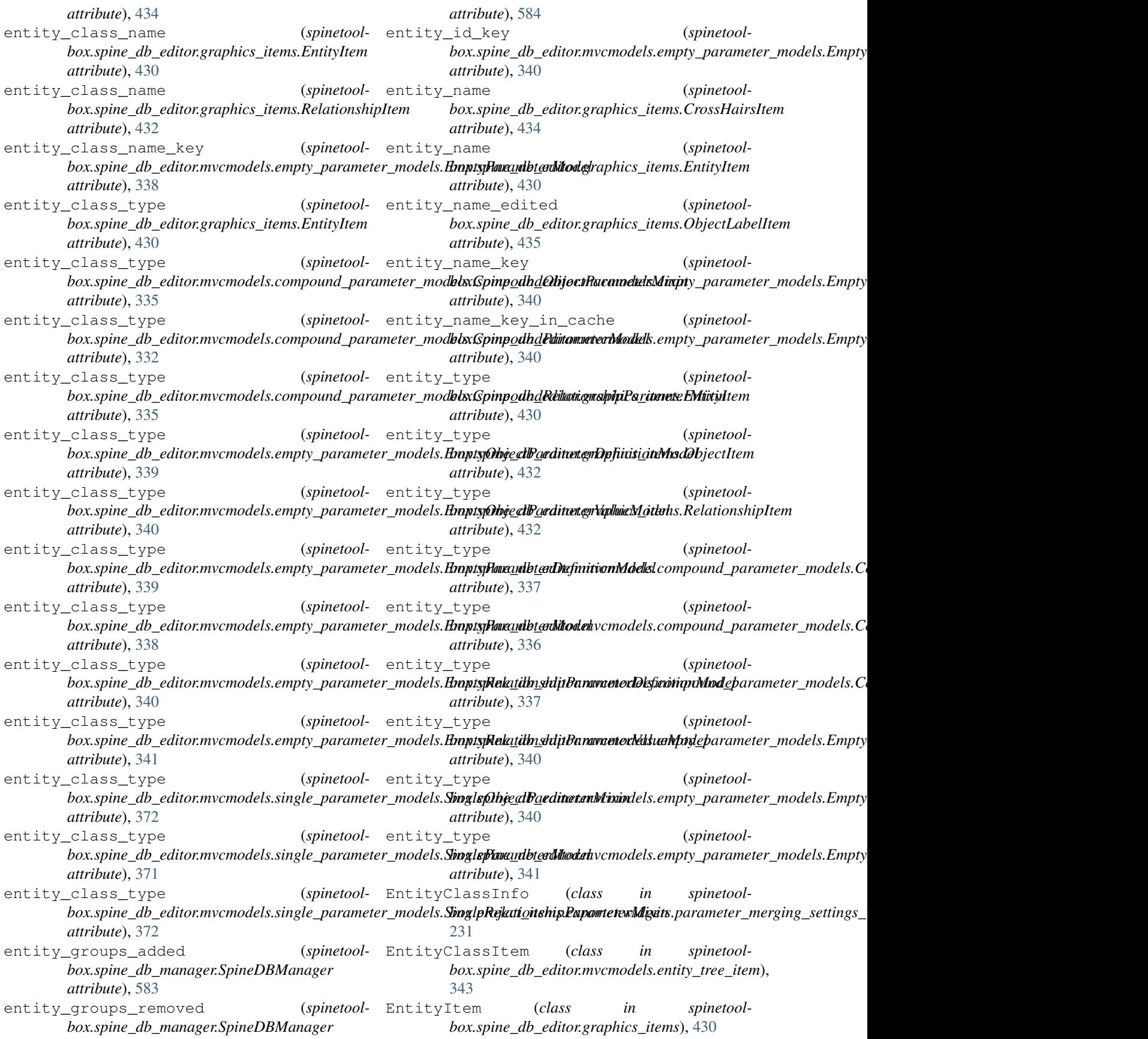

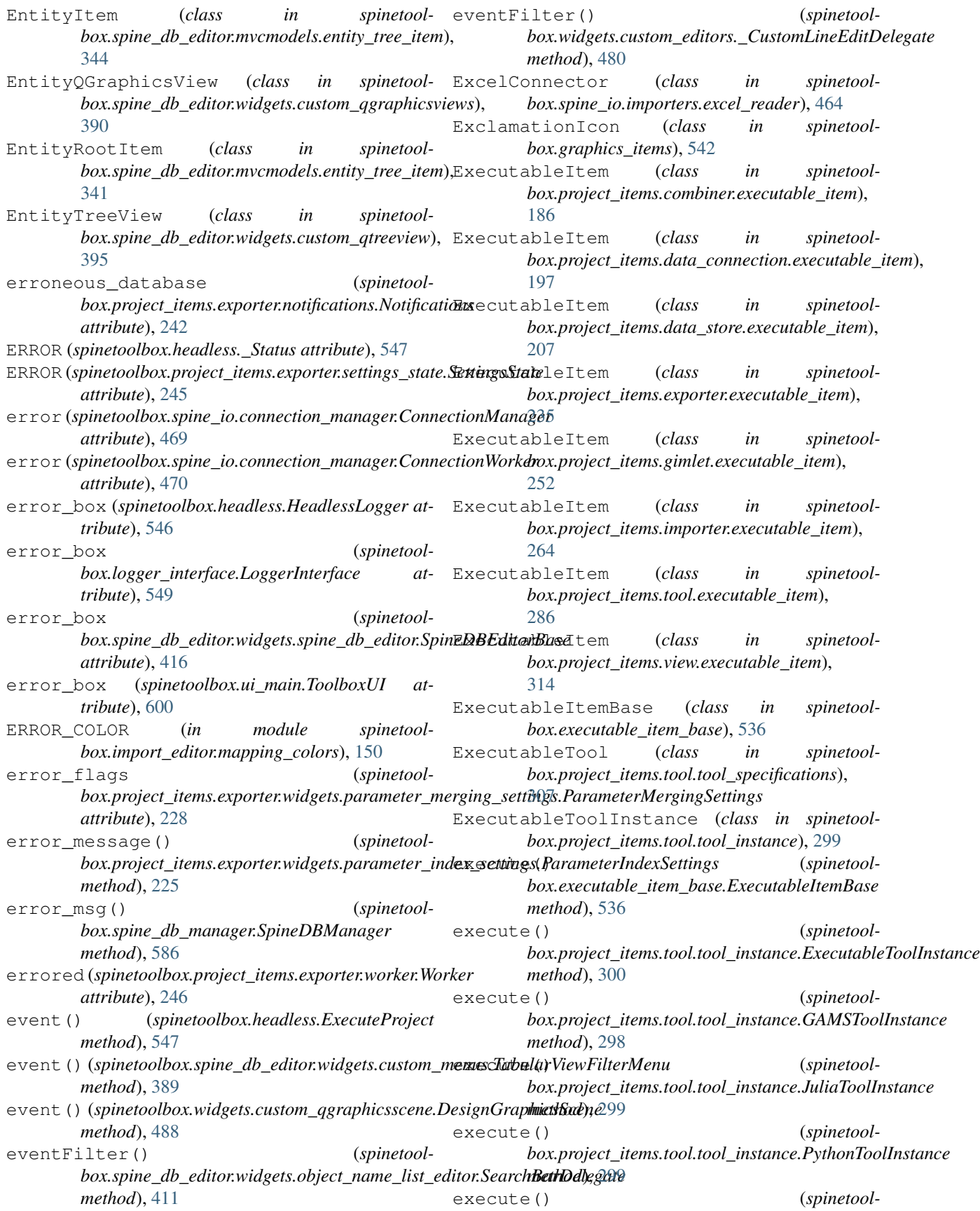

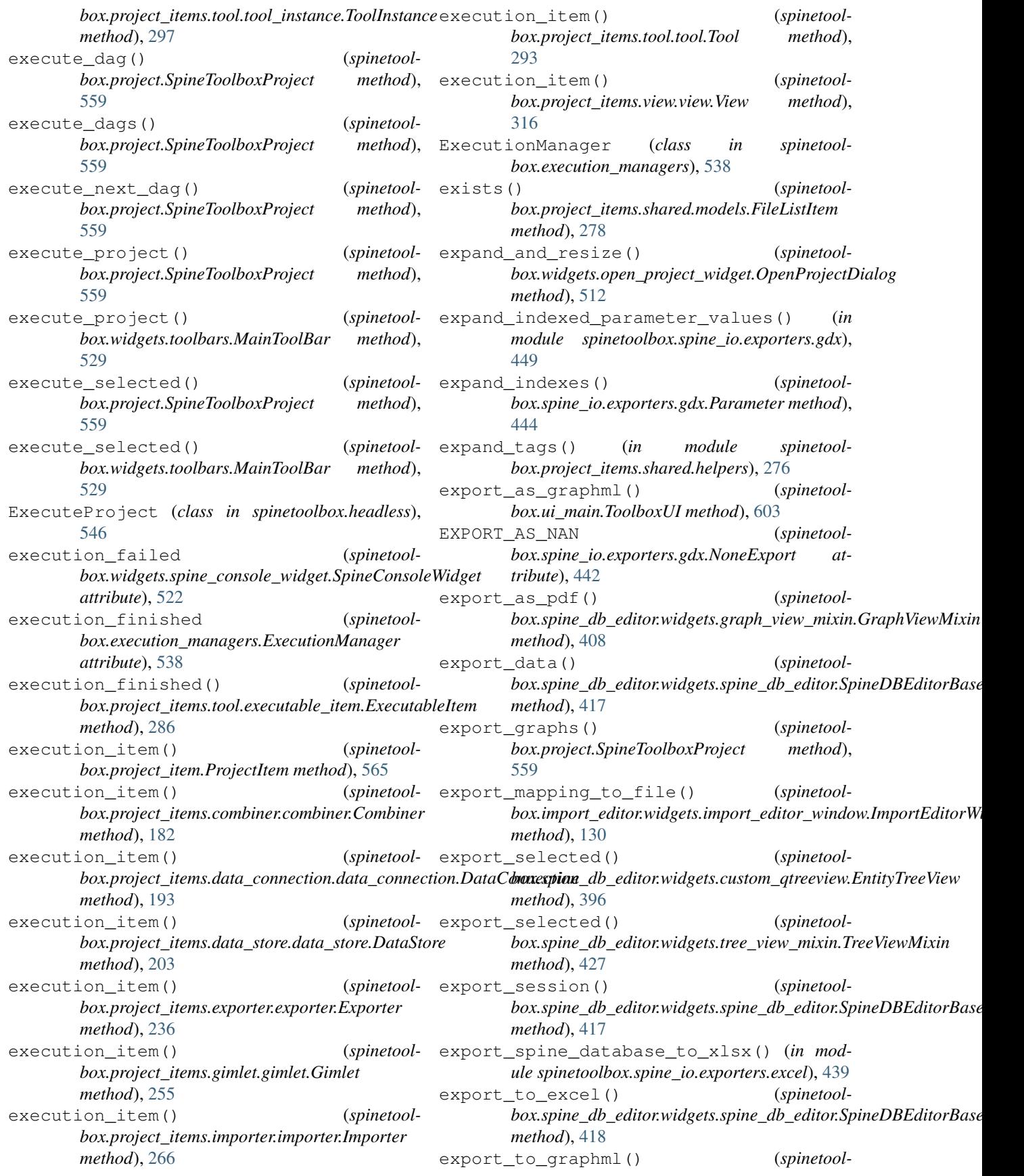

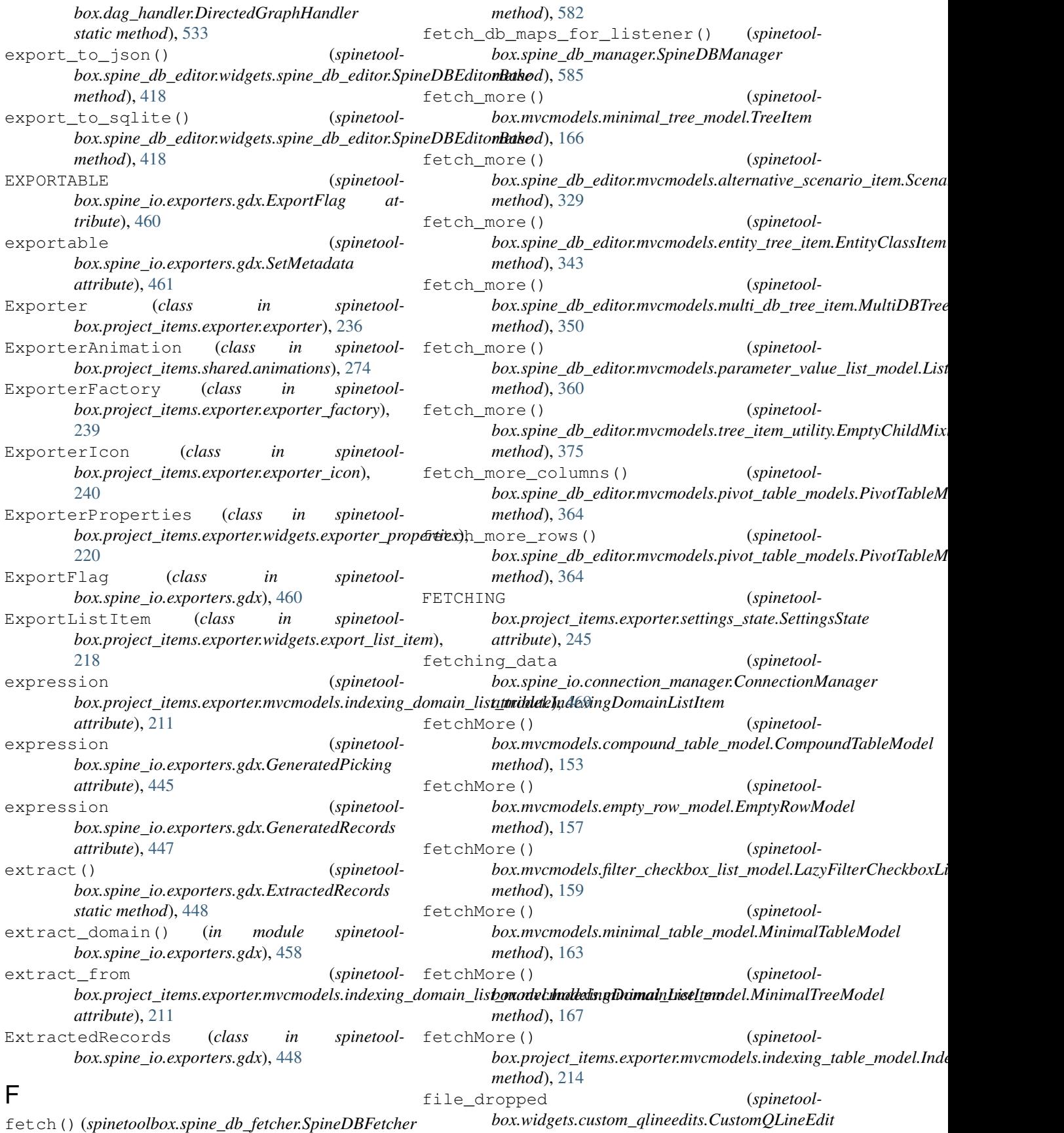

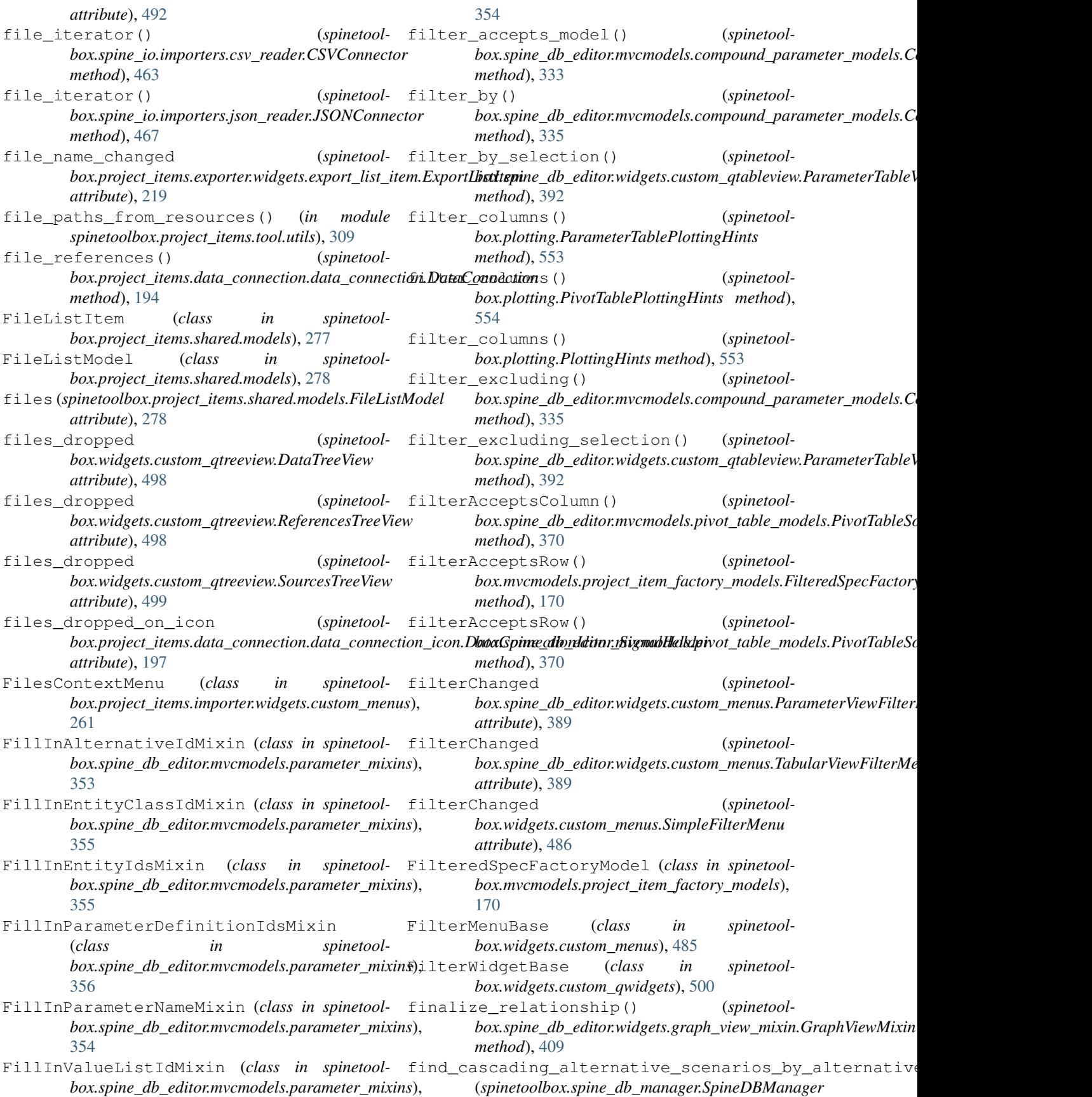

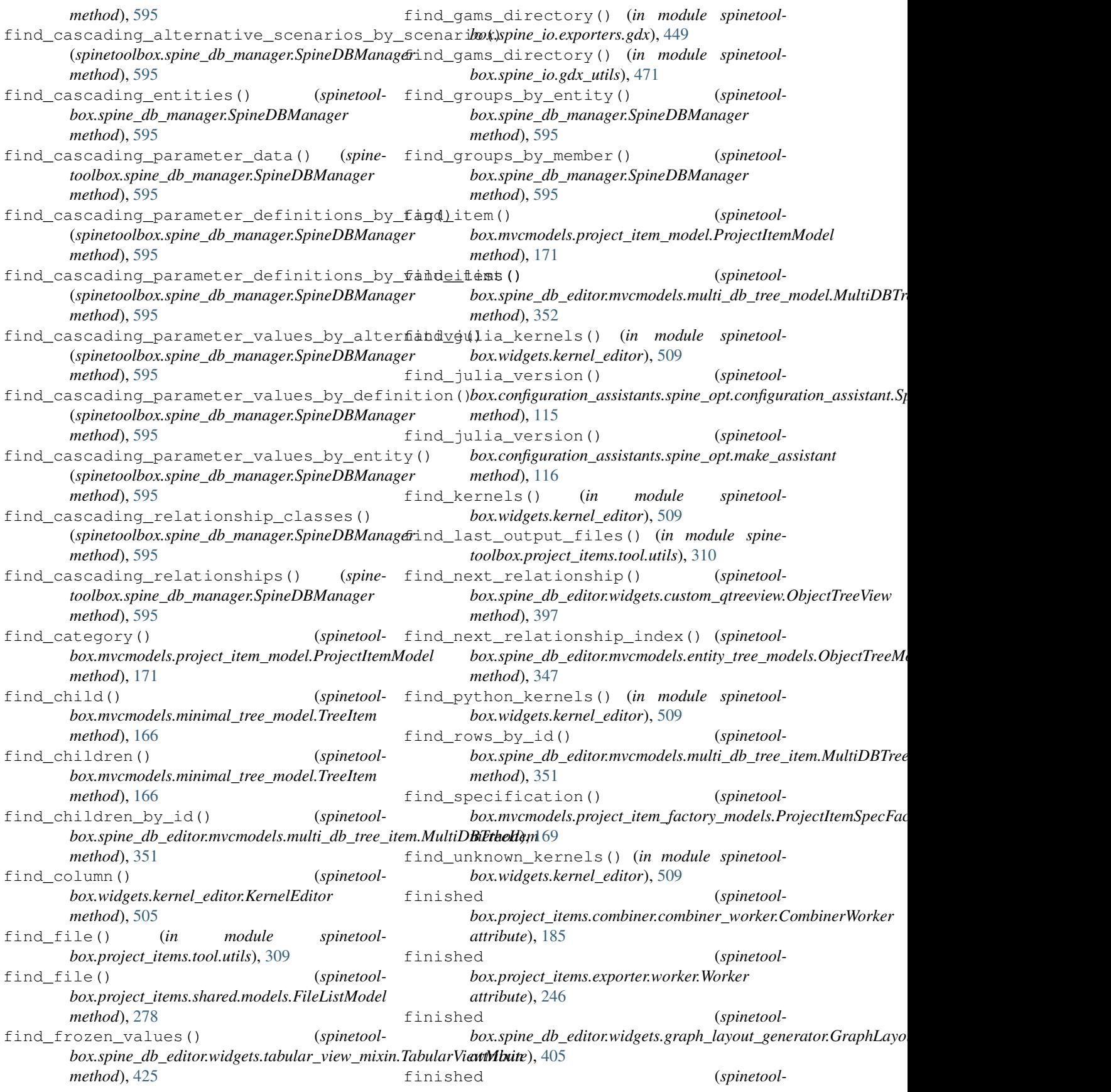

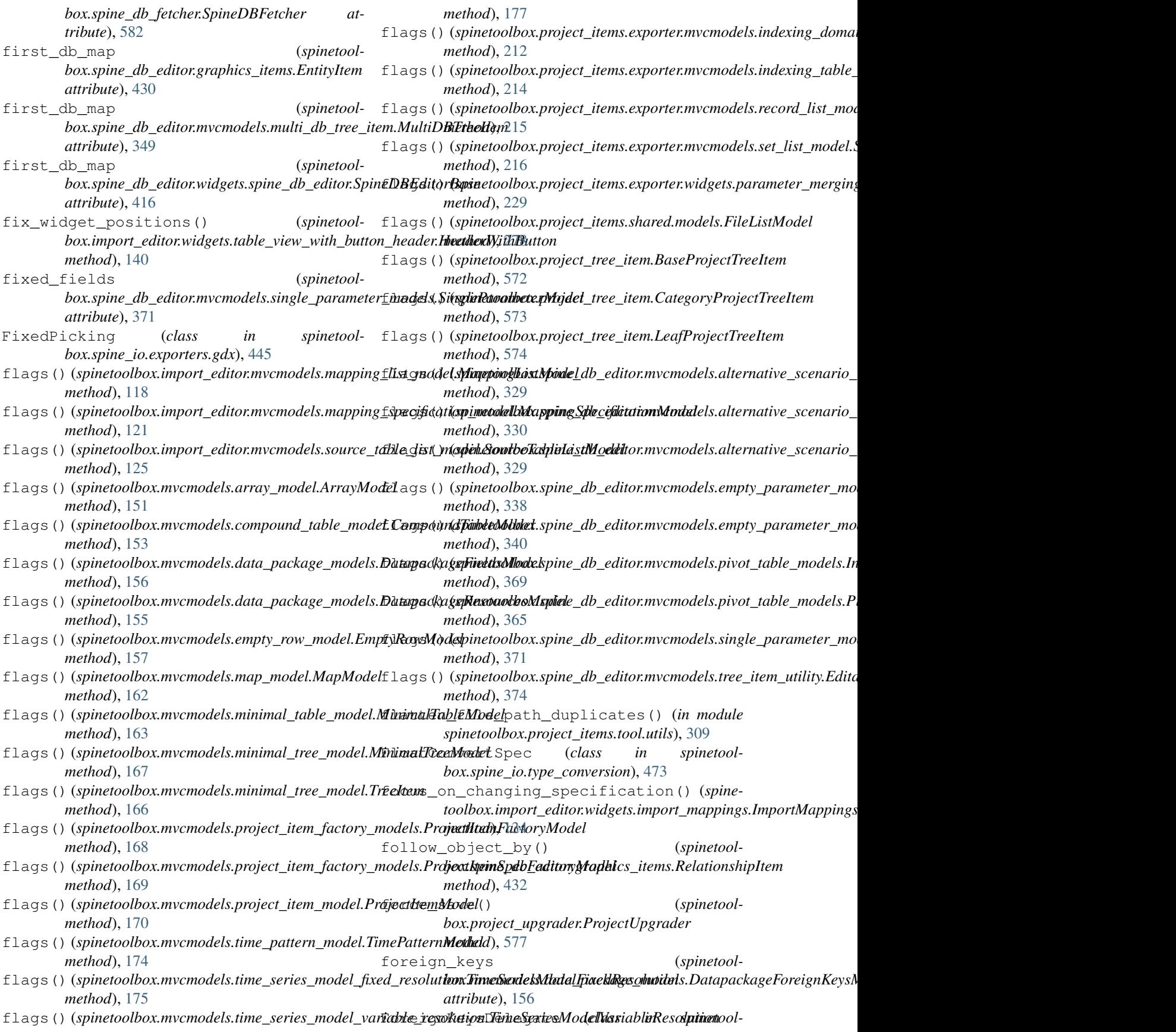

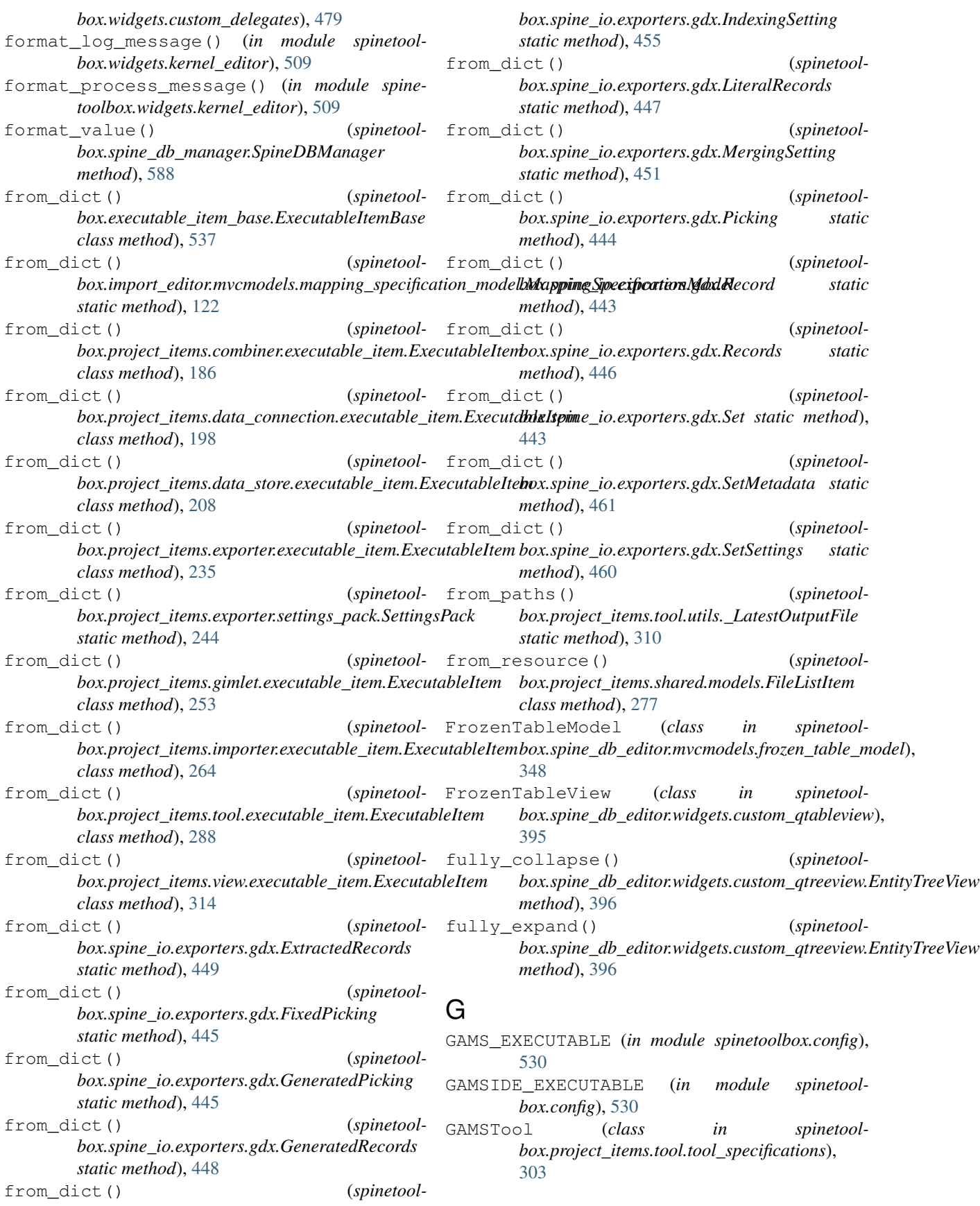

GAMSToolInstance (*class in spinetoolbox.project\_items.tool.tool\_instance*), [298](#page-301-0) gather\_domains() (*spinetoolbox.project\_items.exporter.mvcmodels.indexing\_domain\_list\_model.IndexingDomainListModel box.spine\_io.importers.csv\_reader.CSVConnector method*), [212](#page-215-0) GdxConnector (*class in spinetoolbox.spine\_io.importers.gdx\_connector*), [465](#page-468-0) GdxExportException, [442](#page-445-0) GdxExportSettings (*class in spinetoolbox.project\_items.exporter.widgets.gdx\_export\_settings*), [220](#page-223-0) GdxUnsupportedValueTypeException, [442](#page-445-0) GeneratedPicking (*class in spinetoolbox.spine\_io.exporters.gdx*), [445](#page-448-0) GeneratedRecords (*class in spinetoolbox.spine\_io.exporters.gdx*), [447](#page-450-0) gentle\_zoom() (*spinetoolbox.widgets.custom\_qgraphicsviews.CustomQGraphicsView box.spine\_io.io\_api.SourceConnection method*), [489](#page-492-0) get\_action() (*spinetoolbox.widgets.custom\_menus.CustomContextMenu method*), [483](#page-486-0) get\_alternatives() (*spinetoolbox.spine\_db\_manager.SpineDBManager method*), [589](#page-592-0) get\_auto\_filter\_menu() (*spinetoolbox.spine\_db\_editor.mvcmodels.compound\_parameter\_models.CompoundParameterModel box.spine\_db\_editor.mvcmodels.compound\_parameter\_models.CompoundParameterModel method*), [333](#page-336-0) get\_checkbox\_rect() (*spinetoolbox.widgets.custom\_delegates.CheckBoxDelegate method*), [479](#page-482-0) get\_cmdline\_args() (*spinetoolbox.project\_items.tool.tool\_specifications.ToolSpecification box.spine\_db\_manager.SpineDBManager method*), [302](#page-305-0) get\_connections() (*spinetoolbox.project.SpineToolboxProject static method*), [557](#page-560-0) get\_connector() (*spinetoolbox.project\_items.importer.importer.Importer method*), [266](#page-269-0) get\_coordinates() (*spinetool*box.spine\_db\_editor.widgets.graph\_layout\_generator.Graph**laxyopikeenkraedi**tor.widgets.tabular\_view\_mixin.TabularViewMix *method*), [405](#page-408-0) get\_current\_option\_value() (*spinetoolbox.spine\_io.connection\_manager.ConnectionManager method*), [470](#page-473-0) get\_current\_options() (*spinetoolbox.spine\_io.connection\_manager.ConnectionManager method*), [470](#page-473-0) get\_current\_state() (*spinetoolbox.widgets.state\_machine\_widget.StateMachineWidget method*), [526](#page-529-0) get\_data() (*spinetoolbox.spine\_io.io\_api.SourceConnection method*), [472](#page-475-0) (*spinetool*- get\_data\_iterator() (*spinetoolmethod*), [463](#page-466-0) get\_data\_iterator() (*spinetoolbox.spine\_io.importers.excel\_reader.ExcelConnector method*), [464](#page-467-0) get\_data\_iterator() (*spinetoolbox.spine\_io.importers.gdx\_connector.GdxConnector method*), [465](#page-468-0) get\_data\_iterator() (*spinetoolbox.spine\_io.importers.json\_reader.JSONConnector method*), [467](#page-470-0) get\_data\_iterator() (*spinetool*box.spine\_io.importers.sqlalchemy\_connector.SqlAlchemyConnec *method*), [468](#page-471-0) get\_data\_iterator() (*spinetoolmethod*), [472](#page-475-0) (*spinetool*- get\_db\_items() (*spinetoolbox.spine\_db\_manager.SpineDBManager static method*), [589](#page-592-0) (*spinetool*- qet db map() (*spinetoolbox.spine\_db\_manager.SpineDBManager method*), [585](#page-588-0) (*spinetool*- get\_entity\_class\_id() (*spinetoolmethod*), [335](#page-338-0) (*spinetool*- get\_entity\_groups() (*spinetoolbox.spine\_db\_manager.SpineDBManager method*), [590](#page-593-0) (*spinetool*-  $qet_field()$  (*spinetoolmethod*), [588](#page-591-0) get\_field\_item() (*spinetool*box.spine\_db\_editor.mvcmodels.single\_parameter\_models.Single *method*), [372](#page-375-0) get\_field\_item\_data() (*spinetoolbox.spine\_db\_editor.mvcmodels.single\_parameter\_models.Single method*), [372](#page-375-0) (*spinetool*- get\_frozen\_value() (*spinetoolmethod*), [425](#page-428-0) get\_icon() (*spinetoolbox.project\_item.ProjectItem method*), [565](#page-568-0) get\_id\_key() (*spinetoolbox.spine\_db\_editor.mvcmodels.single\_parameter\_models.Single method*), [372](#page-375-0) get\_item() (*spinetoolbox.mvcmodels.project\_item\_model.ProjectItemModel method*), [171](#page-174-0) get\_item() (*spinetoolbox.spine\_db\_editor.widgets.custom\_qwidgets.CustomInputDialog*
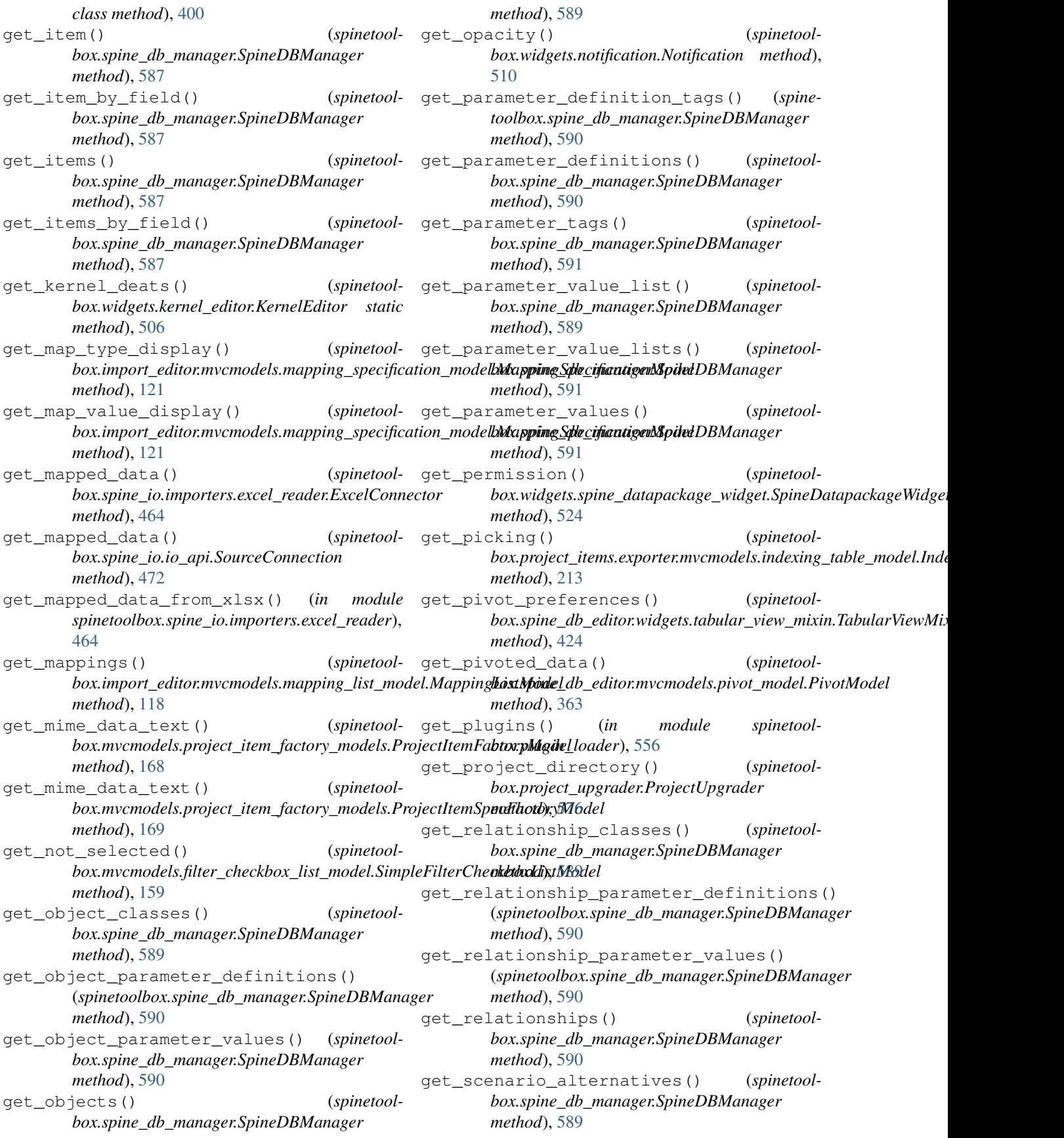

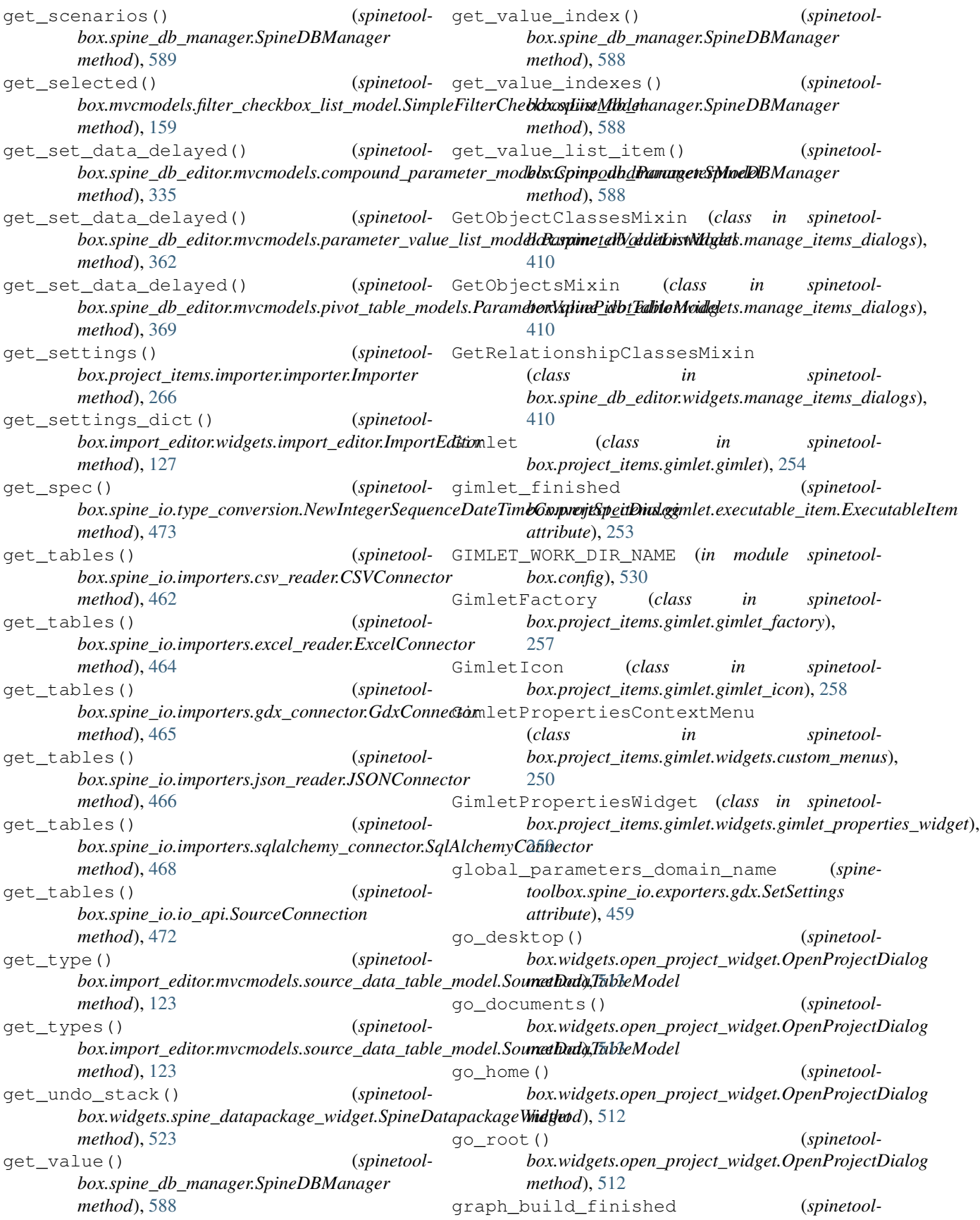

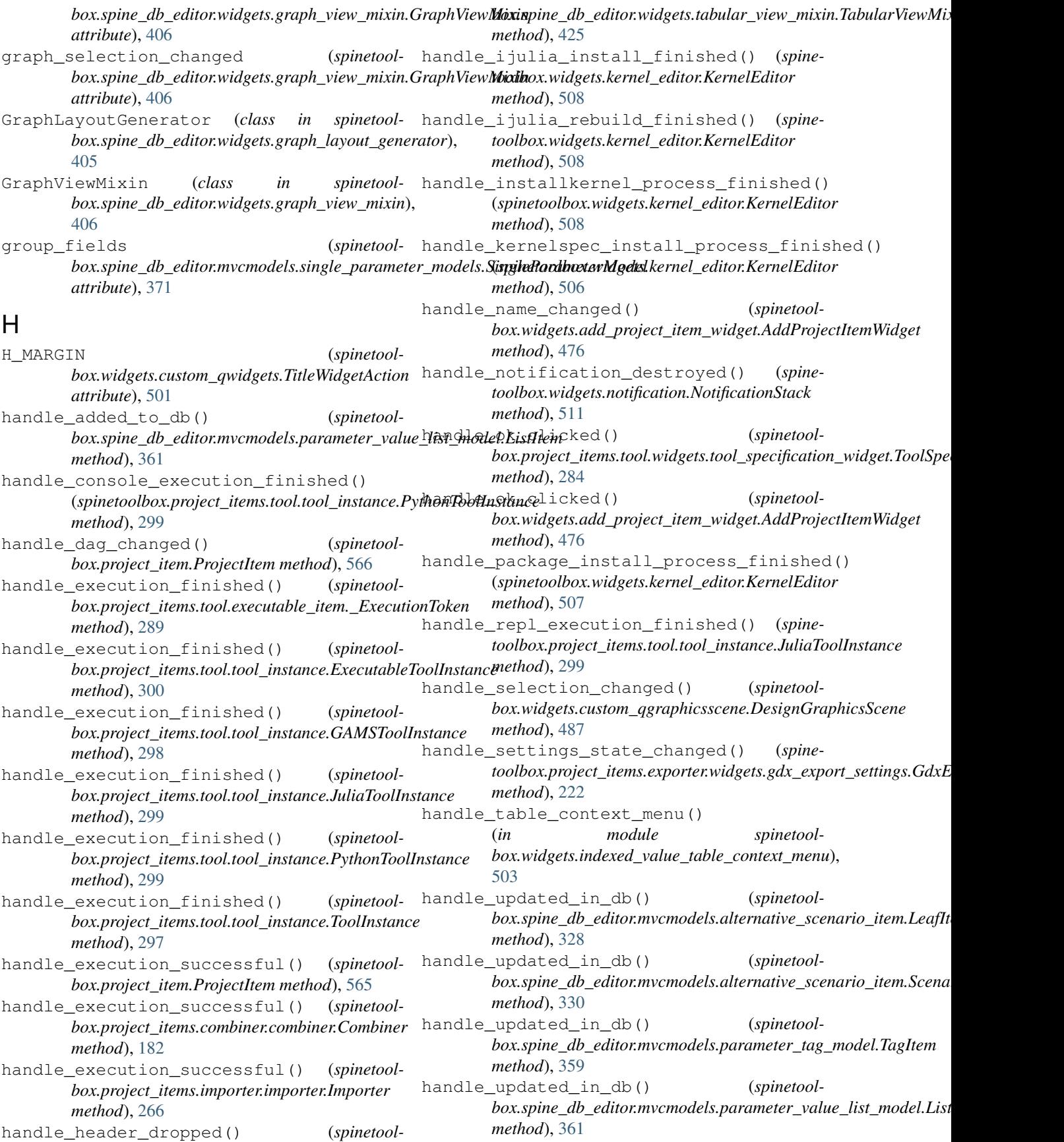

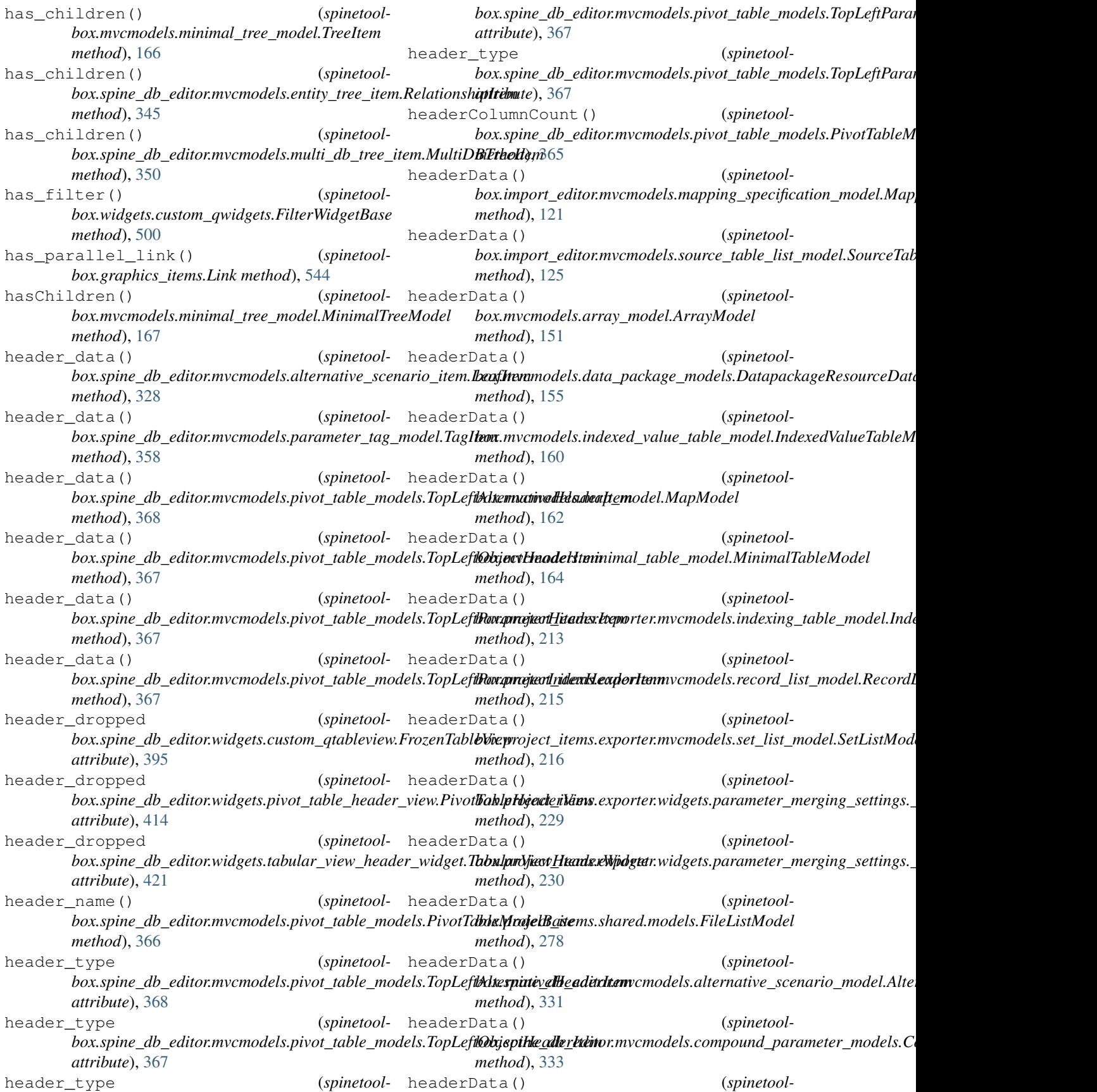

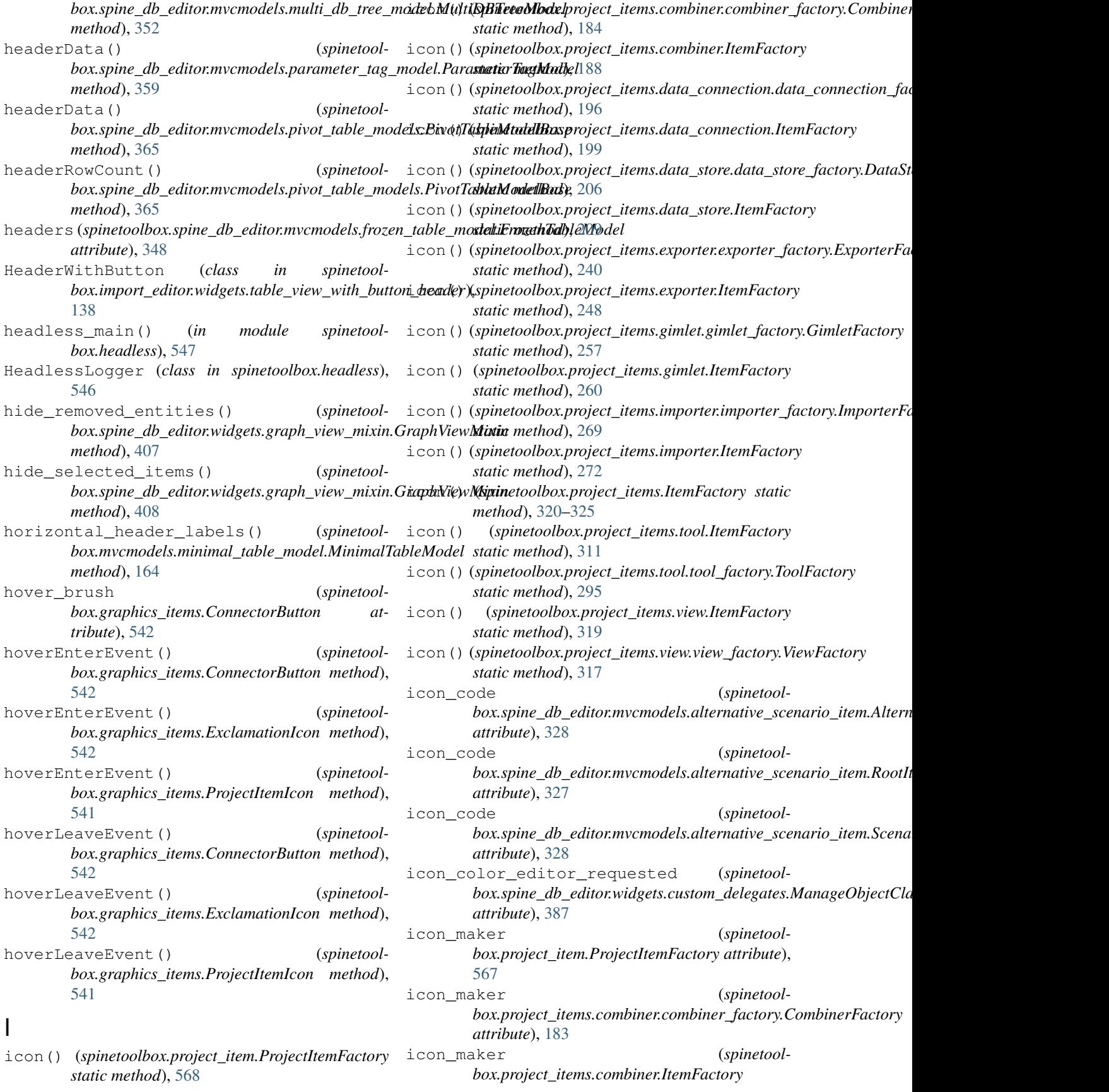

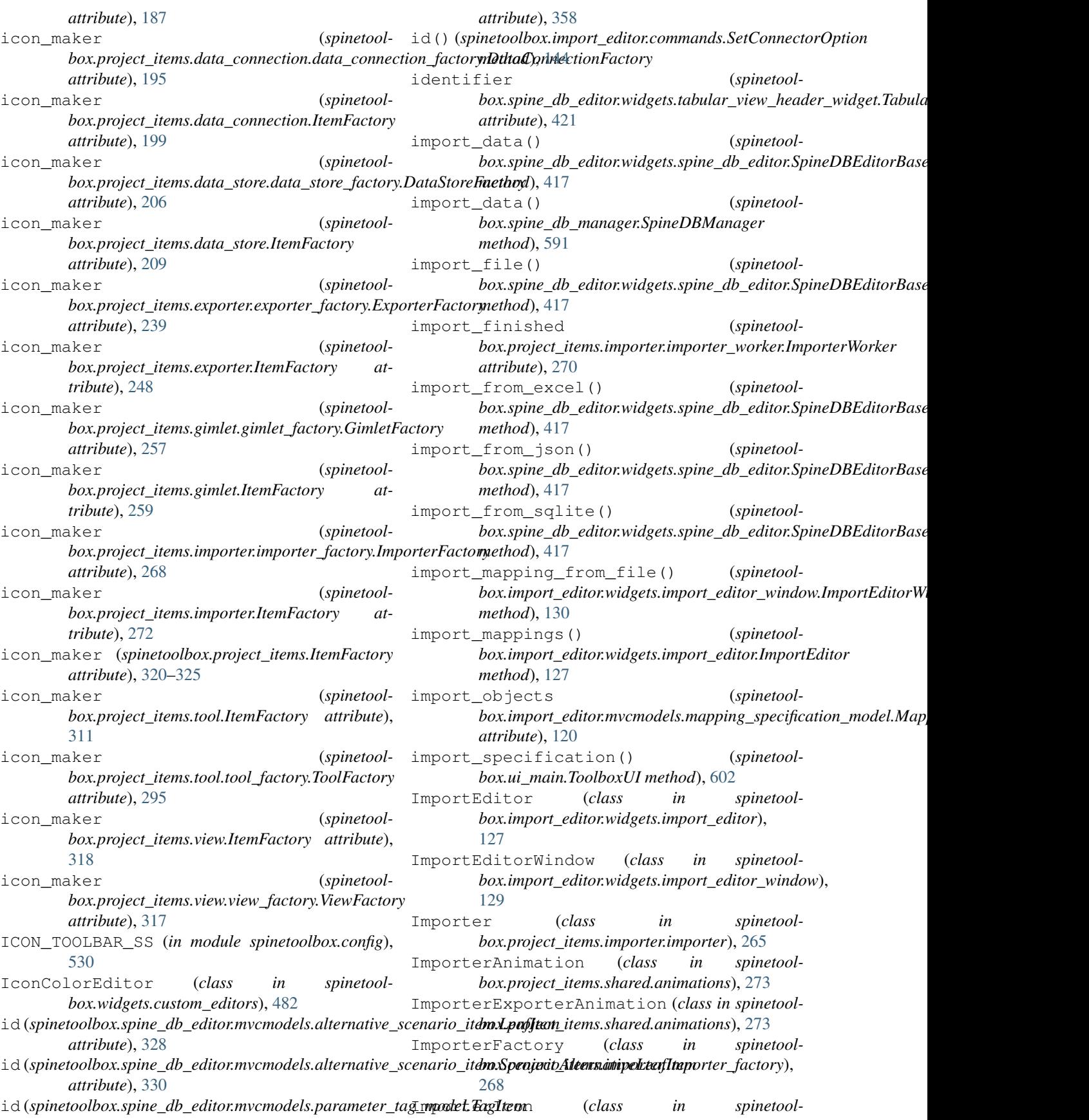

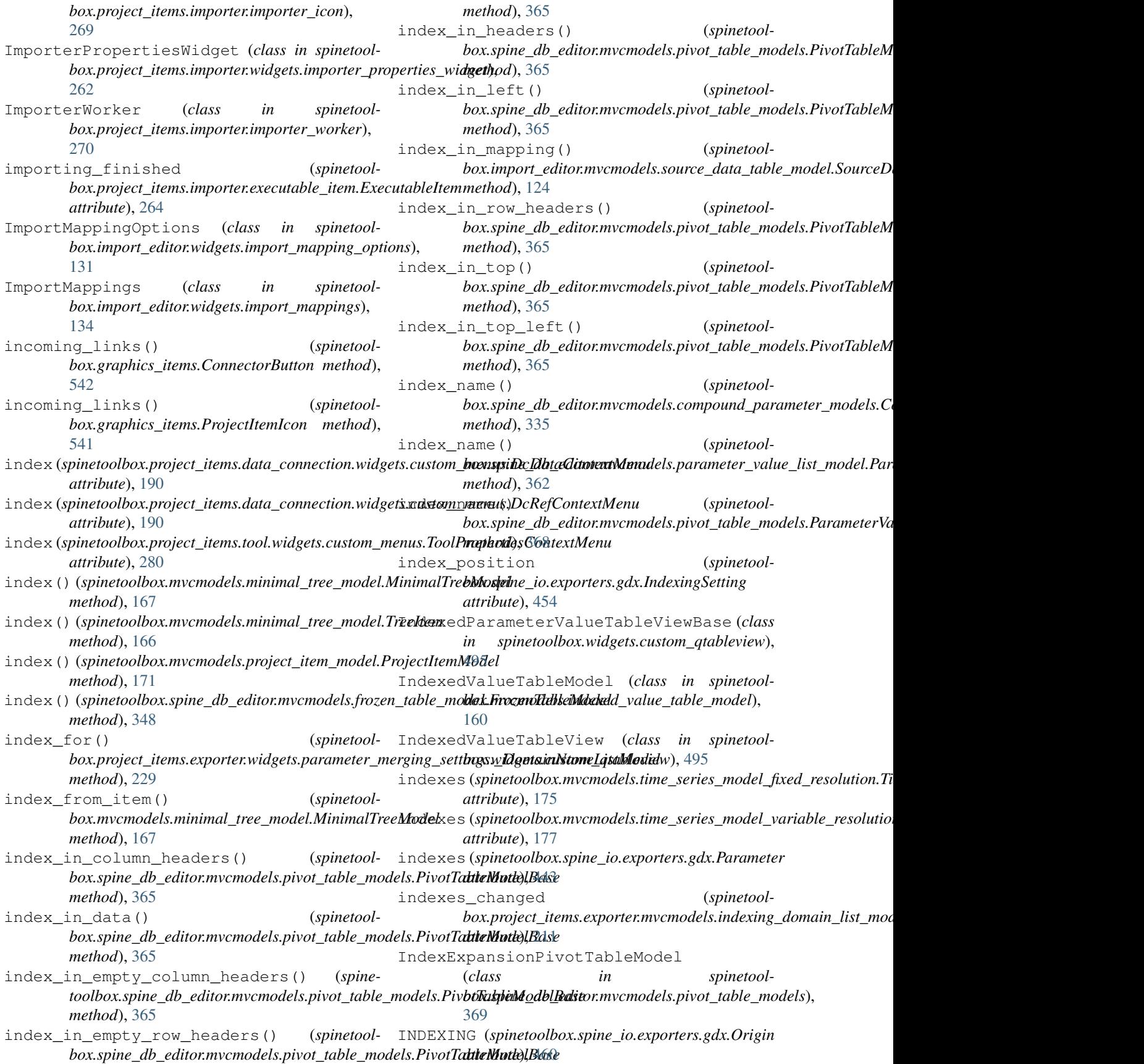

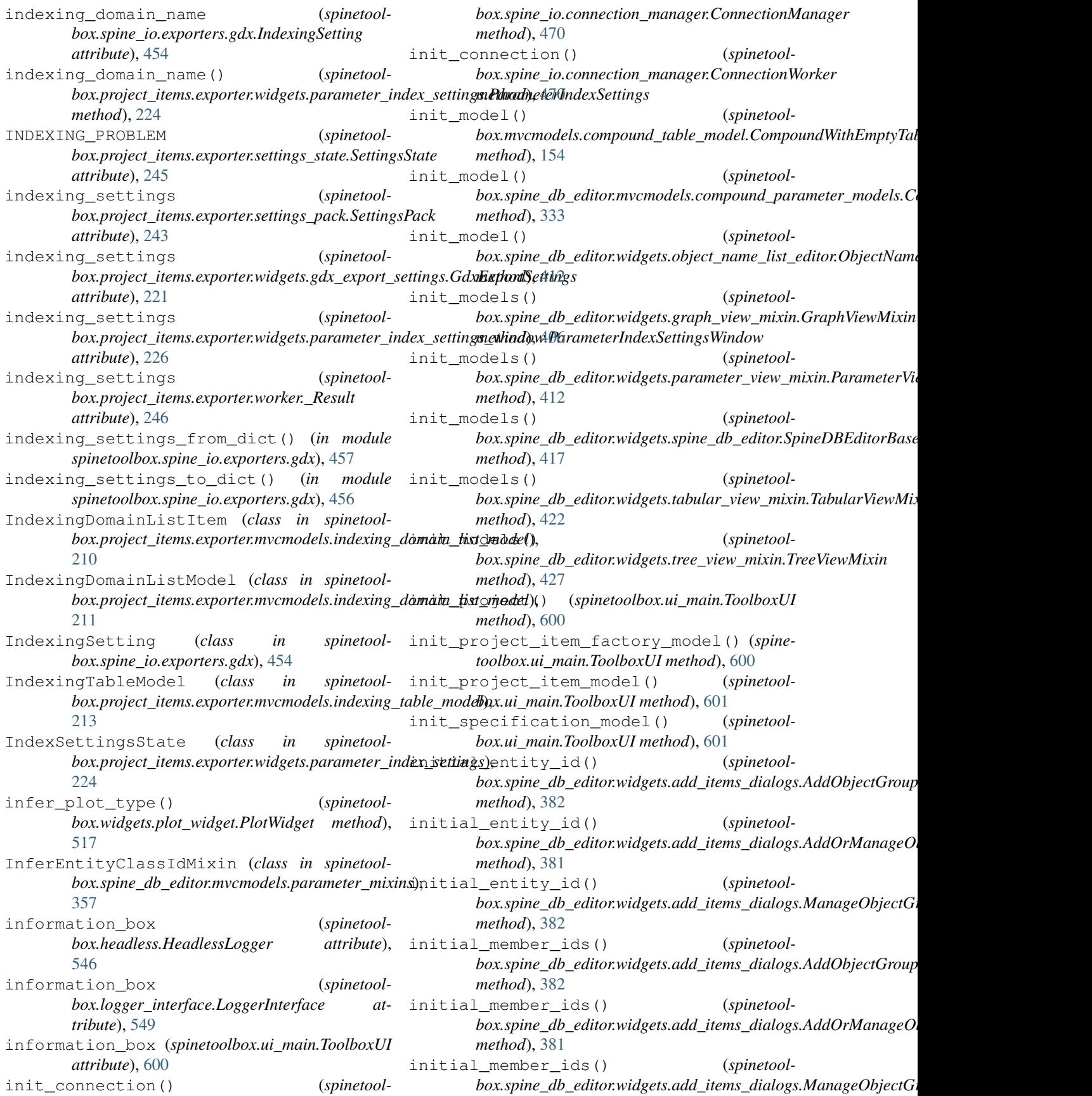

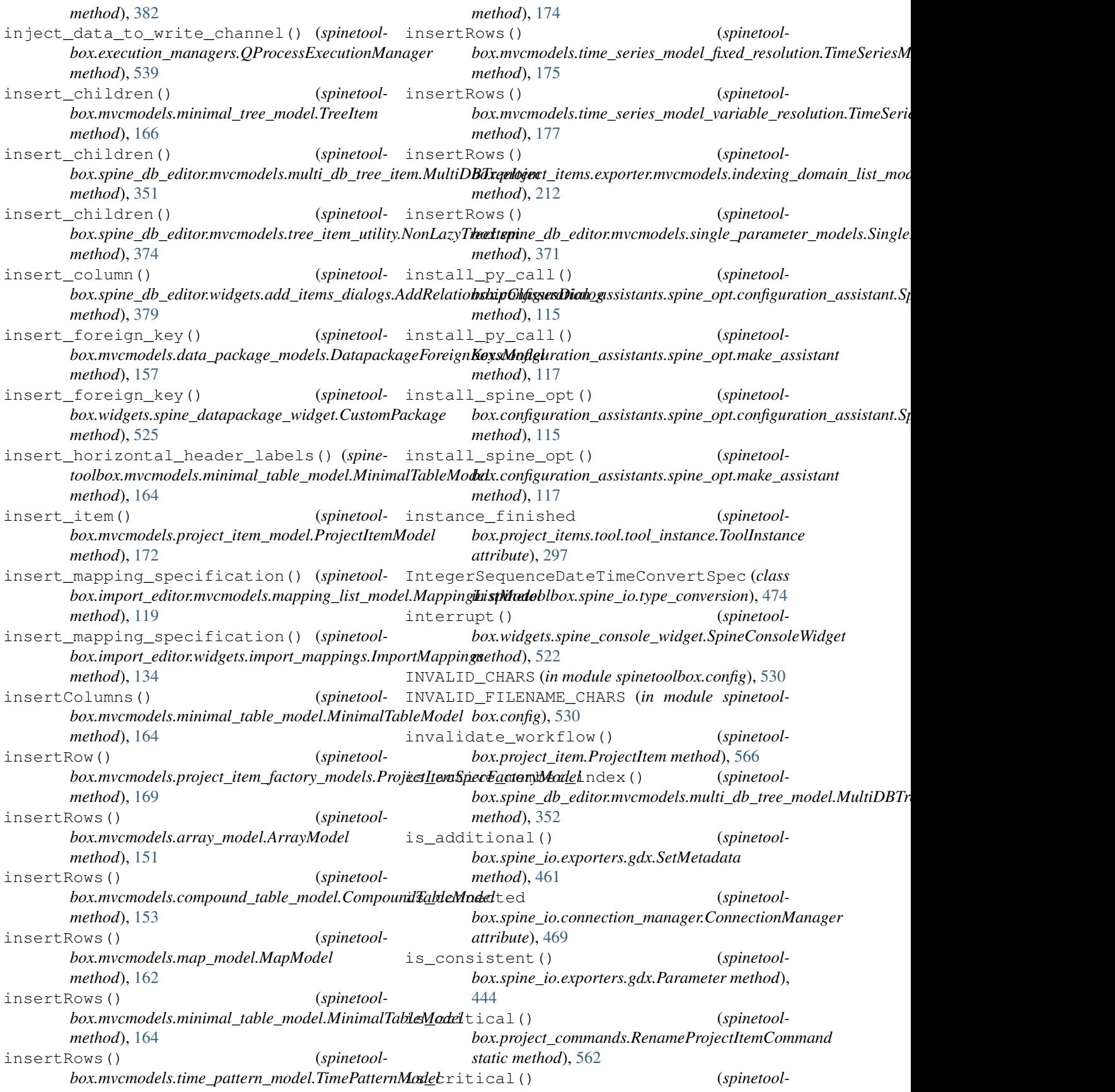

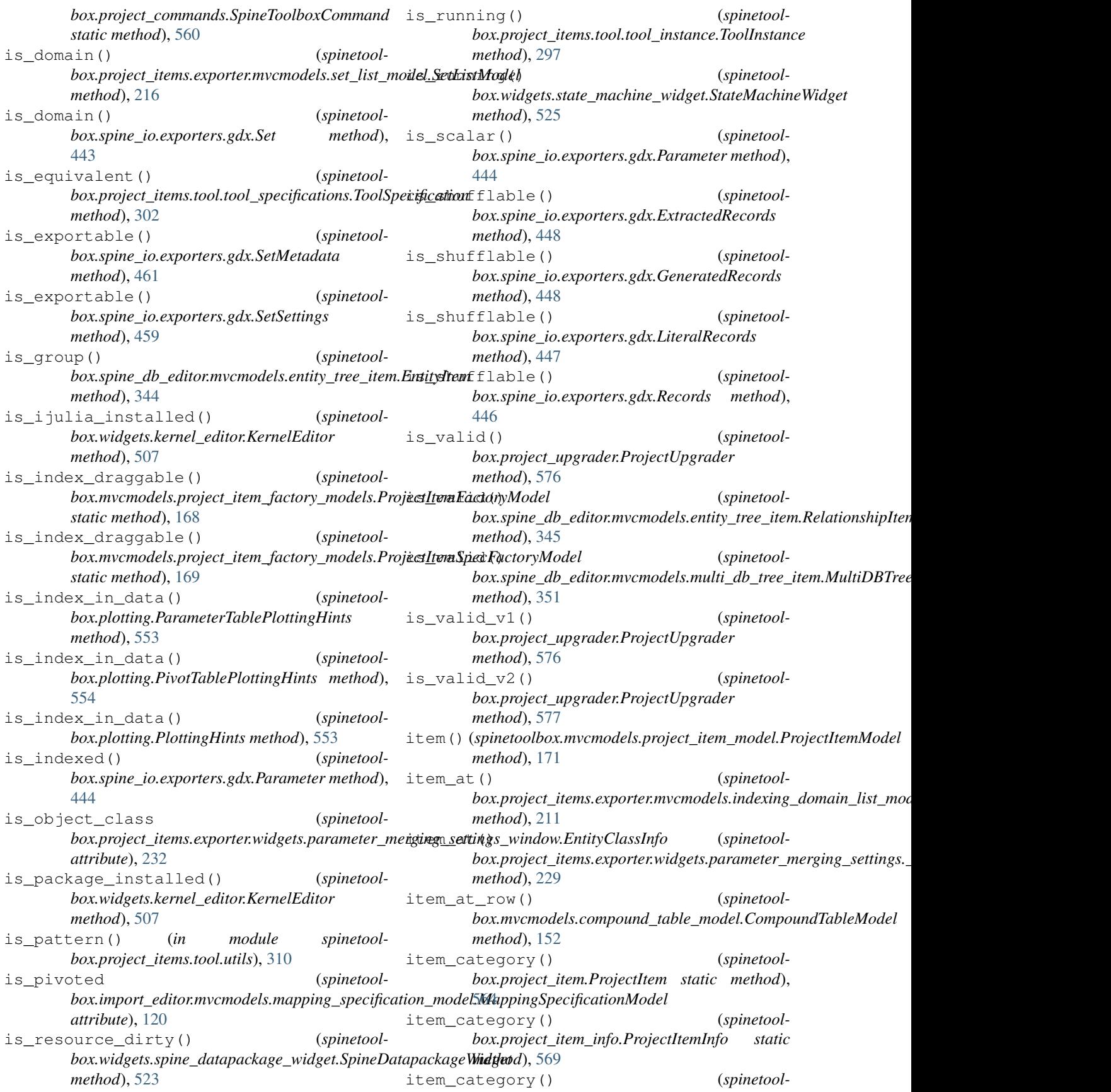

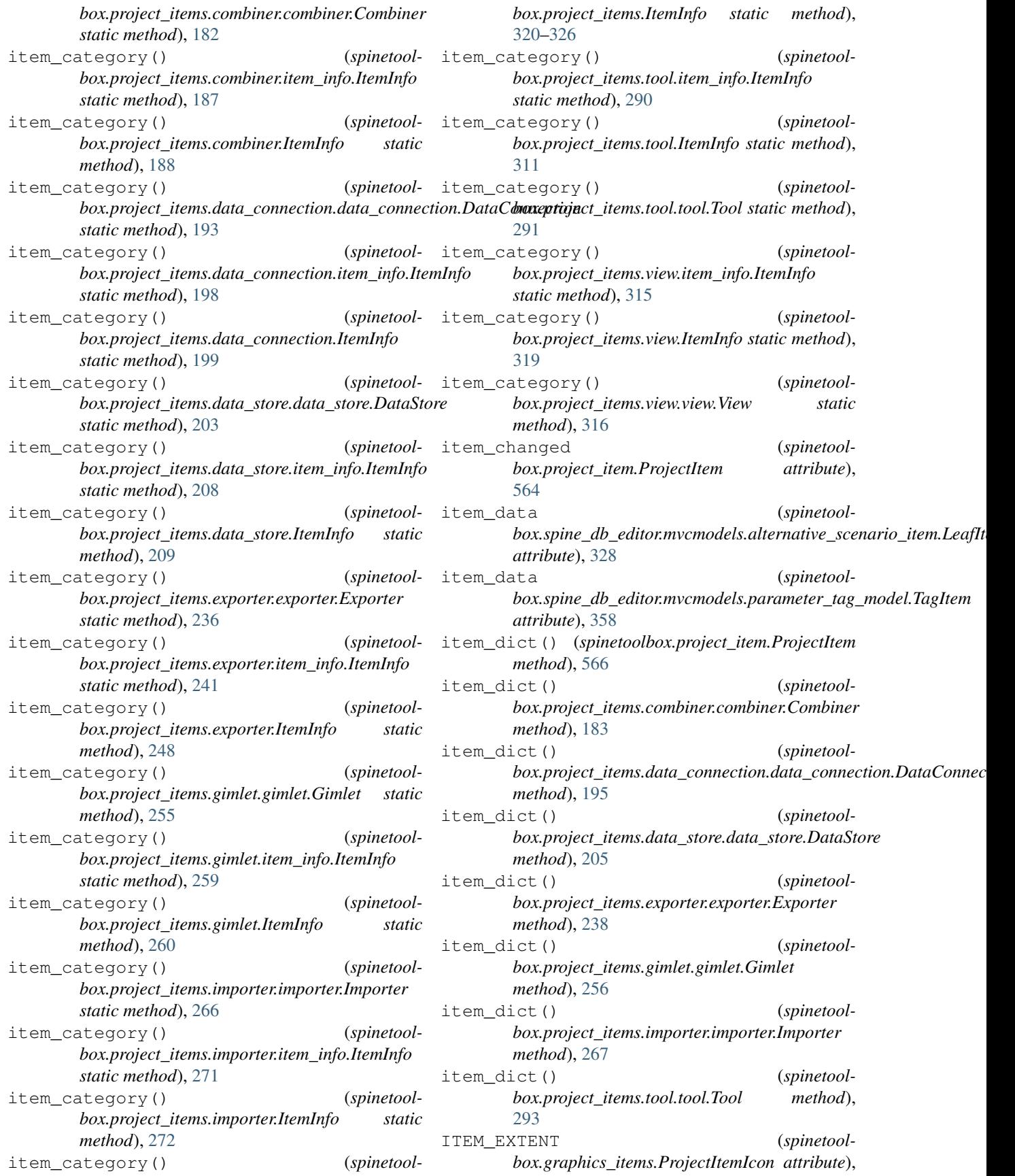

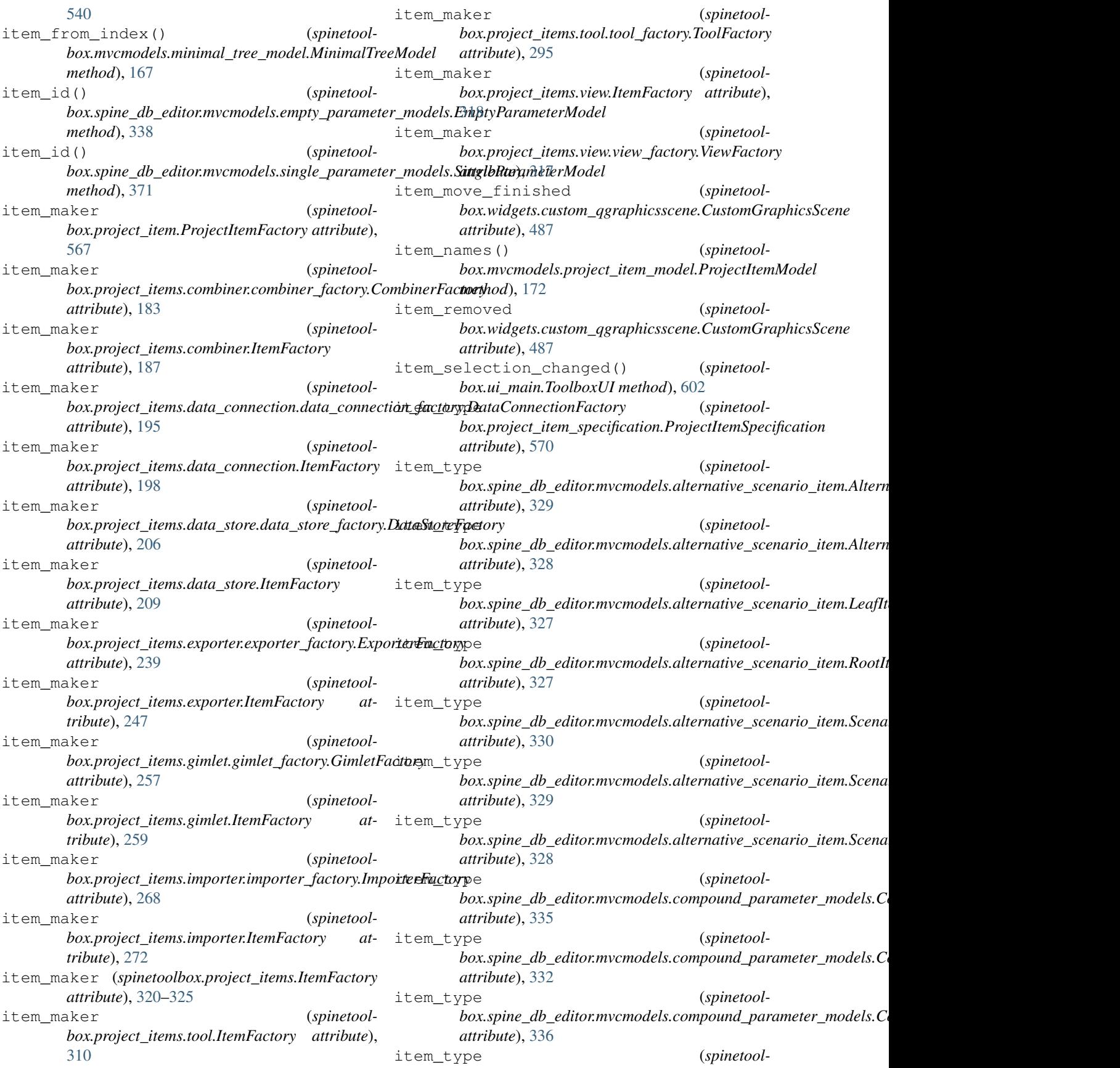

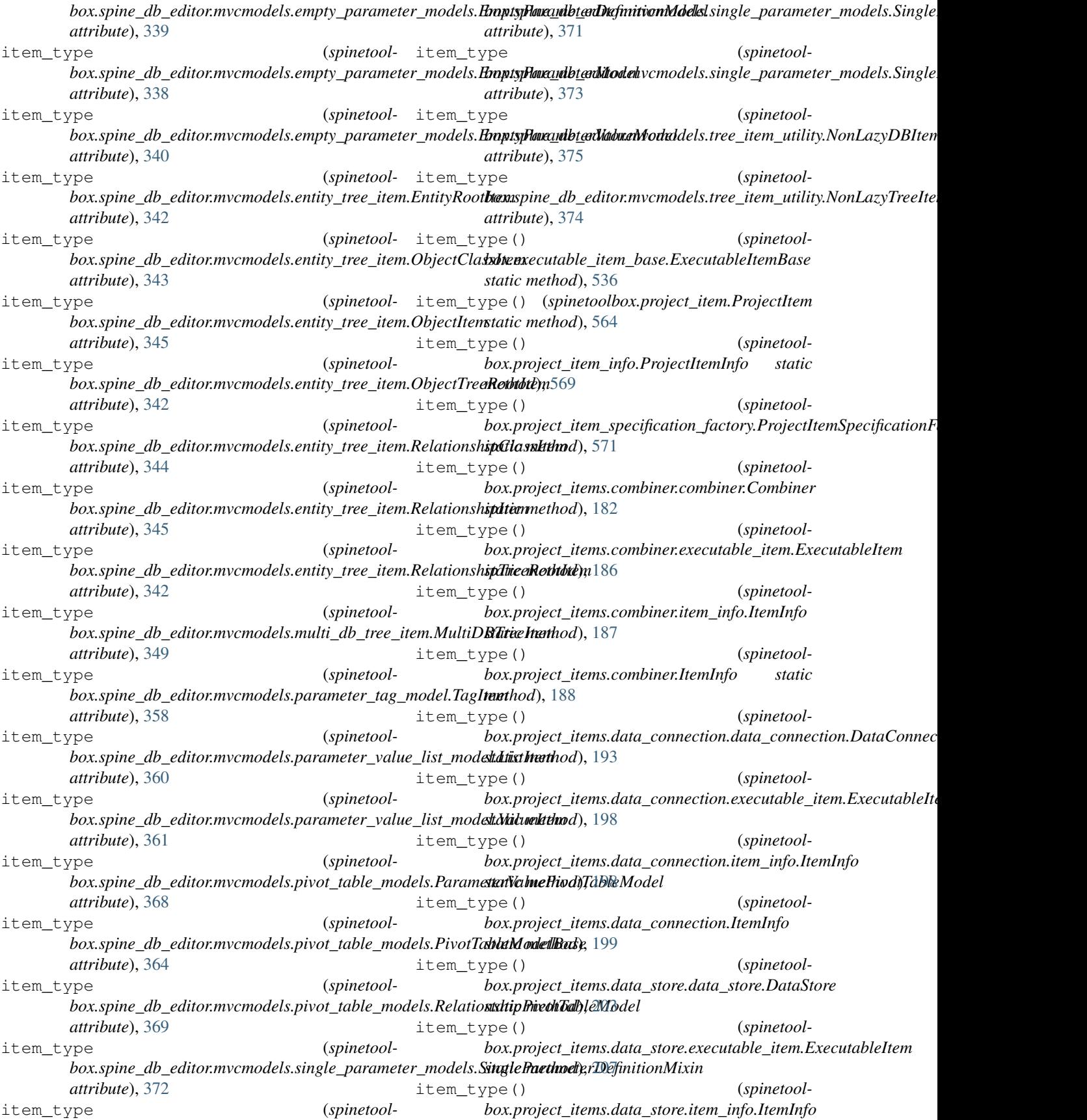

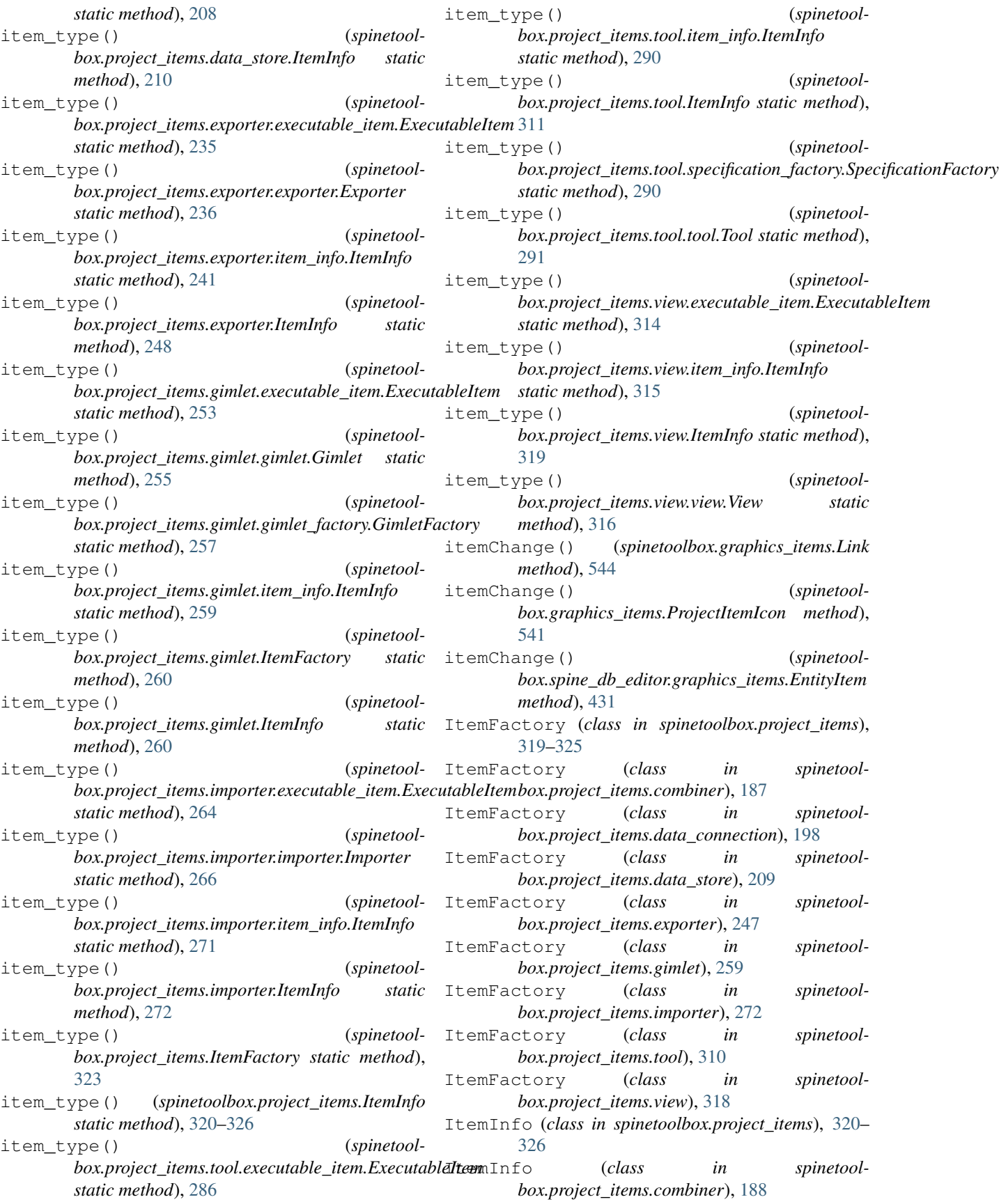

- ItemInfo (*class in spinetoolbox.project\_items.combiner.item\_info*), [187](#page-190-0)
- ItemInfo (*class in spinetoolbox.project\_items.data\_connection*), [199](#page-202-0)
- ItemInfo (*class in spinetoolbox.project\_items.data\_connection.item\_info*), [198](#page-201-0)
- ItemInfo (*class in spinetoolbox.project\_items.data\_store*), [209](#page-212-0)
- ItemInfo (*class in spinetoolbox.project\_items.data\_store.item\_info*), [208](#page-211-0)
- ItemInfo (*class in spinetoolbox.project\_items.exporter*), [248](#page-251-0)
- ItemInfo (*class in spinetoolbox.project\_items.exporter.item\_info*), [241](#page-244-0)
- ItemInfo (*class in spinetoolbox.project\_items.gimlet*), [260](#page-263-0)
- ItemInfo (*class in spinetoolbox.project\_items.gimlet.item\_info*), [259](#page-262-0)
- ItemInfo (*class in spinetoolbox.project\_items.importer*), [272](#page-275-0)
- ItemInfo (*class in spinetoolbox.project\_items.importer.item\_info*), [271](#page-274-0)
- ItemInfo (*class in spinetoolbox.project\_items.tool*), [311](#page-314-0)
- ItemInfo (*class in spinetoolbox.project\_items.tool.item\_info*), [290](#page-293-0)
- ItemInfo (*class in spinetoolbox.project\_items.view*), [319](#page-322-0)
- ItemInfo (*class in spinetoolbox.project\_items.view.item\_info*), [315](#page-318-0)
- items()(*spinetoolbox.mvcmodels.project\_item\_model.ProjectHemModelant()* (*spinetoolmethod*), [172](#page-175-0)
- items\_per\_category() (*spinetoolmethod*), [173](#page-176-0)
- items\_removed\_from\_cache (*spinetoolbox.spine\_db\_manager.SpineDBManager attribute*), [584](#page-587-0)
- ItemSpecificationMenu (*class in spinetoolbox.widgets.custom\_menus*), [485](#page-488-0)
- ItemTreeView (*class in spinetoolbox.spine\_db\_editor.widgets.custom\_qtreeview*), [397](#page-400-0)

*box.spine\_io.importers.json\_reader*), [466](#page-469-0) JULIA\_EXECUTABLE (*in module spinetoolbox.config*), [530](#page-533-0)

JSONConnector (*class in spinetool-*

- julia\_kernel\_editor\_closed() (*spinetoolbox.widgets.settings\_widget.SettingsWidget method*), [520](#page-523-0)
- JuliaTool (*class in spinetoolbox.project\_items.tool.tool\_specifications*), [304](#page-307-0)
- JuliaToolInstance (*class in spinetoolbox.project\_items.tool.tool\_instance*), [298](#page-301-0) JUPYTER\_KERNEL\_TIME\_TO\_DEAD (*in module*
- *spinetoolbox.config*), [530](#page-533-0)

## K

- KernelEditor (*class in spinetoolbox.widgets.kernel\_editor*), [504](#page-507-0) keyPressEvent() (*spinetool-*
- *box.graphics\_items.Link method*), [544](#page-547-0)
- keyPressEvent() (*spinetoolbox.graphics\_items.ProjectItemIcon method*), [541](#page-544-0)
- keyPressEvent() (*spinetoolbox.import\_editor.widgets.multi\_checkable\_list\_view.MultiCheckable method*), [135](#page-138-0)
- keyPressEvent() (*spinetoolbox.project\_items.tool.widgets.tool\_specification\_widget.ToolSpecificationWidget method*), [284](#page-287-0)
- keyPressEvent() (*spinetoolbox.spine\_db\_editor.widgets.custom\_qgraphicsviews.EntityQGra method*), [390](#page-393-0)
	- *box.widgets.about\_widget.AboutWidget*
- *box.mvcmodels.project\_item\_model.ProjectItemModel* keyPressEvent() (*spinetoolmethod*), [475](#page-478-0) *box.widgets.add\_project\_item\_widget.AddProjectItemWidget method*), [476](#page-479-0)
	- keyPressEvent() (*spinetoolbox.widgets.custom\_editors.CheckListEditor method*), [481](#page-484-0)
	- keyPressEvent() (*spinetoolbox.widgets.custom\_editors.CustomLineEditor*
	- *method*), [480](#page-483-0) keyPressEvent() (*spinetoolbox.widgets.custom\_editors.SearchBarEditor*
- J json\_fields (*spinetool*box.spine\_db\_editor.mvcmodels.empty\_parameter\_models.**EmptyPagametasMm<u>d</u>el**graphicsscene.DesignGraphicsScene *attribute*), [338](#page-341-0) json\_fields (*spinetoolmethod*), [481](#page-484-0) (spinetool- keyPressEvent () (spinetool*method*), [487](#page-490-0) (spinetool- keyPressEvent () (spinetool-
- box.spine\_db\_editor.mvcmodels.single\_parameter\_models.S**inglaflaganatasMm<u>de</u>l**graphicsviews.CustomQGraphicsView *attribute*), [371](#page-374-0) *method*), [489](#page-492-0)

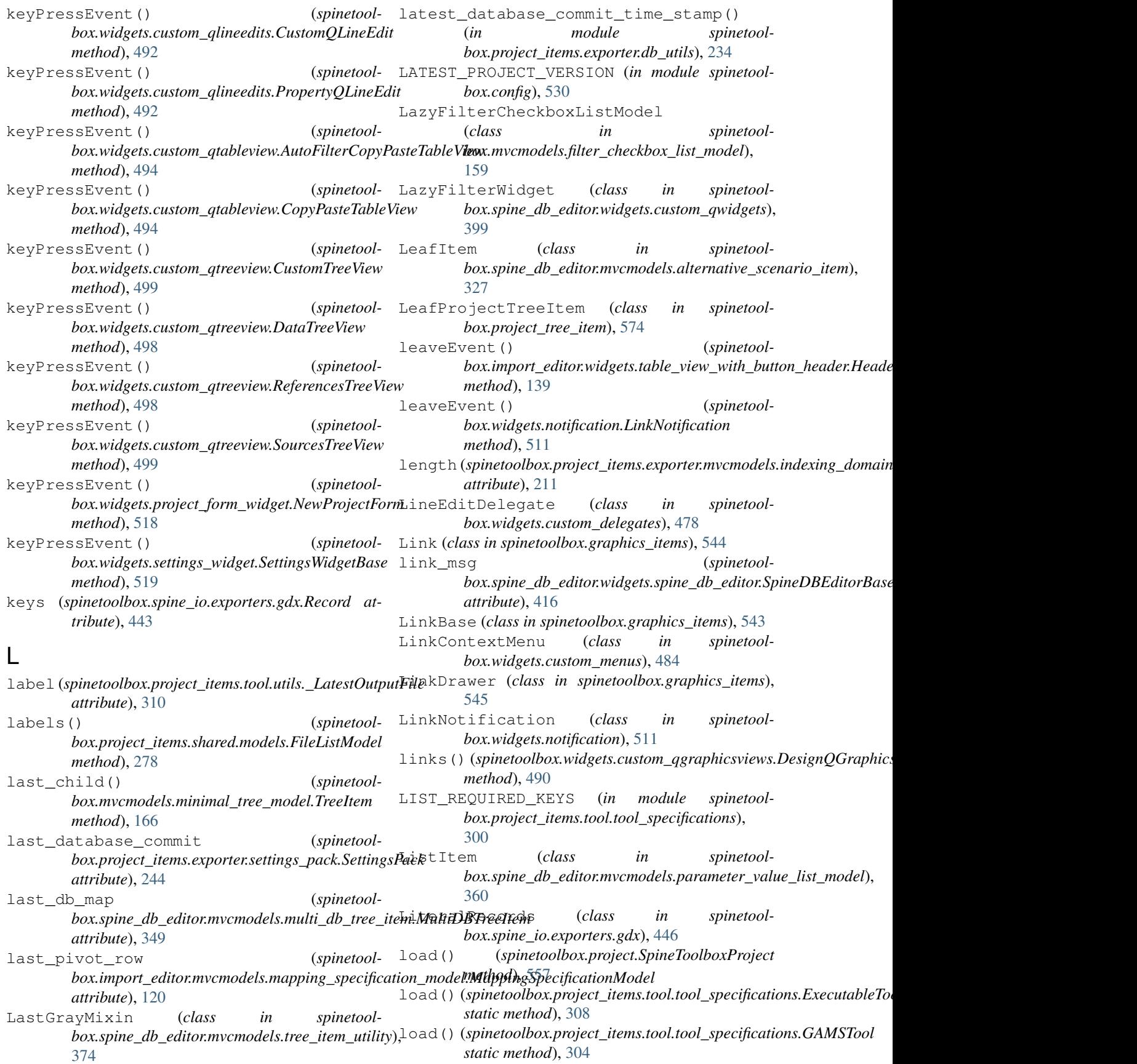

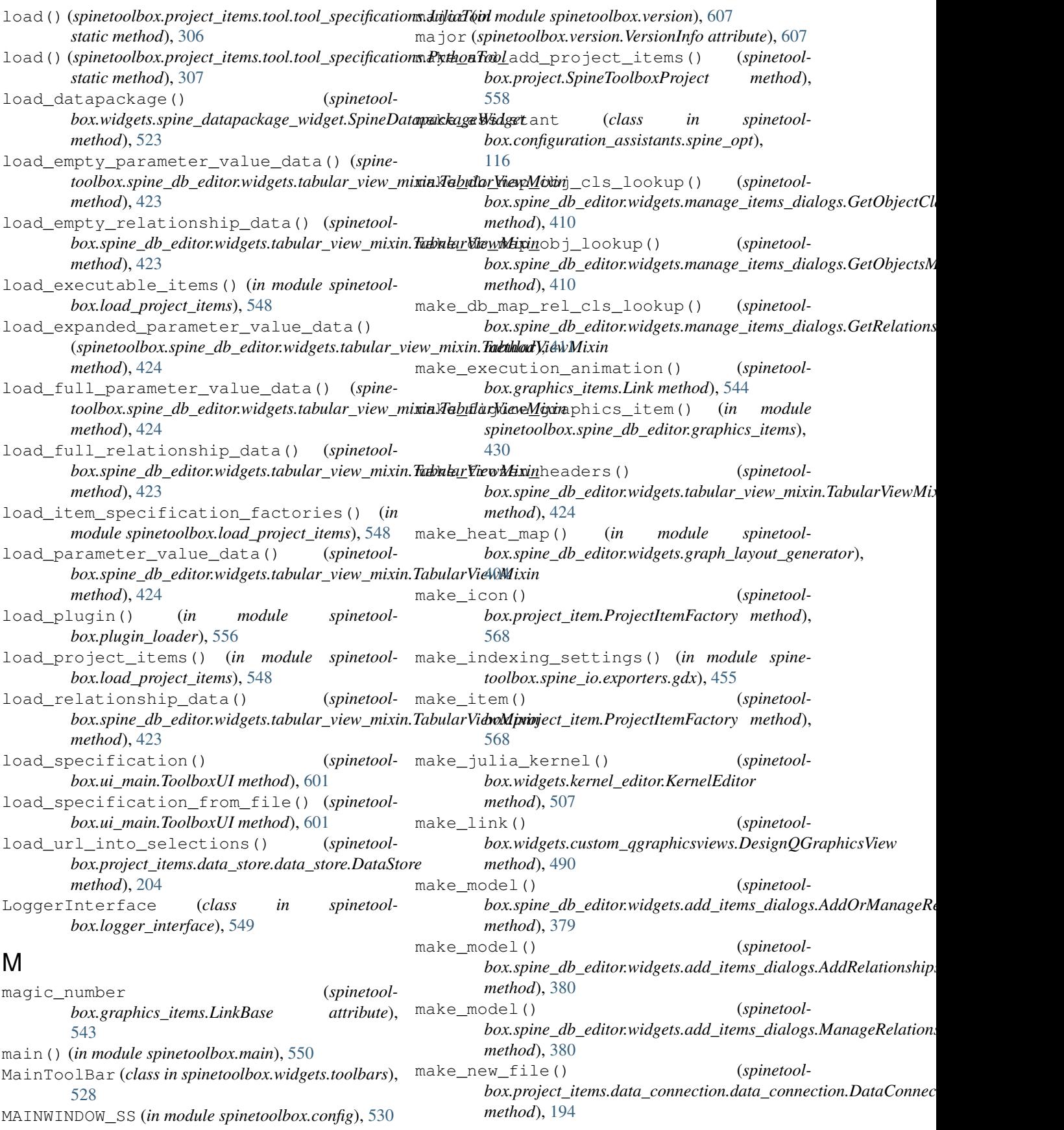

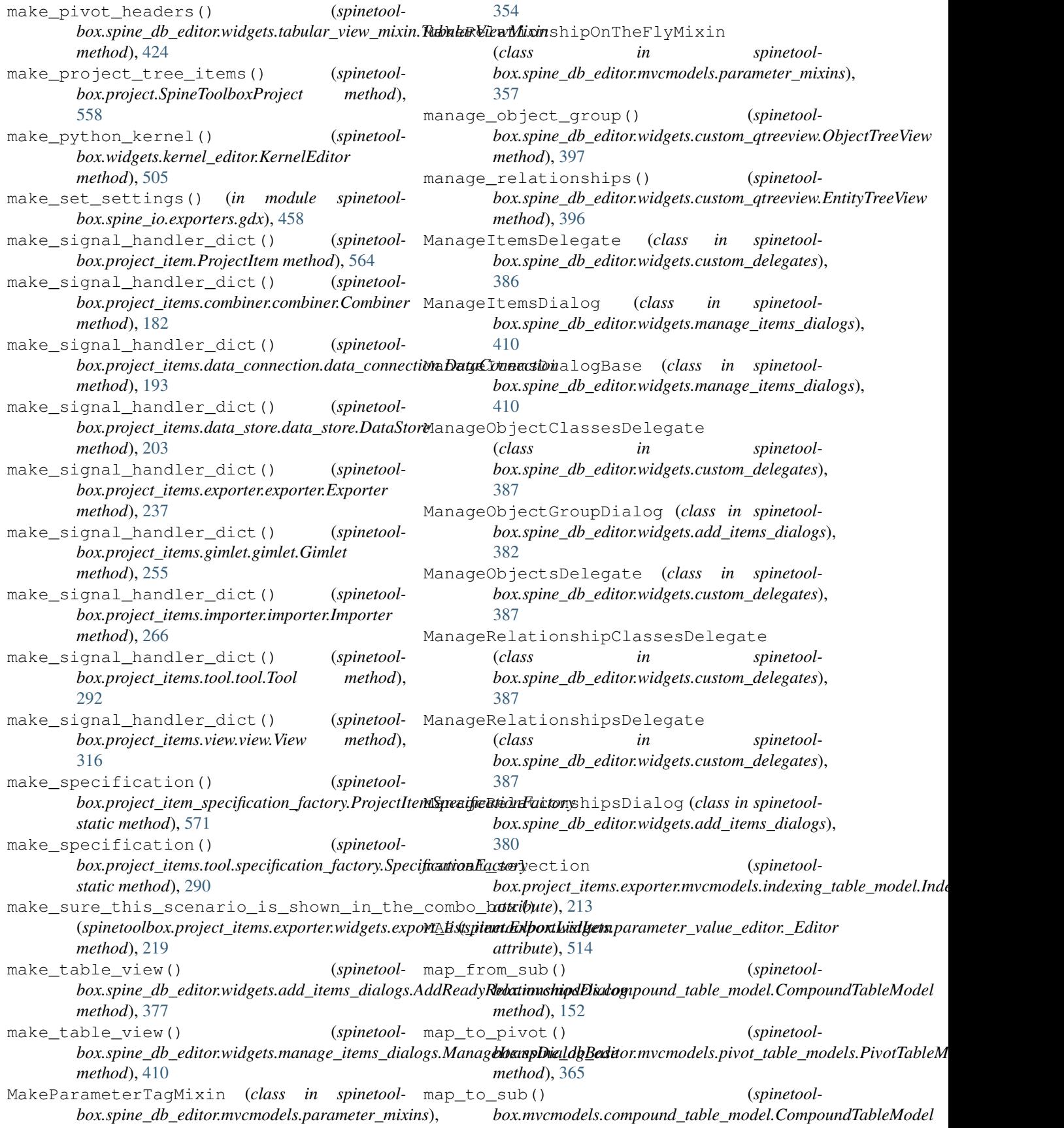

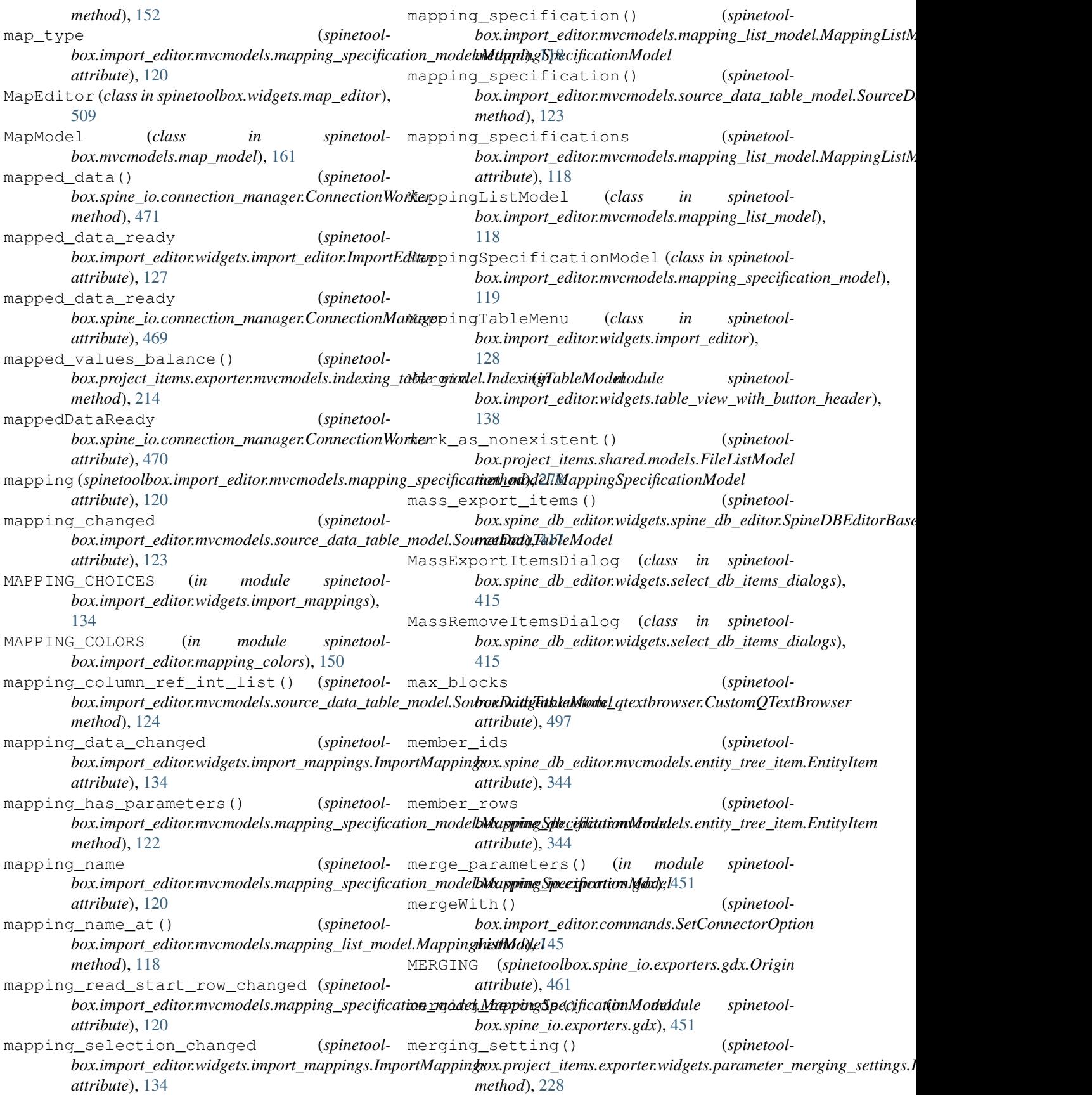

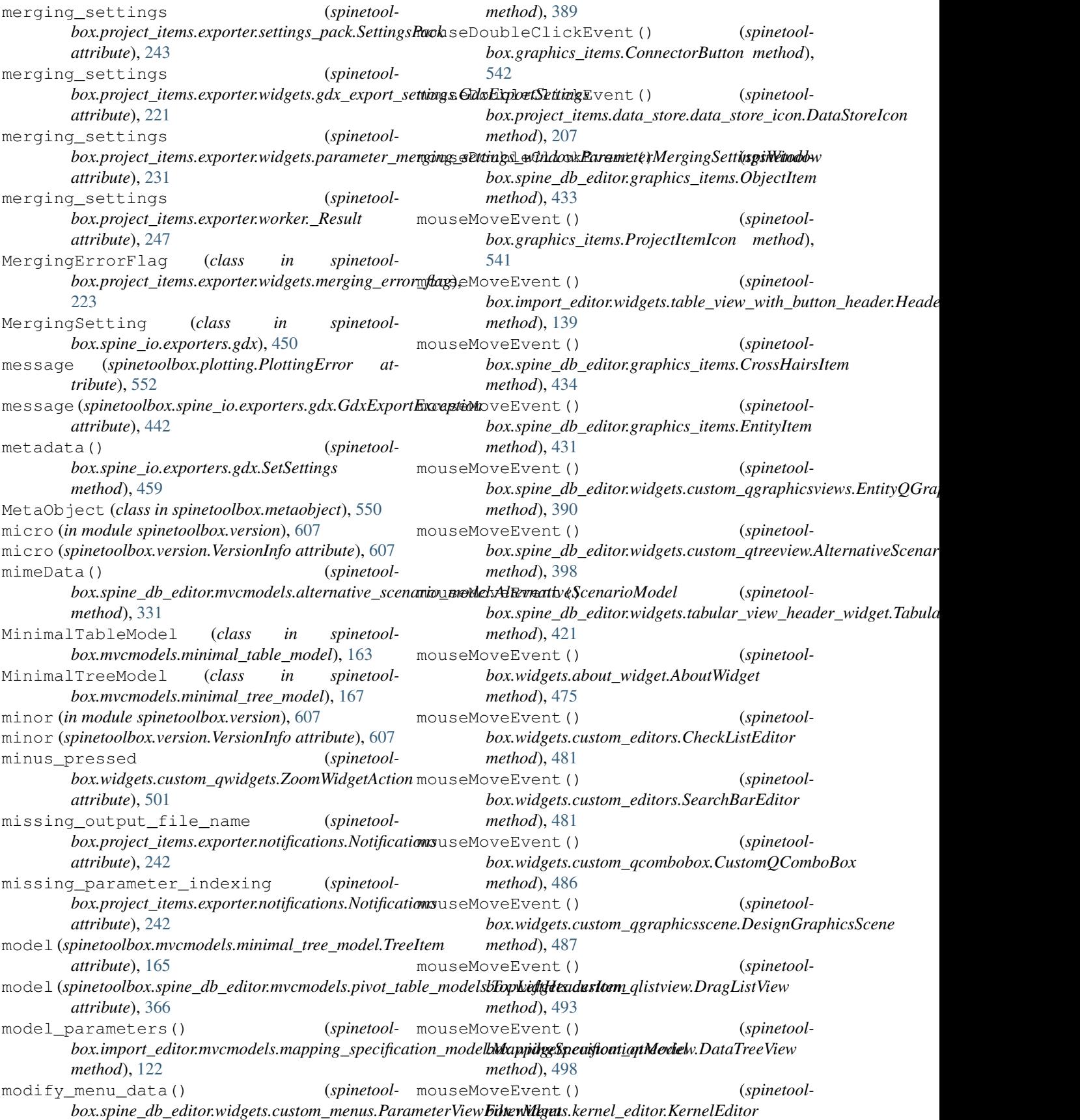

*method*), [507](#page-510-0) mouseMoveEvent() (*spinetoolbox.widgets.settings\_widget.SettingsWidgetBase method*), [519](#page-522-0) mousePressEvent() (*spinetoolbox.graphics\_items.ConnectorButton method*), [542](#page-545-0) mousePressEvent() (*spinetoolbox.graphics\_items.Link method*), [544](#page-547-0) mousePressEvent() (*spinetoolbox.graphics\_items.ProjectItemIcon method*), [541](#page-544-0) mousePressEvent() (*spinetoolbox.spine\_db\_editor.graphics\_items.ArcItem method*), [433](#page-436-0) mousePressEvent() *box.spine\_db\_editor.widgets.custom\_qgraphicsviews.EntityQGraphicsView box.widgets.custom\_qlistview.DragListView method*), [390](#page-393-0) mousePressEvent() *box.spine\_db\_editor.widgets.custom\_qtreeview.EntityTreeView box.widgets.custom\_qtreeview.DataTreeView method*), [396](#page-399-0) mousePressEvent() *box.spine\_db\_editor.widgets.tabular\_view\_header\_widget.TabularViewHeaderWidget box.widgets.kernel\_editor.KernelEditor method*), [421](#page-424-0) mousePressEvent() (*spinetoolbox.widgets.about\_widget.AboutWidget method*), [475](#page-478-0) mousePressEvent() (*spinetoolbox.widgets.custom\_editors.CheckListEditor method*), [481](#page-484-0) mousePressEvent() (*spinetoolbox.widgets.custom\_editors.SearchBarEditor method*), [481](#page-484-0) mousePressEvent() (*spinetoolbox.widgets.custom\_qgraphicsscene.DesignGraphicsSeBug*() (*spinetoolmethod*), [487](#page-490-0) mousePressEvent() (*spinetoolbox.widgets.custom\_qgraphicsviews.CustomQGraphicsView* moveBy() (*spinetoolmethod*), [489](#page-492-0) mousePressEvent() (*spinetoolbox.widgets.custom\_qlistview.DragListView method*), [493](#page-496-0) mousePressEvent() (*spinetoolbox.widgets.custom\_qtreeview.DataTreeView method*), [498](#page-501-0) mousePressEvent() (*spinetoolbox.widgets.kernel\_editor.KernelEditor method*), [507](#page-510-0) mousePressEvent() *box.widgets.settings\_widget.SettingsWidgetBase method*), [519](#page-522-0) mouseReleaseEvent() (*spinetoolbox.graphics\_items.ProjectItemIcon method*), [541](#page-544-0) mouseReleaseEvent() (*spinetoolbox.spine\_db\_editor.widgets.custom\_qgraphicsviews.EntityQGraphicsView method*), [390](#page-393-0) mouseReleaseEvent() (*spinetoolbox.spine\_db\_editor.widgets.tabular\_view\_header\_widget.Tabula method*), [421](#page-424-0) mouseReleaseEvent() (*spinetoolbox.widgets.about\_widget.AboutWidget method*), [475](#page-478-0) mouseReleaseEvent() (*spinetoolbox.widgets.custom\_qgraphicsscene.DesignGraphicsScene method*), [487](#page-490-0) mouseReleaseEvent() (*spinetoolbox.widgets.custom\_qgraphicsviews.CustomQGraphicsView method*), [489](#page-492-0) (spinetool- mouseReleaseEvent () (*spinetoolmethod*), [493](#page-496-0) (*spinetool*- mouseReleaseEvent () (*spinetoolmethod*), [498](#page-501-0) (*spinetool*- mouseReleaseEvent() (*spinetoolmethod*), [507](#page-510-0) mouseReleaseEvent() (*spinetoolbox.widgets.settings\_widget.SettingsWidgetBase method*), [519](#page-522-0) move\_list\_elements() (*in module spinetoolbox.project\_items.exporter.list\_utils*), [241](#page-244-0) move\_selected\_elements\_by() (*in module spinetoolbox.project\_items.exporter.list\_utils*), [242](#page-245-0) moveBy() (*spinetoolbox.graphics\_items.LinkBase method*), [543](#page-546-0) *box.graphics\_items.ProjectItemIcon method*), [541](#page-544-0) *box.spine\_db\_editor.graphics\_items.ArcItem method*), [433](#page-436-0) moveBy() (*spinetoolbox.spine\_db\_editor.graphics\_items.EntityItem method*), [430](#page-433-0) MoveIconCommand (*class in spinetoolbox.project\_commands*), [562](#page-565-0) moveRows() (*spinetool* $box.project\_items.exporter.mvcmodels.record\_list\_model. Record$ *method*), [215](#page-218-0) (*spinetool*- moveRows() (*spinetoolbox.project\_items.exporter.mvcmodels.set\_list\_model.SetListModel method*), [217](#page-220-0) msg (*spinetoolbox.headless.HeadlessLogger attribute*), [546](#page-549-0) msg (*spinetoolbox.logger\_interface.LoggerInterface at-*

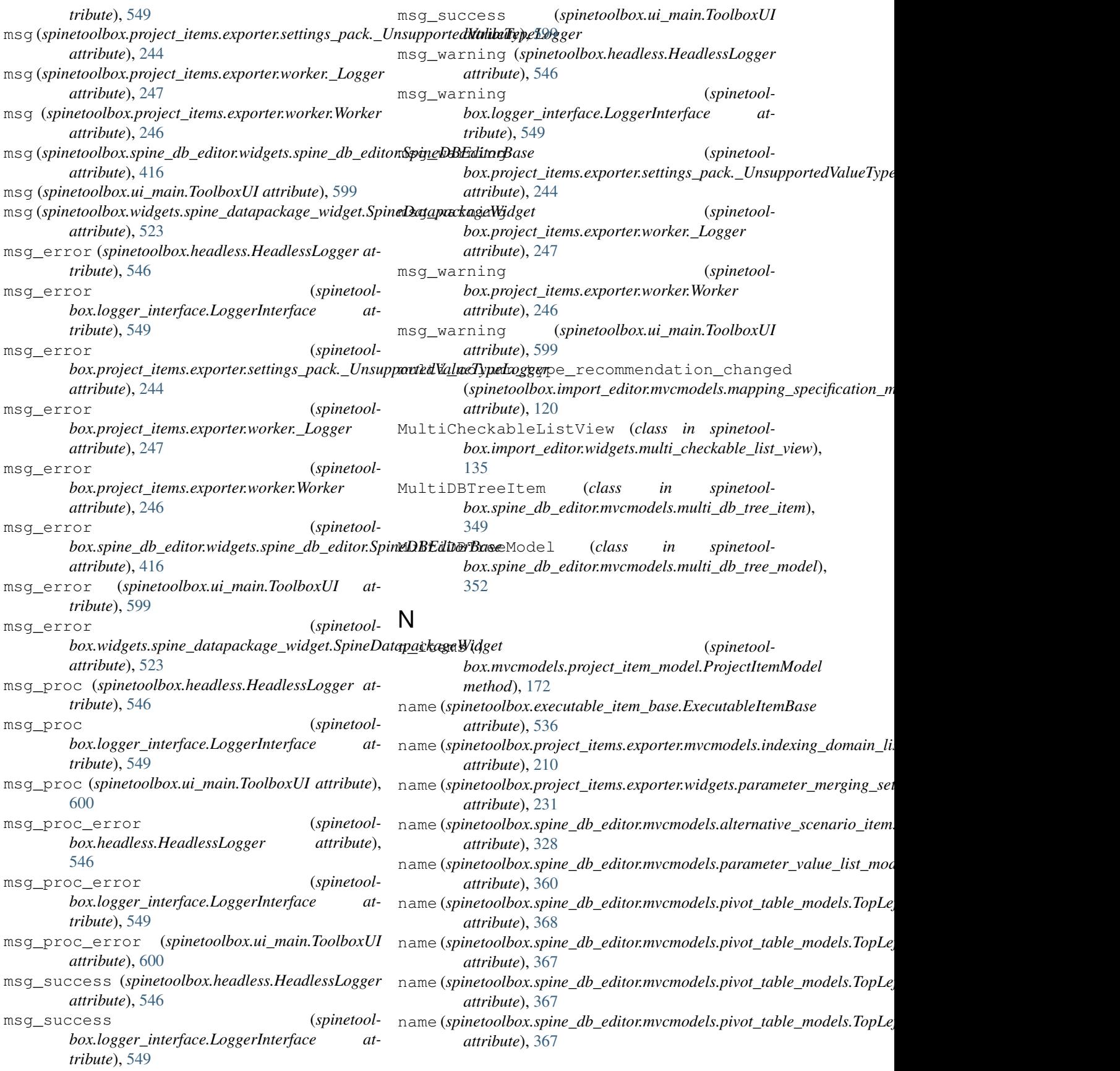

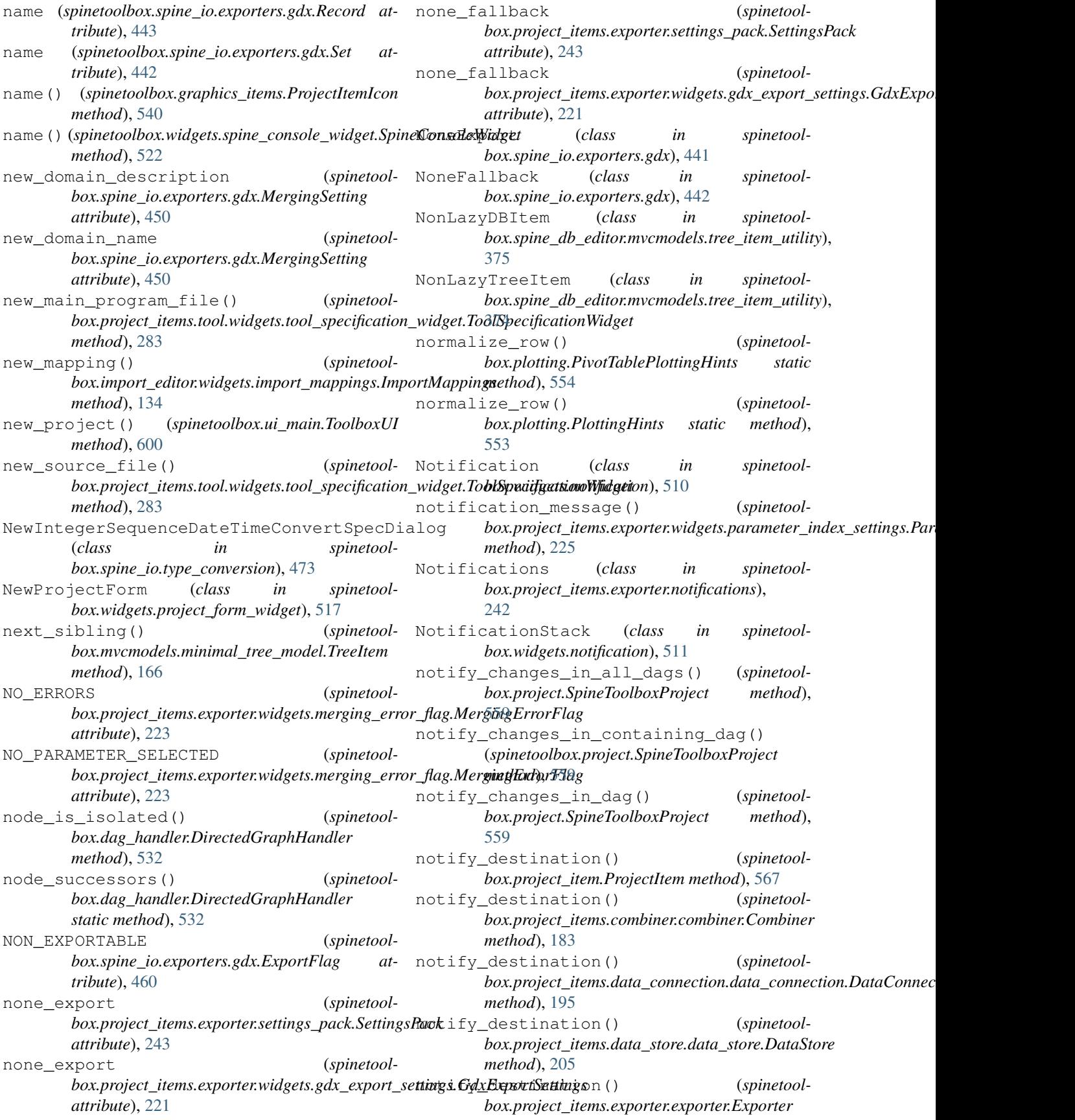

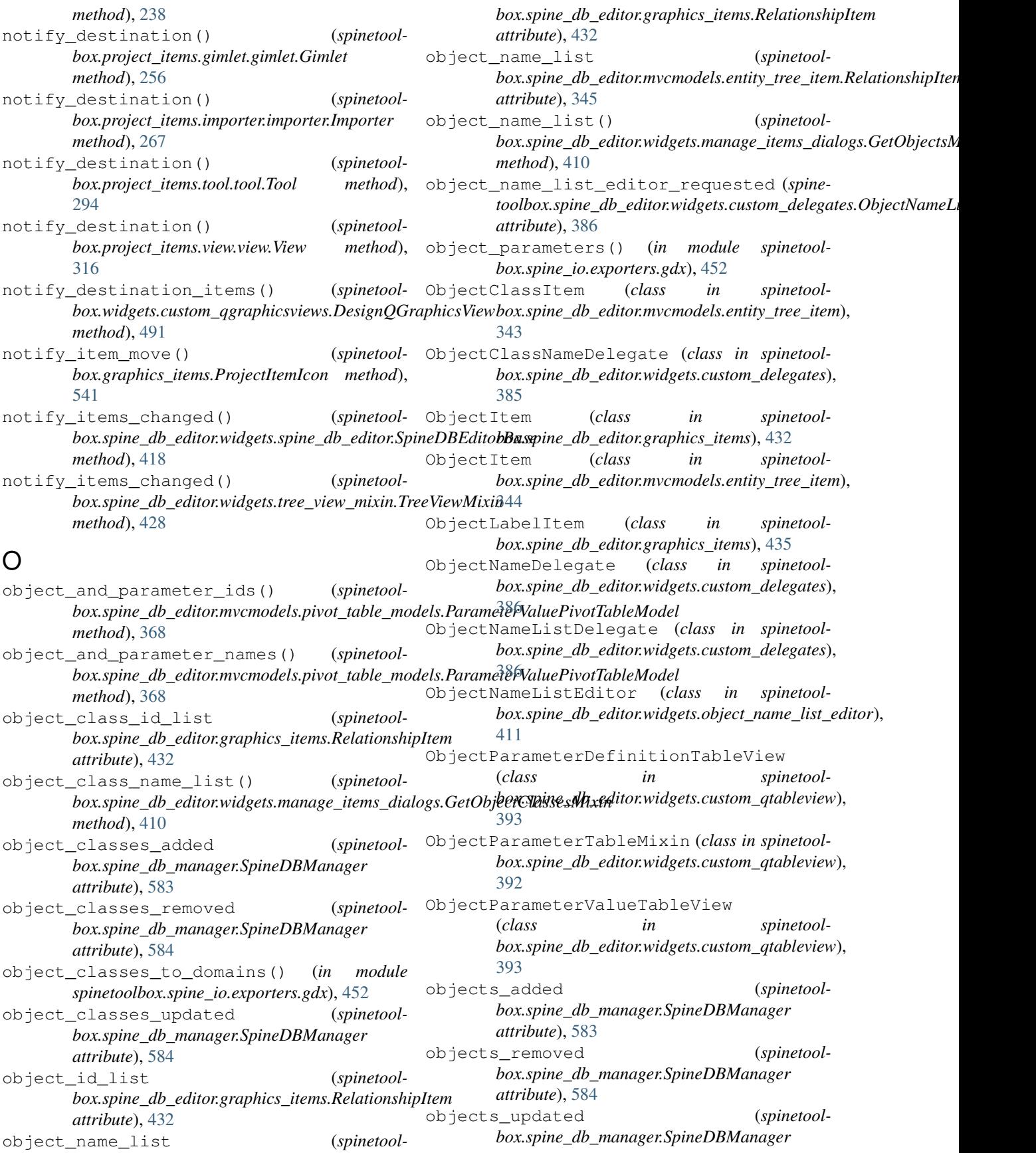

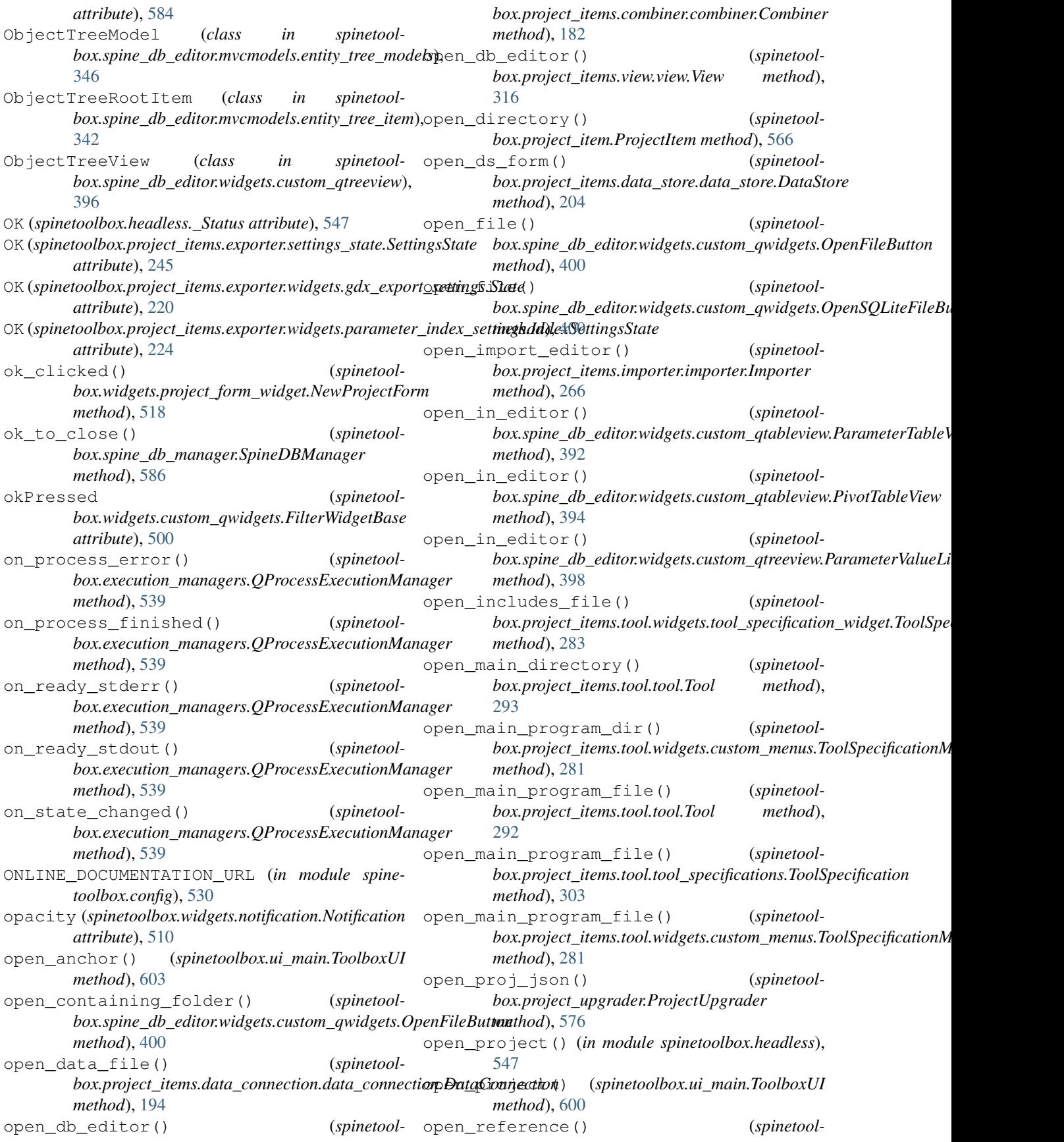

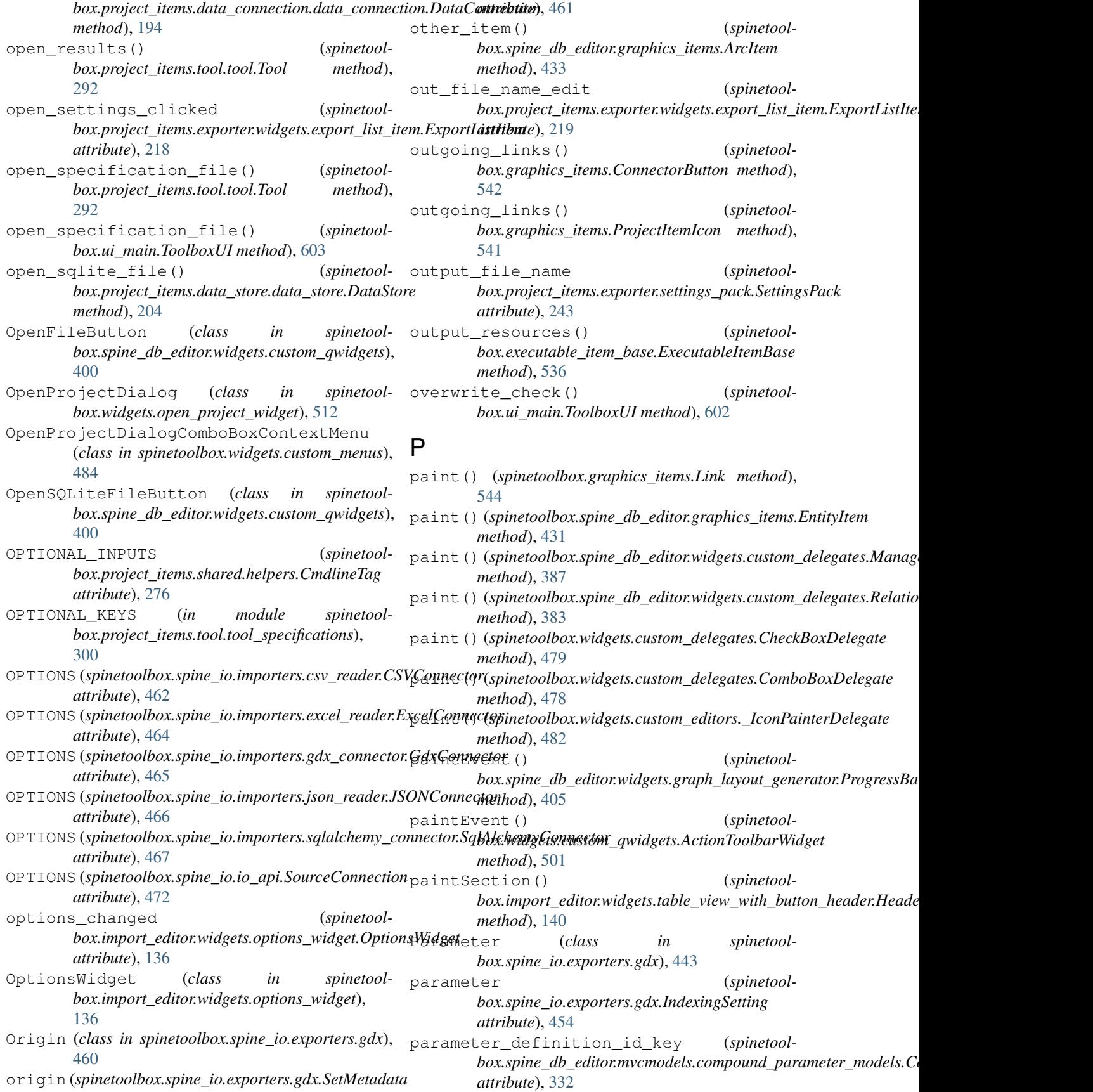

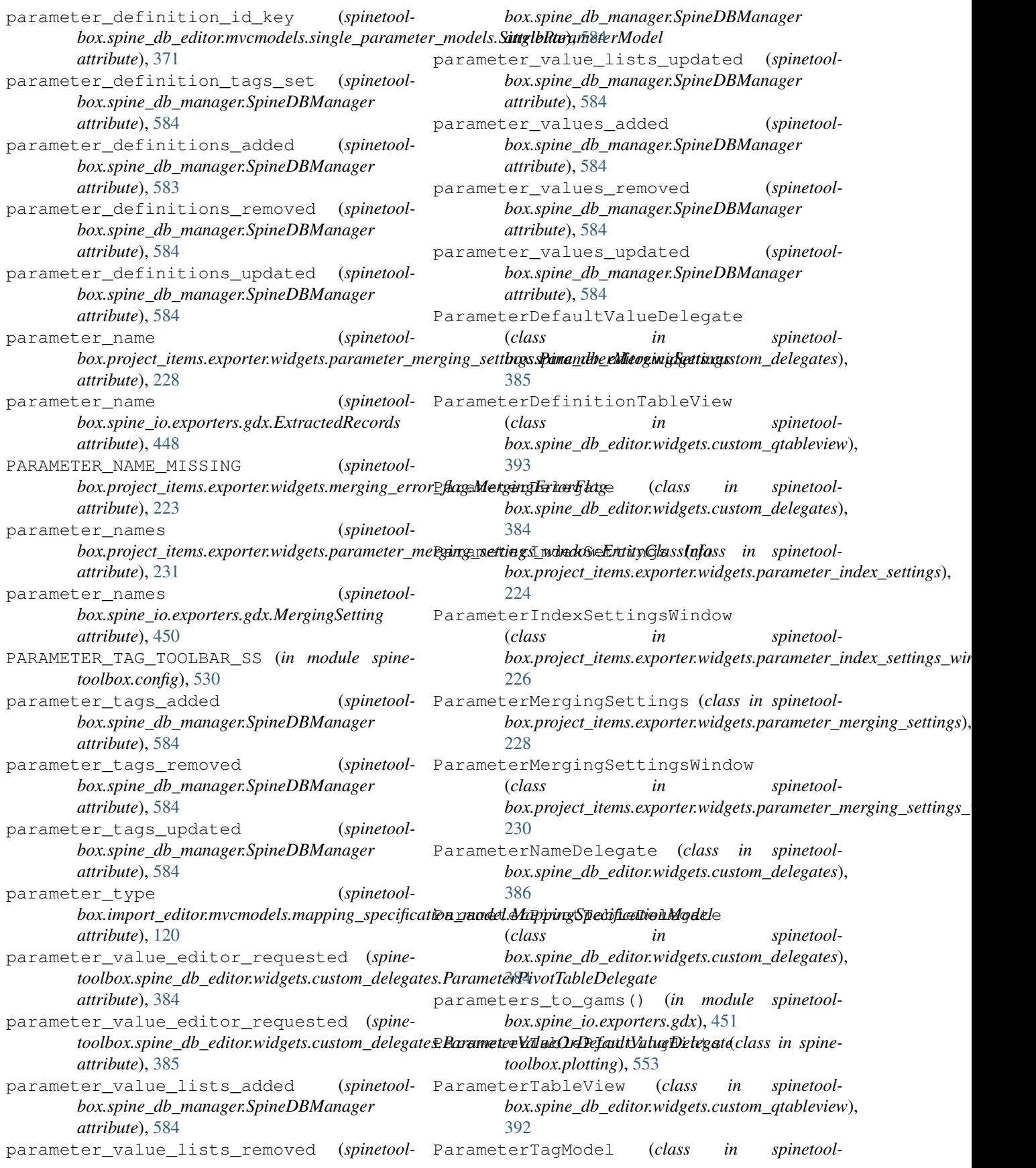

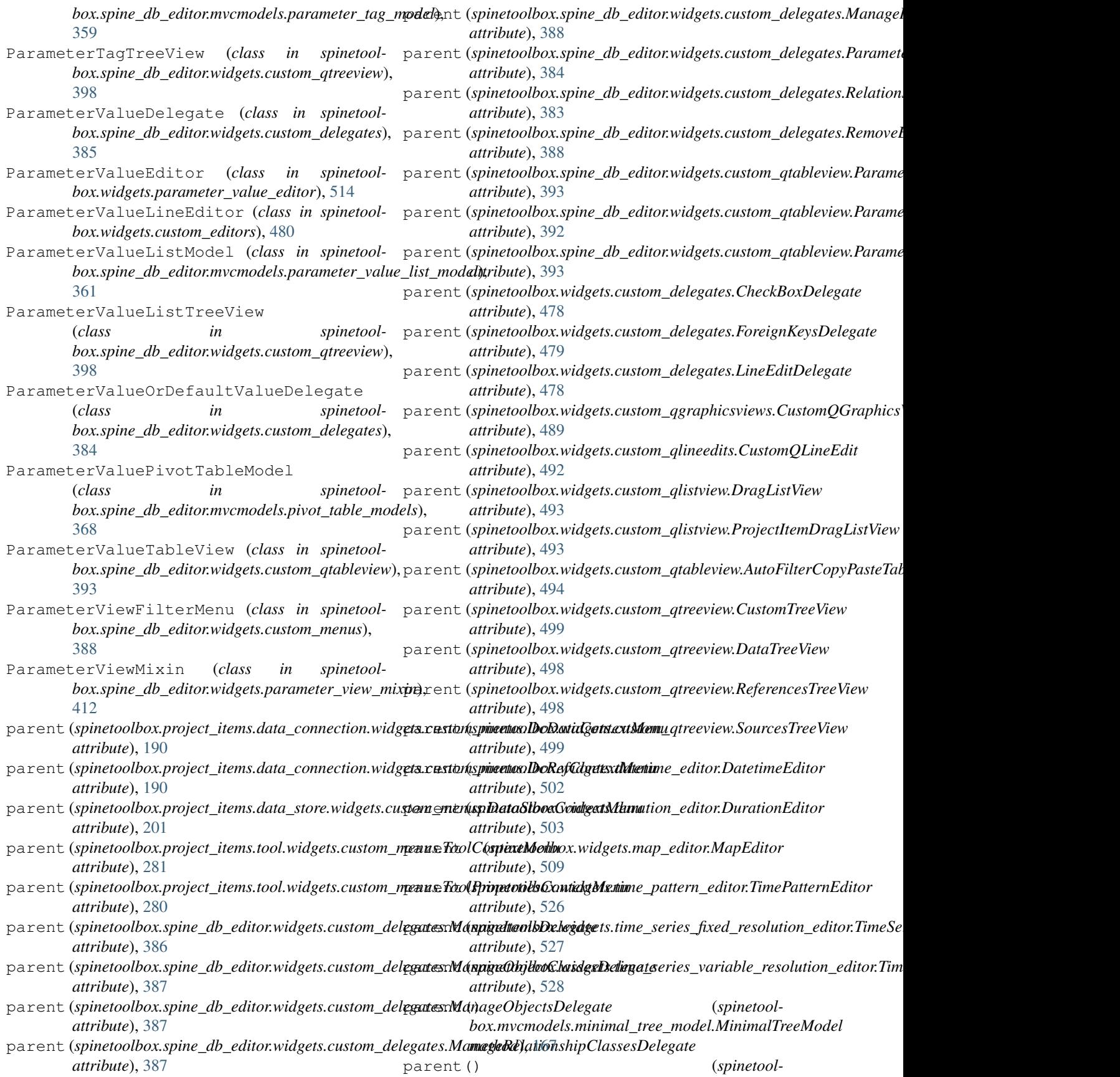

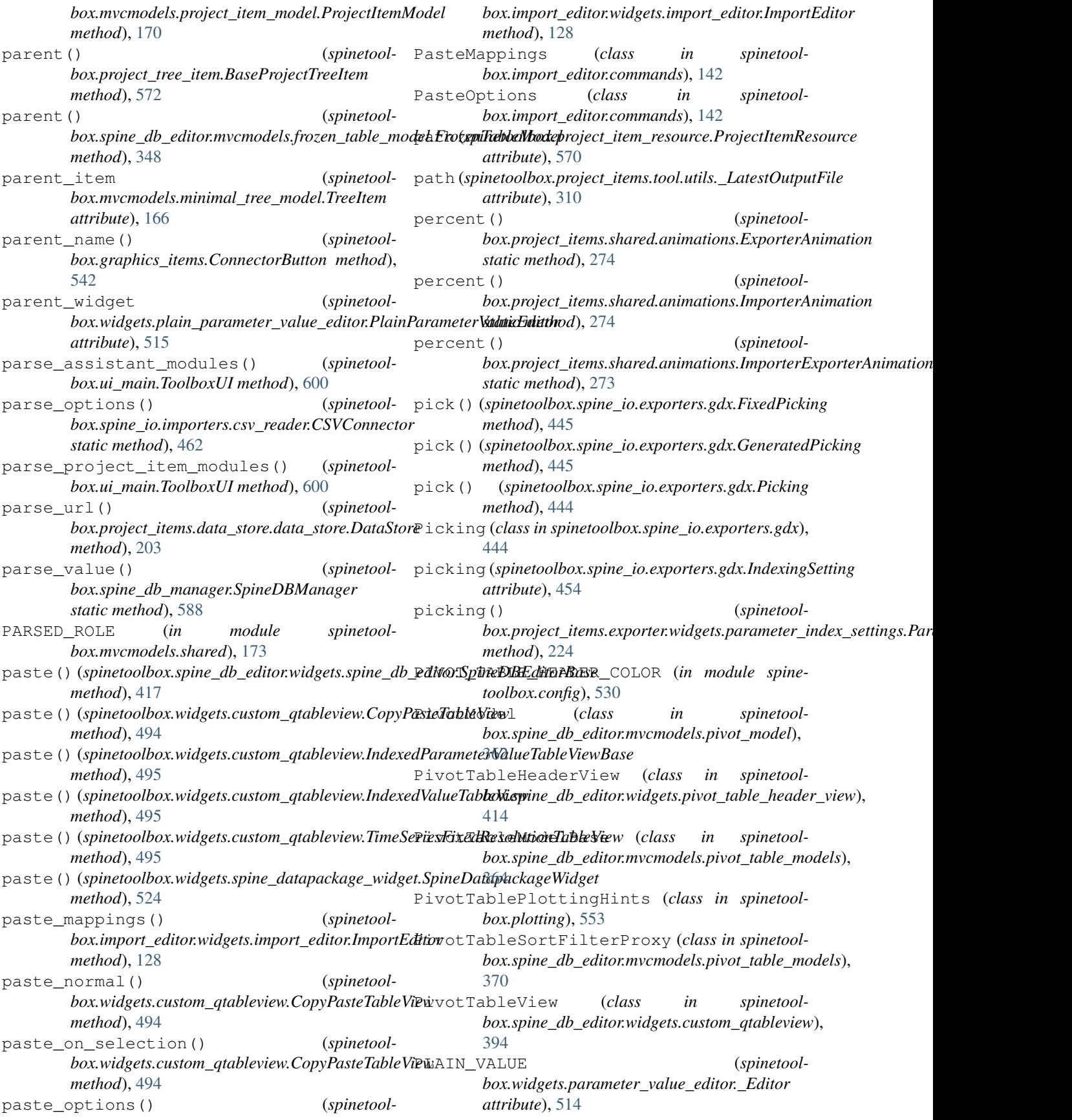

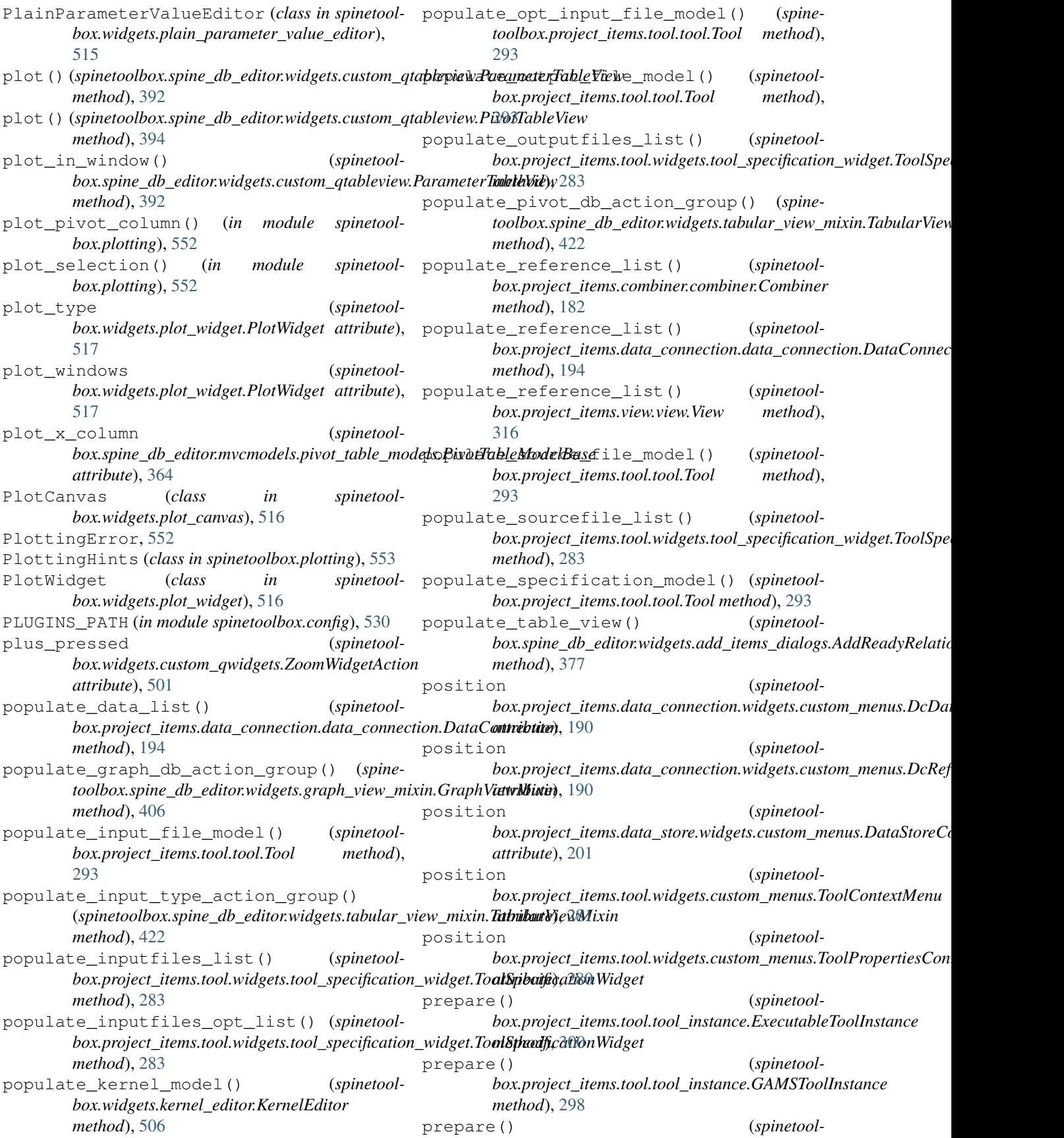

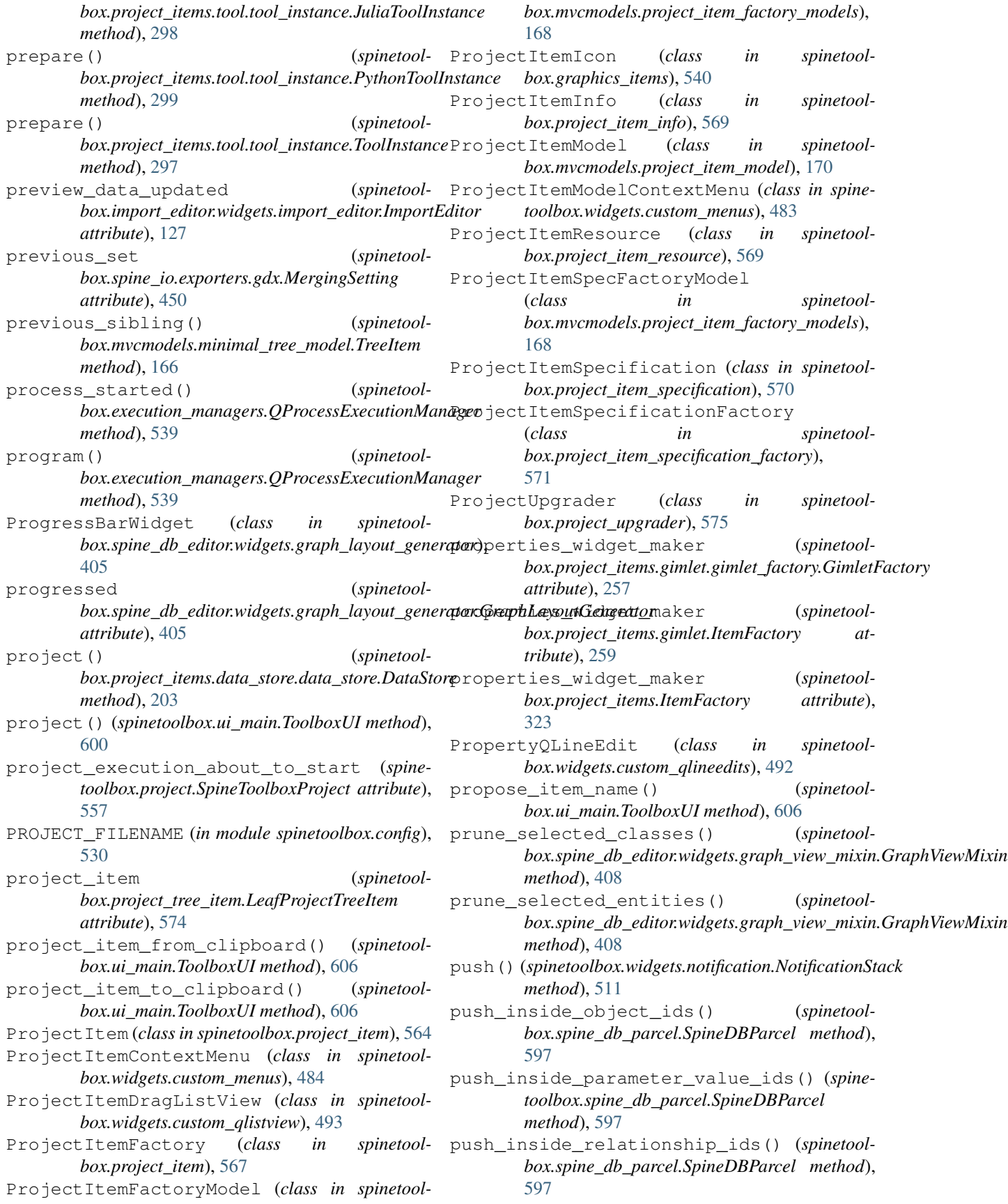

- push\_link() (*spinetoolbox.widgets.notification.NotificationStack method*), [511](#page-514-0)
- push\_notification() (*spinetoolbox.widgets.notification.NotificationStack method*), [511](#page-514-0)
- push\_object\_class\_ids() (*spinetoolbox.spine\_db\_parcel.SpineDBParcel method*), [596](#page-599-0)
- push\_object\_ids() (*spinetoolbox.spine\_db\_parcel.SpineDBParcel method*), [596](#page-599-0)
- push\_relationship\_class\_ids() (*spinetoolbox.spine\_db\_parcel.SpineDBParcel method*), [596](#page-599-0)
- push\_relationship\_ids() (*spinetoolbox.spine\_db\_parcel.SpineDBParcel method*), [597](#page-600-0)
- push\_work\_dir\_mode\_cmd() (*spinetoolbox.project\_items.gimlet.gimlet.Gimlet*
- *method*), [256](#page-259-0) py\_call\_installation\_needed (*spinetoolbox.configuration\_assistants.spine\_opt.configuration\_assistant.SpineOptConfigurationAssistant* read\_project\_settings() (*spinetoolmethod*), [343](#page-346-0) RankIcon (*class in spinetoolbox.graphics\_items*), [542](#page-545-0)
- *attribute*), [114](#page-117-0) py\_call\_installation\_needed (*spinetoolbox.configuration\_assistants.spine\_opt.make\_assistant box.widgets.settings\_widget.SettingsWidget method*), [521](#page-524-0) read\_settings() (*spinetoolbox.widgets.settings\_widget.SettingsWidget*
- *attribute*), [116](#page-119-0) py\_call\_process\_failed (*spinetoolbox.configuration\_assistants.spine\_opt.configuration\_assistant.SpineOptConfigurationAssistant* read\_settings() (*spinetoolattribute*), [114](#page-117-0) *method*), [521](#page-524-0) *box.widgets.settings\_widget.SpineDBEditorSettingsMixin*
- py\_call\_process\_failed (*spinetoolbox.configuration\_assistants.spine\_opt.make\_assistant attribute*), [116](#page-119-0) *method*), [519](#page-522-0) read\_start\_row (*spinetool*box.import\_editor.mvcmodels.mapping\_specification\_model.Map *attribute*), [120](#page-123-0)
- py\_call\_program\_check\_needed (*spinetoolbox.configuration\_assistants.spine\_opt.configuration\_assistant.SpineOptConfigurationAssistant* ready\_to\_execute (*spinetoolattribute*), [114](#page-117-0) *box.widgets.spine\_console\_widget.SpineConsoleWidget attribute*), [522](#page-525-0)
- py\_call\_program\_check\_needed (*spinetoolbox.configuration\_assistants.spine\_opt.make\_assistant attribute*), [116](#page-119-0) rebuild\_graph() (*spinetoolbox.spine\_db\_editor.widgets.graph\_view\_mixin.GraphViewMixin method*), [407](#page-410-0)
- py\_call\_reconfiguration\_needed (*spinetoolbox.configuration\_assistants.spine\_opt.configuration\_assistant.SpineOptConfigurationAssistant* receive\_alternatives\_added() (*spinetoolattribute*), [114](#page-117-0) *box.spine\_db\_editor.widgets.spine\_db\_editor.SpineDBEditorBase method*), [419](#page-422-0)
- py\_call\_reconfiguration\_needed (*spinetoolbox.configuration\_assistants.spine\_opt.make\_assistant attribute*), [116](#page-119-0) PYTHON\_EXECUTABLE (*in module spinetoolbox.config*), [530](#page-533-0) receive\_alternatives\_added() (*spinetoolbox.spine\_db\_editor.widgets.tabular\_view\_mixin.TabularViewMixin method*), [426](#page-429-0) receive\_alternatives\_added() (*spinetoolbox.spine\_db\_editor.widgets.tree\_view\_mixin.TreeViewMixin*

*method*), [428](#page-431-0)

*method*), [598](#page-601-0)

*method*), [425](#page-428-0)

receive\_alternatives\_added() (*spinetoolbox.spine\_db\_signaller.SpineDBSignaller*

receive\_alternatives\_added\_or\_removed()

- python\_kernel\_editor\_closed() (*spinetoolbox.widgets.settings\_widget.SettingsWidget method*), [520](#page-523-0)
- python\_kernel\_name\_edited() (*spinetoolbox.widgets.kernel\_editor.KernelEditor method*), [505](#page-508-0)
- PythonTool (*class in spinetool-*

*box.project\_items.tool.tool\_specifications*), [306](#page-309-0)

PythonToolInstance (*class in spinetoolbox.project\_items.tool.tool\_instance*), [299](#page-302-0)

## Q

- QProcessExecutionManager (*class in spinetoolbox.execution\_managers*), [538](#page-541-0)
- qsettings() (*spinetoolbox.ui\_main.ToolboxUI method*), [600](#page-603-0)
- quit() (*spinetoolbox.spine\_db\_fetcher.SpineDBFetcher method*), [582](#page-585-0)

## R

- raise\_entity\_groups() (*spinetool* $box.\textit{spine\_db\_editor.mvcmodels.entity\_tree\_models. ObjectTreeM}$ *method*), [347](#page-350-0)
- raise\_group\_children\_by\_id() (*spinetoolbox.spine\_db\_editor.mvcmodels.entity\_tree\_item.EntityClassItem*

(spinetoolbox.spine\_db\_editor.widgets.tabular\_view\_mixin.Tabul

receive\_alternatives\_fetched() (*spinetool-*receive\_entity\_groups\_added() (*spinetoolbox.spine\_db\_editor.widgets.spine\_db\_editor.SpineDBEditorBase box.spine\_db\_editor.widgets.tree\_view\_mixin.TreeViewMixin method*), [418](#page-421-0) receive\_alternatives\_fetched() (*spinetool-*receive\_entity\_groups\_added() (*spinetoolbox.spine\_db\_editor.widgets.tree\_view\_mixin.TreeViewMixin box.spine\_db\_signaller.SpineDBSignaller method*), [428](#page-431-0) receive\_alternatives\_removed() (*spinetool-*receive\_entity\_groups\_fetched() (*spinebox.spine\_db\_editor.widgets.spine\_db\_editor.SpineDBEditorBase toolbox.spine\_db\_editor.widgets.spine\_db\_editor.SpineDBEditorBase method*), [419](#page-422-0) receive\_alternatives\_removed() (*spinetool-*receive\_entity\_groups\_removed() (*spinebox.spine\_db\_editor.widgets.tabular\_view\_mixin.TabularViewMixin toolbox.spine\_db\_editor.widgets.spine\_db\_editor.SpineDBEditorBase method*), [426](#page-429-0) receive\_alternatives\_removed() (*spinetool-*receive\_entity\_groups\_removed() (*spinebox.spine\_db\_editor.widgets.tree\_view\_mixin.TreeViewMixin toolbox.spine\_db\_editor.widgets.tree\_view\_mixin.TreeViewMixin method*), [429](#page-432-0) receive\_alternatives\_removed() (*spinetoolbox.spine\_db\_signaller.SpineDBSignaller method*), [598](#page-601-0) receive\_alternatives\_updated() (*spinetool-*receive\_files\_dropped\_on\_icon() (*spinebox.spine\_db\_editor.mvcmodels.compound\_parameter\_models.CompoundParameterValueMixin toolbox.project\_items.data\_connection.data\_connection.DataConnection method*), [336](#page-339-0) receive\_alternatives\_updated() (*spinetool-*receive\_items\_changed() (*spinetoolbox.spine\_db\_editor.widgets.parameter\_view\_mixin.ParameterViewMixin box.spine\_db\_commands.AddItemsCommand method*), [413](#page-416-0) receive\_alternatives\_updated() (*spinetool-*receive\_items\_changed() (*spinetoolbox.spine\_db\_editor.widgets.spine\_db\_editor.SpineDBEditorBase box.spine\_db\_commands.RemoveItemsCommand method*), [419](#page-422-0) receive\_alternatives\_updated() (*spinetool-*receive\_items\_changed() (*spinetoolbox.spine\_db\_editor.widgets.tabular\_view\_mixin.TabularViewMixin box.spine\_db\_commands.SpineDBCommand method*), [426](#page-429-0) receive\_alternatives\_updated() (*spinetool-*receive\_object\_classes\_added() (*spinetoolbox.spine\_db\_editor.widgets.tree\_view\_mixin.TreeViewMixin box.spine\_db\_editor.widgets.spine\_db\_editor.SpineDBEditorBase method*), [429](#page-432-0) receive\_alternatives\_updated() (*spinetoolbox.spine\_db\_signaller.SpineDBSignaller method*), [598](#page-601-0) receive\_alternatives\_updates() (*spinetool-*receive\_object\_classes\_added() (*spinebox.spine\_db\_editor.widgets.tabular\_view\_mixin.TabularViewMixin toolbox.spine\_db\_signaller.SpineDBSignaller method*), [425](#page-428-0) receive\_classes\_removed() (*spinetoolbox.spine\_db\_editor.widgets.tabular\_view\_mixin.TabularViewMixin toolbox.spine\_db\_editor.widgets.spine\_db\_editor.SpineDBEditorBase method*), [425](#page-428-0) receive\_data\_added\_or\_removed() (*spinetoolbox.spine\_db\_editor.mvcmodels.pivot\_table\_models.PivotTableModelBase toolbox.spine\_db\_editor.widgets.tree\_view\_mixin.TreeViewMixin method*), [366](#page-369-0) receive\_db\_map\_data\_updated() (*spinetool-*receive\_object\_classes\_removed() (*spine*box.spine\_db\_editor.widgets.tabular\_view\_mixin.TabularVi**awMixin**spine\_db\_editor.widgets.parameter\_view\_mixin.Paramete *method*), [425](#page-428-0) receive\_entity\_classes\_removed() (*spine-*receive\_object\_classes\_removed() (*spine*toolbox.spine\_db\_editor.mvcmodels.compound\_parameter\_**modlblx.Gpinp<u>o</u>dh<u>d</u>PdintometickAusdel**line\_db\_editor.SpineDBEditorI *method*), [334](#page-337-0) receive\_entity\_groups\_added() (*spinetool-*receive\_object\_classes\_removed() (*spine*box.spine\_db\_editor.widgets.spine\_db\_editor.SpineDBEdito**r&dko**x.spine\_db\_editor.widgets.tabular\_view\_mixin.TabularView *method*), [419](#page-422-0) *method*), [429](#page-432-0) *method*), [598](#page-601-0) *method*), [419](#page-422-0) *method*), [419](#page-422-0) *method*), [429](#page-432-0) (spine- receive\_entity\_groups\_removed() (spine*toolbox.spine\_db\_signaller.SpineDBSignaller method*), [598](#page-601-0) *method*), [194](#page-197-0) *method*), [580](#page-583-0) *method*), [581](#page-584-0) *method*), [579](#page-582-0) *method*), [419](#page-422-0) receive\_object\_classes\_added() (*spinetoolbox.spine\_db\_editor.widgets.tree\_view\_mixin.TreeViewMixin method*), [428](#page-431-0) *method*), [598](#page-601-0) (spinetool- receive\_object\_classes\_fetched() (spine*method*), [418](#page-421-0) (spine- receive\_object\_classes\_fetched() (spine*method*), [428](#page-431-0) *method*), [413](#page-416-0) *method*), [419](#page-422-0) *method*), [426](#page-429-0)

receive\_object\_classes\_removed() (*spine-*receive\_objects\_removed() (*spinetool*toolbox.spine\_db\_editor.widgets.tree\_view\_mixin.TreeViewM**ixin**pine\_db\_editor.widgets.tabular\_view\_mixin.TabularViewMix *method*), [429](#page-432-0) receive\_object\_classes\_removed() (*spine-*receive\_objects\_removed() (*spinetooltoolbox.spine\_db\_signaller.SpineDBSignaller method*), [598](#page-601-0) receive\_object\_classes\_updated() (*spine-*receive\_objects\_removed() (*spinetooltoolbox.spine\_db\_editor.widgets.graph\_view\_mixin.GraphViewMixin box.spine\_db\_signaller.SpineDBSignaller method*), [407](#page-410-0) receive\_object\_classes\_updated() (*spine-*receive\_objects\_updated() (*spinetool*toolbox.spine\_db\_editor.widgets.spine\_db\_editor.SpineDBE**lito.spise**\_db\_editor.widgets.graph\_view\_mixin.GraphViewMixin *method*), [419](#page-422-0) receive\_object\_classes\_updated() (*spine-*receive\_objects\_updated() (*spinetooltoolbox.spine\_db\_editor.widgets.tabular\_view\_mixin.TabularViewMixin box.spine\_db\_editor.widgets.spine\_db\_editor.SpineDBEditorBase method*), [426](#page-429-0) receive\_object\_classes\_updated() (*spine-*receive\_objects\_updated() (*spinetool*toolbox.spine\_db\_editor.widgets.tree\_view\_mixin.TreeViewM**ixx**inpine\_db\_editor.widgets.tabular\_view\_mixin.TabularViewMix *method*), [429](#page-432-0) receive\_object\_classes\_updated() (*spine-*receive\_objects\_updated() (*spinetooltoolbox.spine\_db\_signaller.SpineDBSignaller method*), [598](#page-601-0) receive\_objects\_added() (*spinetoolbox.spine\_db\_editor.widgets.graph\_view\_mixin.GraphViewMixin box.spine\_db\_signaller.SpineDBSignaller method*), [406](#page-409-0) receive\_objects\_added() (*spinetoolbox.spine\_db\_editor.widgets.spine\_db\_editor.SpineDBEditobBasspine\_db\_editor.mvcmodels.compound\_parameter\_models.Compound method*), [419](#page-422-0) receive\_objects\_added() (*spinetool*box.spine\_db\_editor.widgets.tabular\_view\_mixin.TabularVi**dvMixim**e\_db\_editor.mvcmodels.empty\_parameter\_models.Empty *method*), [426](#page-429-0) receive\_objects\_added() (*spinetoolbox.spine\_db\_editor.widgets.tree\_view\_mixin.TreeViewMixin toolbox.spine\_db\_editor.mvcmodels.compound\_parameter\_models.CompoundParameterModel method*), [428](#page-431-0) receive\_objects\_added() (*spinetoolbox.spine\_db\_signaller.SpineDBSignaller method*), [598](#page-601-0) receive\_objects\_added\_or\_removed() (spinetoolbox.spine\_db\_editor.mvcmodels.pivot\_table\_mode**lspPartanlherVxpinaP<u>i</u>db<u>t</u>FalbleMwdeh**odels.compound\_parameter\_ *method*), [369](#page-372-0) receive\_objects\_added\_or\_removed() (spinetoolbox.spine\_db\_editor.mvcmodels.pivot\_table\_mode**lspRelttiahokipFine<u>1</u>Abheditode**lidgets.parameter\_view\_mixin.Pa *method*), [370](#page-373-0) receive\_objects\_added\_or\_removed() (spinetoolbox.spine\_db\_editor.widgets.tabular\_view\_mixin.**TapuletxXilboMixüm**e\_db\_editor.widgets.spine\_db\_editor.SpineDBE *method*), [425](#page-428-0) receive\_objects\_fetched() (*spinetoolbox.spine\_db\_editor.widgets.spine\_db\_editor.SpineDBEditorBase* (*spinetoolbox.spine\_db\_signaller.SpineDBSignaller method*), [418](#page-421-0) receive\_objects\_removed() (*spinetool*box.spine\_db\_editor.widgets.graph\_view\_mixin.GraphViewM**ipim**etoolbox.spine\_db\_editor.widgets.parameter\_view\_mixin.Pa*r method*), [407](#page-410-0) receive\_objects\_removed() (*spinetool*box.spine\_db\_editor.widgets.spine\_db\_editor.SpineDBEditot**Apise**toolbox.spine\_db\_editor.widgets.spine\_db\_editor.SpineDBE *method*), [419](#page-422-0) *method*), [426](#page-429-0) *box.spine\_db\_editor.widgets.tree\_view\_mixin.TreeViewMixin method*), [429](#page-432-0) *method*), [598](#page-601-0) *method*), [407](#page-410-0) *method*), [419](#page-422-0) *method*), [426](#page-429-0) *box.spine\_db\_editor.widgets.tree\_view\_mixin.TreeViewMixin method*), [429](#page-432-0) (spinetool- receive\_objects\_updated() (*spinetoolmethod*), [598](#page-601-0) receive\_parameter\_data\_added() (*spinetoolmethod*), [335](#page-338-0) receive\_parameter\_data\_added() (*spinetoolmethod*), [339](#page-342-0) (spinetool- receive\_parameter\_data\_removed() (spine*method*), [335](#page-338-0) (spinetool- receive\_parameter\_data\_updated() (spinetoolbox.spine\_db\_editor.mvcmodels.compound\_parameter\_model *method*), [335](#page-338-0) receive\_parameter\_definition\_tags\_set() *method*), [336](#page-339-0) receive\_parameter\_definition\_tags\_set() *method*), [413](#page-416-0) receive\_parameter\_definition\_tags\_set() *method*), [419](#page-422-0) (spinetool- receive\_parameter\_definition\_tags\_set() *method*), [598](#page-601-0) (spinetool- receive\_parameter\_definitions\_added() *method*), [413](#page-416-0) (spinetool- receive\_parameter\_definitions\_added() *method*), [419](#page-422-0)

receive parameter definitions added() (spinetoolbox.spine\_db\_editor.widgets.tabular\_view\_mixin.**Tablllax\sqemM\_idln**\_signaller.SpineDBSignaller *method*), [426](#page-429-0) receive\_parameter\_definitions\_added() (*spinetoolbox.spine\_db\_signaller.SpineDBSignaller method*), [598](#page-601-0) receive\_parameter\_definitions\_added\_or\_removeddelparameter\_tags\_fetched() (spine-(*spinetoolbox.spine\_db\_editor.mvcmodels.pivot\_table\_models.ParameterValuePivotTableModel toolbox.spine\_db\_editor.widgets.spine\_db\_editor.SpineDBEditorBase method*), [369](#page-372-0) receive\_parameter\_definitions\_added\_or\_removed() receive\_parameter\_tags\_removed() (*spine-*(spinetoolbox.spine\_db\_editor.mvcmodels.pivot\_table\_mod**dixoRebxtiqmishipDbixdTabbleModel**lels.parameter\_tag\_model.Param *method*), [370](#page-373-0) receive\_parameter\_definitions\_added\_or\_removed() receive\_parameter\_tags\_removed() (*spine-*(spinetoolbox.spine\_db\_editor.widgets.tabular\_view\_mixin.**TabllaxXwiml<u>i</u>dln**\_editor.widgets.parameter\_view\_mixin.Paramete *method*), [425](#page-428-0) receive\_parameter\_definitions\_fetched() receive\_parameter\_tags\_removed() (*spine-*(spinetoolbox.spine\_db\_editor.widgets.parameter\_view\_mix**inal?hoxmpine<u>V</u>ilkvMixiov**:widgets.spine\_db\_editor.SpineDBEditor1 *method*), [413](#page-416-0) receive\_parameter\_definitions\_fetched() receive\_parameter\_tags\_removed() (*spine-*(*spinetoolbox.spine\_db\_editor.widgets.spine\_db\_editor.SpineDBEditorBase toolbox.spine\_db\_signaller.SpineDBSignaller method*), [419](#page-422-0) receive\_parameter\_definitions\_removed() receive\_parameter\_tags\_updated() (*spine-*(spinetoolbox.spine\_db\_editor.widgets.parameter\_view\_mix**inal?aoxmpine<u>V</u>ilkvMixiov**:mvcmodels.parameter\_tag\_model.Param *method*), [413](#page-416-0) receive\_parameter\_definitions\_removed() receive\_parameter\_tags\_updated() (*spine-*(spinetoolbox.spine\_db\_editor.widgets.spine\_db\_editor.Spin**xIdH&ditpriBe**tsdb\_editor.widgets.parameter\_view\_mixin.Paramete *method*), [419](#page-422-0) receive\_parameter\_definitions\_removed() receive\_parameter\_tags\_updated() (*spine-*(spinetoolbox.spine\_db\_editor.widgets.tabular\_view\_mixin.**TablHaxXwindth\_ed**itor.widgets.spine\_db\_editor.SpineDBEditor1 *method*), [426](#page-429-0) receive\_parameter\_definitions\_removed() receive\_parameter\_tags\_updated() (*spine-*(*spinetoolbox.spine\_db\_signaller.SpineDBSignaller method*), [598](#page-601-0) receive\_parameter\_definitions\_updated() receive\_parameter\_value\_lists\_added() (spinetoolbox.spine\_db\_editor.widgets.parameter\_view\_mix**(spPartonlbex\/spvrM<u>i</u>db**\_editor.mvcmodels.parameter\_value\_list\_1 *method*), [413](#page-416-0) receive\_parameter\_definitions\_updated() receive\_parameter\_value\_lists\_added() (*spinetoolbox.spine\_db\_editor.widgets.spine\_db\_editor.SpineDBEditorBase* (*spinetoolbox.spine\_db\_editor.widgets.spine\_db\_editor.SpineDBEditorBase method*), [419](#page-422-0) receive\_parameter\_definitions\_updated() receive\_parameter\_value\_lists\_added() (*spinetoolbox.spine\_db\_editor.widgets.tabular\_view\_mixin.TabularViewMixin* (*spinetoolbox.spine\_db\_signaller.SpineDBSignaller method*), [426](#page-429-0) receive\_parameter\_definitions\_updated() receive\_parameter\_value\_lists\_fetched() (*spinetoolbox.spine\_db\_signaller.SpineDBSignaller method*), [598](#page-601-0) receive\_parameter\_tags\_added() (*spinetool-*receive\_parameter\_value\_lists\_removed() box.spine\_db\_editor.mvcmodels.parameter\_tag\_model.Para(**npineTagMods**pine\_db\_editor.mvcmodels.parameter\_value\_list\_1 *method*), [359](#page-362-0) receive\_parameter\_tags\_added() (*spinetool-*receive\_parameter\_value\_lists\_removed() box.spine\_db\_editor.widgets.parameter\_view\_mixin.Paramet**xpNietoMban**.spine\_db\_editor.widgets.spine\_db\_editor.SpineDBE *method*), [413](#page-416-0) receive\_parameter\_tags\_added() (*spinetool-*receive\_parameter\_value\_lists\_removed() *box.spine\_db\_editor.widgets.spine\_db\_editor.SpineDBEditorBase* (*spinetoolbox.spine\_db\_signaller.SpineDBSignaller method*), [419](#page-422-0) receive\_parameter\_tags\_added() (*spinemethod*), [598](#page-601-0) receive\_parameter\_tags\_fetched() (*spine*toolbox.spine\_db\_editor.widgets.parameter\_view\_mixin.Paramete *method*), [413](#page-416-0) *method*), [419](#page-422-0) *method*), [359](#page-362-0) *method*), [413](#page-416-0) *method*), [420](#page-423-0) *method*), [598](#page-601-0) *method*), [359](#page-362-0) *method*), [413](#page-416-0) *method*), [419](#page-422-0) *toolbox.spine\_db\_signaller.SpineDBSignaller method*), [598](#page-601-0) *method*), [362](#page-365-0) *method*), [419](#page-422-0) *method*), [598](#page-601-0) (*spinetoolbox.spine\_db\_editor.widgets.spine\_db\_editor.SpineDBEditorBase method*), [419](#page-422-0) *method*), [362](#page-365-0) *method*), [420](#page-423-0) *method*), [598](#page-601-0)

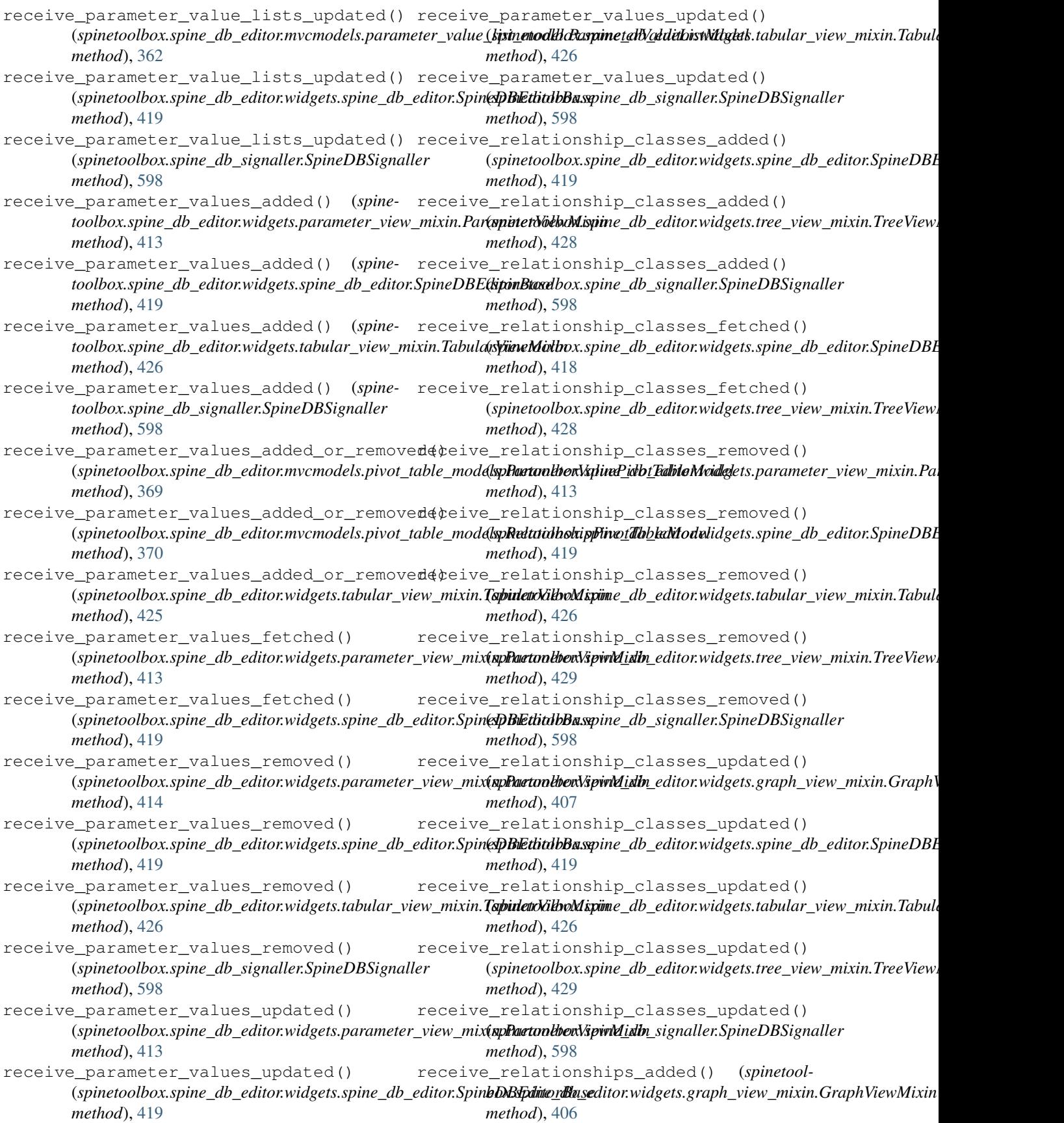
receive\_relationships\_added() (*spinetool-*receive\_scenarios\_added() (*spinetoolbox.spine\_db\_editor.widgets.spine\_db\_editor.SpineDBEditorBase box.spine\_db\_editor.widgets.tree\_view\_mixin.TreeViewMixin method*), [419](#page-422-0) receive\_relationships\_added() (*spinetoolbox.spine\_db\_editor.widgets.tabular\_view\_mixin.TabularViewMixin box.spine\_db\_signaller.SpineDBSignaller method*), [426](#page-429-0) receive\_relationships\_added() (*spinetoolbox.spine\_db\_editor.widgets.tree\_view\_mixin.TreeViewMixin box.spine\_db\_editor.widgets.spine\_db\_editor.SpineDBEditorBase method*), [428](#page-431-0) receive\_relationships\_added() (*spinetoolbox.spine\_db\_signaller.SpineDBSignaller method*), [598](#page-601-0) receive\_relationships\_added\_or\_removed() receive\_scenarios\_removed() (*spinetool-*(*spinetoolbox.spine\_db\_editor.mvcmodels.pivot\_table\_models.ParameterValuePivotTableModel box.spine\_db\_editor.widgets.spine\_db\_editor.SpineDBEditorBase method*), [369](#page-372-0) receive\_relationships\_added\_or\_removed() receive\_scenarios\_removed() (*spinetool-*(*spinetoolbox.spine\_db\_editor.mvcmodels.pivot\_table\_models.RelationshipPivotTableModel box.spine\_db\_editor.widgets.tree\_view\_mixin.TreeViewMixin method*), [370](#page-373-0) receive\_relationships\_added\_or\_removed() receive\_scenarios\_removed() (*spinetool-*(*spinetoolbox.spine\_db\_editor.widgets.tabular\_view\_mixin.TabularViewMixin box.spine\_db\_signaller.SpineDBSignaller method*), [425](#page-428-0) receive\_relationships\_fetched() (*spine*toolbox.spine\_db\_editor.widgets.spine\_db\_editor.SpineDBE**litto:spine\_**db\_editor.widgets.spine\_db\_editor.SpineDBEditorBase *method*), [418](#page-421-0) receive\_relationships\_removed() (*spinetoolbox.spine\_db\_editor.widgets.graph\_view\_mixin.GraphViewMixin box.spine\_db\_editor.widgets.tree\_view\_mixin.TreeViewMixin method*), [407](#page-410-0) receive\_relationships\_removed() (*spinetoolbox.spine\_db\_editor.widgets.spine\_db\_editor.SpineDBEditorBase box.spine\_db\_signaller.SpineDBSignaller method*), [419](#page-422-0) receive\_relationships\_removed() (*spinetoolbox.spine\_db\_editor.widgets.tabular\_view\_mixin.TabularViewMixin box.spine\_db\_editor.widgets.spine\_db\_editor.SpineDBEditorBase method*), [426](#page-429-0) receive\_relationships\_removed() (*spinetoolbox.spine\_db\_editor.widgets.tree\_view\_mixin.TreeViewMixin box.spine\_db\_signaller.SpineDBSignaller method*), [429](#page-432-0) receive\_relationships\_removed() (*spinetoolbox.spine\_db\_signaller.SpineDBSignaller method*), [598](#page-601-0) receive\_relationships\_updated() (*spinetoolbox.spine\_db\_editor.widgets.spine\_db\_editor.SpineDBEditorBase box.spine\_db\_signaller.SpineDBSignaller method*), [419](#page-422-0) receive\_relationships\_updated() (*spinetoolbox.spine\_db\_editor.widgets.tabular\_view\_mixin.TabularViewMixin box.spine\_db\_editor.widgets.spine\_db\_editor.SpineDBEditorBase method*), [426](#page-429-0) receive\_relationships\_updated() (*spine*toolbox.spine\_db\_editor.widgets.tree\_view\_mixin.TreeViewM**ixin**pine\_db\_editor.widgets.tabular\_view\_mixin.TabularViewMix *method*), [429](#page-432-0) receive\_relationships\_updated() (*spinetoolbox.spine\_db\_signaller.SpineDBSignaller method*), [598](#page-601-0) receive\_scenarios\_added() (*spinetoolbox.spine\_db\_editor.widgets.spine\_db\_editor.SpineDBEditorBase box.widgets.commit\_dialog.CommitDialog method*), [419](#page-422-0) *method*), [428](#page-431-0) (*spinetool-* receive\_scenarios\_added() (*spinetoolmethod*), [598](#page-601-0) (*spinetool-* receive scenarios fetched() (*spinetoolmethod*), [418](#page-421-0) (*spinetool-* receive\_scenarios\_fetched() (*spinetoolbox.spine\_db\_editor.widgets.tree\_view\_mixin.TreeViewMixin method*), [428](#page-431-0) *method*), [419](#page-422-0) *method*), [429](#page-432-0) *method*), [598](#page-601-0) receive\_scenarios\_updated() (*spinetoolmethod*), [419](#page-422-0) receive\_scenarios\_updated() (*spinetoolmethod*), [429](#page-432-0) (spine- receive\_scenarios\_updated() (*spinetoolmethod*), [598](#page-601-0) (spine- receive\_session\_committed() (*spinetoolmethod*), [418](#page-421-0) (spine- receive\_session\_committed() (*spinetoolmethod*), [598](#page-601-0) receive\_session\_refreshed() (*spinetoolbox.spine\_db\_editor.widgets.spine\_db\_editor.SpineDBEditorBase method*), [418](#page-421-0) receive\_session\_refreshed() (*spinetoolmethod*), [598](#page-601-0) receive\_session\_rolled\_back() (*spinetoolmethod*), [418](#page-421-0) receive\_session\_rolled\_back() (*spinetoolmethod*), [426](#page-429-0) receive\_session\_rolled\_back() (*spinetoolbox.spine\_db\_signaller.SpineDBSignaller method*), [598](#page-601-0) (*spinetool-* receive\_text\_changed() (*spinetoolmethod*), [477](#page-480-0)

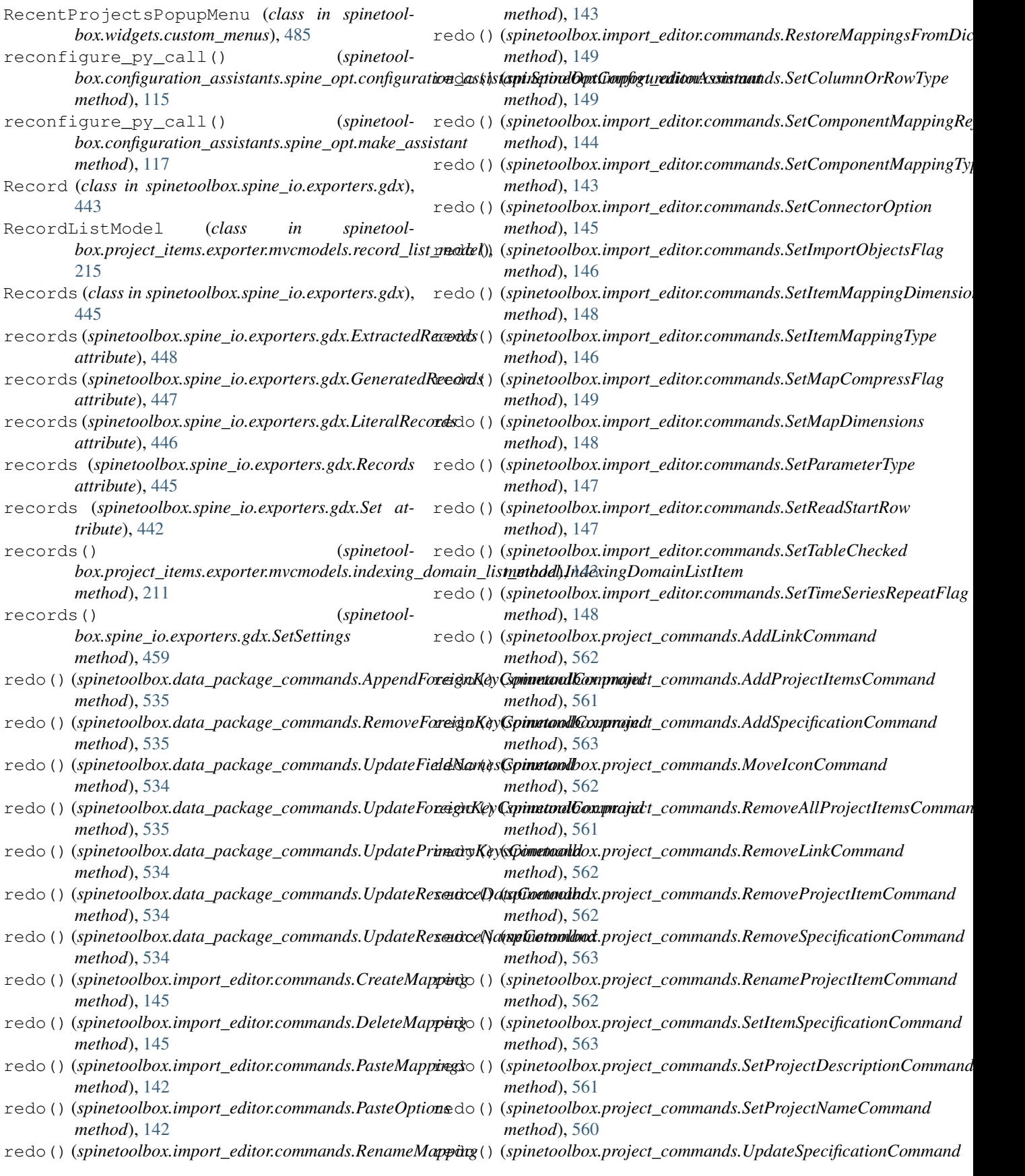

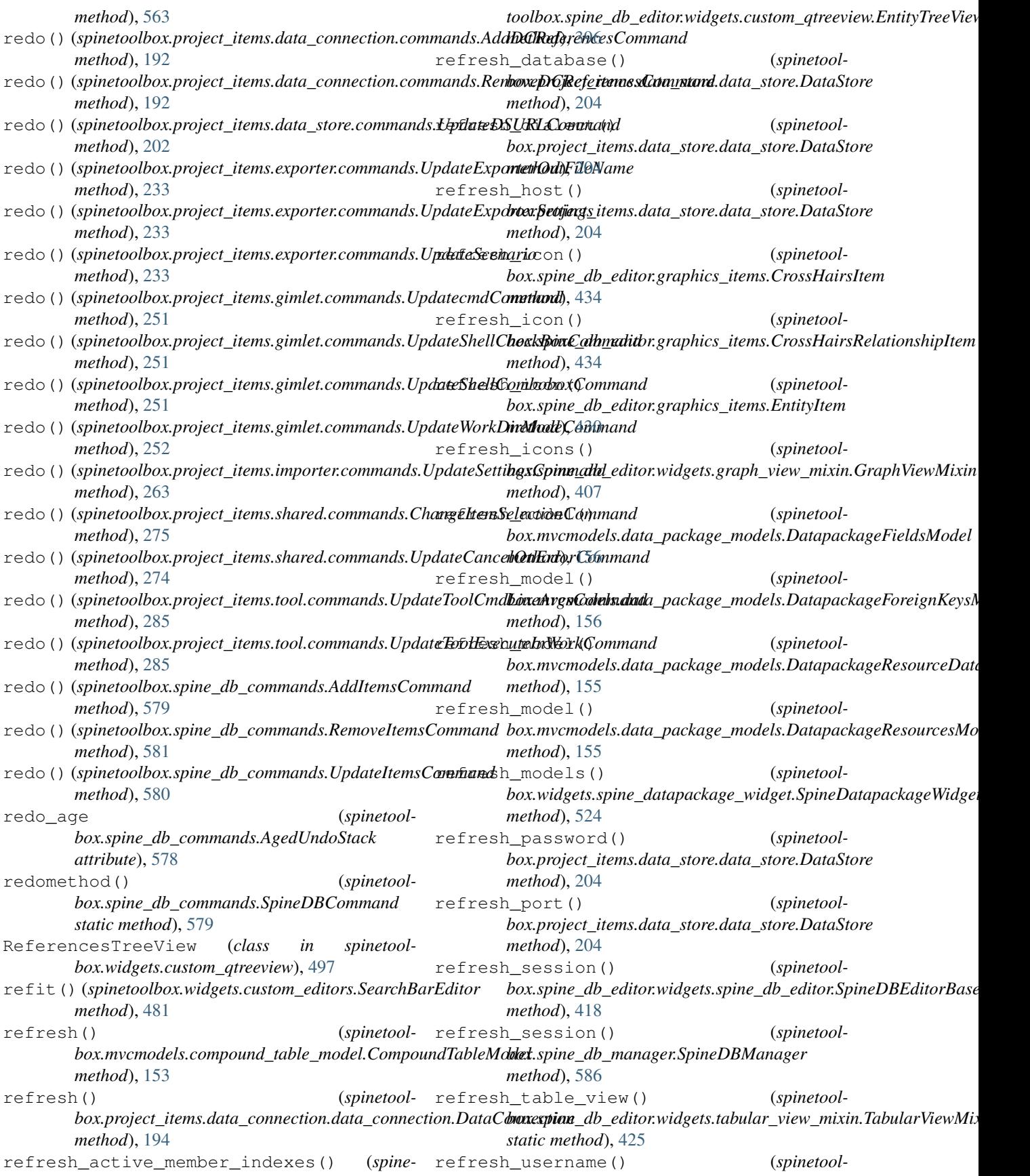

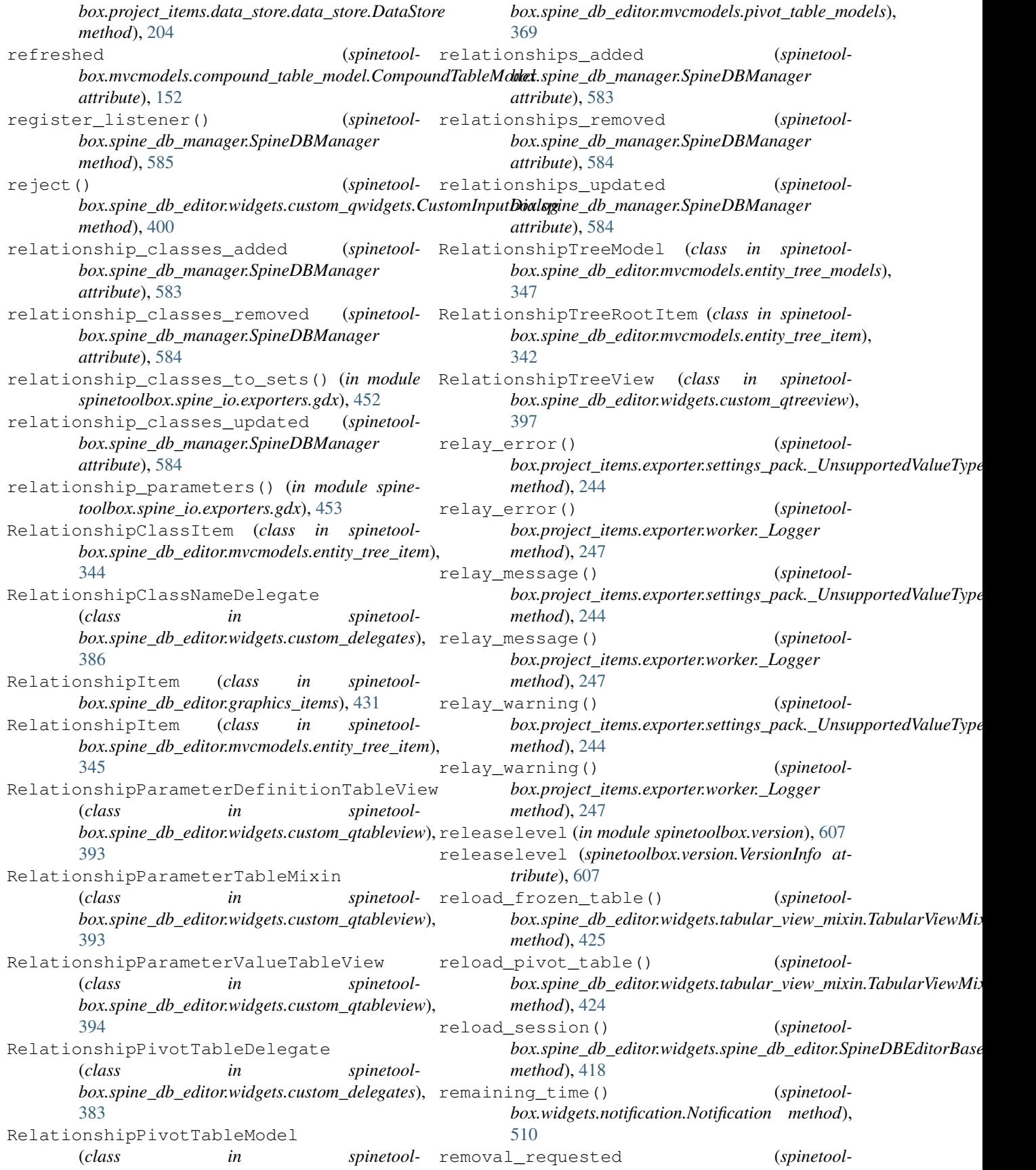

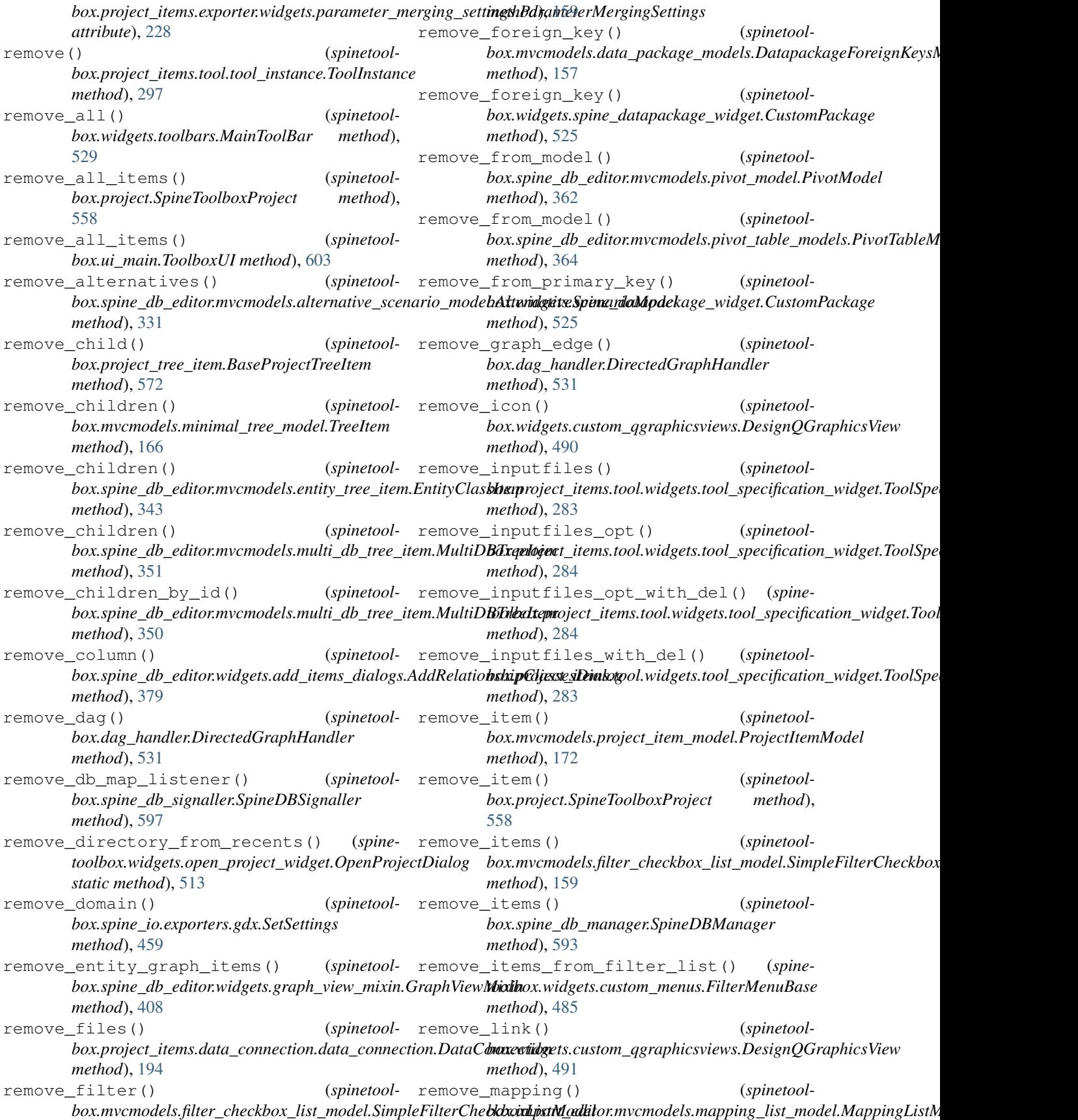

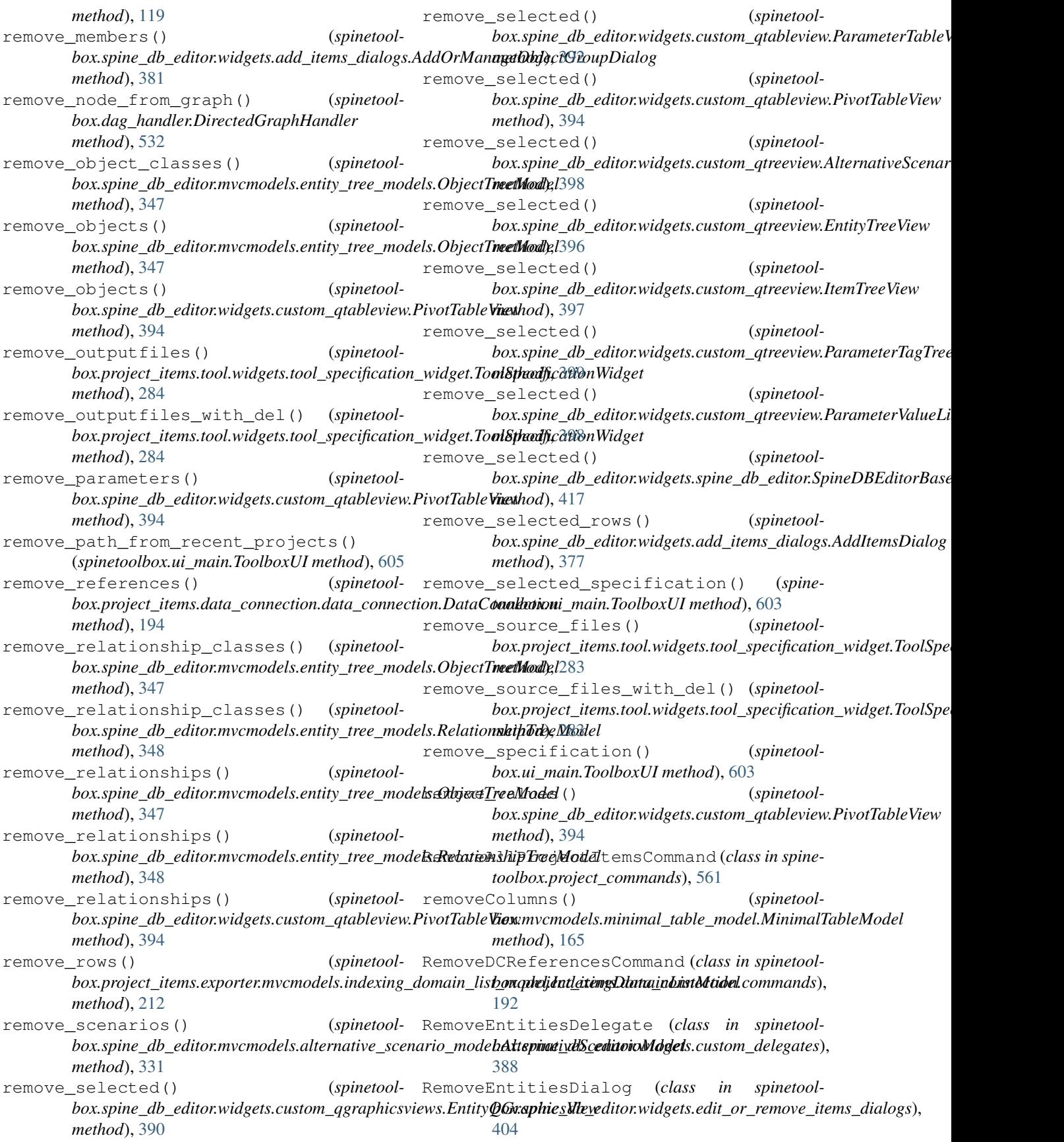

RemoveForeignKeyCommandCommand (*class in spinetoolbox.data\_package\_commands*), [535](#page-538-0) RemoveItemsCommand (*class in spinetoolbox.spine\_db\_commands*), [581](#page-584-0) RemoveLinkCommand (*class in spinetoolbox.project\_commands*), [562](#page-565-0) RemoveProjectItemCommand (*class in spinetoolbox.project\_commands*), [561](#page-564-0) removeRow() (*spinetool*box.mvcmodels.project\_item\_factory\_models.ProjectItemSp**bokavidgeMapehe\_**datapackage\_widget.CustomPackage *method*), [169](#page-172-0) removeRows() (*spinetoolbox.mvcmodels.array\_model.ArrayModel method*), [151](#page-154-0) removeRows() (*spinetool* $box.mvcmodels.compound\_table\_model. Compound$ dentaled on del ting\_failure() (*in module spinemethod*), [153](#page-156-0) removeRows() (*spinetoolbox.mvcmodels.empty\_row\_model.EmptyRowModel method*), [158](#page-161-0) removeRows() (*spinetoolbox.mvcmodels.map\_model.MapModel method*), [162](#page-165-0) removeRows() (*spinetool*box.mvcmodels.minimal\_table\_model.MinimalTableModel box.spine\_io.connection\_manager.ConnectionManager *method*), [165](#page-168-0) removeRows() (*spinetoolbox.mvcmodels.time\_pattern\_model.TimePatternModel method*), [174](#page-177-0) removeRows() (*spinetoolbox.mvcmodels.time\_series\_model\_fixed\_resolution.TimeSeriesModelFixedResolution* (*spinetoolbox.import\_editor.widgets.import\_editor.ImportEditor method*), [175](#page-178-0) removeRows() (*spinetool*box.mvcmodels.time\_series\_model\_variable\_resolution.Tim**bSerspsiM<u>o</u>deKdorneloteResplannage**r.ConnectionManager *method*), [178](#page-181-0) removeRows() (*spinetoolbox.project\_items.exporter.mvcmodels.indexing\_domain\_list\_model.IndexingDomainListModel box.project\_items.tool.tool\_specifications*), *method*), [212](#page-215-0) RemoveSpecificationCommand (*class in spine-*REQUIRED\_SPINE\_ENGINE\_VERSION (*in module toolbox.project\_commands*), [563](#page-566-0) rename() (*spinetoolbox.project\_item.ProjectItem* REQUIRED\_SPINEDB\_API\_VERSION (*in module method*), [566](#page-569-0) rename() (*spinetoolbox.project\_items.data\_connection.data\_connection.DataConnection method*), [119](#page-122-0) *method*), [195](#page-198-0) rename() (*spinetoolbox.project\_items.data\_store.data\_store.DataStore* reset() (*spinetoolbox.mvcmodels.array\_model.ArrayModel method*), [205](#page-208-0) rename() (*spinetoolbox.project\_items.tool.tool.Tool* reset()(spinetoolbox.mvcmodels.indexed\_value\_table\_model.IndexedVa *method*), [294](#page-297-0) rename() (*spinetoolbox.project\_tree\_item.LeafProjectTreeItem method*), [574](#page-577-0) rename\_fields() (*spinetoolbox.widgets.spine\_datapackage\_widget.CustomPackage method*), [525](#page-528-0) rename\_mapping() (*spinetool* $box.import\_editor.mvcmodels.mapping\_list\_model.MappingListM$ *method*), [118](#page-121-0) rename\_node() (*spinetoolbox.dag\_handler.DirectedGraphHandler method*), [532](#page-535-0) (*spinetool*- rename\_resource() (*spinetoolmethod*), [524](#page-527-0) (*spinetool*- RenameMapping (*class in spinetoolbox.import\_editor.commands*), [143](#page-146-0) RenameProjectItemCommand (*class in spinetoolbox.project\_commands*), [562](#page-565-0) *toolbox.widgets.report\_plotting\_failure*), [518](#page-521-0) (*spinetool-* request data() (*spinetoolbox.spine\_io.connection\_manager.ConnectionManager method*), [469](#page-472-0) (spinetool- request\_mapped\_data() (*spinetoolbox.import\_editor.widgets.import\_editor.ImportEditor method*), [127](#page-130-0) (*spinetool-* request\_mapped\_data() (*spinetoolmethod*), [469](#page-472-0) (*spinetool-* request\_menu() (*spinetoolbox.import\_editor.widgets.import\_editor.MappingTableMenu method*), [129](#page-132-0) (spinetool- request\_new\_tables\_from\_connector() *method*), [127](#page-130-0) (*spinetool-* request\_tables() (*spinetoolmethod*), [469](#page-472-0) REQUIRED\_KEYS (*in module spinetool-*[300](#page-303-0) *spinetoolbox.config*), [530](#page-533-0) *spinetoolbox.config*), [530](#page-533-0) reset()(*spinetoolbox.import\_editor.mvcmodels.mapping\_list\_model.Ma* reset() (*spinetoolbox.import\_editor.mvcmodels.source\_table\_list\_model.SourceTableListModel method*), [125](#page-128-0) *method*), [151](#page-154-0) *method*), [160](#page-163-0) reset() (*spinetoolbox.mvcmodels.map\_model.MapModel method*), [162](#page-165-0) reset()(*spinetoolbox.mvcmodels.time\_series\_model\_fixed\_resolution.Ti method*), [176](#page-179-0)

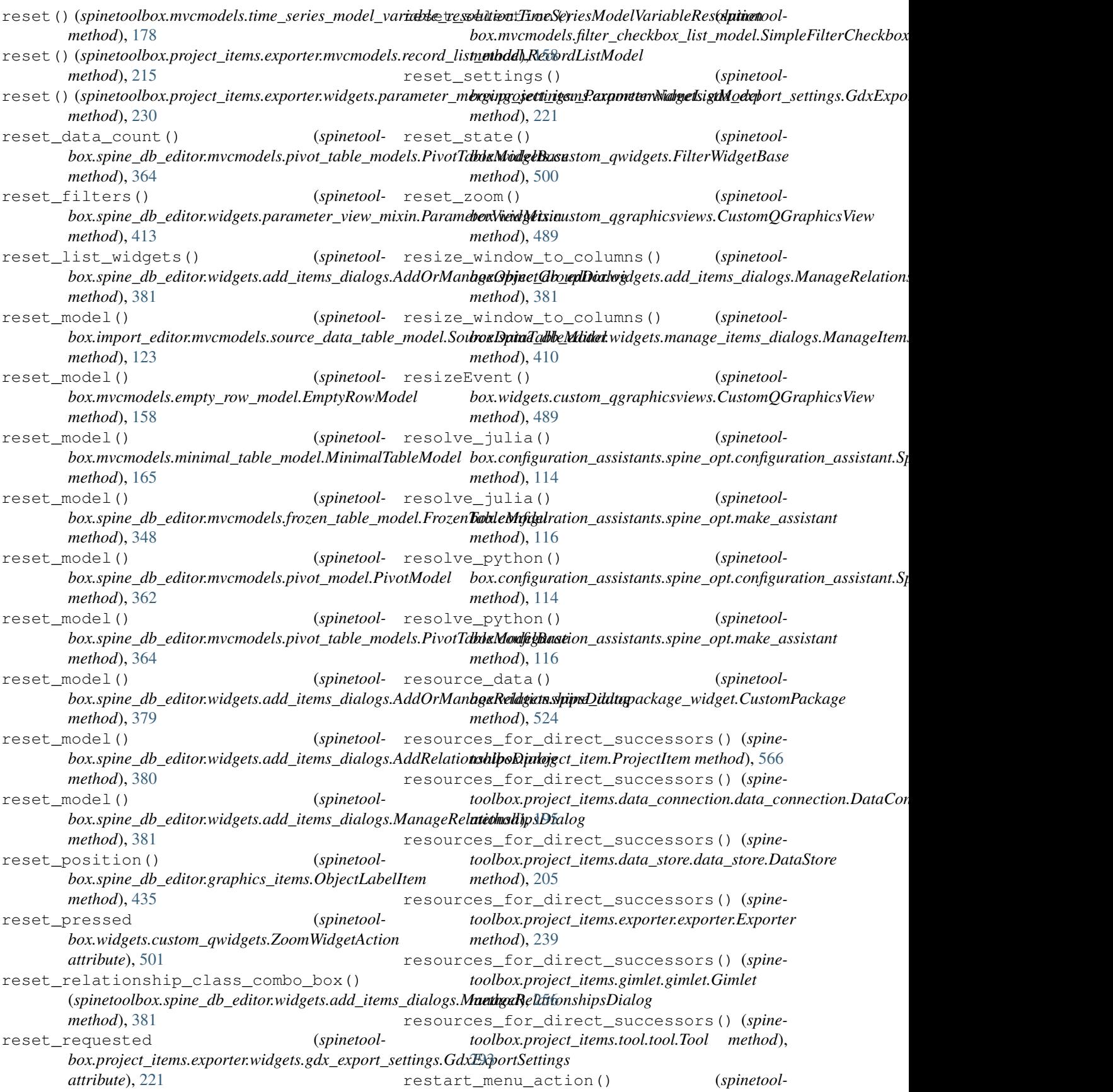

*box.widgets.spine\_console\_widget.SpineConsoleWidget method*), [522](#page-525-0) restore\_all\_pruned\_items() (*spinetoolbox.spine\_db\_editor.widgets.graph\_view\_mixin.GraphViewMixin box.spine\_db\_editor.widgets.parameter\_view\_mixin.ParameterViewMixin method*), [408](#page-411-0) restore\_dialog\_dimensions() (*spinetoolbox.widgets.kernel\_editor.KernelEditor method*), [508](#page-511-0) restore\_dock\_widgets() (*spinetoolbox.import\_editor.widgets.import\_editor\_window.ImportEditorWindow method*), [602](#page-605-0) *method*), [130](#page-133-0) restore\_dock\_widgets() (*spinetoolbox.spine\_db\_editor.widgets.spine\_db\_editor.SpineDBEditorBase method*), [524](#page-527-0) *method*), [417](#page-420-0) restore\_dock\_widgets() (*spinetoolbox.ui\_main.ToolboxUI method*), [603](#page-606-0) restore\_links() (*spinetoolbox.widgets.custom\_qgraphicsviews.DesignQGraphicsView method*), [126](#page-129-0) *method*), [491](#page-494-0) restore\_project() (*spinetoolbox.ui\_main.ToolboxUI method*), [601](#page-604-0) restore\_pruned\_items() (*spinetoolbox.spine\_db\_editor.widgets.graph\_view\_mixin.GRAphVRNMYXInE* (*spinetoolmethod*), [408](#page-411-0) restore\_removed\_entities() (*spinetoolbox.spine\_db\_editor.widgets.graph\_view\_mixin.GRAphVRNMYXInE* (*spinetoolmethod*), [407](#page-410-0) restore\_selections() (*spinetoolbox.project\_item.ProjectItem method*), [565](#page-568-0) restore\_selections() (*spinetoolbox.project\_items.combiner.combiner.Combiner method*), [182](#page-185-0) restore\_selections() (*spinetoolbox.project\_items.data\_connection.data\_connection.DataConnection attribute*), [473](#page-476-0) *method*), [193](#page-196-0) restore\_selections() (*spinetoolbox.project\_items.data\_store.data\_store.DataStore method*), [203](#page-206-0) restore\_selections() (*spinetoolbox.project\_items.exporter.exporter.Exporter method*), [237](#page-240-0) restore\_selections() (*spinetoolbox.project\_items.gimlet.gimlet.Gimlet method*), [255](#page-258-0) restore\_selections() (*spinetoolbox.project\_items.importer.importer.Importer method*), [266](#page-269-0) restore\_selections() (*spinetoolbox.project\_items.tool.tool.Tool method*), [292](#page-295-0) restore\_selections() (*spinetoolbox.project\_items.view.view.View method*), [316](#page-319-0) restore\_ui() (*spinetoolbox.import\_editor.widgets.import\_editor\_window.ImportEditorWindow.importEditorWindow.import method*), [130](#page-133-0) (*spinetool*- restore\_ui() (*spinetoolmethod*), [413](#page-416-0) restore\_ui() (*spinetoolbox.spine\_db\_editor.widgets.spine\_db\_editor.SpineDBEditorBase method*), [420](#page-423-0) restore\_ui() (*spinetoolbox.ui\_main.ToolboxUI* restore\_ui() (*spinetoolbox.widgets.spine\_datapackage\_widget.SpineDatapackageWidget* RestoreMappingsFromDict (*class in spinetoolbox.import\_editor.commands*), [149](#page-152-0) retranslateUi() (*spinetoolbox.import\_editor.ui.import\_editor\_window.Ui\_MainWindow* retranslateUi() (*spinetoolbox.spine\_db\_editor.ui.spine\_db\_editor\_window.Ui\_MainWindow method*), [376](#page-379-0) return\_code (*in module spinetoolbox.\_\_main\_\_*), [529](#page-532-0) *box.spine\_io.type\_conversion.BooleanConvertSpec attribute*), [474](#page-477-0) *box.spine\_io.type\_conversion.ConvertSpec attribute*), [473](#page-476-0) RETURN\_TYPE (*spinetoolbox.spine\_io.type\_conversion.DateTimeConvertSpec attribute*), [473](#page-476-0) RETURN\_TYPE (*spinetoolbox.spine\_io.type\_conversion.DurationConvertSpec* RETURN\_TYPE (*spinetoolbox.spine\_io.type\_conversion.FloatConvertSpec attribute*), [473](#page-476-0) RETURN\_TYPE (*spinetoolbox.spine\_io.type\_conversion.IntegerSequenceDateTimeConvertSpec attribute*), [474](#page-477-0) RETURN TYPE (*spinetoolbox.spine\_io.type\_conversion.StringConvertSpec attribute*), [473](#page-476-0) rollback\_session() (*spinetoolbox.spine\_db\_editor.widgets.spine\_db\_editor.SpineDBEditorBase method*), [418](#page-421-0) rollback\_session() (*spinetoolbox.spine\_db\_manager.SpineDBManager method*), [586](#page-589-0) root() (*spinetoolbox.mvcmodels.project\_item\_model.ProjectItemModel method*), [170](#page-173-0) root\_index (*spinetool*box.spine\_db\_editor.mvcmodels.multi\_db\_tree\_model.MultiDBTr *attribute*), [352](#page-355-0)

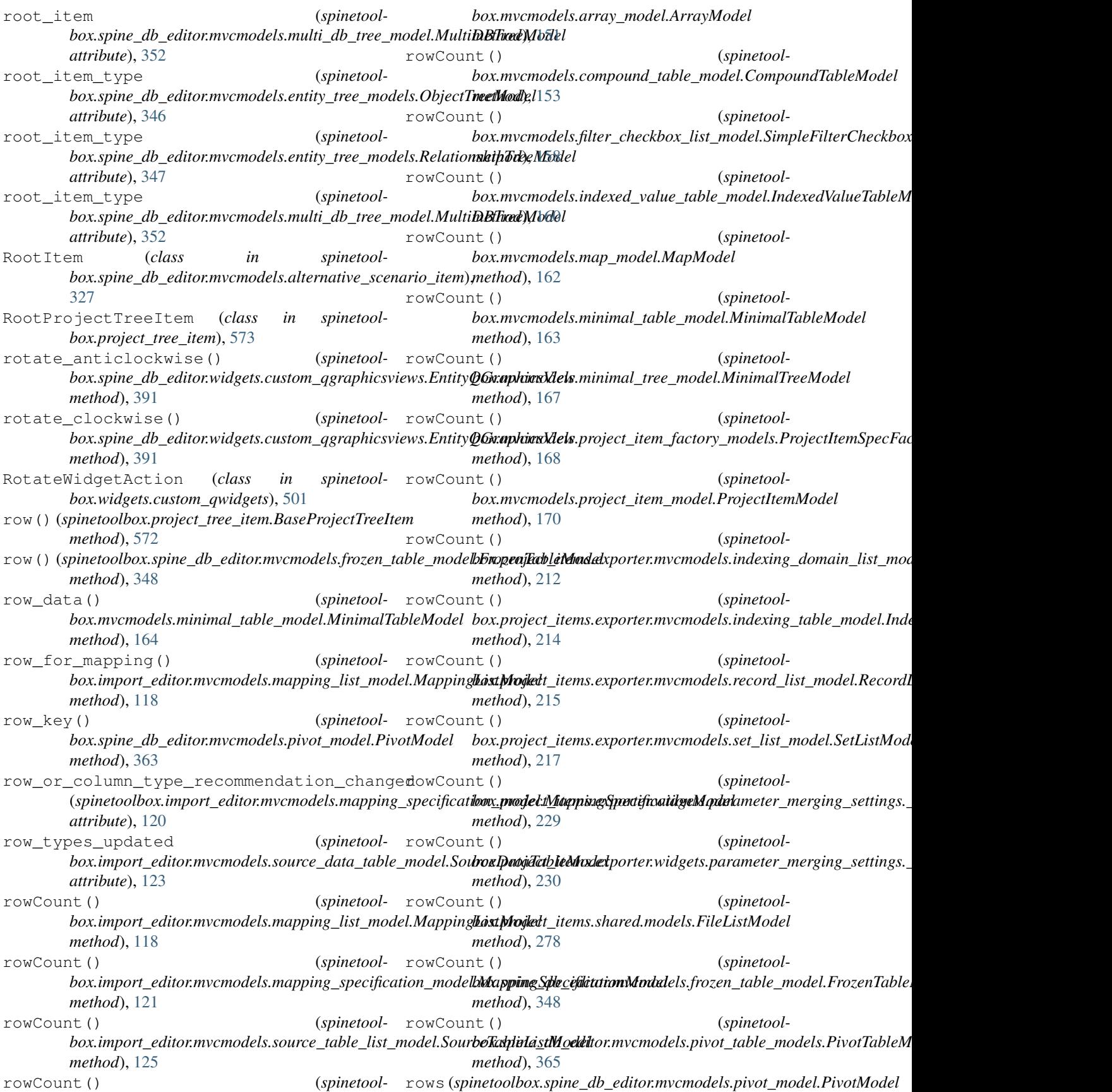

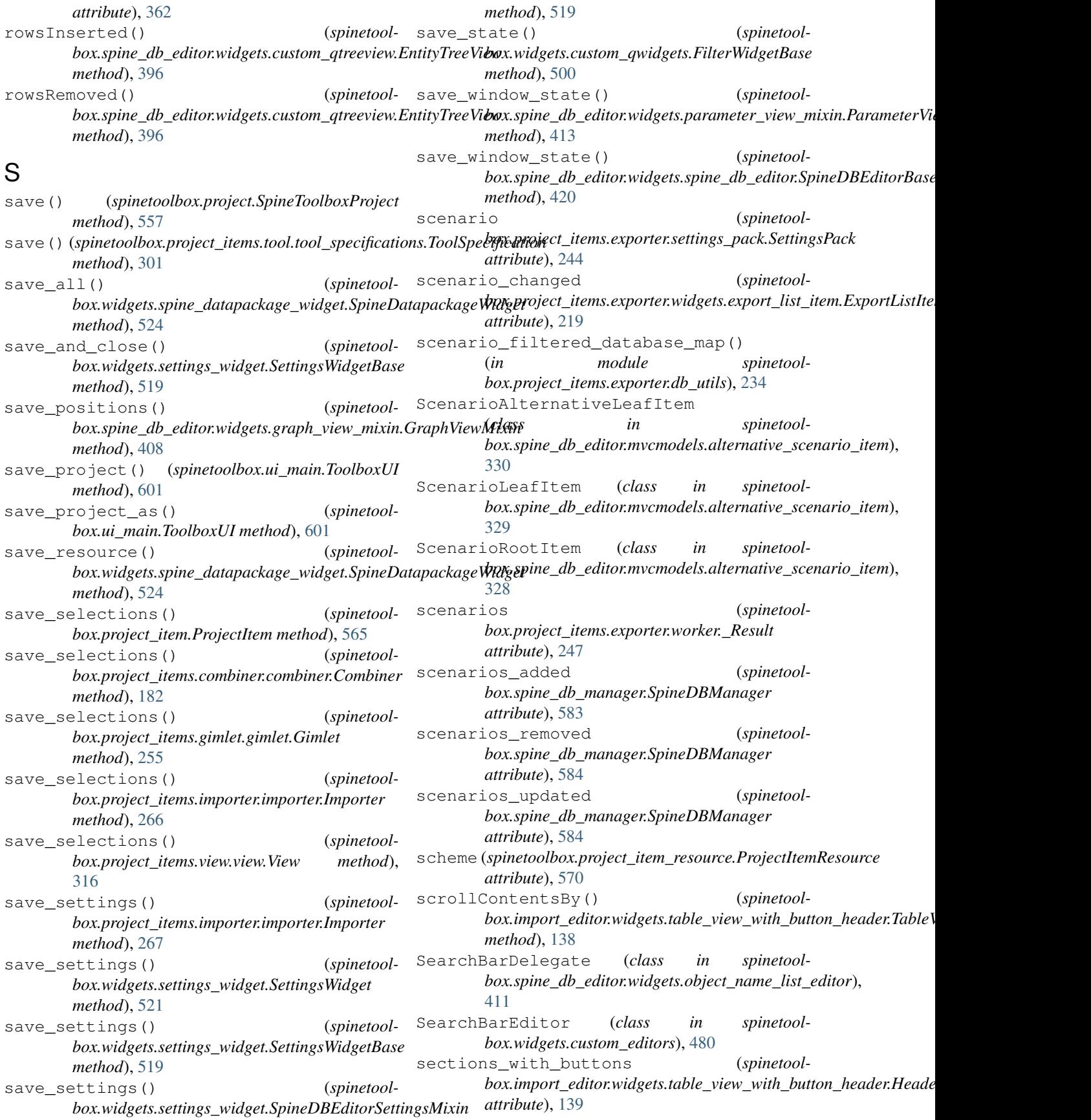

sectionSizeFromContents() (*spinetoolbox.import\_editor.widgets.table\_view\_with\_button\_header.IbeaderMethBuitt\_api.SourceConnection atmethod*), [140](#page-143-0) select() (*spinetool-*select\_table() (*spinetool*box.project\_items.exporter.widgets.parameter\_merging\_sett**hngsi<u>n</u>fµortmadetcName&istMople**lt\_editor.ImportEditor *method*), [230](#page-233-0) select all() *box.project\_items.exporter.mvcmodels.indexing\_table\_model.IndexingTableModel box.spine\_db\_editor.widgets.select\_db\_items\_dialogs*), *method*), [214](#page-217-0) select\_connector\_type() (*spinetoolbox.project\_items.importer.importer.Importer method*), [266](#page-269-0) select\_csv\_file() (*in module spinetoolbox.spine\_io.importers.csv\_reader*), [462](#page-465-0) select\_excel\_file() (*in module spinetoolbox.spine\_io.importers.excel\_reader*), [464](#page-467-0) select\_gdx\_file() (*in module spinetoolbox.spine\_io.importers.gdx\_connector*), [465](#page-468-0) select\_json\_file() (*in module spinetoolbox.spine\_io.importers.json\_reader*), [466](#page-469-0) select\_julia\_clicked() (*spinetoolbox.widgets.kernel\_editor.KernelEditor method*), [505](#page-508-0) select\_julia\_project\_clicked() (*spinetoolbox.widgets.kernel\_editor.KernelEditor method*), [505](#page-508-0) select\_on\_drag\_over() (*spinetoolbox.project\_items.data\_connection.data\_connectione\_icon.DataConnectionysdin* (*spinetoolmethod*), [197](#page-200-0) select\_project\_dir() (*spinetool* $box.{widgets}, project\_form\_widget. NewProjectForm \texttt{eries}: of spinetoolbox.mvcmodels.time\_series\_model\_fixed\_resolution. Tim$ *method*), [517](#page-520-0) select\_python\_clicked() (*spinetoolbox.widgets.kernel\_editor.KernelEditor method*), [505](#page-508-0) select\_sa\_conn\_string() (*in module spinetoolbox.spine\_io.importers.sqlalchemy\_connector*), [467](#page-470-0) SELECT\_SOURCE\_UI (*spinetoolbox.spine\_io.importers.csv\_reader.CSVConnector attribute*), [462](#page-465-0) SELECT SOURCE UI (*spinetoolbox.spine\_io.importers.excel\_reader.ExcelConnector attribute*), [464](#page-467-0) SELECT\_SOURCE\_UI *box.spine\_io.importers.gdx\_connector.GdxConnector attribute*), [465](#page-468-0) SELECT\_SOURCE\_UI *box.spine\_io.importers.json\_reader.JSONConnector attribute*), [466](#page-469-0) SELECT\_SOURCE\_UI (*spinetool*box.spine\_io.importers.sqlalchemy\_connector.SqlAlchemyC**bnxanp**ort\_editor.mvcmodels.source\_data\_table\_model.SourceD *attribute*), [467](#page-470-0) (*spinetool*- SELECT SOURCE UI (*spinetooltribute*), [472](#page-475-0) *method*), [127](#page-130-0) (spinetool- SelectDBItemsDialog (class in spinetool-[415](#page-418-0) (*spinetool*- selected() (*spinetoolbox.project\_items.exporter.widgets.parameter\_merging\_settings.\_ method*), [230](#page-233-0) selected\_state\_changed (*spinetoolbox.project\_items.shared.models.FileListModel attribute*), [278](#page-281-0) selection() (*spinetoolbox.widgets.open\_project\_widget.OpenProjectDialog method*), [512](#page-515-0) selection\_changed (*spinetoolbox.project\_items.exporter.mvcmodels.indexing\_table\_model.Indexing\_table\_model.Indexingment attribute*), [213](#page-216-0) send\_to\_bottom() (*spinetoolbox.graphics\_items.Link method*), [544](#page-547-0) serial (*in module spinetoolbox.version*), [607](#page-610-0) serial (*spinetoolbox.version.VersionInfo attribute*), [607](#page-610-0) serialize\_checked\_states() (*in module spinetoolbox.project\_items.shared.helpers*), [276](#page-279-0) *box.project\_items.importer.importer.Importer static method*), [267](#page-270-0) *attribute*), [175](#page-178-0) series (spinetoolbox.mvcmodels.time\_series\_model\_variable\_resolution. *attribute*), [177](#page-180-0) session\_committed (*spinetoolbox.spine\_db\_manager.SpineDBManager attribute*), [583](#page-586-0) session\_refreshed (*spinetoolbox.spine\_db\_manager.SpineDBManager attribute*), [583](#page-586-0) session\_rolled\_back (*spinetoolbox.spine\_db\_manager.SpineDBManager attribute*), [583](#page-586-0) Set (*class in spinetoolbox.spine\_io.exporters.gdx*), [442](#page-445-0) (*spinetool*- set\_action() (*spinetoolbox.widgets.custom\_menus.CustomContextMenu method*), [483](#page-486-0) set\_active\_member\_indexes() (*spinetoolbox.spine\_db\_editor.mvcmodels.multi\_db\_tree\_model.MultiDBTr method*), [352](#page-355-0) set\_all\_column\_types() (*spinetoolmethod*), [123](#page-126-0)

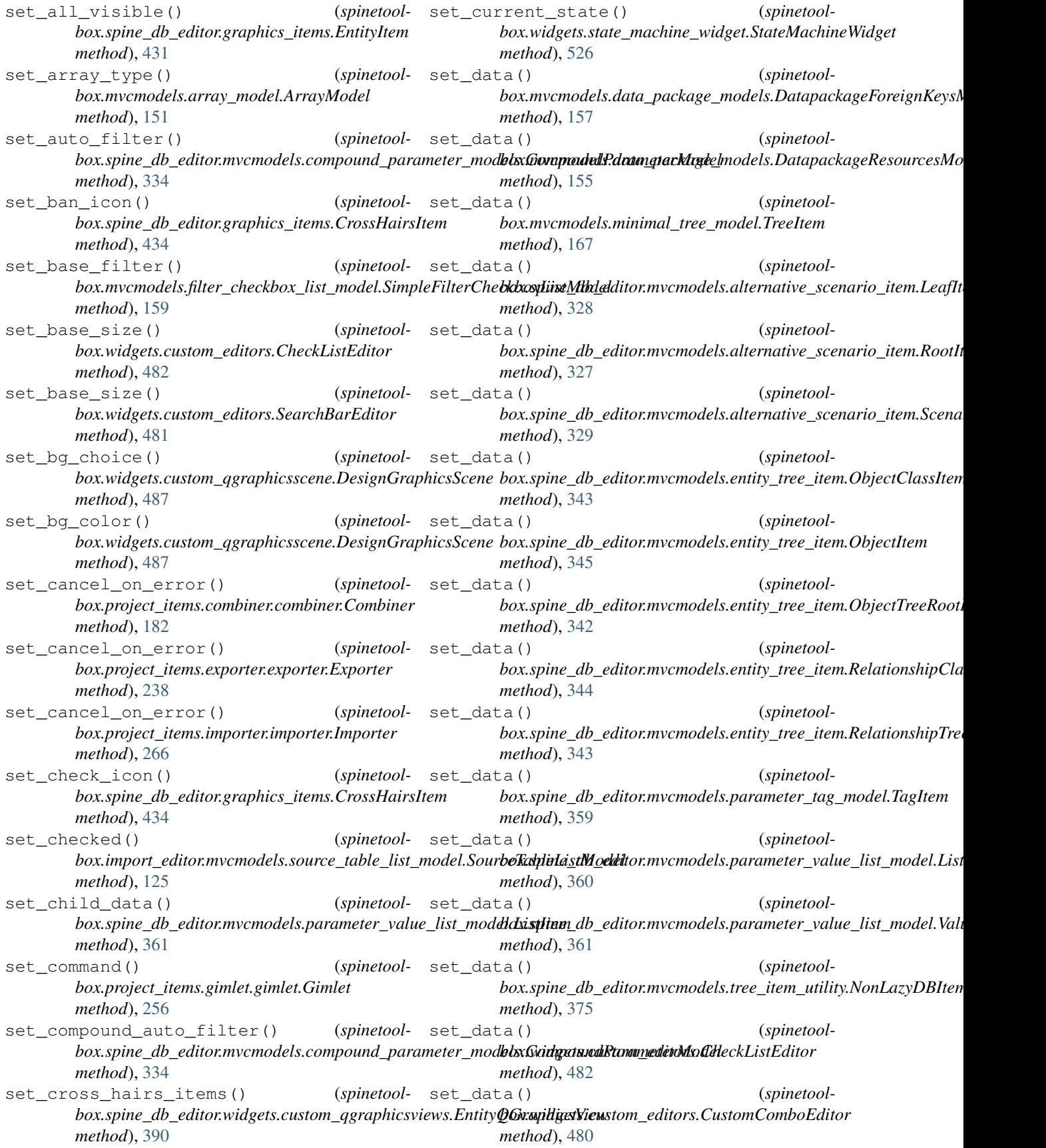

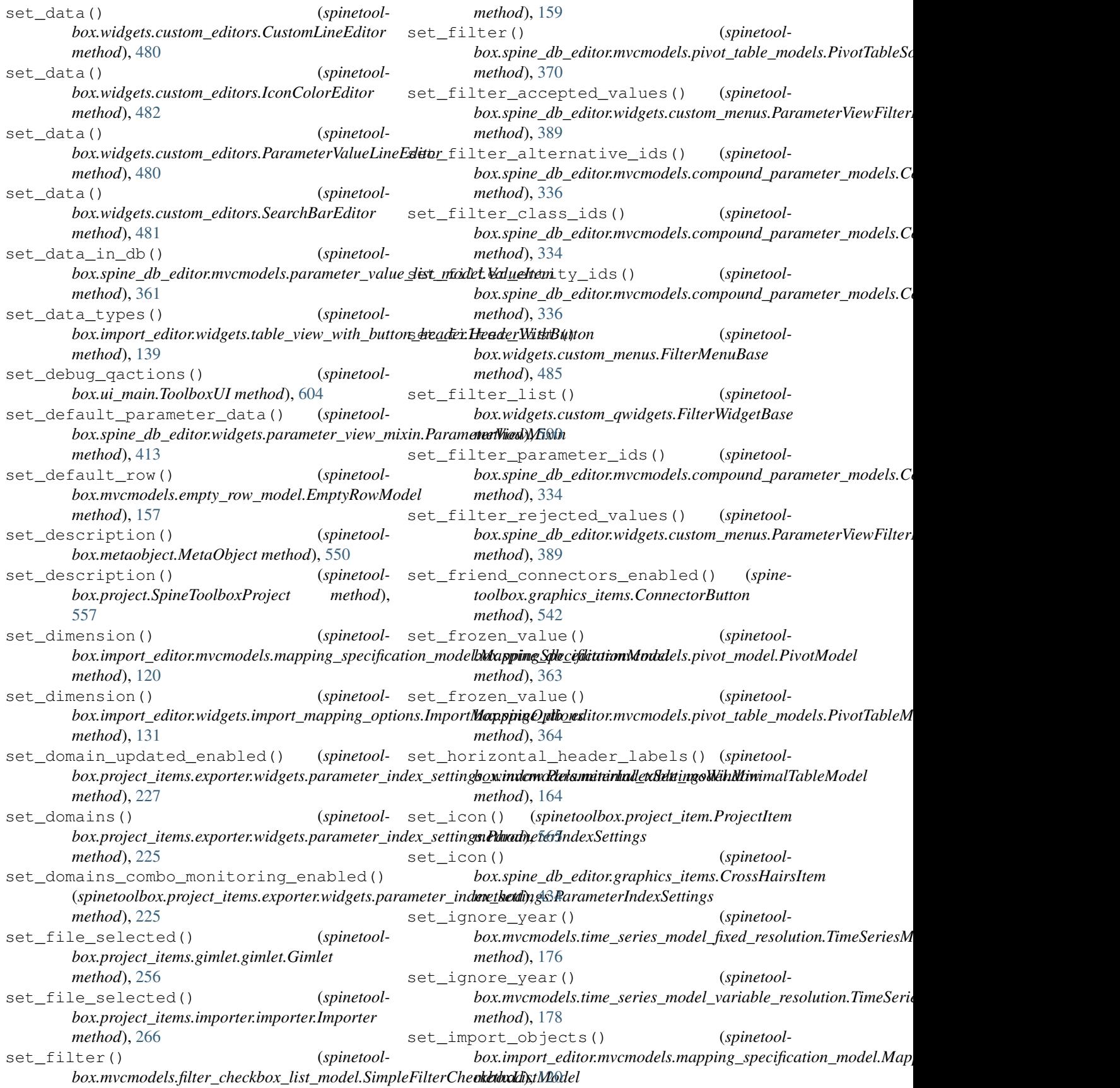

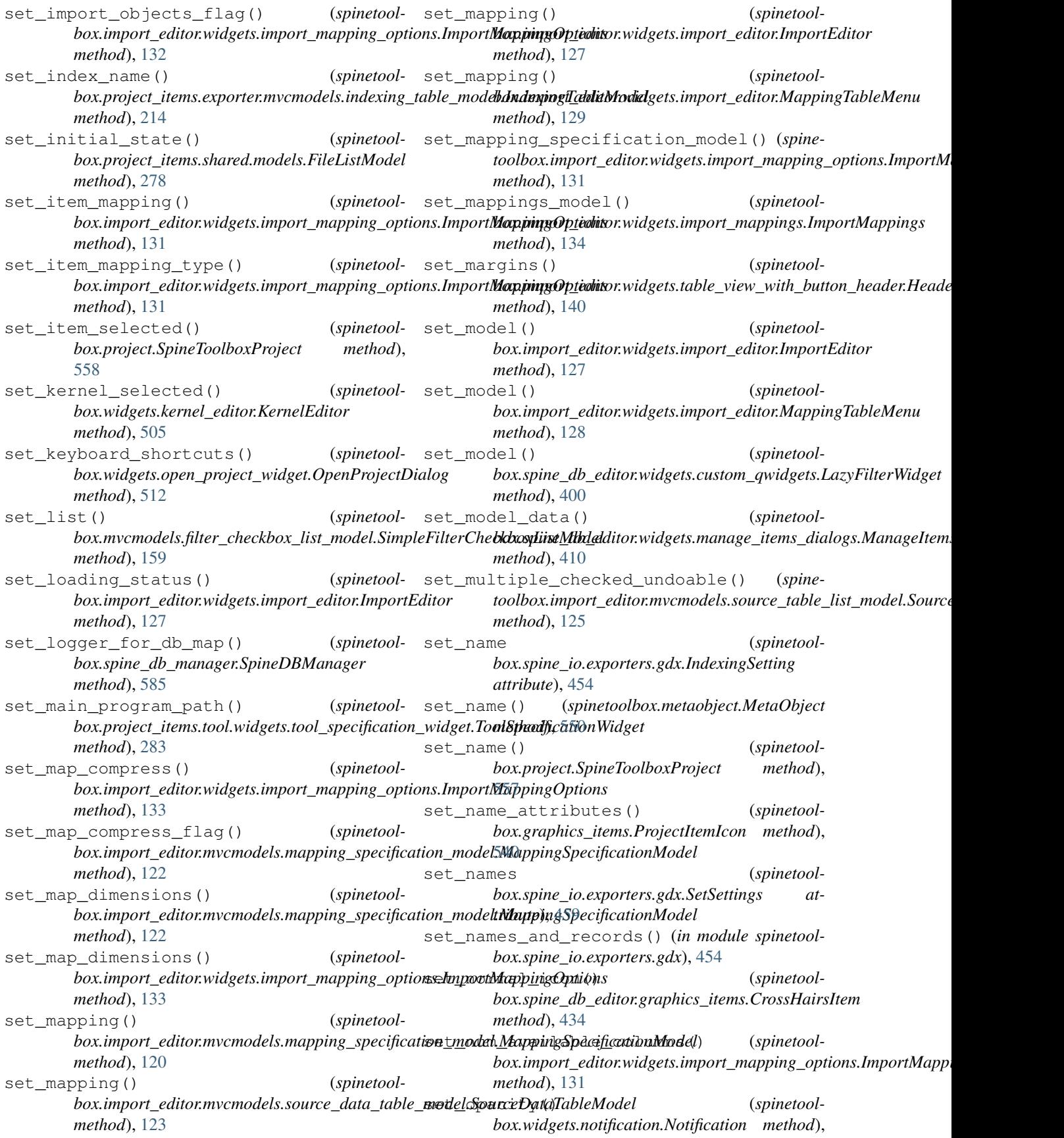

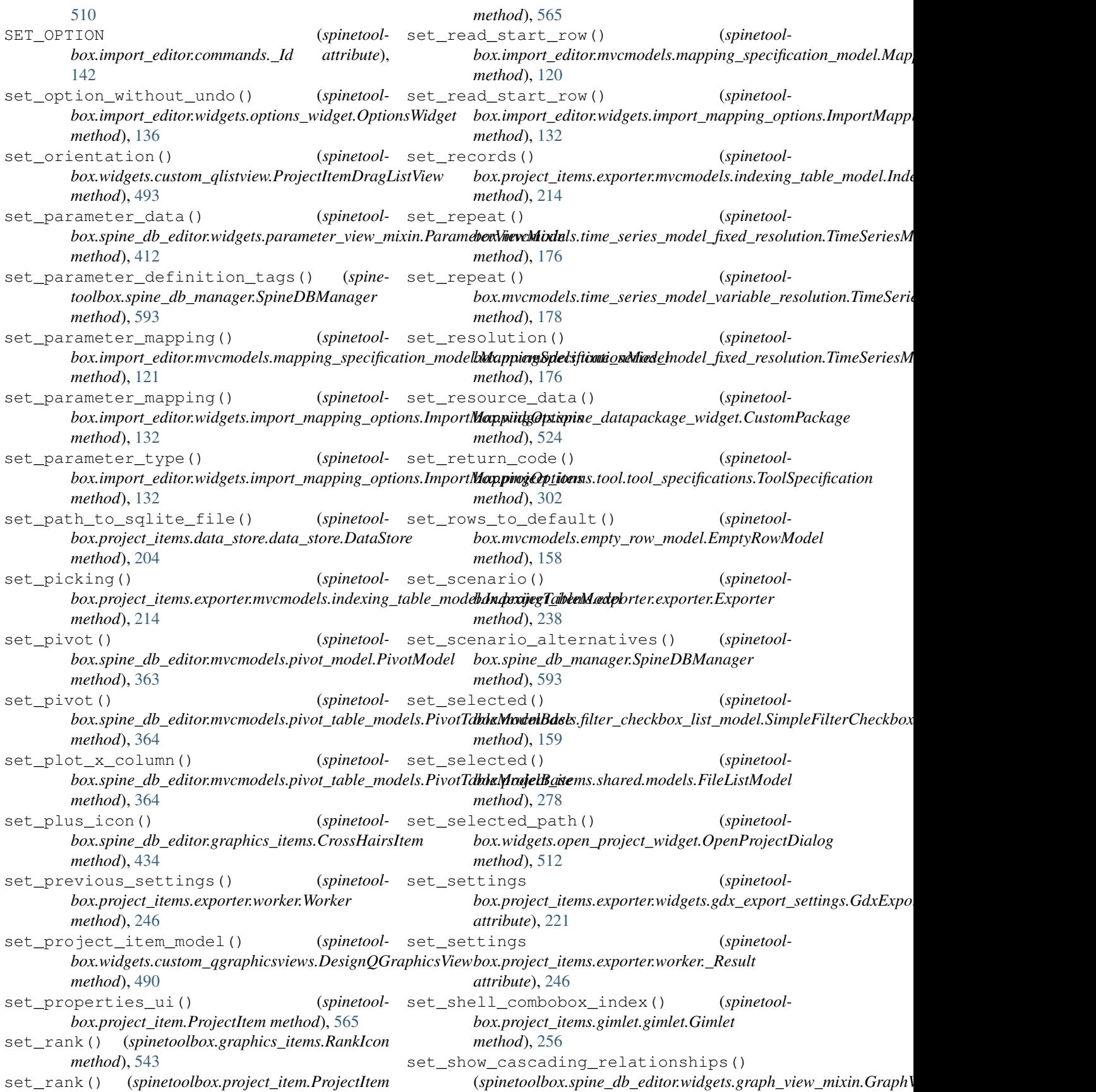

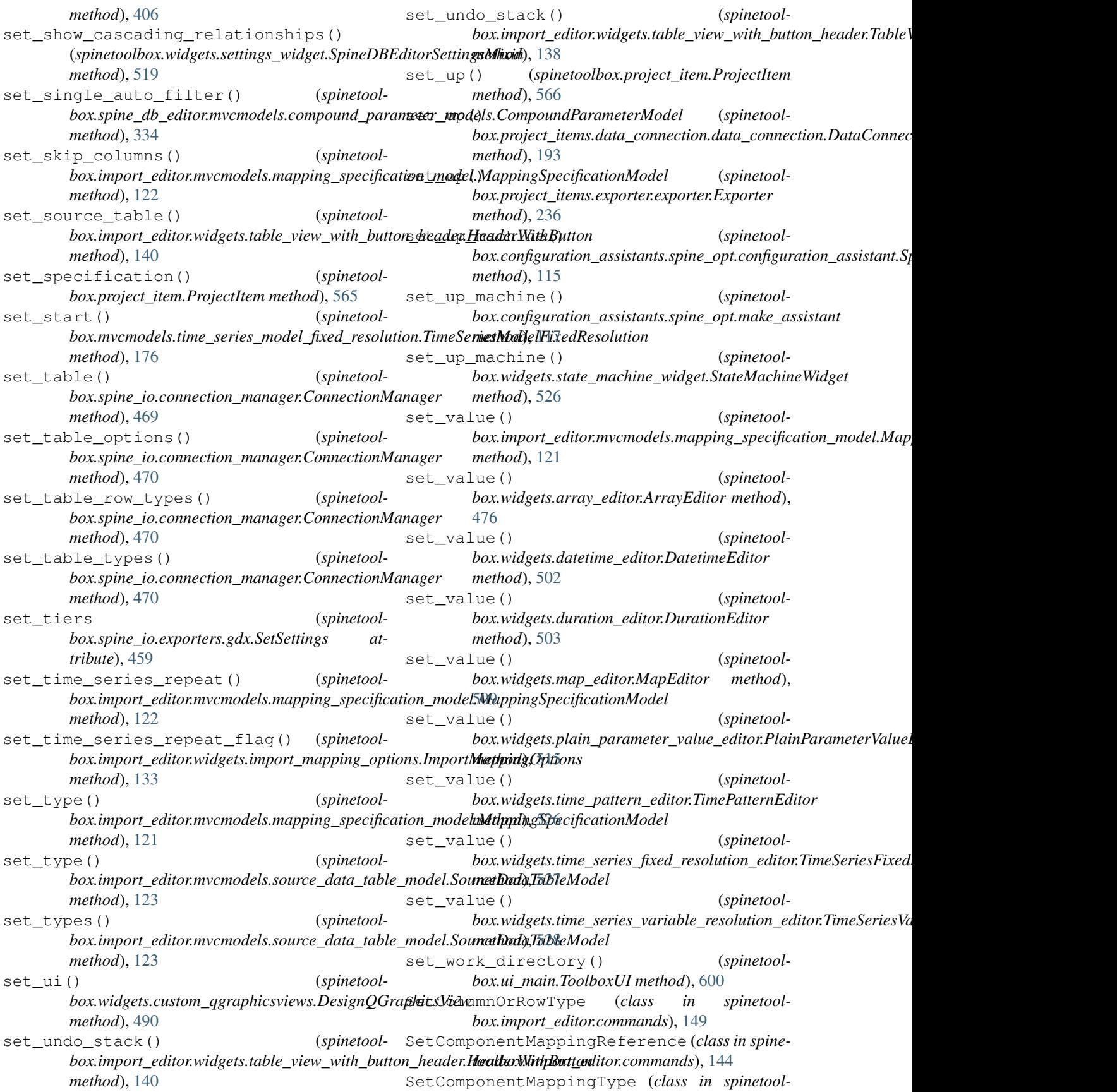

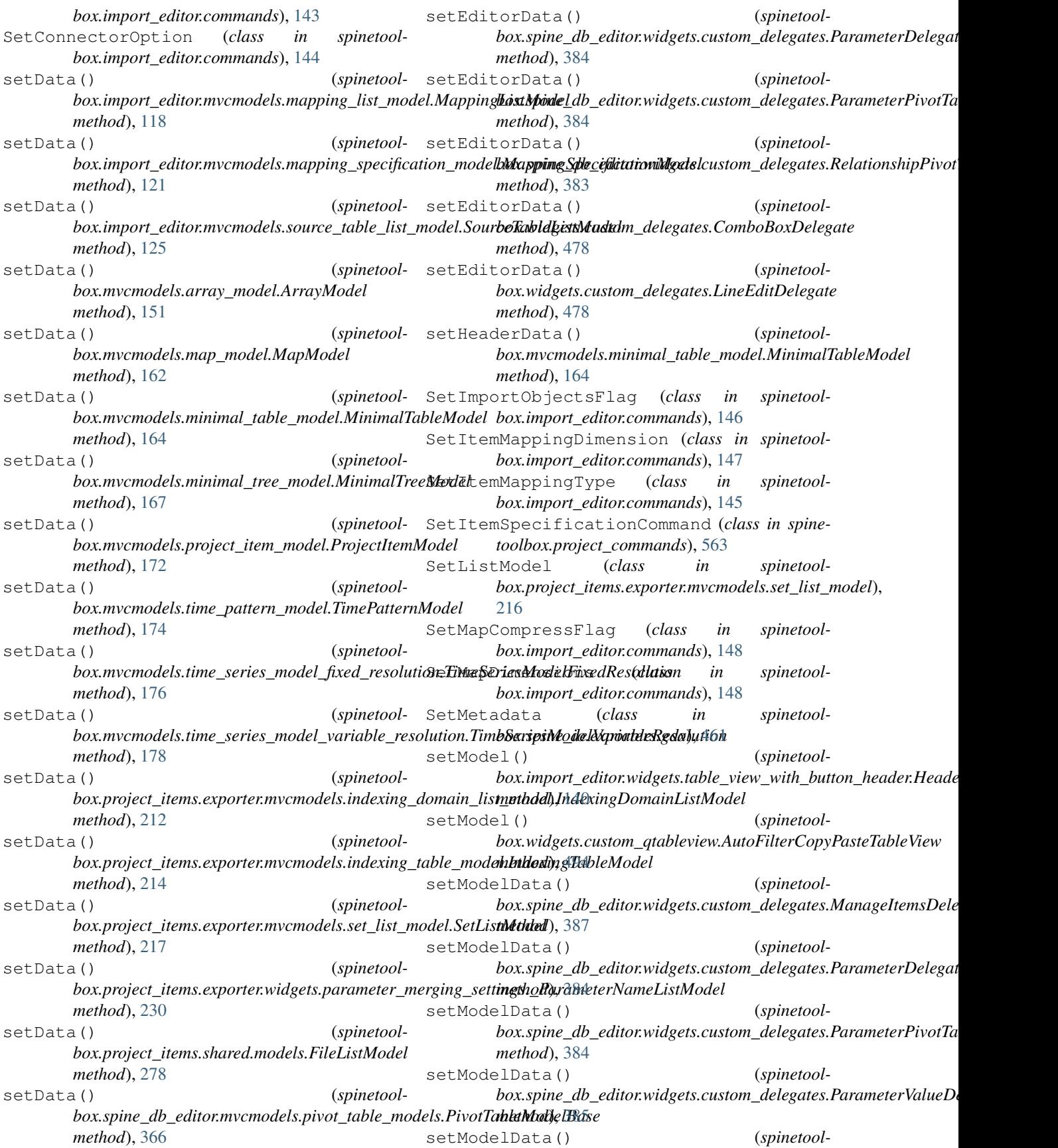

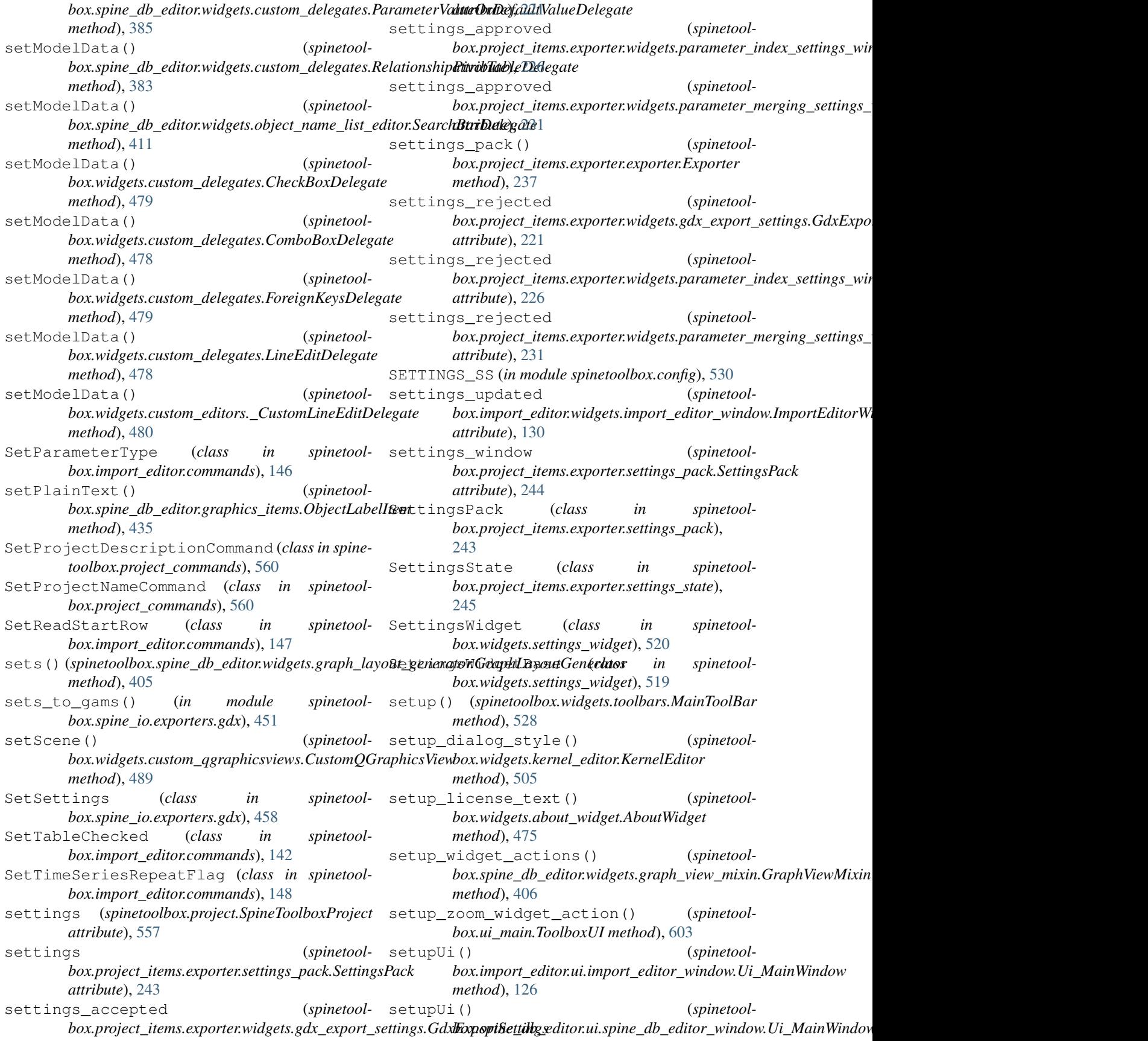

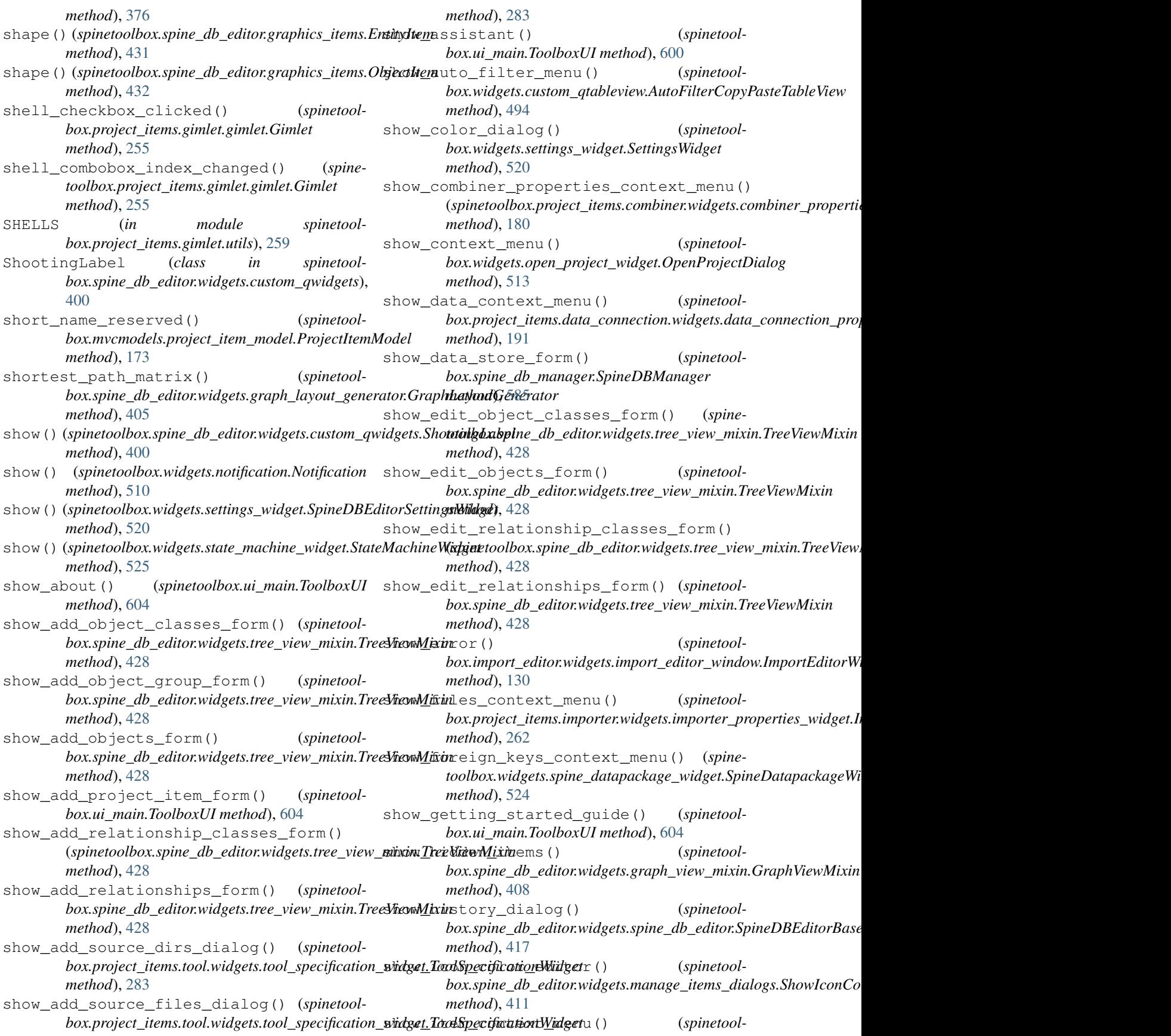

*box.ui\_main.ToolboxUI method*), [604](#page-607-0) show\_item\_image\_context\_menu() (*spinetoolbox.ui\_main.ToolboxUI method*), [605](#page-608-0) show\_item\_info() (*spinetoolbox.graphics\_items.ProjectItemIcon method*), [541](#page-544-0) show\_julia\_kernel\_editor() (*spinetoolbox.widgets.settings\_widget.SettingsWidget method*), [520](#page-523-0) show\_kernel\_list\_context\_menu() (*spinetoolbox.widgets.kernel\_editor.KernelEditor method*), [506](#page-509-0) show\_link\_context\_menu() (*spinetoolbox.ui\_main.ToolboxUI method*), [605](#page-608-0) show\_manage\_object\_group\_form() (*spinetoolbox.spine\_db\_editor.widgets.tree\_view\_mixin.TreeVi<u>ewMixing</u>uide() (<i>spinetoolmethod*), [428](#page-431-0) show\_manage\_relationships\_form() (*spine-*show\_view\_properties\_context\_menu() toolbox.spine\_db\_editor.widgets.tree\_view\_mixin.TreeViewM**ipin**etoolbox.project\_items.view.widgets.view\_properties\_widget *method*), [428](#page-431-0) show\_mass\_export\_items\_dialog() toolbox.spine\_db\_editor.widgets.spine\_db\_editor.SpineDBE**litiorBd3e**ts.spine\_datapackage\_widget.SpineDatapackageWidgei *method*), [417](#page-420-0) show\_mass\_remove\_items\_form() (*spinetool-*ShowIconColorEditorMixin (*class in spinetoolbox.spine\_db\_editor.widgets.spine\_db\_editor.SpineDBEditorBase box.spine\_db\_editor.widgets.manage\_items\_dialogs*), *method*), [418](#page-421-0) show\_object\_name\_list\_editor() (*spinetool-*shuffle() (*spinetoolbox.spine\_db\_editor.widgets.parameter\_view\_mixin.ParameterViewMixin box.spine\_io.exporters.gdx.ExtractedRecords method*), [412](#page-415-0) show\_parameter\_value\_editor() *box.spine\_db\_editor.widgets.spine\_db\_editor.SpineDBEditorBase box.spine\_io.exporters.gdx.GeneratedRecords method*), [418](#page-421-0) show\_progress\_widget() *box.spine\_db\_editor.widgets.graph\_layout\_generator.GraphLayoutGenerator box.spine\_io.exporters.gdx.LiteralRecords method*), [405](#page-408-0) show\_project\_item\_context\_menu() (*spinetoolbox.ui\_main.ToolboxUI method*), [605](#page-608-0) show\_python\_kernel\_editor() (*spinetoolbox.widgets.settings\_widget.SettingsWidget method*), [520](#page-523-0) show\_recent\_projects\_menu() (*spinetoolbox.ui\_main.ToolboxUI method*), [601](#page-604-0) show\_references\_context\_menu() (*spinetoolbox.project\_items.data\_connection.widgets.data\_connection\_propert[ies\\_w](#page-582-0)idget.DataConnectionPropertiesWidget method*), 579 *method*), [191](#page-194-0) show\_remove\_alternative\_tree\_items\_form() (*spinetoolbox.spine\_db\_editor.widgets.tree\_view\_mixin.TreeViewMixin box.mvcmodels.filter\_checkbox\_list\_model*), *method*), [428](#page-431-0) show\_remove\_entity\_tree\_items\_form() (*spinetoolbox.spine\_db\_editor.widgets.tree\_view\_mixin.TreeViewMixin box.widgets.custom\_menus*), [485](#page-488-0) *method*), [428](#page-431-0) show\_settings() (*spinetoolbox.ui\_main.ToolboxUI method*), [604](#page-607-0) show\_source\_table\_context\_menu() (*spinetoolbox.import\_editor.widgets.import\_editor.ImportEditor method*), [128](#page-131-0) show\_specification\_context\_menu() (*spinetoolbox.ui\_main.ToolboxUI method*), [603](#page-606-0) show\_specification\_form() (*spinetoolbox.ui\_main.ToolboxUI method*), [604](#page-607-0) show\_spine\_datapackage\_form() (*spinetoolbox.project\_items.data\_connection.data\_connection.DataConnection method*), [194](#page-197-0) show\_tool\_properties\_context\_menu() (spinetoolbox.project\_items.tool.widgets.tool\_properties\_widget.' *method*), [282](#page-285-0) show\_user\_guide() (*spinetoolbox.spine\_db\_editor.widgets.spine\_db\_editor.SpineDBEditorBase method*), [418](#page-421-0) *box.ui\_main.ToolboxUI method*), [604](#page-607-0) *method*), [314](#page-317-0) (spine- showEvent () (spinetool*method*), [523](#page-526-0) [411](#page-414-0) *method*), [448](#page-451-0) (*spinetool*- shuffle() (*spinetoolmethod*), [448](#page-451-0) (*spinetool*- shuffle() (*spinetoolmethod*), [447](#page-450-0) shuffle() (*spinetoolbox.spine\_io.exporters.gdx.Records method*), [446](#page-449-0) shutdown\_kernel() (*spinetoolbox.widgets.spine\_console\_widget.SpineConsoleWidget method*), [522](#page-525-0) silence\_listener() (*spinetoolbox.spine\_db\_commands.SpineDBCommand* SimpleFilterCheckboxListModel (*class in spinetool-*[158](#page-161-0) SimpleFilterMenu (*class in spinetool-*SimpleFilterWidget (*class in spinetoolbox.widgets.custom\_qwidgets*), [500](#page-503-0) single\_models (*spinetool* $box.mvcmodels.compound_table_model.modd. CompoundWithEmptyTa$ 

*attribute*), [154](#page-157-0) SingleObjectParameterDefinitionModel (*class in spinetoolbox.spine\_db\_editor.mvcmodels.single\_parameter*s*models*), table\_name (*spinetool-*[373](#page-376-0) SingleObjectParameterMixin (*class in spinetool-*source\_table\_selected (*spinetoolbox.spine\_db\_editor.mvcmodels.single\_parameter\_models*), *box.import\_editor.widgets.import\_editor.ImportEditor* [372](#page-375-0) SingleObjectParameterValueModel (*class in spinetoolbox.spine\_db\_editor.mvcmodels.single\_parameter\_models*), *attribute*), [469](#page-472-0) [373](#page-376-0) SingleParameterDefinitionMixin (*class in spinetool-*SourceDataTableModel (*class in spinetoolbox.spine\_db\_editor.mvcmodels.single\_parameter\_models*), *box.import\_editor.mvcmodels.source\_data\_table\_model*), [372](#page-375-0) SingleParameterModel (*class in spinetool-*sources (*spinetoolbox.widgets.spine\_datapackage\_widget.CustomPackage box.spine\_db\_editor.mvcmodels.single\_parameter\_models*), *attribute*), [524](#page-527-0) [371](#page-374-0) SingleParameterValueMixin (*class in spinetoolbox.spine\_db\_editor.mvcmodels.single\_parameterSmodels*), ableItem (*class in spinetool-*[373](#page-376-0) SingleRelationshipParameterDefinitionModel (*class in spinetool-*SourceTableListModel (*class in spinetoolbox.spine\_db\_editor.mvcmodels.single\_parameter\_models*), *box.import\_editor.mvcmodels.source\_table\_list\_model*), [373](#page-376-0) SingleRelationshipParameterMixin (*class in spinetool*box.spine\_db\_editor.mvcmodels.single\_parameters**modelsp**inetoolbox.project\_items.tool.widgets.add\_tool\_widget.AddToolW [372](#page-375-0) SingleRelationshipParameterValueModel (*class in spinetoolbox.spine\_db\_editor.mvcmodels.single\_parameter\_models*), *method*), [553](#page-556-0) [373](#page-376-0) skip\_columns (*spinetoolbox.import\_editor.mvcmodels.mapping\_specification\_mode[l.Ma](#page-557-0)ppingSpecificationModel* 554 *attribute*), [120](#page-123-0) sleep() (*spinetoolbox.graphics\_items.LinkDrawer method*), [545](#page-548-0) slurp() (*spinetoolbox.spine\_io.exporters.gdx.Parameter method*), [444](#page-447-0) sort\_alphabetically() *box.project\_items.exporter.mvcmodels.record\_list\_model.RecordListModel box.project\_item.ProjectItem method*), [565](#page-568-0) *method*), [215](#page-218-0) sort\_records\_inplace() (*in module spinetoolbox.spine\_io.exporters.gdx*), [457](#page-460-0) sort\_sets() (*in module spinetoolbox.spine\_io.exporters.gdx*), [457](#page-460-0) source (spinetoolbox.spine\_io.connection\_ma[nager](#page-570-0).ConnectionMandager *attribute*), [469](#page-472-0) source\_model (*spinetool*box.spine\_db\_editor.widgets.custom\_qtableview.PivotTable**Vittni**bute), [183](#page-186-0) *attribute*), [394](#page-397-0) source\_nodes() (*spinetoolbox.dag\_handler.DirectedGraphHandler static method*), [533](#page-536-0)  $box.import\_editor.mvcmodels.mapping\_specification\_model.Map$ *attribute*), [120](#page-123-0) *attribute*), [127](#page-130-0) source\_type (*spinetoolbox.spine\_io.connection\_manager.ConnectionManager* SourceConnection (*class in spinetoolbox.spine\_io.io\_api*), [472](#page-475-0) [123](#page-126-0) SourcesTreeView (*class in spinetoolbox.widgets.custom\_qtreeview*), [498](#page-501-0) *box.import\_editor.mvcmodels.source\_table\_list\_model*), [124](#page-127-0) [124](#page-127-0) spec (spinetoolbox.project\_items.data\_connection.widgets.add\_data\_conn *attribute*), [189](#page-192-0) *attribute*), [279](#page-282-0) special\_x\_values() (*spinetoolbox.plotting.ParameterTablePlottingHints* special\_x\_values() (*spinetoolbox.plotting.PivotTablePlottingHints method*), special\_x\_values() (*spinetoolbox.plotting.PlottingHints method*), [553](#page-556-0) specification() (*spinetool* $box.mvcmodels, project\_item_factory\_models. ProjectItemSpecFac$ *method*), [169](#page-172-0) (*spinetool*- specification() (*spinetool*specification() (*spinetoolbox.project\_items.tool.tool.Tool method*), [293](#page-296-0) specification\_form\_maker (*spinetoolbox.project\_item.ProjectItemFactory attribute*), specification\_form\_maker (*spinetoolbox.project\_items.combiner.combiner\_factory.CombinerFactory* specification\_form\_maker (*spinetool-*

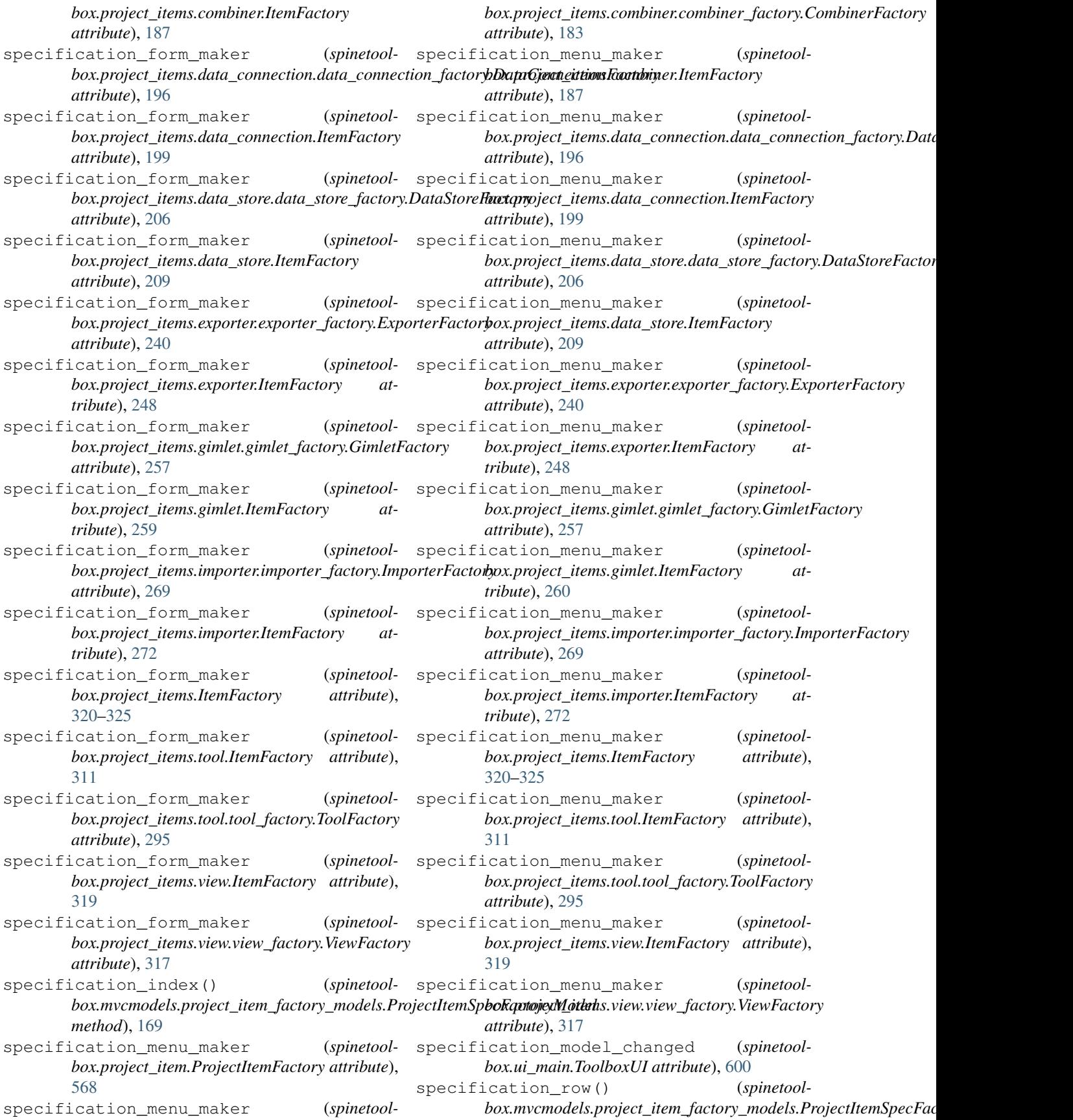

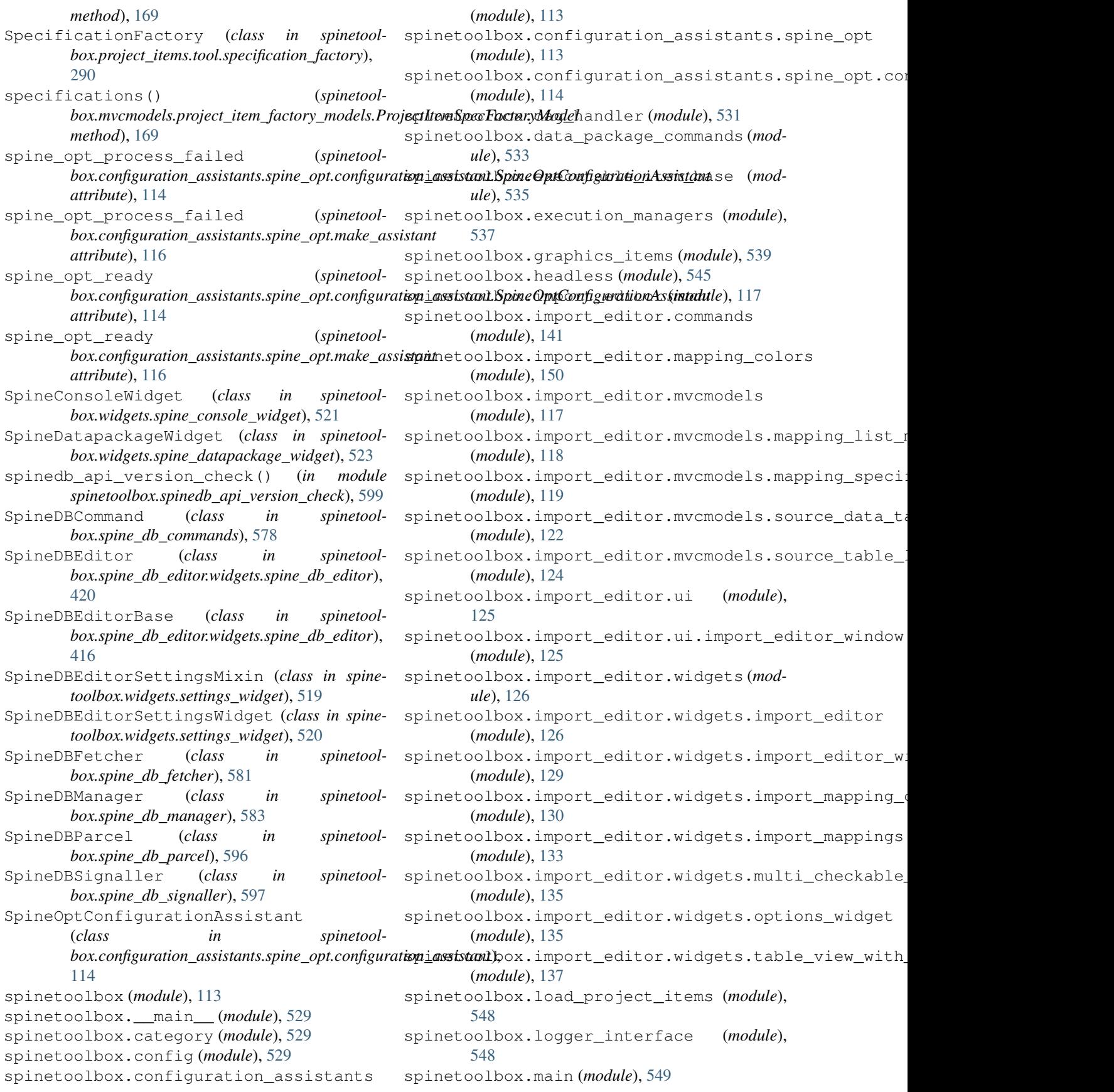

spinetoolbox.metaobject (*module*), [550](#page-553-0) spinetoolbox.mvcmodels (*module*), [150](#page-153-0) spinetoolbox.mvcmodels.array\_model (*module*), [150](#page-153-0) spinetoolbox.mvcmodels.compound\_table\_model (*module*), [152](#page-155-0) spinetoolbox.mvcmodels.data\_package\_models (*module*), [154](#page-157-0) spinetoolbox.mvcmodels.empty\_row\_model (*module*), [157](#page-160-0) spinetoolbox.mvcmodels.filter\_checkbox\_list\_modeubdule), [179](#page-182-0) (*module*), [158](#page-161-0) spinetoolbox.mvcmodels.indexed\_value\_table\_model (*module*), [180](#page-183-0) (*module*), [160](#page-163-0) spinetoolbox.mvcmodels.map\_model (*module*), [161](#page-164-0) spinetoolbox.mvcmodels.minimal\_table\_model (*module*), [163](#page-166-0) spinetoolbox.mvcmodels.minimal\_tree\_model (*module*), [165](#page-168-0) spinetoolbox.mvcmodels.project\_item\_factory\_modeubelededededededge (*module*), [168](#page-171-0) spinetoolbox.mvcmodels.project\_item\_model (*module*), [170](#page-173-0) spinetoolbox.mvcmodels.shared (*module*), [173](#page-176-0) spinetoolbox.mvcmodels.time\_pattern\_model (*module*), [173](#page-176-0) spinetoolbox.mvcmodels.time\_series\_model\_fixed\_(nedule),tll%n (*module*), [174](#page-177-0) spinetoolbox.mvcmodels.time\_series\_model\_variab(heduke), dB8tion (*module*), [176](#page-179-0) spinetoolbox.plotting (*module*), [550](#page-553-0) spinetoolbox.plugin\_loader (*module*), [556](#page-559-0) spinetoolbox.project (*module*), [556](#page-559-0) spinetoolbox.project\_commands (*module*), [560](#page-563-0) spinetoolbox.project\_item (*module*), [564](#page-567-0) spinetoolbox.project\_item\_info (*module*), [568](#page-571-0) spinetoolbox.project\_item\_resource (*module*), [569](#page-572-0) spinetoolbox.project\_item\_specification (*module*), [570](#page-573-0) spinetoolbox.project\_item\_specification\_factory (*module*), [205](#page-208-0) (*module*), [571](#page-574-0) spinetoolbox.project\_items (*module*), [178](#page-181-0) spinetoolbox.project\_items.combiner (*module*), [179](#page-182-0) spinetoolbox.project\_items.combiner.combiner spinetoolbox.project\_items.data\_store.item\_info (*module*), [181](#page-184-0) spinetoolbox.project\_items.combiner.combineifactory.project\_items.data\_store.utils (*module*), [183](#page-186-0) spinetoolbox.project\_items.combiner.comb\$peretoonbox.project\_items.data\_store.widgets (*module*), [184](#page-187-0) spinetoolbox.project\_items.combiner.combiner\_worker (*module*), [185](#page-188-0) spinetoolbox.project\_items.combiner.executable\_item (*module*), [185](#page-188-0) spinetoolbox.project\_items.combiner.item\_info (*module*), [186](#page-189-0) spinetoolbox.project\_items.combiner.widgets (*module*), [179](#page-182-0) spinetoolbox.project\_items.combiner.widgets.add\_com spinetoolbox.project\_items.combiner.widgets.combine spinetoolbox.project\_items.combiner.widgets.custom (*module*), [180](#page-183-0) spinetoolbox.project\_items.data\_connection (*module*), [188](#page-191-0) spinetoolbox.project\_items.data\_connection.commands (*module*), [191](#page-194-0) spinetoolbox.project\_items.data\_connection.data\_con spinetoolbox.project\_items.data\_connection.data\_con (*module*), [195](#page-198-0) spinetoolbox.project\_items.data\_connection.data\_con (*module*), [196](#page-199-0) spinetoolbox.project\_items.data\_connection.executal (*module*), [197](#page-200-0) spinetoolbox.project\_items.data\_connection.item\_inf spinetoolbox.project\_items.data\_connection.widgets spinetoolbox.project\_items.data\_connection.widgets (*module*), [188](#page-191-0) spinetoolbox.project\_items.data\_connection.widgets (*module*), [189](#page-192-0) spinetoolbox.project\_items.data\_connection.widgets (*module*), [190](#page-193-0) spinetoolbox.project\_items.data\_store (*module*), [199](#page-202-0) spinetoolbox.project\_items.data\_store.commands (*module*), [202](#page-205-0) spinetoolbox.project\_items.data\_store.data\_store (*module*), [202](#page-205-0) spinetoolbox.project\_items.data\_store.data\_store\_factore\_factory spinetoolbox.project\_items.data\_store.data\_store\_iq (*module*), [206](#page-209-0) spinetoolbox.project\_items.data\_store.executable\_it (*module*), [207](#page-210-0) (*module*), [208](#page-211-0) (*module*), [208](#page-211-0)

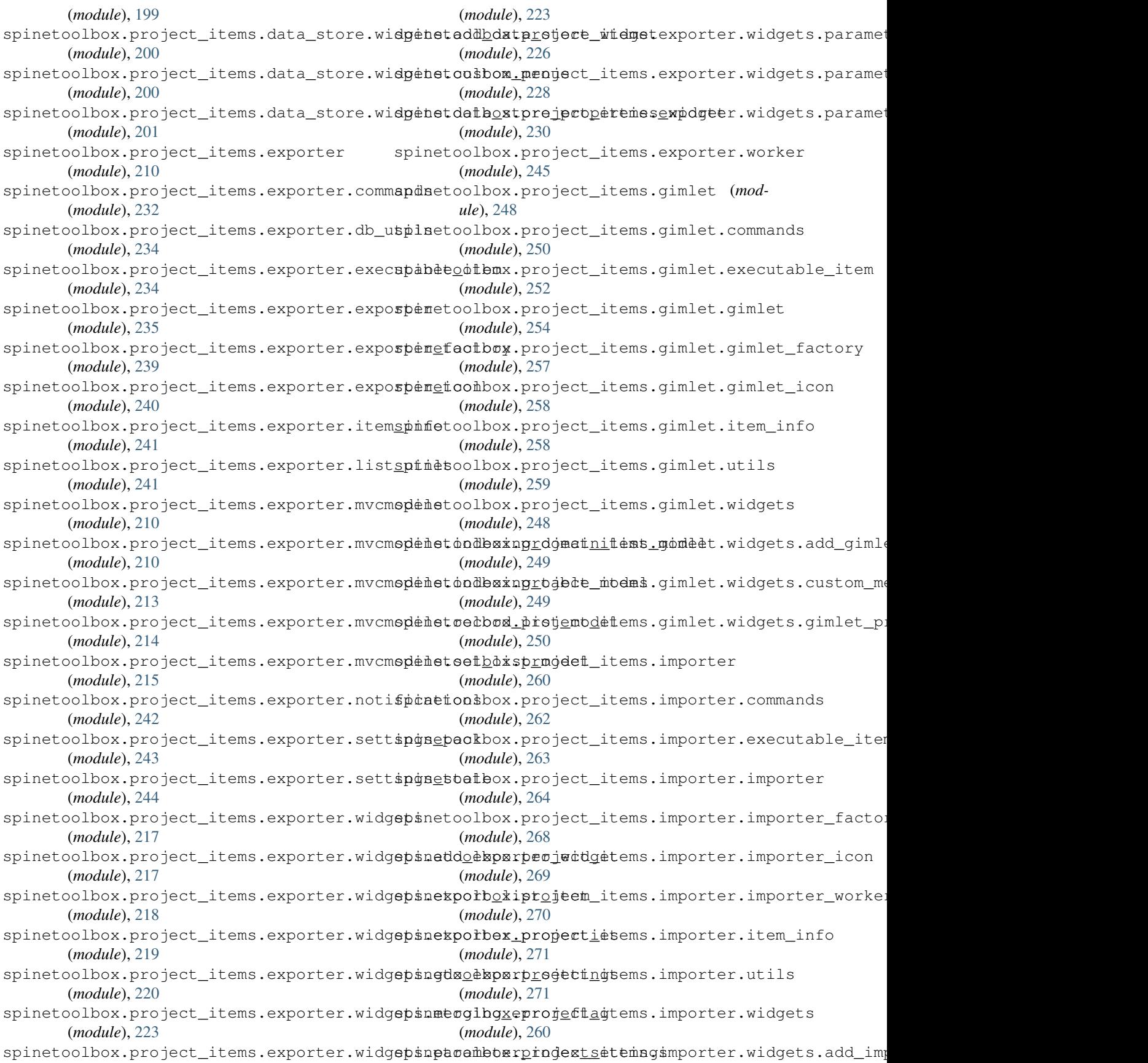

(*module*), [260](#page-263-0) spinetoolbox.project\_items.importer.widgepinetoobhomepnoject\_items.view.view\_factory (*module*), [261](#page-264-0) spinetoolbox.project\_items.importer.widgepsnemportex\_propertiesemsdyeew.view\_icon (*module*), [262](#page-265-0) spinetoolbox.project\_items.shared (*mod-*spinetoolbox.project\_items.view.widgets *ule*), [273](#page-276-0) spinetoolbox.project\_items.shared.animat spinetoolbox.project\_items.view.widgets.add\_view\_wi (*module*), [273](#page-276-0) spinetoolbox.project\_items.shared.commandpinetoolbox.project\_items.view.widgets.custom\_menu (*module*), [274](#page-277-0) spinetoolbox.project\_items.shared.helperspinetoolbox.project\_items.view.widgets.view\_proper (*module*), [275](#page-278-0) spinetoolbox.project\_items.shared.models spinetoolbox.project\_tree\_item (*module*), (*module*), [277](#page-280-0) spinetoolbox.project\_items.tool (*module*), spinetoolbox.project\_upgrader (*module*), [278](#page-281-0) spinetoolbox.project\_items.tool.commands spinetoolbox.spine\_db\_commands (*module*), (*module*), [285](#page-288-0) spinetoolbox.project\_items.tool.executab*spimetemolbox.spine\_db\_editor(module*), [326](#page-329-0) (*module*), [285](#page-288-0) spinetoolbox.project\_items.tool.item\_info (*module*), [290](#page-293-0) spinetoolbox.project\_items.tool.specification\_f(anotdule), [326](#page-329-0) (*module*), [290](#page-293-0) spinetoolbox.project\_items.tool.tool (*module*), [291](#page-294-0) spinetoolbox.project\_items.tool.tool\_factory (*module*), [294](#page-297-0) spinetoolbox.project\_items.tool.tool\_icon (*module*), [295](#page-298-0) spinetoolbox.project\_items.tool.tool\_instance (*module*), [337](#page-340-0) (*module*), [296](#page-299-0) spinetoolbox.project\_items.tool.tool\_specificat(inodule), [341](#page-344-0) (*module*), [300](#page-303-0) spinetoolbox.project\_items.tool.utils (*module*), [309](#page-312-0) spinetoolbox.project\_items.tool.widgets (*module*), [279](#page-282-0) spinetoolbox.project\_items.tool.widgets.add\_todhodukeyet99 (*module*), [279](#page-282-0) spinetoolbox.project\_items.tool.widgets.custom\_(neduke), [351](#page-354-0) (*module*), [280](#page-283-0) spinetoolbox.project\_items.tool.widgets.tool\_promedulel,e52widget (*module*), [281](#page-284-0) spinetoolbox.project\_items.tool.widgets.tool\_speredieben358on\_widget (*module*), [282](#page-285-0) spinetoolbox.project\_items.view (*module*), [311](#page-314-0) spinetoolbox.project\_items.view.executable\_item (*module*), [362](#page-365-0) (*module*), [314](#page-317-0) spinetoolbox.project\_items.view.item\_info (*module*), [314](#page-317-0) spinetoolbox.project\_items.view.view (*module*), [315](#page-318-0) (*module*), [317](#page-320-0) (*module*), [318](#page-321-0) (*module*), [312](#page-315-0) (*module*), [312](#page-315-0) (*module*), [313](#page-316-0) (*module*), [313](#page-316-0) [572](#page-575-0) [575](#page-578-0) [577](#page-580-0) spinetoolbox.spine\_db\_editor.graphics\_items (*module*), [429](#page-432-0) spinetoolbox.spine\_db\_editor.mvcmodels spinetoolbox.spine\_db\_editor.mvcmodels.alternative (*module*), [326](#page-329-0) spinetoolbox.spine\_db\_editor.mvcmodels.alternative (*module*), [330](#page-333-0) spinetoolbox.spine\_db\_editor.mvcmodels.compound\_parameter.models.compound\_parameter.models.com (*module*), [331](#page-334-0) spinetoolbox.spine\_db\_editor.mvcmodels.empty\_parame spinetoolbox.spine\_db\_editor.mvcmodels.entity\_tree spinetoolbox.spine\_db\_editor.mvcmodels.entity\_tree (*module*), [346](#page-349-0) spinetoolbox.spine\_db\_editor.mvcmodels.frozen\_table (*module*), [348](#page-351-0) spinetoolbox.spine\_db\_editor.mvcmodels.multi\_db\_tre spinetoolbox.spine\_db\_editor.mvcmodels.multi\_db\_tre spinetoolbox.spine\_db\_editor.mvcmodels.parameter\_mi spinetoolbox.spine\_db\_editor.mvcmodels.parameter\_tag spinetoolbox.spine\_db\_editor.mvcmodels.parameter\_va (*module*), [359](#page-362-0) spinetoolbox.spine\_db\_editor.mvcmodels.pivot\_model spinetoolbox.spine\_db\_editor.mvcmodels.pivot\_table (*module*), [363](#page-366-0) spinetoolbox.spine\_db\_editor.mvcmodels.single\_param (*module*), [370](#page-373-0)

spinetoolbox.spine\_db\_editor.mvcmodels.tree\_iteml7utility (*module*), [374](#page-377-0) spinetoolbox.spine\_db\_editor.ui (*module*), spinetoolbox.spine\_io.connection\_manager [375](#page-378-0) spinetoolbox.spine\_db\_editor.ui.spine\_dbspdineboolboxopine\_io.exporters (module), (*module*), [375](#page-378-0) spinetoolbox.spine\_db\_editor.widgets (*module*), [376](#page-379-0) spinetoolbox.spine\_db\_editor.widgets.addsptemsodlbdxgspine\_io.exporters.gdx (*module*), [376](#page-379-0) spinetoolbox.spine\_db\_editor.widgets.custpmndededbbesspine\_io.gdx\_utils (*module*), (*module*), [382](#page-385-0) spinetoolbox.spine\_db\_editor.widgets.custpmnmenusbox.spine\_io.importers (*module*), (*module*), [388](#page-391-0) spinetoolbox.spine\_db\_editor.widgets.cusspingqgoaphoxsspere\_io.importers.csv\_reader (*module*), [390](#page-393-0) spinetoolbox.spine\_db\_editor.widgets.cusspmnqtablbwiewpine\_io.importers.excel\_reader (*module*), [391](#page-394-0) spinetoolbox.spine\_db\_editor.widgets.custpmnqtweebdewspine\_io.importers.gdx\_connector (*module*), [395](#page-398-0) spinetoolbox.spine\_db\_editor.widgets.custpmnqtwoddbbx.spine\_io.importers.json\_reader (*module*), [399](#page-402-0) spinetoolbox.spine\_db\_editor.widgets.db\_spisaetooohbokospidealogimporters.sqlalchemy\_connecto (*module*), [401](#page-404-0) spinetoolbox.spine\_db\_editor.widgets.editporetemoboexitemsedialogsapi (module), [471](#page-474-0) (*module*), [401](#page-404-0) spinetoolbox.spine\_db\_editor.widgets.graph\_laydutodueb,ehdtor (*module*), [404](#page-407-0) spinetoolbox.spine\_db\_editor.widgets.graph\_viewminder,[599](#page-602-0) (*module*), [406](#page-409-0) spinetoolbox.spine\_db\_editor.widgets.managenetemshodxategsion (module), [607](#page-610-0) (*module*), [409](#page-412-0) spinetoolbox.spine\_db\_editor.widgets.objeptnetmelhoxtwedgebs.about\_widget (mod-(*module*), [411](#page-414-0) spinetoolbox.spine\_db\_editor.widgets.paramethetovlbwxmwixdgets.add\_project\_item\_widget (*module*), [412](#page-415-0) spinetoolbox.spine\_db\_editor.widgets.pivspinabdelheadwidgeew.array\_editor (mod-(*module*), [414](#page-417-0) spinetoolbox.spine\_db\_editor.widgets.seleptnebootbmx\_diadgets.commit\_dialog(mod-(*module*), [414](#page-417-0) spinetoolbox.spine\_db\_editor.widgets.spinpidbtedibox.widgets.custom\_delegates (*module*), [416](#page-419-0) spinetoolbox.spine\_db\_editor.widgets.tabapanetoolbeadedgetdgetstom\_editors (*module*), [421](#page-424-0) spinetoolbox.spine\_db\_editor.widgets.tabapanetoowbmxxwidgets.custom\_menus (mod-(*module*), [422](#page-425-0) spinetoolbox.spine\_db\_editor.widgets.treepimetoonlahe.widgets.custom\_qcombobox (*module*), [427](#page-430-0) spinetoolbox.spine\_db\_fetcher (*module*), [581](#page-584-0) spinetoolbox.spine\_db\_manager (*module*), [583](#page-586-0) spinetoolbox.spine\_db\_parcel (*module*), [595](#page-598-0) spinetoolbox.spine\_db\_signaller (*module*), spinetoolbox.spine\_io (*module*), [435](#page-438-0) (*module*), [468](#page-471-0) [435](#page-438-0) spinetoolbox.spine\_io.exporters.excel (*module*), [436](#page-439-0) (*module*), [439](#page-442-0) [471](#page-474-0) [461](#page-464-0) (*module*), [462](#page-465-0) (*module*), [463](#page-466-0) (*module*), [464](#page-467-0) (*module*), [466](#page-469-0) (*module*), [467](#page-470-0) spinetoolbox.spine\_io.type\_conversion spinetoolbox.spinedb\_api\_version\_check spinetoolbox.ui\_main (*module*), [599](#page-602-0) spinetoolbox.widgets (*module*), [474](#page-477-0) *ule*), [474](#page-477-0) (*module*), [475](#page-478-0) *ule*), [476](#page-479-0) *ule*), [477](#page-480-0) (*module*), [477](#page-480-0) (*module*), [479](#page-482-0) *ule*), [482](#page-485-0) (*module*), [486](#page-489-0) (module), spinetoolbox.widgets.custom\_qgraphicsscene (*module*), [486](#page-489-0) spinetoolbox.widgets.custom\_qgraphicsviews (*module*), [488](#page-491-0) spinetoolbox.widgets.custom\_qlineedits (*module*), [491](#page-494-0)

spinetoolbox.widgets.custom\_qlistview (*module*), [492](#page-495-0) spinetoolbox.widgets.custom\_qtableview (*module*), [493](#page-496-0) spinetoolbox.widgets.custom\_qtextbrowser splitter\_widgets() (*spinetool-*(*module*), [496](#page-499-0) spinetoolbox.widgets.custom\_qtreeview (*module*), [497](#page-500-0) spinetoolbox.widgets.custom\_qwidgets (*module*), [499](#page-502-0) spinetoolbox.widgets.datetime\_editor (*module*), [502](#page-505-0) spinetoolbox.widgets.duration\_editor (*module*), [502](#page-505-0) spinetoolbox.widgets.indexed\_value\_table\_contextttribute), [543](#page-546-0) (*module*), [503](#page-506-0) spinetoolbox.widgets.kernel\_editor (*module*), [504](#page-507-0) spinetoolbox.widgets.map\_editor (*module*), [509](#page-512-0) spinetoolbox.widgets.notification (*module*), [510](#page-513-0) spinetoolbox.widgets.open\_project\_widget (*module*), [511](#page-514-0) spinetoolbox.widgets.parameter\_value\_editor (*module*), [514](#page-517-0) spinetoolbox.widgets.plain\_parameter\_valueaedianimation() (*spinetool-*(*module*), [515](#page-518-0) spinetoolbox.widgets.plot\_canvas (*module*), [516](#page-519-0) spinetoolbox.widgets.plot\_widget (*module*), [516](#page-519-0) spinetoolbox.widgets.project\_form\_widget start\_execution() (*spinetool-*(*module*), [517](#page-520-0) spinetoolbox.widgets.report\_plotting\_failure (*module*), [518](#page-521-0) spinetoolbox.widgets.settings\_widget (*module*), [518](#page-521-0) spinetoolbox.widgets.spine\_console\_widgettart\_execution() (*spinetool-*(*module*), [521](#page-524-0) spinetoolbox.widgets.spine\_datapackage\_widget (*module*), [523](#page-526-0) spinetoolbox.widgets.state\_machine\_widget (*module*), [525](#page-528-0) spinetoolbox.widgets.time\_pattern\_editor start\_ijulia\_install\_process() (*spine-*(*module*), [526](#page-529-0) spinetoolbox.widgets.time\_series\_fixed\_resolutinethed);507r (*module*), [526](#page-529-0) spinetoolbox.widgets.time\_series\_variable\_resol(wpinetoolbaitvidgets.kernel\_editor.KernelEditor (*module*), [527](#page-530-0) spinetoolbox.widgets.toolbars (*module*), [528](#page-531-0) SpineToolboxCommand (*class in spinetoolbox.project\_commands*), [560](#page-563-0) SpineToolboxProject (*class in spinetoolbox.project*), [556](#page-559-0) split\_cmdline\_args() (*in module spinetoolbox.project\_items.shared.helpers*), [276](#page-279-0) *box.spine\_db\_editor.widgets.add\_items\_dialogs.ManageRelation. method*), [381](#page-384-0) sql\_alchemy\_url() (*spinetoolbox.project\_items.data\_store.data\_store.DataStore method*), [203](#page-206-0) SqlAlchemyConnector (*class in spinetoolbox.spine\_io.importers.sqlalchemy\_connector*), [467](#page-470-0) src\_center (*spinetoolbox.graphics\_items.LinkBase* src\_rect (*spinetoolbox.graphics\_items.LinkBase attribute*), [543](#page-546-0) src\_rect (*spinetoolbox.graphics\_items.LinkDrawer attribute*), [545](#page-548-0) start()(*spinetoolbox.project\_items.shared.animations.ImporterExporte method*), [273](#page-276-0) start()(*spinetoolbox.spine\_db\_editor.widgets.graph\_layout\_generator. method*), [405](#page-408-0) start\_animation() (*spinetoolbox.project\_items.combiner.combiner\_icon.CombinerIcon method*), [184](#page-187-0) *box.project\_items.tool.tool\_icon.ToolIcon method*), [296](#page-299-0) start\_data\_get (*spinetoolbox.spine\_io.connection\_manager.ConnectionManager attribute*), [468](#page-471-0) *box.execution\_managers.ConsoleExecutionManager method*), [538](#page-541-0) start\_execution() (*spinetoolbox.execution\_managers.ExecutionManager method*), [538](#page-541-0) *box.execution\_managers.QProcessExecutionManager method*), [539](#page-542-0) start\_fetching() (*spinetool* $box.\textit{spine\_db\_editor.mvcmodels.pivot\_table\_models.PivotTableM$ *method*), [364](#page-367-0) *toolbox.widgets.kernel\_editor.KernelEditor* start\_ijulia\_installkernel\_process() *method*), [508](#page-511-0) (*module*), start\_ijulia\_rebuild\_process() (*spinetoolbox.widgets.kernel\_editor.KernelEditor method*), [508](#page-511-0) start\_kernel() (*spinetool*-

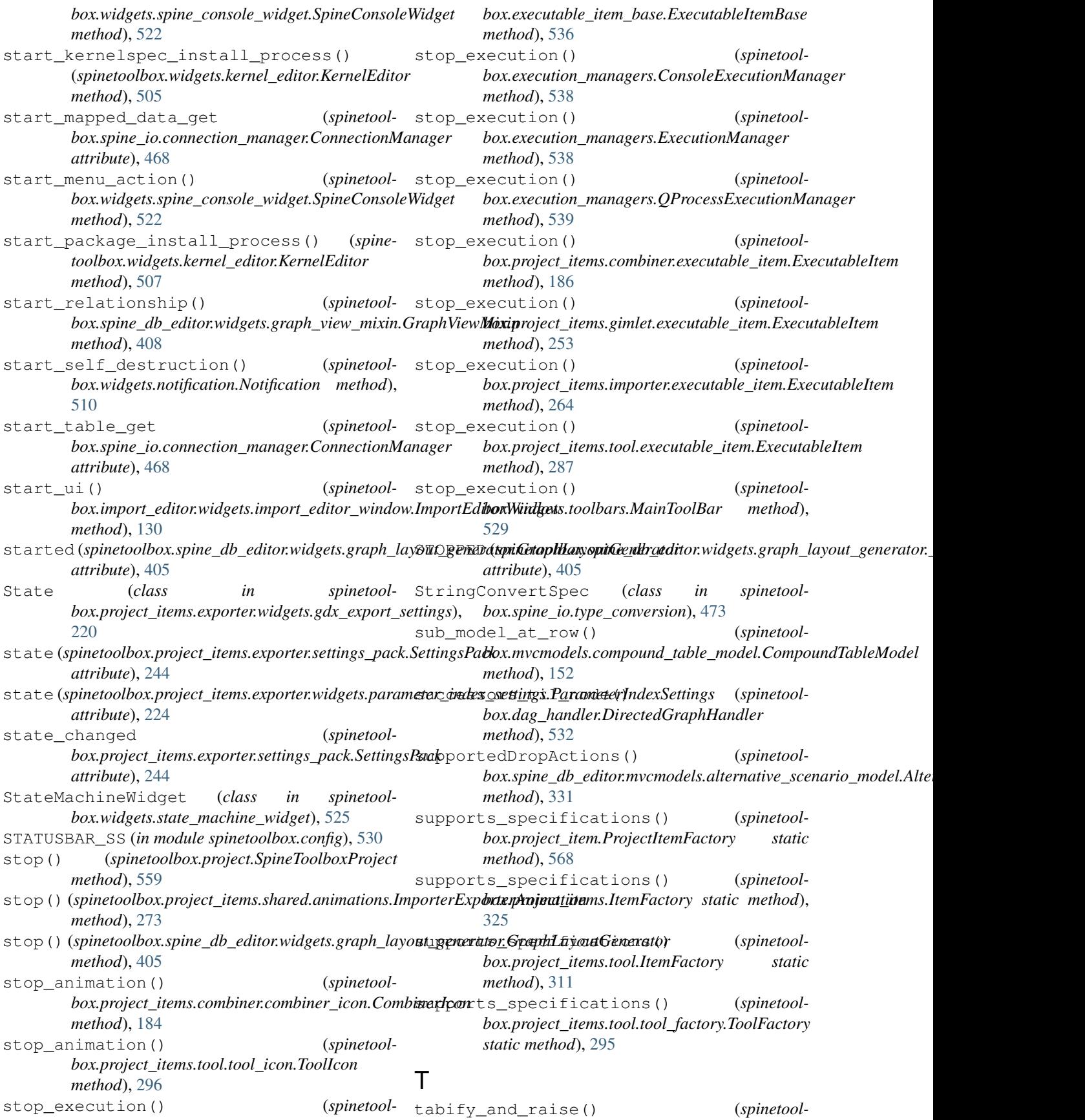

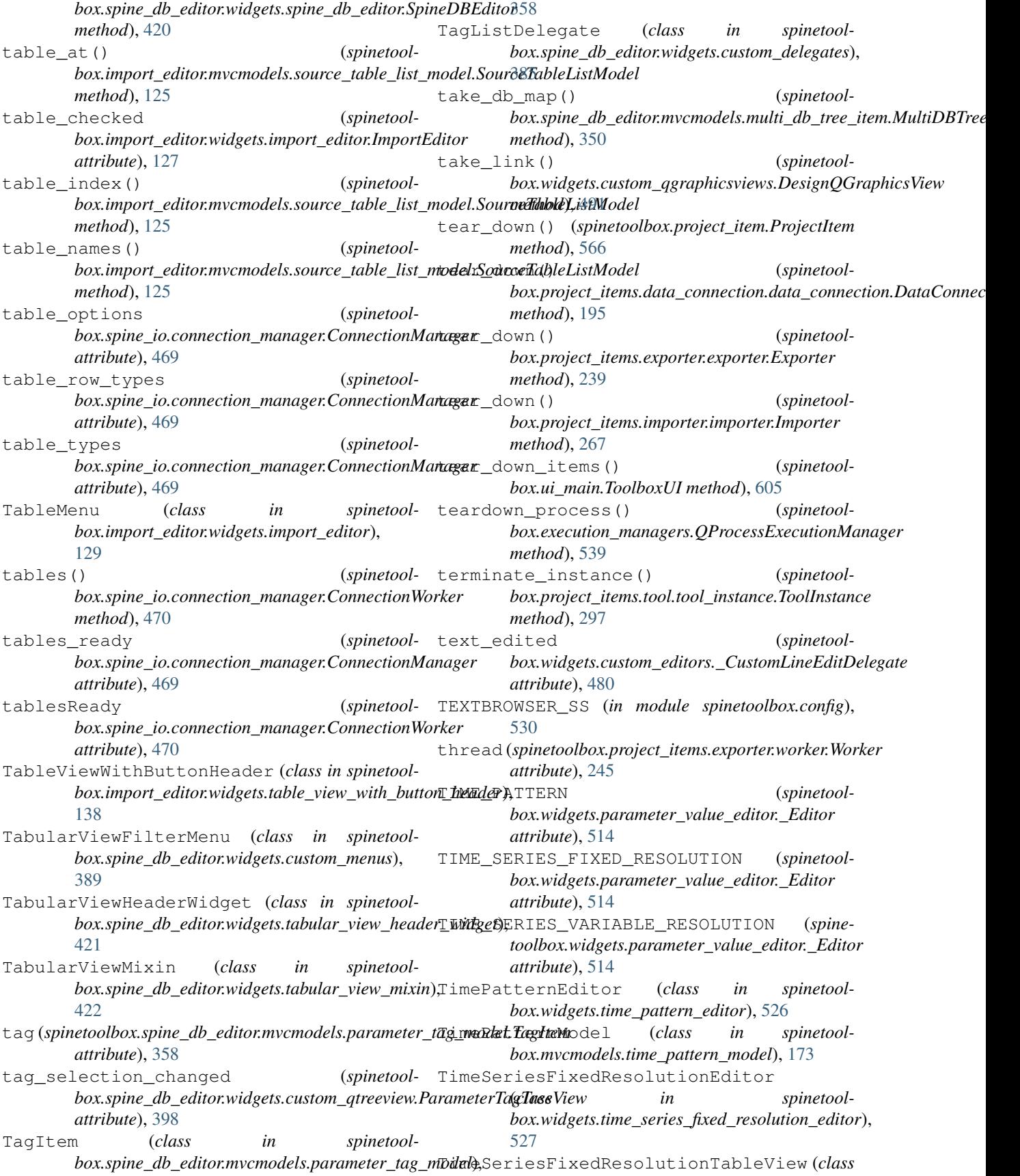

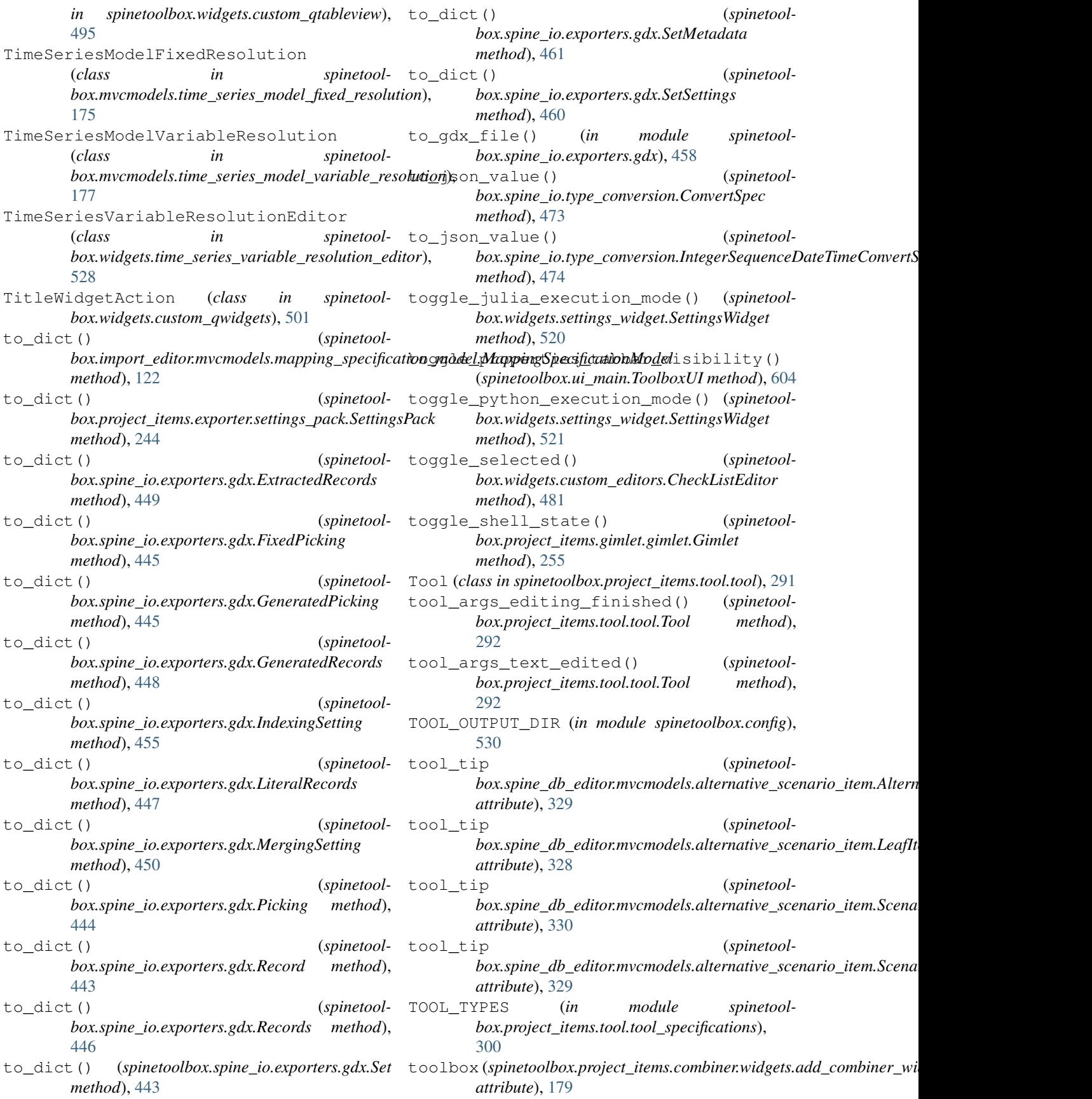

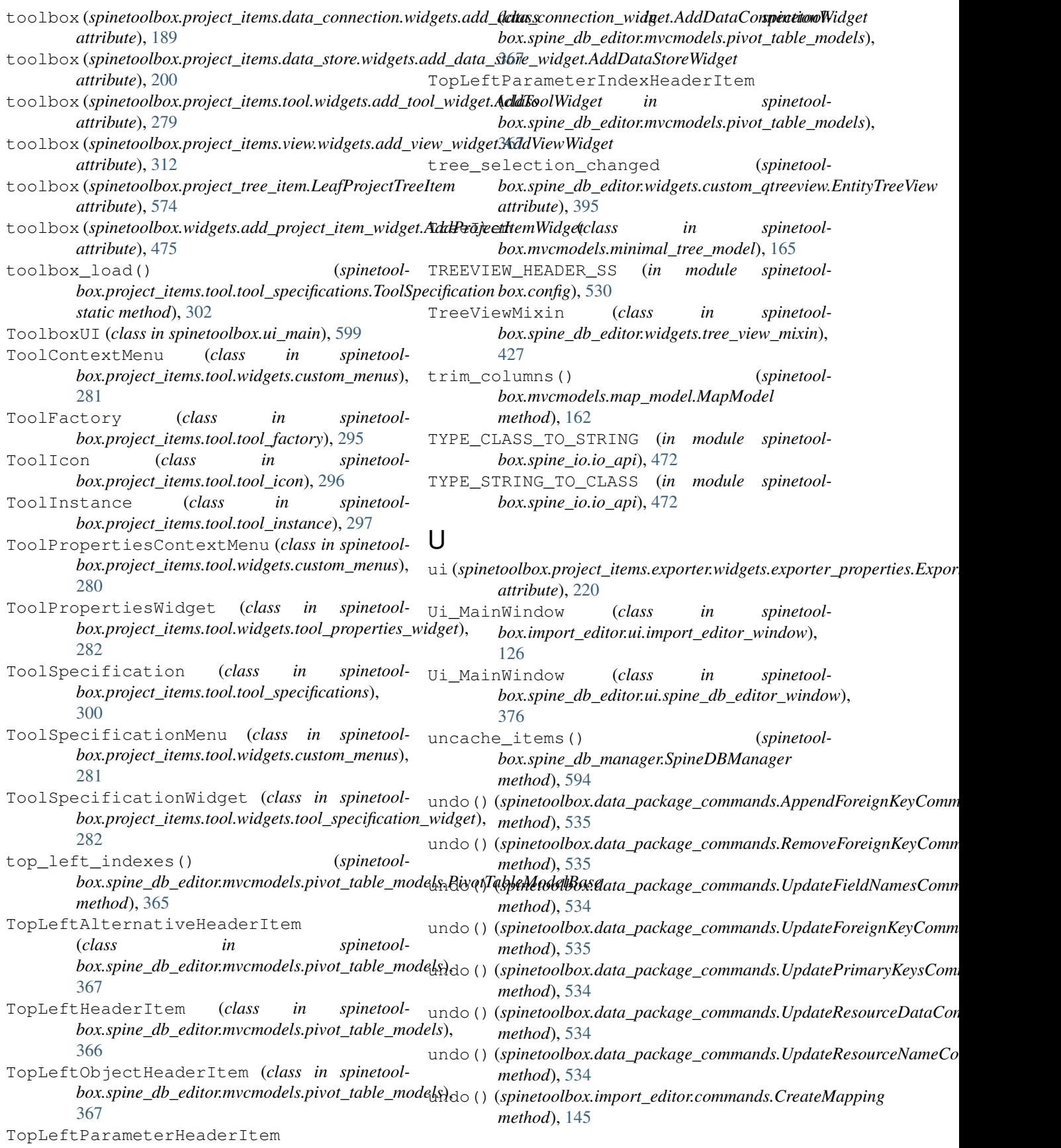

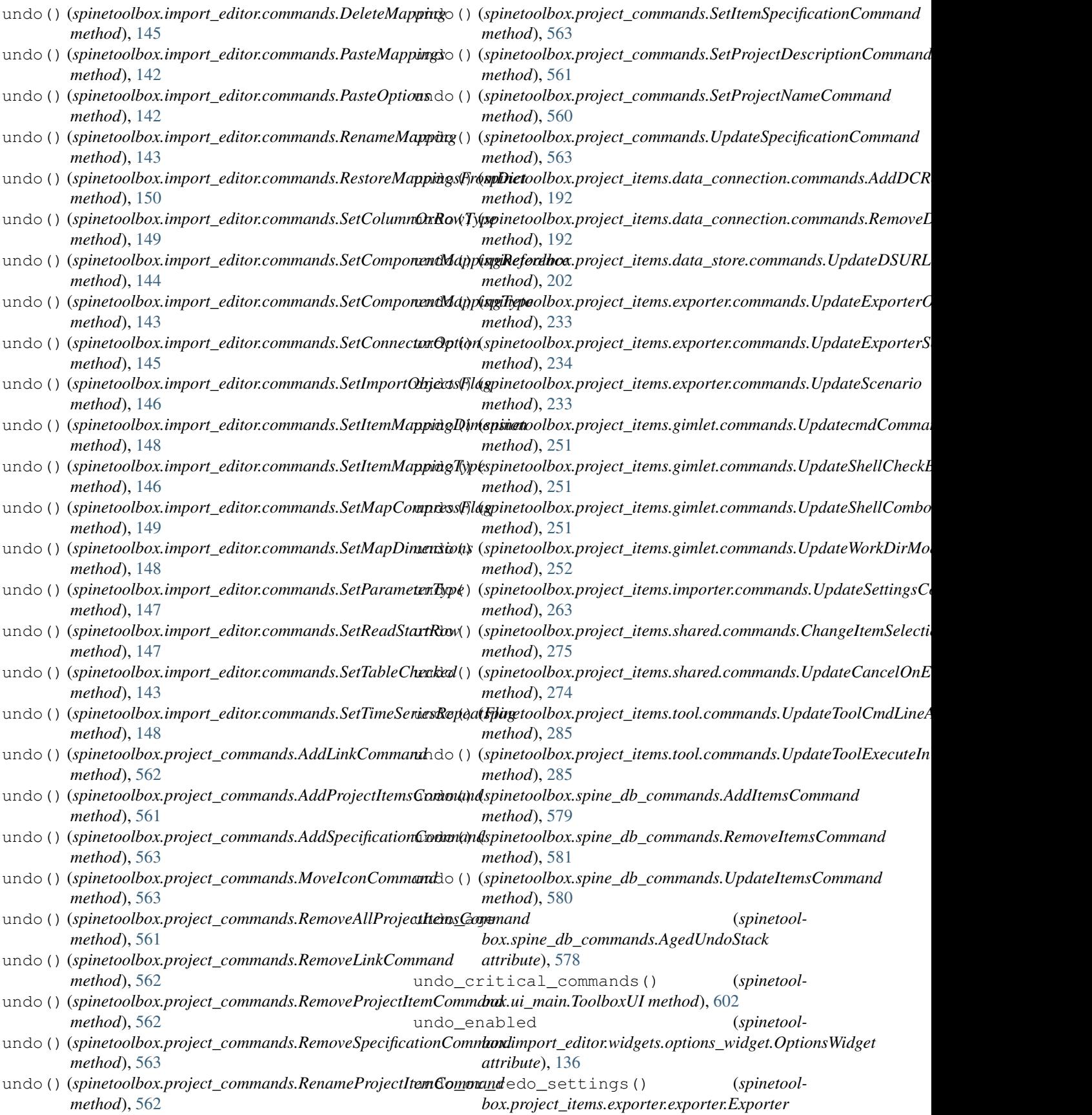

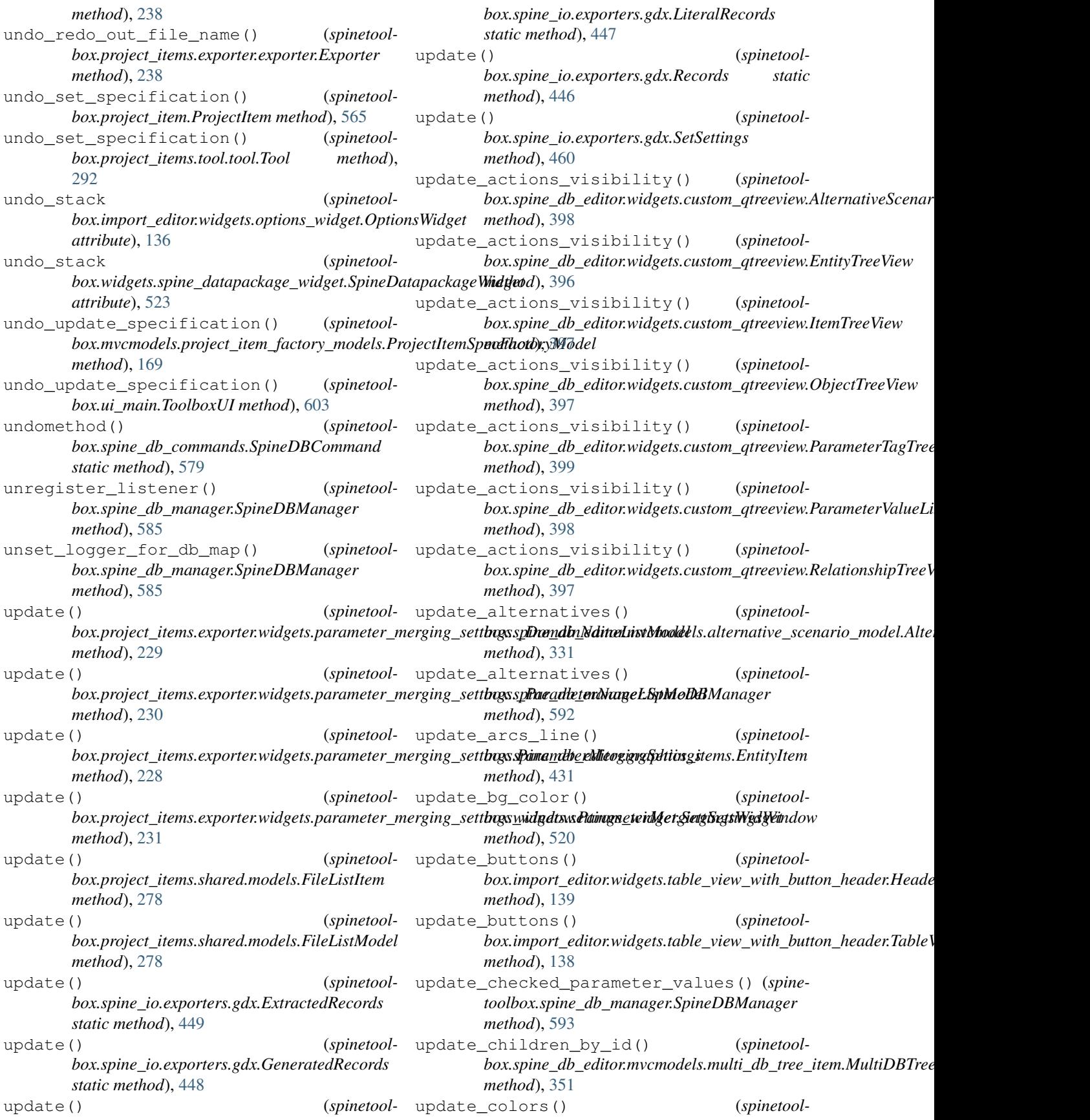

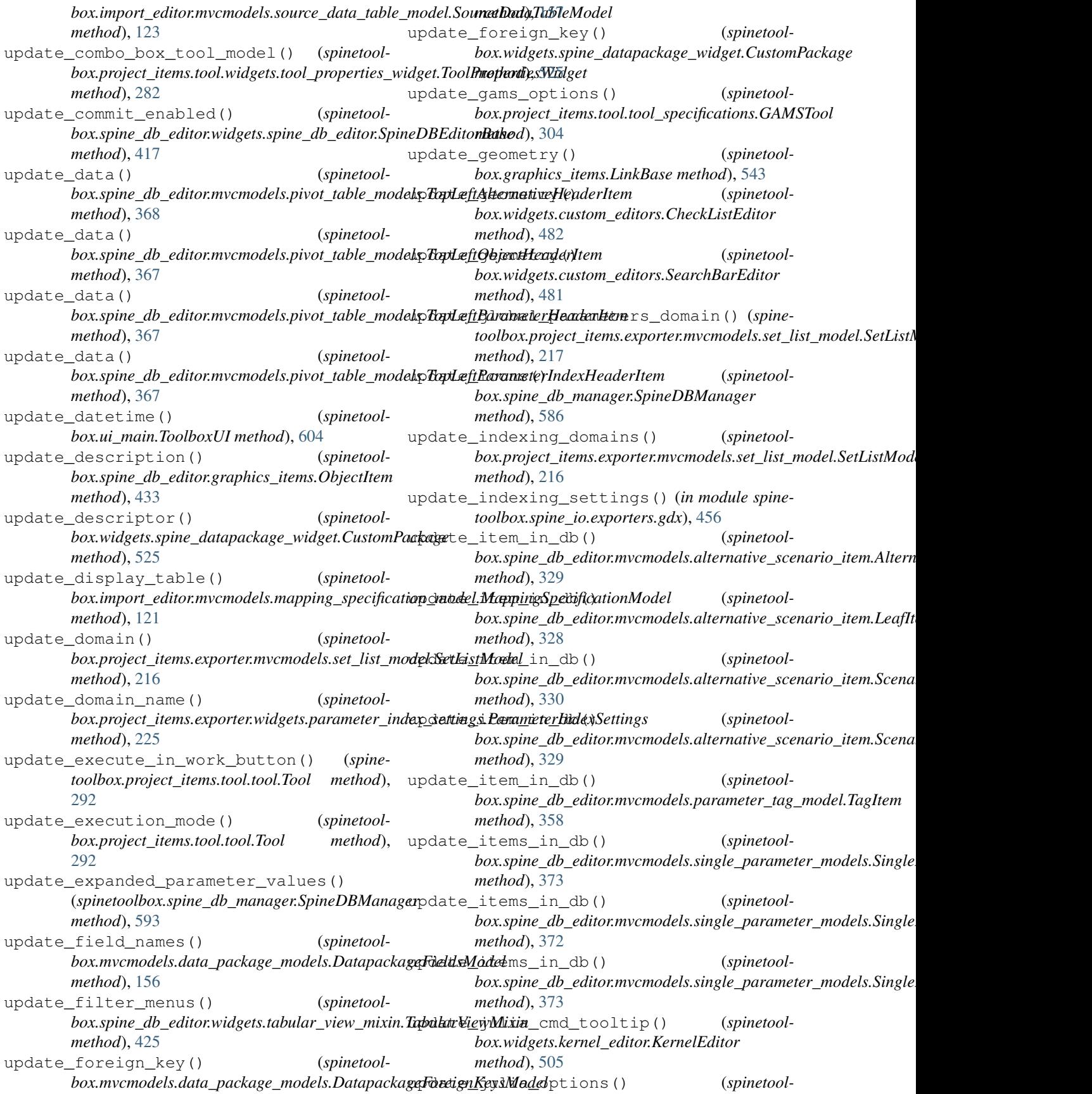
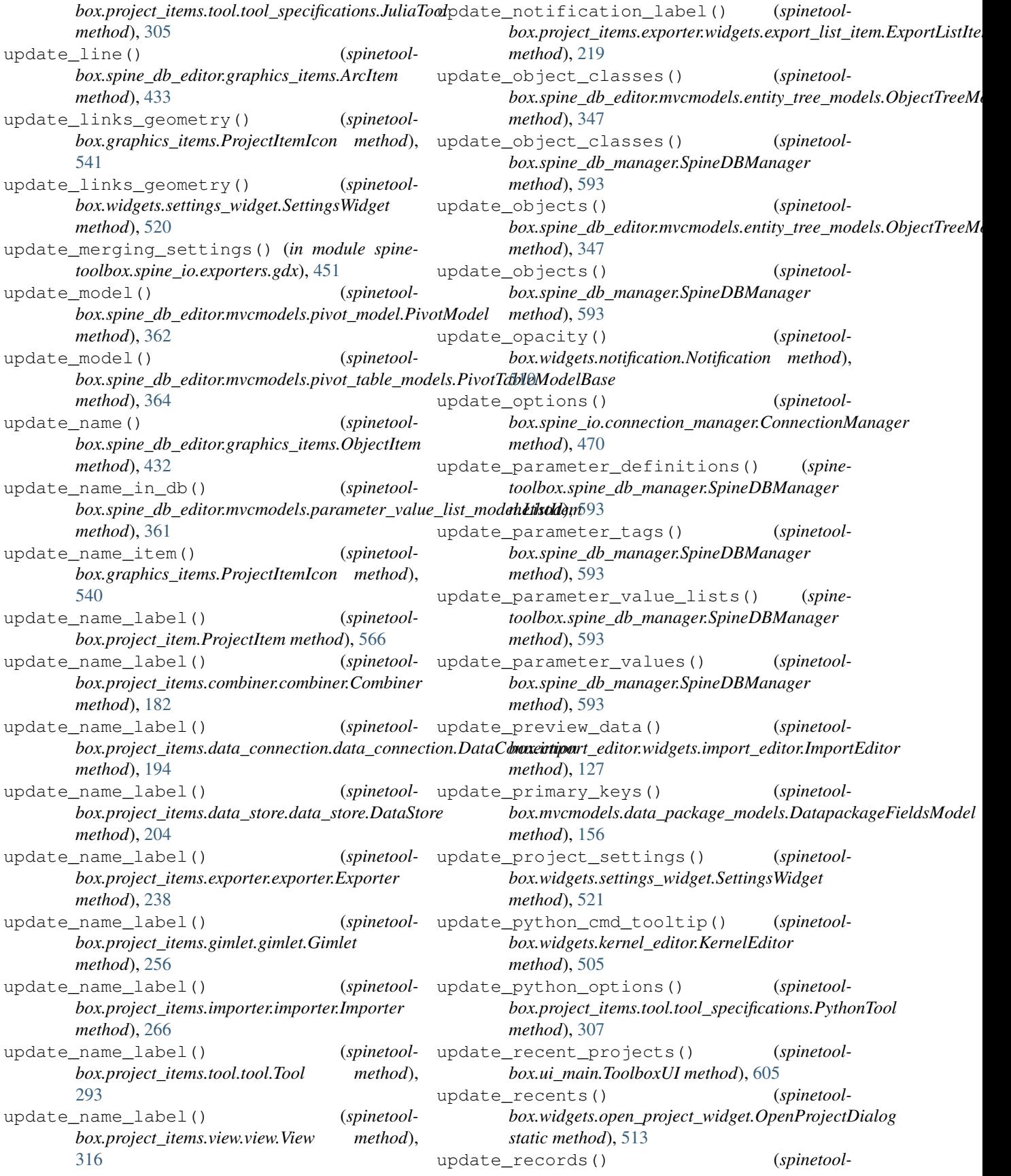

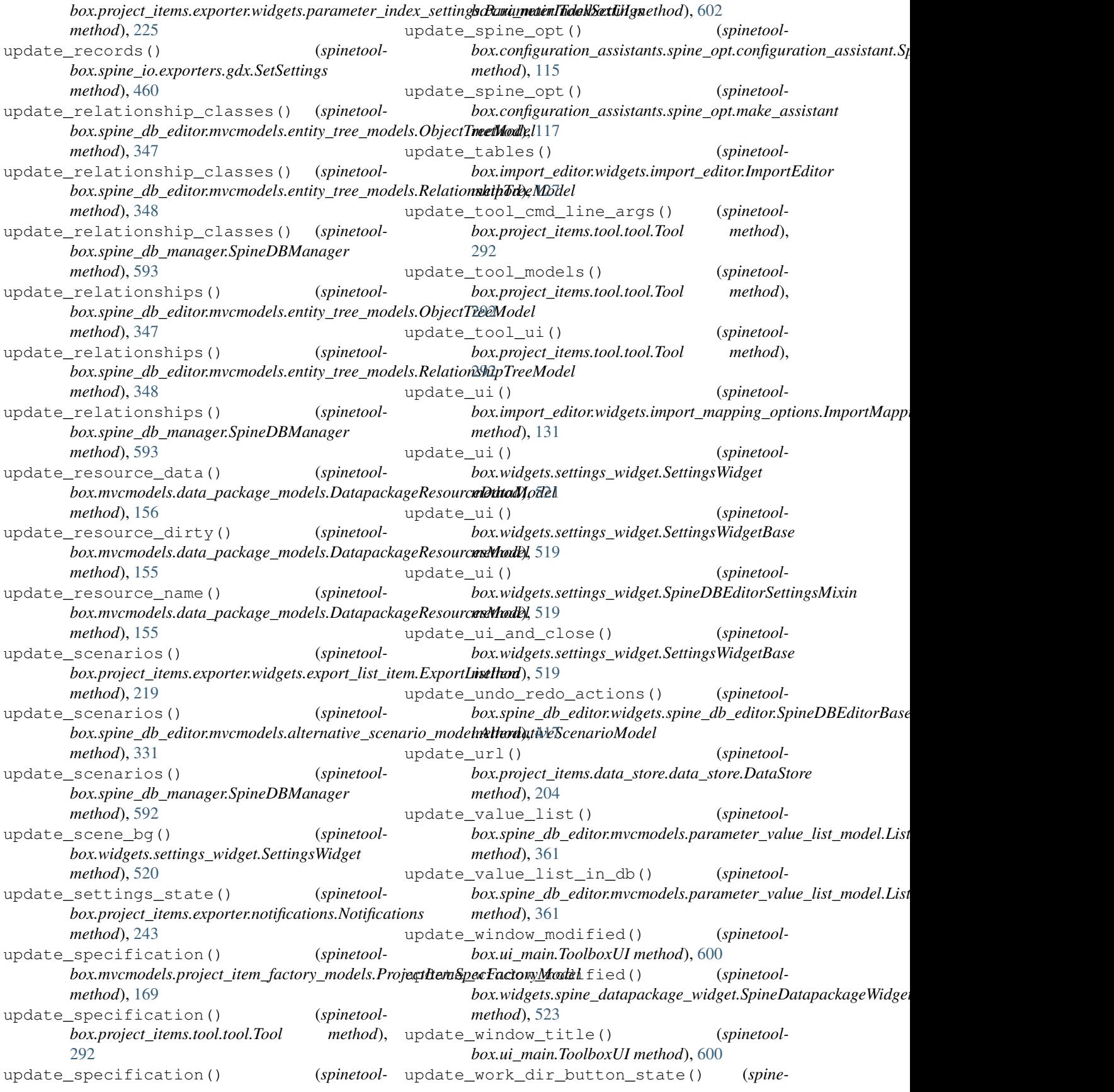

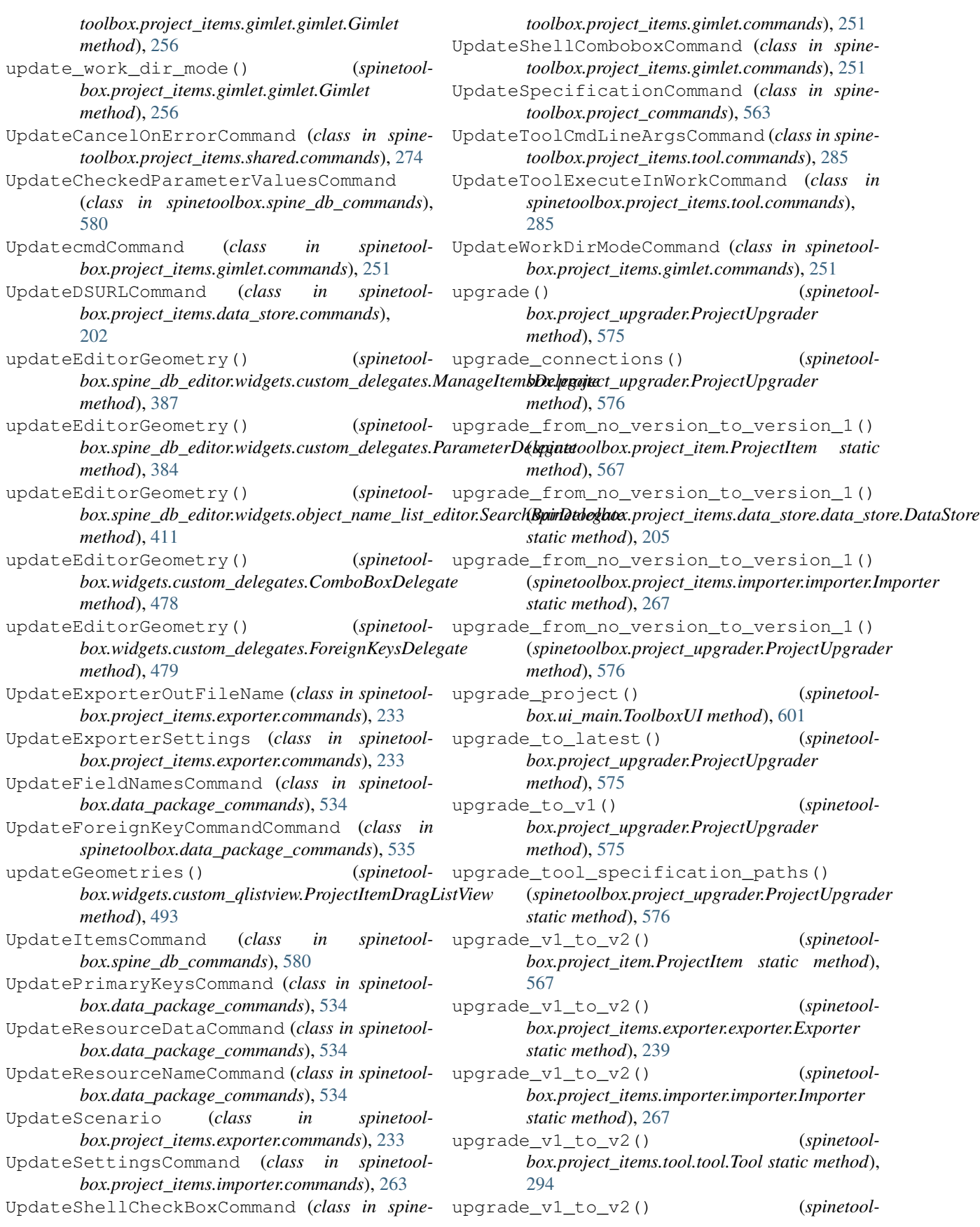

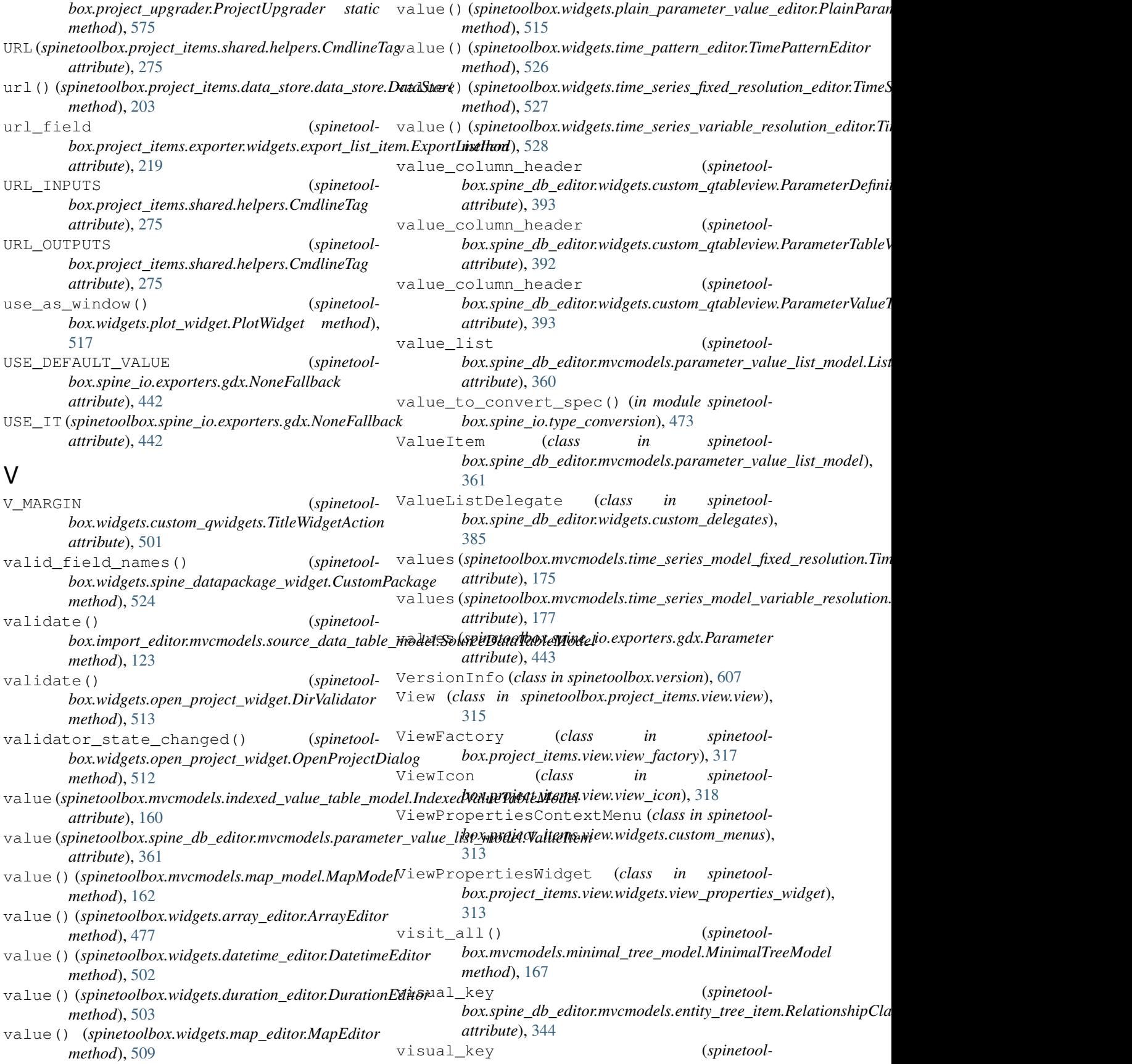

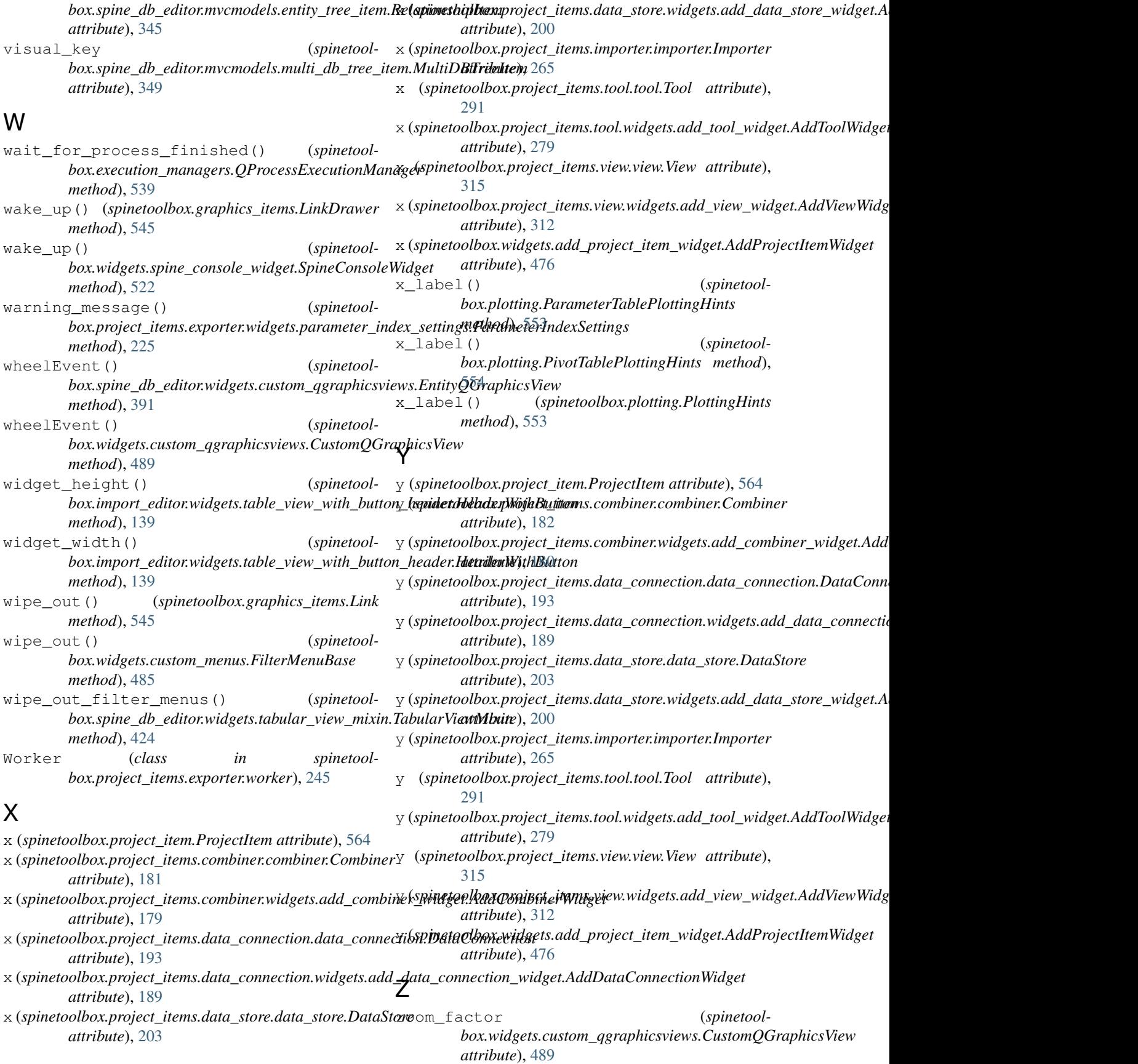

zoom\_in() (*spinetoolbox.widgets.custom\_qgraphicsviews.CustomQGraphicsView method*), [489](#page-492-0) zoom\_out() (*spinetoolbox.widgets.custom\_qgraphicsviews.CustomQGraphicsView method*), [489](#page-492-0) ZoomWidgetAction (*class in spinetoolbox.widgets.custom\_qwidgets*), [501](#page-504-0)